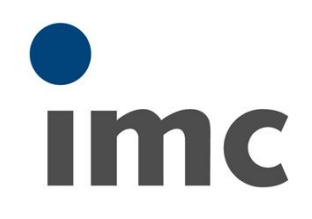

# **imc CANSAS**

**Bedienerhandbuch** Version 3 - 31.01.2019

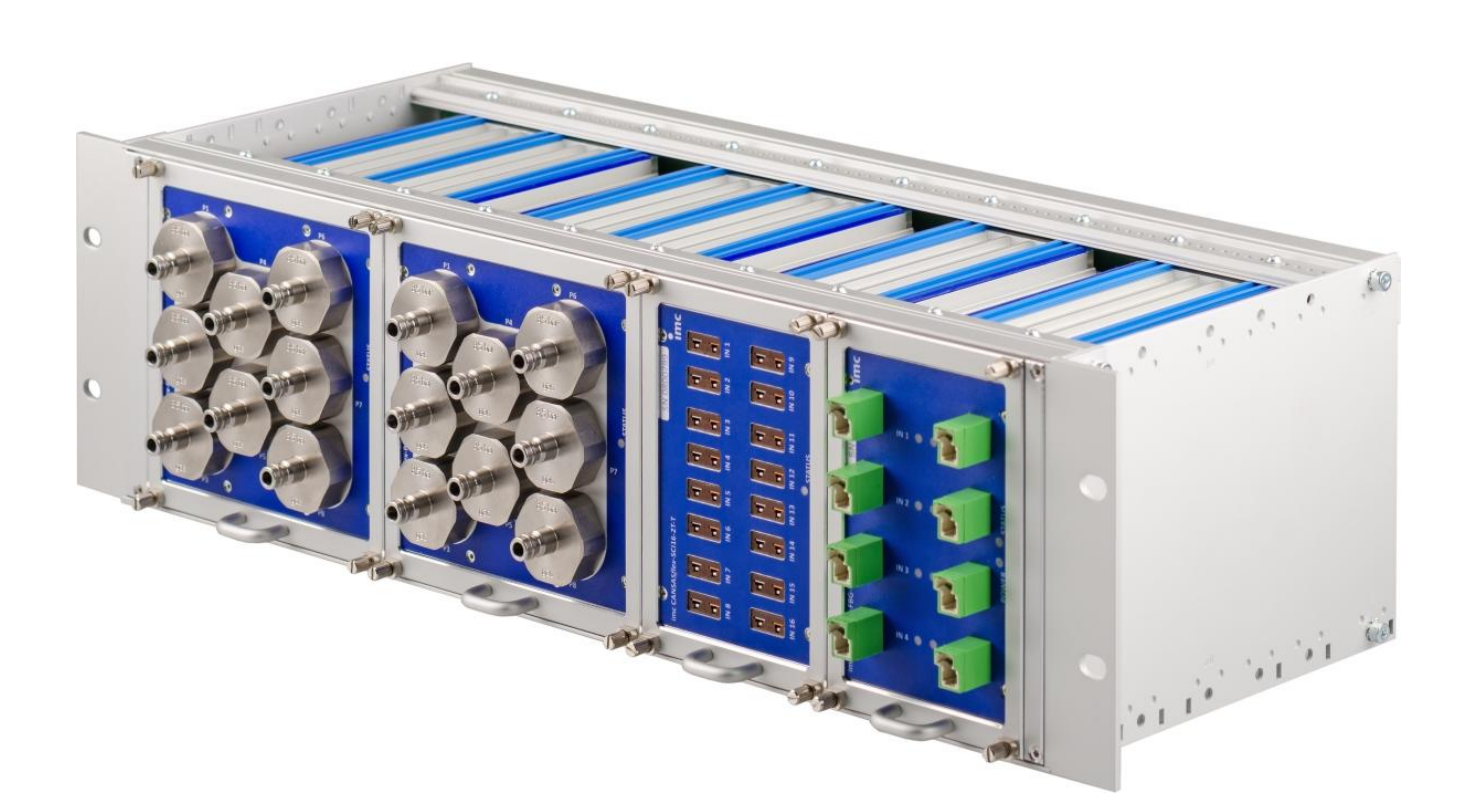

#### **Vorwort**

Vielen Dank, dass Sie sich für unser Produkt entschieden haben. Wir wünschen Ihnen viel Erfolg bei der Erfüllung Ihrer Messaufgaben mit Hilfe Ihrer Hard- und Software. Wenn Sie Fragen haben, die Sie mit Hilfe der Handbücher nicht beantworten können, wenden Sie sich bitte an unsere Hotline [\(hotline@imc-tm.de\)](mailto:hotline@imc-tm.de).

### **Haftungsausschluss**

Diese Unterlagen wurden mit großer Sorgfalt erstellt und auf Übereinstimmung mit der beschriebenen Hardund Software geprüft. Dennoch können Abweichungen und Fehler nicht ausgeschlossen werden, sodass wir für die vollständige Übereinstimmung keine Gewähr übernehmen.

Für Verbesserungsvorschläge an unsere Hotline sind wir dankbar [\(hotline@imc-tm.de\)](mailto:hotline@imc-tm.de).

Technische Änderungen bleiben vorbehalten.

### **Copyright**

#### **© 2019 imc Test & Measurement GmbH, Deutschland**

Diese Dokumentation ist geistiges Eigentum von imc Test & Measurement GmbH. imc Test & Measurement GmbH behält sich alle Rechte auf diese Dokumentation vor. Es gelten die Bestimmungen des "imc Software-Lizenzvertrags".

Die in diesem Dokument beschriebene Software darf ausschließlich gemäß der Bestimmungen des "imc Software-Lizenzvertrags" verwendet werden.

#### **imc Software und Microsoft® Windows**

imc Software Produkte laufen auf dem Betriebssystem Microsoft® Windows.

#### **GPL Sourcen**

Einige Komponenten der imc Messgeräte verwenden Software, die unter der GNU General Public License (GPL) lizenziert sind. Falls Sie ein Kopie der verwendeten GPL Sourcen erhalten möchten, setzen Sie sich bitte mit unserer Hotline in Verbindung.

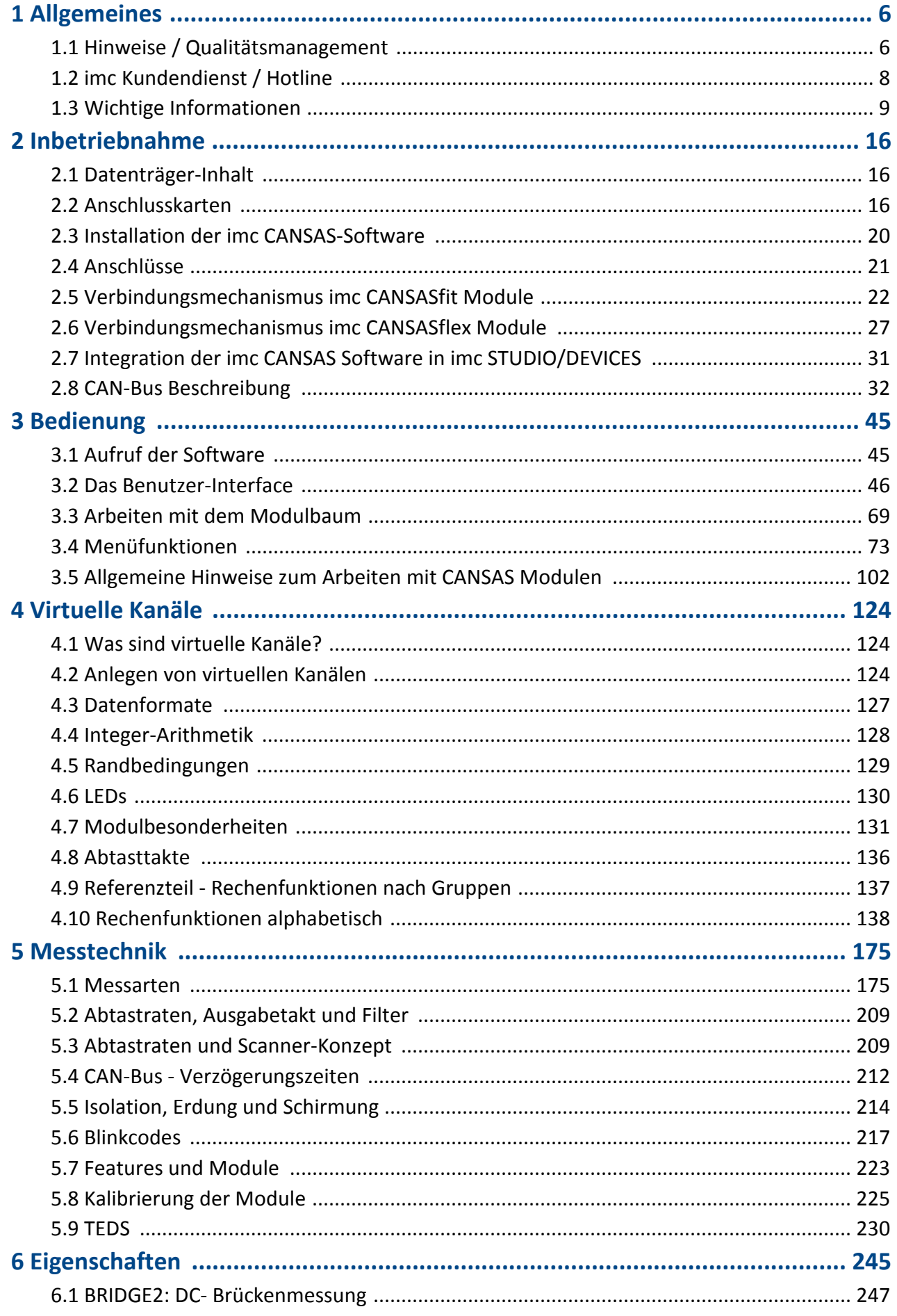

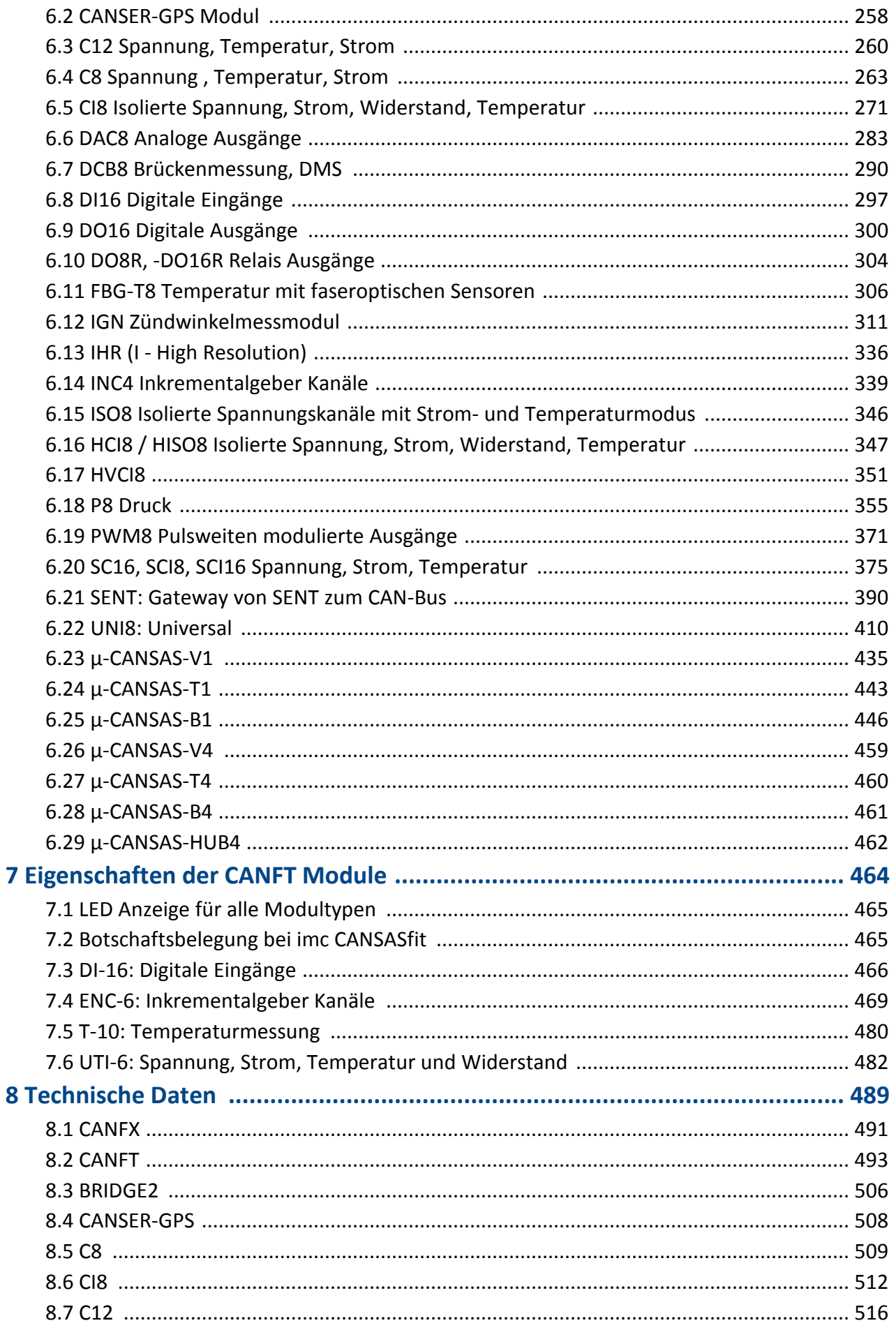

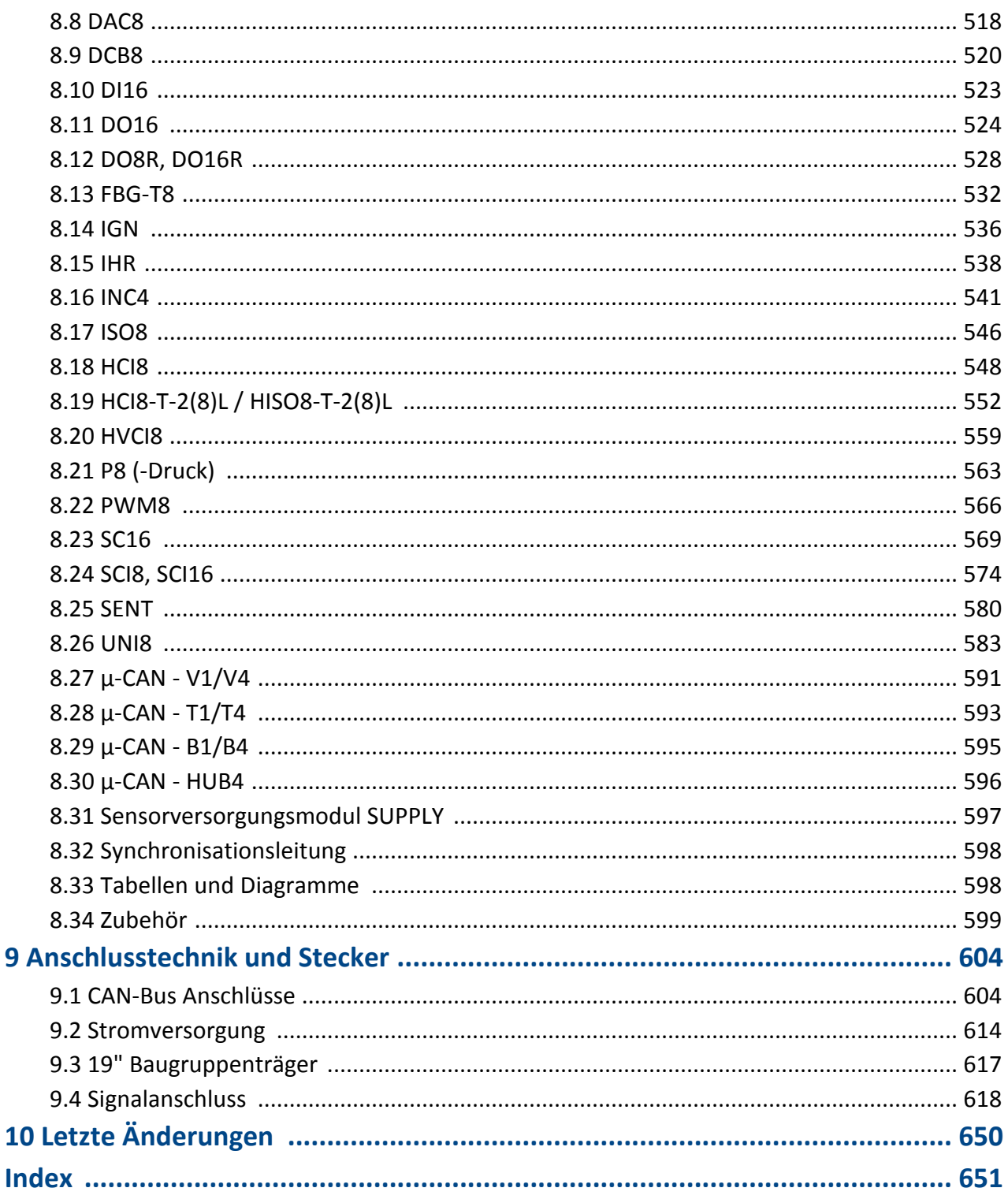

9

# <span id="page-5-0"></span>**1 Allgemeines**

# **1.1 Hinweise / Qualitätsmanagement**

### **Qualitätsmanagement**

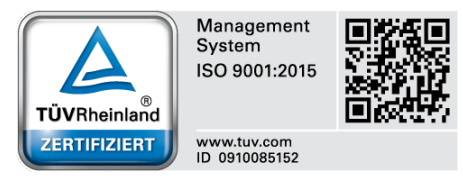

imc Test & Measurement GmbH ist seit Mai 1995 DIN-EN-ISO-9001 zertifiziert. Aktuelle Zertifikate, Konformitätserklärungen und Informationen zu unserem Qualitätsmanagementsystem finden Sie unter [www.imc](http://www.imc-tm.de/qualitaetssicherung)[tm.de/qualitaetssicherung](http://www.imc-tm.de/qualitaetssicherung).

### **imc Gewährleistung**

Es gelten die Allgemeinen Geschäftsbedingungen der imc Test & Measurement GmbH.

### **ElektroG, RoHS 2, WEEE, CE**

#### Verweis

Die Herstellererklärung zu ElektroG, RoHS, WEEE und die CE-Konformitätserklärungen finden auf Sie auf der imc Webseite: [www.imc-tm.de](http://www.imc-tm.de)

### **Produktverbesserung und Änderungswünsche**

Helfen Sie uns die Dokumentation zu verbessern:

- · Welche Begriffe oder Beschreibungen sind unverständlich?
- · Welche Ergänzungen und Erweiterungen schlagen Sie vor?
- · Wo haben sich inhaltliche Fehler eingeschlichen?
- · Welche Rechtschreib- und Tippfehler haben Sie gefunden?

Antworten und sonstige Anregungen richten Sie an die <u>Hotline</u> | 8 | (Telefon / E-Mail) oder schriftlich an: imc Test & Measurement GmbH, Voltastraße 5 in 13355 Berlin

### **Hinweise zu Funkentstörung**

#### **imc CANSAS erfüllt die EMV-Bestimmungen für uneingeschränkten Einsatz im Industriebereich.**

Alle weiteren Produkte, die an vorliegendes Gerät angeschlossen werden, müssen nach einer Einzelgenehmigung der zuständigen Behörde, in Deutschland BNetzA Bundesnetzagentur (früher BMPT-Vfg. Nr. 1046/84 bzw. Nr. 243/91) oder EG-Richtlinie 2014/30/EU funkentstört sein. Produkte, welche diese Forderung erfüllen, sind mit einer entsprechenden Herstellerbescheinigung versehen bzw. tragen das CE-Zeichen oder Funkschutzzeichen.

Produkte, welche diese Bedingungen nicht erfüllen, dürfen nur mit Einzelgenehmigung der BNetzA betrieben werden.

Alle an das Gerät angeschlossenen Signalleitungen müssen geschirmt und der Schirm geerdet werden.

### **A** Hinweis

Bei der Prüfanordnung zur EMV-Messung waren alle angeschlossenen Leitungen, für die eine Schirmung vorgesehen ist, mit einem Schirm versehen, der einseitig mit dem geerdeten Gerät verbunden wurde. Beachten Sie bei Ihrem Messaufbau diese Bedingung, um hohe Störfestigkeit und geringe Störaussendung zu gewährleisten.

### **FCC-Hinweis**

Dieses Gerät hat in Tests die Grenzwerte eingehalten, die in Abschnitt 15 der FCC-Bestimmungen (in 47 CFR 15.105) für digitale Geräte der Klasse B festgeschrieben sind. Diese Grenzwerte sehen für die Installation im Wohnbereich einen ausreichenden Schutz vor gesundheitlichen Strahlen vor. Geräte dieser Klasse erzeugen und verwenden Hochfrequenzen und können diese auch ausstrahlen. Sie können daher, wenn sie nicht den Anweisungen entsprechend installiert und betrieben werden, Störungen des Rundfunkempfanges verursachen. In Ausnahmefällen können bestimmte Installationen aber dennoch Störungen verursachen. Sollte der Radio- und Fernsehempfang beeinträchtigt sein, was durch Einschalten und Ausschalten des Gerätes festgestellt werden kann, so empfehlen wir die Behebung der Störung durch eine oder mehrere der folgenden Maßnahmen:

- · Richten Sie die Empfangsantenne neu aus.
- · Vergrößern Sie den Abstand zwischen Gerät und Empfänger.
- · Stecken Sie den Netzstecker des Gerätes in eine andere Steckdose ein, so dass das Gerät und der Empfänger an verschiedenen Stromkreisen angeschlossen sind.
- · Falls erforderlich, setzen Sie sich mit unserem Kundendienst in Verbindung oder ziehen Sie einen erfahrenen Radio- oder Fernsehtechniker zu Rate.

#### **Änderungen**

Laut FCC-Bestimmungen ist der Benutzer darauf hinzuweisen, dass Geräte, an denen nicht von imc ausdrücklich gebilligte Änderungen vorgenommen werden, nicht betrieben werden dürfen.

### **Kabel und Leitungen**

Zur Einhaltung der Grenzwerte für Geräte der Klasse B gemäß Teil 15 der FCC-Bestimmungen müssen alle am Messgerät angeschlossenen Signalleitungen geschirmt und der Schirm angeschlossen sein.

### **Unfallschutz**

Es wird bestätigt, dass imc CANSAS in allen Produktoptionen gemäß dieser Beschreibung den Bestimmungen der Unfallverhütungsvorschrift "Elektrische Anlagen und Betriebsmittel" (DGUV Vorschrift 3)\* beschaffen ist.

Diese Bestätigung dient ausschließlich dem Zweck, das Unternehmen davon zu entbinden, das elektrische Betriebsmittel vor der ersten Inbetriebnahme prüfen zu lassen (§ 5 Abs. 1, 4 der DGUV Vorschrift 3). Zivilrechtliche Gewährleistungs- und Haftungsansprüche werden durch diese Regelung nicht geregelt.

Näheres zur Unfallverhütungsvorschrift "Laserstrahlung" (DGUV Vorschrift 11)\*\* siehe [folgenden](#page-10-0) <mark>[Abschnitt](#page-10-0)</mark> । 11ो

- \* früher BGV A3
- \*\* früher BGV B2

#### **Hinweise und Warnvermerke beachten**

Dieses Gerät entspricht den einschlägigen Sicherheitsbestimmungen. Das Meßsystem wurde mit aller Sorgfalt und entsprechend den Sicherheitsvorschriften der Konformitätserklärung konstruiert, hergestellt und vor der Auslieferung stückgeprüft und hat das Werk in einwandfreiem Zustand verlassen. Um diesen Zustand zu erhalten und um einen gefahrlosen Betrieb sicherzustellen, muss der Anwender die Hinweise und Warnvermerke beachten. Dadurch schützen Sie sich und vermeiden Schäden am Gerät.

Lesen Sie bitte **vor dem ersten Einschalten** die technische Bedienungsanleitung sorgfältig durch.

### Warnung

Vor dem Berühren von Gerätebuchsen und mit ihnen verbundenen Leitungen ist auf die Ableitung statischer Elektrizität zu achten. Beschädigungen durch elektrostatische Spannungen werden durch die Garantie nicht abgedeckt.

#### **Umgebungs-Temperatur**

Die Grenzen der Umgebungs-Temperatur können nicht pauschal angegeben werden, da sie von vielen Faktoren der konkreten Anwendung und Umgebung abhängen, wie Luftstrom/Konvektion, Wärmestrahlungsbilanz in der Umgebung, Montagestruktur, Systemzusammenstellung/Einzeln oder Block (Klick), angeschlossene Kabel, Betriebsart etc. Dem wird Rechnung getragen, indem stattdessen Angaben zur Betriebs-Temperatur gemacht werden. Darüber hinaus können auch für elektronische Bauteile keine scharfen Grenzen vorausgesagt werden. Grundsätzlich gilt, dass die Zuverlässigkeit bei Betrieb unter extremen Bedingungen abnimmt (forcierte Alterung). Die Angaben zur Betriebs-Temperatur stellen die äußersten Grenzen dar, bei denen die Funktion aller Bauteile noch garantiert werden kann.

# <span id="page-7-0"></span>**1.2 imc Kundendienst / Hotline**

Wenn Sie Probleme oder Fragen haben, hilft Ihnen unser Kundendienst bzw. unsere Hotline gern weiter:

#### **imc Test & Measurement GmbH**

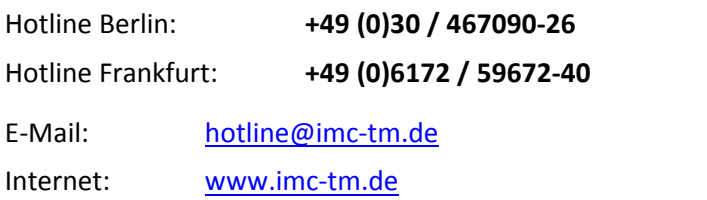

#### **Internationale Vertriebspartner**

Die internationalen Vertriebspartner finden Sie im Internet unter [www.imc-tm.de/partner/distributoren](http://www.imc-tm.de/partner/distributoren).

### **Hilfreich für Ihre Anfrage:**

**Sie helfen uns** bei Anfragen, wenn Sie die **Seriennummer Ihrer Geräte**, sowie die **Versionsbezeichnung der Software** nennen können. Diese Dokumentation sollten Sie ebenfalls zur Hand haben. Vielen Dank!

- · Die Seriennummer des Gerätes finden Sie z.B. auf dem Typ-Schild auf dem Gerät.
- · Die Versionsbezeichnung der Software finden Sie in dem Info-Dialog.

# <span id="page-8-0"></span>**1.3 Wichtige Informationen**

### **Unbedingt lesen!**

### **Sicherheitshinweise / Was Sie unbedingt lesen sollten!**

Falls Sie Fragen haben, ob Sie das Gerät in der vorgesehenen Umgebung aufstellen können, wenden Sie sich bitte an die <u>imc-Hotline</u> | 8 || (siehe erste Seite des Handbuchs). Das Messsystem wurde mit aller Sorgfalt und entsprechend den Sicherheitsvorschriften konstruiert, hergestellt und vor der Auslieferung stückgeprüft und hat das Werk in einwandfreiem Zustand verlassen. Um diesen Zustand zu erhalten und um einen gefahrlosen Betrieb sicherzustellen, muss der Anwender die Hinweise und Warnvermerke beachten, die in diesem Kapitel des Bedienhandbuches enthalten sind.

Dadurch schützen Sie sich und vermeiden Schäden am Gerät.

#### A **Hinweis**

Lesen Sie bitte vor dem ersten Einschalten die Bedienungsanleitung sorgfältig durch. Auf den ersten Seiten dieses Handbuches finden Sie einen Wegweiser durch die Kapitel. Achten Sie insbesondere auf das ggf. mitgelieferte Konfigurationsblatt mit weiteren wichtigen Informationen. Bewahren Sie alle Ergänzungsblätter auf.

Die Kenntnis über den Typ des Geräts und dessen Anschlussbelegung ist für die Bedienung unerlässlich.

Die in den Kapiteln angegebenen technischen Daten gelten für 1 Jahr nach Auslieferung des Geräts unter normalen Betriebsbedingungen. Beachten Sie die Betriebstemperaturen.

# **1.3.1 Besondere Hinweise**

In der Bedienungsanleitung werden besondere Hinweise verwendet, um wichtige Informationen hervorzuheben:

# Warnung

enthalten Informationen, die beachtet werden müssen, um den Benutzer vor Schaden zu bewahren bzw. um Sachschäden zu verhindern

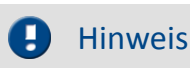

bezeichnet nützliche Zusatzinformationen und Anwendungstipps zu einem bestimmten Thema

# **1.3.2 Symbole an Geräten**

Die folgenden Symbole bedeuten:

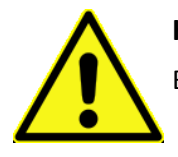

#### **Hinweis!**

Bitte lesen Sie die Hinweise in der Bedienungsanleitung

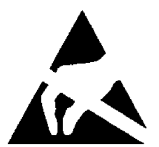

#### **Gefahr für die Baugruppe durch elektrostatische Entladung**

Baugruppen mit elektrostatisch gefährdeten Bauelementen (EGB) können durch folgenden Aufkleber gekennzeichnet sein

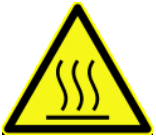

#### **Warnung: Heiße Oberfläche**

Dieses Warnschild weist auf eine Gefahr vor Verbrennung oder Verbrühung der Haut hin.

#### Warnung **ESD Warnung**

Trotz Schutzmaßnahmen sind unsere Baugruppen empfindlich gegenüber elektrostatischen Entladungen, die sich unbemerkt aufbauen und ebenso unbemerkt Schäden erzeugen können. Diese Schäden sind vermeidbar durch den Schutz der Arbeitsplätze gegen Elektrostatik und die Beförderung aller empfindlichen Bauteile und Baugruppen nur in elektrostatisch abschirmenden Transport- und Verpackungsmaterialien.

Wir bitten Sie deshalb, die Grundsätze im Umgang mit elektrostatisch gefährdeten Bauteilen konsequent zu beachten.

**Wenn sie elektrostatisch gefährdete Bauelemente/Bauteile (EGB) handhaben**, sind folgende Hinweise unbedingt zu befolgen:

- · Sie müssen sich statisch entladen (z. B. durch Berühren eines geerdeten Gegenstandes), bevor Sie mit Baugruppen mit EGB arbeiten.
- · Verwendete Geräte und Werkzeuge müssen frei von statischer Aufladung sein.
- · Ziehen Sie den Versorgungsstecker, bevor Sie Baugruppen mit EGB stecken oder ziehen.
- · Fassen Sie Baugruppen mit EGB nur am Rand an.
- · Berühren Sie keine Anschlussstifte oder Leiterbahnen auf einer Baugruppe mit EGB.
- · Vor dem Berühren von Gerätebuchsen und mit ihnen verbundenen Leitungen ist auf die Ableitung statischer Elektrizität zu achten. Beschädigungen durch elektrostatische Spannungen werden durch die Gewährleistung nicht abgedeckt.

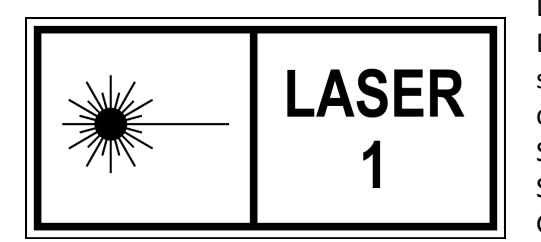

Das CANFDX/FBG-T8 Gerät arbeitet mit Laser der Klasse 1. Das bedeutet, dass das Gerät während des Normalbetriebs sicher ist. Der direkte Blick in den Strahl der Lasereinrichtung der Klasse 1 kann trotzdem eine irritierende Wirkung auf das Sehvermögen erzeugen. Dies ist z. B. möglich, wenn die Schutzabdeckung entfernt ist oder eine Beschädigung des Gerätes vorliegt.

# **1.3.3 Sicherheitshinweise zur Lasereinrichtung**

Das faseroptische FBG-T8 Messgerät besitzt im Wartungs- und Einfehlerfall die Laserklasse 1. Im fehlerfreien Betrieb des Messgeräts tritt maximal eine zugängliche Strahlung von 1,6 mW pro Steckstelle aus. Laserklasse 1 bedeutet nach Anhang B, DIN EN 60825-2:2011-06, dass uneingeschränkt keine Anforderungen an die Lasersicherheit zu stellen sind. Nach BGV B2 ist durch das Einhalten der Laserklasse 1 auch im Einfehlerfall die zugängliche Laserstrahlung als ungefährlich einzustufen.

### <span id="page-10-0"></span>**1.3.3.1 Optische Produkteigenschaften Lasersicherheit**

Das faseroptische FBG-T8 Messgerät besitzt einen Laser als Lichtquelle. Dieser wird über zwei Splitter auf jeweils vier Ausgänge verteilt, wobei die Leistung auf allen Ausgängen gleich ist. Die Emissionsleistung der Lichtquelle wird durch fest verbaute hintereinander geschaltene 6 dB- und 3 dB-Faserkoppler wiederum auf ca. 1,6 mW gesenkt, bevor das Licht des Faserlasers an die von außen zugänglichen Faserstecker geführt wird. Somit ist die maximal vom FBG-T8 emittierte Lichtleistung pro Ausgangsfaser sicher kleiner 10 mW. Das emittierte Spektrum liegt konstruktionsbedingt zwischen 1520 nm und 1570 nm.

### **1.3.3.2 Ableitung der Laserklasse**

#### **1.3.3.2.1 Einordnung nach Tabelle 3 DIN EN 60825-1:2015-07**

Das Emissionsspektrum der Lichtquelle liegt zwischen 1520 nm und 1570 nm und damit im Bereich zwischen 1500 nm und 1800 nm der Norm. Als "worst case" Betrachtung wird die Dauerbestrahlung (10<sup>3</sup> bis 3·10<sup>4</sup> s) als Emissionsdauer angenommen. Dadurch ergibt sich ein Grenzwert von 10 mW optischer Leistung.

### **1.3.3.2.2 Bündeladern nach Tabelle D.1 DIN EN 60825-2:2011-06**

Werden die Messkanäle mittels eines geeigneten Kabels in eine Bündelader geführt, so ergibt sich die Bewertung der Laserklasse entsprechend Abschnitt D.4.4, DIN EN 60825-2:2011-06. Hierbei gilt bei gebrochener Bündelader: Die Gefährdungsklasse der gebrochenen Bündelader steigt nicht über die Gefährdungsklasse des gefährlichsten Lichtwellenleiter innerhalb des Kabels. Die Gefährdungsklasse des gefährlichsten Lichtwellenleiter ist 1, somit ist die Gefährdungsklasse der gebrochenen Bündelader ebenfalls 1. Eine Einschränkung ergibt sich hier bei der Betrachtung von präzisionsgebrochenen Bündeladern, die aber im Gebrauch als Fehlerfall ausgeschlossen werden können.

### **1.3.3.3 Bewertung nach DGUV-11/BGV B2**

Die DGUV-11/BGV B2 fordert: "Bei der bestimmungsgemäßen Verwendung einer Lasereinrichtung der Klasse 1 sind keine weiteren Schutzmaßnahmen erforderlich. Ändert sich bei der Instandhaltung von Lasereinrichtungen der Klasse 1 die Klasse, sind die Schutzmaßnahmen für die auftretende höhere Klasse zu treffen." Die zwei Instandhaltungs- bzw. Wartungsmaßnamen am CANFDX/FBG-T8 beinhalten das Reinigen der faseroptischen Steckverbinder, sowie das An- und Abstecken der elektrischen Steckverbinder beim Tausch. Hierbei kann konstruktionsbedingt die Laserklasse nicht über die

Laserklasse 1 ansteigen. Somit sind bei der bestimmungsgemäßen Verwendung nach der BGV B2 keine weiteren Schutzmaßnahmen notwendig und die Sicherheitsanforderungen bleiben auch bei diesen Instandhaltungs- bzw. Wartungsmaßnamen erfüllt.

### **1.3.4 Nach dem Auspacken**

Nach dem Auspacken sollte das Gerät auf mechanische Beschädigungen und lose Teile im Inneren überprüft werden. Falls ein Transportschaden vorliegt, ist sofort der Lieferant zu informieren. Das Gerät darf dann nicht in Betrieb gesetzt werden.

Überprüfen Sie das mitgelieferte Zubehör auf Vollständigkeit (siehe Lieferumfang gemäß imc-Preisliste bzw. Zubehörliste im Anhang dieses Handbuchs).

Beachten Sie, dass ein imc CANSAS Modul vor der Inbetriebnahme konfiguriert werden muss! Verwenden Sie dazu die imc CANSAS Konfigurationssoftware.

# **1.3.5 Transport**

Transportieren Sie das Gerät nur in der Originalverpackung oder in einer geeigneten Verpackung, die Schutz gegen Schlag und Stoß gewährt. Das Gerät und die Module dürfen keinesfalls herunterfallen. Bei Beschädigungen informieren Sie bitte umgehend den Kundendienst von imc. Transportschäden sind vom Gewährleistungsanspruch ausgeschlossen.

Mögliche Schäden durch Betauung können dadurch eingeschränkt werden, indem das Gerät in Plastikfolie eingepackt wird. Beachten Sie dazu auch die Hinweise unter <u>[Vor der Inbetriebnahme](#page-11-0)</u> 12.

# **1.3.6 Garantie**

Jedes Gerät durchläuft vor dem Verlassen der Produktion mehrere Qualitätstests. Dabei wird fast jeder Frühausfall erkannt. Dennoch ist es möglich, das ein Bauteil erst nach längerem Betrieb ausfällt. Daher wird auf alle imc-Produkte eine Funktionsgewährleistung von **einem Jahr** gewährt. Voraussetzung ist, dass im Gerät keine Veränderung vorgenommen wurde.

# <span id="page-11-0"></span>**1.3.7 Vor der Inbetriebnahme**

Wenn das Gerät aus kalter Umgebung in den Betriebsraum gebracht wird, kann Betauung auftreten. Warten Sie, bis das Gerät an die Umgebungstemperatur angepasst und absolut trocken ist, bevor Sie es in Betrieb nehmen.

Für Ihre Messungen empfehlen wir Ihnen ein Aufwärmphase des Gerätes von mindestens 30min.

Die Geräte sind zum Gebrauch in sauberen, trockenen Räumen bestimmt. Sie dürfen nicht bei besonders großem Staub- bzw. Feuchtigkeitsgehalt der Luft, bei Explosionsgefahr sowie bei aggressiver chemischer Einwirkung betrieben werden.

Verlegen Sie die Anschlussleitungen so, dass sie keine Gefahrenquellen bilden (Stolpergefahr) oder beschädigt werden.

Während eines Gewitters dürfen Sie Datenübertragungsleitungen weder anschließen noch lösen.

# **1.3.8 Bei Gebrauch**

Bestimmte Grundregeln sind auch bei zuverlässigen Sicherheitseinrichtungen zu beachten. Nicht vorgesehene und somit sachwidrige Verwendungen können für den Anwender oder Unbeteiligte gefährlich sein und eine Zerstörung des Messobjektes oder des Messsystems zur Folge haben. Besonders gewarnt wird vor Manipulationen am Messsystem; diese sind besonders gefährlich, weil andere Personen von diesem Eingriff nichts wissen und somit der Genauigkeit und der Sicherheit des Messsystems vertrauen.

Wenn anzunehmen ist, dass ein gefahrloser Betrieb nicht mehr möglich ist, so ist das Gerät außer Betrieb zu setzen und gegen unabsichtlichen Betrieb zu schützen. Diese Annahme ist berechtigt,

- · wenn das Gerät sichtbare Beschädigungen aufweist,
- · wenn das Gerät lose Teile enthält
- · wenn das Gerät nicht mehr arbeitet
- · nach längerer Lagerung unter ungünstigen Verhältnissen (z.B. im Freien oder in feuchten Räumen).
- 1. Nach dem Ausschalten von imc CANSAS warten Sie bitte mindestens eine Sekunde, bevor Sie das Gerät wieder einschalten. Die interne Überwachungslogik führt beim Einschalten des Gerätes einen Selbsttest (Betriebszustand, Speichertest etc.) durch.
- 2. **Achtung!** Beim Öffnen von Abdeckungen oder Entfernen von Teilen, außer wenn dies von Hand möglich ist, können spannungsführende Teile freigelegt werden, solange das Gerät angeschlossen ist. Vor dem Öffnen des Gerätes ist die Trennung von der Spannungsversorgung zu gewährleisten.
- 3. Abgleich-, Wartungs- und Reparaturarbeiten am unter Spannung stehenden, geöffneten Gerät sind grundsätzlich zu unterlassen. Wenn dennoch solche Arbeiten unvermeidbar sind, so darf das nur durch eine Fachkraft geschehen, die mit den damit verbundenen Gefahren vertraut ist.

### Verweis

Hinweise zur Fehlersuche finden Sie unter "<u>Fehlerbehandlung</u> | 14 !". Beachten Sie die Angaben im Kapitel "Technische Daten" im Anhang und die Applikationshinweise (soweit vorhanden) zu den einzelnen Modulen, um Schäden am Gerät durch unsachgemäßen Signalanschluss zu vermeiden.

### Hinweis

Beachten Sie bei Ihrem Messaufbau, dass alle Eingangs- und Ausgangsleitungen außer der Versorgungsspannungszuleitung mit einem Schirm versehen werden müssen, der einseitig mit Schutzerde verbunden wurde, um hohe Störfestigkeit und geringe Störaussendung zu gewährleisten:

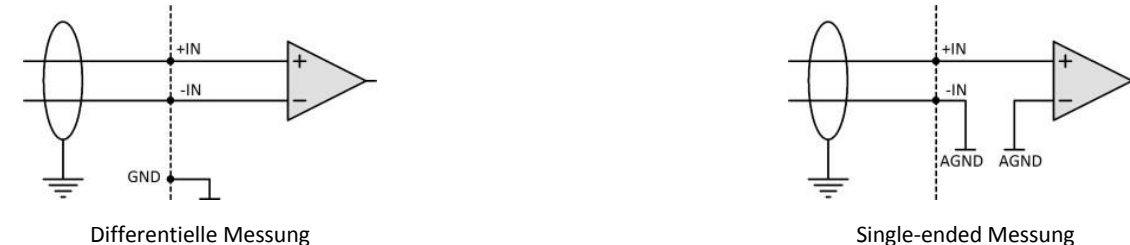

Bei potentialgetrennten Verstärkereingängen benutzen Sie ggf. doppelte Schirmung.

# **1.3.9 Wartungs- und Servicehinweis**

Es ist keine besondere Wartung erforderlich.

Die angegebenen maximalen Fehler gelten für 1 Jahr nach Auslieferung des Geräts unter normalen Betriebsbedingungen (Betriebstemperaturen beachten).

Verschiedene wichtige Eigenschaften des Messgerätes sollten in gewissen Zeitabständen genau überprüft werden. Wir empfehlen eine jährliche Kalibrierung. Im Rahmen der Kalibrierung wird eine Funktionsprüfung durchgeführt. Den Preis für eine Systemkalibrierung gemäß DIN EN ISO 9001 erfragen Sie bitte bei einem unserer Vertriebsbüros.

Bei Beanstandungen legen Sie bitte zum Gerät eine Fehlerbeschreibung bei sowie einen Ausdruck der eingestellten Konfiguration. Wenn auf diesem auch der Name und die Telefonnummer des Absenders stehen, dient dies der beschleunigten Abwicklung.

Bei telefonischen Anfragen helfen Sie uns, wenn Sie die Seriennummer Ihres Gerätes sowie die Installations Datenträger und dieses Handbuch bereit halten. Vielen Dank!

# **1.3.10 Reinigung**

### Ą

Warnung Reinigung des Gerätes

Ziehen Sie vor der Reinigung des Gerätes den Versorgungsspannungsstecker. Der Gehäuseinnenraum darf nur von einem Servicetechniker gereinigt werden.

Verwenden Sie zur Reinigung keine Scheuermittel und keine kunststofflösenden Mittel.

Lassen Sie keine Flüssigkeit in das Innere des Gerätes dringen.

Zur Reinigung der Gehäuseoberfläche ist ein trockenes, fusselfreies Tuch ausreichend. Bei starken Verschmutzungen kann ein feuchtes Tuch verwendet werden, das in Wasser mit einem milden Spülmittel getaucht und gut ausgewrungen wurde.

Zur Säuberung in den Vertiefungen des Gehäuses verwenden Sie bitte einen weichen und trockenen Pinsel.

# <span id="page-13-0"></span>**1.3.11 Fehlerbehandlung**

Reparaturen am Gerät dürfen nur von autorisiertem Fachpersonal durchgeführt werden. Durch unbefugtes Öffnen und unsachgemäße Reparaturen können erhebliche Gefahren für den Benutzer entstehen (elektrischer Schlag, Brandgefahr). Durch unsachgemäße Eingriffe veränderte Geräte entsprechen nicht mehr dieser Zulassung und dürfen nicht betrieben werden. In Notfällen (z. B. bei Beschädigung von Gehäuse, Bedienelementen, Modulen oder der Versorgungsspannungszuleitung, bei Eindringen von Flüssigkeiten oder Fremdkörpern) schalten Sie das Gerät sofort aus, ziehen den Versorgungsspannungsstecker und verständigen Sie die <u>[imc-Hotline](#page-7-0)</u> 8 å. Grundsätzlich ist es Ihnen nicht gestattet, das Gerät zu öffnen!

# <span id="page-14-0"></span>**1.3.12 Systemvoraussetzungen**

#### **Unterstützte Betriebssysteme**

Windows 10

Windows 8 / 8.1

Windows 7

Windows Vista (32 Bit) ab SP1

Windows XP (32 Bit) ab SP3

**Mindestanforderungen an den PC**

1 GB RAM

100 MB freier Festplattenspeicher (NTFS Format)

# <span id="page-15-0"></span>**2 Inbetriebnahme**

# <span id="page-15-1"></span>**2.1 Datenträger-Inhalt**

### **2.1.1 Setup-Programm**

Auf dem Datenträger befindet sich die Datei **SETUP.EXE**. Rufen Sie dieses Programm auf, um die imc CANSAS Konfigurationssoftware zu installieren.

### **2.1.2 Treibersoftware: Schnittstelle zwischen PC und CAN-Bus**

Die imc CANSAS Konfiguration unterstützt Anschlusskarten diverser Firmen. Die jeweils zur Karte zusätzlich notwendige Treibersoftware befindet sich auf dem imc CANSAS Datenträger unterhalb des Verzeichnisses *\Driver*. Sie repräsentiert den aktuellen Stand der Treiber bei Herstellung des imc CANSAS Datenträgers. In der Regel werden aktuelle Treiber durch den Hersteller der Anschlusskarte mittels CD o.ä. beigelegt oder werden über das Internet zum Download angeboten.

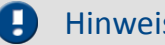

Hinweis Datenträger

Die auf dem Datenträger zur Verfügung gestellten Treiber sind von imc getestet und empfohlen! Aktuellere Treiber von der jeweiligen Herstellerwebseite funktionieren u.U. nicht.

# <span id="page-15-2"></span>**2.2 Anschlusskarten**

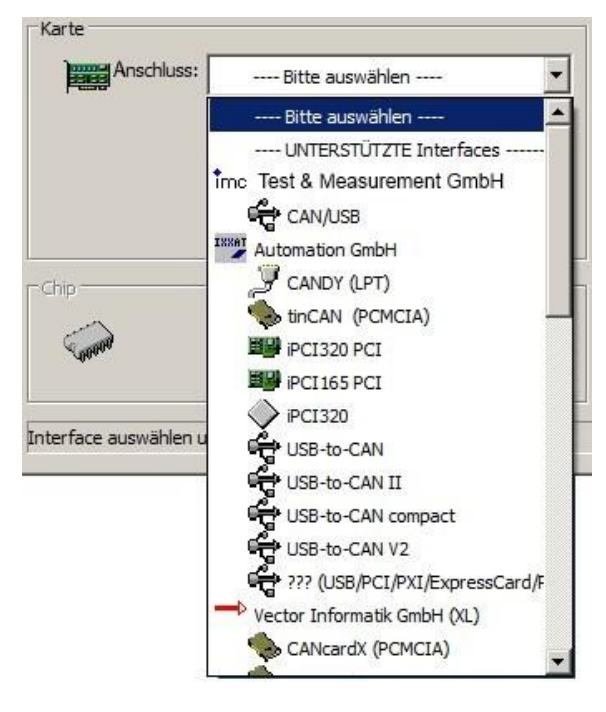

Von der imc CANSAS Software werden verschiedene Anschlusskarten z.B. der Firmen imc, Vector, PEAK, Kvaser, XXAT und HORIBA unterstützt. Eine Auswahl deren Treiberinstallation befindet sich auf der CD unterhalb des Verzeichnisses *\Driver*. Die jeweiligen Unterverzeichnisse sind gegebenenfalls weiter untersetzt in die verschiedenen Interfacetypen.

Die Funktionalität wird von den Herstellern der Anschlusskarten gewährleistet. Informieren Sie sich auch auf der Internetseite der Hersteller über aktuelle Treiber.

imc CANSAS wird derzeit für Windows Systeme mit 64 Bit von den Firmen imc und KVASER unterstützt.

# <span id="page-16-0"></span>**2.2.1 Anschlusskarten der Firma KVASER**

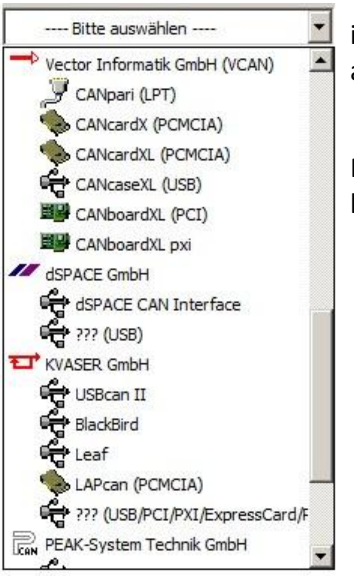

imc CANSAS arbeitet mit KVASER sowohl unter XP 32/64, Win7-32/64 als auch unter Win 10, 8, 8.1 fehlerfrei.

Nach der Installation ist ein Neustart des Rechners erforderlich. Einige FAQs [hier](#page-18-0)zu finden Sie <u>hier</u>। १९ौ.

# **2.2.2 Anschlusskarten der Firma IXXAT**

#### *USB-to-CAN II*

Der IXXAT-Treiber aus dem CANSAS-Installationspaket ist für imc CANSAS wie folgt anzuwenden:

- 1. imc CANSAS-Installationspaket entpacken
- 2. Anschließend das Treiberpaket VCI V3.x aus dem Ordner "..\Driver\Ixxat" installieren.
- 3. DANACH (!) das Treiberpaket VCI V2.x aus dem Ordner "..\Driver\Ixxat" installieren.

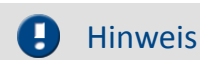

#### Hinweis Wrapper-Paket

Die Treiber von IXXAT in der Version VCI 2.x enthalten keinen Treiber, sondern fungieren als "**Wrapper-Paket**" für die Treiber der Version VCI 3.x. Die Version VCI 2.x funktioniert daher nicht allein.

Durch die Wrapperfunktionalität kann imc CANSAS oder ein anderes Programm mit den neuesten VCI 3- Treiber zusammenarbeiten. Weiterhin sind damit alle IXXAT-Interfaces die unter einem 64bit Windows verfügbar, sobald es den entsprechenden Treiber gibt.

Von IXXAT wird die Anwendung dieser neuen VCI-Treiber-Kombination für alle Windows-Versionen (ab Windows 2000) empfohlen. Genauere Informationen können sie beim IXXAT-Support oder unter ixxat.com einholen.

# **2.2.3 Anschlusskarten der Firma PEAK**

Bitte beachten Sie dazu die Hinweise in der PEAK Dokumentation. Auf der CD finden Sie unter "Driver\Peak" Treiber für die Anschlusskarten von Peak.

Nach der Installation ist ein Neustart des Rechners erforderlich.

#### 18 **Inbetriebnahme**

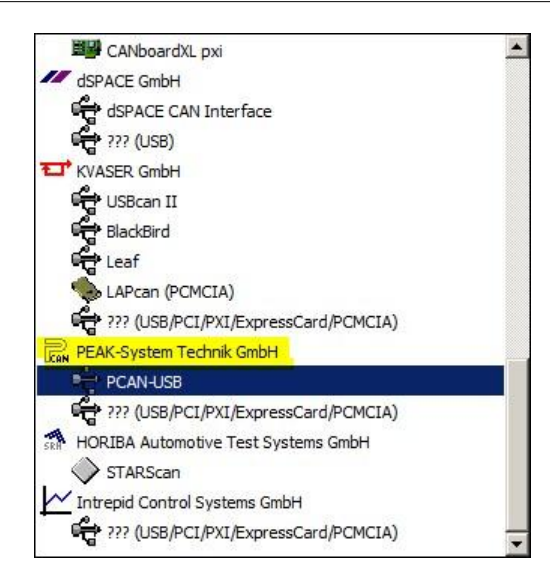

# **2.2.4 Anschlusskarten der Firma Vector**

Für Windows 7 64 Bit und 32 Bit unterstützt imc CANSAS alle XL-Interfaces der Vector Adapterkarten.

Die XL-Interfaces sind mit "*(XL)*" gekennzeichnet. Weiterhin steht in der XL-Gruppe ein Vector-XL-Interface-Item "*??? (USB/PCI/PXI/ExpressCard/PCMCIA*)" zur Auswahl. Dieser entspricht der Unterstützung eines beliebigen Vector-XL-Interfacetyps.

Die Interfaces der alten Vector-Treiber-Bibliothek VCAN werden mit dem Zusatz "(VCAN)" angezeigt.

Hinweise zur Karten-Installation unter den Betriebssystemen WindowsXP bzw. Windows7 ist der entsprechenden Vector-Anleitung zu entnehmen. Für den Einsatz der Karte ist die jeweils zum Interface und zum Betriebssystem passende Treiberinstallation der Firma Vector zu benutzen. Diese befindet sich auf der CD unter dem Verzeichnis *\Driver\Vector*. Allerdings ist es besser, die jeweils zur Karte beiliegende aktuelle Treiber-CD zu verwenden. Die zusätzliche Installation der Treiber ist für die Unterstützung der Karte in der imc CANSAS-Applikation **zwingend notwendig**!

Zu beachten ist, dass sich auf der Vector-Treiber-CD häufig eine aktualisierte Datei mit dem Namen *Vcan32.dll* befindet. Diese dient als Bindeglied für Applikationen, die den Kartentreiber nutzen wollen. Diese Datei wird von der Vector-Treiberinstallation in der Regel nicht auf den Rechner geschoben und muss in das imc CANSAS-Verzeichnis kopiert werden! Siehe Anleitungsdatei der Treiberinstallation der Firma Vector, in der Regel als *Readme.txt* bezeichnet.

Die Vector-Treiber-Installation erzeugt in der Windows-Systemsteuerung eine Option *CAN Hardware*. Mit Hilfe dieses Programms können alle Vector-Interfaces getestet werden. Für den Betrieb der imc CANSAS-Applikation sind ansonsten in diesem Steuerprogramm keine weiteren Einrichtungen notwendig.

Für Windows 7 kann imc CANSAS prinzipiell nur die offiziellen XP-Legacy-Treiber (aus 2003 bis 2006) benutzen. Diese Treiber funktionieren auch unter Win 7 32 Bit.

Vectors neues **Treiber-Paket 7.x**, welches offiziell Win 7-32/64 unterstützt, wird von imc CANSAS nicht unterstützt!

Informationen zu den Vector-Karten sind auch unter der Vector-Adresse *[http://www.vektor](http://www.vektor-informatik.de)[informatik.de](http://www.vektor-informatik.de)* im Internet einzuholen. Ebenso kann über den dortigen Downloadbereich der aktuellste Karten-Treiber heruntergeladen werden. Einige der dort erhältlichen Anleitungen sind als PDF-Dateien unter dem Verzeichnis *\Driver\Vector* auf der imc CANSAS-CD enthalten.

# **2.2.5 Anschlusskarten der Firma IntrepidCS**

Für Windows 7 64 Bit und 32 Bit unterstützt imc CANSAS alle Interfaces der Intrepid Adapter.

Weiterhin steht in der Intrepid-Gruppe ein Interface-Item "*??? (USB/PCI/PXI/ExpressCard/PCMCIA*)" zur Auswahl. Dieser entspricht der Unterstützung eines beliebigen Intrepid-Interfacetyps.

Hinweise zur Installation unter dem verwendeten Windows Betriebssystemen ist der entsprechenden Intrepid-Anleitung zu entnehmen. Für den Einsatz der Schnittstelle ist die jeweils zum Interface und zum Betriebssystem passende Treiberinstallation der Firma Intrepid zu benutzen. Die zusätzliche Installation der Treiber ist für die Unterstützung der Schnittstelle in der imc CANSAS-Applikation **zwingend notwendig**!

Zu beachten ist, dass sich auf der Intrepid-Treiberinstallation häufig eine aktualisierte Datei mit dem Namen *Vcan32.dll* befindet. Diese dient als Bindeglied für Applikationen, die den Treiber nutzen wollen. Diese Datei wird bei der Intrepid-Treiberinstallation in der Regel nicht auf den Rechner kopiert und muss manuell in das imc CANSAS-Verzeichnis kopiert werden! Siehe Anleitungsdatei der Treiberinstallation der Firma Intrepid, in der Regel als *Readme.txt* bezeichnet.

Die Intrepid-Treiber-Installation erzeugt in der Windows-Systemsteuerung eine Option *CAN Hardware*. Mit Hilfe dieses Programms können alle Intrepid-Interfaces getestet werden. Für den Betrieb der imc CANSAS-Applikation sind ansonsten in diesem Steuerprogramm keine weiteren Einrichtungen notwendig.

Informationen zu den Intrepid Adapter finden Sie auch unter<http://www.intrepidcs.com/>.

# <span id="page-18-0"></span>**2.2.6 FAQ zum KVASER Interface für imc CANSAS**

- · **Ab welcher imc CANSAS Version wird das** *Kvaser Leaf SemiPro HS* **unterstützt?** Das Interface wird ab der imc CANSAS Version 1.9 R4 unterstützt.
- · **Wie installiere ich das Kvaser Interface, um es unter imc CANSAS nutzen zu können?** Legen Sie die mitgelieferte Treiber CD ein und folgen Sie den Installationshinweisen. Alternativ können Sie die Treiber auch unter folgendem Link herunterladen: <http://www.kvaser.com/downloads/>

Erst **nach** der Installation des Treibers sollten Sie das Interface mit dem PC verbinden. Beim anschließenden Verbinden mit dem PC erscheint der Windows Wizard "*Neue Hardware gefunden*". Da Sie bereits alle erforderlichen Treiberdaten installiert haben, brauchen Sie sich lediglich durch das Menü klicken. Windows erkennt und verknüpft die Treiberdaten in diesem Schritt automatisch. Im letzten Schritt wird das Interface in der imc CANSAS Software unter *Extras -> Interface aktiviert*. Bitte wählen Sie unter "*Karte": <u>[KVASER GmbH ???\(USB/PCI/PXI/ExpressCard/PCMCIA\)](#page-16-0)</u>| 17<code>ì</code>und setzen* den Haken bei "Interface(re)aktivieren"

· **Ich habe den Treiber für den imc CAN/USB Adapter installiert, aber mein Interface wird nicht erkannt! Warum nicht?**

Bis Ende 2014 wurde der imc CAN/USB Adapter geliefert. Der Installationsdialog am Ende der imc CANSAS Installation bezieht sich auf den Treiber dieses Interfaces. Für das nun von imc gelieferten *Kvaser Leaf SemiPro* HS Interface wird der Treiber von Kvaser benötigt.

· **Ich habe ein** *imc USB* **Interface bestellt und ein** *Kvaser Leaf SemiPro HS* **Interface erhalten. Ist das ein Fehler?**

Nein. Ende 2014 wurde das *imc CAN/USB* interface durch das *Kvaser Leaf SemiPro HS* Interface ersetzt.

# <span id="page-19-0"></span>**2.3 Installation der imc CANSAS-Software**

Mit dem Ausführen der Datei *Setup.exe* wird die Installation der Software gestartet. Die unterstützten Betriebssysteme finden sie *[hier](#page-14-0) | 15* | Während der Installation werden folgende Treiber installiert bzw. aktualisiert: MS DAO, MS-Jet Engine, MS OLE Automation, Crystal Reports, Microsoft XML Parser.

Die Installation enthält sowohl eine deutsche als auch eine englische Variante der Software, die per Dialog ausgewählt werden kann. Der Begrüßungsdialog informiert in der jeweiligen Sprache über die gesetzlichen Bestimmungen und enthält Verfahrensanweisungen zur weiteren Ausführung der Installation. Nach dem Begrüßungsdialog wird per Dialog das **Zielverzeichnis** der imc CANSAS-Installation erfragt. In dieses Installationsverzeichnis werden alle Dateien kopiert, die zum Betreiben der imc CANSAS Software notwendig ist.

Der sich anschließende Dialog dient zur Auswahl der Installationskomponenten. Die *imc CANSAS Programmdateien* sollten dabei immer aktiviert bleiben.

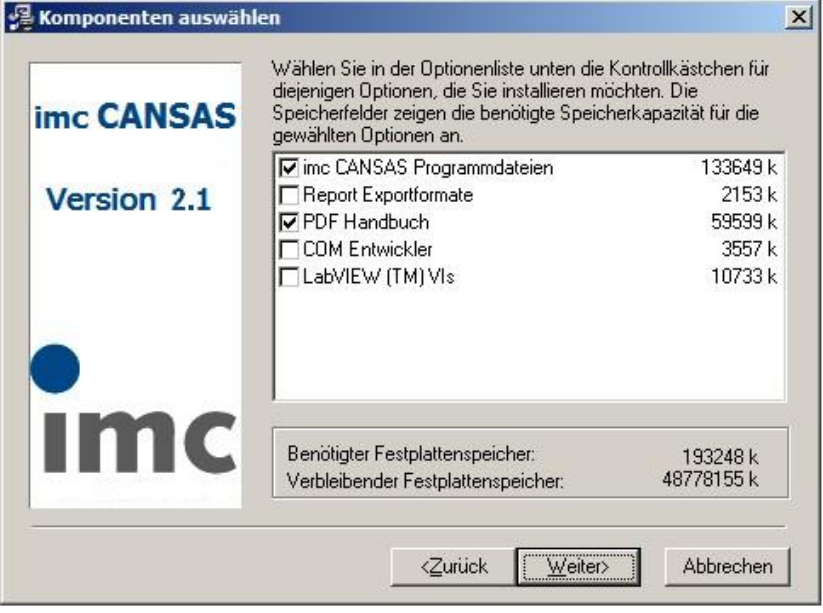

Die Komponente *Report Exportformate* braucht nur installiert zu werden, wenn ein imc CANSAS-Bericht über Modulkonfigurationen als Berichtdatei in einem externem Format abgespeichert werden soll, z.B. als Excel-Datei.

Die *COM Anwender Schnittstelle* erlaubt den Zugriff auf alle Funktionen aus einem selbsterstellten Programm, z.B. Visual Basic oder C++. Wenn Sie selbst Programme schreiben möchten (z.B. mit Visual Basic), benötigen Sie die COM Schnittstelle von imc CANSAS.

Wählen Sie *COM-Entwickler*. Damit werden auch Hilfe und Beispiele zur COM-Programmierung installiert. Wenn Sie unter LabVIEW arbeiten wählen Sie die Option *LabVIEW(TM) VIs*.

### Hinweis

Die imc CANSAS Installation besitzt keinen Ändern-Charakter bezüglich der Komponenten einer eventuell zuvor ausgeführten Installation. Das heißt, wenn über eine bereits auf dem Rechner vorhandene imc CANSAS-Applikation installiert wird, läuft formal immer eine Neuinstallation ab und kein Ändern von Komponenten. Es ist zu empfehlen, eine vorherige imc CANSAS Software speziell eine ältere Version zu deinstallieren bevor eine neue Installation ausgeführt wird! Vor einer Deinstallation sollten allerdings die Anwenderdaten im Applikationsverzeichnis extern gesichert werden. Sie liegen in Form von Datenbankdateien vor, z.B. unter dem Dateinamen Imcan.mdb.

Im nächsten Dialog kann die Programmgruppe ausgewählt bzw. eingegeben werden, in welcher die Verknüpfungen der imc CANSAS Applikation angelegt werden.

Der Abschlussdialog zeigt das erfolgreiche Ende des Installationsvorgangs an. Sollten jedoch die allgemeinen Kontrollelemente ("Common Controls") des Betriebssystems auf dem Zielrechner für die imc CANSAS Software zu alt sein, wird der Vorgang mit der Microsoft Installation für die allgemeinen Kontrollelemente fortgesetzt. Dadurch kann ein Neustart des Computers notwendig werden.

# <span id="page-20-0"></span>**2.4 Anschlüsse**

Allgemeine Hinweise zur Stromversorgung finden Sie <u>hier 614</u>.

# **2.4.1 CAN Anschluss für den PC**

Der CAN-Zugang zum PC kann über diverse Einsteckkarten für den ISA- oder PCI-Bus, über eine PCMCIA-Anschlusskarte oder einen USB- bzw. Parallelport-Adapter realisiert werden.

Zur Installation der Karten bzw. Adapter beachten Sie bitte die Hinweise und Anleitungen in den der Karte beigelegten Unterlagen und benutzen die dazugehörenden Treiber-CD. Alternativ kann auch die Treibersoftware der Unterverzeichnisse *\Driver\*.. auf der imc CANSAS-CD-ROM benutzt werden, die am Anfang dieses Kapitels beschrieben wurden. Es kann aber sein, dass die Treiberinstallationen auf der imc CANSAS-CD nicht mehr dem aktuellsten Stand der externen Kartentreiber entsprechen.

#### **2.4.1.1 Verbindung überprüfen**

Mit einem eigenen Dialog im Menupunkt '*Extras*' des imc CANSAS-Betriebsprogramms wird der CAN-Bus-Zugang und Schnittstellenparameter eingestellt. Genauere Hinweise finden Sie im Kapitel 3 - *[Extras](#page-95-0)* <u>[Interface](#page-95-0)</u>|९०ै|und dem Heftchen bzw. der CD zur Interface-Karte.

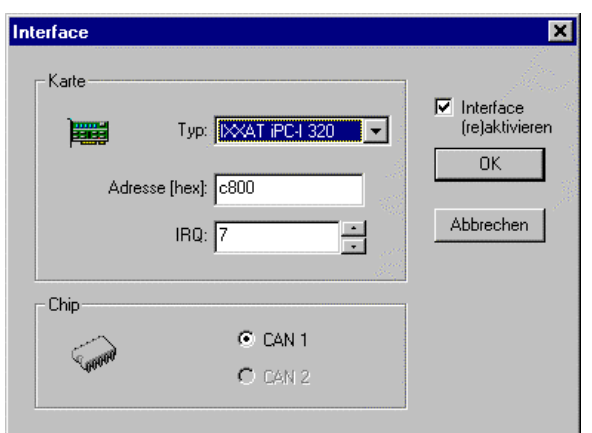

Der Neuaufnahme-Assistent kann sowohl existierende als auch noch nicht verfügbare Module erzeugen und konfigurieren.

Näheres zu diesem Dialog und der weiteren Verfahrensweise finden Sie im Kapitel 3 - *[Modul](#page-82-0) [Neuaufnahme](#page-82-0) .* 83

# **2.4.2 CAN Anschluss imc CANSAS**

Das imc CANSAS-Modul besitzt zum Übertragen der Messdaten einen vollwertigen CAN-Anschluss (Controller Area Network), der bis zu 1 MBit/s Botschaften verschicken kann. Der CAN-Anschluss ist ein Knoten auf dem CAN-Bus, an dem eine beliebige Anzahl an CAN-Geräten angeschlossen werden kann.

Der CAN-Bus stellt einen Strang dar. Der Anfang besteht aus einem CAN-Bus-Terminator, der mit dem ersten Knoten direkt oder über ein serielles Kabel verbunden ist. Der zweite Knoten ist über ein weiteres serielles Kabel mit dem ersten verbunden, usw. Hinter dem letzten Knoten besteht wieder ein CAN-Bus-Terminator.

Als serielle Kabel werden voll durchkontaktierte, handelsübliche Kabel für die serielle Schnittstelle des PC verwendet.

Als Ergänzung ist ein spezieller CAN-Bus-Terminator erhältlich, der das Modul im Grundzustand hochfährt und dabei keine Konfiguration startet. Damit ist es auf einfache Weise möglich, das Modul zu rekonfigurieren, wenn die Ansprechparameter verloren gegangen sein sollten.

# **2.4.3 Signalanschlüsse imc CANSAS**

Die Messaufnahme- bzw. Ausgabeseite der imc CANSAS-Module besteht aus zwei Steckerbuchsen, die getrennte Gruppen darstellen. Je nach Art des Moduls können hier Kanäle angeschlossen werden. Zum einfachen Anschluss sind imc Messstecker mit integrierten Anschlussklemmen erhältlich. Die Anschlussbelegung und der Messaufbau sind im Anhang spezifiziert.

# <span id="page-21-0"></span>**2.5 Verbindungsmechanismus imc CANSASfit Module**

imc CANSAS*fit*(CANFT) Module lassen sich durch einen Klick-Verschluss mechanisch und elektrisch koppeln, werkzeugfrei und ohne weitere Verbindungskabel.

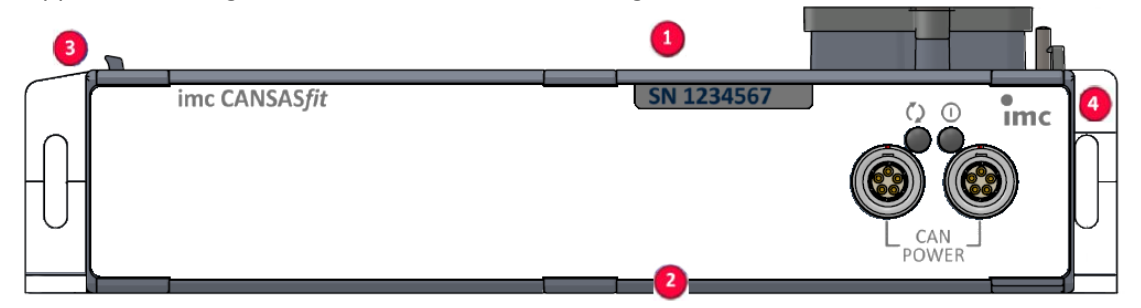

#### **Aufstapeln der Module**

- 1. Verbindungsnasen in die Nut einhaken
- 2. Module zusammendrücken
- 3. Für die endgültige mechanische Verbindung, müssen Sie auf das imc Logo auf der Verriegelungswippe  $\bigcirc$  drücken. Sie werden ein Klickgeräusch hören.

Die Module sind jetzt mechanisch verriegelt und elektrisch verbunden!

#### **Module vom Stapel abnehmen**

- 1. Drücken Sie auf den Kreis auf der Verriegelungswippe  $\bullet$ .<br>Sie werden ein Klickgeräusch hören.
- 2. Verbindungsnasen  $\bullet$  aus der Nut herausziehen

#### **Schutz**

Funktionsbedingt sind die imc CANSAS*fit* Module an den Verbindungsstellen (Modul-Steckverbinder) offen. Dies ist bei Verwendung in einer beherrschten, trockenen Umgebung unproblematisch.

Damit ein imc CANSAS*fit* Modul (oder auch eine aneinandergereihte Gruppe) gegen Fremdkörper und Nässe geschützt sind, müssen Sie bitte folgende Maßnahmen durchführen:

Befestigen Sie Abdeckungen über die Modul Steckverbinder an der oberen U und der unteren U Seite.

Zwei Abdeckungen pro Modul sind an der linken Seite <sup>3</sup> des Moduls befestigt (Parkposition).

Legende:

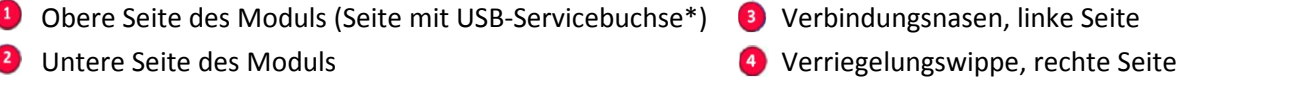

Der Micro-USB-Anschluss ist nur für Service- und Diagnosezwecke vorgesehen.

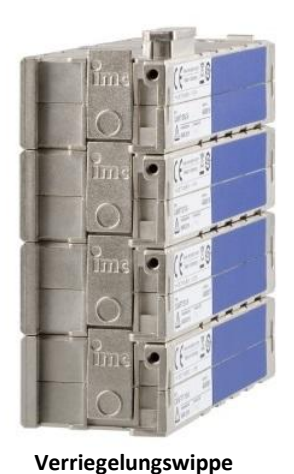

### **A** Hinweis

Während der laufenden Messung dürfen Module nicht vom System getrennt und wieder angeschlossen werden (Hot-Plug während einer laufenden Messung wird nicht unterstützt).

Um Schäden zu vermeiden: Trennen Sie vor dem Zusammenklicken oder Entfernen von Modulen die Versorgungsleitungen und schalten Sie das System aus, um sicher zu stellen, dass das System von der Versorgungsspannung getrennt ist.

# **2.5.1 Stromversorgungsmöglichkeiten für CANFT**

#### **1. Individuelle Versorgung**

- · DC 7 V bis 50 V über LEMO.0B.305 (CAN/POWER, galvanisch isolierter Versorgungseingang)
- · Ein- und Ausschalten durch Anklemmen der Versorgung.

#### **2. Gemeinsame Versorgung eines Blocks von zusammengesteckten Modulen**

Die beiden CAN/POWER Buchsen (LEMO.0B.305) eines CANSAS*fit* Moduls sind **parallel geschaltet** und wie ein Y-Kabel bezüglich Versorgung (Power) sowie CAN-Bus zu betrachten.

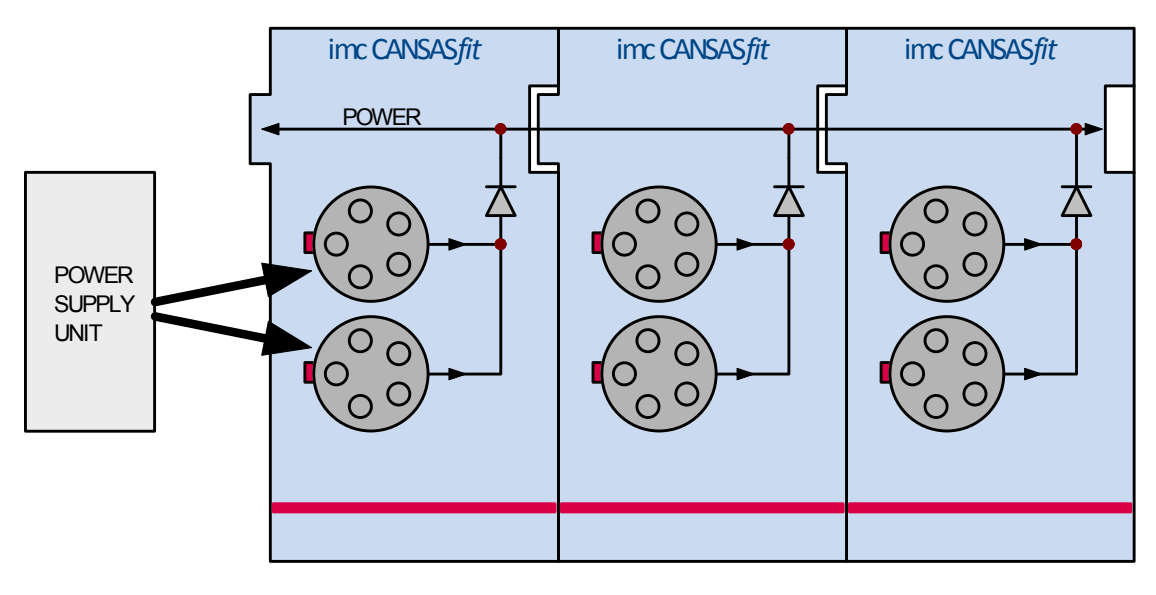

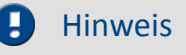

Hinweis Versorgung

Die Versorgung kann nur an einer CAN/POWER Buchse des Moduls abgenommen werden, welches auch über eine CAN/POWER Buchse versorgt wird (Dioden Entkopplung).

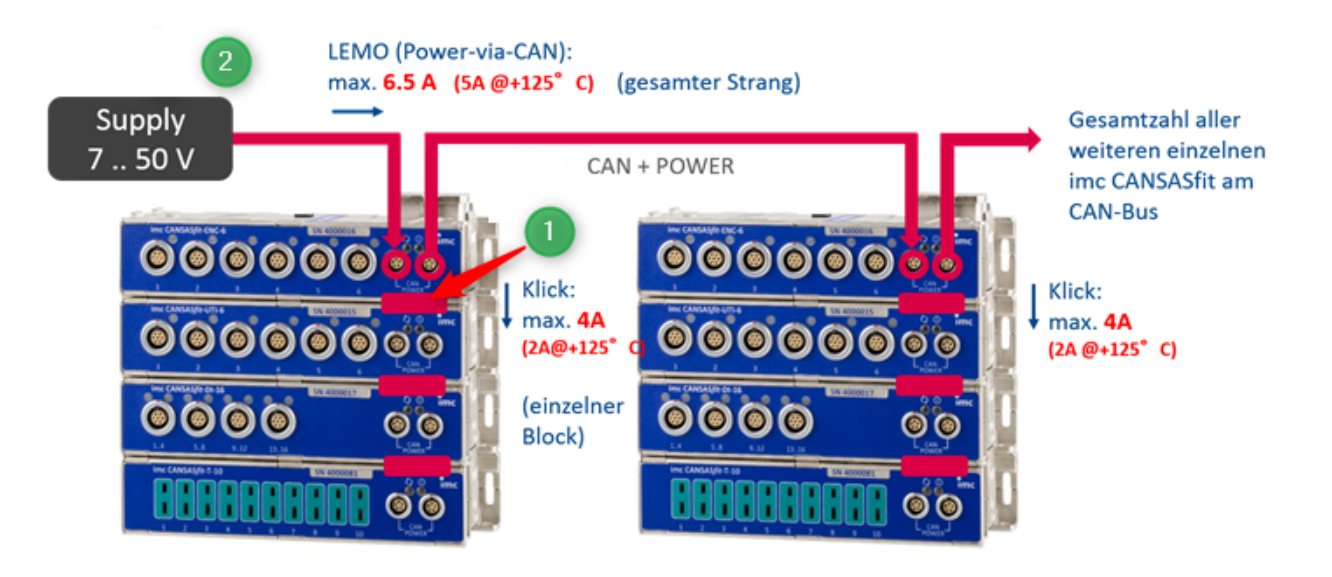

Neben der maximalen Modulanzahl eines Blocks (8 Module), die sich durch die Terminierung ergibt ist die maximale Stromstärke zu beachten, die durch das erste Modul fließen darf. In den technischen Datenblättern der Module finden Sie dazu folgende Tabellen:

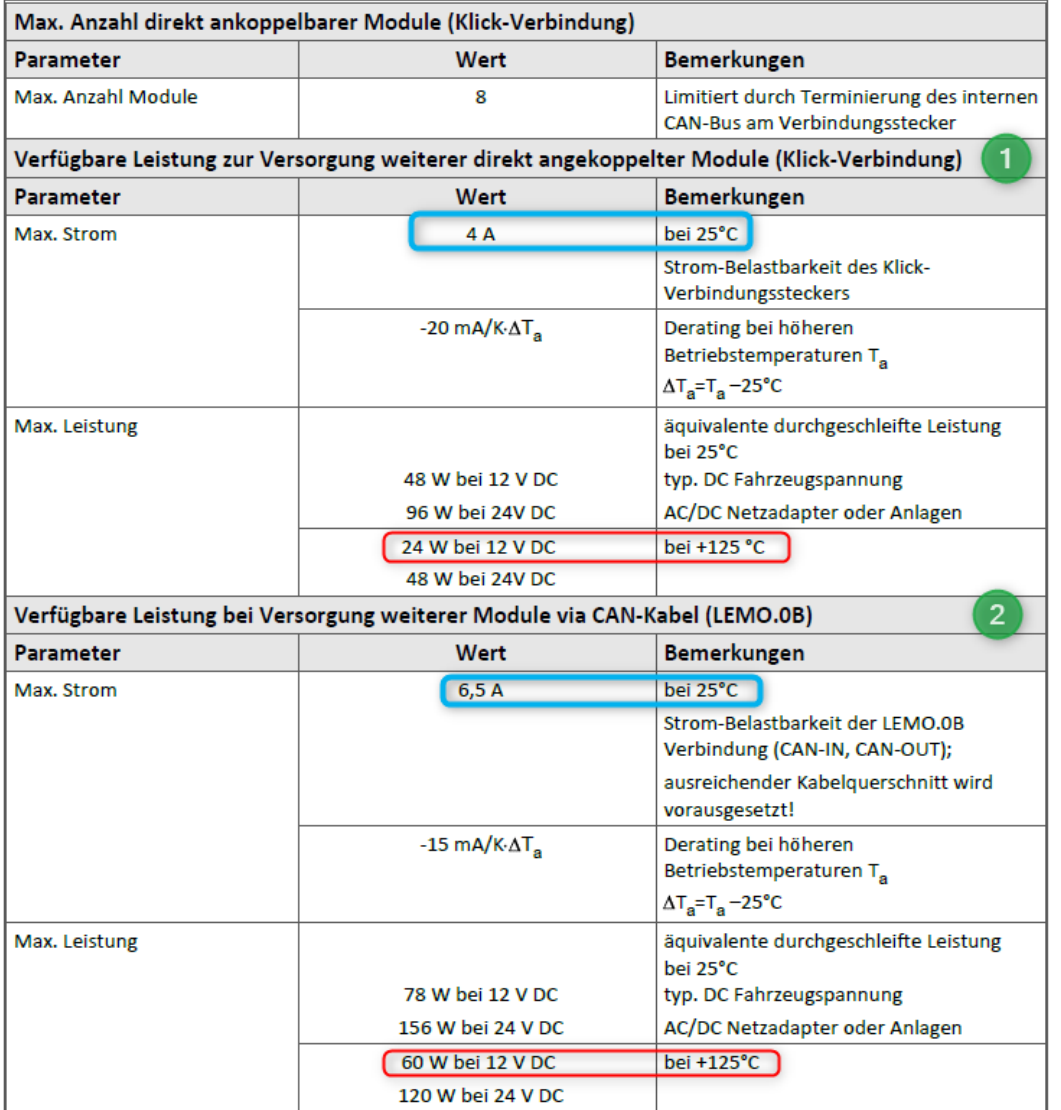

1. Der interne Versorgungsstrang für den Modulblock darf mit maximal 4 A belastet werden.

2. Die beiden CAN/POWER Buchsen (LEMO.0B.305) eines CANSAS*fit* Moduls sind **parallel geschaltet** und wie ein Y-Kabel bezüglich Versorgung (Power) sowie CAN-Bus zu betrachten. Diese Leitung darf mit maximal 6.5 A belastet werden.

#### **Beispiel:**

Angaben in Klammern (typisch/maximal). Ein Modulblock aus **6x** *UTI-6-SUP* (2,2W/7W), **1x** *ENC-6* (1,5W/3,5W) und **1x** *T-10* (1W/1,3W). Betriebstemperatur innen = 125°C **Max.Strom** pro Block = 4A - (0,02A/K\*(125-25)K= 4A-2A= **2A Maximale Gesamtleistung**= 6x7W+ 3,5W+1,3W=**46,8W**

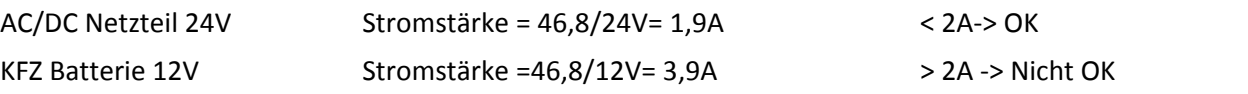

# **2.5.2 CAN Terminierung mit CANFT**

Die Module in einem CANSAS*fit* Block sind via Klickverbinder verbunden:

- · Die Module sind elektrisch entkoppelt und intern terminiert
- · Die Module sind ausgelegt für Blöcke von max. 8 Modulen
- · Das Ende eines Blocks darf NIE extern terminiert werden!
- · Bei Zusammenschaltung mehrerer Blöcke erfolgt die Terminierung am Busende, d.h. beim ersten Modul des letzten Blocks.

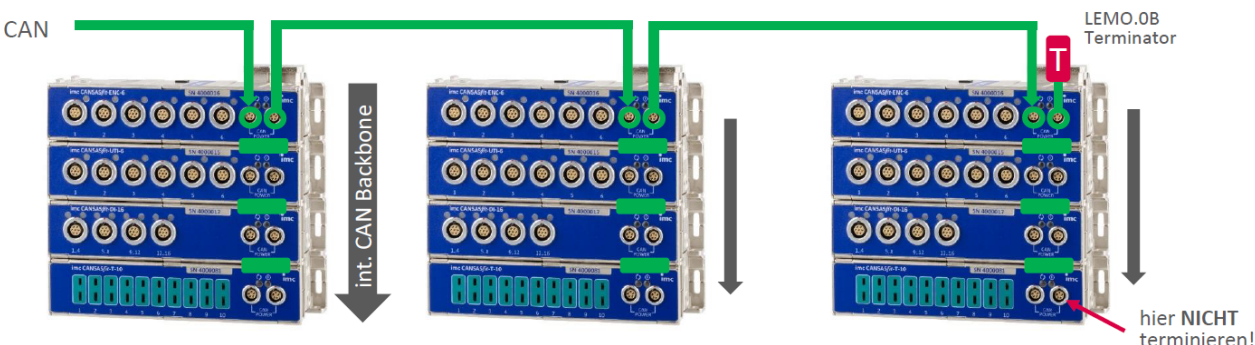

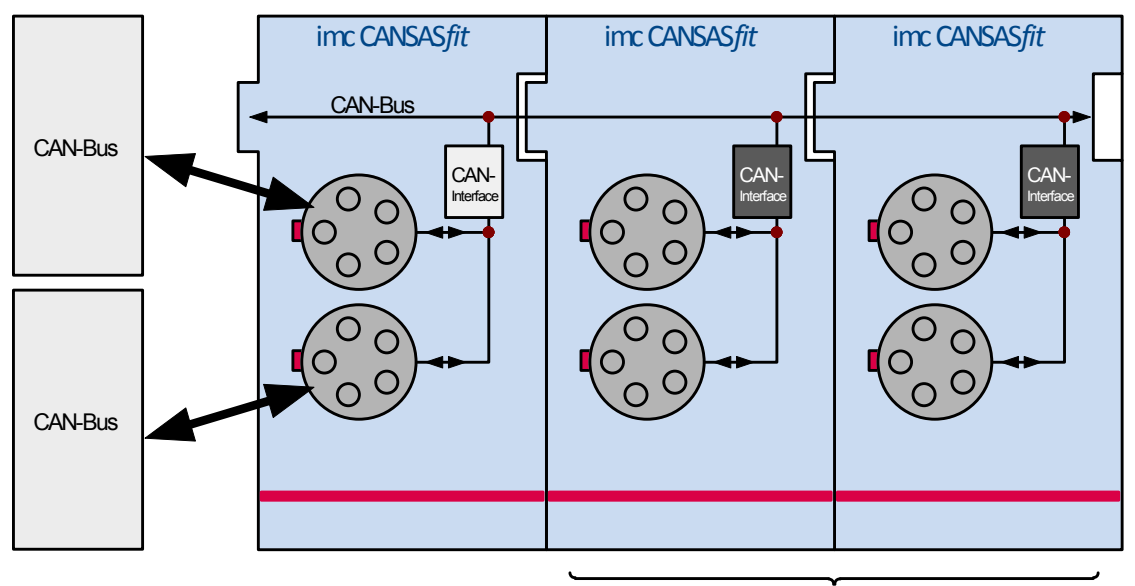

Der CAN-Bus ist nur am linken Modul (Seite mit USB-Servicebuchse) aktiv, siehe folgendes Bild.

passive CAN-Interface

# <span id="page-26-0"></span>**2.6 Verbindungsmechanismus imc CANSASflex Module**

imc CANSAS*flex* (CANFX) Module lassen sich durch einen Klick-Verschluss mechanisch und elektrisch (CAN und Versorgung) koppeln, werkzeugfrei und ohne weitere Verbindungskabel.

1. Setzen Sie bitte die Führungsnasen des ersten Moduls in die Führungsnuten des zweiten Moduls. Der weiße Pfeil auf der Modulseite zeigt, an welcher Stelle (**ALIGN**) Sie das Modul einhaken müssen. Die Rastmagnete helfen bei der korrekten Positionierung (**LOCK**).

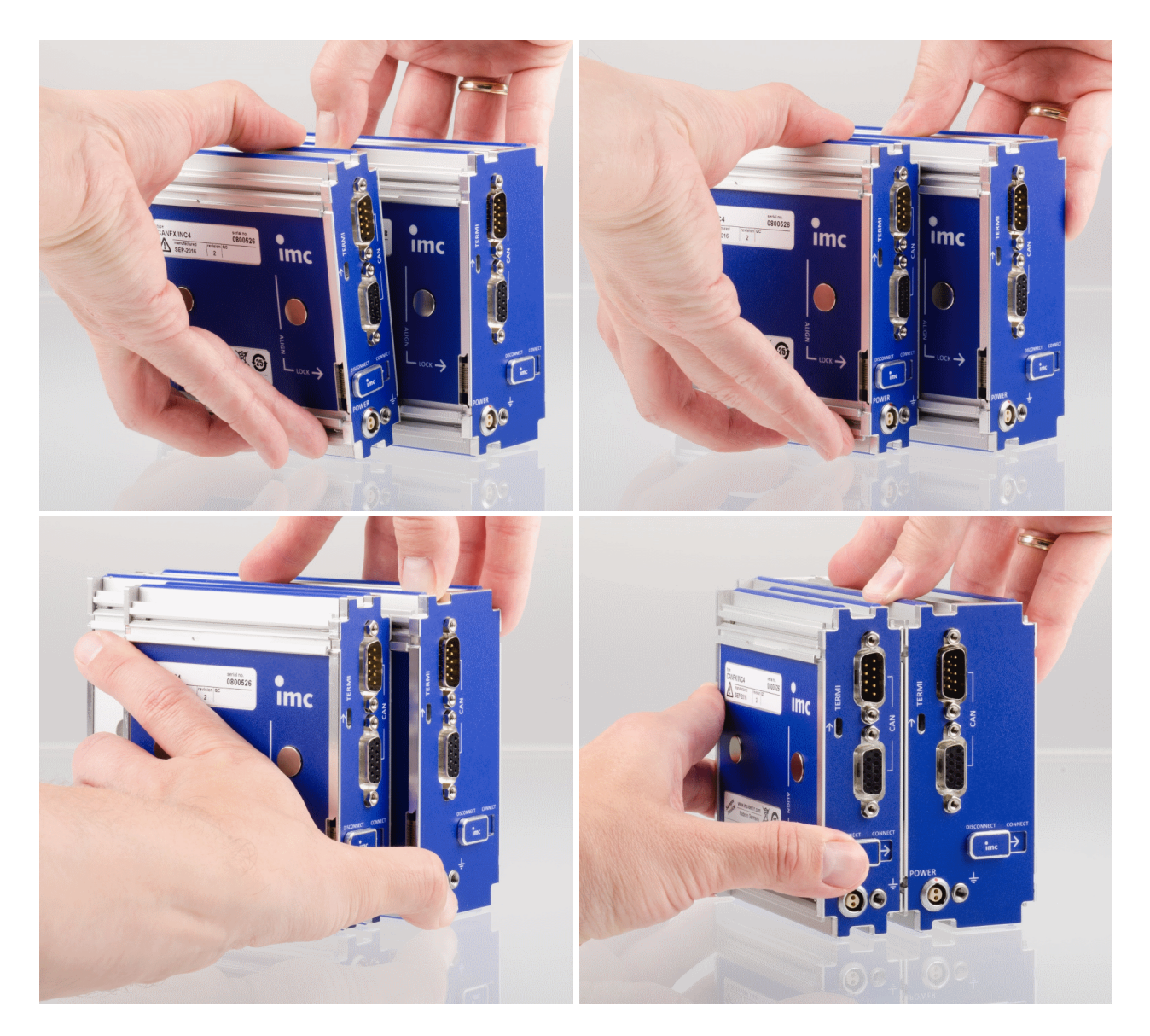

2. Um die Module miteinander koppeln zu können, muss die Rückseite bündig abschließen.

Verweis Gehäusetypen

Die unterschiedlichen zur Verfügung stehenden Gehäusetypen sind in den entsprechenden Datenblättern aufgelistet. Weiterhin gibt es im Kapitel "Eigenschaften der imc CANSAS*flex* [Module eine](#page-244-0)  $Übersicht <sup>245</sup>$  $Übersicht <sup>245</sup>$ ".

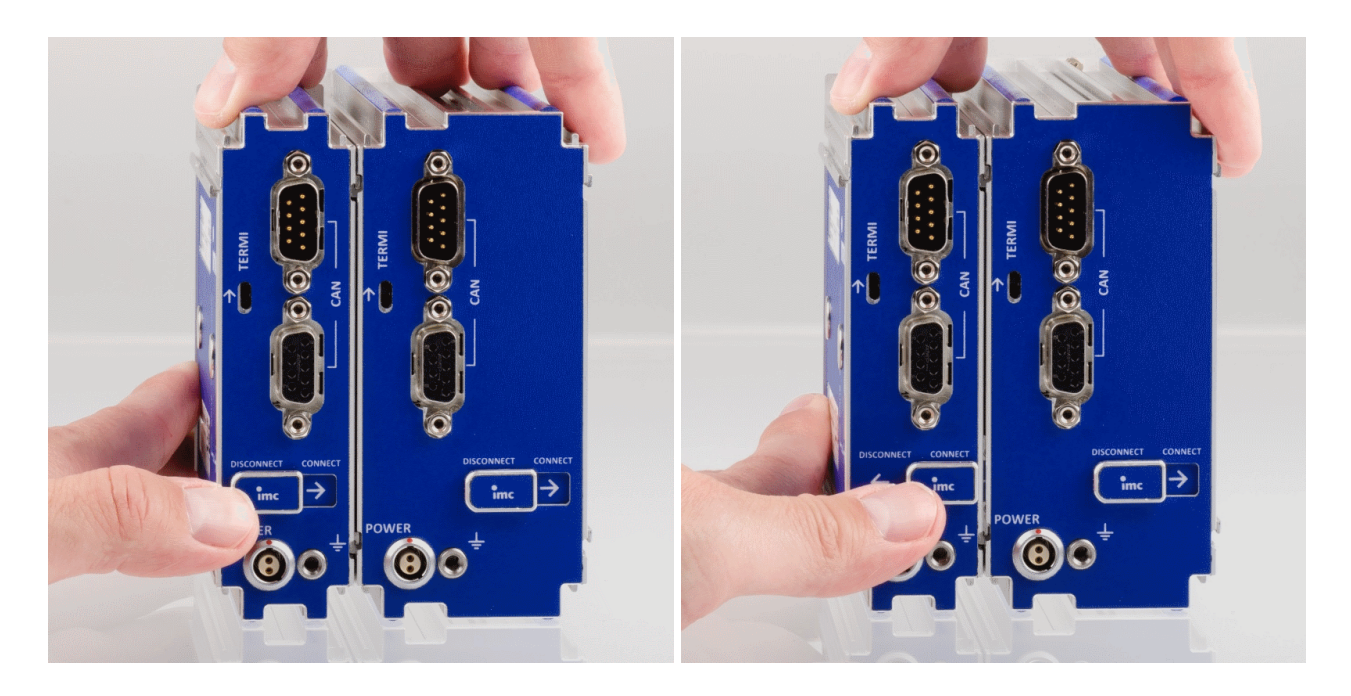

3. Schieben Sie den Verriegelungs-Schieber in die "**CONNECT**"-Position. Die Module sind jetzt elektrisch verbunden und mechanisch gesichert. Um die Module wieder

voneinander zu trennen, schieben Sie den Verriegelungs-Schieber in die "**DISCONNECT**"-Position.

#### Hinweis

- · Die verriegelten Module sind Knoten **CAN1** zugeordnet.
- · Achten Sie darauf, dass der Schieber über den mechanischen Widerstand hinweg einrastet. Andernfalls ist zwar die Stromversorgung, nicht aber der CAN-Bus verbunden.

#### Warnung Magnetfelder

- · Zusammengeschobene imc CANSAS*flex*-Module sollten immer verriegelt werden (Verriegelungs-Schieber in die "CONNECT"-Position), um diese gegen unvorhergesehene Verschiebung bei der Handhabung mechanisch zu sichern.
- · **Magnetfelder** von Dauermagneten haben nach gegenwärtigem Wissensstand keine Auswirkung auf den Menschen. Eine gesundheitliche **Gefährdung durch das Magnetfeld ist deshalb unwahrscheinlich**. Jedoch können die Funktion von **Herzschrittmachern** und **implantierten Defibrillatoren** beeinflusst werden (z. B. kann ein Herzschrittmacher in den Testmodus geschaltet werden). Träger solcher Geräte sollten genügend Abstand halten.

Die Magnetfelder sind in unmittelbarer Nähe so stark, dass auch empfindliche elektronische Geräte, Datenträger, Kredit- und EC-Karten, Hörgeräte, Lautsprecher oder sensible ferromagnetische Mechanik, wie z. B. Uhrwerke, beeinflusst oder beschädigt werden können.

Der Kontakt der Magnete zu Lebensmitteln sollte vermieden werden. Die Magnete sind mit einer Beschichtung (Ni, Au, Zn) geschützt, auf die manche Menschen allergisch reagieren können (Nickel-Allergie).

# **2.6.1 Stromversorgungsmöglichkeiten für CANFX**

#### **Power via CAN**

Die folgenden Darstellungen: A) und B) zeigen Anschlussmöglichkeiten, abhängig von der Verwendung von **Power via CAN**. Wenn Ihr Gerät über die Power via CAN Funktionalität verfügt, ist der **DSUB Anschluss** auf Ihrem Gerät mit dem Zusatz "**Power via CAN**" gekennzeichnet.

#### **A) Keine Nutzung von Power via CAN:** keine Stichleitung, keine Blocklimitierung

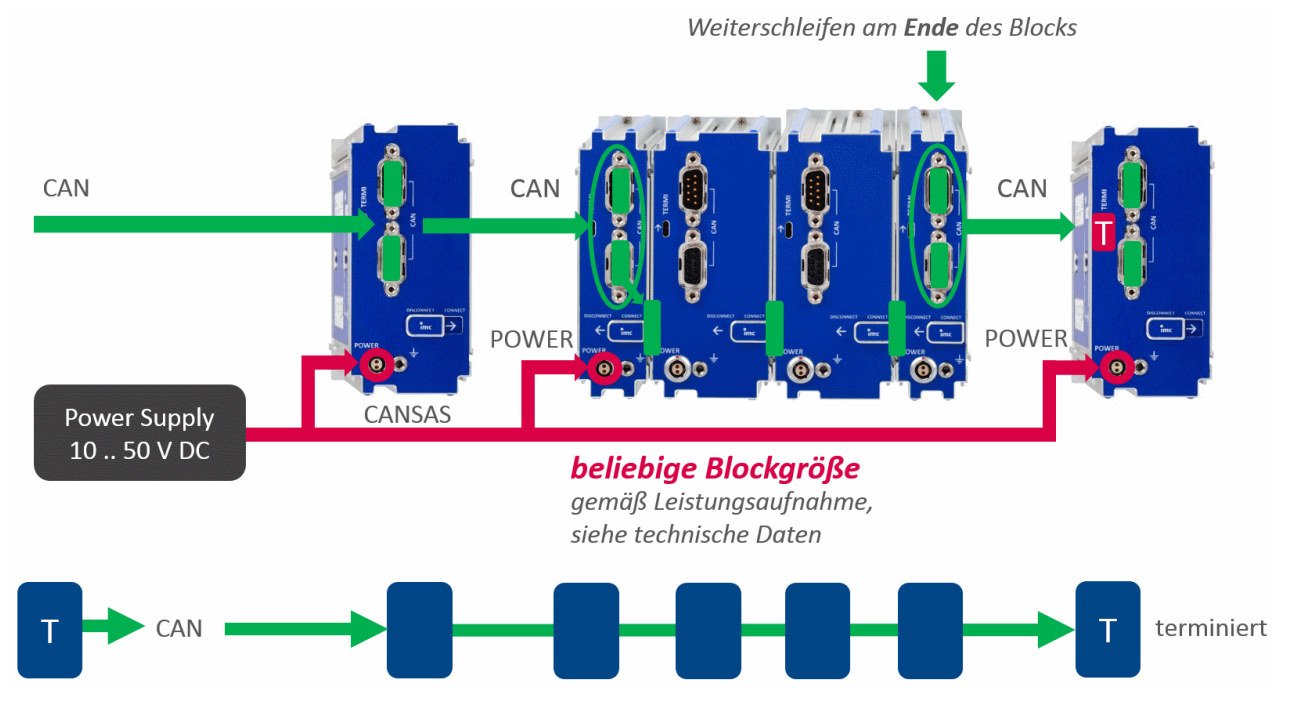

**B) Nutzung von Power via CAN:** max. Länge von Stichleitungen (Y-Zweig), gemäß CiA®

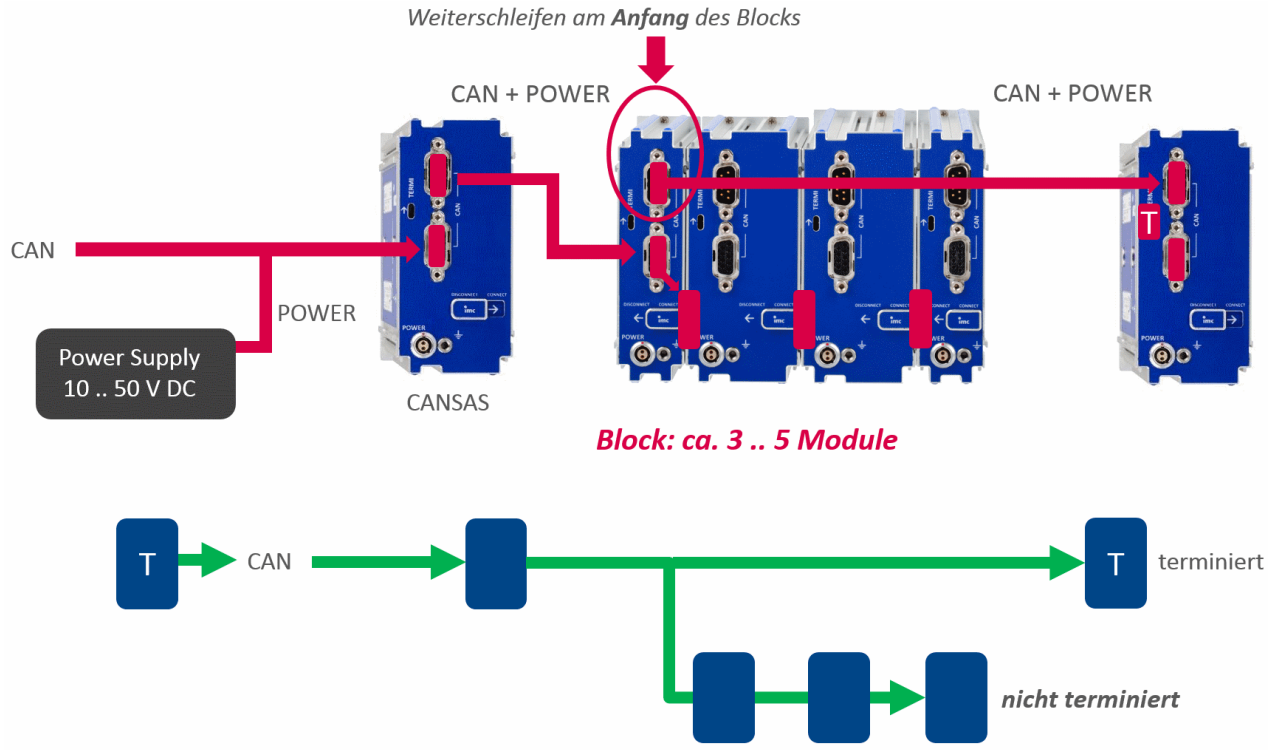

Y-Zweia: max. 15 .. 30 cm

# **2.6.2 CAN Terminierung mit CANFX**

Jedes imc BUSDAQ*flex* (BUSFX) bietet als Basisausstattung 2 CAN-Knoten. Die imc CANSAS*flex* Module (CANFX), die über die <u>[Klick-Verbindung](#page-26-0)</u> 27) mit dem BUSFX Gerät verbunden werden, befinden sich am **CAN 1 Knoten des Slots 1** (siehe Beschriftung auf dem Gerät, *CAN 1*).

Am Ende des CAN-Busses sind Terminatoren vorzusehen. Das BUSFX Gerät verfügt über interne per Software zuschaltbare Terminatoren. Diese können individuell für jeden Knoten zugeschaltet werden. Ist das BUSFX Gerät an einem Ende angeschlossen, so kann der Abschluss im CAN-Assistenten aktiviert werden. Sobald am CAN 1 Knoten CAN Module angeschlossen werden und sich zusätzlich [geklickte](#page-26-0) 27 Module am BUSFX Gerät befinden, darf im CAN-Assistenten nicht zusätzlich terminiert werden.

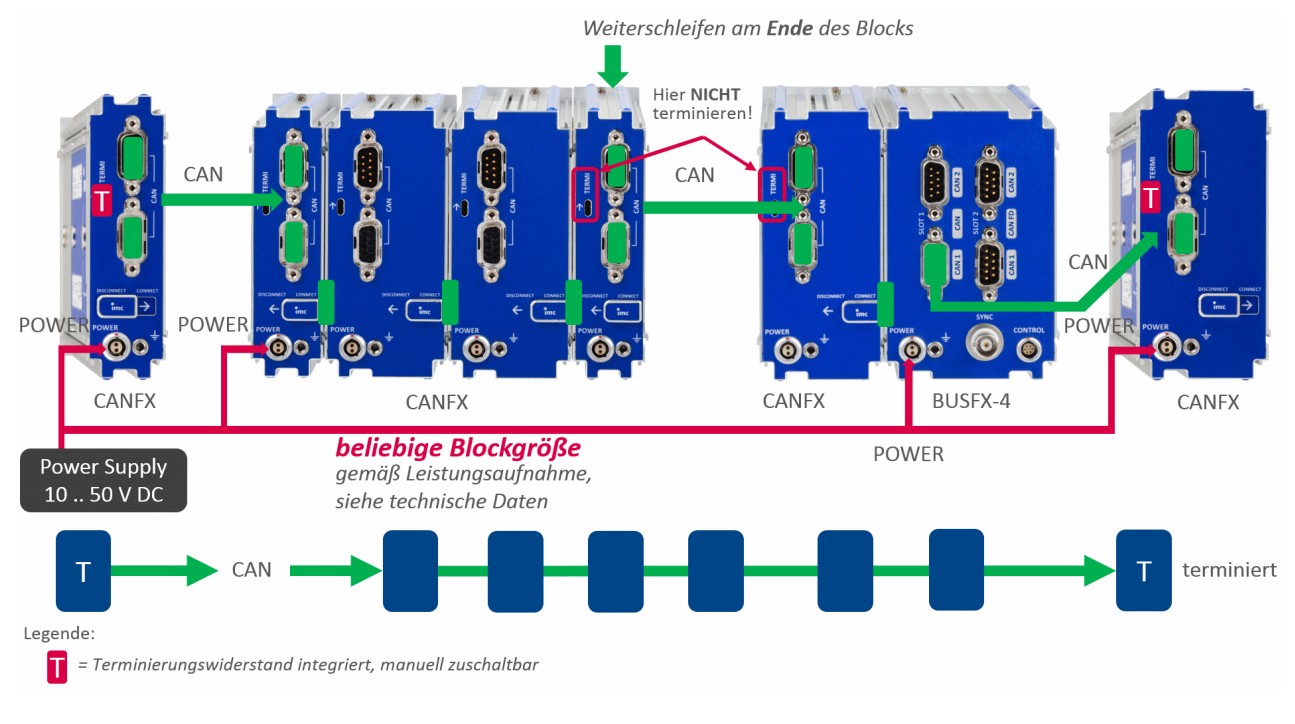

#### Hinweise CAN Terminator

- · Ein *Y-Zweig* ist nicht zu terminieren. Nur das **Busende** ist zu terminieren: letztes Modul bzw. 30**Ende** (nicht Anfang) des letzten Blocks!
- · Ein *Y-Zweig* darf eine maximale Länge von 30 cm nicht überschreiten.

#### · **Anschluss der Terminatoren:**

- o Bei den CANFX Modulen sind Terminierungswiderstände integriert und manuell zuschaltbar. Alternativ werden Terminierungswiderstände zwischen Pin 2 und 7 angeschlossen, dabei sind Widerstände von 120 Ω zu verwenden, entsprechend der CiA® Norm.
- o Terminierungswiderstände müssen zum Abschluss des Busses an beiden Enden eingesetzt werden. Ansonsten dürfen keine weiteren Terminatoren angeschlossen werden.

# <span id="page-30-0"></span>**2.7 Integration der imc CANSAS Software in imc STUDIO/DEVICES**

Ist die imc CANSAS Software installiert, kann deren Oberfläche als Assistent von imc STUDIO oder imc DEVICES direkt per Menükommando aufgerufen werden, vorausgesetzt ein CAN-Bus Interface ist Teil des imc Messystems.

Allerdings sind einige Funktionen und Menüpunkte beim Aufruf aus der Aufnahmesoftware heraus nicht vorhanden. Beispielsweise wird die imc CANSAS Konfiguration nicht als MDB-Datenbank verwaltet, da sie im imc STUDIO/DEVICES Experiment mit gespeichert wird. Ein XML-Export/Import ist möglich. Der Zugriff auf die imc CANSAS Hardware erfolgt über den CAN-Bus des imc Messsystems. Diese kommuniziert über Ethernet, so dass alle Interfaces inkl. imc-USB und auch der Interface-Dialog gesperrt sind.

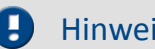

Hinweis Durchparametrieren

Module vom Typ <u>[imc CANSASfit](#page-463-0)</u> |464] können ab imc STUDIO 5.0R2 bzw. imc DEVICES 2.9R9 durchparametriert werden. Bei älteren Versionen werden bei mehreren Modulen immer nur ein Modul gefunden.

# <span id="page-31-0"></span>**2.8 CAN-Bus Beschreibung**

Der CAN-Bus (CAN = Controller Area Network) ist eine serielle Verbindung, die alle Module in einer Reihenschaltung verbindet. Am Ende sind Terminatoren vorzusehen. imc CANSAS ist für den Betrieb des CAN-Busses nach CiAâ Standard ausgelegt (CiA Draft Standard 102 Version 2.0, CAN Physical Layer for Industrial Applications).

Am CAN-Bus sind mehrere Sensoren und Geräte angeschlossen, die (in regelmäßigem Takt) ihre Messwerte auf den Bus legen. Jedes Gerät (oder jeder Sensor) legt seine Daten mit einem Identifier auf den Bus. Der Identifier gibt eindeutig die Herkunft und Bedeutung der Daten an. Zu einem Identifier gehört ein Paket von bis zu 8 Byte Daten.

Jedes CAN-Modul wird am CAN-Bus als ein Knoten bezeichnet. Ein Knoten ist also z.B. ein Sensor, ein Steuergerät, der 1. Anschluss eines imc CANSAS.

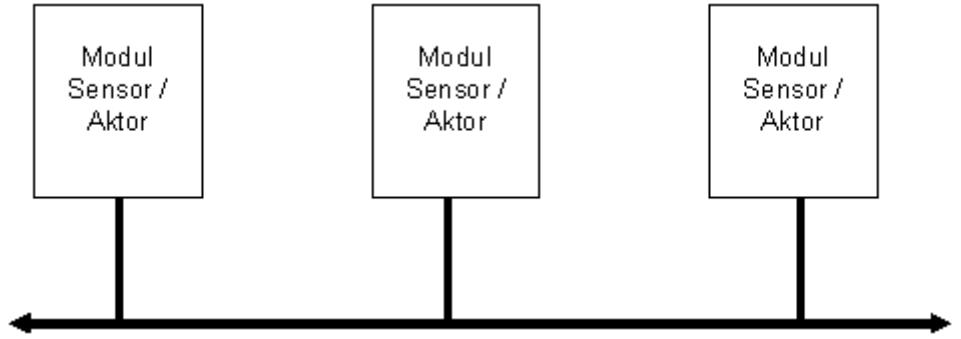

**CAN-Bus**

### **2.8.1 Verweise auf Normen und Literatur**

- · CiA® Draft Standard 102 Version 2.0: CAN Physical Layer
- · CAN Controller Area Network von Wolfhard Lawrenz, Hüthig Verlage, 1994 Heidelberg
- · ISO / DIS 11898 (ISO 11519-2) für Bus Treiber
- · ISO / OSI Referenzmodell

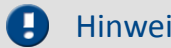

Hinweis Remote Frame

imc CANSAS unterstützt zur Zeit keine Remote Frames (RTR) gemäß CAN Spezifikation.

### **2.8.2 Bus-Anschaltung**

- · CAN Transceiver nach ISO / DIS 11898
- · galvanisch getrennt
- · Baudrate per Software einstellbar
- · Standard-Identifier am CAN-Bus: 11Bit Identifier (0..2047) oder 29Bit extended Identifier.

### **2.8.3 CAN-Bus-Verdrahtung**

#### **Anschluss ohne T-Stück wird empfohlen**

Hier hat jedes Modul 2 Buchsen, also einen Eingang und einen Ausgang nach CiA®:Einmal D-Sub Buchse 9polig male und einmal D-Sub Buchse 9polig female bzw 2 x LEMO.1B.310 bei den SL Modulen.

Das ist die bevorzugte Anschlusstechnik. Nur für diese Anschlusstechnik ist imc CANSAS spezifiziert. In diesem Zusammenhang ist es egal, ob andere Sensoren am CAN-Bus mit oder ohne T-Stücke angeschlossen sind. Die Grafik zeigt ein Beispiel für den Anschluss mehrerer imc CANSAS-Module und eines imc Gerätes.

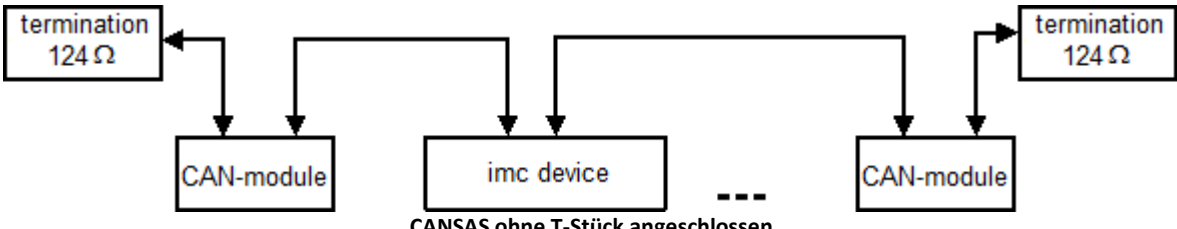

#### **CANSAS ohne T-Stück angeschlossen**

#### **imc CANSAS-Anschluss mit T-Stück wird** *Nicht* **empfohlen**

Wenn ein Modul nur eine Anschlussbuchse hat, dann ist das eine Buchse D-SUB 9polig. In diesem Fall ist extern ein separates T-Stück vorzusehen.

Beachten Sie, dass bei 1Mbit/s Übertragungsrate am CAN-Bus die Stichleitung an einer T-Verbindung nur max. 30cm lang sein darf. Wenn also ein externes T-Stück angeschlossen wird, dann muss die T-Verbindung unmittelbar am Stecker sein.

# **2.8.4 Anschluss der Terminatoren**

Terminator-Widerstände sind 124 Ω entsprechend CiAâ.

Wenn Terminatoren angeschlossen werden, dann zwischen CAN\_L und CAN\_H (DSUB-Pin 2 und 7).

Terminatoren werden nur zum Abschluss des Busses an beiden Enden eingesetzt. Sie dürfen sonst nicht in der Leitung sein. Der Bus muss immer mit Terminatoren abgeschlossen sein.

### A

#### Warnung Sicherheitshinweis

Im Allgemeinen ist es möglich, während des Betriebes auch die CAN-Stecker zu ziehen. Wenn sie dann wieder angesteckt werden, wird ein Reset auf den CAN-Controllern des imc CANSAS-Moduls ausgelöst. Danach arbeitet es wieder am CAN-Bus. Dieser Betrieb ist aber nicht spezifiziert. Obwohl er meist funktioniert, ist er nicht garantiert. Es kann beim Verbinden z.B. zu elektrostatischen Entladungen kommen, bei denen Spannungen von unzulässiger Höhe auftreten und die Schaltkreise des Gerätes zerstört werden oder Funktionsstörungen auftreten können. Eine Person kann sich durch elektrostatische Aufladung auf mehrere 1000 V aufladen, was viel höher ist, als nach ISO 11898 spezifiziert. Sie sollten imc CANSAS wenigstens aus- und wieder einschalten, um einen fehlerfreien Betrieb sicherzustellen.

#### **2.8.4.1 Terminierung am Datenaufnahmegerät**

Bei aktuellen imc Datenaufnahmegeräten, die mit einem CAN-Bus Interface CAN2 ausgestattet sind, kann per Software ein Abschlusswiderstand am Knoten zugeschaltet werden. Ist das Messgerät an einem Ende des CAN Strangs angeschlossen, erspart man sich hiermit eine Y-Kabel mit dem externen Terminator. Der Abschluss wird im CAN-Assistenten der imc DEVICES Software aktiviert:

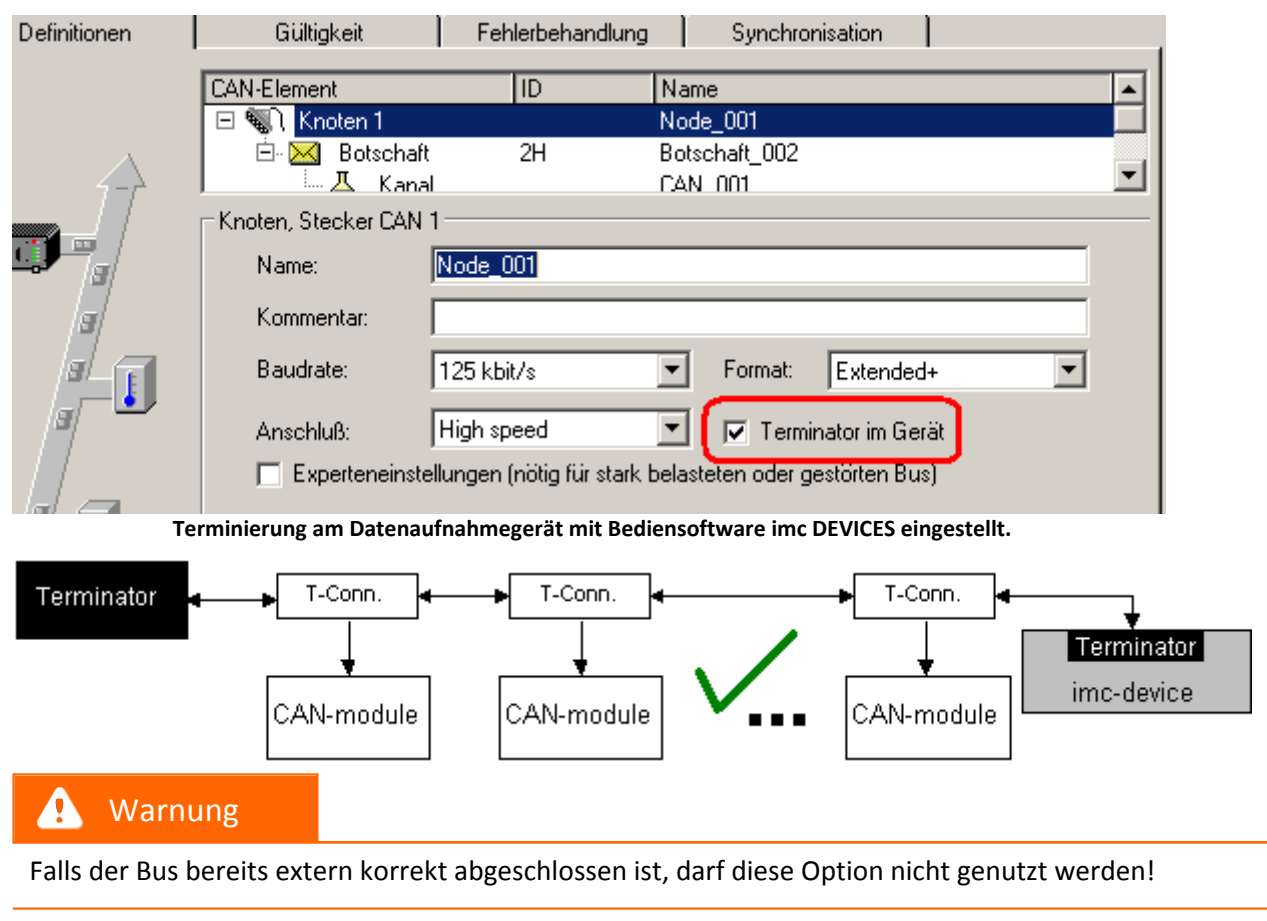

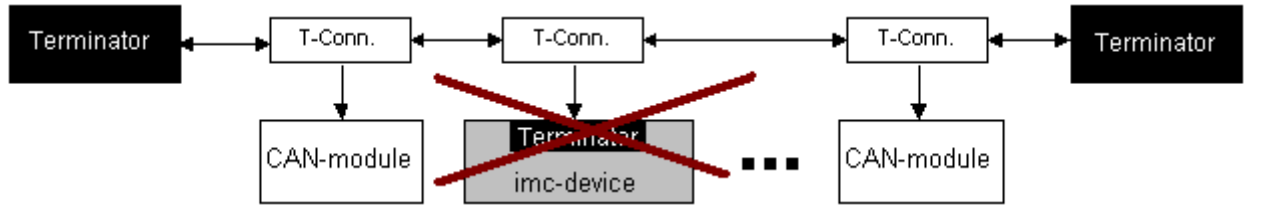

#### **2.8.4.2 Terminierung bei imc µ-CANSAS**

Beachten Sie, dass es <u>imc µ-CANSAS</u>|435| Module mit oder ohne interne Terminierung gibt. Die Terminierung ist bereits mit der Bestellung festgelegt und kann nachträglich nicht umgeschaltet werden.

Terminierte imc µ-CANSAS sind am Buchstaben "T" zu erkennen:

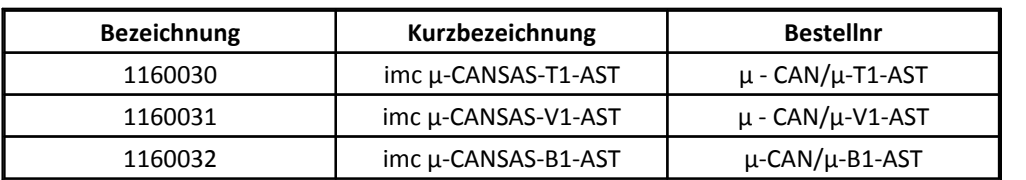

Weiter unten finden Sie Hinweise zur <u>[Verdrahtung](#page-40-0)</u>| 41).

# **2.8.5 Zurücksetzen mit Reset-Stecker**

Zum Zurücksetzen eines CAN-Moduls in die Werkseinstellungen benötigen Sie einen Reset-Stecker. Dieser neunpolige Standard DSUB Stecker muss zwischen Pin 3 und 4 gebrückt sein.

# **2.8.6 CAN-Übertragungsrate**

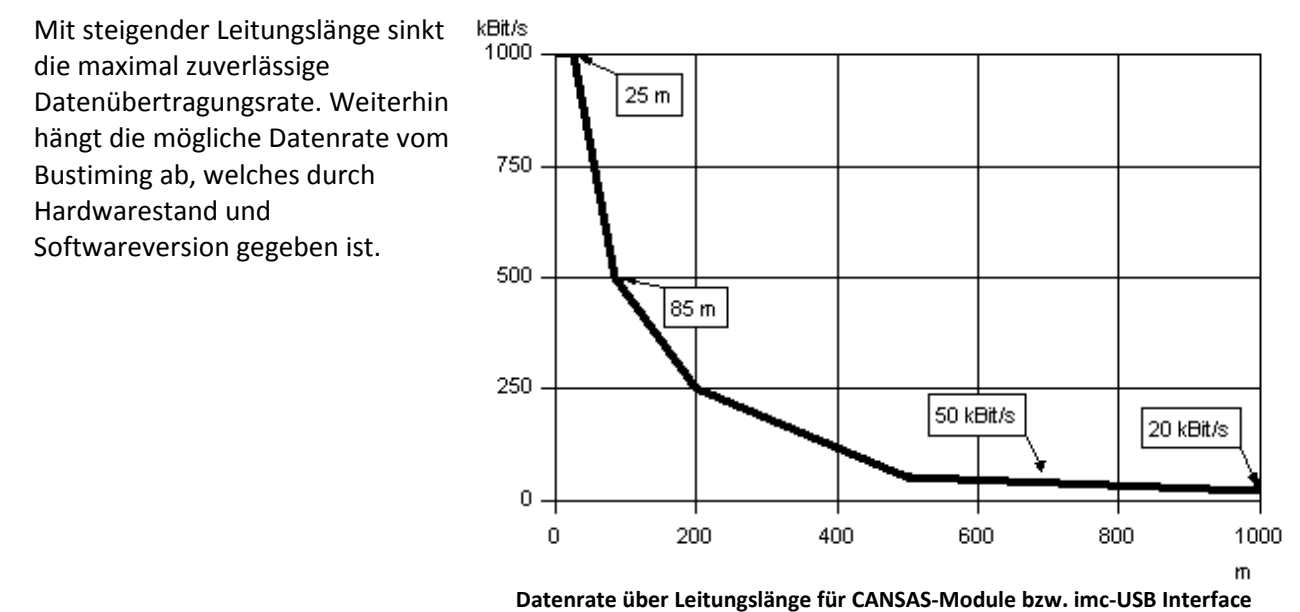

Das Diagram zeigt die Übertragungsrate für aktuelle imc CANSAS- Module und das imc-USB Interface

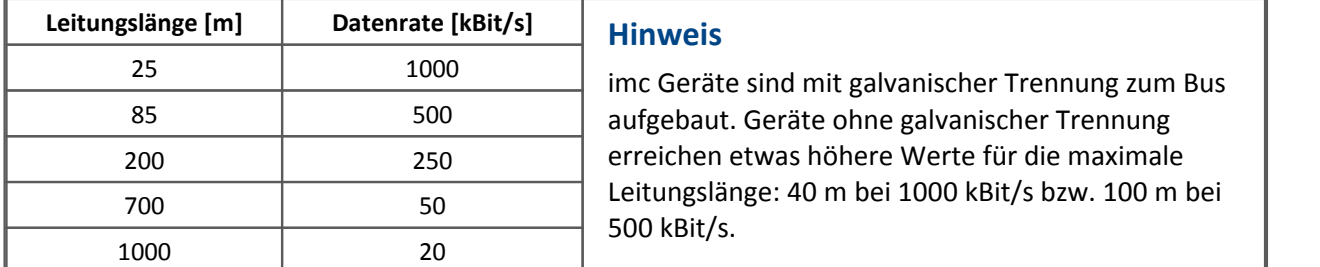

#### **Nettodatenrate**

Die Nettodatenrate dagegen ist abhängig von der Paketgröße und davon, ob der Standard Frame oder der Extended Frame verwendet wird. Hat man beispielsweise jedes Paket seines imc CANSAS optimal mit 8 Byte gepackt, verwendet den Standard Frame und hat sonst keine weiteren Teilnehmer am Knoten, so kommt man auf 576,6kBit/s, das macht 36kSamples/s. Die Tabelle zeigt die Nettodatenraten bei 1 MBit/s.

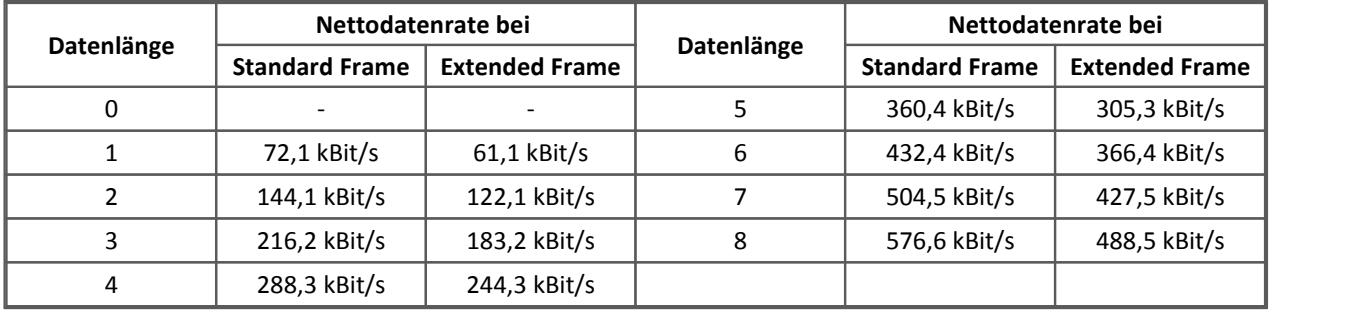

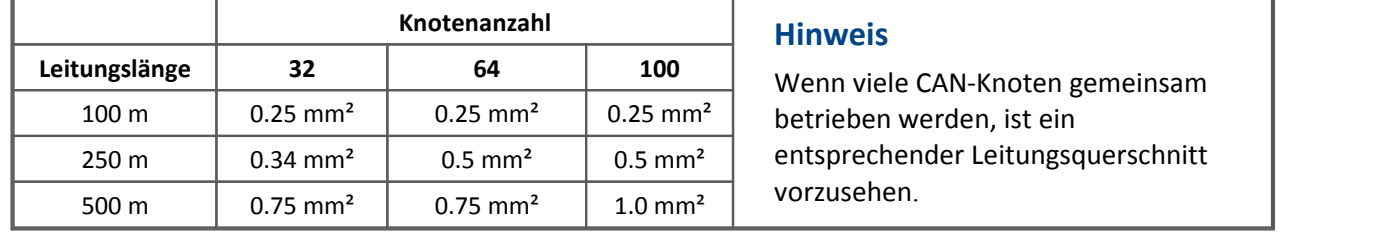

### **2.8.7 Anzahl von CAN-Knoten**

### **2.8.8 Doppelte Samples bei der Datenaufnahme**

CAN-Bus Module haben systembedingt einen recht hohen Jitter bei der Ausgabe der Messdaten(<100µs) . Werden die Daten mit hoher Abtastrate aufgezeichnet, kann es zu doppelten und seltener zu fehlenden Werten kommen. Dieser Effekt ist nur bei Modulen festzustellen, die eine hohe Abtastrate zulassen (z.B. imc µ-CANSAS, UNI8)

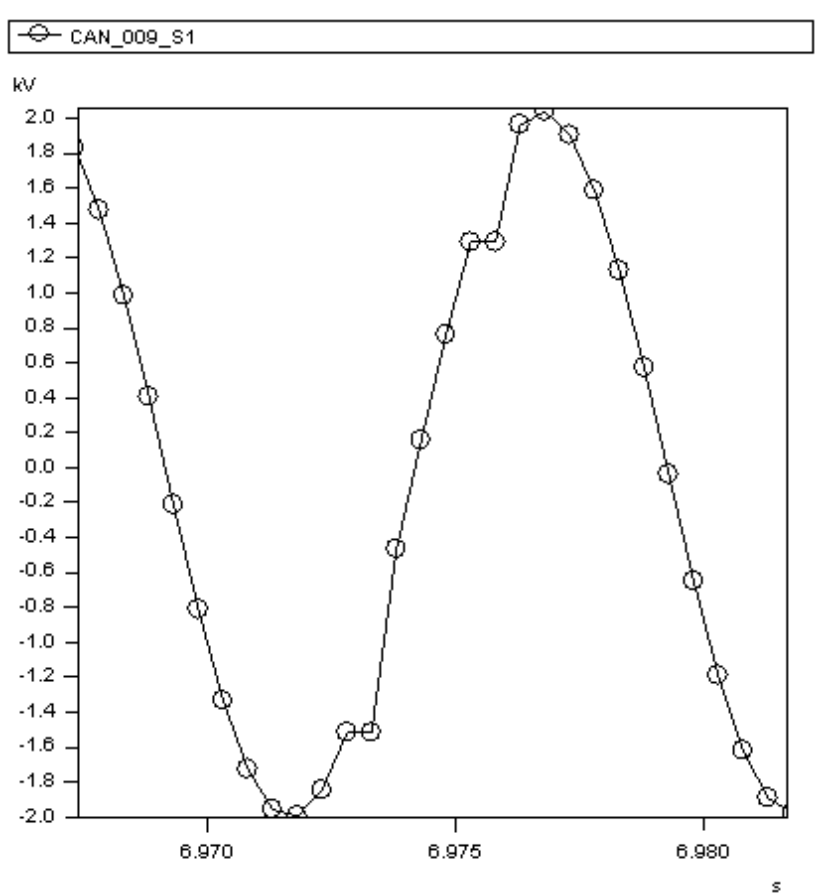

#### **Abhilfemöglichkeiten:**

- a) **Allgemein**: Zeichnen Sie den imc CANSAS Kanal nicht äquidistant sondern mit Zeitstempel auf.
- b) **Bei Verwendung von imc DEVICES oder imcStudio**: Nutzen Sie die [CAN-1](#page-119-0) [Synchronisation](#page-119-0) 120. Dies ist zwingend notwendig, falls eine Weiterverarbeitung in Online-Famos erfolgt.
## <span id="page-36-0"></span>**2.8.9 CANopen**

Bei **CANopen**â handelt es sich um ein auf CAN basierendes, standardisiertes Protokoll mit einem 7 schichtigen Protokollstack für unterschiedliche Hard- und Software. Es erlaubt innerhalb seiner offenen Struktur eine automatische Konfiguration eines CAN-Netzwerkes mit bis zu 127 logischen Geräten pro Knoten. Anwendung findet das Protokoll mittlerweile in allen Bereichen. Wurde es früher überwiegend für antriebsgesteuerte Maschinen verwendet, ist es heutzutage in Geländefahrzeugen, medizinischen Geräten bis hin zur Gebäudeautomatisierung zu finden.

Durch standardisierte Kommunikationsobjekte für Echtzeitdaten und Konfigurationsdaten sowie weitere Kommunikationsobjekte entfallen beim Entwickler zeitaufwendige Implementierungs- und Spezifikationsarbeiten für den CAN-Bus. Es wird ein einheitlicher Zugriff auf alle Geräteparameter ermöglicht.

Die unten aufgelisteten imc CANSAS Module unterstützen das CANopen® Protokoll nach "CiA DS 301 V4.0.2" und "CiA DS 404V1.2"; 4 PDOs in INT16, INT32, und FLOAT.

Ein imc CANSAS Modul kann unter dem Knoten "Sonderfunktionen" auf der Karte "CANopen" entweder als Standard CAN-Bus oder CANopen® Modul eingestellt werden. Wird es als CANopen® Modul eingestellt, so kann in diesem Fenster die Knoten-ID eingegeben werden. In diesem Fall hat das imc CANSAS im Modulbaum nur noch die beiden Knoten "Bus Interface" und "Sonderfunktionen" incl. deren Einstellparametern. Alle anderen Parameter sind durch imc CANSAS nicht mehr einstellbar.

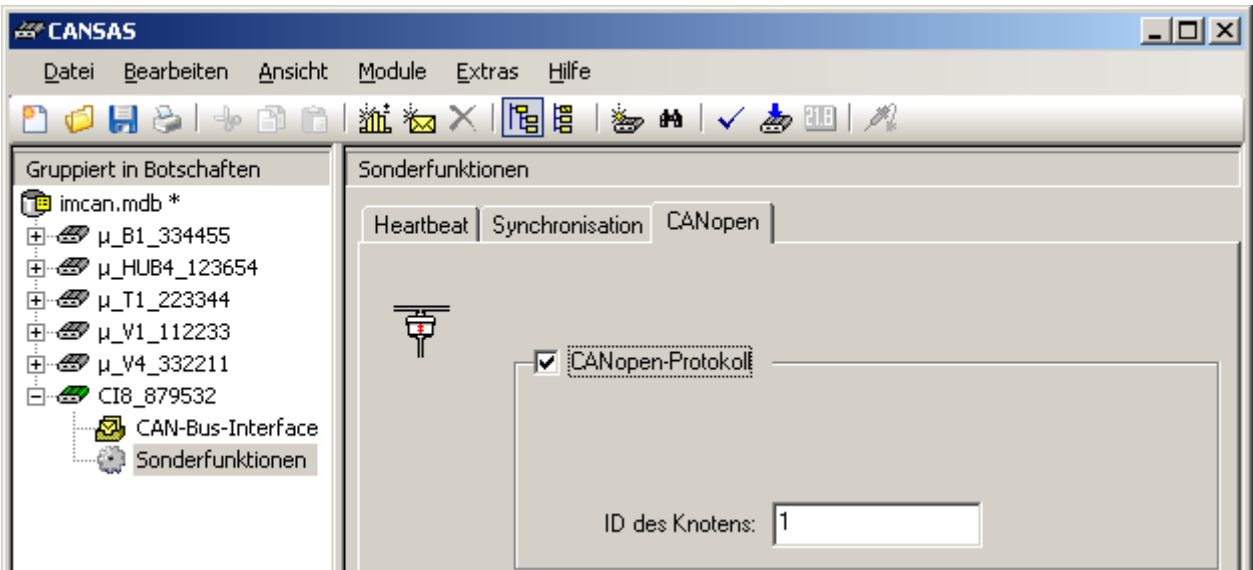

Die CANopen-Einstellung wird bei Einstellung "<u>Rücklesbare Konfiguration</u> 102) = EIN" fest im Modul vermerkt, so dass dies auch nach Neuaufnahme solcher Module zur Verfügung steht.

Eine ausführliche Beschreibung für das jeweilige Modul erhalten Sie in der separaten CANopenâ Dokumentation. Diese finden Sie zusammen mit der zum Modul gehörenden ESD-Datei auf dem imc CANSAS Datenträger.

Welche Module CANopen® unterstützen finden <mark>[hier](#page-244-0)</mark> 245ो.

## **2.8.9.1 Einschränkungen**

imc CANSAS Module mit CANopen® unterliegen einigen Einschränkungen, da bestimmte Funktionen im CANopenâ Protokoll nicht existieren:

- · Das imc CANSAS Modul kann keine virtuellen Kanäle erzeugen.
- · Keine Ansteuerung der LEDs

## **2.8.10 Tipps zur Fehlersuche bei Störungen auf dem CAN-Bus**

Ist die CAN-Bus Übertragung gestört, kann das verschiedene Gründe haben angefangen von zu langen Übertragungsleitungen bis hin zu kurzgeschlossenen Leitungen. In diesem Abschnitt sollen ein paar einfache Verfahren zur Überprüfung des CAN-Busses gezeigt werden, mit denen eventuelle Fehler in der CAN-Bus Verdrahtung gefunden werden können.

#### **Einfache Überprüfung des Leitungsabschlusses**

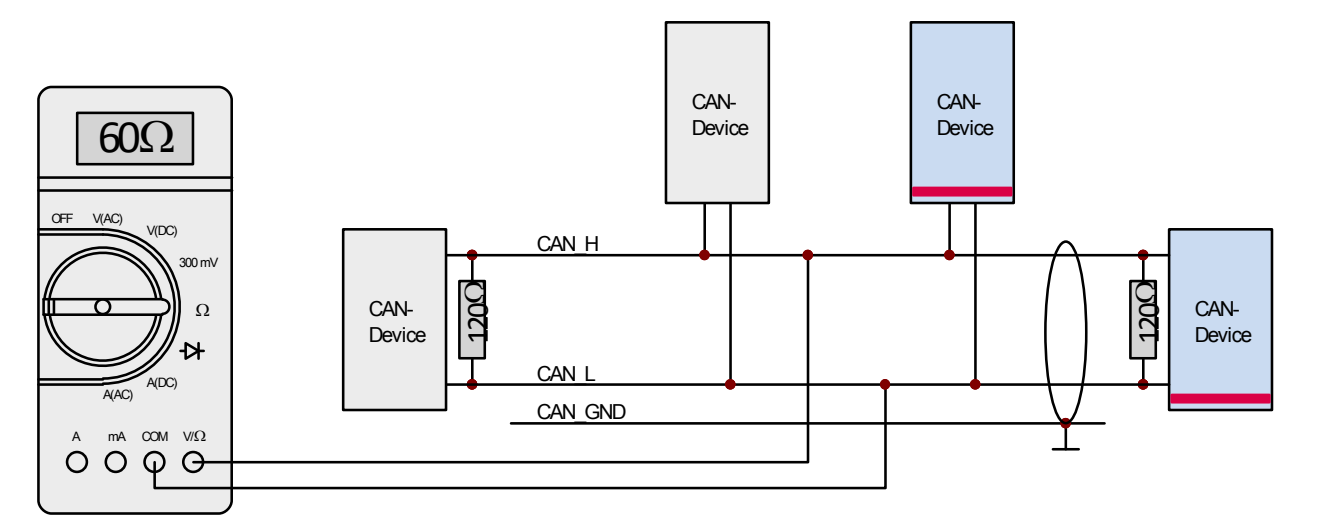

Um Messungen am CAN-Bus z.B. in einem Fahrzeug durchführen zu können, müssen Sie sich Zugang zum Potentialverteiler verschaffen.

Um die CAN-Bus Widerstände zwischen CAN-Low und CAN-High zu überprüfen, sollte die Widerstandsmessung in der Regel so durchgeführt werden, dass der zu untersuchende Prüfling vor der Messung stromlos geschaltet wird.

Die beiden Abschlusswiderstände sind parallel geschaltet und ergeben einen Ersatzwiderstand von 60 Ω.

#### **Busreflexionen**

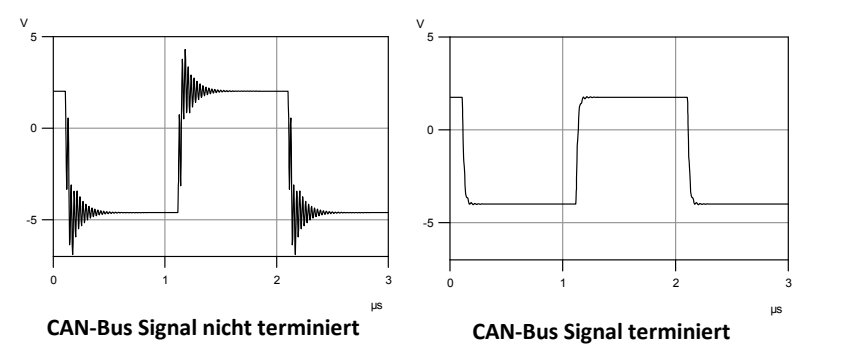

Reflexionen an Leitungsabzweigen können durch möglichst geringe Stichleitungslängen minimiert werden. Mit einer an beiden Enden abgeschlossenen Linientopologie kann somit das bestmögliche Produkt aus Übertragungsrate und Busleitungslänge erzielt werden.

#### **Gleichspannungsmessung am High-Speed CAN-Bus**

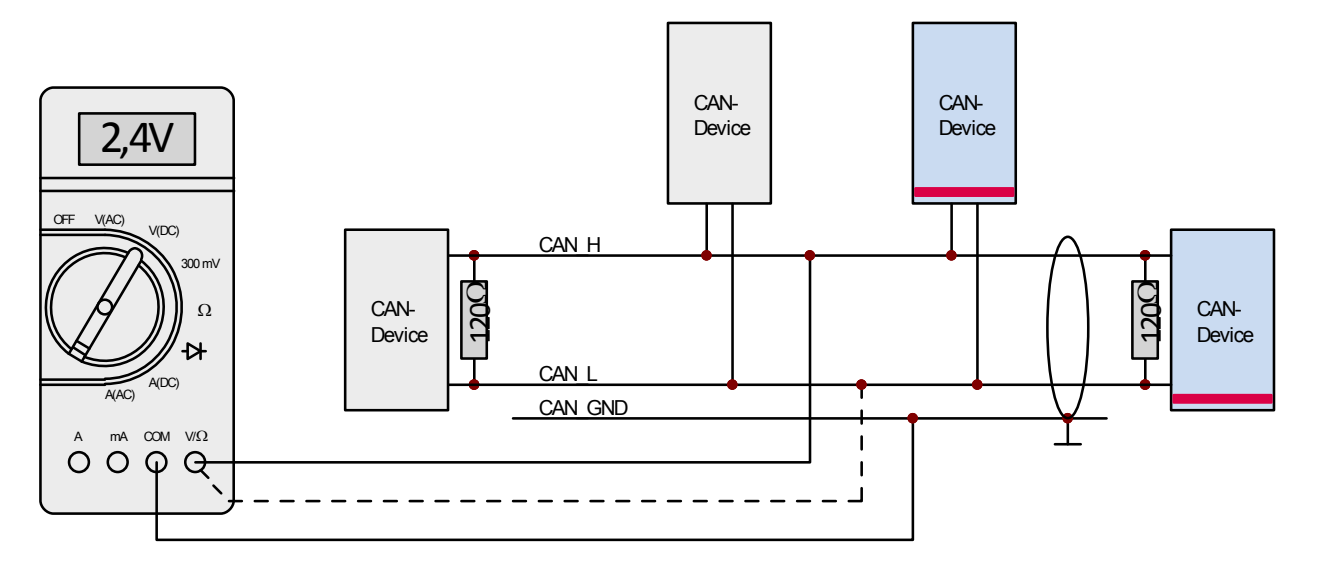

Zwischen den Botschaften lässt sich mit einem guten Multimeter meistens der rezessive CAN-Bus-Pegel, gemessen gegen Masse, problemlos messen.

Die beiden CAN-Bus Pegel liegen annähernd auf gleichem Niveau.

Für die CAN-Bus Pegel CAN-H und CAN-L, jeweils gemessen gegen Masse, ergeben sich folgende Näherungswerte:

für CAN-H rezessiv ca. 2,4 V, für CAN-L rezessiv ca. 2,6 V

#### **Gleichspannungsmessung am Low-Speed CAN-Bus**

Im Gegensatz zur High-Speed-Busankopplung kann die Low Speed Busankopplung auch im Eindrahtmodus betrieben werden

A

#### Hinweise Hinweise zur Messpraxis

- · Die Gleichspannungen gelten bei einer Betriebsspannung von 12 V.
- · Diese Spannungen sind Richtwerte und können um einige 100 mV abweichen
- · Es dürfen keine weiteren Messmittel wie Oszilloskop oder ähnliche Messmittel gleichzeitig verwendet werden.

#### **1.Möglichkeit - der CAN-Bus arbeitet korrekt**

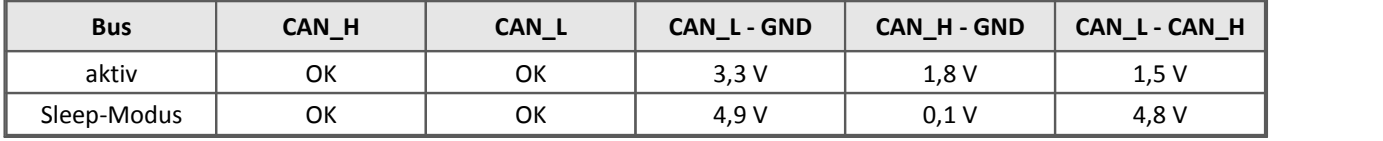

#### **2.Möglichkeit - CAN\_H oder CAN\_L sind nicht korrekt verbunden**

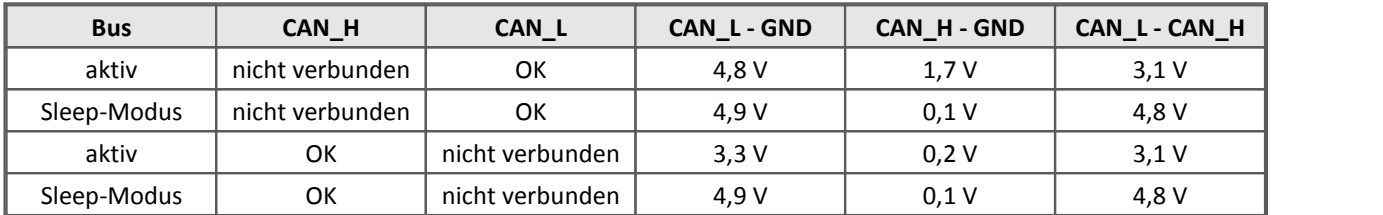

#### **3.Möglichkeit - Kurzschluss zwischen CAN\_H oder CAN\_L und GND**

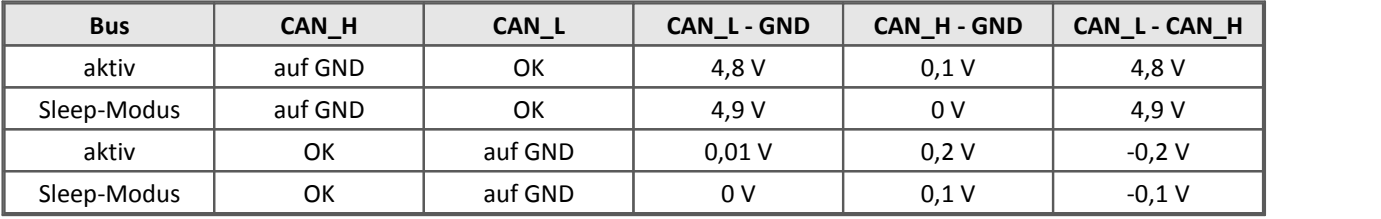

#### **4.Möglichkeit - Kurzschluss zwischen CAN\_H oder CAN\_L und SUPPLY**

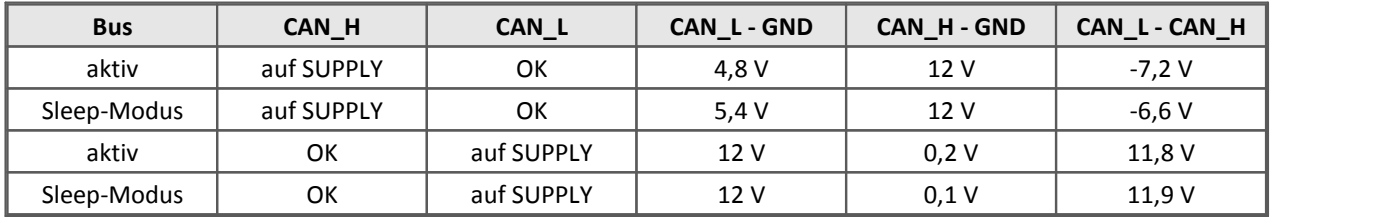

#### **5.Möglichkeit - CAN\_H und CAN\_L sind verbunden**

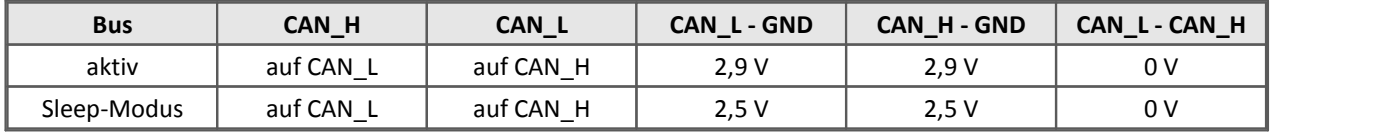

## **2.8.11 imc µ-CANSAS Verkabelung**

Zusammen mit einem imc BUSDAQ, der in der Lage ist, die angeschlossenen <u>[imc µ-CANSAS](#page-434-0)</u>|435| zu versorgen, ergeben sich einige Möglichkeiten der Systemkonfiguration. Dabei ist auf die korrekte Terminierung zu achten.

## **2.8.11.1 Versorgung über externes Netzteil**

#### **Konfiguration 1a mit nicht terminierten einkanaligen imc µ-CANSAS**

Terminierung erfolgt im Kabel

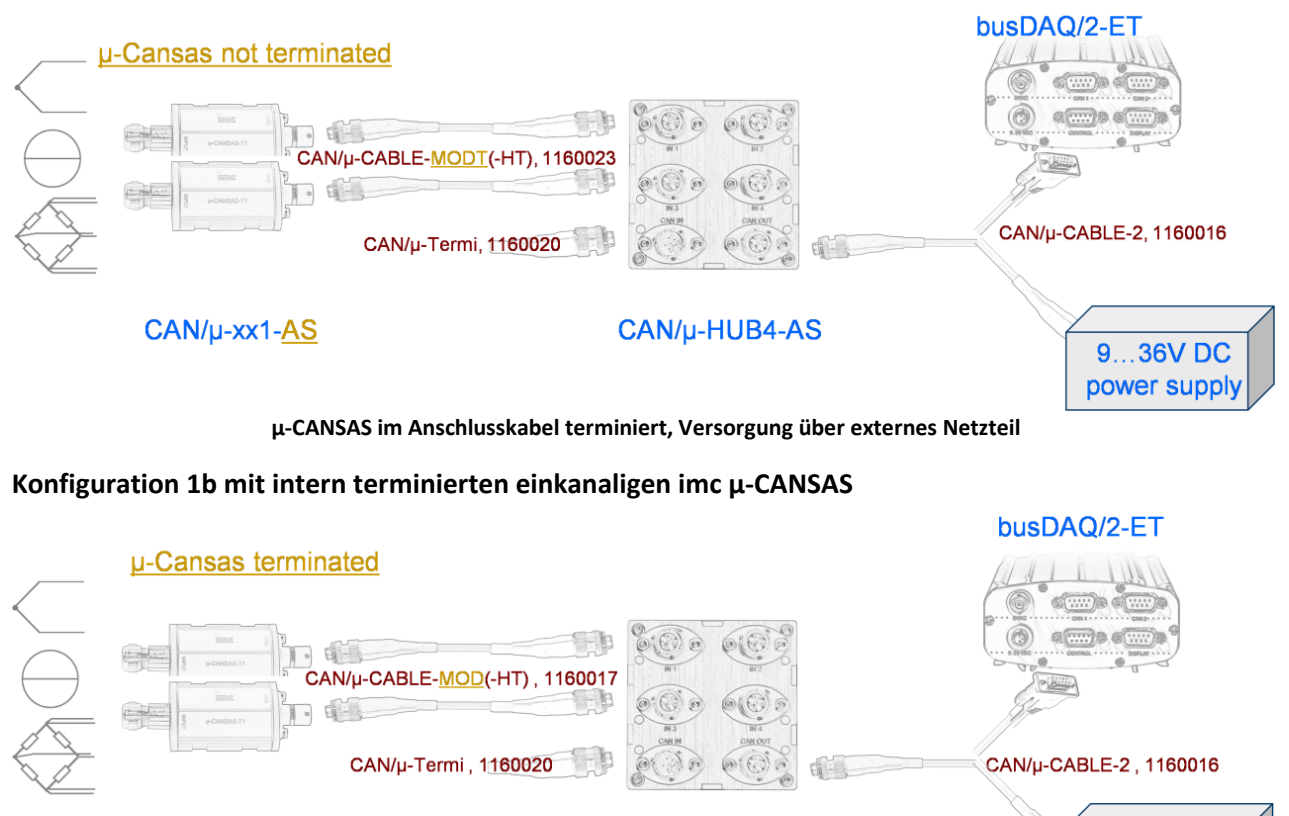

CAN/µ-xx1-AS-T

CAN/µ-HUB4-AS

9...36V DC power supply

**µ-CANSAS intern terminiert. Versorgung über externes Netzteil**

#### **Konfiguration 2: Zwei Vierkanal imc µ-CANSAS am imc BUSDAQ**

Terminierung erfogt über Termi-Stecker und intern am imc BUSDAQ

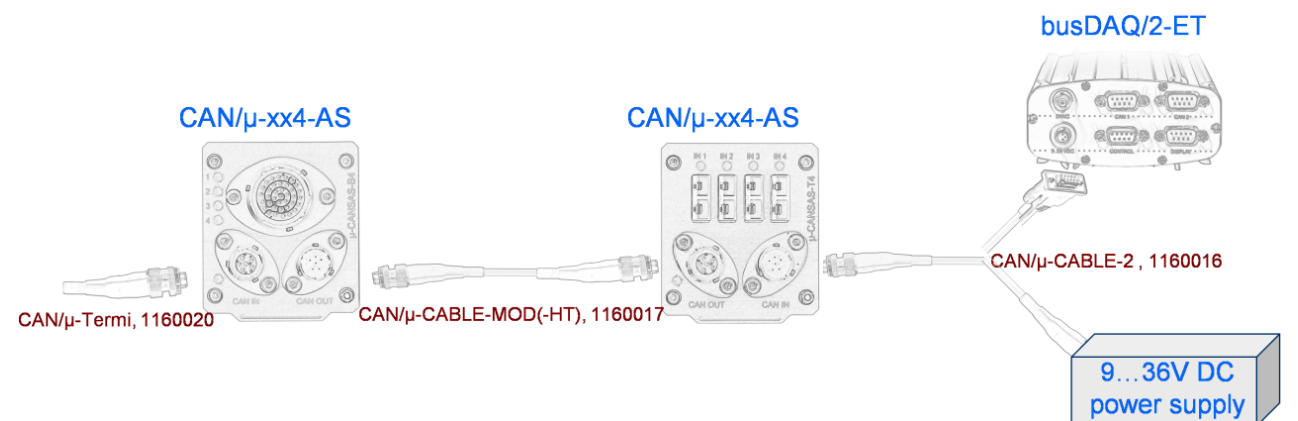

**Terminierung am letzten 4 Kanal-µ-CANSAS. Versorgung über Netzteil**

#### **Konfiguration 3: Vierkanal imc µ-CANSAS über HUB**

Terminierung erfogt über Termi-Stecker und intern am imc BUSDAQ

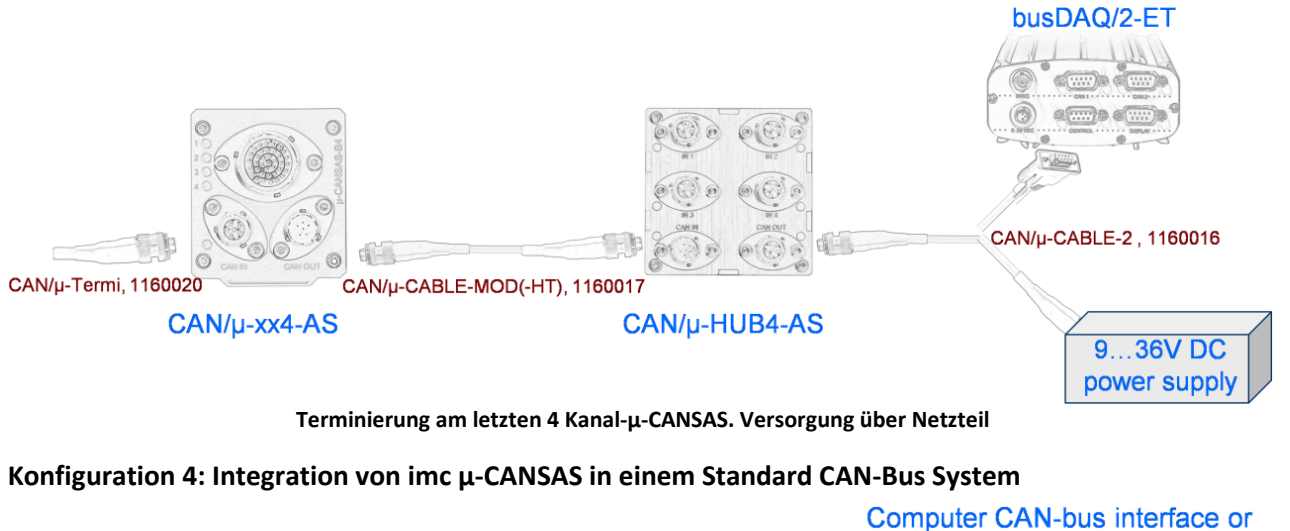

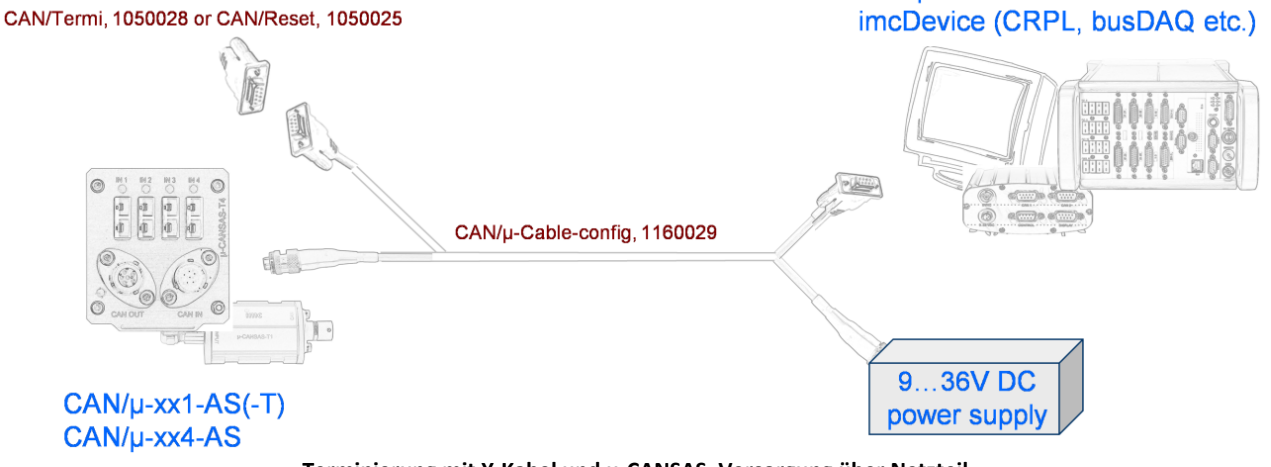

**Terminierung mit Y-Kabel und µ-CANSAS. Versorgung über Netzteil**

### **2.8.11.2 Versorgung über BUSDAQ**

#### **Konfiguration 5: imc µ-CANSAS über HUB. Terminierung im Kabel**

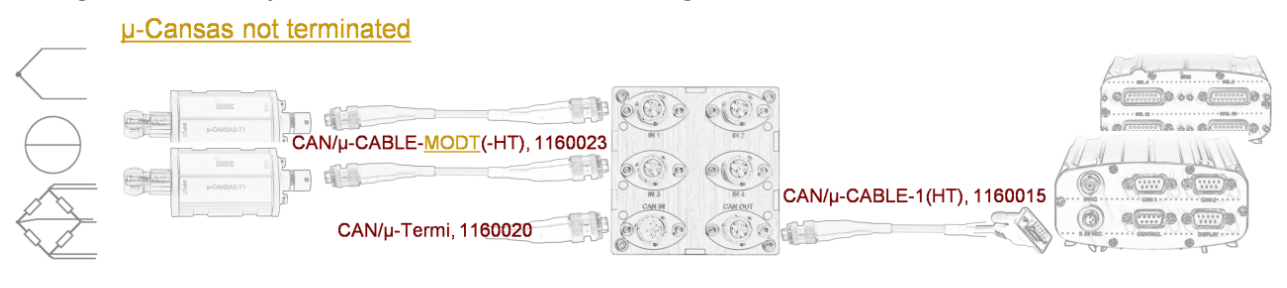

CAN/µ-xx1-AS

#### CAN/µ-HUB4-AS

#### busDAQ/2-ET or **CANSAS**

**µ-CANSAS terminiert im Kabel. BUSDAQ versorgt µ-CANSAS und HUB**

#### **Konfiguration 6: imc µ-CANSAS über HUB. Terminierung intern**

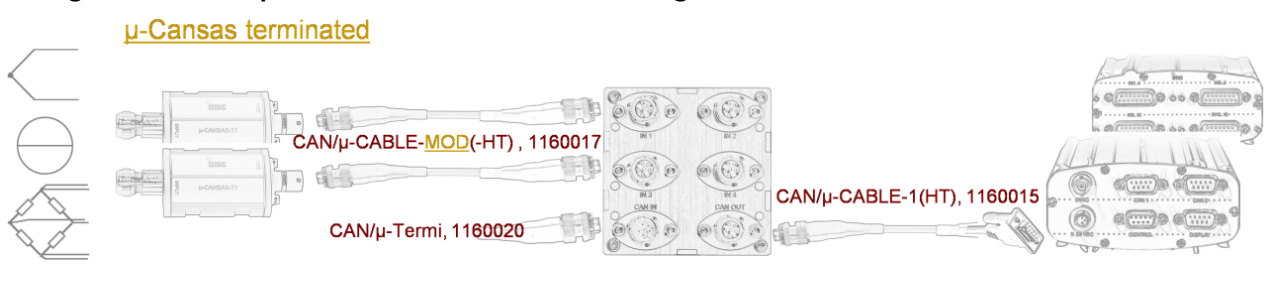

CAN/µ-xx1-AS-T

#### CAN/µ-HUB4-AS

busDAQ/2-ET or **CANSAS** 

**µ-CANSAS sind intern terminiert. BUSDAQ versorgt µ-CANSAS und CANSAS**

#### **Konfiguration 7: imc µ-CANSAS und imc CANSAS. Terminierung im imc BUSDAQ und am imc CANSAS**

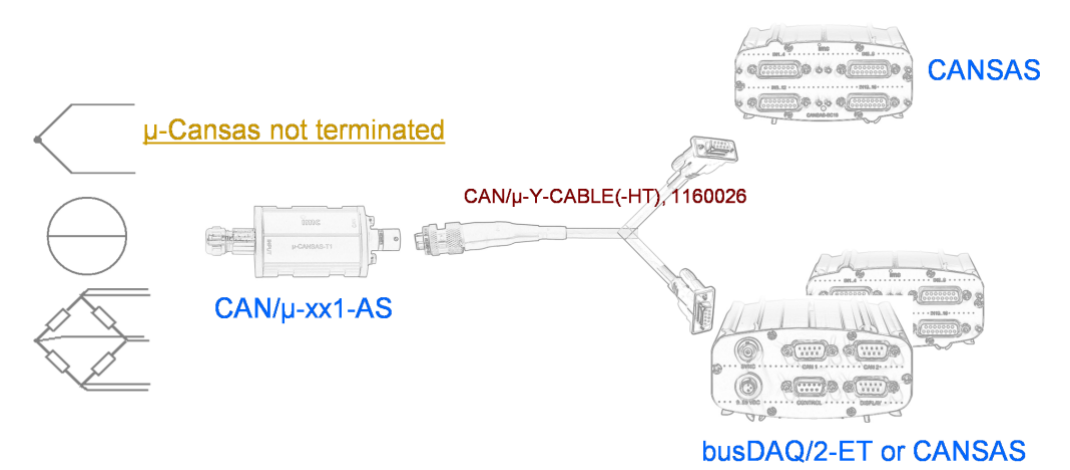

**µ-CANSAS sind nicht terminiert. BUSDAQ versorgt µ-CANSAS und CANSAS**

# **3 Bedienung**

## **3.1 Aufruf der Software**

Nach erfolgreicher Installation kann die Applikation imc CANSAS aus dem Windows-Startmenü aufgerufen werden.

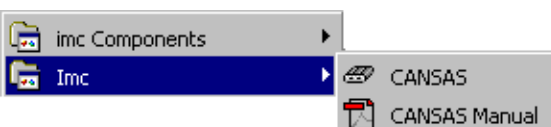

Die Applikation lässt sich auch über das Kommando "Ausführen..." des Startmenüs starten. Suchen Sie dazu die Datei *imc CANSAS.exe*.<br>Die Applikation vermerkt verschiedene Einstellungen in der Registrierdatenbank von Windows. In der

deutschen Version ist der Hauptschlüssel.

HKEY CURRENT USER\SOFTWARE\imc Measurement and Control\Standard\imc CANSAS

In der englischen Version lautet dieser

HKEY CURRENT USER\SOFTWARE\imc Measurement and Control\Default\imc CANSAS

Wollen Sie mit Ihren persönlichen Einstellungen arbeiten, dann kann die Datei imc CANSAS.exe mit dem Aufrufparameter **/cMeineEinstellung** gestartet werden. In diesem Fall ändert sich der Hauptschlüssel in

HKEY CURRENT USER\SOFTWARE\imc Measurement and Control\MeineEinstellung\imc CANSAS

Erstellen Sie dazu eine Verknüpfung mit imc CANSAS.exe. Ergänzen Sie unter den Eigenschaften der Verknüpfung die Aufrufzeile mit dem Aufrufparameter **/cBezeichnung**.

#### **Aufruf aus imc DEVICES**

Die imc CANSAS Bedienoberfläche ist auch innerhalb der Bedienoberfläche von imc DEVICES direkt nutzbar. Dabei kommen spezielle Features von imc DEVICES zum Tragen (imc BUSDAQ-Interface und Multiknoten-Unterstützung). Voraussetzung ist eine imc DEVICES ab Version 2.5R2, eine imc CANSAS Software ab Version 1.4R5 und ein CAN-Bus Interface vom Typ MBUS als Hardware.

Allerdings sind einige Funktionen und Menüpunkte beim Aufruf aus imc DEVICES heraus nicht vorhanden. Beispielsweise wird die imc CANSAS Konfiguration nicht als MDB-Datenbank verwaltet, da sie im imc DEVICES Experiment mit gespeichert wird. Ein XML-Export/Import ist möglich. Der Zugriff auf die imc CANSAS Hardware erfolgt über den CAN-Bus der imc DEVICES Hardware. Diese kommuniziert über Ethernet, so dass alle Interfaces inkl. imc-USB und auch der Interface-Dialog gesperrt sind.

## **3.1.1 Spracheneinstellung - imcLanguageSelector**

Die Software beinhaltet verschiedene Sprachen, die über das Programm *ImcLanguageSelector* eingestellt wird. Damit entfällt das parallele Installieren zwei oder mehrerer Sprachversionen.

Grundsätzlich wird die Sprache des Betriebssystems übernommen. Gibt es das imc Produkt nicht in der Sprache der WINDOWS Version, wird Englisch eingestellt.

Der *ImcLanguageSelector* befindet sich unter *C:\Programme\Imc\Shared*.

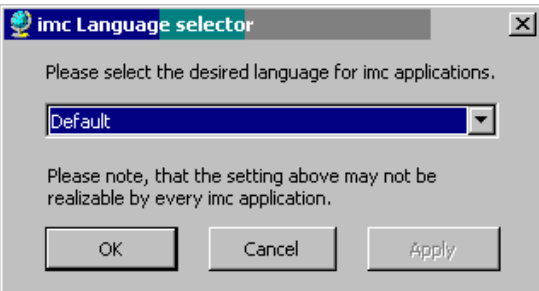

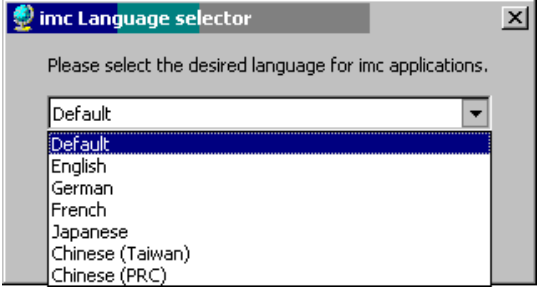

## **3.2 Das Benutzer-Interface**

## **3.2.1 Einführung**

Nach dem Starten erscheint ein Begrüßungsschirm mit Angaben zur Version des Programms.

Das Applikationsfenster wird aufgebaut und der Inhalt der zuletzt benutzten Moduldatenbank wird eingelesen. Das Applikationsfenster von imc CANSAS präsentiert sich in der folgenden Form:

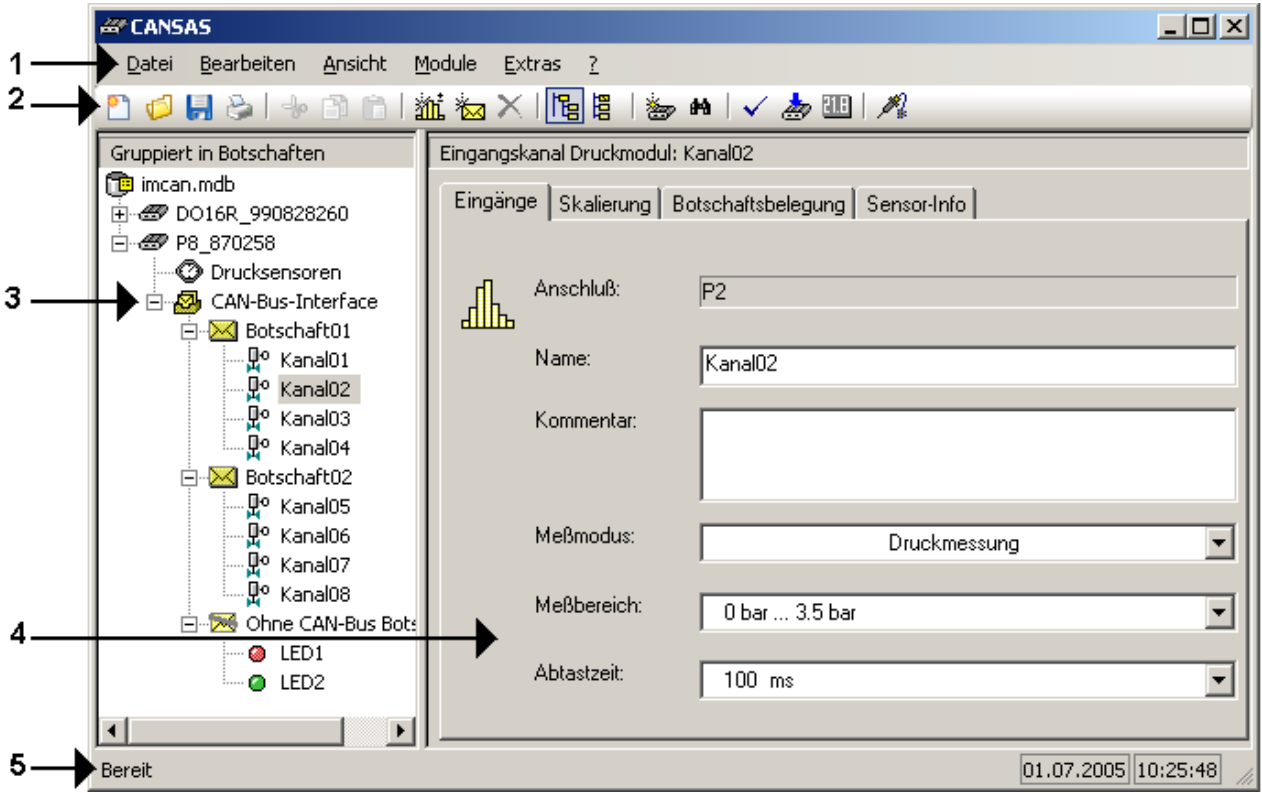

Das Applikationsfenster enthält die folgenden Elemente:

- · Menüleiste[1]
- Symbolleiste [2]
- · Modulbaumansicht [3]
- · Eigenschaftsansichten [4]
- Statusleiste [5]

## **3.2.1.1 Menü -Datei**

Unter diesem Menüpunkt finden Sie Funktionen zur Arbeit mit der Moduldatenbank und zum Drucken. Das Menü Datei enthält die folgenden Befehle:

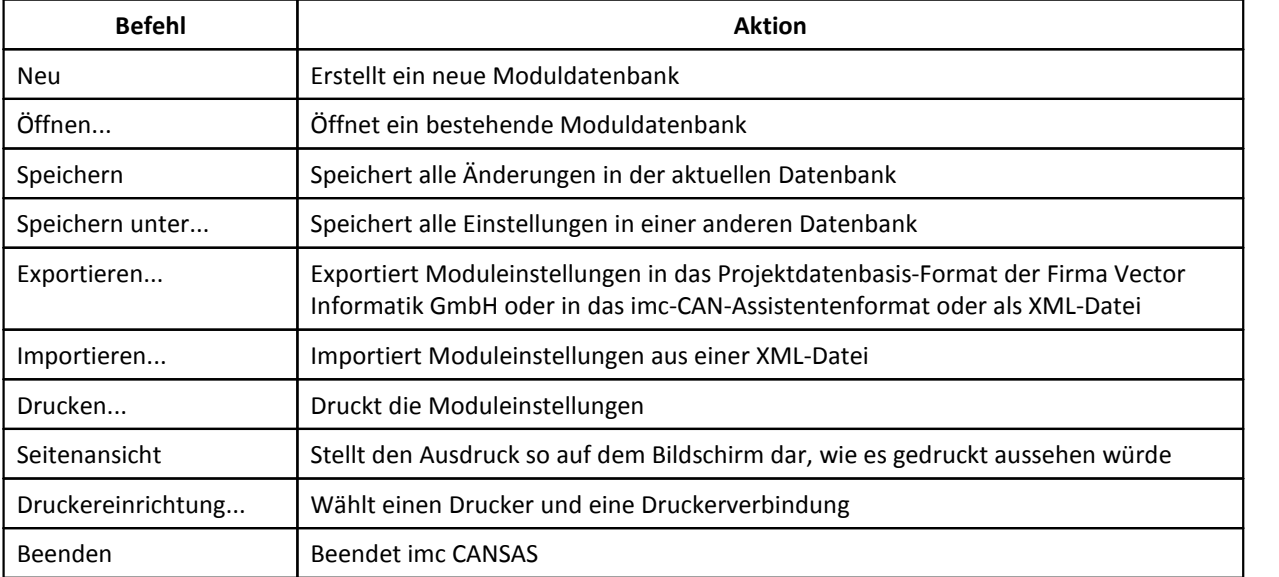

## **3.2.1.2 Menü - Bearbeiten**

Das Menü Bearbeiten enthält folgende Befehle:

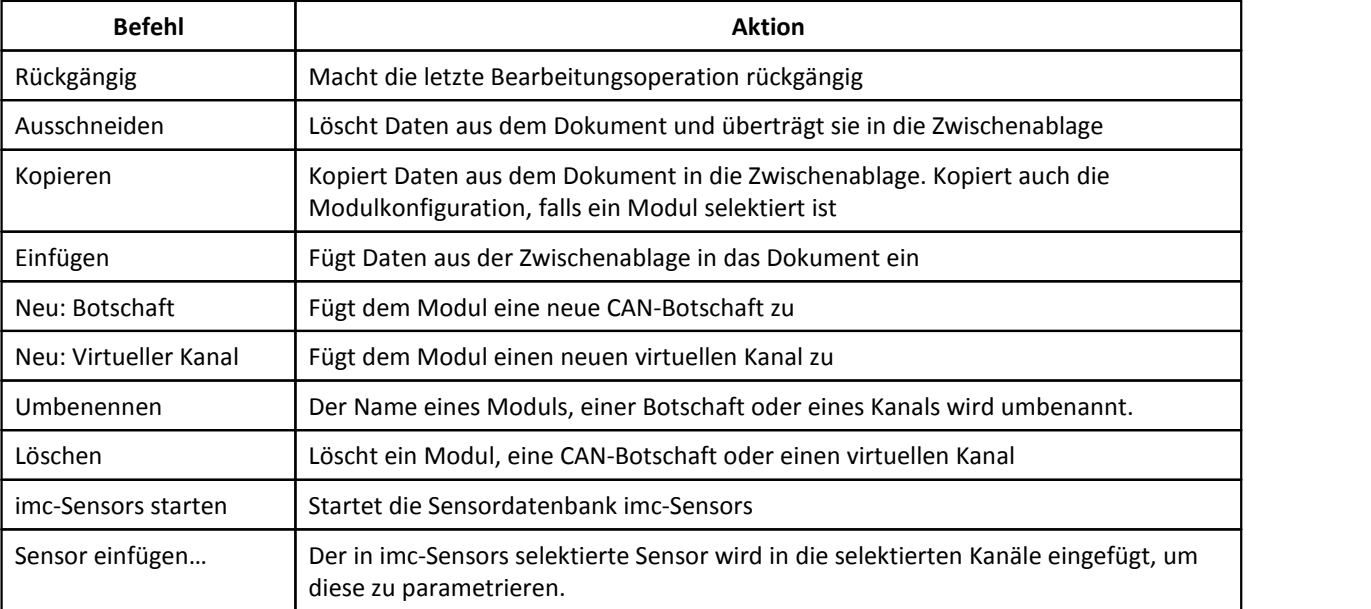

## **3.2.1.3 Menü - Ansicht**

Das Menü Ansicht enthält folgende Befehle:

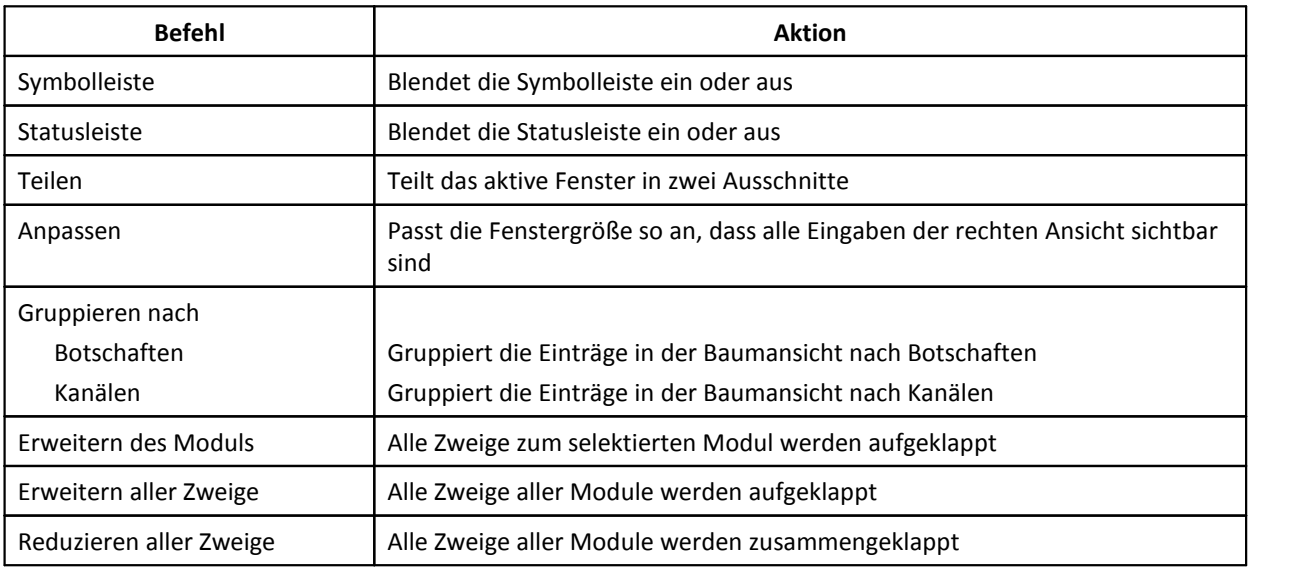

## **3.2.1.4 Menü - Module**

Das Menü Module enthält folgende Befehle:

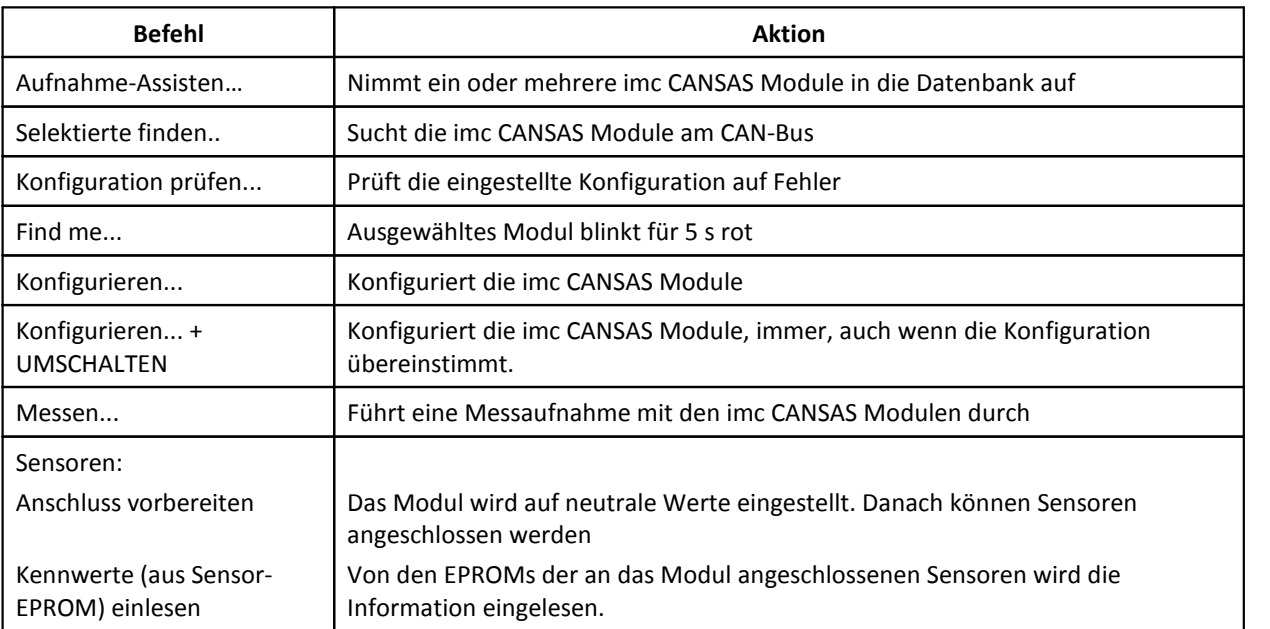

## **3.2.1.5 Menü - Extras**

Das Menü Extras enthält folgende Befehle:

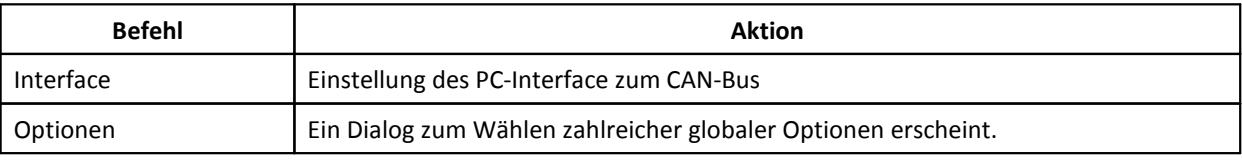

## **3.2.1.6 Menü -? (Hilfe)**

Das Menü Hilfe enthält folgende Befehle:

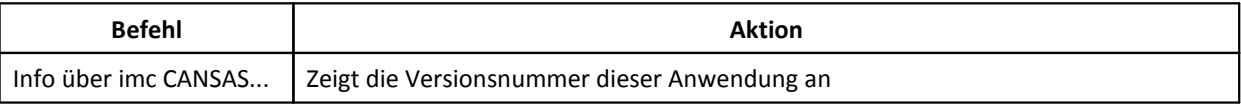

## **3.2.1.7 Systemmenü**

Die Titelleiste enthält das Systemmenü mit folgenden Befehlen:

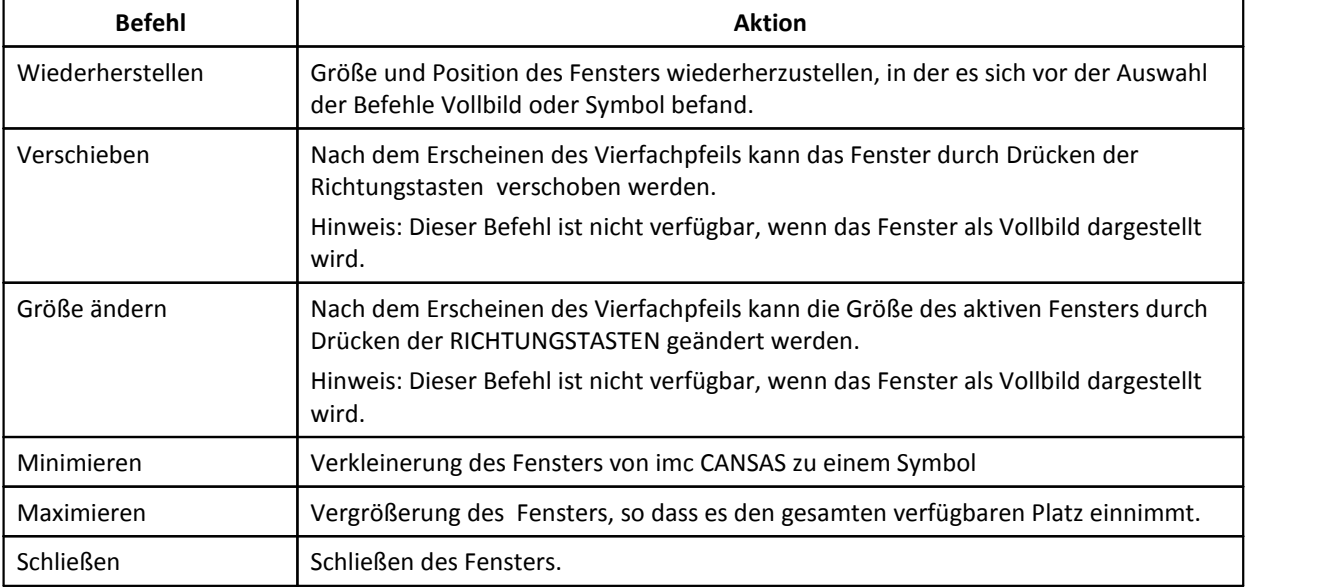

## **3.2.2 Symbolleiste**

Die Symbolleiste wird horizontal oben im Anwendungsfenster und unterhalb der Menüleiste angezeigt. Sie stellt per Maus schnellen Zugriff auf viele Tools von imc CANSAS bereit. Bleibt der Mauszeiger einen Augenblick über einer Schaltfläche stehen, erscheint ein kurzer Hilfetext.

Um die Symbolleiste ein- oder auszublenden, können Sie aus dem Menü Ansicht den Befehl Symbolleiste auswählen (ALT, A, S).

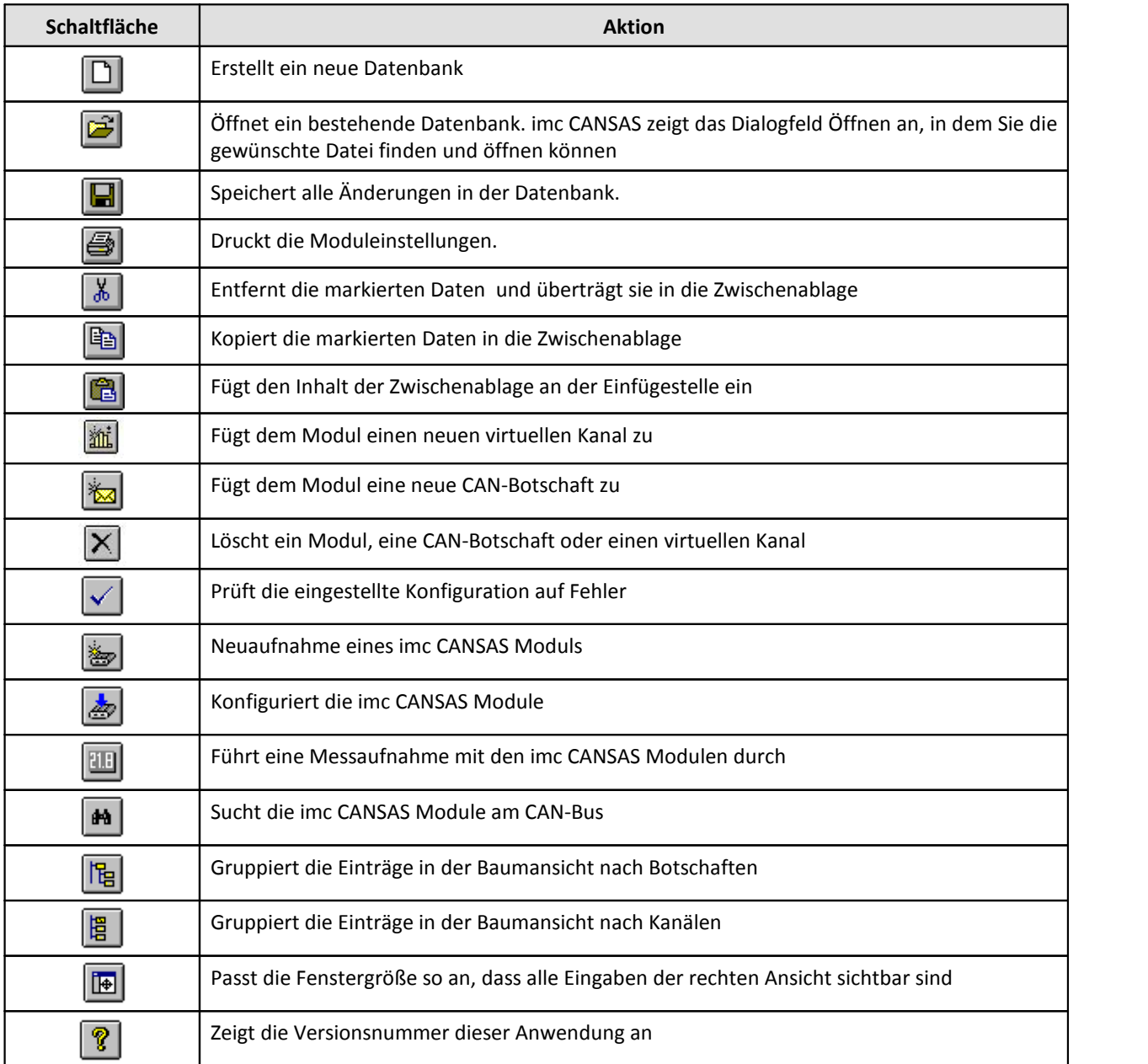

## **3.2.3 Modulbaumansicht**

Die Modulbaumansicht repräsentiert den Inhalt der geöffneten Datenbank in Form eines Baumes. Die Hierarchie der Einträge stellen die Zugehörigkeiten dar. Einträge in der gleichen Tiefe sind gleichberechtigt. Die Einträge eines Typs (z. B. Eingangskanäle) sind mit den gleichen Bildern versehen.

Der oberste Eintrag (Wurzelknoten) ist die Moduldatenbank. In dieser sind mehrere imc CANSAS Module gespeichert. Nach dem Öffnen des Datenbankknotens werden diese in der ersten Hierarchiestufe sichtbar. Das Öffnen eines imc CANSAS Modul zeigt die 3 wichtigen Bestandteile: CAN-Bus Interface, Eingangs- bzw. Ausgangsstufe und die Gruppe der virtuellen Kanäle. Unter dem Knoten CAN-Bus Interface befinden sich alle definierten CAN-Bus Botschaften. Die Eingangs- bzw. Ausgangsstufe ist vom Modultyp abhängig. Unter dieser Stufe sind alle Eingangskanäle oder Ausgangskanäle vereint. Der Knoten Virtuelle Kanäle beinhaltet die definierten virtuellen Kanäle und Sonderkanäle, wie LEDs, die durch Berechnungen angesteuert werden. Diese Darstellung des Baums berücksichtigt mehr die logischen Gruppen im Modul. Sie kann durch den Befehl Gruppiert nach Kanälendes Menüs Ansicht aktiviert werden.

Eine zweite Ansichtsform heißt Gruppiert in Botschaften. Sie trägt mehr dem CAN-Bus und seinen Botschaften Rechnung. Bis zur zweiten Hierarchiestufe gibt es keine Unterschiede zur ersten Ansichtform. Nach dem Öffnen des imc CANSAS Moduls erscheinen der Eintrag zur Eingangs- bzw. Ausgangsstufe und der CAN-Bus-Interface-Knoten. Unter dem CAN-Bus-Interface-Knoten ist die Definition der Botschaften zu sehen. Das Öffnen der Botschaften zeigt, welcher Kanal oder virtueller Kanal in welche Botschaft gepackt wurde. Parallel zu den Botschaftsknoten existiert ein Knoten mit der Bezeichnung Ohne CAN-Bus Botschaft. Unter diesem Knoten sind alle Kanäle zu finden, die keiner Botschaft zu gewiesen wurden, und damit auch nicht übertragen werden. Die Umschaltung in diese Gruppierung erfolgt über den Befehl Gruppiert nach Botschaftenaus dem Menü Ansicht.

Zu jedem Baumeintrag gehören Eigenschaften, wie Name, Abtastzeit usw. Diese werden in der rechten Ansicht dargestellt.

Haben Sie mehrere Einträge im Baum selektiert, die gleiche Eigenschaften haben, dann wird versucht, diese in der Eigenschaftsansicht darzustellen. Sind Einträge unterschiedlichen Typs ausgewählt dann wird eine Eigenschaftskarte angezeigt, die Ihnen mitteilt, dass eine Anzeige nicht möglich ist.

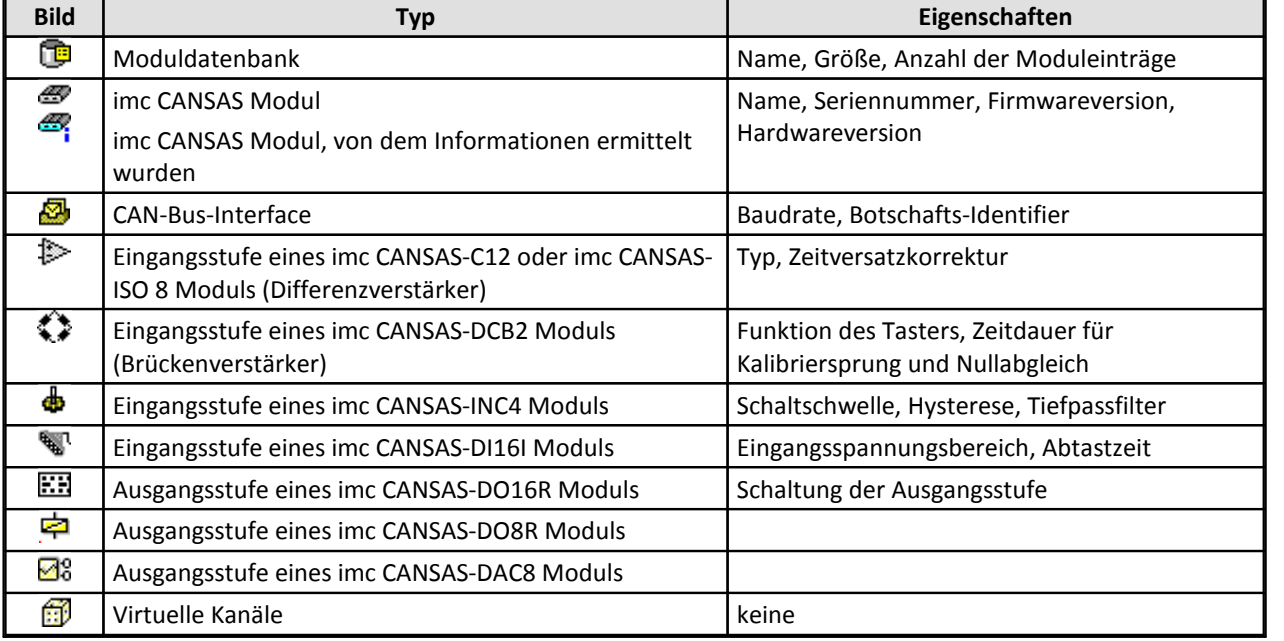

Der Modulbaum umfasst folgende Eintragstypen

#### 52 **Bedienung**

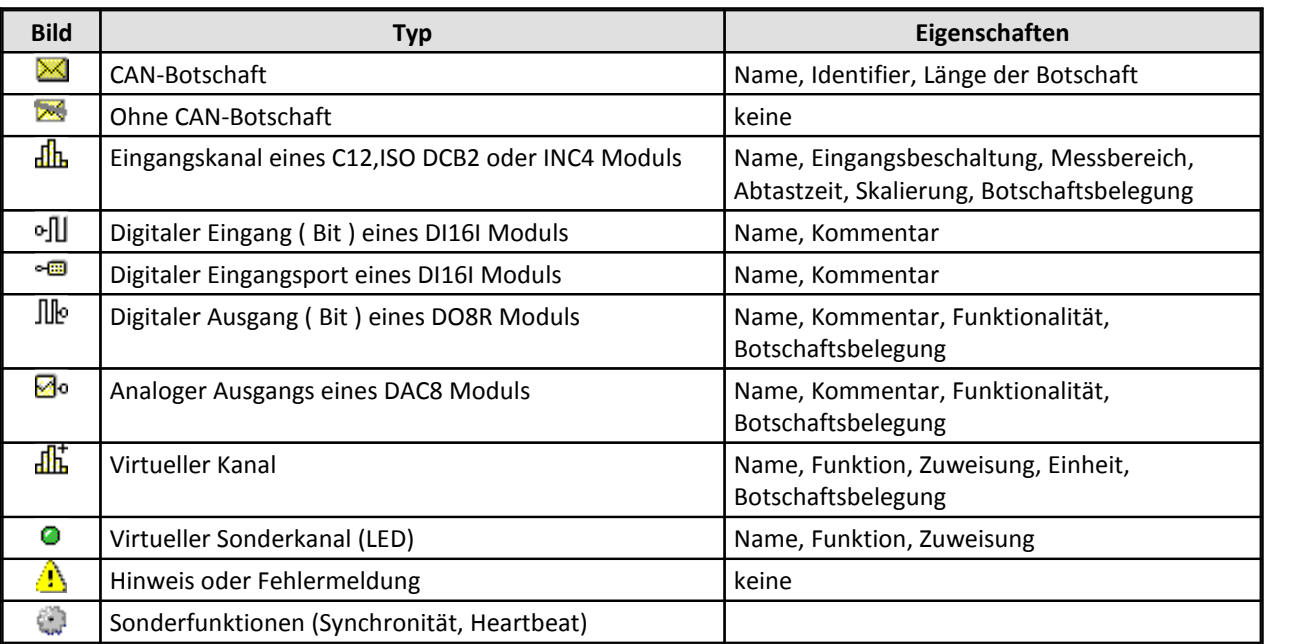

## **3.2.4 Eigenschaftsansichten**

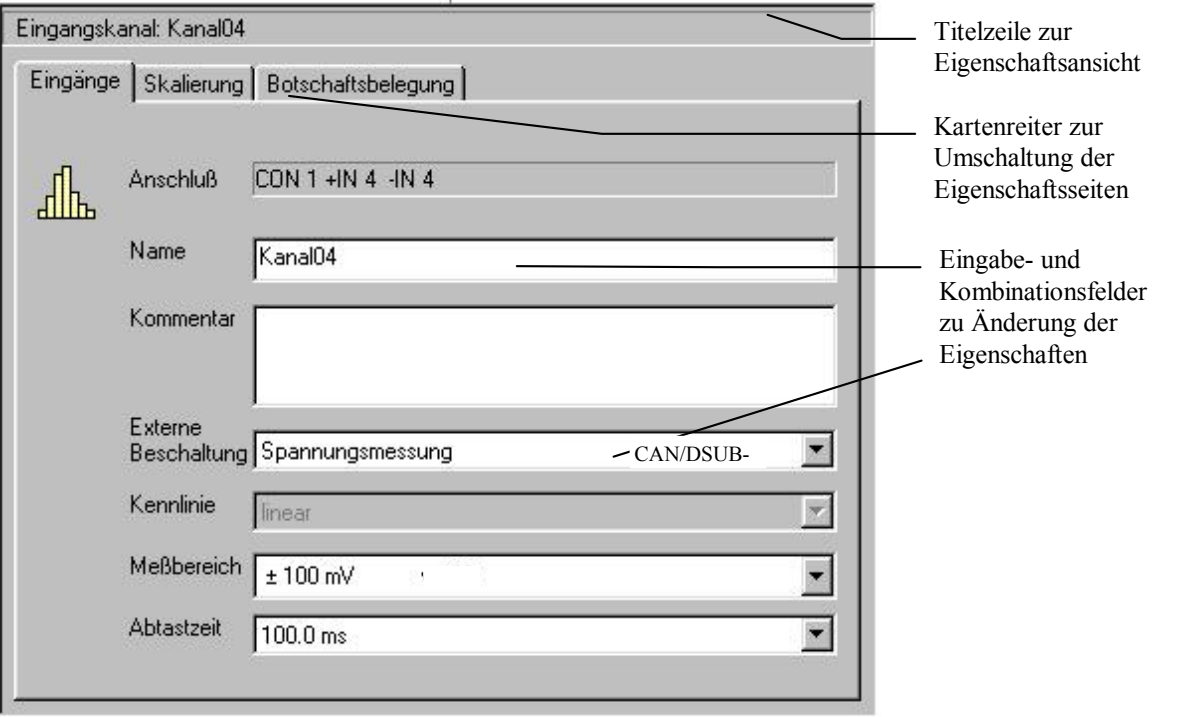

**Eigenschaftsansicht zu einem Eingangskanal**

In der rechten Ansicht des Applikationsfensters werden die Eigenschaften des selektierten Eintrags des Modulbaums dargestellt. In Abhängigkeit des selektierten Eintragstyps können die Eigenschaften aus mehreren Seiten bestehen. Die Umschaltung der Seiten erfolgt durch einen Klick auf den Kartenreiter.

Bei einer Mehrfachselektion im Modulbaum wird versucht, die gemeinsamen Eigenschaften anzuzeigen. Das funktioniert nur bei der Auswahl von Einträgen gleichen Typs. Sind unterschiedliche Eintragstypen selektiert, erscheint eine Karte mit einem entsprechenden Hinweis.

Über den Eigenschaftskarten ist eine Titelzeile angeordnet. Hier werden der Eintragstyp und die Namen der selektierten Einträge aufgezählt.

Auf den Eigenschaftsseiten sind neben Textfeldern verschiedene Eingabefelder und Kombinationsfelder angeordnet. Mittels Eingabe oder Auswahl werden die Eigenschaften der imc CANSAS Module, Eingangskanäle usw. verändert. Die geänderten Eigenschaften werden mit einem Kartenwechsel, durch Änderung der Selektion im Modulbaum oder vor dem Ausführen eines Menükommandos übernommen.

Verweilt der Mauszeiger einen Moment über einem Eingabe- oder Kombinationsfeld, dann erscheint eine kleine Hilfe in Form eines Tooltips.

Sind verschiedene Einträge eines Typs im Modulbaum selektiert, dann können in den Eingabefeldern der Eigenschaftskarte ??? erscheinen. Diese Zeichen weisen daraufhin, dass sich diese Eigenschaft in den Einträgen unterscheidet. Ist zusätzlich das Eingabefeld gesperrt, so kann die Eigenschaft in mehreren Einträgen nicht identisch sein. Der Name eines Kanals ist ein Beispiel dafür.

Bei Kombinationsfeldern ist bei unterschiedlichen Eigenschaften das Eingabefeld leer.

Die Größe der Eigenschaftsansicht wird beim Ändern der Größe des Hauptfensters angepasst. Nun kann es passieren, dass durch das Verkleinern des Hauptfensters die Eigenschaftskarte unvollständig dargestellt wird. Um wieder eine optimale Größe der Eigenschaftsansicht zu erreichen, kann der Befehl *Ansicht - Anpassen* verwendet werden.

## **3.2.4.1 Moduldatenbank**

Die Ansicht der Moduldatenbank gehört zum Knoten Moduldatenbank, der immer der erste Knoten im Modulbaum ist. Diese Karte präsentiert einige Eigenschaften der aktuell geöffneten Moduldatenbank, dazu zählen der vollständige Dateiname, die Größe der Datenbankdatei und die Anzahl der gespeicherten imc CANSAS Module.

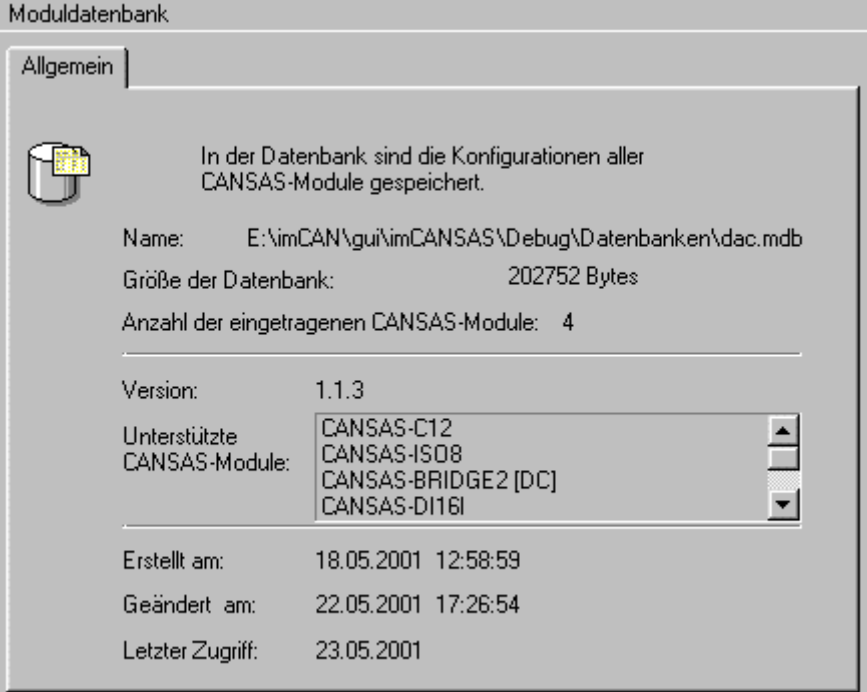

**Eigenschaftsansicht Moduldatenbank**

Im mittleren Teil sind die Version der Datenbank und die unterstützten imc CANSAS Modultypen aufgeführt.

Im unteren Teil der Karte werden das Erstellungsdatum, das Änderungsdatum und der Zeitpunkt des letzten Zugriffs angezeigt.

Konnte die Applikation keine Moduldatenbank öffnen, dann steht neben dem Datenbanksymbol im Baum *unbekannt*. Die Informationsfelder auf der Eigenschaftsseite sind leer.

### **3.2.4.2 CANSAS Modul**

Die Eigenschaften des imc CANSAS Moduls sind vom Modultyp abhängig. An dieser Stelle werden die gemeinsamen Eigenschaften aller imc CANSAS Module beschrieben.

#### **3.2.4.2.1 Allgemein**

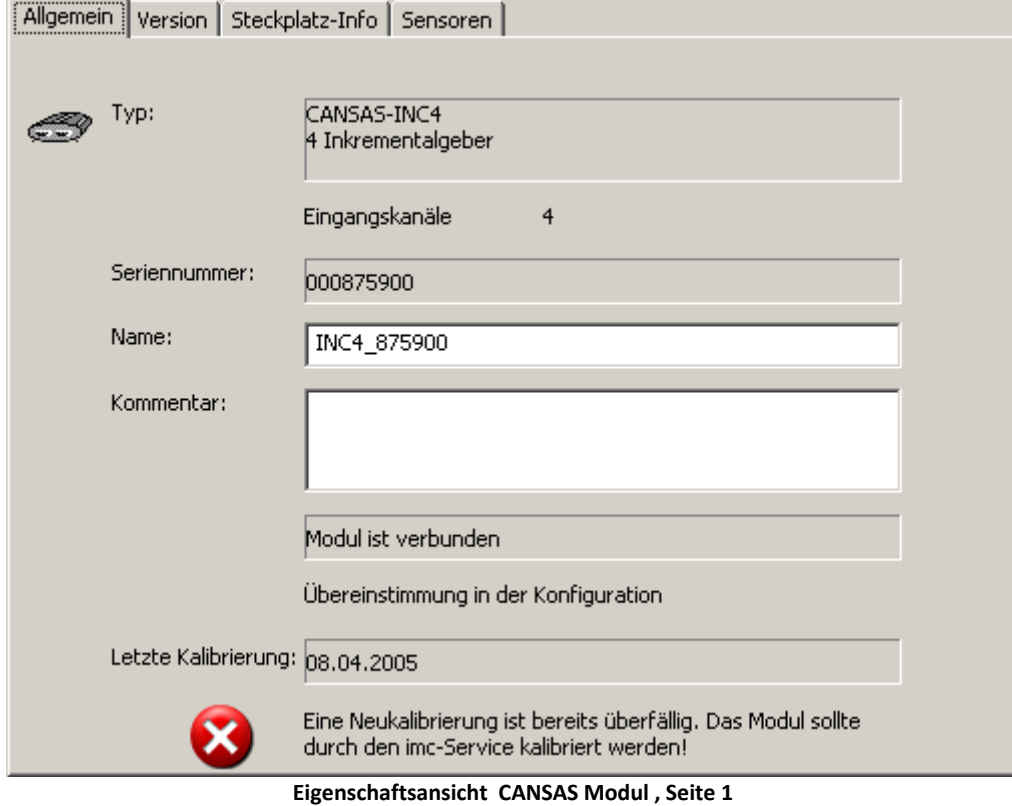

Neben dem imc CANSAS *Modultyp* wird die Anzahl der Eingangskanäle angezeigt. Im Fall des imc CANSAS INC4 Moduls sind 4 Eingangskanäle vorhanden sind.

Die *Seriennummer* wird bei der Herstellung des imc CANSAS Moduls vergeben und ist eindeutig. Sie bildet das Hauptordnungskriterium in der Moduldatenbank. Die Seriennummer kann nicht verändert werden. Sie wird von neuen imc CANSAS Modulen bei der Neuaufnahme ermittelt und in die Datenbank eingetragen.

Der *Name* kann individuell eingegeben werden. Er steht für die Identifizierung des Moduls. Für den Namen gelten folgende Einschränkungen:

- · Es muss immer ein Name vorhanden sein.
- · Der Name darf keine ungültigen Zeichen enthalten. Gültig sind alle alphanumerischen Zeichen und die Zeichen \_ ~. Das erste Zeichen des Namen darf keine Ziffer sein.
- · Der Name muss unter allen in der Datenbank eingetragenen Namen eindeutig sein.
- · Der Name darf maximal 64 Zeichen lang sein.
- · Falsche Namenseingaben werden in der Statuszeile angezeigt.

Verlässt der Cursor das Eingabefeld, dann wird der Name im Modulbaum aktualisiert.

Im *Kommentarfeld* können individuelle Bemerkungen zum Modul untergebracht werden.

Weiterhin finden Sie hier folgende Statusinformationen:

- · Im Feld Verbindung wird angezeigt, ob schon eine Verbindung mit dem imc CANSAS Modul erfolgte (Neuaufnahme, Konfigurieren, Messen, Suchen).
- · Info, ob die Software Einstellungen mit denen im Gerät übereinstimmen.
- · Zustand der Kalibrierung

#### **3.2.4.2.2 Version**

Auf der zweiten Seite sind Angaben zur Firmware-, und Hardwareversion zu finden:

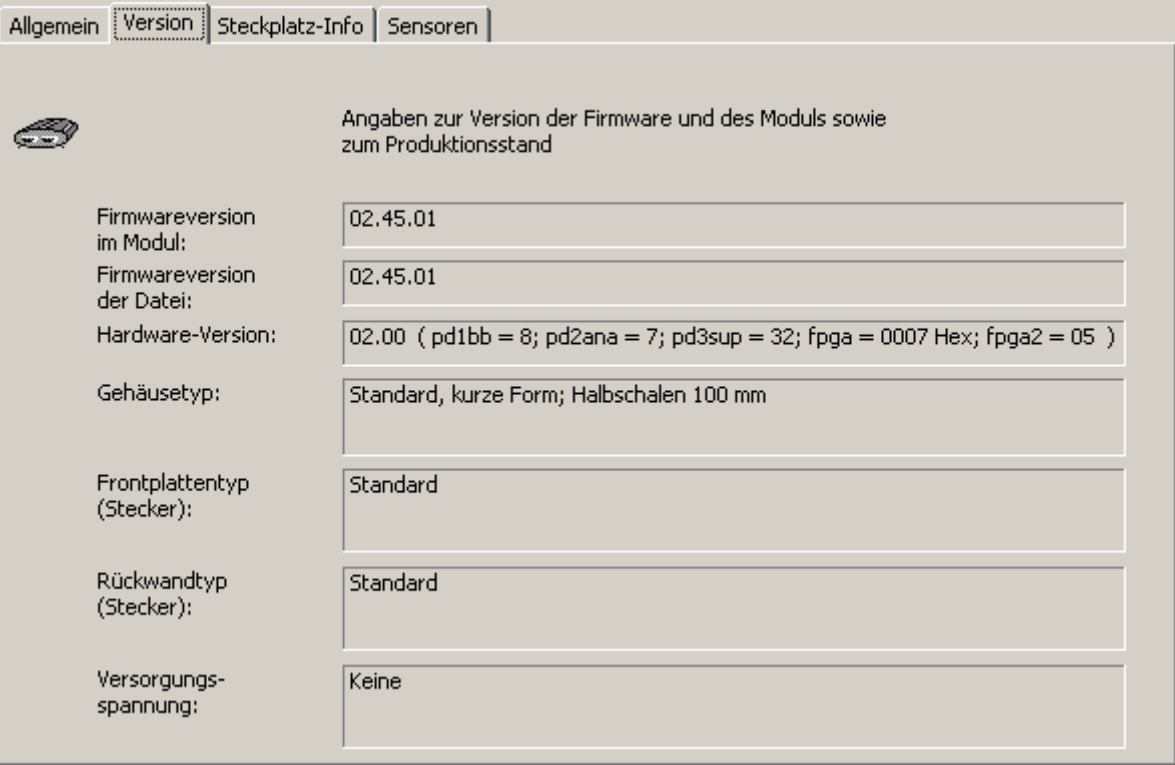

**Eigenschaftsansicht CANSAS Modul , Seite 2**

Die Firmwareversion im Modul ist die Versionsnummer, die gerade im imc CANSAS Modul arbeitet. Sie kann erst angezeigt werden, wenn eine Verbindung mit dem Modul erfolgte.

Bei der Installation der Software wird ein Unterverzeichnis mit dem Namen \FIRMWARE angelegt. In dieses Verzeichnis werden die verschiedenen Firmwaredateien kopiert. Die Firmwaredateien unterscheiden sich nach dem Modultyp und nach dem Versionstyp. Mit dem Anzeigen dieser Seite wird die Versionsnummer aus der Firmwaredatei gelesen und unter Firmwareversion der Datei angezeigt.

Die Hardwareversion kann erst nach dem Verbinden angezeigt werden.

#### **Zur Versionsnummer**

Die Versionsnummer besteht aus einem höherwertigen und einem niederwertigen Teil. Zum korrekten Arbeiten muss der höherwertige Teil der Hardwareversion mit dem höherwertigen Teil der Firmwareversion übereinstimmen. Die Firmware kann nur aktualisiert werden, wenn sie sich im niederwertigen Teil unterscheidet.

## **3.2.4.2.3 Steckplatz Informationen**

Anzeige der Rack Steckplatz Identifikation. Weitere Informationen finden Sie unter [Rack Steckplatz-](#page-108-0)<u>[Kennzeichnung](#page-108-0)</u>|109ો.

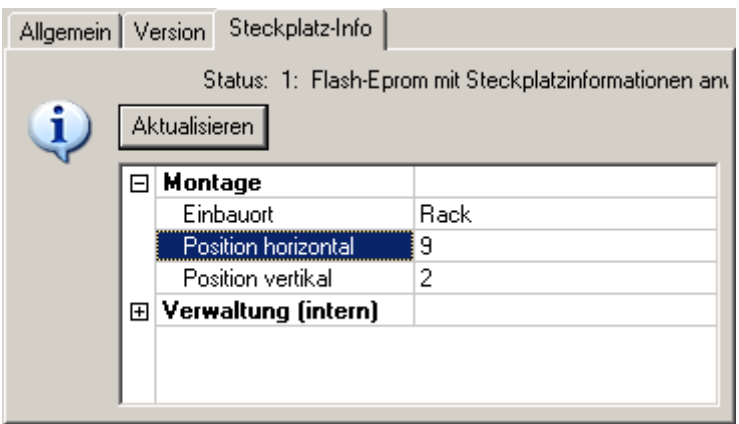

**Rack: Steckplatz Information**

### **3.2.4.2.4 Sensoren**

Austausch der Sensorinformationen zwischen Sensor-EPROM und Sensor-Datenbank. Weitere Informationen finden Sie <u>[hier](#page-238-0)</u> 235ी.

### **3.2.4.3 CAN-Bus Interface**

Allgemeine Einstellungen des Bus-Anschlusses erfolgen auf dieser Karte.

Nach dem Einschalten sendet ein imc CANSAS-Modul Botschaften mit Messdaten entsprechend seiner Konfiguration und verwendet dabei die eingestellte Baudrate. Außerdem empfängt es Botschaften mit dem Identifier, der zum Empfang von Konfigurationsbotschaften dient ( Master-ID ).

Auf dem gemeinsamen CAN-Bus sollte nur ein Rechner mit der imc CANSAS-Konfigurationssoftware mit der Master-ID senden und nicht andere CAN-Knoten.

Wird das imc CANSAS-Modul mit angeschlossenem Reset-Stecker gestartet, so werden keine Botschaften mit Messdaten gesendet. Es wird eine Baudrate von 125kbit/s verwendet und die Botschaften werden mit dem Standard Identifier 2032 empfangen.

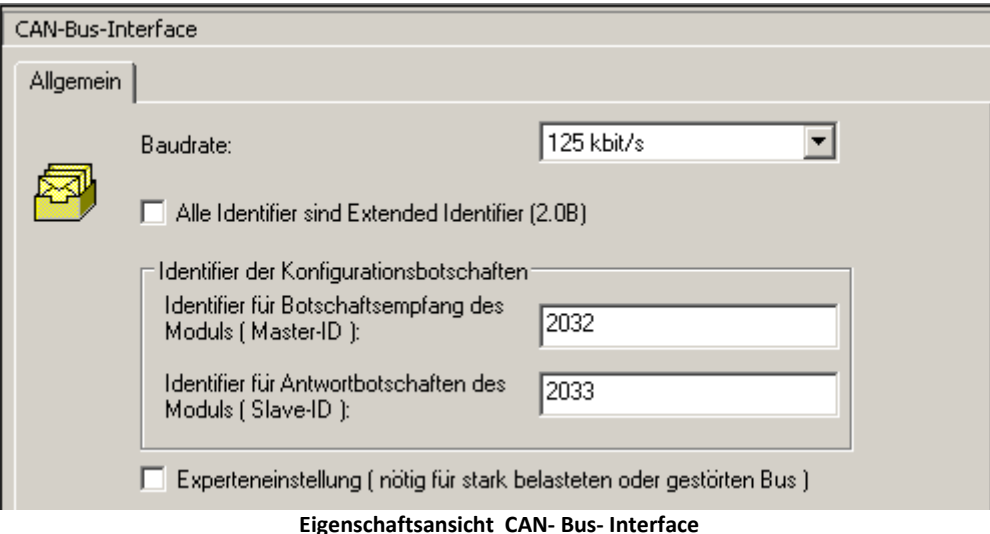

**Baudrate:** Die Baudrate gibt an, mit welcher Rate die einzelnen Bit seriell getaktet werden. Alle Module im CAN-Bus müssen mit der gleichen Baudrate getaktet sein. Sie können in der ausklappbaren Liste Baudraten von 20kbit/s bis 1Mbit/s auswählen. Standardmäßig sind 125kbit/s eingestellt.

**Alle Identifier sind Extended Identifier ( 2.0 B ):** Alle Identifier eines Moduls, also die Identifier der Konfigurationsbotschaften und die Identifier der Botschaften, können entweder Standard Identifier ( 2.0 A Standard ) oder Extended Identifier ( 2.0 B Standard ) sein.

Extended Identifier sind 29 Bit lang (IDs von 0 .. 536870912 erlaubt), im Gegensatz zu einem Standard Identifier, der 11Bit lang ist (IDs von 0 .. 2047 erlaubt). Extended Identifier können nur verwendet werden, wenn alle Knoten am gemeinsamen CAN-Bus 2.0B unterstützen oder zumindest 2.0B passiv sind.

**Identifier der Konfigurationsbotschaften:** Diese Identifier dienen der Konfiguration der imc CANSAS-Module über den CAN-Bus und können normalerweise ihre Standardeinstellung behalten.

Es kann nützlich sein die Identifier zu ändern, wenn Extended Identifier verwendet werden, oder wenn von verschiedenen Rechnern aus Module an einem gemeinsamen CAN-Bus konfiguriert werden sollen. Jeder Rechner an einem gemeinsamen CAN-Bus sollte ein eindeutiges Paar von Identifier haben.

**Experteneinstellung:** Mit Hilfe der Experteneinstellung können die Baudrate und damit zusammenhängende Parameter über die direkte Angabe von Registerwerten festgelegt werden.

Die Experteneinstellung ist nötig für einen stark belasteten oder gestörten Bus oder für Baudraten, die nicht in der Baudratenliste aufgeführt sind.

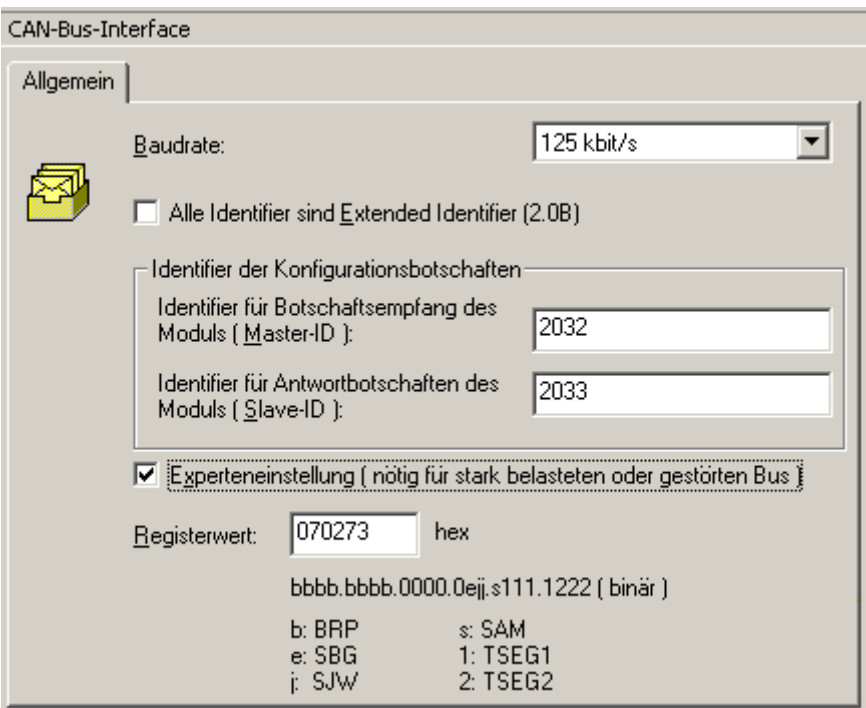

Der Registerwert ist als sechsstellige hexadezimale Zahl einzugeben. Dabei entsprechen die ersten zwei Stellen den untersten 8Bit des "Bit Configuration Register 2" des Tms320F243. Die restlichen vier Stellen entsprechen dem "Bit Configuration Register 1".

Die Baudrate ergibt sich wie folgt:

20M Hz / ( ( BRP + 1 ) \* ( TSEG1 + 1 + TSEG2 + 1 + 1 ))

Es können keine Baudraten eingestellt werden, die nicht auch mit 16 MHz einstellbar sind.

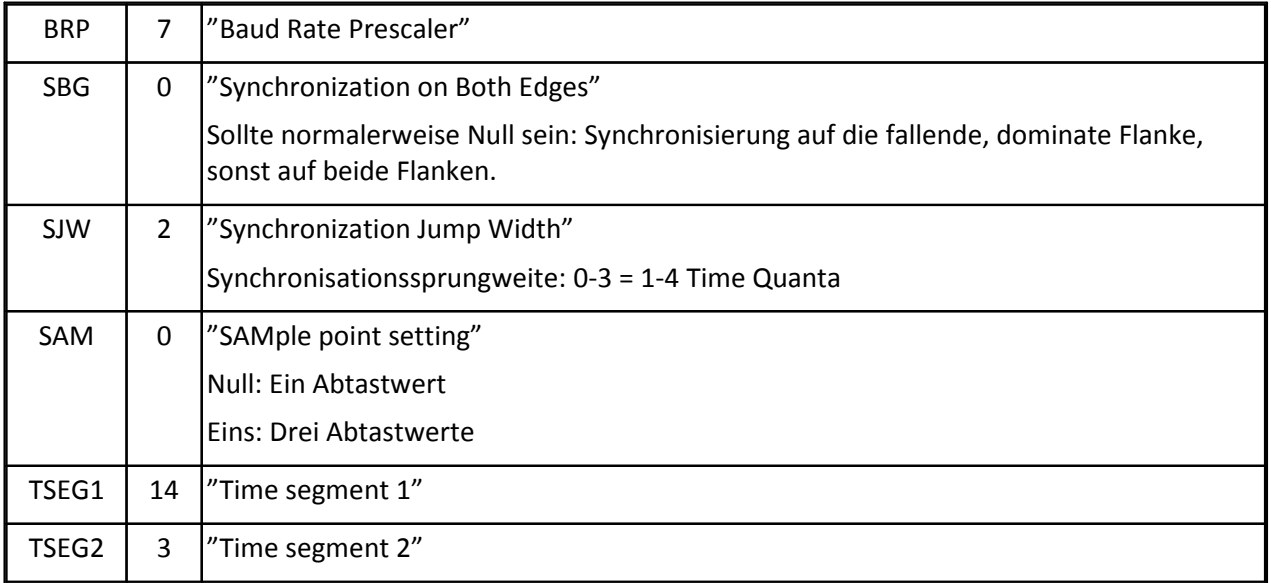

#### **3.2.4.4 CAN-Bus-Botschaft**

Auf dieser Karte können die Eigenschaften einer CAN-Bus Botschaft definiert werden.

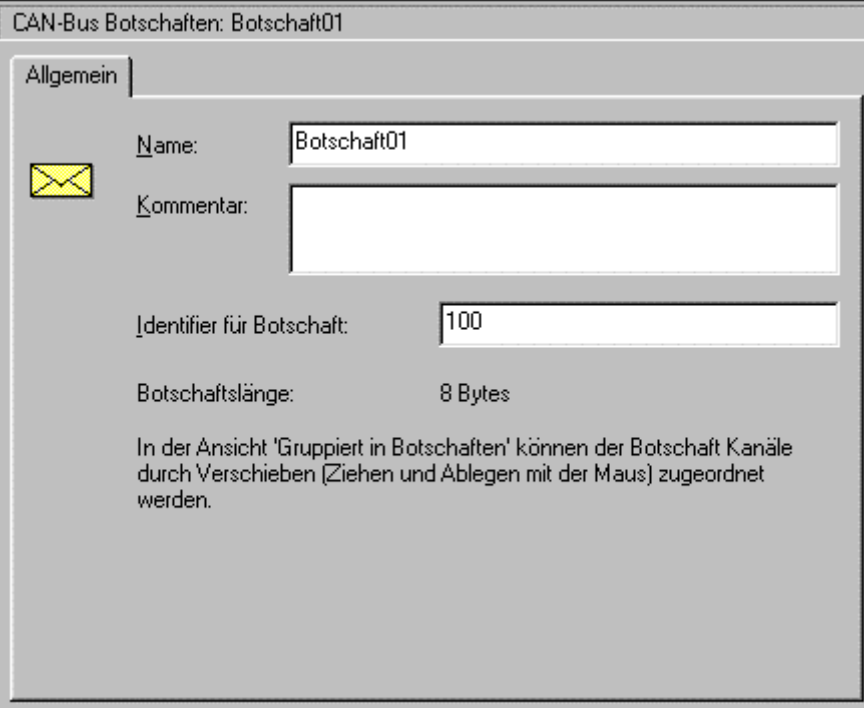

**Eigenschaftsansicht CAN- Bus- Botschaft**

**Name:** Eindeutiger Name, um die Botschaften voneinander unterscheiden zu können. Standardmäßig wird als Name einer neuen Botschaft Botschaft i, i: erste noch nicht verwendete Zahl, vorgeschlagen. Für den Namen gelten folgende Einschränkungen:

- · Es muss immer ein Name vorhanden sein
- · Der Name darf keine ungültigen Zeichen enthalten. Gültig sind alle alphanumerischen Zeichen und die Zeichen ~. Das erste Zeichen des Namen darf keine Ziffer sein.
- · Der Name muss innerhalb des imc CANSAS Moduls eindeutig sein.
- · Der Name darf maximal 64 Zeichen lang sein.

**Kommentar:** Begleitender Text für die Botschaft, kann als detaillierte Erklärung des Botschaftsnamens oder für sonstige Bemerkungen genutzt werden.

**Identifier für Botschaft:** Der Identifier gibt eindeutig die Herkunft und Bedeutung der Daten an. Zwei Botschaften eines Moduls dürfen nicht den gleichen Identifier haben. Der Identifier gibt die Priorität der Versendung der Botschaft an, gleich hohe Prioritäten sind nicht erlaubt. Wenn zwei Botschaften gleichzeitig senden wollen, wird die Botschaft mit der niedrigeren Identifier zuerst gesendet. Zwei Botschaften von verschiedenen imc CANSAS-Modulen dürfen den gleichen Botschafts-Identifier haben, wenn diese Module nicht am gleichen CAN-Bus betrieben werden. Zulässige Werte für einen Identifier sind: 0 .. 2047 (Standard-Format), 0 .. 536870912 (Extended-Format).

Sie können den Identifier auch hexadezimal angeben. Fügen Sie dazu "h" oder "H" an oder stellen Sie "0x" vor die eingegebene Hexadezimal-Zahl (z. B. 2ACH, e4h oder 0xAC, 0xe4).

**Botschaftslänge:** Anzahl der Bytes der Botschaft, 1 .. 8Bytes sind möglich. Die Botschaftslänge wird durch die der Botschaft zugeordneten Kanäle bestimmt. In einer Botschaft können nur komplette Bytes verschickt werden. Es müssen daher nicht alle Bit der verschickten Byte von Kanälen belegt sein.

### **3.2.4.5 Eingangs- bzw. Ausgangsstufe**

Unter dieser Ansicht sind die gemeinsamen Eigenschaften der Eingangskanäle bzw. Ausgangskanäle zusammengefasst. Die Einstellungen und Informationen auf dieser Karte sind modulabhängig. Sie werden im Kapitel 4 für die einzelnen Module erläutert. An dieser Stelle wird exemplarisch das imc CANSAS-C12 Modul beschrieben.

Für das C12 Modul wird angegeben, wie viele Eingangskanäle vorhanden sind. Diese sind in zwei Gruppen organisiert, die gleichartig zu konfigurieren sind. Alle Eingänge sind als DC-gekoppelte Differenzkanäle (isoliert oder nicht isoliert) ausgelegt.

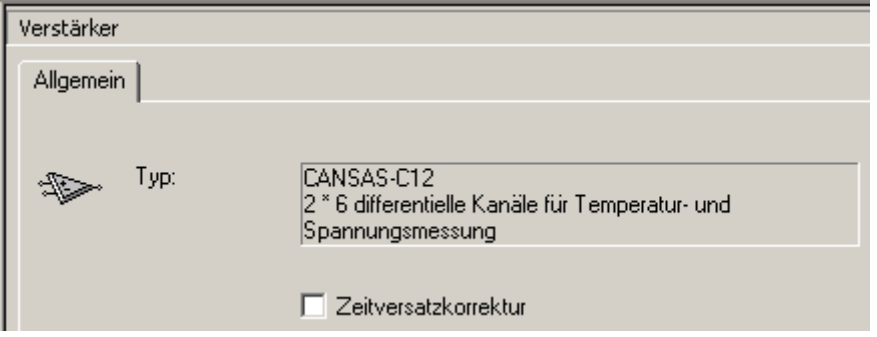

**Eigenschaftsansicht Differenzverstärker des CANSAS C12 Moduls**

Das C12-Modul realisiert eine Zeitversatzkorrektur der Eingangskanäle. Mit dem Kontrollkästchen auf dieser Seite können Sie diese Option aktivieren. Standardmäßig ist diese Option deaktiviert.

Im Modul sind zwei Multiplexer für die Eingangskanäle vorhanden. Mit dieser Hardware ist nur ein sequentielles Abtasten der Eingangskanäle möglich. Dadurch sind die erfassten Kanäle mit einer Zeitdifferenz versehen. Dieser Zeitversatz kann durch die Software korrigiert werden, so dass die Messkurven beinahe deckungsgleich sind. Der Basiskanal für die Zeitversatzkorrektur ist unabhängig davon, wie viele Eingangskanäle aktiv gemessen werden, der letzte Eingangskanal. Über Interpolation wird der Messwert berechnet, der zum Zeitpunkt vorhanden ist, wenn der letzte Kanal seinen Messwert aufnimmt.

## Hinweis

- · Die Zeitversatzkorrektur sollte nur gewählt werden, wenn für das Abtasttheorem ausreichend bandbegrenzte Signale vorliegen, da es sonst zu erheblichen Fehlern durch Aliasingeffekte kommen kann.
- · Die Hardware von imc CANSAS erlaubt nur ein sequentielles Abtasten der Datenaufnahmekanäle (Es ist nur ein Multiplexer vorhanden). Dadurch werden alle Kanäle mit einer Zeitdifferenz abgetastet, erhalten aber die gleiche Startzeit, so dass die Messkurven zeitversetzt sind. Dieser Zeitversatz wird durch die Software korrigiert, wenn die Option "Zeitversatzkorrektur" aktiviert ist.Ohne Korrektur ist der Zeitversatz eines Kanals in jedem Fall kleiner als seine eingestellte Abtastzeit.
- · Bei der Aufnahme eines Rechtecksignals ist infolge des FIR-Filters ein scheinbares Überschwingen des Signals zu beobachten. Schalten Sie zur Kontrolle die Zeitversatzkorrektur ab.

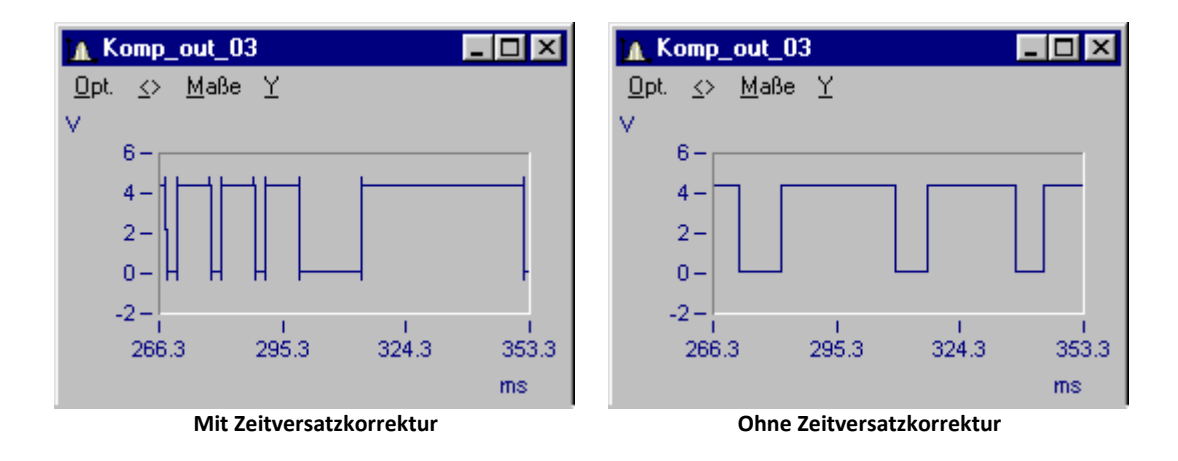

### **3.2.4.6 Eingangskanal**

Diese Ansicht dient zur Darstellung und Veränderung der Eigenschaften eines Eingangskanals. Die Ansicht ist vom imc CANSAS Modul abhängig. Exemplarisch wird nachfolgend die Ansicht für einen Eingangskanal eines imc CANSAS C12 Moduls beschrieben.

Die Eigenschaften sind auf 3 Karten aufgeteilt.

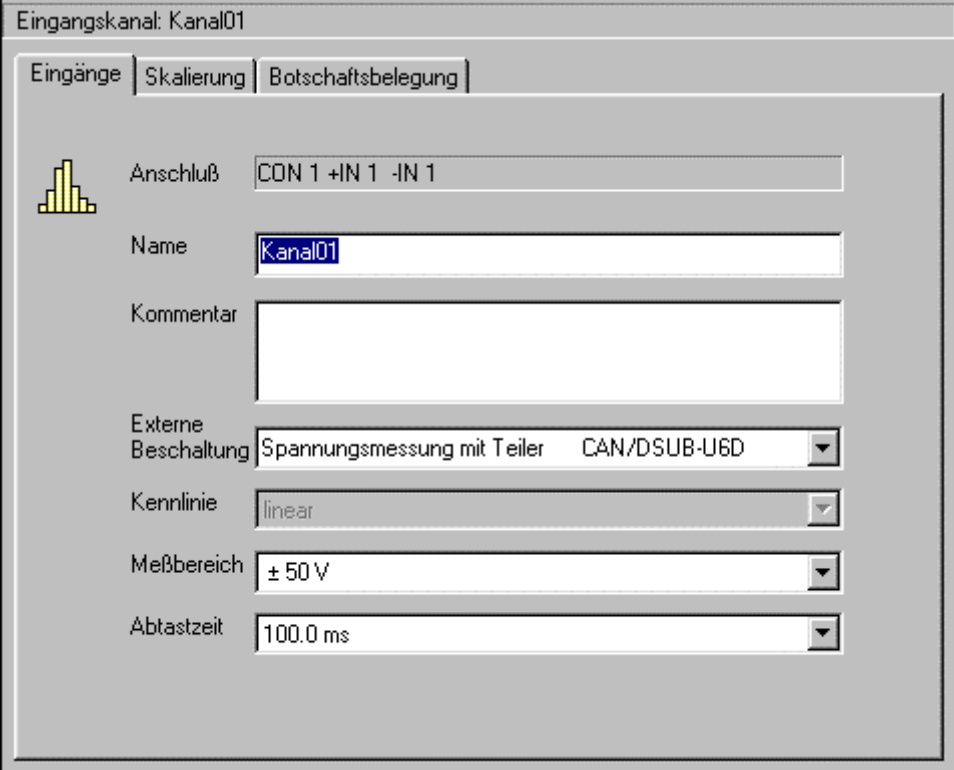

**Eigenschaftsansicht eines Eingangskanals des CANSAS C12, Seite 1**

Auf der ersten Seite werden allgemeine Angaben, wie Name und Kommentar, definiert. Weiterhin können die externe Beschaltung, der Messbereich und die Abtastzeit eingestellt werden.

An dieser Stelle werden nur die allgemeinen Eigenschaften beschrieben. Die modulspezifischen Einstellungen können Sie im Kapitel Einstellungen der Analogseite nachlesen.

Hinter dem **Anschluss** können Sie die Anschlüsse für den Kanal an seinem Klemmenstecker ablesen.

Der **Name** kann individuell eingegeben werden. Er steht für die Identifizierung des Kanals. Für den Namen gelten folgende Einschränkungen:

- · Es muss immer ein Name vorhanden sein.
- · Es sind jetzt alle Zeichen erlaubt, bis auf \ / : \* ? " < > |. Ein Name darf nicht mit einem Punkt beginnen.
- · Der Name muss innerhalb des imc CANSAS Moduls eindeutig sein.
- · Der Name darf maximal 64 Zeichen lang sein.

Falsche Namenseingaben werden in der Statuszeile angezeigt.

Verlässt der Cursor das Eingabefeld, so wird der Name im Modulbaum aktualisiert.

Bei einer Multiselektion ist die Eingabe des Namens nicht möglich. Im **Kommentarfeld** können individuelle Bemerkungen zum Kanal untergebracht werden. Die zweite Seite dient der Definition eines anwenderspezifischen Skalierungsfaktors und -offsets.

Im oberen Kombinationsfeld lässt sich die Maßeinheit definieren. Sie können eine Einheit aus der Liste auswählen oder aber eine eigene eingeben.

Die Definition des Skalierungsfaktors erfolgt durch eine Zweipunktvorgabe:

*Anwenderspezifischer Skalierungsfaktor = Y2 - Y1 X2 - X1*

*Anwenderspezifischer Offset =Y1 - Anwenderspezifischer Skalierungsfaktor \* X1*

Diese Skalierungsgrößen werden in dem angezeigten Messbereich auf der 1. Karte eingerechnet.

Fehlerhafte Eingaben entstehen, wenn X1 und X2 gleich groß sein. Diese Eingabefehler werden in der Statuszeile gemeldet.

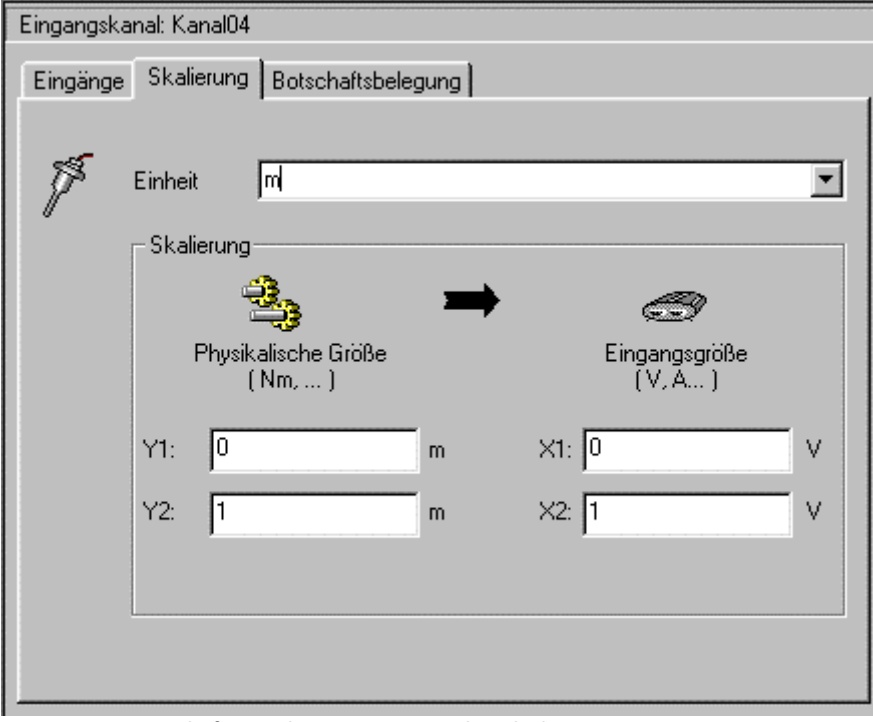

**Eigenschaftsansicht eines Eingangskanals des CANSAS C12, Seite 2**

Bei Temperaturmessungen sind alle Eingaben auf dieser Seite gesperrt. Skalierungsfaktor ist mit 1 und der Offset mit 0 definiert.

Auf der dritten Karte werden Informationen über die Anordnung des Kanals in der CAN- Botschaft angezeigt.

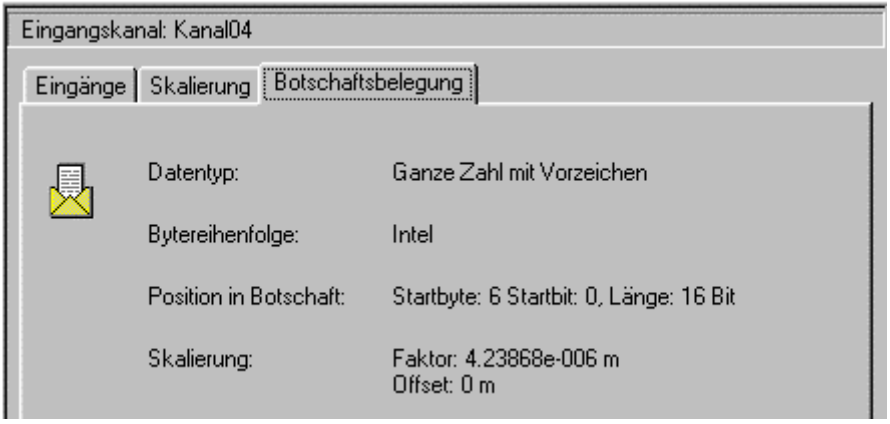

**Eigenschaftsansicht eines Eingangskanals des CANSAS C12, Seite 3**

Die Botschaftsbelegung enthält alle Informationen, die nötig sind, damit ein Empfänger der Botschaft die Messwerte des Kanals auslesen kann.

#### *Datentyp*

Es können ganze Zahlen mit Vorzeichen erzeugt werden. Ganze Zahlen ohne Vorzeichen und digitale Bits können nur von den Modultypen PWM8, DAC8, DO16, DO16R und DO8R erzeugt werden.

#### *Bytereihenfolge*

Reihenfolge der Bit, Intel-Format oder Motorola-Format. Beim Intel-Format werden die Bits einer Zahl ausgehend vom Startbit in Richtung höherwertigem Bit belegt. Wenn ein Byte gefüllt ist, wird die Zahl im nächsten höherwertigen Byte (beginnend beim Bit 0) fortgesetzt usw., bis die Bitanzahl erreicht ist. Das Startbit im Intel-Format ist das LSB der Zahl.

Im Motorola-Format ist das Startbit das MSB der Zahl. Ausgehend vom Startbit werden beim Motorola-Format die Bits einer Zahl in Richtung geringerwertigem Bit belegt. Wenn ein Byte gefüllt ist, wird die Zahl im nächsten höherwertigen Byte (beginnend beim Bit 7) fortgesetzt usw., bis die Bitanzahl erreicht ist. Dieses Bit ist dann das LSB der Zahl.

Die Anordnung der Bits für beide Formate wird anhand eines Beispiels dargestellt (Startbyte: 5, Startbit: 3, Bitanzahl: 18):

|        | Bit 7 | Bit 6 | Bit 5 | Bit 4                     | Bit 3      | Bit 2 | Bit 1 | Bit 0 |
|--------|-------|-------|-------|---------------------------|------------|-------|-------|-------|
| Byte 5 | x     | Χ     | Χ     | $\checkmark$<br>$\lambda$ | <b>LSB</b> |       |       |       |
| Byte 6 | х     | Χ     | Χ     | $\checkmark$<br>⌒         | x          | x     | x     | x     |
| Byte 7 |       |       |       | <b>MSB</b>                | Χ          | x     | x     | x     |

**Intel-Format:** Das Byte, welches das LSB enthält, steht an erster Stelle.

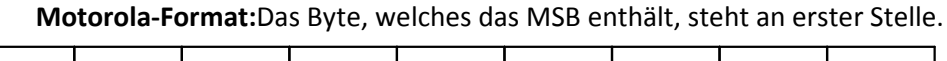

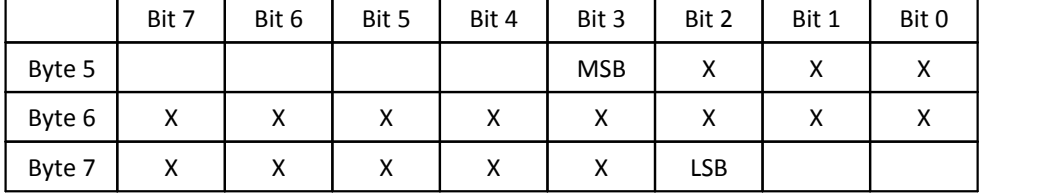

#### *Position in Botschaft*

Die Position in der Botschaft hängt von der Position des Kanals und den Bitanzahlen der davor positionierten Kanäle ab.

*Startbyte***:** In welchem Byte der Botschaft beginnt die Zahl? Byte 0 ist das erste übertragene Byte der CAN-Botschaft. In einer 8 Byte-Botschaft sind also Bytes 0...7 verfügbar.

*Startbit***:** Bei welchem Bit im Startbyte beginnt die Zahl?

*Bitanzahl***:** Anzahl der Bit für diesen Kanal. Die Anzahl der Bit wird vom Datentyp des Kanals bestimmt.

Für ganze Zahlen mit Vorzeichen und ganze Zahlen ohne Vorzeichen sind es 16 Bit.

Gleitkommazahlen haben eine Bitanzahl von 32.

Ein digitales Bit eine Bitanzahl von 1.

Beginnend ab dem Startbit erstrecken sich die Bits in Richtung höherer Byte-Indizes.

#### *Skalierung*

Der Empfänger der Botschaft muss den Wert des Kanals mit diesen Werten verrechnen, um den eingestellten Wertebereich zu erhalten.

SkalierterWert = UnskalierterWert \* Faktor + Offset

### **3.2.4.6.1 Dritte Karte bei Ausgabemodulen**

Bei ausgebenden imc CANSAS-Modulen, wie DAC8 oder DO8R, ist das Aussehen der dritten Karte anders und abhängig davon, ob der Kanal einer Botschaft zugeordnet ist oder nicht.

Ist der Kanal keiner Botschaft zugeordnet, so ist die dritte Karte bis auf einen Hinweis leer.

Ist der Kanal einer Botschaft zugeordnet, so kann mit der dritten Karte festgelegt werden, wie der Wert des Kanals aus der Botschaft bestimmt werden soll.

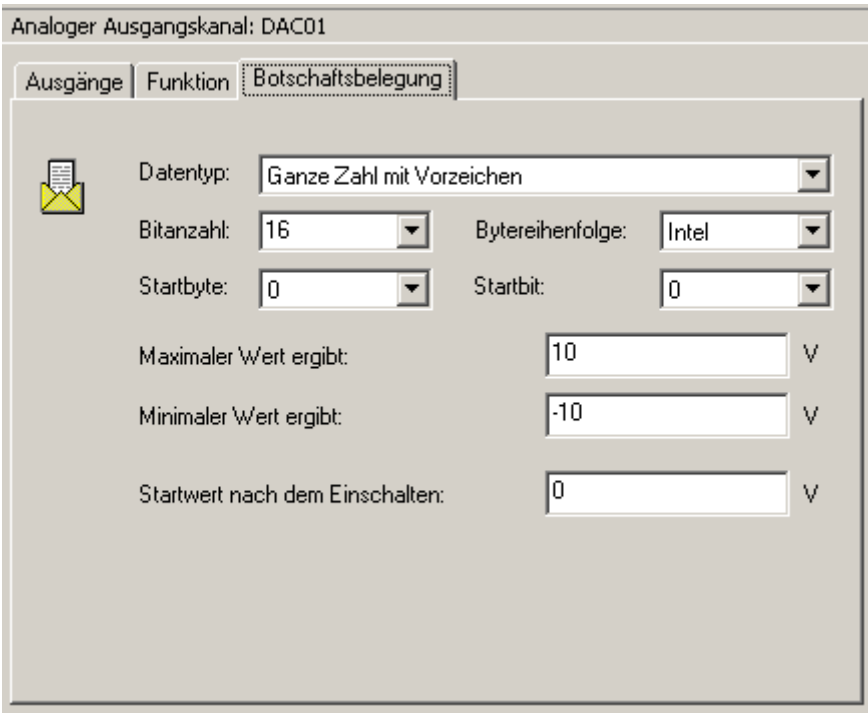

**Eigenschaftsansicht eines Ausgangskanals des CANSAS DAC8**

**Datentyp:** Es können ganze Zahlen mit Vorzeichen, ganze Zahlen ohne Vorzeichen und digitale Bits eingelesen werden.

**Bitanzahl:** Die Anzahl der aufeinanderfolgenden Bits, die der Botschaft entnommen werden.

**Bytereihenfolge:** Reihenfolge der Bit, Intel-Format oder Motorola-Format.

**Startbyte:** In welchem Byte der Botschaft beginnt die Zahl? Byte 0 (Null) ist das erste übertragene Byte der CAN-Botschaft. In einer 8 Byte-Botschaft sind also Bytes 0...7 verfügbar.

**Startbit:** Bei welchem Bit im Startbyte beginnt die Zahl? Die Bits 0..7 sind möglich. Bit 0 (Null) ist das LSB, Bit 7 das MSB.

**Maximaler Wert ergibt:** Der maximale Binärwert, den der aus der Botschaft entnommene Wert annehmen kann, soll in diesen Wert umgesetzt werden.

**Minimaler Wert ergibt:** Der minimale Binärwert soll in diesen Wert umgesetzt werden.

**Startwert nach dem Einschalten:**Dieser Wert wird vom Einschalten an bis zum Eintreffen der ersten Botschaft verwendet. Der Wert ist entsprechend der Skalierung von maximalem und minimalem Wert anzugeben.

### **3.2.4.7 Virtuelle Kanäle**

Diese Ansicht ist eine Sammelkarte für alle virtuellen Kanäle. Sie kann nur erscheinen, wenn der Modulbaum nach Kanälen gruppiert ist. Als Information wird die Anzahl der definierten virtuellen Kanäle angezeigt.

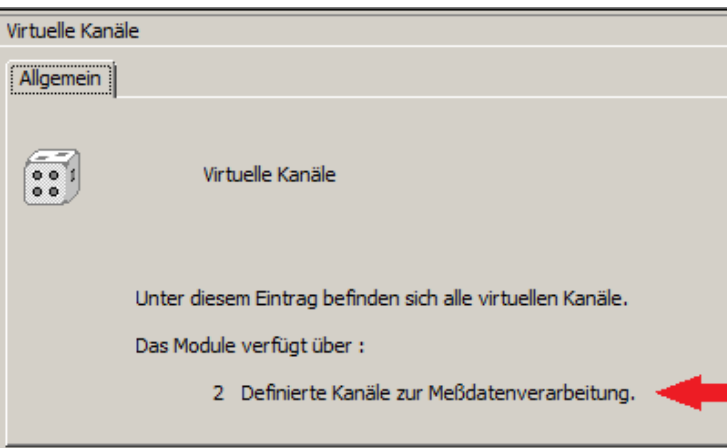

**Eigenschaftsansicht "Virtuelle Kanäle" bei Gruppierung nach Kanälen**

### **3.2.4.8 Virtueller Kanal**

Diese Ansicht dient zur Darstellung und Veränderung der Eigenschaften eines virtuellen Kanals. Die Bedeutung und Verwendung von virtuellen Kanälen in imc CANSAS Modulen wird im Kapitel "Virtuelle Kanäle" beschrieben.

Die Eigenschaften sind auf 3 Karten aufgeteilt.

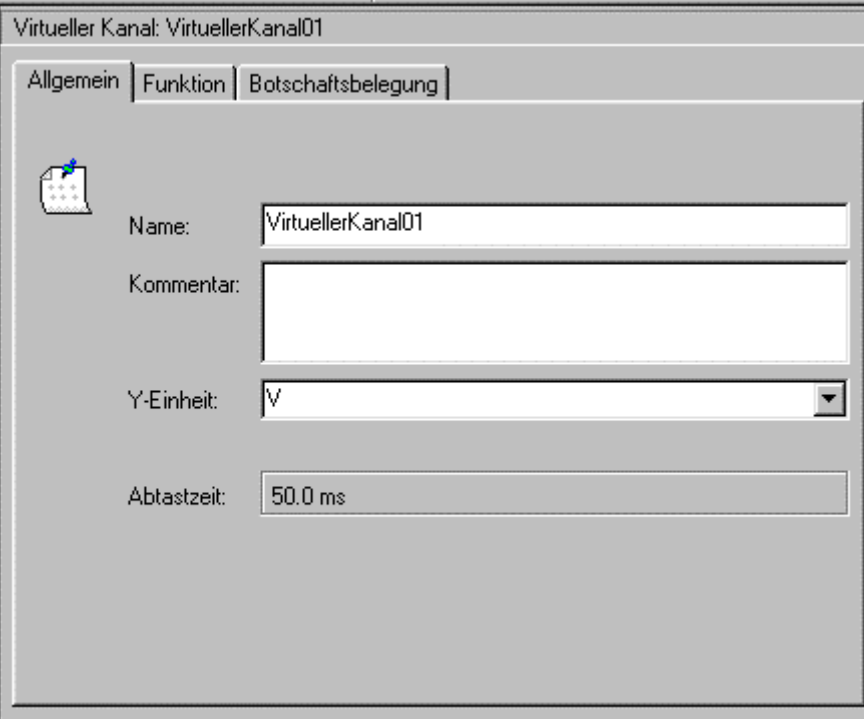

**Eigenschaftsansicht zu einem virtuellen Kanal**

Auf der Seite **Allgemein** können sie die allgemeinen Parameter eines virtuellen Kanals einstellen. Das sind Name, Kommentar und y-Einheit des virtuellen Kanals. Zusätzlich wird ihnen der Takt des virtuellen Kanals angezeigt, der sich wegen der Möglichkeit der Datenreduktion von dem Takt des Parameterkanals unterscheiden kann.

Anzahl der definierten virtuellen Kanäle

**Name**: Eindeutiger Name innerhalb eines imc CANSAS-Moduls, um die Kanäle voneinander unterscheiden zu können. Erlaubte Zeichen sind Buchstaben, Ziffern, "\_" und "~", wobei das 1. Zeichen des Namens keine Ziffer sein darf. Die maximale Länge des Namens beträgt 64 Zeichen. Standardmäßig wird als Name eines neuen virtuellen Kanals "VirtuellerKanali", i: Anzahl der bisher vorhandenen virtuellen Kanäle + 1, vorgeschlagen.

**Kommentar**: Begleitender Text für den virtuellen Kanal. Dieser Text kann als detaillierte Erklärung des Namens vom virtuellen Kanal oder für sonstige Bemerkungen genutzt werden. Die maximale Länge des Kommentars beträgt 255 Zeichen.

**Einheit**: Es wird eine Auswahl an Einheiten in der ausklappbaren Liste präsentiert. Sie können auch einen beliebigen Text als Einheit eingeben, der maximal 45 Zeichen lang sein darf.

**Abtastzeit**: Je nach Wahl der Parameter der Rechenfunktion wird die resultierende Abtastzeit des virtuellen Kanals angezeigt. Hierfür werden die Abtastzeit der Parameterkanäle und ggfs. die eingestellte Reduktion berücksichtigt.

Auf der Seite **Funktion** können Sie festlegen, wie der virtuelle Kanal berechnet werden soll. Dazu können sie eine Rechenfunktion auswählen und parametrieren.

In der aufklappbaren Liste werden Ihnen die verfügbaren Funktionen nach Gruppen geordnet angezeigt (Eine Übersicht zu den Rechenfunktionen finden Sie im Kapitel Virtuelle Kanäle). Je nach ausgewählter Funktion wird Ihnen eine Hilfe zu dieser Funktion angezeigt.

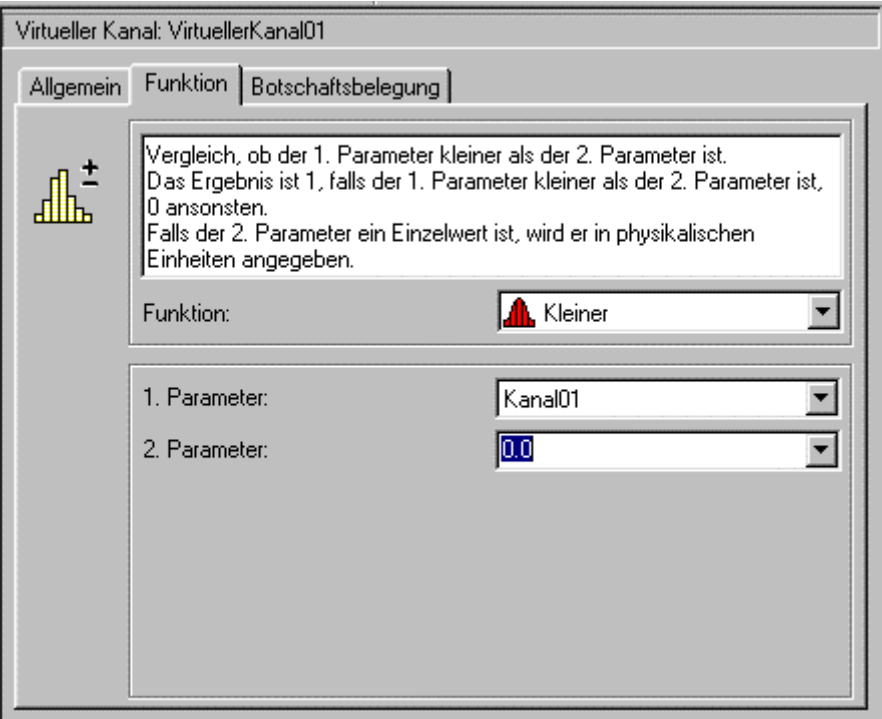

**Eigenschaftsansicht zu einem virtuellen Kanal**

**Funktion**: Es steht Ihnen eine Auswahl an Funktionen zur Verfügung. In der aufklappbaren Liste werden Ihnen die verfügbaren Funktionen nach Gruppen geordnet angezeigt (siehe "Übersicht Rechenfunktionen" im Kapitel Virtuelle Kanäle ). Je nach ausgewählter Funktion wird Ihnen eine Hilfe zu dieser Funktion angezeigt.

**Funktionsparameter**: In den Feldern unter der Funktionsauswahl können Sie die Funktionsparameter festlegen. Eine Beschreibung zu den Funktionsparametern der verschiedenen Funktionen finden Sie in der "Referenz der Funktionen".

Im allgemeinen haben die Funktionen ein oder zwei Kanäle als Parameter. Die Kanäle können physikalische oder vorhandene virtuelle Kanäle sein. Falls als Parameter zwei Kanäle eingegeben werden, müssen beide die gleiche Abtastrate haben.

Wenn die Funktionen Zahlenwerte für Vergleiche oder Verknüpfungen mit Kanalparametern zulassen, werden diese in physikalischen Einheiten des Kanalparameters angegeben. Für den Zahlenwert muss dann die Skalierung des Kanalparameters beachtet werden.

Auf der Seite **Botschaftsbelegung** sind Informationen zum Datentyp, zur Position in der Botschaft und Skalierungsangaben zum Kanal zu sehen.

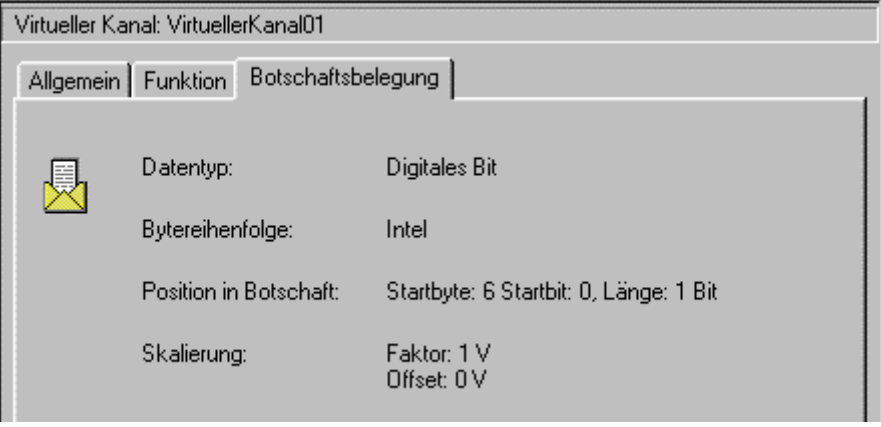

**Eigenschaftsansicht zu einem virtuellen Kanal**

## **3.2.4.9 Sonderfunktionen**

Einstellungen für <u>[Heartbeat](#page-117-0)</u> | 118], <u>[Synchronisation](#page-119-0) |</u> 120] und wenn für das Modul möglich <u>CANopen</u> | 37�@.

## **3.2.5 Statusleiste**

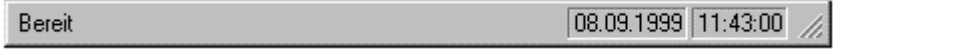

Die Statusleiste wird am unteren Rand des Fensters von imc CANSAS angezeigt. Sie können die Statusleiste im Menü **Ansicht** mit dem Befehl **Statusleiste** ein- oder ausblenden.

Während Sie sich mit den RICHTUNGSTASTEN durch Menüs bewegen, beschreibt der linke Bereich der Statusleiste die Funktion der Menüeinträge. Entsprechend dazu werden in diesem Bereich auch Beschreibungen zur Wirkung der Schaltflächen der Symbolleiste angezeigt, wenn Sie diese niederdrücken und gedrückt halten. Wenn Sie den zu einer Schaltfläche der Symbolleiste zugehörigen Befehl nicht ausführen wollen, nachdem Sie seine Beschreibung gelesen haben, lassen Sie die Maustaste los, während sich der Mauszeiger nicht mehr auf der Schaltfläche befindet.

Bei fehlerhaften Eingaben wird ein entsprechender Fehlertext hervorgehoben dargestellt.

Im rechten Bereich der Statusleiste werden das aktuelle Datum und die Uhrzeit angezeigt.

## **3.3 Arbeiten mit dem Modulbaum**

Die geladenen Module aus einer Datenbank werden in Form einer Baumansicht dargestellt. Jeder Eintrag im Baum ist mit einem Bild gekoppelt, das den Typ des Eintrags charakterisiert. Die einzelnen Einträge sind durch Knotenlinien verbunden. Vor den Bildern befinden sich Schaltflächen, die ein Plus- oder Minuszeichen zeigen und es ermöglichen, Äste der Baumansicht zusammenzufalten oder auseinander zuklappen..

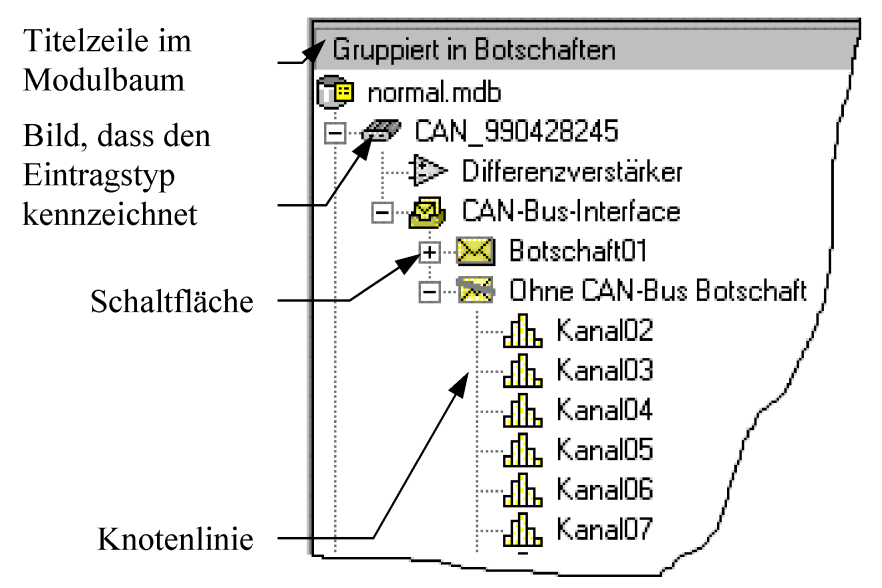

#### **Einträge expandieren und zusammenfalten**

Einträge, die untergeordnete Einträge besitzen, können expandiert oder zusammengefaltet werden. Diese Einträge sind an der Schaltfläche mit dem Plus- oder Minuszeichen zu erkennen. Ein Klick mit der Maus auf diese Schaltfläche klappt die untergeordneten Äste auseinander oder versteckt sie. Der Doppelklick auf den Knoten führt zum gleichen Ergebnis. Mit der Tastatur werden folgende Aktionen ausgelöst:

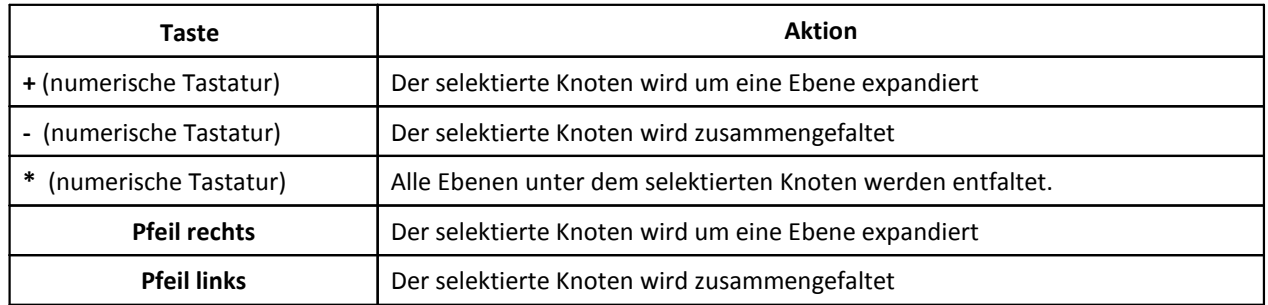

### **Einträge selektieren**

Im Modulbaum können ein oder mehrere Einträge gleichzeitig selektiert werden. Von den selektierten Einträgen werden im rechten Teil des Applikationsfensters die Eigenschaften angezeigt.

Durch einen Klick mit der Maus erfolgt eine Einfachselektion eines Eintrags. Bei gleichzeitigen Drücken der Shift-Taste erfolgt eine Mehrfachselektion zwischen dem letzten selektierten Eintrag und dem angeklickten Eintrag.

Bei gleichzeitigen Drücken der Strg-Taste können einzelne Einträge zusätzlich selektiert bzw. deselektiert werden.

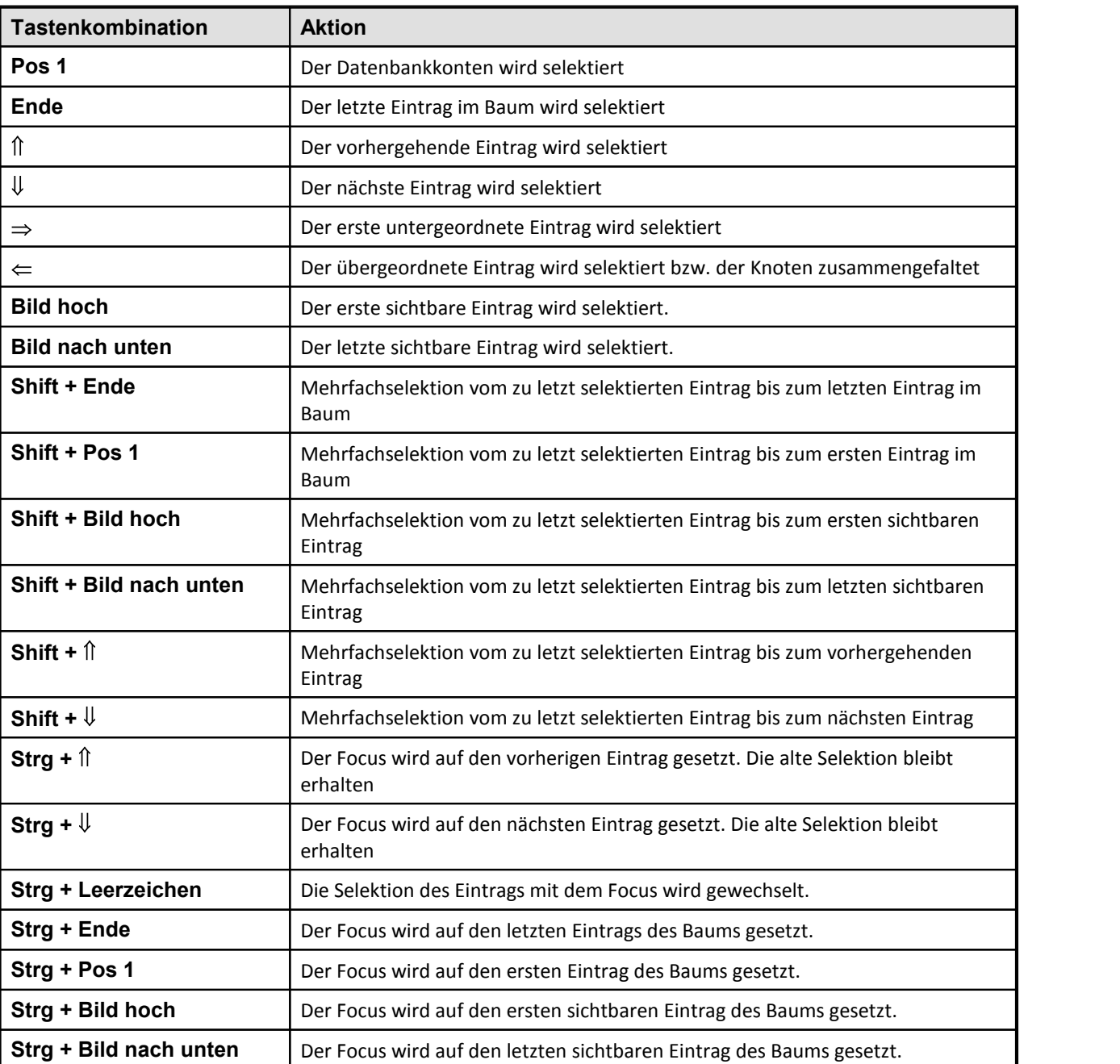

Mit der Tastatur werden folgende Aktionen erreicht:

#### **Namen ändern**

Der Baum ermöglicht die Vorortbearbeitung von Namen. Die Namen folgender Eintragstypen lassen sich ändern:

- imc CANSAS Modul
- · CAN Botschaft
- · Eingangskanal bzw. Ausgangskanal
- · Virtueller Kanal

Wird ein selektierter Eintrag noch einmal angeklickt, dann springt ein kleines Editierfeld auf und ermöglicht die Bearbeitung des Textes. Die Eingabe wird mit der Enter-Taste abgeschlossen. Der Klick mit der Maus auf ein anderen Eintrag hat den gleichen Effekt. Dann erfolgt eine Prüfung des Namens und die Übernahme in die Eigenschaftsansicht.

Die Eingabe kann mit der Esc-Taste abgebrochen werden.

Ist ein Eintrag im Editiermodus, so sind die Menübefehle **Bearbeiten - Rückgängig, Bearbeiten - Ausschneiden, Bearbeiten - Kopieren** und **Bearbeiten - Einfügen** verfügbar. D.h. , die Namen können mit Hilfe der Zwischenablage ausgetauscht werden.

#### **Einträge löschen**

Aus dem Modulbaum lassen sich folgende Einträge entfernen:

- imc CANSAS Modul
- · CAN Botschaft
- · Virtueller Kanal

Beim Löschen eines imc CANSAS Moduls werden alle untergeordneten Einträge mit gelöscht. Zum Löschen muss ein Eintrag selektiert werden. Es können auch mehrere Einträge ausgewählt werden. Nach dem Betätigen der Taste **Entf** oder nach Aufruf der Menüfunktion **Bearbeiten - Löschen** erfolgt eine Sicherheitsabfrage. Wird diese positiv beantwortet, werden die Einträge aus der Datenbank gelöscht.

#### **Eingangskanäle und virtuelle Kanäle in Botschaften einordnen**

Durch das Zuordnen wird das Übertragen der Messwerte über den CAN-Bus definiert. Pro Botschaft lassen sich die Daten mehrerer Eingangs- und virtuellen Kanäle übertragen. Mit dem Zuordnen wird definiert, welcher Kanal in welcher Botschaft und an welcher Position übertragen wird.

Das Zuordnen erfolgt durch Drag- und Drop im Baum.

Der Modulbaum muss dafür in der Ansicht **Gruppiert in Botschaften** sein. Die Umschaltung erfolgt mittelt der Menüfunktion Ansicht - **Gruppiert nach Botschaften**.

Unter dem Eintrag CAN-Bus Interface sind die definierten CAN Botschaften aufgeführt. Unter jeder CAN Botschaft sind die Kanäle angeordnet, die mit dieser übertragen werden sollen. Die Position innerhalb des Botschaftszweiges zeigt die Position in der Botschaft.

Der letzte Eintrag mit der Bezeichnung **Ohne CAN-Bus Botschaft** enthält alle Kanäle, die nicht zugeordnet sind. Sie werden damit auch nicht übertragen.

Prinzipiell sind nur Kanäle und virtuelle Kanäle verschiebbar.

Folgenden Drag- und Drop- Operationen sind erlaubt:

Kanäle aus dem Knoten Ohne CAN-Bus Botschaft in eine CAN-Bus Botschaft ziehen

Kanäle aus einer CAN-Bus Botschaft in den Knoten Ohne CAN-Bus Botschaft ziehen.

Kanäle aus einer CAN-Bus Botschaft in eine andere CAN-Bus Botschaft ziehen.

Kanäle aus einer CAN-Bus Botschaft an eine andere Position in der gleichen Botschaft ziehen.

Die Drag- und Drop- Operation bleibt immer auf das imc CANSAS Modul begrenzt.

#### 72 **Bedienung**

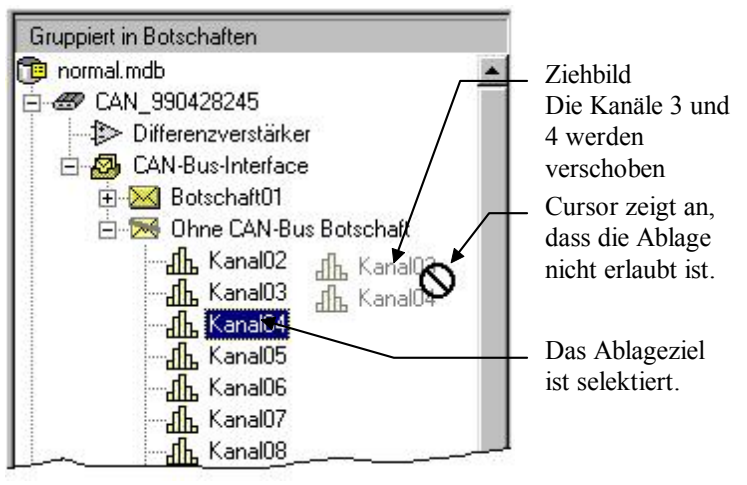

**Drag- und Drop im Modulbaum**

#### **Vorgehensweise:**

Die zu verschiebenden Einträge sind zu selektieren.

Bei gedrückter linker Maustaste können die Einträge verschoben werden.

Es bildet sich ein Ziehbild, in dem alle zu verschiebenden Einträge zu sehen sind. Der Cursor zeigt an, ob das Ablageziel zugelassen ist. Das aktuelle Ablageziel ist selektiert. Die Ablage erfolgt immer hinter dem selektierten Eintrag. Wird die linke Maustaste auf einem erlaubten Ablageziel losgelassen, so werden die Einträge dort eingeordnet. Im anderen Fall ändert sich nichts. Die Drag- und Drop Operation kann mit der Esc-Taste abgebrochen werden.

#### **Informationen zu den Modulen erhalten**

Befindet sich der Mauszeiger über einem Moduleintrag, dann erscheint ein Hilfefenster. In diesem Fenster wird der Modultyp und die Seriennummer angezeigt.

Beim Ziehen an der vertikalen Bildlaufleiste erscheint ein Hilfefenster mit Informationen zu dem Modul, welches sich am oberen Rand der Baumansicht befindet. In diesem Fall werden Name, Modultyp und Seriennummer angezeigt.

#### **Benutzung der rechten Maustaste**

Ein Klick mit der rechten Maustaste in den Modulbaum eröffnet ein Kontextmenü. In diesem Menü sind oft benötigte Kommandos zusammengefasst.

Wird die Titelleiste des Baumes angeklickt, so erscheint ein Kontextmenü zum Umschalten der Baumansicht zwischen **Gruppieren nach Kanälen** und **Gruppieren nach Botschaften**.
# **3.4 Menüfunktionen**

# **3.4.1 Datei**

# **3.4.1.1 Datei - Neu**

**Zweck:** Erstellung einer neuen Moduldatenbank in imc CANSAS

## **Abkürzungen**

Symbolleiste: Tastatur: STRG+N

η

**Anmerkung:** Verwenden Sie diesen Befehl zur Erzeugung einer neuen leeren Moduldatenbank. Es erscheint das Dialogfeld Neue Datenbank speichern unter. In diesem Standarddialog von Windows legen Sie das Verzeichnis und den Namen der neuen Datenbank fest. Die Datei erhält immer die Erweiterung .mdb.

Nach dem Betätigen von **Speichern** wird die neue Datenbank erzeugt. Die vorher geöffnete Datenbank wird geschlossen und die neue Datenbank wird zur aktuellen.

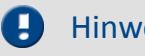

## Hinweis

Die neue Datenbank wird durch Kopieren aus einer Musterdatenbank erzeugt. Die Musterdatenbank heißt *empty01.mdb* und muss sich im Unterverzeichnis *\TEMPLATE* befinden.

Befindet sich im Unterverzeichnis *\TEMPLATE* keine Musterdatenbank, so werden Sie aufgefordert, im Dialogfeld Verzeichnis der **Musterdatenbank** einstellen das Verzeichnis zu korrigieren. In diesem Dialog wird **Ok** erst freigegeben, wenn im selektierten Verzeichnis die Musterdatenbank gefunden wurde.

# **3.4.1.2 Datei - Öffnen...**

**Zweck:** Öffnen einer Moduldatenbank

#### **Abkürzungen**

Symbolleiste: Tastatur: STRG+O

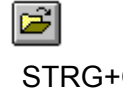

**Anmerkung:** Mit diesen Befehl haben Sie die Möglichkeit eine andere Moduldatenbank zu öffnen. Im Windows-Standarddialogfeld Datenbank öffnen haben Sie die Möglichkeit die Datenbank auszuwählen. Moduldatenbanken haben immer die Erweiterung .mdb.

Nach dem erfolgreichen Öffnen der Datenbank wird die vorher geöffnete Datenbank geschlossen. Der Inhalt der Datenbank wird eingelesen und angezeigt.

# **3.4.1.3 Datei - Speichern**

**Zweck:** Speichern der aktuellen Einstellungen in der Moduldatenbank

#### **Abkürzungen**

Symbolleiste: Tastatur: STRG+S

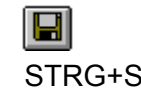

**Anmerkung:** Mit diesem Befehl werden alle Änderungen in der Datenbank gespeichert.

Das Speichern erfolgt auch vor dem Öffnen einer anderen Datenbank und dem Schließen der Applikation. In diesen beiden Fällen werden Sie gefragt, ob die Änderungen gespeichert werden sollen.

## **3.4.1.4 Datei - Speichern unter...**

**Zweck:** Speichert alle Einstellungen in einer anderen Moduldatenbank

**Anmerkung:** Mit diesem Befehl werden alle Einstellungen in einer anderen Datenbank gespeichert. Es wird das Dialogfeld Speichern unter angezeigt, so dass Sie einen Namen für Ihre Datenbank angeben können.

# **3.4.1.5 Datei - Import**

**Zweck:** Importieren der Konfigurationen der imc CANSAS-Module, die in einer Datei im XML-Format enthalten sind.

## **3.4.1.6 Datei - Exportieren**

**Zweck:** Exportieren der CAN-Konfiguration der selektierten imc CANSAS-Module. Sie können die CAN-Konfiguration entweder als CAN-Datenbasis (\*.DBC-Dateien) oder als CAN-Assistent-Datei (\*.CBA-Datei) abspeichern. Außerdem kann im XML-Format gespeichert werden.

**Anmerkung:** Es werden nur die CAN-Konfigurationen der selektierten imc CANSAS-Module im gewählten Dateiformat abgespeichert, d.h. nur Botschaften und die diesen Botschaften zugeordneten Kanäle werden gespeichert. Kanäle, die keiner Botschaft zugeordnet sind, werden nicht beachtet. Außerdem werden Sensorinformationen abgespeichert (z.B. Baudrate, Standard-/Extended-Format).

Bei Eingangsmodulen (Isolationsverstärker-, Differenzverstärker-, Brückenverstärker-, Inkrementalgeber-, digitales Eingangsmodul) werden die Botschaften als Empfangs-Botschaften in die CAN-Assistent-Konfiguration eingetragen. Bei Ausgabemodulen (digitales Relais-, digitales Ausgangs-, analoges Ausgangsmodul) werden die Botschaften als *Sende-Botschaften* in die CAN-Assistent-Konfiguration eingetragen.

CBA-Dateien können mit dem CAN-Assistent vonder imc Gerätesoftware geladen und verändert werden.

DBC-Dateien können mit dem Programm CANdb (©Vector Informatik GmbH) der Vector Informatik GmbH erzeugt und verändert werden. CANdb ist ein Programm zur Verwaltung der CAN-Systemdatenbasis vom CANalyzer (© Vector Informatik GmbH). Es werden DBC-Dateien erzeugt, die von den Versionen 3.03 bis 3.20 des CANdb-Programms unterstützt werden. Diese Versionen von CANdb gehören zu den Versionen 2.0a bis 3.0 vom CANalyzer.

Beim Speichern im XML-Format wird die Erweiterung .XML benutzt. Der Sinn dieser XML-Dateien besteht darin, die komplette Konfiguration (Einstellung) mehrerer Module zu transportieren.

## **3.4.1.7 Datei - Drucken**

**Zweck:** Verwenden Sie diesen Befehl, um die Konfiguration eines oder aller Module als Bericht auszudrucken.

#### **Abkürzungen**

Symbolleiste: Tastatur: STRG+P

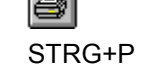

**Anmerkung:** Bei Auswahl des Befehls erscheint hier *kein* Dialogfeld zur Auswahl von Seitenbereich oder ähnlicher Optionen! Der Druckvorgang startet *sofort*, kann aber über einen angezeigten Fortschrittsdialog unterbrochen werden.

**Voraussetzung:** Im Modulbaum darf nur ein *einzelnes* imc CANSAS Modul oder die *gesamte* Moduldatenbank selektiert sein. Auch die Selektion aller einzelnen Module im Baum ist zulässig. Ist nur eine Auswahl von mehreren Modulen selektiert, erfolgt eine entsprechende Fehlermeldung.

## **3.4.1.8 Datei - Seitenansicht**

**Zweck:** Verwenden Sie diesen Befehl, um die Konfiguration *eines* oder *aller* Module als Bericht so anzuzeigen, wie er gedruckt aussehen würde.

**Anmerkung**: Bei der Auswahl dieses Befehls wird das Hauptfenster durch ein Seitenansichtsfenster ersetzt, in dem jeweils eine Seite im Druckformat dargestellt wird. In der Symbolleiste der Seitenansicht besteht die Möglichkeit, sich im Bericht vor- und zurückbewegen oder einen Druckauftrag unter Auswahl des zu druckenden Seitenbereichs und der Anzahl der Kopien zu starten. Weiterhin kann über die Symbolleiste die Ansicht vergrößert oder verkleinert, der Bericht in verschiedener Form für andere Anwendungen exportiert oder die Seitenansicht mit den Daten der Moduldatenbank aktualisiert werden. Letzteres ist deshalb möglich, da die Seitenansicht als Fenster parallel zum Hauptfenster geöffnet wird. D.h. der Bediener kann bei geöffneter Seitenansicht parallel Konfigurationen verändern.

**Voraussetzung:** Im Modulbaum darf nur ein *einzelnes* imc CANSAS Modul oder die *gesamte* Moduldatenbank selektiert sein. Auch die Selektion aller einzelnen Module im Baum ist zulässig. Ist nur eine Auswahl von mehreren Modulen selektiert, erfolgt kein Druck und eine entsprechende Hinweismeldung erscheint.

**Vorgehensweise:** Wenn das Seitenansicht-Fenster geöffnet wurde, können über die am oberen Fensterrand angeordneten Schaltflächen verschiedenen Aktionen ausgelöst werden:

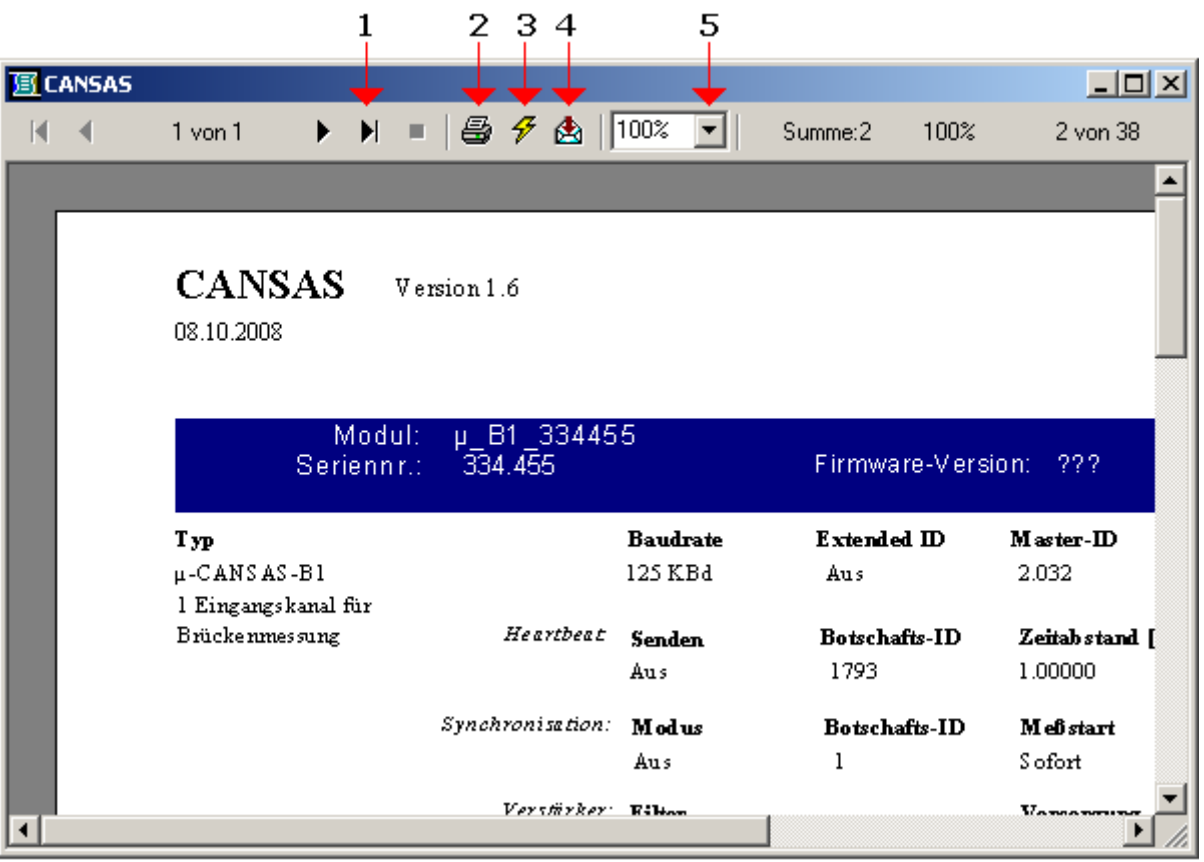

Im Bericht vor- und zurückbewegen [1]

Dialogfeld zum Ausdruck des Berichts aufrufen [2]

Dialogfeld zum Aktualisieren der Berichtdaten mit den Daten der Moduldatenbank aufrufen [3]

Dialogfeld zum Exportieren des Berichts aufrufen [4]

Ansicht vergrößern oder verkleinern [5]

# **3.4.1.8.1 Das Dialogfeld Drucken**

Die folgenden Optionen ermöglichen es anzugeben, wie das Dokument gedruckt werden soll: **Druckbereich:** Die Seiten sind anzugeben, die ausgedruckt werden sollen:

- · Alles: Druckt das gesamte Dokument
- · Seiten: Druckt den Seitenbereich, den Sie in den Feldern "Von" und "Bis" angeben

**Kopien:** Anzugeben ist, wie viele Kopien vom oben eingestellten Seitenbereich gedruckt werden sollen. *Kopien sortieren* druckt die Kopien in der Reihenfolge der Seitennummern, statt getrennt für jede Seite mehrere Kopien zu drucken.

# **3.4.1.8.2 Dialogfeld Exportieren**

Mit dem Dialogfeld Exportieren kann ein Bericht in eine Datei in einem Format exportiert werden, das von anderen Anwendungsprogrammen gelesen werden kann. Ein Bericht könnte beispielsweise in das Microsoft Excel-Format exportiert werden und dann in Excel als normale Tabelle geöffnet werden.

Die Exportfunktion unterstützt viele gängige Textverarbeitungs-, Datenbank- und Tabellenkalkulationsformate sowie eine Reihe von Standardformaten für den Datenaustausch.

**Format:** In diesem Kombinationsfeld werden alle Formate aufgelistet, in die der Bericht exportiert werden kann.

**Ziel:** In diesem Kombinationsfeld werden alle Ziele aufgelistet, die für den Bericht zur Verfügung stehen.

**Vorgehensweise:** Im Kombinationsfeld *Format* wird festgelegt, in welches Format der Bericht exportiert werden soll. Wenn der Bericht beispielsweise in das Microsoft Excel 4.0-Format konvertieren werden soll, ist Excel 4.0 (XLS) aus der Liste auszuwählen.

Im Kombinationsfeld *Ziel* ist ein Exportziel für die Datei zu wählen.

Wenn der Bericht in einer Datei gespeichert werden soll, ist *Datei* wählen.

Soll der Bericht einem E-Mail-Dokument als Anlage beigefügt werden, so ist das geeignete Mail-Programm zu wählen. Unterstützt werden Microsoft Mail (MAPI), Microsoft Exchange Mail (ebenfalls MAPI) und Lotus cc:Mail (VIM).

Soll der Bericht in einem Microsoft Exchange-Ordner gespeichert werden, muss der Exchange-Ordner aus der Liste gewählt werden.

Soll der Bericht an eine Lotus Notes-Datenbank gesendet werden, muss die Lotus Notes-Datenbank aus der Liste gewählt werden.

Soll der Bericht an eine Anwendung (wie z.B. MS Excel oder Word) exportiert werden, muss die Anwendung gewählt werden.

Dann ist auf OK zu klicken, um den Exportvorgang zu starten.

Wenn ein Bericht zu einer Datei oder einer Anwendung exportiert wird, werden eine Reihe von Dialogfeldern angezeigt, in denen nach Informationen über Formatierungsdetails gefragt wird, je nach dem, was für ein Format im Dialogfeld *Export* angegeben wurde. Nachdem diese Details angegeben sind, muss auf OK geklickt werden, und das Dialogfeld *Exportdatei wählen* wird angezeigt. Mit Hilfe der Steuerelemente in diesem Dialogfeld kann ein Pfad und Dateiname für die Datei ausgewählt werden, zu der der Bericht exportiert wird.

Dateien erhalten die programmeigene Erweiterung, wenn sie in ein bestimmtes Textverarbeitungs-, Tabellenkalkulations- oder Datenbankprogramm exportiert werden. Dagegen wird Dateien, die in ein Standardformat für den Datenaustausch (\*.DIF, Data Interchange Format) exportiert werden, automatisch die Erweiterung \*.TXT zugewiesen. Unter Umständen sucht das Programm, in dem die Daten verwendet werden sollen, jedoch andere Erweiterungen als \*.TXT. Im Handbuch des betreffenden Programms sind Informationen über die richtige Dateinamenserweiterung einzuholen, und im Bearbeitungsfeld *Dateiname* ist die entsprechende Erweiterung einzugeben.

Abschließend ist auf *Speichern* zu klicken und das Programm exportiert den Bericht im angegebenen Format in eine Datei.

#### 78 **Bedienung**

## **3.4.1.9 Datei - Druckereinrichtung...**

**Zweck:** Verwenden Sie diesen Befehl, um einen Drucker und einen Druckeranschluss zu bestimmen.

**Anmerkung:** Nach Auswahl des Befehls erscheint das Dialogfeld Druckereinrichtung, in dem Sie den Drucker und seinen Anschluss festlegen können.

# **3.4.1.9.1 Das Dialogfeld Druckereinrichtung**

Mit den folgenden Optionen können Sie den Drucker und seinen Anschluss festlegen:

**Drucker:** Wählen Sie hier den Drucker aus, den Sie benutzen wollen. Wählen Sie aus der Liste der installierten Drucker den gewünschten aus. Zum Installieren von Druckern und Einstellen von Druckeranschlüssen verwenden Sie die Systemsteuerung von Windows.

**Format:** Wählen Sie Hoch- oder Querformat.

**Papier/Größe:** Wählen Sie die Größe des Papiers, auf dem das Dokument gedruckt werden soll.

**Papier/Zufuhr:** Einige Drucker besitzen mehrere Schächte für verschiedene Arten der Papierzufuhr. Geben Sie hier den Schacht an.

**Eigenschaften:** Zeigt ein Dialogfeld an, in dem Sie zusätzliche Auswahlmöglichkeiten haben, die spezifisch für den von Ihnen ausgesuchten Drucker sind.

## **3.4.1.10 Datei - Beenden**

**Zweck:** Dieser Befehl beendet die Applikation

#### **Abkürzungen**

Tastatur: ALT+ F4

**Anmerkung:** Alternativ dazu können Sie aus dem Systemmenü der Anwendung den Befehl Schließen wählen. Das Doppelklicken mit der Maus auf das Systemmenü erzielt die gleiche Wirkung.

Die Applikation sichert die letzten Einstellungsänderungen in der Moduldatenbank automatisch ohne Nachfrage.

# **3.4.2 Bearbeiten**

# **3.4.2.1 Bearbeiten - Rückgängig**

**Zweck:**Macht die letzte Bearbeitungsoperation rückgängig.

#### **Abkürzungen**

Tastatur: STRG+Z

**Anmerkung:** Verwenden Sie diese Option, um die letzte Bearbeitungsaktion rückgängig zu machen, wenn dies möglich ist. Diese Option wirkt nur bei den Eingabefeldern auf den Eigenschaftsseiten und beim Editieren von Namen im Modulbaum.

# **3.4.2.2 Bearbeiten - Ausschneiden**

**Zweck:** Löscht Daten aus einem Eingabefeld und überträgt sie in die Zwischenablage

#### **Abkürzungen**

Symbolleiste: Tastatur: STRG+X

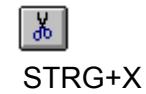

**Anmerkung:** Verwenden Sie diesen Befehl, um die aktuell markierten Daten aus dem Eingabefeld zu entfernen und in die Zwischenablage zu übertragen. Der Befehl kann nicht ausgewählt werden, wenn momentan keine Daten markiert sind. Diese Befehl beschränkt sich Eingabefeldern auf den Eigenschaftsseiten und auf das Editieren von Namen im Modulbaum.

Das Ausschneiden und Übertragen von Daten in die Zwischenablage ersetzt die Daten, die sich vorher dort befanden.

# **3.4.2.3 Bearbeiten - Kopieren**

**Zweck:** Kopiert Daten aus einem Eingabefeld in die Zwischenablage oder kopiert Einstellungen eines Moduls in die Zwischenablage

#### **Abkürzungen**

e, Symbolleiste: Tastatur: STRG+C

**Anmerkung:** Verwenden Sie diesen Befehl, um markierte Daten in die Zwischenablage zu kopieren. Der Befehl kann nicht ausgewählt werden, wenn momentan keine Daten markiert sind. Diese Befehl beschränkt sich Eingabefeldern auf den Eigenschaftsseiten und auf das Editieren von Namen im Modulbaum.

Das Kopieren von Daten in die Zwischenablage ersetzt die Daten, die sich zuvor darin befanden.

Eine zweite Möglichkeit besteht, wenn im Modulbaum der Eintrag eines imc CANSAS Moduls selektiert ist. In diesem Fall werden die Einstellungen des gesamten Moduls in die Zwischenablage kopiert. Mit dem Befehl *Bearbeiten-Einfügen* können anschließend die Einstellungen auf ein anderes Modul gleichen Typs übertragen werden.

# **3.4.2.4 Bearbeiten - Einfügen**

**Zweck:** Fügt Daten aus der Zwischenablage in ein Eingabefeld ein oder Einstellungen eines anderen Moduls

#### **Abkürzungen**

Symbolleiste: Tastatur: STRG+V

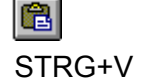

**Anmerkung:** Verwenden Sie diesen Befehl, um eine Kopie des Inhalts der Zwischenablage an der Einfügestelle einzufügen. Dieser Befehl steht nicht zur Verfügung, falls die Zwischenablage leer ist. Diese Befehl beschränkt sich Eingabefeldern auf den Eigenschaftsseiten und auf das Editieren von Namen im Modulbaum.

Befinden sich in der Zwischenablage Moduleinstellungen, so können diese in das selektierte Modul übernommen werden. Der Befehl ist nur frei gegeben wenn die Einstellungen des Modultyps in der Zwischenablage mit dem selektierten Modultyp übereinstimmen.

# **3.4.2.5 Bearbeiten - Neu**

Symbolleiste:

**Zweck:** Fügt dem imc CANSAS Modul eine neue CAN-Botschaft oder virtuelle Kanäle hinzu.

#### **Abkürzungen**

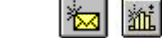

**Voraussetzung:** Im Modulbaum ist ein imc CANSAS Modul selektiert. Bei der Selektion mehrerer Module ist diese Funktion gesperrt.

Es können aber auch verschiedene Einträge unterhalb eines imc CANSAS Modul selektiert sein. Die Funktion bezieht sich immer auf das zugehörige imc CANSAS Modul.

Der Befehl funktioniert in beiden Gruppierungsmodi des Baumes.

**Vorgehensweise:** Nach dem Aufruf des Befehls wird unter dem Knoten CAN-Bus Interface ein Eintrag mit einer neuen CAN-Bus Botschaft eingefügt. Der Botschaft wird automatisch ein Name vergeben. Anschließend wechselt das Programm in den Editiermodus. Der Name kann verändert werden. Nach den Betätigen der *EINGABETASTE* wird dieser Name übernommen.

In der Eigenschaftsansicht können nun weitere Eigenschaften der neuen Botschaft definiert werden.

# **3.4.2.6 Bearbeiten - Umbenennen**

**Zweck:** Den Namen eines imc CANSAS Moduls, einer CAN-Botschaft oder eines Kanals im Modulbaum verändern.

#### **Abkürzungen**

Tastatur: F2

**Anmerkung:**Mt diesem Befehl kann der zuletzt selektierte Eintrag im Modulbaum editiert werden.

# **3.4.2.7 Bearbeiten - Löschen**

**Zweck:** Löscht ein imc CANSAS Modul, eine CAN-Botschaft oder einen virtuellen Kanal

#### **Abkürzungen**

Symbolleiste: Tastatur: Entf

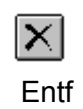

**Voraussetzung:** Je nach Selektion im Modulbaum werden unterschiedliche Eintragstypen gelöscht; virtuelle Kanäle, CAN-Botschaften oder imc CANSAS Module. Bei der Selektion der anderen Eintragstypen ist diese Funktion gesperrt.

Sind Einträge von virtuellen Kanälen oder CAN-Bus Botschaften zusammen mit dem imc CANSAS Moduleintrag selektiert, dann wird das imc CANSAS Modul gelöscht, was automatisch alle darunter liegenden Einträge mit löscht.

Löschen bedeutet, dass das Modul aus der Datenbank entfernt wird. Es kann mit der Funktion Neuaufnahme wieder in die Datenbank eingefügt werden.

Vor dem Löschen erfolgt eine Sicherheitsabfrage.

Der Befehl funktioniert in beiden Gruppierungsmodi des Baumes.

# **3.4.3 Ansicht**

# **3.4.3.1 Ansicht - Symbolleiste**

**Zweck:** Symbolleiste ein- oder ausblenden

**Anmerkung:** Verwenden Sie diesen Befehl zum Ein- oder Ausblenden der Symbolleiste. Die Symbolleiste enthält einige Schaltflächen der gebräuchlichsten Befehle von imc CANSAS, wie zum Beispiel Module-Konfigurieren. Wenn die Symbolleiste angezeigt wird, erscheint ein Häkchen neben diesem Menüeintrag.

# **3.4.3.2 Ansicht - Statusleiste**

**Zweck:** Statusleiste ein- oder auszublenden.

**Anmerkung:** Dieser Befehl blendet die Statusleiste ein- oder aus. Die Statusleiste beschreibt die Aktion, die vom ausgewählten Menüeintrag oder einer gedrückten Schaltfläche der Symbolleiste ausgeführt wird und zeigt das aktuelle Datum und Uhrzeit an. Falls die Statusleiste angezeigt wird, erscheint ein Häkchen neben dem Menüeintrag dieses Befehls.

# **3.4.3.3 Ansicht - Teilen**

**Zweck:** Mit diesem Befehl kann die Größe des Modulbaumfensters und des Fensters mit den Eigenschaften verändert werden.

**Vorgehensweise:** Nach Aufruf dieses Befehls können Sie die Maus oder die *RICHTUNGSTASTEN* zur Verschiebung des Fensterteilers benutzen. Sobald Sie damit fertig sind, betätigen Sie die Maustaste oder die *EINGABETASTE*, um den Fensterteiler in seiner neuen Position zu belassen. Durch Drücken von *ESC* bleibt der Fensterteiler in seiner ursprünglichen Position.

Sie erreichen die Wirkung auch, wenn Sie den Mauszeiger über dem Fensterteiler positionieren und warten bis sich der Cursor in das  $\mathsf{H}^{\mathsf{L}}$  Aussehen gewandelt hat.

## **3.4.3.4 Ansicht - Anpassen**

Symbolleiste:

**Zweck:** Die Größe des Fensters mit den Eigenschaften wird so verändert, dass alle Eingabeelemente sichtbar sind.

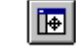

**Anmerkung:** Da das Applikationsfenster in der Größe verändert werden kann und auch das Modulbaumfenster in der Breite gegen die Eigenschaftsansicht verschoben werden kann, können Teile der Eigenschaftsansicht verdeckt werden. Dieser Befehl vergrößert das Applikationsfenster so, dass alle Elemente in der Eigenschaftsansicht sichtbar werden.

# **3.4.3.5 Ansicht - Gruppieren nach**

**Zweck:** Gruppierung des Modulbaums nach Botschaften oder Kanälen

Symbolleiste: | <u>E</u>

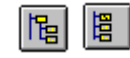

**Nach Botschaft:** Mit diesem Befehl wird der Modulbaum umstrukturiert. Die Kanäle eines Moduls werden so angeordnet, dass Ihre Einordnung in die CAN-Bus Botschaften erkennbar wird. Unter dem Knoten CAN-Bus Interface sind alle definierten Botschaften angeordnet. Weiterhin gibt es den Eintrag Ohne CAN-Bus Botschaft. Unter diesem Eintrag sind alle Kanäle zu finden, die keiner Botschaft zu gewiesen sind und somit nicht übertragen werden. Nach dem Öffnen eines Knotens mit einer CAN-Bus-Botschaft sind die zugeordneten Kanäle sichtbar. Die Reihenfolge dieser Kanäle spiegelt die Belegung der CAN-Bus Botschaft wider.

In dieser Ansicht können per Drag- und Drop-Operation Kanäle Botschaften zu geordnet oder entfernt werden.

**Nach Kanälen:**Die Einträge eines imc CANSAS Moduls werden folgende Gruppen einsortiert.

- · CAN-Bus Interface
- Eingangs- bzw. Ausgangsstufe
- · Virtuelle Kanäle

In der Gruppe **CAN-Bus Interface** sind alle definierten Botschaften enthalten.

In der Gruppe **Eingangsstufe** sind alle Eingangskanäle, in der Gruppe **Ausgangsstufe** sind alle Ausgabekanäle zusammengefasst.

Unter dem Eintrag **Virtuelle Kanäle** finden Sie alle definierten virtuellen Kanäle sowie einige Sonderkanäle (LED-Ansteuerung).

In dieser Ansicht lassen sich gleichzeitige Einstellungen der Eingangs- bzw. Ausgabe- und der virtuellen Kanäle leichter vornehmen.

# Hinweis

In dieser Ansicht kann eine Zuordnung von Kanälen zu Botschaften nicht erfolgen. Benutzen Sie dazu den Befehl **Gruppieren nach Botschaften.**

# **3.4.3.6 Ansicht - Erweitern aller Zweige/Reduzieren aller Zweige**

**Zweck:** Auf- und Zuklappen aller Zweige im Modulbaum **Abkürzungen**: Strg+Num + / -

# **3.4.4 Module**

# **3.4.4.1 Module - Aufnahme-Assistent**

**Zweck:** Einrichten eines neuen imc CANSAS-Moduls in der Moduldatenbank. Die Einrichtung kann per Zugriff auf ein real vorhandenes Modul über das CAN-Interface (Online) oder durch manuelle Eingaben (Offline) erfolgen.

#### **Abkürzungen**

Symbolleiste:

**Voraussetzung:** Für die Online-Neuaufnahme muss ein unterstütztes Interface als Hardware installiert werden. Das Interface muss über den Menüpunkt *Extras - Interface* ausgewählt und in seinen Parametern in der Applikation eingerichtet werden. Ist dies nicht der Fall, wird die Aufnahme mit einer entsprechenden Aufforderung abgebrochen. Weiterhin muss das imc CANSAS-Modul am CAN-Bus korrekt angeschlossen und betriebsbereit sein. Für die Aufnahme darf nur *ein* Modul am CAN-Bus vorhanden sein. Empfehlenswert ist eine direkte Verbindung zwischen Modul und PC-CAN-Anschluss ohne Bus-Verband.

**Vorgehensweise:** Die Modul-Aufnahme erfolgt über eine spezielle Abfolge von Dialogen innerhalb eines *Neuaufnahme-Assistenten*. Mittels der Schaltflächen *Weiter* und *Zurück* kann ein Schritt in der Dialogfolge vorwärts- bzw. rückwärts gegangen werden. Nach Weiterschalten des Begrüßungsdialogs, wird entschieden, ob die Neuaufnahme per aktivem Zugriff auf das Modul also Online erfolgen soll:

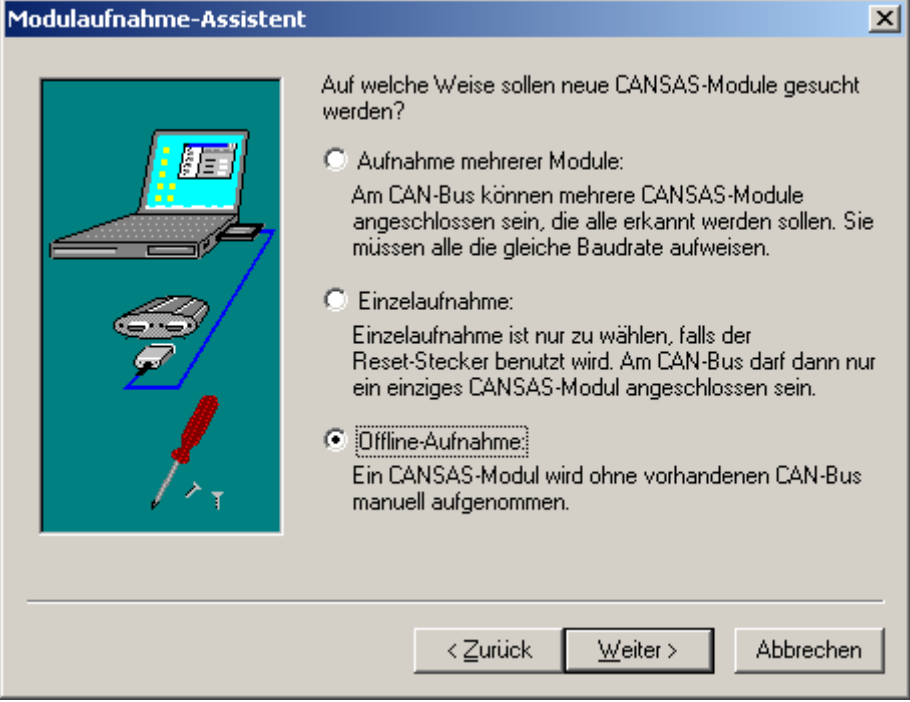

**Auswahl zur Modulneuaufnahme**

**Einzelaufnahme:** Durchführen einer Online-Neuaufnahme für ein einzelnes Modul. Andere Module sind gegenwärtig nicht angeschlossen.

Wenn möglich sollte *immer* diese Art der Aufnahme durchgeführt werden. So sind keine genaueren Kenntnisse der aktuellen Modulparameter notwendig und es ist sichergestellt, dass der Inhalt der Moduldatenbank stimmig zum Modul ist.

**Aufnahme mehrere Module:** Es können mehrere Module angeschlossen sein, jedoch müssen alle dieselbe Baudrate und Firmware verwenden. Falls dies nicht gewährleistet ist gehen Sie wie folgt vor:

- 1. Benutzen Sie die Einzelaufnahme, um die Module nacheinander zu finden.
	- a. Setzen Sie dessen Baudrate, Master und Slave-ID auf gleiche Einstellungen.
	- b. Sollten Sie nicht wissen auf welcher Baudrate die Module eingestellt sind, verwenden Sie den Resetstecker, um sie auf die Werkseinstellung (125kBit) zurückzusetzen. Dazu stecken sie den Resetstecker auf das Modul und unterbrechen kurz die Versorgung.
	- c. Falls notwendig wird ein Firmware Update durchgeführt.
- 2. Nachdem alle Module die gleiche Baudrate, Master- und Slave-ID verwenden, können sie zusammen an einem CAN-Bus angeschlossen werden.
	- a. Nur wenn alle Module dieselbe Baudrate verwenden arbeitet der Bus fehlerfrei.
	- b. Es ist für den Betrieb eines CAN-Modules unerheblich, welche Master bzw. Slave-ID es verwendet. Es ist jedoch zwingend notwendig, dass alle Module die gleichen Ids benutzen, wenn sie mit *Aufnahme mehrere Module* integriert werden. Wir empfehlen den Master auf ID= 2 und den Slave auf ID=3 zu setzen, die ist die Standardeinstellung.
	- c. Vergewissern Sie sich, dass die Enden mit 120  $\Omega$  abgeschlossen sind.
- 3. Jetzt können Sie eine Aufnahme mit mehreren Modulen sicher durchführen.

**Offline:** Es wird eine Modulaufnahme simuliert.

Diese Methode sollte gerade auch dann durchgeführt werden, wenn das reale imc CANSAS-Modul nicht zur Hand ist. Die Offline-Methode ist nur sinnvoll, wenn die Daten des aufzunehmenden Moduls genauestens bekannt sind. Das betrifft speziell Seriennummer und Typ des Moduls.

Weiterhin kann dieser Modus zu Testzwecken benutzt werden, um z.B. die Software kennenzulernen.

Entsprechend des gewählten Aufnahmemodus erfolgt ein unterschiedlicher Ablauf von Dialogen im Assistent, wobei die *Online-Methode* wie folgt vor sich geht. Als erstes werden die hardwaremäßigen Voraussetzungen des Moduls für die Erfassung am CAN-Bus erfragt:

**Standard:** Baudrate und ID-Werte des Moduls werden für die Kommunikation mit dem PC auf Standardgrößen angenommen. Dieser Zustand ist bei einem fabrikneuen Modul in jedem Fall gegeben, dass heißt ein solches Modul darf bisher noch*nie* konfiguriert worden sein!

Bei einem bereits einmal konfigurierten Modul kann der Standardzustand jederzeit wiederhergestellt werden. Dies wird durch Aufsetzen eines speziellen Reset-Steckers am CAN IN oder CAN OUT des Moduls erreicht. Die Stromversorgung des Moduls muss während des Aufsteckens unterbrochen sein. Mit dem nachfolgenden Einschalten arbeitet das imc CANSAS-Modul mit Standardparametern, allerdings nur solange wie es mit dem Reset-Stecker verbunden ist. Um diesen Zustand permanent zu machen, muss das Modul mit den Standardeinstellungen mindestens einmal konfiguriert werden!

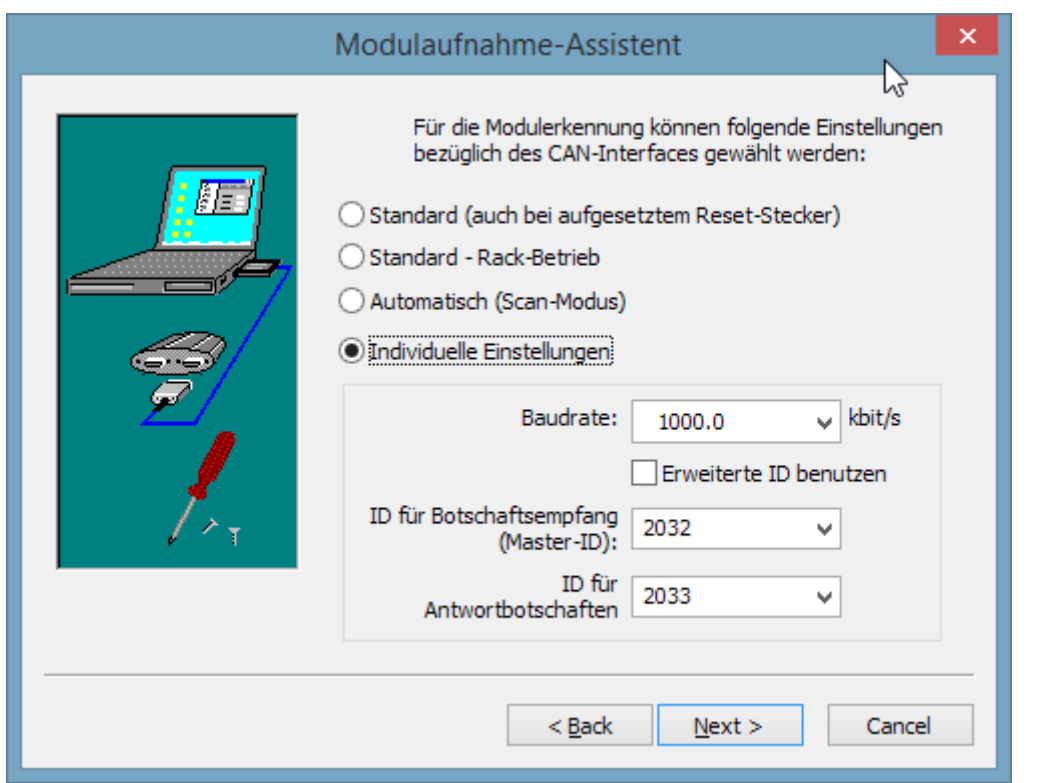

**Standard – Rack Betrieb:** Wie Standard, jedoch vorbereitet für Module, die in ein Rack eingebaut sind. Diese können wegen der kurzen Leitungslänge mit höherer Baudrate betrieben werden. Voreinstellung ist 500 kbit/s, Empfangs-ID = 2 ,Sende-ID= 3

**Automatisch (Scan-Modus)**: Alle Baudraten werden automatisch nacheinander eingestellt bis Module gefunden werden. **Achtung**: Der erweitere ID Bereich wird bei der Suche nicht unterstützt!

# Warnung

**Der erweitere ID Bereich wird bei der automatischen Suche nicht unterstützt!**

## **Individuelle Einstellungen:**

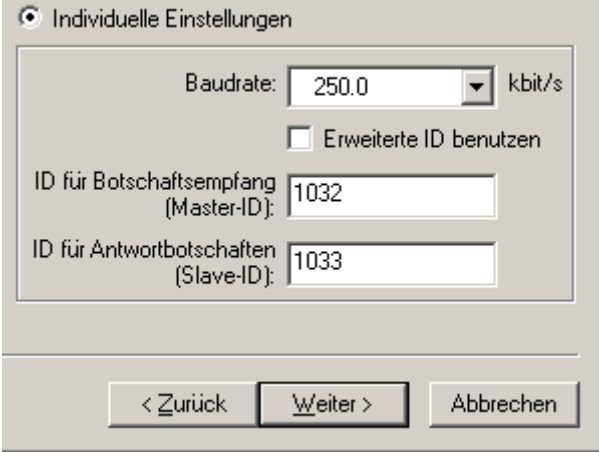

Baudrate und ID-Werte des Moduls für die Erkennungskommunikation mit dem PC können auch individuell vorgegeben werden. Um das Modul erfolgreich zu erkennen, müssen diese Werte mit denen im Modul benutzten unbedingt übereinstimmen. Das betrifft insbesondere die Baudrate, da diese in der Regel häufiger umkonfiguriert wird als die ID-Werte! Anzumerken ist, dass hier nur Standardbaudraten wählbar sind. Das heißt, Module die per *Experteneinstellung* mit einer speziellen Baudrate konfiguriert wurden, sind nur mittels Reset-Stecker als *Standard-Modul* aufnehmbar!

**Weiter:** Aktiviert die Erkennung des Moduls über das CAN-Interface des PC, wobei zuvor noch eine Sicherheitsabfrage erfolgt. Der Erkennungsvorgang kann einige Zeit dauern. Dies insbesondere dann, wenn das PC-Interface durch die imc CANSAS-Applikation im Laufe der Arbeitssitzung noch nicht benutzt wurde, so dass die Interface-Initialisierung erstmals erfolgen muss.

Nach erfolgreichem Erkennungsvorgang wird auf die nächste Dialogseite geschaltet. Diese wird auch erreicht, wenn im Anfangsdialog des Assistenten die *Offline*-Neuaufnahme gewählt wurde. Diese Seite enthält die Angaben, die das (erkannte) Modul in der Datenbank identifizieren:

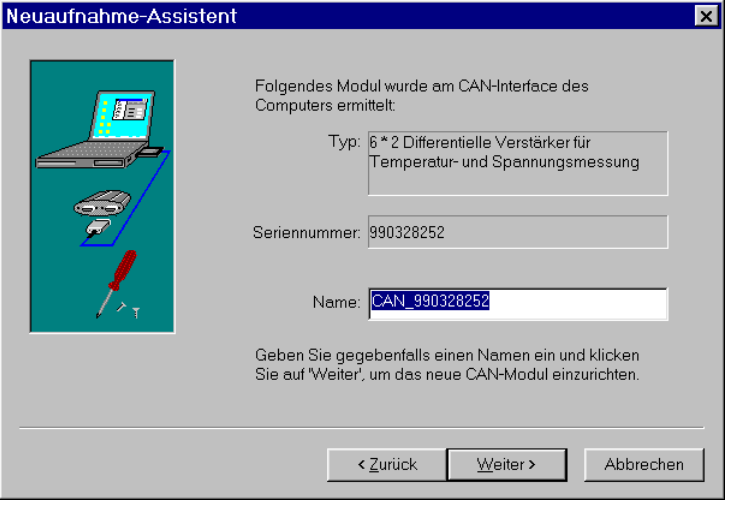

**Typ:** Gibt den Typ des imc CANSAS-Moduls an, z.B. 6 \* 2 *Differentielle Eingangskanäle*.

Bei Nutzung der *Online*-Methode ist diese Angabe unveränderbar und wird aus dem angeschlossenen Modul ermittelt.

Im Fall der *Offline*-Methode ist ein zulässiger Typ aus einem Kombinationsfeld frei wählbar.

**Seriennummer:** Gibt die eindeutige bei der Produktion vergebene Seriennummer des imc CANSAS-Moduls an.

Bei Nutzung der *Online*-Methode ist diese Nummer unveränderbar und wird aus dem angeschlossenen Modul ermittelt.

Im Fall der *Offline*-Methode ist die Eingabe einer Zahl von 1 bis 999999999 zulässig. Dabei sollte aber in jedem Fall die reale Seriennummer des Moduls verwendet werden. Nur dann kann das Modul später auch wirklich konfiguriert, dass heißt am CAN-Bus angesprochen werden!

**Name:** Gibt den eindeutigen Namen an, mit dem das imc CANSAS-Modul in der Datenbank geführt wird.

Bei Nutzung der *Online*-Methode wird ein Standardname vorgeschlagen, der von der Seriennummer abgeleitet wird. Sollte unter der obigen Seriennummer ein Modul in der Datenbank vorliegen, wird stattdessen der in der Datenbank bereits enthaltene Modulname angeboten.

Die Eingabe bzw. Änderung eines beliebigen zulässigen Namens ist jederzeit erlaubt, sofern der Name in der Datenbank einmalig ist.

**Weiter:** Schließt die Aufnahme des Moduls ab. Das Modul wird mit seinen Daten in der Datenbank neu angelegt.

Sind alle Daten ungültig oder unzulässig wird über eine Fehlermeldung auf die Dialogseite zurückgekehrt. Ansonsten ist die Aufnahme nochmals per Abfrage mit *Fertigstellen* zu bestätigen. Erfolgt dies, ist das Modul aufgenommen und über die Bedienoberfläche konfigurierbar.

Ist ein imc CANSAS-Modul der angegebenen Seriennummer und gleichen Typs bereits in der Datenbank enthalten, wird erfragt, ob Baudrate, Master/Slave-ID und Identifikationsangaben des Moduls zu aktualisieren, dass heißt zu überschreiben sind:

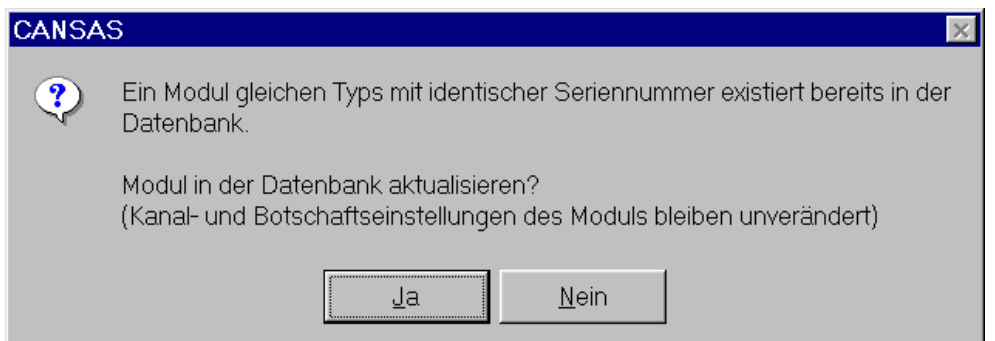

Ist ein imc CANSAS-Modul der angegebenen Seriennummer bereits mit einem anderen Modultyp in der Datenbank vorhanden, wird erfragt, ob das Modul (vollständig) überschrieben werden soll, dass heißt inklusive Kanal- und Botschaftsdaten.

Dieser Fall kann niemals auftreten, solange nur Neuaufnahmen per *Online*-Modus durchgeführt werden, da Seriennummer *und* Typ bei der Modulherstellung exklusiv im Modul vermerkt werden. Bei Aufnahme neuer Module im *Offline*-Modus sollten (falsche) Angaben zum Modul vermieden werden, die obige Abfrage provozieren, z.B. die inkorrekte Auswahl des Modultyps.

Modulaufnahme-Assistent  $\overline{\mathbf{x}}$ Folgende Module wurden am CAN-Interface des Computers ermittelt: Typ Seriennr. | Name P<sub>8</sub> 871013 | P8\_871013 UNI8 872175 | UNI8\_872175 INC4 872223 | INC4\_872223 UNI8 872297 | UNI8\_872297 Namen gegebenenfalls per Klick bzw. Eingabetaste ändern und dann Module auswählen. Auf Weiter' klicken, um selektierte Module einzurichten. < Zurück  $Weiter<sup>></sup>$ </u> Abbrechen

Bei der Aufnahme mehrerer Module erscheint folgende Übersicht:

Selektieren Sie alle Module, die Sie in die Datenbank übernehmen möchten. Drücken Sie danach die Schaltfläche "*Weiter*".

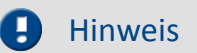

Falls ein neues Update der Software benutzt wird und die Module noch immer die Firmware der Software Version 1.2 haben, dann funktioniert das Finden aller Module am Bus nicht. Laden Sie dann einfach ihre bestehende Datenbank und konfigurieren Sie die Module erneut. Dabei wird die Firmware aktualisiert.

# **3.4.4.2 Module - Selektierte finden...**

**Zweck:** Die in der Datenbank vorhandenen imc CANSAS-Module werden am CAN-Bus auf ihre Existenz geprüft..

#### **Abkürzungen**

Symbolleiste: **14** 

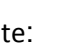

**Voraussetzung:** Im Modulbaum sind ein oder mehrere imc CANSAS Module selektiert. Die Suche umfasst immer alle selektierten Module. Dabei ist es unerheblich, ob der Moduleintrag oder ein untergeordneter Eintrag selektiert ist. Ist der Datenbankeintrag selektiert, dann werden alle Module der Datenbank gesucht.

**Anmerkung:** Die Suche erfolgt mit dem Dialogfeld Module suchen .Der Suchprozess startet sofort.

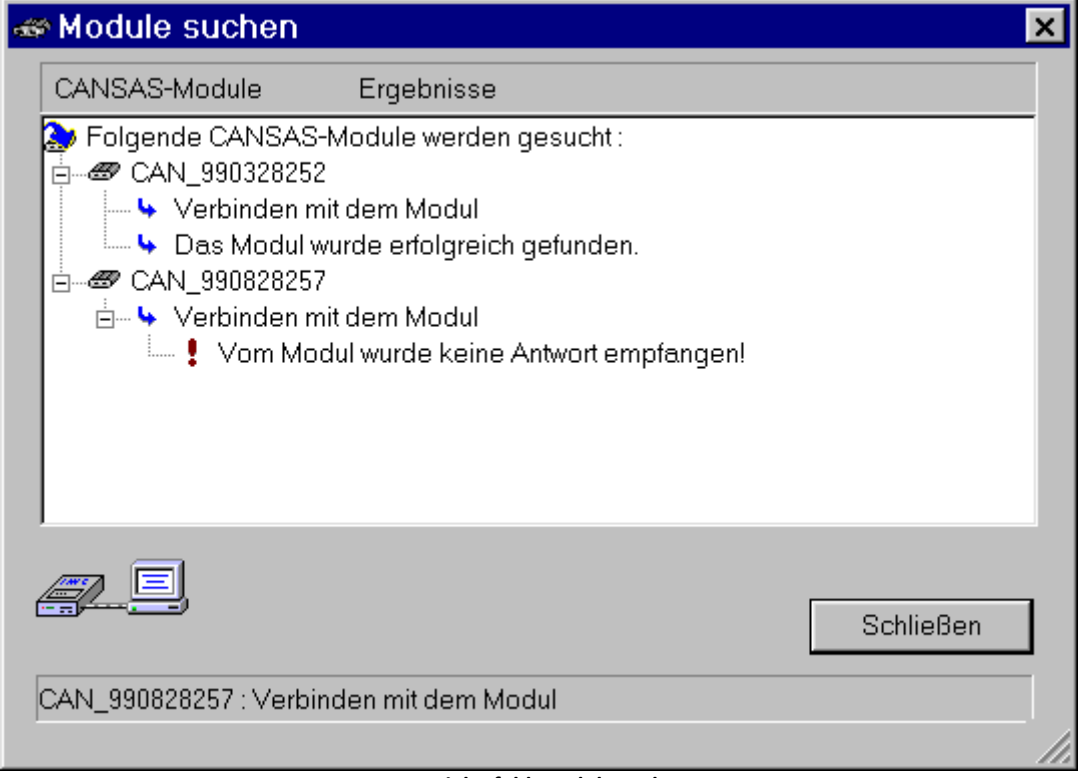

**Das Dialogfeld Module suchen**

Im ersten Schritt wird ermittelt, ob das jeweilige imc CANSAS Modul am CAN-Bus vorhanden ist.

Nach dem erfolgreichen Verbinden, wird die Firmware- und Hardware-Version sowie der Produktionsstand aus dem Modul gelesen. Diese Angaben können später auf der Eigenschaftsansicht jedes Moduls eingesehen werden.

Tritt bei einem Schritt der Suche ein Fehler auf, so wird dieser im Dialog angezeigt. Gleichfalls wird dargestellt, ob ein Modul gefunden wurde. Die Suche wird dann mit dem nächsten Modul fortgesetzt. Die Suche kann durch den Benutzer abgebrochen werden. Dazu ist die Schaltfläche **Anhalten** zu betätigen.

Nach dem Schließen werden die Module im Baum aktualisiert. Module, die im CAN-Bus gefunden wurden, sind an dem Bild zu erkennen.

# **3.4.4.3 Module - Konfiguration prüfen...**

**Zweck**: Prüft die eingestellten Konfiguration für die imc CANSAS Module auf Fehler

#### **Abkürzungen**

Symbolleiste:

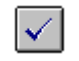

**Voraussetzung:** Im Modulbaum sind ein oder mehrere imc CANSAS Module selektiert. Die Prüfung umfasst immer alle selektierten Module. Dabei ist es unerheblich, ob der Moduleintrag oder ein untergeordneter Eintrag selektiert ist. Ist der Datenbankeintrag selektiert, dann werden alle Module der Datenbank überprüft.

**Anmerkung:** Nach Auswahl des Befehls erscheint das Dialogfeld Konfiguration testen. Die Tests werden sofort gestartet. Sie arbeiten ohne Interface und Module.

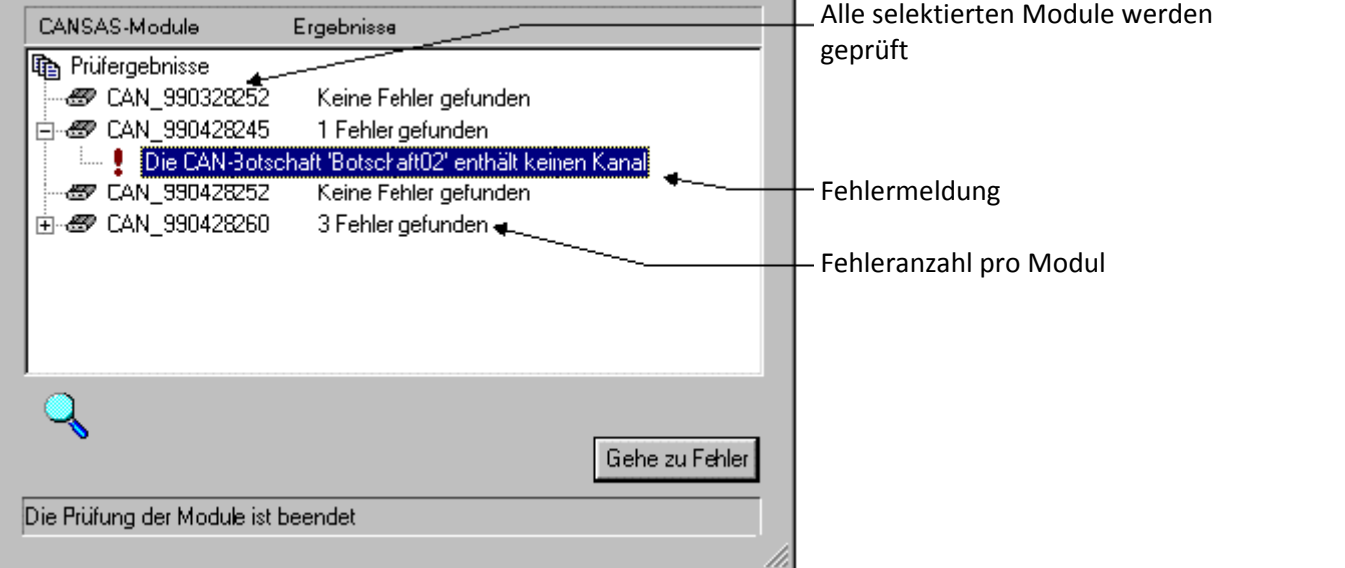

**The Test configurations dialog**

Pro imc CANSAS Modul werden folgende Prüfschritte durchgeführt:

- · imc CANSAS- Modulnamen
- · CAN-Botschaftsnamen und Kanalnamen
- · CAN-Bus Interface -Einstellungen
- · CAN-Bus Botschaften
- · Virtuelle Kanäle
- · Eingangskanäle
- · Rechenauslastung im Modul
- · Busbelastung durch das Modul

Tritt ein Fehler auf, dann wird der Fehlertext unterhalb des betroffenen Moduls eingeblendet. Es wird versucht alle Konfigurationsfehler zu ermitteln und anzuzeigen. Nach dem Abschluss der Prüfung kann nun ein Fehler selektiert werden. Durch Betätigen der Schaltfläche **Gehe zu Fehler** wird die Fehlerquelle im Modulbaum selektiert ( oder Doppelklick auf den Fehlereintrag ). Dadurch lässt sich auf der zugehörigen Eigenschaftsansicht die Fehlerquelle beseitigen.

Hinweis

Ein imc CANSAS Modul lässt sich nur Konfigurieren ,wenn dieser Test ohne Fehler abläuft.

# **3.4.4.4 Module - Konfigurieren**

**Zweck:** Die Konfiguration wird in das Modul geschrieben.

#### **Abkürzungen**

Symbolleiste:

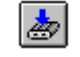

**Voraussetzung:** Im Modulbaum sind ein oder mehrere imc CANSAS Module selektiert. Das Konfigurieren umfasst immer alle selektierten Module. Dabei ist es unerheblich, ob der Moduleintrag oder ein untergeordneter Eintrag selektiert ist. Ist der Datenbankeintrag selektiert, dann werden alle Module der Datenbank konfiguriert.

**Anmerkung:** Das Konfigurieren erfolgt im Dialogfeld imc CANSAS-Module konfigurieren. Der Konfigurationsprozess startet sofort.

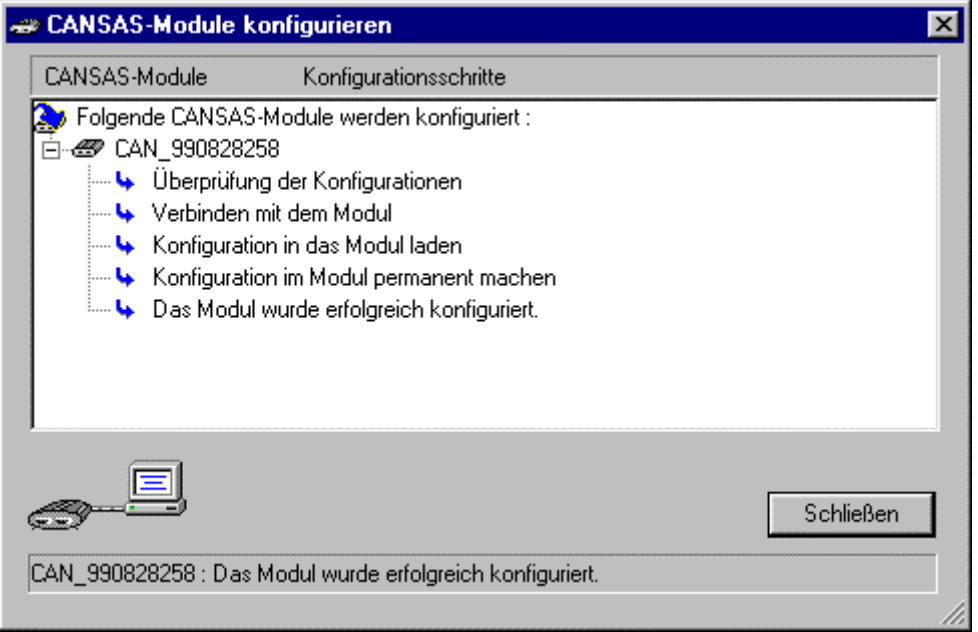

**Ein CANSAS Modul wird konfiguriert...**

Das Konfigurieren umfasst die Überprüfung der Einstellungen. Hier wird der gleiche Prüfalgorithmus verwendet, wie im Befehl *Bearbeiten - Konfiguration* prüfen. Sind mehrere Module zu konfigurieren, so werden erst alle Module überprüft. Wird in einem Modul ein Fehler festgestellt, dann wird das Konfigurieren beendet.

Im nächsten Schritt wird ermittelt, ob das imc CANSAS Modul am CAN-Bus vorhanden ist. Nach dem erfolgreichen Verbinden, wird die Version der Firmware im Modul mit der Firmwaredatei verglichen.

Ergibt der Vergleich der Firmware, dass die Dateiversion nicht identisch mit der Modulversion ist, muss die Firmware in das Modul geladen und permanent gemacht werden. Hat Ihre Firmwaredatei eine ältere Version als die des Moduls, so erfolgt eine Abfrage, ob die ältere Version wirklich in das Modul geladen werden soll.

Nun wird die Konfiguration im Modul mit der im PC eingestellten Konfiguration verglichen. Bei Gleichheit wird keine Konfiguration in das Modul geladen. Im anderen Fall wird die neue Konfiguration geladen und im Modul permanent gemacht.

Tritt bei einem Konfigurationsschritt ein Fehler auf, so wird dieser im Dialog angezeigt. Das Konfigurieren wird mit dem nächsten Modul fortgesetzt. Das Konfigurieren kann durch den Benutzer abgebrochen werden. Dazu ist die Schaltfläche *Anhalten* zu betätigen.

## **3.4.4.5 Module - Messen**

**Zweck:** Messwerte werden aus dem Modul gelesen

Symbolleiste:

**Voraussetzung:** Im Modulbaum sind die imc CANSAS Module zu selektieren, von denen Messwerte gelesen werden sollen.

**Anmerkung:** Mit dem Aufruf dieses Befehls erscheint das Dialogfeld Messen.

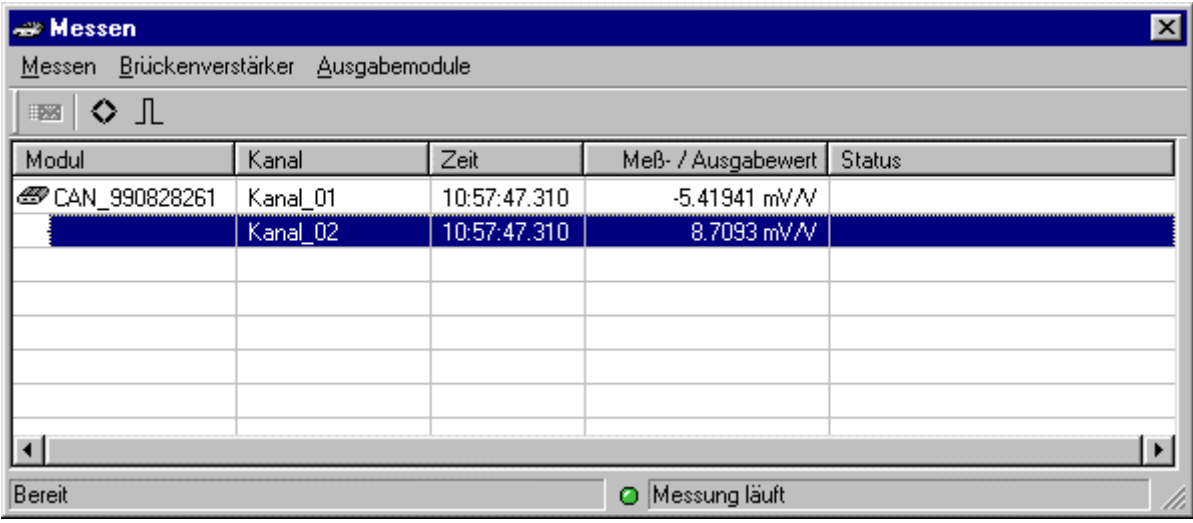

Das Messfenster besteht aus den Spalten Modul, Kanal, Zeit, Mess- / Ausgabewert und Status.

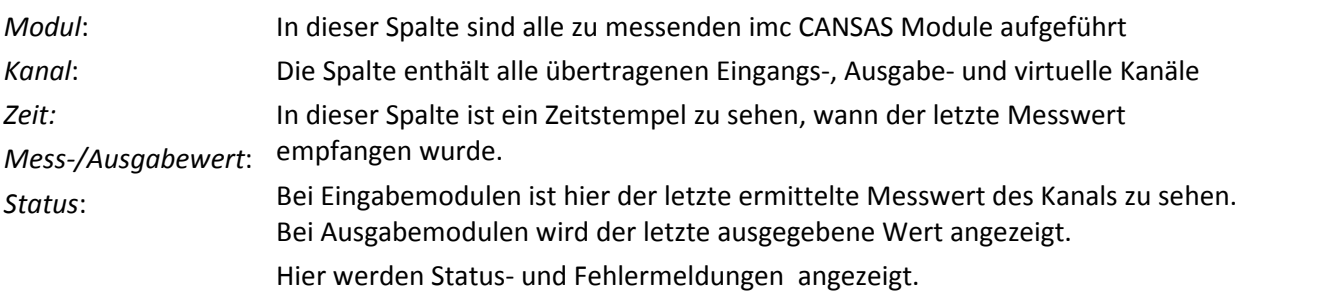

Vor dem eigentlichen Messvorgang erfolgt eine Überprüfung der Firmware und der Konfiguration des Moduls. Sind beide nicht identisch, so erscheint in der Spalte **Status** ein entsprechender Hinweis. Die Messung wird für dieses Modul nicht durchgeführt. Benutzen Sie als Vorbereitung den Befehl *Module-Konfigurieren*.

Die Messwerte werden permanent aktualisiert. Der Prozess des Messen kann über die Menüfunktion *Messen- Beenden* beendet werden.

Sind beim Messen **Brückenmodule** (DCB8, UNI8, BRIDGE2) vorhanden, so haben die Kommandos der Menüleiste **Brückenverstärker** eine Bedeutung. Mit dem Kommando **Nullabgleich ausführen** wird an allen Brückenmodulen der automatische Nullabgleich der Brücke ausgeführt. Durch das Kommando **Kalibriersprung auslösen** wird in dem Brückenmodul ein Widerstand zur Brücke geschaltet. Sie wird damit für eine bestimmte Zeit definiert vertrimmt. Mit dieser Funktion können u.a. Funktionstest durchgeführt werden.

Die Menüleiste **Ausgabemodule** hat beim DO bzw. DAC8 Modul eine Bedeutung.

Bei diesen Modulen kann in der Spalte *Mess- / Ausgabewert* editiert werden. Durch die *Enter*- Taste wird in den Bearbeitungsmodus gewechselt. Der Ausgabewert kann verändert werden. Mit der *Enter*- Taste wird dieser Wert übernommen und an das Modul übertragen. Mit der *Esc*-Taste kann die Eingabe abgebrochen werden.

# **3.4.4.6 Module - Zweipunkt-Skalierung**

#### **Zweck:**

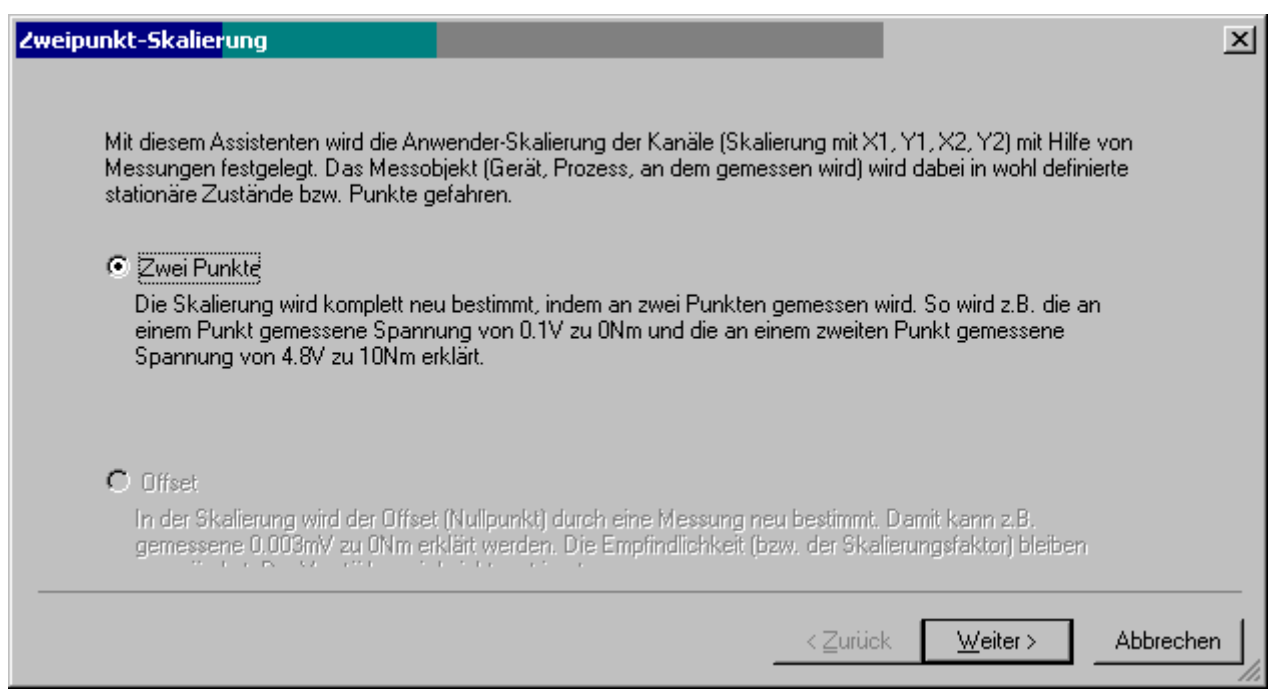

Die Skalierung erfolgt durch die Messung zweier Punkte. Der Anwender trägt die Einheit und die zu erwartenden physikalischen Messwerte ein. Die beiden Punkte werden nacheinander gemessen und mit den Schaltflächen *Messpunkt 1! bzw. Messpunkt 2! übernommen*.<br>Beim Assistentenmodus *Offset* wird ausschließlich der Skalierungsoffset neu bestimmt, wobei der

Skalierungsfaktor unverändert bleibt.

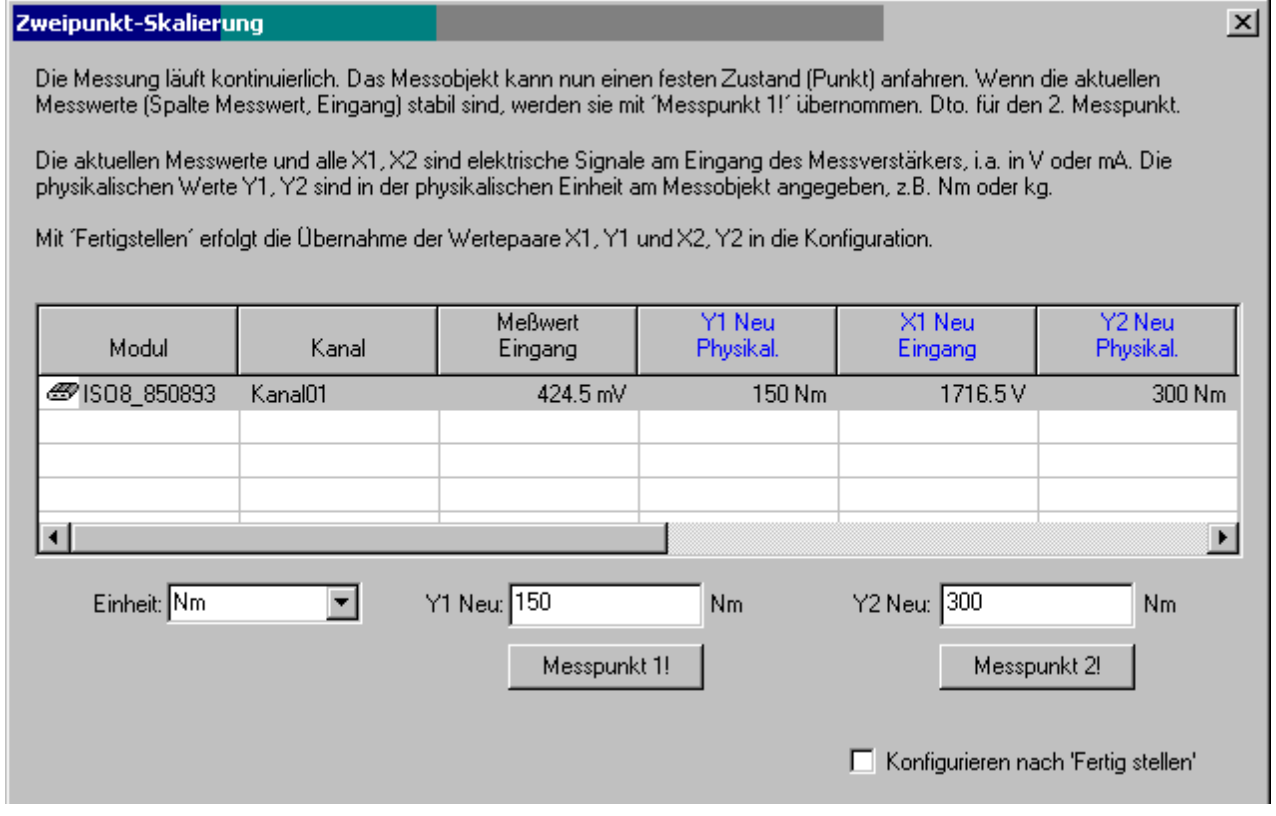

Ist das Feld "Konfigurieren nach 'Fertig stellen' " aktiviert, so erfolgt nach dem Schließen des Dialogs automatisch ein Upload dieser Konfiguration in das Modul.

Die Werte werden automatisch auf der Karte Skalierung eingetragen.

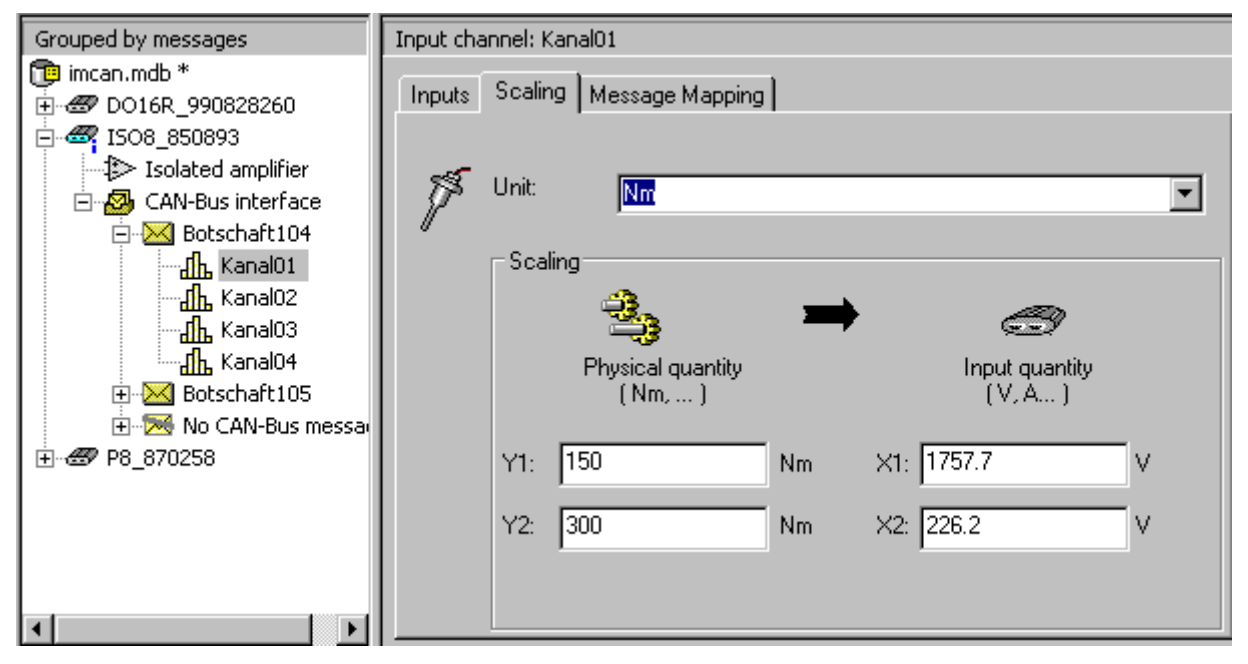

#### **Einschränkungen:**

- · Diese Funktion steht nicht zur Verfügung für:
	- o DMS-Messung
	- o Temperaturmessung
- · Der Skalierungsabstand zwischen X1 und X2 muss mindestens 1/200 des Messbereichsendwertes betragen

# **3.4.4.7 Module - Sensor**

Unter *Sensoren* finden sich drei Menüfunktionen.

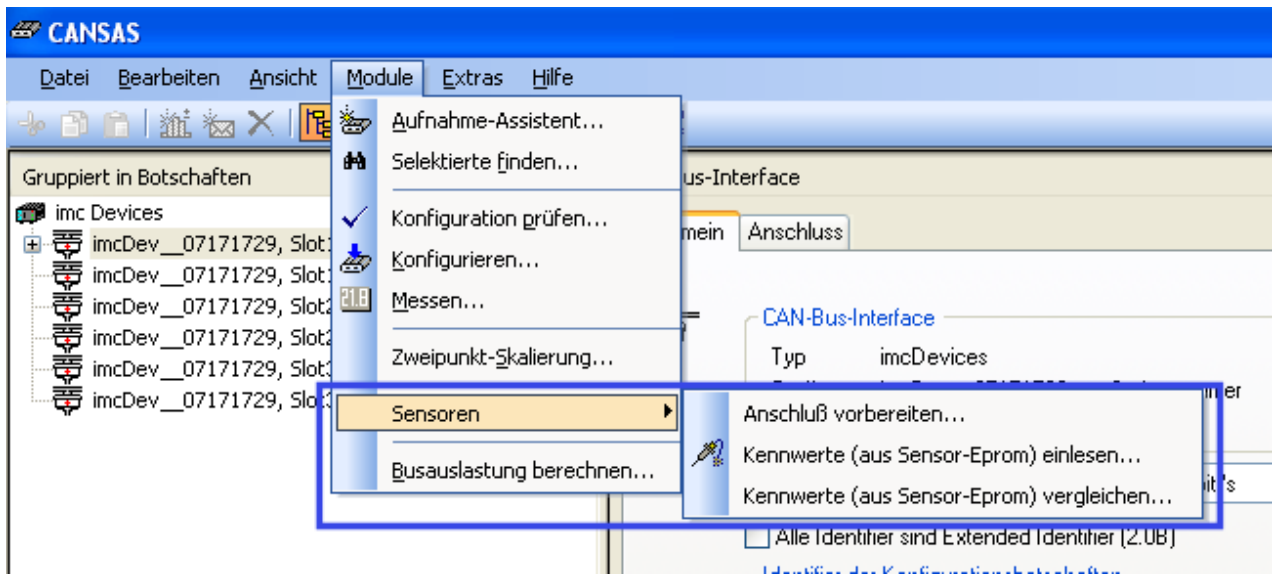

#### **Anschluss vorbereiten**

**Zweck:** Damit wird die Sensorversorgungsspannung des selektierten Moduls auf +5V gesetzt. Führen Sie diese Funktion vor dem Anschluss von Sensoren aus, um eine eventuelle Beschädigung der Sensoren durch eine zu hoch eingestellte Versorgungsspannung zu vermeiden.

#### **Kennwerte (aus Sensor-EPROM) einlesen...**

**Zweck:** Vorbereiten und Lesen der Sensorkennung. Hierbei werden auch die Steckplatz-Informationen eingelesen, wenn dies freigeschaltet ist (bei Modultypen, die TEDS unterstützen)

#### **Abkürzungen**

∕∕ Symbolleiste:

#### **Kennwerte (aus Sensor-EPROM) vergleichen...**

**Zweck:** Zeigt an, ob die angeschlossenen Sensoren mit denen, die aus der aktuellen Konfiguration des Moduls erwartet werden, übereinstimmen.

# **3.4.4.8 Module - Busauslastung berechnen**

Mit dem Kommando kann die Summenbelastung aller selektierten Module am Modulbaum errechnet werden.

#### *Beispiel:*

Es werden 8 Kanäle mit je 16 Bit in 2 Botschaften an einem Knoten mit 1MBit Baudrate versendet.

Das ergibt pro Botschaft 8 Bytes oder 64 Bits Nutzdaten. Inklusive Interframespace ergibt das für jede Botschaft 109 Bit, wovon 99Bits der Stuffbitregel unterliegen.

Die Botschaften werden mit 1kHz versendet.

Die Stuffbitregel besagt: Haben 5 aufeinanderfolgende Bits den gleichen Zustand, wird ein Bit des anderen Zustandes in den Datenstrom eingefügt. Abhängig von den Daten müssen diese Stuffbits selten oder häufig eingefügt werden. Da nicht vorhersehbar, muss man den schlimmsten Fall (längste Botschaft) annehmen.

Somit ergibt sich die größte Länge einer Botschaft zu:

109 Bits + 0.2 \* (99 Bits) = 109 Bits + 20 Bits = 129 Bits

Da es 2 Botschaften sind -> 258 Bits Bei der Datenrate von 1 kHz sind das: 258 Bits \*1000/s = 258000 Bits/s Bezogen auf die Baudrate des Knotens: 258KBit/1000kBit= 25.8%

# **3.4.5 Extras**

# **3.4.5.1 Extras - Interface**

**Zweck:** Einrichten einer Schnittstelle für die Kommunikation per CAN-Bus zwischen PC und imc CANSAS Modulen.

**Voraussetzungen:** Ein durch diese Applikation unterstütztes Interface muss zuvor als Hardware mit zugehörigen Kartentreibern ordnungsgemäß installiert worden sein. Dazu ist die der Anschlusskarte beiliegende Dokumentation zu befolgen. Unterstützt werden in der vorliegenden Version verschiedene Interfaces der Firmen IXXAT, Vector und imc.

- · IXXAT: iPC-I 320 (ISA-Einsteckkarte), iPC-I 320/PCI (PCI-Einsteckkarte) und tinCAN PC-Card (PCMCIA).
- · Vector: PC-Card CANCardX (PCMCIA) und CANpari (Parallelport-Dongle)
- · imc bietet ihrerseits einen CAN/USB-Adapter als Interface an.

Die Applikation lässt nur *ein* aktives Interface zu, d.h. auch bei mehreren hardwaremäßig installierten Interfaces kann nur zwischen diesen *gewechselt* werden. Es können aber nicht zwei oder mehrere Zugänge gleichzeitig eingerichtet und benutzt werden.

Unterstützt werden auf dem jeweiligen Interface bis zu zwei CAN-Controller. Speziell bei Interface-Karten mit zwei CAN-Bus-Anschlüssen ist darauf zu achten, das imc CANSAS-Modul mit dem richtigen Stecker zu verbinden!

#### **Der Dialog Interface**

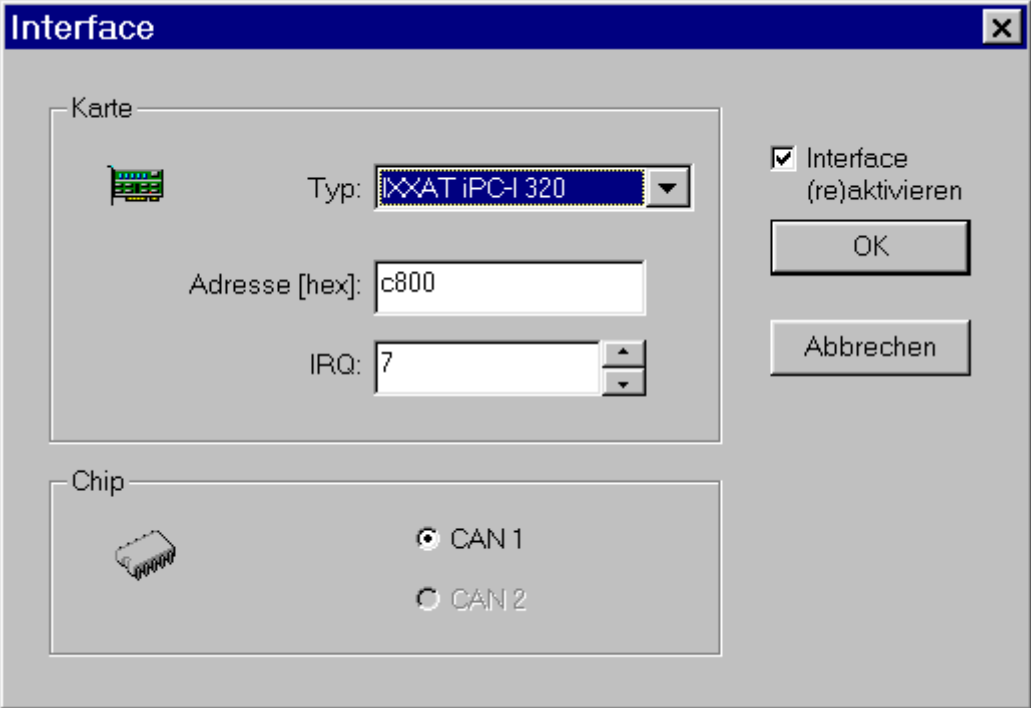

Die folgenden Optionen ermöglichen es anzugeben, welches Interface ausgewählt werden soll und wie diese Schnittstelle zu konfigurieren ist:

**Typ:** Aus dem Kombinationsfeld ist auszuwählen, welcher Interfacetyp am PC benutzt werden soll:

PC-Card-Interface (PCMCIA) oder PC-Einsteckkarte in der ISA- bzw. PCI-Version.

**Adresse:** Eingeben der Basisadresse des von der ISA-Karte benutzen E/A-Speicherbereiches. Die Eingabe muss als hexadezimaler Wert im Bereich C000 bis FE00 in 8k-Schritten erfolgen. Standardwert ist D000.

Der Bereich D000...D1FF ist in den meisten Windows-Systemen ein freier Bereich. Andere mögliche Werte wären z.B. D200, D400 usw. Genauere Ausführungen sind der beiliegenden Dokumentation der Anschlusskarte zu entnehmen.

Ist nur bei Benutzung einer ISA-Interface-Karte eingebbar. Hinweis: Bei Benutzung einer IXXAT ISA-Karte mittels VCI-Treibersoftware 2.x ist der Wert zu verwenden, der im Steuerprogramm *IXXAT Interfaces* benutzt wird. Dieses Programm ist in der Systemsteuerung nach der VCI-Installation zu finden.

**IRQ:** Eingeben der Nummer des von der ISA-Karte benutzen IRQ. Standardvorgabe ist 7.

IRQ 7 ist häufig ein freier Interruptvektor, da dieser in der Regel nur von einer zweite Druckerschnittstelle im Rechner belegt wird. Sollte dieser IRQ nicht verfügbar sein, ist weiterhin der IRQ 5 zu empfehlen. Dieser Interrupt ist meist nur in Windows-Systemen mit installierter Sound-Hardware vergeben, die auch in der DOS-Box unterstützt werden soll. Dies trifft zumindest oft zu, wenn die Sound-Hardware auf PCI-Basis arbeitet. Da die DOS-Unterstützung meist ohne Bedeutung ist, wäre es denkbar diese zu deaktivieren, um den entsprechenden Interrupt zu gewinnen. Ein weiterer oftmals freier Interrupt ist der IRQ 9.

Allgemein hängt der auszuwählende IRQ aber von den freien Ressourcen auf dem jeweiligen PC ab. Genauere Ausführungen zur IRQ-Einstellung sind der beiliegenden Dokumentation der Anschlusskarte zu entnehmen. Der hier eingegebene IRQ-Wert muss mit der zugehörigen Steckbrückeneinstellung auf der Einsteckkarte übereinstimmen!

Ist nur bei Benutzung einer ISA-Interface-Karte eingebbar. Hinweis: Bei Benutzung einer IXXAT ISA-Karte mittels VCI-Treibersoftware 2.x ist der Wert zu verwenden, der im Steuerprogramm *IXXAT Interfaces* benutzt wird. Dieses Programm ist in der Systemsteuerung nach der VCI-Installation zu finden.

**Karten-Nr.:** Eingeben des Index der CAN-Anschlusskarte in der PCI-Version. Möglich ist als Eingabe die 0, 1, 2,... usw. Standardwert ist 0. Eine Nummer unterschiedlich von Null ist nur anzugeben, wenn *mehr als eine* CAN-PCI-Karte im Rechner installiert ist!

Ist nur bei Benutzung einer PCI-Interface-Karte eingebbar.

**Slot:** Eingeben der Nummer des PCMCIA-Schachts, in dem das Interface-Modul am PC eingesteckt ist. Möglich ist als Eingabe die 0 oder 1, Standardwert ist 0.

Ist nur bei Benutzung eines PCI-Interface-Karte (PCMCIA) eingebbar.

**LPT-Nr.:** Eingeben der Nummer des Parallelport-Anschlusses, in den Adapter am PC eingesteckt ist. Möglich ist als Eingabe sind 1, 2, ... .

Ist nur bei Benutzung eines Parallelport-Interfaces eingebbar.

**Automatische Erkennung:** Bei Einschalten dieser Option erfolgt ein automatisches Erkennen der Nummer des Parallelport-Anschlusses, in den Adapter am PC eingesteckt ist. Damit ist die Eingabe einer *LPT-Nr*. ohne Bedeutung!

Ist nur bei Benutzung eines Parallelport-Interfaces eingebbar, das die automatische LPT-Erkennung unterstützt (Vector CANpari).

**Interface (re)aktivieren:** Vorgabe, ob beim Gültigmachen der Schnittstellendefinition per Schaltfläche *OK* das Interface zu initialisieren ist. Wenn ja, entspricht dies zugleich einem Test, ob die Schnittstelle vorhanden und korrekt ansprechbar ist. Wenn die Option abgewählt ist, wird diese Aktion bis zum ersten notwendigen Zugriff auf ein imc CANSAS Modul verschoben.

Der Initialisierungsvorgang kann einige Sekunden dauern und erfolgt im Allgemeinen nur einmal im Ablauf der imc CANSAS-Arbeitssitzung. Wird das Dialogfeld *Interface* nach einem aktiven Einsatz des Interfaces nochmals aufgerufen und ohne Änderung der Parameter mit der Schaltfläche *OK* beendet, ist mit Einschalten dieser Option eine Reinitialisierung der Schnittstelle möglich. Dies kann von Nutzen sein, falls beim Buszugriff über das Interface einmal ein unerwartetes Problem auftreten sollte.

# <span id="page-97-0"></span>**3.4.5.2 Extras - Optionen**

## **3.4.5.2.1 Modul**

**Zweck:** Einstellmöglichkeiten zum allgemeinen Verhalten der Software

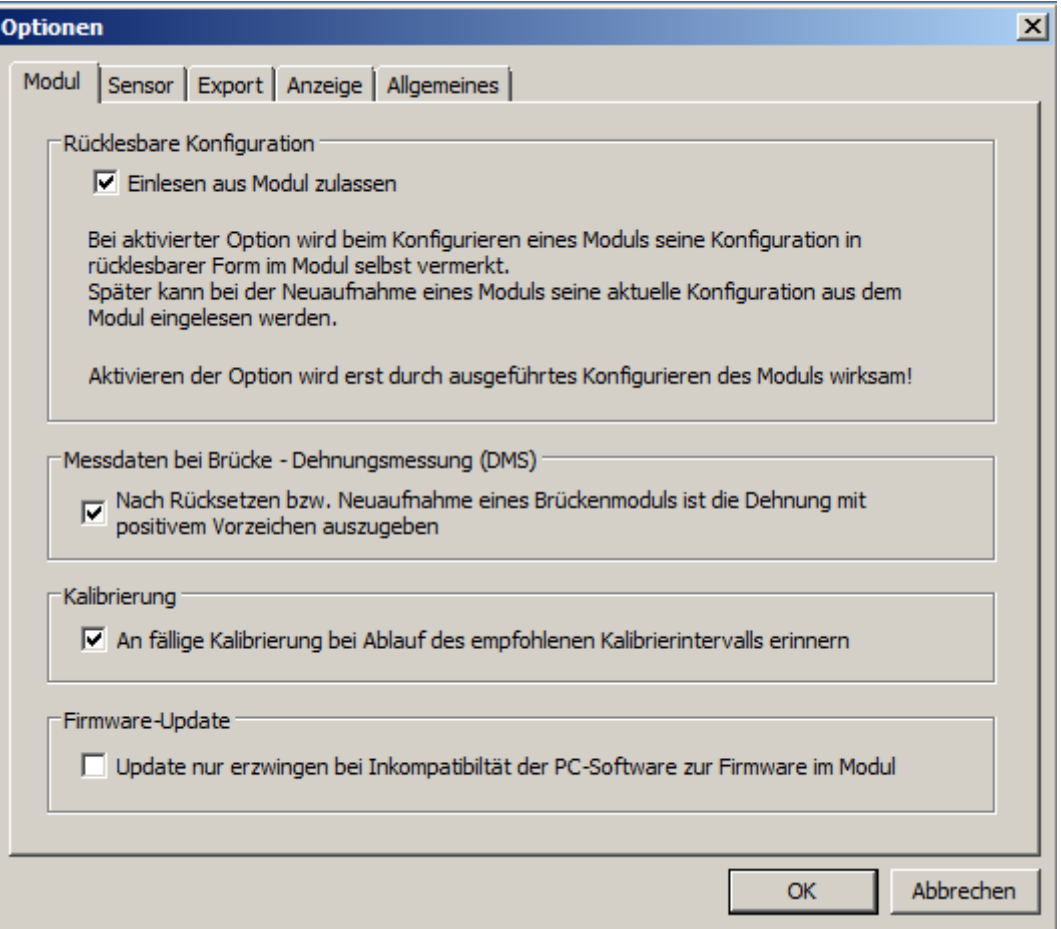

**Rücklesbare Konfiguration:** Eine Konfiguration kann so ins Modul geschrieben werden, dass sie zu einem späteren Zeitpunkt wieder von der Software gelesen werden kann. Damit kann die Konfiguration eines Moduls in die Datenbank übernommen werden, obwohl diese an einem anderen PC erstellt wurde. [Siehe](#page-101-0) [Beschreibung "Rücklesbare Konfiguration".](#page-101-0) 102

**Messdaten bei Brücke - Dehnungsmessung (DMS):** Ein Modul kann mit dieser Option so konfiguriert werden, dass nach dem Rücksetzen (Reset) bzw. der Neuaufnahme eines imc CANSAS Moduls mit Brückenmessung eine Dehnung mit positivem Vorzeichen ausgegeben wird. - > [Informationen zur](#page-179-0) <u>[Dehnungsanalyse](#page-179-0)</u>| 180].

**Kalibrierung:** Kalibrierstatus anzeigen, weitere Informationen finden Sie <u>[hier](#page-224-0) 225)</u>.

**Firmware-Update:** Update erzwingen, bei Inkompatibilität der PC Software zur Firmware im Modul. Ab imc CANSAS Version 1.6 wurde die Handhabung der Firmware geändert, so dass es zu Inkompatibilitäten mit älteren Versionen kommen kann.

## **3.4.5.2.2 Sensor**

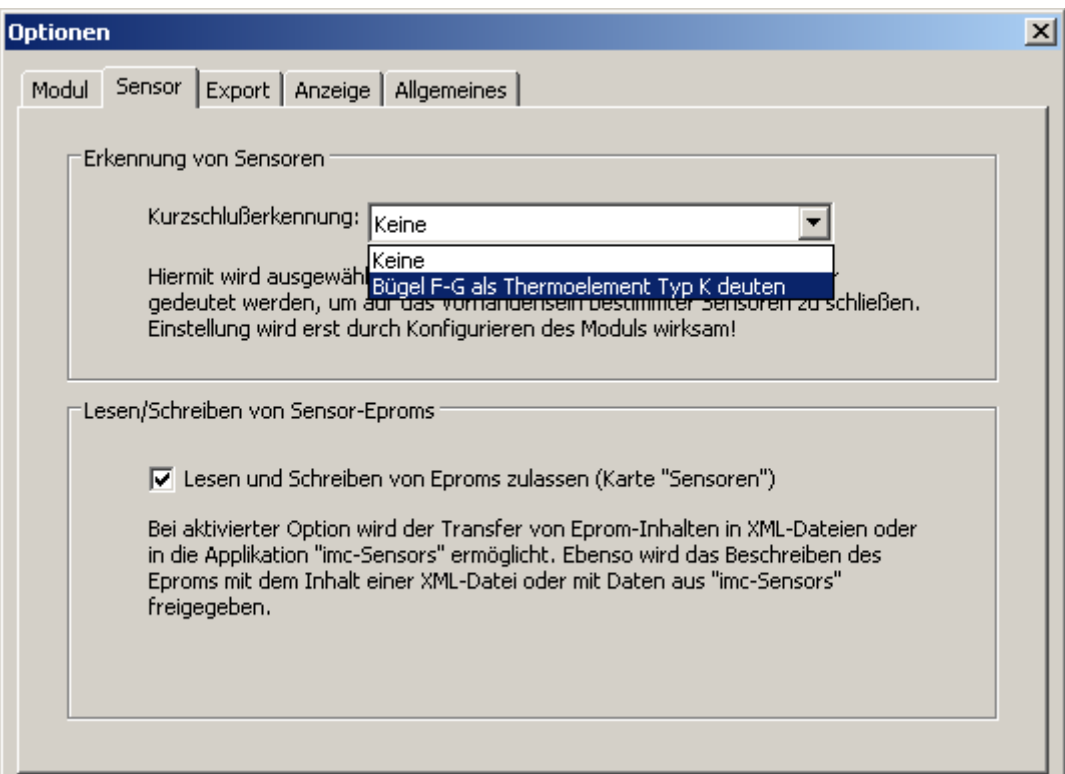

**Erkennung von Sensoren**: Eine Brücke von F nach G kann als Erkennung für Thermoelemente vom Typ-K genutzt werden. Hier wird die Erkennung zugelassen.

**Lesen und Schreiben von Sensor-EPROMs:** Ist dieses Häkchen nicht gesetzt, dann ist die Karte *Sensoren* nicht bedienbar. Der Transfer von Sensor-Daten aus EPROMs in XML-Dateien oder in imc-Sensors oder das Beschreiben von EPROMs aus XML-Dateien ist nicht möglich. Auf das normale Auslesen von Sensorinformationen aus EPROMs hat dies keinen Einfluss.

# **3.4.5.2.3 Export**

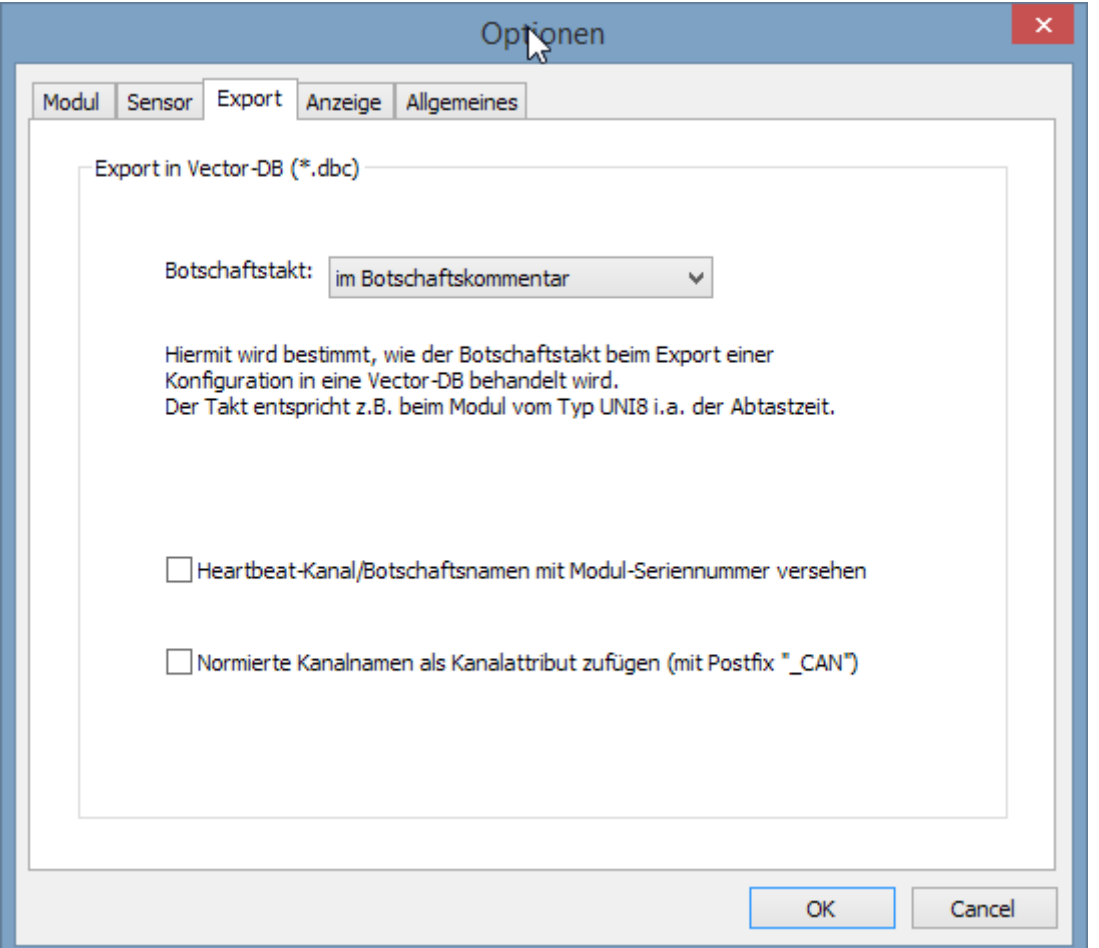

*Botschaftstakt***:** Hier wird bestimmt, ob und wie der Botschaftstakt beim Export einer Konfiguration in eine Vector-Datenbank beachtet wird. Der Takt kann ignoriert, im *Botschaftskommentar* oder als *Botschaftsattribut* eingetragen werden.

*Heartbeat-Kanal/Botschaftsnamen mit Modul-Seriennummer versehen:* Beim Export können Heartbeat-Kanal und Botschaftsnamen automatisch mit der Seriennummer des Moduls ergänzt werden.

*Normierte Kanalnamen als Kanalattribut zufügen:* Hier wird an die Kanalnamen "\_CAN" angefügt.

# **3.4.5.2.4 Anzeige**

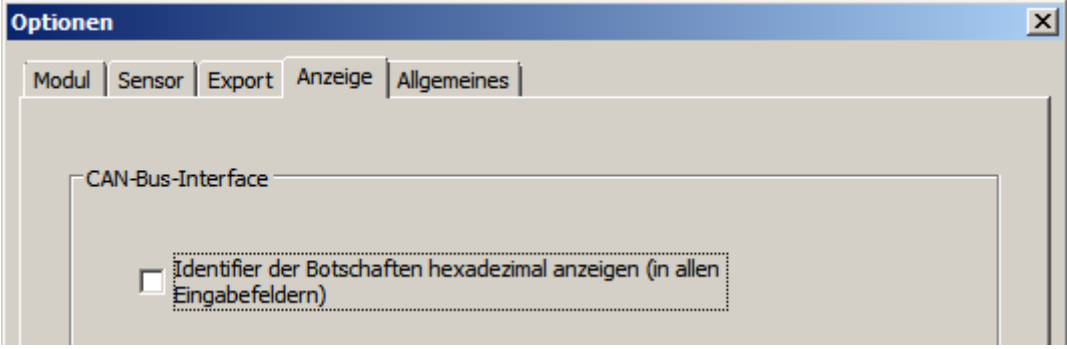

**Anzeige: CAN-Bus-Interface:** Hier wird bestimmt, ob der Identifier der Botschaften in allen Eingabefeldern hexadezimal angezeigt werden soll.

# **3.4.5.2.5 Allgemeines**

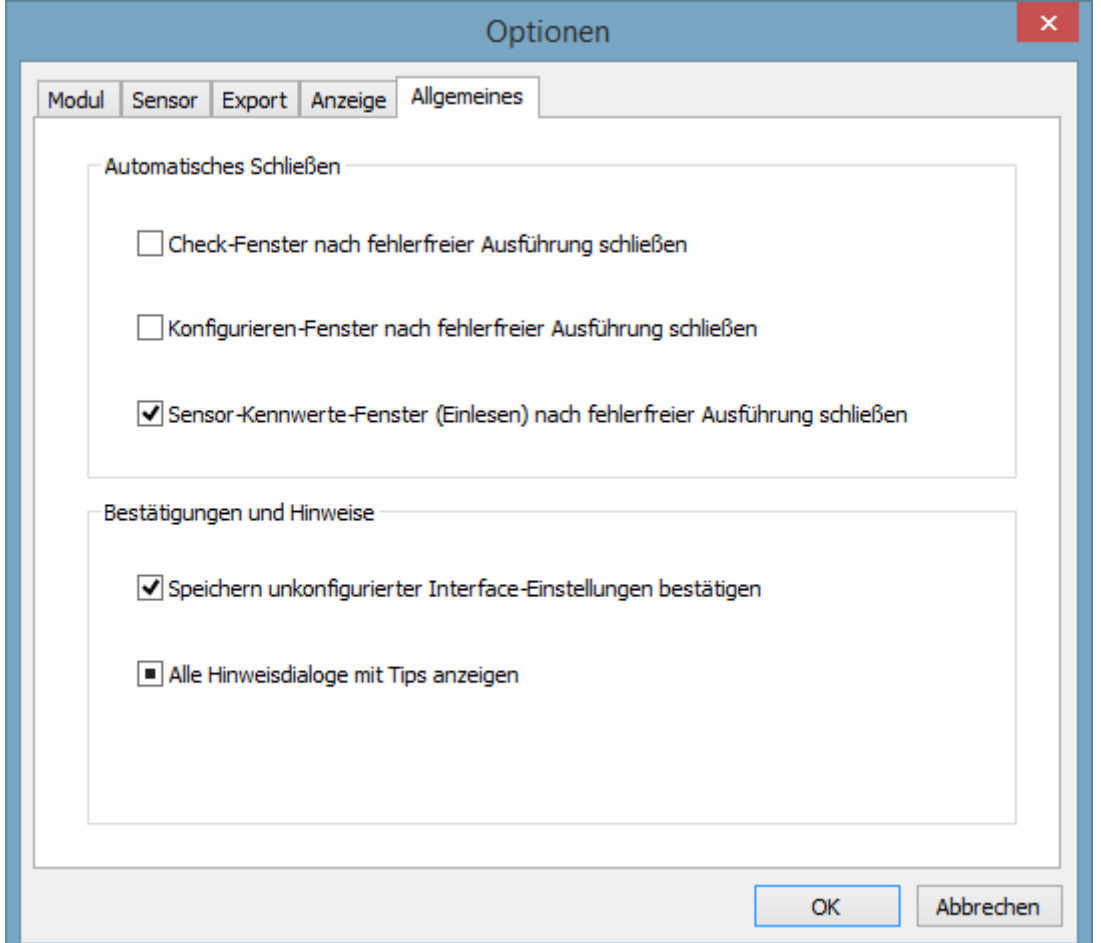

**Allgemeines:**

- · **Automatisches Schließen:** Optionen zum Verhalten von Dialogfenstern, z.B. beim Konfigurieren oder Übertragen von Sensorinformationen von imc SENSORS.
- · **Bestätigung und Hinweise:** Speichern bestätigen, wenn die Interface Einstellung nicht konfiguriert ist. Anzeige von Hinweisdialogen deaktivieren.

# **3.4.6 Hilfe - Info über CANSAS...**

**Zweck:** Dieser Befehl dient zur Anzeige des Copyright-Hinweises und der Versionsnummer Ihrer Kopie von imc CANSAS.

# **Abkürzungen**<br>Cumbolloisto:

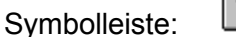

**Anmerkung:** Im Dialog werden außerdem der freie Festplatten- und der freie RAM-Speicherplatz angezeigt.

# <span id="page-101-0"></span>**3.5 Allgemeine Hinweise zum Arbeiten mit CANSAS Modulen**

# **3.5.1 Rücklesbare Konfiguration**

Eine Konfiguration kann so ins Modul geschrieben werden, dass sie zu einem späteren Zeitpunkt wieder von der Software gelesen werden kann. Damit kann die Konfiguration eines Moduls in die Datenbank übernommen werden, obwohl diese an einem anderen PC erstellt wurde. Siehe Beschreibung des <u>[Optionen-Dialogs](#page-97-0)</u> । ९४ ने.

Das Feature *Rücklesbare Konfiguration* wird i.a. nicht benötigt, wenn eine Datenbank vorhanden ist, in der die aktuelle oder gewünschte Konfiguration der imc CANSAS-Module enthalten ist. Das Feature wird benötigt, wenn Module konfiguriert werden und ohne Datenbank zum Einsatzort gelangen. Wenn dann am Einsatzort die imc CANSAS-Software vorhanden ist, kann dort die Einstellung zurückgelesen werden, um zu sehen, wie das Modul wirklich konfiguriert ist.

#### Ę Hinweise

- · Ab der imc CANSAS Software Version 2.0R14 ist die Eigenschaft *Rücklesbare Konfiguration* der imc CANSAS-Module für alle Module verfügbar (siehe <u>[Features und Module](#page-222-0)</u> 223).
- · Wird nach dem Auslesen einer Konfiguration die Softwareversion geändert und damit die Firmware im Modul, ist es möglich, dass diese Konfiguration nicht fehlerfrei arbeitet, wenn sie wieder ins Gerät geschrieben wird.
- · Fehlerfreies Rücklesen wird garantiert, wenn das imc CANSAS-Modul über das USB Interface von imc oder einem imc Messgerät mit CAN-Interface angeschlossen ist.

# **3.5.1.1 Rücklesen bei µ-CANSAS-HUB4**

Kriterium für die Anordnung von einkanaligen imc µ-CANSAS Modulen innerhalb der Botschaften eines imc µ-CANSAS-HUB4 Moduls ist die ID des Eingangs (IN1,IN2,IN3,IN4), an dem das imc µ-CANSAS Modul angeschlossen ist.

Beim Konfigurieren mit Rücklesen werden die Positionen der Eingangs-IDs innerhalb der Botschaften eines imc µ-CANSAS-HUB4 Moduls gespeichert. Position ist hier nur die Info ob erstes, zweites, ... Modul innerhalb der Botschaft.

Beim Rücklesen werden die an die Eingänge angeschlossenen Module entsprechend der gespeicherten Positionen ausgelesen. Die Seriennummer ist für die Positionierung innerhalb der Botschaften nicht relevant. Der Eingang, an dem das imc µ-CANSAS Modul angeschlossen ist, ist entscheidend. Nicht funktionsfähige imc µ-CANSAS Module lassen sich so problemlos durch andere passend konfigurierte imc µ-CANSAS Module austauschen ohne das neue Einstellungen nötig werden.

Die exakten Positionen innerhalb der Botschaften können sich aber durchaus verschieben, wie folgendes Beispiel zeigt:

*Zwei Module µ-CAN-V1\_1 und µ-CAN-V1\_4 werden mit Rücklesen konfiguriert.*

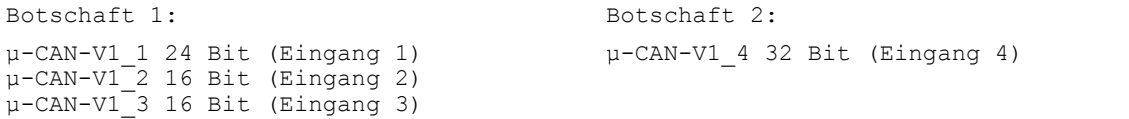

*Nun werden die Module vertauscht. Nach Rücklesen erhält man folgendes:*

Botschaft 1: Botschaft 2:

```
µ-CAN-V1_4 32 Bit (Eingang 1)
µ-CAN-V1_2 16 Bit (Eingang 2)
µ-CAN-V1_3 16 Bit (Eingang 3)
                                      µ-CAN-V1_1 24 Bit (Eingang 4)
```
# **3.5.1.2 Bedienung**

Standardmäßig ist die Option "*Einlesen aus Modul zulassen"*aktiviert (ab imc CANSAS Software Version 2.0R14).

1. Wählen Sie aus dem Menü *Extras / Optionen* im erscheinenden Dialog die Karteikarte *Modul*.

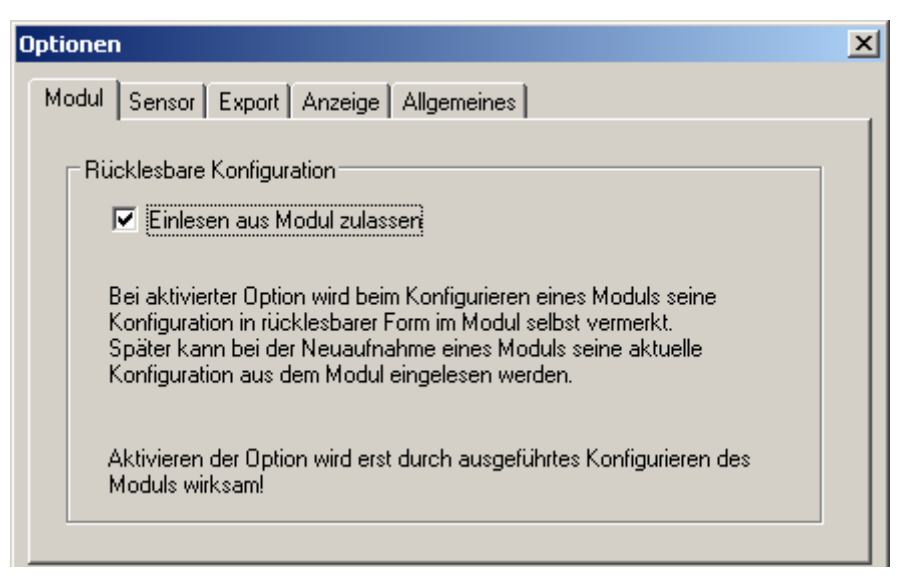

- 2. Aktivieren Sie die Option *Einlesen aus Modul zulassen* an und beenden mit *Ok*.
- 3. Anschließend wird das imc CANSAS-Modul konfiguriert.

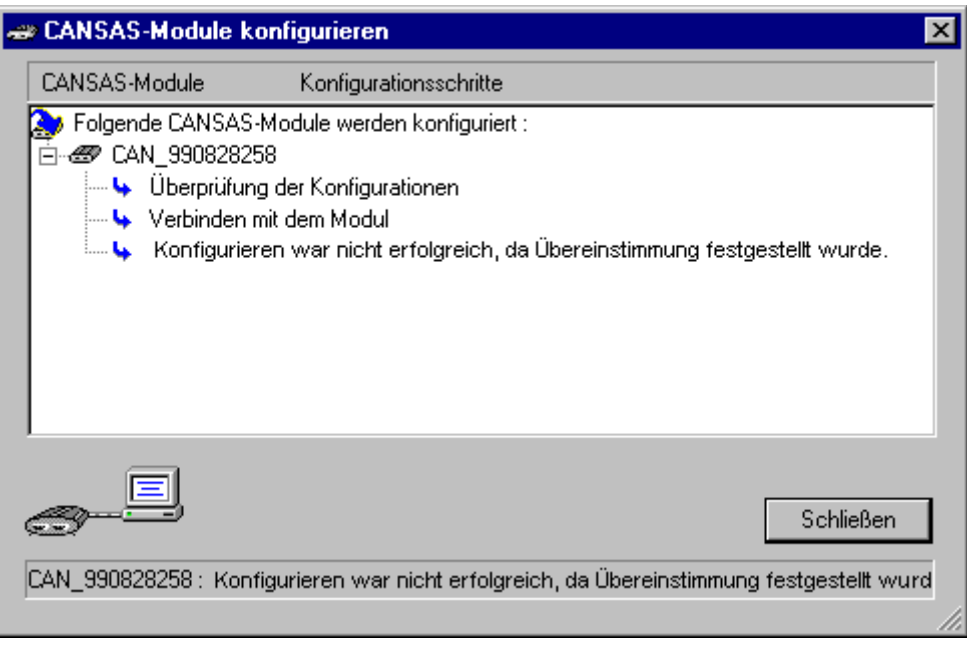

4. Falls sich die Konfiguration des imc CANSAS-Moduls nicht geändert hat und deshalb beim Konfigurieren die oben gezeigte Aufschrift kommt, wählen Sie nochmals den Menüpunkt *Modul / Konfigurieren…*, halten aber die *UMSCHALTEN-Taste (shift)* gedrückt. Jetzt wird ein Konfigurieren erzwungen:

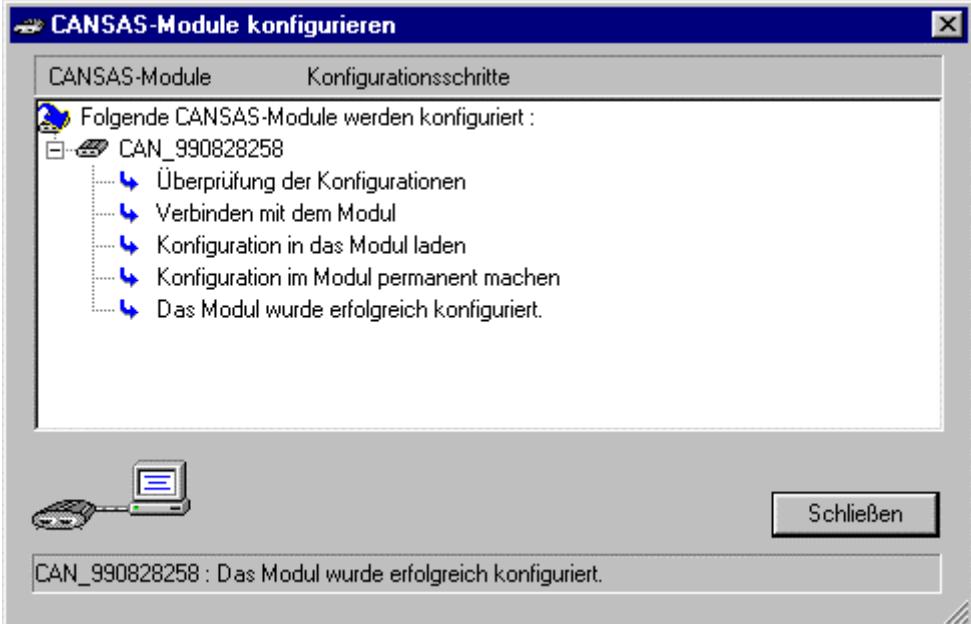

- 5. Das Modul ist nun konfiguriert und seine Konfiguration ist in rücklesbarer Form im Modul gespeichert.
- 6. Sie können nun die Datenbank speichern.
- 7. Solange Sie mit dieser Datenbank arbeiten, in der das konfigurierte Modul auch enthalten ist, sehen Sie seine Konfiguration.
- 8. Wir nehmen nun an, dass Sie dieses Modul noch nicht in der Datenbank haben. Sie können zu Testzwecken die Datenbank leeren, alle Module löschen oder eine neue anlegen. Das ist die typische Situation: Die Datenbank ist leer, man hat konfigurierte imc CANSAS-Module und möchte ihre Konfiguration wissen.
- 9. Führen Sie nun die Neuaufnahme mit dem Aufnahme-Assistent durch.
- 10.Die Module werden wieder in die Datenbank eingetragen, erhalten diesmal aber nicht die Standard-Konfiguration, sondern die aus dem Modul zurückgelesene Konfiguration.

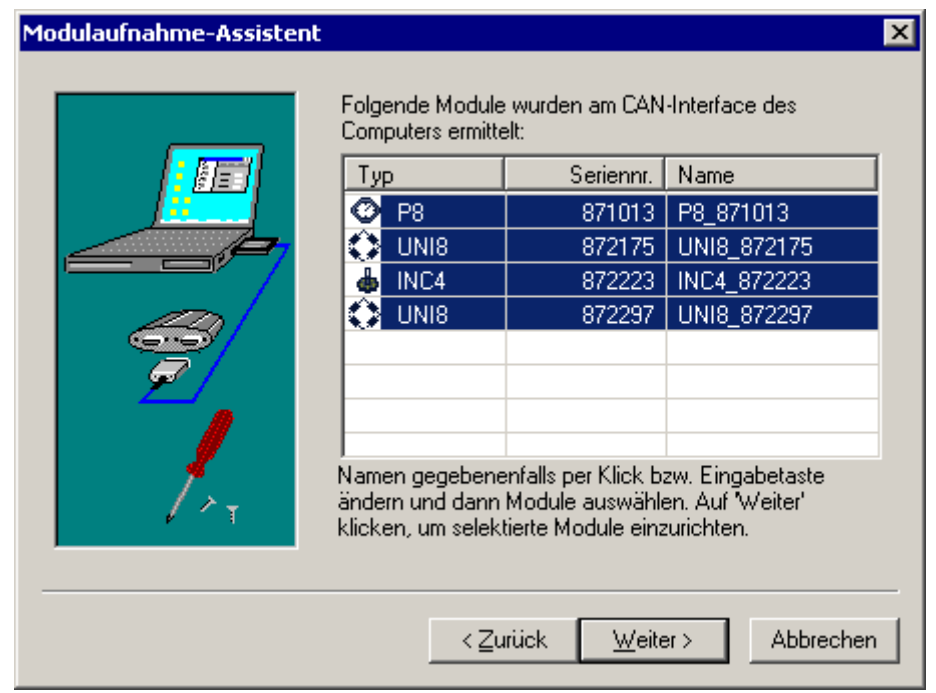

# **3.5.2 Datenbank MDB**

Alle Informationen werden in einer MDB Datenbank gespeichert. Dieses Format wird bei Menü *Datei-Öffnen* vorausgesetzt und beim *Datei- Speichern* erzeugt.

Darüber hinaus gibt es die Möglichkeit über die Menüpunkte *Datei-Import* und *Datei- Export* alles oder bestimmte Teile im XML Format zu ex- bzw.importieren.

Die Kompatibilität wurde bis zur imc CANSAS Version 1.6R6 nur aufwärts gewährleistet. Versionen ab 1.6R7 sind bis Version 1.6R6 abwärts kompatibel.

Module mit absolut inkompatiblen Eigenschaften werden unter Anzeige einer Hinweismeldung beim Ladevorgang komplett übergangen.

# **3.5.3 Reset-Stecker**

Zum Lieferumfang der Konfigurationssoftware gehört der Reset-Stecker. Der Reset-Stecker ist ein 9-poliger DSUB-Stecker, bei dem die Pins 3 und 4 gebrückt sind.

Der Reset-Stecker wird benutzt, um ein Modul mit unbekannten CAN-Bus Einstellungen auf eine definierte Baudrate zu bringen, so dass wieder der Kontakt zum Modul hergestellt werden kann.

## **Arbeiten mit dem Reset-Stecker:**

- 1. Nehmen Sie ein einziges imc CANSAS-Modul, welches Sie am CAN-Bus mit der regulären Neuaufnahme nicht finden können.
- 2. Ziehen Sie die Spannungsversorgung vom Modul ab.
- 3. Stecken Sie den Reset-Stecker auf das Modul. Der Rest-Stecker wird auf einen der beiden CAN-Stecker des Moduls gesteckt. Verbinden Sie den anderen CAN-Anschluss des Moduls über ein passendes, kurzes (z.B. 1 m bis 2 m) CAN-Bus Kabel mit dem CAN-Adapter im PC. Keine weiteren CAN-Knoten sind angeschlossen. Machen Sie sich keine Sorgen bezüglich des evtl. nicht vorhandenen zweiten Terminators. Der Reset-Stecker enthält keinen Terminator. Aber bei der später benutzten Baudrate von 125kbit/s und einem kurzen Kabel reicht ein Terminator auf der Seite des CAN-Adapters am PC. Diese Vorgehensweise ist natürlich nur temporär in Zusammenhang mit dem Reset-Stecker erlaubt. Ansonsten muss der CAN-Bus stets korrekt an seinen beiden Enden terminiert sein.
- 4. Stecken Sie nun die Spannungsversorgung an das imc CANSAS-Modul.
- 5. Das imc CANSAS-Modul bootet. Sie sehen die LED kurz leuchten. Danach geht die LED aus. Das Modul ist zurück gesetzt.
- 6. Das Modul kann nun mit der Baudrate 125kbit/s, mit Master-ID = 2032 , Slave-ID = 2033 und Standard-Identifiern gefunden werden. Wählen Sie in der Software den Aufnahme-Assistent, wählen die Einzelaufnahme und dann die Einstellung "Standard (auch bei aufgesetztem Reset-Stecker)".

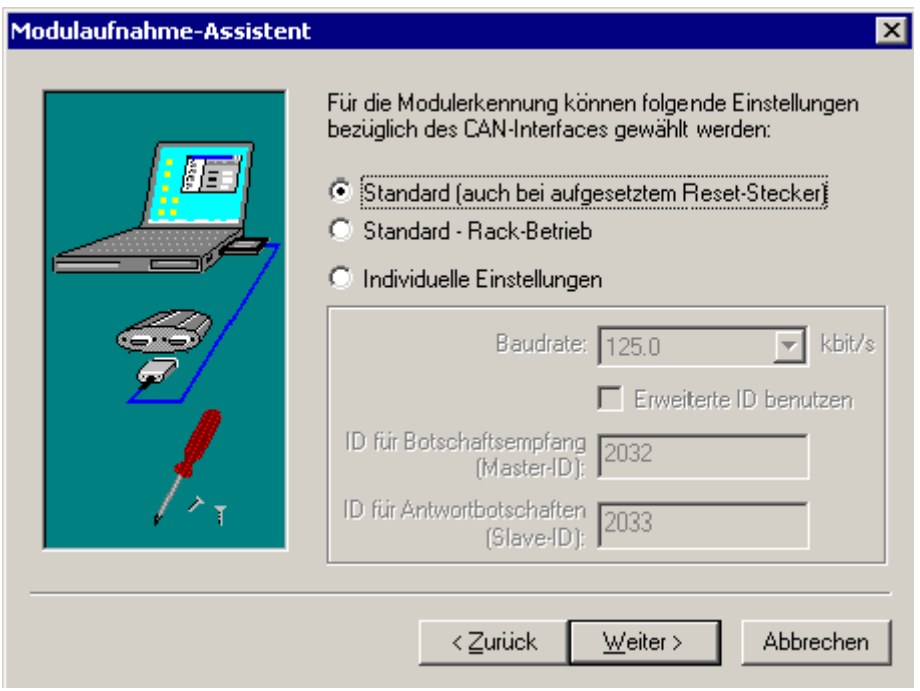

- 7. Beenden Sie den Assistent.
- 8. Das Modul wird gefunden und in die Software aufgenommen.
- 9. Der Reset-Stecker steckt noch immer.
- 10.Stellen Sie nun für das Modul die gewünschten CAN-Parameter ein. Selektieren Sie dazu in der Software im Baum links den Eintrag *CAN-Bus-Interface* und rechts die Karte *Allgemein*. Machen Sie z.B. im Fall des Rackbetriebs folgende Einstellung:

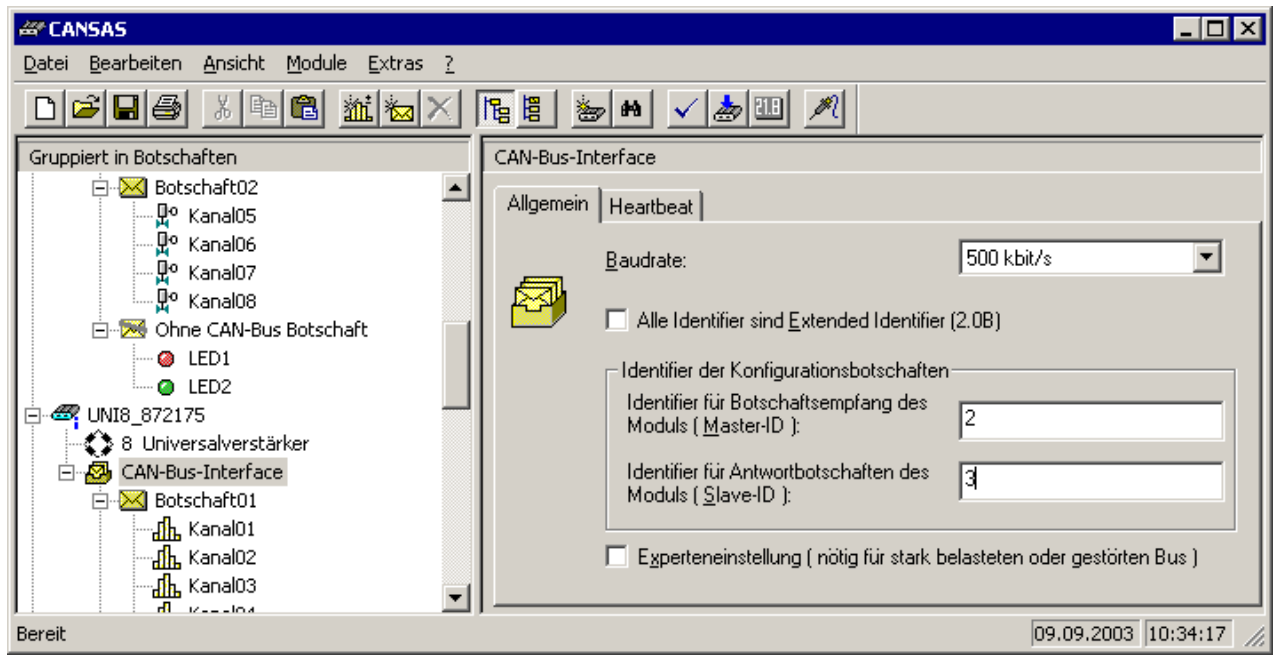

11.Anschließend muss das Modul konfiguriert werden. Wählen Sie aus dem Menü *Module /Konfigurieren…*

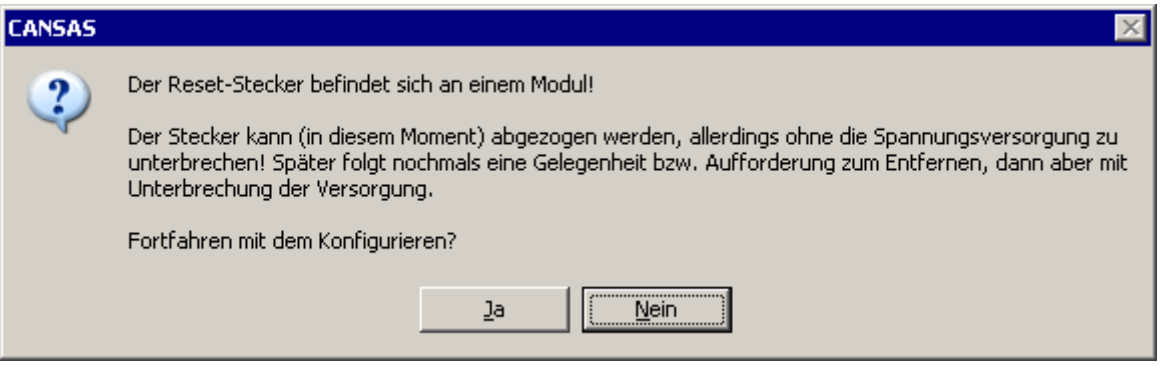

- 12.Sie können den Reset-Stecker noch auf dem Modul lassen. Bestätigen Sie dann mit *Ja*.
- 13.Nach erfolgreicher Konfiguration erscheint dann die endgültige Aufforderung, den Reset-Stecker abzuziehen:

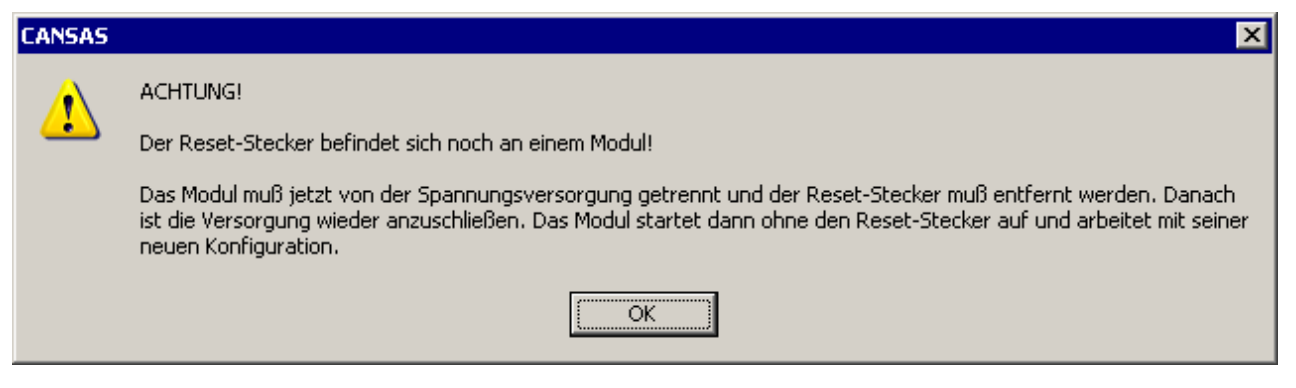

14.Ziehen Sie nun den Reset-Stecker ab und bauen Sie das Modul wieder in den CAN-Bus ein. Die Versorgungsspannung muss dazu wenigstens kurz unterbrochen werden, damit das Modul neu bootet. Beachten Sie, dass nun der Zeitpunkt gekommen ist, einen eventuell vorher entfernten Terminator-Stecker wieder aufzustecken. Der CAN-Bus muss an seinen beiden Enden mit jeweils 120Ohm abgeschlossen sein.

Der Reset-Stecker wird im normalen Betrieb nicht gebraucht. Wir empfehlen sehr, dass Sie alle imc CANSAS-Module, die in einer Umgebung benutzt werden, stets mit denselben CAN-Parametern (Also Baudrate, Master-ID, Slave-ID) betreiben. Dann können Sie beliebig Module zu CAN-Bussen kombinieren ohne dass sich die Module gegenseitig behindern.

Wenn Sie mehr als ein imc CANSAS-Modul im Verbund betreiben, beachten Sie auch die Hinweise zum Rack-Betrieb. Dort sind speziell Hinweise zum Betrieb von vielen Modulen gegeben.

# Hinweise

- · Beachten Sie, dass das Modul bei jedem Kalt- oder Warmstart prüft, ob der Reset-Stecker aufgesteckt ist. Falls der Reset-Stecker aufgesteckt ist, startet das Modul mit den Default-CAN-Parametern. Es startet dann auch keine Messung,
- · Es hat keinen Sinn, den Reset-Stecker bei laufendem (messendem) Modul aufzustecken. Er wird dann nicht beachtet.
- · Beachten Sie, dass in einigen Situationen Warmstarts ausgeführt werden, z.B. beim Konfigurieren, beim Firmware-Update, beim Lesen und Schreiben von EPROMs der Sensoren und des Steckplatzes und bei einigen anderen.
- · Wenn das Modul mit Reset-Stecker gestartet ist und misst es nicht. Das Modul kann dann nur in den messenden Zustand gebracht werden, wenn der Reset-Stecker entfernt wird. Zusätzlich muss es neu aufgestartet werden, z.B. durch kurzzeitiges Entfernen seiner Spannungsversorgung.
- · Es wird empfohlen, bei Betrieb mit Reset-Stecker gerade nur so viel zu machen wie nötig, nämlich das Umstellen auf eine definierte und damit wieder bekannte Baudrate. Anschließend sollte der Reset-Stecker gleich wieder entfernt werden. Dann können Sie wieder wie gewohnt mit dem Modul arbeiten.
- · Sollten Sie beim arbeiten mit mehreren imc CANSAS-Modulen immer wieder unerklärliche Busfehler feststellen (Module werden nicht gefunden, das Konfigurieren dauert lange und geht nicht immer), kann dies folgende Ursachen haben:
	- o Die CAN-Bus-Verdrahtung ist nicht in Ordnung ist (z.B. Terminatoren, keine Verzweigungen)
	- o Die Baudrate ist nicht bei allen Modulen gleich. Der CAN-Bus kann nur einwandfrei funktionieren, wenn alle Knoten am Bus dieselbe Baudrate haben. Es ist unbedingt zu vermeiden, Module mit unterschiedlichen Baudraten in einem CAN-Bus zusammen zu schalten.
# **3.5.4 Bus off Error - Umstellen der Baudrate**

Beim Konfigurieren der imc CANSAS Module muss deren Baudrate bekannt sein. Beim Verlassen der imc CANSAS Software wird die zuletzt eingestellte Baudrate mit der Datenbank (mdb-Datei) gesichert. Damit ist gewährleistet, dass bei einer späteren Messung die imc CANSAS Hardware und der PC die gleiche Baudrate verwenden.

Falls jedoch eine ältere Datenbank geladen wird, ist es möglich, dass die Baudrate der Datenbank nicht mit der von den imc CANSAS genutzten übereinstimmt. Es kommt zu Busfehlern (Bus off Errors).

Vermeiden Sie Bus off Errors durch:

- · Eine Änderung der Baudrate muss für alle Module gleichzeitig durchgeführt werden.
- · Werden zum Erstellen der Konfigurationen verschiedene mdb-Dateien genutzt, sollte unbedingt immer die gleiche Baudrate verwendet werden.
- · Falls machbar, sollte an einem System nur eine Baudrate verwendet werden. Auch wenn mehrere Knoten vorhanden sind, wird die Fehlerwahrscheinlichkeit reduziert.
- · Nutzen Sie bereits bei der Bestellung die Möglichkeit, Ihre imc CANSAS mit einer gewünschten Baudrate werkseitig konfigurieren zu lassen.
- · Nutzen Sie die Master ID= 2 und die Slave ID= 3 (wie in Standard Racks)

### Hinweis

Bei imc CANSAS werden die Slave ID und sieben direkt folgende IDs verwendet. Werden z.B. Master ID = 2 und Slave ID = 3 benutzt (Empfehlung), dann werden auch die IDs 4..10 benutzt und dürfen nicht für andere Zwecke am CAN-Bus belegt sein.

## **3.5.5 Rack**

#### **3.5.5.1 Rack, Steckplatz-Kennzeichnung**

In den von imc hergestellten 19" Einbaurahmen bzw. Modulhaltern ist für jeden Steckplatz ein EPROM auf der Rückwand des Einbaurahmens. Wenn ein imc CANSAS-Modul in den Rahmen geschoben wird, erhält es beim Einrasten der Stecker Anschluss zur Versorgungsspannung, zum CAN-Bus und zum EPROM dieses Steckplatzes. Die EPROMs sind werksseitig so beschrieben, dass sie die Positionen 1 .. 10 ( bzw. anderer Endwert je nach Breite des Rahmens) beschreiben.

Die imc CANSAS-Bediensoftware kann den Inhalt dieses EPROMs abfragen. Selektieren Sie dazu in der Bediensoftware links im Baum das Modul selbst (Basis-Eintrag des Moduls) und rechts die Karteikarte *Steckplatz-Info*. Drücken Sie dann die Schaltfläche *Aktualisieren*. Der Inhalt des EPROMs wird ausgelesen. Dazu muss das Modul natürlich angeschlossen sein, über den CAN-Bus Kontakt zum PC haben und in einem Rack mit EPROM stecken.

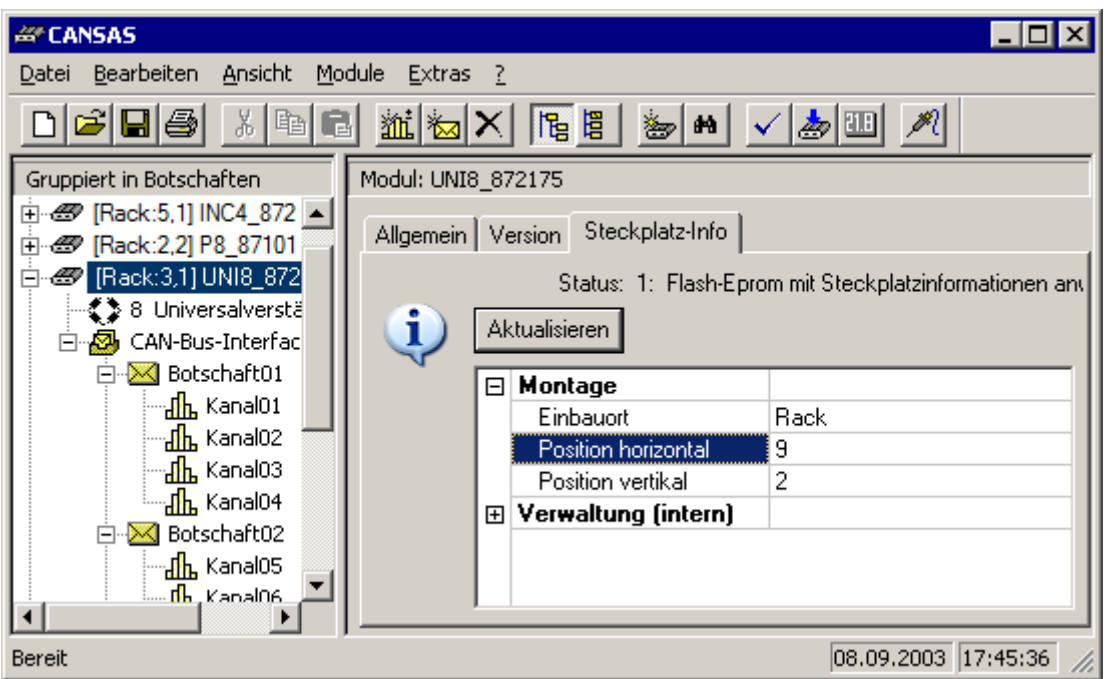

Das Bild zeigt einen typischen Inhalt. Der Inhalt des EPROMs ist vom Anwender überschreibbar. Die horizontale Position ist die Nummer des Steckplatzes innerhalb des Racks, beginnend ganz links mit der 1.

Die Steckplatz-Info wird dauerhaft in der Datenbank und beim Export gespeichert. Somit stehen diese Infos auch Offline zur Verfügung.

### Hinweis

- · Die Steckplatzinfo wird auch über den Menüpunkt [Module Sensor- Kennwerte \(aus Sensor-EPROM\)](#page-93-0) <u>[einlesen](#page-93-0)</u>| 94ॊ
- · Bei der Neuaufnahme wird die Steckplatzkennung nicht automatisches eingelesen.

#### **3.5.5.2 Betrieb von CANSAS im Rack**

- · **Leistung:**Achten Sie auf eine ausreichende Leistung und eine passende Spannung des Netzteils, welches das Rack versorgt. Empfohlen ist eine Spannung von mindestens 24V, um einen kleinen Strom und damit nicht zu große Spannungsabfälle an der Rückwand zu verursachen.
- · **Stecken (Hotplug**): Während bereits imc CANSAS-Module im Rack stecken und messen, sollten keine weiteren Module in das Rack gesteckt werden. Es sollten stets bei ausgeschalteter Versorgung die Module ins Rack gesteckt oder herausgezogen werden. Wenn dennoch während des Betriebs Module hineingeschoben werden sollten, ist darauf zu achten, dass die Module beim ersten Kontakt mit der Versorgungsspannung des Steckers einen größeren Einschaltstrom ziehen. Dieser Strom kann einen kurzen Zusammenbruch der Spannungsversorgung der anderen Module verursachen, womit deren ungestörter Betrieb nicht mehr gewährleistet sein muss.
- · **CAN-Stecker**: Im Standard-Rack von imc befinden sich an jedem Steckplatz 2 CAN-Bus-Stecker. Diese beiden Stecker sind so ausgelegt, dass das hineingeschobene imc CANSAS-Modul den kompletten Anschluss von CAN-Bus und Versorgung erhält. Diese Stecker sind aber nicht beide nach CiAâ ausgelegt. Insbesondere liegt der CAN-Bus nur an einem der beiden Stecker an. An diese Stecker sollten nur imc CANSAS-Module gesteckt werden. Insbesondere sollen die Stecker nicht benutzt werden, um etwa einen Reset-Stecker aufzustecken oder ein CAN-Bus-Kabel als Stichleitung abgehen zu lassen.
- · **Baudrate**: Alle imc CANSAS-Module, die in einem Rack stecken, müssen dieselbe Baudrate haben. Hat auch nur eines der Module oder der PC eine andere Baudrate eingestellt, funktioniert der CAN-Bus nicht mehr. Die CAN-Controller-Bausteine detektieren dann Bus-Fehler und schalten sich ab. So ist der CAN-Bus definiert. Es wird empfohlen, in dem Prüffeld oder Umfeld, in dem imc CANSAS-Module je nach Messaufgabe in Racks gesteckt werden, mit ein und derselben Baudrate zu arbeiten. Nur dann kann man Module frei kombinieren, in Racks stecken und ihre Anwesenheit von der Bediensoftware automatisch erkennen lassen. Die Einstellung Standard-Identifier oder Extended-Identifier sollte ebenfalls gleich sein.
- · **Master / Slave-ID**: Neben der Baudrate wird bei allen imc CANSAS-Modulen eine Master- und eine Slave-ID eingestellt. Diese beiden CAN-Bus Identifier sollten, genauso wie die Baudrate, unbedingt gleich sein. Die beiden Identifier ermöglichen der Bediensoftware die am CAN-Bus vorhandenen imc CANSAS-Module zu finden und stellt diese ein. Bei der Neuaufnahme von imc CANSAS-Modulen geben Sie diese beiden Ids neben der Baudrate immer an. Nur Module mit diesen Identifiern können auch gefunden werden. Es ist in diesem Fall erwünscht und sogar notwendig, dass für alle Module derselbe CAN-Identifier eingestellt ist. Übrigens ist das beim Senden von Messwerten auf dem CAN-Bus gerade entgegengesetzt: Dort müssen alle Identifier unbedingt unterschiedlich (eindeutig) sein, damit der CAN-Bus funktioniert.
- · **Großkunden / Baudrate werkseitig**: Standardmäßig werden imc CANSAS-Module mit Baudrate 125k und Master/Slave Id 2032 und 2033 ausgeliefert. Für Großkunden gibt es die Alternative des Rack-Betriebs: Baudrate 500k und ID 2 und 3. Diese Kombination ist für den Betrieb im Rack besonders empfohlen. Falls Sie ein Großkunde sind, vereinbaren Sie mit unserem Vertrieb, dass all Ihre imc CANSAS-Module gleich im Rack-Betrieb vorkonfiguriert sind. Dann können Sie fabrikneue Module sofort in Ihrem Rack einsetzen.

#### **3.5.5.3 Pflege des Racks**

Die Schienen im 19" Einbaurahmen nutzen sich im Laufe der Zeit etwas ab und bedürfen einer gewissen Pflege. Wenn sich Module nur schwer hineinschieben oder herausziehen lassen, dann können die Schienen mit reibungsminderndem Mittel (z.B. Vaseline) eingerieben werden. Bitte kontaktieren Sie dazu unseren Service.

### **3.5.5.4 Bediensoftware, Umstellen der Baudrate**

In der Bediensoftware kann für jedes Modul die Baudrate eingestellt werden. Wählen Sie dazu auf der linken Seite im Baum den Eintrag *CAN-Bus-Interface*. Diesen Eintrag gibt es bei jedem Typ von imc CANSAS-Modul. Wählen Sie auf der rechten Seite die Karteikarte *Allgemein*.

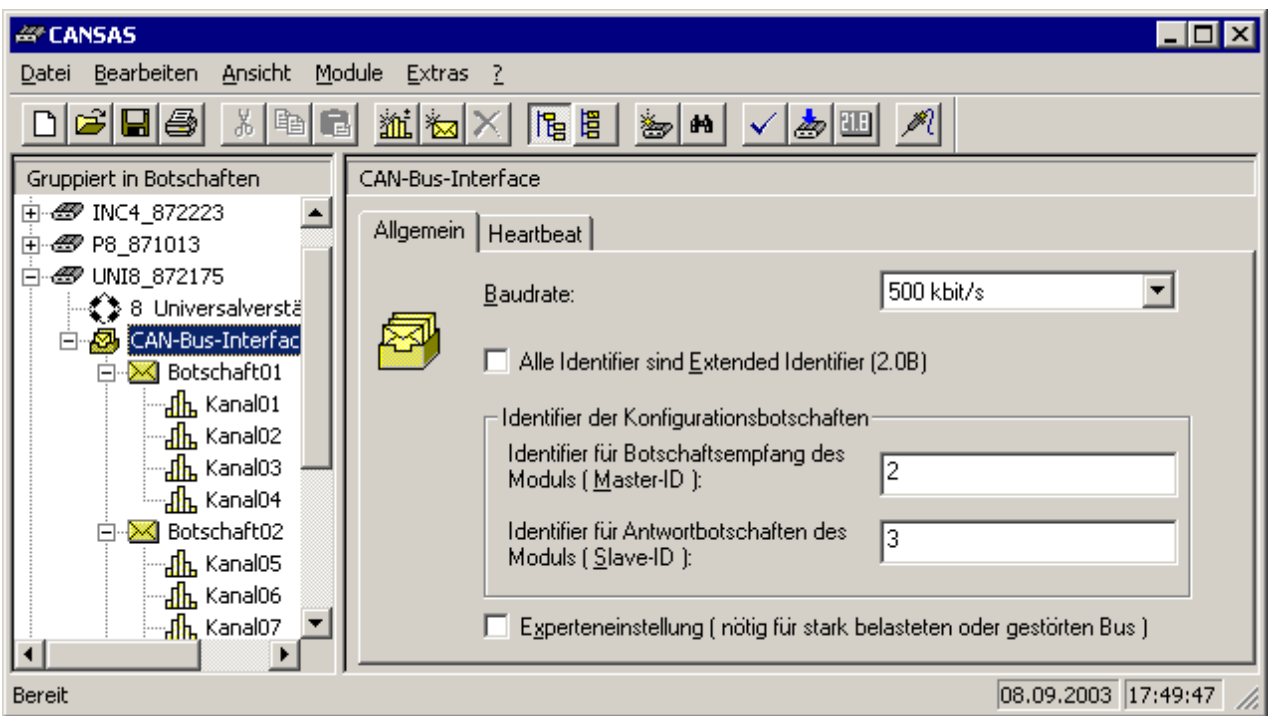

Beachten Sie dabei die folgenden Hinweise:

- · Wenn an Ihrem CAN-Bus nur ein einziges Modul angeschlossen ist (also nur die beiden CAN-Knoten PC und 1 imc CANSAS-Modul), dann können Sie die Baudrate und die anderen Einstellungen auf dieser Karteikarte nach Belieben ändern und anschließend das Modul konfigurieren. Nach erfolgtem erfolgreichen Konfigurieren bootet das imc CANSAS-Modul neu und startet mit der neuen Baudrate auf. Der PC schaltet ebenfalls auf die neue Baudrate um. Sie können aber nun nur noch mit dieser neuen Baudrate mit dem Modul kommunizieren.
- · Betreiben Sie einen CAN-Bus mit mehreren Teilnehmern, müssen alle stets dieselbe Baudrate haben. Hat auch nur ein Teilnehmer eine andere Baudrate, funktioniert der CAN-Bus nicht mehr. Die CAN-Controller stellen Busfehler fest und schalten sich dann ab. So ist der CAN-Bus definiert. Möchten Sie die Baudrate für den gesamten CAN-Bus ändern, so kann dies nur zu einem Zeitpunkt für alle Teilnehmer gleichzeitig geschehen.
- · Betreiben Sie den CAN-Bus allein mit dem PC und ansonsten nur imc CANSAS-Modulen, kann die Baudrate für alle Teilnehmer gleichzeitig umgeschaltet werden. Stellen Sie zunächst in der Bedienoberfläche für alle Module dieselbe neue Baudrate ein. Selektieren Sie dann alle Module in der Bediensoftware auf der linken Seite im Baum. Wählen Sie dann den Menüpunkt *Module / Konfigurieren*... Die Software erkennt, dass die Baudrate geändert werden soll, teilt darauf hin allen Modulen die neue Baudrate mit und lässt dann alle gemeinsam neu booten. Bei diesem Boot starten alle mit der neuen Baudrate.
- · Die eben beschriebene Technik der Baudratenänderung funktioniert nur, falls auch vorher alle Module dieselbe Baudrate hatten, damit sie überhaupt alle über den CAN-Bus angesprochen werden können. Die Technik ist erst ab einer Firmware der Software V1.3Rev.11 verfügbar. Falls nicht, bitte die Module zuerst einmal ohne Änderung der Baudrate konfigurieren, damit die Firmware aktualisiert wird.
- · Werden an Ihrem CAN-Bus weitere Geräte (die nicht imc CANSAS sind) betrieben, gestaltet sich die Änderung der Baudrate schwieriger, da diese Geräte nicht auf die Boot-Kommandos der imc CANSAS-Bediensoftware reagieren. In diesem Fall müssen diese Geräte vom CAN-Bus entfernt werden und separat umgeschaltet werden. Danach können sie wieder hinzugefügt werden.
- · Ist es passiert, dass Module unterschiedlicher Baudrate zusammen in einem CAN-Bus verbunden sind, wird es immer wieder Bus-Fehler geben. Sie können imc CANSAS-Module bei der Suche nicht oder nicht zuverlässig finden, das Konfigurieren schlägt fehl usw. Es gibt dieselben Symptome wie bei einem physikalisch nicht einwandfrei laufenden Bus, z.B. wegen zu langer Leitung, zu vielen Störungen oder falscher Terminierung (z.B. Fehlen der 120 Ohm Widerständen an beiden Enden der CAN-Leitung). Wenn Sie sicher sind, dass die Symptome durch Module unterschiedlicher Baudrate verursacht sind, können Sie die verursachenden Module ausbauen und separat wieder auf die passende Baudrate bringen. Man kann alternativ auch mit dem Reset-Stecker arbeiten. Hierbei gibt es zwei Möglichkeiten.
	- · Der Reset-Stecker kann auf jedes imc CANSAS-Modul gesteckt werden.
	- · Es wird ein CAN-Kabel verwendet, bei dem am 9-poligen DSub-Stecker, Pin 3 und Pin 4 ebenfalls angeschlossen sind. Dann reicht ein Reset-Stecker auf einem Modul.

Der Reset-Stecker beruht darauf, dass Pin 3 und Pin 4 kurzgeschlossen sind. Wenn ein Modul beim Einschalten seiner Spannungsversorgung diesen Kurzschluss detektiert, dann startet es mit der Standard-Baudrate von 125kbit/s auf. Sie können dann alle Module über die Neuaufnahme gemeinsam finden, ihnen die neue Baudrate einstellen und anschließend konfigurieren.

## **3.5.6 Anschluss an imc SENSORS**

Die Sensordatenbank imc SENSORS ist ein eigenständiges Produkt und nicht Bestandteil der imc CANSAS-Software. Aber beide Produkte spielen auf einfache Weise zusammen.

Bitte beachten Sie die Bedienungsanleitung der Software imc SENSORS.

**Start**: imc SENSORS kann auch über imc CANSAS gestartet werden: Über das Menü *Bearbeiten / imc SENSORS* starten. Dieser Menüpunkt ist nur wählbar, wenn imc SENSORS installiert ist und noch nicht gestartet ist.

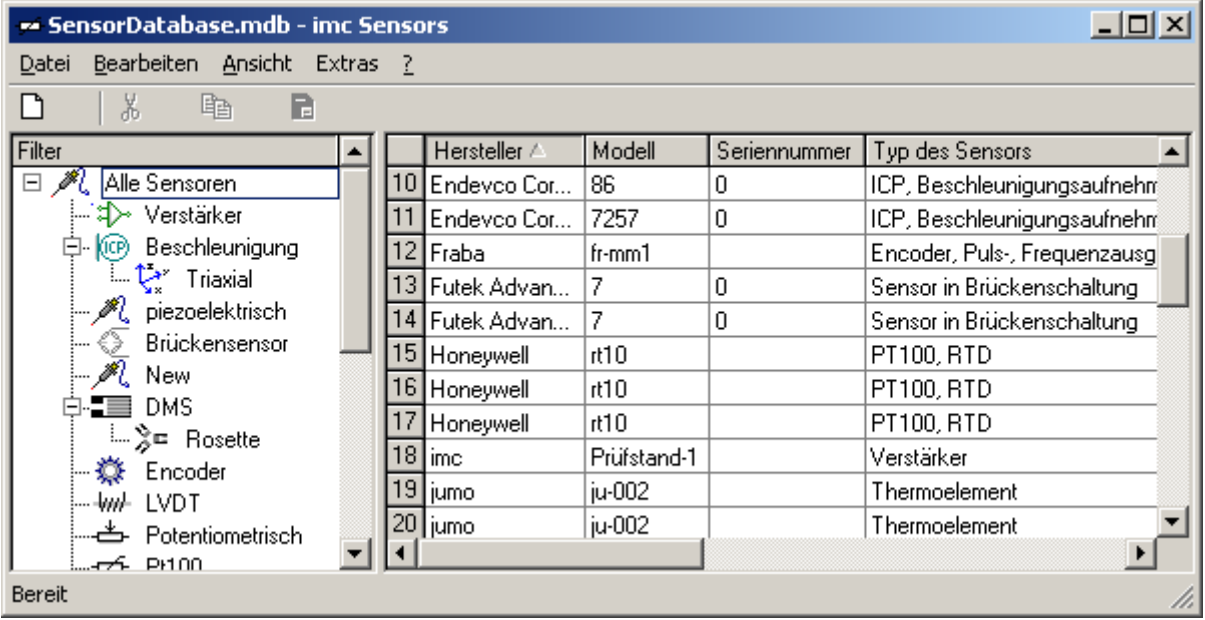

**Programm: imc SENSORS**

*Sensor-Eigenschaften übertragen*: Wählen Sie in imc SENSORS den angeschlossenen oder

anzuschließenden Sensor aus. Ziehen Sie ihn dann per Drag and Drop auf den entsprechenden Kanal in der imc CANSAS-Software links auf den Baum. Dort wird das Ziel selektiert dargestellt.

Nach erfolgreichem Fallenlassen ( Drop ) erscheint ein Dialog, der zeigt, wie die Einstellungen des Sensors in den Kanal übertragen wurden. Fehlermeldungen werden ebenfalls gegeben.

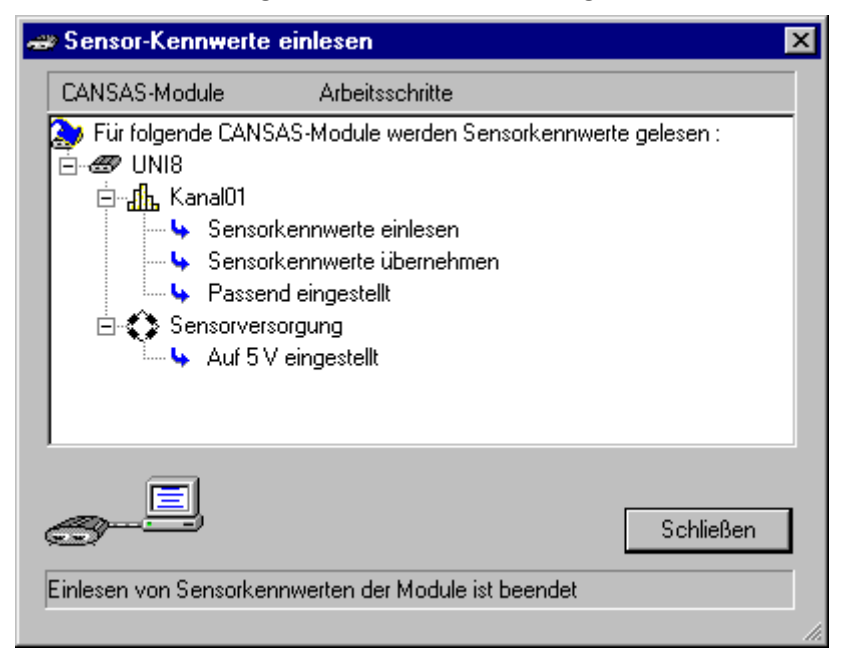

Alternativ zum Drag And Drop kann auch der Sensor in imc SENSORS selektiert werden. Hier wird in der imc CANSAS-Software links im Baum ein oder mehrere Kanäle selektiert und der Menüpunkt *Bearbeiten / Sensor einfügen...* gewählt. Jetzt werden die Eigenschaften des Sensors zur Einstellung aller Kanäle benutzt. Das ist z.B. sinnvoll bei Sensor-Eigenschaften, die pauschal ohne spezielle Seriennummer gelten, z.B. ein einfaches Thermoelement Typ K.

### **3.5.7 Sensorerkennung**

Einige imc CANSAS-Module (siehe <u>[Features und Module](#page-222-0)</u> 223) wie z.B. das UNI8 sind in der Lage, Sensoren mit EPROM einzulesen. Das sind intelligente Sensoren, die ein elektronisches Datenblatt in einem EPROM gespeichert haben. Dieses elektronische Datenblatt wird auch als TEDS (Transducer Electronic Data Sheet) bezeichnet, was in der Normenreihen IEEE 1451 beschrieben ist. Vor allem die Norm IEEE 1451.4 ist in diesem Zusammenhang von besonderem Interesse. Zur Zeit dieser Handbucherstellung ist diese Norm allerdings noch im Stadium "proposed", also noch nicht offiziell. Das elektronische Datenblatt enthält zum Sensor Informationen zu seiner Verwaltung wie z.B. Herstellerangabe, Typbezeichnung und Seriennummer. Außerdem Angaben zur Skalierung wie z.B. Empfindlichkeit, physikalischer und elektrischer Wertebereich. Schließlich noch Angaben zur Versorgung des Sensors und natürlich Angaben zur Kalibrierung.

Die Sensorerkennung, z.B. beim UNI8 läuft nach folgendem Schema:

- 1. Bevor Sie Sensoren an das Modul anschließen, muss sichergestellt werden, dass keine Gefahr besteht. Dabei ist vor allem zu beachten, dass das UNI8 ein Universalmodul ist und eine integrierte Sensorspeisung enthält. Gibt diese interne Spannungsquelle z.B. 24V aus, weil vorher oder jetzt ein Sensor angeschlossen ist, der gerade diese Spannung benötigt, so darf kein Sensor angeschlossen werden, der z.B. mit nur 5V versorgt werden darf. Das Modul muss zunächst in einen "neutralen" Zustand versetzt werden. Dazu gibt es den Menüpunkt *Module / Sensoren / Anschluss vorbereiten...* Dabei wird das UNI8 so konfiguriert, dass die Sensorspeisespannung auf 5V gestellt wird.
- 2. Sie stecken die Sensoren an das UNI8. Das UNI8 sollte dazu ausgeschaltet sein. Bitte beachten Sie die Besonderheiten der benutzten Sensoren. Für viele Sensoren ist es durchaus erlaubt, dass das UNI8 eingeschaltet ist und ein sogenanntes hot-plug durchgeführt wird, d.h. bei eingeschalteter Stromversorgung. Zu diesem Zeitpunkt ist das UNI8 (falls eingeschaltet), noch nicht passend konfiguriert.
- 3. Nun kann die Information aus den EPROM-Chips der Sensoren ausgelesen werden. Selektieren Sie dazu in der Software links im Baum das Modul, dessen angeschlossene Sensoren einzulesen sind. Wählen Sie dann den Menüpunkt *Module / Sensoren / Kennwerte (aus Sensor-EPROM) einlesen..*. Alternativ kann auch die entsprechende Schaltfläche aus der Werkzeugleiste benutzt werden:

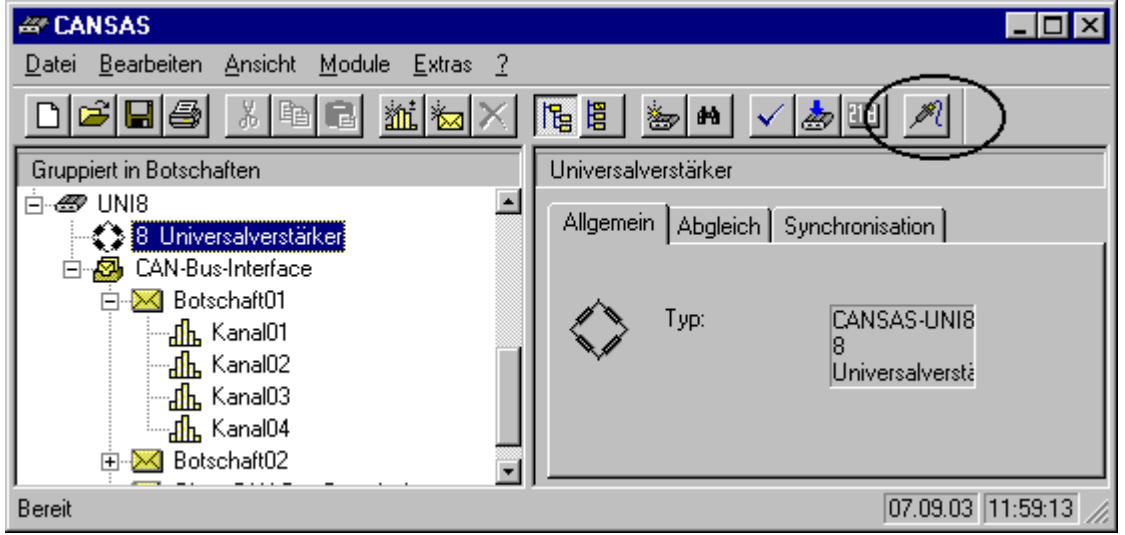

4. Anschließend erscheint ein Dialog, der Details zeigt, an welchen Kanälen Sensoren mit EPROM angeschlossen sind. Außerdem wird gezeigt, wie die Eigenschaften der Sensoren in Einstellungen der Kanäle übertragen werden.

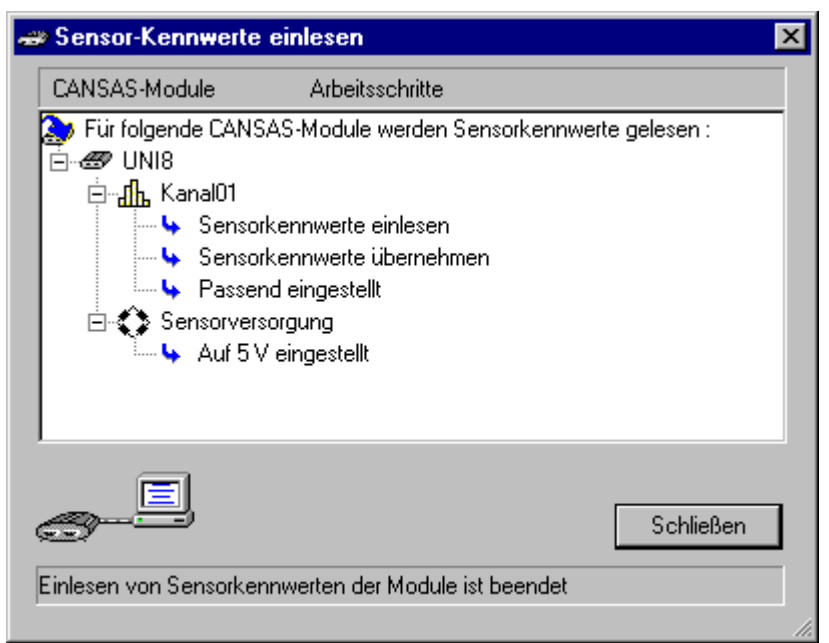

- 5. Daraufhin können Sie die vorgeschlagene Einstellung der Messkanäle und auch die globalen Modul- Einstellungen wie z.B. die Sensorspeisespannung überprüfen und ggf. noch selbst anpassen. Vor allem auch die Datenraten und Kanalnamen sind zu überprüfen.
- 6. Abschließend muss das Modul konfiguriert werden, damit diese Einstellungen auch wirksam werden.

*Überprüfung der angeschlossenen Sensoren*: Bei jedem Boot (Start, Kaltstart oder Warmstart) führt das UNI8 eine Überprüfung der angeschlossenen Sensoren durch. Dabei kann natürlich nur das EPROM des angeschlossenen Sensors überprüft werden, nicht wirklich der Sensor selbst. Wenn das EPROM noch immer dasselbe ist wie das im Augenblick des Konfigurierens (Download oder Konfiguration), dann wird angenommen, dass noch immer die richtigen Sensoren stecken. Die LED zeigt einen entsprechenden Blink-Code an (in der Default-Konfiguration). Wenn die EPROMs nicht übereinstimmen, dann wird das durch einen anderen Blink-Code signalisiert.

### **3.5.8 Guarding**

Das Guarding ist bei imc CANSAS die logische Umkehrung des Heartbeats. Das Guarding ist eine Funktionalität, die es nur bei den imc CANSAS-Ausgabe-Modulen, wie z.B. DAC8 gibt: Ein Master, z.B. das Prozessüberwachungssystem oder Automatisierungssystem, sendet zyklisch eine Botschaft auf dem CAN-Bus. Das imc CANSAS-Modul überwacht diese Botschaft. Bei Ausfall der Botschaft geht das imc CANSAS in die definierte Ruhelage, z.B. Null Volt am Ausgang. Diese Funktionalität ist sinnvoll, wenn eine Anlage möglichst sicher betrieben werden soll und wenn gleichzeitig mit Störungen der CAN-Übertragung oder mit einem Ausfall des Leitsystems zu rechnen ist. Empfohlen wird z.B. das Senden der Guarding-Botschaft im Takt von 1s. In imc CANSAS wird dann eine doppelt so große Überwachungszeit (Time-Out) eingestellt. Wenn die Guarding-Botschaft mindestens einmal ausfällt, also 2 Sekunden lang das imc CANSAS die besagte Botschaft nicht erhalten hat, dann geht es auf allen Ausgängen in die definierte Ruhelage.

Die Guarding-Botschaft wird in der Bediensoftware eingestellt, indem man auf der linken Seite im Baum den Eintrag *Sonderfunktionen* wählt und auf der rechten Seite die Karteikarte *Heartbeat*.

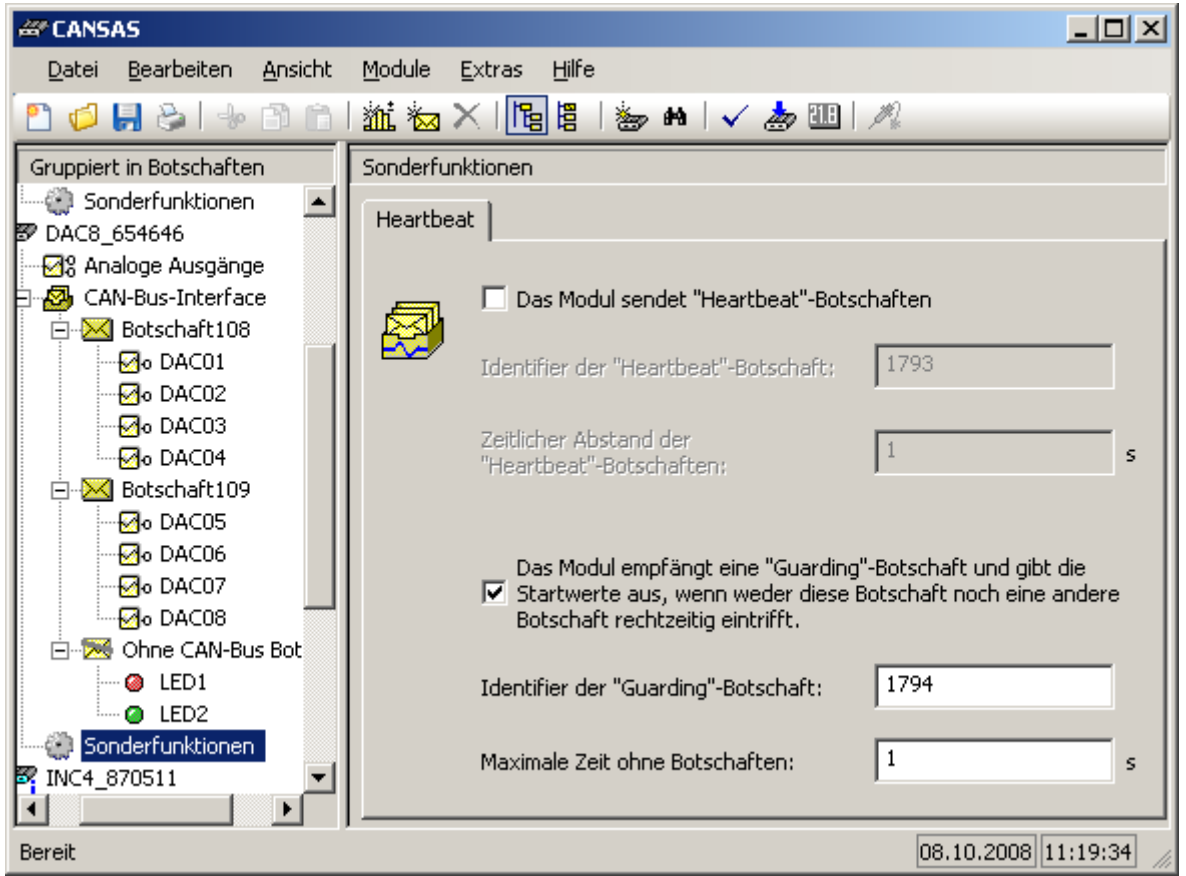

Wählen Sie dort den Identifier für die Botschaft. Dieser Identifier muss für jedes Modul unterschiedlich sein und muss überhaupt wie jeder Identifier auf dem CAN-Bus eindeutig sein (also nur einmal vergeben). Sie können außerdem das Zeitintervall angeben, das maximal vergehen darf, bis das imc CANSAS-Modul wieder diese Botschaft empfängt. Vergeht die Zeit ohne Empfang der Botschaft, kehren alle Ausgänge des imc CANSAS in ihre Ruhelage.

Wenn wieder CAN-Botschaften eintreffen, welche die Ausgänge setzen, so gehorcht das imc CANSAS-Modul jederzeit.

Der Inhalt der Guarding-Botschaft ist egal. Das imc CANSAS-Modul beachtet nur die Anwesenheit der Botschaft überhaupt.

### **3.5.9 Heartbeat**

Alle imc CANSAS-Module (außer imc µ-CANSAS Module und imc µ-CANSAS-HUB4) können auf Wunsch eine sogenannte Heartbeat-Botschaft über den CAN-Bus schicken. Diese Botschaft ist als ein Lebenszeichen des Moduls zu verstehen. Wie der Pulsschlag eines Lebewesens regelmäßig erfolgt, so auch diese in diesem Sinn gesendete Botschaft. Ein den gesamten CAN-Bus überwachender Master kann so anhand der regelmäßig gesendeten Botschaft feststellen, ob ein Modul noch lebt (d.h. ob das Modul noch so weit funktioniert, dass es diese Botschaft senden kann).

Damit ist die Heartbeat-Botschaft auf den ersten Blick vor allem bei Ausgabe-Modulen sinnvoll, die von allein gar keine Botschaften senden, sondern nur auf andere Botschaften auf dem CAN-Bus horchen. Das sind z.B. das DAC8 (analoge Ausgänge), das DO16 (digitale Ausgänge) oder das DO16R (Relais) oder das PWM8 Modul (pulsweitenmodulierte Ausgänge). Ohne die Heartbeat-Botschaft ist für den übergeordneten Bus-Master das Funktionieren kaum oder nur indirekt detektierbar.

Den übergeordneten Master gibt es in vielen Situationen, z.B. der Prüfstandsrechner, der den gesamten Prüfstand steuert, das Leitsystem oder das Automatisierungssystem.

Aber auch für messende Module, die selbst eigentlich regelmäßig ihre Messdaten in Form von CAN-Botschaften auf den CAN-Bus legen, ist das Senden einer Heartbeat-Botschaft sinnvoll. Die Heartbeat-Botschaft enthält nämlich wichtige Informationen: Die Seriennummer des Moduls und eine Magic-Nummer für seine Konfiguration. Außerdem im Fall von Sensor-detektierenden Modulen wie UNI8 noch ein Bit, ob die richtigen Sensoren angeschlossen sind. Anhand dieser Nummer sind folgende Aussagen für das Leitsystem möglich:

- · Ist überhaupt das richtige imc CANSAS eingebaut? Hat jemand es evtl. ausgebaut und durch ein anderes ersetzt, das nur genauso (oder auch anders?) konfiguriert ist. Evtl. wurde für die Messung vermerkt, welches Prüfmittel benutzt wurde und wie lange es kalibriert ist. Wenn es ausgetauscht wurde, gilt das alles nicht mehr. Immerhin ist die Situation erkennbar.
- · Ist das Modul noch genauso konfiguriert wie angenommen? Natürlich muss sich das Daten aufzeichnende Messsystem darauf verlassen können, dass das imc CANSAS-Modul so konfiguriert ist wie angenommen. Ansonsten können die Daten nicht korrekt interpretiert werden. Wenn das imc CANSAS-Modul umkonfiguriert wurde, ist das zumindest erkennbar.
- · Im Fall von Sensor-erkennenden Modulen ist sogar feststellbar, ob noch immer die richtigen Sensoren angeschlossen sind.

All diese Informationen haben bei einer Versuchsanordnung auf dem Labortisch keine Bedeutung. Sie sind aber von enormer Wichtigkeit an großen Prüfständen, an denen verschiedene Mitarbeiter Versuche einrichten und Prüfungen durchführen.

Die Heartbeat-Botschaft wird in der Bediensoftware eingestellt, indem man auf der linken Seite im Baum den Eintrag *Sonderfunktionen* wählt und auf der rechten Seite die Karteikarte *Heartbeat*.

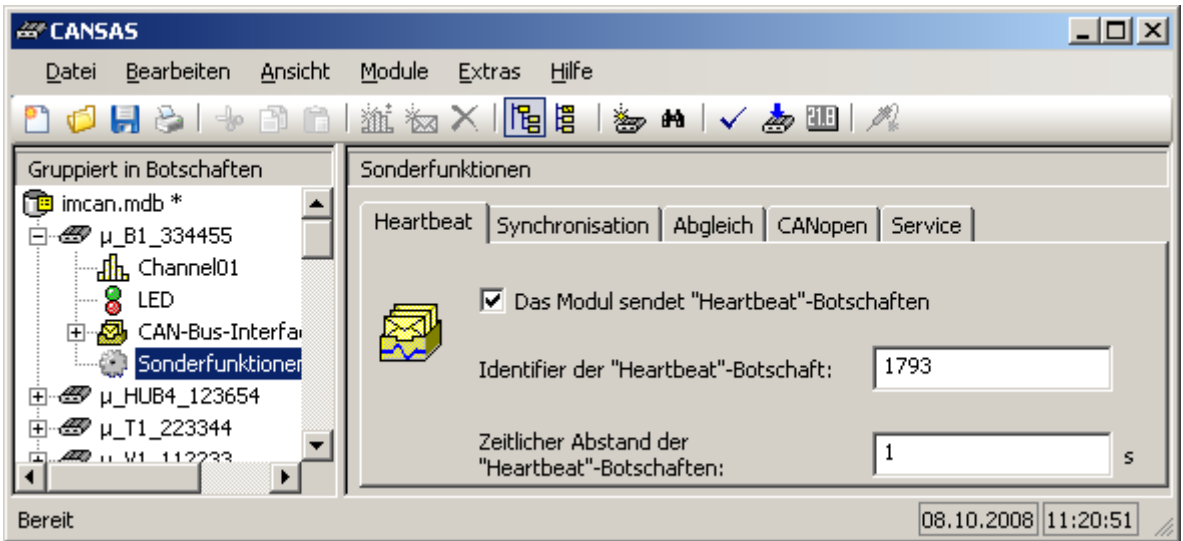

Wählen Sie dort den Identifier für die Botschaft. Dieser Identifier muss für jedes Modul unterschiedlich sein und muss überhaupt wie jeder Identifier auf dem CAN-Bus eindeutig sein (also nur einmal vergeben). Sie können außerdem das Intervall angeben, in dem die Botschaft gesendet wird. Ein Intervall im Bereich von 1s bis zu 10s erscheint sinnvoll.

#### **Aufbau einer Heartbeat-Botschaft (64 Bit)**

- Bit 1 … 30 Seriennummer des Moduls (30 Bit)
- Bit 31 Reserviert
- Bit 32 1, falls Modul im Synchron-Betrieb arbeitet; 0 sonst
- Bit 33 … 64 Konfigurationsnummer des Moduls (32 Bit)

# **3.5.10 Synchronisation**

Für viele der imc CANSAS-Aufnahme-Module (Module, die physikalische Größen erfassen und CAN-Botschaften senden) gibt es die Möglichkeit, synchron auch über die Modulgrenzen hinweg abzutasten.

### Beispiel

Bei einem UNI8 Modul ist jeder Kanal mit einem eigenen Verstärker und einem eigenen A/D Wandler bestückt. Alle Kanäle des Moduls werden gleichzeitig abgetastet. Sie arbeiten also stets synchron. Jedoch hat beim Betrieb von mehreren UNI8 Modulen jedes seinen eigenen frei laufenden Quarz. Deshalb sind ohne besondere Maßnahmen diese Module untereinander nicht synchron. Ist für eine Anwendung die synchrone Erfassung von mehr als 8 Kanälen erforderlich, setzt man das Feature *Synchronität* ein.

Bei imc CANSAS kann die Synchronität auf mehrere Arten erreicht werden.

· **CAN-1 Protokoll**: Eine CAN-Bus-Botschaft wird zur Synchronisierung benutzt. Diese Botschaft wird im Sekundentakt von einem imc CANSAS-Modul gesendet, das als Master arbeitet. Andere imc CANSAS-Module, die als Slave arbeiten, empfangen diese CAN-Botschaft und synchronisieren sich darauf. Die benutzte Botschaft hat ein Format entsprechend dem CAN-1 Protokoll. Erfolgt die Aufnahme mit imc Geräten wie *imc BUSDAQ* und *imc CRONOS-PL* sollten diese als CAN-1 Master arbeiten. Das ist der empfohlene Betrieb, wenn diese Geräte gleich auch die Erfassung der Messdaten durchführen.

Eine Voraussetzung für die Synchronisierung über den CAN-Bus ist, dass alle Geräte (also Master und alle Slaves) am selben CAN-Bus Strang montiert sind. Es darf kein Gateway oder Router dazwischen geschaltet sein. Im CAN-1 Protokoll wird speziell berücksichtigt, dass eine zeitlich sehr hohe Genauigkeit erzielt wird.

#### Ę Hinweis

Erfolgt die Einstellung der imc CANSAS über den CAN Knoten eines imc Messgerätes und damit aus imc DEVICES heraus, erlaubt die Software nur das imc Gerät (z.B. imc BUSDAQ-2, -X oder CRONOS-PL) als CAN-1 Master. Nur das ist die sinnvolle Einstellung für die synchrone Aufzeichnung.

- · **TTL-Signal Rechteck 1s**: Zwischen den imc CANSAS-Modulen wird eine Leitung an den SYNC Kontakt der CAN Buchse angeschlossen, auf der im TTL-Pegel kommuniziert wird. Auf dieser Leitung wird ein Rechteck-Signal mit 1 Hz Frequenz benutzt. Eines der imc CANSAS-Module wird zum Master erklärt und generiert dieses Signal. Andere imc CANSAS-Module werden zu Slaves erklärt. Sie horchen auf das Signal und synchronisieren sich. Das Rechteck-Signal kann auch von einem externen Generator erzeugt werden. Bei allen imc CANSAS-Modulen ist an den CAN-Bus-Buchsen ein Pin für das TTL-Signal vorgesehen. Bezug für dieses Signal ist die CAN-Bus Masse, die ebenfalls auf dem Stecker ist. Mit dieser Anordnung kann das Synchronisierungssignal über das CAN-Kabel bequem transportiert werden.
- · **DCF77**: Dieser Modus arbeitet wie der Modus Rechteck (also auch 1 Hz Signal auf TTL-Pegel). Aber das Rechteck-Signal entspricht dem DCF77-Standard. D.h. die Datum/Uhrzeit Information ist mit enthalten was unter anderem zu einer Lücke bei der 59. Sekunde pro Minute führt. imc CANSAS zieht keinen Nutzen aus der Datum/Uhrzeit Information und wird wie ein einfaches 1s Rechteck-Signal genutzt. imc CANSAS selbst kann kein DCF-Master sein. Es kann nur als Slave im Sinn der Synchronisation betrieben werden.

Bei allen synchronen Betriebsdaten wird eine zeitliche Genauigkeit von 100 µs oder besser sichergestellt, wenn die Kommunikation zwischen Master und Slave störungsfrei funktioniert. Typisch ist sogar ein um eine Zehnerpotenz kleinerer Versatz, also etwa 10 µs.

Alle imc CANSAS, die als Slave im Sinn der Synchronität konfiguriert sind, synchronisieren sich nach kurzer Zeit (2 s) auf einen neu aufstartenden Master auf. Sie arbeiten intern mit einer PLL, die nach extrem kurzer Zeit bereits mit der angegebenen Genauigkeit arbeitet.

#### Hinweise Einschränkungen

- · Falls ein imc Gerät (z.B. imc BUSDAQ-2, -X oder BUSLOG) im Sleep/Resume Modus betrieben wird, ist keine Synchronisierung nach Resume möglich.
- · Beachten Sie, das es durch verschieden eingestellte Filter zu unterschiedlichen Laufzeiten kommt.
- Systembedingt kommt es beim Messmodus "<u>Temperature as</u>" zu falschen Messwerten, wenn das Modul mit aktiver Synchronisierung betrieben wird. Bei Temperaturmessung muss die Synchronisation daher deaktiviert bleiben!

*imc CANSAS als Master*: Wenn imc CANSAS als Master im Sinn der Synchronität konfiguriert ist, gelten folgende Besonderheiten: Nach dem Booten stoppt der Master bei CAN-1 Protokoll alle Slaves. Anschließend (und das gilt für alle Betriebsarten) folgt eine Phase, in der 5s lang das Modul gelb und rot blinkt, wobei es noch nicht misst. Nun beginnt die Messung. Die Slaves beginnen diese die Messung zeitgleich. Der Grund für diese Startprozedur liegt darin begründet, dass unterschiedliche imc CANSAS-Module in einem System zwar wahrscheinlich gleichzeitig eingeschaltet werden, aber unterschiedlich lang zum Booten benötigen.

*imc CANSAS als Slave:* Der Slave wartet nach seinem Boot auf ein Signal vom Master. Wenn kein Master das Synchronisierungssignal sendet, verbleibt der Slave in wartend und beginnt seine Messung nicht. Sobald der Master aktiv wird, startet zeitgleich der Slave. Fällt der Master später aus, arbeitet der Slave trotzdem weiter. Zwar kann er dann nicht mehr wirklich synchron arbeiten, aber er setzt seine Messung im zuletzt eingestellten Quarztakt fort. Wenn in einem solchen Zustand wieder ein Master aktiv wird, so kommt es für das weitere Verhalten des Slaves darauf an, ob der Master noch (etwa) im selben Takt (und vor allem in der selben Phasenlage) wie der Slave ist oder nicht. Falls ja, schiebt sich der Slave wieder langsam in die Phase des Masters, was einige Minuten dauern kann. Falls nicht, synchronisiert sich der Slave völlig neu. Dazu unterbricht er kurz seine Messung und startet neu. Bei CAN-1 Protokoll wird der neu aufstartende Master ohnehin gleich geordnet alle Slaves stoppen, so dass sie alle anschließend gemeinsam starten.

#### *Einstellung:*

Klicken Sie auf den Zweig **Sonderfunktionen**. Rechts wird die Karteikarte *Synchronisation* eingestellt. Hier wird die Art der Synchronisation eingestellt. Standard ist *Keine Synchronisation*. Je nach Wunsch kann das Modul als Master oder als Slave im Sinn der Synchronisation eingestellt werden. Es wird hier auch festgelegt, ob das TTL-Signal (Rechteck 1s) oder das CAN-1 Protokoll für die Synchronisierung über den CAN-Bus benutzt wird.

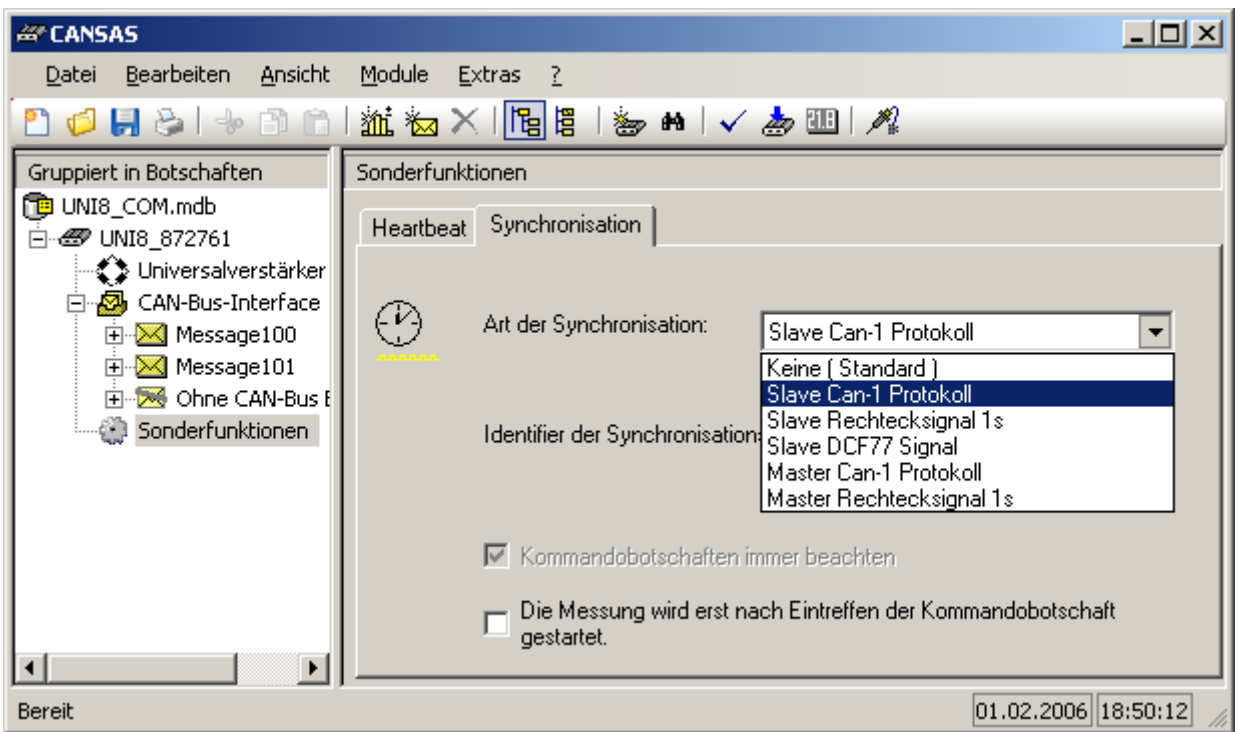

Im Fall der Nutzung des CAN-1 Protokolls muss der CAN-Bus Identifier einer CAN-Bus-Botschaft angegeben werden. Dieser Identifier sollte eine recht hohe Priorität erhalten. Je kleiner der Wert des Identifier, desto höher die Priorität, z.B. 1. Es ist nicht erforderlich, dass diese Botschaft die allerhöchste Priorität hat. Aber eine recht hohe Priorität sollte es sein. Beachten Sie, dass die Identifier, die zur Erkennung der imc CANSAS-Module benutzt werden dürfen (z.B. 2, 3 und 8 folgende), nicht mit dem Identifier zur Synchronisierung gleich sein dürfen.

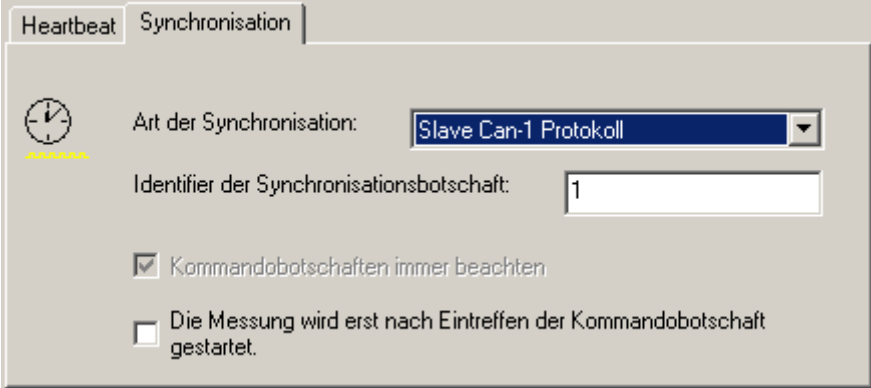

Außerdem gibt es weitere Optionen:

- · Kommandobotschaften immer beachten: Diese Botschaften sind im Rahmen des CAN-1 Protokolls definiert. Sie erlauben das Starten und Stoppen von Messungen.
- · Die Messung wird erst nach dem Eintreffen der Kommandobotschaft gestartet: Wenn gewählt, dann startet das imc CANSAS-Modul nach dem Booten nicht gleich mit der Messung. Es wartet vielmehr auf eine Botschaft, die das Kommando *Start der Messung* ausdrückt. Diese Botschaften sind auch im Rahmen des CAN-1 Protokolls definiert.
- · Für diese beiden Optionen muss ebenfalls der Identifier der zu verwendenden CAN-Bus-Botschaft definiert werden.

#### *Zeitversatz (Modultyp, Abtastfrequenz):*

Zwischen den Kanälen eines Moduls gibt es einen kleinen Zeitversatz. Auch bei den Kanälen, die mit Simultan Sample And Hold ausgestattet sind bzw. bei denen die AD Konverter gleichzeitig arbeiten. Denn die einzeln konditionierten Kanäle haben analoge Baugruppen wie Verstärker und Filter. Diese sind zwar recht eng toleriert, aber kleine Abweichungen bezüglich des Frequenzganges und damit bezüglich der Laufzeit der Signale durch die Baugruppen gibt es natürlich. Diese Unterschiede sind z.B. beim UNI8 typisch im Bereich von 10 µs.

Die Synchronität stellt lediglich die zeitliche Gleichheit des Abtastzeitpunktes sicher. Aber die Laufzeit des Signals durch das Modul ist durch viele Faktoren bestimmt. Dazu zählen der Analogteil mit seinem Antialiasing-Filter und auch noch evtl. vorhandene digitale Filter. Die Filter (und i.a. das digitale Filter) sind abhängig von der Abtastrate dimensioniert. Denn je nach eingestellter Abtastrate wird ein passendes Antialiasing-Filter gewählt. Damit ergibt sich je nach Abtastrate eine andere Laufzeit. Diese Laufzeit ist zwar für einen festen Modultyp und eine feste Abtastfrequenz konstant, aber sie ist bei einem anderen Modultyp bzw. bei anderer Abtastzeit anders. Damit ergibt sich beim Arbeiten mit unterschiedlichen Abtastfrequenzen bzw. auch bei unterschiedlichen verwendeten Modultypen (z.B. UNI8 und P8) eine unterschiedliche Laufzeit. Diese ist fest und kann korrigiert werden, sie ist aber nicht Null. Um die Dinge zu vereinfachen, wird empfohlen, bei echten Phasenmessungen oder wirklichen Laufzeitmessungen nur einen Modultyp und auch für alle untereinander zu vergleichenden Messkanäle dieselbe Abtastrate zu benutzen.

#### *Erfassung:*

Wenn imc CANSAS-Module synchron arbeiten, gibt es gewisse Anforderungen an das Datenerfassungssystem. Im allgemeinen ist es erforderlich, dass das datenerfassende System und der Master (Taktgeber) für alle synchron arbeitenden imc CANSAS-Geräte ein- und dasselbe Gerät ist. Ideal passend sind Geräte wie *imc BUSDAQ* und *imc CRONOS-PL*. Diese werden dann als Master mit dem CAN-1 Protokoll konfiguriert und die imc CANSAS-Module als Slaves.

# **4 Virtuelle Kanäle**

# **4.1 Was sind virtuelle Kanäle?**

Im imc CANSAS-Modul steht Ihnen eine feste Anzahl von physikalischen Kanälen zur Verfügung, die Sie auf dem CAN-Bus übertragen können. Es können aber noch zusätzliche Kanäle erzeugt werden, die sogenannten virtuellen Kanäle. Das können einerseits Rechenergebnisse unter Verwendung von physikalischen Kanälen sein (z.B. eine Tiefpassfilterung eines physikalischen Kanals). Andererseits können virtuelle Kanäle auch ganz künstlich erzeugte Signale sein (z.B. ein Sägezahnsignal). Mit Hilfe von virtuellen Kanälen können Sie hohe Abtastraten von physikalischen Kanälen auf sehr niedrige Datenraten (Abtastraten) reduzieren.

Im allgemeinen dienen virtuelle Kanäle der Vorverarbeitung im imc CANSAS-Modul. Fallen beispielsweise viele Daten mit hohem Abtasttakt im imc CANSAS-Modul an, würde ohne virtuelle Kanäle der CAN-Bus mit diesen Daten stark belastet werden. Im imc CANSAS-Modul können die Daten bereits vorverarbeitet werden (z.B. mit geeigneter Mittelung oder Filterung und anschließender Datenreduktion). Entsprechend wenig Daten müssen auf den CAN-Bus übertragen werden. Sie brauchen also nur noch die Daten auf dem CAN-Bus zu übertragen, die für die spätere Auswertung nötig sind.

# **4.2 Anlegen von virtuellen Kanälen**

Wenn Sie einen virtuellen Kanal neu anlegen möchten, wählen Sie im Bearbeiten-Menü "Neu" <u>الله Wenn Sie einen virtueller Kanal is in Sanal is and sellen som zur Erzeugung eines neuen virtuellen Kanals.</u><br>"virtueller Kanal" oder klicken direkt auf das Icon zur Erzeugung eines neuen virtuellen Kanals.

Es wird ein neuer virtueller Kanal angelegt. Dieser virtuelle Kanal erscheint im Modulbaum unter "Ohne CAN-Bus Botschaft". Wenn der virtuelle Kanal auf den CAN-Bus übertragen oder der virtuelle Kanal vom CAN-Bus eingelesen werden soll, muss er einer Botschaft zugeordnet werden.

Wenn ein virtueller Kanal im imc CANSAS-Bedienprogramm erzeugt wird, erhält er eine Standardeinstellung. Sie haben die Möglichkeit, den virtuellen Kanal mit den Karten "*Allgemein*", "*Funktion*" und "*Botschaftsbelegung*" entsprechend Ihrer Problemstellung einzustellen. Dazu müssen Sie den virtuellen Kanal im Modulbaum des imc CANSAS-Bedienprogramms selektieren. Durch Klicken auf einen der Reiter erscheint die entsprechende Karte.

#### **Allgemein:**

Hier können Sie die allgemeinen Parameter eines virtuellen Kanals einstellen. Das sind Name, Kommentar und y-Einheit des virtuellen Kanals. Zusätzlich wird ihnen der Abtasttakt des virtuellen Kanals angezeigt, der sich wegen der Möglichkeit der Datenreduktion von dem Abtasttakt der Parameterkanäle unterscheiden kann.

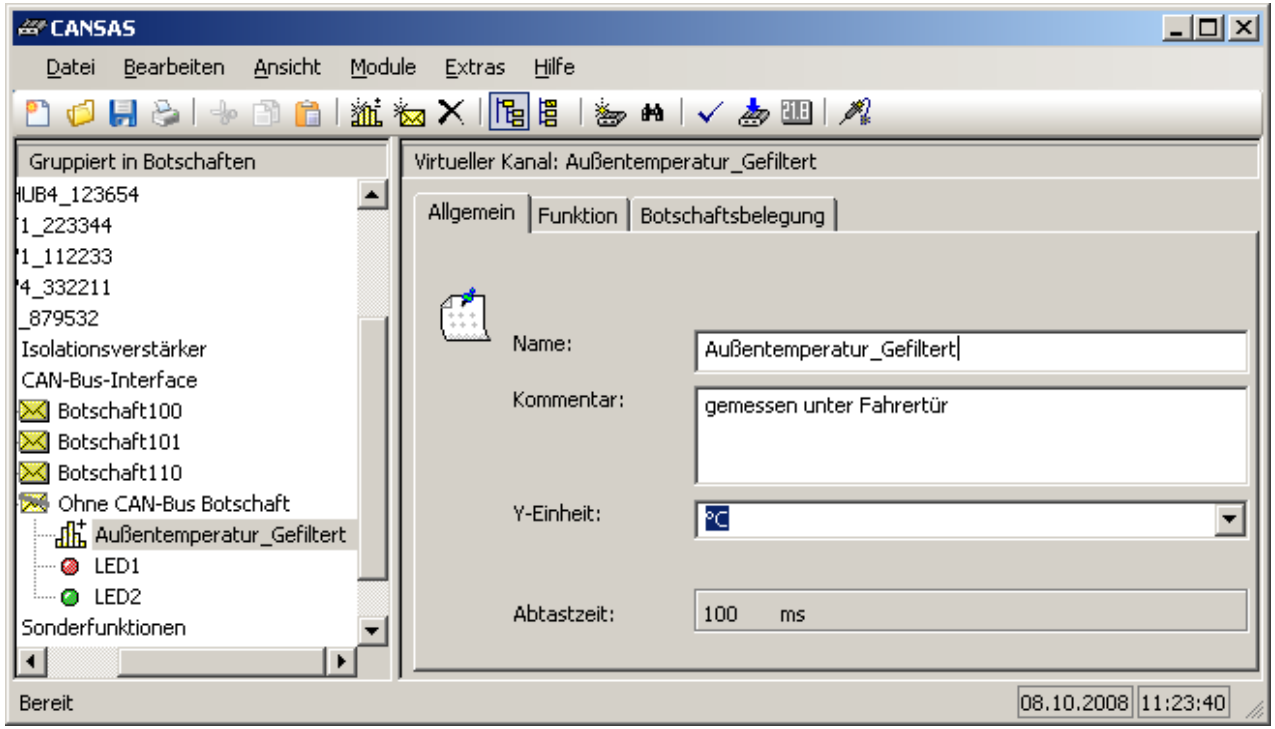

**Erstellung eines virtuellen Kanals**

*Name*: Eindeutiger Name innerhalb eines imc CANSAS-Moduls, um die Kanäle voneinander unterscheiden zu können. Erlaubte Zeichen sind Buchstaben, Ziffern, "\_" und "~", wobei das 1. Zeichen des Namens keine Ziffer sein darf. Die maximale Länge des Namens beträgt 255 Zeichen. Standardmäßig wird als Name eines neuen virtuellen Kanals "VirtuellerKanal\_i", \_i: Anzahl der bisher vorhandenen virtuellen Kanäle + 1, vorgeschlagen.

*Kommentar*: Begleitender Text für den virtuellen Kanal. Dieser Text kann als detaillierte Erklärung des Namens vom virtuellen Kanal oder für sonstige Bemerkungen genutzt werden. Die maximale Länge des Kommentars beträgt 255 Zeichen.

*Einheit:* Es wird eine Auswahl an Einheiten in der aufklappbaren Liste präsentiert. Sie können auch einen beliebigen Text als Einheit eingeben, der maximal 45 Zeichen lang sein darf.

*Abtastzeit*:Je nach Wahl der Parameter der Rechenfunktion wird der resultierende Abtasttakt des virtuellen Kanals angezeigt. Hierfür wird der Abtasttakt der Parameterkanäle und ggf. die eingestellte Reduktion berücksichtigt.

**Funktion:** Hier können Sie festlegen, wie der virtuelle Kanal berechnet werden soll. Dazu können Sie eine Rechenfunktion auswählen und parametrieren. Die Parametrierung erfolgt so wie in FAMOS oder Online FAMOS (imc DEVICES) mit dem Parametrier-Dialog des Formel-Assistenten.

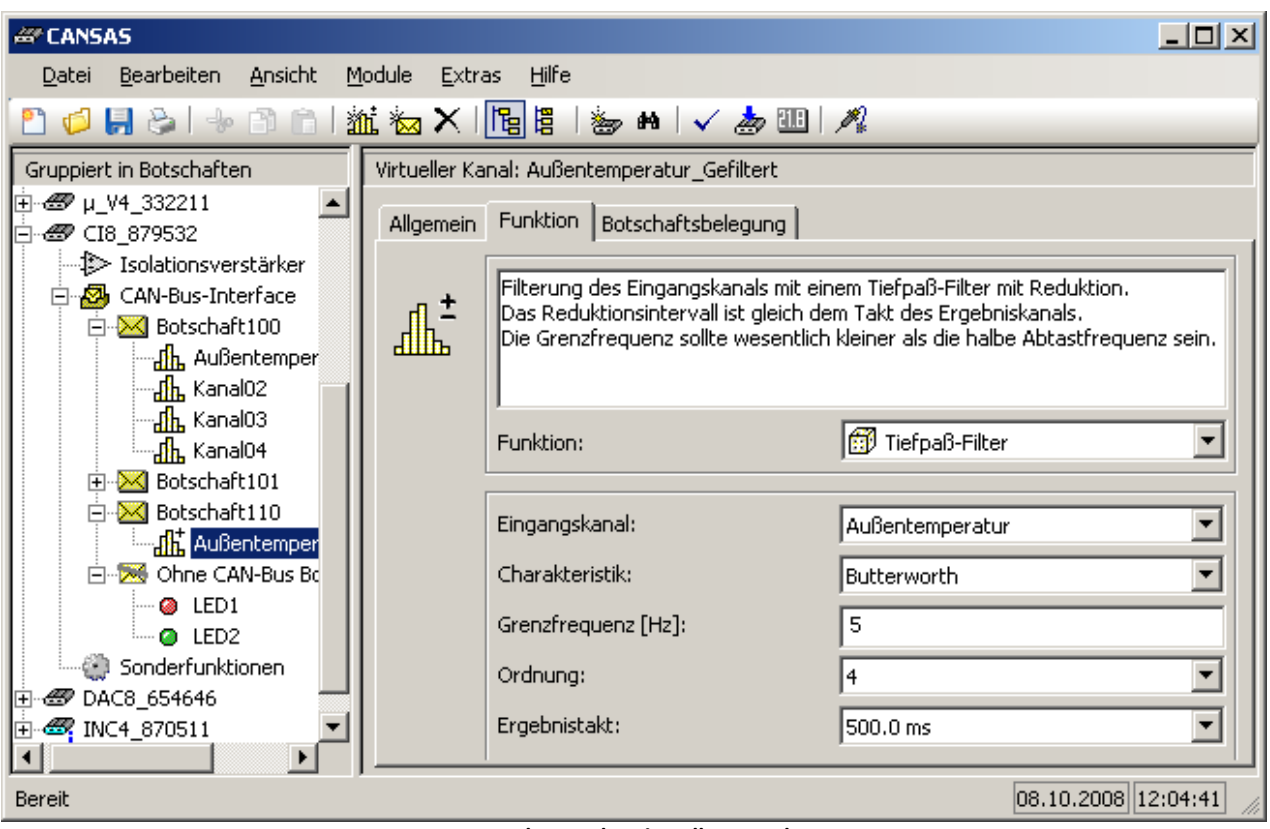

**Berechnung des virtuellen Kanals**

*Funktion*: Es steht Ihnen eine Auswahl an Funktionen zur Verfügung. In der aufklappbaren Liste werden Ihnen die verfügbaren Funktionen nach Gruppen geordnet angezeigt (siehe unten in der Übersicht der Rechenfunktionen). Je nach ausgewählter Funktion wird Ihnen eine Hilfe zu dieser Funktion angezeigt.

*Funktionsparameter*: In den Feldern unter der Funktionsauswahl können Sie die Funktionsparameter festlegen. Eine Beschreibung zu den Funktionsparametern der verschiedenen Funktionen finden Sie in der "Referenz der Funktionen".

Im allgemeinen haben die Funktionen ein oder zwei Kanäle als Parameter. Die Kanäle können physikalische oder bereits definierte virtuelle Kanäle sein. Falls als Parameter zwei Kanäle eingegeben werden, müssen beide den gleichen Abtasttakt haben.

Wenn die Funktionen Zahlenwerte für Vergleiche oder Verknüpfungen mit Kanalparametern zulassen, werden diese in physikalischen Einheiten des Kanalparameters angegeben. Für den Zahlenwert muss dann die Skalierung (Faktor und Offset) des Kanalparameters beachtet werden.

**Botschaftsbelegung:** Siehe Ansicht der Eigenschaften eines Eingangskanals im [Kapitel "Bedienung"](#page-102-0) 103.

# **4.3 Datenformate**

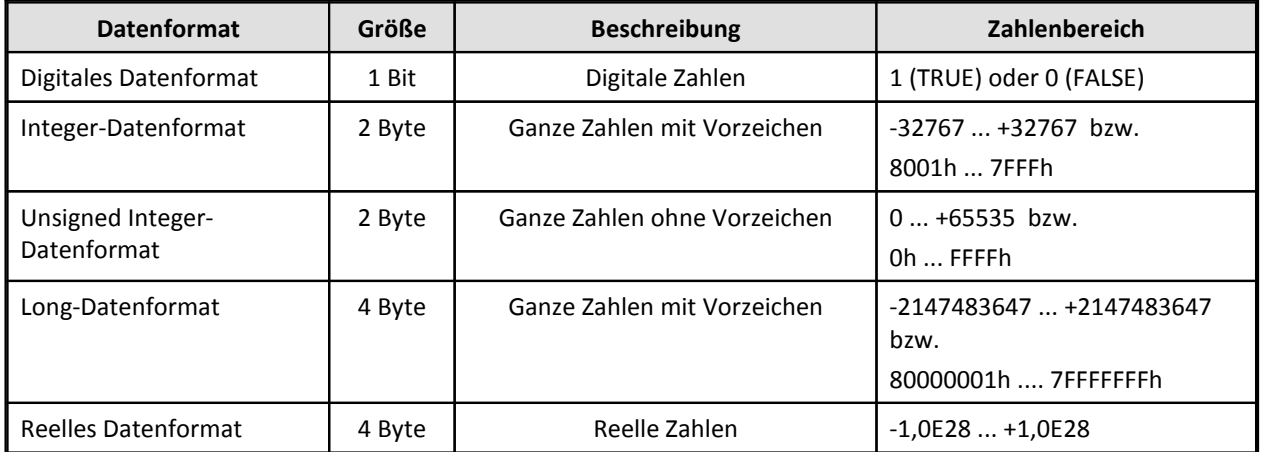

Im imc CANSAS-Modul werden die folgenden Datenformate unterstützt:

Kanäle im digitalen Datenformat liefern als Ergebniswerte nur 1 (TRUE) oder 0 (FALSE). Faktor und Offset zur Skalierung sind 1,0 und 0,0.

Kanäle im Integer-Datenformat liefern als Ergebniswerte ganze Zahlen als Zweierkomplement im Bereich von 8001h (entspricht -32767) bis 7FFFh (entspricht 32767). Der Zahlenbereich ist symmetrisch. Der Wert 8000h (entspricht -32768) wird nicht benutzt. Zu jedem Kanal gehört ein Faktor und ein Offset zur Skalierung. Die ganzen Zahlen werden mit dem Faktor multipliziert und zum Ergebnis wird der Offset addiert. Durch diese Transformation entstehen reelle Zahlen im gewünschten Zahlenbereich.

Kanäle im Unsigned Integer-Datenformat liefern als Ergebniswerte ganze Zahlen im Bereich von 0h (entspricht 0) bis FFFFh (entspricht 65535). Zu jedem Kanal gehört ein Faktor und ein Offset zur Skalierung. Die ganzen Zahlen werden mit dem Faktor multipliziert und zum Ergebnis wird der Offset addiert. Durch diese Transformation entstehen reelle Zahlen im gewünschten Zahlenbereich.

Kanäle im Long-Datenformat liefern als Ergebniswerte ganze Zahlen im Bereich von 80000001h (entspricht -2147483647) bis 7FFFFFFFh (entspricht 2147483647). Zu jedem Kanal gehört ein Faktor und ein Offset zur Skalierung. Dieses Zahlenformat kann nur beim Inkrementalgebermodul auftreten (Aufsummierung der Ereignisse).

Kanäle im reellen Datenformat liefern als Ergebniswerte reelle Zahlen im Bereich -1,0E28 bis 1,0E28. Die Zahlenwerte wurden bereits mit Faktor und Offset bewertet. Um einen Kanal im Integerformat in ein reelles Datenformat zu transformieren, können Sie die Funktion "ToFloat" verwenden (siehe auch [ToFloat](#page-157-0) اقعاد al in der Referenz der Rechenfunktionen). Es wird das Float-Format nach IEEE verwendet. Die Ergebnisse von Rechenfunktionen können Sie in reelle Zahlen transformieren lassen und auf dem CAN-Bus übertragen. Verrechnet werden können Kanäle mit reellen Datenformaten nicht. Kanäle im digitalen oder im Integer-Datenformat können mit geeigneten Funktionen weiterverrechnet werden.

# **4.4 Integer-Arithmetik**

Der verwendete Prozessor für das imc CANSAS-Modul ist ein Integer-Prozessor. Die Rechenfunktionen müssen also mit der 16Bit Integer-Arithmetik auskommen. So sind Rechenoperationen mit reellen Zahlen auf dem Integer-Prozessor zwar prinzipiell möglich, nehmen aber zu viel Rechenzeit in Anspruch. Die Algorithmen für die Rechenfunktionen sind also immer Kompromisse aus Rechenzeit und Genauigkeit.

Im imc CANSAS-Modul wird hauptsächlich mit Integer-Zahlen gerechnet. Der Standard-Zahlenbereich im imc CANSAS-Modul reicht von -32767 bis +32767 in ganzen Zahlen. Mit Hilfe von Faktor und Offset können zwar auch große reelle Zahlenwerte erzeugt werden, dennoch bleibt intern nur dieser kleine Zahlenbereich für Berechnungen. Damit kann zwar jeder reelle Zahlenbereich abgebildet werden, aber nicht jede Zahl in diesem Wertebereich dargestellt werden. Für den Integer-Zahlenbereich stehen immer nur 65534 verschiedene Ergebniswerte zur Verfügung. Wegen der Symmetrie des Zahlenbereichs um den Zahlenwert 0 wird der Zahlenwert -32768 nicht benutzt.

So ergibt sich beispielsweise aus einem Faktor von 1,0 und einem Offset von 0,0 der Zahlenbereich - 32767.0 ... +32767.0. Eine 13 als Integer steht damit für alle Werte zwischen 12,5 und 13,5. Sind Faktor und Offset 100,0 und 0,0, steht die 13 für alle Werte zwischen 1250 und 1350.

Die Rechenergebnisse können also grundsätzlich immer um 1 LSB neben den erwarteten Rechenergebnissen liegen. Bei speziellen Rechenfunktionen wie z.B. der Bestimmung des Kehrwerts können die Ergebniswerte durchaus mehrere LSB vom erwarteten Ergebnis abweichen.

Besonders deutlich wird diese Problematik bei der Multiplikation von zwei Integer-Werten: Der Ergebniskanal kann genauso nur mit den Integer-Werten -32767 bis +32767 dargestellt werden wie die beiden Kanäle, die multipliziert werden sollen. So führt z.B. das Produkt aus 2<sup>15</sup> und 2<sup>15</sup> auf 2<sup>30</sup>. Der Wert 2 <sup>30</sup> wird auf 16 bit reduziert, also werden die untersten 15 bit gestrichen. So wird klar, das beispielsweise das Produkt 1 \* 1 auf 0 führt. Die Multiplikation ist aber durchaus sinnvoll einsetzbar, wie das folgende Beispiel zeigt: Leistung = Strom \* Spannung. Bei Messbereichen von 0 .. 4 A für den Strom und 0 .. 5 V für die Spannung ergibt sich ein Wertebereich von 0 .. 20 W für das Ergebnis. Der Wertebereich von 0 .. 20 W kann mit 16 bit vernünftig abgebildet werden.

# **4.5 Randbedingungen**

Virtuelle Kanäle, die nicht benötigt werden, werden automatisch aus den Berechnungen herausgenommen. Virtuelle Kanäle, die Ergebnisse von bestimmten Funktionen mit dem Reduktionsfaktor 1 sind (d.h. Abtasttakt des Eingangskanals ist gleich dem Ergebnistakt), werden automatisch als Zuweisung behandelt (z.B. Maximum, Minimum, Mittelwert).

Bei verschiedenen Funktionen wird eine automatische Umskalierung durchgeführt. Sie ist nötig, um Verknüpfungen von verschieden skalierten Kanälen erst möglich zu machen (z.B. Addition, Subtraktion) oder um Offsetfreiheit zu bewirken (z.B. bei Wurzel oder Hochpass-Filter). Durch die *Umskalierung* werden aber Faktor und Offset verändert. Die zum virtuellen Kanal gehörigen Faktor und Offset werden bei der Botschaftsbelegung des virtuellen Kanals angezeigt. Umskalierungen und damit Auswirkungen auf Faktor und Offset werden in der Funktionsbeschreibung nicht erwähnt.

Durch die Umskalierung entsteht aber ein Genauigkeitsverlust, der beachtet werden muss. Wenn 2 zu verknüpfende Eingangskanäle deutlich voneinander abweichende Skalierungen ausweisen, ist der Genauigkeitsverlust besonders groß.

Die *Rechenleistung* der imc CANSAS-Module ist beschränkt. Insbesondere bei imc CANSAS-Modulen mit hohen Abtastraten (z.B. 10 kHz Abtastrate beim digitalen Aufnahmemodul DI16) wird die zur Verfügung stehende Rechenleistung bei Verwendung von aufwendigen Berechnungen im schnellsten Abtasttakt überschritten. Bei Verwendung von Reduktionen (Nachabtastung und damit Reduktion der Datenrate) lassen sich aber auch bei diesen imc CANSAS-Modulen aufwendige Berechnungen (z.B. Filterungen) im langsameren Abtasttakt durchführen. Bei imc CANSAS-Modulen mit langsameren Abtasttakten (z.B. 500 Hz Abtastrate beim Differenzverstärkermodul C12) können durchaus auf allen Eingangskanälen Hochpass-Filter 4. Ordnung im schnellsten Abtasttakt berechnet werden.

Die mögliche *Anzahl virtueller Kanäle* ist auf insgesamt 100 begrenzt. Die Anzahl verringert sich um die intern gerechneten Kanäle, die z.B. zur Berechnung der Temperaturkompensation von Theromoelementen notwendig sind. Es stehen daher niemals alle 100 virtuelle Kanäle pro Modul zur Verfügung. Die Anzahl der intern gerechneten Kanäle ist vom Modul abhängig.

Falls für ein Modul Botschaften mit langsamen und schnellen Takten eingestellt werden, besteht die Möglichkeit, dass die schnellen Botschaften verzögert abgeschickt werden. Das geschieht dadurch, dass eventuell mehrere Botschaften, die einen langsamen Takt haben, kompakt hintereinander gesendet werden. Das braucht natürlich seine Zeit. Diese Zeit kann auch (deutlich) größer als der schnellste Takt sein. In den Botschaften können sich dabei virtuelle oder physikalische Kanäle befinden. Üblicherweise tritt das Problem dann auf, wenn sehr viele Kanäle oder kleine Baudraten eingestellt werden. Abhilfe kann ggf. durch eine höhere Baudrate geschaffen werden.

# **4.6 LEDs**

imc CANSAS-Module sind mit einer LED ausgestattet (Ausnahme ist das Brückenverstärkermodul mit 3 LEDs, wobei dabei 2 zusätzliche gelbe vorhanden sind). Die LED befindet sich rechts oberhalb der Anschlussmöglichkeit für eine externe Spannungsversorgung. Die LED unterstützt zwei Farben: rot und grün. Zusätzlich kann auch die Mischfarbe gelb dargestellt werden.

Die vom Hersteller standardmäßig eingestellten Blinkcodes sind im Abschnitt imc CANSAS - Blinkcodes beschrieben.

Diese LED kann vom Benutzer gesteuert werden kann. Den roten und den grünen Farbanteil können Sie separat wie virtuelle Kanäle einstellen. Wenn sowohl der rote als auch der grüne Farbanteil leuchten, wird die Mischfarbe gelb angezeigt. Die Einstellung der beiden Farbanteile der LED können Sie im imc CANSAS-Bedienprogramm im Modul-Baum beim "CAN-Bus Interface" unter "Ohne CAN-Bus Botschaft" vornehmen. Auf den zugehörigen Karten können Sie die beiden Farbanteile der LED wie virtuelle Kanäle parametrieren.

Eine LED erwartet ein digitales Datenformat (1 (TRUE) entspricht LED an und 0 (FALSE) entspricht LED aus). Sie können jede Funktion auf einer LED ausgeben lassen, die ein digitales Datenformat als Ergebnis liefert. Insbesondere seien hier die Funktionen "Digitale Konstante" und "LED-Blinken" erwähnt:

Mit der Funktion "Digitale Konstante" können Sie eine digitale Konstante erzeugen. Der Wert der Konstante wird von ihnen bestimmt und kann 0 (FALSE) oder 1 (TRUE) sein. Falls Sie die digitale Konstante auf 1 (TRUE) eingestellt haben, leuchtet die LED in dem gewählten Farbanteil, ansonsten nicht (siehe auch "Digitale Konstante" in der Referenz der Rechenfunktionen).

Mit der "LED-Blinken"-Funktion können Sie die LED blinken lassen. Dazu müssen Sie einen Takt vorgeben und zusätzlich angeben, wie viele Takte die LED leuchten soll und wie viele Takte die LED aus bleiben soll. Wenn Sie als Bedingung "Blinken" eingestellt haben, blinkt die LED im gewählten Farbanteil in dem von ihnen erzeugten Takt (siehe auch "<u>LED-Blinken|ssi</u>)" in der Referenz der Rechenfunktionen).

Um Rechenkapazität zu sparen, werden Funktionen mit reduzierten Eingangsdaten zeitlich versetzt berechnet (siehe <u>[Abtastzeiten](#page-298-0)</u> | 295). Ab einem Takt von 100 ms kann diese Vorgehensweise beim gelben Blinken der LED sichtbar werden (der rote und der grüne Farbanteil werden zeitlich versetzt an- und ausgeschaltet). Es wird daher empfohlen, beim gelben Blinken der LED als Ergebnistakt maximal 50 ms einzustellen.

Die beiden zusätzlichen LEDs beim Brückenverstärkermodul sind auch gelbe LEDs. Die roten und grünen Farbanteile dieser LEDs sind jedoch nicht einzeln parametrierbar. Mit der speziellen Brückenverstärker-Funktion "Status auf LED" können Statusinformationen des Brückenverstärkermoduls auf diesen LEDs angezeigt werden (siehe auch "<u>Status auf LED</u> | 166]" in der Referenz der Rechenfunktionen).

Die LED-Dialogkarte bei imc µ-CANSAS Modulen und dem imc µ-CANSAS-HUB4 ist statusorientiert, d.h. es gibt keine 1 oder 2 LEDs mehr, sondern nur noch einen (oder mehrere) Zustände des Moduls. Sie können für jeden der aufgeführten Zustände einstellen, welche LED ihn mit welchem Blinkmuster darstellt. Eine Beschreibung der Blinkcodes finden Sie unter <u>[imc µ-CANSAS und imc µ-CANSAS-HUB4](#page-219-0)</u> | 220`].

# **4.7 Modulbesonderheiten**

# **4.7.1 Aufnahmemodule**

Bei Aufnahmemodulen werden die Daten über die prozessseitigen Eingänge ins Modul eingespeist. Dabei können je nach Modultyp analoge oder digitale Eingangsdaten im imc CANSAS-Modul verarbeitet werden. Analoge Eingangsdaten können beispielsweise mit dem Isolations- oder Brückenverstärkermodul bearbeitet werden, digitale Eingänge mit dem digitalen Aufnahmemodul DI16. Das imc CANSAS-Modul schickt diese Daten dann entweder direkt oder nach einer Vorverarbeitung auf den CAN-Bus. Mit Hilfe virtueller Kanäle können die Eingangskanäle vorverarbeitet werden, z.B. kann eine Tiefpassfilterung der physikalischen Eingangsdaten durchgeführt werden. Nach der Vorverarbeitung brauchen dann nur noch die Rechenergebnisse auf den CAN-Bus geschickt zu werden.

Grundlage sind immer die physikalischen oder digitalen Eingänge. Die Eingangsdaten können dann beliebig weiterverrechnet werden. Alle Kanäle, die einer Botschaft zugeordnet sind, werden auf den CAN-Bus geschickt.

Damit Daten vom Aufnahmemodul auf den CAN-Bus gesendet werden können, müssen die zu sendenden Bits bzw. Bytes Kanälen zugeordnet werden. Dazu ziehen Sie im Modulbaum die Kanäle per Drag & Drop in die Botschaften. Es können sich dabei sowohl die physikalischen Eingänge als auch zusätzlich erzeugte virtuelle Kanäle in den Botschaften befinden. Auf der Botschaftsbelegungs-Karte werden die Lage der Bits bzw. Bytes in der Botschaft, die Bitanzahl und Bitreihenfolge und das Zahlenformat der zu sendenden Kanäle angezeigt, außerdem die Skalierungsinformationen Faktor und Offset.

### **4.7.1.1 ISO8, C8, INC4 und C12**

#### **Isolationsverstärker ISO8, Differenzverstärker C8 und C12 und Inkrementalgebermodul INC4:**

Je nach Modultyp stehen bis zu 12 physikalische Eingänge zur Verfügung.

Anwendungsbeispiel: Auf einen physikalischer Eingangskanal soll ein Tiefpassfilter angewendet und das Ergebnis auf den CAN-Bus übertragen werden. Dazu muss ein virtueller Kanal angelegt werden und in eine CAN-Botschaft gezogen werden (Drag & Drop). Im Einstelldialog dieses virtuellen Kanals kann die Tiefpassfilter-Funktion ausgewählt und parametriert werden.

#### **4.7.1.2 BRIDGE2**

#### **Brückenverstärkermodul BRIDGE2:**

Es stehen 2 physikalische Eingänge zur Verfügung. Wie bei allen anderen imc CANSAS-Modulen ist die rotgrüne LED vorhanden und genauso parametrierbar. Zusätzlich sind 2 weitere gelbe LEDs vorhanden, auf denen mit einer speziellen Funktion Statusinformationen angezeigt werden können. Falls die Statusinformationen nur auf den CAN-Bus geschickt werden sollen, können die beiden gelben LEDs auch für andere Ausgaben verwendet werden.

Für das Brückenverstärkermodul sind viele Informationen für den Anwender interessant: Sind die Kanäle 1 und 2 des Brückenverstärkermoduls abgeglichen oder nicht? Oder werden die im Modul gespeicherten Abgleichwerte für die Kanäle 1 und 2 verwendet? Läuft gerade der Abgleich oder der Kalibriersprung? All diese Informationen sind für den Benutzer verfügbar. Entweder kann ein Statuswort mit diesen Informationen über den CAN-Bus verschickt und an anderer Stelle ausgewertet werden oder die Informationen werden mit der speziellen Funktion "Status auf LED" auf den zusätzlichen gelben LEDs sichtbar gemacht. Um mit einer einzigen LED viele verschiedene Zustände darstellen zu können, wurden verschiedene Blinkmuster eingeführt (LED an, LED aus, LED blinkt langsam, normal, oder schnell, LED blinkt lange an, kurz aus oder umgekehrt). Diese verschiedenen Blinkmuster können den verschiedenen Zuständen beliebig zugeordnet werden. Um die Zustände gut voneinander unterscheiden zu können, sollten für verschiedene Zustände auch verschiedene Blinkmuster eingestellt werden. Die Zustände des Moduls können für die Kanäle 1 und 2 einzeln oder auch zusammen behandelt werden. Empfohlen wird die eine gelbe LED für die Statusinformationen des 1. physikalischen Kanals zu verwenden und die andere gelbe LED für die Statusinformationen des 2. physikalischen Kanals. Die Funktion "Status auf LED" darf nur auf den beiden zusätzlichen gelben LEDs angewendet werden. Die Beschreibung der Funktion "Status auf LED" finden Sie weiter unten im Referenzteil.

Wenn das Brückenverstärkermodul aufstartet, ist es standardmäßig nicht abgeglichen. Falls gespeicherte Abgleichwerte vorhanden sind, werden diese gespeicherten Abgleichwerte verwendet. Ein Abgleich ist grundsätzlich empfehlenswert, falls nicht für spezielle Anwendungen die gespeicherten Abgleichwerte verwendet werden sollen. Der Abgleich kann über den CAN-Bus oder über den Taster ausgelöst werden. Um den Abgleich-Zustand des Moduls einfach zu erkennen, ist die Verwendung der "Status auf LED"- Funktion empfehlenswert. Anhand der eingestellten Blinkmuster kann sofort der Zustand des Moduls erkannt werden (je nach individueller Einstellung z.B. LED aus: keine Abgleichwerte vorhanden, LED blinkt langsam: gespeicherte Abgleichwerte werden verwendet, LED an, Modul ist erfolgreich abgeglichen worden). Wenn der Abgleich gerade läuft, kann dieser Zustand beispielsweise mit schnellem Blinken angezeigt werden.

Für das Brückenverstärkermodul stehen die zusätzliche Funktionen Statuswort, Tasterstatus, Status auf LED und Kurzschlussstatus in der Gruppe Status-Funktionen zur Verfügung. Beschreibungen der Funktionen finden Sie weiter unten im Referenzteil.

Anwendungsbeispiel siehe Isolationsverstärkermodul.

#### **4.7.1.3 P8**

#### **Druckmodul P8:**

Beim Druckmodul sind 8 physikalische Kanäle vorhanden.

Für das Druckmodul stehen die zusätzlichen Funktionen Barometer und Statuswort in der Gruppe Druckfunktionen zur Verfügung. Beschreibungen der Funktionen finden Sie weiter unten im Referenzteil.

Anwendungsbeispiel siehe Isolationsverstärkermodul.

#### **4.7.1.4 UNI8**

#### **Universalverstärkermodul UNI8:**

Beim Universalverstärkermodul sind 8 physikalische Kanäle vorhanden. Neben der rotgrünen LED sind wie beim Brückenverstärker 2 weitere gelbe LEDs vorhanden. Die LEDs können zur Anzeige von Statusinformationen des Moduls genutzt werden. Details siehe Brückenverstärkermodul.

Für das Universalverstärkermodul stehen die zusätzliche Funktionen Kanal-Statuswort, Modul-Statuswort, Tasterstatus, Status auf LED und Kurzschlussstatus in der Gruppe Universalverstärker zur Verfügung. Beschreibungen der Funktionen finden Sie weiter unten im Referenzteil.

Anwendungsbeispiel siehe Isolationsverstärkermodul.

#### **4.7.1.5 DI16**

#### **Digitales Aufnahmemodul DI16:**

Im digitalen Aufnahmemodul sind 16 digitale Eingänge vorhanden.

Für dieses imc CANSAS-Modul stehen die zusätzliche Funktionen Ereignis-, Frequenz- und Zeitzählung in der Gruppe Zähl-Funktionen zur Verfügung. Beschreibungen der Funktionen finden Sie weiter unten im Referenzteil .

Anwendungsbeispiel: Ein digitales Eingabebit soll invertiert und das Ergebnis auf den CAN-Bus geschickt werden. Dazu muss eine virtueller Kanal angelegt werden und in eine CAN-Botschaft gezogen werden (Drag & Drop). Im Einstelldialog dieses virtuellen Kanals kann die Funktion "Logisches Nicht" ausgewählt und parametriert werden.

### **4.7.2 Ausgabemodule**

Ausgabemodule sind DAC8, PWM8, DO16, DO16R und DO8R. Bei Ausgabemodulen werden die Daten über Botschaften vom CAN-Bus ins Modul eingespeist. Dabei können die CAN-Botschaften sowohl analoge als auch digitale Daten enthalten. Die Kanäle werden aus den CAN-Botschaften extrahiert und dann direkt oder nach einer Vorverarbeitung über die Ausgänge prozessseitig ausgegeben. Mit Hilfe virtueller Kanäle können die eingelesenen Kanäle vorverarbeitet werden, z.B. kann noch eine Tiefpassfilterung der vom CAN-Bus übertragenden Daten durchgeführt werden. Je nach Modultyp können analoge Daten (beim analogen Ausgabemodul) oder digitale Daten (beim digitalen Ausgabemodul) ausgegeben werden.

Falls Daten vom CAN-Bus in das Ausgabemodul eingelesen werden sollen, müssen die einzulesenden Bits bzw. Bytes Kanälen zugeordnet werden. Dazu ziehen Sie im Modulbaum die Kanäle per Drag & Drop in Botschaften. Es können dabei sowohl die physikalischen Ausgänge als auch zusätzlich erzeugte virtuelle Kanäle verwendet werden. Die einer Botschaft zugeordneten Kanäle werden automatisch auf die Funktion "CAN-Kanal einlesen" gesetzt. Auf der Botschaftsbelegungs-Karte können Sie die Lage der Bits bzw. Bytes in der Botschaft, die Bitanzahl und Bitreihenfolge und das Zahlenformat der zu extrahierenden Daten einstellen. Außerdem können bei analogen Daten der minimale und maximale Wert eingestellt werden. Virtuelle Kanäle können beliebig weiterverrechnet werden und die Rechenergebnisse auf den Ausgängen ausgegeben werden.

#### **4.7.2.1 DAC8**

#### **Analoges Ausgabemodul DAC8:**

An den 8 analogen Ausgängen können Spannungen im Bereich von -10 V bis +10 V ausgegeben werden. Kanäle, die vom CAN-Bus mit dieser Skalierung eingelesen werden, oder virtuelle Kanäle, die mit dieser Skalierung erzeugt werden, können direkt auf den Ausgängen ausgegeben werden. Andernfalls werden die Kanäle vor der Ausgabe automatisch umskaliert, was entsprechenden Genauigkeitsverlust bedeuten kann. Wenn beispielsweise ein 16 Bit-Kanal im Wertebereich -1 V bis +1 V über den CAN-Bus eingelesen wird und ausgegeben werden soll, werden die eingelesen Werte automatisch in den Wertebereich -10 V bis +10 V transformiert. Von den Datenwerten -32767 .... +32767 auf dem CAN-Bus können nach der Umskalierung nur die Datenwerte -3276 ... +3276 für die Ausgabe auf den DA-Wandler verwendet werden. Denn es soll ja der Wertebereich -1 V bis +1 V auch analog ausgegeben werden. Wird z.B. ein Kanal auf dem CAN-Bus mit einem Wertebereich von -20 V bis +20 V übertragen, so werden alle Werte oberhalb von +10 V auf +10 V am analogen Ausgang begrenzt, ebenso alle Werte unterhalb von -10 V auf -10 V.

Für einige spezielle Funktionen wird das Ergebnis wegen der Integer-Arithmetik umskaliert. So ergibt sich beispielsweise bei der Addition zweier mit ± 10 V skalierten Kanäle der Ergebniswertebereich ± 20 V. Soll das Ergebnis auf dem analogen Ausgang ausgegeben werden, wird anschließend automatisch eine Umskalierung auf ± 10 V durchgeführt.

Für das analoge Ausgabemodul stehen zusätzlich eine Rechteck-, eine Sinus- und eine spezielle Sägezahn-Funktion in der Gruppe DAC-Funktionen zur Verfügung.

Ein Anwendungsbeispiel: Ein physikalischer Eingangskanal soll vom CAN-Bus eingelesen werden, mit einem Tiefpassfilter gefiltert werden und auf dem 1. analogen Ausgang ausgegeben werden. Dazu muss ein virtueller Kanal angelegt und in eine CAN-Botschaft gezogen werden (Drag & Drop). ). Bei der Botschaftsbelegung dieses virtuellen Kanals kann die Lage des zu extrahierenden Bits in der Botschaft und der Datentyp (digital) eingestellt werden. Bei dem 1. analogen Ausgang müssen nun die Tiefpassfilter-Funktion im Funktions-Einstelldialog ausgewählt, als Kanalparameter der erzeugte virtuelle Kanal angegeben und die weiteren Parameter eingestellt werden.

Das Modul kann auch Ströme im Bereich von 0 mA bis 20 mA ausgeben. Wenn Sie das Modul auf Stromquellen-Betrieb umschalten, wird das Modul dennoch in -10 V bis +10 V skaliert. Alle positiven Spannungen 0 V bis +10 V werden dabei linear auf 0 mA bis 20 mA abgebildet. Sie dürfen keine negative Spannung erzeugen, da die Stromquelle nur Strom in einer Richtung zur Verfügung stellen kann.

#### **4.7.2.2 PWM8**

#### **Pulsweitenmoduliertes Ausgabemodul PWM8:**

Das Modul ist DAC8-Modul sehr ähnlich. Im Gegensatz zum DAC8-Modul werden an den 8 Ausgängen nicht Spannungen im Bereich von -10 V bis +10 V ausgegeben sondern Ergebnisse von 0% bis 100 %.

Zusätzliche Funktionen stehen für dieses Modul nicht zur Verfügung.

#### **4.7.2.3 DO8R, DO16R**

#### **Digitales Ausgabemodul DO16R, Relaismodul DO8R**

Auf dem digitalen Ausgabemodul können nur digitale Signale ausgeben werden. Falls über den CAN-Bus ein analoges Signal eingelesen wird, muss dieses analoge Signal erst in ein digitales Signal transformiert werden. bevor es auf einem digitalen Ausgang ausgegeben werden kann. Zur Transformation von analogen in digitale Daten stehen verschiedene Funktionen zur Verfügung, z.B. die Schmitt-Trigger-, die Vergleichs-Funktionen oder die "Bit aus Wort extrahieren"-Funktion. Digitale Signale können sowohl direkt vom CAN-Bus eingelesen und auf den Ausgängen ausgegeben werden oder erst vorverarbeitet werden. Zur Vorverarbeitung von digitalen Eingängen steht beispielsweise die Bit-Invertierungs-Funktion zur Verfügung.

Ein Anwendungsbeispiel: Ein digitales Eingangsbit soll vom CAN-Bus eingelesen werden, invertiert werden und auf dem 1. digitalen Ausgang ausgegeben werden. Dazu muss ein virtueller Kanal angelegt und in eine CAN-Botschaft gezogen werden (Drag & Drop). Bei der Botschaftsbelegung dieses virtuellen Kanals kann die Lage des zu extrahierenden Bits in der Botschaft und der Datentyp (digital) eingestellt werden. Bei dem 1. digitalen Ausgang muss nun die Invertierungs-Funktion im Funktions-Einstelldialog ausgewählt und als Funktionsparameter der erzeugte virtuelle Kanal angegeben werden.

Weitere Modulbesonderheiten, die nicht die virtuellen Kanäle betreffen, finden Sie im Kapitel [Eigenschaften der Module](#page-244-0)  $245$ .

# **4.8 Abtasttakte**

Als Abtasttakt für virtuelle Kanäle sind je nach Modul 1ms, 2 ms, 10 ms, 20 ms, 50 ms, ..., 1 min erlaubt (andere Module unterstützen auch schnellere Abtasttakte, für die Erläuterungen zu den Abtasttakten wird aber von einem Grundtakt von 2 ms ausgegangen). Virtuelle Kanäle, die aus Funktionen ohne Datenreduktion entstanden sind, haben den gleichen Abtasttakt wie die in der Funktion verwendeten Parameterkanäle. Falls bei Funktionen Datenreduktion erlaubt ist, kann der Ergebnistakt kleiner als der Abtasttakt der Eingangskanäle sein (z.B. Maximum, Minimum, Mittelwert). Der Ergebnistakt kann aber niemals größer als der Abtasttakt der Eingangskanäle werden.

Um Rechenkapazität einzusparen, werden Funktionen, die reduzierte Eingangsdaten verwenden (z.B. Abtasttakt von 100 ms), zeitlich versetzt berechnet. Ohne zeitlichen Versatz müssten alle Funktionen während eines einzigen 2 ms-Abtasttakts berechnet werden. Wegen des zeitlichen Versatzes kann ggf. bei entsprechender Datenreduktion ein Vielfaches der Funktionen berechnet werden. Die Berechnung größerer Konfigurationen wird so erst möglich.

Z.B. fallen bei 10 Funktionen mit einem Abtasttakt von 100 ms nur alle 100 ms Ergebniswerte an. Anstatt nun alle 10 Funktionen in einem 2 ms-Abtasttakt zu berechnen, werden die Funktionen in verschiedenen 2 ms-Abtasttakten berechnet. Entsprechend viel Rechenleistung wird gespart. Die Ergebnisse fallen aber zeitlich versetzt an.

Je größer der Abtasttakt einer Funktion ist, desto größer kann auch der zeitliche Unterschied der Berechnung sein. Abhängigkeiten werden aber selbstverständlich nicht verletzt. Daten gehen nicht verloren, sie werden lediglich zeitlich versetzt berechnet und ggf. zeitlich versetzt übertragen.

Ab einem Takt von 100 ms kann diese Vorgehensweise beim gelben Blinken der LED sichtbar werden (der rote und der grüne Farbanteil werden zeitlich versetzt an- und ausgeschaltet). Es wird daher empfohlen, beim gelben Blinken der LED als Ergebnistakt maximal 50 ms einzustellen.

Falls für ein Modul Botschaften mit langsamen und schnellen Takten eingestellt werden, besteht die Möglichkeit, dass die schnellen Botschaften verzögert abgeschickt werden. Das geschieht dadurch, dass eventuell mehrere Botschaften, die einen langsamen Takt haben, kompakt hintereinander gesendet werden. Das braucht natürlich seine Zeit. Diese Zeit kann auch (deutlich) größer als der schnellste Takt sein. In den Botschaften können sich dabei virtuelle oder physikalische Kanäle befinden. Üblicherweise tritt das Problem dann auf, wenn sehr viele Kanäle oder kleine Baudraten eingestellt werden. Abhilfe kann ggf. durch eine höhere Baudrate geschaffen werden.

# **4.9 Referenzteil - Rechenfunktionen nach Gruppen**

#### **Grundrechenarten**

 Addition Division Kehrwert Multiplikation Negatives Vorzeichen Subtraktion

#### **Statistik**

 Effektivwert Exp. Effektivwert Maximum Minimum Mittelwert Nachabtastung Streuung

#### **Lineare Filter**

 Bandpass-Filter Glättung über 2 Werte Glättung über 3 Werte Hochpass-Filter Tiefpass-Filter

#### **Nichtlineare Filter**

 Hysterese-Filter Medianfilter Schmitt-Trigger Steilheitsbegrenzung

#### **Mathegrundfunktionen**

 Absolutbetrag Fester digitaler Wert Kennlinie Konstanter digitaler Kanal Konstanter Kanal Sägezahn Wurzel Zuweisung

#### **Vergleiche**

 Entscheidungs-Funktion Größer Größerer Wert Kleiner Kleinerer Wert

#### **Logische Verknüpfungen**

 Logisches Exklusiv Oder Logisches Nicht Logisches Oder Logisches Und Monoflop

#### **Bitweise Verknüpfungen**

 Bit aus Wort extrahieren Bitweises Exclusiv-Oder Bitweises Oder Bitweises Nicht Bitweises Und

#### **LED-Funktionen** LED-Blinken

**Konvertierungen** Fester Wertebereich Feste Skalierung Konvertierung nach Float (nur Eingabemodule)

#### **Signalgenerator (nur bei Ausgabemodulen)**

 Rechteck (nur beim DAC8-Modul) Dreieck (nur beim DAC8-Modul) Sinus (nur beim DAC8-Modul) PulsfolgeEncoder

**Pulssignale (nur bei DI16-Modul)** Ereigniszählung Frequenzbestimmung Zeitbestimmung

**Brückenverstärker (nur bei BRIDGE2-Modul)** Kurzschlussstatus Status auf LED **Statuswort** Tasterstatus

#### **Universalverstärker (bei DCB8; UNI8-Modul)** Kanal-Statuswort Kurzschlussstatus Modul-Statuswort Status auf LED Tasterstatus

**Druckfunktionen (nur bei P8-Modul)** Barometer Statuswort

**Differenzverstärker (nur bei C8-Modul) Statuswort** 

**Inkrementalgeber (nur bei INC4-Modul) Statuswort** 

**Scanner (bei SCxx-Modul) Statuswort** 

**Isolationsverstärker (nur bei CI8-Modul)** Kanal-Statuswort Modul-Statuswort Status auf LED

# **4.10 Rechenfunktionen alphabetisch**

# **4.10.1 + (Addition)**

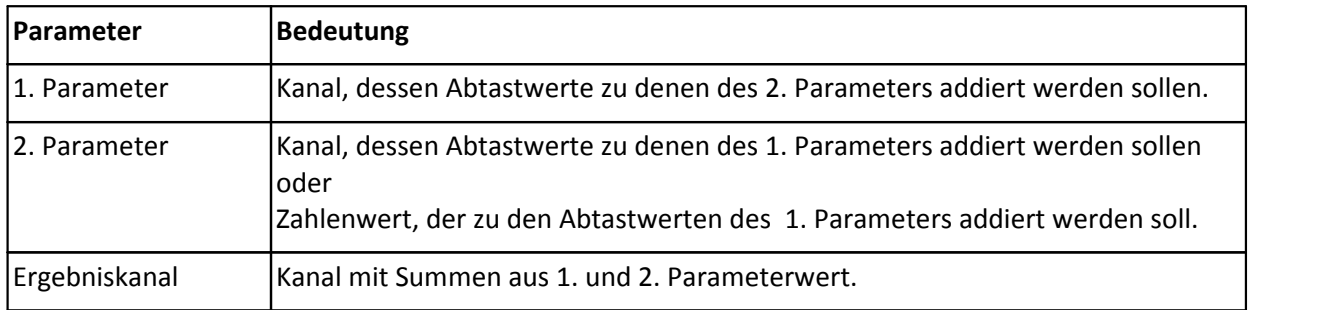

*Beschreibung*: Es wird die Grundrechenart Addition ausgeführt:

 $y [k] = u [k] + v [k]$  bzw.  $y [k] = u [k] + c$ 

Dabei ist k ein laufender Index, c ist ein konstanter Zahlenwert, u und v sind Kanalparameter und y ist der Ergebniskanal.

*Bemerkung*: Falls 2 Kanäle addiert werden, müssen beide Kanäle den gleichen Abtasttakt haben. Falls der 2. Parameter ein Zahlenwert ist, wird er in physikalischen Einheiten des 1. Parameters angegeben.

#### *Datentypen:*

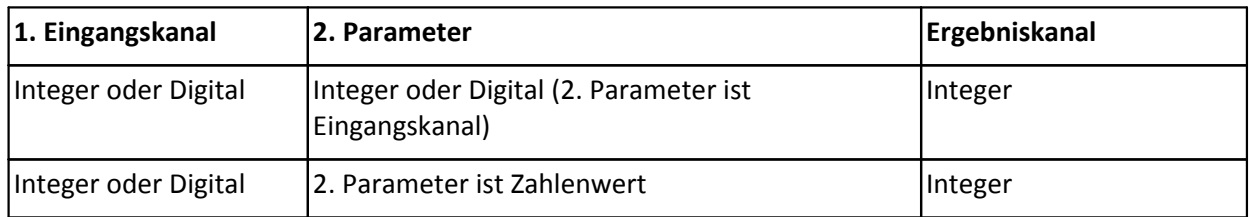

## **4.10.2 - (Subtraktion)**

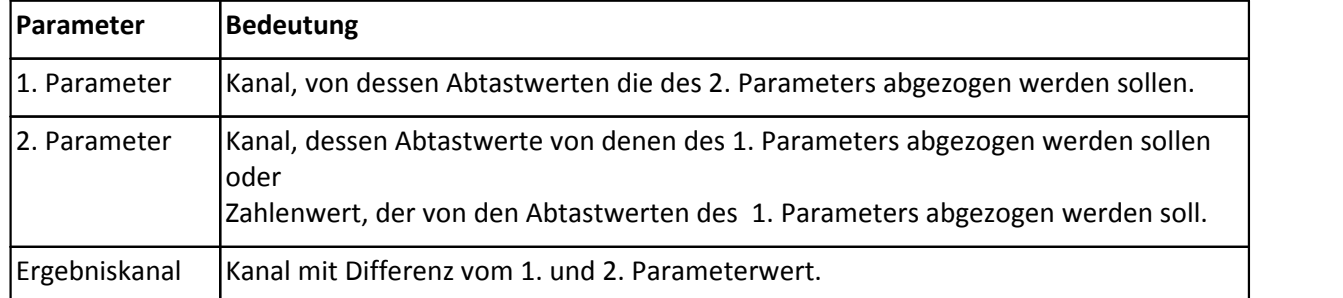

*Beschreibung*: Es wird die Grundrechenart Subtraktion ausgeführt. Die Funktion gehorcht folgender Gleichung:

 $y [k] = u [k] - v [k]$  bzw.  $y [k] = u [k] - c$ 

Dabei ist k ein laufender Index, c ist ein konstanter Zahlenwert, u und v sind Kanalparameter und y ist der Ergebniskanal.

*Bemerkung*: Falls zwei Kanäle subtrahiert werden sollen, müssen beide Kanäle den gleichen Abtasttakt haben. Falls der 2. Parameter ein Zahlenwert ist, wird er in der physikalischen Einheit des 1. Parameters angegeben.

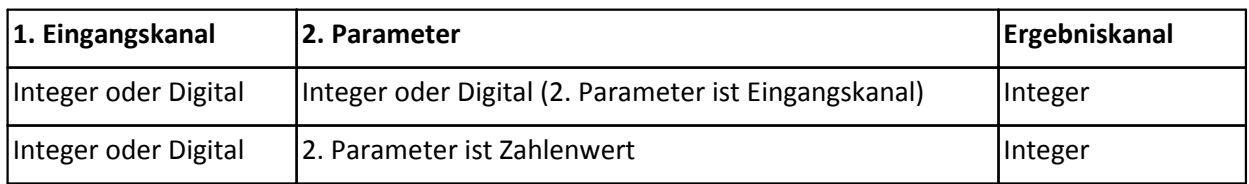

# **4.10.3 - (Negatives Vorzeichen)**

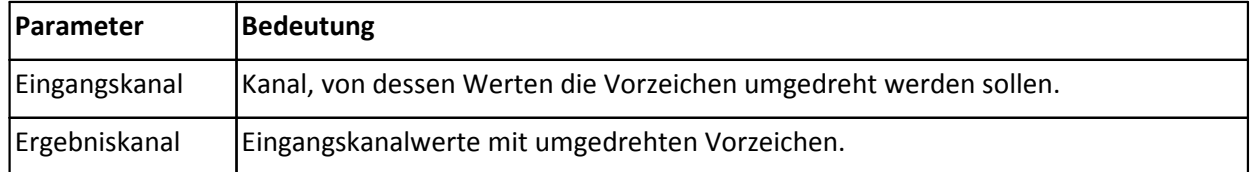

*Beschreibung*: Das Vorzeichen der Abtastwerte des Eingangskanals wird umgedreht. Positive Zahlen werden negativ und negative Zahlen werden positiv.

#### **Datentypen:**

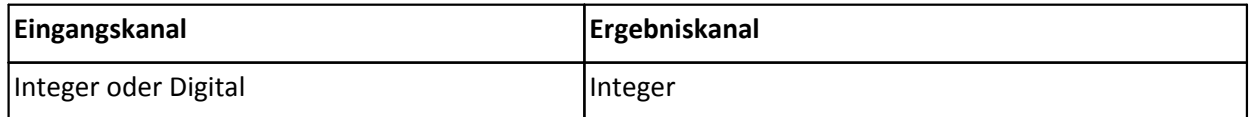

# **4.10.4 \* (Multiplikation)**

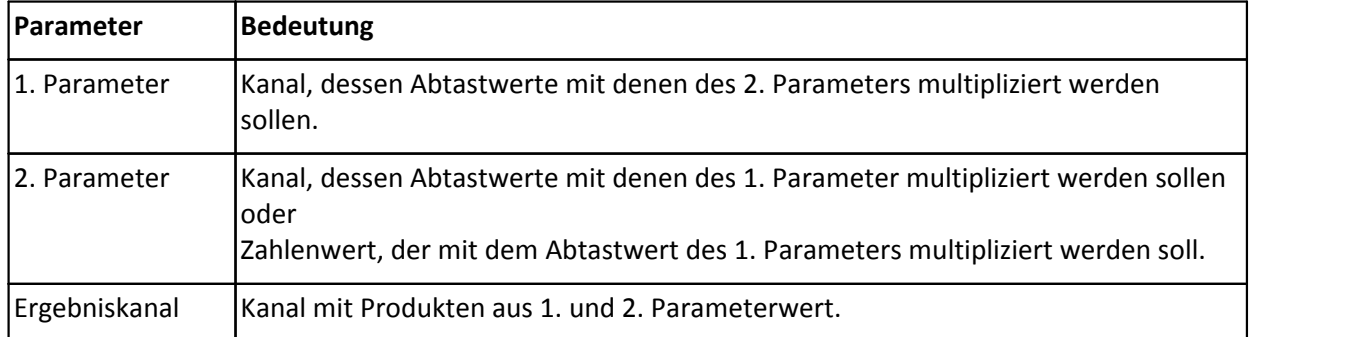

*Beschreibung*: Es wird die Grundrechenart Multiplikation ausgeführt. Die Funktion gehorcht folgender Gleichung:

 $y [k] = u [k] * v [k]$  bzw.  $y [k] = u [k] * c$ 

Dabei ist k ein laufender Index, c ist ein konstanter Zahlenwert, u und v sind Kanalparameter und y ist der Ergebniskanal.

*Bemerkung*: Falls zwei Kanäle multipliziert werden sollen, müssen beide Kanäle den gleichen Abtasttakt haben.

#### **Datentypen:**

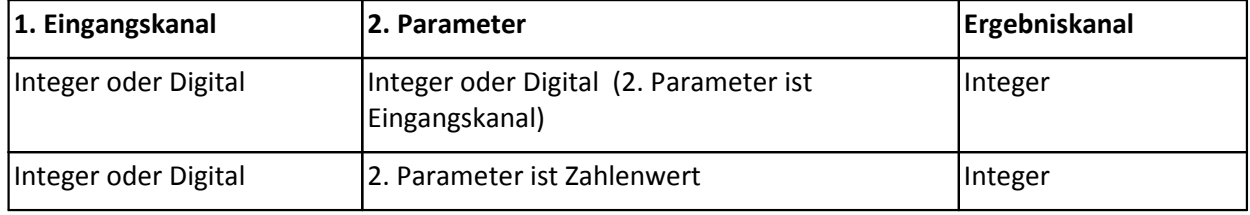

# **4.10.5 / (Division)**

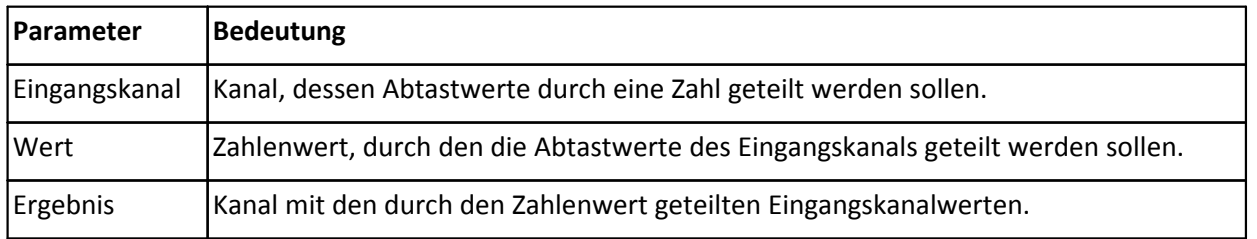

*Beschreibung*: Es wird die Grundrechenart Division ausgeführt. Die Funktion gehorcht folgender Gleichung:

 $y [k] = u [k] / c$ ,  $c^1 0$ 

Dabei ist k ein laufender Index, c ist ein konstanter Zahlenwert, u ist der Eingangskanal und y ist der Ergebniskanal.

*Bemerkung:* Der Zahlenwert darf nicht 0 (Null) sein.

#### **Datentypen:**

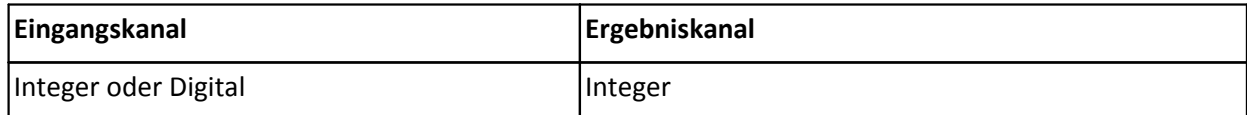

## **4.10.6 1/x (Kehrwert)**

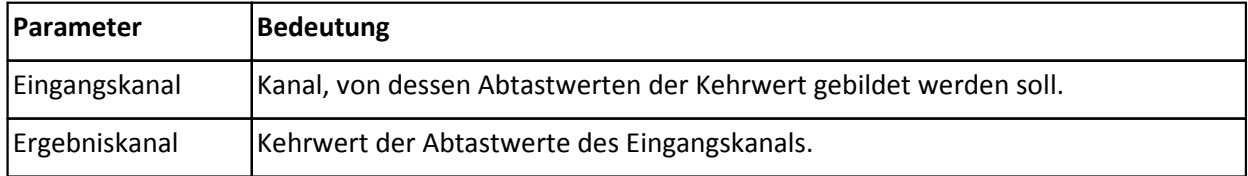

*Beschreibung*: Es wird der Kehrwert der Werte des Eingangskanals gebildet. Ein Abtastwert von 0.0 im Eingangskanal wird auf einen Ergebniswert von 0.0 gesetzt.

*Bemerkung*: Die Ergebnisse der Kehrwertfunktion können größere Ungenauigkeiten aufweisen. Für diesen Fall wird eine geeignete Umskalierung des Eingangskanals empfohlen.

#### **Datentypen:**

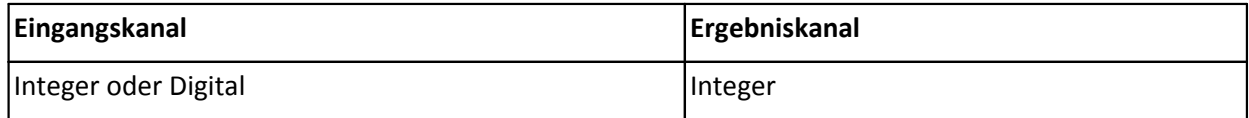

### **4.10.7 Absolutbetrag**

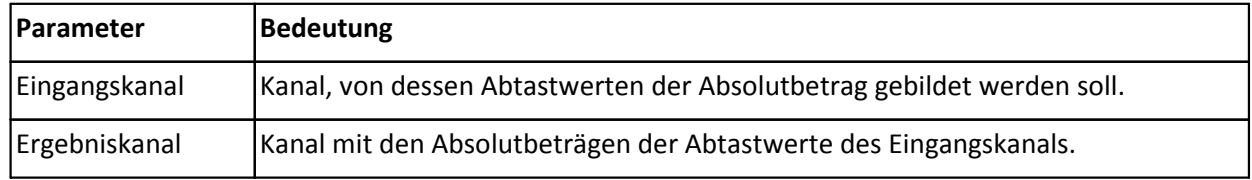

*Beschreibung*: Es wird der Absolutbetrag der Abtastwerte des Eingangskanals gebildet. Positive Zahlen bleiben unverändert, bei negativen Zahlen wird das Vorzeichen umgekehrt. Diese Funktion simuliert einen idealen Gleichrichter.

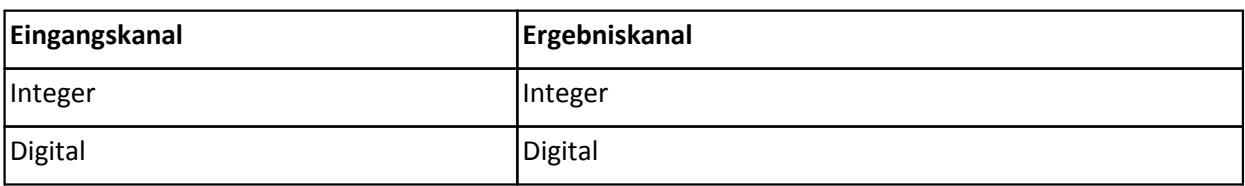

# **4.10.8 Bandpassfilter**

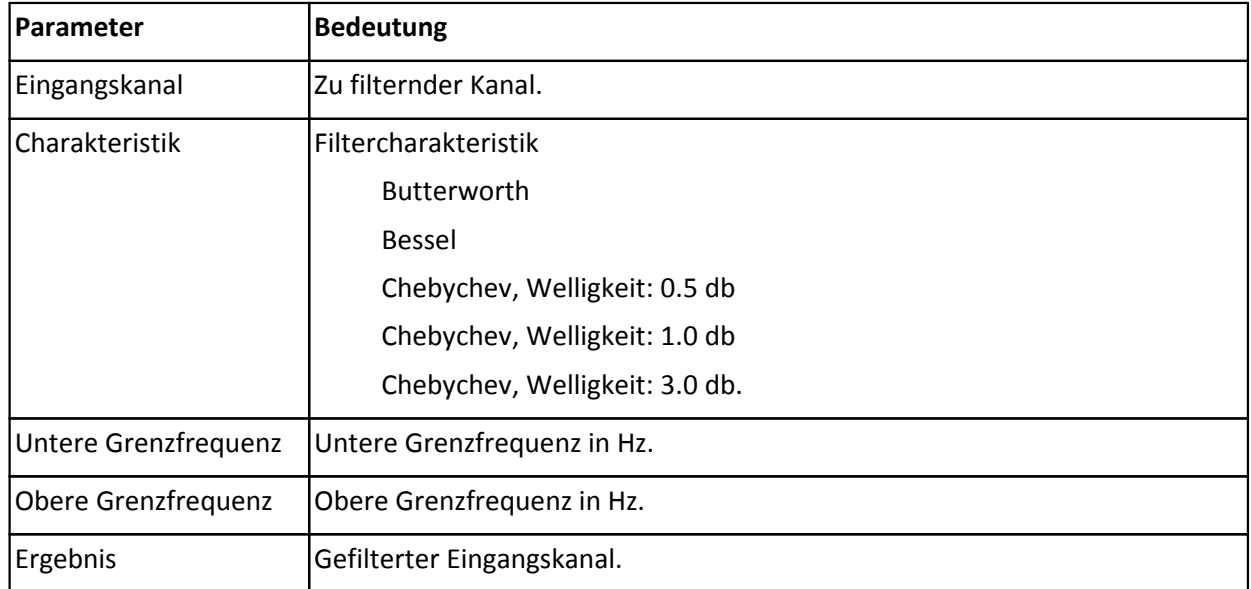

*Beschreibung*: Filterung des Eingangskanals mit einem Bandpass-Filter. Aus den übergebenen Parametern werden die Filterkoeffizienten mit bilinearer Transformation berechnet. Es wird stets ein Bandpass-Filter 4. Ordnung bestimmt.

*Bemerkung*: Für eine sinnvolle Filterung sollten die Grenzfrequenzen deutlich unterhalb der halben Abtastfrequenz des Eingangskanals liegen. Je näher die Grenzfrequenzen an der Abtastfrequenz des Eingangskanals liegen, um so ungenauer wird der Amplitudengang des Filters.

Der Wertebereich der Grenzfrequenz hängt von der Abtastfrequenz des Eingangskanals, der Ordnung des Filters und der Filter-Charakteristik ab.

#### **Datentypen:**

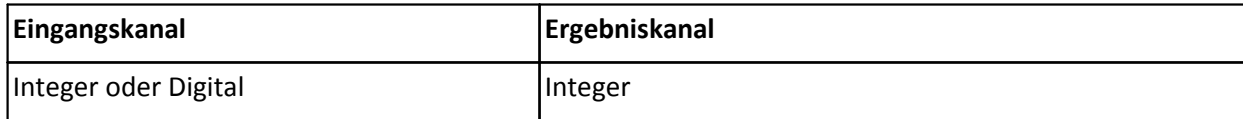

# **4.10.9 Barometer (nur für P8 Module)**

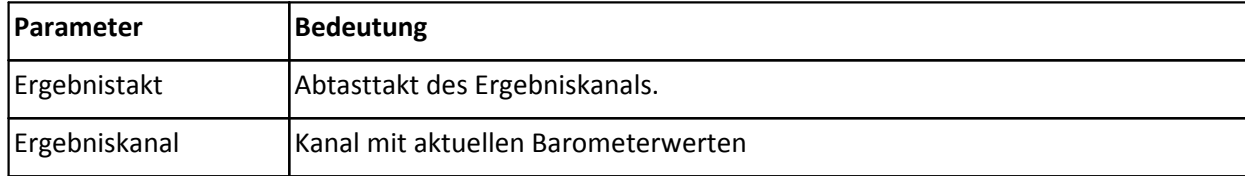

*Beschreibung*: Ergebnis ist jeweils der aktuelle Wert des Barometers. Etwa einmal pro Sekunde wird der Barometerwert aktualisiert.

*Bemerkung*: Der Barometerwert wird in bar angegeben.

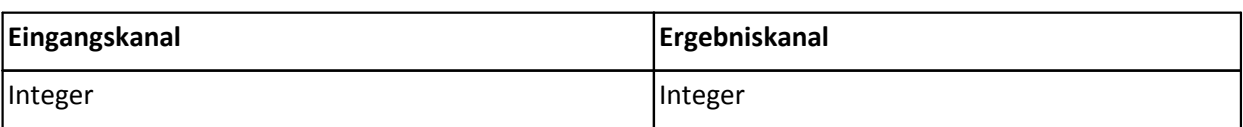

### **4.10.10 Bit aus Wort extrahieren**

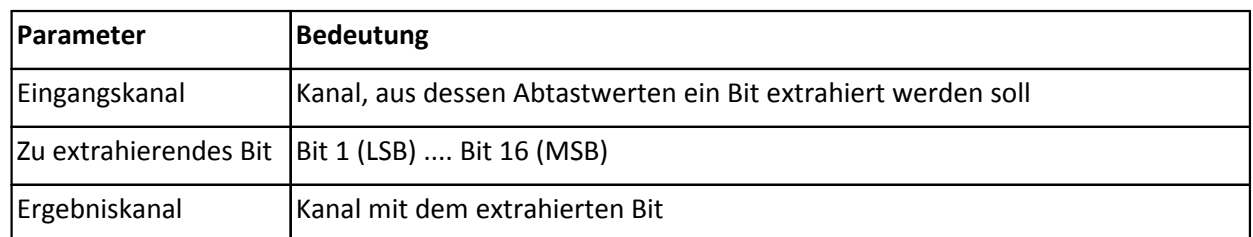

*Beschreibung*: Aus einer Zahl wird das ausgewählte Bit extrahiert. Das Ergebnis ist ein Bit, d.h. 0 (FALSE) oder 1 (TRUE). Der 2. Parameter gibt das herauszulesende Bit an: Bit 1 (LSB) .... Bit 16 (MSB).

#### **Datentypen:**

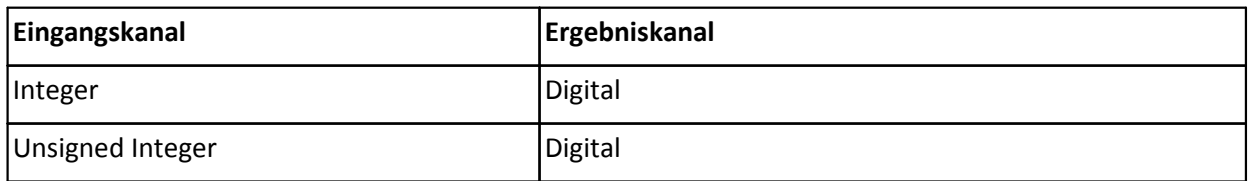

### **4.10.11 Bitweises Exclusiv-Oder**

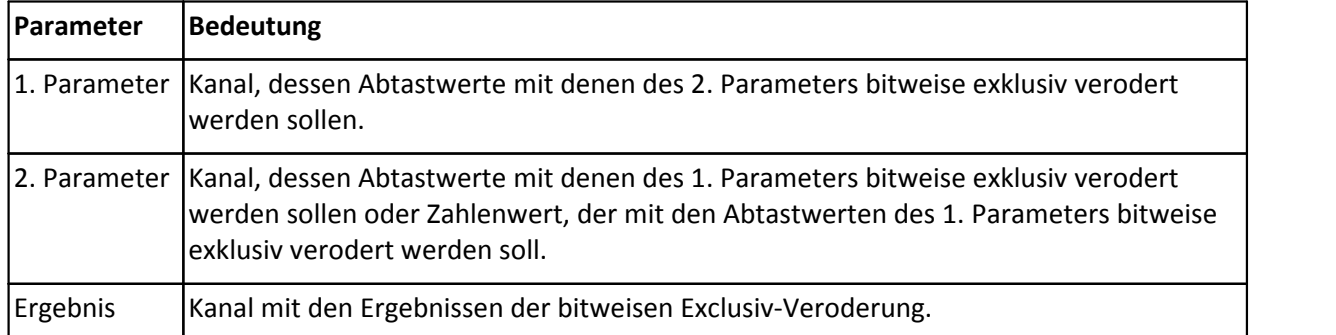

*Beschreibung*: Es wird eine bitweise Exclusiv-Oderverknüpfung der beiden Parameter durchgeführt. Die Abtastwerte der Eingangskanäle werden als ganze 16 Bit-Zahlen aufgefasst. Falls für den aktuellen Abtastwert bei genau einem Parameter das Bit gesetzt ist, wird das Bit auch im Ergebniswert gesetzt, ansonsten nicht.

*Bemerkung*: Falls 2 Kanäle exklusiv verodert werden, müssen beide Kanäle den gleichen Abtasttakt haben.

Falls der 2. Parameter ein Zahlenwert ist, muss er als Hexadezimalzahl in der Form 0xiiii ( $0 \le i \le F$ ) angegeben werden. Wenn man z.B. die untersten 3 Bit der Abtastwerte exklusiv verodern möchte, muss als 2. Parameter die Zahl 0x0007 angegeben werden. Soll nur das unterste Bit (LSB) exklusiv verodert werden, muss als 2. Parameter 0x0001 angegeben werden.

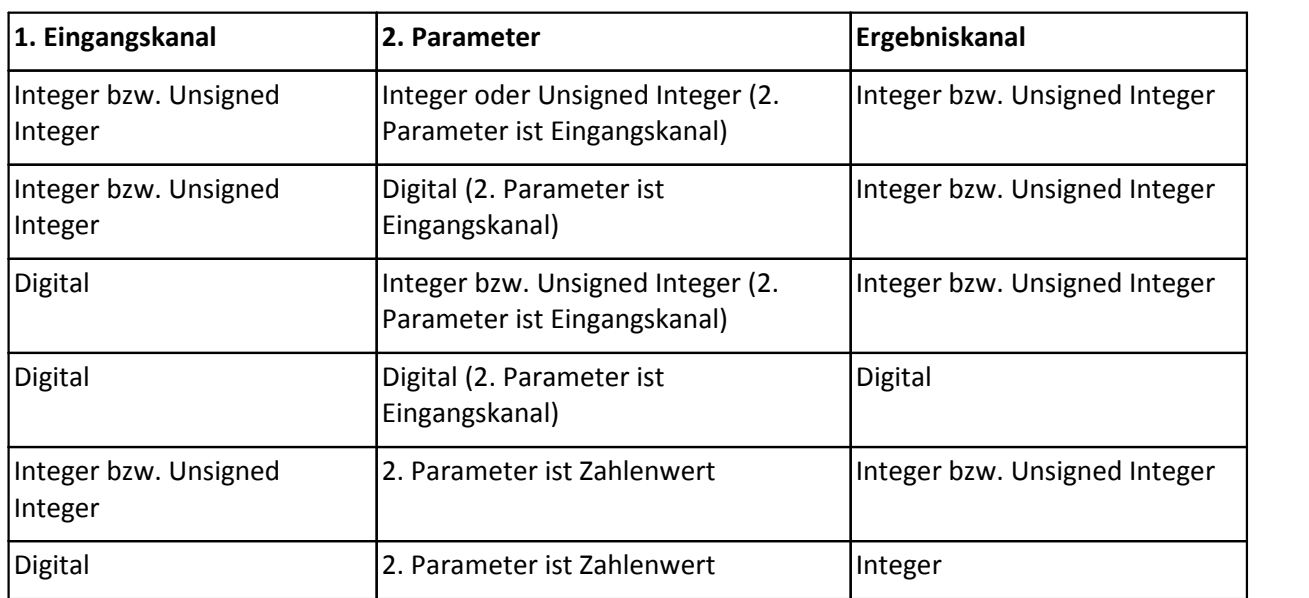

# **4.10.12 Bitweises Nicht**

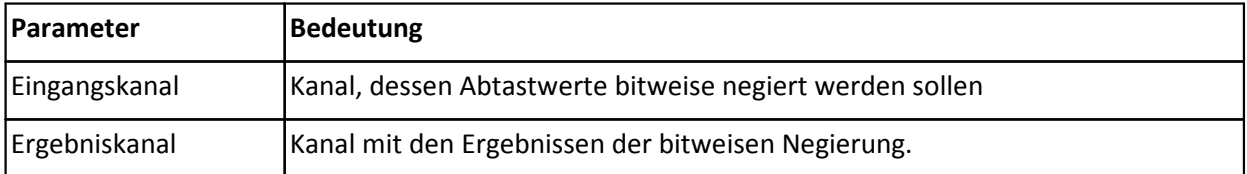

*Beschreibung*: Die Abtastwerte des Eingangskanals werden bitweise negiert. Die Abtastwerte des Integer-Eingangskanals werden als ganze 16 Bit-Zahlen aufgefasst und jedes einzelne Bit negiert, d.h. hat ein Bit den Wert 0 (FALSE) wird es 1 (TRUE) und hat es den Wert 1 (TRUE) wird es 0 (FALSE). Bei digitalen Eingangskanälen wird das eine digitale Bit negiert, d.h. aus 0 (FALSE) wird 1 (TRUE) und aus 1 (TRUE) wird 0 (FALSE).

#### **Datentypen:**

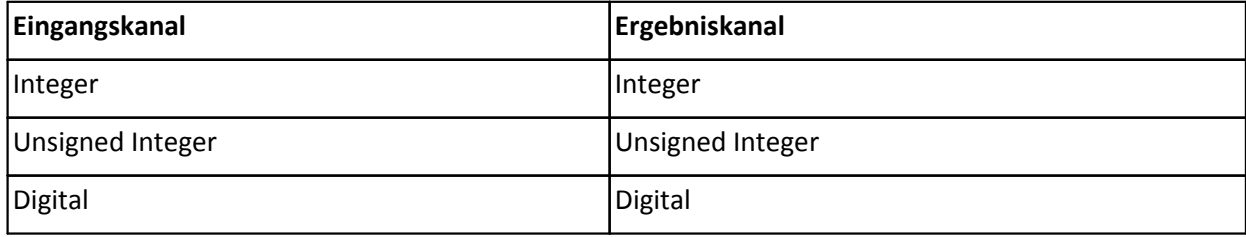

### **4.10.13 Bitweises Oder**

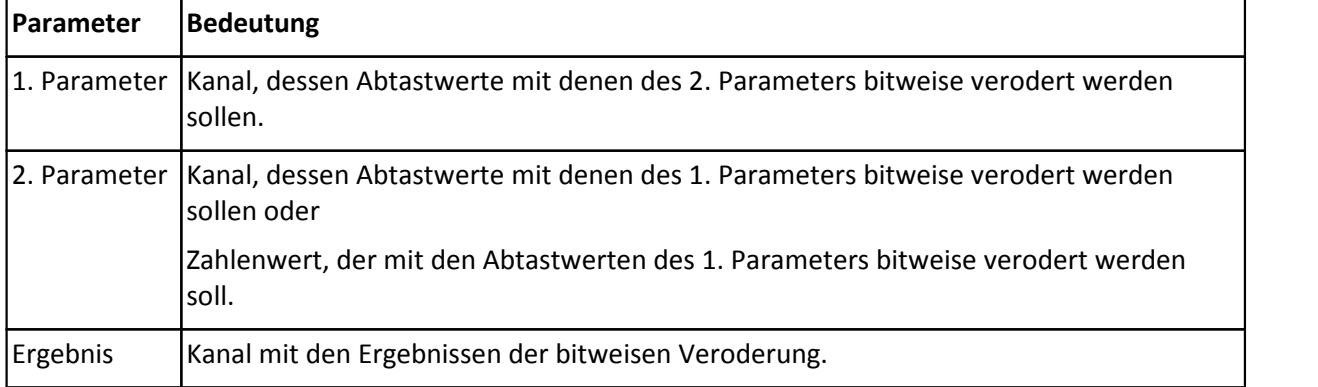

*Beschreibung*: Es wird eine bitweise Oderverknüpfung der beiden Parameter durchgeführt. Die Abtastwerte der Eingangskanäle werden als ganze 16 Bit-Zahlen aufgefasst. Falls bei einem Abtastwert eines Parameters das Bit gesetzt ist, wird das Bit auch im Ergebniswert gesetzt, ansonsten nicht.

*Bemerkung*: Falls 2 Kanäle verodert werden, müssen beide Kanäle den gleichen Abtasttakt haben.

Falls der 2. Parameter ein Zahlenwert ist, muss er als Hexadezimalzahl in der Form 0xiiii ( $0 \le i \le F$ ) angegeben werden. Wenn man z.B. die untersten 3 Bit der Abtastwerte extrahieren möchte, muss als 2. Parameter die Zahl 0x0007 angegeben werden. Soll nur das unterste Bit (LSB) extrahiert werden, muss als 2. Parameter 0x0001 angegeben werden.

#### **Datentypen:**

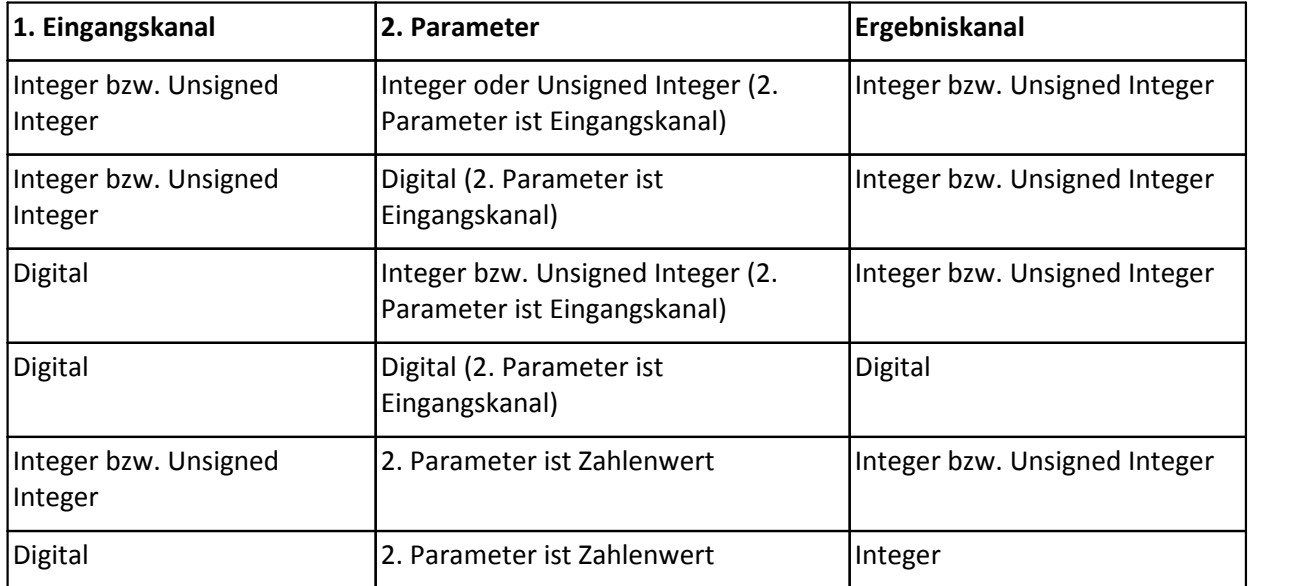
## **4.10.14 Bitweises Und**

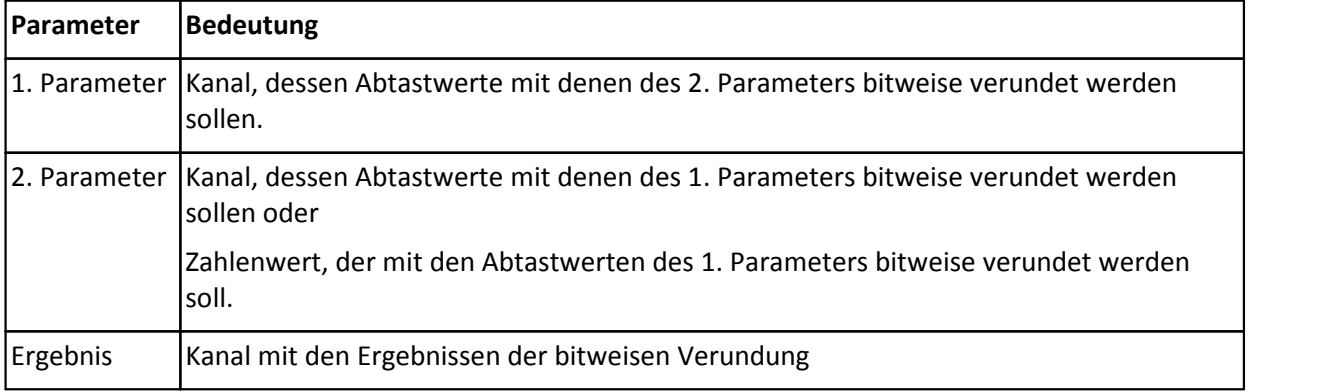

*Beschreibung*: Es wird eine bitweise Undverknüpfung der beiden Parameter durchgeführt. Die Abtastwerte des Eingangskanals werden als ganze 16 Bit-Zahlen aufgefasst. Nur falls beim gleichen Abtastwert beider Parameters das Bit gesetzt ist, wird das Bit auch im Ergebniswert gesetzt, ansonsten nicht.

*Bemerkung*: Falls 2 Kanäle verundet werden, müssen beide Kanäle den gleichen Abtasttakt haben.

Falls der 2. Parameter ein Zahlenwert ist, muss er als Hexadezimalzahl in der Form 0xiiii ( $0 \le i \le F$ ) angegeben werden. Wenn man z.B. die untersten 3 Bit der Abtastwerte bitweise verunden möchte, muss als 2. Parameter die Zahl 0x0007 angegeben werden. Soll nur das unterste Bit (LSB) bitweise verundet werden, muss als 2. Parameter 0x0001 angegeben werden.

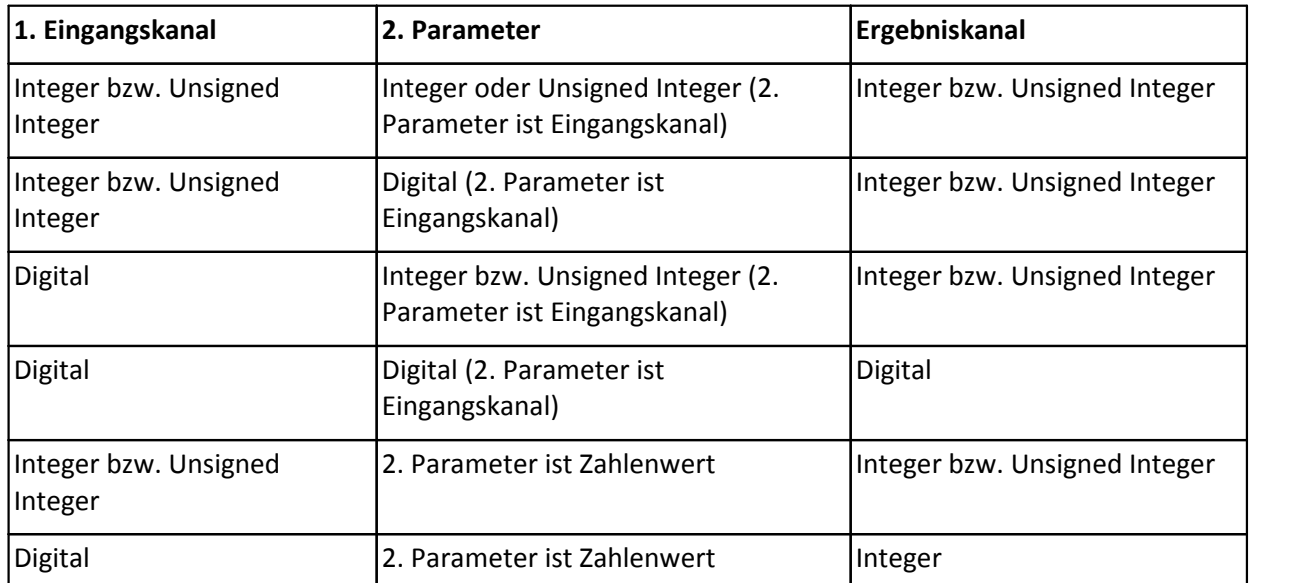

# **4.10.15 Dreieck (nur für DAC8 Module)**

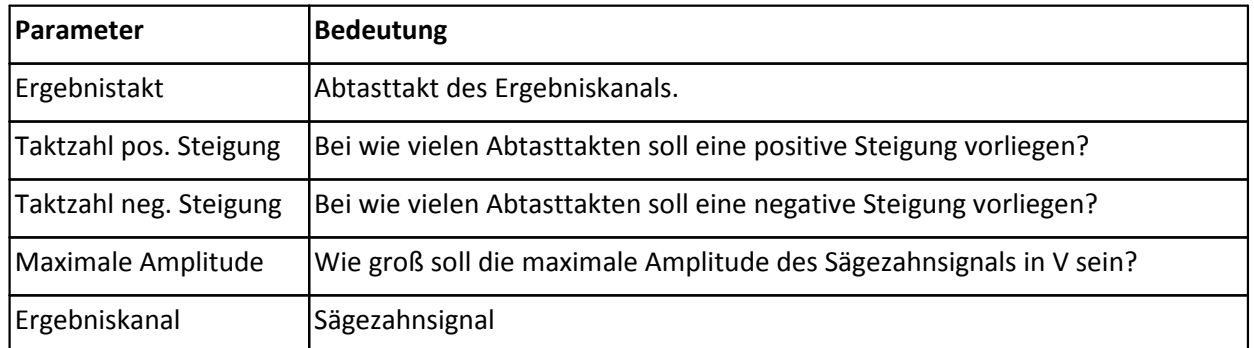

*Beschreibung*: Ausgabe einer Dreiecksfunktion am Spannungsausgang. Die eingestellte Taktzahl der positiven Steigung gibt an, wie viele Schritte im Ergebnistakt zum Erreichen der wählbaren maximalen Amplitude durchlaufen werden. Die eingestellte Taktzahl der negativen Steigung gibt die Schritte von der maximalen Amplitude zurück auf 0 V an.

Resultierende Frequenz = 1 / ((Taktzahl pos. Steigung + Takt neg. Steigung) \* Ergebnistakt)

Der Ergebnistakt sollte möglichst 0.1ms betragen. Je schneller der Ergebnistakt ist, desto feiner wird die ideale Form approximiert. Die resultierende Periode des Dreiecks sollte nicht zu kurz sein. Wird das Signal auf einem analogen Ausgang ausgegeben, wird das vom DA-Wandler generierte treppenförmige Signal leicht (mit 5kHz) gefiltert. Die resultierende Kurvenform hat bei schnellem Ergebnistakt und längerer Signalperiode einem Dreieck eine hohe Qualität.

### **Datentypen:**

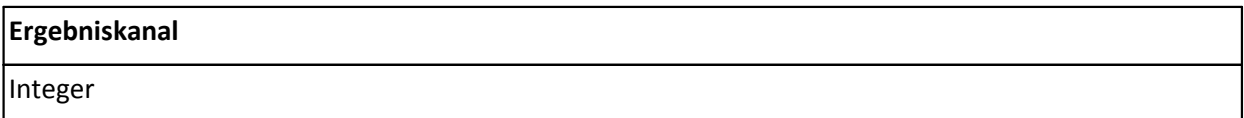

## **4.10.16 Effektivwert**

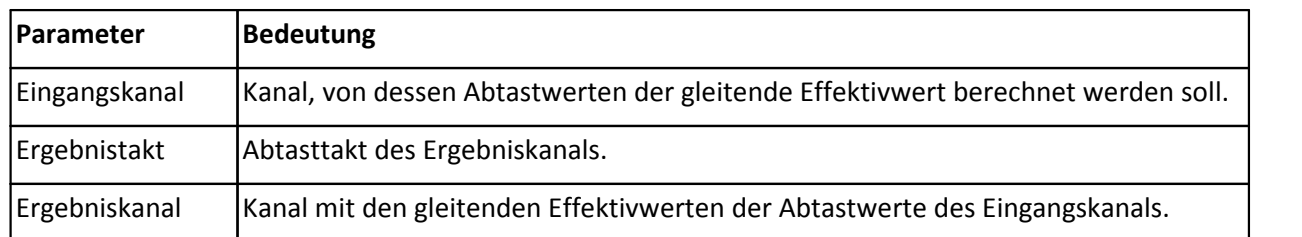

*Beschreibung*: Es wird der gleitende Effektivwert mit gleichmäßig gewichteter Mittelung berechnet. Das Ergebnis ist jeweils der Effektivwert mit gleichmäßig gewichteter Mittelung aller Abtastwerte des Eingangskanals im Reduktionsintervall. Das Reduktionsintervall ist gleich dem Takt des Ergebniskanals.

Der gleitende Effektivwert wird hier auf folgende Weise berechnet:

Die Abtastwerte des Eingangskanals im Reduktionsintervall werden quadriert und aufsummiert. Das Ergebnis wird durch die Anzahl der Abtastwerte im Reduktionsintervall geteilt und daraus wird die Wurzel gezogen.

*Bemerkung*: Der Takt des Ergebniskanals darf nicht höher als der Takt des Eingangskanals sein.

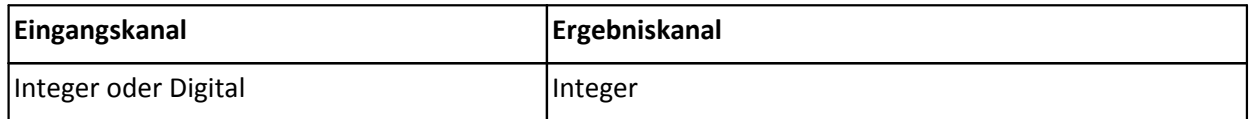

# **4.10.17 Entscheidungs-Funktion**

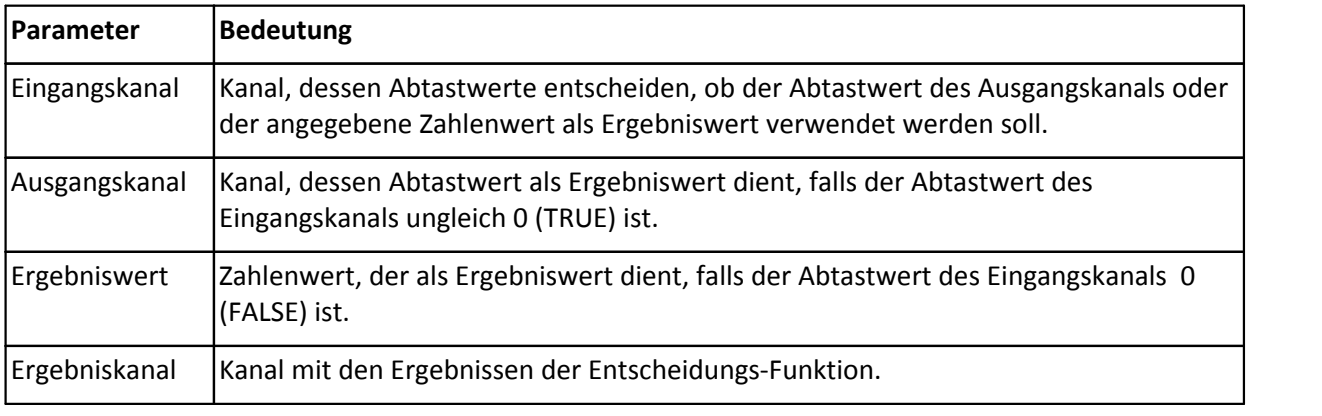

*Beschreibung*: Falls der aktuelle Abtastwert des Eingangskanals ungleich 0 ist, ist das Ergebnis der Abtastwert des Ausgangskanals, ansonsten der angegebene Ergebniswert.

*Bemerkung*: Der Eingangskanal und der Ausgangskanal müssen den gleichen Abtasttakt haben. Der Ergebniswert wird in physikalischen Einheiten des Ausgangskanals angegeben. Es wird empfohlen einen digitalen Kanal als Eingangskanal zu verwenden.

### **Datentypen:**

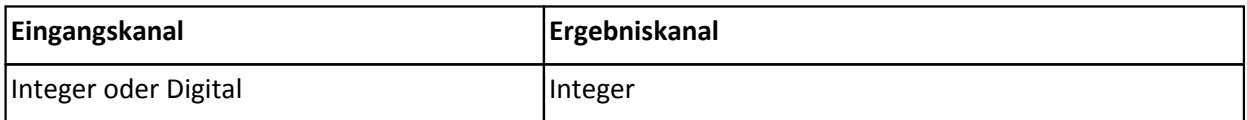

# **4.10.18 Ereigniszählung (nur für DI16 Module)**

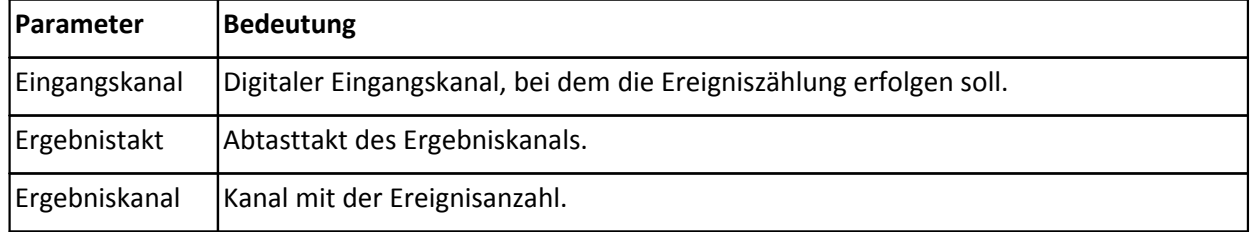

*Beschreibung*: Ausgabe der Anzahl von Ereignissen, die innerhalb des Ergebnistaktes am Eingangssignal aufgetreten sind. Ein Ereignis ist der Übergang von 0 auf 1 (ungleich 0), d.h. das Auftreten einer positiven Flanke.

*Bemerkung*: Als Eingangskanäle dieser Funktion sind nur digitale Eingangskanäle zulässig. Der Abtasttakt des Eingangskanals darf nur 0.1 ms, 0.2 ms, 0.5 ms oder 1 ms betragen.

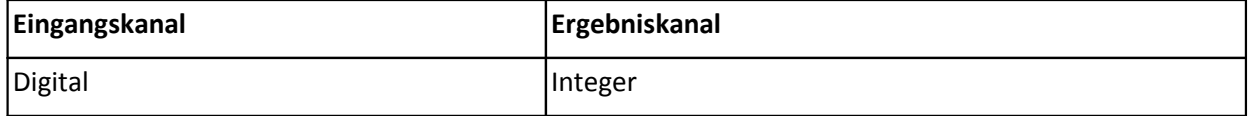

# **4.10.19 Exp. Effektivwert (RMS)**

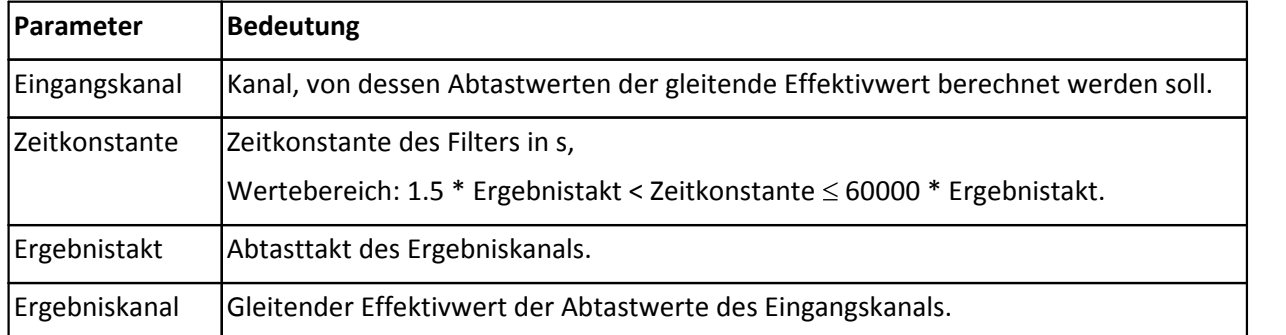

*Beschreibung*: Es wird der gleitende Effektivwert mit exponentiell gewichteter Mittelung des Eingangskanals berechnet. Wenn eine Datenreduktion eingestellt ist, wird nur jedes n-te Ergebnis in den Ergebniskanal geschrieben. Das Reduktionsintervall ist gleich dem Takt des Ergebniskanals. Das Ergebnis ist jeweils der Effektivwert mit exponentiell gewichteter Mittelung aller bislang angefallenen Abtastwerte des Eingangskanals. Der gleitende Effektivwert wird hier auf folgende Weise berechnet:

Die Abtastwerte des Eingangskanal werden erst quadriert, dann wird ein Tiefpass 1. Ordnung (unter Berücksichtigung der Zeitkonstante) berechnet und anschließend die Wurzel gezogen. Beim gewöhnlichen Effektivwert wird ein gleichmäßig gewichtetes Mittel aller Quadrate gebildet, während hier beim gleitenden Effektivwert eine zeitliche Bewertung durchgeführt wird.

*Bemerkung*: Eine Datenreduktion wird immer empfohlen, da die Funktion glättet. Die Reduktion entfernt lediglich redundante Informationen.

Der Takt des Ergebniskanals darf nicht höher als der Takt des Eingangskanals sein.

### **Datentypen:**

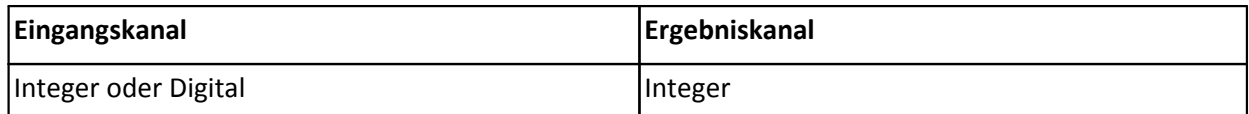

# **4.10.20 Feste Skalierung**

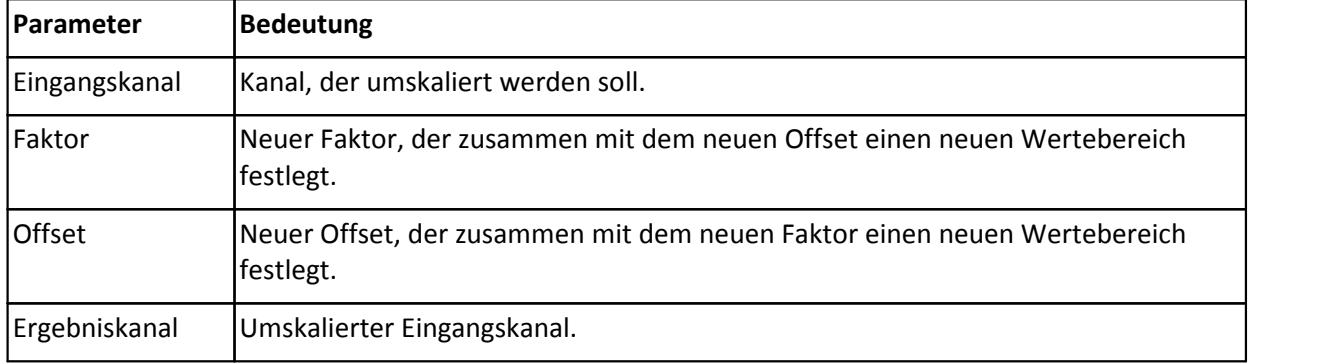

*Beschreibung*: Der Wertebereich eines Kanals wird mit vorgegebenem Faktor und Offset neu skaliert. Dabei wird der neue Wertebereich durch den Faktor und den Offset definiert. Die neue untere Wertebereichsgrenze uWbg und die neue obere Wertebereichsgrenze oWbg erhält man aus

uWbg =  $-32767$  \* | Faktor | + Offset bzw. oWbg =  $+32767$  \* | Faktor | + Offset

Alle Abtastwerte des Eingangskanals werden linear zum neuen Wertebereich des Ergebniskanals transformiert.

*Bemerkung*: Die Funktion kann nur ausgeführt werden, wenn die aus den Eingaben für den Faktor und den Offset resultierende Dehnung oder Stauchung des Wertebereichs nicht zu groß wird.

#### **Datentypen:**

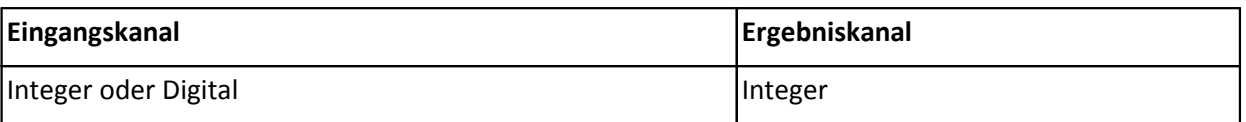

# **4.10.21 Fester analoger Wert (nur für DAC8 und PWM8 Module)**

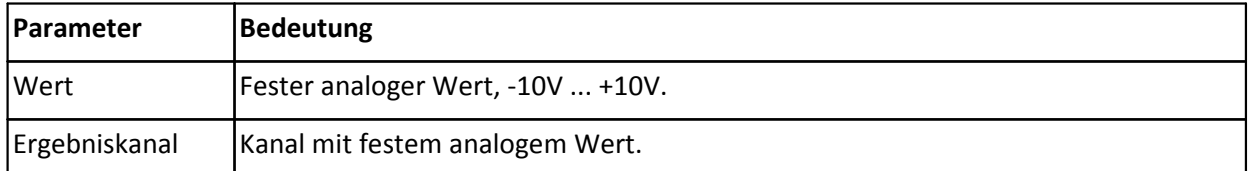

*Beschreibung*: Erzeugung eines analogen Kanals mit festem Wert. Der feste Wert ist zwischen -10V und +10V frei wählbar.

**Datentypen:**

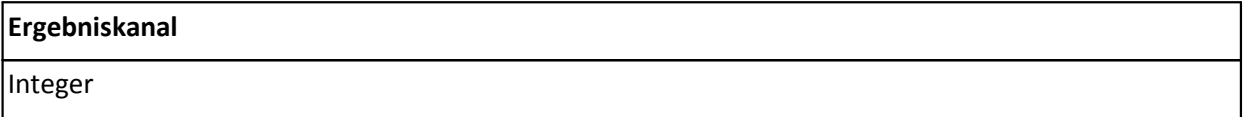

# **4.10.22 Fester digitaler Wert (nur für digitale Ausgabemodule)**

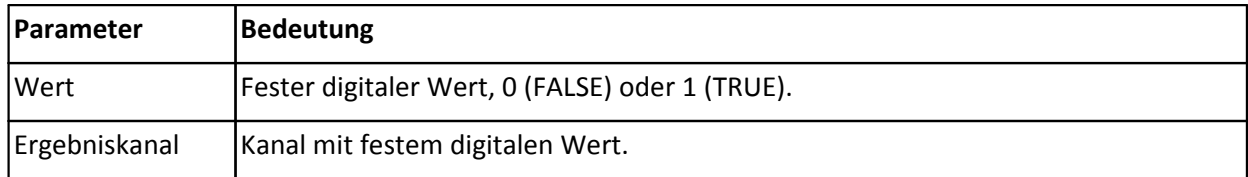

*Beschreibung*: Erzeugung eines digitalen Kanals mit festem Wert. Der feste Wert kann entweder auf 0 (FALSE) oder auf 1 (TRUE) eingestellt werden.

#### **Datentypen:**

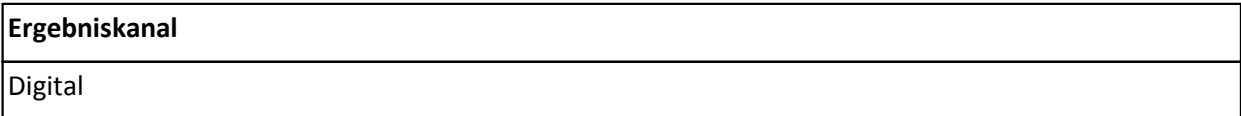

## **4.10.23 Fester Wertebereich**

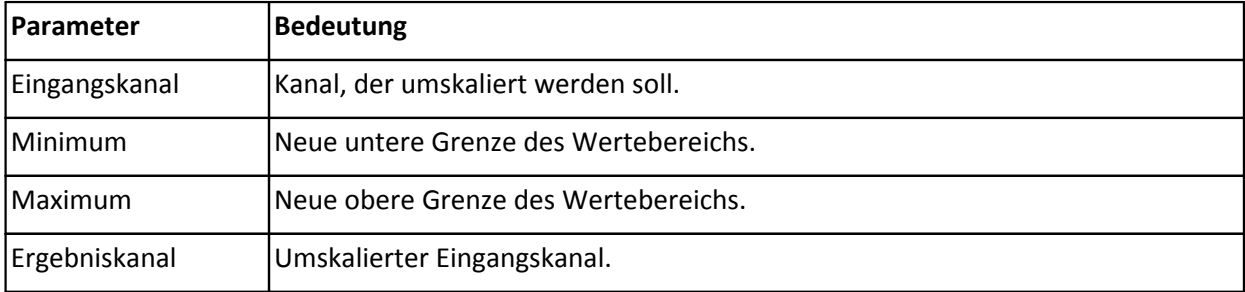

*Beschreibung*: Der Wertebereich eines Kanals wird auf einen vorgegebenen Bereich umskaliert. Dabei wird der neue Wertebereich durch eine untere Wertebereichsgrenze (Minimum) und eine obere Wertebereichsgrenze (Maximum) definiert. Alle Abtastwerte des Eingangskanals werden linear zum neuen Wertebereich des Ergebniskanals transformiert.

*Bemerkung*: Die Funktion kann nur ausgeführt werden, wenn die aus den Eingaben für das Minimum und das Maximum resultierende Dehnung oder Stauchung des Wertebereichs nicht zu groß wird.

#### **Datentypen:**

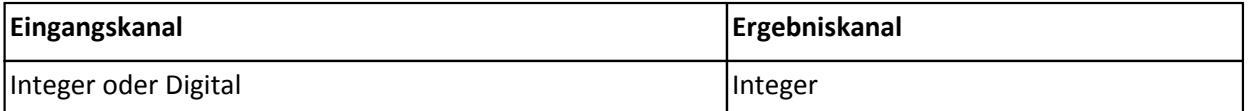

# **4.10.24 Frequenzbestimmung (nur für DI16 Module)**

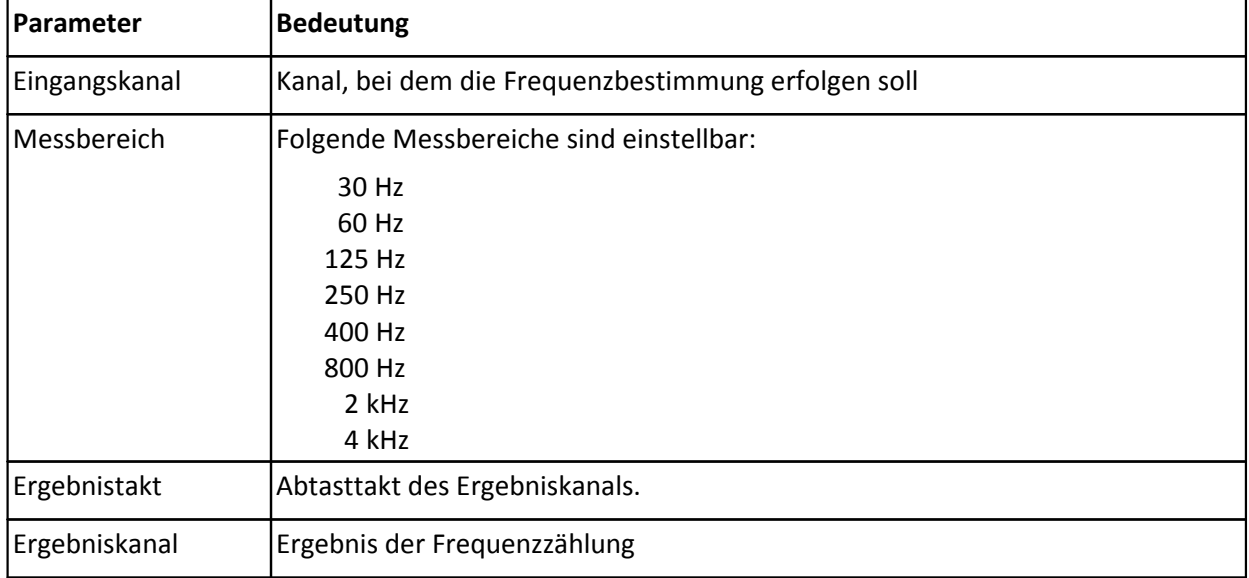

*Beschreibung*: Ausgabe der Frequenz des am Eingangskanal anliegenden Signals. Die Bestimmung der Frequenz basiert auf einer kombinierten Ereigniszählung mit Zeitmessung. Ein Ereignis ist der Übergang von 0 auf 1 (ungleich 0), d.h. das Auftreten einer positiven Flanke. Es werden während eines Abtasttakts sowohl die aufgetretenen Ereignisse als auch die Zeit zwischen dem ersten und letzten Ereignis gemessen. Die Frequenz ermittelt sich aus den gezählten Ereignissen geteilt durch die Zeit zwischen dem ersten und letzten vollständigem Ereignis im Intervall. Ein Ereignis ist vollständig, wenn die positive Flanke von der nächsten positiven Flanke "abgelöst" wird. Damit eine Frequenz ermittelt werden kann, müssen also mindestens zwei vollständige Ereignisse im Intervall vorliegen.

Wird bei der Messung die maximale Frequenz überschritten, werden die (zu großen) Messwerte auf den Messbereichsendwert gesetzt.

Falls für einen Ergebnistakt keine berechnete Frequenz vorliegt, wird das letzte Ergebnis ausgegeben. Wenn während eines Ergebnistakts mehrmals eine Frequenz ermittelt wurde, wird die letzte (die aktuellste) Frequenz ausgegeben.

*Bemerkung*: Der Messbereich und der eingestellte Abtasttakt des Moduls beeinflussen die Genauigkeit der Frequenzmessung.

Als Eingangskanäle dieser Funktion sind nur digitale Eingangskanäle zulässig.

Der Abtasttakt des Eingangskanals darf nur 0.1 ms, 0.2 ms, 0.5 ms oder 1 ms betragen. Je kleiner die Abtastzeit ist, desto genauer lässt sich die Frequenz ermitteln.

Eine präzise Frequenzmessung ist nur mit dem Inkrementalgebermodul INC4 möglich.

### **Datentypen:**

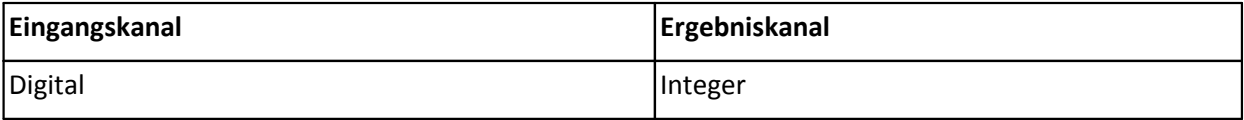

# **4.10.25 Glättung über 2 Werte**

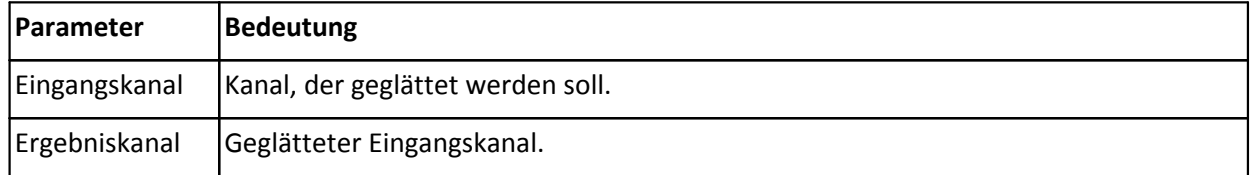

*Beschreibung*: Der Eingangskanal wird geglättet, indem über je 2 nacheinander folgende Werte gemittelt wird. Das zugrundeliegende digitale Filter gehorcht folgender Gleichung:

 $y [k] = (u [k-1] + u [k]) / 2$ 

Dabei ist k ein laufender Index, u ist der Eingangskanal und y ist der Ergebniskanal.

Der 1. Wert des Ergebniskanals wird auf den 1. Abtastwert des Eingangskanals gesetzt.

### **Datentypen:**

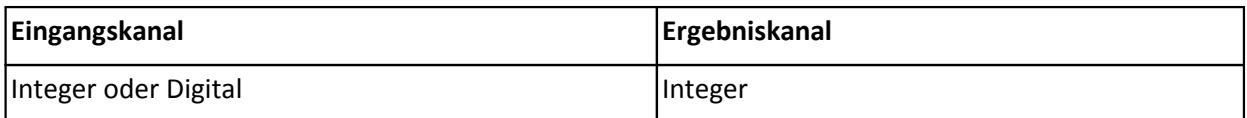

# **4.10.26 Glättung über 3 Werte**

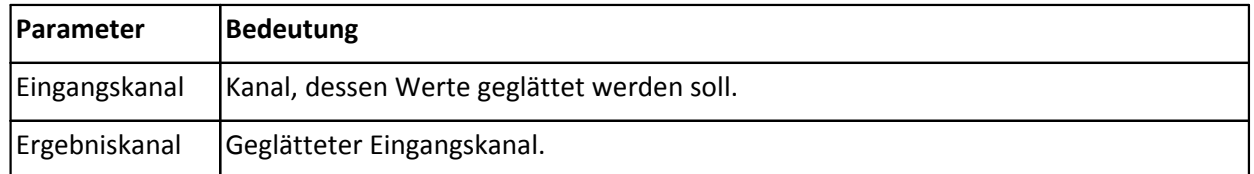

*Beschreibung*: Der Eingangskanal wird geglättet, indem über je 3 nacheinander folgende Werte gemittelt wird. Das zugrundeliegende digitale Filter gehorcht folgender Gleichung:

y [k] = 0.25 \* u [k-2] + 0.5 \* u [k-1] + 0.25 \* u [k]

Dabei ist k ein laufender Index, u ist ein Eingangskanal und y ist der Ergebniskanal.

Der 1. Wert des Ergebniskanals wird auf den 1.Abtastwert des Eingangskanals gesetzt. Der 2. Wert des Ergebniskanals wird auf den Mittelwert aus dem 1. und dem 2. Abtastwert des Eingangskanals gesetzt.

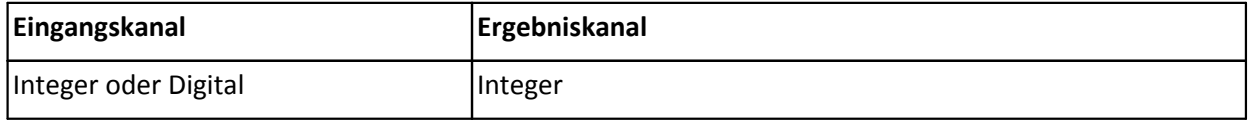

# **4.10.27 Größer**

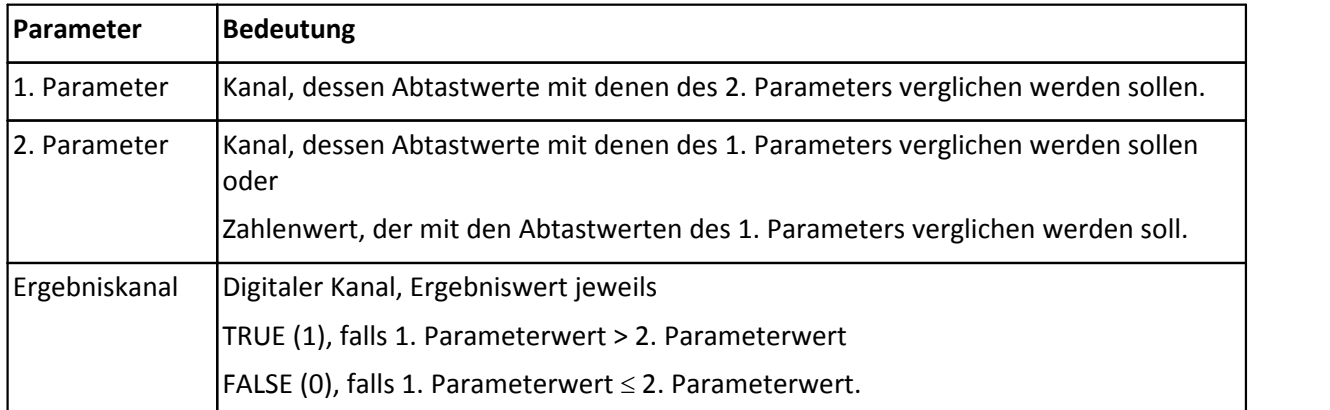

*Beschreibung*: Es wird bestimmt, ob der 1. Parameterwert größer als der 2. Parameterwert ist. Das Ergebnis ist 1, falls der 1. Parameterwert größer als der 2. Parameterwert ist, 0 ansonsten.

*Bemerkung*: Falls 2 Kanäle verglichen werden, müssen beide Kanäle den gleichen Abtasttakt haben. Falls der 2. Parameter ein Zahlenwert ist, wird er in physikalischen Einheiten des 1. Parameters angegeben.

### **Datentypen:**

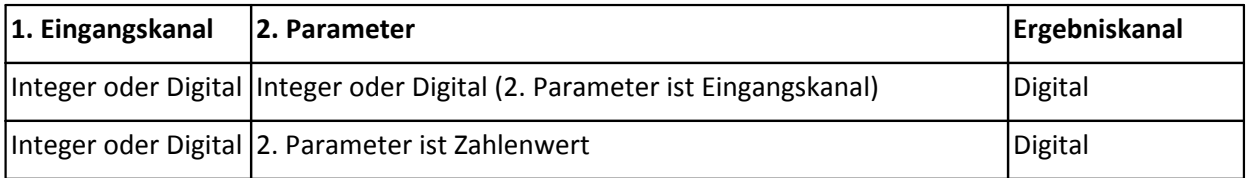

## **4.10.28 Größerer Wert**

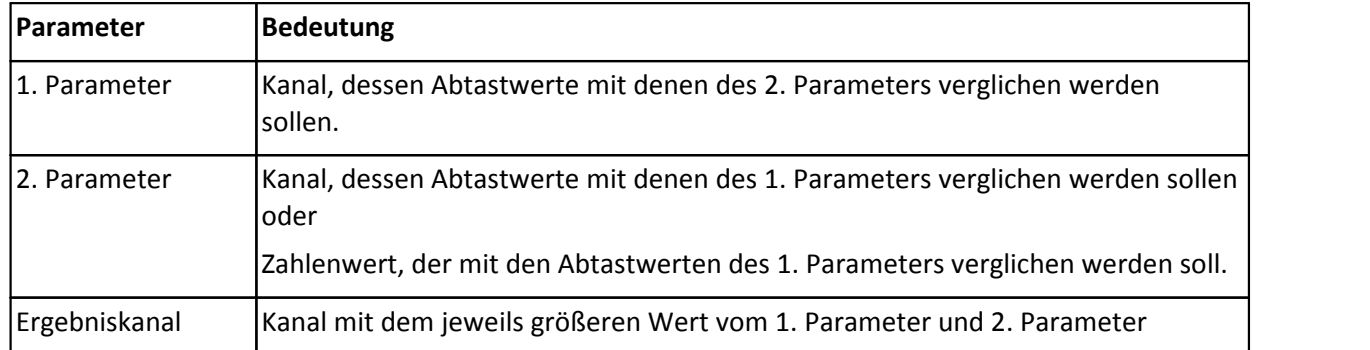

*Beschreibung*: Es wird der jeweils größere Wert der beiden Parameter bestimmt.

*Bemerkung*: Falls 2 Kanäle verglichen werden, müssen beide Kanäle den gleichen Abtasttakt haben. Falls der 2. Parameter ein Zahlenwert ist, wird er in physikalischen Einheiten des 1. Parameters angegeben.

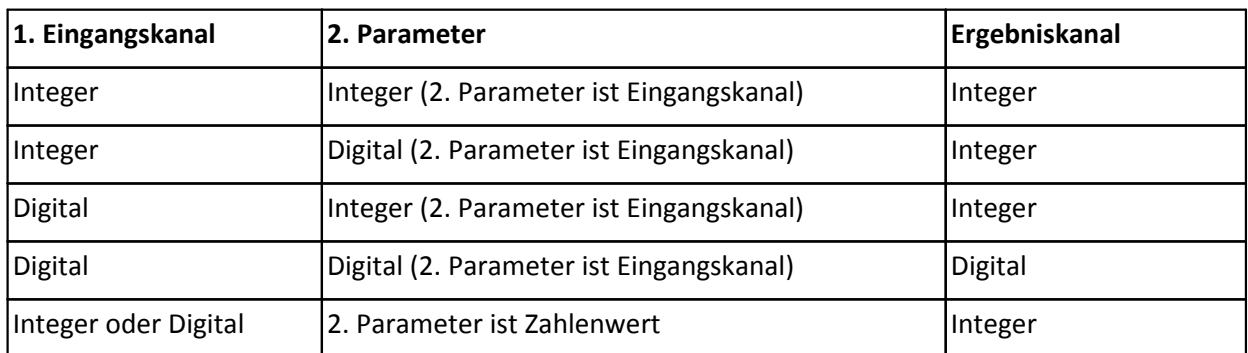

### **Datentypen:**

# **4.10.29 Hochpassfilter**

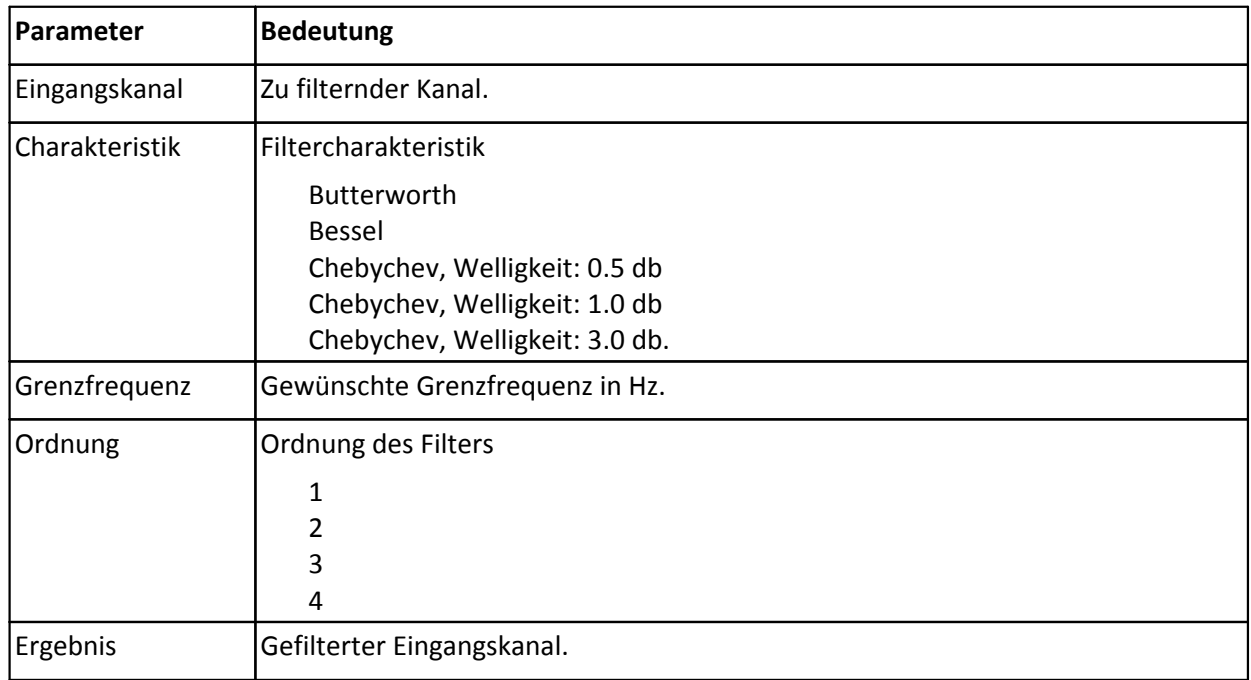

*Beschreibung*: Filterung des Eingangskanals mit einem Hochpassfilter. Aus den übergebenen Parametern werden die Filterkoeffizienten mit bilinearer Transformation berechnet.

*Bemerkung*: Für eine sinnvolle Filterung sollten die Grenzfrequenzen deutlich unterhalb der halben Abtastfrequenz des Eingangskanals liegen. Je näher die Grenzfrequenz an der Abtastfrequenz des Eingangskanals liegt, um so ungenauer wird der Amplitudengang des Filters.

Der Wertebereich der Grenzfrequenz hängt von der Abtastfrequenz des Eingangskanals, der Ordnung des Filters und der Filtercharakteristik ab.

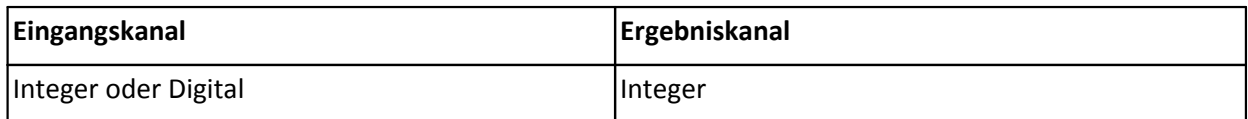

# **4.10.30 Hysterese-Filter**

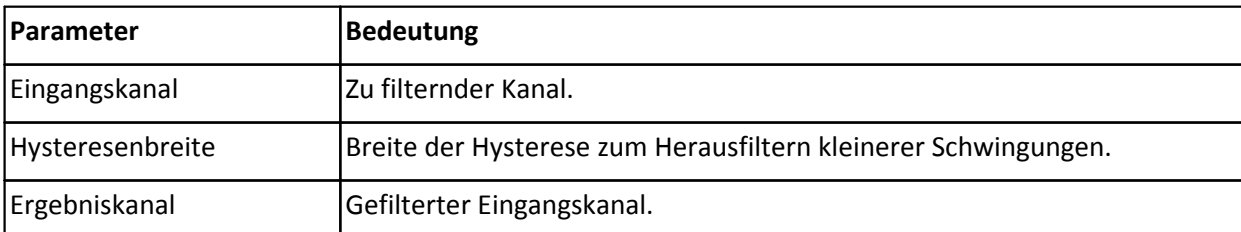

*Beschreibung*: Die Hysterese filtert kleine Schwingungen bis zur Hysteresebreite aus dem Eingangskanal heraus. Die Hysterese wird hier folgendermaßen angewendet:

Der 1. Ergebniswert wird auf den 1. Abtastwert des Eingangskanal gesetzt. Der Trend wird als Aufwärtstrend festgelegt.

Befindet sich die Funktion im Aufwärtstrend, wird je nach Größe des aktuellen Abtastwerts des Eingangskanals nach einer der drei folgenden Möglichkeiten vorgegangen:

- 1. Der aktuelle Abtastwert des Eingangskanals ist größer als der vorige Ergebniswert. Der aktuelle Ergebniswert wird auf den aktuellen Abtastwert gesetzt.
- 2. Der aktuelle Abtastwert des Eingangskanals ist kleiner oder gleich dem vorigen Ergebniswert und größer oder gleich dem vorigen Ergebniswert abzüglich der Hysteresebreite. Der aktuelle Ergebniswert wird auf den vorigen Ergebniswert gesetzt.
- 3. Der aktuelle Abtastwert des Eingangskanals ist kleiner als der vorige Ergebniswert abzüglich der Hysteresebreite. Der aktuelle Ergebniswert wird auf den aktuellen Abtastwert gesetzt. Der Trend wechselt zum Abwärtstrend.

Befindet sich die Funktion im Abwärtstrend, wird je nach Größe des aktuellen Abtastwerts des Eingangskanals nach einer der drei folgenden Möglichkeiten vorgegangen:

- 4. Der aktuelle Abtastwert des Eingangskanals ist kleiner als der vorige Ergebniswert. Der aktuelle Ergebniswert wird auf den aktuellen Abtastwert gesetzt.
- 5. Der aktuelle Abtastwert des Eingangskanals ist größer oder gleich dem vorigen Ergebniswert und kleiner oder gleich dem vorigen Ergebniswert zuzüglich der Hysteresebreite. Der aktuelle Ergebniswert wird auf den vorigen Ergebniswert gesetzt.
- 6. Der aktuelle Abtastwert des Eingangskanals ist größer als der vorige Ergebniswert zuzüglich der Hysteresebreite. Der aktuelle Ergebniswert wird auf den aktuellen Abtastwert gesetzt. Der Trend wechselt zum Aufwärtstrend.

*Bemerkung*: Die Hysteresebreite wird in physikalischen Einheiten des Eingangskanals angegeben. Sie muss in physikalischen Einheiten des Eingangskanals <sup>3</sup> 0 sein.

Eine Hysteresebreite von 0 liefert als Ergebnis wieder den Eingangskanal.

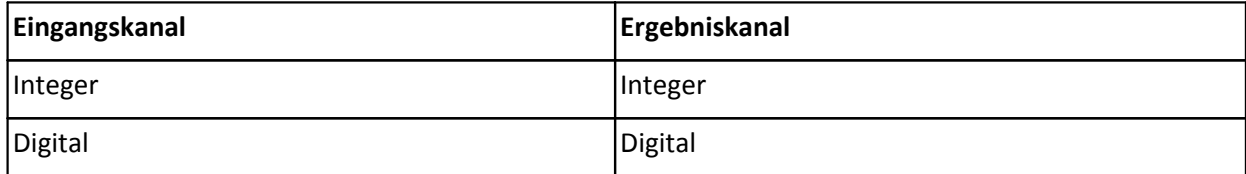

# **4.10.31 Kanal-Statuswort (nur für UNI8 und CI8 Module)**

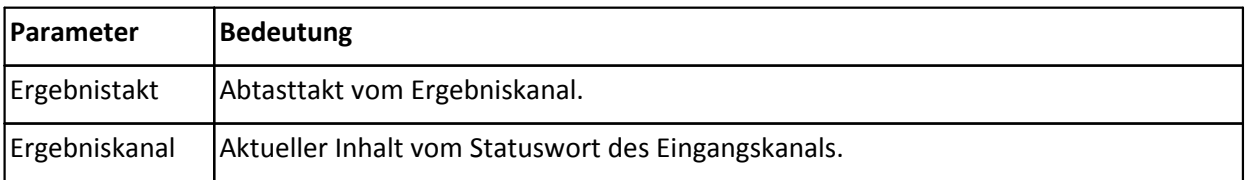

*Beschreibung*: Statuswort für Kanäle vom Universalverstärker-Modul wird im angegebenen Abtasttakt ausgegeben. Im Grundzustand hat das Statuswort den Wert 0. Dabei sind die Kanäle 1 ... 8 nicht abgeglichen.

Je nach Status werden folgende Werte addiert:

- +1 falls bei Kanal 1 Nutzung gespeicherter Abgleichwerte
- +2 falls Kanal 1 erfolgreich abgeglichen wurde
- +4 falls bei Kanal 2 Nutzung gespeicherter Abgleichwerte
- +8 falls Kanal 2 erfolgreich abgeglichen wurde
- +16 falls bei Kanal 3 Nutzung gespeicherter Abgleichwerte
- +32 falls Kanal 3 erfolgreich abgeglichen wurde
- +64 falls bei Kanal 4 Nutzung gespeicherter Abgleichwerte
- +128 falls Kanal 4 erfolgreich abgeglichen wurde
- +256 falls bei Kanal 5 Nutzung gespeicherter Abgleichwerte
- +512 falls Kanal 5 erfolgreich abgeglichen wurde
- +1024 falls bei Kanal 6 Nutzung gespeicherter Abgleichwerte
- +2048 falls Kanal 6 erfolgreich abgeglichen wurde
- +4096 falls bei Kanal 7 Nutzung gespeicherter Abgleichwerte
- +8192 falls Kanal 7 erfolgreich abgeglichen wurde
- +16384 falls bei Kanal 8 Nutzung gespeicherter Abgleichwerte
- +32768 falls Kanal 8 erfolgreich abgeglichen wurde

Die Funktion ist zur Anzeige von Brückenkanälen konzipiert, d.h. Kanälen, die auf 0 abgeglichen werden können.

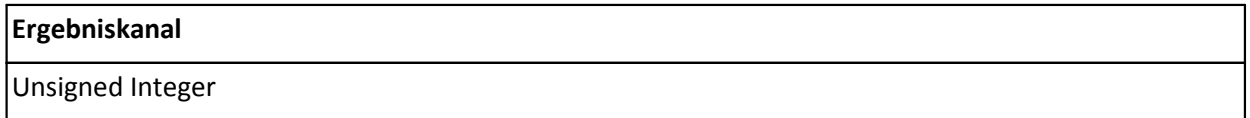

# **4.10.32 Kennlinie**

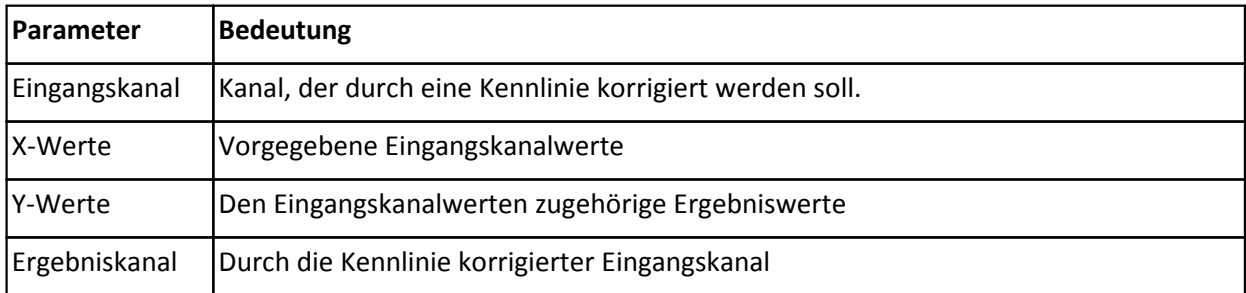

*Beschreibung*: Der Eingangskanal wird durch eine Kennlinie korrigiert. Es müssen Eingangskanalwerte (X-Werte) und zugehörige Ergebniswerte (Y-Werte) eingegeben werden. Liegen Eingangskanalwerte zwischen zwei benachbarten X-Werten, werden die Ergebniswerte durch lineare Interpolation der zugehörigen Y-Werte bestimmt. Es müssen stets ebenso vieleX- wie Y-Werte angegeben werden. Es sind maximal 60 X- bzw. Y-Werte zulässig. Die X-Werte müssen streng monoton wachsend sein.

Daten für X- und Y-Werte können z.B. im Dateneditor von FAMOS kopiert und in den zugehörigen Eingabefeldern eingefügt werden.

*Bemerkung:* Die X-Werte werden in physikalischen Einheiten des Eingangskanals angegeben. Aus den Ergebniswerten wird die Skalierung des Ergebnisses automatisch bestimmt.

### **Datentypen:**

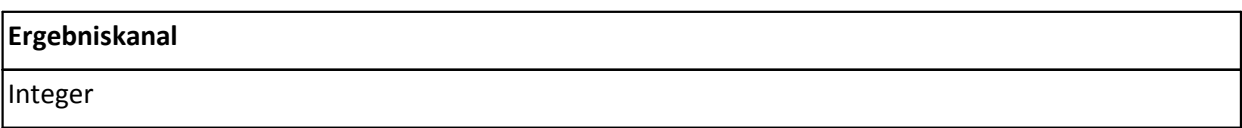

## **4.10.33 Kleiner**

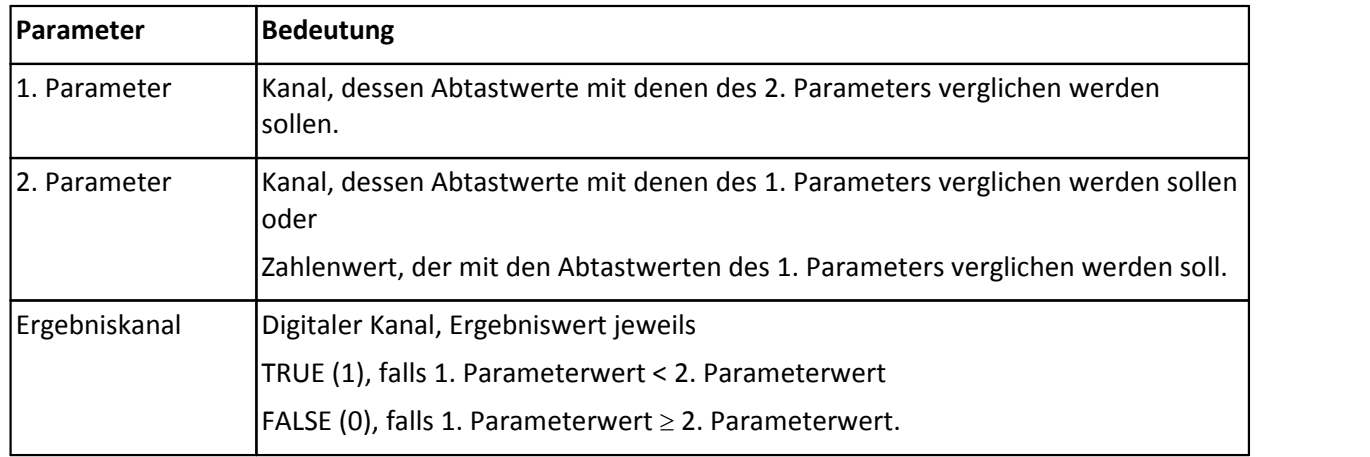

*Beschreibung*: Es wird bestimmt, ob der 1. Parameterwert kleiner als der 2. Parameterwert ist. Das Ergebnis ist 1, falls der 1. Parameterwert kleiner als der 2. Parameterwert ist, 0 ansonsten.

*Bemerkung*: Falls 2 Kanäle verglichen werden, müssen beide Kanäle den gleichen Abtasttakt haben.

Falls der 2. Parameter ein Zahlenwert ist, wird er in physikalischen Einheiten des 1. Parameters angegeben.

### **Datentypen:**

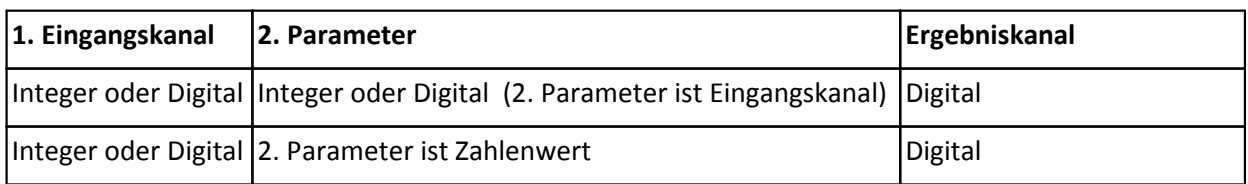

# **4.10.34 Kleinerer Wert**

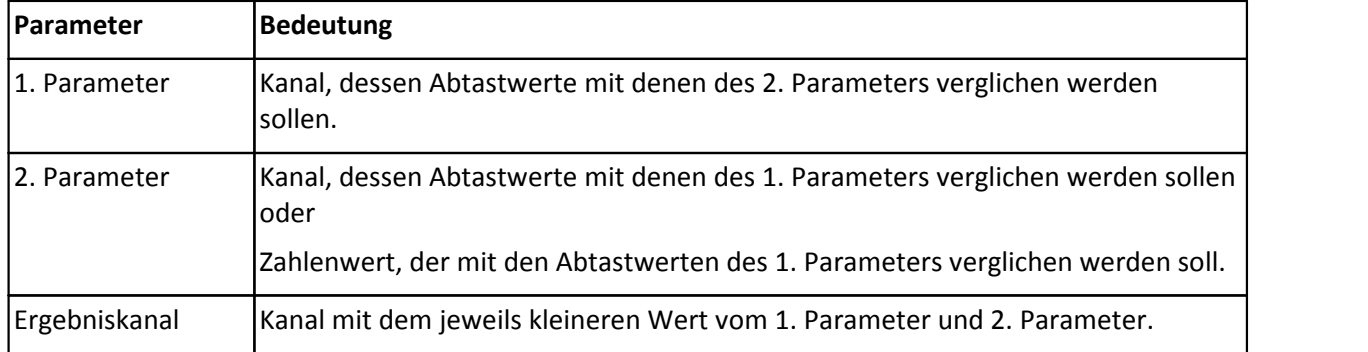

*Beschreibung*: Es wird der jeweils kleinere Wert der beiden Parameter bestimmt.

*Bemerkung*: Falls 2 Kanäle verglichen werden, müssen beide Kanäle den gleichen Abtasttakt haben. Falls der 2. Parameter ein Einzelwert ist, wird er in physikalischen Einheiten des 1. Eingangskanals angegeben.

### **Datentypen:**

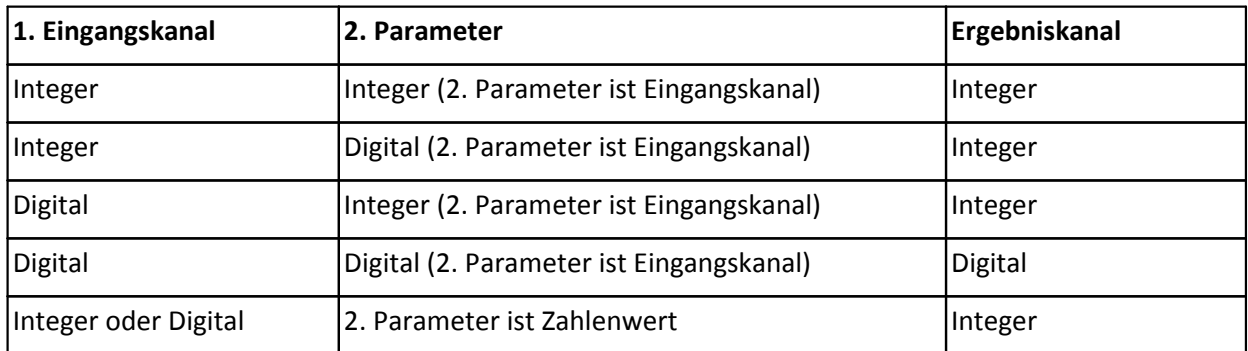

# **4.10.35 Konstanter digitaler Kanal**

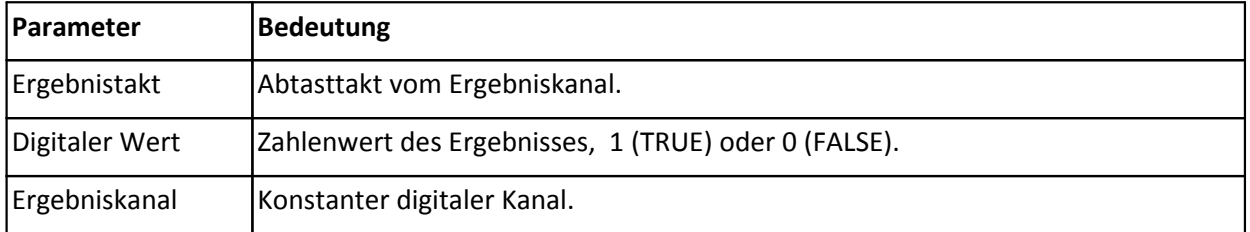

*Beschreibung*: Erzeugung eines konstanten digitalen Kanals mit dem angegebenen Abtasttakt. Der Wert des digitalen Kanals ist der angegebene Wert 1 (TRUE) oder 0 (FALSE).

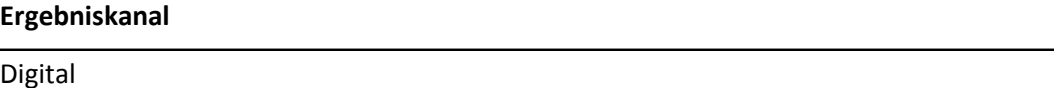

# **4.10.36 Konstanter Kanal (nur für Aufnahmemodule)**

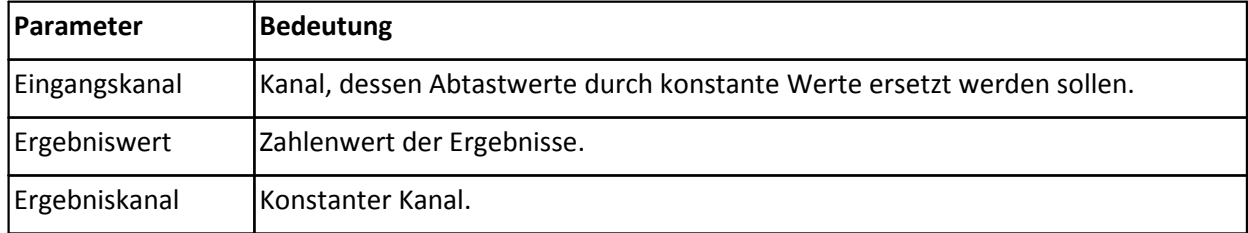

*Beschreibung*: Jeder beliebige Wert des Eingangskanals wird durch den angegebenen konstanten Wert ersetzt.

*Bemerkung*: Der konstante Wert wird in physikalischen Einheiten des Eingangskanals angegeben. Die Skalierung des Eingangskanals bleibt erhalten.

### **Datentypen:**

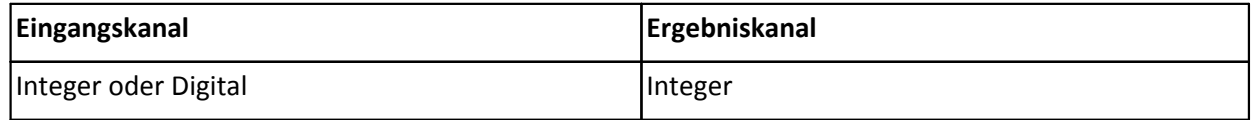

# **4.10.37 Konvertierung nach Float (nur für Aufnahmemodule)**

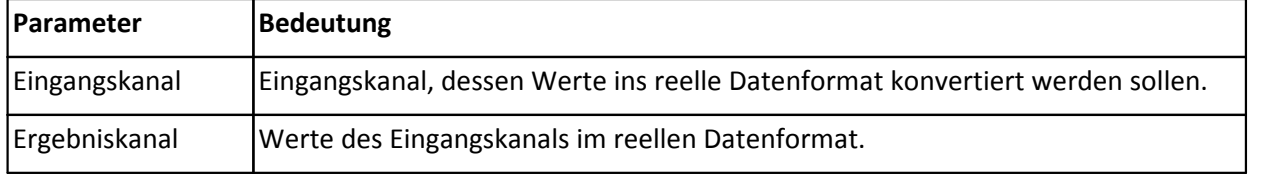

*Beschreibung*: Konvertierung einer ganzen Zahl (2 Byte) in eine reelle Zahl (4Byte) unter Berücksichtigung von Faktor und Offset. Die reelle Zahl wird folgendermaßen bestimmt:

 $y[k]$  = Faktor  $*$  u  $[k]$  + Offset

Dabei ist k ein laufender Index und u ein Eingangskanals im Integer-Datenformat (ohne Berücksichtigung der Skalierung, d.h. von Faktor und Offset). y ist der Ergebniskanal im reellen Datenformat. Faktor ist der zum Eingangskanal gehörige Faktor und Offset ist der zum Eingangskanal gehörige Offset.

### **Datentypen:**

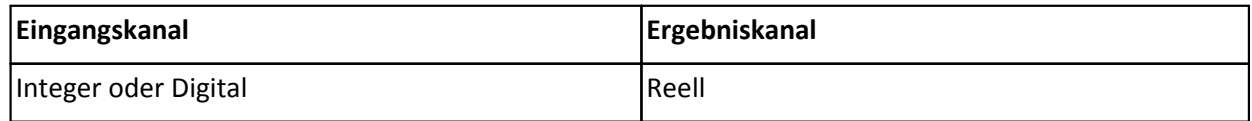

# **4.10.38 Kurzschlussstatus (nur für BRIDGE2 und UNI8 Module)**

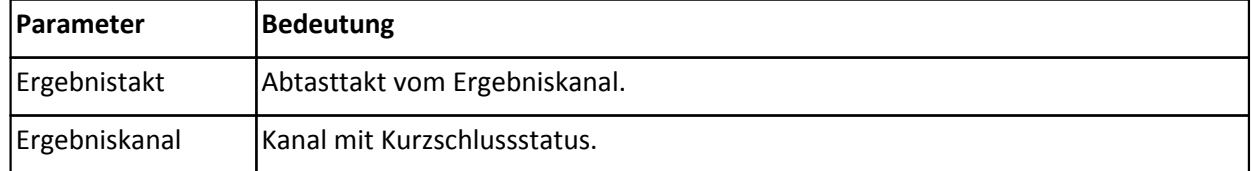

*Beschreibung*: Der Kurzschlussstatus vom Modul wird im angegebenen Abtasttakt ausgegeben. Falls ein Kurzschluss vorliegt, ist das Ergebnis 1, andernfalls ist das Ergebnis 0.

### **Datentypen:**

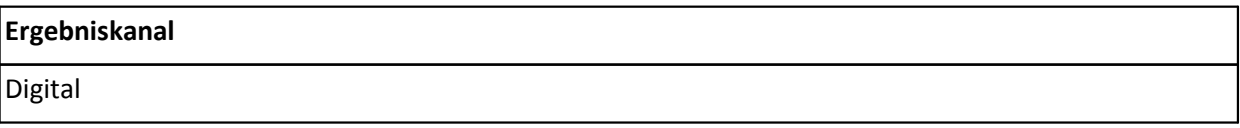

# **4.10.39 LED-Blinken**

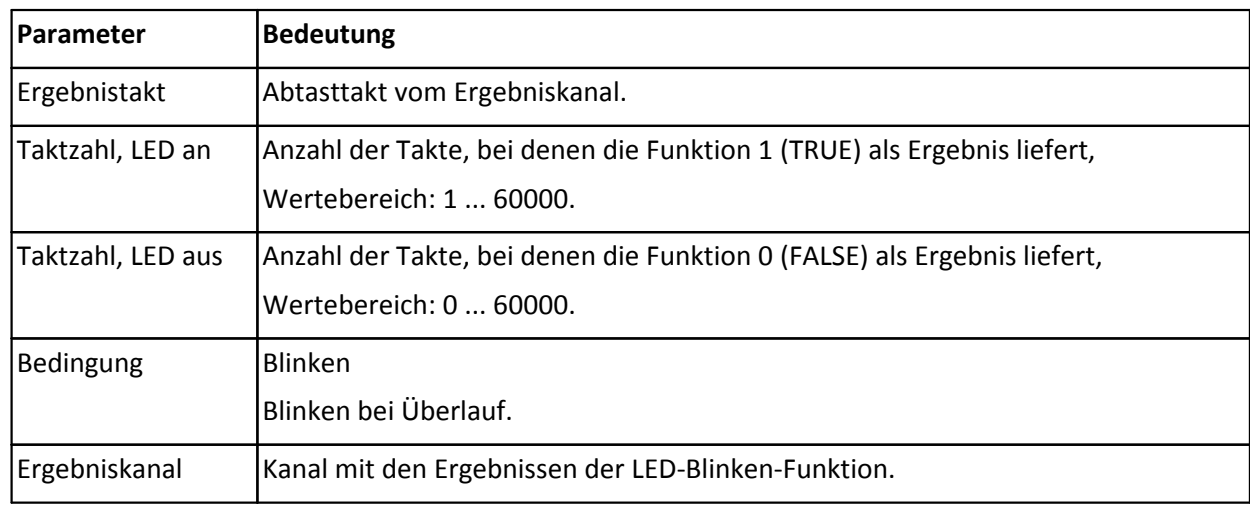

*Beschreibung*: Falls die Funktion einer LED zugeordnet wird, kann damit das Blinken der LED eingestellt werden. Im angegebenen Ergebnistakt leuchtet die LED jeweils während der angegebenen Taktzahl für "LED an" und bleibt während der angegebenen Taktzahl für "LED aus" aus, falls die eingestellte Bedingung erfüllt ist. Ansonsten bleibt die LED aus.

Falls die Bedingung auf "Blinken" gesetzt ist, werden die Parameter 2 und 3 so ausgewertet, wie sie angegeben wurden. Für die angegebene Taktanzahl "LED an" erhält man den Ergebniswert 1 (TRUE) und für die angegebene Taktanzahl "LED aus" erhält man den Ergebniswert 0 (FALSE). Wird die Funktion auf eine LED angewendet, blinkt die LED entsprechend.

Falls die Bedingung auf "Blinken bei Überlauf" gesetzt ist, werden die Parameter 2 und 3 nur ausgewertet, falls die Fifos im CANSAS-Modul übergelaufen sind und damit das CANSAS-Modul überlastet ist; dann können nicht mehr alle Daten ausgewertet und auf den CAN-Bus übertragen werden. Ansonsten liefert die Funktion den Ergebniswert 0 (FALSE). Wird die Funktion auf eine LED angewendet, blinkt die LED beim Überlauf, ansonsten bleibt sie aus.

*Bemerkung*: Die Funktion kann auch zum Erzeugen eines Rechteck-Signals verwendet werden. Dann muss die LED-Blinken-Funktion einem virtueller Kanal zugeordnet werden. Der Ergebniskanal muss dann ggf. noch umskaliert werden.

Bei Ausgabemodulen ist der Ergebnistakt fest auf 1 ms eingestellt und kann nicht verändert werden.

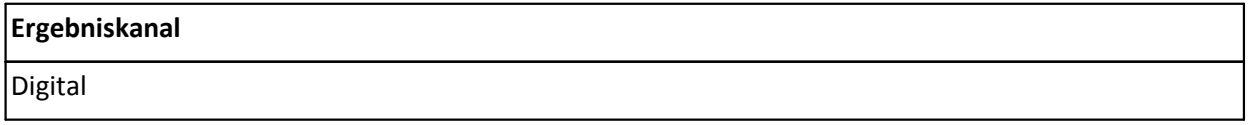

# **4.10.40 Logisches Exklusiv Oder**

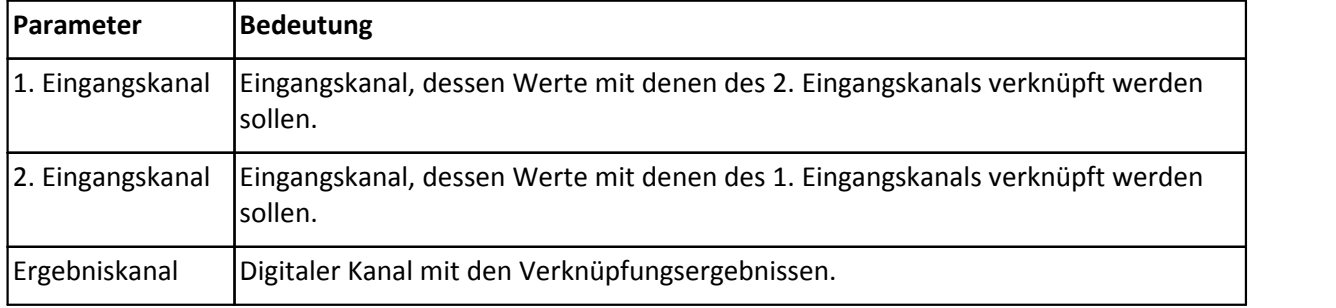

*Beschreibung*: Es wird eine logische Exklusiv Oder-Verknüpfung vom 1. und 2. Eingangskanal durchgeführt. Der Ergebniskanalwert ist 1, falls der Abtastwert vom 1. Parameter das logische Gegenteil vom entsprechenden Abtastwert des 2. Parameters ist. Ansonsten ist der Ergebniskanalwert 0. Es muss also eine der folgenden Bedingungen erfüllt sein, damit man als Ergebniswert 1 erhält:

 $(u[k] = 0 \text{ und } v[k]^1 0)$  oder  $(u[k]^1 0 \text{ und } v[k] = 0)$ 

Dabei ist k ein laufender Index, u und v sind die beiden Eingangskanäle.

*Bemerkung*: Beide Kanäle müssen den gleichen Abtasttakt haben.

#### **Datentypen:**

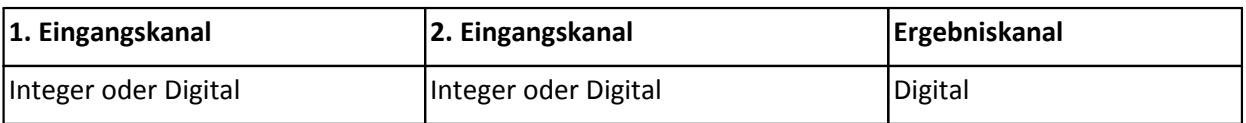

## **4.10.41 Logisches Nicht**

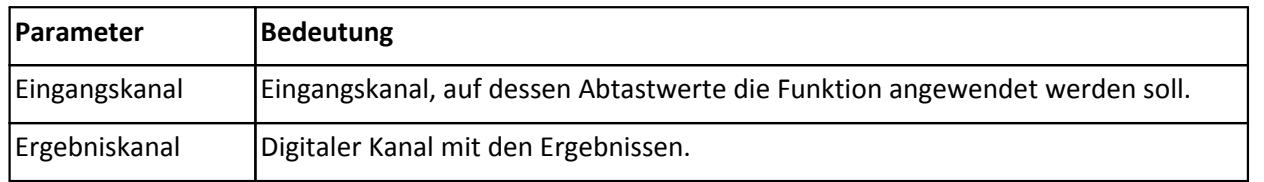

*Beschreibung*: Es wird das logisches Nicht von den Abtastwerten des Eingangskanals bestimmt. Der Ergebniskanalwert ist 1, falls der Abtastwert des Eingangskanals 0 ist. Ansonsten ist der Ergebniskanalwert 0.

### **Datentypen:**

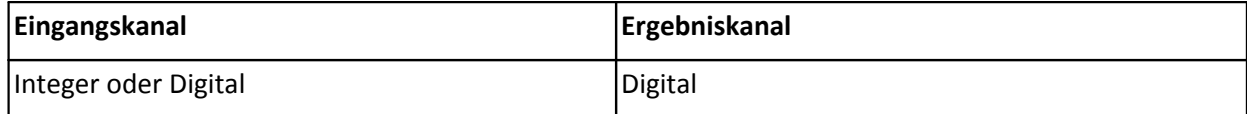

# **4.10.42 Logisches Oder**

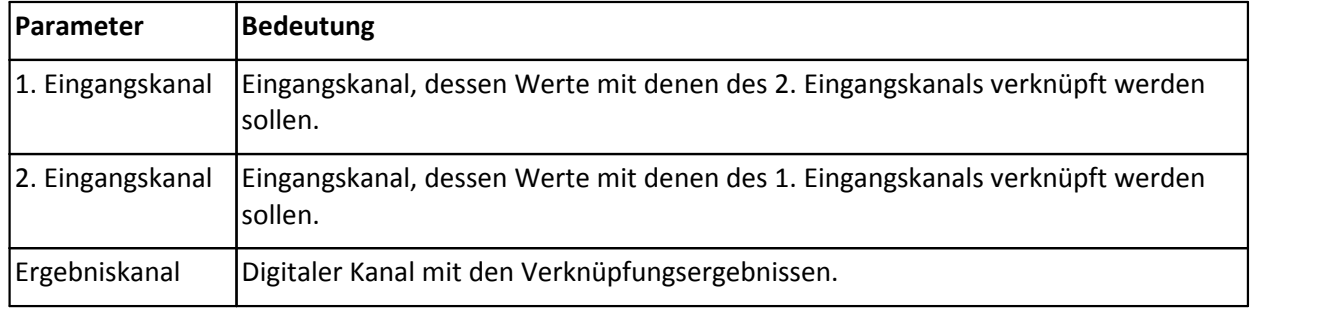

*Beschreibung*: Es wird eine logische Oder-Verknüpfung vom 1. und 2. Eingangskanal durchgeführt. Der Ergebniskanalwert ist 1, falls der Abtastwert des 1. Eingangskanals oder der entsprechende Abtastwert des 2. Eingangskanals ungleich 0 ist. Ansonsten ist der Ergebniskanalwert 0. Es muss also die folgende Bedingung erfüllt sein, damit man als Ergebniswert 1 erhält:

u  $[k]$ <sup>1</sup>0 oder / und v  $[k]$ <sup>1</sup>0

Dabei ist k ein laufender Index, u und v sind die beiden Eingangskanäle.

*Bemerkung*: Beide Kanäle müssen den gleichen Abtasttakt haben.

#### **Datentypen:**

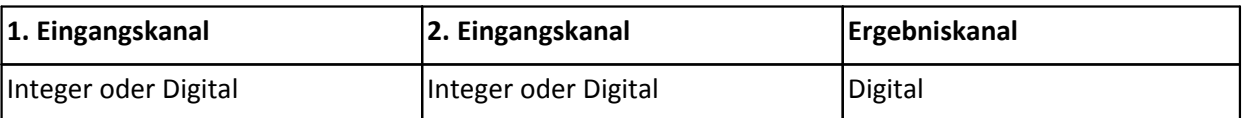

# **4.10.43 Logisches Und**

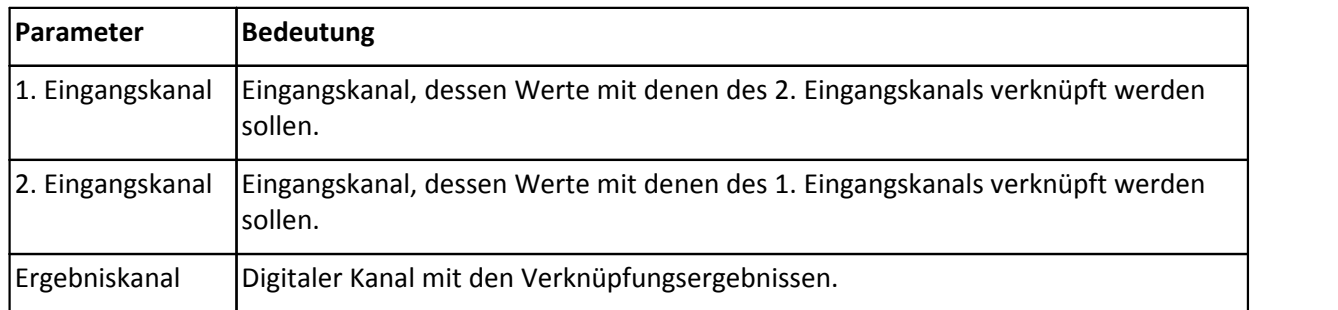

*Beschreibung*: Es wird eine logische Und-Verknüpfung vom 1. und 2. Eingangskanal durchgeführt. Der Ergebniskanalwert ist 1, falls der Abtastwert des 1. Parameters und der entsprechende Abtastwert des 2. Parameters jeweils ungleich 0 sind. Ansonsten ist der Ergebniskanalwert 0. Es muss also die folgende Bedingung erfüllt sein, damit man als Ergebniswert 1 erhält:

### $u [k]$ <sup>1</sup>0 und  $v [k]$ <sup>1</sup>0

Dabei ist k ein laufender Index, u und v sind die beiden Eingangskanäle.

*Bemerkung*: Beide Kanäle müssen den gleichen Abtasttakt haben.

#### **Datentypen:**

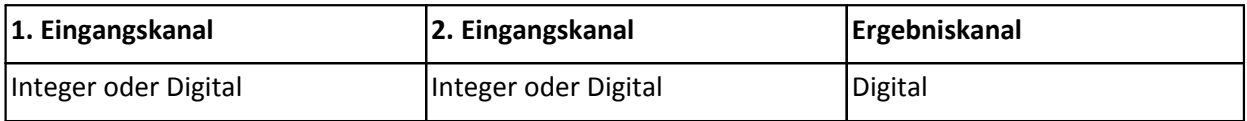

## **4.10.44 Maximum**

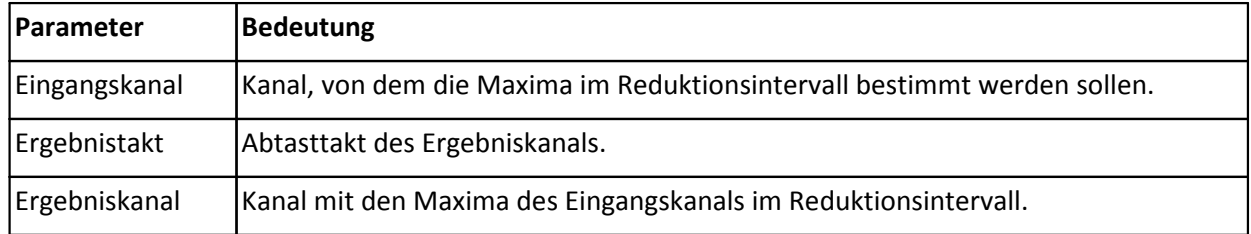

*Beschreibung*: Es wird das Maximum der Eingangskanalwerte im Reduktionsintervall bestimmt. Das Reduktionsintervall ist gleich dem Takt des Ergebniskanals. Der Ergebniskanalwert ist jeweils der größte Abtastwert aller Abtastwerte des Eingangskanals aus dem Reduktionsintervall.

Bemerkung: Der Takt des Ergebniskanals darf nicht höher als der Takt des Eingangskanals sein.

**Datentypen:**

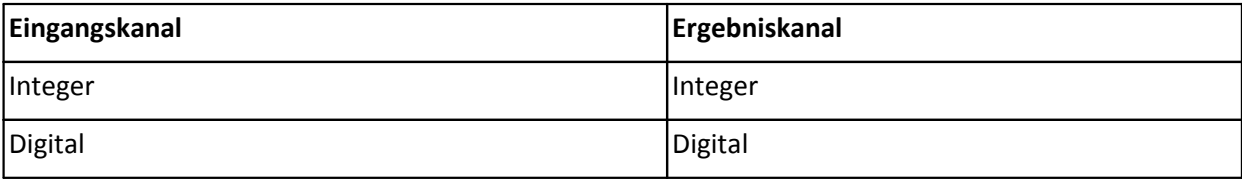

# **4.10.45 Medianfilter**

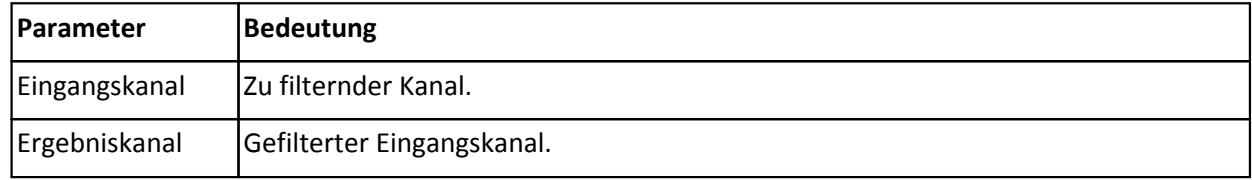

*Beschreibung*: Es wird der Medianfilter über 3 Werte gebildet. Die jeweils letzten 3 Abtastwerte werden entsprechend ihrer Amplitude sortiert. Der Ergebniskanalwert ist der mittlere Wert nach Sortierung. Die ersten beiden Ergebniskanalwerte sind die ersten beiden Abtastwerte des Eingangskanals.

#### **Datentypen:**

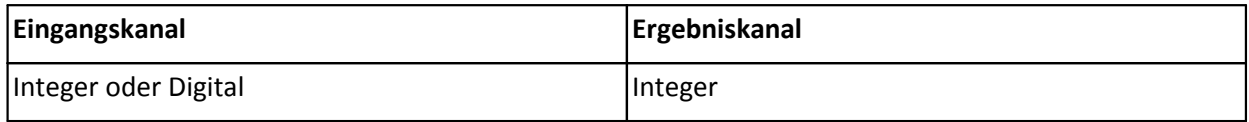

# **4.10.46 Minimum**

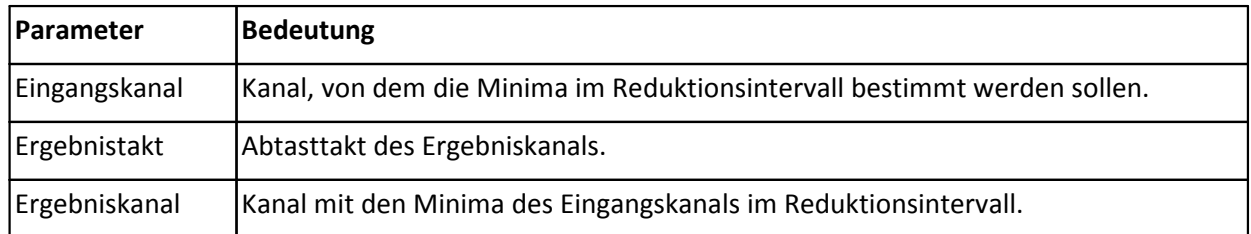

*Beschreibung*: Es wird das Minimum der Eingangskanalwerte im Reduktionsintervall bestimmt. Das Reduktionsintervall ist gleich dem Takt des Ergebniskanals. Der Ergebniskanalwert ist jeweils der kleinste Abtastwert aller Abtastwerte des Eingangskanals aus dem Reduktionsintervall.

*Bemerkung*: Der Takt des Ergebniskanals darf nicht höher als der Takt des Eingangskanals sein.

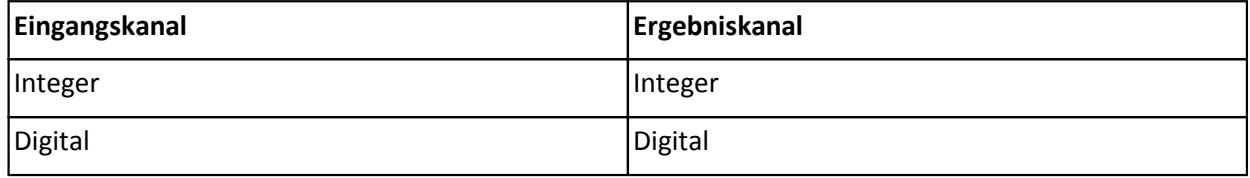

# **4.10.47 Mittelwert**

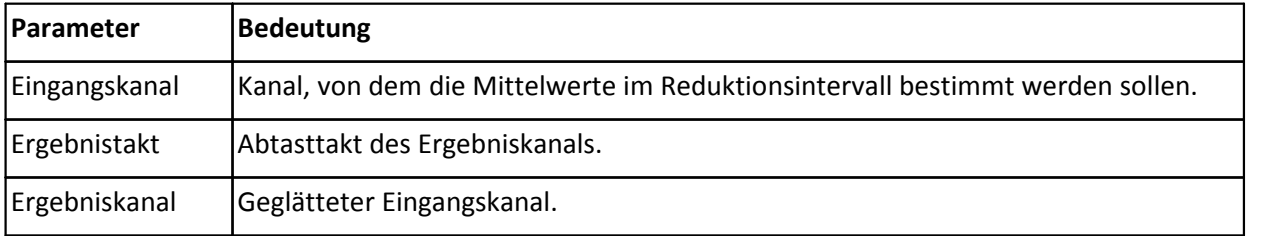

*Beschreibung*: Es wird der Mittelwert der Abtastwerte des Eingangskanals im Reduktionsintervall bestimmt. Das Reduktionsintervall ist gleich dem Takt des Ergebniskanals. Das Ergebnis ist jeweils der Mittelwert aller Abtastwerte des Eingangskanals aus dem Reduktionsintervall.

*Bemerkung*: Der Takt des Ergebniskanals darf nicht höher als der Takt des Eingangskanals sein.

### **Datentypen:**

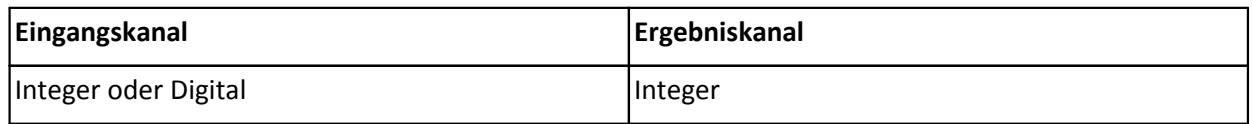

# **4.10.48 Modul-Statuswort (nur für UNI8 und CI8 Module)**

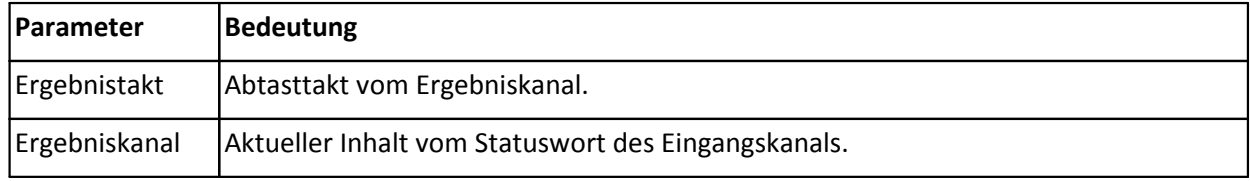

*Beschreibung*: Statuswort für Universalverstärker-Modul wird im angegebenen Abtasttakt ausgegeben. Im Grundzustand hat das Statuswort den Wert 0.

Je nach Status werden folgende Werte addiert:

- +1 falls Abgleich gerade durchgeführt wird
- +2 falls Kalibriersprung gerade durchgeführt wird
- +4 falls Taster gedrückt wird (Flankenauswertung)
- +8 falls Kurzschluss
- +16 falls Modul im Synchron-Modus läuft

*Bemerkung*: Falls die Funktion des Tasters auf "Abgleich auslösen" oder "Kalibriersprung auslösen" eingestellt ist, wird der Taster nur beachtet, wenn ein Abgleich bzw. Kalibriersprung ausgeführt werden kann. Während eines Abgleichs bzw. Kalibriersprungs wird der Tasterstatus nicht beachtet.

Es können mehrere CANSAS-Module synchron zueinander betrieben werden, CANSAS-Module synchron zum DCF-Signal und CANSAS-Module synchron zu ì-Musycs. Bei Synchronbetrieb wird der entsprechende Statuswert addiert.

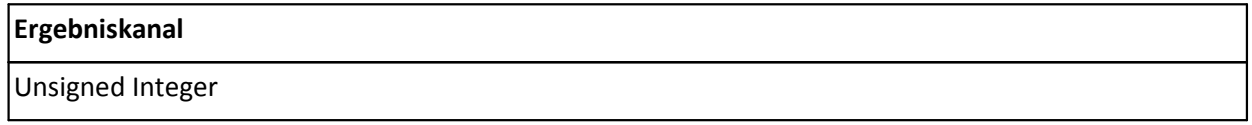

# **4.10.49 Monoflop**

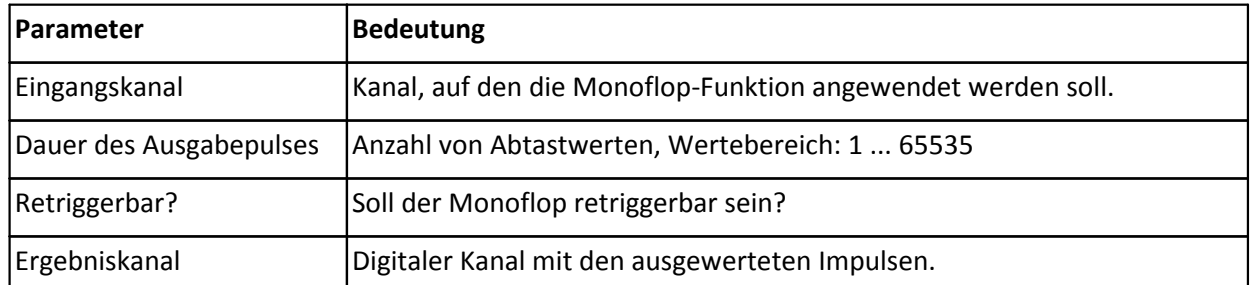

*Beschreibung*: Das Monoflop gibt bei einem Übergang von 0 auf ungleich 0 einen Impuls der angegebenen Dauer ab. Der Ergebniskanalwert ist während des Impulses 1, ansonsten 0. Falls das Monoflop nicht retriggerbar ist, wird der Übergang von 0 auf ungleich 0 erst nach dem Ende des Impulses wieder ausgewertet. Ansonsten wird der Übergang von 0 auf ungleich 0 auch während des Impulses ausgewertet, d.h. der Impuls verlängert sich ggf. entsprechend.

### **Datentypen:**

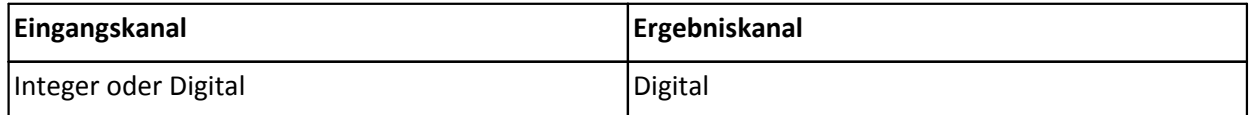

# **4.10.50 Nachabtastung**

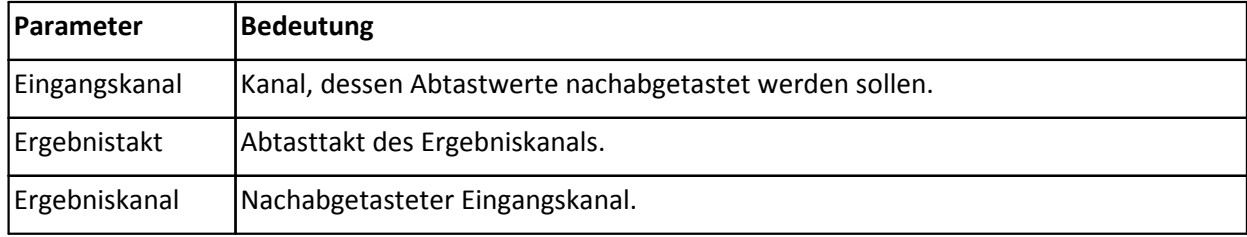

*Beschreibung*: Es wird eine Nachabtastung des Eingangskanals durchgeführt. Das Reduktionsintervall ist gleich dem Takt des Ergebniskanals. Das Ergebnis ist der jeweils letzte Abtastwert aus dem Reduktionsintervall.

*Bemerkung*: Der Takt des Ergebniskanals darf nicht höher als der Takt des Eingangskanals sein.

### **Datentypen:**

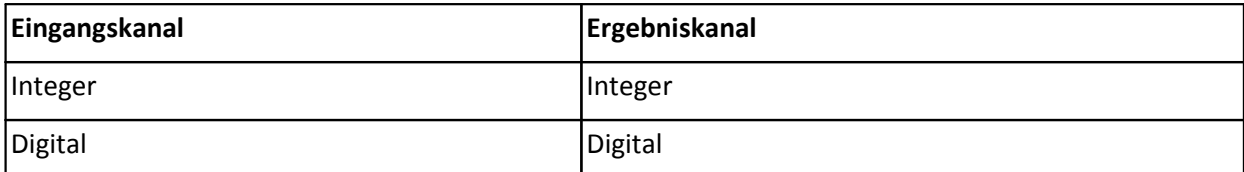

# **4.10.51 PulsfolgeEncoder (nur für Ausgabemodule)**

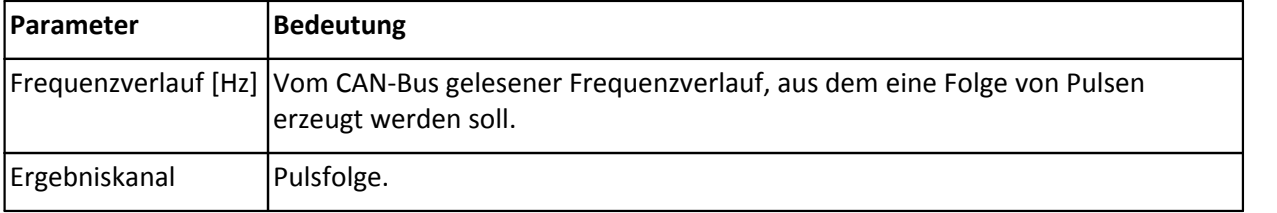

*Beschreibung*: Die Funktion erzeugt eine Folge von Pulsen, wie sie typisch von einem Encoder (Inkrementalen Geber) erzeugt wird. Vorgabe ist die Frequenz der Pulse. Wird beispielsweise die Funktion in einem Takt von 10 kHz aufgerufen, so führt eine Frequenz von 2.5 kHz auf eine Folge 001100110011... Ändert sich die Frequenz auf 1.25 kHz, wird eine Pulsfolge 0000111100001111... ausgegeben.

*Bemerkung*: Die übergebene Frequenz darf nur positiv sein. Trotzdem kann eine Größe mit Vorzeichen als Parameter übergeben werden. Liegt z.B. eine Größe mit dem Bereich -100Hz .. +100Hz vor, so sollen tatsächlich nur Werte > Null auftreten. Da das Modul intern stets mit vorzeichenbehafteten Größen arbeitet, ist ein symmetrischer Wertebereich für die Rechengeschwindigkeit sogar vorteilhaft.

Zu beachten ist, dass bei hohen Pulsfrequenzen die Frequenz wegen des diskreten Ausgabetaktes nur angenähert werden kann.

#### **Datentypen:**

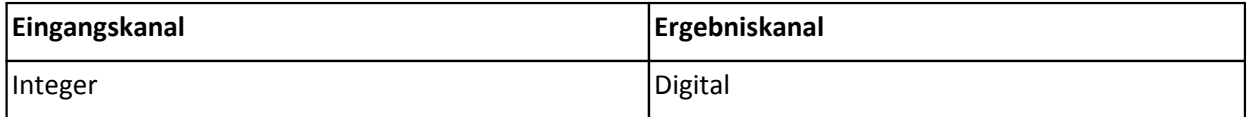

# **4.10.52 Rechteck (nur für DAC8 Module)**

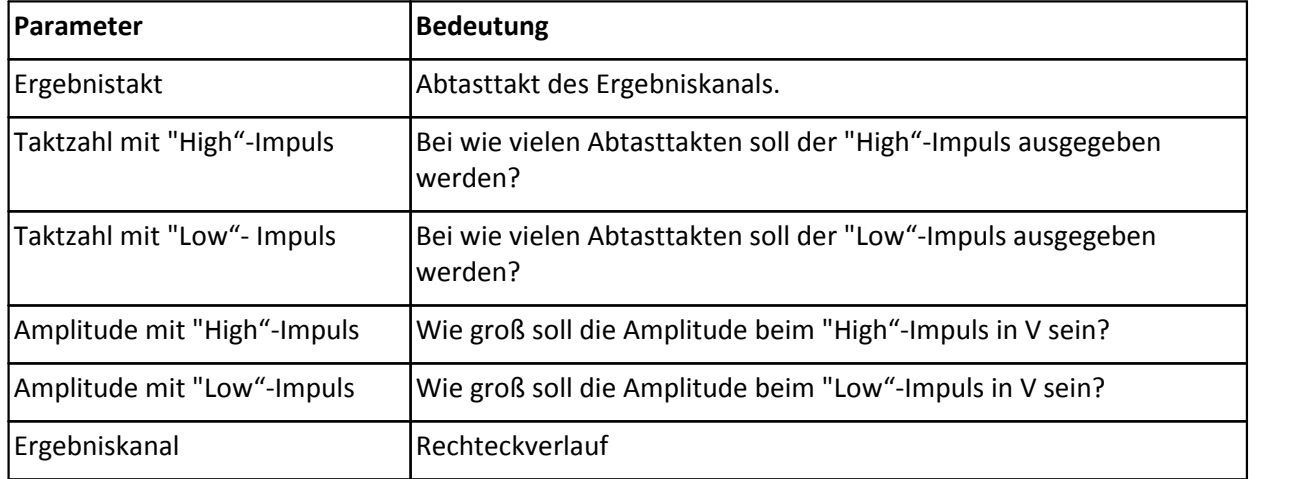

*Beschreibung*: Ausgabe einer Rechteckfunktion am Spannungsausgang. Einstellbar ist der Ausgabetakt der Funktion, die Dauer des "High"- und "Low"-Impulses in Abtasttakten und die Amplitude des "High" und "Low"-Impulses in V. Die Taktzahl mit Impuls multipliziert mit dem gewählten Ergebnistakt ergibt die Dauer des "High"-Impulses. Die Taktzahl ohne Impuls multipliziert mit dem gewählten Ergebnistakt ergibt die Dauer des "Low"-Impulses. Die Amplitude des "High"- und "Low"-Impulses ist zwischen -10 V bis +10 V frei wählbar.

Resultierende Frequenz = 1 / ((Taktzahl Impuls + Taktzahl o. Impuls) \* Ergebnistakt)

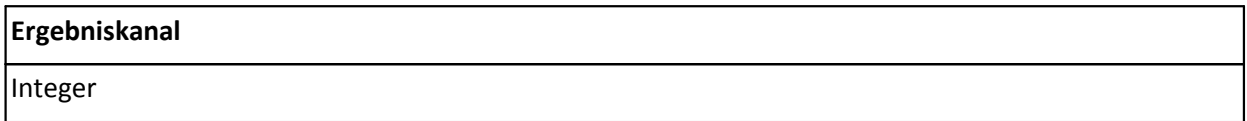

# **4.10.53 Sägezahn**

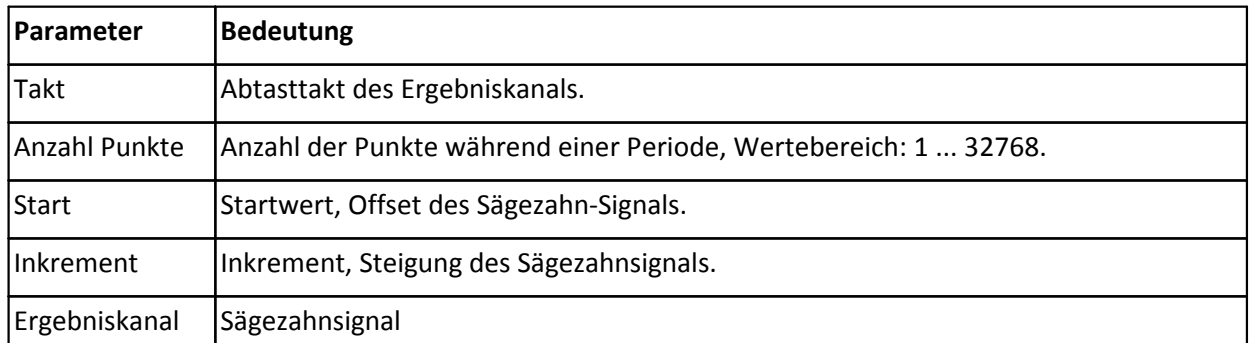

*Beschreibung*: Es wird ein Sägezahnsignal erzeugt. Die Ausgabe der Ergebniswerte erfolgt im angegebenen Takt. Jeweils für die angegebene "Anzahl Punkte" ist der 1. Ergebniswert der Startwert, die weiteren Ergebniswerte ergeben sich aus der Summe vom letzten Ergebniswert und dem Inkrement.

Bemerkung: Startwert und Inkrement werden in physikalischen Einheiten des Eingangskanals angegeben.

### **Datentypen:**

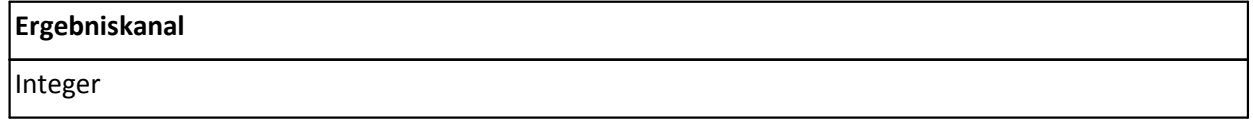

# **4.10.54 Schmitt-Trigger**

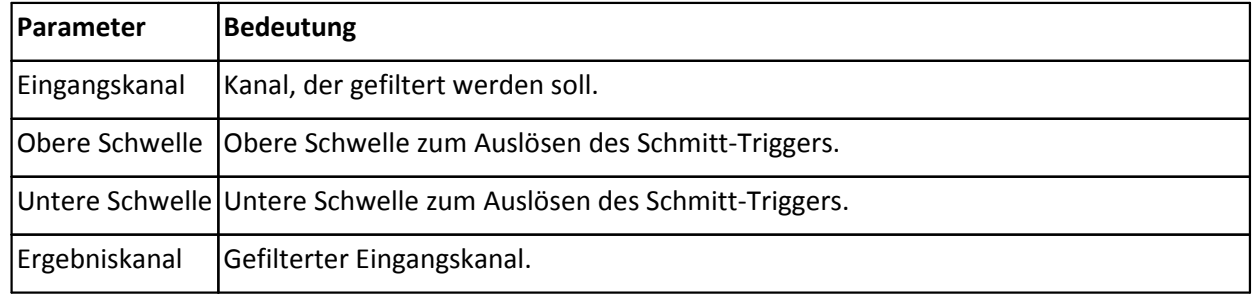

*Beschreibung*: Schmitt-Trigger mit oberer und unterer Schwelle. Die Schmitt-Triggerfunktion erzeugt ideal geformte, rechteckige Impulse. Sie kann nur zwei verschiedene Ergebniswerte erzeugen, nämlich 1 und 0. Die Schmitt-Triggerfunktion wird eingesetzt, um verrauschte (mit Störungen behaftete) Impulse für eine Weiterverarbeitung zu formen. Dabei wird alles Rauschen eliminiert. Allerdings geht die Signalform verloren. Je größer die Differenz zwischen den Schwellwerten ist, desto unempfindlicher ist der Schmitt-Trigger gegen Störungen.

Die Schmitt-Triggerfunktion arbeitet nach folgendem Algorithmus:

Bei nichtnegativem Skalierungsfaktor wird der erste Ergebniswert auf 1 gesetzt, ansonsten auf 0.

Falls der letzte Ergebniswert 0 war, ist der Ergebniswert 1, falls der aktuelle Abtastwert größer als die obere Schwelle ist, 0 ansonsten.

Falls der letzte Ergebniswert 1 war, ist der Ergebniswert 0, falls der aktuelle Abtastwert kleiner als die untere Schwelle ist, 1 ansonsten.

Die beiden letzten Schritte werden für jeden Abtastwert des Eingangskanals wiederholt.

*Bemerkung*: Die obere und untere Schwelle werden in physikalischen Einheiten des Eingangskanals angegeben. Die obere Schwelle muss einen größeren Wert als die untere Schwelle haben.

Ein Schmitt-Trigger sollte angewendet werden, wenn es bei einer Impulsfolge auf die Häufigkeit der Impulse ankommt und deren Lage zueinander, nicht aber auf deren Form.

#### **Datentypen:**

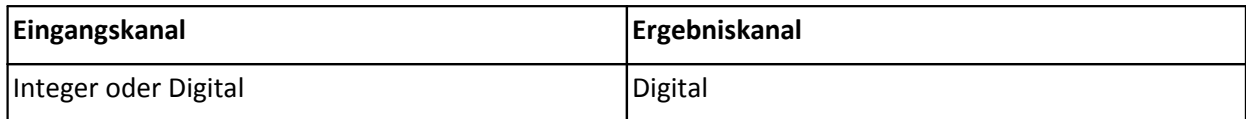

# **4.10.55 Sinus (nur für DAC8 Module)**

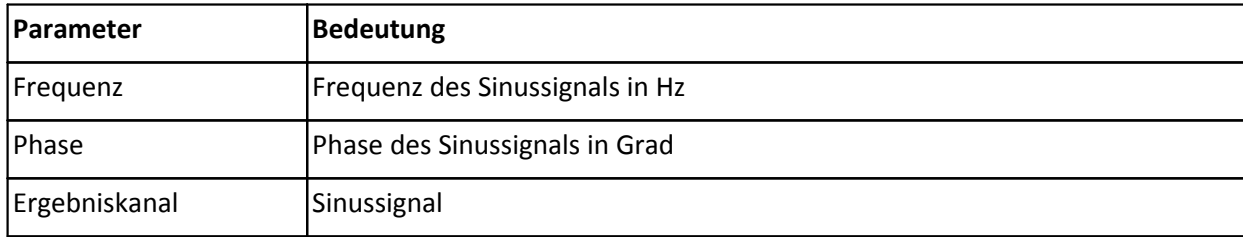

*Beschreibung*: Es wird ein Sinussignal mit der eingestellten Frequenz und Phase am Spannungsausgang ausgegeben. Die Amplitude des Sinussignals beträgt 10 V. Zulässige Einstellungen für die Frequenz: 1Hz ... 1000Hz (1 kHz). Zulässige Einstellungen für die Phase: 0° ... 359° (Grad). Der Ergebnistakt ist fest 0.1 ms.

Die Periodendauer des Sinus-Signals kann nur ganze Vielfache von 0.1ms betragen.

Das Sinussignal wird mit einer Auflösung von 0.1ms erzeugt. Je höher die Frequenz des Sinus ist, desto grober wird die ideale Form approximiert. Wird das Signal auf einem analogen Ausgang ausgegeben, wird das vom DA-Wandler generierte treppenförmige Signal leicht (mit 5kHz) gefiltert. Die resultierende Kurvenform ähnelt bei höheren Frequenzen einem Sinus, bei niedrigen Frequenzen hingegen ist die Qualität sehr hoch.

Die Phase hat nur eine Bedeutung in Bezug auf andere parallel erzeugte Kanäle desselben Moduls. Sie ist also nur relativ zu sehen.

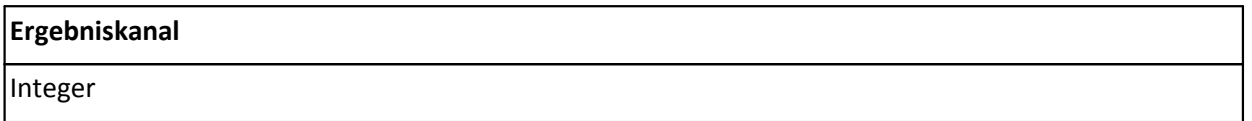

# **4.10.56 Status auf LED (nur für BRIDGE2, UNI8 und CI8 Module)**

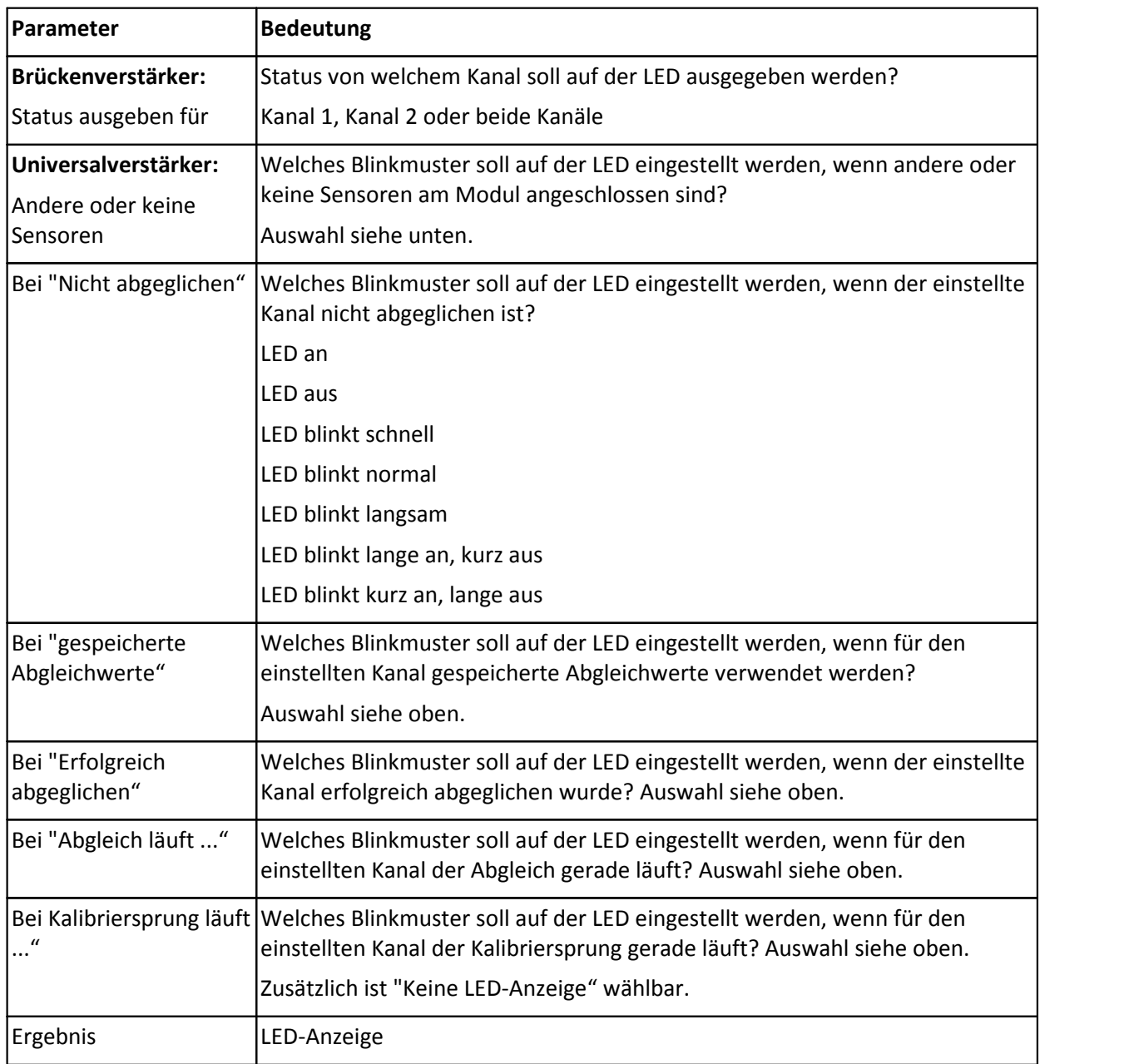

## **Beschreibung:**

### **Brückenverstärker-Modul:**

Der Status vom Brückenverstärker-Modul wird auf der LED ausgegeben. Die Statusinformationen können für Kanal 1, Kanal 2 oder für beide Kanäle ausgegeben werden. Falls beide Kanäle eingestellt sind, müssen sich beide Kanäle im angegebenen Status befinden, damit die entsprechende LED-Ausgabe erfolgt. Für jeden der folgenden Zustände kann die LED-Ausgabe eingestellt werden (LED an, LED aus, verschiedenes LED-Blinken; Auswahl siehe oben bei der Definition der LED-Anzeige):

Soll der Status für beide Kanäle gleichzeitig bestimmt werden, so gilt folgendes: Alle Status-Werte bis auf "Erfolgreich abgeglichen" und "Nicht abgeglichen" gelten ohnehin immer nur für beide Kanäle gleichzeitig, sind damit also für beide Kanäle gleich. Bei unterschiedlichen Werten für "Abgeglichen" und "Nicht abgeglichen" gewinnt "Nicht abgeglichen".

### **Universalverstärker-Modul:**

Der Status für Brückenkanäle vom Universalverstärker-Modul wird auf einer LED ausgegeben. Die Funktion ist zur Anzeige von Brückenkanälen konzipiert, d.h. Kanälen, die auf 0 abgeglichen werden können. Es wird grundsätzlich der Status für alle Brückenkanäle des Moduls angezeigt. Alle Status-Werte bis auf "Erfolgreich abgeglichen" und "Nicht abgeglichen" gelten ohnehin immer für alle Kanäle gleichzeitig, sind damit also bei allen Kanälen gleich. Bei unterschiedlichen Werten für "Abgeglichen" und "Nicht abgeglichen" gewinnt "Nicht abgeglichen". Falls kein Brückenkanal eingestellt ist, wird das Blinkmuster für "Erfolgreich abgeglichen" angezeigt.

Wenn mindestens ein am Modul angeschlossener Sensor verändert wurde, wird der bei "Andere oder keine Sensoren" eingestellte Blinkcode angezeigt. Dabei kann ein angeschlossener Sensor abgezogen worden sein, ein vorhandener Sensor gegen einen anderen ausgetauscht oder an einen freien Anschluss ein Sensor angeschlossen worden sein. Die Änderung wird vom Modul erst erkannt, wenn das Modul neu gebootet wurde, z.B. kurz von der Spannung getrennt wurde.

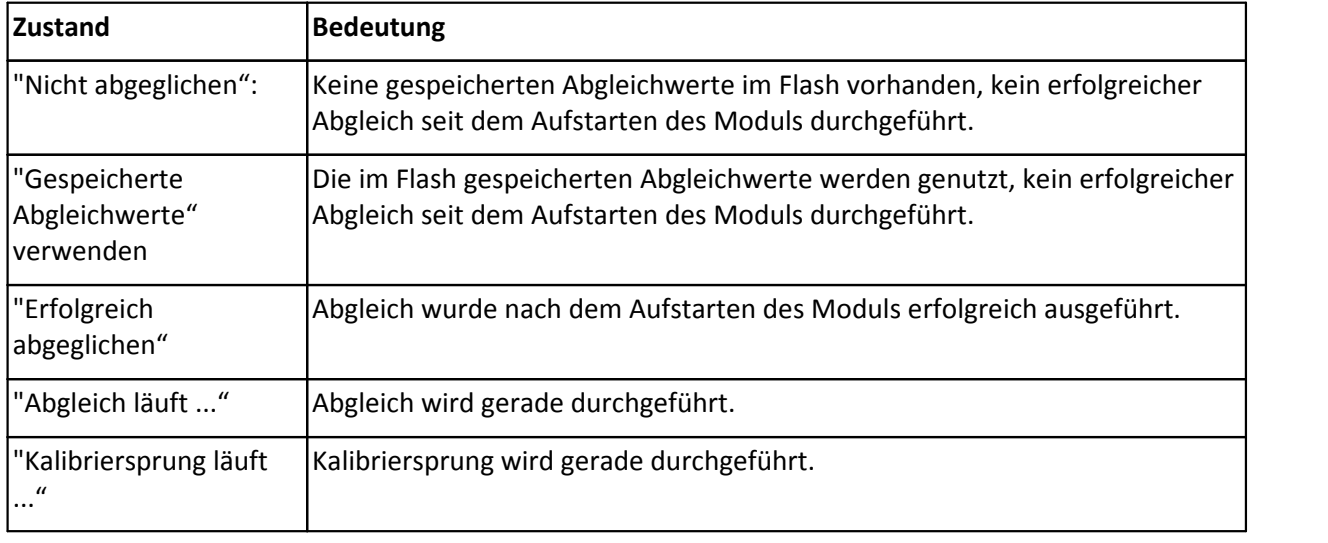

### **Datentypen:**

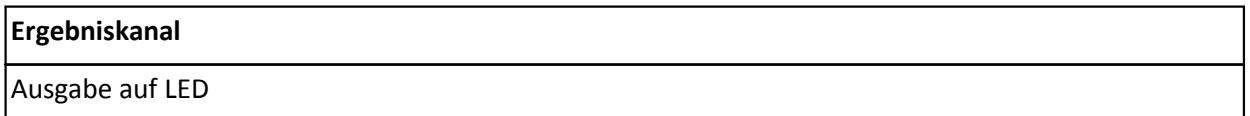

# **4.10.57 Statuswort (nur für BRDIGE2, C8, P8, INC4 und SC Module)**

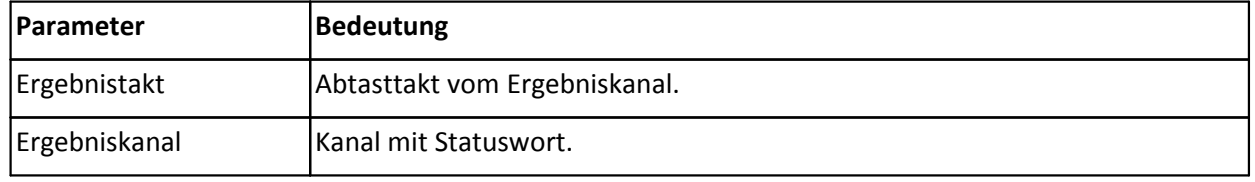

*Beschreibung*: Das Statuswort wird jeweils im angegebenen Abtasttakt ausgegeben. Im Grundzustand ist das Statuswort 0. Je nach Status werden modulabhängig die angegebenen Werte addiert.

### **Brückenverstärker-Modul:**

Im Grundzustand (Statuswort = 0) sind die Kanäle 1 und 2 des Brückenverstärkers nicht abgeglichen. Je nach Status werden folgende Werte addiert:

- +1 falls bei Kanal 1 gespeicherte Abgleichwerte genutzt werden sollen
- +2 falls Kanal 1 erfolgreich abgeglichen wurde
- +4 falls bei Kanal 2 gespeicherte Abgleichwerte genutzt werden sollen
- +8 falls Kanal 2 erfolgreich abgeglichen wurde
- +16 falls Abgleich gerade durchgeführt wird
- +32 falls Kalibriersprung gerade durchgeführt wird
- +64 falls Taster gedrückt wird (Flankenauswertung)
- +128 falls Kurzschluss

*Bemerkung:* Falls die Funktion des Tasters auf "Abgleich auslösen" oder "Kalibriersprung auslösen" eingestellt ist, wird der Taster nur beachtet, wenn ein Abgleich bzw. Ein Kalibriersprung ausgeführt werden kann. Während eines Abgleichs bzw. Kalibriersprungs wird der Tasterstatus nicht beachtet.

Differenzverstärker-, Druck- und Inkrementalgebermodul:

Je nach Status werden folgende Werte addiert:

+1, falls Modul im Synchron-Modus läuft

*Bemerkung*: Es können mehrere CANSAS-Module synchron zueinander betrieben werden, CANSAS-Module synchron zum DCF-Signal und CANSAS-Module synchron zu ì-Musycs. Beim Synchronbetrieb wird der Statuswert 1 addiert.

#### **Datentypen:**

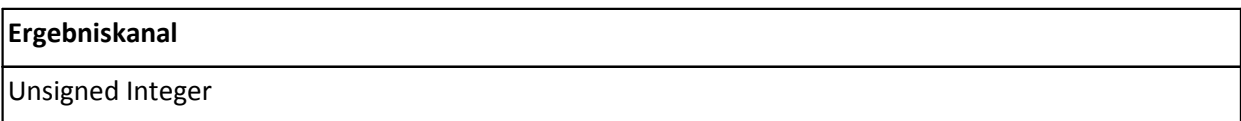

## **4.10.58 Steilheitsbegrenzung**

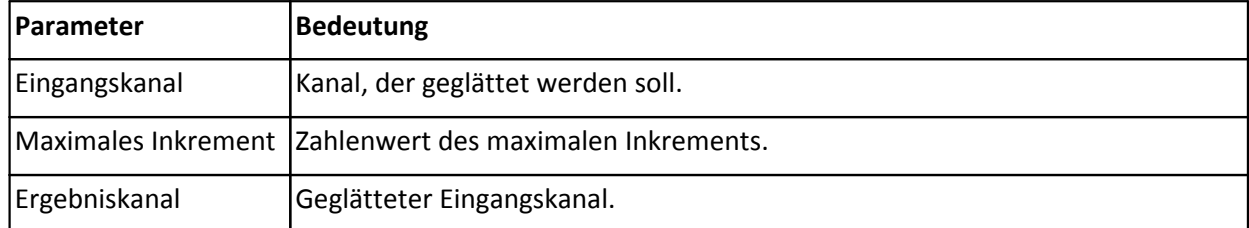

*Beschreibung*: Es wird eine Steilheitsbegrenzung der Abtastwerte des Eingangskanals durchgeführt. Der maximale Anstieg zwischen zwei benachbarten Abtastwerten wird auf das angegebene maximale Inkrement begrenzt.

*Bemerkung*: Das maximale Inkrement wird in physikalischen Einheiten des Eingangskanals angegeben.

Falls das maximale Inkrement 0 ist, wird als Ergebniswert stets der erste Abtastwert des Eingangskanals geliefert.

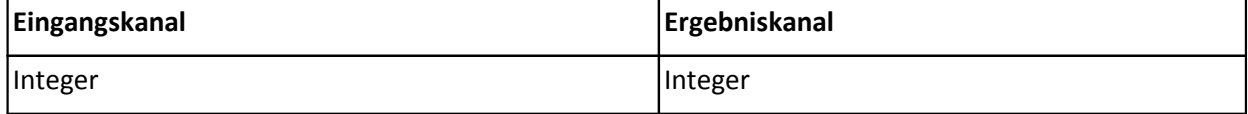

## **4.10.59 Streuung**

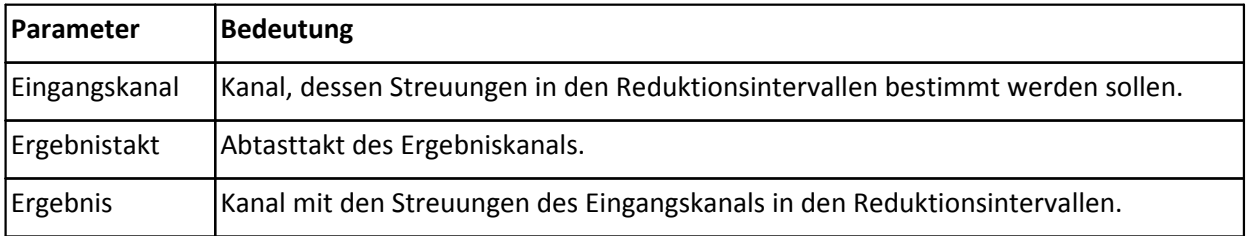

*Beschreibung*: Es wird die Streuung des Eingangskanals im Reduktionsintervall bestimmt. Das Reduktionsintervall ist gleich dem Takt des Ergebniskanals. Die Streuung wird von allen Abtastwerten des Eingangskanals im Reduktionsintervall berechnet.

Die Streuung ist eine statistische Kenngröße. Sie gibt an, wie die Daten um ihren arithmetischen Mittelwert gestreut sind. Kanäle mit sehr ähnlichen Zahlenwerten haben also eine kleine Streuung, während stark verschiedene Zahlenwerte eine große Streuung zur Folge haben. Die Streuung wird hier folgendermaßen berechnet:

Die Abweichung eines jeden Wertes des Kanals im Reduktionsintervall zum arithmetischen Mittelwert der Kanalwerte im Reduktionsintervall wird quadriert und für alle Werte des Kanals im Reduktionsintervall summiert. Dieser Wert wird durch die Anzahl der Werte des Reduktionsintervalls abzüglich 1 dividiert. Daraus wird die Quadratwurzel gezogen.

*Bemerkung*: Der Takt des Ergebniskanals darf nicht höher als der Takt des Eingangskanals sein.

### **Datentypen:**

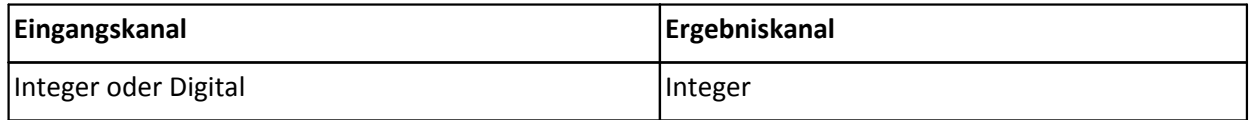

# **4.10.60 Tasterstatus (nur für BRIDGE2 und UNI8 Module)**

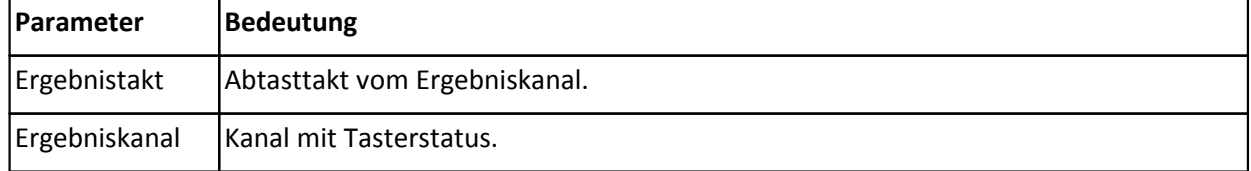

*Beschreibung*: Der Tasterstatus vom BRIDGE2- bzw. UNI8-Modul wird im angegebenen Abtasttakt ausgegeben. Das Ergebnis ist für einen Abtasttakt 1, falls der Taster gedrückt wurde, 0 ansonsten. Beim Drücken des Tasters wird nur die Flanke ausgewertet, d.h. es ist unerheblich wie lange der Taster gedrückt bleibt. Falls die Funktion des Tasters auf "Abgleich auslösen" oder "Kalibriersprung auslösen" eingestellt ist, wird der Taster nur beachtet, wenn ein Abgleich bzw. Kalibriersprung ausgeführt werden kann. Während eines Abgleichs bzw. Kalibriersprungs wird der Tasterstatus nicht beachtet.

Da die Flanke ausgewertet wird, ist zwischen einer Folge von Nullen nur eine einzige 1 vorhanden.

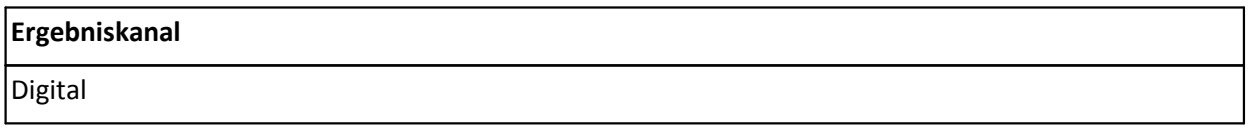

# **4.10.61 Tiefpassfilter**

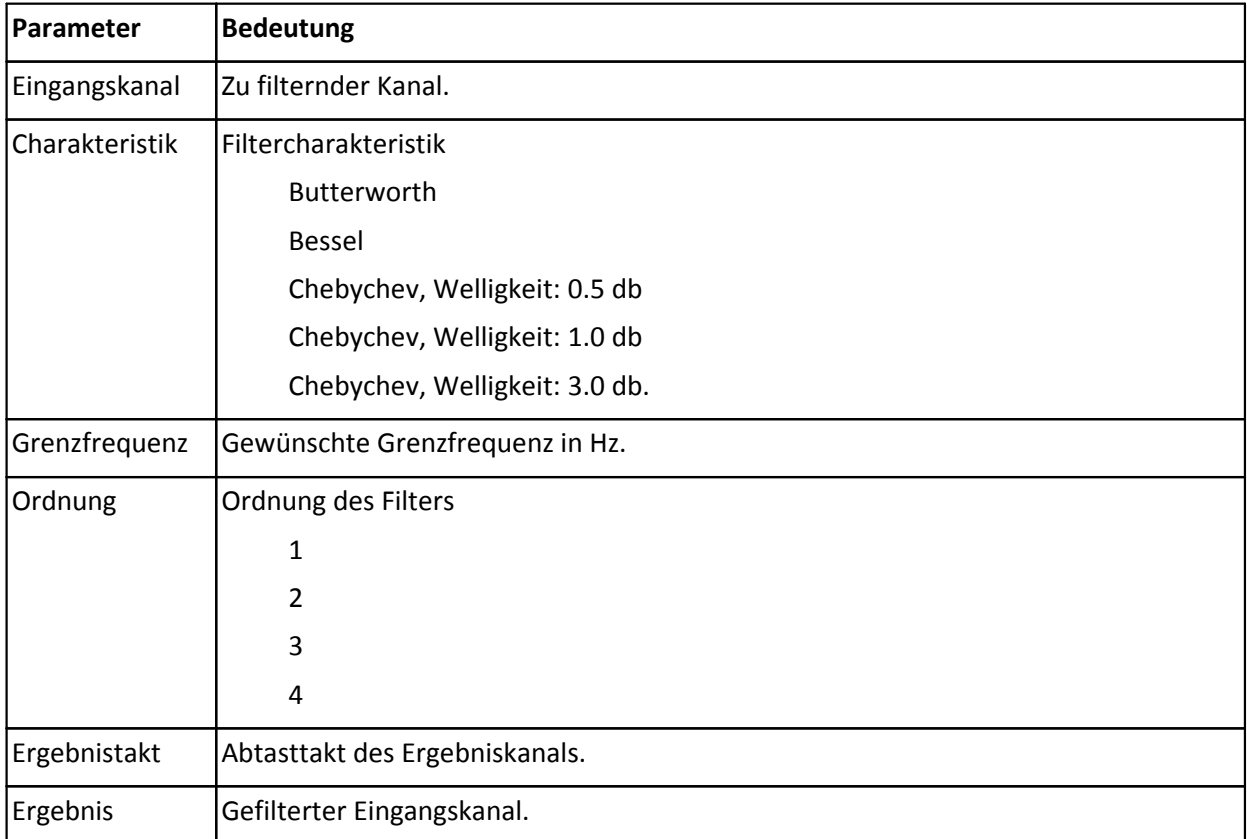

*Beschreibung*: Filterung des Eingangskanals mit einem Tiefpass-Filter. Aus den übergebenen Parametern werden die Filterkoeffizienten mit bilinearer Transformation berechnet. Das Reduktionsintervall ist gleich dem Takt des Ergebniskanals.

*Bemerkung*: Für eine sinnvolle Filterung sollten die Grenzfrequenzen deutlich unterhalb der halben Abtastfrequenz des Eingangskanals liegen. Je näher die Grenzfrequenz an der Abtastfrequenz des Eingangskanals liegt, um so ungenauer wird der Amplitudengang des Filters.

Der Wertebereich der Grenzfrequenz hängt von der Abtastfrequenz des Eingangskanals, der Ordnung des Filters und der Filter-Charakteristik ab.

Der Takt des Ergebniskanals darf nicht höher als der Takt des Eingangskanals sein.

### **Datentypen:**

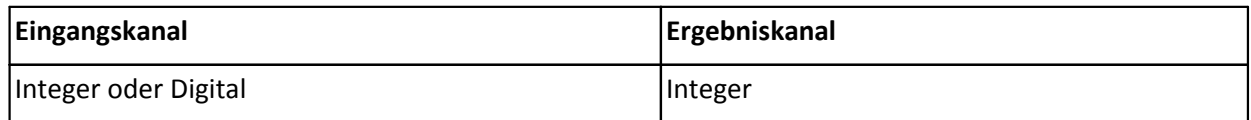

## **4.10.62 Wurzel**

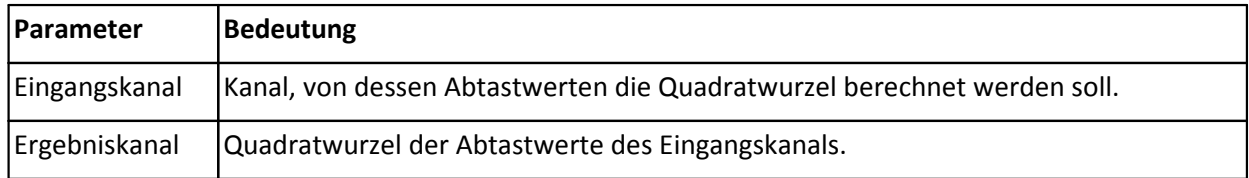

*Beschreibung*: Aus den Abtastwerten des Eingangskanals wird die Quadratwurzel berechnet. Falls negative Abtastwerte beim Eingangskanal vorliegen, wird als Ergebniswert 0 ausgegeben.

**Datentypen:**

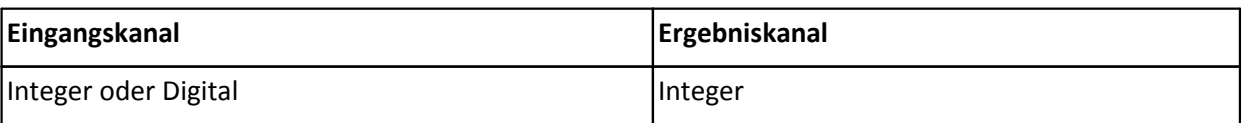

# **4.10.63 Zeitbestimmung (nur für DI16 Module)**

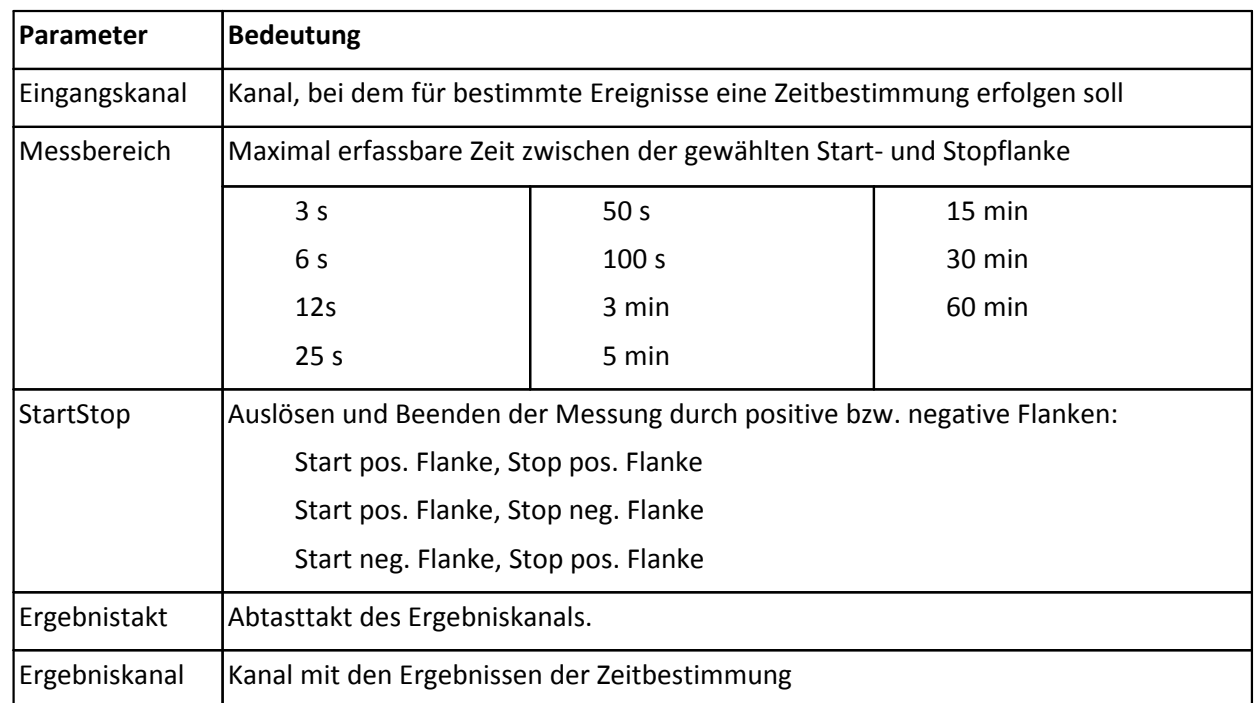

*Beschreibung*: Ausgabe der Zeit zwischen 2 wählbaren Ereignissen (Start/Stop) am Eingangskanal.

Die Zeit zwischen den Flanken darf nicht größer werden als der gewählte Messbereich. Wird bei der Zeitmessung die maximale Zeit überschritten, werden die (zu großen) Messwerte auf den Messbereichsendwert gesetzt.

Falls für einen Ergebnistakt kein aktuelles Zählergebnis vorliegt, wird das letzte Ergebnis ausgegeben. Wenn während eines Ergebnistakts mehrmals eine Zeitzählung ausgelöst und beendet wurde, wird das letzte (das aktuellste) Ergebnis der Zeitzählung ausgegeben.

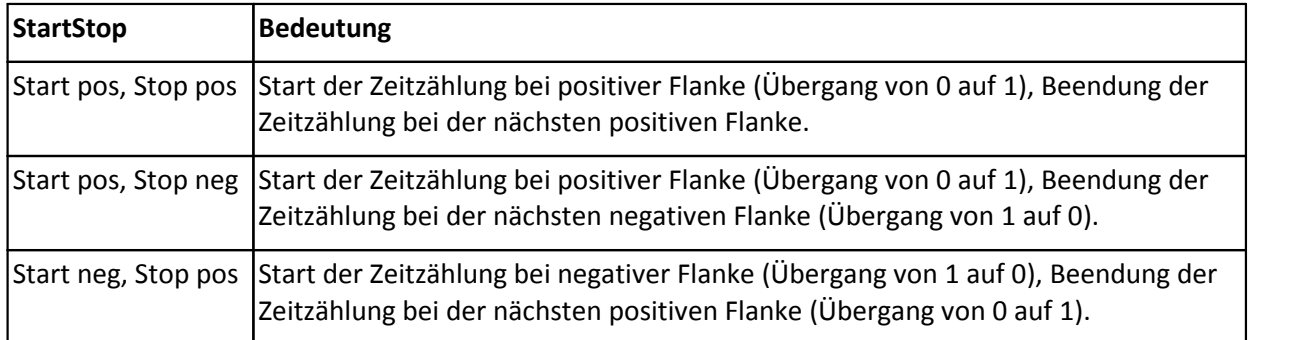

*Bemerkung*: Der Messbereich und der eingestellte Ergebnistakt des Moduls beeinflussen die Genauigkeit der Zeitmessung. Als Eingangskanäle dieser Funktion sind nur digitale Eingangskanäle zulässig. Der Abtasttakt des Eingangskanals darf nur 0.1 ms, 0.2 ms, 0.5 ms oder 1 ms betragen. Je kleiner die Abtastzeit ist, desto genauer lässt sich die Zeit ermitteln.

Eine präzise Zeitmessung ist nur mit dem Inkrementalgebermodul INC4 möglich.

### **Datentypen:**

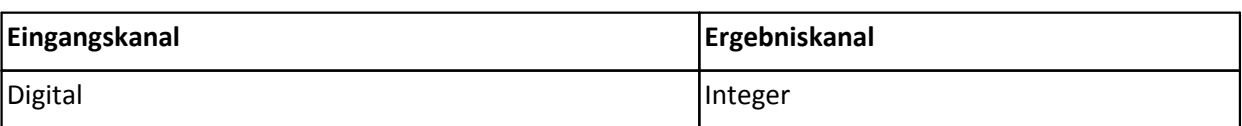

# **4.10.64 Zuweisung**

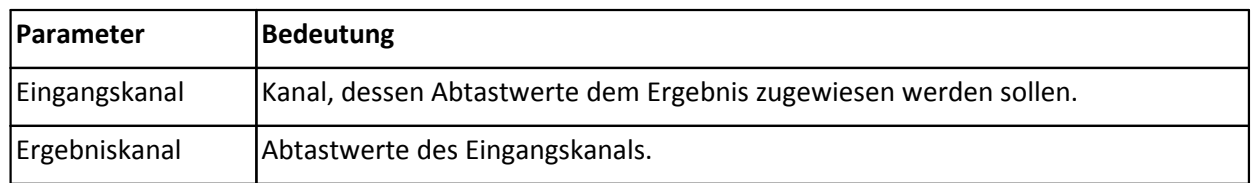

*Beschreibung*: Die Abtastwerte des Eingangskanals werden dem Ergebniskanal direkt zugewiesen, d.h. der Eingangskanal und der Ergebniskanal haben die gleichen Werte.

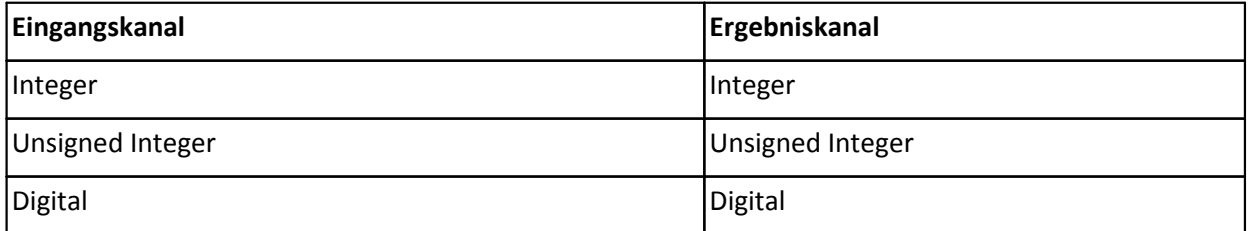

# **5 Messtechnik**

# **5.1 Messarten**

# **5.1.1 Temperaturmessung**

Zur Temperaturmessung stehen zwei Verfahren zur Verfügung.

Bei der Erfassung mit **PT100** muss ein konstanter Strom von z.B. 250 µA durch den Sensor fließen. Der temperaturabhängige Widerstand verursacht einen Spannungsabfall, der mittels Kennlinie als absolute Temperatur interpretiert wird.

Bei der Messung mit **Thermoelementen** wird die Temperatur über die Spannungsreihe verschiedener Legierungen bestimmt. Der Sensor erzeugt eine temperaturabhängige Spannung, die relativ zur Klemmstelle am Stecker ist. Um die absolute Temperatur zu bestimmen muss die Temperatur an der Klemmstelle bekannt sein. Diese wird mit einem PT1000 direkt im Klemmstecker bestimmt und macht einen speziellen Steckertyp nötig.

Die Umrechnung der gemessenen Spannung in den angezeigten Temperaturwert erfolgt nach den Kennlinien der Temperaturskala IPTS-68. Ausnahme sind die Module µ-CANSAS-T1 und µ-CANSAS-T4 sowie die imc CANSAS*fit* Module als auch die imc CANSAS*flex* Module, bei denen die Umrechnung der gemessenen Spannung nach der Norm IEC 60584 mit der Temperaturskala **ITS90** erfolgt. Die Temperaturmessbereiche dieser Module weichen von denen der normalen CANSAS Module ab.

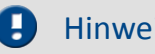

## Hinweis Einstellung mit der imc CANSAS Software

Systembedingt kommt es der Temperaturmessung mit CANSAS Modulen zu falschen Messwerten, wenn Modul mit aktiver <u>[Synchronisierung](#page-119-0)</u> | 120] betrieben wird. **Bei Temperaturmessung muss die Synchronisation daher deaktiviert bleiben!**

## **5.1.1.1 Thermoelemente nach DIN und IEC**

Die folgenden Elemente sind hinsichtlich der Thermospannung und deren Toleranz genormt:

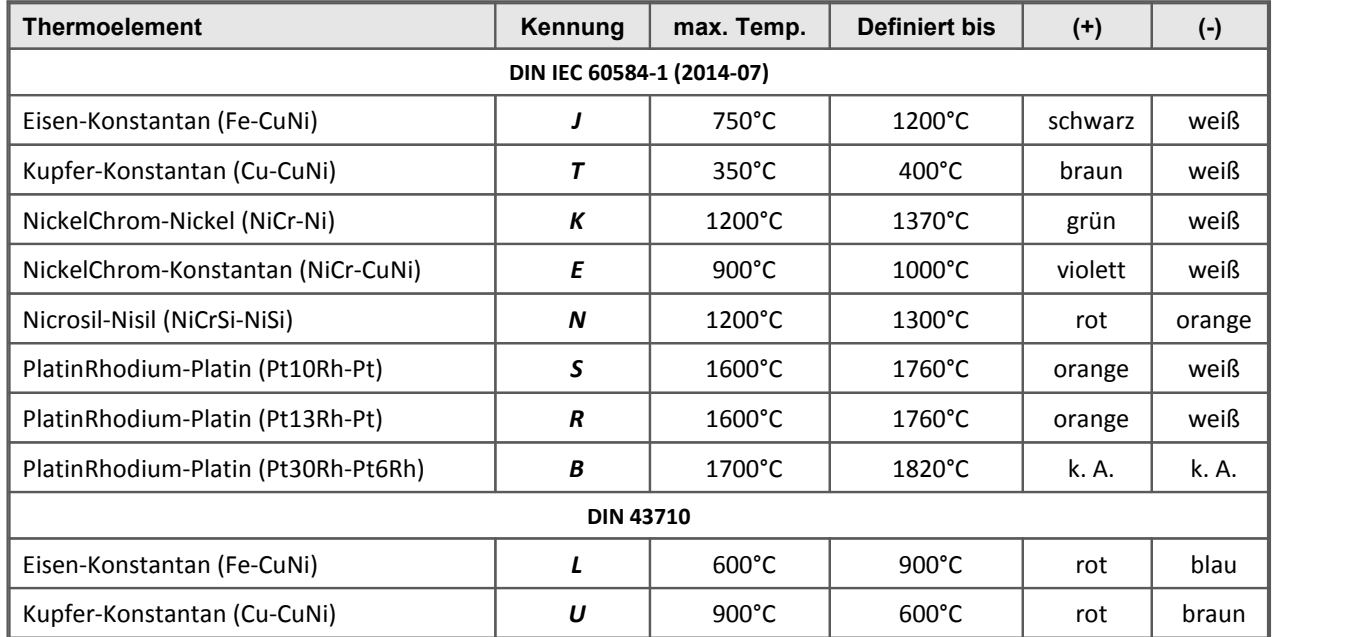

Sollten die Thermodrähte nicht gekennzeichnet sein, so können folgende Unterscheidungsmerkmale hilfreich sein:

- · Fe-CuNi: Plus-Schenkel ist magnetisch.
- · Cu-CuNi: Plus-Schenkel ist kupferfarben.
- · NiCr-Ni: Minus-Schenkel ist magnetisch.
- · PtRh-Pt: Minus-Schenkel ist weicher.

Die farbliche Kennzeichnung von Ausgleichsleitungen ist in der DIN 43713 festgelegt. Für die Elemente nach IEC 60584 gilt: Der **Plus-Schenkel hat die gleiche Farbe wie der Mantel, der Minus-Schenkel ist weiß**.

## Hinweis

Bei der Thermoelementmessung können pro Modul nicht mehrere Temperaturkennlinien zugleich ausgewählt werden. Es können also nur gleichartige Thermoelemente zugleich mit einem Modul gemessen werden. Ausnahmen sind SC16, SCI8, SCI16 und CI8, bei denen verschiedene Temperaturkennlinien ausgewählt werden können.

Die Messbereichsenden können abhängig von der Gerätekonfiguration um 1K abweichen.

## **5.1.1.2 PT100 (RTD) - Messung**

Neben Thermoelementen können PT100 direkt in 4-Leiter-Konfiguration angeschlossen werden. Eine Referenzstromquelle speist gemeinsam eine Kette von bis zu 4 in Reihe geschalteten Sensoren.

Bei Verwendung des imc-Thermosteckers sind die Anschlussklemmen dabei bereits so vorverdrahtet, dass dieser Referenzstrom-Kreis automatisch geschlossen wird.

Werden weniger als 4 PT100 angeschlossen, so muss diese Stromschleife durch eine Drahtbrücke vom letzten PT100 nach -I4 komplettiert werden.

Wird bei PT100-Messung auf die im imc-Thermostecker zur Verfügung stehenden Stützklemmen (±I1 bis ±I4) für den 4-Leiter-Anschluss verzichtet, so kann auch ein Standard-Klemmenstecker oder beliebiger DSUB-15 Stecker verwendet werden. Die Stromschleife muss dann zwischen +I1 (DSUB Pin 9) und -I4 (DSUB Pin 6) gebildet werden.

## **5.1.1.3 imc Thermostecker**

Der imc-Thermostecker ACC/DSUB-T4 stellt in einem DSUB-15 Steckergehäuse Schraubklemmen mit integriertem Temperatursensor (PT1000) zur Verfügung der eine **Klemmstellen-Kompensation (coldjunction compensation)** realisiert. Damit können Thermoelemente beliebigen Typs ohne Ausgleichsleitungen direkt an die Differenzeingänge (+IN und -IN) angeschlossen werden. Dieser Stecker kann ebenfalls für die **Spannungsmessung** genutzt werden.

Charakteristisch für Thermoelemente-Messungen sind die "parasitären" Thermoelemente, die sich unweigerlich an den unterschiedlichen Materialübergängen der Anschlussklemme bilden. Der Temperatursensor misst die Temperatur der Anschlussklemme und kompensiert die entsprechende "Fehler"-Spannung. Üblicherweise müssen zum Führen der Verbindung zu dieser (intern im Gerät gelegenen) Vergleichsstelle spezielle Ausgleichsleitungen bzw. Stecker aus identischem Material des jeweiligen Thermoelemente-Typs verwendet werden, um nicht weitere (unkontrollierte) parasitäre Thermoelemente zu erzeugen.

Das imc System vermeidet diese Problematik durch individuelle Kompensations-Sensoren direkt im Anschluss-Stecker und bietet so eine besonders komfortable, flexible und preiswerte Verbindungstechnik.

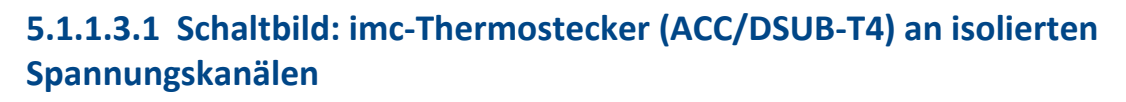

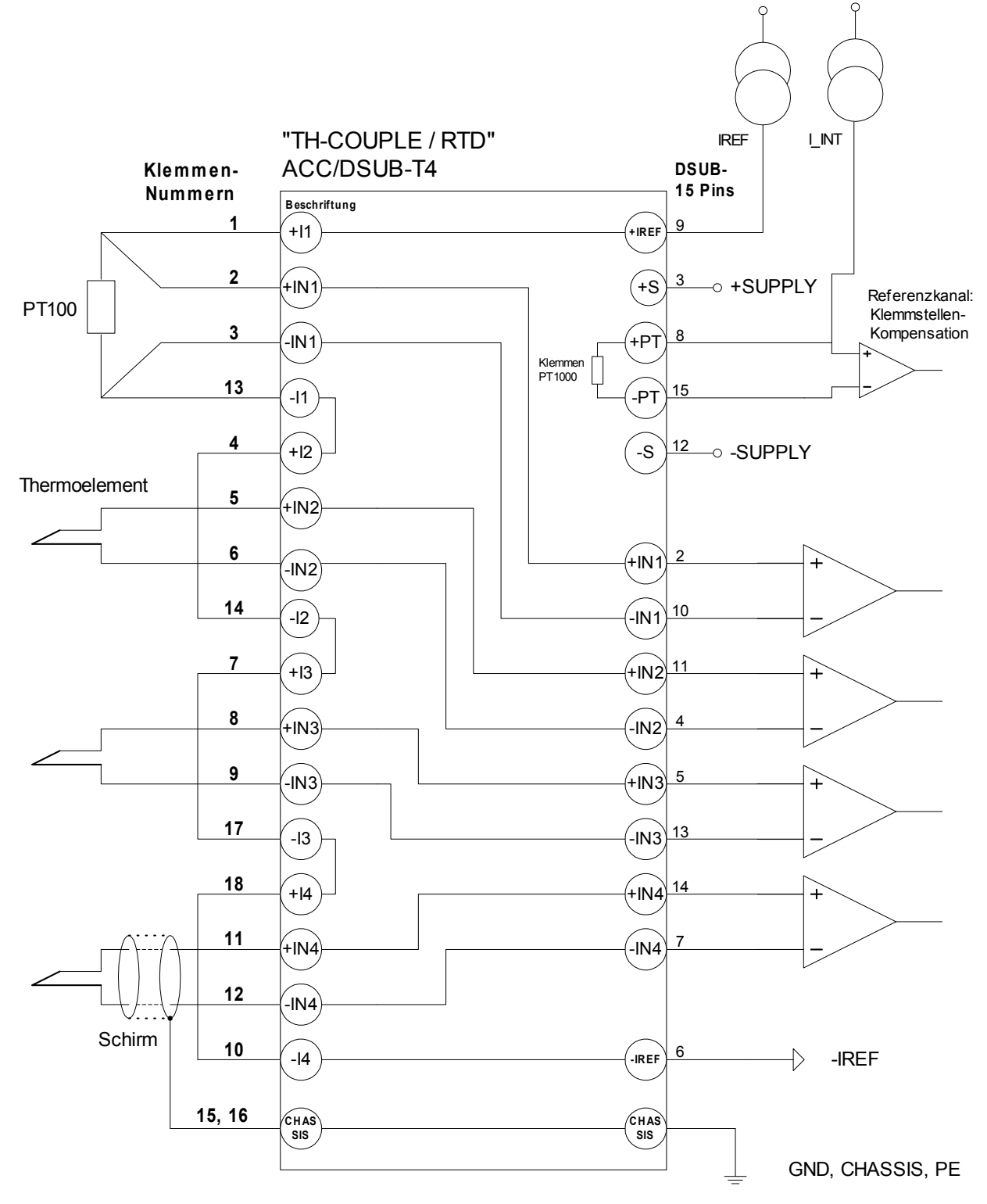

# **5.1.2 Brückenmessung**

Brückenmessungen werden mit den BRIDGE2, DCB8, UNI8 Modulen sowie den imc µ-CANSAS-B1 Modulen durchgeführt.

## **5.1.2.1 Allgemeines zur Brückenmessung**

Brückenkanäle dienen zur Messung von**Messbrücken** wie Widerstandsbrücken oder Dehnungsmess-Streifen (DMS). Die Kanäle sind als **nichtisolierte differentielle** Verstärker ausgelegt und können alternativ auch zur direkten **Spannungsmessung** eingesetzt werden.

Es wird zwischen folgenden Betriebsarten unterschieden:

### Ø**Messobjekt: Sensor**

### Ø**Messobjekt: Dehnungsmess-Streifen (DMS)**

- · Vollbrücke · Halbbrücke
- · Vollbrücke mit 4 aktiven DMS in uniaxialer Richtung
- · Vollbrücke mit Poisson´schen DMS in benachbarten Zweigen
- Viertelbrücke (120 Ω)
- · Vollbrücke mit Poisson´schen DMS in gegenüberliegenden Zweigen
- · Halbbrücke mit einem aktiven und einem passiven DMS
- · Halbbrücke mit 2 aktiven DMS in uniaxialer Richtung
- · Poisson´schen Halbbrücke
- Viertelbrücke mit 120 Ω DMS

#### g Hinweis

Wenn im Folgenden nicht allgemein von Brückenmessung die Rede ist, sondern von Steckeranschlüssen, Beschaltung, etc., dann ist das imc CANSAS-BRIDGE2 Modul gemeint. Lediglich die allgemeinen Ausführungen über Empfindlichkeit und DMS gelten allgemein und damit für alle Brückenmessgeräte und damit auch für UNI8 und DCB8.

# **5.1.3 Brückenmessung mit Dehnungsmessstreifen**

Unter einer Dehnung wird das Verhältnis zwischen der ursprünglichen Länge eines Körpers und der Längenänderung durch eine Krafteinwirkung verstanden.

$$
\varepsilon = \frac{dL}{L}
$$

Durch die Auswahl des Messobjektes "Dehnungsmess-Streifen" auf der Karte Eingänge werden gebräuchliche Brückenschaltungen und Anordnungen von Dehnungsmess-Streifen angeboten. Die Skalierung ist mittels der für Dehnungsmessungen typischen Parameter wie K-Faktor bzw. Querdehnzahl einstellbar.

Ist ein Dehnungsmess-Streifen (DMS) auf einem Messobjekt fest geklebt, so wird bei einer Dehnung des Objektes, diese auf das Messgitter des DMS übertragen. Die im Messgitter hervorgerufene Längenänderung bewirkt eine Widerstandsänderung. Zwischen Längenänderung und Widerstandsänderung besteht eine Proportionalität:

$$
\varepsilon = \frac{dL}{L} - \frac{dR/R}{k}
$$

Legende:

ε Dehnung

- dL Längenänderung
- L Ausgangslänge
- dR Widerstandsänderung
- R Widerstand des DMS
- k k- Faktor, beschreibt das Verhältnis zwischen relativer Längenänderung zur relativen Widerstandsänderung des DMS

Die durch die Dehnung hervorgerufenen Widerstandsänderungen sind sehr klein. Aus diesem Grund wird eine Brückenschaltung zur Umwandlung in eine Spannungsänderung angewendet. Je nach Schaltung können ein bis vier DMS als Brückenwiderstände eingesetzt werden.

Unter der Bedingung, dass alle Brückenwiderstände den gleichen Wert haben, gilt:

 $Ua = Ue \cdot \frac{dR}{4 \cdot R} = \frac{Ue}{4} \cdot k \cdot \varepsilon$ Ua: Messspannung Ue: Speisespannung

$$
\varepsilon = \frac{Ua \cdot 4}{Ue \cdot k}
$$

Für konkrete Messaufgaben ist die Anordnung des DMS auf dem Messobjekt sowie dessen Schaltung in der Brücke wichtig. Auf der Karte "Brückenschaltung" können typische Anordnungen ausgewählt werden. In der Grafik ist die Lage auf dem Messobjekt und die Schaltung in der Brücke zu sehen. Anmerkungen zur ausgewählten Anordnung werden im darunter liegenden Textfeld angezeigt.
## **5.1.3.1 Geometrische DMS-Anordnungen 5.1.3.1.1 Viertelbrücke für 120 Ohm DMS**

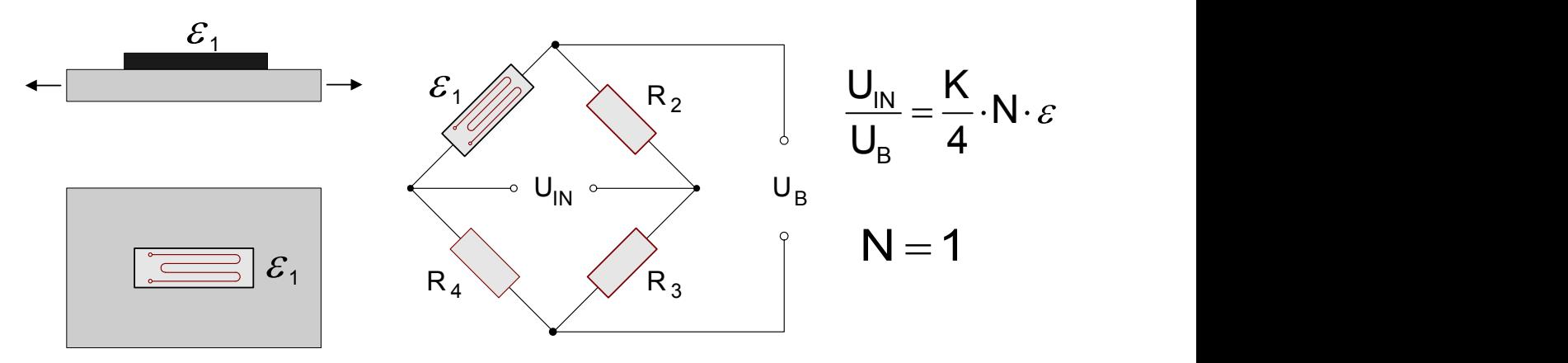

Diese DMS-Schaltung verwendet einen aktiven DMS, der sich im uniaxialen Spannungsfeld auf dem Messobjekt befindet. Dieser DMS wird durch 3 passive Widerstände im Modul zur Vollbrücke ergänzt. Der DMS kann einen Widerstandswert von 120 Ω haben.

Die Anordnung besitzt keine Temperaturkompensation. Die Dehnung ergibt sich zu:

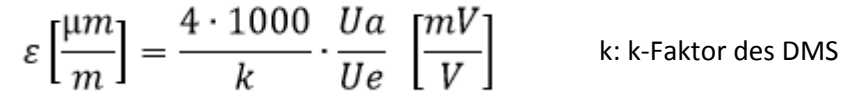

### **5.1.3.1.2 Allgemeine Halbbrücke**

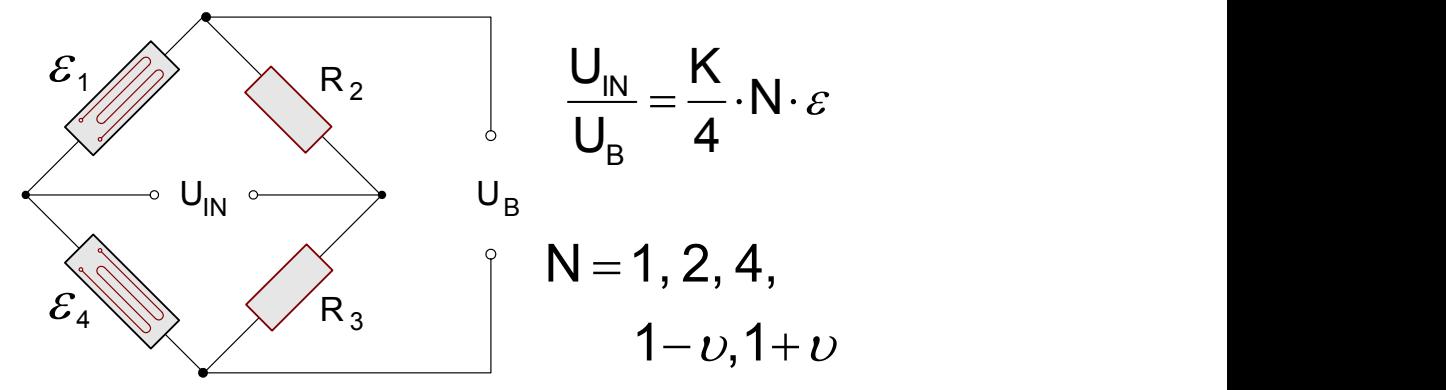

Frei konfigurierbare Halbbrückenschaltung mit Brückenergänzung im Messgerät. N muss aus einer Liste ausgewählt werden.

### **5.1.3.1.3 Poisson' sche Halbbrücke**

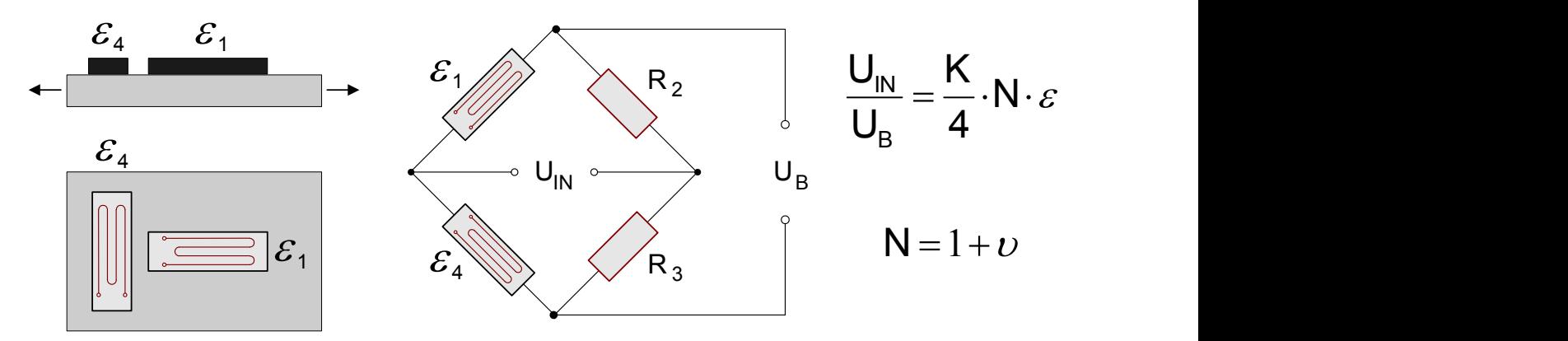

In dieser Schaltung werden 2 aktive DMS verwendet. Der zweite DMS wird auf dem Messobjekt quer zur Hauptdehnungsrichtung angeordnet. Es wird die Querkontraktion ausgenutzt. Aus diesem Grund ist neben der Angabe des K-Faktors des DMS auch die Angabe der Querdehnzahl des Materials von Bedeutung. Die Schaltung besitzt eine gute Temperaturkompensation. Die Dehnung berechnet sich wie folgt:

$$
\varepsilon \left[\frac{\mu m}{m}\right] = \frac{4 \cdot 1000}{k \cdot (1 + v)} \cdot \frac{Ua}{Ue} \left[\frac{mV}{V}\right] \qquad \text{ k:} \qquad \text{K-Faktor des DMS} \qquad \text{Querdehnzahl des Materials}
$$

### **5.1.3.1.4 Halbbrücke mit zwei aktiven DMS in uniaxialer Richtung**

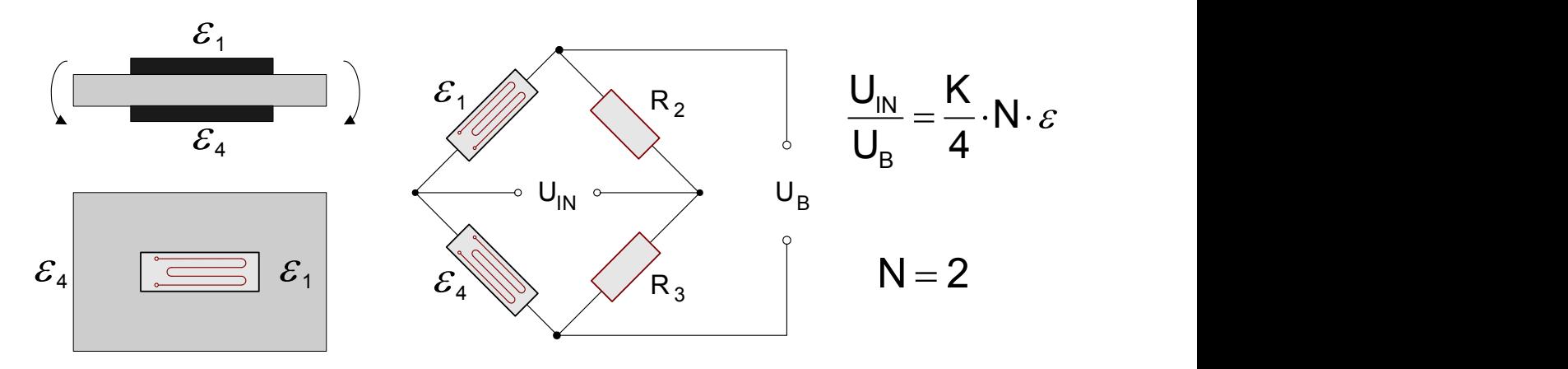

Zwei aktive DMS sind unter gleicher Dehnung mit entgegengesetztem Vorzeichen angeordnet, d.h. ein DMS ist unter Druck und der andere unter gleichgroßem Zug. (Biegebalkenschaltung). Die Anordnung verdoppelt die Empfindlichkeit für das Biegemoment. Dagegen sind Längskraft, Drehmoment und Temperatur kompensiert. Die Dehnung ergibt sich zu:

$$
\varepsilon\left[\frac{\mu m}{m}\right] = \frac{4 \cdot 1000}{2 \cdot k} \cdot \frac{Ua}{Ue} \left[\frac{mV}{V}\right]
$$

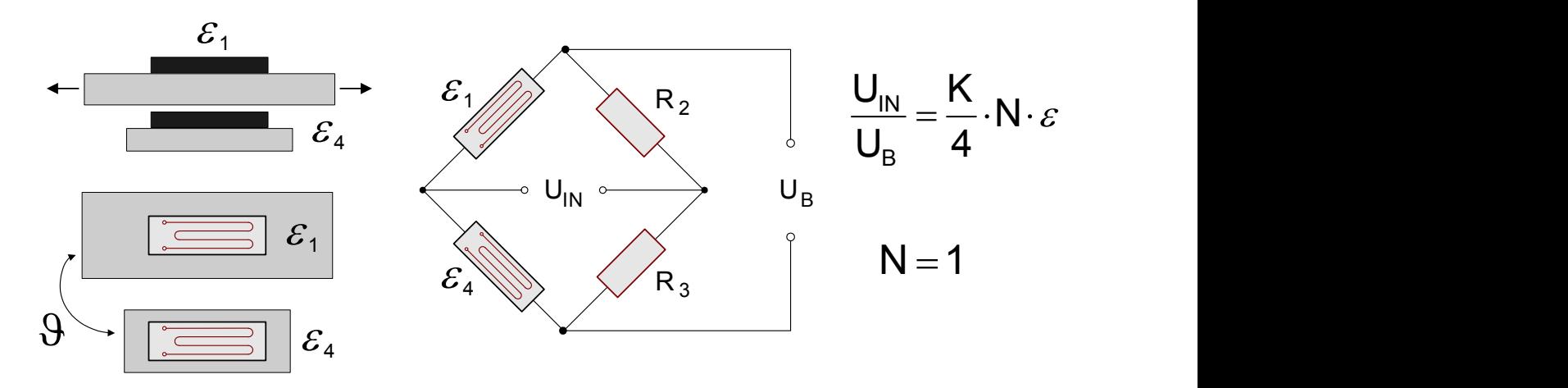

### **5.1.3.1.5 Halbbrücke mit einem aktiven und einem passiven DMS**

Die Schaltung verwendet 2 DMS. Der erste DMS befindet sich auf dem Messobjekt, der zweite auf gleichem Material in gleicher Umgebungstemperatur. Er hat die Aufgabe der Temperaturkompensation. Die Dehnung ergibt sich zu:

$$
\varepsilon \left[\frac{\mu m}{m}\right] = \frac{4 \cdot 1000}{k} \cdot \frac{Ua}{Ue} \left[\frac{mV}{V}\right] \qquad \text{k:} \qquad \text{K-Faktor des DMS}
$$

### **5.1.3.1.6 Allgemeine Vollbrücke**

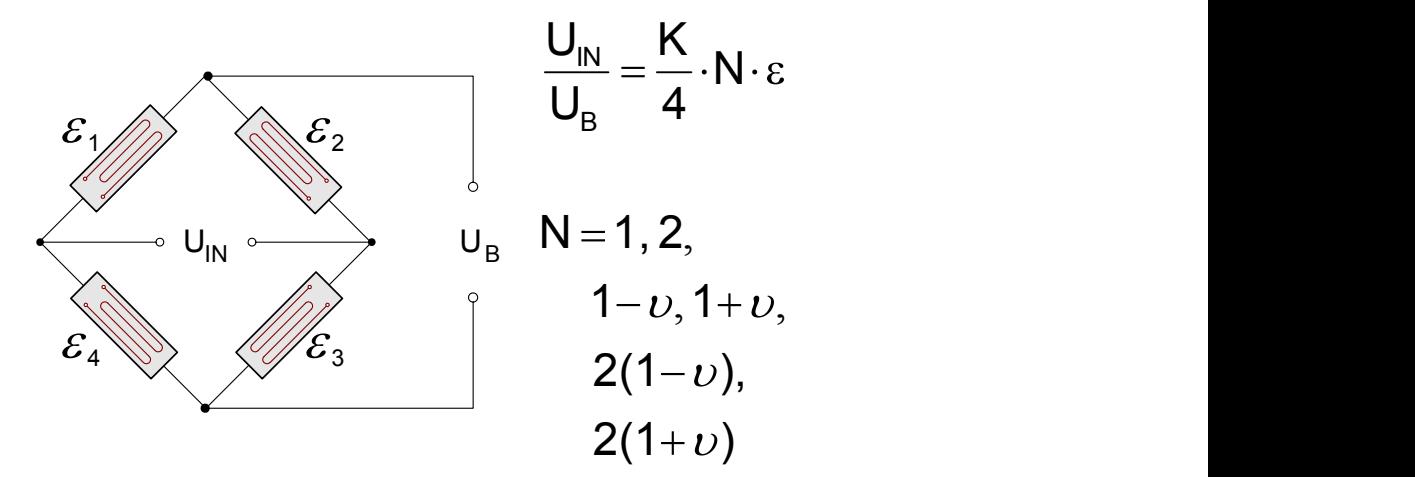

Frei konfigurierbare Vollbrückenschaltung. Der Brückenfaktor N muss per Listenauswahl angegeben werden.

### **5.1.3.1.7 Vollbrücke mit Poisson'schen DMS in gegenüberliegenden Zweigen**

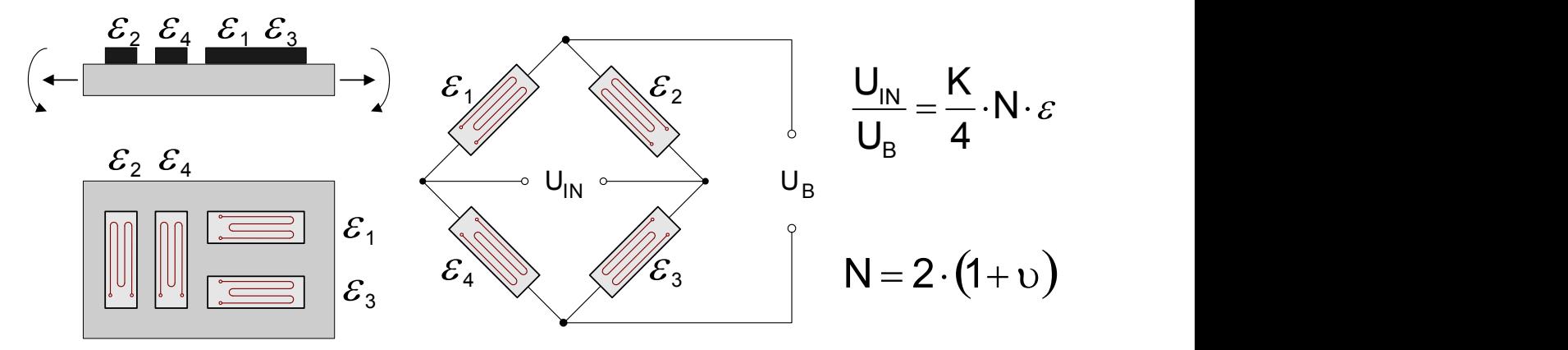

Zwei aktive DMS sind entlang der Hauptdehnung angebracht. Diese werden durch zwei quer angeordnete DMS ergänzt. ( Zugstabarrangement ). In der Brücke liegen die DMS entlang der Hauptrichtung in den gegenüberliegenden Zweigen. Durch diese Schaltung erfolgt eine höhere Ausnutzung der Querkontraktion und Längskraft bei einer guten Temperaturkompensation. In dieser Schaltung ist die Angabe der Querdehnzahl des Materials von Bedeutung. Die Dehnung ergibt sich zu:

$$
\varepsilon \left[\frac{\mu m}{m}\right] = \frac{4 \cdot 1000}{2 \cdot k \cdot (1 + v)} \cdot \frac{Ua}{Ue} \left[\frac{mV}{V}\right] \qquad \text{ k:} \qquad \text{K-Faktor des DMS} \qquad \text{Querdehnzahl des Materials}
$$

### **5.1.3.1.8 Vollbrücke mit Poisson'schen DMS in benachbarten Zweigen**

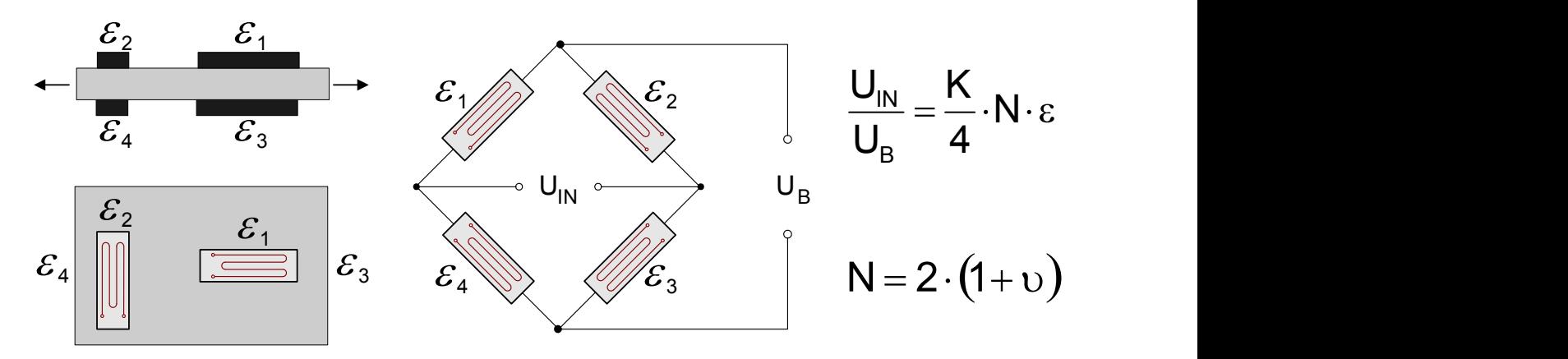

Zwei aktive DMS sind entlang der Hauptdehnung angebracht. Diese werden durch zwei quer angeordnete DMS ergänzt. In der Brücke liegen die DMS entlang der Hauptrichtung in den benachbarten Zweigen. Die Schaltung verbessert die Empfindlichkeit des Biegemoments und kompensiert gleichzeitig Längskraft, Drehmoment und Temperatur.

$$
\varepsilon \left[\frac{\mu m}{m}\right] = \frac{4 \cdot 1000}{2 \cdot k \cdot (1 - v)} \cdot \frac{Ua}{Ue} \left[\frac{mV}{V}\right]
$$
\nk:

\nK-Faktor des DMS  
\nQuerdehnzahl des Materials

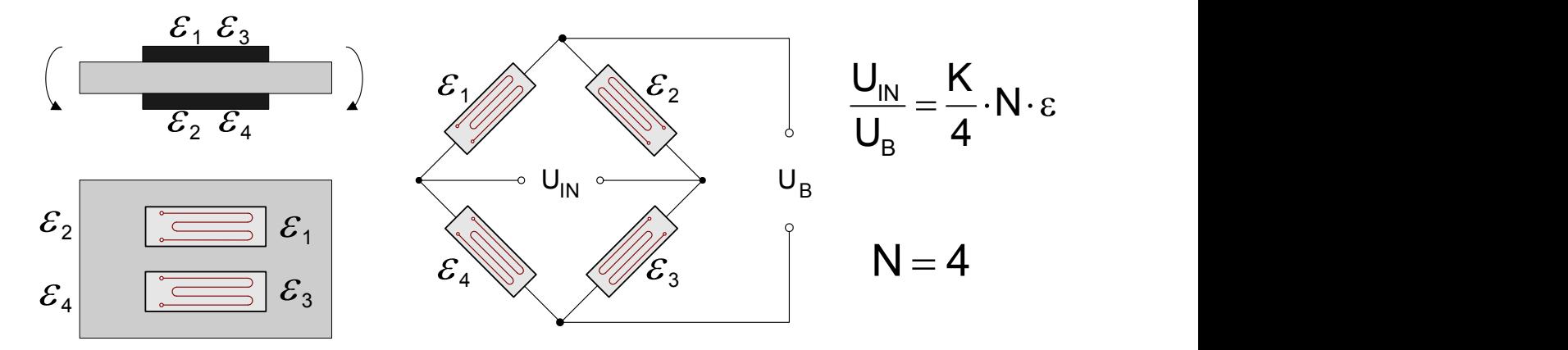

### **5.1.3.1.9 Vollbrücke mit 4 aktiven DMS in uniaxialer Richtung**

Die Schaltung besteht aus vier aktiven DMS. Zwei von ihnen befinden sich unter Druck und zwei unter gleichgroßem Zug. Die DMS mit der vorzeichengleichen Dehnung befinden sich in den gegenüberliegenden Brückenzweigen. Die Empfindlichkeit des Biegemoments wird erhöht. Gleichzeitig werden Längskraft, Drehmoment und Temperatur kompensiert. Die Dehnung ergibt sich zu:

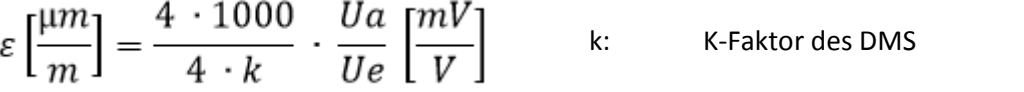

### **5.1.3.1.10 Vollbrücke (Halbbrücke-Scherung) mit zwei aktiven DMS**

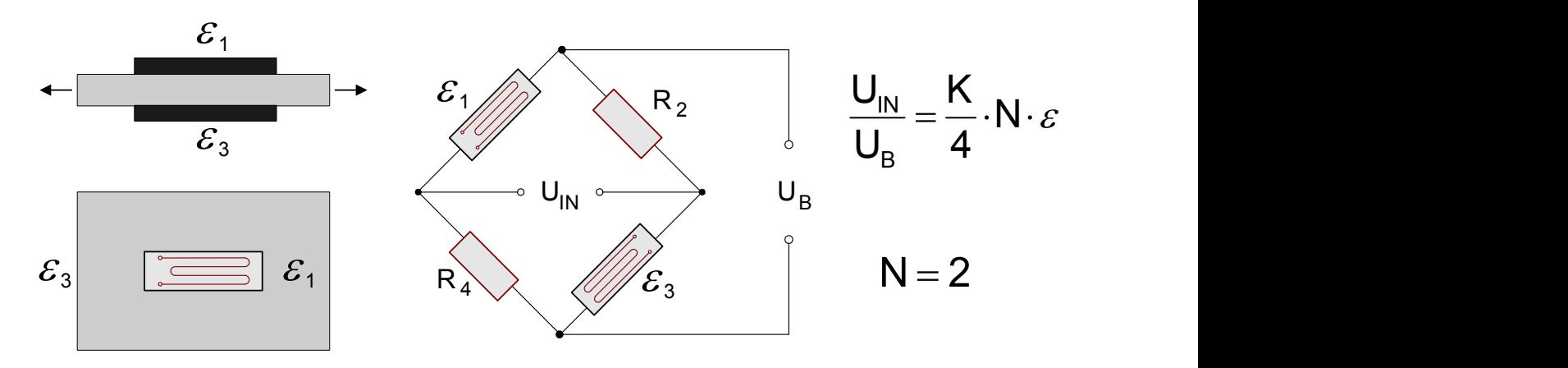

Zwei aktive DMS sind unter gleicher Dehnung und gleichem Vorzeichen angeordnet. Messung von Zugund Druckkräften (nicht-linear) zur Eliminierung von Biegung. Der Temperaturgradient sollte klein sein. Die Dehnung ergibt sich zu:

$$
\varepsilon \left[\frac{\mu m}{m}\right] = \frac{4 \cdot 1000}{2 \cdot k} \cdot \frac{Ua}{Ue} \left[\frac{mV}{V}\right]
$$
 k: K-Faktor des DMS

### **5.1.3.1.11 Skalierung für die Dehnungsanalyse**

Es kann entschieden werden, ob die Dehnung oder die mechanische Spannung bestimmt werden soll. Im Bereich der elastischen Verformung ist die Normalspannung ( Kraft / Querschnitt ) proportional zur Dehnung. Der Proportionalitätsfaktor ist das Elastizitätsmodul.

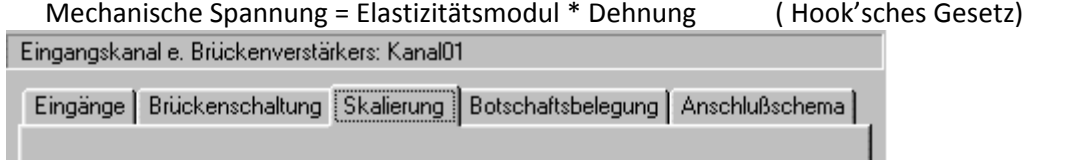

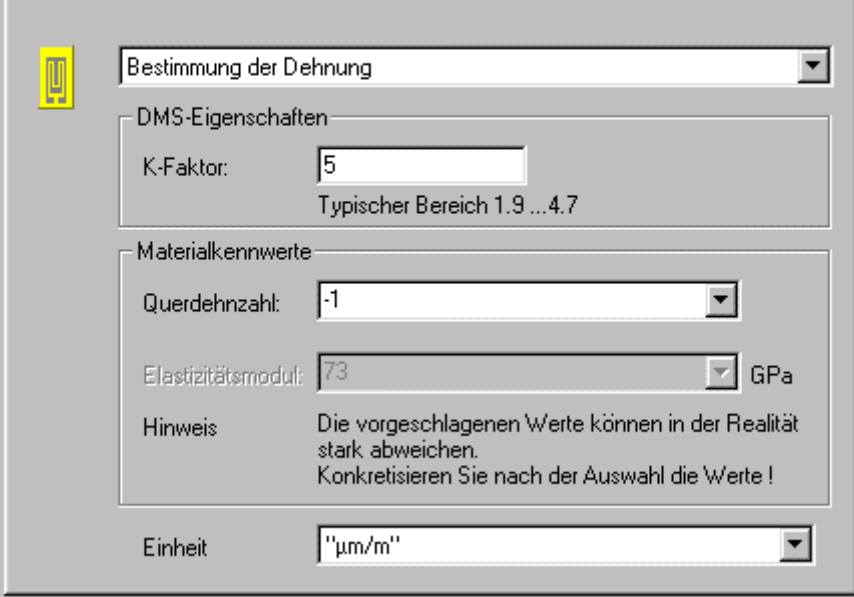

#### **K-Faktor**

Der K-Faktor ist das Verhältnis der Wandlung der mechanischen Größe ( Längenänderung ) in die elektrische Größe ( Widerstandsänderung ). Der typische Bereich liegt zwischen 1,9 und 4,7. Der konkrete Wert ist dem Datenblatt der verwendeten Dehnmessstreifen zu entnehmen. Bei Eingaben außerhalb dieses Bereiches erfolgt eine Warnung, das imc CANSAS Modul kann aber trotzdem konfiguriert werden.

#### **Querdehnungszahl**

Erfährt ein Körper Druck oder Zug und kann sich frei verformen, so verändert sich nicht nur seine Länge, sondern auch seine Dicke. Diese Erscheinung wird als Querkontraktion bezeichnet. Es lässt sich für jedes Material zeigen, dass die relative Längenänderung proportional zur relativen Dickenänderung D ist. Die Querdehnzahl ( Poisson'sche Zahl ) ist der materialabhängige Proportionalitätsfaktor. Die Materialkonstante liegt im Bereich von 0,2 bis 0,5

In den Brückenschaltungen, in denen die DMS quer zur Hauptdehnung angeordnet sind, muss diese Konstante angegeben werden. In der Liste sind für verschiedene Materialien die Querdehnzahlen angegeben. Diese Werte sind nur Richtwerte und sollten nach der Auswahl konkretisiert werden.

#### **Elastizitätsmodul**

Der Elastizitätsmodul E, auch kurz E-Modul genannt, ist ein Materialparameter, der bestimmt, wie sich ein Körper unter einer Zug- oder Druckkraft in Richtung der Kraft verformt. Die Einheit von E ist N/mm². Für die Bestimmung der mechanischen Spannung ist die Angabe des Elastizitätsmodul notwendig. In der Liste sind für verschiedene Materialien die E-Module angegeben. Diese Werte sind nur Richtwerte und sollten nach der Auswahl konkretisiert werden.

### **Einheit**

Bei der Bestimmung der Dehnung erscheinen die Messwerte mit der Einheit µm/m.

Bei der mechanischen Spannung kann zwischen GPa und N/ mm<sup>2</sup> gewechselt werden.

 $1GPa = 10<sup>3</sup> N/mm<sup>2</sup>$ 

Es ist zu beachten, dass die Angabe des Elastizitätsmoduls immer in GPa erfolgt.

### **5.1.3.2 Brücken-Abgleich**

Besonderes Kennzeichen von Brückenmessungen ist der Umstand, dass dem eigentlichen Messsignal ein Offset überlagert ist, der ein **Mehrfaches des Messbereichs** betragen kann. Messbrücken, bestehend z.B. aus Dehnungsmess-Streifen (DMS), reagieren bereits auf kleinste relative Widerstandsänderungen der Elemente, aus denen sie aufgebaut sind (im Bereich von mV/V = ppm = parts-per-million = 1E-6). Die statische Anfangs-Unsymmetrie (Offset), bedingt durch Fertigungstoleranz oder Montagebedingungen der Brückenelemente, kann dagegen im mV/V Bereich liegen, also im Bereich des interessierenden Gesamt-Messbereichs (um diese Anfangs-Auslenkung herum), oder sogar ein Mehrfaches davon.

Da mithin dieser Offset vom angeschlossenen Sensor abhängig ist, kann er nicht für das Gerät kalibriert werden, sondern muss **"online" vor Beginn der Messung** abgeglichen werden. Voraussetzung ist dabei, dass sich der Sensor während des Brückenabgleichs im gleichen Montagezustand wie bei der folgenden Messung befindet und während des Abgleichs **nicht dynamisch ausgesteuert** wird.

## **5.1.4 Inkrementalgeber**

Die Inkrementalgeber-Kanäle im CANSAS-INC4, CANSAS*fit*-ENC-6 dienen zum Messen von Signalen, bei denen **Zeit- oder Frequenzinformationen** erfasst werden sollen. Im Gegensatz zu den analogen Kanälen besteht die eigentliche Messung dabei nicht in einer Abtastung in einem festen Zeitraster (Sampling). Vielmehr werden mittels digitaler Zähler Zeiten zwischen den zu definierenden Flanken (Übergängen) oder Anzahl von Pulsen des digitalen Signals gemessen.

Die verwendeten **Zähler** (individuell für jeden der Eingangskanäle) erreichen dabei Zeitauflösungen von bis zu 10 ns (100 MHz) und eröffnen damit Dimensionen, die mit **Sampling-Verfahren** (bei vergleichbarem Aufwand) nicht erreichbar sind. Die einzustellende *Abtastrate* eines Inkrementalgeber-Kanals bedeutet dabei die Rate, mit der die Ergebniswerte der digitalen Zähler gelesen und gespeichert werden.

### **5.1.4.1 Messgrößen und Konditionierung**

### **5.1.4.1.1 Messmodus**

Die verschiedenen Modi werden durch folgende Messverfahren realisiert:

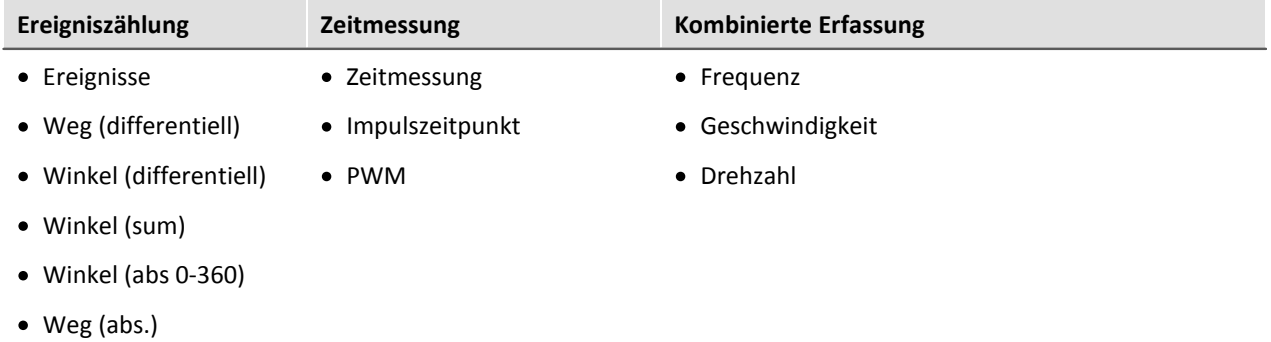

### **Ereigniszählung**

Aus der **Ereigniszählung** werden folgende Größen abgeleitet:

- <u>[Ereignisse](#page-198-0)</u> အြ
- <mark>[Weg \(differentiell\)](#page-198-1)</mark> ၊ <sup>99</sup>ါ
- <u>[Winkel \(differentiell\)](#page-199-0)</u> အစ်
- <mark>[Winkel \(abs.\)](#page-199-0)</mark> २००ो
- [Weg \(abs.\)](#page-199-0) 200

Anzahl der Ereignisse innerhalb eines Abtastintervalls. Der Ereigniszähler zählt die Sensorimpulse, die innerhalb eines Zeitintervalls auftreten. **Ein Ereignis ist eine positive Flanke im Messsignal, die den einstellbaren Schwellwert überschreitet**.

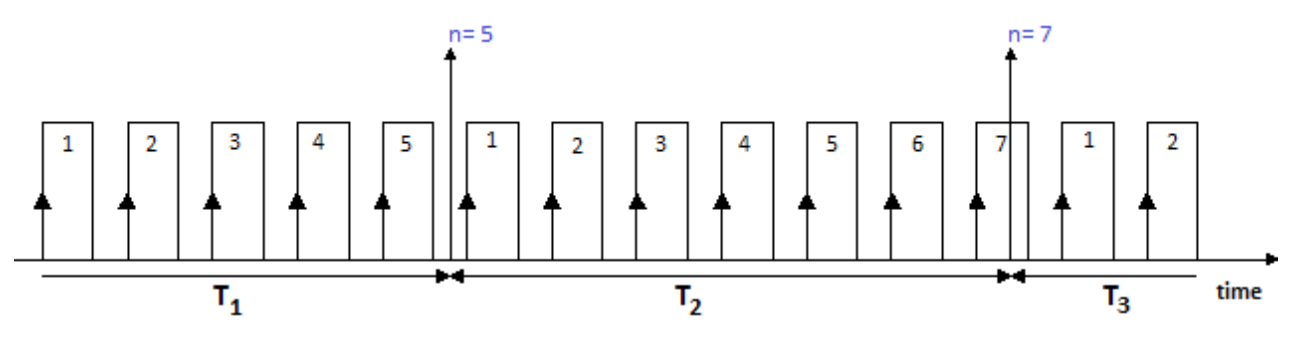

### **Zeitmessung**

Eine reine **Zeitmessung** erfolgt bei:

- [Zeitmessung](#page-199-1) 2001 (zweier aufeinander folgenden Flanken)
- [Impulszeitpunkt](#page-200-0) 2017 (Zeit von Beginn des Abtastintervalls bis zur ersten Flanke)
- $\bullet$  [PWM](#page-201-0)  $|202\rangle$

**Weitere Pulse im Abtastintervall werden hier nicht ausgewertet.**

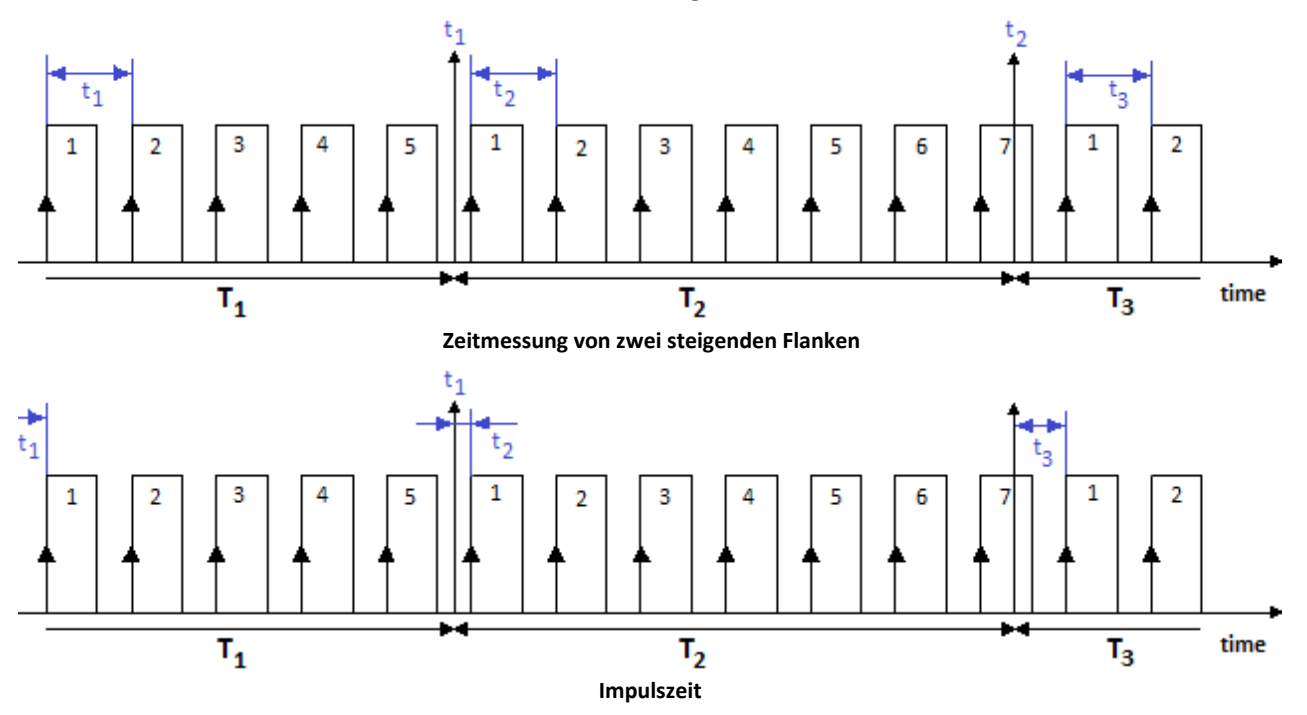

### <span id="page-189-0"></span>**Kombinierte Erfassung**

Die Bestimmung der Frequenz und der daraus abgeleiteten Größen Drehzahl und Geschwindigkeit, basiert auf einer **kombinierten Ereigniszählung mit Zeitmessung**. Es wird während einer Abtastzeit also sowohl die Anzahl der aufgetretenen Ereignisse als auch die Zeit zwischen erstem und letztem Ereignis gemessen:

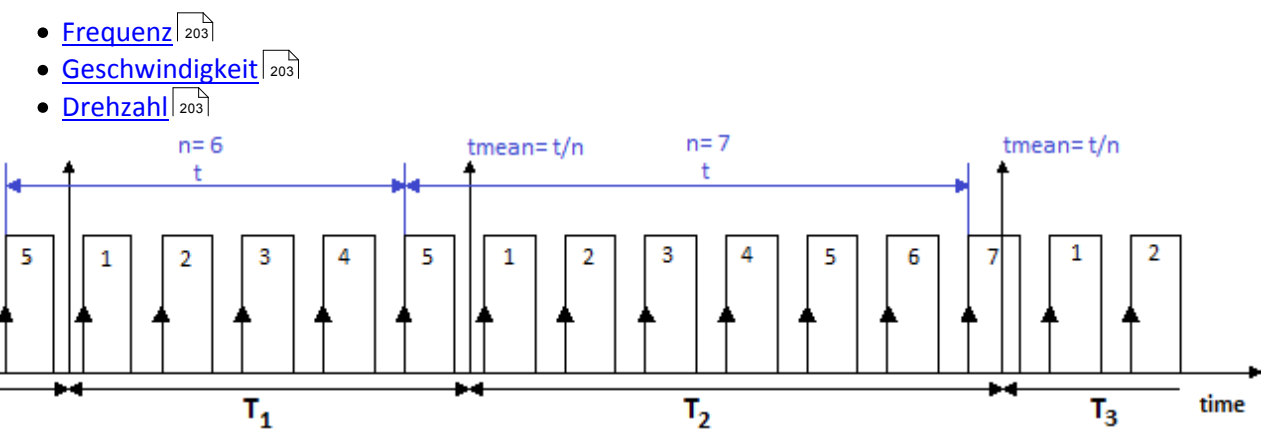

Die Frequenz ermittelt sich aus den gezählten Ereignissen, geteilt durch die Zeit zwischen erstem und letztem "vollständigem" Ereignis im Intervall. Ein Ereignis ist vollständig, wenn die positive Flanke von der nächsten positiven Flanke "abgelöst" wird.

**Die Frequenzen müssen innerhalb der Bandbreite des verwendeten Moduls liegen**. Wird bei der Messung die maximale Frequenz überschritten, so werden die (zu großen) Messwerte auf den Messbereichsendwert gesetzt.

Die abgeleiteten Größen Drehzahl- und Geschwindigkeitsmessung besitzen folgende optionale Eigenschaften:

- Wahl zwischen **[Einsignal- und Zweisignalgeber](#page-196-0)** 197
- Start der Messung mit oder ohne <u>["Nullimpuls"](#page-196-1)</u> | 197 |
- · Die Anzahl der Geberpulse (pro Einheit)

Die Frequenzauflösung des Messergebnisses ist abhängig vom gewählten Messbereich.

*Beispiel CANSAS-INC4:*

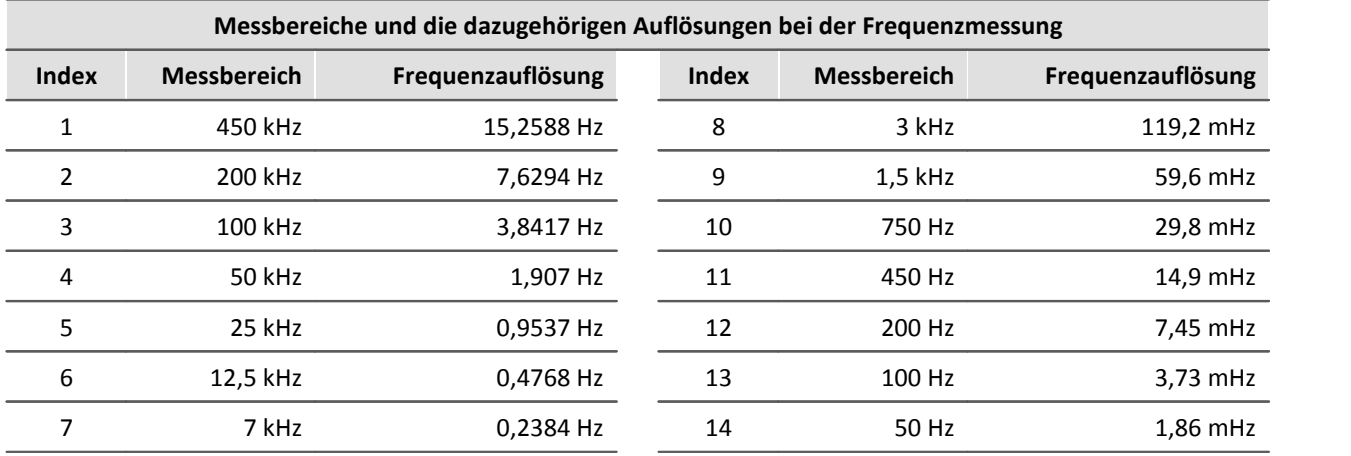

Die Skalierung ergibt sich nach folgender Formel:

Auslösung = Clock / 220+i

i= Index der Tabelle von oben

Clock = 32.000.000 Hz

Die Formel resultiert aus dem Oszillator und der durchgeführten Berechnung.

Die Auflösung ist die Frequenzauflösung die in der CAN-Bus Botschaft zu sehen ist.

Ausgehend von dieser Auflösung berechnen Sie: Bereich = 32767 \* Auslösung

Achtung: mit i=1 ergibt sich ein Bereich > 450 kHz. Dies überschreitet die Grenzen des Komparators. Daher sollten Sie 450 kHz nicht überschreiten!!

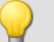

### Beispiel Beispiel imc CANSAS INC4

Nominaler (gerundeter) Bereich = 200 Hz, damit ist i=12 Auflösung = 32000000 /  $2^{32}$  = 0.00745 Hz Tatsächlicher Bereich = 32767 \* 0.00745 = 244.13 Hz

Der tatsächliche Bereich kann statt des gerundeten Bereichs verwendet werden, wenn Sie den erforderlichen Bereich für die Messaufgabe bestimmen können.

Die Messbereiche und Auflösungen für die Drehzahl bzw. Geschwindigkeit sind zudem abhängig von der Anzahl der eingestellten Geberpulse. Ist die Anzahl der Geberpulse bekannt, so lassen sich aus obiger Tabelle leicht die Werte für die Drehzahl und Geschwindigkeit ermitteln:

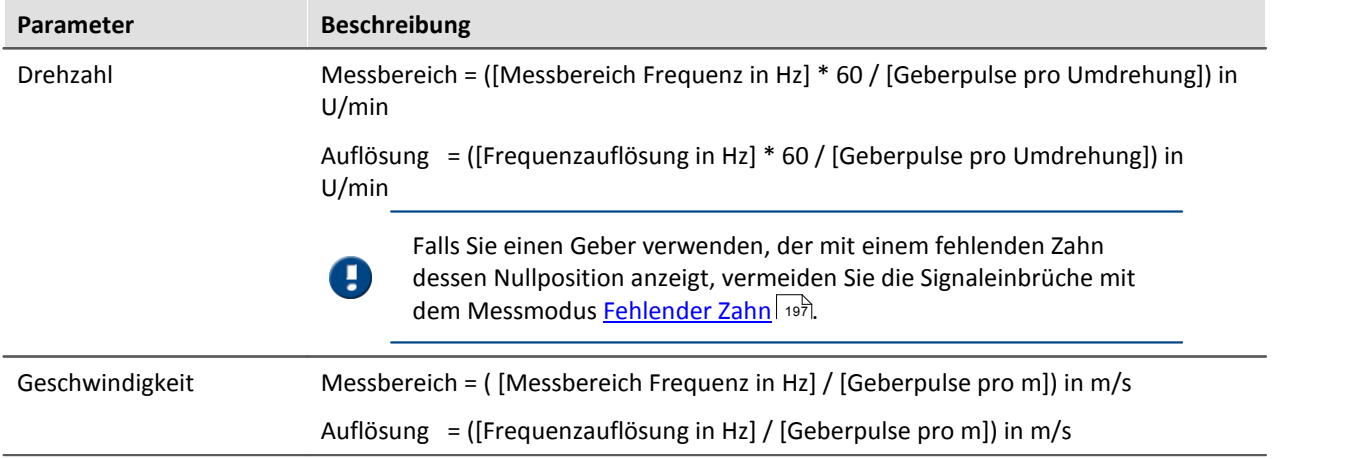

Die Anzahl der Geberpulse muss zwischen 1 und 999999 liegen.

Der gewählte Messbereich gibt den **Messbereichsendwert** an. **Die höchste im Messsignal enthaltene Frequenz/Drehzahl/Geschwindigkeit darf den Messbereichsendwert nicht überschreiten.**Die **Abtastzeit** kann diskrete Werte zwischen 1 ms und 1 min annehmen und gibt an mit welchem "Abstand" das Messergebnis ausgegeben wird.

#### **Verhalten beim Ausbleiben von Impulsen**

Wenn bei langsamer werdenden Pulsfolge in einem Abtastintervall kein Impuls vorhanden ist, kann für dieses Abtastintervall keine Berechnung erfolgen. In diesem Fall wird angenommen, dass sich z.B. die Drehzahl verlangsamt und der Signalverlauf abklingend extrapoliert. Dieser "geschätzte" Messwert ist damit dem wahren Wert näher, als der Wert aus dem vorangegangenen Abtastintervall. Dieses Verfahren hat sich in der Praxis bewährt.

### Hinweis

Im Extremfall liefert der Sensor gar keine Impulse mehr, z.B. im Falle eines plötzlichen Stillstands. Das Verfahren erzeugt dann eine Abklingkurve, also Werte > 0, auch wenn das Messobjekt nicht mehr in Bewegung ist.

### **5.1.4.1.2 Messverfahren**

### **Differenzielle Messverfahren**

Die aus *Ereigniszählung* abgeleiteten Größen **Ereignis, Weg** und **Winkel** mit dem Zusatz **(diff.)** sind als *differentielle* Messungen zu verstehen. Angezeigt wird jeweils die innerhalb des letzten Abtastintervalls erfasste Weg- oder Winkel-Änderung (positiv oder bei Zweisignalgebern auch negativ) bzw. die neu aufgetretenen Ereignisse (immer positiv).

Soll z.B. der Gesamt-Weg angezeigt werden, so ist die **Integration** der differentiellen Messgrößen mit Online FAMOS Funktionen durchzuführen.

### **Summierende Messverfahren**

Die aus *Ereigniszählung* abgeleiteten Größen **Ereignis, Weg** und **Winkel** mit dem Zusatz **(sum)** sind als "**summierende"** Messungen zu verstehen. Hier wird als Messgröße die **Summe** aller seit dem Messstart erfassten Änderungen, wie z.B Weg angezeigt. Beim CANSAS INC4 (ENC6 in Vorbereitung) kann der Wert über eine CAN-Botschaft zurück gesetzt werden.

### **5.1.4.1.2.1 Rücksetzen der Summenbildung beim INC4**

Bei den Messmodi mit Summenbildung (Ereignisse, Winkel und Weg) ist es möglich, die Summe während der laufenden Messung auf Null zurückzusetzen. Dies ist auf zwei verschiedene Arten möglich:

- · Dialog *Messen:* Ein Rücksetzen-Kommando am Kanal-Menü führt ein manuelles Rücksetzen aller ausgewählten Inkrementalgeberkanäle durch.
- · Knoten Sonderfunktionen: Auf der Karte *Rücksetzen* kann das kanalweise Rücksetzen über eine spezielle CAN-Bus-Botschaft freigeschaltet werden.

#### **Manuelles Rücksetzen über Dialog Messen**

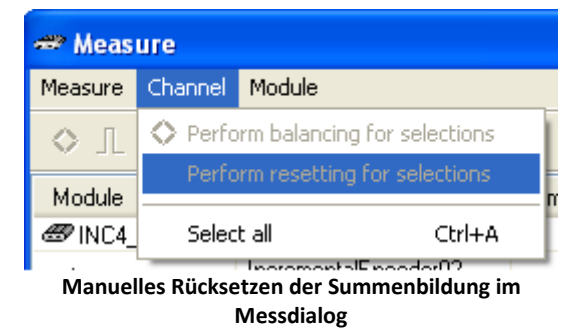

#### **Rücksetzen der Summenbildung über eine CAN-Bus Botschaft**

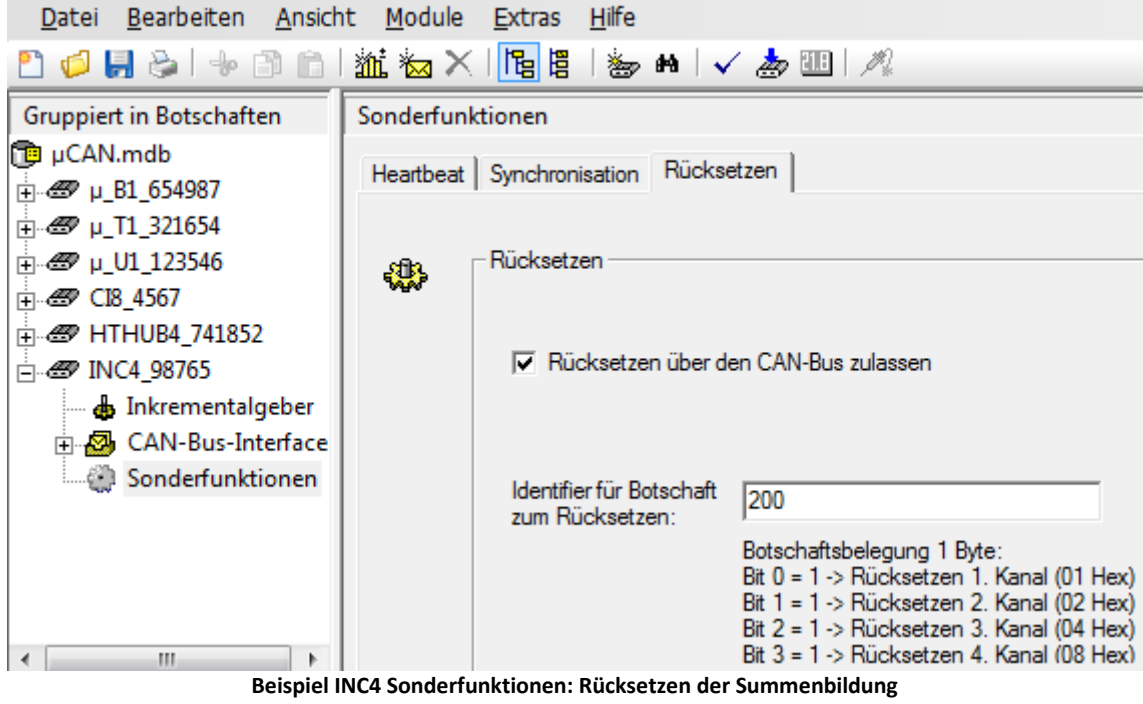

Dieser Dialog ermöglicht das individuelle Rücksetzen der Summenbildung einzelner Inkrementalgeberkanäle.

Der Identifier der Botschaft wird für alle Kanäle gemeinsam festgelegt. Der jeweilige Kanal wird über das Bit im Datenbyte der gesendeten Botschaft bestimmt.

#### **Beispiel:**

Identifier für Botschaft zum Rücksetzen= 200, Kanal 2 soll zurückgesetzt werden.

1. Anlegen der Sende Botschaft im CAN-Assistenten. Es wird eine Botschaft mit einem Datenbyte benötigt. Geben Sie dieser Botschaft einen erkennbaren Namen. Ordnen Sie anschließend dieser Botschaft einen Kanal zu. Da nur 1 Datenbyte zur Verfügung steht, kann die Länge dieses Kanals maximal 8 Bit betragen. Alle anderen Einstellungen haben hier keine Bedeutung.

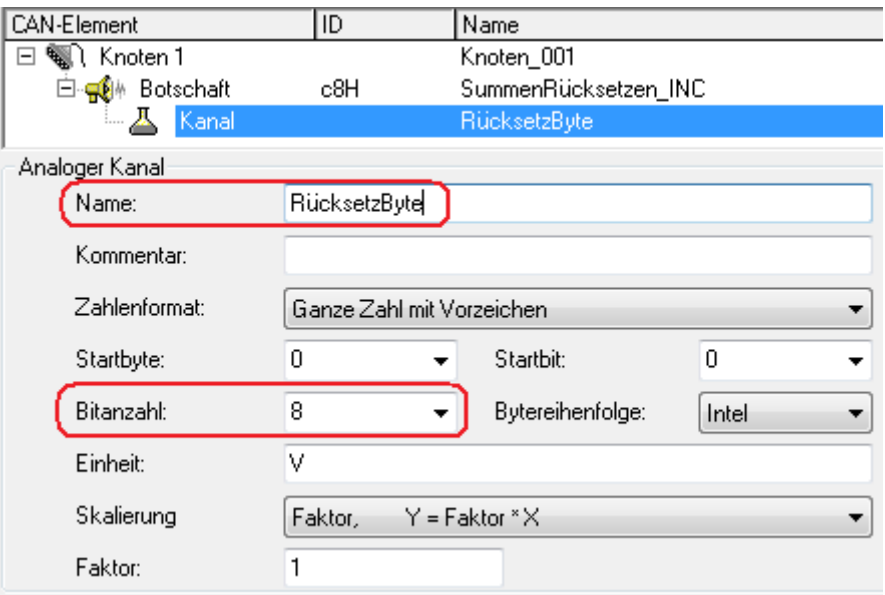

**Rücksetzen der Summenbildung im CAN Assistenten**

2. imc Online FAMOS (imc DEVICES / imc STUDIO) sendet eine Botschaft, wenn das virtuelle Bit01 gesetzt wird. In dieser Botschaft wird der Wert 0x04H an den INC4 gesendet und setzt den Inkrementalgeberkanal02 zurück.

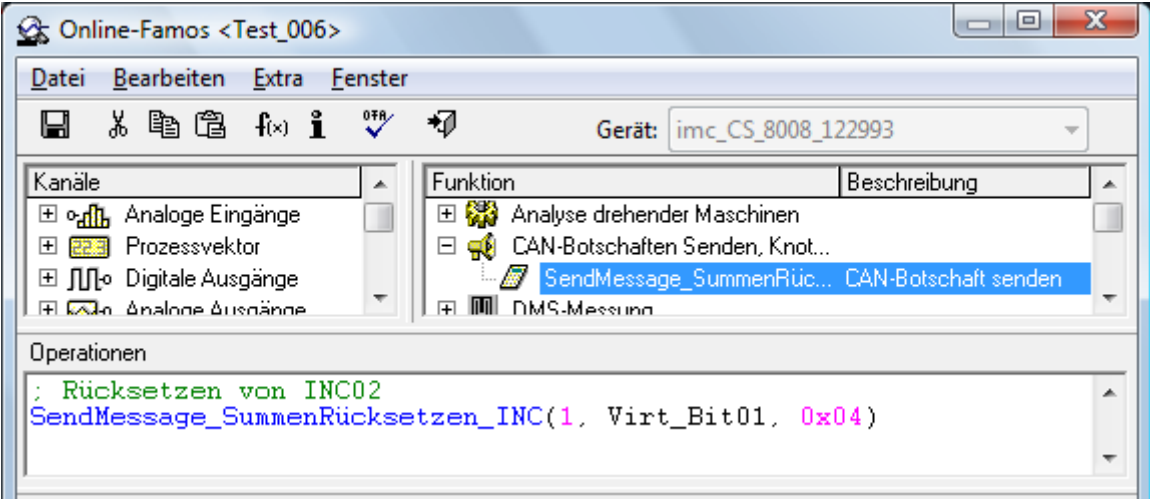

**Rücksetzen der Summenbildung in imc Online FAMOS**

### **5.1.4.1.3 Skalierung**

Unter *Messbereich* (max. Geschwindigkeit, max. Frequenz etc., je nach Modus) ist ein Maximalwert anzugeben. Dieses **Maximum** bestimmt Skalierungsfaktoren der Rechenverarbeitung und stellt den Bereich dar, der auf das zur Verfügung stehende Zahlenformat von 16 Bit abgebildet wird. Je nach Messgröße ist er in der Einheit des resultierenden Messbereichs anzugeben oder aber als Größe, die einer max. Impulsrate entspricht.

Im Interesse einer möglichst hohen **Bereichs-Auflösung** wird empfohlen, diesen Wert entsprechend anzupassen.

Die *Skalierung* bezieht sich wie gewohnt auf die Spezifikation eines Sensors, gibt also an, wie viele Impulse dieser pro zu messender Größe abgibt. An dieser Stelle kann das Übersetzungsverhältnis des Sensors angegeben werden und auch eine beliebige physikalische Messgröße spezifiziert werden, wenn z.B. einer Umdrehung eines Durchfluss-Sensors ein bestimmtes Volumen entsprechen soll.

Eine Zusammenstellung der in den verschiedenen Messarten relevanten *Größeneinheiten* zeigt die folgende Tabelle; die fett/kursiv gesetzte Größe innerhalb der Skalierung gibt die (nicht veränderliche) primäre Messgröße an, der hintere Teil die (editierbare) physikalische Default-Einheit:

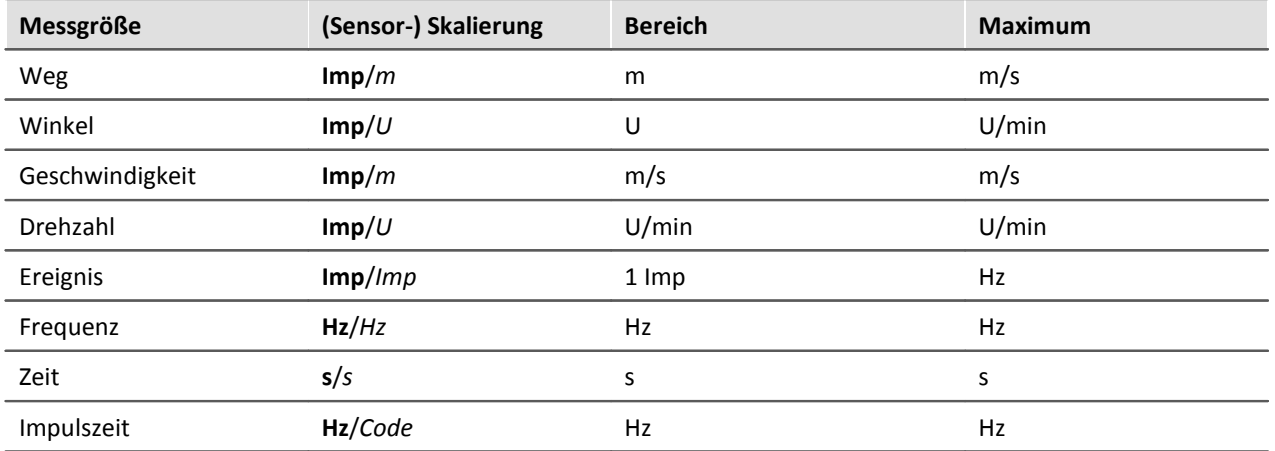

### **5.1.4.1.4 Komparator-Konditionierung**

Die speziellen Eigenschaften der Inkrementalgeber-Kanäle stellen **besondere Anforderungen an die Signalqualität**: Durch die sehr hohe Zeitauflösung des Detektors bzw. Zählers werden bereits kürzeste Impulse erfasst und ausgewertet, die bei abtastenden Messverfahren (wie z.B. bei den Modulen mit digitalen Eingängen) nicht zuverlässig erfasst werden. Daher müssen die digitalen Signale saubere Flanken aufweisen, um nicht zu gestörten Messungen zu führen. Fehlerimpulse oder Prellen führen sonst zu Artefakten in Form von Einbrüchen in gemessenen Zeitverläufen bzw. enormen "Spitzen" in Drehzahlverläufen.

Einfache Sensoren z.B. induktiver Art oder nach dem Lichtschranken-Prinzip geben oft unkonditionierte analoge Signale ab, die nach einer Schwellenwert-Bedingung ausgewertet werden müssen. Daneben können selbst bei konditionierten Gebersignalen (z.B. TTL-Pegel) durch lange Kabel, schlechte Bezugspotentiale, Erdschleifen oder Störeinkopplung Probleme entstehen. Dem begegnen die imc Inkrementalgeber-Eingänge durch eine spezielle 3-stufige Konditioniereinheit.

Zunächst ermöglicht ein hochohmiger **Differenzverstärker** die sichere Messung eines Sensors auch über lange Kabel sowie eine wirksame Unterdrückung von Gleichtaktstörungen und Erdschleifen. Ein nachgeschaltetes (konfigurierbares) **Glättungsfilter** bietet eine weitere an die Mess-Situation angepasste Störunterdrückung. Schließlich fungiert ein **Komparator** mit einstellbarer Schwelle und Hysterese als digitaler Detektor. Die (einstellbare) **Hysterese** wirkt dabei abermals als störunterdrückendes Element.

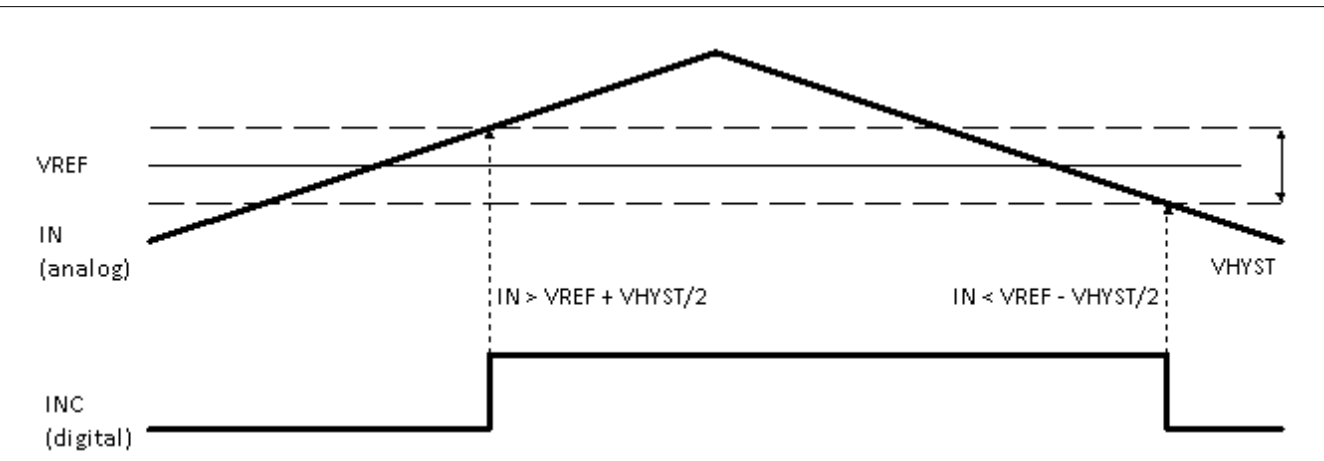

Das *digitale Signal* wechselt von**0 nach 1**, wenn das *analoge Signal* die Schwelle **VREF + VHYST/2** überschreitet.

Das *digitale Signal* wechselt von **1 nach 0**, wenn das *analoge Signal* die Schwelle **VREF - VHYST/2** unterschreitet.

Der Betrag der Hysterese stellt somit die Breite eines Bandes dar, das Signalrauschen und Störungen überschreiten dürfen, ohne zu Fehlimpulsen zu führen.

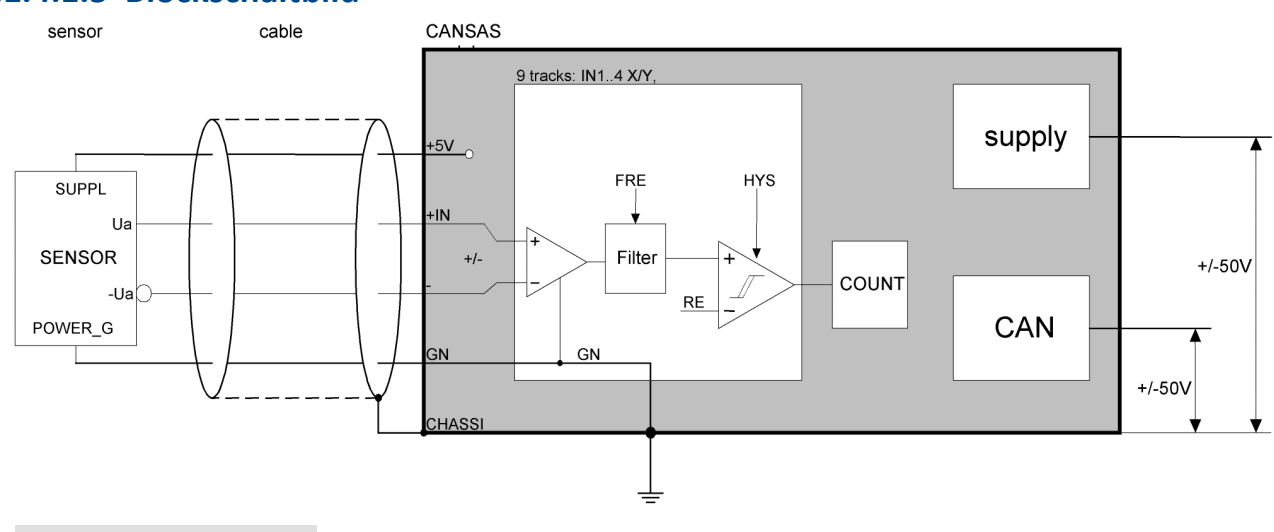

### **5.1.4.1.5 Blockschaltbild**

Hinweis

A

- · Es reicht nicht, eine Differenzspannung zwischen +INX und -INX anzuschließen. Der Operationsverstärker arbeitet nur korrekt, wenn seine Masse (GND) nicht frei schwebt, sondern auch angeschlossen ist.
- · In der Messkette sollte ein Erdbezug hergestellt werden. Es gibt verschiedene Techniken und Aspekte. In einigen Anordnung wird eine Erdung des Sensors bevorzugt, in anderen eine des Messgerätes (Gehäuse von imc CANSAS). In jedem Fall sollten Erdschleifen vermieden werden.
- · Eine Erdung ist auch empfehlenswert, damit sich an den berührbaren leitenden Teilen (wie z.B. das imc CANSAS-Gehäuse) keine hohe oder gefährliche Spannung gegen Erde aufbauen kann.
- Wenn am Sensor Power Gnd und -Ua nicht getrennt verfügbar sind, dann sind beide als am Sensor verbunden zu denken. Das ist am Sensor dann einfach der Masse-Anschluss.

### <span id="page-196-0"></span>**5.1.4.1.6 Einsignal-/ Zweisignal**

Der **Einsignalgeber** liefert eine einfache Pulsfolge. Damit kann die Anzahl der Pulse bzw. die Zeit zwischen zwei Pulsen ermittelt werden, nicht aber die Drehrichtung des Inkrementalgebers.

Ein **Zweisignalgeber** liefert zwei um 90° versetzte Pulsfolgen. Neben der Pulsfrequenz lässt sich so die Drehrichtung positiv oder negativ anzeigen. Eine Messung mit Zweisignalgeber wird im Kombinationsfeld "Messmodus" zusammen mit der gewünschten Betriebsart ausgewählt.

### <span id="page-196-1"></span>**5.1.4.1.7 Nullimpuls (Index)**

Der **Nullimpuls** startet die Zählerlogik der Eingangskanäle des Moduls. D.h. Messwerte werden erst aufgenommen, wenn am **Index-Kanal** ein Ereignis aufgetreten ist. Wird eine Messung ohne Nullimpuls gewählt, so startet die Messung direkt nach dem Einschalten des CANSAS Moduls.

#### Hinweis H

- · **Der Nullimpuls wird nur nach der Konfiguration bzw. nach dem Aufstarten des CANSAS Moduls berücksichtigt. Ein Neustart der Messung führt nicht zum Zurücksetzen.**
- · Bleibt der Nullimpuls aus, startet das Modul die Messung überhaupt nicht. Die Kanäle liefern dann nur Nullwerte.
- · Je nach CANSAS Modul gilt der Indexkanal für mehrere Kanäle. Beim INC4 gibt es einen Indexkanal für alle vier Kanäle, beim ENC6 gibt es zwei Indexkanäle für eine Kanalgruppe mit bis zu drei Kanälen.

### <span id="page-196-2"></span>**5.1.4.1.8 Fehlender Zahn**

Messmodus Drehzahl **"Fehlender Zahn"**

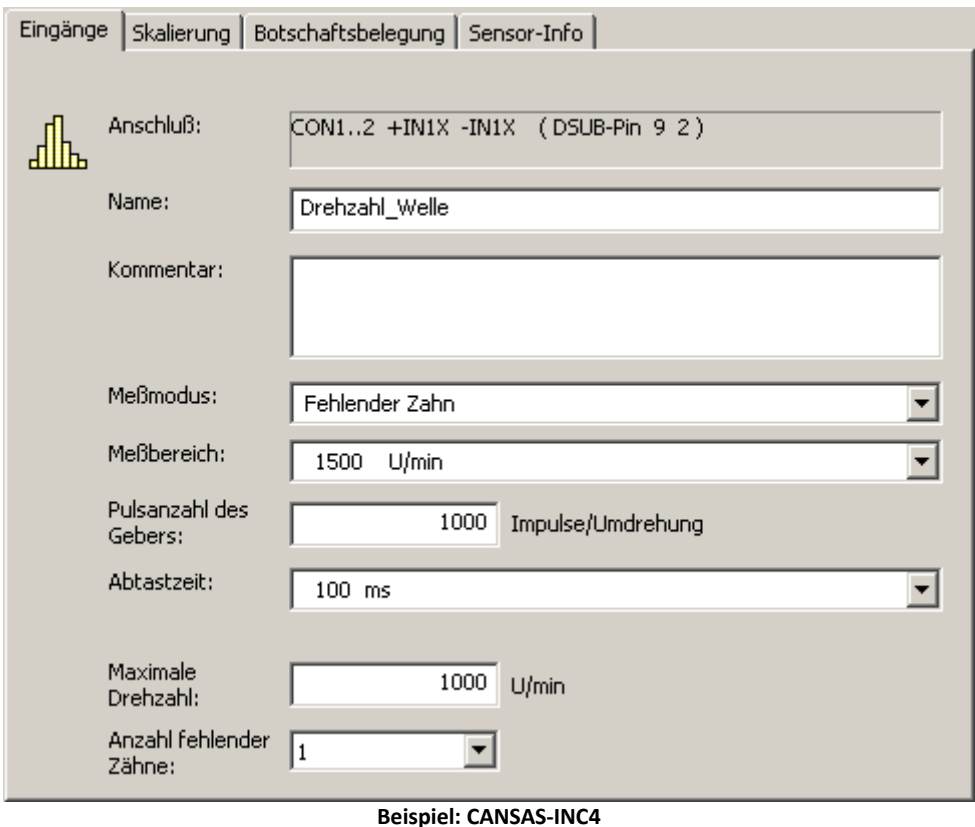

Dieser Modus ist für Inkrementalgeber geeignet, die zur Winkelerkennung - pro Umdrehung - einen oder zwei "fehlende Zähne" haben. Der Sensor liefert z.B. statt möglichen 60 Pulsen/U nur 58. Ein solcher Sensor am Inkrementalgeber-Eingang zeigt unschöne Drehzahleinbrüche, wenn die fehlenden Zähne keinen Impuls liefern. Dies wird durch den Messmodus Fehlender Zahn vermieden, da dieser die fehlenden Zähne detektiert und den Einbruch interpoliert.

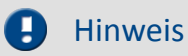

Beim CANSAS-INC4 gilt folgende Einschränkung: Sobald bei einem Kanal Messmodus Fehlender Zahn eingestellt ist, sind für alle anderen Kanäle nur noch folgende Messmodi möglich: Geschwindigkeit, Frequenz, Drehzahl.

### **5.1.4.2 Modus (Ereigniszählung)**

### <span id="page-198-0"></span>**Ereignisse**

Anzahl der Ereignisse innerhalb eines Abtastintervalls. Der Ereigniszähler zählt die Sensorimpulse, die innerhalb eines Zeitintervalls auftreten (differentielle Ereigniszählung) bzw. die Summe aller Ereignisse (summierende Ereigniszählung). Das Intervall entspricht der eingestellten Abtastzeit. Die maximale Ereignisfrequenz beträgt etwa 500 kHz.

#### **Ein Ereignis ist eine positive Flanke im Messsignal, die den einstellbaren Schwellwert überschreitet.**

Die abgeleiteten Größen Weg- und Winkelmessung besitzen folgende optionale Eigenschaften:

- Wahl zwischen **[Einsignal- und Zweisignalgeber](#page-196-0)** 1997
- Start der Messung mit oder ohne <mark>["Nullimpuls"](#page-196-1)</mark> | 197 |
- · Die Anzahl der Geberpulse (pro Einheit)

Die Anzahl der Geberpulse muss zwischen 1 und 999999 liegen.

Um die höchste Genauigkeit der Messergebnisse des imc CANSAS-INC4 über einen weiten Dynamikbereich zu erhalten, ist es ratsam, einen geeigneten **Messbereich** für die bevorstehende Messaufgabe auszuwählen.

Beachten Sie, dass der Messbereich in einer anderen physikalischen Größe angegeben wird als die Messgröße. Z.B. wird bei der Ereigniszählung der Messbereich als Frequenz angegeben.

Der gewählte Messbereich gibt den **Messbereichsendwert** an. **Die höchste im Messsignal enthaltene Frequenz darf den Messbereichsendwert nicht überschreiten**. Wird bei der Messung die maximale Frequenz überschritten, so werden die (zu großen) Messwerte auf den Messbereichsendwert gesetzt. Die Messbereiche hängen von der gewählten Abtastzeit und gegebenenfalls von den gewählten Geberimpulsen ab.

### <span id="page-198-1"></span>**Weg**

#### **Weg (differentiell)**

Weg, der innerhalb eines Abtastintervalls zurückgelegt wird. Hierzu muss die Anzahl der Impulse pro Meter eingegeben werden.

#### **Weg (abs.)**

Die differentielle Wegmessung wird in den absoluten Weg umgerechnet. Mit Berücksichtigung des Nullimpulses (Geber ohne Nullimpuls ist nicht gewählt) wird der Weg absolut dargestellt. Ansonsten wird der Weg beim Beginn der Messung als 0 m angenommen.

### <span id="page-199-0"></span>**Winkel**

#### **Winkel (differentiell)**

Winkel, der innerhalb eines Abtastintervalls zurückgelegt wird. Hierzu muss die Anzahl der Impulse pro Umdrehung eingegeben werden. Der absolute Winkel kann in imc Online FAMOS integriert werden oder mit dem Modus Winkel(abs) ermittelt werden.

#### **Winkel (abs.)**

Die differentielle Winkelmessung wird in den **absoluten** Winkel umgerechnet. Mit Berücksichtigung des Nullimpulses (Geber ohne Nullimpuls ist nicht gewählt) wird die Winkellage absolut dargestellt. Ansonsten wird der Winkelwert beim Beginn der Messung als 0° angenommen.

#### **Winkel (sum.)**

Die differentielle Winkelmessung wird in den **summierten** Winkel umgerechnet. Dabei wird ein Nullimpulse nur einmalig ausgewertet. Es sind daher Winkel > 360° möglich.

### Hinweis

Bei Verwendung von Inkrementalgeber-Modulen, die intern mit einem 16 Bit Zähler arbeiten, können Geber mit hohen Pulszahlen zu Überläufen führen. Die Zählung erfolgt immer mit Vorzeichen: 2<sup>16</sup>= 65536, also ± 32767. Bei Zweisignalgebern wird die Pulszahl intern nochmals vervierfacht und führt zu einer maximalen Pulsanzahl pro Umdrehung von 8192. Bei Gebern mit mehr Pulsen pro Umdrehung muss die Hardware über einen 32 Bit Zähler verfügen, z.B. imc CANSAS*fit*-ENC6. Ansonsten muss stattdessen eine Ereigniszählung durchgeführt werden und mit imc Online FAMOS umgerechnet werden.

### **5.1.4.3 Modus (Zeitmessung)**

### <span id="page-199-1"></span>**Zeitmessung**

Die Zeit zwischen zwei Flanken wird ermittelt. Hierzu erscheinen die Einstellmöglichkeiten für **Start** und **Stopp** der Messung. Zur Zeitmessung gibt es mehrere Möglichkeiten.

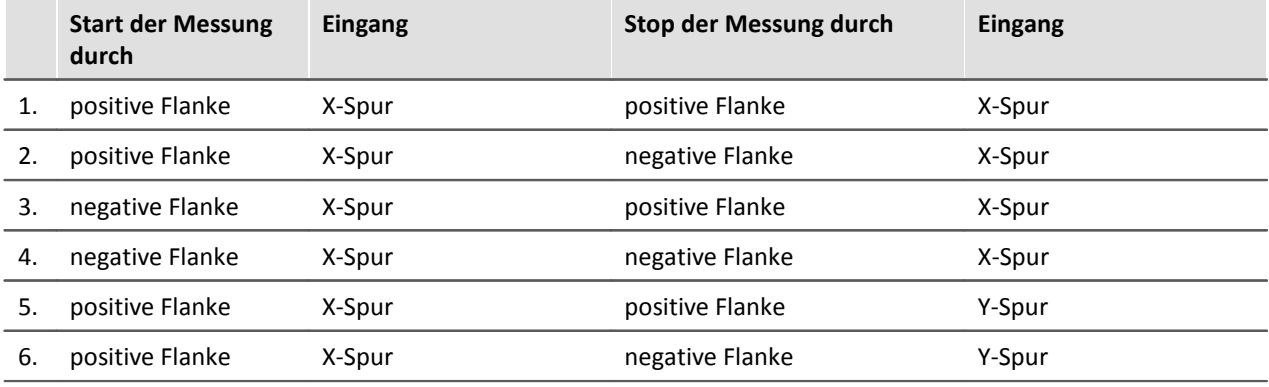

Folgende Kombinationen sind dabei möglich:

Um eine hohe Zeitauflösung der Messergebnisse zu gewährleisten, ist eine geeignete Skalierung hinsichtlich der bevorstehenden Messung vorzunehmen. Ein **Messbereich (INC4)** oder**Maximale Zeit(s) (ENC-6)** gibt die maximal zu erfassende Zeit zwischen der gewählten Start- und Stopflanke an. **Die Zeit zwischen den Flanken darf nicht größer werden als mit dem gewählten Messbereich angewählt**. Wird bei der Messung die maximale Zeit überschritten, so werden die (zu großen) Messwerte auf den Messbereichsendwert gesetzt.

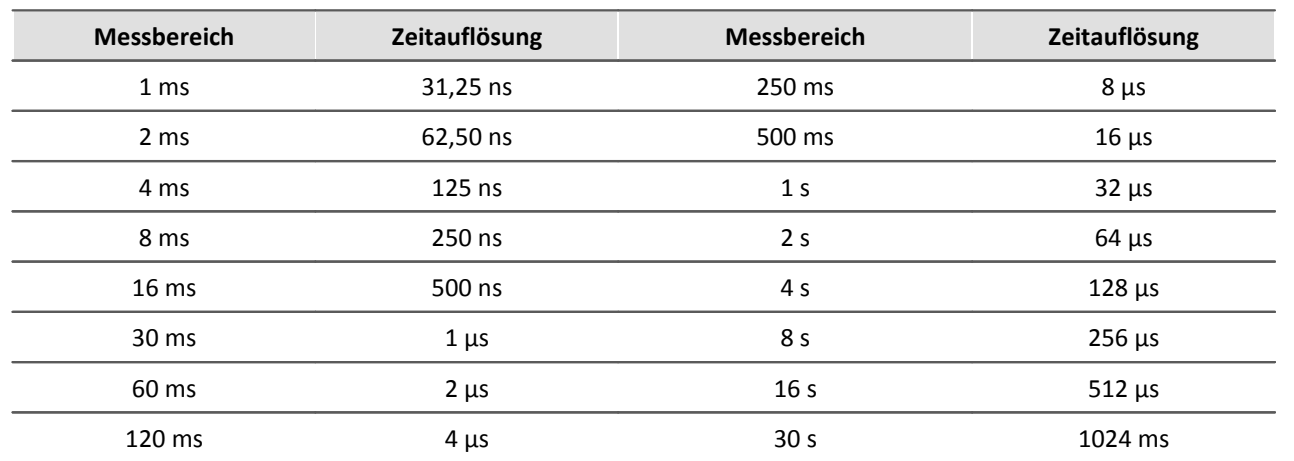

#### **Zeitauflösungen beim INC4**

Die Zeitauflösung entspricht dem Wert eines LSB (Least Significant Bit).

Ist während einer Abtastzeit noch keine Zeitmessung möglich gewesen (fehlende Start- bzw. Stopflanke), so wird die letzte gültige Zeit ausgegeben, bis eine vollständige Zeitmessung erfolgt ist. Ist noch keine gültige Zeit vorhanden, so wird Null ausgegeben. Ist innerhalb einer Abtastzeit mehr als eine Zeitmessung erfolgt (mehrere Start- bzw. Stopflanken), so wird die letzte gemessene Zeit als Ergebnis ausgegeben.

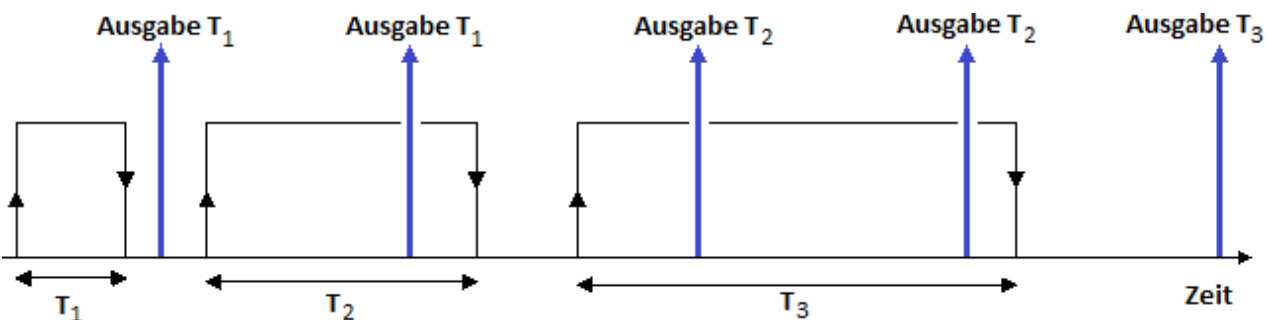

Dargestellt ist eine Zeitmessung, deren Start durch eine positive Flanke im Signal gestartet und durch eine negative Flanke gestoppt wird. Die senkrechten nach oben weisenden Pfeile entsprechen der Ausgabezeit mit dem zu diesem Zeitpunkt gültigen Ergebnis. Dabei wird zwei mal T1, zwei mal T2 und ein mal T3 ausgegeben.

### <span id="page-200-0"></span>**Impulszeitpunkt**

Es wird der Zeitpunkt der Flanke innerhalb des Abtastintervalls ermittelt. Diese Information wird von einigen Funktionen im imc Online FAMOS benötigt, z.B. bei Bestimmung des Drehzahlverlaufs aus einem Pulssignal: OtrEncoderPulsesToRpm.

Die Messgröße *Impulszeitpunkt* bezeichnet eine Phaseninformation, die nur bei speziellen Applikationen (insb. Ordnungsanalyse) von Bedeutung ist. Sie wird für weitere Online-Verrechnungen benötigt. Der Impulszeitpunkt repräsentiert die Zeit zwischen dem letzten detektierten (asynchronen) Impuls und dem (synchronen) Abtastzeitpunkt zu dem die Zählerstände abgetastet und ausgewertet wurden. Die dieser Größe zugeordnete Einheit lautet *Code*.

### <span id="page-201-0"></span>**PWM**

Die Pulsweitenmodulation (PWM) ist eine Modulationsart, bei der eine technische Größe (z. B. elektrischer Strom) zwischen zwei Werten wechselt. Dabei wird das **Tastverhältnis bei konstanter Frequenz** moduliert. PWM ist auch unter Pulsbreitenmodulation (PBM) und Pulsdauermodulation (PDM) bekannt.

Ein anschauliches Beispiel für diese Modulationsart ist ein Schalter, mit dem man eine Heizung ständig ein- und ausschaltet. Je länger die Einschaltzeit gegenüber der Ausschaltzeit ist, umso höher die mittlere Heizleistung.

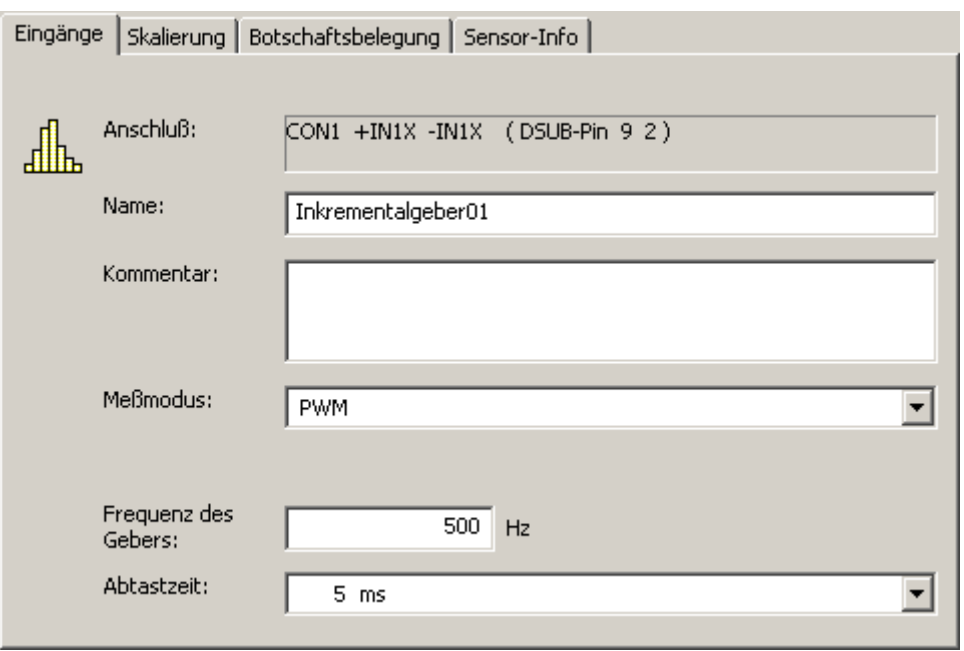

**PWM Einstelldialog**

Legen Sie die Frequenz des PWM Gebers fest. Bei der PWM Messung wird eine Zeitmessung durchgeführt. In jedem Abtastinterval wird die Dauer von der ersten steigenden zu fallenden Flanke ermittelt. Diese Impulsdauer wird ins Verhältnis zur Periodendauer gesetzt, so dass ein Wert zwischen 0 und 100% zur Verfügung steht.

Auf der Skalierungskarte geben Sie an, wie die Prozentangabe interpretiert wird:

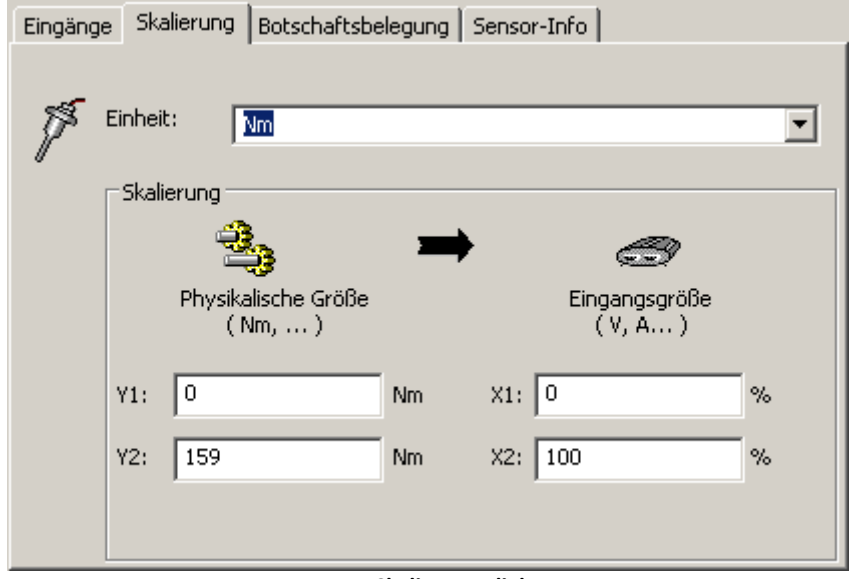

#### **PWM: Skalierungsdialog**

#### **Beispiel:**

Frequenz des Gebers: 500 Hz , Abtastzeit 5 ms, 100% entspricht 159 Nm Bei einer Impulsdauer von 250 µs ergeben sich folgende Werte: 250 µs \*500 1/s\*100 %= 12,5 % Angezeigter Wert= 12, 5% x 159 Nm/100 %= 19,86 Nm Das Ergebnis wird alle 5 ms aktualisiert.

### Hinweis

- · Die korrekte Angabe der **Geberfrequenz** ist bei diesem Verfahren zwingend.
- · **Pro Abtastzeit** erfolgt genau **eine Impulszeitmessung**. Eine Änderung der Impulszeiten innerhalb eines Abtastintervals (Jitter) wird nicht erkannt. Falls Sie die Daten mit einem imc Gerät aufzeichnen, können Sie den Jitter mitteln, indem Sie die Abtastrate des imc CANSAS-Kanals möglichst gleich der Geberfrequenz wählen. Mitteln Sie den Datenstrom anschließend mit imc Online FAMOS.
- · Für eine präzise Messung ist der **Schwellwert des Komperators anzupassen**. Hintergrund: Das Tastverhältnis wird durch die Zeitmessung zwischen steigender und fallender Flanke bestimmt. Da das Eingangssignal nicht ideal rechteckig ist, wird die Zeitmessung vom Schwellwert des Komperators beeinflusst. Eventuell führt die Standardeinstellung des Komperator von 1,5 V zu einem Offset im PWM Signal. Siehe auch Komparator Einstellungen [ENC-6](#page-478-0) 479, [INC4](#page-340-0) 341.
- · Falls die Abtastzeit schneller eingestellt ist als Geberfrequenz wird das letzte Ergebnis wiederholt ausgegeben.

### **5.1.4.4 Modus (Kombinierte Erfassung)**

### <span id="page-202-0"></span>**Frequenz**

Die Frequenz wird mit Hilfe der <u>kombinierten Erfassungla</u>® ermittelt. Falls die erfasste Frequenz zuvor vervielfacht oder geteilt wurde, kann dies mit dem Skalierungswert berücksichtigt werden. Die Frequenz ist immer vorzeichenlos, daher gibt es hierfür keinen Zweisignalgeber.

### <span id="page-202-1"></span>**Geschwindigkeit**

Die Pulsfolge wird mit Hilfe der <u>[kombinierten Erfassung](#page-189-0)la</u>® in m/s umgerechnet. Hierzu muss die Anzahl der Impulse pro Meter eingegeben werden.

### <span id="page-202-2"></span>**Drehzahl**

Die Pulsfolge wird mit Hilfe der <u>[kombinierten Erfassung](#page-189-0)land in</u> Umdrehungen pro Minute umgerechnet. Zur korrekten Skalierung muss die Anzahl der Impulse pro Umdrehung eingegeben werden.

## **5.1.5 Digitale Eingänge (CANSAS DI16)**

Die Schaltschwelle der Eingänge kann zwischen dem TTL- und dem 24 V Bereich umgeschaltet werden. Die Schaltschwellen sind:

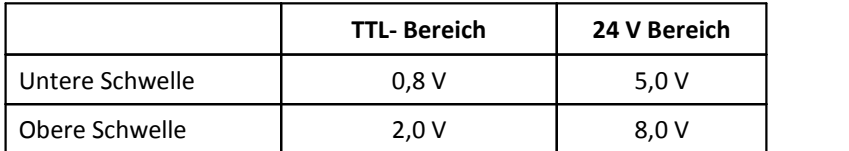

# **5.1.6 Digitale Ausgänge (CANSAS-DO16R, DO16- und DO8R Modul)**

Bei diesen Modulen handelt es sich um digitale Ausgabemodule. Das imc CANSAS-DO16R Modul besitzt 16 digitale Ausgänge, die über Relais geschaltet werden. DO16 (ohne "R") erfüllt den selben Zweck mit open collector Ausgängen. Das imc CANSAS-DO8R Modul hat 8 Relaisschalter. Die Ausgangssignale können per CAN- Botschaft oder durch eine Berechnung angesteuert werden. Der Zustand der Ausgänge nach dem Einschalten des Moduls ist definiert.

### **5.1.6.1 Ausgänge**

Alle Ausgänge haben Schaltzeiten. Beim Modul DO8R liegen sie bis 4 ms, beim DO16 unter 0,1 ms. In beiden Fällen ist die Schaltzeit beim An- bzw. Ausschalten eines Ausgangs unterschiedlich.

Beim Modul DO16R haben jeweils 8 Ausgänge eines Steckers eine gemeinsame Masse, sind also nicht untereinander potentialgetrennt. Sie sind aber isoliert gegen die 8 Ausgänge des anderen Steckers, gegen Gehäuse, die Spannungsversorgung und den CAN–Bus.

### **5.1.6.2 Ausgangssignal mit einer CAN-Botschaft verbinden**

Soll ein Ausgang durch eine CAN-Botschaft gesteuert werden, so muss das digitale Ausgangsbit in eine Botschaft eingeordnet werden. Das erfolgt durch Ziehen und Ablegen des Ausgangsbit im Modulbaum. Es ist zu beachten, dass der Baum in Botschaften gruppiert sein muss (siehe Menü Ansicht, Gruppieren Nach". Danach ist die Funktion für das Ausgangsbit **CAN-Kanal einlesen** fest eingestellt.

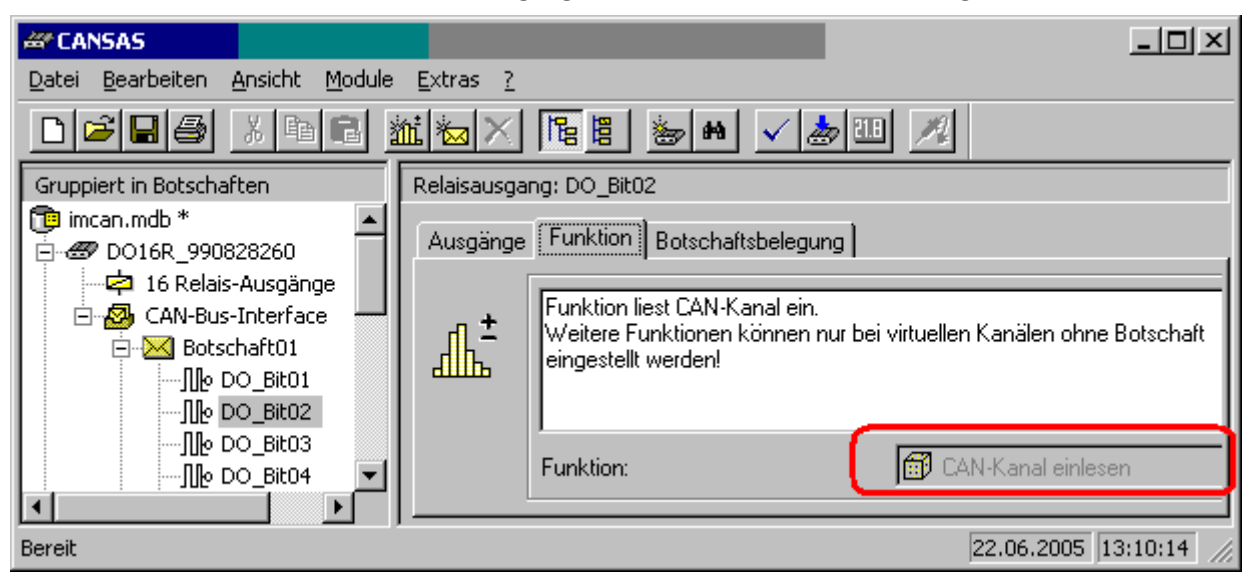

**Ausgangsbit** *DO\_Bit02* **ist in Botschaft01 enthalten Als Funktion ist immer** *CAN-Kanal einlesen* **eingestellt***.*

Auf der Karte *Botschaftsbelegung* kann der Datentyp, das Startbyte und das Startbit definiert werden. Sinnvollerweise ist für die digitalen Ausgangssignale als Datentyp das digitale Bit zu wählen. Mit dem Startbyte und dem Startbit wird das Bit aus der Botschaft bestimmt, welches das Ausgangssignal beeinflussen soll.

Im unteren Teil der Karte kann der Zustand des Ausgangssignals nach dem Einschalten des Moduls definiert werden.

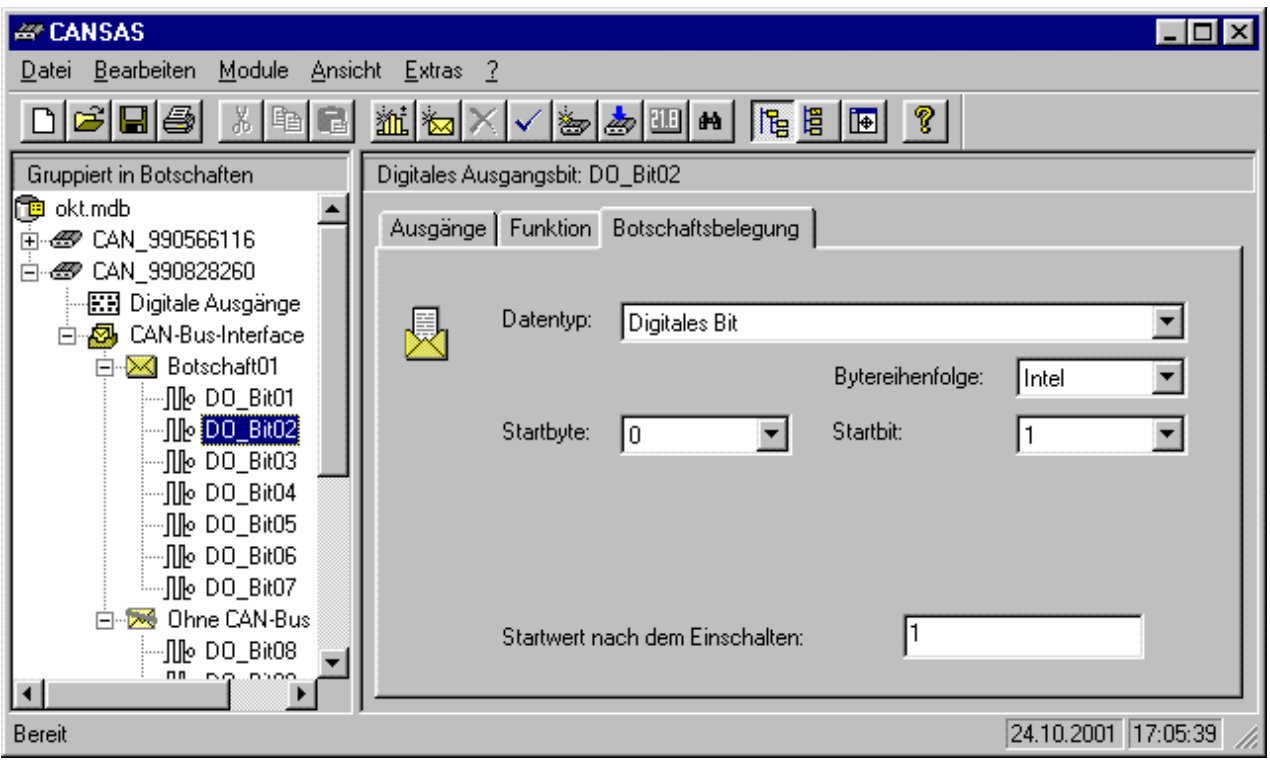

**Botschaftsbelegungskarte für ein digitales Ausgangsbit**

### **5.1.6.3 Ausgangssignal berechnen**

Ist das Ausgangssignal keiner CAN-Botschaft zu geordnet ( Der Eintrag befindet sich im Modulbaum unter dem Knoten "Ohne CAN–Bus Botschaft".), so kann das Signal berechnet werden. Dafür stehen die Funktionen zur Verfügung, die auch bei den virtuellen Kanälen angewendet werden können ( siehe Kapitel "Virtuelle Kanäle"). Wird ein digitales Bit aus einer CAN-Botschaft entfernt, so ist standardmäßig die Funktion "Fester digitaler Wert" zugewiesen. Man kann dann eine andere Rechenfunktion auswählen.

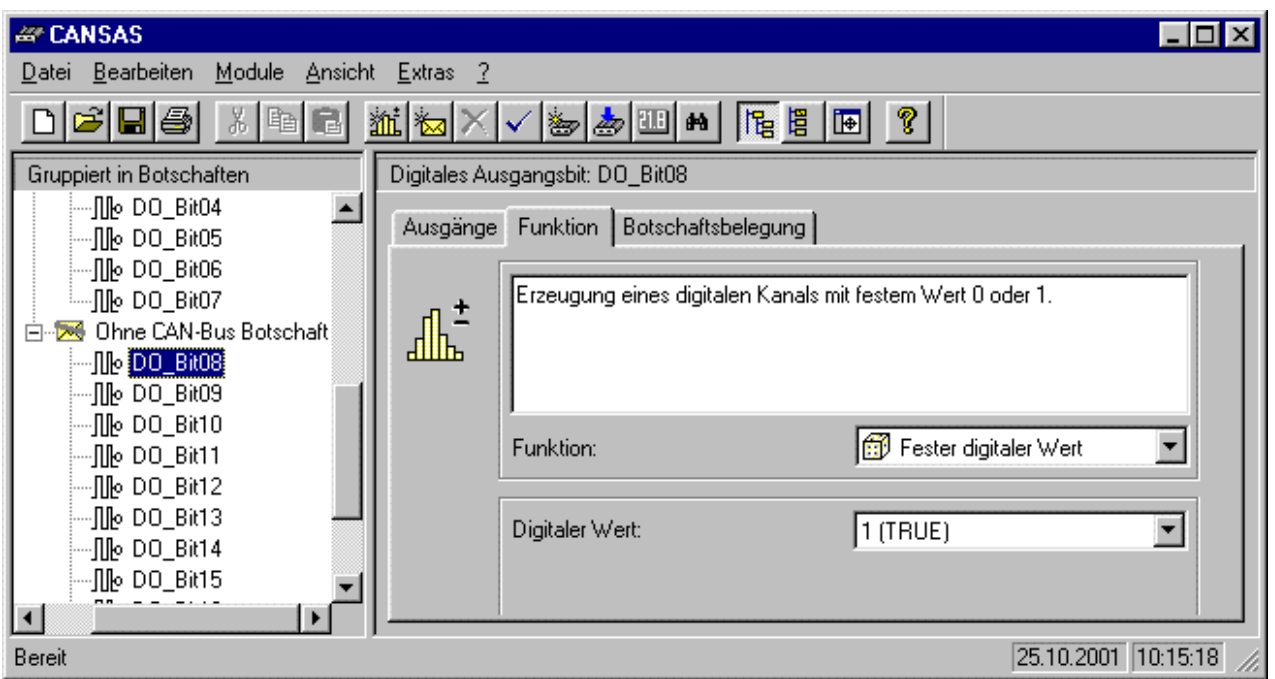

**Funktionskarte eines digitalen Ausgangssignals, dass in keiner CAN-Botschaft enthalten ist.**

Ein digitales Ausgabe-Modul kann auch eine analoge Größe (z.B. in Form einer 16Bit ganzen Zahl) vom CAN–Bus lesen. Diese Größe kann zwar nicht digital ausgegeben werden, aber es kann damit gerechnet werden. Z.B. kann ein Wert auf eine Obergrenze verglichen werden. Das Resultat des Vergleichs ist ein digitaler Wert (0 oder 1), der nun sinnvoll ausgegeben werden kann.

Im folgenden Bild ist gezeigt, wie z.B. die CAN–Bus-Einstellung aussieht. Bitte beachten Sie, dass ein virtueller Kanal erzeugt wurde und auf die Botschaft gezogen wurde. Dieser virtuelle Kanal heißt "IstGrößer". Er hat übrigens keine besondere Rechenfunktion, sondern präsentiert den Wert, wie er vom CAN–Bus gelesen wird. Dieser Wert kann von anderen Rechenfunktionen benutzt werden. Der virtuelle Kanal könnte in diesem Zusammenhang auch "Kanal vom CAN–Bus" genannt werden.

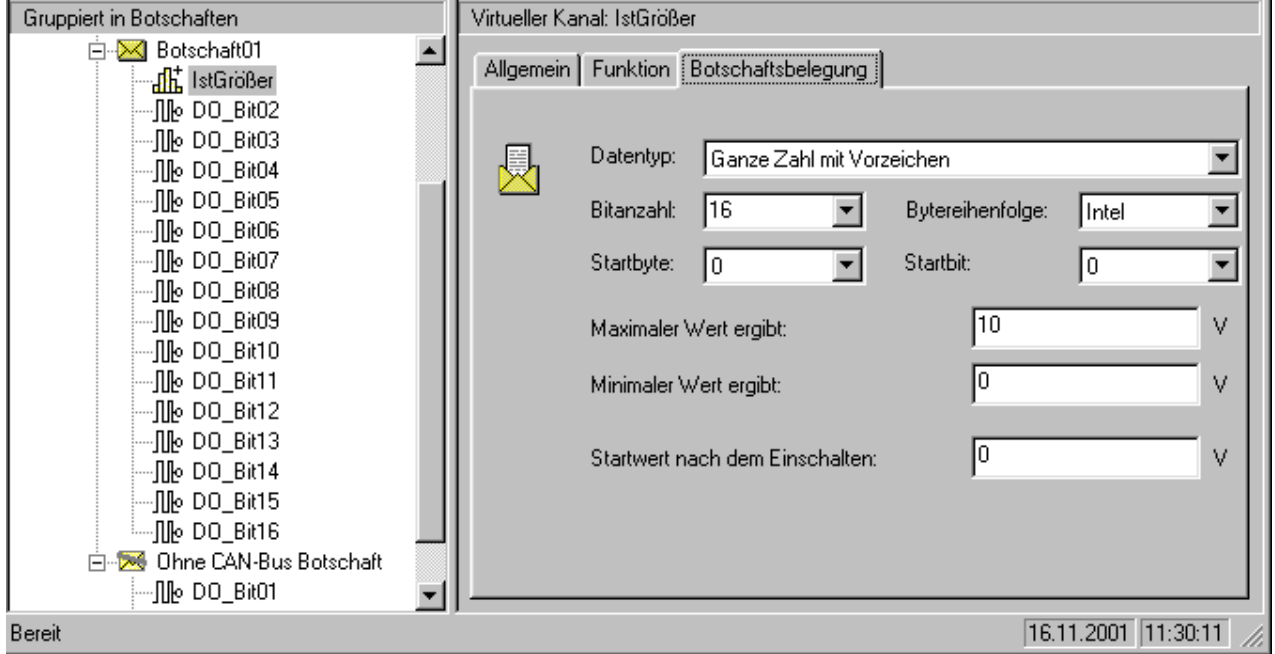

In diesem Beispiel wird eine 16Bit Messgröße vom CAN–Bus gelesen, die so skaliert ist, dass ihr Minimum 0V ist und ihr Maximum 10V. Die Einheit steht hier immer auf "V". Das Modul beachtet die Einheit nicht. Es macht also nichts, wenn eine Drehzahl eingelesen wird, die von 0 (Null) bis 6000U/min skaliert ist und nicht bis 6000V.

Der Startwert nach dem Einschalten steht auf 0V. Damit wird angedeutet, dass der virtuelle Kanal den Wert 0V erhält, solange noch keine CAN–Bus Botschaft eingetroffen ist. Solange wird mit dem Wert von 0V im Modul weitergerechnet und dann entsprechend ein digitaler Wert am Ausgang gesetzt. Erst wenn eine Botschaft eintrifft, ersetzt der nun übertragene Wert den letzten Wert des virtuellen Kanals. Die Rechenfunktionen werden nun mit dem neuen Wert durchgerechnet und der digitale Ausgang entsprechend gesetzt. Der Wert des virtuellen Kanals bleibt so lange erhalten, bis ein neuer Wert auf dem CAN–Bus übertragen wird.

Das folgende Bild zeigt, wie mit den Kanal gerechnet wird. In der Hierarchie "Ohne CAN–Bus Botschaft" ist ein digitaler Ausgang "DO\_Bit01" eingetragen. Damit wird angedeutet, dass dieses Ausgangsbit nicht durch eine CAN–Bus-Botschaft direkt angesteuert wird, sondern durch eine Rechenfunktion. Deshalb kann nun für dieses Ausgangsbit auch eine Rechenfunktion gewählt werden. In diesem Fall ist die "Größer"-Funktion gewählt, die den virtuellen Kanal "IstGrößer" als Eingang auswertet.

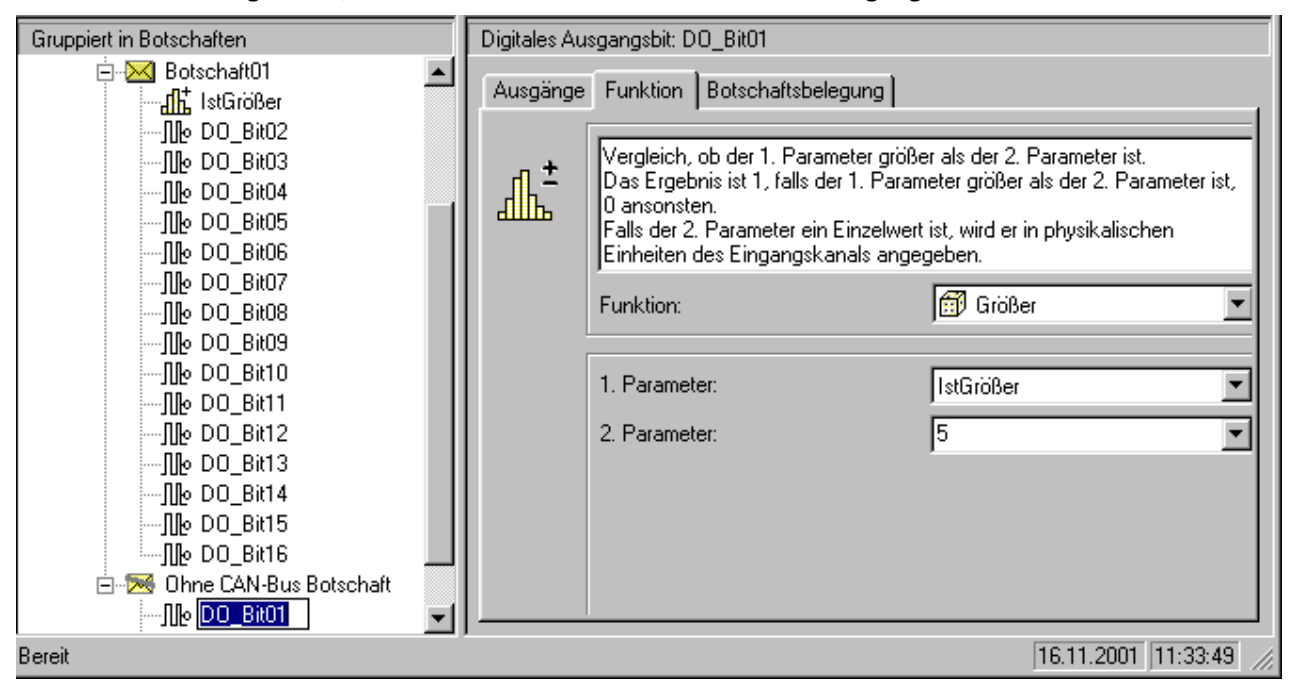

### **5.1.6.4 Hinweise zu DO8R und DO16R**

Das Board mit dem Signalprozessor (DSP) liegt auf der internen Masse GND. Das ist die interne "digitale Masse" des Moduls. Sie ist mit dem Gehäuse (Chassis) verbunden. Sie ist auch mit dem Schirm der Eingangsstecker verbunden. Dieses interne Potential darf nicht beliebig "floaten". Denn die maximalen Trennspannungen von 50V sind einzuhalten. D.h. Chassis ist auf ein geeignetes Potential festzulegen. Ist das Potential nicht festgelegt, kann das Modul Schaden nehmen oder nicht einwandfrei funktionieren. Ein Chassis-Anschluss steht auf den Steckern in Form des Schirm-Anschlusses zur Verfügung.

Es ist i.a. sinnvoll, das Gehäuse (Chassis) auf Erde (Schutzleiter) zu legen. Das Gehäuse besteht zum Teil auf leitenden Teilen.

### **5.1.6.5 Das Messen mit digitalen Ausgabemodulen**

In dem Dialog **Messen** erscheinen auch die digitalen Ausgabebits eines DO16R- bzw. DO8R- Moduls, wenn sie einer CAN-Botschaft zugeordnet sind. In diesen Fällen stellt der **Mess-/ Ausgabewert** den Ausgabewert an das Signal dar. Nach dem Start der Messung wird der**Wert nach dem Einschalten** angezeigt. Die Ausgabesignale können durch Ändern der Wert in der Spalte **Mess-/ Ausgabewert** gesteuert werden. Durch einen Doppelklick in das Feld wird in den Editiermodus gewechselt. Der Wert kann bei digitalen Bits zwischen 0 und 1 verändert werden. Mit der Eingabe-Taste (ENTER) wird der Wert geprüft, übernommen und an das Modul gesendet.

| $\boldsymbol{\mathsf{x}}$<br><b>BE</b> Messen |          |      |                     |        |  |
|-----------------------------------------------|----------|------|---------------------|--------|--|
| Messen Brückenverstärker Ausgabemodule        |          |      |                     |        |  |
| $\blacksquare$                                |          |      |                     |        |  |
| Modul                                         | Kanal    | Zeit | Meß- / Ausgabewert  | Status |  |
| @PCAN_990828260                               | DO_Bit01 |      |                     |        |  |
|                                               | DO_Bit02 |      |                     |        |  |
|                                               | DO_Bit03 |      | 0                   |        |  |
|                                               | DO_Bit04 |      | 0                   |        |  |
|                                               | DO_Bit05 |      | Ω                   |        |  |
|                                               | DO_Bit06 |      | Ω                   |        |  |
|                                               | DO_Bit07 |      |                     |        |  |
|                                               |          |      |                     |        |  |
|                                               |          |      |                     |        |  |
|                                               |          |      |                     |        |  |
| Bereit                                        |          |      | Messung läuft<br>h. |        |  |

**Dialog Messen mit DO8R- bzw. DO 16 Modulen**

Bei Ausgabemodulen sind die Menüfunktionen **Alle Werte übertragen** und **Wert nach Eingabe übertragen** freigegeben.

#### **Wert nach Eingabe übertragen**

Diese Funktion kann ein- und ausgeschaltet werden. Ist sie eingeschaltet, so wird unmittelbar nach dem Editieren eines Eintrags diese Änderung an das Modul gesendet. Ist die Funktion ausgeschaltet, so wird der Wert nur übernommen, aber nicht gesendet. Es können so beispielsweise mehrere Bits gesetzt werden und dann mit der Funktion **Alle Werte übertragen** geschlossen übertragen werden.

#### **Alle Werte übertragen**

Die Funktion überträgt die Ausgabewerte aller im Fenster vorhandenen Ausgabemodule an die Module.

## **5.2 Abtastraten, Ausgabetakt und Filter**

In den Einstellungen der Module ist neben dem Begriff "Abtastrate" auch von "Ausgabetakt" die Rede. Dies hat folgenden technischen Hintergrund:

CANSAS hat eine festgelegte eingangsseitige Abtastrate von (meist 1 kHz). Dieser Datenstrom wird dann mit der vom Anwender eingestellten "*Abtastzeit*" nachabgetastet. Zur Vermeidung von Aliasing können die Werte über einen passenden Tiefpass gefiltert oder gemittelt werden. Das Mittelungsinterval ist dann die vom Anwender eingestellte Abtastzeit.

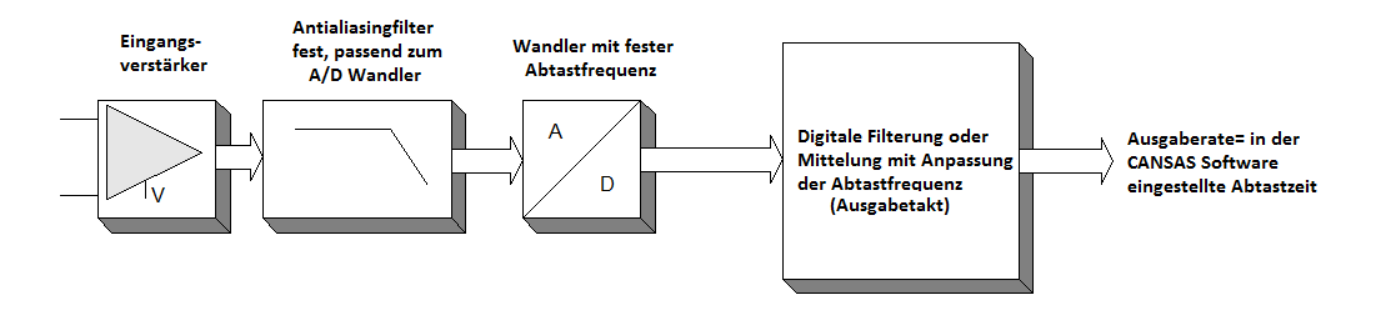

Eingestellte Abtastzeit im Dialog= Ausgabetakt des Moduls

### Beispiel

Vom Anwender eingestellte *Abtastzeit*(= Ausgabetakt): 100ms Das CANSAS Modul wandelt die Werte eingangsseitig mit 1 ms Filter ist auf *Mittelung* eingestellt

Es wird eine Mittelung über 100 Werte (100 ms/1 ms) durchgeführt, die den Messwert im 100 ms Takt erzeugt.

## **5.3 Abtastraten und Scanner-Konzept**

Im folgenden wird die Datenaufnahme mit Messstellenumschaltern und den sich daraus ergebenden Einschränkungen erläutert. Dabei werden konventionelle Scanner (z.B. C12) Systemen gegenübergestellt, die im sogenannten Burstmodus arbeiten (z.B. SCI8, SC16).

**Konventionelle Scanner-Systeme** arbeiten mit einer festen, nämlich der maximal angestrebten Abtastrate innerhalb derer jeweils alle Kanäle abgetastet werden (fast scanning). Bei einer aktuell eingestellten Abtastrate, die geringer als die maximal mögliche ist, werden dann mehrere dieser schnell abgetasteten Werte gemittelt (gefiltert).

Die maximale Abtastrate ist dabei im wesentlichen durch das Einschwingen des Scanners bestimmt, d.h. die Schaltzeiten und das Einschwingen von Vorverstärkern analogen (und evt. digitalen) Filtern und ADC.

Da die Bandbreite des Systems für ein schnelles Einschwingen innerhalb der "Summenabtastrate" recht hoch sein muss, andererseits aber die Kanal-Abtastrate wegen des sequentiellen scannens um mindestens den Faktor n=Kanalzahl niedriger ist, wird dabei zwangsläufig das Abtasttheorem verletzt. Es kommt zu nicht mehr ausfilterbaren Aliasing-Störungen.

Dieses für Scanner-Systeme charakteristische Dilemma kann zumindest in dem Fall einer flexibel konfigurierten langsamen Messung (z.B. von Temperaturen) entscheidend entschärft werden. Dazu wird das starre Abtast-Schema im Sinne einer **Block-Messung** und –Mittelung ("**Burst-Modus**") angepasst. Bei einer flexiblen Anpassung des Scanner-Timings wird so eine weitgehend Störungs- und aliasingfreie langsame Präzisionsmessung ermöglicht.

Der Burst-Modus basiert darauf, die für das Einschwingen "investierte" Zeit optimal zu nutzen. Es wird nicht nur eine Einzelmessung des ausgewählten Kanals durchgeführt, sondern eine Blockmessung über einen mindestens ebenso langen Zeitraum bzw. ein Vielfaches davon. Damit wird die gesamte Zykluszeit im wesentlichen mit der Messdatenerfassung ausgenutzt und nicht mehr hauptsächlich durch die Summe aller Einschwingzeiten.

Die Blockmessung erfolgt mit einem schnellen Analog/Digital Wandler (ADC), mit einer Datenrate, die ein Vielfaches der max. Summenabtastrate beträgt. Ein für diese Datenrate angepasstes Anti-Aliasing-Filter garantiert innerhalb dieses Blocks eine Aliasing-freie Erfassung. Dieser Block wird nun digital gefiltert und führt zu einem Datenstrom dessen Bandbreite für Frequenzen oberhalb des Blockfilters perfekt und fehlerfrei begrenzt ist. Dieser Datenstrom wiederum wird nun durch die eigentlich angestrebte Kanal-Abtastrate "nach-abgetastet". Diese Kanal-Rate ist nun zwar geringer als die Bandbreite des Block-Mittelungsfilters und somit treten theoretisch wieder Aliasing-Effekte auf. Jedoch sind jetzt die Verhältnisse bei weitem nicht mehr so extrem wie beim "fast-scanning": Der Bereich für mögliche Aliasing-Fehler liegt jetzt nur noch zwischen der halben Kanal-Abtastrate und der Eckfrequenz des Blockfilters. Ein Bereich der ein Frequenzverhältnis von ca. 14 bis 28 aufweist (je nach Modul-Typ) und bei Wahl der geeigneten Abtastrate insbesondere unterhalb der kritischen Frequenzbereiche ab 50 Hz liegt, in der die praktisch relevanten Störungen zu erwarten sind.

Dieses Verfahren bringt also folgende *Vorteile*:

- · flexible Konfiguration von langsamen Präzisionsmessungen und schnellen Spannungsmessungen mit ein und demselben kostengünstigen Scanner-System
- · Optimale aliasingfreie Störunterdrückung auch von 50 Hz Störungen trotz relativ hoher Bandbreite eines Scanner-Verstärkers

Zu beachten sind dabei folgende Randbedingungen: Die Block-Mittelungszeit ist nicht kanalindividuell. Sie richtet sich nach der kleinsten eingestellten Abtastzeit im System. Der schnellste aktive Kanal bestimmt maßgeblich das Verhalten sämtlicher *benutzten Kanäle*, auch diejenigen, die nicht direkt ausgegeben werden sondern zur Berechnung von *virtuellen Kanälen* benutzt werden! Damit bringt das Verfahren nur Vorteile, wenn sämtliche Kanäle mit der langsamen Abtastrate eingestellt werden, welche die Eigenschaften der Störunterdrückung bestimmen soll.

Weiterhin ist zu beachten, dass es bei multiplexten Systemen einen Zeitversatz zwischen den Kanälen gibt. Dieser wird automatisch rechnerisch korrigiert, und zwar mittels eines Filters welches eine (von der Abtastrate abhängige) Laufzeit (Verzögerung) hat. Diese zusätzliche Laufzeit richtet sich damit auch nach der schnellsten eingestellten Abtastrate des Moduls.

Dieses (nicht-rekursive) Zeitversatz-Kompensationsfilter führt darüber hinaus übrigens auch zu charakteristischem Überschwingen bei Signalsprüngen. Diese Eigenschaft jedoch ist unabhängig von den Eigenheiten des Burst-Modus.

#### Die *Randbedingungen* zusammengefasst:

- · Schnellste Abtastrate (aller benutzten, auch der zu virtuellen Kanälen verrechneten Kanäle) bestimmt das Mittelungsintervall und damit die Störunterdrückungs-Eigenschaften aller Kanäle
- · Zusätzliche Signal-Laufzeit durch automatische Zeitversatz-Korrektur wird bestimmt durch schnellste Abtastrate.

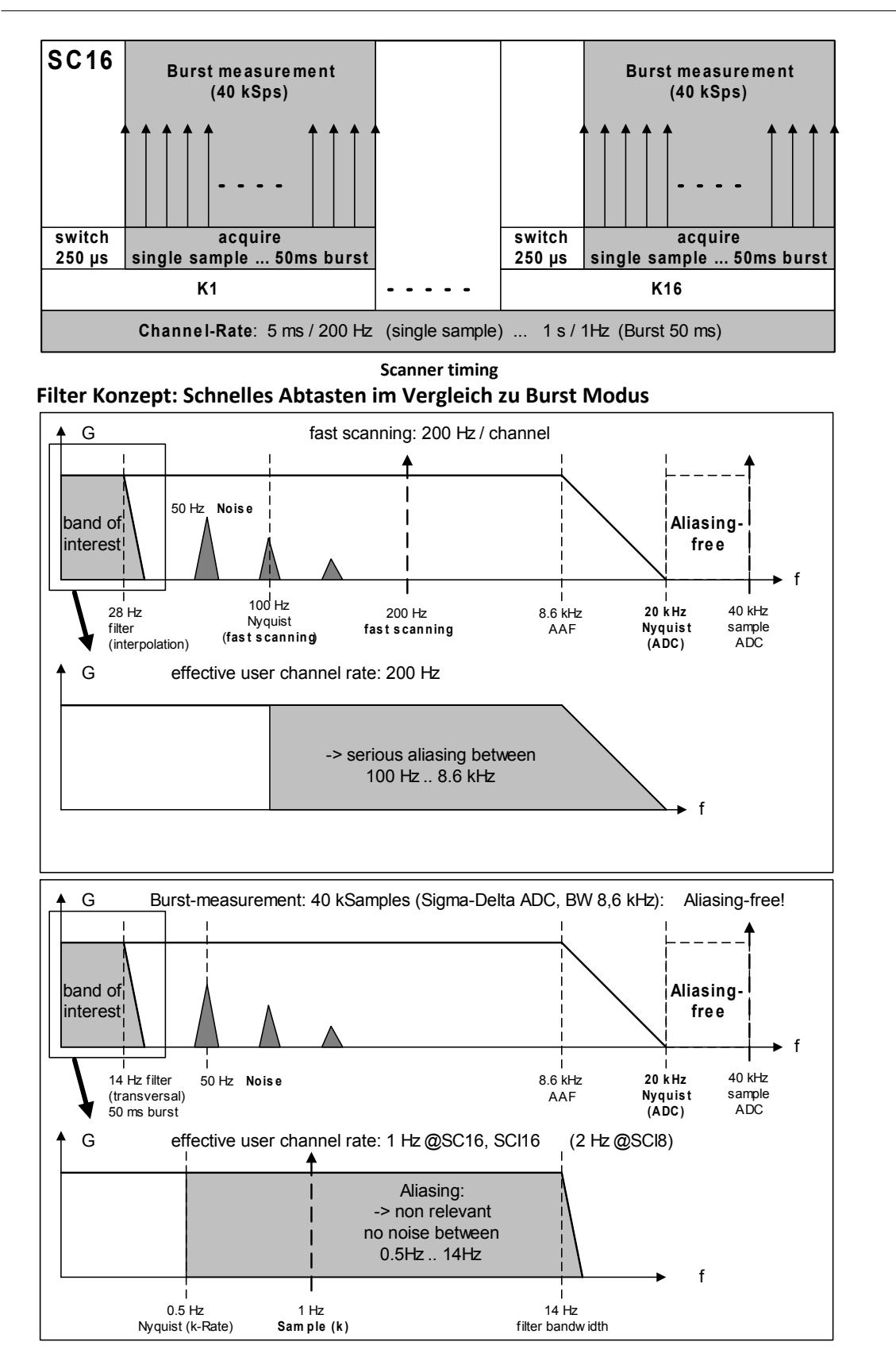

## **5.4 CAN-Bus - Verzögerungszeiten**

Hier geht es um die Durchlaufzeit, die ein Messwert von der analogen Erfassung bis zur Ausgabe auf dem CAN–Bus benötigt. Wird das Modul zu Steuerungszwecken eingesetzt, bei denen in Abhängigkeit vom aktuellen Messwert reagiert werden muss, ist diese Zeit von großer Bedeutung. Bei einer reinen Messdatenaufzeichnung ist die Verzögerungszeit zu vernachlässigen.

Die Verzögerungszeit ist die Zeitdifferenz zwischen dem Abtastzeitpunkt eines Signals bis hin zur Ausgabe einer Botschaft auf dem CAN–Bus.

Sie ergibt sich aus folgende Zeiten:

- · Laufzeit des Signals durch den Eingangsverstärker und das analoge Antialiasing-Filter.
- · Verzögerungszeit des Analog/Digital-Wandlers
- · Zeitdauer der digitalen Verrechnung des Abtastwertes, z.B. Korrektur und digitale Filterung
- · Zusammenbau der CAN-Botschaft. Eine Botschaft kann erst versendet werden, wenn alle zugehörigen Messwerte einsortiert sind.
- · Warten, bis der eigene CAN-Controller seine letzte Botschaft gesendet hat und Eintragen dieser Botschaft in das Register des CAN-Controllers.
- · Der CAN-Controller versucht unmittelbar seine Botschaft auf den CAN–Bus zu legen. Dabei muss er bei Übertragungsstörungen und anderen Botschaften höherer Priorität warten.
- · Das eigentliche Übertragen der CAN-Botschaft. Dies dauert bei einer mit 8Byte besetzten Botschaft und 500kbit/s etwa 200µs.
- · Weitere Zeiten fallen ggf. beim Empfänger der Botschaft an.

Die Angaben beschränken sich auf die Verzögerungszeit bis der CAN-Controller bereit ist, die Botschaft zu übertragen. Es wird angenommen, dass der CAN–Bus ungestört ist und keine weiteren Module den Bus mit Botschaften belasten. Nur so ist die vom Modul benötigte Verzögerungszeit ermittelbar. Damit ist der Anwender für seine aktuelle CAN-Konfiguration in der Lage zu errechnen, welche Verzögerung sich bei anderen höher priorisierten Botschaften ergibt.

Die Verzögerungszeit wird für die Standard-Einstellung des Moduls angegeben. D.h. jeweils von Kanal 1 beginnend, 4 benachbarte Kanäle in einer CAN-Botschaft. Eine blinkende LED und keine weiteren virtuellen Kanäle.

#### **Weitere Einflüsse auf die Verzögerungszeit:**

- · Andere Zusammenstellung der Botschaften. Z.B. Kanal 1 und Kanal 16 in einer Botschaft bei einem Modul, das auf einem *Multiplexer* beruht (Scanner, z.B. SCI16, SC32 ). Da Kanal 1 zu Beginn und Kanal 16 fast zum Ende einer Abtastzeit hin wirklich abgetastet werden, kann die Botschaft erst am Ende der Abtastzeit ausgegeben werden. Kanal 1 ist stark und Kanal 16 fast gar nicht verzögert. Zum schnellen Reagieren sollten daher nur benachbarte Kanäle (z.B. 1 bis 4) in einer Botschaft sein.
- · *Virtuelle Kanäle* werden erst etwas verspätet berechnet. Zum schnellen Reagieren sollten keine virtuellen Kanäle in einer Botschaft sein.
- · *Synchronität*: Nach Störungen auf dem CAN–Bus werden bei Synchron-Betrieb auch alte Botschaften auf den Bus gelegt. Damit ist gewährleistet, dass diese dann vom Erfassungsgerät auch noch zeitrichtig ohne Datenverlust einsortiert werden können. Zum schnellen Reagieren sollte der Synchron-Betrieb nicht genutzt werden, wenn Störungen auf dem Bus zu erwarten sind.
- · Wahl der CAN-Identifier: Botschaften, bei denen kurze Reaktionszeiten gewünscht sind, sollten *möglichst niedrige CAN-Identifier* und damit höhere Priorität haben als andere CAN-Botschaften.
- · Wahl der Abtastzeit. Beachten Sie dazu die Erklärungen in den jeweiligen Tabellen in Kapitel 6.
- · Die Angaben der Tabellen von Kapitel 6 gelten für:
	- o Alle Kanäle nutzen dieselbe Abtastzeit (Bei SCxx-Modulen).
	- o Alle Kanäle Botschaft haben dieselbe Abtastzeit.
- · Bei einigen Modultypen (so auch SCxx Module) lassen sich die Filter abschalten. Wenn die Filter abgeschaltet sind, ergeben sich kürzere Verzögerungszeiten, da die benutzten Tiefpass-Filter eine gewisse Verzögerung bewirken. Nur unter Benutzung der Filter gelten die Datenblatt-Angaben bezüglich Rauschen, Störfrequenz-Unterdrückung, Gleichzeitigkeit und Synchronität der Abtastwerte. Mit ausgeschalteten Filtern gewinnt man eine geringere Verzögerungszeit auf Kosten der Signalqualität. Der Anwender sollte dafür sorgen, dass nur entsprechend gute Signale gemessen werden, bei denen das Filter nicht benötigt wird und die Synchronität der Kanäle dabei keine Rolle spielt.

# **5.5 Isolation, Erdung und Schirmung**

## **5.5.1 Potentialtrennung**

imc CANSAS-Module bestehen aus 3 Einheiten, die alle untereinander, sowie vom Gehäuse (CHASSIS) elektrisch isoliert sind:

- · Analog-Eingänge
- · Versorgungs-Einheit
- · CAN–Bus

## **5.5.2 Erdung**

Es wird vorausgesetzt, dass das Modulgehäuse (CHASSIS) bei der Montage elektrisch geerdet wird.

Das eloxierte Aluminiumgehäuse der klassischen CANSAS Module selbst ist im Allgemeinen aufgrund der Eloxalschicht nicht oder nur schlecht leitend. Zur Erdung sind daher die *Gehäuse-* bzw. Verriegelungsbolzen der *DSUB*-Anschluss-Buchsen zu verwenden.

Bei Erdung des Modulgehäuses gelten für die Trennspannungen bezüglich des Gehäuses die Richtlinien für "*Basis-Isolierung*" (gemäß DIN 61010-1, Verschmutzungsgrad 1).

Für die Trennung der Eingangs bzw. Ausgangskanäle untereinander gelten die Richtlinien für "*doppelte Isolierung*" (gemäß DIN 61010-1, Verschmutzungsgrad 1), siehe technische Daten der Module.

#### **imc CANSAS-SL und imc µ-CANSAS**

Bei diesen Modulvarianten kann zur Festlegung des Gehäusepotentials der Kabel-Schirm der CAN-Anschlüsse oder der als Befestigungsbolzen ausgeführte Gehäuseanschluss (nur bei imc CANSAS-SL, imc µ-CANSAS-HUB4 und den 4-kanaligen imc µ-CANSAS) verwendet werden.

### **imc CANSAS***flex***, imc CANSAS***fdx*

Die Module der imc CANSAS*flex* Serie (CANFX) haben auf der Rückseite einen Erdungsanschluss. Zur Erdung ist ein entsprechend gekennzeichnetes Gewinde\* zu verwenden. Weitere Informationen entnehmen Sie bitte dem jeweiligen technischen Datenblatt.

#### **imc CANSAS***fit*

Das Gehäuse der Module der imc CANSAS*fit* Serie (CANFT) ist leitend. Zur Erdung ist keine eigene Buchse vorgesehen. Verwenden Sie entweder die Schraubbolzen bzw. Befestigungslöcher am Gehäuse oder den Schirm des LEMO Kabels.

\* Ab Q4 2018, ist dieser Erdungsanschluss ein M3 Gewinde.

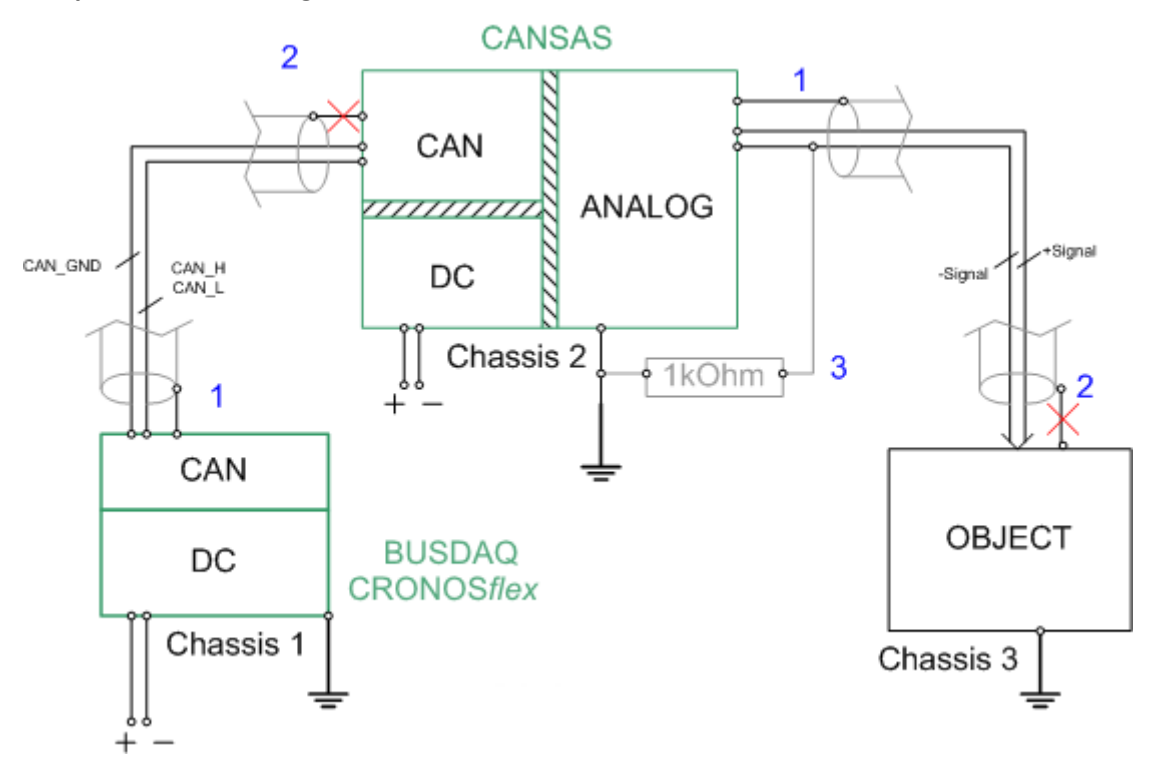

**Beispiel für eine Erdung**

Beachten Sie folgende Punkte:

- 1) Der Schirm der CAN-Busanbindung ist einseitig geerdet.
- 2) Der Schirm darf nicht auf beiden Seiten aufgelegt werden, da sonst Masseschleifen entstehen können.
- 3) Um Fehler durch Gleichtaktstörungen zu vermeiden, kann der Bezug des Signals über einen Widerstand an die imc CANSAS - Masse angebunden werden.

## **5.5.3 Trennspannung**

Siehe [Technische Daten](#page-488-0) 489 des jeweiligen Moduls.

## **5.5.4 Schirmung**

Grundsätzlich ist zur Einhaltung der Grenzwerte bezüglich EMV und Funkentstörung die Verwendung von geschirmtem und geerdetem Kabel nötig.

In vielen Fällen ist die Benutzung eines kostengünstigen, mehradrigen und einfach geschirmten Kabels (auch für mehrere Kanäle) ausreichend.

#### *Einfache Schirmung:*

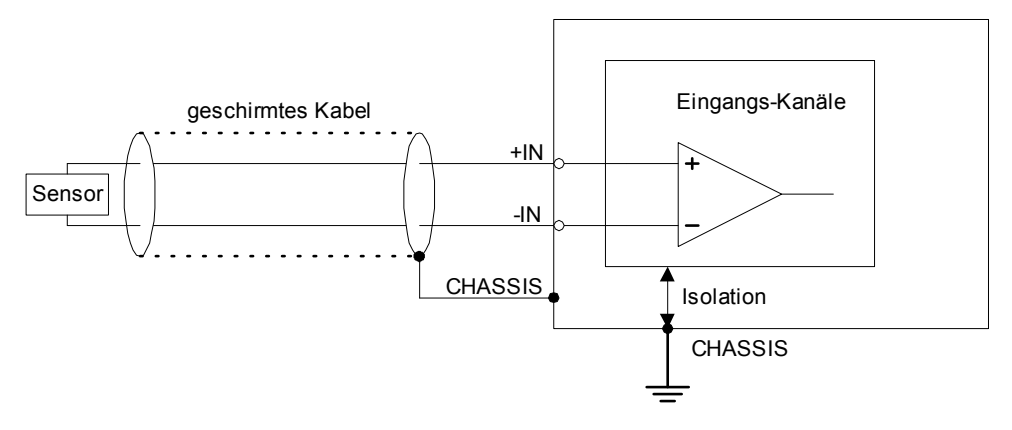

Dagegen kann es in anderen Fällen nötig sein, doppelt geschirmtes Kabel zu verwenden, d.h. ein gemeinsamer geerdeter (CHASSIS) *Mantelschirm*, in dem (auch mehrere) individuelle *Koaxialleitungen* geführt werden.

Insbesondere unter folgenden Bedingungen kann dieses Verfahren nötig sein, um erhöhte Störeinkopplung ("Rauschen") zu vermeiden:

- "hoher" Innenwiderstand der Signalquelle (> 100 Ω)
- · nicht geerdete Signalquellen (isoliert oder hochohmig gegenüber CHASSIS und/oder Bezugsmasse der Versorgung)

#### *Doppelte Schirmung:*

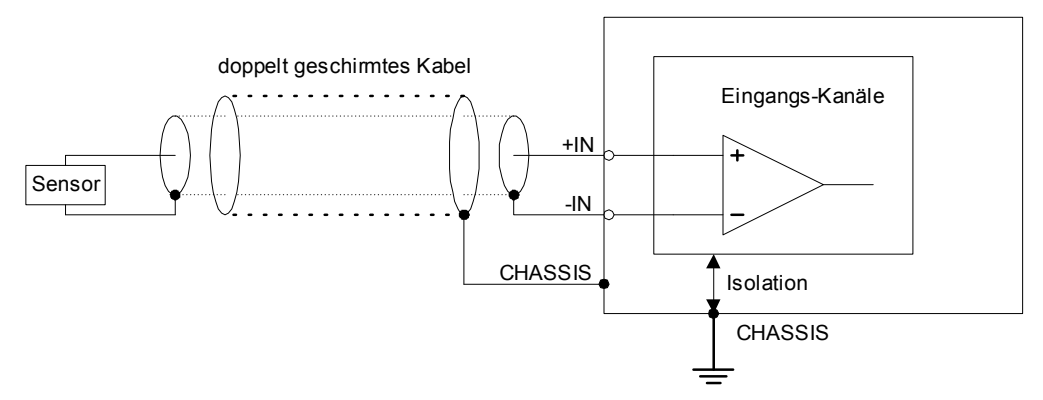

Um Ausgleichsströme zu vermeiden, darf der Schirm nur an einer Seite auf ein Potential festgelegt werden.
# **5.6 Blinkcodes**

imc CANSAS Module verfügen über eine LED, die den Status auf der Frontseite des Moduls anzeigt.

# **5.6.1 imc CANSASclassic/flex**

## **5.6.1.1 Normalbetrieb**

Im normalen Betrieb blinkt die LED eines CANSAS*classic* Moduls in einem gleichmäßigen Takt in grüner Farbe (blau bei imc CANSAS*flex)*. Schließt man die Spannungsversorgung an das Gerät an, werden abhängig vom Modul und dessen Firmware-Version verschiedene Blinkcodes ausgegeben, bevor es zum gleichmäßigen grünen Blinken wechselt.

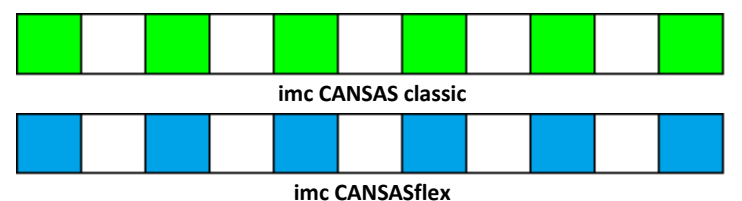

## **5.6.1.1.1 Erfolgreiche Konfiguration:**

Nach erfolgreicher Konfiguration eines *classic/flex-*Moduls erfolgt ein Blinkcode. Die LED leuchtet 1x lang Gelb, dann 1x kurz grün, wieder 1x lang Gelb und erlischt dann. Kurz darauf beginnt das Gerät wieder den Normalbetrieb signalisierend grün zu blinken.

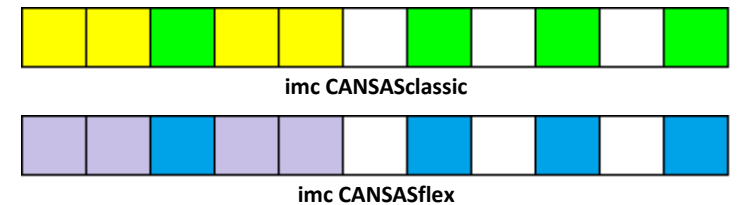

## **5.6.1.1.2 Mit Reset-Stecker am Gerät:**

Während der Reset-Stecker am Gerät steckt, blinkt die LED **nicht**. Auch nach Abziehen des Reset-Steckers blinkt die LED solange nicht, bis eine Konfiguration des *classic/flex-* Moduls erfolgreich abgeschlossen wurde oder das Modul von der Spannungsversorgung getrennt und wieder angeschlossen wurde.

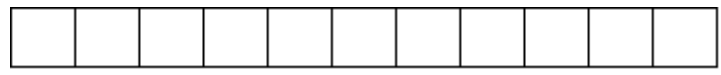

## <span id="page-216-0"></span>**5.6.1.1.3 Synchronisation**

Wird ein **imc CANSAS***classic*-für die Synchronisation als Master konfiguriert, blinkt es nach erfolgreicher Konfiguration abwechselnd **gelb-rot** (Blinkcode: *"Warten auf anderes Modul"*) bis es an ein anderes Modul über den CAN-Bus angeschlossen wird. Dabei ist es egal, ob das andere Modul auf den entsprechenden Slave-Modus gestellt ist oder nicht. **imc CANSAS***flex* blinkt **violett-rot**.

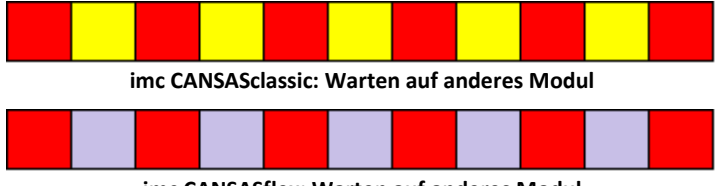

**imc CANSASflex: Warten auf anderes Modul**

Erfolgt die Verbindung, so blinkt das Modul wieder normal grün bzw. blau.

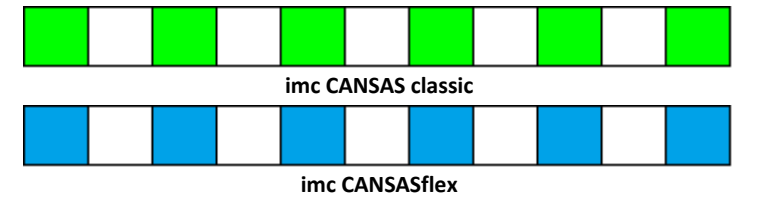

Erfolgt binnen 5 – 10 Sekunden keine Verbindung mit einem anderen Modul, so stellt sich ein Mischzustand aus dem Blinkcode für den Normalbetrieb und dem für *"Warten auf anderes Modul*" ein, der bei imc CANSAS*classic* aus grünem, gelbem und rotem Blinken besteht (imc CANSAS*flex* blau-violettrot). Das Gerät befindet sich dann in einem undefinierten Zustand.

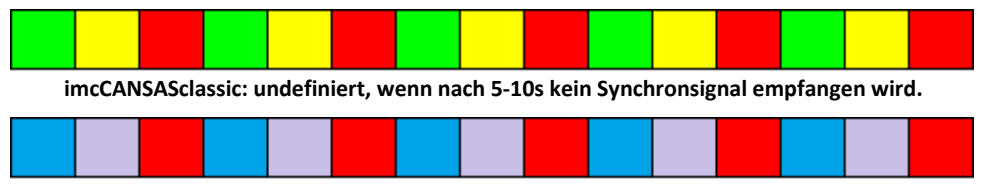

**imcCANSASflex: undefiniert, wenn nach 5-10s kein Synchronsignal empfangen wird.**

Wird ein *classic*-Modul für die Synchronisation als *Slave* konfiguriert, blinkt es nach erfolgreicher Konfiguration abwechselnd **gelb-rot** (Blinkcode: *"Warten auf anderes Modul"*) bis es an ein anderes Modul über den CAN-Bus angeschlossen wird (imc CANSAS*flex*: **violett-rot**). Dabei **muss** das andere Modul auf den entsprechenden Master-Modus gestellt sein um das benötigte Synchronisationssignal zu liefern. Erfolgt die Verbindung mit einem passend konfigurierten Modul, so blinkt das Modul wieder normal grün.

Sollte ein als Slave konfiguriertes Modul nach erfolgreicher Synchronisation wieder vom Synchronisationssignal getrennt werden, geht es wieder in den Blinkcode "*Warte auf anderes Modul*" (gelb-rot (*classic*), violett-rot(*flex*)) über. Dann reicht es, das Modul mit einem anderen Modul zu verbinden damit es wieder grün bzw. blau blinkt. In diesem Fall blinkt es wieder grün bzw. blau obwohl es kein Synchronisationssignal erhält.

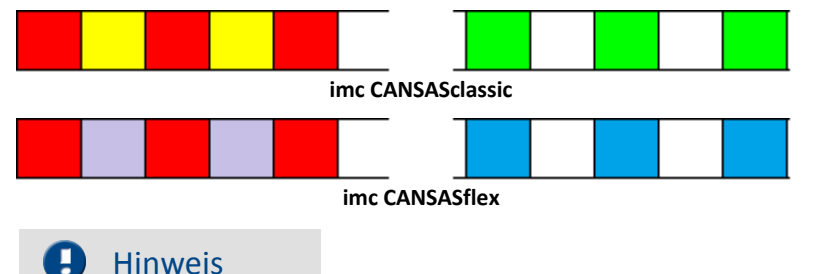

Die LEDs der imc µ-CANSAS müssen zur Anzeige der Synchronisation konfiguriert werden. Siehe Abschnitt <u>μ-CANSAS und μ-CANSAS-Hub4</u>|220ৗ.

### **5.6.1.2 Fehlerfall im Gerät**

Sobald ein Fehler im CANSAS*classic/flex* Modul aufgetreten ist, wird über die LED ein spezieller Blinkcode ausgegeben. Anhand dieses Blinkcodes kann herausgefunden werden, um welchen Fehler es sich handelt.

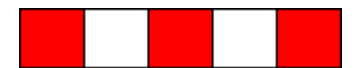

Im Fehlerfall besteht der Blinkcode aus einer Reihenfolge von 7x Blinkelementen in verschiedenen Farben, je nach aufgetretenem Fehler. Solange das Gerät eingeschaltet ist, wird dieser Blinkcode wiederholt.

Eingeleitet wird der Fehlercode durch die ersten drei Blinksignale, in denen die LED 3x rot aufleuchtet. Die folgenden vier Blinksignale der LED bilden den Fehlercode und geben Auskunft über Ort und Art des Fehlers. Die ersten beiden Blinksignale bilden dabei den übergeordneten Code (Ort), die letzten beiden den untergeordneten Code (Art). Anschließend wiederholt sich der Fehlercode mit seinen sieben Blinksignalen.

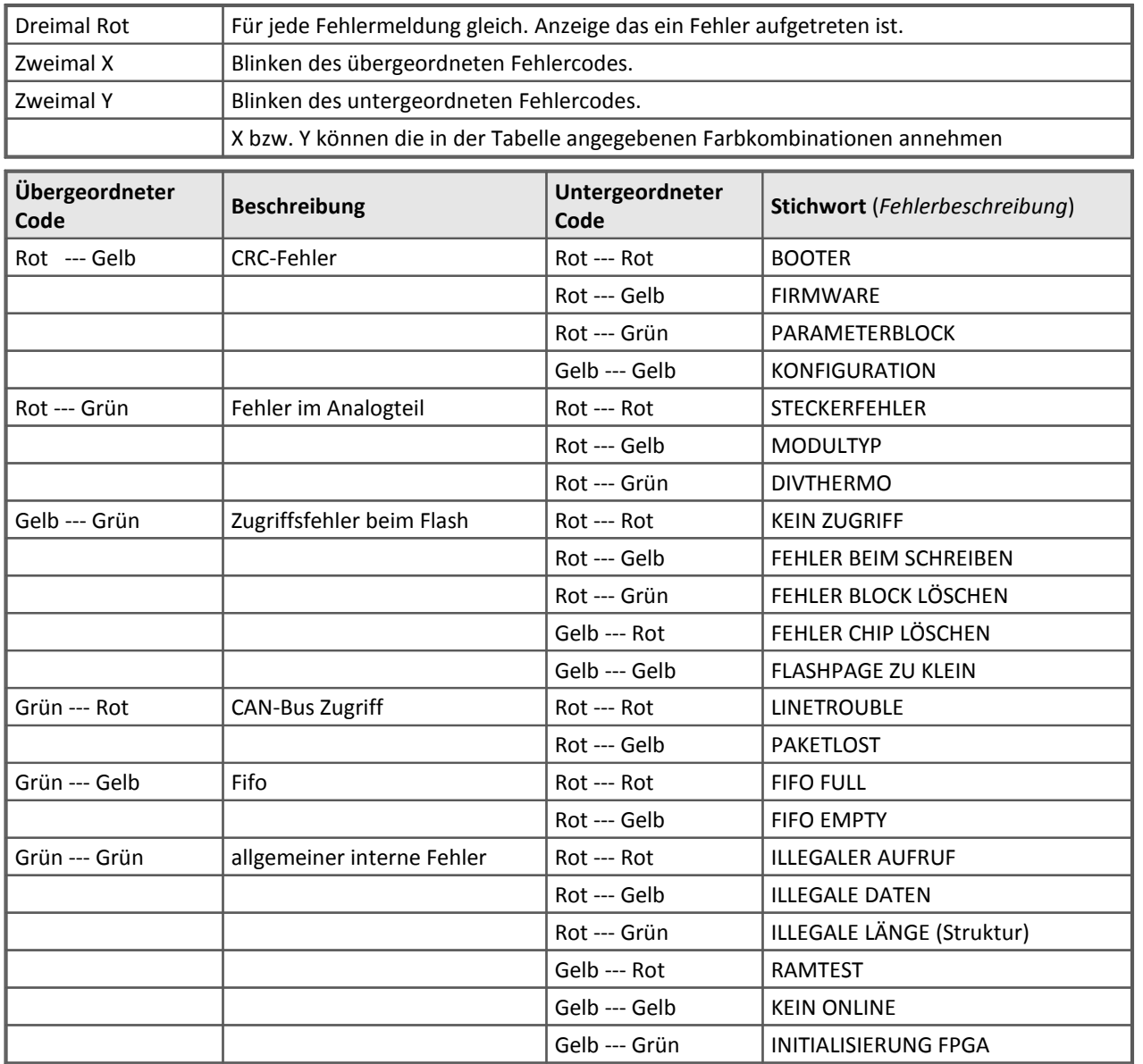

Für die UNI8 und CANSER-GPS Module gibt es noch weitere Blinkcodes, die keine Fehler im Gerät signalisieren, sondern einen Status oder einen externen Fehler signalisieren.

# **5.6.2 CANSASfit (CANFT)**

Für die imc CANSAS*fit* Module gibt es zwei LEDs mit der folgenden Farb- und Blinkkodierung:

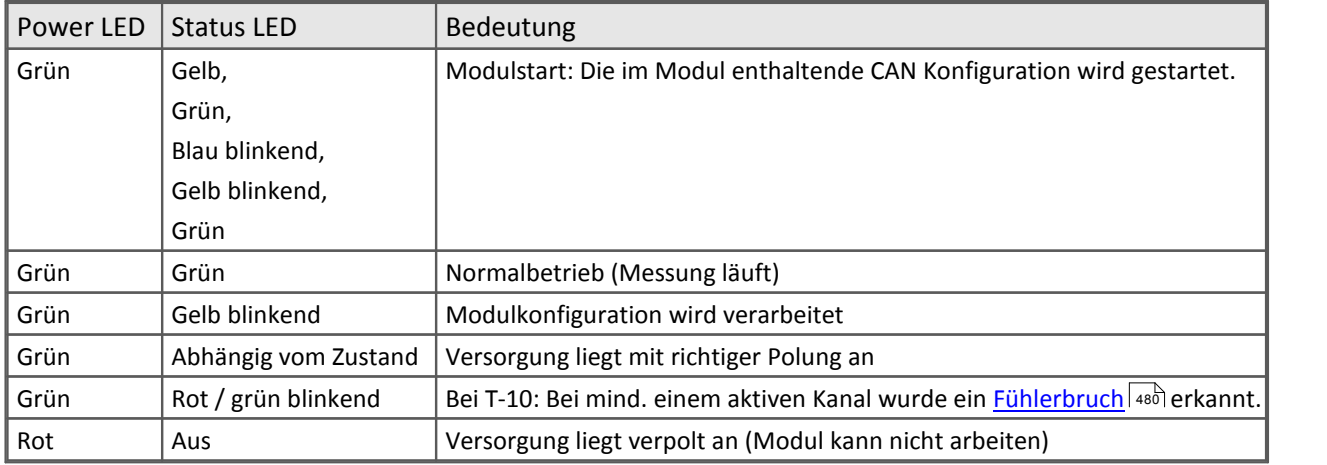

# **5.6.3 Sonderfälle / Module**

## **5.6.3.1 UNI8 - TEDS**

Beim UNI8-Modul sind zur Statusanzeige bereits in der Default-Einstellung bestimmte Blinkcodes voreingestellt. Diese können nach belieben verändert und den eigenen Anforderungen entsprechend angepasst werden. Die Default-Einstellungen der Blinkcodes für den jeweiligen Modul-Status sind:

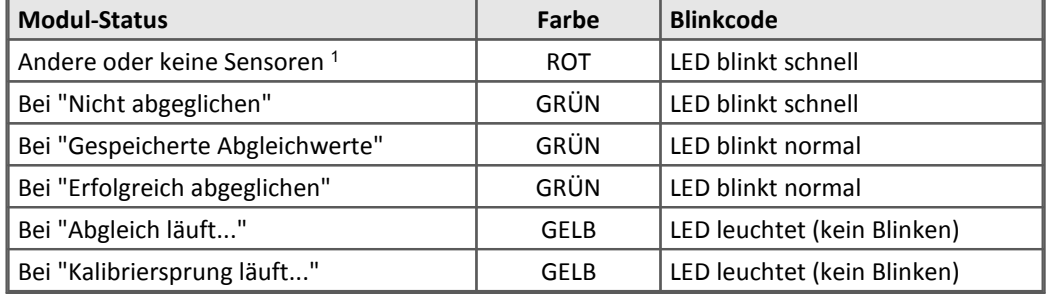

<sup>1</sup>TEDS-Sensoren: blinkt erst rot, wenn schon mal ein TEDS-Sensor angeschlossen war.

## <span id="page-219-0"></span>**5.6.3.2 µ-CANSAS und µ-CANSAS-HUB4**

#### *imc µ-CANSAS-HUB4***:**

Es gibt zwei Status-LED für das imc µ-CANSAS-HUB4, eine grüne rechts neben CAN OUT und eine rote links neben CAN IN.

Sie können einstellen, welche der beiden LEDs den Normalbetrieb mit welchem Blinkmuster darstellt. Beim Aufstarten des Moduls leuchtet die rote LED kurz auf. Danach erlischt die rote LED oder blinkt entsprechend dem eingestellten Blinkmuster weiter, wenn für den Normalbetrieb ein Blinken der roten LED eingestellt wurde.

Die vier Eingänge des imc µ-CANSAS-HUB4 (IN1...IN4) besitzen jeweils eine Status-LED. Ist kein Modul am Eingang angeschlossen, so bleibt die entsprechende LED aus. Wurde ein Modul am Eingang detektiert und wurde das Modul zuletzt an diesem Eingang konfiguriert, so leuchtet die entsprechende LED dauerhaft grün. Wurde ein Modul am Eingang erkannt, dessen Konfiguration nicht mit der des zuletzt an diesem Eingang konfigurierten Moduls übereinstimmt, so leuchtet die entsprechende LED dauerhaft rot. Wird ein Modul vom Eingang abgezogen erlischt die entsprechende LED.

Weiterhin gilt der Hinweis bei 4-kanaliges imc µ-CANSAS Modul.

#### *imc µ-CANSAS Modul nicht am imc µ-CANSAS-HUB4 betrieben bzw. nicht im Synchronisationsbetrieb***:**

Die rote LED leuchtet nach dem Aufstarten kurz auf. Danach leuchten die LEDs wie vom Anwender konfiguriert. Es kann nur grün oder rot konfiguriert werden, nicht beide zusammen (wie zuvor bei imc µ-CANSAS-HUB4 beschrieben).

#### *4-kanaliges imc µ-CANSAS Modul***:**

Es gibt für jeden Eingang (IN1...IN4) und für das gesamte Modul jeweils eine eigene 2-farbige LED. Nach dem Aufstarten leuchtet die Modul-LED (LED neben CAN IN) kurz rot auf. Die LEDs der Eingänge verhalten sich wie unter <u>[Synchronisation](#page-216-0)</u> | 217] für im Slave-Modus arbeitende Geräte beschrieben steht.

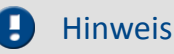

Ein 4-kanaliges imc µ-CANSAS verhält sich wie vier 1-kanalige imc µ-CANSAS an einem HUB4. Es erscheint für jeden Kanal eine Karte für die LED. Diese muss ebenfalls eingestellt werden, möchte man sehen, dass der Kanal synchronisiert aufzeichnet und abgeglichen ist.

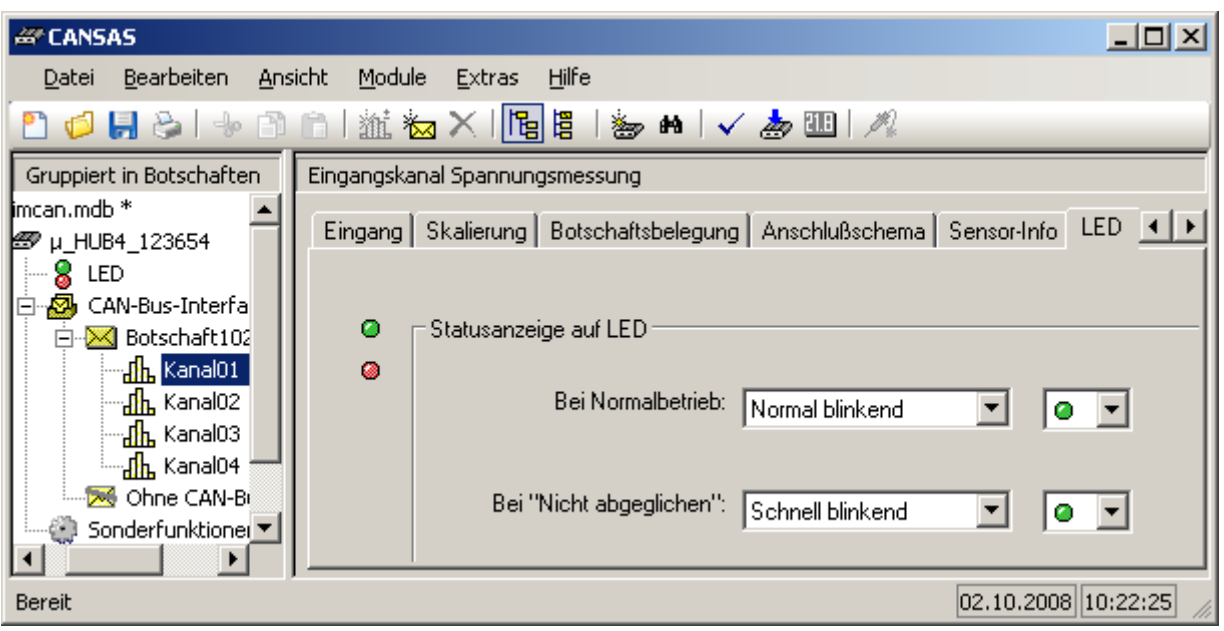

#### **LED Einstellungen**

### *1-kanaliges imc µ-CANSAS Modul am imc µ-CANSAS-HUB4 bzw. im Synchronisationsbetrieb***:**

Die rote LED leuchtet solange bis die Synchronisation mit dem imc µ-CANSAS-HUB4 bzw. einem anderen als CAN1 Master arbeitenden Gerät abgeschlossen ist und das Modul anfängt Messwerte zu senden. Die grüne LED verhält sich während und nach der Synchronisationsphase wie vom Anwender konfiguriert. Beachten Sie auch den vorherigen Hinweis bei 4-kanaliges imc µ-CANSAS.

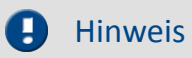

Während der Konfiguration bzw. Firmware-Updates kann es zu Flackern der LEDs kommen. Nach dem erfolgreichen Konfigurieren bzw. Updates verhalten sich die LEDs wieder wie zuvor beschrieben. Bei Modulen die einen Nullabgleich zulassen, blinkt während des Abgleichs die rote LED mit schneller Blinkfrequenz.

## **5.6.3.3 FBG-T8**

Die Kanal Status-LED ermöglicht eine Klassifizierung der Intensität des Signals (Dämpfung), z.B. bei einer grün leuchtenden LED ist die Signalqualität optimal.

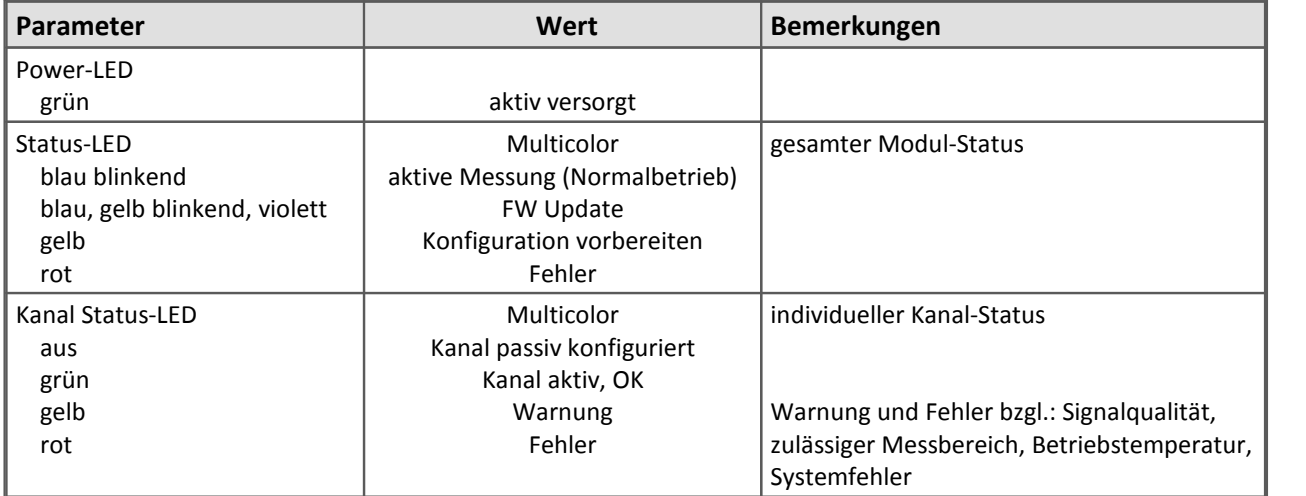

zur Modulbeschreibung [imc CANSAS](#page-305-0) 306 [fdx](#page-305-0) 306 [FBG-T8](#page-305-0) 306

# <span id="page-222-0"></span>**5.7 Features und Module**

Viele Eigenschaften, die ab der imc CANSAS Software Version 1.4 verfügbar sind, sind an Hardware-Eigenschaften der imc CANSAS Module gekoppelt. D.h. es muss eine gewisse Hardware-Version vorliegen, also ein gewisser Stand der Leiterkarte. Die folgende Auflistung zeigt, welche Features ab welchem Fertigungsdatum vorliegen. Bei eventuellen Abweichungen kontaktieren Sie bitte zur genauen Klärung ihrer Hardware-Version unsere Hotline.

Es folgt eine Tabelle mit allgemeinen Features, die ab dem dort eingetragenen Fertigungsdatum verfügbar sind. Die Erklärung der Features erfolgt in einer zweiten Tabelle.

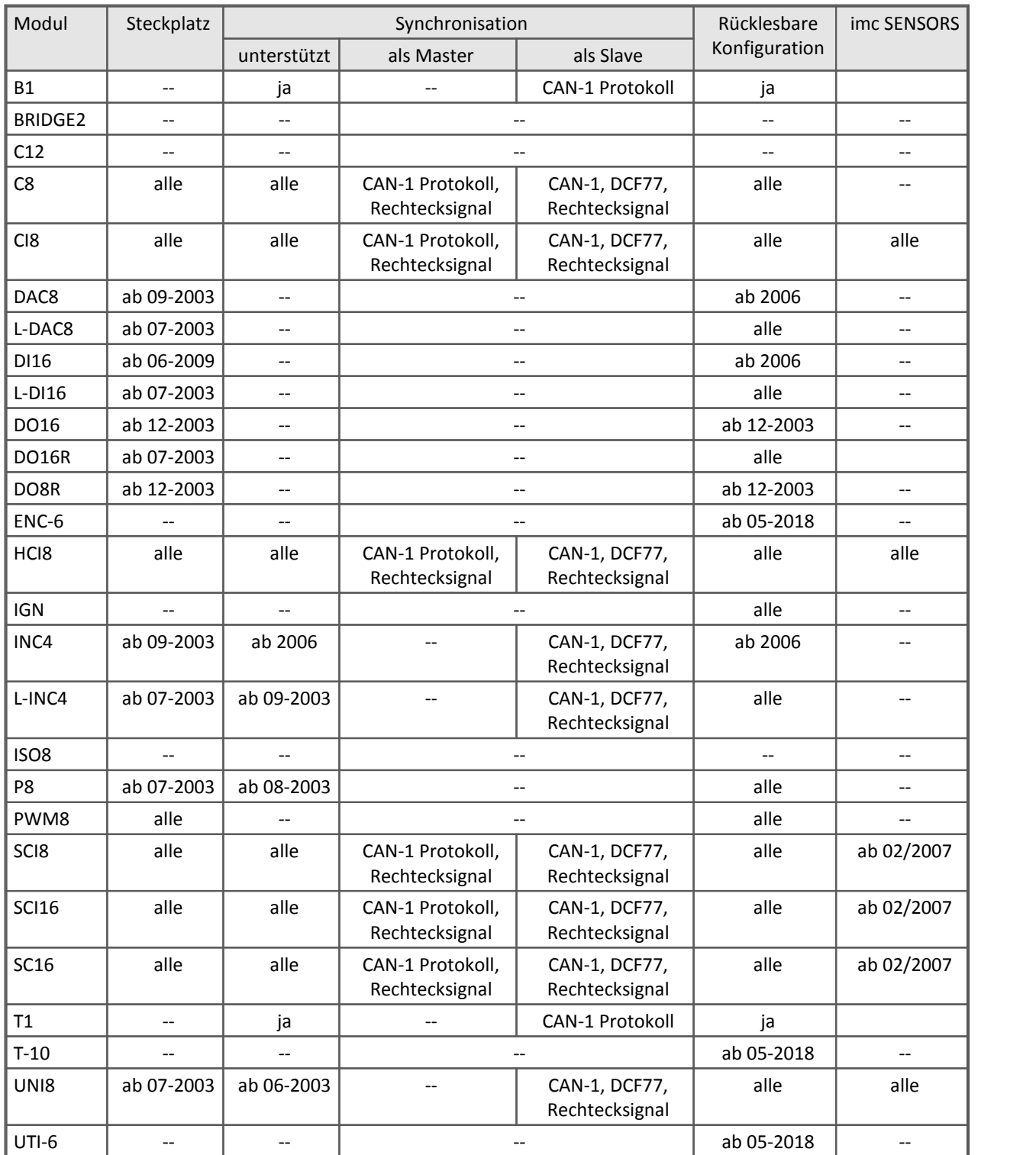

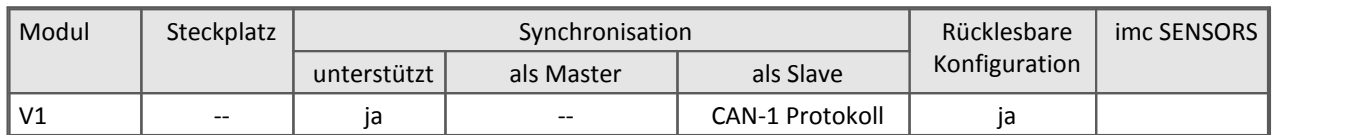

## **Erklärung der Feature**

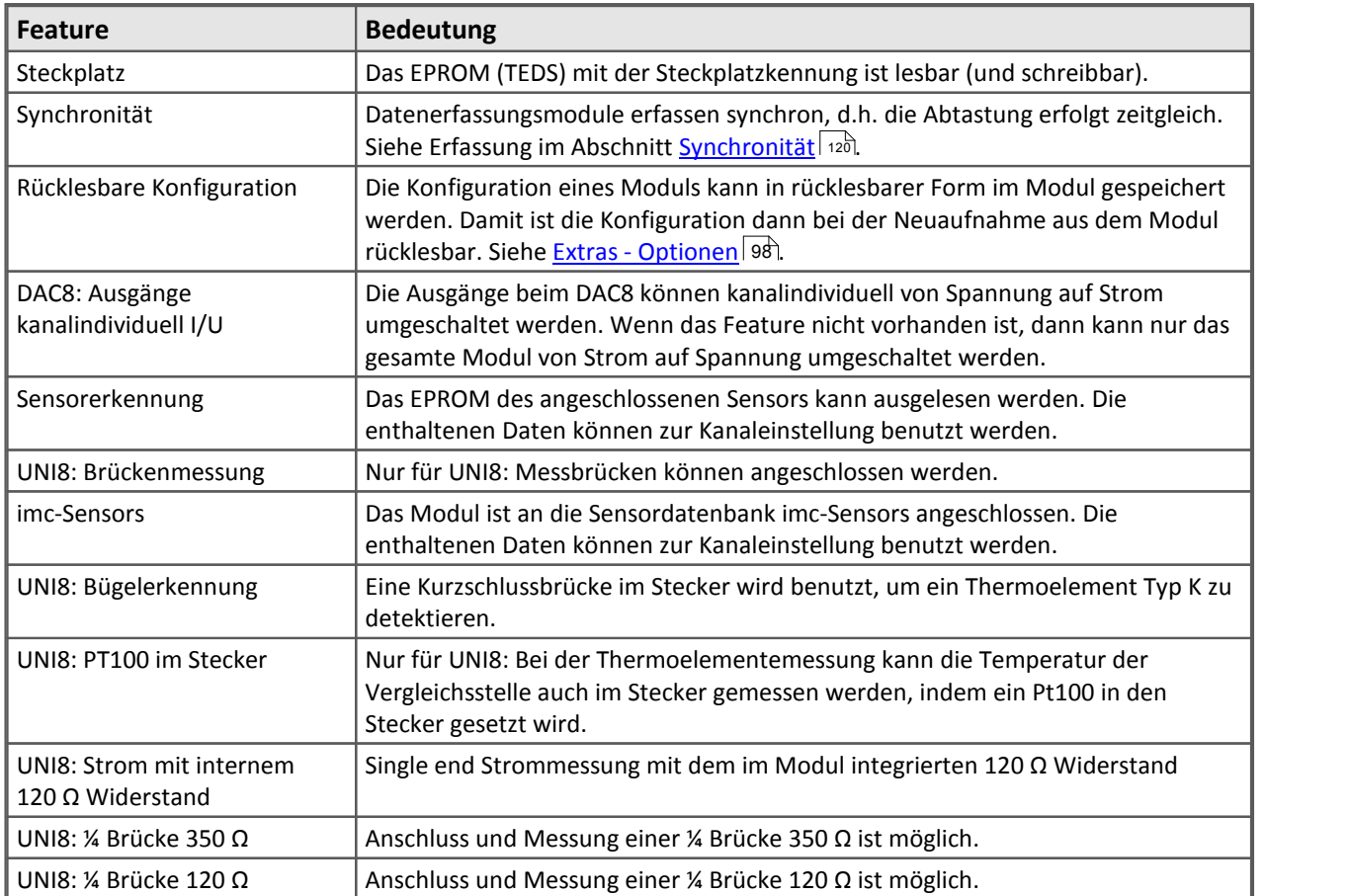

### *DAC8: Spezialfeature ab Fertigungsdatum*

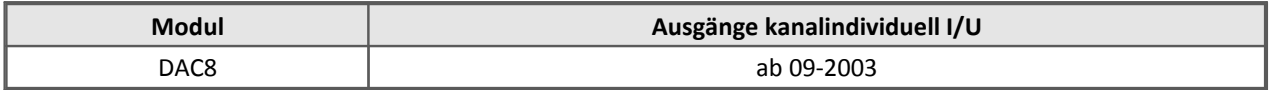

*PWM8: Spezialfeature ab Fertigungsdatum*

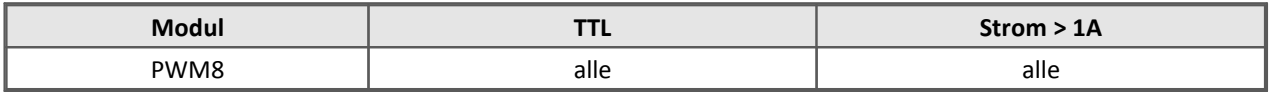

*UNI8: Spezialfeature ab Fertigungsdatum*

| Modul | Sensorkennung | Brückenmessung | <b>PT100 im Stecker</b> | <b>Bügelerkennung</b> |
|-------|---------------|----------------|-------------------------|-----------------------|
| UNI8  | ab 01-2003    | ab 03-2003     | ab 08-2003              | ab 07-2003            |

*SCI8, SCI16, SC16: Spezialfeature ab Fertigungsdatum*

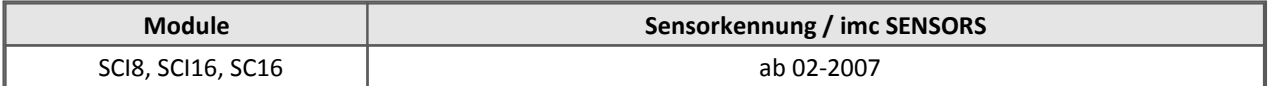

# **5.8 Kalibrierung der Module**

Es gibt zwei Stufen zur Erinnerung einer Kalibrierung. Zunächst erfolgt eine Vorwarnung, die ab x Monaten vor der empfohlenen Gültigkeitsdauer einsetzt. Nach Ablauf der empfohlenen Gültigkeitsdauer erscheint eine Fälligkeitswarnung mit der Anzeige der letzten Kalibrierung.

# **5.8.1 Aufforderung zur nächsten Kalibrierung**

Bei Neuaufnahme eines Moduls erscheint folgende Meldung, wenn eine empfohlene Kalibrierung ansteht:

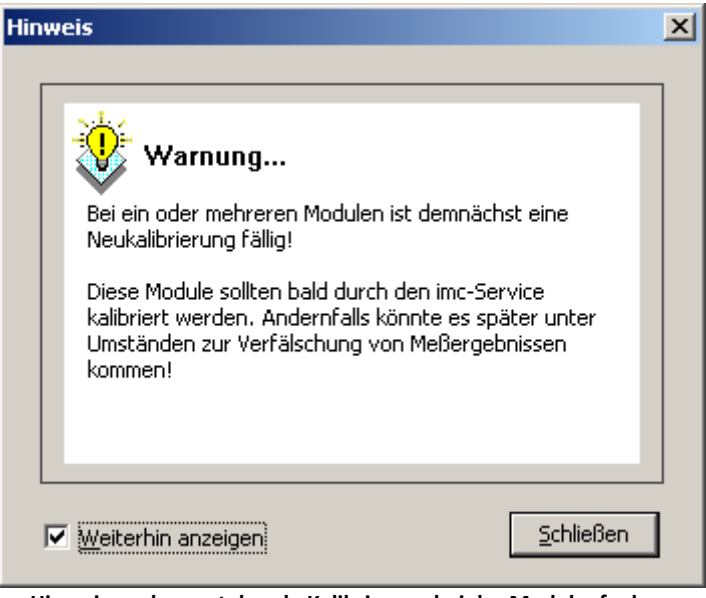

**Hinweis zur bevorstehende Kalibrierung bei der Modulaufnahme**

Auf der Modulseite *Allgemein* erscheint im unteren Bereich der Hinweis mit Datum der letzten Kalibrierung und einem Ausrufezeichensymbol:

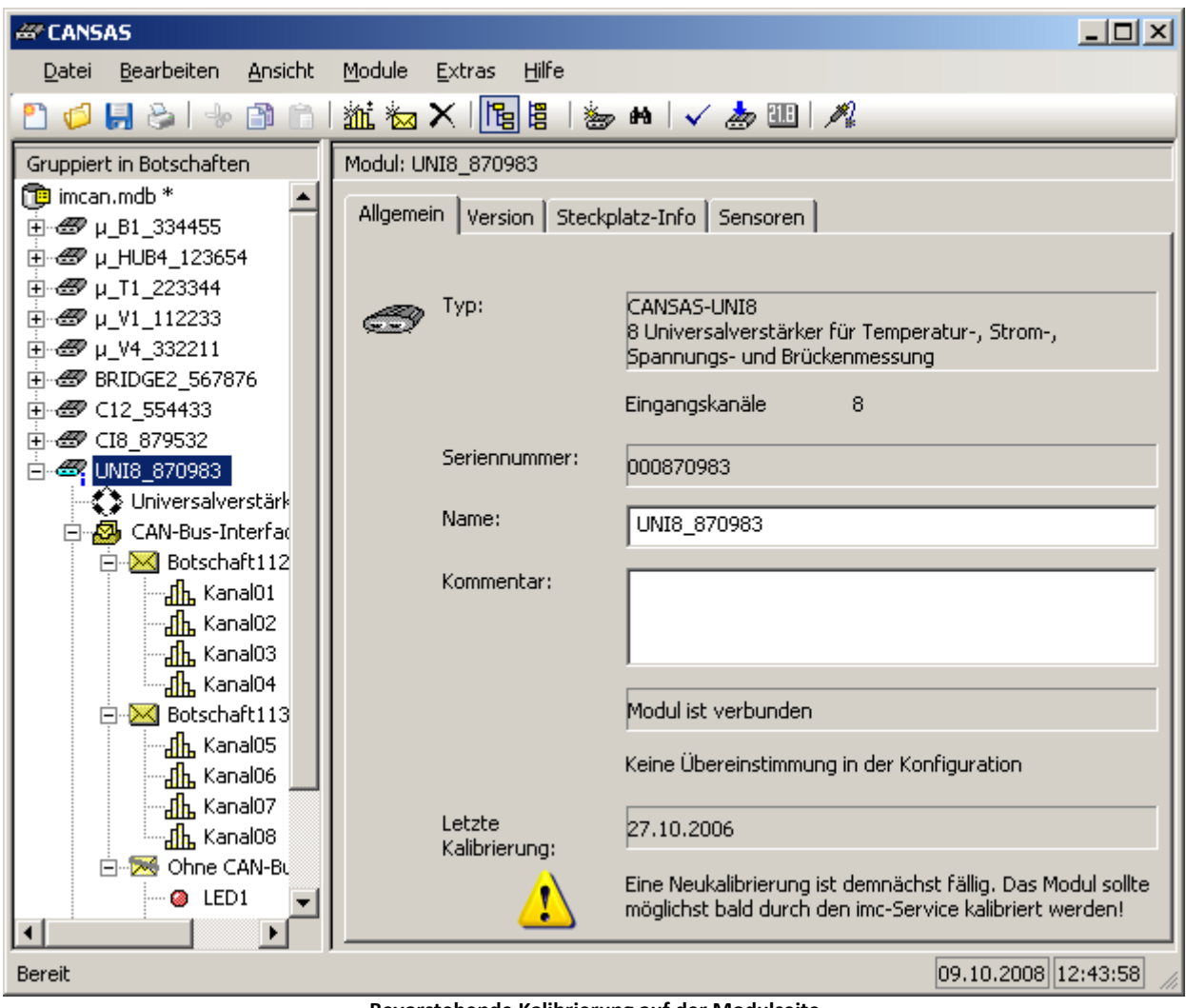

**Bevorstehende Kalibrierung auf der Modulseite**

Außerdem erscheint ein Eintrag im Informationsfenster beim Konfigurieren:

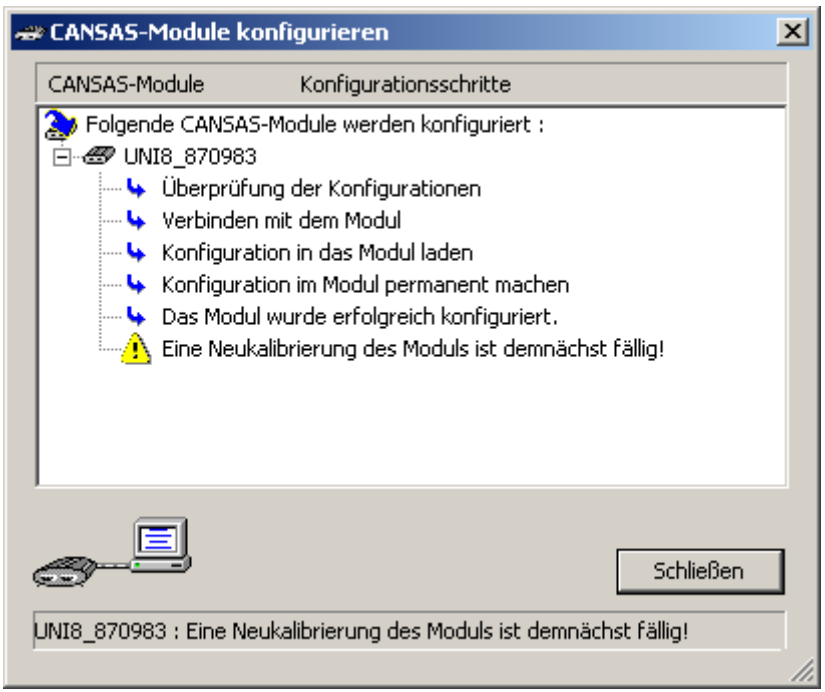

**Hinweis auf bevorstehende Kalibrierung beim Konfigurieren**

# **5.8.2 Fällige Neukalibrierung**

Bei Neuaufnahme eines Moduls mit abgelaufener Kalibriergültigkeit erscheint folgende Meldung:

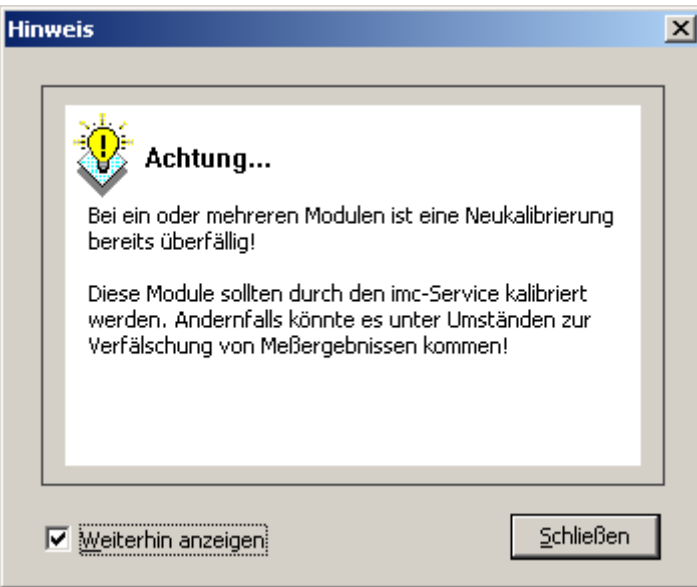

**Hinweis, dass Kalibriergültigkeit abgelaufen ist**

Auf der Modulseite *Allgemein* erscheint im unteren Bereich der Hinweis mit Datum der letzten Kalibrierung und einem Warnsymbol:

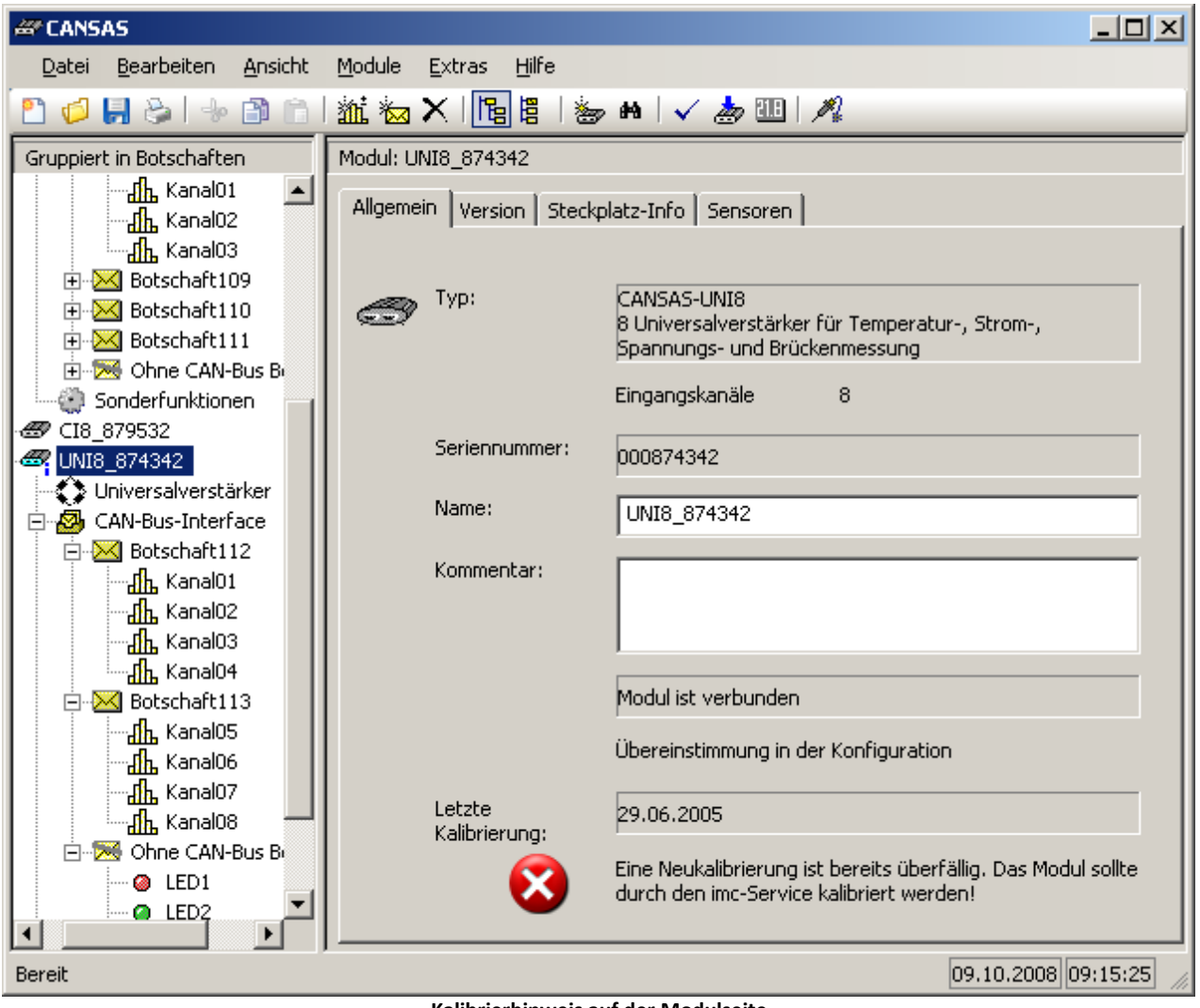

**Kalibrierhinweis auf der Modulseite**

Außerdem erscheint ein Eintrag im Informationsfenster beim Konfigurieren:

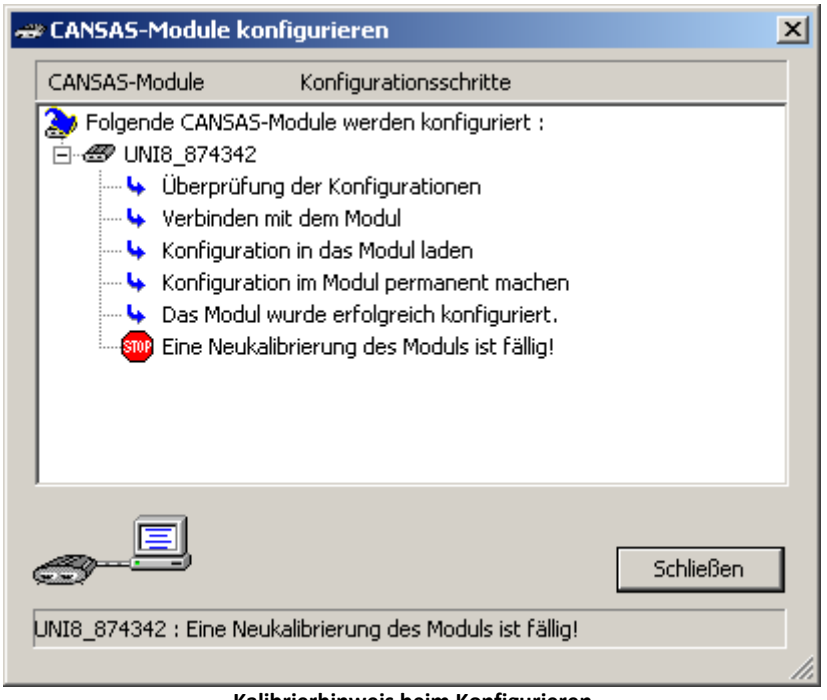

**Kalibrierhinweis beim Konfigurieren**

# **5.9 TEDS**

# **5.9.1 Plug & Measure Funktionalität für Sensoren**

Beim Anschluss klassischer Sensoren an ein Messgerät wie beispielsweise Dehnmessstreifen, Temperatur- oder Kraftmesser, muss der Anwender Kenntnisse über Abtastraten, Skalierfaktoren, Einheiten usw. haben, damit er die gewünschten Messresultate erlangen kann.

Ein weiteres Problem kommt beim Messen an vielkanaligen Anlagen hinzu. Nämlich, dass die Sensoren am falschen Messkanal des Messgerätes angeschlossen sind oder das Messgerät nicht passend eingestellt wurde. Die Verwechslung von Sensoren ist dort ebenfalls ein bekanntes Problem.

Mit *Plug & Measure* erhalten Sie ein nachrüstbares elektronisches Datenblatt, mit dem die genannten Probleme vermieden werden können.

## **5.9.1.1 Wie lässt sich Messen für den Anwender vereinfachen?**

Komplexe, multifunktionale Bedienoberflächen sind zur Messgeräteeinstellung nur noch in Ausnahmefällen erforderlich. Die zur Einstellung des Messgerätes erforderlichen Parameter stehen in sogenannten "Elektronischen Datenblättern", die mit den anzuschließenden Sensoren verbunden sind. Das Messgerät kann diese Daten, die in sogenannten*Transducer Electronic Data Sheets* (TEDS) gespeichert sind, lesen und verarbeiten. Die Einstellung der Sensoren erfolgt durch die im Unternehmen vorhandenen Messtechnik Spezialisten. Die Nutzung des Messgerätes mit hoher Messsicherheit durch einen messtechnisch weniger qualifizierten Anwender ist möglich.

*Plug & Measure* erfüllt folgenden Forderungen:

- · Sämtliche, für die Messung mit dem verwendeten Sensor relevanten Daten (z. B. auch die Abtastrate mit der Sensor betrieben werden soll) stehen in seinem elektronischen Datenblatt, das mit dem Sensor verbunden ist.
- · Alle bereits vorhandenen Sensoren können mit solch einem elektronischen Datenblatt einfach nachgerüstet werden
- · Der Anwender schließt den Sensor an einen *beliebigen* Eingang eines Universalmessgerätes an
- · Der Anwender versetzt das Messsystem mit einem Mausklick in einen messfähigem Zustand, ohne dass er Kenntnisse von komplexen Softwarebedienoberflächen oder gar von Programmierung haben muss
- · Sensoren sind austauschbar, ohne dass das Messsystem, z.B. als Teil eines Prüfstandes, neu kalibriert werden muss

## **5.9.1.2 Realisierung der "Plug & Measure" Funktionalität**

Mit der IEEE P1451 /1/ liegt eine Draft vor, in der das Normungskomitee den sogenannten "Smart Sensor" definiert. Ihm zugrunde liegt ein TEDS, in dem sämtliche vorhandene Information über den Sensor gespeichert ist. Diese Information kann beim Anschluss des Sensors an das Messgerät verwendet werden. P1451.4 legt ein sogenanntes "mixed-mode interface" fest, bei dem das Sensorsignal und die Information des TEDS über eine gemeinsame Leitung erfolgt.

- · Ein "Mixed Mode Interface" sendet/empfängt TEDS Daten und empfängt analoge Signale
- · Class I Interfaces sind für konstantstromgespeiste piezoelektrische Sensoren entworfen und nutzen den Quasistandard dieser Sensoren (integrated electronic piezoelectric [IEPE] transducer).
- · Class II Interfaces sind für Brücken- und andere Sensoren entworfen.

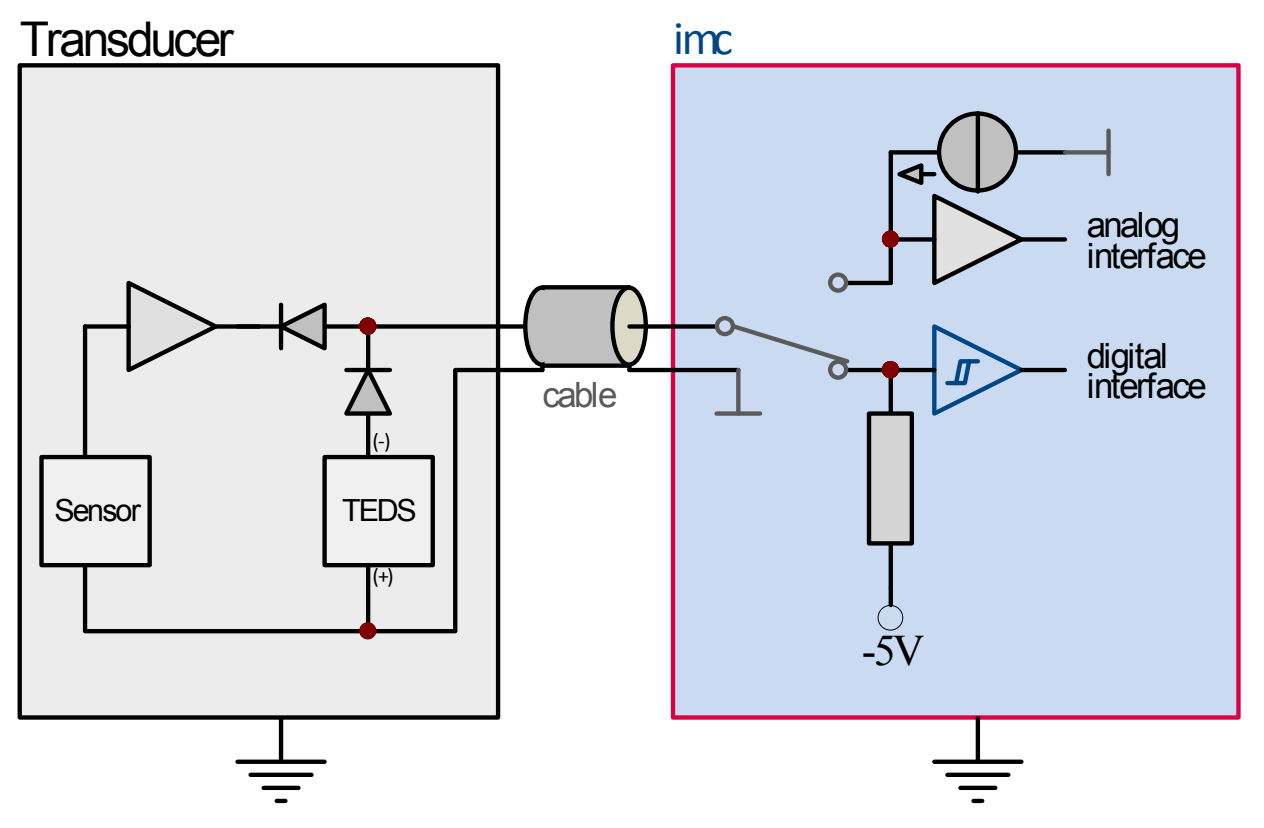

**Ein Class I Mixed Mode Interface empfängt/sendet TEDS Daten und analoge Signale auf der selben Leitung**

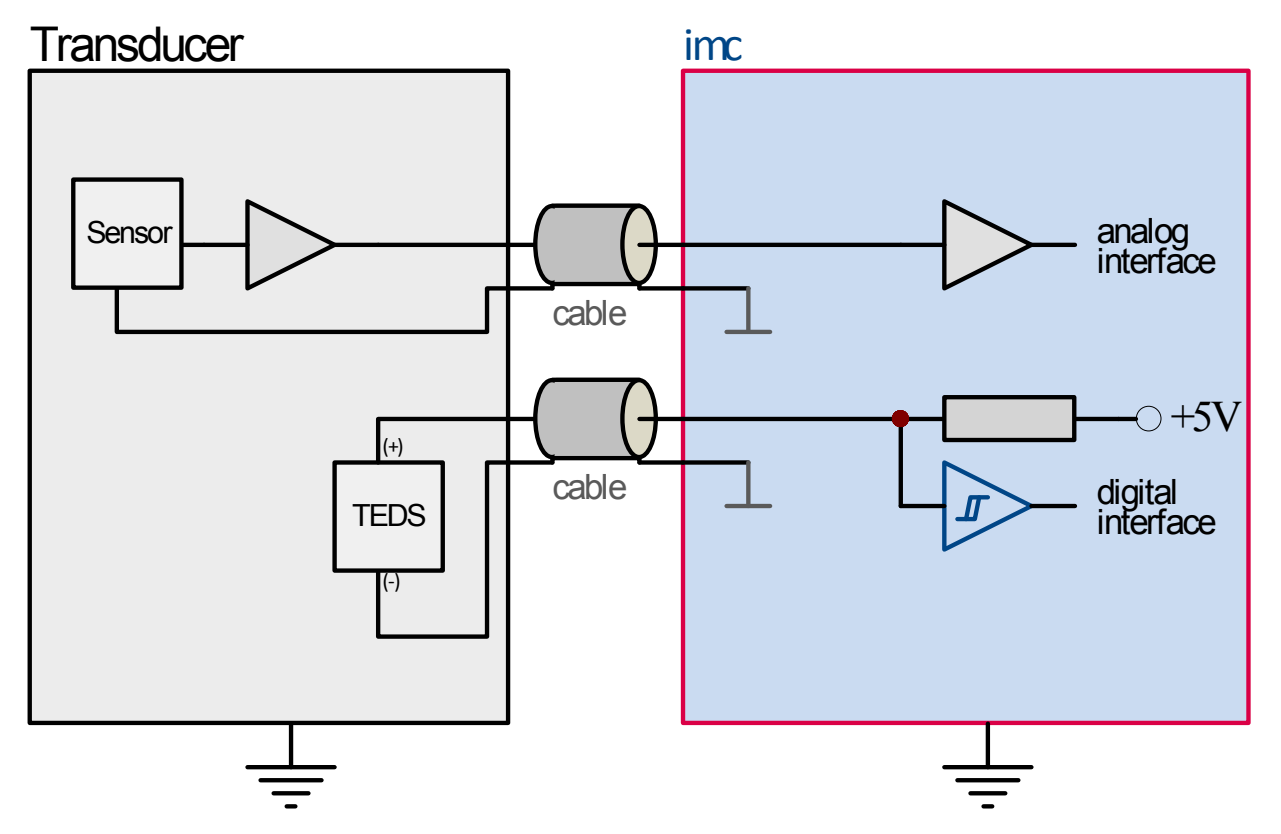

**Ein Class II Mixed Mode Interface empfängt/sendet TEDS Daten und analoge Signale auf unterschiedlichen Leitungen. Der Sensor wird nicht beeinflusst.**

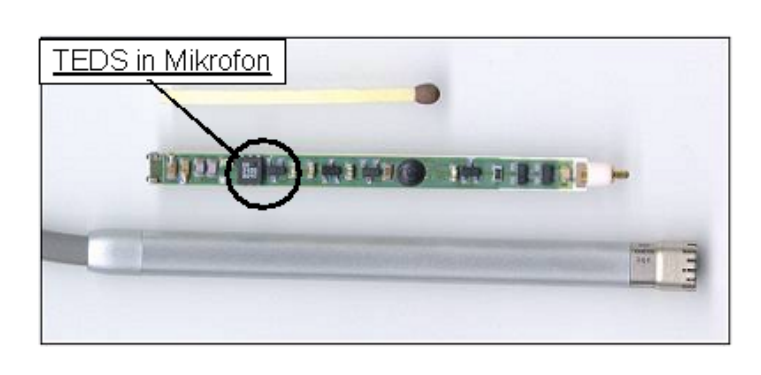

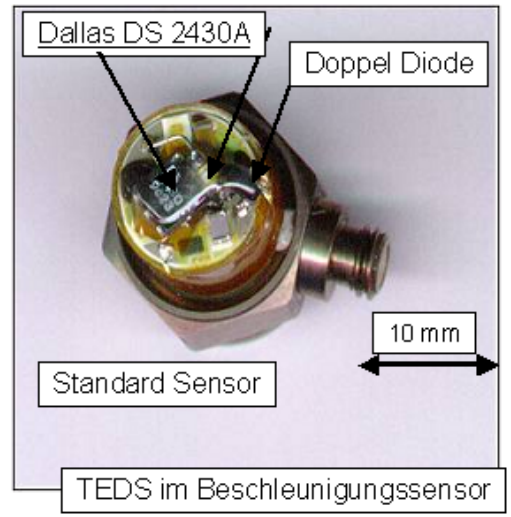

**Der digitale Teil eines TEDS Interfaces basiert auf dem 1-Leiter Protokoll der Firma Maxim/Dallas, ein einfaches serielles Master-Slave Protokoll. Sensoren sind z. Beisp. die EEPROMs – DS2430 (256 b) and DS2433 (4 Kb).**

Natürlich macht diese Sensorerkennung erst dann Sinn, wenn die angeschlossenen Messgeräte die Sensorkenndaten lesen und verarbeiten können. Mit *Plug & Measure* können Sie *jeden* am Markt befindlichen Sensor nachträglich mit einem TEDS ausstatten.

Die meisten heute eingesetzten Sensoren (nahezu 100% aller Sensoren) haben keine Sensorerkennung

Eine weitere Schwierigkeit rührt daher, dass bestimmte Sensoren eine angepasste Signalvorverarbeitung benötigen. Das bedeutet, das man nicht einen beliebigen Sensor einem beliebigen Messeingang eines Standardmessgerätes zuordnen kann. Mit anderen Worten, nicht jeder Sensor hat einen Spannungsausgang, sondern er muss versorgt oder aufbereitet werden. Diesem Dilemma wurde z.B. beim *UNI-8* dadurch begegnet, dass jeder Messkanal sowohl für Spannungsmessung, Strommessung, Temperaturmessung mit beliebigen Thermoelementen oder Widerstandsthermometern bis zur Messung von Messbrücken bzw. Dehnungsmessstreifen ausgelegt ist. Jeder Messkanal ist ein Universalkanal für praktisch alle physikalischen Messgrößen. Diese Art des Vorgehens macht zwar den einzelnen Messkanal etwas teurer als ein dezidierter Messkanal für eine bestimmte Messgröße, auf der anderen Seite bietet er enorme Vorteile, die sich sehr gut wirtschaftlich rechnen lassen.

War es bislang so, dass die Instrumentierung einer Messanlage (Anbringen der Sensorik, Verkabelung und Einstellung des Messgerätes) einen erfahrenen Messingenieur erforderlich machte, so können mit diesem Konzept der automatischen Sensorerkennung auch im Gebiet der Messtechnik weniger qualifizierte Mitarbeiter die Instrumentierung durchführen. Nach Platzierung des Sensors kann der Sensor an einen beliebigen noch freien Kanal des Messgerätes angeschlossen werden. Wichtig ist nicht mehr der Kanal und seine Nummer, sondern nur der in der Sensorerkennung gespeicherte Namen des Sensors. Für den Anwender ist es unerheblich, an welchen physikalischen Kanal des Messgerätes sein Sensor angeschlossen wurde, da er üblicherweise nur an Kanalbezeichnungen (z.B. Geschwindigkeit\_Vorderrad\_links) interessiert ist und die physikalische Zuordnung zu einen Messkanal

für ihn ohne Bedeutung bleibt, falls sämtliche Kanäle gleichwertig sind.

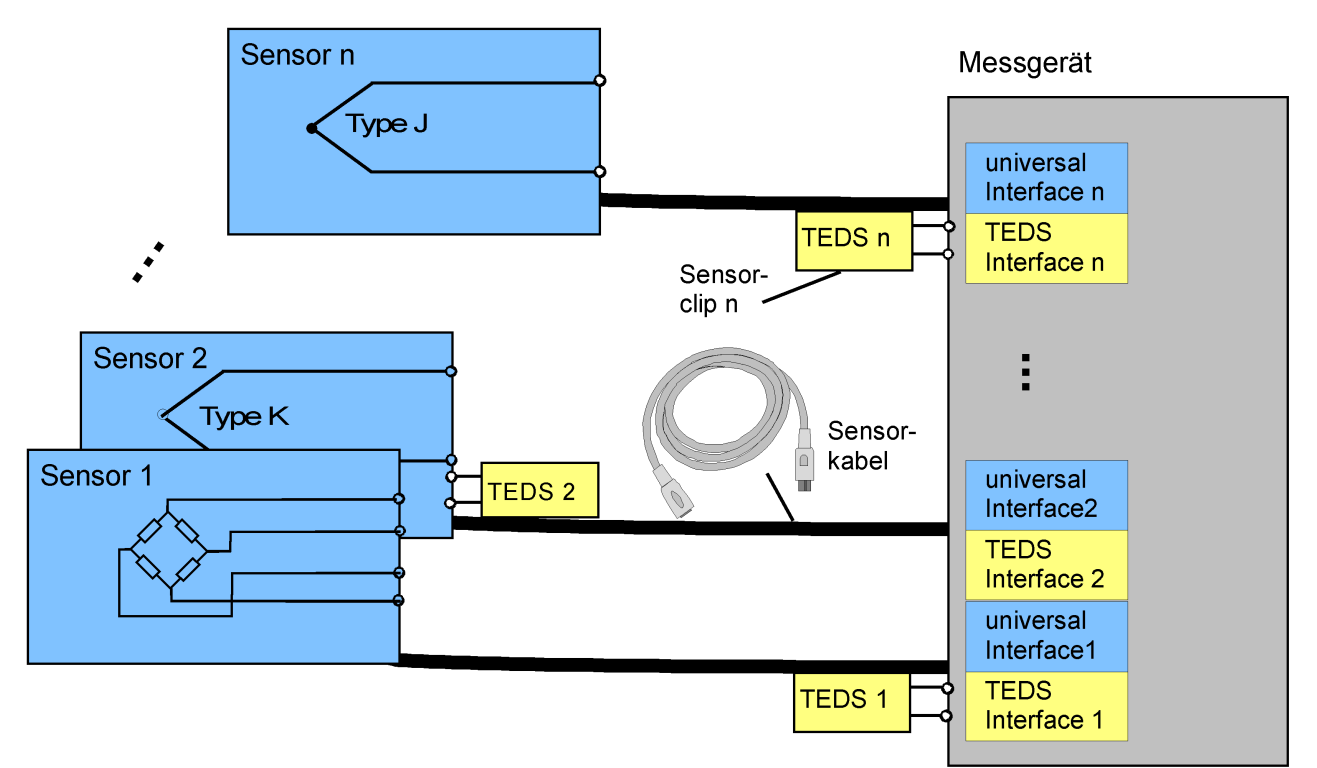

**Bild 2: Sensorik mit frei zum Sensor zuordenbaren TEDS. Das Messgerät besteht aus n universellen Sensorinterfaces. Die nachrüstbaren TEDS können sowohl am Sensor (TEDS 2) oder am Messgerät angeschlossen werden. Die Messkanäle sind für nahezu beliebige Sensoren geeignet, so dass die Sensoren an beliebige, freie Messeingänge angeschlossen werden können.**

## **5.9.1.3 Sensordatenbank**

Der einfachste Weg, immer wiederkehrende Einstellungen von Sensoren zu vermeiden, besteht darin, eine Datenbank in das Messgerät zu integrieren, die alle Information über den Sensor enthält. Mit *imc SENSORS* bietet imc die ideale Ergänzung zu *Plug & Measure*. Das Zusammenspiel aus Datenbank, TEDS und *imc CANSAS* ist weiter unten beschrieben. Die ausführliche Beschreibung zur Sensordatenbank finden Sie im Handbuch *imc SENSORS*.

#### **Messgeräteeinstellung mit nur einem Konfigurationsbefehl**

Mit nur einem Konfigurationsbefehl stellt sich das Messgerät selbsttätig ein. Sämtliche relevanten Einstellinformationen sind im TEDS des Sensors gespeichert. Wird nun der Konfigurationsbefehl aufgerufen, werden alle für die Geräteeinstellung erforderlichen Informationen aus den Sensoren zugeordneten EEPROMs ausgelesen und damit das Messgerät samt Signalkonditionierer eingestellt. Natürlich gibt es Parameter, die im Messgerät eingestellt werden, die aber auch im Sensor-TEDS gespeichert werden könnten. Hierzu zählten die messgerätespezifischen Einstellungen wie beispielsweise die Messdauer oder der Ort der Messdatenablage. Selbstverständlich lassen sich die Einstellungen nachträglich ändern.

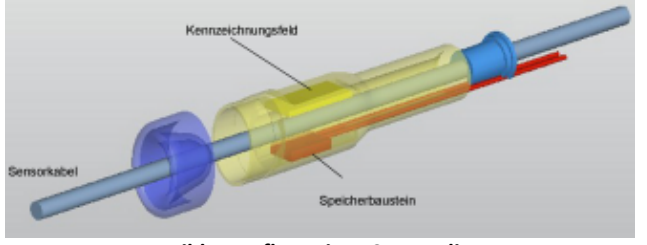

**Bild 1: Aufbau eines Sensorclip**

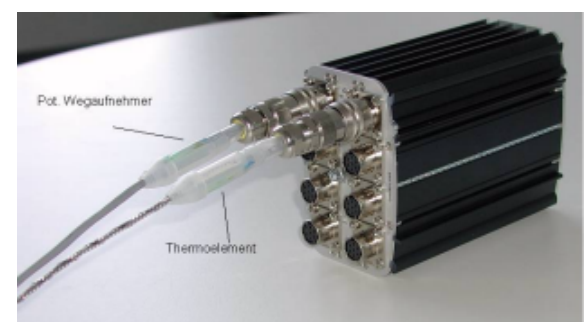

**Bild 2: Universalmessgerät mit angeschlossenen Sensoren und Sensorclip**

#### **Zu Bild 1,2: In jedem Sensor werden die sensorspezifischen Kalibrierungsdaten sowie das Kalibrierdatum gespeichert.**

Besonders vorteilhaft ist es, falls neben der Benutzung von TEDS zusätzlich für Sensoren, die nicht mit diesem elektronischen Datenblatt ausgerüstet werden sollen, die Hinterlegung der Sensorkenndaten in einer Datenbank möglich ist.

Dies erfordert allerdings, dass zur Einstellung des Messgerätes ein PC mit der notwendigen Datenbank erforderlich ist.

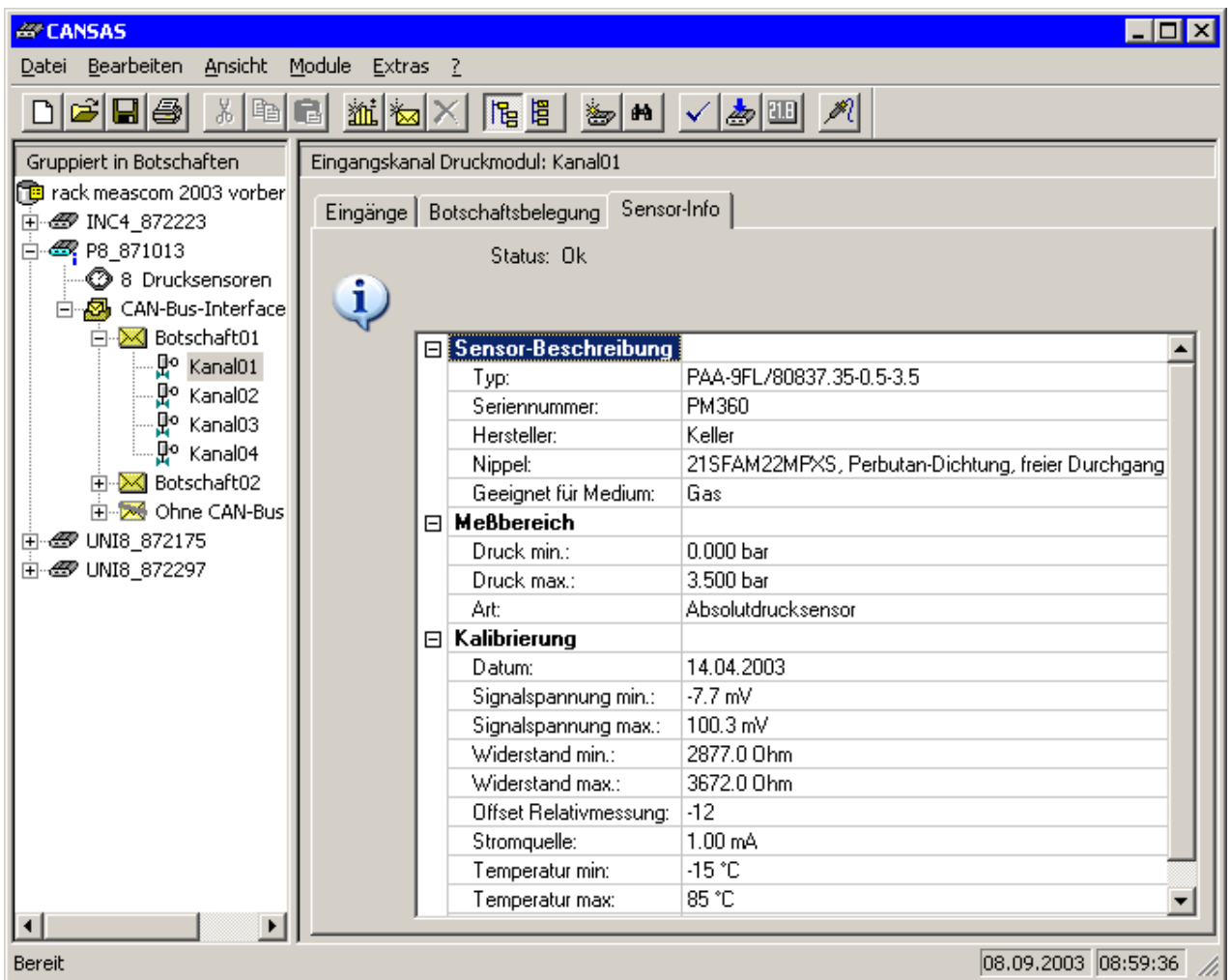

**Bild 3: Auszug aus der Sensorbeschreibung des Messkanals am UNI8. Die Informationen sind als XML-Datei im TEDS gespeichert und können jederzeit gelesen werden. Mit den Sensordaten können die geeigneten Kanaleinstellungen gespeichert werden(z.B. Abtastrate).**

Die vorgestellten Eigenschaften sind bereits in verfügbaren Messmodulen der imc CANSAS Serie realisiert. Hierzu gehören ein Druckmodul mit 8 integrierten Druckzellen und das Modul UNI8 mit 8 uniformen Messeingängen, die für nahezu alle Sensoren aus dem physikalischen Messbereich verfügen. Beide Module geben ihre digitalisierte Information auf dem CAN-Bus aus.

Beim Druckmodul sind die Sensorkennwerte im Sensor bereits integriert, wobei der Sensor im Drucknippel untergebracht ist, wodurch sich eine extrem kompakte Bauform ergibt. Sollte ein oder mehrere Sensoren ausfallen, so sind diese einfach austauschbar. Die Ersatzsensoren teilen dem Messgerät automatisch ihre Sensorkenndaten mit. Damit ist das Messgerät wieder betriebsbereit, ohne neu kalibriert werden zu müssen. Die Unsicherheit des Messgerätes wird automatisch zu der Sensorunsicherheit hinzuaddiert.

Die zweite Möglichkeit ist die oben gezeigte Kennzeichnungslasche, die den zur Speicherung von Information erforderlichen Chip enthält. Diese Lösung lässt sich bei praktisch allen Sensoren verwenden und macht aus einem konventionellen Sensor ein "smart sensor"

Ein weiterer wichtiger Aspekt ist der Kompatibilität zwischen der imc Lösung und beim Anwender bereits vorhandener Sensorik mit TEDS. Sämtliche in diesen Sensoren gespeicherte Information kann dank der Festlegungen durch IEEE 1451 in imc-Geräten mit verwendet werden. In den TEDS nicht vorhandene Einstellparameter des Gerätes, z.B. die Abtastzeit, können über den Einstelldialog der imc-Geräte nachträglich gesetzt werden.

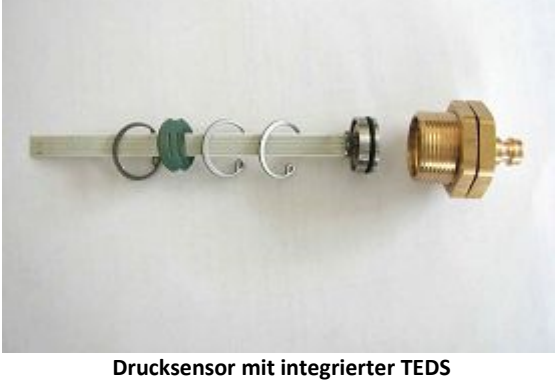

**Erkennungselektronik** 

# **5.9.2 Bedienung in der CANSAS Software**

Die imc CANSAS Software unterstützt das Auslesen von Sensorinformationen aus einem Sensor-TEDS und die Anwendung dieser Informationen zur Konfiguration von Kanälen.

Es werden Sensor-TEDS von *UNI-8, CI8, SCI8, SCI16, SC16, DCB8, P8* und allen zukünftigen Verstärkern unterstützt.

Zur Konfiguration der Sensorinformation wird das Produkt *imc SENSORS* benötigt. Die Verwendung dieser [Sensor-Datenbank](#page-236-0) in *imc CANSAS* wird im Abschnitt <u>Sensor-Datenbankelari</u> beschrieben. Die ausführliche Beschreibung der Datenbank selbst entnehmen Sie dem Handbuch zu *imc SENSORS*. Im folgenden wird das Einlesen bereits beschriebener Sensoren in *imc CANSAS* beschrieben.

## **5.9.2.1 Einlesen von Sensorinformationen**

Das Einlesen von Sensorinformationen aller Kanäle durch Wahl des Menüpunktes *Module ⇒ Sensoren ⇒ Kennwerte (aus Sensor-EPROM) einlesen*; alternativ wählen Sie die Schaltfläche in der Werkzeugleiste:

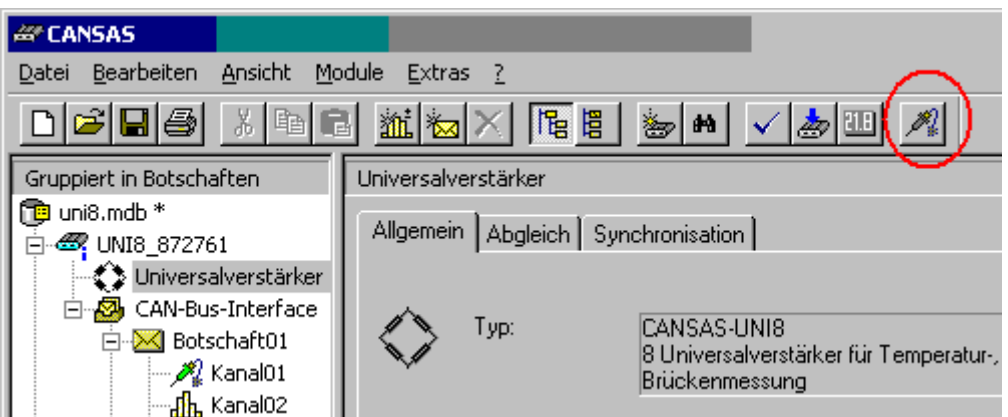

Die Sensorinformationen werden ausgelesen und zur Konfiguration der Kanäle verwendet. Kanäle mit TEDS werden mit einem Symbol gekennzeichnet.

## **5.9.2.2 Sensorinformationen**

Auf der Karte *Sensor* werden in einer Liste die Sensorinformationen des ausgewählten Sensors in einer ausführlichen Form dargestellt. Die Sensorinformationen können hier jedoch nicht bearbeitet werden!

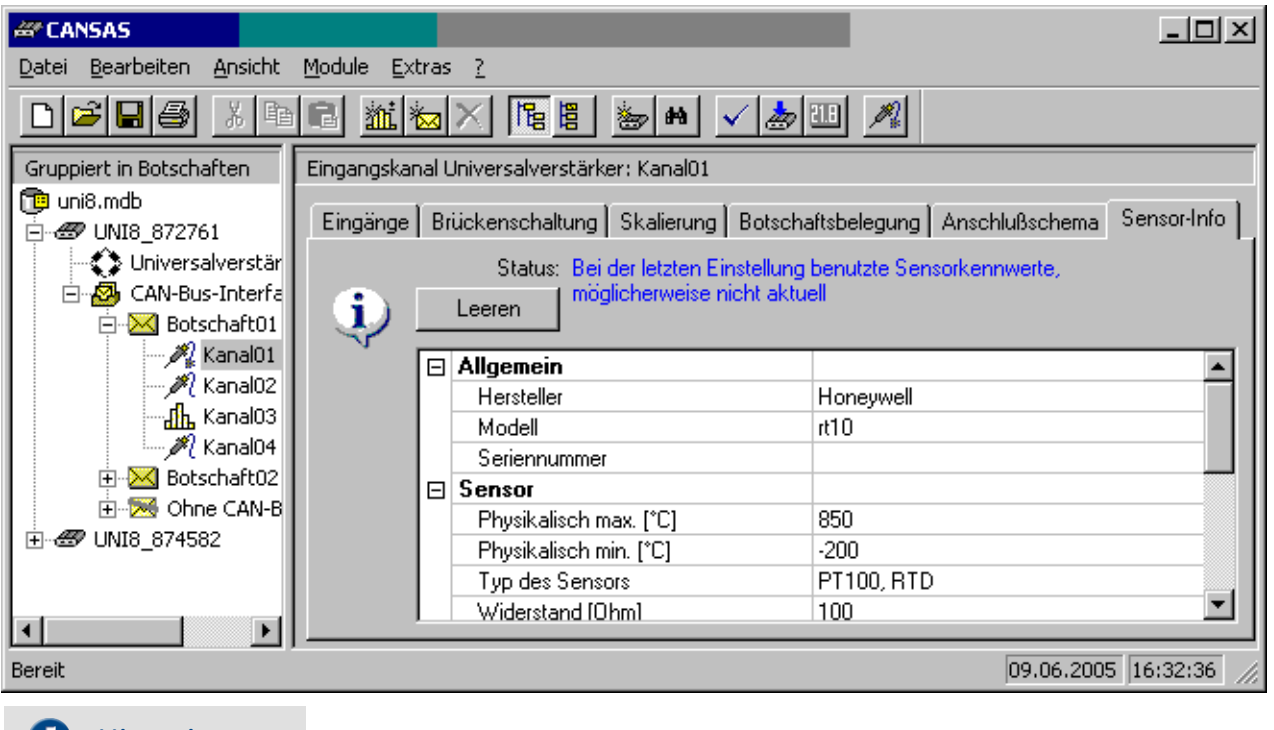

#### A Hinweis

Zur Bearbeitung der Sensorinformationen ist die Installation des Produkts imc SENSORS notwendig. Die Sensor-Datenbank imc SENSORS ist eine Datenbank zur Verwaltung von Sensorinformationen. Es können Sensoren angelegt, bearbeitet und verwaltet werden, siehe <u>[Sensor-Datenbank](#page-236-0)</u> | 237].

## **5.9.2.3 Speicherung der eingelesenen Sensorinformationen in CANSAS**

Die eingelesenen und mit einem Kanal verknüpften Sensorinformationen werden **in der imc CANSAS Konfiguration (mdb Datei) gespeichert.** Wird die Konfiguration weitergegeben (z.B. auf einen neuen PC kopiert), so gehen diese Sensorinformationen nicht verloren!

### <span id="page-236-0"></span>**5.9.2.4 Sensor-Datenbank**

Die Gerätesoftware unterstützt das Auslesen von Sensorinformationen aus einer Sensor-Datenbank und die Anwendung dieser Informationen zur Konfiguration von Kanälen.

Dazu ist die Installation des Produkts *imc SENSORS* notwendig. Die Sensor-Datenbank *imc SENSORS* ist eine Datenbank zur Verwaltung von Sensorinformationen. Es können Sensoren angelegt, bearbeitet und verwaltet werden.

## **5.9.2.4.1 Einlesen von Sensorinformationen aus der Sensor-Datenbank**

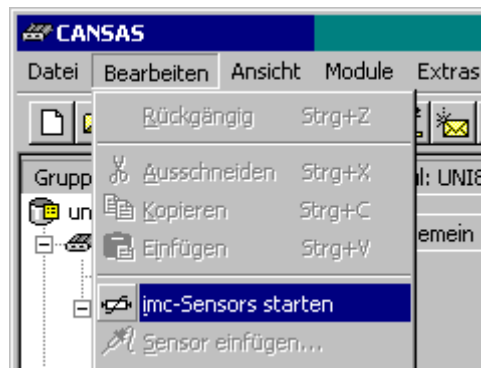

Ist *imc SENSORS* installiert, kann die Sensor-Datenbank mit dem Menü *Bearbeiten* Þ *imc SENSORS starten*... oder durch Auswahl des Schaltfläche in der Werkzeugleiste gestartet werden.

Nach Auswahl des gewünschten Sensors werden die Sensorinformationen durch Drag & Drop vom Sensor zum gewünschten Kanal gezogen und übernommen:

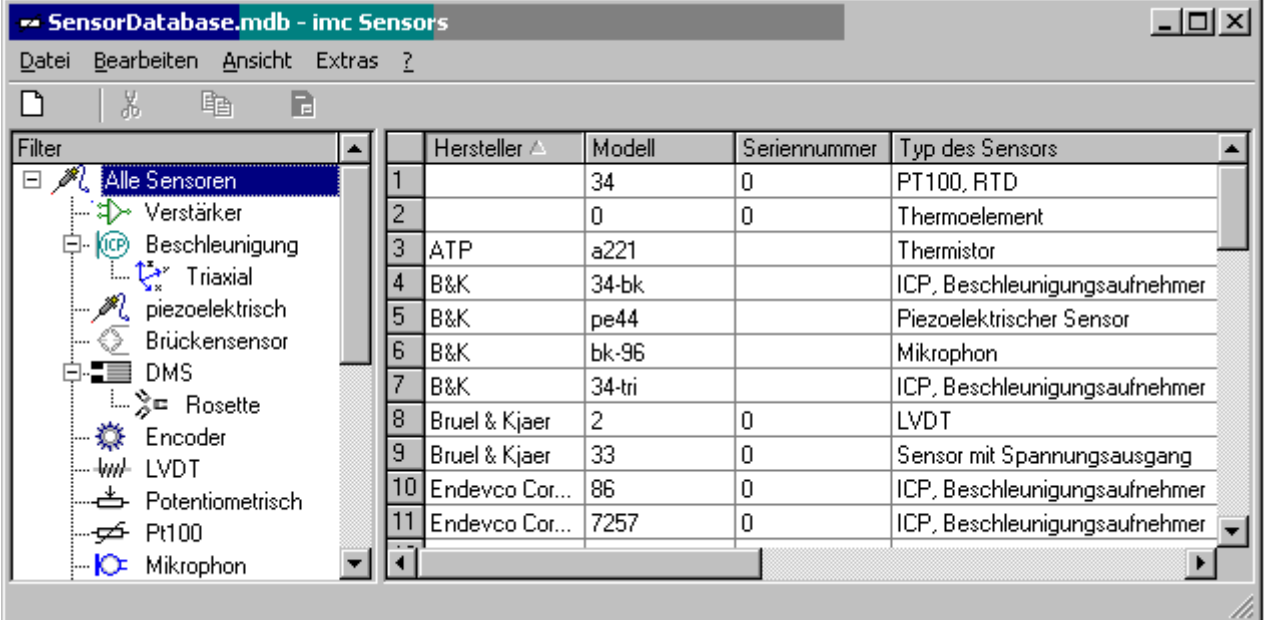

Alternativ wird in imc CANSAS der Menüpunkt *Bearbeiten* Þ *Sensor einfügen..*. verwendet. Bei geöffneter Datenbank, wird bei dessen Betätigung der gewünschten Kanals mit dem ausgewählten Sensor eingestellt.

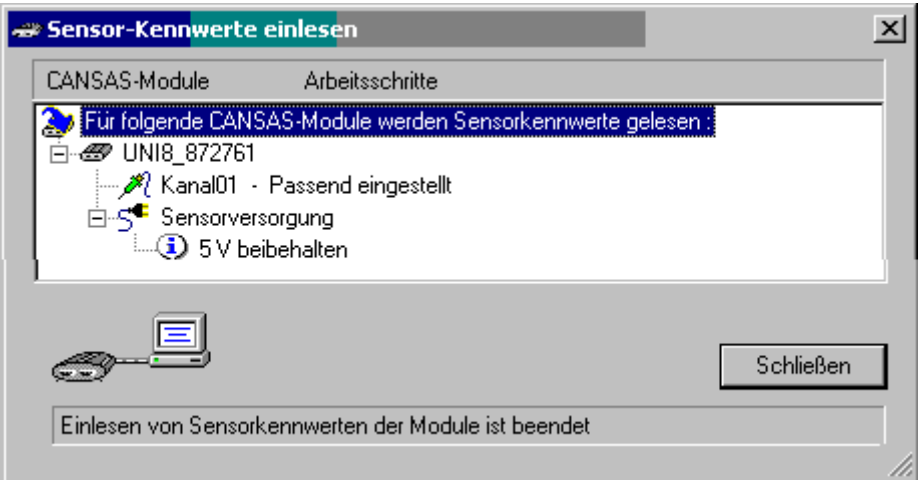

Die Sensorinformationen werden nur übernommen, wenn der Kanal die eingetragenen Eigenschaften auch unterstützt. Ansonsten erfolgt eine Fehlermeldung:

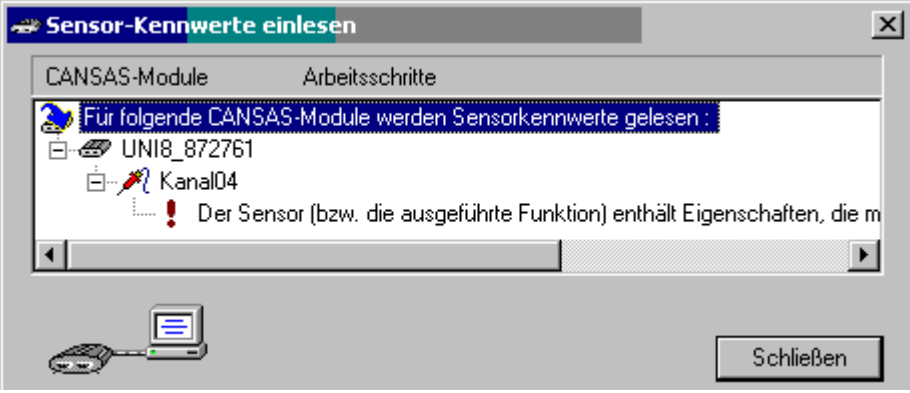

Hinweise Kennlinien A

- · Beim Einlesen von Kennlinien aus TEDS oder imc SENSORS in imc CANSAS darf die Kennlinie nicht mehr als 60 Messpunkte enthalten. Wird versucht eine Kennlinie mit mehr als 60 Messpunkten einzulesen, erscheint eine entsprechende Fehlermeldung.
- · Ab imc CANSAS Version 1.6R6 werden Kennlinien auch akzeptiert, wenn die X-Werte der Kennlinie streng monoton fallend sind. Vorher waren nur Kennlinien mit streng monoton wachsenden X-Werten zulässig.

## **5.9.2.4.2 Austausch der Sensorinformationen zwischen Sensor-EPROM und Sensor-Datenbank**

Bei Auswahl des Moduls in imc CANSAS erscheint bei Auswahl der Karte Sensoren folgender Dialog:

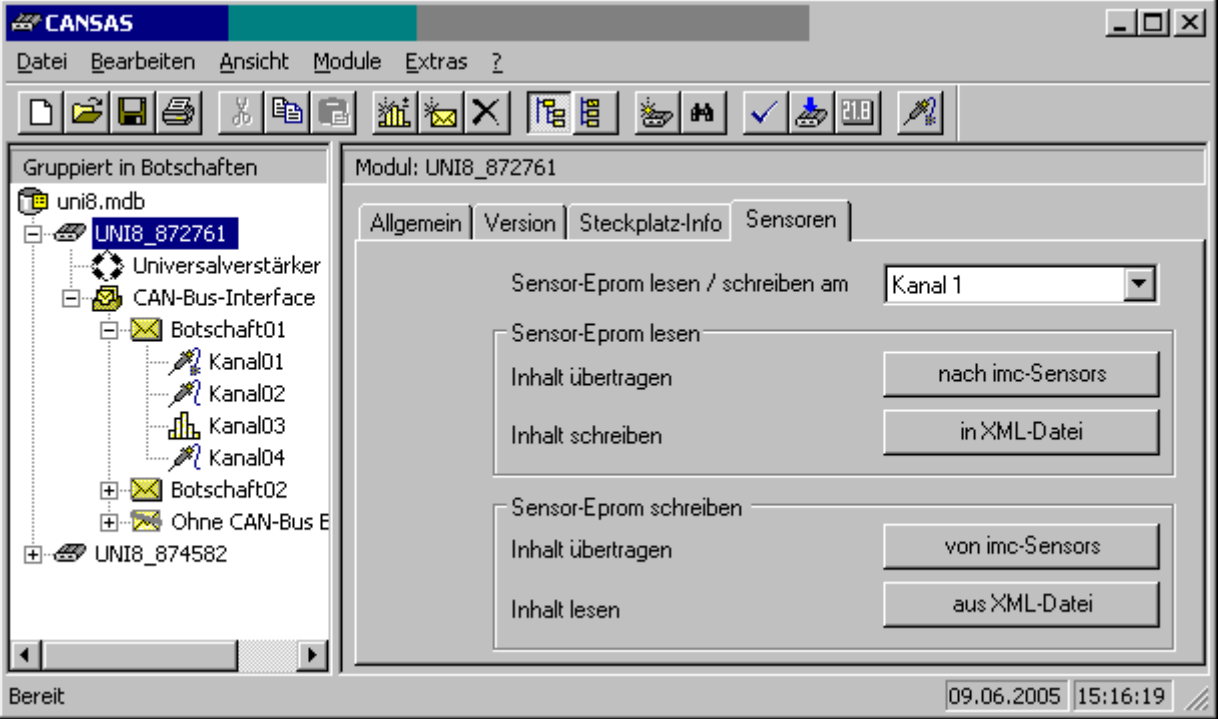

**Die einzeilige Liste bestimmt wessen Sensorinformationen geschrieben bzw. gelesen werden.** 

### **5.9.2.4.3 Sensor-Eprom lesen**

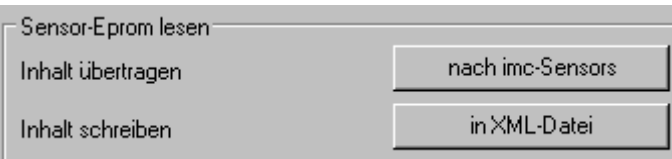

*nach imc-Sensor*: Sensor-EPROM auslesen und in die Datenbank *imc SENSORS*. *imc SENSORS* muss bereits geöffnet sein.

*in XML-Datei*: Informationen aus Sensor-EPROM auslesen und in eine Datei im XML-Format speichern. Damit können Informationen einzelner Sensoren bequem ausgetauscht werden.

## **5.9.2.4.4 Sensor-Eprom schreiben**

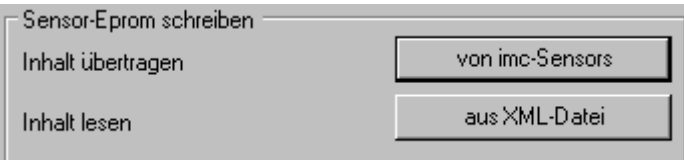

*von imc-Sensor*: Die Datenbank *imc SENSORS* ist geöffnet und ein Sensor wurde ausgewählt. Die Informationen zum ausgewählten Sensor wird in den Sensor EPROM geschrieben.

*aus XML-Datei*: In einer XML-Datei gespeicherten Sensorinformationen werden in den Sensor EPROM geschrieben.

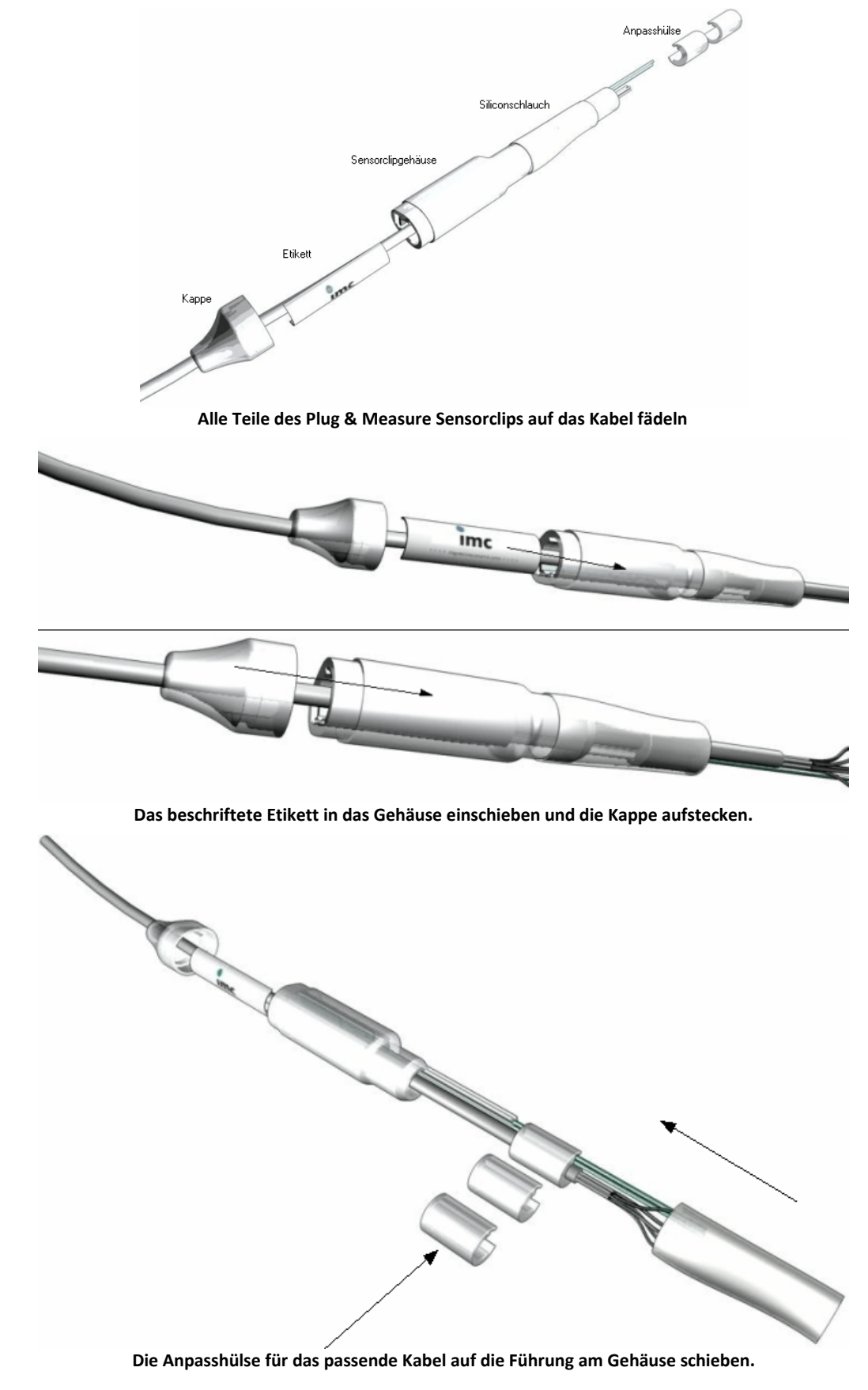

# **5.9.3 Plug & Measure - Zusammenbau des Sensorclips**

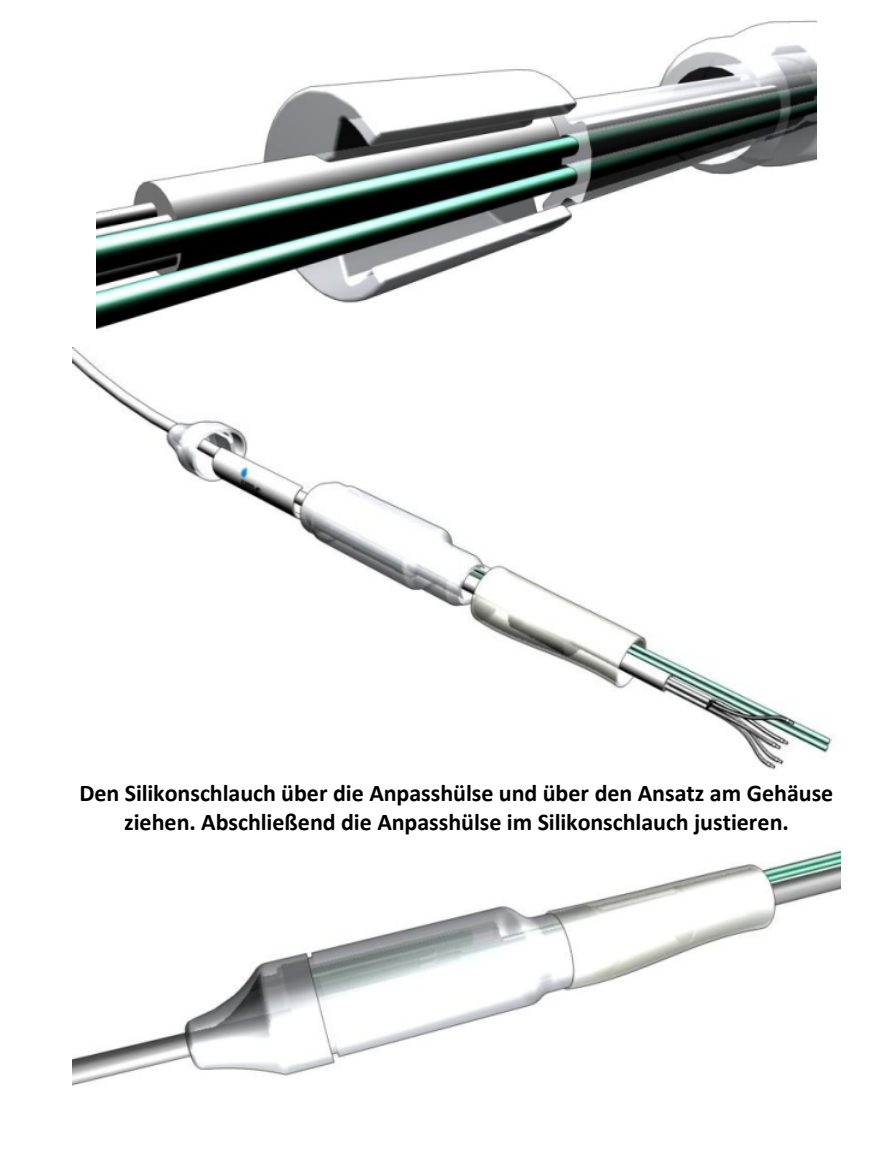

**5.9.3.1 Zusammenbau mit dem ITT VEAM Stecker (UNI8)**

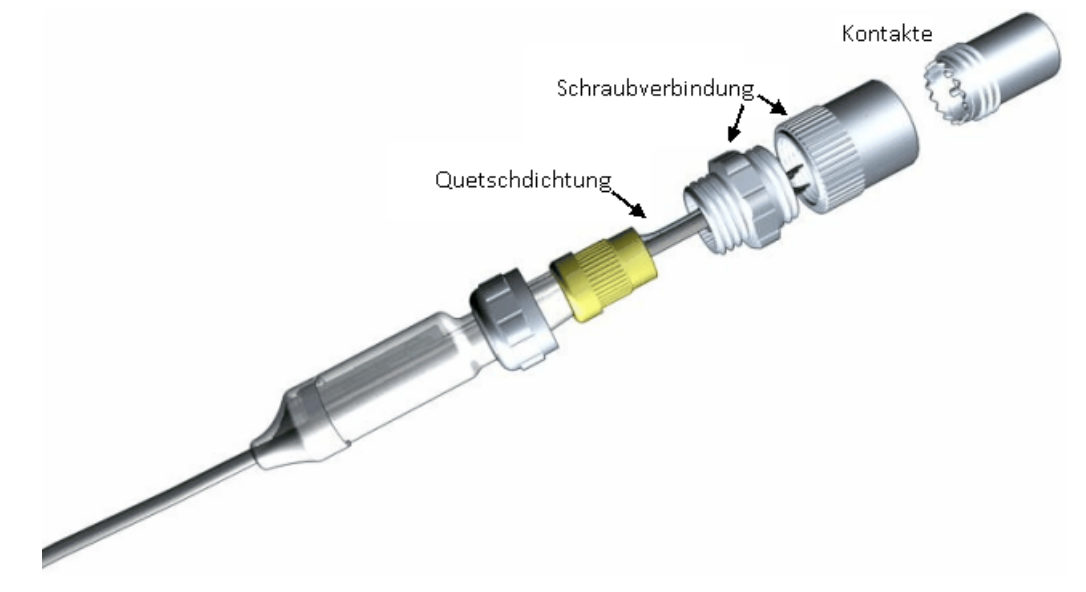

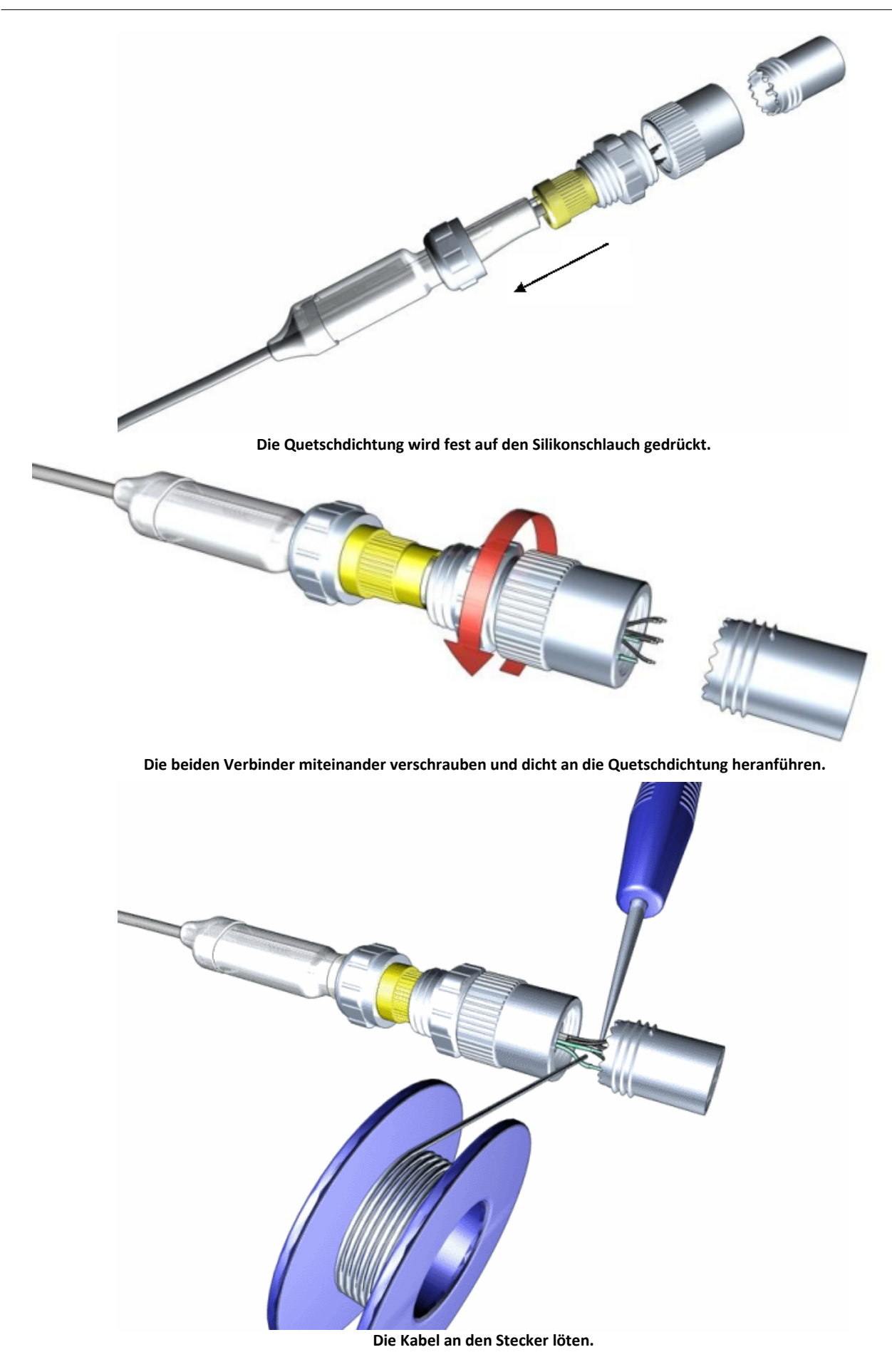

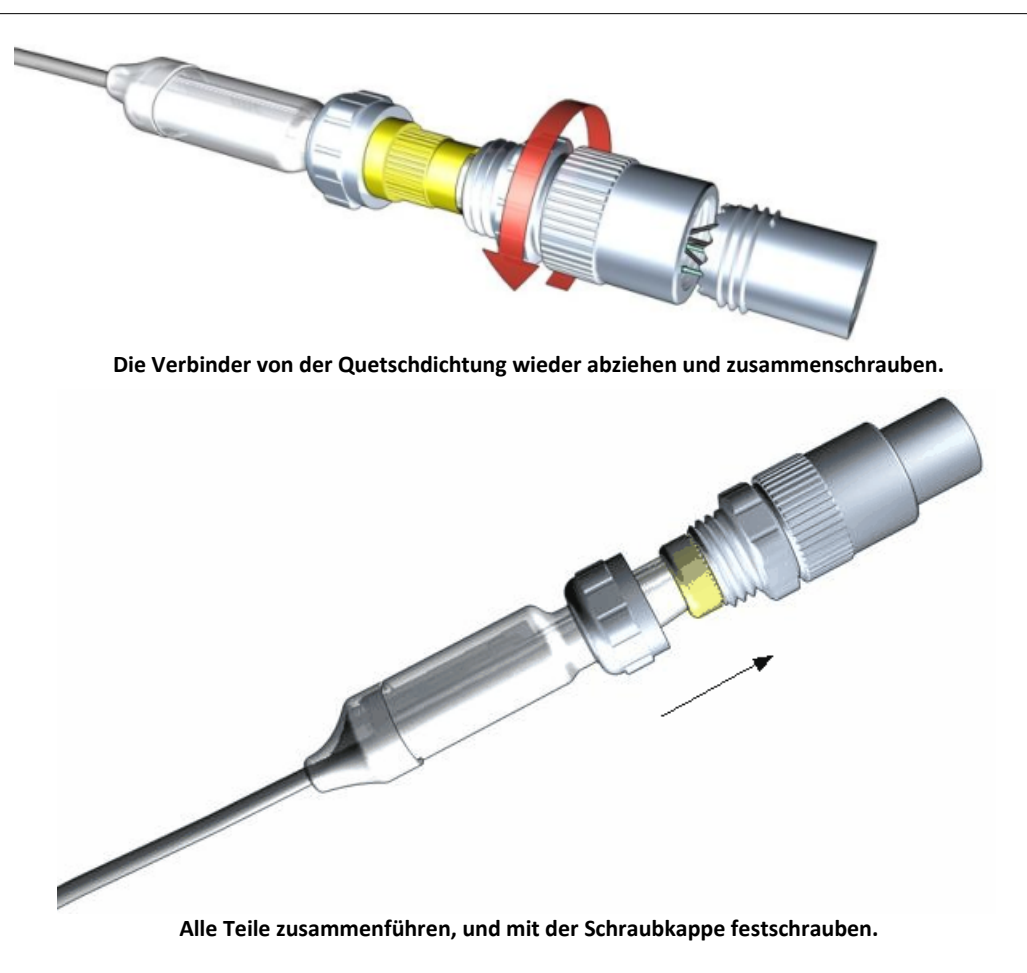

# **6 Eigenschaften**

imc CANSAS bietet als CAN-Bus basierte Messtechnik eine breite Auswahl an Messmodulen, die Sensorsignale aufbereiten, digitalisieren und als CAN-Botschaften ausgeben.

imc CANSAS Module können zum Aufbau dezentraler Messnetzwerke eingesetzt werden. Damit können Sie an unterschiedlichen Orten prozessnah aufgebaut werden. Dies erfolgt abhängig von der Kanalzahl mit Einzelmodulen oder z.B. in Prüfständen innerhalb von Baugruppenträgern.

In besonders rauer Umgebung erfolgt der Aufbau mit den imc CANSAS-SL Modulen. Diese arbeiten in einem weiten Umgebungstemperaturbereich, halten starken Erschütterungen (MIL STD810F) stand und verfügen über einen hohen Schutzgrad (IP65).

Die Module der imc CANSAS*flex* Serie lassen sich durch einen Klick-Mechanismus mechanisch und elektrisch koppeln, werkzeugfrei und ohne weitere Verbindungskabel. Je nach Modultyp sind sie in einer langen (L-), kurzen oder beiden Ausführungen erhältlich.

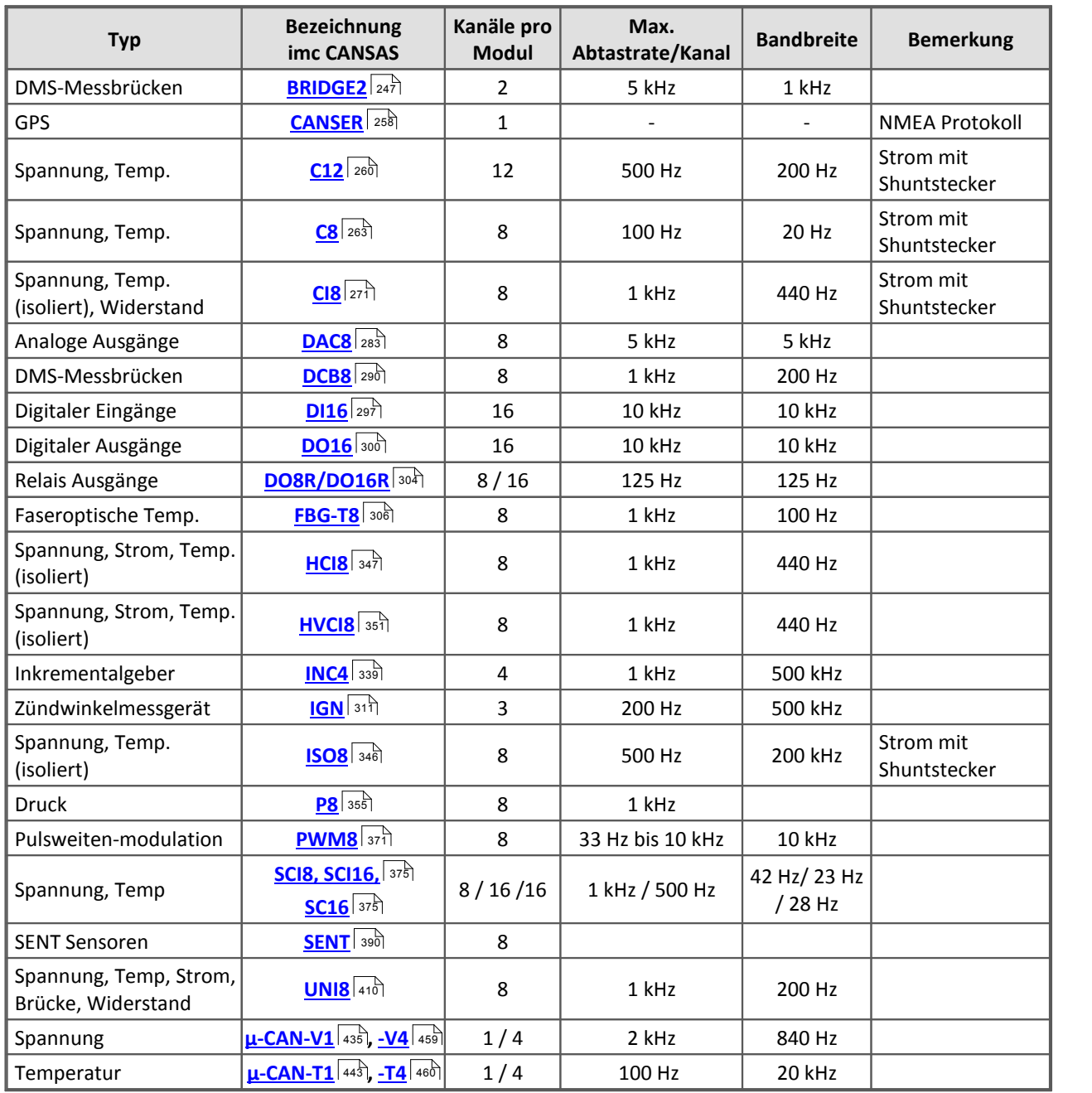

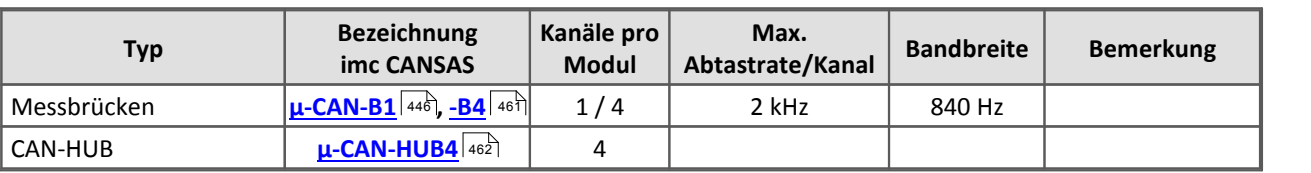

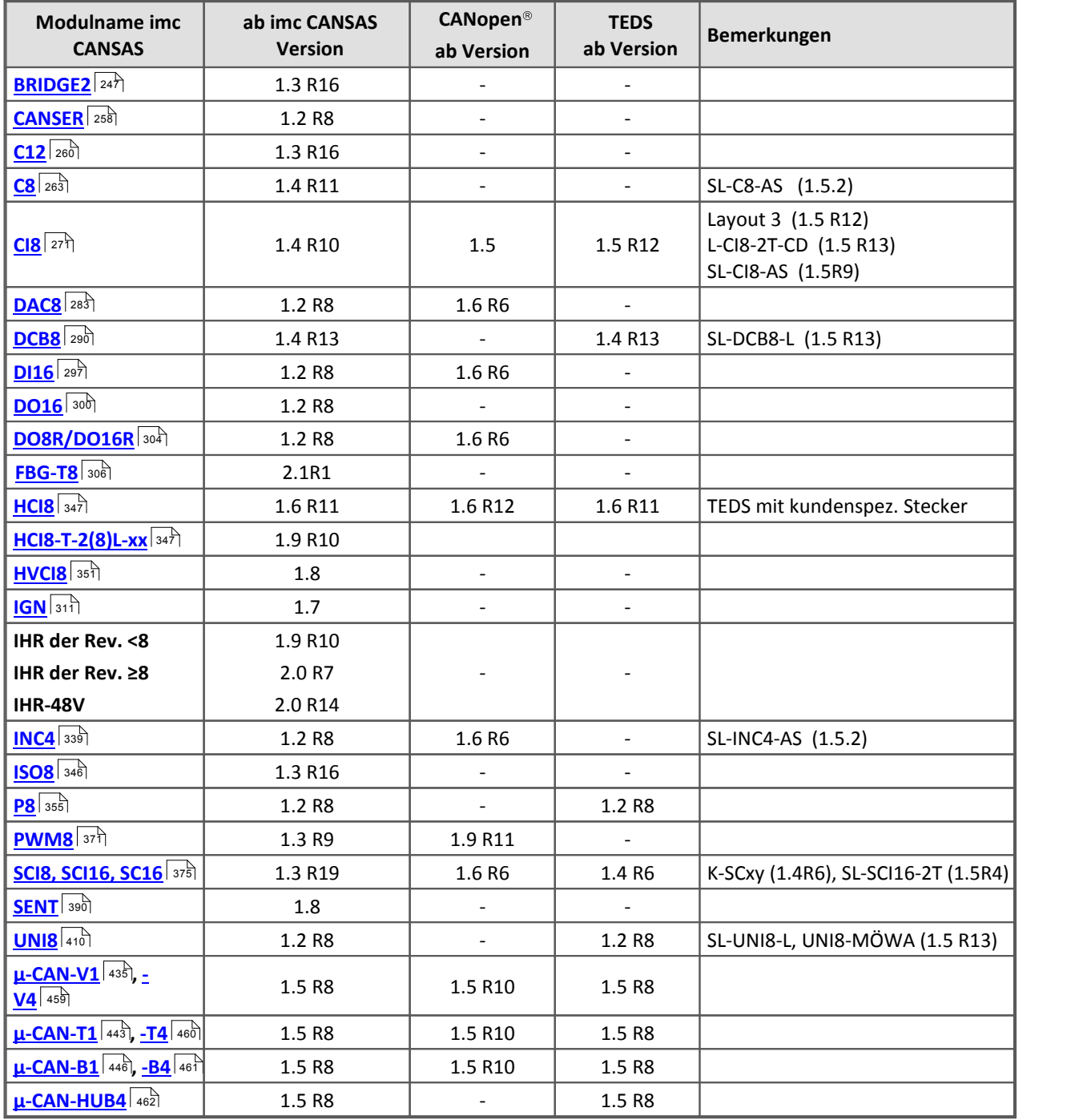

Für CANopen und TEDS gilt außerdem, dass die Module mit CAN Basisboard 2 aufgebaut sind. Beachten Sie auch die Hinweise bei <u>[Features und Module](#page-222-0)</u> 223 au

## <span id="page-246-0"></span>**6.1 BRIDGE2: DC- Brückenmessung**

Die zwei Brückenkanäle des BRIDGE2 besitzen eine Versorgungsspannung, mit der die Messbrücke versorgt (erregt) wird. Diese ist als Gleichspannungsquelle (DC) ausgelegt und liefert eine Spannung von 3,5 V.

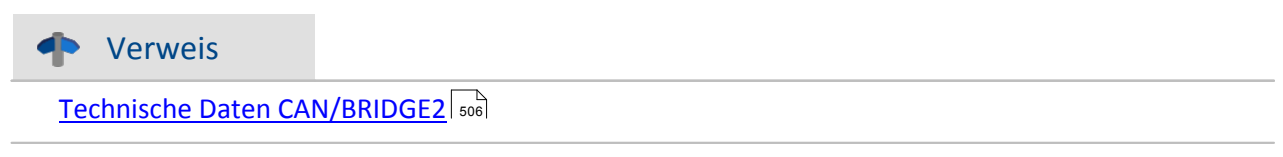

Weiterhin zeichnet sich das Modul dadurch aus, dass eine **Anfangsvertrimmung** der Messbrücke (Offset) **zu Null abgleichbar** ist, die ein Mehrfaches des Messbereichs betragen kann (Brückenabgleich oder Brückensymmetrierung).

Einstellen der Betriebsart (individuell für beide Brückenkanäle):

*Kanal0n -> Karte "Eingänge" -> Kombinationsfeld "Messobjekt"*

Einstellen der Brückenschaltung:

*Kanal0n -> Karte "Brückenschaltung" -> Kombinationsfeld "Schaltung"*

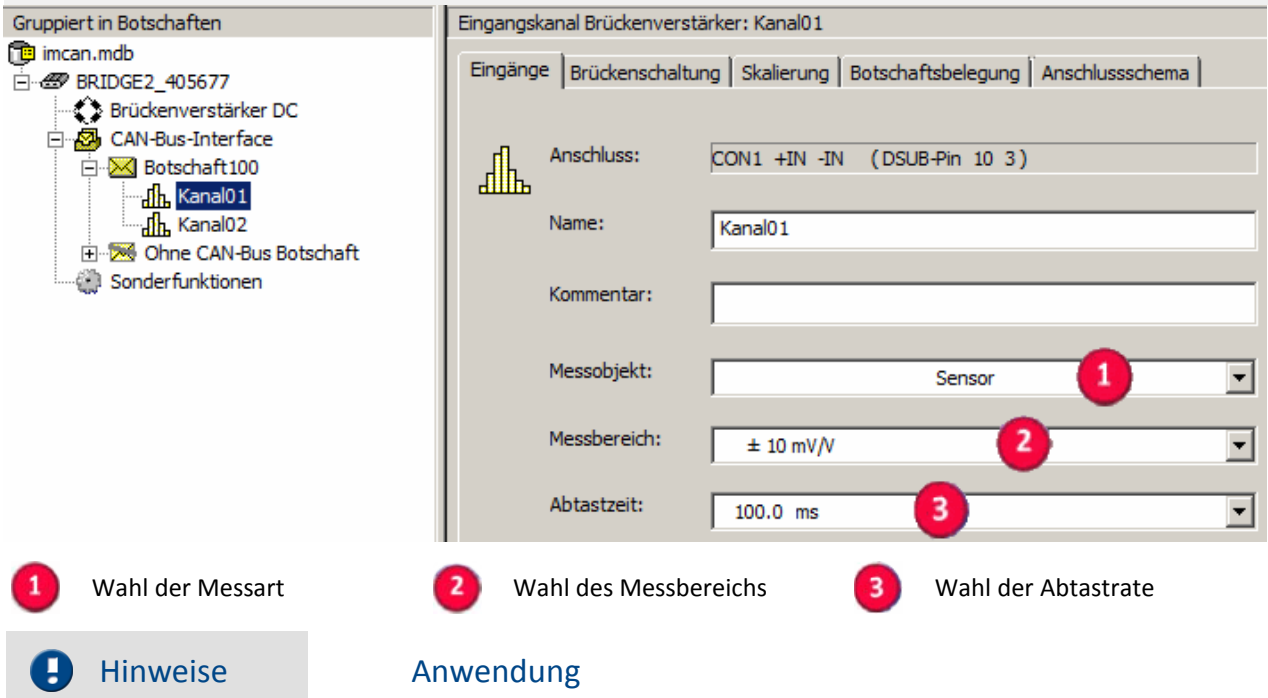

- · Eine Differenzspannung allein zwischen +IN und -IN anzuschließen ist nicht ausreichend. Der BRIDGE2 arbeitet nur korrekt, wenn seine Masse (GND) nicht frei schwebt, sondern auch angeschlossen ist. Das ist bei Anschluss einer Brücke, die mit der von imc CANSAS bereitgestellten Brückenversorgung versorgt wird, gewährleistet, weil -VB auf GND liegt.
- · In der Messkette sollte ein Erdbezug hergestellt werden. Es gibt verschiedene Techniken und Aspekte. In einigen Anordnungen wird eine Erdung des Sensors bevorzugt, in anderen eine des Messgerätes (Gehäuse von imc CANSAS). In jedem Fall sollten Erdschleifen vermieden werden.
- · Eine Erdung ist auch empfehlenswert, damit sich an den berührbaren leitenden Teilen (wie z.B. das imc CANSAS-Gehäuse) keine hohe oder gefährliche Spannung gegen Erde aufbauen kann.

· Das Board mit dem Signalprozessor (DSP) liegt auf der internen Masse GND. Das ist die interne "digitale Masse" des Moduls. Sie ist mit dem Gehäuse (Chassis) verbunden. Sie ist auch mit dem Schirm der Eingangsstecker verbunden. Dieses interne Potential darf nicht beliebig gegenüber der Versorgung und dem CAN-Bus schweben. Denn die maximalen Trennspannungen von 50 V sind einzuhalten. D.h. Chassis ist auf ein geeignetes Potential festzulegen. Ist das Potential nicht festgelegt, kann das Modul Schaden nehmen oder nicht einwandfrei funktionieren. Ein Chassis-Anschluss steht auf den Steckern in Form des Schirm-Anschlusses zur Verfügung.

## **6.1.1 DC-Brückenmessung (allgemein und Messobjekt Sensor)**

Die Strombelastbarkeit der Spannungsquellen des imc CANSAS-Moduls erlaubt den Anschluss von 120 Ω-Messbrücken in allen Bereichen.

Der **Senseanschluss** dient zur Kompensation von Spannungsabfällen an langen Kabeln, die sich andernfalls als Messfehler bemerkbar machen würden. Mit ihm wird die Regelschleife geschlossen, die dafür sorgt, dass genau dort, wo die (nicht stromführende) Leitung SENSE angeschlossen wird, nämlich **direkt am Sensor**, die geforderte Brückenspannung erreicht wird. Wird diese Funktion nicht genutzt, (z.B. weil nur einfachere Leitungen zur Verfügung stehen und der entstehende temperaturabhängige Verstärkungsfehler näherungsweise durch einen Skalierungsfaktor kompensiert wird) so müssen **in jedem Fall +Sense** am Anschluss-Stecker mit +VB **verbunden** werden.

Brückenmessung ist eine relative Messung (**ratiometrisches Verfahren**), bei der ausgewertet wird, welcher Bruchteil der eingespeisten Brückenversorgung von der Brücke abgegeben wird (typischerweise 0,1 % Bereich, entsprechend 1 mV/V). Die Kalibrierung des Systems bezieht sich dabei direkt auf dieses Verhältnis, den Brückenmessbereich. Dies bedeutet, dass der **tatsächliche Betrag der Brückenspeisung nicht relevant ist** und nicht notwendigerweise innerhalb der spezifizierten Gesamtgenauigkeit der Messung liegen muss.

Um ein optimales und rauscharmes Messergebnis zu erlangen, ist die Brücke und das imc CANSAS-Modul auf ein gemeinsames Bezugspotential ( Masse ) zu legen. Der Masseanschluss im Anschlussstecker hat die Bezeichnung CHASSIS.

Beachten Sie bitte zum Anschluss auch die vorangegangene Überschrift "Blockschaltbild" mit den entsprechenden Hinweisen.

Folgende Brückenarten als Sensoren lassen sich mit dem BRIDGE2 betreiben:

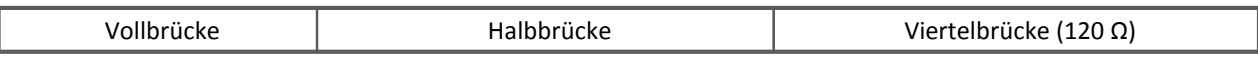

Einstellen der Brückenschaltung:

*Kanal0n -> Karte "Brückenschaltung" -> Kombinationsfeld "Schaltung"*

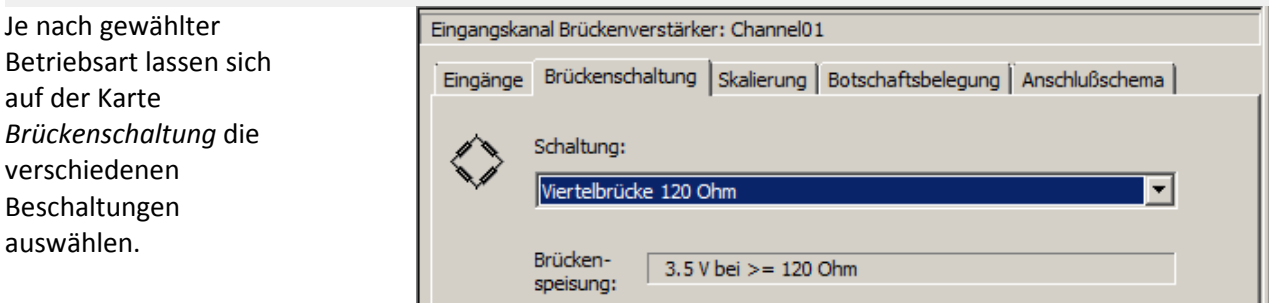

## **6.1.2 Vollbrücke**

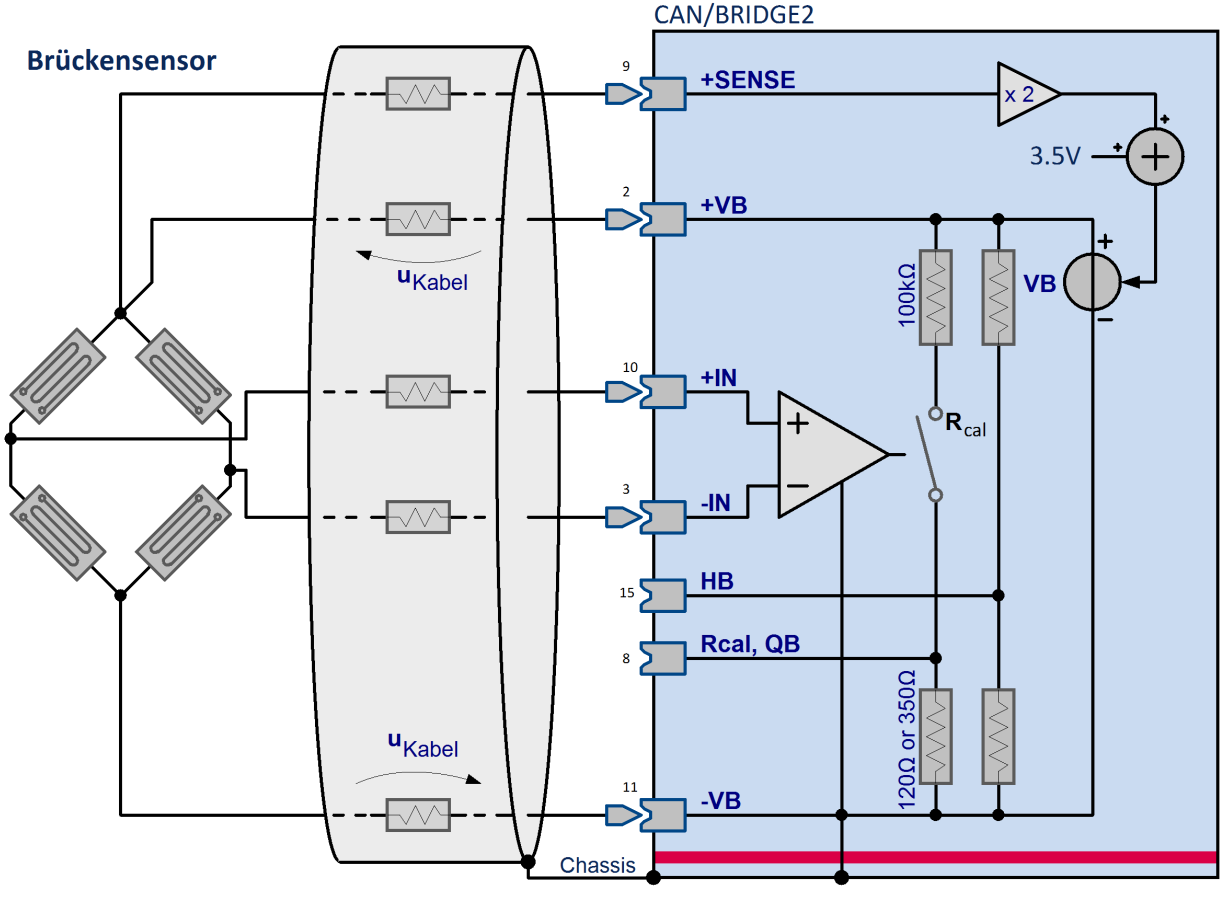

Vollbrücke

Bei der Vollbrücke besteht die Brücke im allgemeinen aus 4 Widerstandszweigen (im Blockschaltbild mit R<sub>bridge</sub> bezeichnet). Die Vollbrücke ist extern, also alle 4 Widerstände der Brücke befinden sich außerhalb des imc CANSAS-Moduls.

#### Einstellungen Vollbrücke:

```
Kanal0n → Karte "Eingänge" → Kombinationsfeld Messobjekt: "Sensor"
Kanal0n → Karte "Brückenschaltung" → Kombinationsfeld Schaltung: "Vollbrücke"
```
Die bei *Vollbrückenkonfiguration* verwendete "3-Draht-Konfiguration" zur Regelung der Brückenspannung garantiert auch bei langen, widerstandsbehafteten Zuleitungskabeln des Sensors den erforderlichen Wert direkt am Sensor. Hierfür ist eine symmetrische Auslegung (gleicher Widerstand, also identische Länge und Querschnitt) der stromführenden Signalleitungen erforderlich, die in den folgenden Skizzen fett gezeichnet sind. Die Brückenspannung +VB wird dann um den Betrag 2\*Uk nachgeführt.

Da der Kabelwiderstand in das Verhältnis der Brückenimpedanz (Rb / R\_kal) eingeht, sollte der Kalibrierwiderstand vorzugsweise mit einer separaten Leitung direkt an den Sensor angeschlossen werden.

# **6.1.3 Halbbrücke**

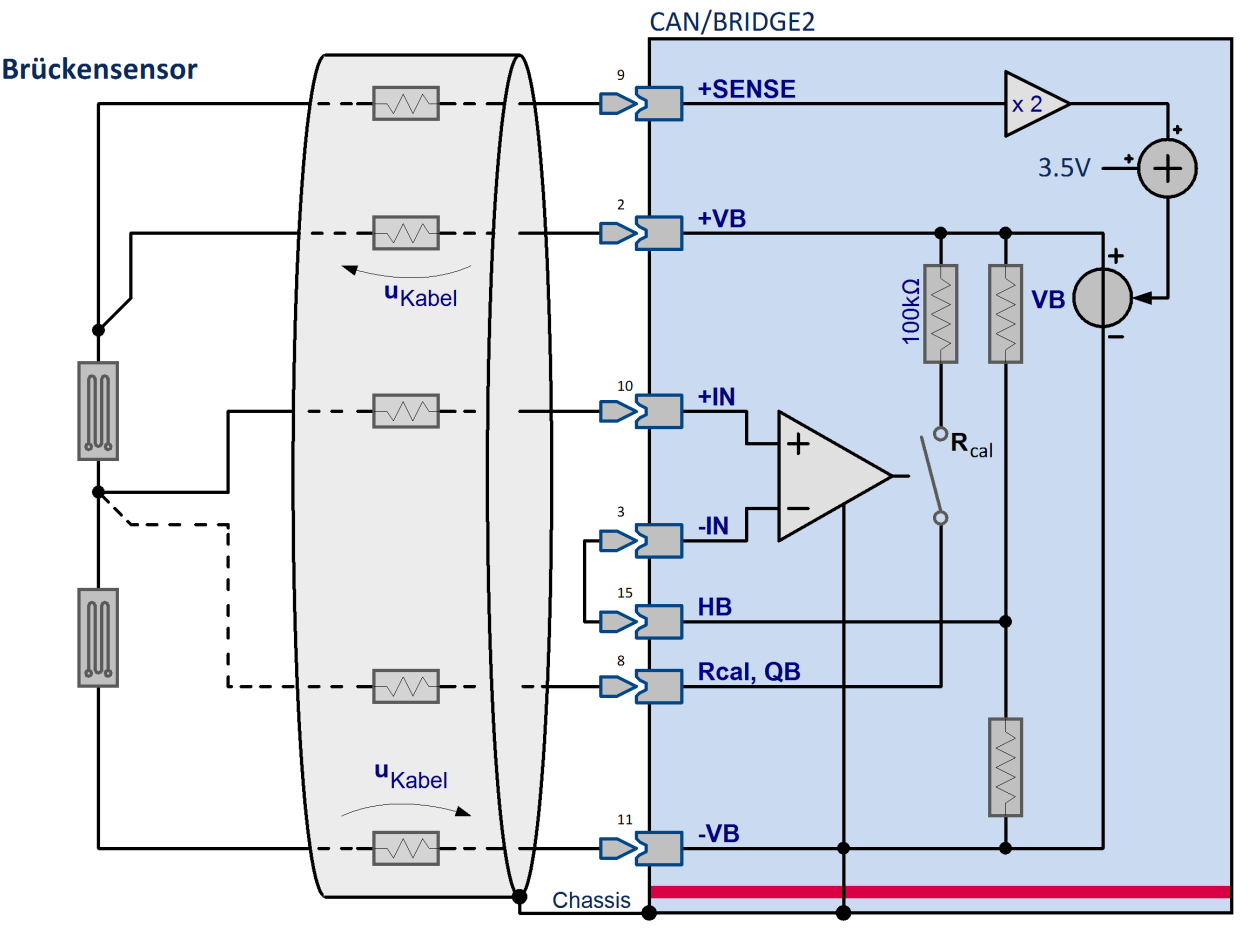

### Halbbrücke

In vielen Anwendungen bildet der Sensor nur die Hälfte der Vollbrücke, also zwei gegenläufig veränderliche Impedanzen. Die andere Hälfte muss dann mit einem (hochkonstanten) symmetrischen Widerstandsleiter ergänzt werden. Bei den imc CANSAS-Brückenkanälen steht diese Halbbrücken-Ergänzung bereits **intern vorverdrahtet** zur Verfügung. Er ist an den Anschlussklemmen der DSUB-Stecker als "HB1" bzw. "HB2" herausgeführt und muss nur noch durch eine **Drahtbrücke** mit dem entsprechenden Eingangspin verbunden werden. Nur eine Halbbrücke ist extern, also befinden sich zwei Brückenwiderstände außerhalb des imc CANSAS-Moduls.

#### Einstellungen Halbbrücke:

Kanal0n → Karte "Eingänge" → Kombinationsfeld Messobjekt: "Sensor" Kanal0n →Karte "Brückenschaltung" →Kombinationsfeld Schaltung: "Halbbrücke"

## **6.1.4 Viertelbrücke**

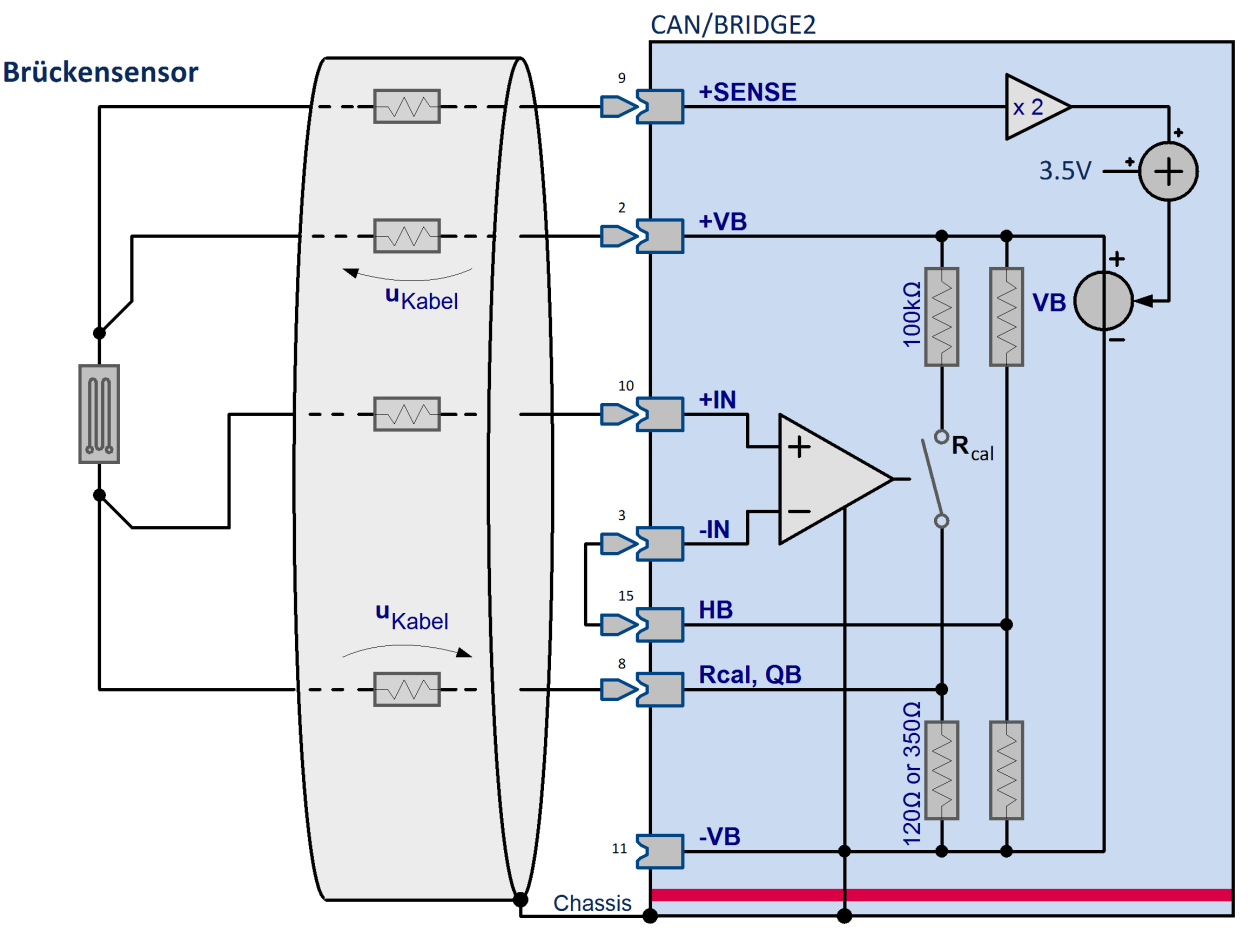

#### Viertelbrücke

Besteht der Sensor nur aus einem einzigen Widerstand so gibt es die Möglichkeit, die Brücke durch drei weitere Widerstände zu ergänzen. 120 Ω steht zur Verfügung, um mit den externen Widerstand eine Halbbrücke zu bilden. Dieser Widerstand wird elektronisch hinzu geschaltet. Um den Widerstand für die Viertelbrücke auszuwählen muss als Messobjekt "Sensor" und als Brückenschaltung "Viertelbrücke mit 120 Ω" selektiert werden.

**Achtung:**Wie bei der Halbbrücke ist eine Drahtbrücke zwischen "HB1" bzw. "HB2" und dem entsprechendem Eingangspin vorzusehen, um die notwendige Halbbrücken-Ergänzung zu aktivieren. Diese Halbbrücken-Ergänzung ist auch wieder intern.

#### Einstellungen Viertelbrücke:

Kanal0n → Karte "Eingänge" → Kombinationsfeld Messobjekt: "Sensor" Kanal0n → Karte "Brückenschaltung" → Kombinationsfeld Schaltung: "Viertelbrücke"

*Die Viertelbrückenkonfiguration* ermöglicht mit vier verwendeten (symmetrischen) Kabeln eine Messung an einem externen ¼-Brückenzweig. Unter Inkaufnahme eines Verstärkungsfehlers kann auf die "+SENSE" Leitung verzichtet werden, nicht jedoch auf eine separate Führung von "Rcal" und "+IN": Dies hätte eine nicht akzeptable Offset-Drift zufolge, dadurch bedingt, dass der Temperaturabhängige Kabelwiderstand in Reihe mit der Viertelbrücke direkt in die Messung eingehen würde.

## Beispiel

Bei einer angenommenen (einfachen) Kabellänge von 1 m ergäbe sich:

Cu-Kabel 0,14 mm<sup>2</sup>, 130 mΩ/m, Kabellänge l=1 m Kabel Rk = 130 mΩ

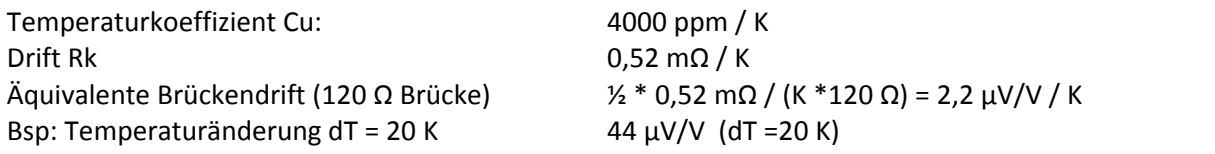

Für den optional schaltbaren *Kalibrierwiderstand* gilt bei allen drei Konfigurationen:

Anschluss mit einer separaten Leitung vermeidet einen durch den Kabelwiderstand verursachten Fehler des Kalibriersprung-Betrags von Rb / R\_kal. In Viertelbrückenkonfiguration ist dies unvermeidlich, da der Kalibrierwiderstand bereits intern mit der Viertelbrücke verbunden ist und als gemeinsamer Pin "Rcal" herausgeführt ist.Verzicht auf eine separate Leitung für "*+SENSE*" und direktes Brücken von "+SENSE" und "+VB" am Anschluss-Stecker führt in allen Konfigurationen zu einem Verstärkungsfehler in Höhe von Rk / Rb.

# **6.1.5 Brückenabgleich**

Der **maximal kompensierbare** Bereich dargestellt für jeden Messbereich (3 mV/V sind immer garantiert; die folgende Tabelle zeigt die i.a. praktisch erreichten Werte):

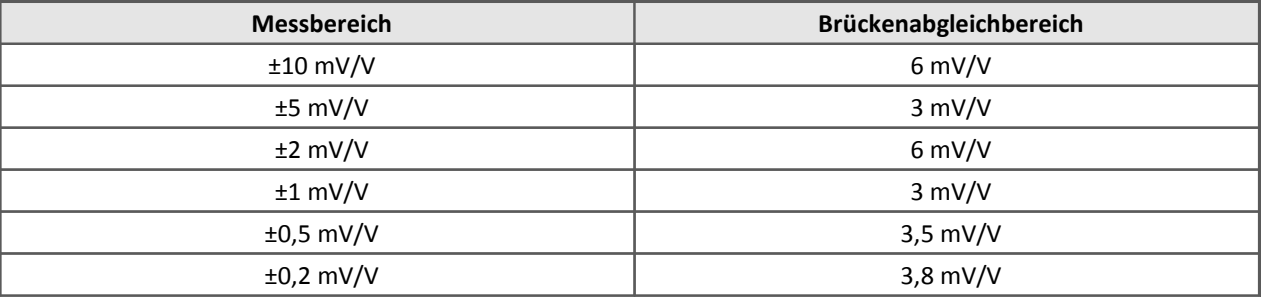

Es gibt verschiedene Möglichkeiten, beim imc CANSAS-BRIDGE2 einen Abgleich auszuführen:

- · Der am imc CANSAS-BRIDGE2 vorhandene Taster führt den Abgleich aus.
- · Der Abgleich wird nach jedem Einschalten des Moduls automatisch ausgeführt.
- · Eine Botschaft vom CAN-Bus löst den Abgleich aus.

Alle drei Varianten sind zugleich in einer Konfiguration zugelassen und können den Abgleich ausführen. Ist ein Abgleichvorgang jedoch im Gange, wird eine erneute Aufforderung zum Abgleich so lange ignoriert, bis ein Abgleich beendet ist. Grundsätzlich werden immer **beide Brückenkanäle gleichzeitig abgeglichen**. Ist ein Abgleichen durch Überschreiten des Brückenabgleichbereichs nicht möglich, so kann dies durch die zusätzlich am imc CANSAS-BRIDGE2 befindlichen LEDs angezeigt werden.
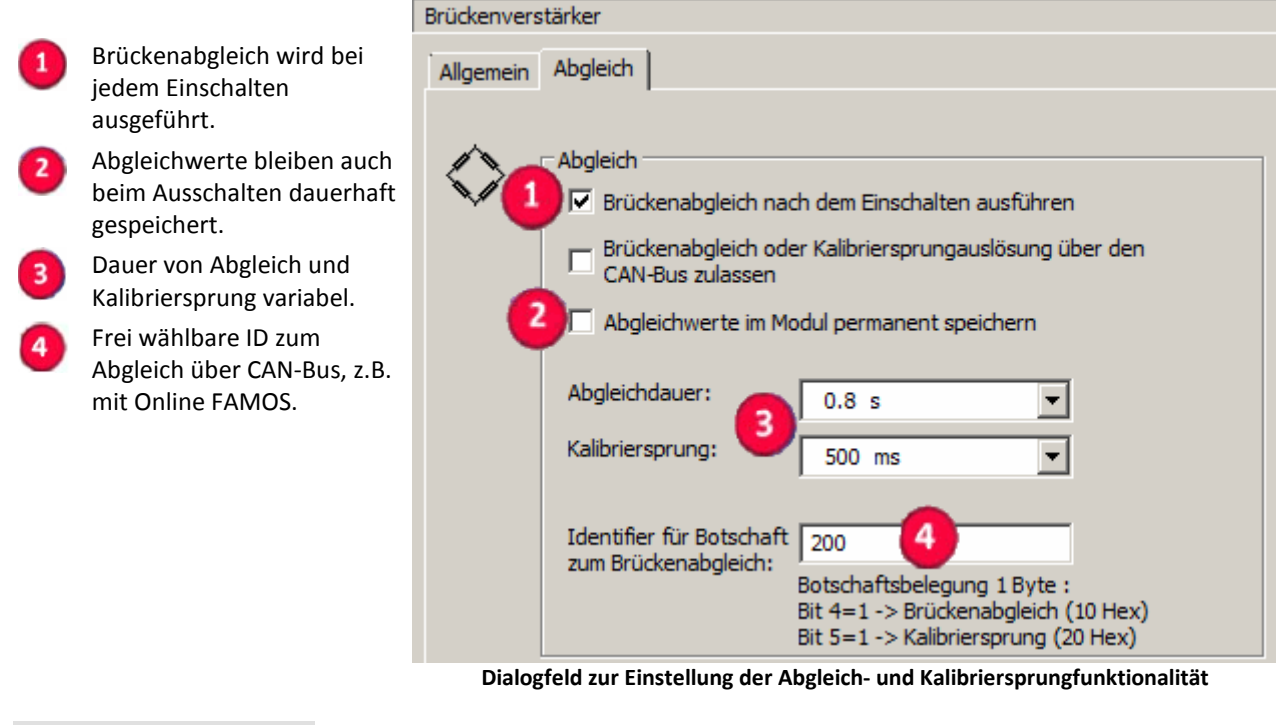

#### Hinweis A

Beachten Sie, dass durch das Schreiben einer geänderten Konfiguration in das Modul ein zuvor durchgeführter Brückenabgleich gelöscht und wieder auf Null gesetzt wird. Führen Sie deshalb immer nach dem Schreiben einer Konfiguration einen erneuten Brückenabgleich durch!

## **6.1.5.1 Brückenabgleich mit dem Taster ausführen**

Um einen Brückenabgleich mit dem am Modul befindlichen Taster auszuführen, ist folgende Einstellung zu treffen:

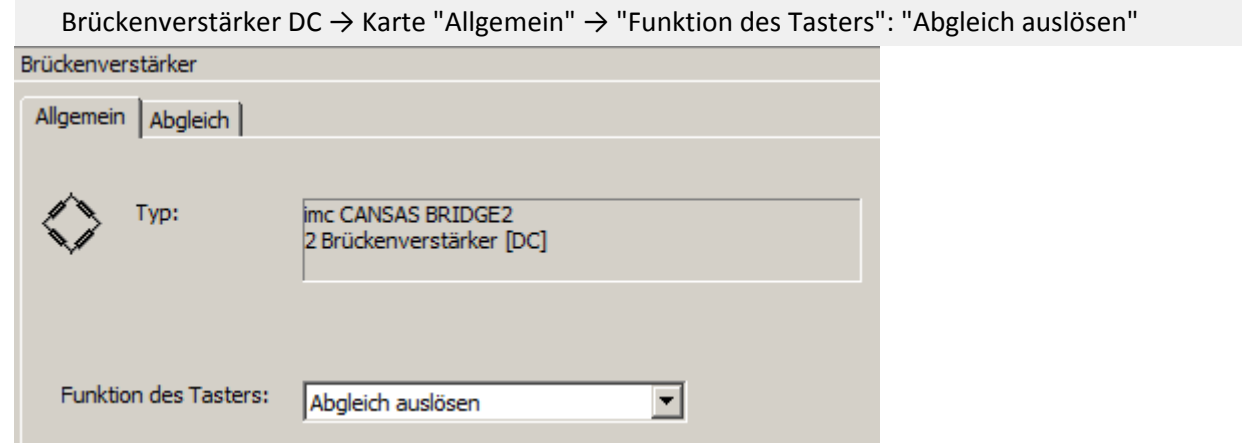

**Dialog zur Konfiguration des Tasters**

## **6.1.5.2 Brückenabgleich nach dem Einschalten des CANSAS-BRIDGE2**

Soll der Abgleich automatisch nach dem Einschalten des Gerätes ausgeführt werden, so ist folgende Einstellung vorzunehmen:

Brückenverstärker DC → Karte "Abgleich" → Kontroll-Kästchen "Brückenabgleich nach dem Einschalten ausführen" markieren

Diese Betriebsart ist sinnvoll, wenn beim Einschalten der Anordnung (Prozess und imc CANSAS-Modul) alles in Ruhe ist.

## **6.1.5.3 Brückenabgleich über den CAN-Bus ausführen**

Ein Brückenabgleich lässt sich mit einer Botschaft über den CAN-Bus ausführen. Die Botschafts-ID ist frei wählbar, es gelten die gleichen Eigenschaften und Bedingungen wie für die Kanalbotschaften. Die Botschaft, mit der ein Abgleich ausgeführt werden kann ist 1 Byte lang. Das Bit 4 (hexadezimal 0x10) muss "1" sein zum Auslösen des Abgleichs (Bit 0 ist das LSB).

Einstellen: Brückenabgleich über CAN-Bus zulassen

Brückenverstärker DC →Karte "Abgleich" →Kontroll-Kästchen "Brückenabgleich über den CAN-Bus zulassen" markieren

Die Botschafts-ID einstellen:

Brückenverstärker DC → Karte "Abgleich" → Eingabefeld "Identifier für Botschaft zum Brückenabgleich" beschreiben.

## **6.1.5.4 Die Dauer des Brückenabgleichs**

Der Offset einer Brücke wird mit dem imc CANSAS-BRIDGE2 ermittelt, indem Messwerte für eine bestimmte Dauer aufgenommen werden und anschließend eine Mittelung der Werte durchgeführt wird. Diese ermittelten Werte entsprechen dem Offset, der bei folgenden Messungen mit berücksichtigt wird. Die Dauer des Abgleichs, d.h. die Anzahl der zu mittelnden Werte ist variabel. Die Abgleichdauer ist unabhängig von der Art der Auslösung. Es lassen sich folgende Werte einstellen:

Brückenverstärker DC → Karte "Allgemein" → Kombinationsfeld "Abgleichdauer" Einstellbare Zeiten für die Abgleichdauer: 0,4 s; 0,8 s; 1,6 s

## **6.1.5.5 Kalibriersprung**

Das imc CANSAS-BRIDGE2 bietet die Möglichkeit, der Messbrücke auf elektronischem Wege einen **Kalibrierungswiderstand** von etwa 100 kΩ parallel zu schalten. Diese Verstimmung der Brücke kann einen Anhaltspunkt dafür geben, ob die **Funktionalität der Messbrücke** gegeben ist.

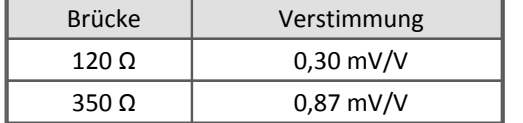

Der Kalibriersprung ist durch folgende Möglichkeiten auslösbar:

- · Mit dem am imc CANSAS-BRIDGE2 befindlichen Taster
- · Mit einer Botschaft über den CAN-Bus

Um einen Kalibriersprung mit dem Taster ausführbar zu machen, ist folgende Einstellung vorzunehmen:

Einstellen: Taster Kalibriersprung auslösen:

Brückenverstärker DC→ Karte "Allgemein" → Kombinationsfeld "Funktion des Tasters": "Kalibriersprung auslösen"

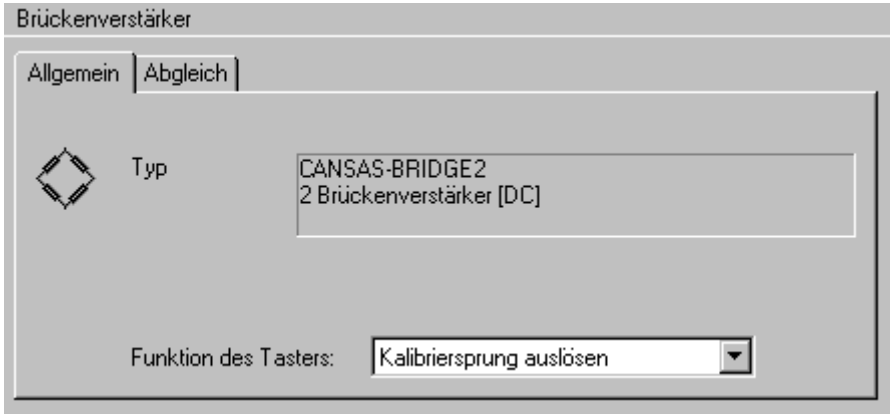

Die Dauer des Kalibriersprungs ist diskret zwischen 100 ms und 60 s einstellbar und gibt an, wie lange der Widerstand der Messbrücke parallel geschaltet wird. Ist ein Kalibriersprung im Gange, wird eine erneute Aufforderung zum Kalibriersprung so lange ignoriert, bis ein Kalibriersprung beendet ist. Die Dauer des Kalibriersprungs ist unabhängig von der Art der Auslösung.

Einstellen: Kalibriersprungdauer

Brückenverstärker DC → Karte "Allgemein" → Kombinationsfeld "Kalibriersprung"

Die Einstellungen zum Ausführen des Kalibriersprungs über den CAN-Bus sind analog zum Brückenabgleich. Das Bit 5 (hexadezimal 0x20) im Byte löst mit einer "1" den Kalibriersprung aus. (Bit 0 ist das LSB).

Einstellen: Kalibriersprung über CAN-Bus zulassen

Brückenverstärker DC → Karte "Abgleich" → Kontroll-Kästchen "Brückenabgleich über den CAN-Bus zulassen" markieren

Die Botschafts-ID einstellen:

Brückenverstärker DC → Karte "Abgleich" → Eingabefeld "Identifier für Botschaft zum Brückenabgleich" beschreiben.

Der Kalibriersprung ist so realisiert, dass das Hin-Zuschalten des Widerstandes zeitlich begrenzt ist. Wählen Sie eine Dauer, die ausreichend lang ist, um die Signalpegel beobachten zu können. Nach Ablauf der Zeit wird der Widerstand wieder aus dem Brückenzweig entfernt, damit man es nie vergessen kann.

#### A Hinweis

Falls Sie ein Messgerät besitzen, welches die imc Bediensoftware benutzt, sehen Sie auch die Applikationsbeispiele im Handbuch imc Bediensoftware finden Sie im Kapitel Feldbusse. Dort wird an Beispielen erklärt, wie Sie über CAN-Bus einen Kalibriersprung bzw. Abgleich durchführen können.

# **6.1.6 Abtastzeit BRIDGE2**

Die Analog/Digital-Wandler tasten das Messsignal fest mit 5 kHz pro Kanal ab. Ein **Tiefpassfilter** (AAF) mit einer **hohen Ordnung** und einer **Grenzfrequenz von 1 kHz** sorgt für eine Unterdrückung von Frequenzen oberhalb der Grenzfrequenz im Messsignal, die durch Abtastung sonst zu Störsignalen im interessierenden Bereich führen könnten (Aliasing). Bei der Wahl einer geringeren Abtastzeit wird "online" auf dem Signalprozessor (DSP) ein zusätzliches Filter berechnet, um auch bei geringeren Abtastzeiten das Aliasing zu mindern.

## Hinweis

Die Grenzfrequenz ist so definiert, dass bei dieser Frequenz das Messsignal bereits um 3 dB abgeschwächt ist.

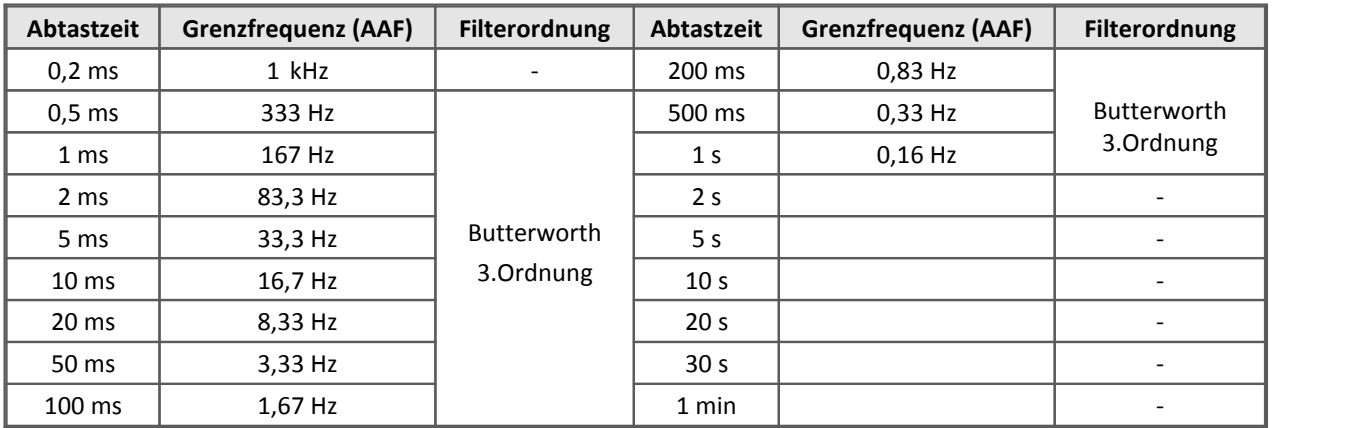

Das Antialiasing-Filter arbeitet bei 5 kHz Abtastrate extrem gut. Bei der halben Abtastzeit arbeitet es bereits so stark gedämpft, dass kein bemerkbares Aliasing auftreten kann. Wenn eine andere Abtastrate eingestellt wird, wird per Software ein Antialiasing-Filter gerechnet, dass aber aufgrund von Rechenzeiteinschränkungen nicht so perfekt ist, also nicht die nötige hohe Ordnung hat, sondern nur 3. Ordnung. Die Wahl der 3. Ordnung ist ein ingenieurmäßiger Kompromiss, der in den meisten praktischen Fällen völlig ausreichend ist. Diese Filter dämpfen bei der halben Abtastfrequenz um etwa 30 dB, bei höheren Frequenzen natürlich stärker. 30 dB ist ein ansehnlicher Wert, wenn es darum geht, Störungen, die (in der Praxis) nicht den vollen Signalhub des Messbereichs ausnutzen, sondern ohnehin wesentlich kleiner sind. Wenn kleinere Signale noch um 30 dB gedämpft werden, sind sie dann vernachlässigbar. Der Wert von 30 dB gilt außerdem auch nur für die Frequenzanteile, die bei der halben Abtastfrequenz liegen.

# **6.1.7 Anschluss**

Der Nachfolger des CAN/DSUB-BR (1050038) Steckers im imc DSUB-15 Metallgehäuse ist der ACC/DSUBM-B1 (1350181).

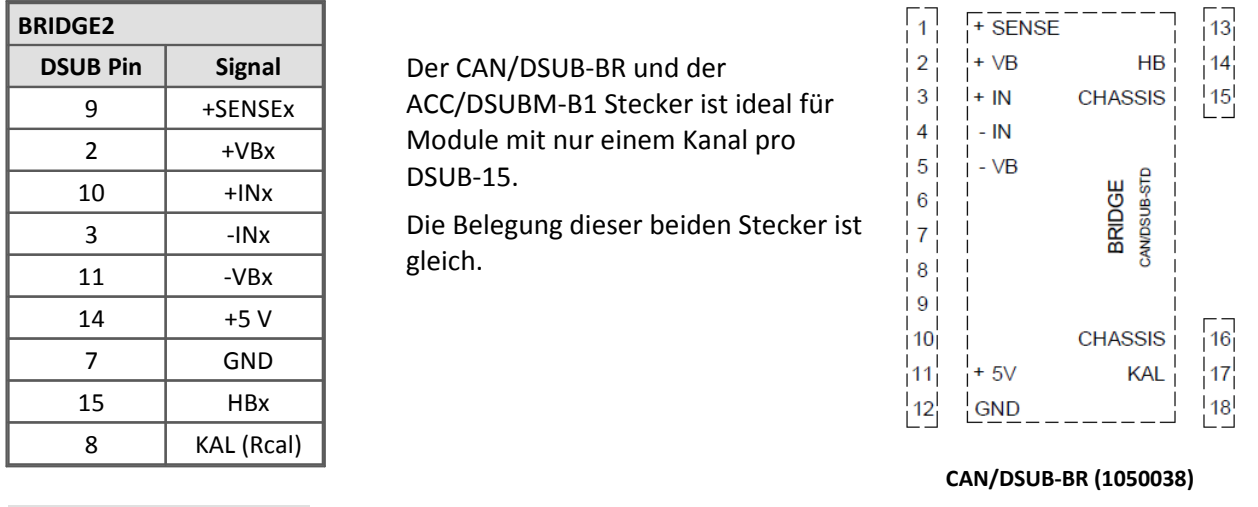

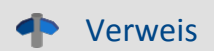

## Verweis DSUB-15 Belegung

<u>[Pinbelegung der DSUB-15 Stecker](#page-619-0) សៀ</u>

Der ACC/DSUBM-B2 Stecker unterstützt zwei Kanäle. Die Belegung des ACC/DSUBM-B2 unterscheidet sich von der Belegung des ACC/DSUBM-B1 Steckers.

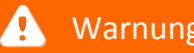

Warnung ACC/DSUBM-B2

Achten Sie bei der Wahl des Steckers auf die DSUB Belegung des BRIDGE2.

# **6.2 CANSER-GPS Modul**

### **GPS auf CAN Umsetzer**

Das CANSER - Modul setzt das NMEA - Protokoll der GPS-Maus auf den CAN-Bus um.

Modul mit GPS-Maus, CAN Konverter und zum Empfang von GPS Signalen zur genauen räumlichen Positionsbestimmung. Ermöglicht die synchrone Aufnahme von Mess- und Positionsdaten eines Fahrzeugs.

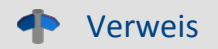

<u>[Technische Daten CANSER-GPS.](#page-507-0)</u> जिल्हो

## **6.2.1 Nutzung des CANSER-GPS Moduls**

Schließen Sie den CAN-Bus an das CANSER - Modul an. Falls notwendig schließen Sie den zweiten CAN-Eingang mit einem CAN-Terminator ab.

Verbinden Sie die GPS-Maus mit einem der seriellen Eingänge des CANSER - Moduls.

Zum Schluss schließen Sie die Versorgungsspannung an das CANSER - Modul an.

## **6.2.2 Bedeutung der LED-Zustände**

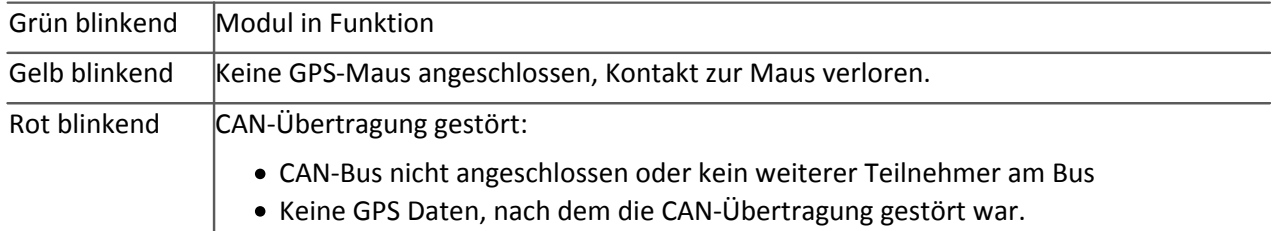

Sollte sich einer der Fehlerzustände einstellen, Kontaktierung der GPS-Maus überprüfen, Kontaktierung des CAN-Busses überprüfen.

Ggf. Spannungsversorgung des Moduls unterbrechen und wiederherstellen.

#### **Folgende CAN-Bus Parameter wurden eingestellt:**

Busgeschwindigkeit: 500 kBaud; Identifier: Standard; Ids: 2020- 2023

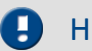

Hinweis Busgeschwindigkeit

Busgeschwindigkeit und Identifier sind werksseitig fest eingestellt.

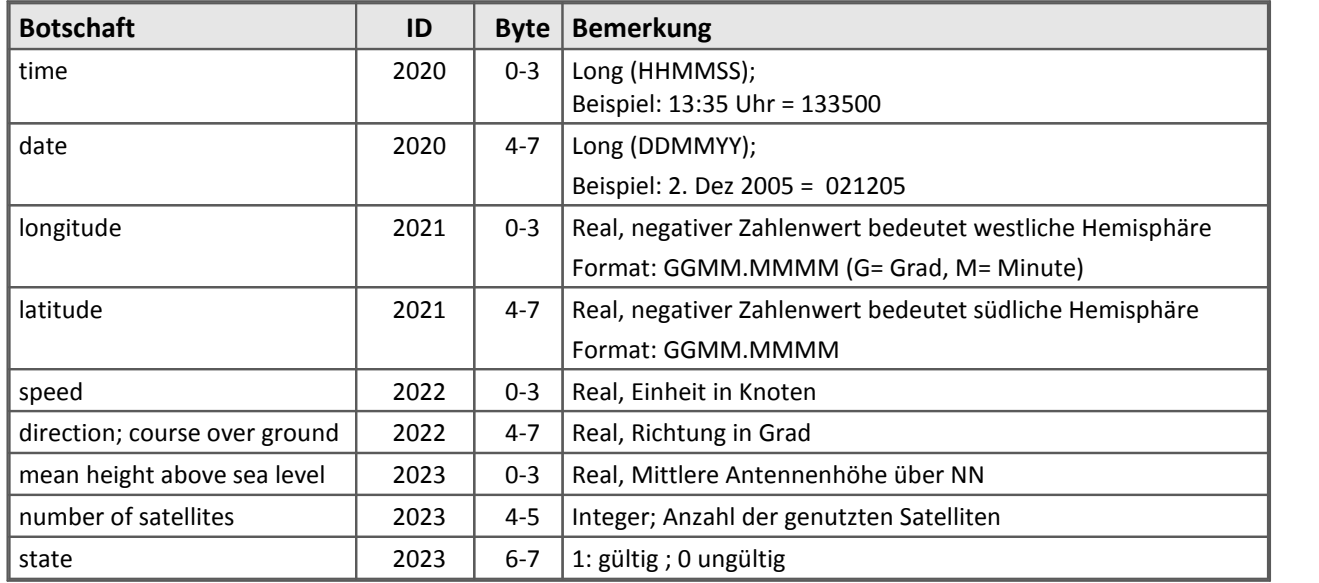

Das CANSER Modul hat eine fest eingestellte Baudrate von 4800 Bit/s. Soll anstatt der standardmäßig verwendeten 1 Hz GPS-Maus die 5 Hz GPS Maus (Garmin GPS 18 5 Hz) eingesetzt werden, so muss diese 5 Hz GPS-Maus mit dem Konfigurationsprogramm von Garmin (SNSRCFG.exe) auf diese Baudrate eingestellt werden. Das CANSER Modul empfängt dann die Daten der 5 Hz GPS-Maus, allerdings nicht in voller 5 Hz Auflösung.

#### Hinweis Ц

Falls Sie die GPS Maus mit einem imc CRONOS-Gerät verwenden gilt folgendes zu beachten:

imc CRONOS-Geräte kommunizieren mit dem angeschlossenen GPS Empfänger mit einer Baudrate von 19.200 Bit/s. Beim Anschluss der GPS Maus fragt das imc CRONOS-Gerät die Baudrate ab und stellt sie gegebenenfalls um. **Sollten Sie danach die GPS Maus wieder am CANSER betreiben, muss die Baudrate zuvor mit Garmins Konfigurationsprogramm (SNSRCFG.exe) wieder auf 4800 Bit/s umgestellt werden.**

# **6.3 C12 Spannung, Temperatur, Strom**

Das imc CANSAS C12 Modul verfügt über 12 Eingangskanäle. Es können wahlweise *Spannung, Strom*, beliebige *DIN-Thermoelemente* oder *Pt-100* angeschlossen werden. Für die Messarten stehen unterschiedliche Klemmenstecker zur Verfügung. Benutzen Sie den entsprechenden Stecker für Ihre Messaufgabe. Wählen Sie dann auf der Eingangsseite des Eingangskanals die zugehörige externe Beschaltung aus. Es ist wichtig, dass der Klemmenstecker und die Auswahl Kombinationsfeld **Externe Beschaltung** übereinstimmen.

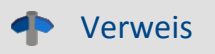

[Technische Daten C12](#page-515-0) | ग्गो

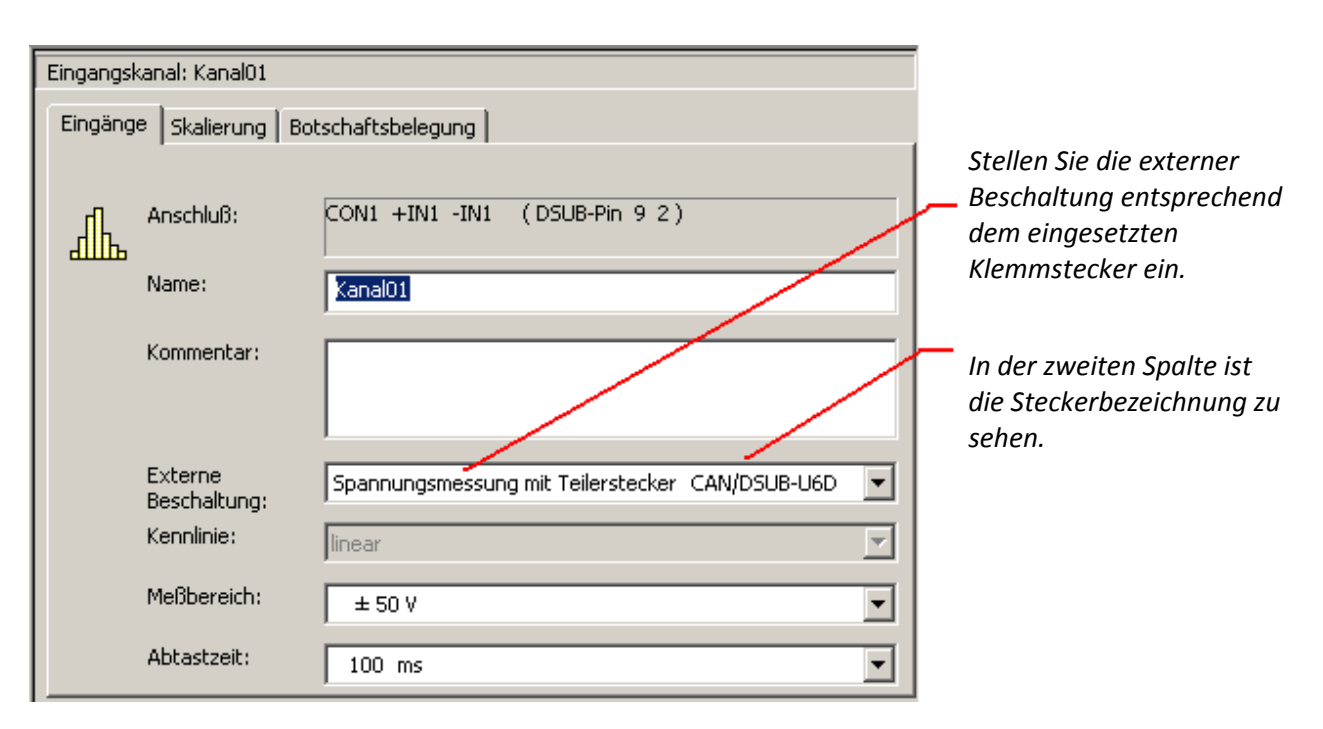

In diesem Modul sind die Eingangskanäle in zwei Gruppen zu 6 Kanälen aufgeteilt. Es müssen für alle Kanäle einer Gruppe die gleiche externe Beschaltung eingestellt werden. Die Gruppe 1 umfasst die Kanäle 1 bis 6, die Gruppe 2 die Kanäle 7 bis 12.Bei Spannungs- und Strommessung wird mit einer linearen Kennlinie gearbeitet. Ist dagegen die Temperaturmessung ausgewählt, können Sie im Kombinationsfeld Kennlinie das Thermoelement auswählen. Das Modul kann insgesamt nur mit einer Temperaturkennlinie arbeiten. Es ist nicht möglich, am Stecker 1 mit dem Thermoelement Typ R und am Stecker 2 mit Thermoelement Typ E zu messen. Diese Einschränkung gilt auch für den PT100.

Im Kombinationsfeld **Messbereich** kann für lineare Messungen der Messbereich ausgewählt werden. Es sind folgende Bereiche möglich

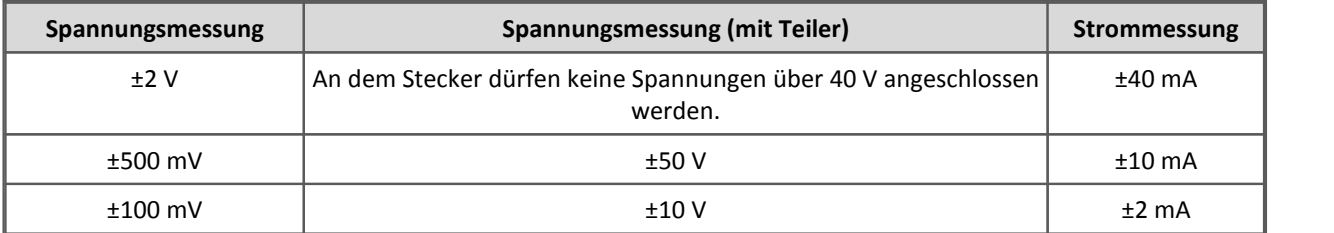

Hinter dem Messbereich wird der verwendete Verstärkungsfaktor der Eingangsstufe angezeigt. Die in der Tabelle angegebenen Messbereiche sehen Sie nur unter der Bedingung, dass der anwenderspezifische Skalierungsfaktor 1 und der anwenderspezifische Skalierungsoffset 0 ergeben. Beide Skalierungsgrößen werden auf der Karte Skalierung eingegeben (siehe dazu Kapitel Ansicht der Eigenschaften eines Eingangskanals). In den angezeigten Messbereich werden beide Größen eingerechnet.

*Obere Messbereichsgrenze = 2V \* anwenderspezifische Skalierungsfaktor Verstärkungsfaktor + anwenderspezifischer Offset*

*Untere Messbereichsgrenze= -2V \* anwenderspezifische Skalierungsfaktor Verstärkungsfaktor + anwenderspezifischer Offset*

Ist nun der anwenderspezifische Skalierungsfaktor nicht berechenbar ( Division durch Null ), so wird der Messbereich nicht angezeigt bzw. ist nicht einstellbar. Durch Umschaltung der externen Beschaltung werden die Skalierungswerte auf Standardwerte gesetzt und der Messbereich ist wieder anwählbar.

Das Modul kann pro Gruppe nur mit einem Verstärkungsfaktor, sprich mit einem Messbereich arbeiten. Die Software deckt diesen Umstand ab. Mit dem Verändern des Messbereichs eines Kanals werden die Bereiche der anderen Kanäle der Gruppe automatisch angeglichen.

Ist als externe Beschaltung die Temperaturmessung gewählt, so kann im Kombinationsfeld *Kennlinie* das gewünschte Thermoelement selektiert werden. Die verfügbaren Thermoelemente entnehmen Sie aus Kapitel 5.

Es ist möglich die Anzeige von °C auf °F umzuschalten.

Die Abtastzeiten können für jeden Kanal individuell eingestellt werden.

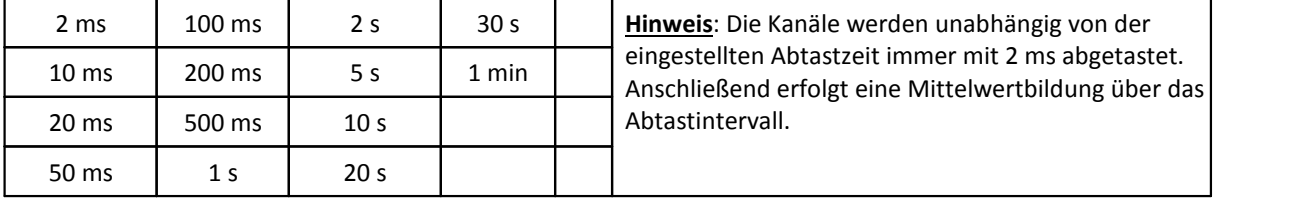

Bei *imc CANSAS-C12* dürfen (auch mit Teilerstecker) die Bezugspotentiale (-IN) mehrerer Sensoren nicht weiter als ±40 V auseinander liegen, ohne dass Zerstörungen auftreten können. Bis zu einer Differenz von max ±5 V tritt keine Beeinträchtigung der Messgenauigkeit des Gesamtsystems auf (typischerweise jedoch auch bis ±40 V nicht).

Bei Messung größerer Spannungen mit dem Teilerstecker ist somit also u.U. die Polarität der "Differenzeingänge" zu beachten!

+40 V Differenzspannung ergeben sich z.B. bei absoluten Potentialen von -IN*1* = +20 V, -IN*2* = -20 V, bezogen auf ein beliebiges Bezugspotential (z.B. "Erde").

Das bedeutet: Ist sichergestellt, dass ein jeder der Messeingänge innerhalb eines **Bereichs von ±20 V** (**bzw. ±2,5 V**) bezogen auf einen festen (aber "willkürlichen") **Bezugspunkt** liegt, so sind die zulässigen Grenzen eingehalten.

Einen Sonderfall stellt die PT100-Messung dar:

Alle angeschlossenen Pt-100 Sensoren eines Steckers werden von der gleichen Referenzstromquelle gespeist, wodurch die Potentialtrennung zwischen den Kanälen aufgehoben ist. PT100-Sensoren müssen darum *isoliert montiert* werden.

Die Aufhebung der Potentialtrennung betrifft darüber hinaus *beide Eingangsstecker*: Die PT100- Kanäle des einen (1.) Steckers nehmen zyklisch die Potentiale der Kanäle auf dem anderen (2.) Stecker an! Weiterhin stellt die gesamte Verkabelung der PT100-Kanäle eine dynamische, kapazitive Last für die Eingänge des 2. Steckers dar.

Aus diesem Grund ist im allgemeinen ein *Mischbetrieb* aus PT100-Messung auf einem, und Strom / Spannungsmessung auf dem anderen Stecker nicht angeraten.

Spannungen in Bereichen >2V werden an den sog. Teilerstecker (CAN/DSUB-U6D) angeschlossen.

Für Strommessungen ist ein Stecker mit Shunt-Widerständen erhältlich (CAN/DSUB-I6).

Für Temperaturmessungen ist der spezielle Thermostecker (CAN/DSUB-T6) lieferbar. Er enthält eine integrierte Vergleichsstellenkompensation.

Daneben wird ein spezieller PT100 Stecker angeboten (CAN/DSUB-PT100), der den direkten Anschluss von PT100-Widerständen in 4-Draht-Konfiguration erlaubt, wobei die Referenzstromschleife bereits integriert ist.

## **6.3.1 Anschlussstecker C12**

Siehe [Pinbelegung der DSUB-15 Anschlussstecker](#page-624-0) [626]; [Steckerbild.](#page-626-0) 627

# **6.4 C8 Spannung , Temperatur, Strom**

Das imc CANSAS C8 ist ein hochwertiges Analogeingangsmodul mit 8 Differenzkanälen, die einzeln gefiltert, verstärkt und digitalisiert werden.

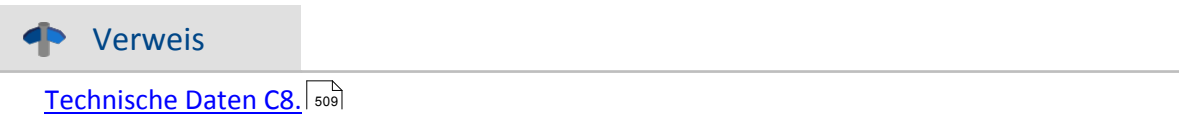

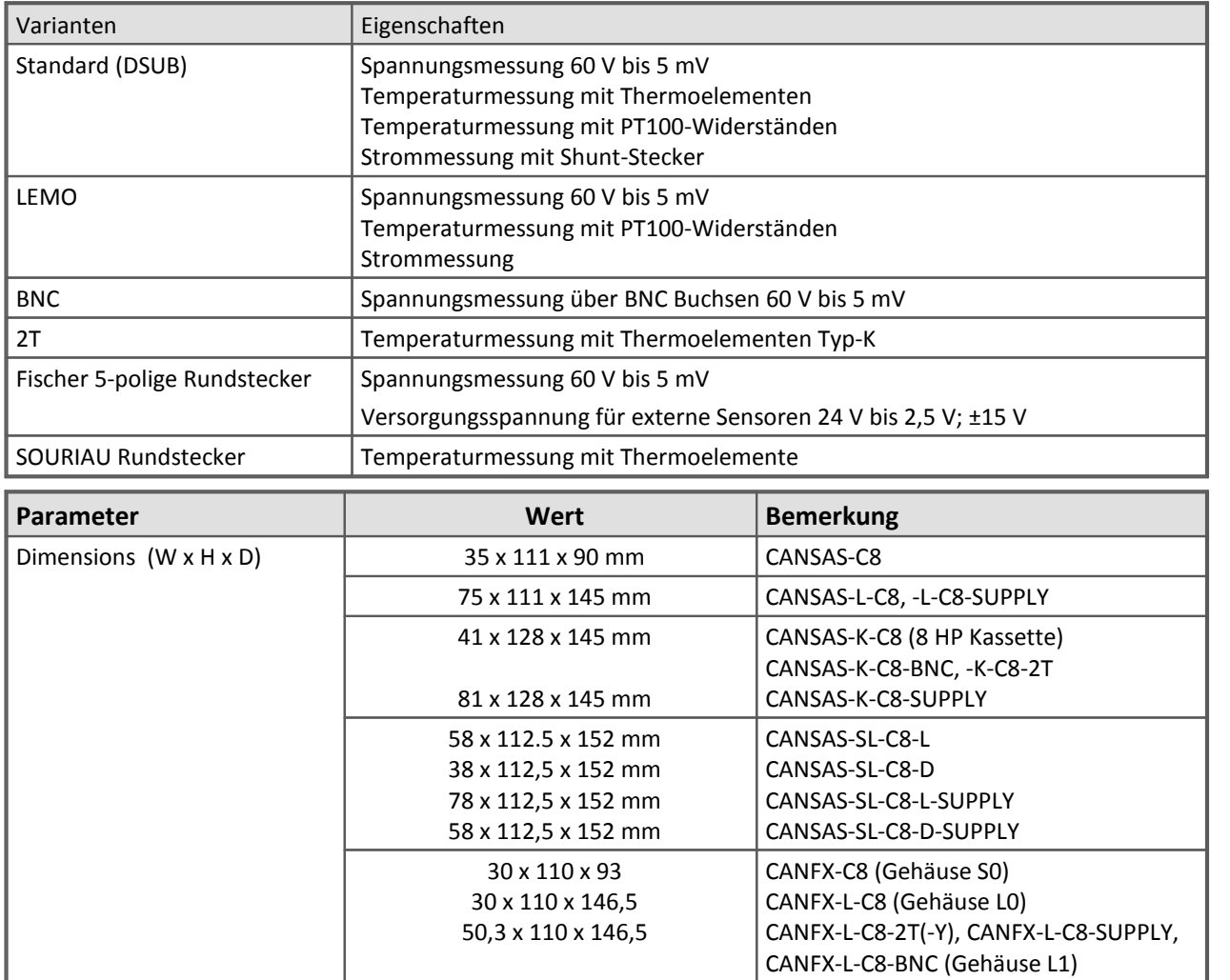

## **6.4.1 Spannungsmessung**

- · ±60 V bis ±2 V mit Teiler
- $\cdot$  ±1 V bis ±5 mV ohne Teiler

Das Modul ist mit einem internen Spannungsteiler 1:100 ausgestattet, der bei Bedarf hinzu geschaltet wird. In den Spannungsbereichen ±60 V bis ±2 V ist der Spannungsteiler wirksam; es ergibt sich ein Eingangswiderstand von 1 MΩ - auch bei ausgeschaltetem Gerät. Die Eingangskonfiguration ist differentiell und DC-gekoppelt.

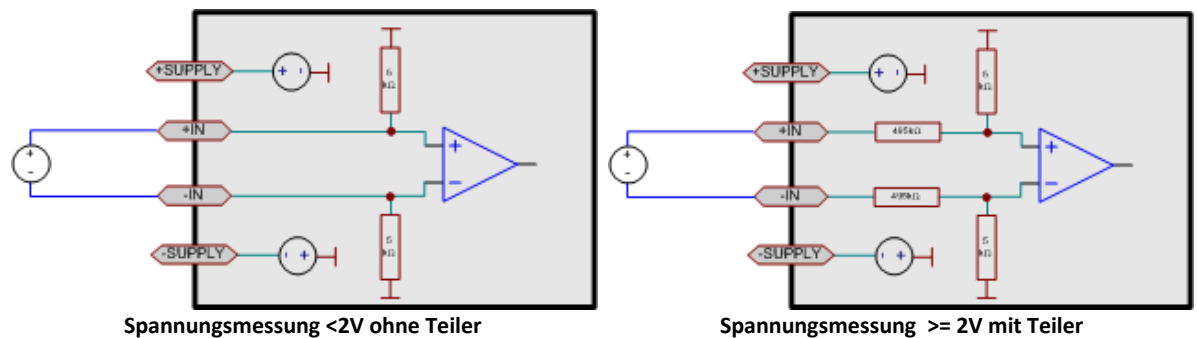

Die Spannungsquelle selbst hat schon einen Bezug zur Masse des imc CANSAS-Moduls. Die Spannungsquelle darf im Potential gegenüber der imc CANSAS-Masse nicht frei schweben.

Der empfohlene Standard imc DSUB Stecker ist der: <u>ACC/DSUBM-U4</u> | 620].

## Beispiel

Das imc CANSAS-Modul ist geerdet. Damit liegt Eingang GND auch auf Erdpotential. Ist die Spannungsquelle selbst auch geerdet, hat sie einen Bezug zur imc CANSAS-Masse. Es stört dabei nicht, dass das Erdpotential an der Spannungsquelle ggf. um einige Volt verschoben ist gegenüber dem am imc CANSAS selbst. Die maximal zulässige Gleichtaktspannung darf jedoch nicht überschritten werden.

**Falls die Spannungsquelle keinen Massebezug hat:**Die Spannungsquelle schwebt im Potential frei gegenüber der imc CANSAS-Masse. In diesem Fall muss ein Massebezug hergestellt werden. Das kann z.B. dadurch erreicht werden, dass die Spannungsquelle selbst geerdet wird. Man kann auch den negativen Signaleingang mit der Masse am imc CANSAS verbinden, also "-IN" und GND verbinden. Es muss darauf geachtet werden, dass die Signalquelle sich in ihrem Potential auch wirklich auf das Potential der imc CANSAS-Masse ziehen lässt, ohne dass ein nennenswerter Strom fließt. Falls die Quelle sich nicht im Potential ziehen lässt (weil sie doch festgelegt ist), dann besteht die Gefahr der Zerstörung von imc CANSAS.

# **6.4.2 Strommessung**

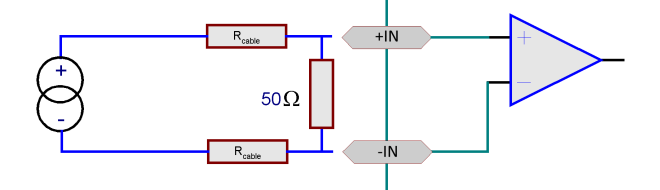

 $\cdot$   $\pm$ 40 mA bis  $\pm$ 2 mA

Zur Strommessung ist ein Bürdewiderstand (Shunt) im imc Stromstecker integriert (ACC/DSUBM-I4).

Die Klemme "(GND)" darf nicht beschaltet werden, insbesondere nicht geerdet werden!

Bei der Gehäusebauform SL mit LEMO Steckern erfolgt die Strommessung über einen internen 50 Ω Shunt. Das Stromsignal wird dazu an die Pins +I und -IN angeschlossen. Für die Strommessung müssen die Pins +I und +IN gebrückt sein. Diese Brücke darf nur bei der Strommessung gesetzt werden und muss für alle anderen Messarten entfernt werden. Für diesen Zweck gibt es von imc ein speziell konfektioniertes Kabel, das ausschließlich für die Strommessung verwendet werden darf und diese Brücke enthält.

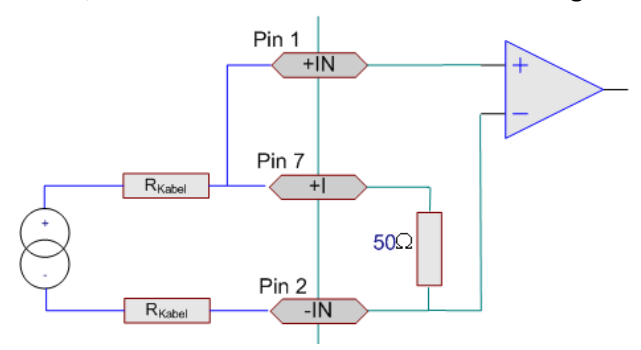

## **6.4.3 Temperaturmessung C8**

Die Kanäle des C8-Moduls sind ausgelegt für die Messung von **Thermoelementen und Pt100**-Sensoren (RTD, Platin-Widerstandsthermometern nach DIN und IEC 751). Beliebige Kombinationen beider Sensortypen können angeschlossen werden. Sämtliche gebräuchliche Typen von Thermoelementen werden mit ihren charakteristischen Kennlinien unterstützt. Allerdings kann nur eine Sorte von Thermoelementen (z.B. alle Typ K) auf mehrere Kanälen gemessen werden. Also Kanäle Typ K ist möglich, hingegen 1 Kanal Typ K und ein Kanal Typ B ist nicht möglich. Eine Kombination von Thermoelementmessung und Pt100 Messung ist aber möglich.

## **6.4.3.1 imc Thermostecker (Variante Standard DSUB)**

Die für Thermoelementmessung nötige Klemmstellenkompensation ist je nach Variante integriert oder erfolgt über den imc-Thermostecker.

Der patentierte imc-Thermostecker (*ACC/DSUB-T4*) stellt in einem DSUB-15 Steckergehäuse Schraubklemmen mit integriertem Temperatursensor (Pt1000) zur Verfügung der eine *Klemmstellen-Kompensation (coldjunction compensation)* realisiert. Damit können Thermoelemente beliebigen Typs ohne Ausgleichsleitungen direkt an die Differenzeingänge (+IN und -IN) angeschlossen werden:

Ein Temperatursensor misst die Temperatur der Anschlussklemme und kompensiert die Thermospannung entsprechend. Üblicherweise müssen zum Führen der Verbindung zu dieser (intern im Gerät gelegenen) Vergleichsstelle spezielle Ausgleichsleitungen bzw. Stecker aus identischem Material des jeweiligen Thermoelemente-Typs verwendet werden, um nicht weitere (unkontrollierte) parasitäre Thermoelemente zu erzeugen.

Das imc-System vermeidet diese Problematik durch individuelle Kompensations-Sensoren direkt im Anschlussstecker und bietet so eine besonders komfortable, flexible und preiswerte Verbindungstechnik.

## **6.4.3.2 PT100 (RTD) - Messung (Variante Standard DSUB)**

Neben Thermoelementen können *Pt100* direkt in *4-Leiter-Konfiguration* angeschlossen werden. Eine (weitere) Referenzstromquelle speist gemeinsam eine Kette von bis zu 4 in Reihe geschalteten Sensoren.

Bei Verwendung des imc-Thermosteckers sind die Anschlussklemmen dabei bereits so vorverdrahtet, dass dieser Referenzstrom-Kreis "automatisch" geschlossen wird.

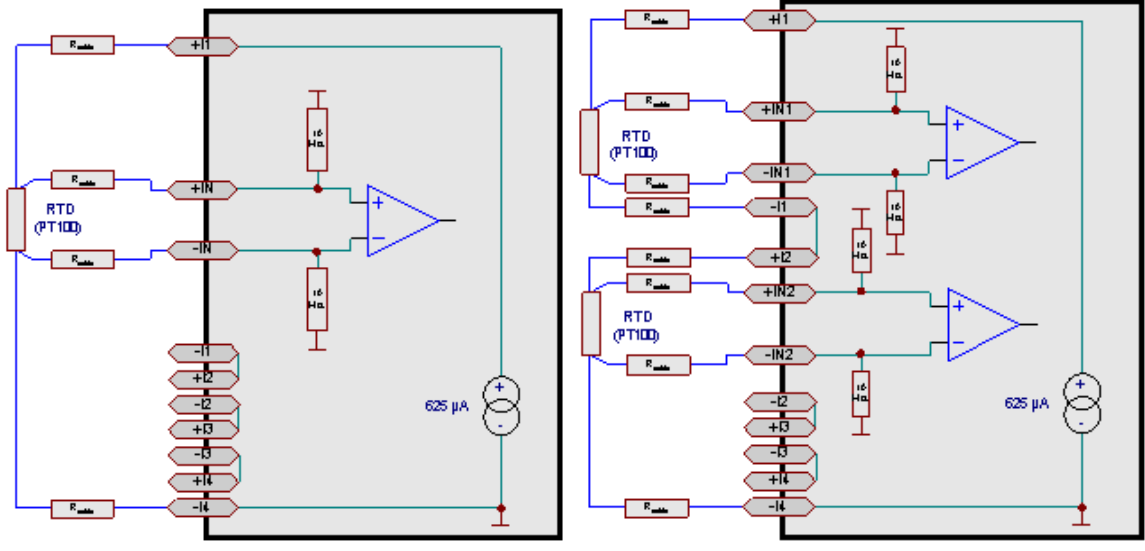

**Beispiel für einen PT100 in 4-Leiterschaltung Beispiel für zwei PT100 in 4-Leiterschaltung**

## **6.4.3.3 PT100 (RTD) - Messung (Variante LEMO)**

Bei der Gehäusebauform SL mit LEMO-Steckern können nur *Pt100* in *4-Leiter-Konfiguration* angeschlossen werden. Eine Referenzstromquelle speist über den Pin I\_PT den Pt100. Angeschlossen wird der Pt100 nach folgendem Schema:

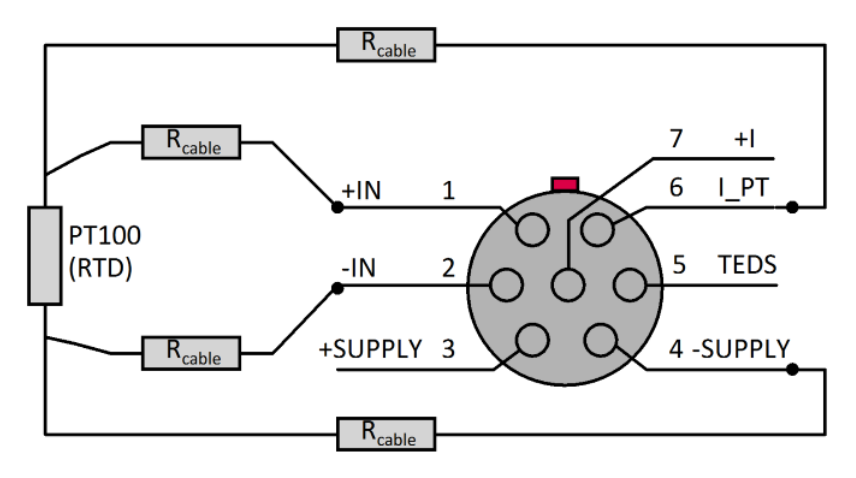

**Anschlussschema von PT100 in 4-Leiter-Konfiguration bei LEMO Stecker**

## **6.4.3.4 Thermoelementmessung (Variante II - Rundstecker)**

Die Thermoelemente werden direkt im Stecker angeschlossen, d.h. die Vergleichsstelle liegt im Stecker, dessen Temperatur vom Gerät erfasst und verrechnet wird.

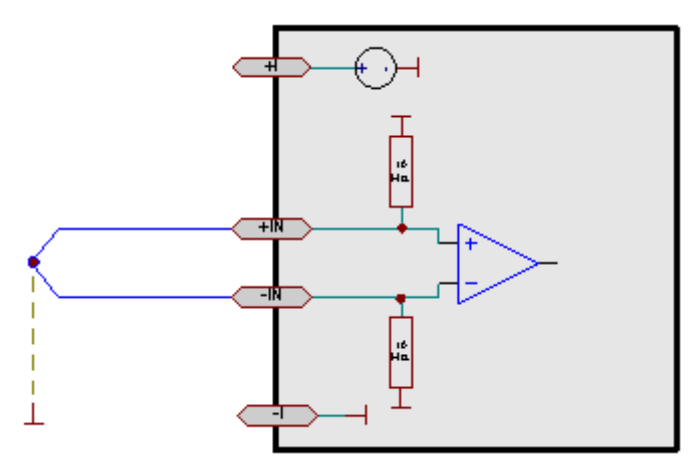

**Thermoelement (potentialfrei und extern potentialbezogen durch Punktschweißverbindung)**

Das Thermoelement ist so montiert, dass es bereits einen elektrischen Bezug zu Masse/Gehäuse des imc CANSAS-Moduls hat. Das ist z.B. dadurch gewährleistet, dass das Thermoelement auf einen geerdeten metallischen Körper leitend aufgebracht ist. Das Thermoelement ist differentiell angeschlossen und wird auch differentiell gemessen. Da das C8 selbst geerdet sein soll, besteht der nötige Massebezug.

Es stört dabei nicht, dass das Erdpotential am Thermoelement ggf. um einige Volt verschoben ist gegenüber dem am imc CANSAS selbst. Die maximal zulässige Gleichtaktspannung darf jedoch nicht überschritten werden.

# **6.4.4 Modul Sensorversorgungsspannung SUPPLY (optional)**

Auf den DSUB-15 Anschlusssteckern steht optional jeweils eine **Versorgungsspannung** (±2 %) für externe Sensoren zur Verfügung (s. <u>Sensorversorgungsmodul</u>| s97).

Wenn eine positive (unipolare) Versorgungsspannung gewählt wird (z.B. 5V), wird diese Zwischen "+Supply" und GND abgegriffen. Wenn eine bipolare Versorgungsspannung (z.B. ±15 V)eingestellt wird, dann wird diese zwischen "+Supply" (gleich +15 V) und "-Supply" (gleich -15 V) abgegriffen, GND ist dann die Mittellage, also 0 V. Für das imc CANSAS-SL-C8-L-SUPPLY stehen nur unipolare Versorgungsspannungen zur Verfügung.

Ohne SUPPLY Modul steht beim C8 keinerlei Versorgungsspannungen zur Verfügung.

Die Versorgungsspannung kann nur für alle Messeingänge gemeinsam eingestellt werden.

## **Wichtig!**

Bevor ein Sensor angeschlossen wird, muss sichergestellt sein, dass die Versorgungsspannung passend (und nicht etwa zu groß) eingestellt ist. Das wird dadurch erreicht, dass über die Software zunächst die passende Spannung eingestellt und konfiguriert wird. Danach erst wird der Sensor angeschlossen. Sonst können Sensor und das imc CANSAS-Modul zerstört werden.

# **6.4.5 Abtastzeit, Filter und Antialiasing C8**

Für jeden der 8 Kanäle kann die Abtastzeit von 10 ms bis zu 60 s frei vergeben werden. Das C8 verfügt über ein in Hardware realisiertes, festes Antialiasing-Filter, einen Analog-Digital-Wandler (ADC) nach dem Sigma-Delta-Verfahren und ein anschließendes an die Abtastrate angepasstes digitales Tiefpassfilter.

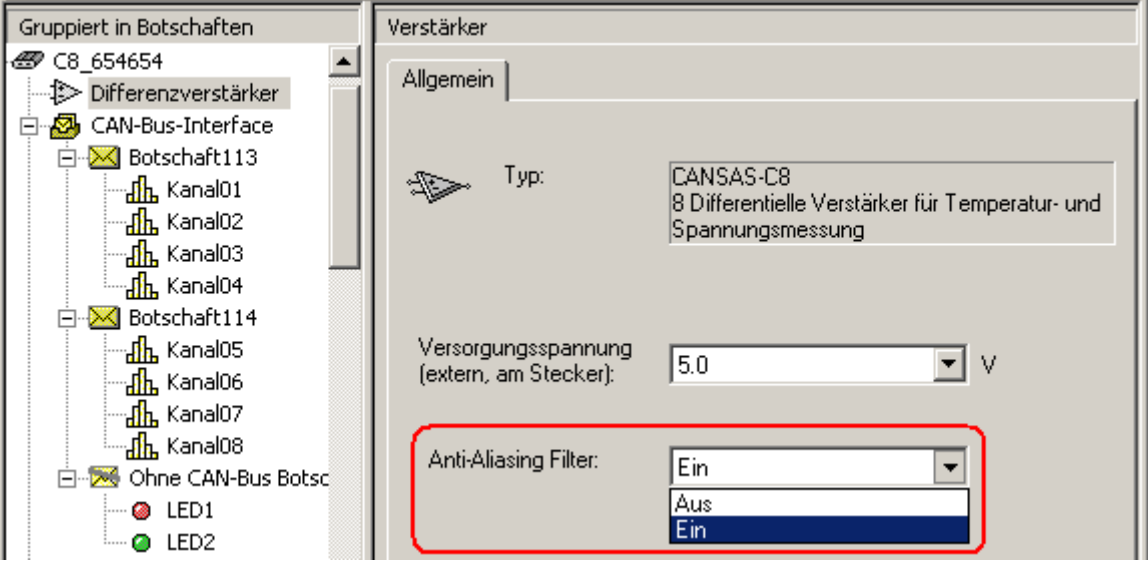

- · **Ein**: Digitales Tiefpassfilter zusätzlich zum analogen Anti-Aliasing-Filter eingeschaltet.
- · **Aus**: Deaktivierung des digitalen Tiefpassfilters, analoges Anti-Aliasing-Filter ist weiter aktiviert.

Die folgenden Tabelle zeigen, welches resultierende Filter angewendet ist.

Bei Temperaturmessung (Pt100 und Thermoelemente):

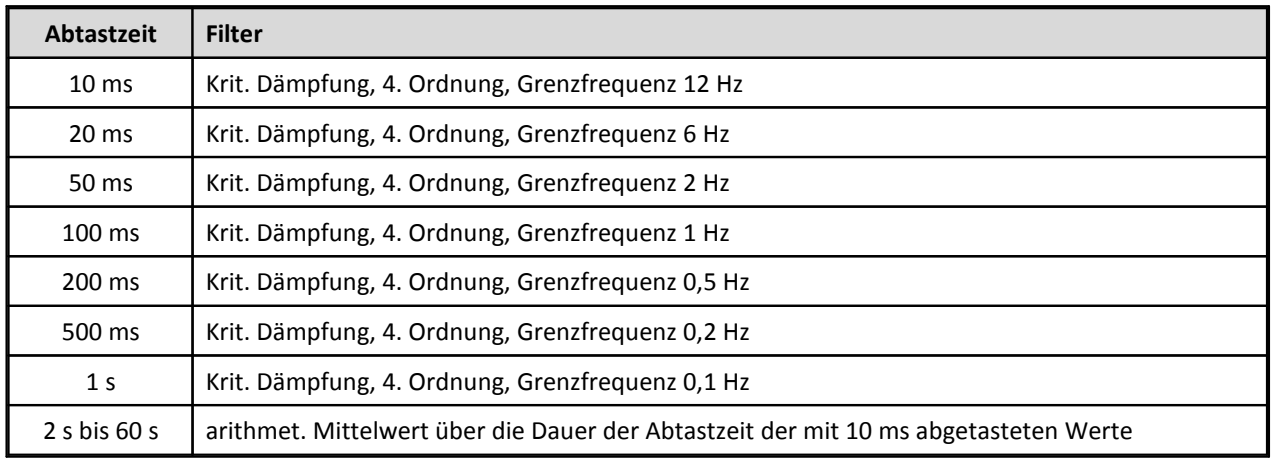

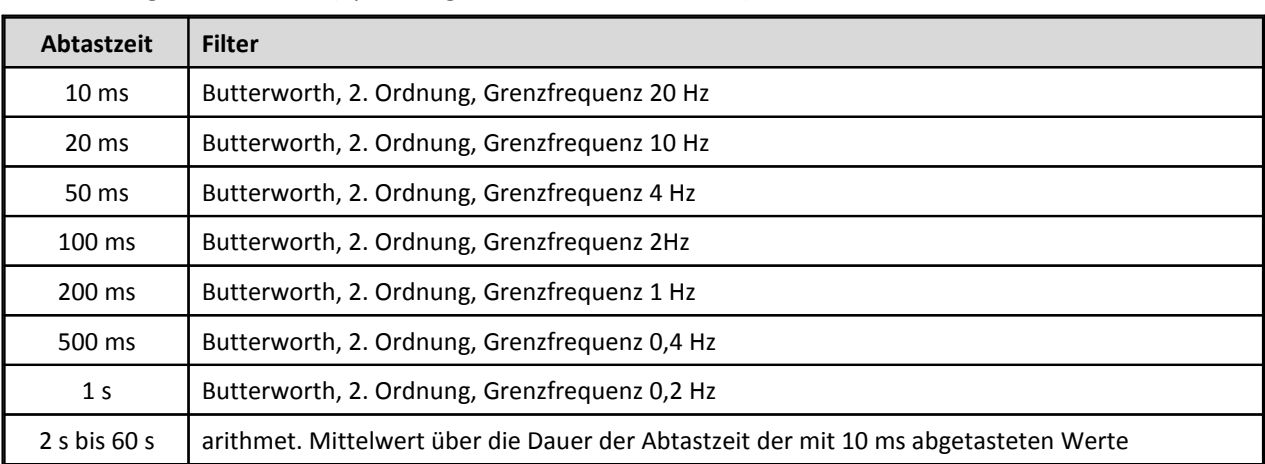

Bei den übrigen Messarten (Spannung, Strom und Widerstand):

Die Filter sind so optimiert, dass sie gleichzeitig eine gute Unterdrückung von Störungen bewirken, aber kein nennenswertes Überschwingen der Signale im Zeitbereich verursachen bei gleichzeitig möglichst geringer Verzögerungszeit. Bitte beachten Sie, dass die gewählten Filter keine perfekten Antialiasing-Filter (z.B. mit einer Dämpfung von 96dB bei der halben Abtastfrequenz) sind.

Wenn Sie eine Abtastzeit ungleich 10 ms nutzen und das standardmäßig benutzte Filter nicht für Ihre Messaufgabe geeignet ist, wählen Sie einfach 10 ms als Abtastzeit und anschließend über einen virtuellen Kanal das passende Tiefpassfilter oder auch eine Mittelwertbildung.

# **6.4.6 Anschlusstechnik C8**

## **6.4.6.1 Standard Variante (DSUB-15)**

[Pinbelegung der DSUB-15 Anschlussstecker](#page-619-0) 620

## **6.4.6.2 Variante mit Rundsteckern (5-polig Fischer)**

Die acht Messeingänge auf den Rundstecker IN1 bis IN8 dienen der Spannungsmessung. Sie sind **differentiell** und **untereinander nicht isoliert**.

Das Gerät besitzt eine Spannungsversorgungseinheit zur Speisung von Messaufnehmern und Sensoren.

Rundstecker Anschlussbelegung:

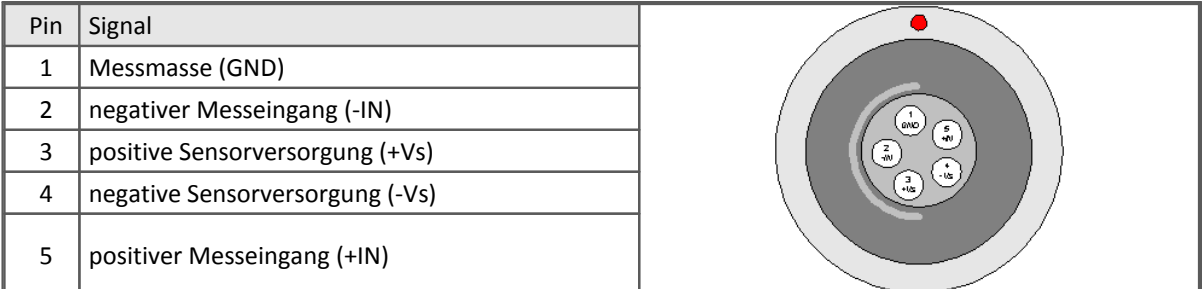

Der Anschluss der Messeingänge sollte mit geschirmtem Kabel erfolgen, wobei positiver und negativer Messeingang (+IN und -IN) innerhalb des Schirms geführt werden. Der Schirm ist mit dem Steckergehäuse zu verbinden.

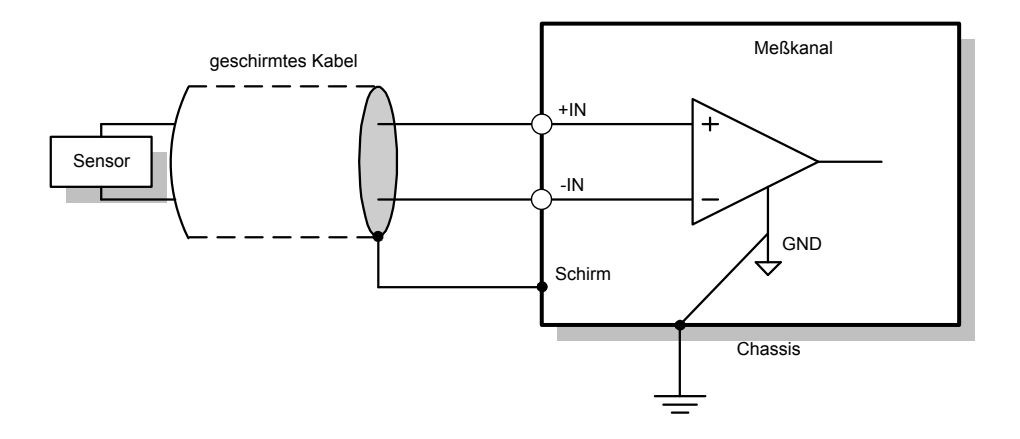

## **6.4.6.3 SL Variante LEMO**

siehe [Pinbelegung der LEMO Stecker](#page-633-0) 634.

# **6.5 CI8 Isolierte Spannung, Strom, Widerstand,**

# **Temperatur**

Die **isolierten Spannungskanäle** des Moduls CI8 nutzen kanalweise galvanisch getrennte (potentialfreie) Verstärker, die im Spannungs-Modus betrieben werden.

Neben der **Spannungsmessung** sind **Strommessung** (bei DSUB über Shunt-Stecker), **Widerstandsmessung** und **Temperaturmessung** vorgesehen.

Das CI8 Modul unterstützt **TEDS** zum Lesen und Schreiben von Sensorinformationen.

Neben dem Standard CAN-Busprotokoll ist das Gerät auch als **CANopen**â Modul konfigurierbar.

Die **analoge Bandbreite** (ohne Tiefpassfilterung) der isolierten Spannungskanäle beträgt 440 Hz (-3 dB)

## Verweis

<u>[Technischen Daten CI8](#page-511-0) 512</u>].

## **Allgemeine Hinweise zu isolierten Verstärkern**

Bei der Benutzung von isolierten Kanälen (mit oder ohne Versorgung) sollte man sicherstellen, dass die Gleichtaktspannung wohl definiert ist: Eine isolierte Signalquelle an einem isolierten Kanal ist nicht sinnvoll. Die sehr hohe Impedanz einer solchen isolierten Schaltung (>1 GΩ) fängt leicht enormes Common-Mode Rauschen ein und driftet schnell auf ein hohes Gleichspannungsniveau weg. Gleichtaktrauschen dieser Größenordnung kann auch von einem Isolationsverstärker nicht vollständig unterdrückt werden.

Allgemein gilt: Isolationsverstärker sollten in einer Umgebung betrieben werden, deren Gleichtaktspannung zwar hoch, jedoch wohl definiert ist, im Sinne einer niedrigen (DC-) Impedanz zur (nichtisolierten Systemmasse. Mit anderen Worten: Isolierte Verstärker sollten in einer Umgebung betrieben werden, in der das Niveau der Gleichtaktspannung vom Prozess bestimmt wird und nicht durch die Isolationseigenschaften der Messausrüstung.

Falls die Signalquelle selbst isoliert ist, kann sie auf das Gleichspannungspotential des Messsystems gesetzt werden. Dies ist zum Beispiel bei einem Mikrophon der Fall: Die nicht isolierte Spannungsversorgung zwingt die Gleichtaktspannung des Mikrofons und des Verstärkereingangs auf die Systemmasse, anstatt sie frei floaten zu lassen, was sie anfällig für jegliches Rauschen und Störungen macht.

## **6.5.1 Spannungsmessung**

- · Spannung: ±60 V bis ±5 V mit Teiler
- · Spannung: ±2 V bis ±50 mV ohne Teiler

In den Spannungsbereichen ±60 V bis ±5 V ist ein interner Vorteiler wirksam. Die differenzielle Eingangsimpedanz beträgt in diesem Fall 1 MΩ, in allen übrigen Bereichen 10 MΩ. Die Eingangsimpedanz bei ausgeschaltetem Gerät beträgt stets 1 MΩ.

Die Eingänge sind DC-gekoppelt. Das differentielle Verhalten wird durch den isolierten Aufbau erreicht.

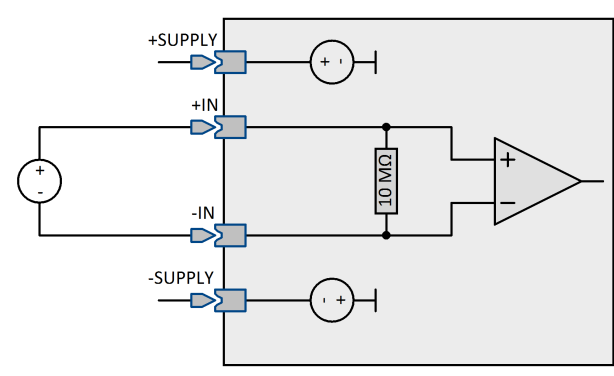

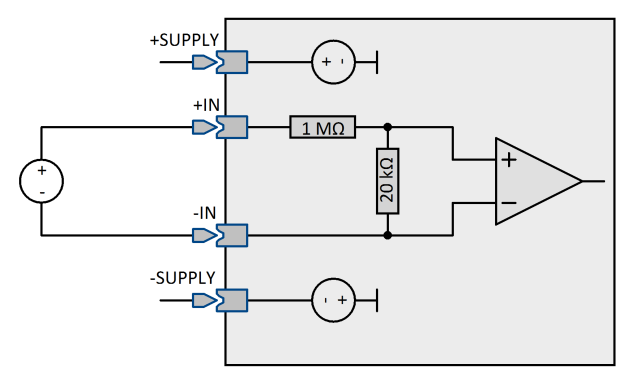

**Anschlussbild für Spannungen <5 V Anschlussbild für Spannungen >2 V mit internem Spannungsteiler**

#### Ę Hinweis

Die Messung von IEPE/ICP-Sensoren ist mittels optional erhältlichem DSUB-Erweiterungsstecker ACC/DSUB-ICP4 möglich.

## **6.5.1.1 Spannungsmessung mit Nullabgleich**

Im Messmodus *Spannungsmessung mit Nullabgleich* kann ein Abgleich des gemessenen Wertes durchgeführt werden.

Dies geschieht entweder über das Kanal-Menükommando *Abgleichen* im Messen-Fenster für alle ausgewählten Kanäle oder auf der Karte *Abgleich* unter dem Modul-Knoten *Isolationsverstärker*.

#### *Abgleich über den Dialog Messen*

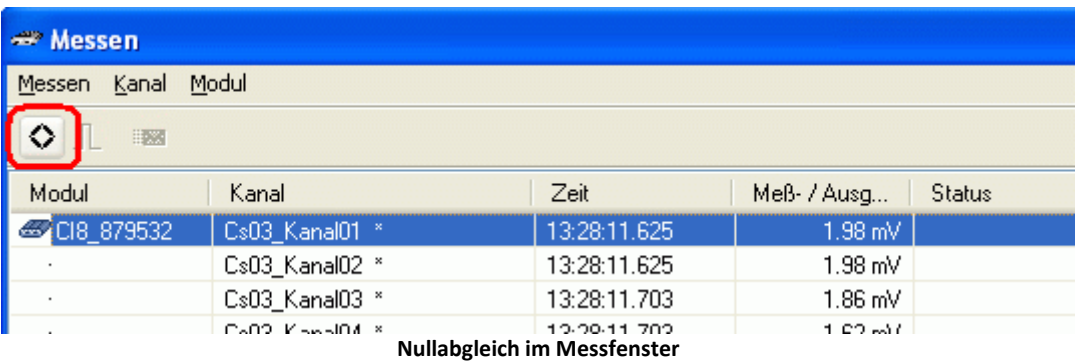

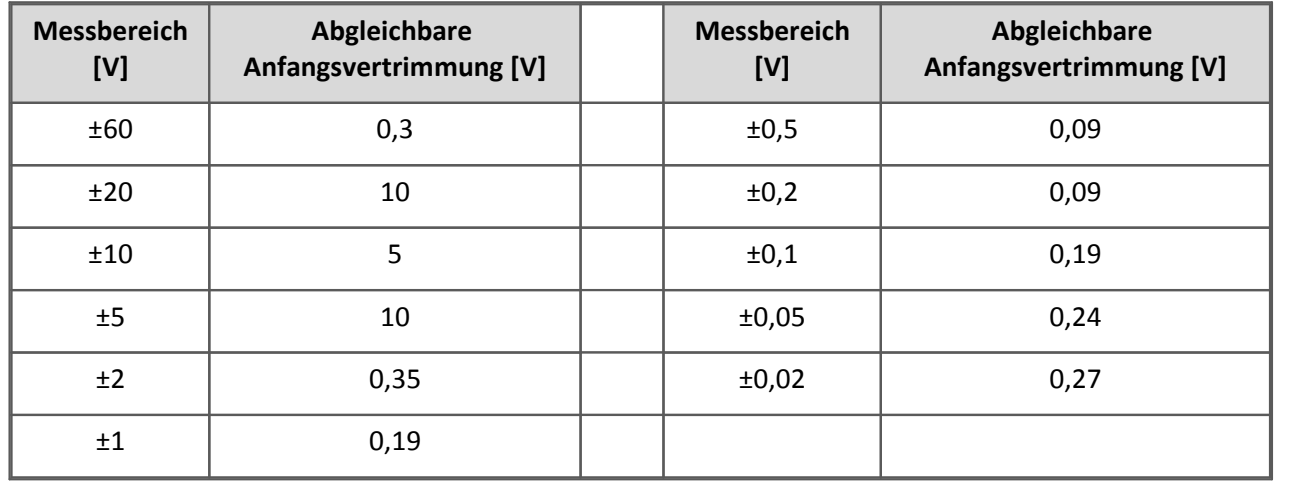

Im Messfenster wird der Abgleich durchgeführt, indem ein oder mehrere Kanäle ausgewählt werden und die Abgleichtaste betätigt wird.

## *Abgleich über den Dialog Abgleich*

Dieser Dialog befindet sich im Knoten *Isolationsverstärker* des CI8. Er ermöglicht einen automatischen Abgleich nach jedem Einschalten. Sie können weiterhin die Abgleichwerte permanent im Modul halten, so dass sie beim Ausschalten nicht wieder verloren gehen. Weiterhin kann ein Abgleich ganz gezielt zu einem bestimmten Zeitpunkt für bestimmte Kanäle durchgeführt werden.

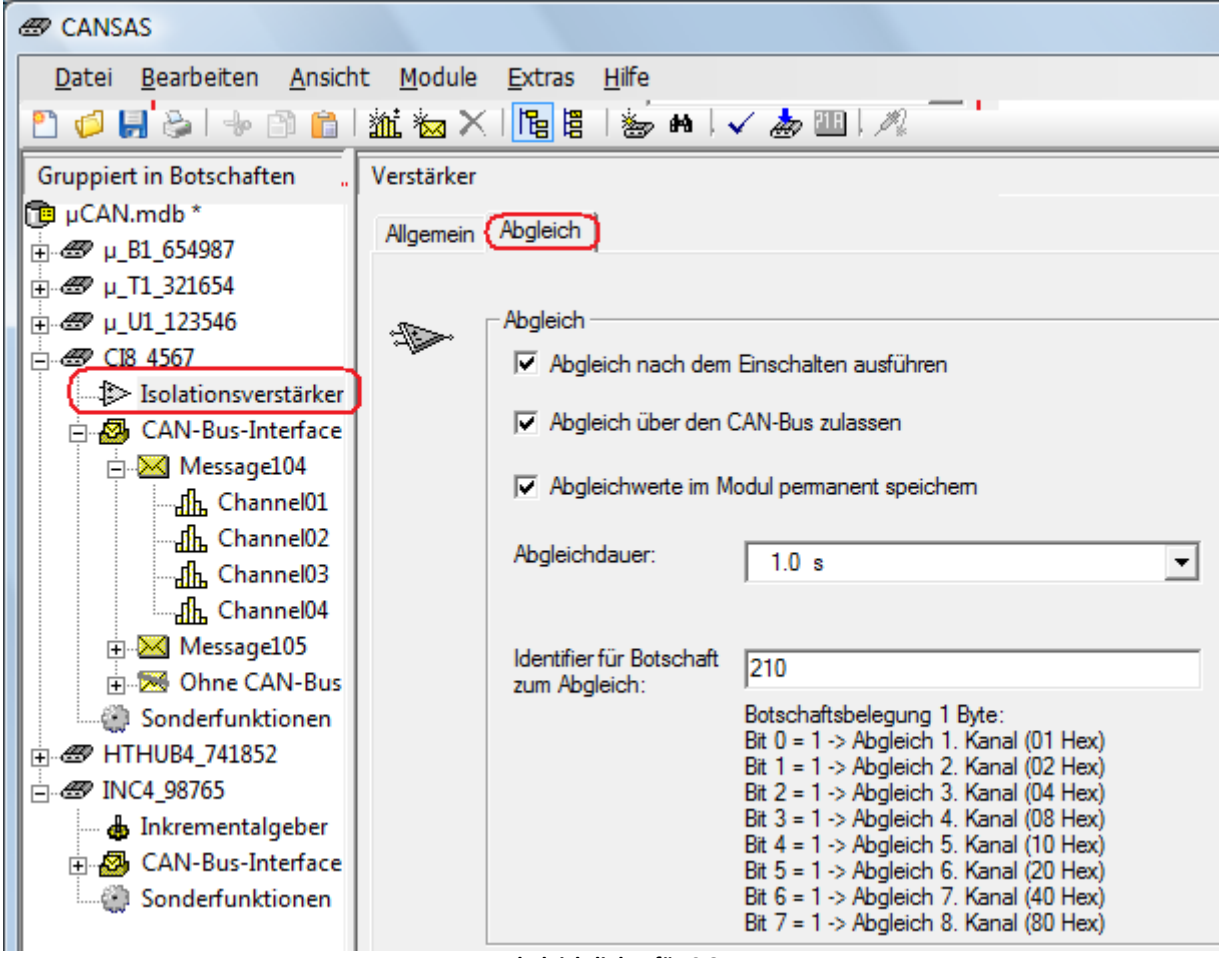

**Abgleichdialog für CI8**

#### *Abgleich nach dem Einschalten ausführen:*

Bei jedem Einschalten wird ein Abgleich aller Kanäle durchgeführt. Diese Einstellung sollte nur dann genutzt werden, wenn sichergestellt ist, dass sich die angeschlossenen Sensoren bei jedem Einschalten in Ruhestellung befinden. Ansonsten läuft man Gefahr, dass ein gültiger Abgleich durch ein kurzes Ausschalten überschrieben wird.

#### *Abgleich über den CAN-Bus zulassen:*

Mit dieser Option lassen sich einzelne Kanäle zu bestimmten Zeitpunkten abgleichen. Dazu wird eine CAN-Botschaft mit einem Datenbyte an das Modul gesendet, dessen Inhalt kodiert den abzugleichenden Kanal adressiert. Es bietet sich an, dieses Verfahren mit der nachfolgenden Option *Abgleichwerte im Modul permanent speichern* zu kombinieren, da dann die Abgleichwerte auch nach dem Ausschalten erhalten bleiben.

*Beispiel:* Identifier für Botschaft zum Abgleich= 210, Kanal 3 und 5 sollen abgeglichen werden.

1. Anlegen der Sende Botschaft im CAN-Assistenten: Es wird eine Botschaft mit einem Datenbyte benötigt. Geben Sie dieser Botschaft einen erkennbaren Namen. Ordnen Sie anschließend dieser Botschaft einen Kanal zu. Da nur 1 Datenbyte zur Verfügung steht, kann die Länge dieses Kanals maximal 8 Bit betragen. Alle anderen Einstellungen haben hier keine Bedeutung.

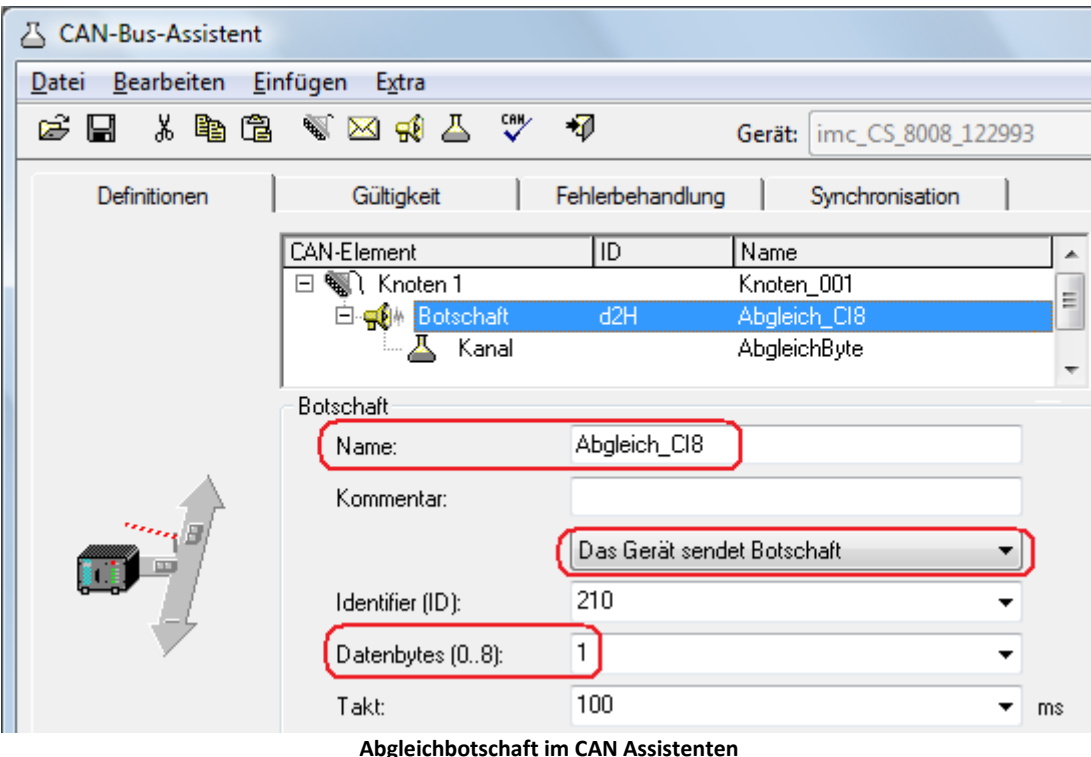

2. imc Online FAMOS (imc DEVICES) sendet eine Botschaft, wenn das virtuelle Bit02 gesetzt wird. Im Datenbyte wird der Wert 28Hex übertragen, welches aus den Werten für Kanal 3= 0x08H plus Kanal 5= 0x20H besteht.

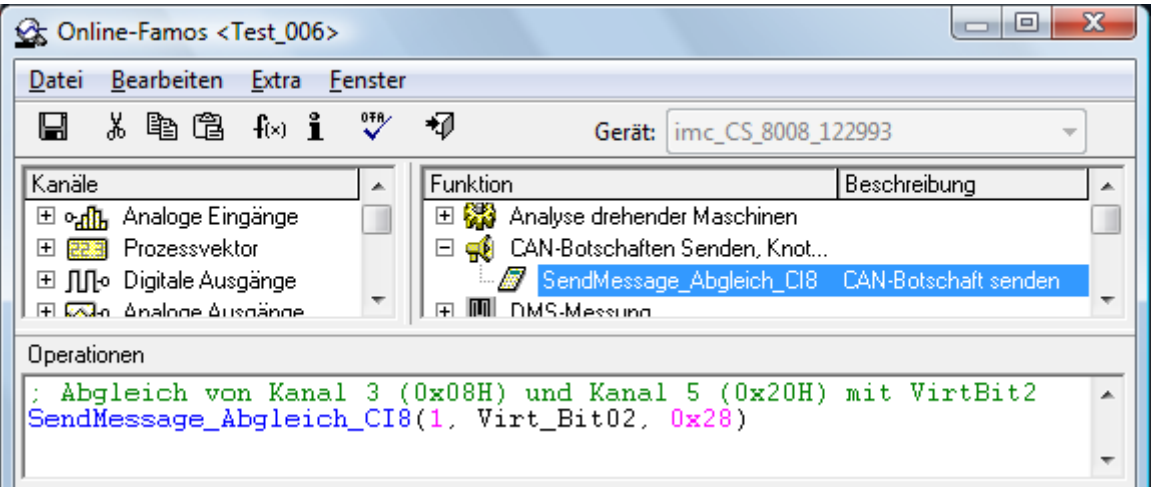

#### **Abgleichbotschaft in Online FAMOS**

### *Abgleichwerte im Modul permanent speichern:*

Diese Option stellt sicher, dass die Abgleichwerte nach dem Ausschalten nicht verloren gehen.

#### *Abgleichdauer:*

Aufnahmedauer zur Bestimmung des gemittelten Abgleichwertes. Falls das Eingangssignal etwas um die Ruhelage schwankt, kann eine längere Abgleichdauer diese Schwankungen wegmitteln.

#### *Identifier:*

Eine Botschaft zum Abgleich muss den hier gewählten Identifier besitzen.

## **6.5.2 Strommessung**

• Strom: ±20 mA, ±10 mA in 2 Bereichen

Für die Strommessung ist ein spezieller Stecker mit **integriertem Shunt** (50 Ω) nötig (ACC/DSUBM-I4). Die Konfiguration erfolgt im Spannungsmodus wobei ein entsprechender Skalierungsfaktor eingegeben wird, der die direkte Anzeige von Stromwerten erlaubt (20 mA/V = 1/50 Ω).

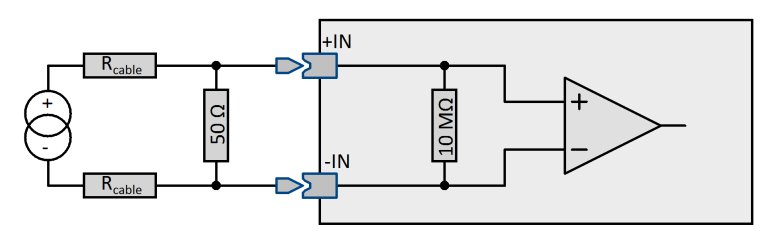

#### **Prinzip-Schaltbild Eingangs-Stufe**

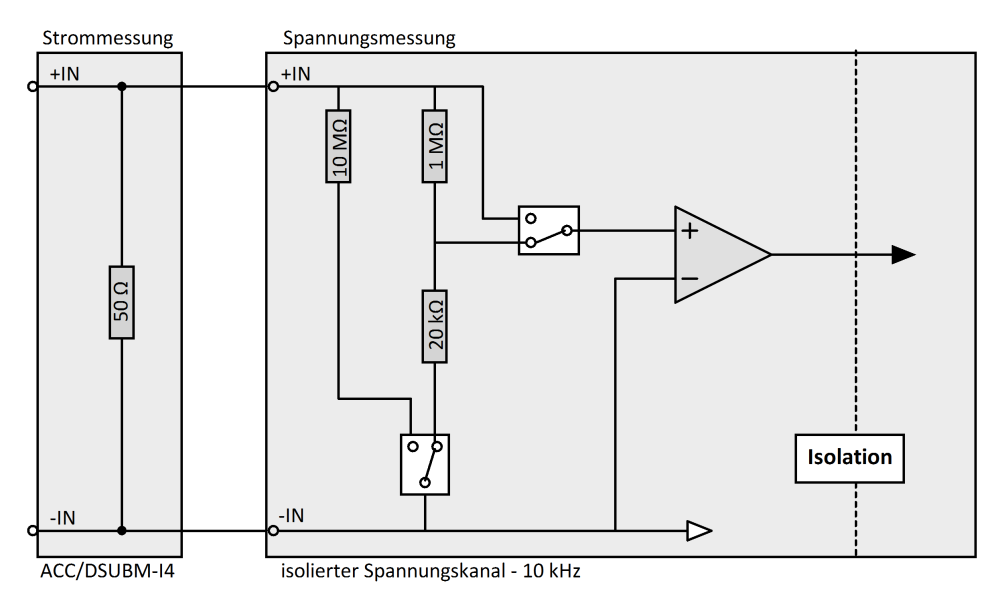

Bei der LEMO Variante erfolgt die Strommessung über einen internen 50 Ω Shunt. Das Stromsignal wird dazu direkt an die Pins 7 (+I) und 2 (-IN) angeschlossen.

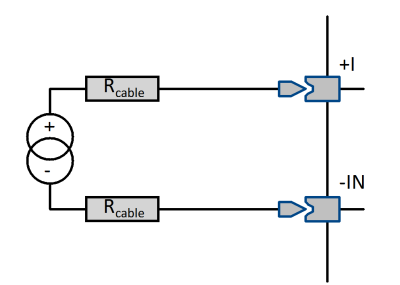

## **6.5.3 Temperaturmessung**

Die Kanäle des Moduls CI8 sind zusätzlich ausgelegt für die direkte Messung von **Thermoelementen** und **PT100**-Sensoren (RTD, Platin-Widerstandsthermometer, PT1000 bei CANSAS-L-PT1000). **Beliebige Kombinationen** beider Sensortypen können angeschlossen werden, auch verschiedene Thermoelementtypen können zugleich gemessen werden; sämtliche gebräuchliche Typen von Thermoelementen werden mit ihren charakteristischen Kennlinien unterstützt.

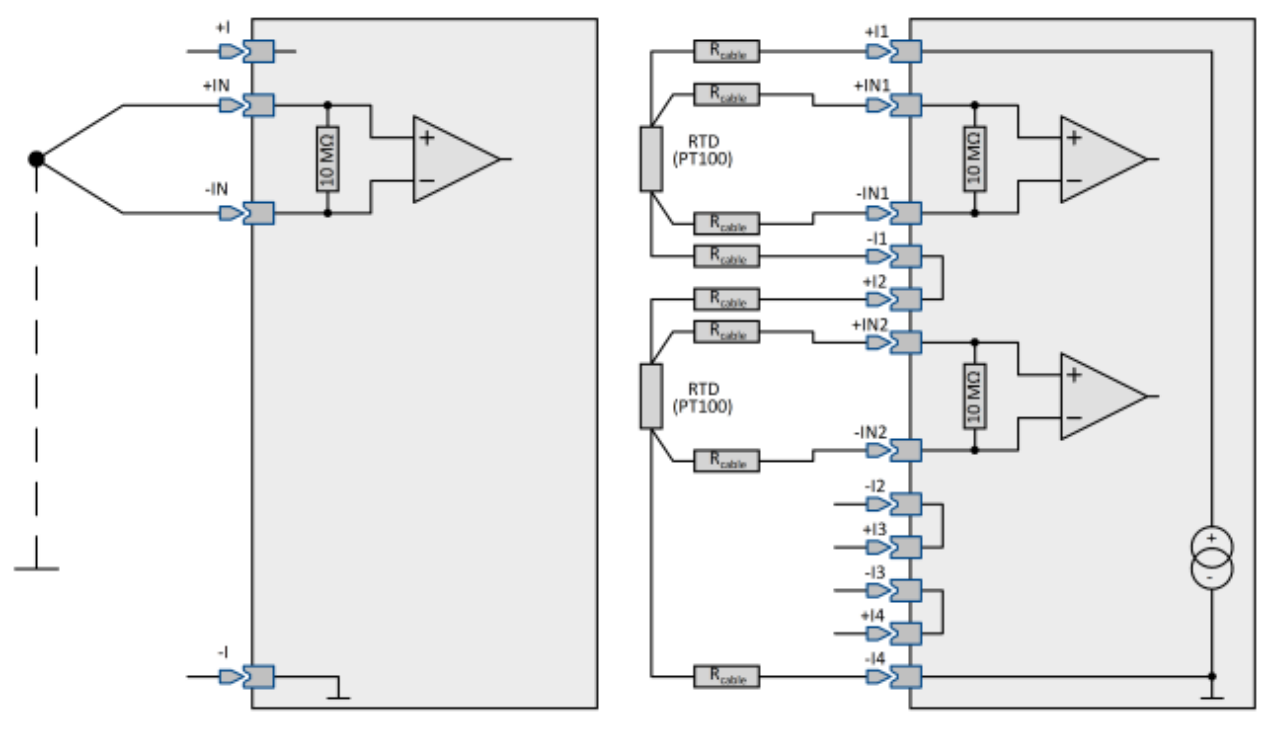

**Anschlussbild für Thermoelemente Beispiel: Anschlusskonfiguration für zwei PT100**

Ţ Hinweis

Die Thermoelementmessung ist auch in der CI8 LEMO Variante auswählbar. Die Klemmstellenkompensation ist jedoch nicht integriert und muss extern realisiert werden (z.B. durch Eiswasser).

## **6.5.3.1 PT100 (RTD) - Messung (Variante LEMO)**

Bei der Gehäusebauform SL mit LEMO-Steckern können nur *PT100* in *4-Leiter-Konfiguration* angeschlossen werden. Eine Referenzstromquelle speist über den Pin I\_PT den PT100. Angeschlossen wird der PT100 nach folgendem Schema:

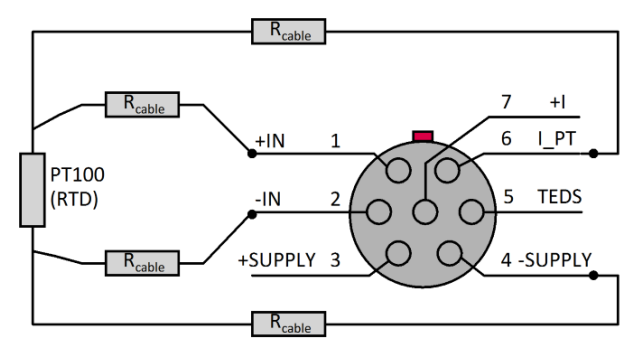

**PT100 in 4-Leiter Konfiguration, Anschlussschema**

## **6.5.4 Widerstandsmessung**

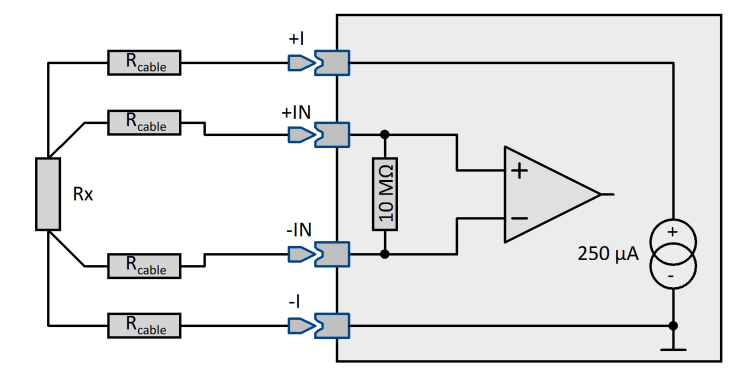

Es gibt für die Widerstandsmessung vier Bereiche: 0 Ω bis 1000 Ω, 500 Ω, 250 Ω und 150 Ω. Die Messung erfolgt in Vierleitertechnik. Der Widerstand wird dabei über zwei Leitungen versorgt (+I, -I). Die beiden Messeingange (+IN, -IN) dienen als Sense-Leitungen. Durch Benutzung dieser Sense-Leitungen kann die Spannung am Widerstand präzise ermittelt werden. Der Spannungsabfall entlang des stromführenden Kabels verursacht keinen

#### Messfehler.

Der zu messende Widerstand wird dabei aus einer Referenzstromquelle gespeist. Bei den Modulvarianten mit kanalindividuellen Steckern (LEMO, ITT-Veam etc.) sind dies individuelle Quellen. Bei Modulen mit DSUB-15 Anschlusstechnik ist dagegen je 4-Kanal Stecker eine globale Quelle vorgesehen, welche die zu messenden Widerstände in einer Reihenschaltung speist. Werden alle 4 Kanäle im Widerstandsmodus betrieben limitiert dies den max. nutzbaren Messbereich, da die Referenzstromquelle einen begrenzten Spannungshub aufweist (ausreichend für max. 2000 Ω).

## Hinweise

- · Dieser Modus ist für die **PT1000 Variante** nicht verfügbar.
- · Der **Messwert** geht auf 0, wenn die Verbindung von +I zu +IN abreißt. Wird nur die Verbindung zum Widerstand an +IN unterbrochen, geht der Messwert auf Messbereichsendwert.
- · Erfolgt die Messung über den ACC/DSUBM-**T4 Stecker**, liegen die Widerstände in Reihe und werden aus nur einer gemeinsamen Stromquelle gespeist. Die Summe aller Widerstände darf dann nicht größer 2000 Ω sein. Der Anschluss ist wie bei der Temperaturmessung mit PT100-Sensoren vorzunehmen.

## **6.5.5 Optionales Sensorversorgungsmodul**

Der CI8 kann mit der Sensorversorgung *SUPPLY*erweitert werden, die eine einstellbare Versorgungsspannung für aktive Sensoren zur Verfügung stellt.

Die Versorgungsausgänge sind intern elektronisch gegen Kurzschluss mit Masse abgesichert. Bezugspotential, also Versorgungs-Masseanschluss für den Sensor, ist die Klemme GND. Für das imc CANSAS-SL-CI8-L-SUPPLY stehen nur unipolare Versorgungsspannungen zur Verfügung.

<mark>[Technische Daten zum Sensorversorgungsmodul SUPPLY](#page-596-0)</mark> । s97े

# **6.5.6 Übersteuerung des Messbereichs erlauben**

Die Option *Übersteuerung des Messbereichs erlauben* auf der Verstärkerkarte ermöglicht eine Übersteuerung aller Messbereich um ca. 20%. Dies gilt global für alle Kanäle des Moduls und für alle Messmodi außer dem Temperaturmodus.

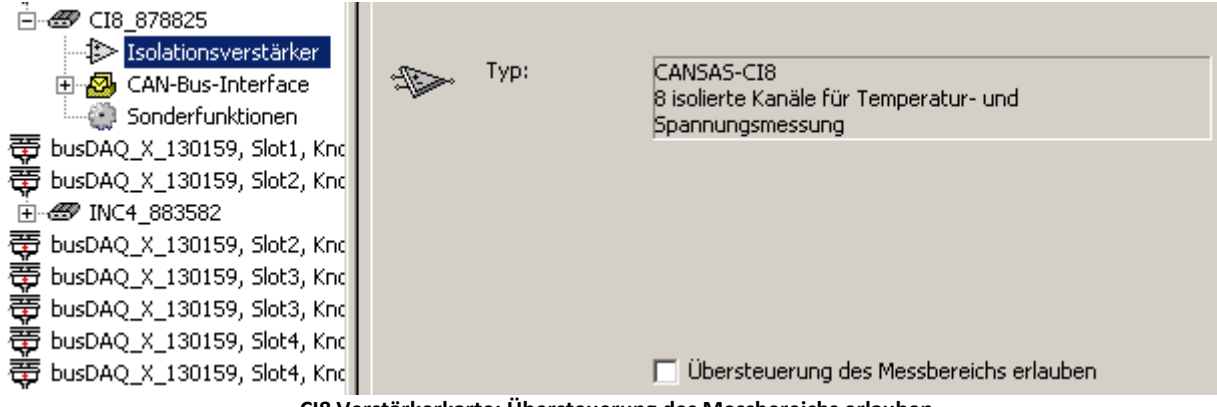

**CI8 Verstärkerkarte: Übersteuerung des Messbereichs erlauben**

Sollte der Messmodi "Spannung Nullabgleich zulassen" gewählt sein, beachten Sie, dass es hier zu Missverständnissen kommen kann, da beide Funktionen den Headroom des Messbereichs ausnutzen.

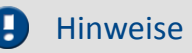

- · Diese Betriebsart befindet sich außerhalb der Spezifikation und kann zu Sättigungseffekte, Verzerrungen und Nichtlinearitäten führen.
- · Diese Option wird bei der Widerstandsmessung ignoriert.

## **6.5.7 Filter**

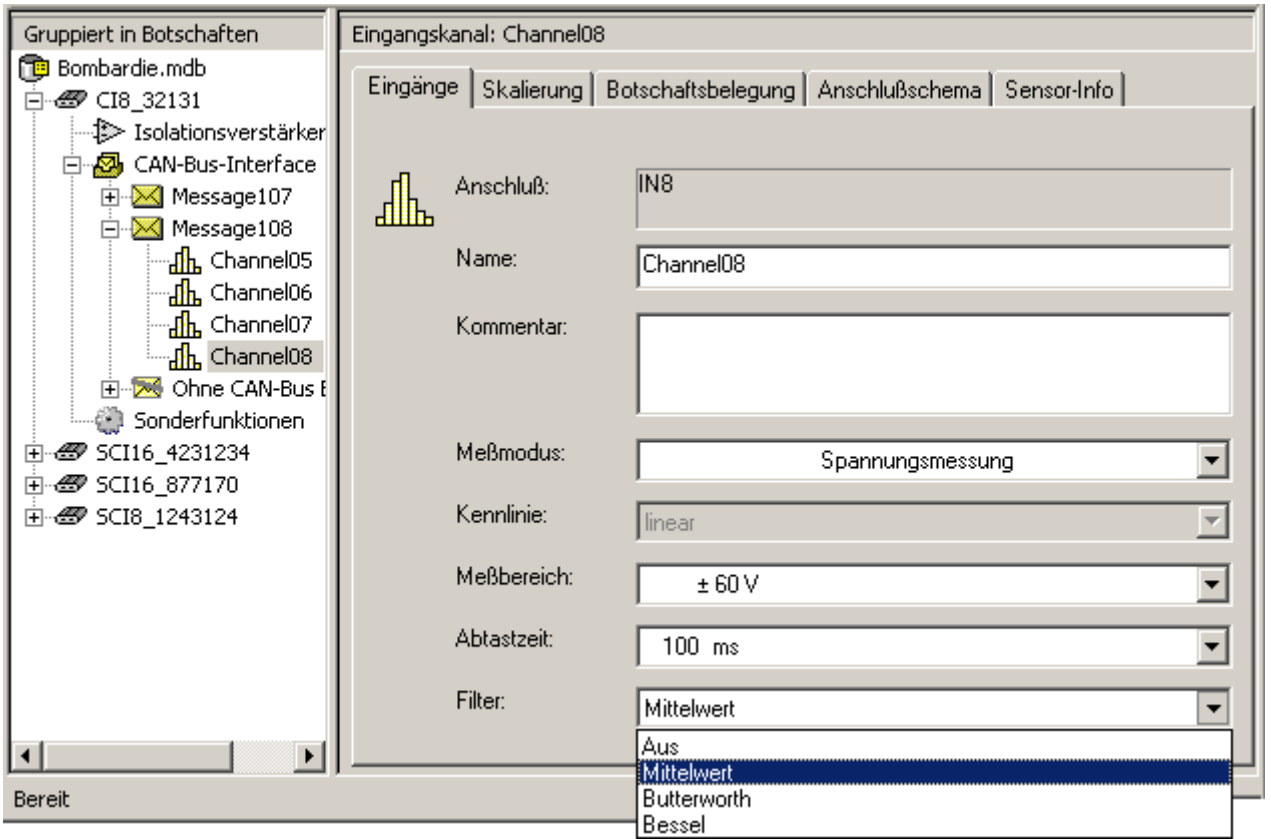

Beim imc CANSAS-CI8 sind die Filtereinstellungen individuell pro Kanal einstellbar.

**Aus**: Ausgabe des letzten gesampelten Wertes in der eingestellten <u>Abtastzeit (Ausgabetakt)</u> |209`]

**Mittelwert**: Ausgabewert ist der Mittelwert über (Ausgabetakt[ms] / 1 ms) Werte. Bei Temperaturmessung steht ausschließlich das Mittelwertfilter zur Verfügung.

**Butterworth**: Filterung des Eingangssignals mit Butterworth-Charakteristik.

Standardeinstellung: 2.Ordnung. Grenzfrequenz = 1/6 der Ausgabefrequenz. Bei Ausgabezeiten >= 2s wird automatisch ein Mittelwertfilter benutzt.

**Bessel**: Filterung des Eingangssignals mit Bessel-Charakteristik

Standardeinstellung: 2.Ordnung. Grenzfrequenz = 1/6 der Ausgabefrequenz. Bei Ausgabezeiten >= 2s wird automatisch ein Mittelwertfilter benutzt.

#### **Experteneinstellung:**

Bei aktivierten Experteneinstellungen sind Ordnung und Grenzfrequenz konfigurierbar.

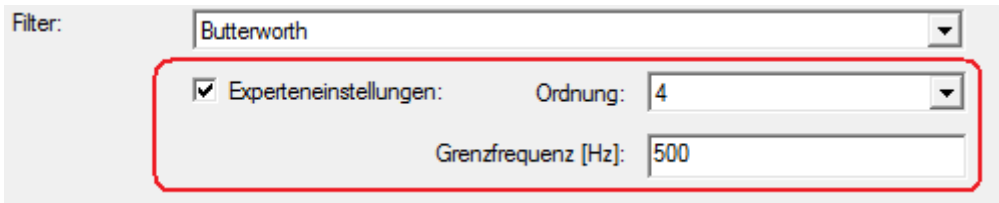

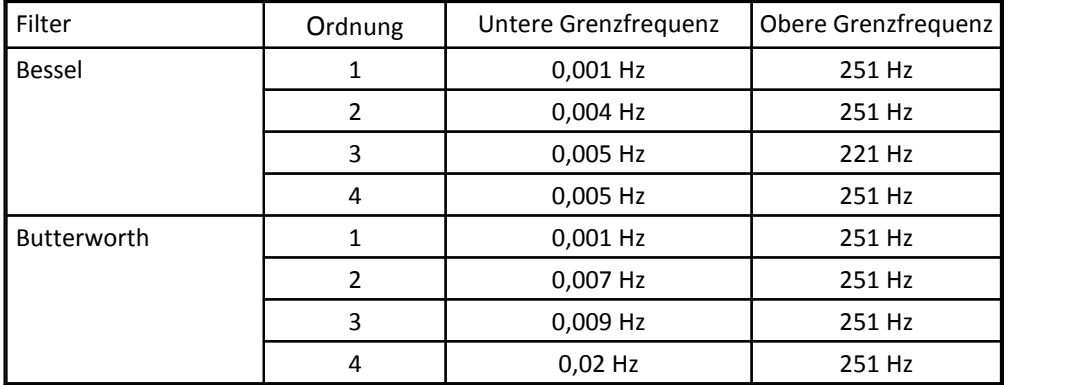

## **6.5.8 Anschlusstechnik CI8**

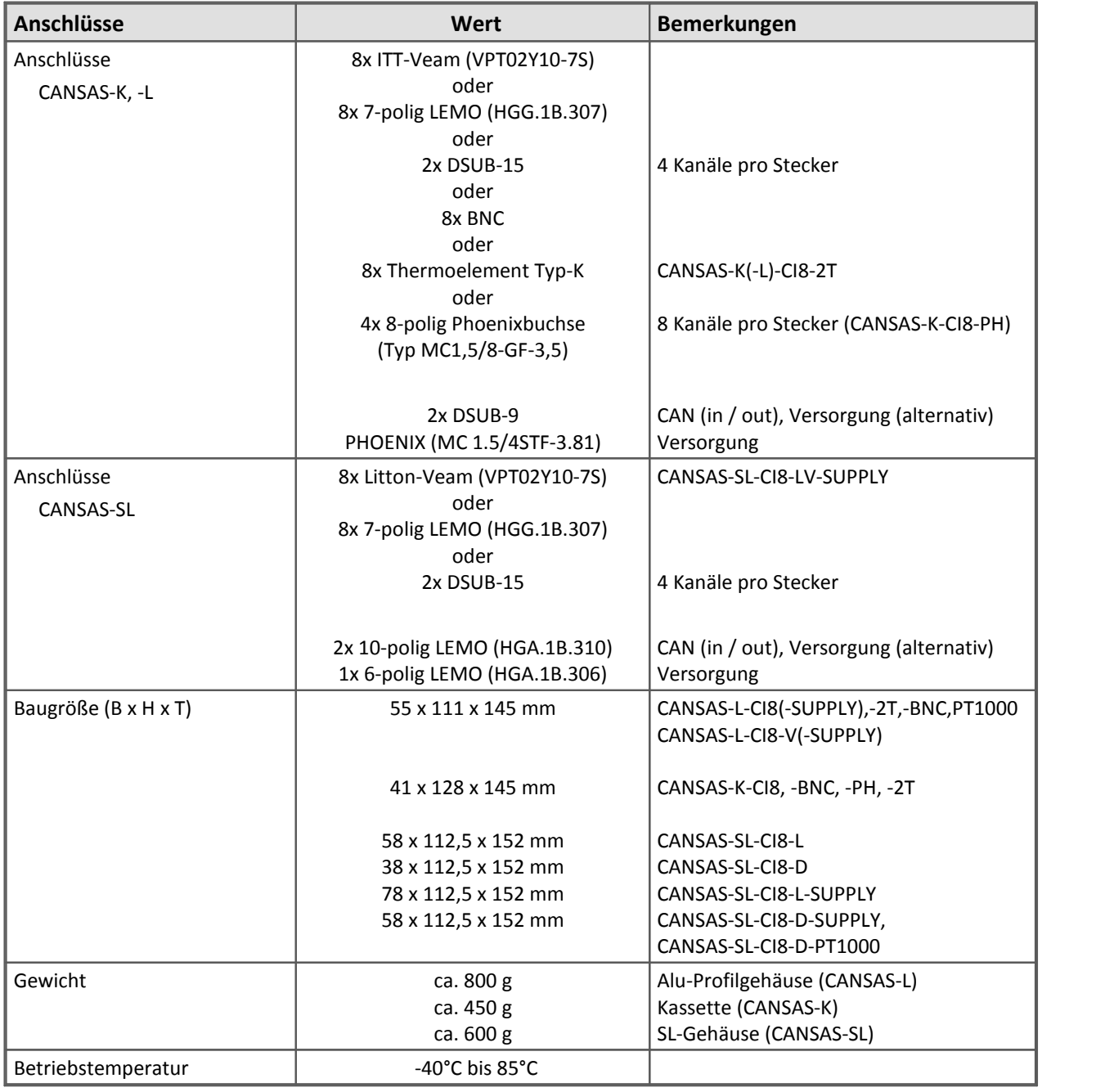

Verweis

siehe Pinbelegung der <u>DSUB-15</u> કિટoી, <u>LEMO</u> કિડ4ી und <u>ITT-VEAM કિડ3</u>ેAnschlussstecker.

## **6.5.8.1 LEMO Variante**

Verweis

siehe <u>[Pinbelegung der LEMO Stecker](#page-633-0)</u> 834 .

# **6.6 DAC8 Analoge Ausgänge**

Das imc CANSAS-DAC8 gibt auf 8 analogen Ausgängen wahlweise Strom oder Spannungssignale aus. Die gewünschten Signalausgaben können dabei direkt aus einer CAN-Botschaft entnommen werden oder mittels der Eigenintelligenz des Moduls aus Verrechnungen von empfangenen CAN-Botschaften oder vorgegebenen Funktionen (z.B. Rechteck, Sägezahn usw.) bestimmt werden.

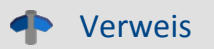

[Technische Daten DAC8.](#page-517-0) जिल्ले

# **6.6.1 Allgemeines zum DAC8**

Das imc CANSAS-DAC8 Modul besitzt 8 Digital / Analogwandler (DAC, DA-Wandler). Die Ausgänge eines Moduls können kanalindividuell als Spannungs- oder als Stromquellen konfiguriert werden. Der Spannungsbereich liegt zwischen -10 V und +10 V bei einer Auflösung von 16Bit. Die Stromquelle arbeitet im Bereich 0 mA bis 20 mA und hat eine Auflösung von 15Bit. Die Aktualisierung der Ausgänge erfolgt mit einer Frequenz von 10 kHz.

Die Ausgangssignale können per CAN- Botschaft oder durch eine Berechnung angesteuert werden. Der Zustand der Ausgänge nach dem Einschalten ist definiert.

Die 8 Ausgänge haben eine gemeinsame Masse. Sie sind also untereinander nicht isoliert, aber sie sind gegen die Spannungsversorgung und gegen den CAN-Bus isoliert.

# **6.6.2 Analogteil**

Auf dem Modul DAC8 sind die Ausgänge des DA-Wandlers nicht direkt auf dem Stecker gelegt. Vielmehr werden sie zunächst über ein Butterworth-Filter 2. Ordnung mit einer Grenzfrequenz von 5 kHz geleitet. Damit werden Glitches (typische Fehlpulse eines DA-Wandlers im Augenblick des Umschaltens) unterdrückt und die sonst sehr kantige Signalform etwas gerundet. Damit entsteht eine Signalform, die i.a. natürlicher aussieht und nicht die sonst typischen Treppenstufen aufweist. Damit sind auch weniger Oberwellen im Signal enthalten.

Außerdem ist noch ein Relais vor jeden Ausgang geschaltet. Erst wenn die DA-Wandler und Filter nach dem Einschalten des Moduls eingeschwungen sind, wird das Relais geschlossen.

# **6.6.3 Ausgangssignal mit einer CAN-Botschaft verbinden**

Soll ein Ausgang durch eine CAN-Botschaft gesteuert werden, so muss das Ausgangssignal in eine Botschaft eingeordnet werden. Das erfolgt durch Ziehen und Ablegen des Ausgangskanals im Modulbaum. Es ist zu beachten, dass der Baum in Botschaften gruppiert ist. Danach ist die Funktion für das Ausgangssignal **CAN-Kanal einlesen** fest eingestellt.

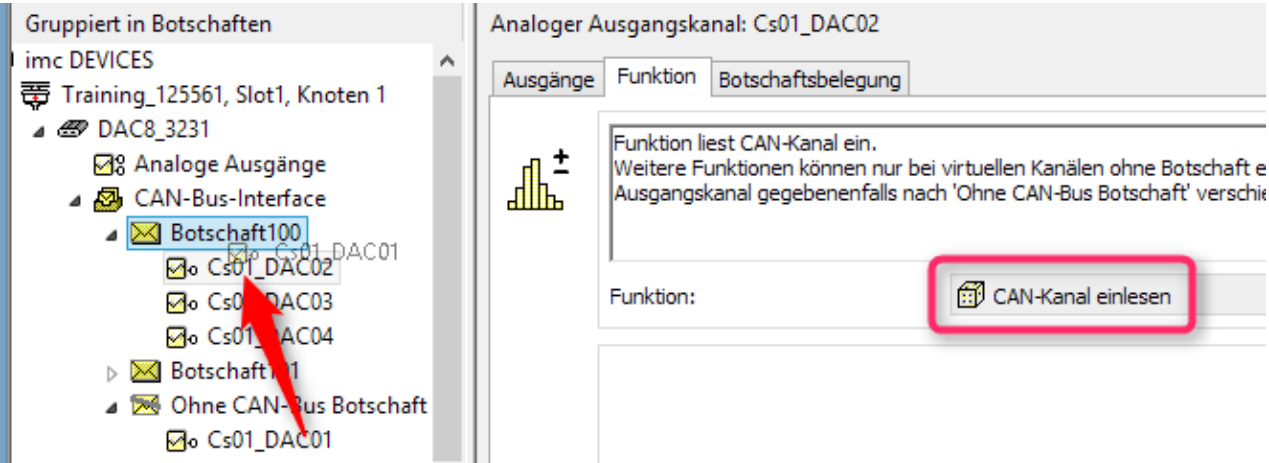

**Ausgangssignal DAC\_01 ist in der Botschaft 100 enthalten und fest auf einlesen eingestellt.**

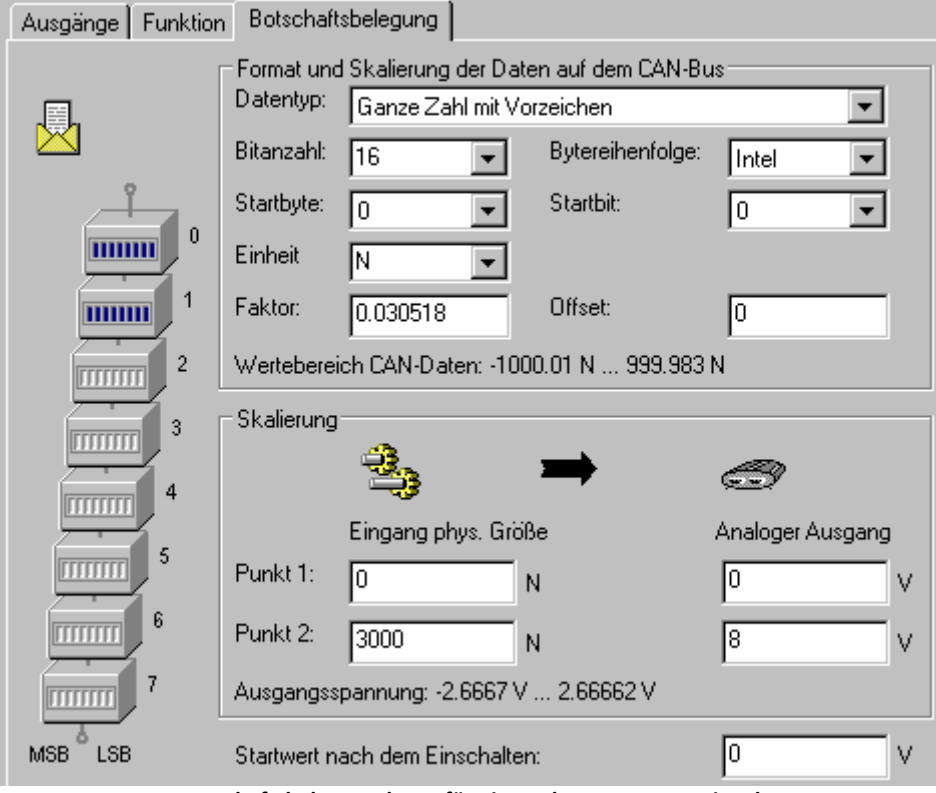

**Botschaftsbelegungskarte für ein analoges Ausgangssignal**

# **6.6.4 Botschaftsbelegung**

Zunächst wird der zu erwartende Zahlenbereich definiert. Als *Datentyp* stehen Ganze Zahle mit oder ohne Vorzeichen und ein Digitales Bit zur Verfügung. Die Auflösung der Zahlen geben Sie mit *Bitanzahl* an (8, 12 oder 16Bit) Weiterhin muss bekannt sein, an welcher Stelle in der Botschaft die Zahl steht, also in welchem Byte und bei welchem Bit des Bytes. Die gewählte *Einheit* wird im unteren Teil zur Skalierung eingetragen. Der Skalierungs*faktor* für eine 16Bit Größe ergibt sich aus:

Für ganze Zahlen ohne Vorzeichen

```
 maximaler Wert - minimaler Wert
Skalierungsfaktor = -------------------------------
  and the contract of the contract of the contract of the contract of the contract of the contract of the contract of the contract of the contract of the contract of the contract of the contract of the contract of the contra
Offset = minimaler Wert
```
Für ganze Zahlen mit Vorzeichen

```
 maximaler Wert - minimaler Wert
Skalierungsfaktor = --------------------------------
                                     32767-(-32767)
Offset = minimaler Wert - Skalierungsfaktor * (-32767)
```
Der *Startwert nach dem Einschalten* wird solange auf dem Ausgang ausgegeben, bis eine erste CAN-Bus Botschaft empfangen wird. Sobald eine CAN-Bus Botschaft eintrifft, wird entsprechend der angegebenen Transformation ein neuer Wert für den Ausgang berechnet und analog ausgegeben. Dieser Wert gilt wieder bis zum Eintreffen einer nächsten Botschaft.

Der Wertebereich *Analoger Ausgang* auf dem CAN-Bus liegt im Beispiel zwischen 0 V<br>wertebereich CAN-Daten: -10.0003 N ... 10 N und +8 V. Die physikalische Eingangsgröße wurde auf 0 N bis 3000 N gesetzt. Damit ergibt sich mit dem eingetragenen Skalierungsfaktor eine mögliche Ausgangsspannung von

 $-26,67$  mV bis +26,67 mV. Der mögliche Ausgangsspannungsbereich wird nicht ausgeschöpft.Bei 16Bit Auflösung ergeben sich für diesen Bereich:

Um den DAC ideal auszunutzen, sollte die Faktor: Skalierung so gewählt werden, dass als<br>wertebereich CAN-Dater (3750.11 N ... 3750 N Ausgangsspannung 10 V bis +10 V angegeben wird.

Es ist auch möglich einen Ausgangsspannungsbereich von z.B. -20 V bis +20 V anzugeben. Aber: jede Vorgabe über den Bereich ±10 V wird auf ±10 V begrenzt.

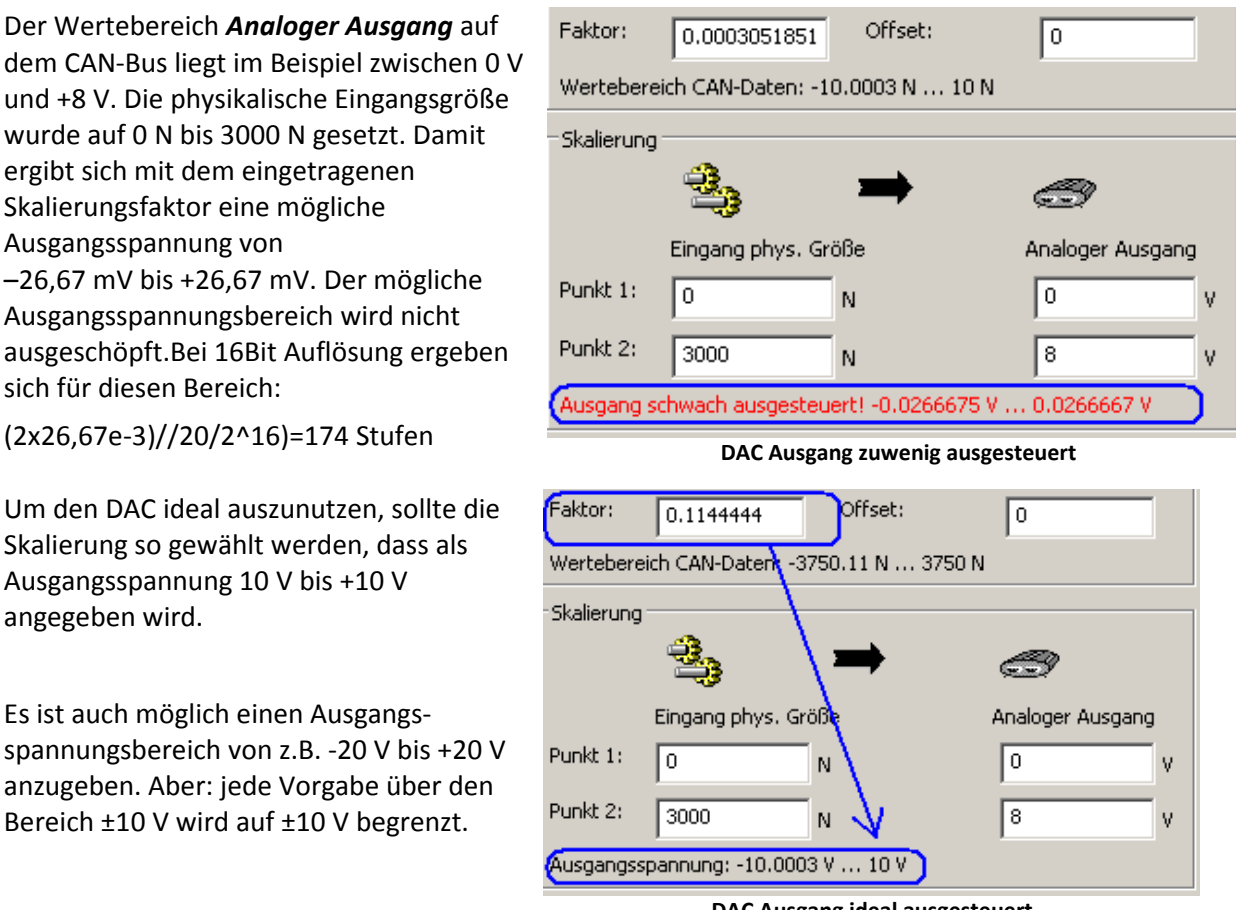

**DAC Ausgang ideal ausgesteuert**

# **6.6.5 Ausgangssignal berechnen DAC8**

Ist das Ausgangssignal keiner CAN-Botschaft zu geordnet ( Der Eintrag befindet sich im Modulbaum unter dem Knoten "Ohne CAN-Bus Botschaft"), so kann das Signal berechnet werden. Dafür stehen die Funktionen zur Verfügung, die auch bei den virtuellen Kanälen angewendet werden können ( siehe Kapitel "Virtuelle Kanäle"). Wird ein analoges Ausgangssignal aus einer CAN-Botschaft entfernt, so ist standardmäßig die Funktion "Fester analoger Wert" zugewiesen. Man kann auch eine andere Funktion auswählen. Im folgenden Beispiel wird der 3. Ausgang so eingestellt, dass er stets den festen Wert 0V ausgibt.

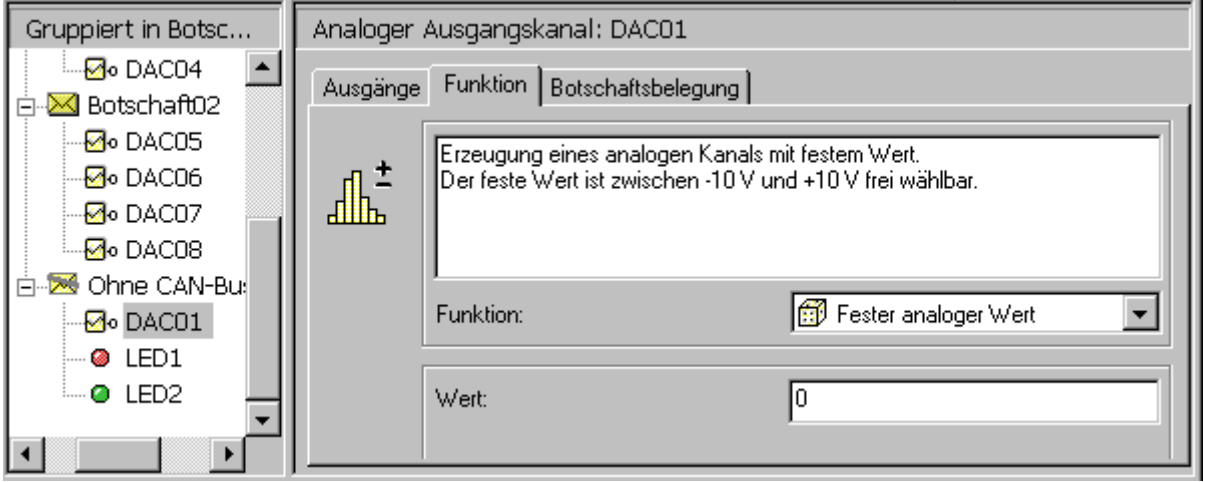

**Funktionskarte eines analogen Ausgangssignals, dass in keiner CAN-Botschaft enthalten ist**

Im folgenden wird ein Beispiel gezeigt, wie eine Drehzahl im Bereich ±6000 U/min vom CAN-Bus eingelesen und auf dem analogen Ausgang DAC05 ausgegeben wird.

Der Dialog zeigt die CAN-Bus-Einstellung:

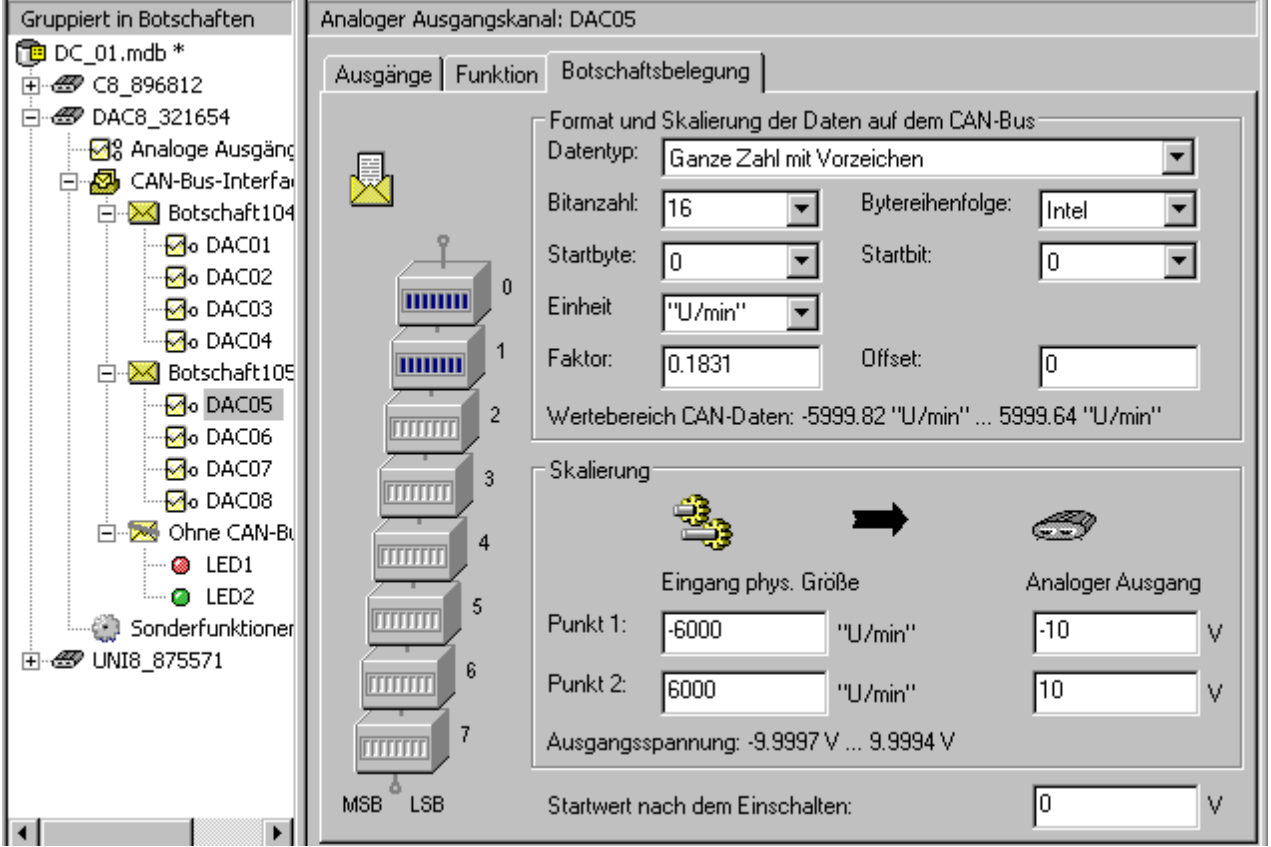

In diesem Beispiel wird eine 16Bit Messgröße vom CAN-Bus gelesen, die so skaliert ist, dass ihr Minimum -6000 und ihr Maximum +6000 ist.

Der Startwert wurde auf 0 V gesetzt. Nach dem Einschalten wird der DAC05 solange den Wert 0V halten, bis eine CAN-Bus Botschaft eingetroffen ist. Erst wenn eine Botschaft eintrifft, ersetzt der nun übertragene Wert den Startwert.

Die Skalierung ist so eingestellt, dass am DAC05 10 V anliegen, wenn als Drehzahl der Wert 6000 U/min empfangen werden.

# **6.6.6 Konfiguration der Ausgänge DAC8**

Die Ausgänge des imc CANSAS-DAC8 - Moduls können als Spannungs- oder als Stromquellen konfiguriert werden. Diese Einstellung erfolgt auf der Karte **Analoge Ausgänge**.

Der Standard ist die Spannungsausgabe.

Werden die Ausgänge auf Stromquellen umgeschaltet, so gilt folgendes: Im Modul wird weiterhin so getan, als ob eine Spannungsausgabe erfolgen würden. Der Wertebereich für die analogen Ausgänge ist weiterhin -10 V .. +10 V. Dabei führt dann lediglich eine vermeintliche Vorgabe von +10 V auf einen Strom von 20 mA. Eine Vorgabe von 0 V führt auf 0 mA. Die positiven Spannungen werden also in den Strombereich transformiert. Der Strombereich ist stets nur positiv, die Stromquelle kann nur Strom in eine Richtung treiben. Es darf keine Vorgabe von weniger als 0 V erfolgen.

# **6.6.7 Blockschaltbild DAC8**

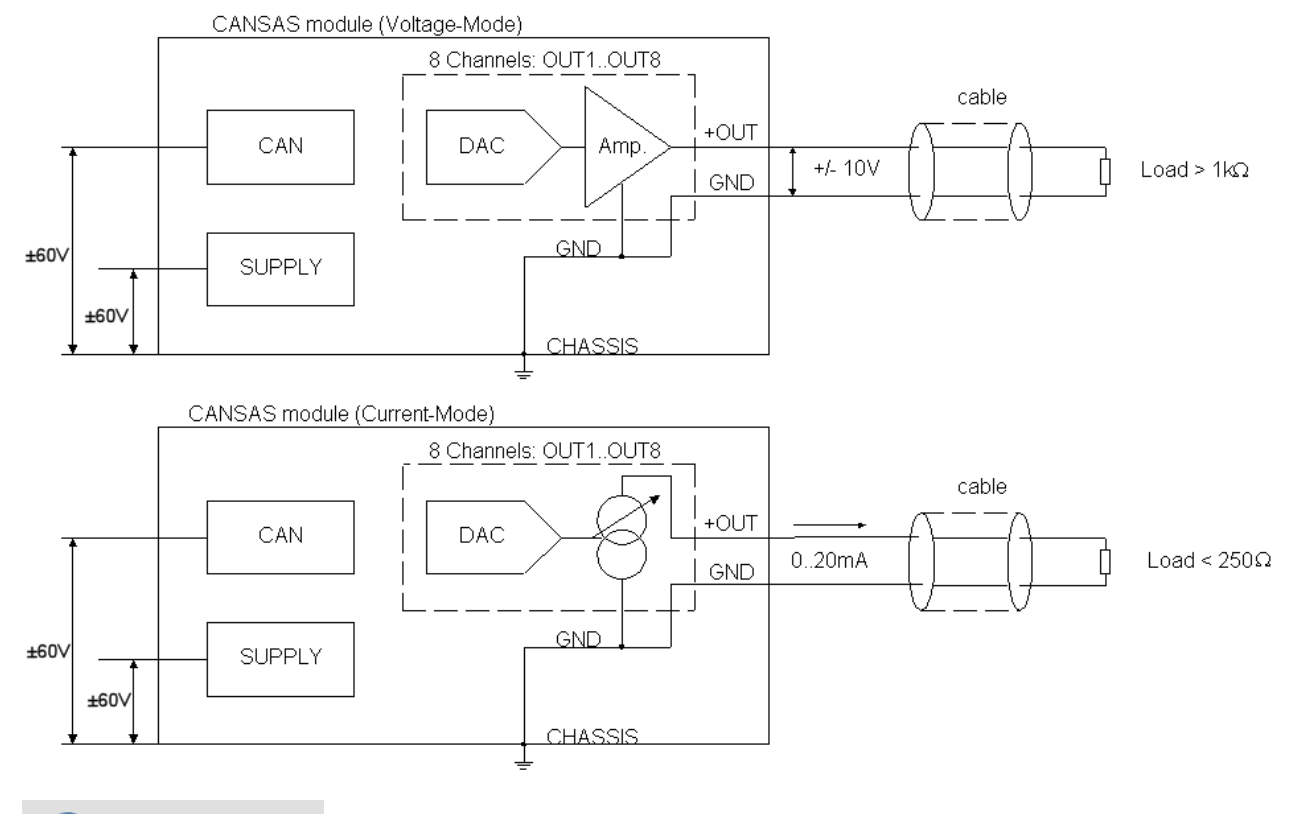

#### H Hinweise

- · Gibt das Modul Spannungen aus (obere Abb.), so ist darauf zu achten, dass die Belastungsimpedanz 1 kΩ nicht unterschreitet bzw. dass der Laststrom 10 mA nicht überschreitet. Bei der Stromausgabe (untere Abb.) ist eine Lastimpedanz kleiner als 250 Ω zu wählen. Damit wird die Spannung am Ausgang der Stromquelle auf 10 V begrenzt.
- · Das Board mit dem Signalprozessor (DSP) liegt auf der internen Masse GND. Das ist die interne "digitale Masse" des Moduls. Sie ist mit dem Gehäuse (Chassis) verbunden. Sie ist auch mit dem Schirm der Eingangsstecker verbunden. Dieses interne Potential darf nicht beliebig gegenüber der Versorgung und dem CAN-Bus "floaten". Denn die maximalen Trennspannungen von 50 V sind einzuhalten. D.h. Chassis ist auf ein geeignetes Potential festzulegen. Ist das Potential nicht festgelegt, kann das Modul Schaden nehmen oder nicht einwandfrei funktionieren. Ein Chassis-Anschluss steht auf den Steckern in Form des Schirm-Anschlusses zur Verfügung.
- · Es ist i.a. sinnvoll, das Gehäuse (Chassis) auf Erde (Schutzleiter) zu legen. Das Gehäuse besteht zum Teil aus leitenden Teilen.
- · Die analogen Ausgänge des DAC8 Moduls werden i.a. mit den Spannungs-/Stromeingängen anderer Geräte verbunden. Dabei ist i.a. darauf zu achten, dass keine Erd-/Masseschleifen entstehen.
- · Eine Schirmung der Kabel mit analogen Leitungen wird sehr empfohlen. Am Stecker des DAC8 Moduls steht ein Schirm-Anschluss zur Verfügung.
# **6.6.8 Messen mit analogen Ausgabemodulen**

In dem Dialog **Messen** erscheinen die analogen Ausgänge, wenn sie einer CAN-Botschaft zugeordnet sind. In diesen Fällen stellt der **Mess-/ Ausgabewert** den Ausgabewert an das Signal dar. Nach dem Start der Messung wird der **Wert nach dem Einschalten** angezeigt. Die Ausgabesignale können durch Ändern der Wert in der Spalte **Mess-/ Ausgabewert** gesteuert werden. Durch einen Doppelklick in das Feld wird in den Editiermodus gewechselt. Der Wert kann zwischen dem eingestellten maximalen und minimalen Wert ( Botschaftsbelegungskarte ) verändert werden. Mit der Eingabe (ENTER) wird der Wert geprüft, übernommen und an das Modul gesendet.

| $\vert x \vert$<br><b>BE</b> Messen       |       |                    |                 |        |
|-------------------------------------------|-------|--------------------|-----------------|--------|
| Brückenverstärker Ausgabemodule<br>Messen |       |                    |                 |        |
| $\circ$ 1<br>≋⊠ ।                         |       |                    |                 |        |
| Modul                                     | Kanal | Zeit               | Meß- / Ausgabew | Status |
| @PCAN_990828260                           | DAC01 |                    | 0.000000        |        |
|                                           | DAC02 |                    | 1.56            |        |
|                                           | DAC03 |                    | 0.000000        |        |
|                                           | DAC04 |                    | 0.000000        |        |
|                                           |       |                    |                 |        |
|                                           |       |                    |                 |        |
|                                           |       |                    |                 |        |
|                                           |       |                    |                 |        |
|                                           |       |                    |                 |        |
| Bereit                                    |       | Messung läuft<br>ø |                 |        |

**Dialog Messen mit DAC 8- Modulen**

Bei Ausgabemodulen sind die Menüfunktionen **Alle Werte übertragen** und **Wert nach Eingabe übertragen** freigegeben.

**Wert nach Eingabe übertragen**: Diese Funktion kann ein- und ausgeschaltet werden. Ist sie eingeschaltet, so wird unmittelbar nach dem Editieren eines Eintrags diese Änderung an das Modul gesendet. Ist die Funktion ausgeschaltet, so wird der Wert nur übernommen, aber nicht gesendet. Es können so beispielsweise mehrere Bits gesetzt werden und dann mit der Funktion Alle Werte übertragen geschlossen übertragen werden.

**Alle Werte übertragen**: Die Funktion überträgt die Ausgabewerte aller im Fenster vorhandenen Ausgabemodule an die Module.

# **6.6.9 Anschlusstechnik**

siehe Pinbelegung der <u>DSUB-15</u> |625 und <u>[ITT-VEAM](#page-632-0) |</u>633 Anschlussstecker.

Das *imc CANSAS-K-DAC8* wird über BNC angeschlossen.

# **6.7 DCB8 Brückenmessung, DMS**

Dieses Modul ist mit 8 differentiellen, analogen Kanälen ausgestattet und ermöglicht die Messung von Spannung, Strom und sowie Brücken und die Messung von Dehnungsmessstreifen (Viertel-, Halb- und Vollbrücke).

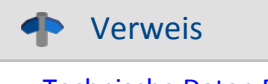

<u>[Technische Daten DCB8.](#page-519-0)</u> |<sub>520</sub>]

Die acht Messeingänge IN1 bis IN8 auf den vier DSUB-15 Steckern dienen der Spannungs- und Brückenmessung. Sie sind als *nichtisolierte differentielle Verstärker* ausgelegt. Sie bilden eine Einheit bezüglich der Spannungsversorgung von Sensoren und Messbrücken.

Das DCB8 gibt es auch als PROTECT Variante mit ESD und Transientenschutz. Eigenschaften und Einschränkungen finden Sie bei der Beschreibung des <mark>[UNI8](#page-433-0)</mark> | 434].

# **6.7.1 Brückenmessung**

Die Messkanäle besitzen eine einstellbare Gleichspannungsquelle, mit der die Messbrücken z.B. Dehnungsmessstreifen (DMS) versorgt werden. Die Einstellung der Versorgungsspannung gilt für jeweils acht Eingänge gemeinsam. Die Brückenspeisung erfolgt unsymmetrisch, z.B. bei Einstellung der Brückenspannung VB=5 V ergeben sich 5 V an Pin +VB und 0 V an Pin -VB. Der Anschluss –VB ist gleichzeitig der Massebezug des Gerätes.

Standardmäßig gibt es 5 V und 10 V Speisung. Es ergeben sich folgende **Messbereiche**:

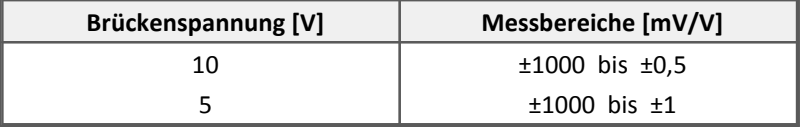

Grundsätzlich gilt: Bei gleicher physikalischer Aussteuerung des Sensors steigt mit höher gewählter Brückenspeisung das vom Sensor abgegebene absolute Spannungssignal und damit **Störabstand** und Driftqualität der Messung. Grenzen werden dabei gesetzt durch den maximal verfügbaren Strom der Quelle sowie die Verlustleistung in Sensor (Temperaturdrift!) und Gerät (Leistungsaufnahme!)

- · Für typische Messungen mit **DMS-Sensoren** sind die Bereiche 5 mV/V bis1 mV/V relevant.
- · **Potentiometrische Sensoren** können maximal die ihnen eingeprägte Spannung abgeben, also max. 1 V/V, typischer Bereich also 1000 mV/V.

Brückenmessung wird eingestellt, indem als Messmodus *Brücke: Sensor* oder *Brücke: Dehnmessstreifen* in der Einstellsoftware gewählt wird. Die Brückenschaltung selbst wird dabei auf der Karte Brückenschaltung festgelegt, wobei *Viertelbrücke*, *Halbbrücke* und *Vollbrücke* wählbar sind.

#### Ţ Hinweis

Wir empfehlen nicht beschaltete Kanäle auf Spannungsmessung mit maximalen Bereich einzustellen. Ein offener Eingang im Halb- oder Viertelbrückenmodus kann einen Nachbarkanal verstimmen, wenn sich dieser ebenfalls im Halb- oder Viertelbrückenmodus befindet.

### <span id="page-290-0"></span>**6.7.1.1 Vollbrücke**

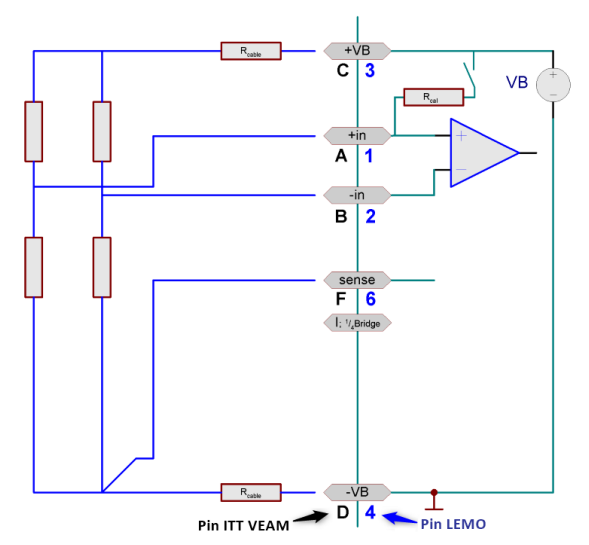

Sie haben eine Vollbrücke, bestehend aus vier Widerständen. Das können vier entsprechend geschaltete DMS sein oder auch ein fertiger Sensor, der eine interne Vollbrücke enthält.

Die Vollbrücke wird 5-drahtig angeschlossen. Zwei Drähte an*+VB(C)* und *-VB(D)* dienen der Versorgung, zwei Drähte an*+in (A)* und *-in(B)* nehmen die Differenzspannung auf. Der fünfte Draht an *sense(F)* dient als Senseleitung für den unteren Anschluss der Versorgung. Über die Senseleitung kann der einseitige Spannungsabfall am Zuleitungskabel festgestellt werden.

Es wird angenommen, dass das andere Versorgungskabel an *+VB (C)* denselben Widerstand hat und somit den selben Spannungsabfall produziert. Deshalb kann auf eine sechste Leitung verzichtet werden. Mit Hilfe der Senseleitung ist es möglich, auf die wirkliche Versorgungsspannung der Messbrücke zu schließen, um dann einen sehr genauen Messwert in mV/V zu erhalten.

Bitte beachten Sie den maximal zulässigen Spannungsabfall entlang eines Kabels, der nie größer als etwa 0,5 V werden darf. Daraus resultiert die maximal mögliche Kabellänge.

Falls das Kabel sehr kurz und sein Querschnitt ausreichend groß ist, kann der Spannungsabfall entlang der Versorgungsleitung ignoriert werden. In diesem Fall kann die Brücke vierdrahtig ohne Sense angeschlossen werden.

# **6.7.1.2 Halbbrücke**

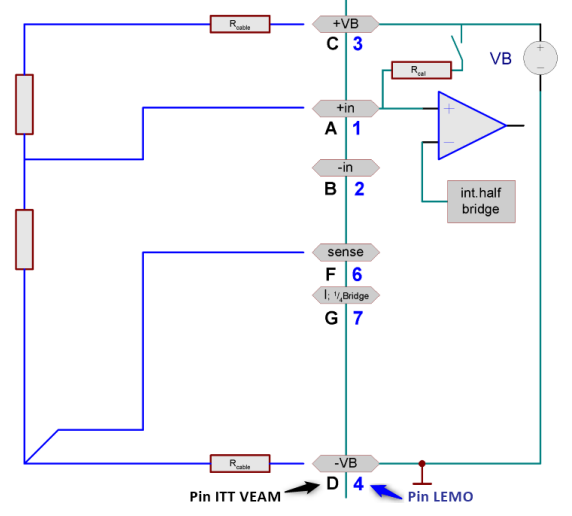

Sie haben nur eine Halbbrücke. Das können z.B. zwei zusammen geschaltete DMS sein oder ein Sensor, der intern eine Halbbrücke ist, oder ein potentiometrischer Sensor. Die Halbbrücke wird 4-drahtig angeschlossen. Zur Wirkung und Nutzung der Senseleitung *sense* (F) siehe Beschreibung der <u>Vollbrücke</u> | 291].

Der Verstärker ergänzt intern eine Halbbrücke, so dass der Differenzverstärker an einer Vollbrücke arbeitet.

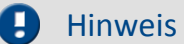

Es ist wichtig, dass das Messsignal der Halbbrücke an *+IN (A)* angeschlossen wird. Der Anschluss an *-IN (B)* führt zu unplausiblen Messwerten und zur Beeinflussung der Nachbarkanäle.

### **6.7.1.3 Viertelbrücke**

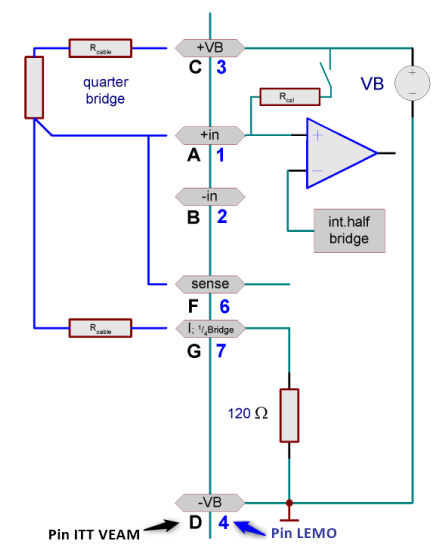

Sie haben nur eine Viertelbrücke, z.B. ein einziger DMS oder ein Widerstand. Sein Nennwert beträgt 120 Ω oder 350 Ω.

DCB8 ergänzt intern eine Viertelbrücke von 120 Ω.

Bei Viertelbrückenmessung kann nur eine Brückenversorgung von 5 V gewählt werden.

Die Viertelbrücke wird 3-drahtig mit Senseleitung angeschlossen. Beachten Sie dazu auch die Hinweise zur Senseleitung bei der Beschreibung der Vollbrücke. Allerdings wird bei der Viertelbrücke die Senseleitung an *+in(A)* und *sense(F)* gemeinsam angeschlossen.

Bei einem Verstärker mit ±15 V Sensorversorgung entfällt die Viertelbrückenmessung, da die Klemme *I\_1/4B* als Anschluss der -15 V genutzt wird.

#### Ę Hinweis

- · Standardmäßig ist für die Brückenmessung ein interner Ergänzungswiderstand von 120 Ω bestückt. Ein 350 Ω Ergänzungswiderstand für die Viertelbrückenmessung ist alternativ möglich.
- · Keine direkte Strommessung mit mitgeliefertem Standardstecker ACC/DSUB(M)-UNI2 möglich, sondern nur mit optionalem Shunt-Stecker mit 50 Ω Bürdenwiderstand (differentielle Messung).

### **6.7.1.4 Sense und Anfangsvertrimmung**

Der **SENSE** dient zur Kompensation von Spannungsabfällen an Kabelwiderständen, die sich andernfalls als Messfehler bemerkbar machen würden. Sind keine Senseleitungen vorhanden so muss in jedem Fall **SENSE** am Anschlussstecker entsprechend den obigen Plänen angeschlossen werden.

Brückenmessung ist eine relative Messung (**ratiometrisches Verfahren**), bei der ausgewertet wird, welcher Bruchteil der eingespeisten Brückenversorgung von der Brücke abgegeben wird (typischerweise im 0,1 % Bereich, entsprechend 1 mV/V). Die Kalibrierung des Systems bezieht sich dabei direkt auf dieses Verhältnis, den Brückenmessbereich, und berücksichtigt dabei den aktuellen Betrag der Speisung. Dies bedeutet, dass der **tatsächliche Betrag der Brückenspeisung nicht relevant** ist und nicht notwendigerweise innerhalb der spezifizierten Gesamtgenauigkeit der Messung liegen muss.

Eine **Anfangsvertrimmung** der Messbrücke, wie sie bei Dehnungsmesssteifen durch mechanische Vorspannung in der Ruhelage auftritt, ist zu Null abgleichbar. Sie kann ein Mehrfaches des Messbereichs betragen (Brückenabgleich oder Brückensymmetrierung). Sollte die Anfangsvertrimmung so groß sein, das ein Ausgleich durch das Gerät nicht möglich ist, muss ein größer Messbereich eingestellt werden.

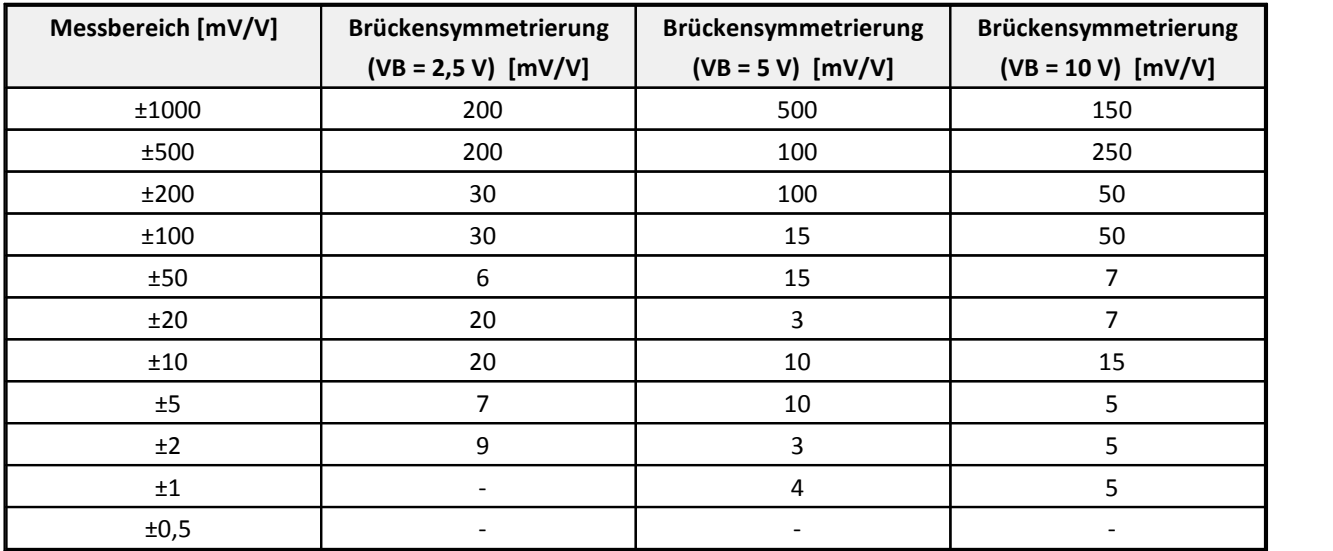

### **Maximale Anfangsvertrimmung**

### <span id="page-292-0"></span>**6.7.1.5 Abgleich und Kalibriersprung**

Die Verstärker bieten Möglichkeiten einen Brückenabgleich oder Kalibriersprung auszulösen:

- · Abgleich /Kalibriersprung nach dem Einschalten (Kaltstart) des Gerätes. Wird diese Option gewählt, so wird beim jedem Neustart des Gerätes ein Abgleich aller Brückenkanäle durchgeführt.
- · Abgleich / Kalibriersprung über den Dialog *Verstärkerabgleich*.
- · Beim Ausführen eines Kalibriersprungs wird die Brücke mit einem parallel geschalteten Widerstand von 174,7 kΩ vertrimmt. Daraus ergibt sich:

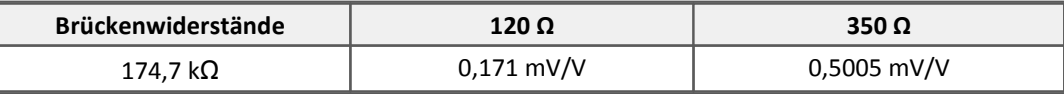

Die beschriebenen Verfahren zum Abgleich von Brückenkanälen gelten analog auch für den Spannungs-Messmodus mit zugelassenem Nullabgleich.

## Hinweis

- · Wir empfehlen nicht beschaltete Kanäle auf Spannungsmessung mit maximalen Bereich einzustellen. Ansonsten kann es bei einem Kalibriersprung zu Beeinflussungen kommen, wenn sich offene Kanäle im Viertel- oder Halbbrückenmodus befinden!
- · Falls Sie ein Messgerät besitzen, welches die imc DEVICES Software benutzt, sehen Sie auch die Anwendungsbeispiele in Kapitel Feldbusse. Dort wird an Beispielen erklärt, wie Sie über CAN-Bus einen Kalibriersprung bzw. Abgleich durchführen können. Besitzer von µ-Musycs erhalten auf Anfrage den betreffenden Auszug.
- · Spezialfall beim Kalibriersprung: Falls mindestens ein Kanal auf Spannung, Nullabgleich zulassen eingestellt ist und kein Kanal auf Brücke oder DMS eingestellt ist, wird nach Auslösung eines Kalibriersprungs sowohl beim Status als auch bei der Status auf LED-Funktion ein Kalibriersprung angezeigt, aber nicht ausgeführt. Ein eingestellter Abgleich hingegen wird nach Auslösung angezeigt und durchgeführt.
- · Beachten Sie, dass durch das Schreiben einer geänderten Konfiguration in das Modul ein zuvor durchgeführter Brückenabgleich gelöscht und wieder auf Null gesetzt wird. Führen Sie deshalb immer nach dem Schreiben einer Konfiguration einen erneuten Brückenabgleich durch!

## **6.7.2 Spannungsmessung**

· Spannung: ±10 V bis ±5 mV

Der Eingangswiderstand beträgt 20MΩ. Bei ausgeschaltetem Gerät sinkt er auf ca. 1MΩ.

### **6.7.2.1 Spannungsquelle mit Massebezug**

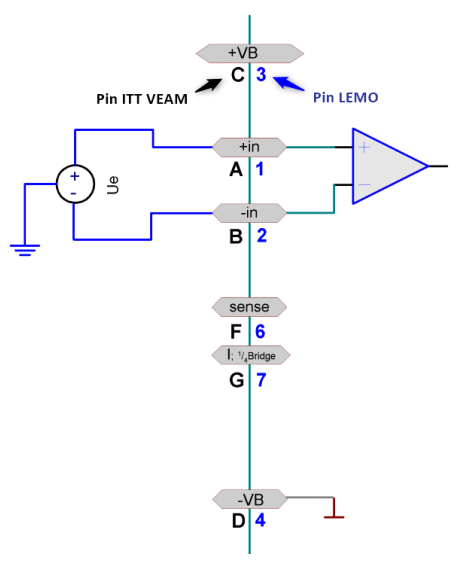

Die Spannungsquelle selbst hat schon einen Bezug zur Masse des Gerät. Die Spannungsquelle muss im Potential gegenüber der Geräte-Masse festgelegt sein.

**Beispiel:**Das Messgerät ist geerdet. Damit liegt Eingang -VB(D) auch auf Erdpotential. Ist die Spannungsquelle selbst auch geerdet, hat sie einen Bezug zur Geräte-Masse. Es stört dabei nicht, dass das Erdpotential an der Spannungsquelle ggf. um einige Volt verschoben ist gegenüber dem am Gerät selbst. Die maximal zulässige Gleichtaktspannung darf jedoch nicht überschritten werden.

**Wichtig:** In diesem Fall darf der negative Signaleingang -in(B) nicht mit der Masse -VB(D) am Gerät verbunden werden. Andernfalls würde eine Masseschleife entstehen, durch die Störungen eingekoppelt werden.

In diesem Fall wird eine echte differentielle (aber nicht isolierte!) Messung durchgeführt.

### **6.7.2.2 Spannungsquelle ohne Massebezug**

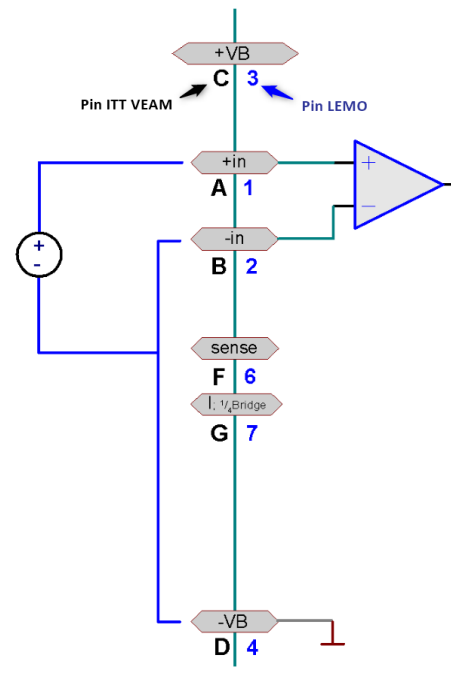

Die Spannungsquelle selbst hat keinen Bezug zur Masse des Messsystems. Die Spannungsquelle schwebt im Potential frei gegenüber der Gerätemasse. In diesem Fall sollte ein Massebezug hergestellt werden. Das kann z.B. dadurch erreicht werden, dass die Spannungsquelle selbst geerdet wird. Es kann so verfahren werden wie unter Spannungsquelle mit Massebezug und es wird immer noch differentiell gemessen. Man kann auch den negativen Signaleingang mit der Masse am Gerät verbinden, also -in(B) und -VB(D) verbinden.

**Beispiel**: Eine nicht geerdete Spannungsquelle wird gemessen, z.B. eine Batterie, deren Kontakte keine Verbindung zu Erdpotential haben. Das Messgerät ist geerdet.

**Wichtig**: Wenn -in(B) und -VB(D) verbunden werden, muss darauf geachtet werden, dass die Signalquelle in ihrem Potential auch wirklich auf das Potential der Gerätemasse gebracht wird, ohne dass ein nennenswerter Strom fließt. Falls die Quelle wider Erwarten festgelegt und sich nicht im Potential ziehen lässt , besteht die Gefahr der Zerstörung des Verstärkers. Durch eine Verbindung von -in(B) und -VB(D) wird praktisch eine single end Messung durchgeführt. Das ist kein Nachteil, falls vorher kein Massebezug bestand.

### **6.7.2.3 Spannungsquelle auf anderem festen Potential**

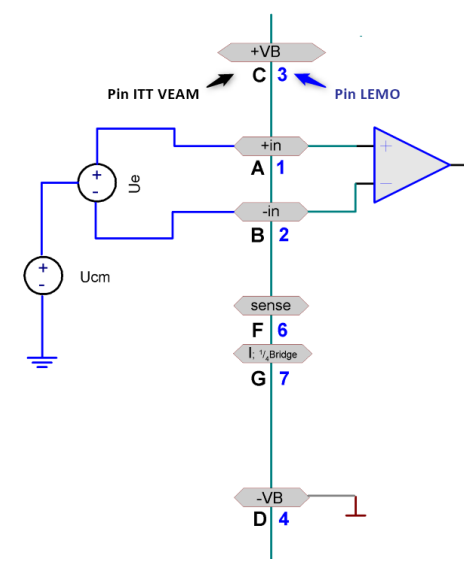

**Die Gleichtaktspannung Ucm muss im Bereich von ±10 V liegen. Diese verringert sich um die halbe Eingangsspannung.**

**Beispiel**: Es soll eine Spannungsquelle gemessen werden, die sich auf einem Potential von z.B. 120 V gegen Erde befindet. Das Messgerät selbst ist geerdet. Da die Gleichtaktspannung größer als erlaubt ist, ist eine Messung nicht möglich. Außerdem wäre die Eingangsspannung gegenüber der Masse des Verstärkers höher als der maximale Grenzwert für eine Überspannung. Bei dieser Aufgabenstellung darf ein DCB8 nicht verwendet werden.

### **6.7.2.4 Spannungsmessung mit Nullabgleich (Tara)**

Es ist möglich bei der Spannungsmessung eine Nullpunktverschiebung des Sensors zu Null abzugleichen (Tara bzw. Nullabgleich). Dazu ist in der Bediensoftware beim gewünschten Kanal der Messmodus Spannung Nullabgleich zugelassen zu wählen. Der Messbereich verringert sich entsprechend um den Nullabgleich. Sollte die Nullpunktverschiebung so groß sein, das ein Ausgleich durch das Gerät nicht möglich ist, muss ein größerer Messbereich eingestellt werden.

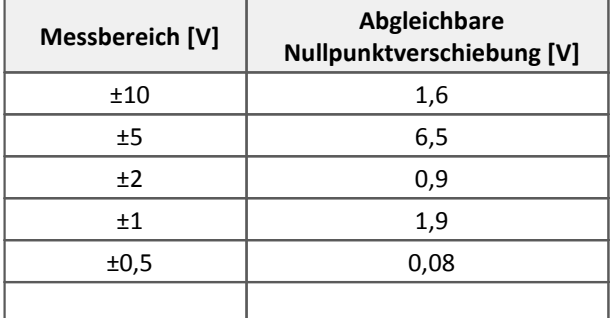

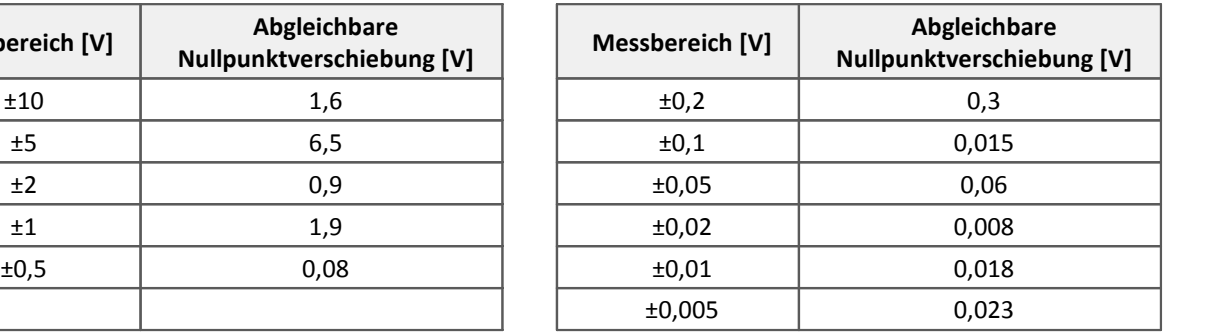

Hinweise zum Auslösen des Abgleichs siehe [Brückenmessung](#page-292-0) 293.

## **6.7.3 Sensorversorgung**

DCB8 Kanäle verfügen über eine integrierte Sensorversorgung, welche eine einstellbare Versorgungsspannung für aktive Sensoren zur Verfügung stellt. Diese Spannungsquelle hat Bezug zum Chassis des Verstärkers. Der eingestellte Wert der Versorgungsspannung gilt global für jeweils acht Kanäle.

Die Versorgungsausgänge sind intern elektronisch gegen Kurzschluss mit Masse abgesichert. Bezugspotential, also Versorgungs-Masseanschluss für den Sensor, ist die Klemme GND.

#### g Hinweis

Die gewählte Spannung ist gleichzeitig die Versorgung für Messbrücken. Wird ein anderer Wert als 5 V oder 10 V eingestellt, ist Brückenmessung nicht mehr möglich!

Bevor ein Sensor angeschlossen wird, muss sichergestellt sein, dass die Versorgungsspannung passend (und nicht etwa zu groß) eingestellt ist. Das wird dadurch erreicht, dass über die Software zunächst die passende Spannung eingestellt und konfiguriert wird. Danach erst wird der Sensor angeschlossen. Sonst können Sensor und das CANSAS-Modul zerstört werden.

Am Stecker befindet sich ein Kontakt mit der Beschriftung 5 V. Diese stehen bei der CANSAS Variante nicht zur Verfügung!

# **6.7.4 Bandbreite**

Die **max. Abtastrate** der Kanäle beträgt 1 kHz (1 ms). Die analoge Bandbreite (ohne digitale Tiefpassfilterung) liegt bei 200 Hz (-3 dB).

# **6.7.5 Anschluss**

Als **Anschlusstechnik** können **DSUB-15** Stecker (CANSAS-x-DCB8-D), **ITT-VEAM**-Stecker (CANSAS-x-DCB8) oder **LEMO**-Stecker (CANSAS-x-DCB8-L) verwendet werden. In den Anschlussbildern gibt es neben der Beschriftung im imc Klemmstecker die Nummerierung für LEMO und die Spezialvariante ITT VEAM Anschluss:

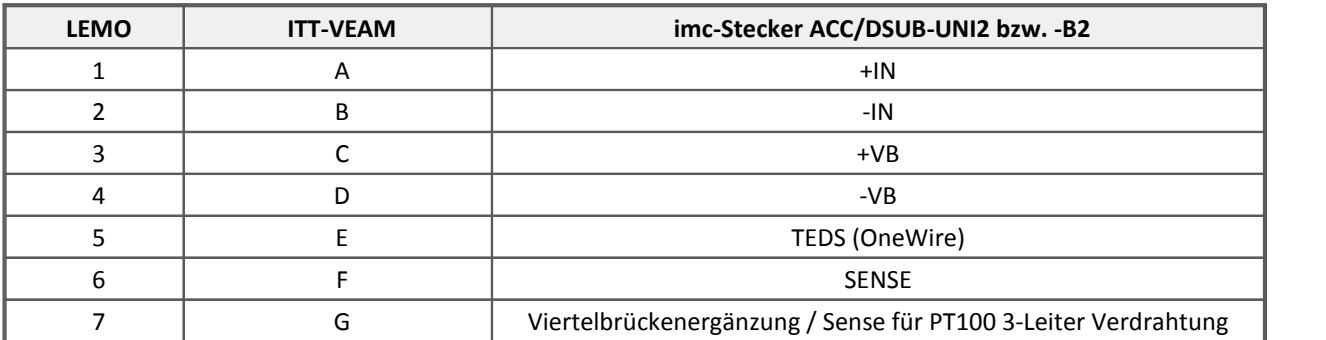

[ITT-VEAM-Stecker](#page-632-0) 633

# **6.8 DI16 Digitale Eingänge**

Das DI16 Modul ermöglicht das Erfassen von bis zu 16 digitalen Eingängen mit einer maximalen Abtastrate von 10 kHz. Die Erfassung kann bitweise oder als Wort für alle Eingänge erfolgen, als Eingangsspannung kann für das Modul entweder 5 V oder 24 V per Software gewählt werden. Die Schwellwerte zur Auswertung der Logik-Pegel der Eingänge können per Software passend für 5 V oder 24 V Signale gewählt werden.

Neben dem Standard CAN-Busprotokoll ist das Gerät auch als **CANopen**â Modul konfigurierbar.

Verweis

[Technische Daten DI16.](#page-522-0) | <sup>523</sup> ।

[Technische Daten speziell für die CANFX Variante des DI16 Moduls](#page-490-0) 491

Neben den 16 digitalen Eingängen, die als Bit abgetastet werden, können alle Eingänge als digitales Wort erfasst werden. Dafür kann zusätzlich ein digitaler Port konfiguriert werden. Wird der ganze Port abgetastet, liefert er Werte von 0 (Null) bis 65535 und wird als 16Bit ganze Zahl ohne Vorzeichen aufgefasst. Wird hingegen ein einzelnes Bit benutzt, ist es der Datentyp "Digital" und wird auf dem CAN-Bus auch nur 1Bit belegen.

# **6.8.1 Einstellungen**

Auf den Eigenschaftsseiten der digitalen Kanäle sind Name und Kommentar eingebbar.

Auf der Karte **Digitale Eingänge** werden Eigenschaften eingestellt, die für alle digitalen Eingänge gelten.

### **Eingangsspannung:**

Der Eingangsspannungsbereich für alle digitalen Eingänge kann zwischen 5V (TTL-Bereich) und 24V umgeschaltet werden.

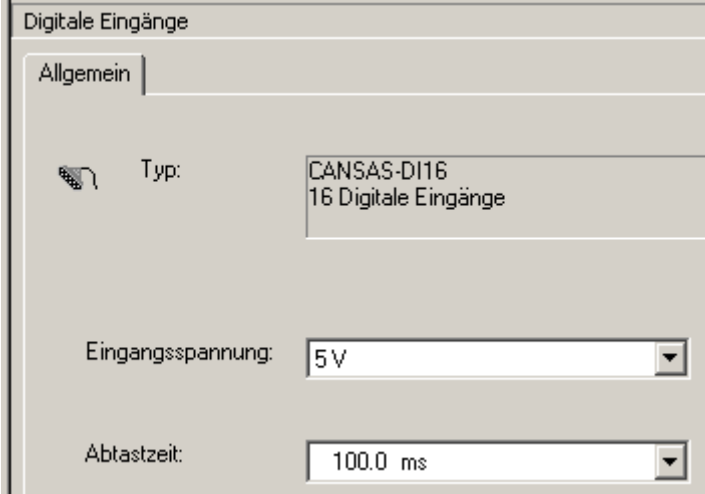

# **6.8.2 Blockschaltbild**

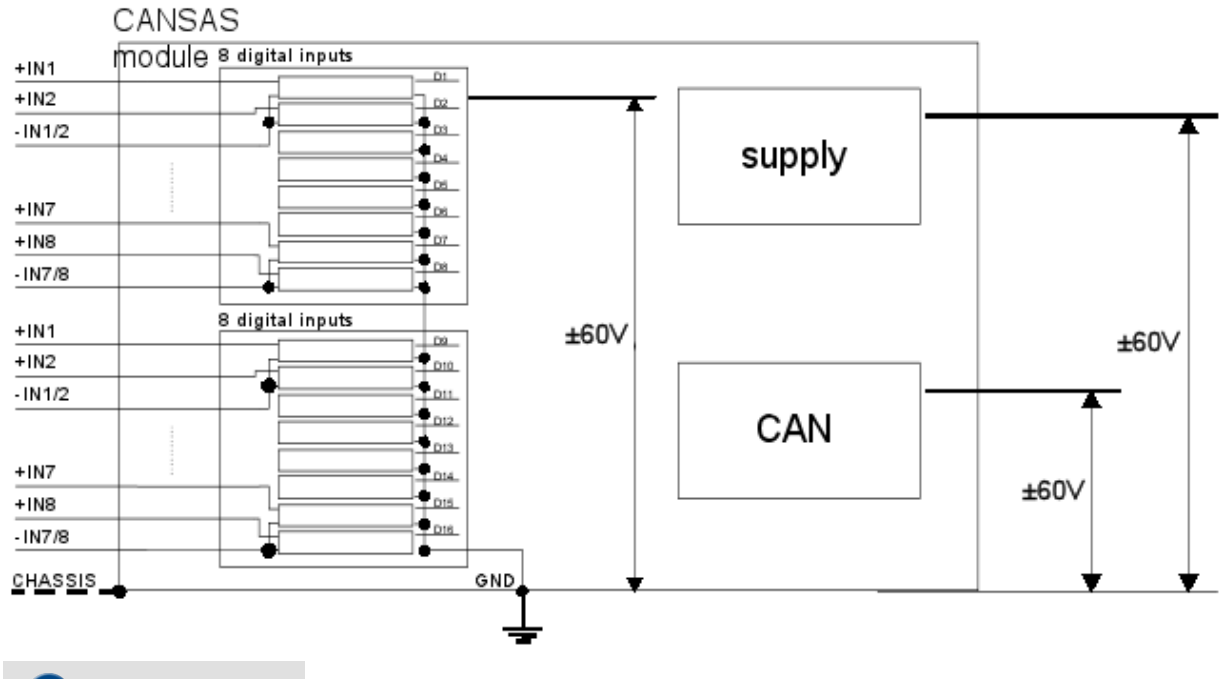

#### Ţ Hinweis

- · Die Eingänge des DI16 sind paarweise gegen die anderen Eingänge isoliert. Die jeweiligen Massen sind nicht mit der internen Masse bzw. CHASSIS des DI16 Moduls verbunden. Pro Anschlussbuchse stehen 8 Eingänge zur Verfügung.
- · Offene Eingänge sind auf LOW "0" gesetzt.
- · Das Board mit dem Signalprozessor (DSP) liegt auf der internen Masse GND. Das ist die interne "digitale Masse" des Moduls. Sie ist mit dem Gehäuse (Chassis) verbunden. Sie ist auch mit dem Schirm der Eingangsstecker verbunden. Dieses interne Potential darf nicht beliebig "floaten". Denn die maximalen Trennspannungen von 50V sind einzuhalten. D.h. das Chassis ist auf ein geeignetes Potential festzulegen. Ist das Potential nicht festgelegt, kann das Modul Schaden nehmen oder nicht einwandfrei funktionieren. Ein Chassis-Anschluss steht auf den Steckern in Form des Schirm-Anschlusses zur Verfügung.

Beispiel für digitale Eingänge: -IN7/8 ist der gemeinsame Masse-Anschluss für die Eingänge +IN7 und +IN8. Diese Masse ist nicht mit Chassis verbunden.

Es ist i.a. sinnvoll, das Gehäuse (Chassis) auf Erde (Schutzleiter) zu legen. Das Gehäuse besteht zum Teil aus leitenden Teilen.

# **6.8.3 Abtastzeit**

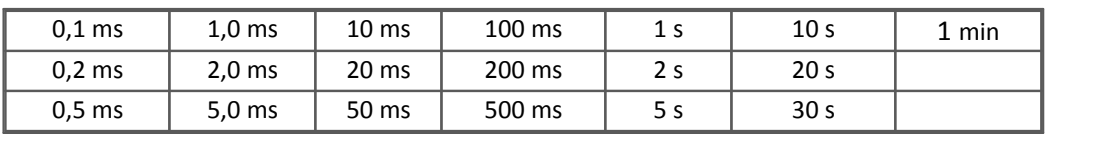

Die Abtastzeit wird bei diesem Modul für alle Eingänge gemeinsam eingestellt.

#### Ø Hinweis

Die digitalen Eingänge werden unabhängig von der eingestellten Abtastzeit immer mit 0,1 ms abgetastet. Anschließend erfolgt eine Reduzierung über das Abtastintervall.

# **6.8.4 CAN-Bus Botschaften**

Beim DI16 Modul gibt es für die CAN-Bus Botschaften eine zusätzliche Eigenschaft:

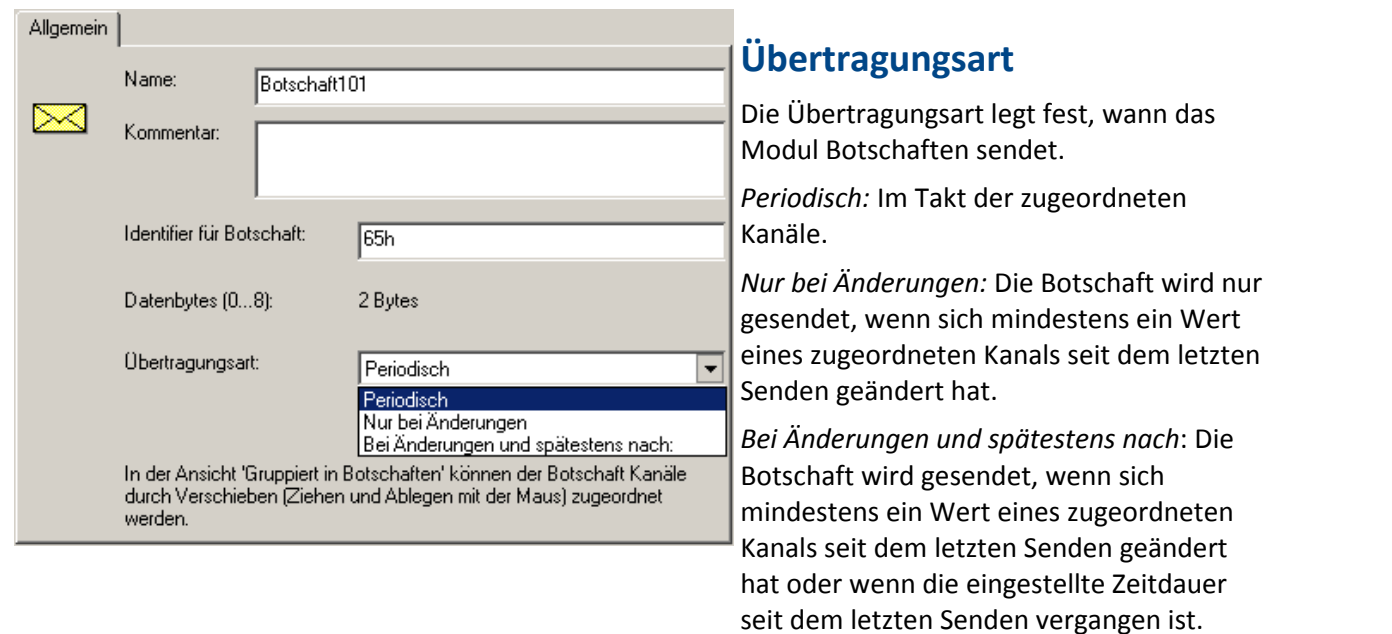

#### Ð Hinweis

Das DI16 Modul ist nicht dafür ausgelegt, Pulsfolgen von Encodern (inkrementale Geber) auszuwerten oder präzise Zeit- oder Frequenzmessungen durchzuführen. Aufgrund seines diskreten Taktes von 0,1 ms ist die Auflösung begrenzt. Ansonsten steht das Modul INC4 zur Verfügung, das für die erwähnten Aufgaben ausgelegt ist.

# **6.8.5 Anschlusstechnik DI16**

Standard siehe <u>[Pinbelegung der DSUB-15 Anschlussstecker](#page-619-0)</u> ब्थित Anschlussbelegung <u>imc CANSAS-L-DI16-Ph und -K-DI16-Ph mit Phoenixklemmen</u>|๑៵हो. Anschlussbelegung <u>imc CANSAS-L-DI16-V mit ITT-VEAM Stecker</u> | 633 ].

# **6.9 DO16 Digitale Ausgänge**

Das DO16 Modul stellt bis zu 16 digitale Ausgänge zur Ansteuerung via CAN zur Verfügung. Die Ausgänge sind in zwei Gruppen zu je 8 Bit entweder als Open-Drain oder als Totem-Pole konfigurierbar.

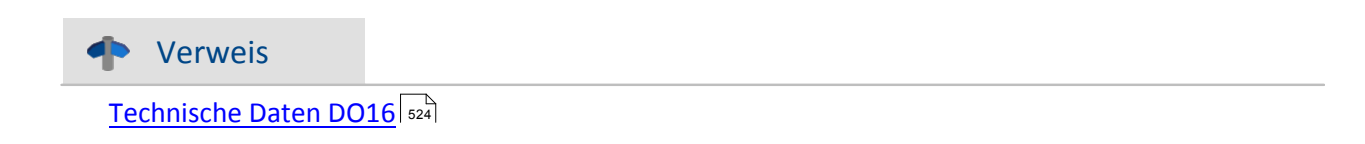

# **6.9.1 Konfiguration der Ausgänge**

Die Ausgänge des DO16 Moduls können als Open-Drain oder als Totem-Pole Ausgangsstufen konfiguriert werden. Diese Einstellung erfolgt gruppenweise, d.h. die Signale 1 bis 8 (DO 1..8) und die Signal 9 bis 16 (DO 9..16) können jeweils zusammen eingestellt werden. Diese Einstellung ist in der Software Oberfläche auf der Karte **Digitale Ausgänge** vorzunehmen.

Mit dem Steuersignal OPDRN kann für die 8-Bit-Gruppe festgelegt werden, ob der Treiber als Totem Pole oder als Open Drain Ausgang arbeiten soll.

### **Open Drain Totem Pole**

#### **OPDRN OPDRN**  $\overline{\mathbf{8}}$  $\overline{\mathbf{8}}$  $\overline{15}$  $\overline{15}$  $\subset$ ◠ 7 **LCOM** 7 **LCOM**  $\overline{14}$  $\overline{14}$ **HCOM HCOM**  $\overline{6}$  $6$  $\overline{13}$  $\overline{13}$  $\overline{\mathbf{5}}$ BIT<sub>8</sub> 5 BIT8  $\overline{12}$ **BIT7**  $\overline{12}$ BIT7 BIT<sub>6</sub> BIT<sub>6</sub>  $\overline{4}$  $\overline{\bf{4}}$ **Relais Relais** BIT5 BIT5  $11$  $\overline{11}$  $\overline{3}$  $BIT4$  $\overline{3}$  $BIT4$ BIT3  $\overline{10}$ BIT3  $\overline{10}$  $\overline{2}$ BIT<sub>2</sub>  $\overline{2}$ BIT<sub>2</sub> BIT1  $\overline{9}$ BIT1  $\overline{9}$

# **6.9.2 Aufstarten des Moduls DO16**

Beim Aufstarten des Moduls haben die Ausgänge den Wert "0". Ist ein Startwert nach dem Einschalten von ungleich 0 angegeben, so wird dieser Wert nach dem Aufstarten des Moduls angenommen. Das Aufstarten (Booten) des Moduls dauert typisch < 1 s. Empfohlen wird, falls möglich, einen Startwert von "0" im Dialog für die CAN-Botschaft einzutragen. Nur dann gibt es keinen Sprung nach Abschluss des Bootvorgangs.

# **6.9.3 Blockschaltbild**

### **6.9.3.1 Open Drain Modus**

Ausgänge als Open-Drain konfiguriert

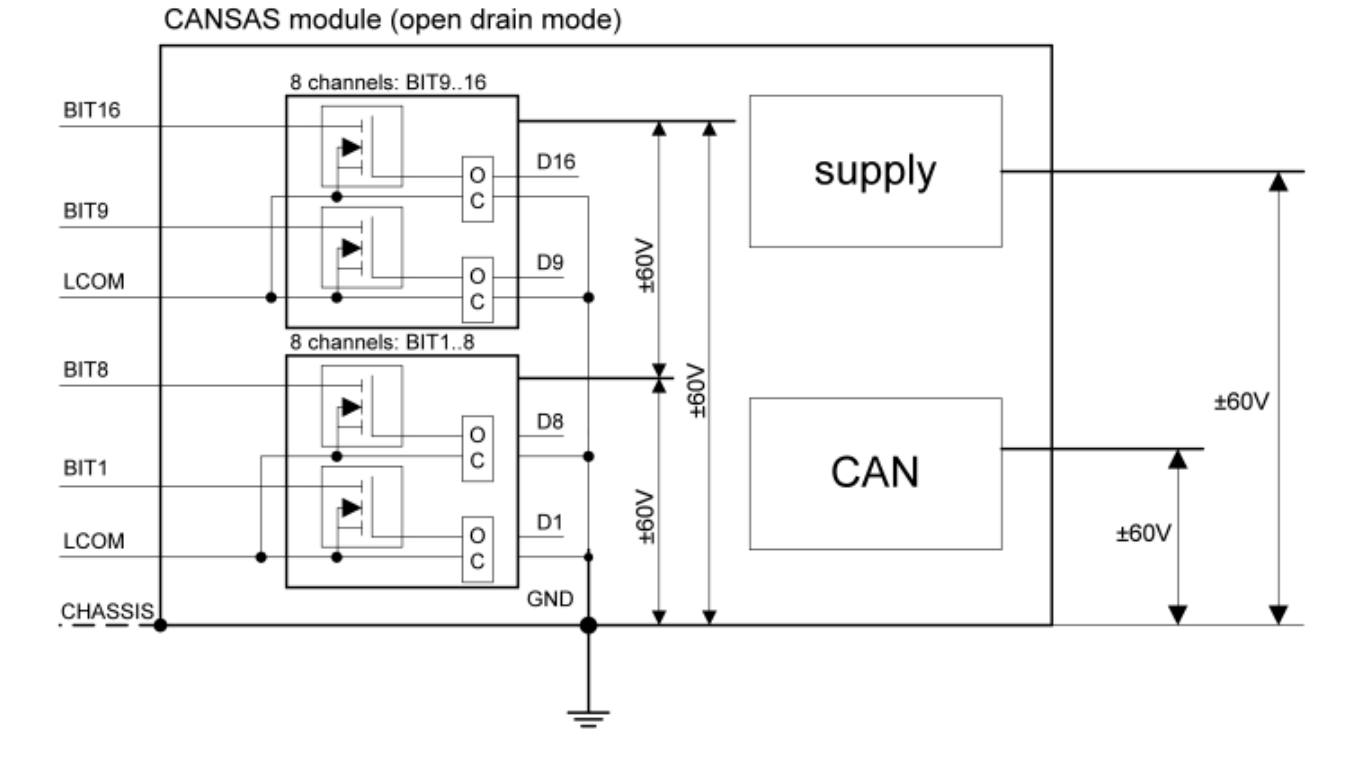

Am Ausgang (im Anschlussstecker mit "Bit n" bezeichnet) des jeweiligen Kanals befindet sich ein Transistor in Open-Collector-Beschaltung open drain), Wird ein Sollwert von "0" (low) ausgegeben, so wird der Transistor durchgeschaltet (leitend). Dies hat zur Folge, dass der Ausgang auf Masse (im Anschlussstecker mit LCOM bezeichnet) "gelegt" wird. Bei einem Sollwert von "1" (high) am Ausgang ist der Transistor gesperrt und somit "hochohmig". Um in diesem Zustand einen definierten Spannungszustand herzustellen, muss ein Verbraucher gegen eine positive Versorgung geschaltet sein. Das kann z.B. ein "Pull-Up"-Widerstand des Ausgangs gegen Versorgungsspannung HCOM im Anschlussstecker sein. HCOM liefert 5 V gegenüber LCOM und kann gering belastet werden, siehe technische Daten. Anstelle von HCOM kann ein Pull-Up-Widerstand auch gegen eine Spannungsquelle mit externer (höherer) Spannung geschaltet werden.

### **6.9.3.2 Totem-Pole Modus**

Ausgänge als Totem-Pole konfiguriert

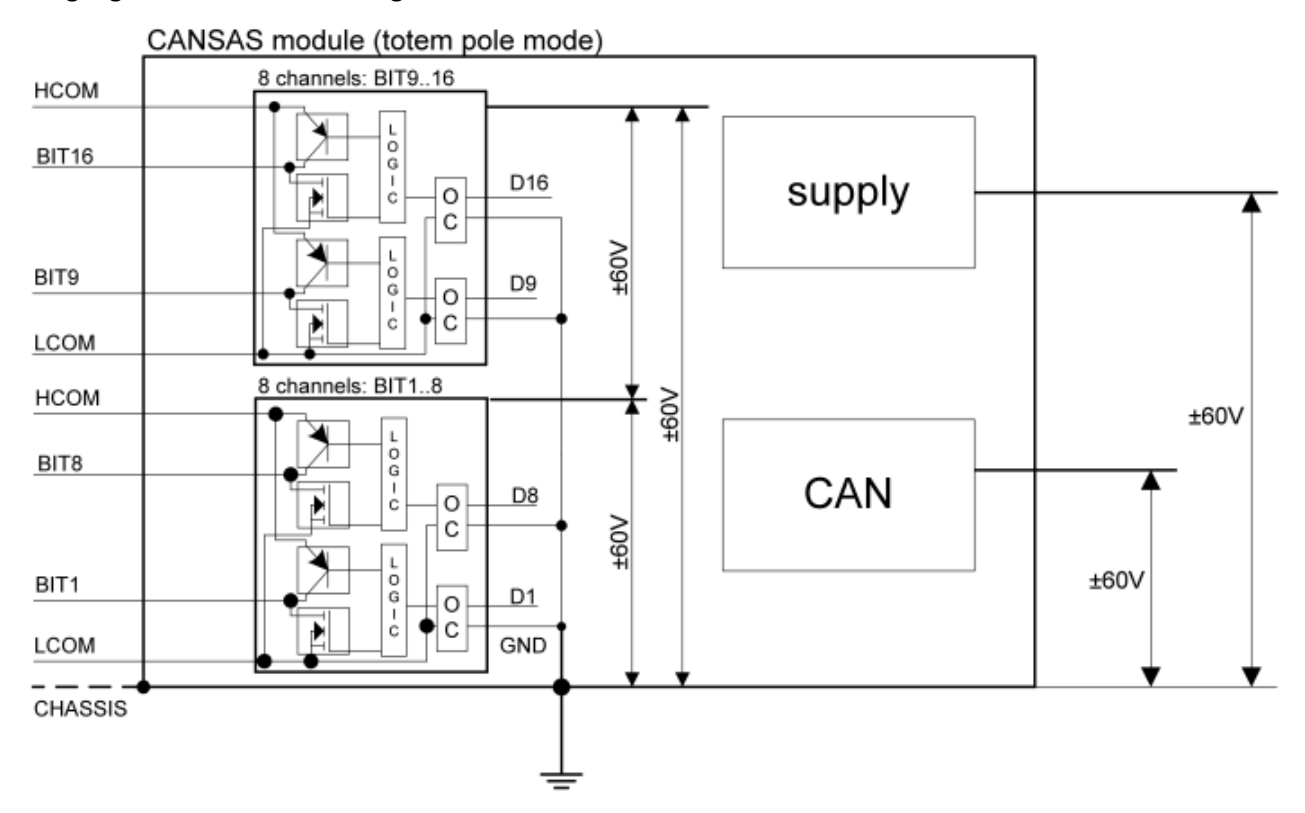

Beim Totem Pole Ausgang wird der Ausgang wahlweise auf 0 V oder 5 V geschaltet, die Verbindung zum jeweils anderen Spannungsende ist dann hochohmig.

In dieser Betriebsart wird bei einem Sollwert von "1" (high) am Ausgang die interne Versorgungsspannung von 5 V ausgegeben. Diese 5 V sind auf LCOM bezogen. Wird an den Eingang HCOM eine externe Spannung > 5 V gegenüber LCOM angelegt, dann wird sie anstelle der internen 5 V benutzt. An HCOM ist eine Spannung von 5 V abgreifbar, die gering belastet werden kann, siehe technische Daten.

Bei einem Sollwert von "0" (low) wird der Ausgang auf LCOM gelegt und somit 0 V gegenüber LCOM ausgeben (Bezug ist hier LCOM).

Jeder der beiden Stecker hat seinen eigenen unabhängigen Bezug von LCOM und HCOM. LCOM kann als Bezugsmasse eines Steckers aufgefasst werden, HCOM als Versorgungsspannung für diesen Stecker. LCOM entsteht aus "Low" und "common", HCOM entsprechend aus "High" und common.

Der Anschlussstecker CON1 gibt die Bits 1...8 aus, der Anschlussstecker CON2 die Bits 9...16 aus.

## **6.9.4 Invertierung der Ausgangsbits**

Das Umkehren der Logik im DO16 Modul ist durch eine Anpassung der Einstellungen in der imc CANSAS Software möglich. Dazu sind folgende Schritte bei der Konfiguration notwendig (Die Anleitung beschreibt das Invertieren aller 16 Ausgange):

- 1. Die vorhandenen digitalen Ausgänge *(DO\_Bit01 DO\_Bit16 in Botschaft01)* müssen in den Ordner *Ohne CAN-Bus Botschaft* verschoben werden.
- 2. Es müssen 16 virtuelle Kanäle erzeugt und diese zu *Botschaft01* geschoben werden, welche vorher die Ausgänge enthielt.

3. Die Einstellungen der virtuellen Kanäle auf der Registerkarte *Botschaftsbelegung* werden so geändert, dass *vituellerKanal01* das Startbyte 0 und Startbit 0 besitzt bis *virtuellerKanal16* dem das Startbyte 1 und das Startbit 7 zugeordnet werden muss.

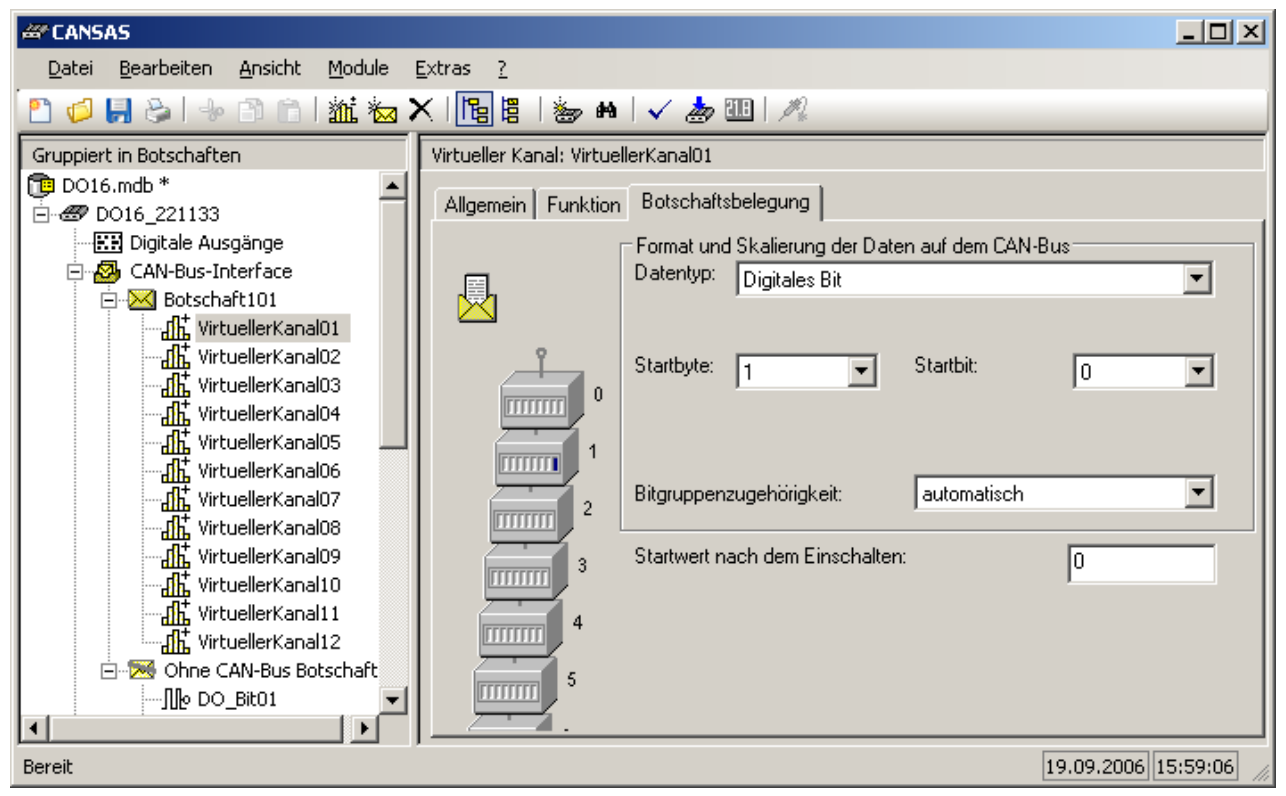

4. Die Einstellungen der digitalen Ausgangsbits im Ordner *Ohne CAN-Bus Botschaft* müssen so angepasst werden, dass dem Ausgangsbit 1 unter der Registerkarte *Funktion* die Funktion *Logisches Nicht* und als Eingangskanal *virtuellerKanal01* zugewiesen wird. Entsprechend muss mit den restlichen 15 Kanälen verfahren werden.

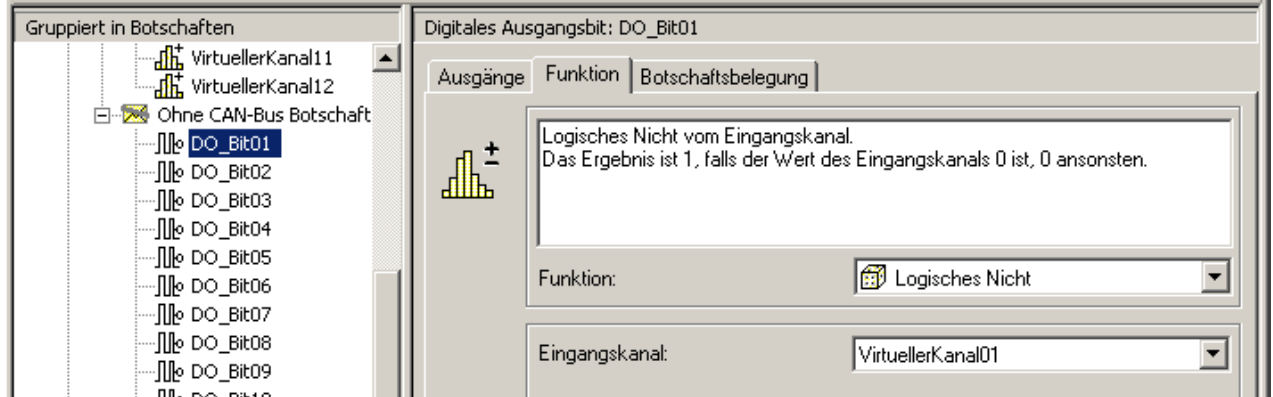

# **6.9.5 Anschlusstechnik DO16**

 $\mathsf{Pinbelegung}\xspace\mathsf{der}\ \mathsf{DSUB}\text{-}\mathsf{15}\ \mathsf{Anschlüsse}\xspace\vert$ ಟಾ $\mathsf{S}$ Pinbelegung <u>[Phoenixklemmen \(DO16-Ph Variante\)](#page-638-0)</u>|សओ

# **6.10 DO8R, -DO16R Relais Ausgänge**

Die CAN-Bus Module DO8R und DO16R stellen 8 bzw. 16 Relais unabhängige Relais mit Umschaltkontakten zur Verfügung.

Je nach logischem Signalzustand wird der Kontakt "IN" mit "ON" oder "OFF" verbunden. Dieser Signalpfad ist potentialfrei und kann mit Signalen in beliebiger Stromrichtung und mit Kontakt-Leistungen von bis zu 0.3 A bei 125 V AC bzw. 1 A bei 30 V DC betrieben werden.

#### **Besonderheiten**

- · Potentialfreie Relais-Kontakte zum Schalten von Signalen und Verbrauchern kleiner und mittlerer Leistung
- · Freie Verschaltung von Stromkreisen mit beliebiger Stromrichtung
- · Verwendbar als Signal-Multiplexer oder Leistungsschalter
- · Sicheres Aufstarten mit fest definiertem Initialzustand ("ON")
- · DSUB-15 Anschlusstechnik mit praktischen DSUB Schraubklemmen-Steckern ("ACC/DSUB(M)xx")

Neben dem Standard CAN-Busprotokoll ist das Gerät auch als **CANopen**â Modul konfigurierbar. [Technische Daten DO8R, -DO16R](#page-527-0) | 528 ।

# **6.10.1 Blockschaltbild CANSAS-DO8R, -DO16R**

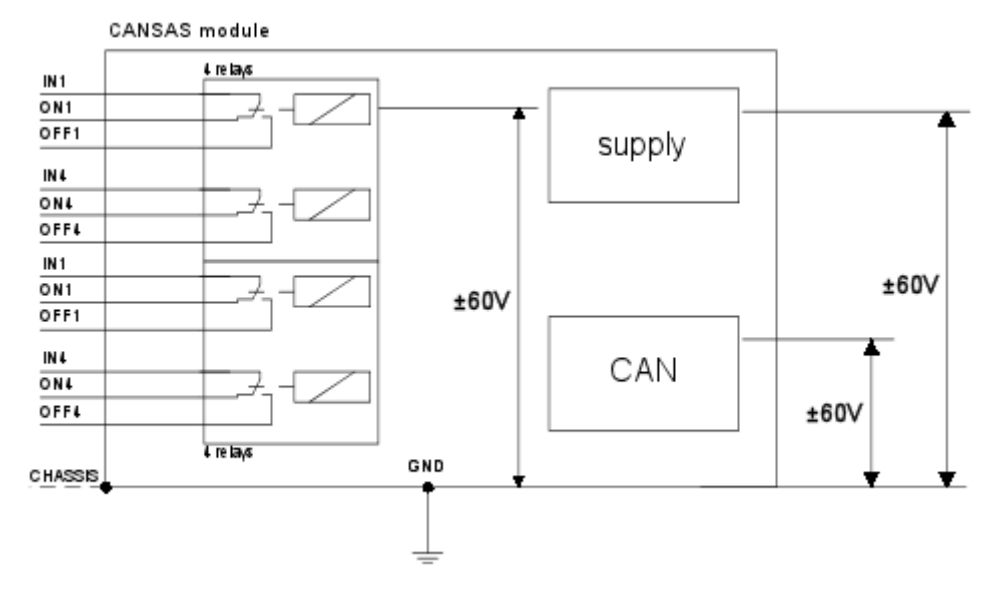

Pro Anschlussstecker stehen vier Relais mit jeweils einem Öffner- und einem Schließer-Kontakt zur Verfügung. Der Eingangskontakt ist mit IN1...IN4, die Öffner mit ON1...ON4 und die Schließer mit OFF1...OFF4 bezeichnet. Der Anschlussstecker CON1 gibt die Bits 1...4 und der Anschlussstecker CON2 die Bits 5...8 aus.

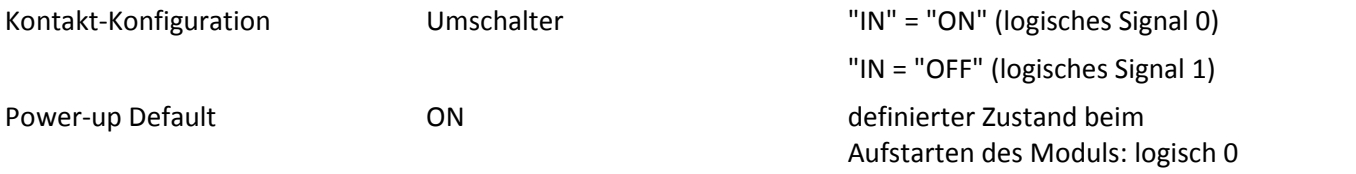

# **6.10.2 Aufstarten des Moduls DO8R, DO16R**

Der Schalterzustand des Relais beim Aufstarten des DO8R-Modul ist ON. Ist ein Startwert auf der CAN-Karte nach dem Einschalten von ungleich "0" angegeben, so wird dieser Wert nach dem Aufstarten (Booten) des Moduls angenommen. Das Aufstarten des Moduls dauert typisch < 1s.

### *Empfehlung*

Wird in der Software ein Wert von "0" als Ruhewert angenommen, so gibt es kein Schalten der Relais nach Beendigung des Bootvorgangs. Die Nutzung der Kontakte ON und OFF der Relais kann daran angepasst werden, z.B. durch vertauschten Anschluss. Damit ist die Allgemeinheit nicht eingeschränkt.

# **6.10.3 Anschlusstechnik DO8R, DO16R**

CAN/DSUB-STD(Relais) wird empfohlen und standardmäßig geliefert. ACC/DSUB-REL4 kann als Ersatz verwendet werden, wobei ON und OFF vertauscht sind. <u>[Pinbelegung siehe DSUB-15 Anschlussstecker](#page-619-0)</u> | 620]

Anschlussbelegung <u>imc CANSAS-L-DO8R-Ph mit Phoenixklemmen</u>|ಣ्ञ्गे.

Anschlussbelegung <u>imc CANSAS-L-DO8R-V mit ITT-VEAM Stecker</u>|633].

# **6.11 FBG-T8 Temperatur mit faseroptischen Sensoren**

Das CAN-Messmodul **imc CANSAS***fdx***-FBG-T8** ist ein 8 kanaliger faseroptischer Interrogator, der in Verbindung mit FBG-Sensorik die Messung von Temperaturen erlaubt. Die optischen Signale von Glasfaser-Sensoren nach dem *Fiber Bragg Gitter* Prinzip ("FBG") werden mit einer opto-elektronischen Einheit detektiert, digitalisiert, ausgewertet und verrechnet, und über CAN-Bus ausgegeben.

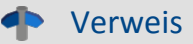

<u>[Technische Daten imc CANSAS FGB-T8](#page-531-0)</u> اقتعاد Modul, <u>[Technische Daten imc FBG-Temp](#page-601-0)</u>∣ ‱े Sensoren (Zubehör)

# **6.11.1 Messprinzip (Fiber Bragg Grating)**

**Fiber**: Glasfaser; **Bragg**: Britischer Physiker und Nobelpreisträger; **Grating**: Brechungs-Gitter

Das Modul besitzt eine breitbandige Lichtquelle, die in die angeschlossenen Glasfaser-Sensoren emittiert wird. An einer Stelle in der Faser reflektiert ein Bragg Gitter eine bestimmte Wellenlänge des ankommenden Lichts, abhängig vom aktuellen Wert der Messgröße. Die Wellenlänge des reflektierten Lichts des Faser-Bragg Gitter Sensors λ ist proportional zur physikalischen Größe, die gemessen wird (z.B. Temperatur). Dieses reflektierte Spektrum wird ausgewertet, in physikalische Messwerte umgesetzt und als Botschaften am CAN-Bus ausgegeben, wo sie mit einem CAN Datenlogger, wie imc BUSDAQ*flex* aufgezeichnet werden können.

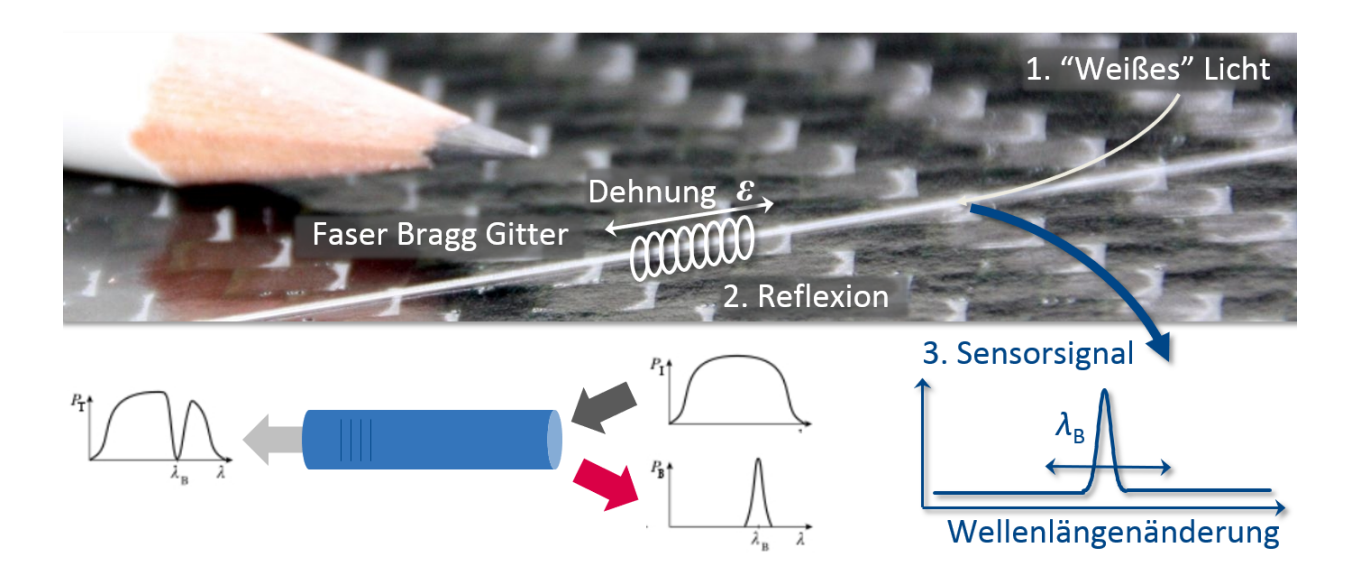

### **Sensorik**

Der Betrieb des Moduls wird mit speziell hierfür ausgelegter faseroptischer Sensorik empfohlen, die als Zubehör angeboten wird:

Die FBG-Temperatursensoren vom Typ "imc FBG-Temp s/xs/xxs" basieren auf Glasfasern, die in einem Glaskapillar-Gehäuse mit extrem kleinem Durchmesser integriert sind und sich besonders für anspruchsvolle Anwendungen im Bereich von eMobility eignen.

Für die steckbare Abschlusstechnik mit Standard Faseroptik-Verbindern des Typs E2000/APC sind Verlängerungskabel verfügbar.

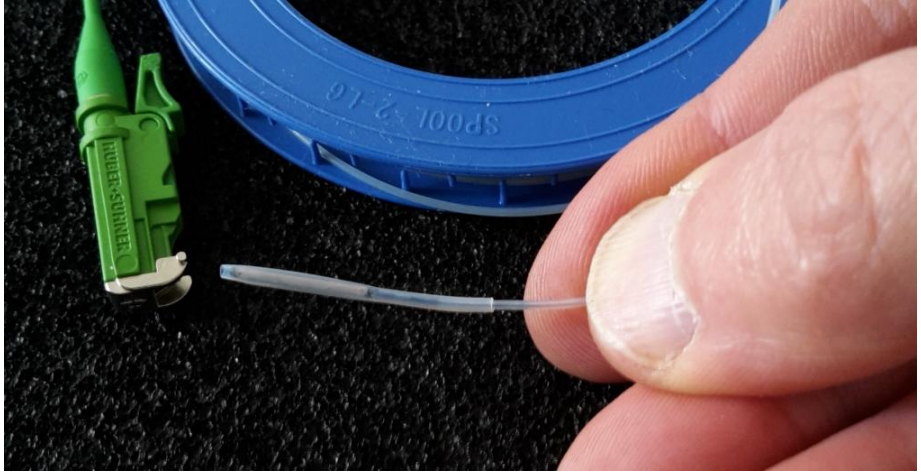

**imc FBG-Temp s/xs/xxs**

Verweis

<u>[Technische Daten imc FBG-Temp](#page-601-0)</u>∣ ‱े Sensoren

## **6.11.2 Hinweise zum Gebrauch**

Der passive Teil der Faser (Zuleitung), auch weit entfernt vom aktiven Sensor, kann unter dem Einfluss von mechanischer Biegung das optische Polarisationsverhalten des Signals beeinflussen und dadurch zu geringfügigen Messwertabweichungen führen, die in den technischen Daten als "<mark>Reproduzierbarkeit</mark> | 533 | " spezifiziert sind. Diese Effekte sind nicht auf eine Dehnungsempfindlichkeit des aktiven Sensorteils zurückzuführen, sondern sind in der Polarisationsabhängigkeit der Signalauswertung begründet.

Die Güte der Reproduzierbarkeit von Messungen in Bezug auf Veränderungen an den Steckverbindern (wiederholte Steckzyklen etc.) gehen auch auf diesen Aspekt zurück. Um derlei Effekte von Polarisation sowie von möglichen parasitären Reflexionen an verschmutzten Steckverbindern zu minimieren, ist es ausdrücklich empfohlen, die Verbinder vor jedem Steckvorgang mit einem **Reinigungsstift** zu reinigen, der als Zubehör angeboten wird.

Die Steckverbinder sind für nominal 1000 Steckvorgänge spezifiziert. Um bei häufigem Umstecken insbesondere die Verbinder am Gerät zu schonen, ist gegebenenfalls die routinemäßige Verwendung einer zusätzlichen kurzen Verlängerung angeraten ("Opferkabel"), die bei Bedarf leicht ausgewechselt werden kann.

#### **Biegung der Glasfaser**

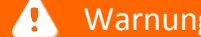

Zerstörung

- · Beachten Sie Grenzen der mechanischen Belastbarkeit!
- · Zugentlastung und Knickschutz am Stecker sollen eine Zerstörung vorbeugen.
- · Eine **Biegung** führt zu Lichtaustritt und Intensitätsverlust in der Faser. Beachten Sie die im Datenblatt angegebenen zulässigen Werte (z.B. 5 mm bei einer Windung).
- · Eine Biegung beeinflusst das Polarisationsverhalten der Sensorik und damit den Anteil polarisationsbedingter Effekte an der Messgenauigkeit. Dieser Einfluß auf das Polarisationsverhalten korreliert nicht direkt mit dem Grad bzw. dem Radius der Biegung und kann bei kleinsten Bewegungen wirksam werden, daher ist ein Fixierung der Zuleitungsfasern empfohlen!

#### **Reinigung der Steckverbinder**

· Eine Reinigung der Steckverbinder des Sensors, Moduls und Verlängerungkabels ist vor jedem Stecken empfohlen. Verwenden Sie dazu einen **Reinigungsstift** (FBG/FIBER-CLEAN), der als Zubehör erhältlich ist.

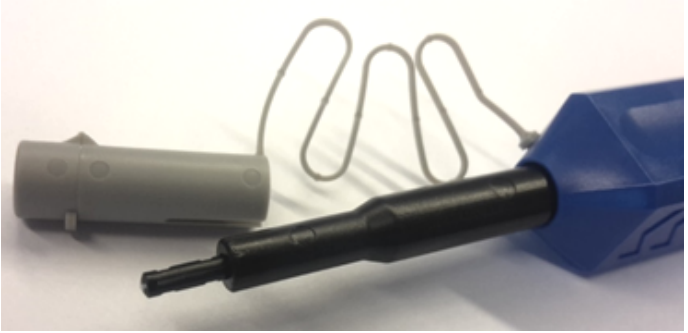

**Reinigungsstift für faseroptiosche Verbinder**

- · Nicht verwendete Eingänge sind mit Schutzkappen (FBG/E2000-CAP-10) zu schließen
- · **Reinigung beider Seiten** bei jedem Steckvorgang:

**Buchse graue Kappe abziehen**

**Stecker mit grauer Kappe**

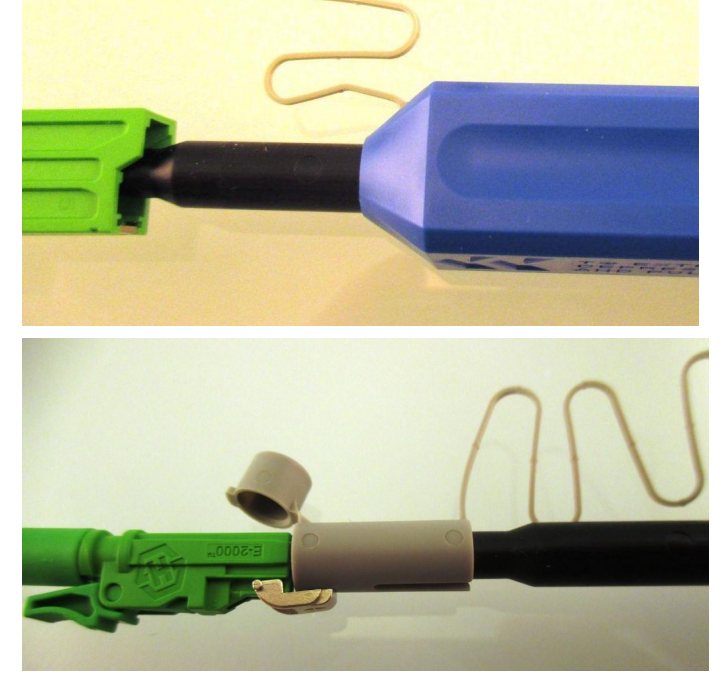

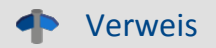

Verweis Status LEDs

Klassifizierung der Intensität des Signals (Dämpfung), siehe [Blinkcodes FBG-T8](#page-221-0) 222.

# **6.11.3 Konfiguration**

Mit dem imc FBG-Temp Sensor erhalten Sie ein Kalibrierzertifikat und eine Excel-Datei. Darin finden Sie anhand der Seriennummer des Sensors die Koeffizienten für das Polynom, welches für die Linearisierung benötigt wird. Die Versionsnummer, Wellenlänge und die vier Polynom-Koeffizienten werden als Text in die Kanaleigenschaften kopiert.

Sie setzen sich folgendermaßen zusammen:

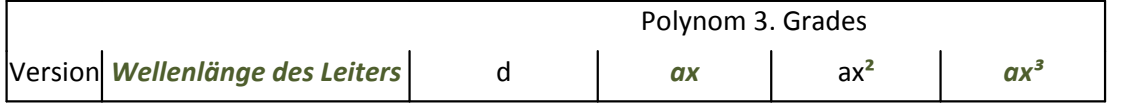

Beispiel: 1;*1549.88308909*;24.93686663;*105.506495243*;-14.1850773611;*2.79517368873*

## **6.11.3.1 Übertragung manuell**

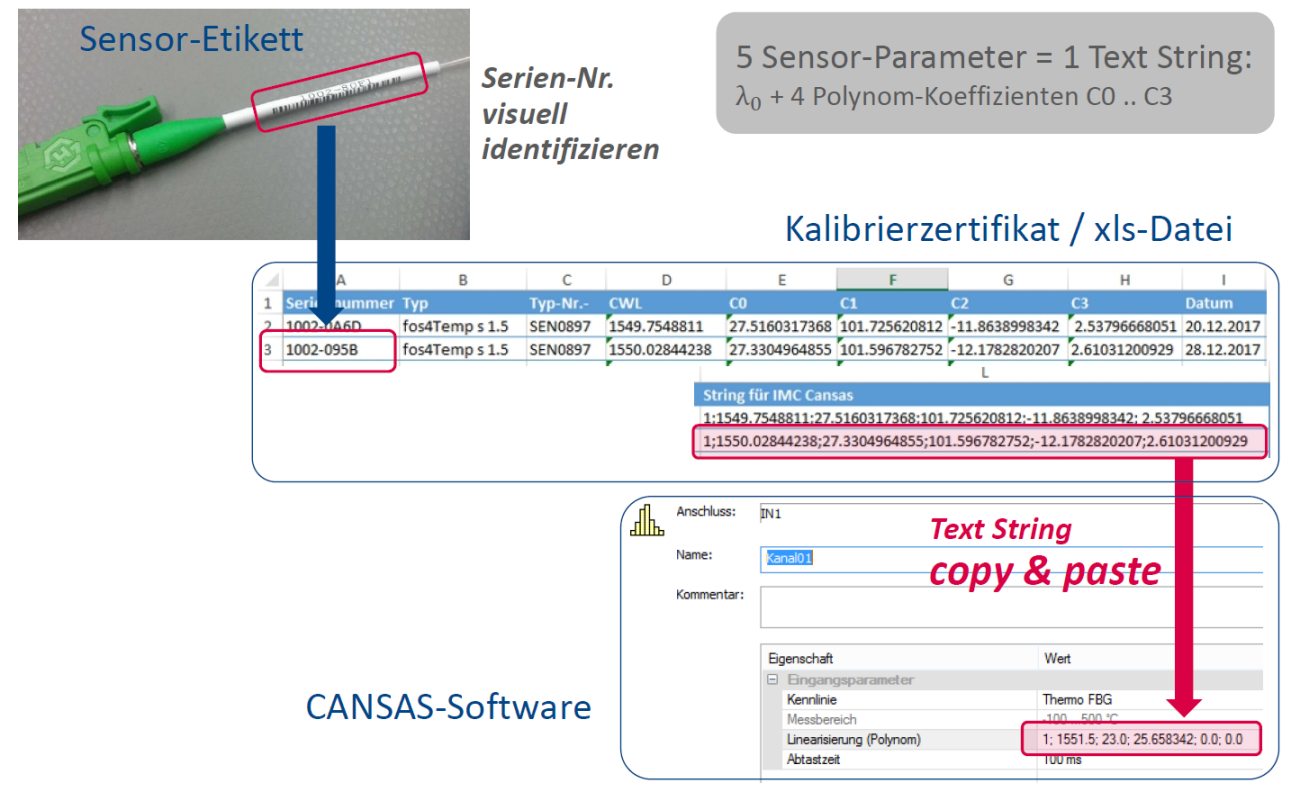

### **6.11.3.2 Übertragung aus imc SENSORS**

Bei Verwendung von imc SENSORS werden die Koeffizienten über die Eigenschaft "*Linearisierung*" übertragen.

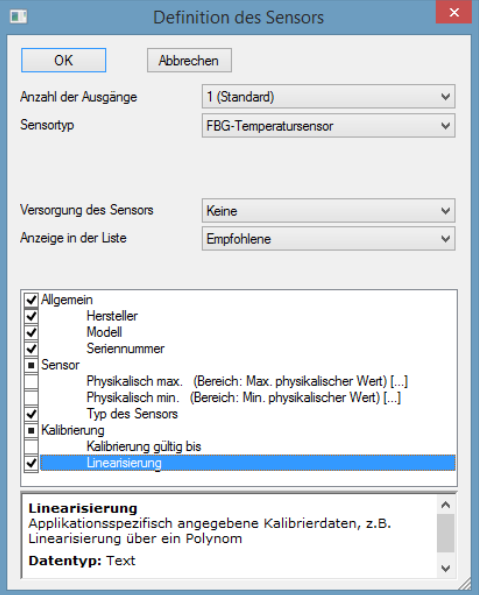

**"Linearisierung" im Bereich "Kalibrierung"**

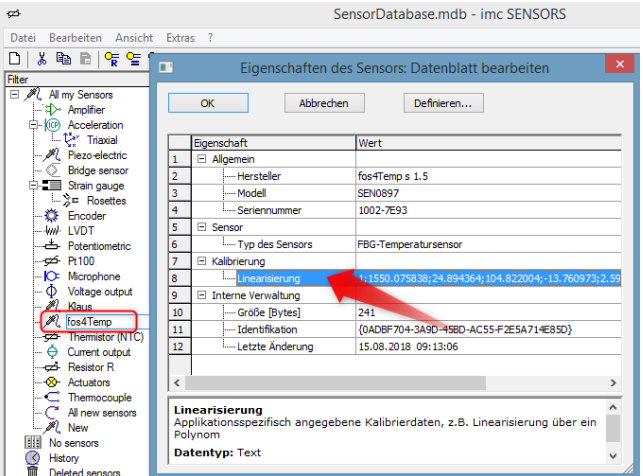

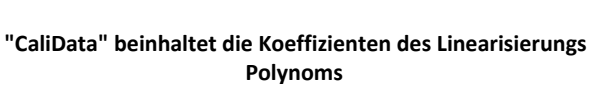

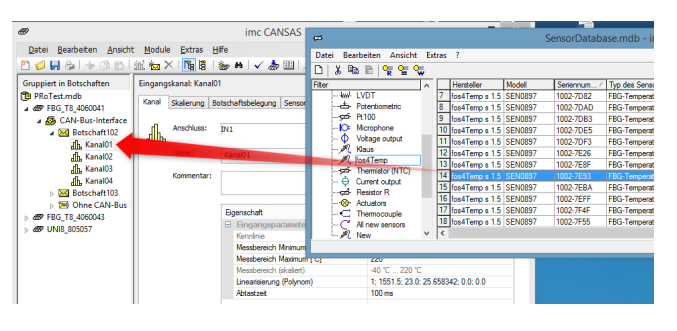

**Drag&Drop des Sensors aus imc SENSORS auf den Kanal in imc CANSAS**

Dazu aktivieren Sie die Eigenschaft "*Linearisierung*" im Definitionsdialog.

Tragen Sie den Text ein: *"Version", "Wellenlänge", "d", "ax", "ax²", "ax³"*

Ziehen Sie den Sensor mit der Maus auf den gewünschten Kanal.

# **6.12 IGN Zündwinkelmessmodul**

imc CANSAS-IGN ist ein Modul zur Bestimmung des Zündwinkels an Benzinmotoren. Das Modul hat elektrisch isolierte Eingänge für den Anschluss des Zündsignals, einem Kurbelwellengeber und einem Referenzsignal, ggf. auch dem Nockenwellensignal. Aus Zündzeitpunkt und Kurbelwellenposition ermittelt das Modul den Zündwinkel und die aktuelle Drehzahl des Motors.

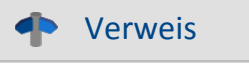

[Technische Daten IGN](#page-535-0)  $\vert$ 536 से

### **Zündsignal**

Das Zündsignal wird erfasst, um den genauen Zeitpunkt der Zündung zu bestimmen. Aus dem Zeitpunkt berechnet das Modul dann mit Hilfe der Kurbelwellenposition den Zündwinkel.

Das Zündsignal kann über einen **induktiven Aufnehmer** erfasst werden(z.B. Zündzange).

Dabei enthält das Signal die typischen<br>
scharfen und hohen Pulse im Augenblick<br>
der Zündung. Gemessen wird an der scharfen und hohen Pulse im Augenblick der Zündung. Gemessen wird an der **Sekundärleitung** der Zündspule. Die Pulse können bis zu 100 V hoch sein.

Das Zündsignal kann auch an der **Primärseite** der Zündspule mit einer Zündzange abgegriffen werden. Dann ist die Form ähnlich, aber die Signalpegel sind <mark>且</mark> wesentlich niedriger:

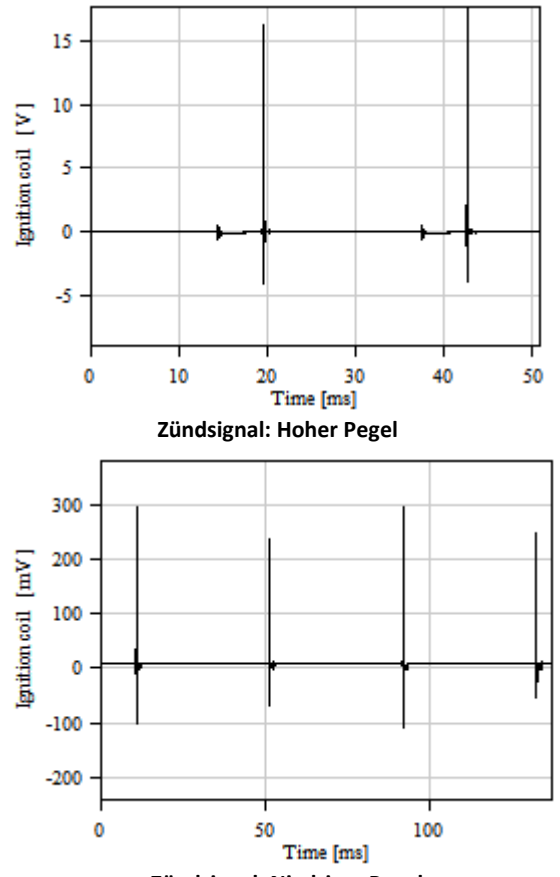

**Zündsignal: Niedriger Pegel**

#### 312 **Eigenschaften**

Ein Direktabgriff an den Steuerleitungen ist ebenfalls möglich. Das sind dann i.a. logische Pegel:

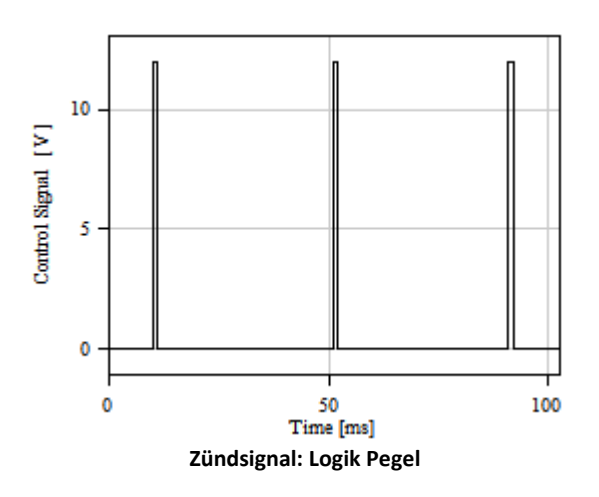

#### **Kurbelwellensensor**

Der Bezugswinkel wird aus einem Geber an der Kurbelwelle ermittelt. Der Geber dient der Bestimmung der aktuellen Position auf der Kurbelwelle, also der Bestimmung des Kurbelwellenwinkels.

Mögliche Geber:

Typisch ist ein induktiver Näherungssensor. Das ist der Motor eigene Sensor nach dem Variable Reluctance Prinzip (VRS, variable reluctance Frinzip (VKS), variable<br>
schwungrad-Zahnkranz ab und liefert Schwungrad-Zahnkranz ab und liefert einen Puls pro Zahn. Typisch fehlen dabei 1 oder 2 Zähne zur Markierung der Null-Position. Die Amplitude des Signals ist abhängig von der Drehzahl.

Alternativ wird auch ein Hall-Sensor benutzt.

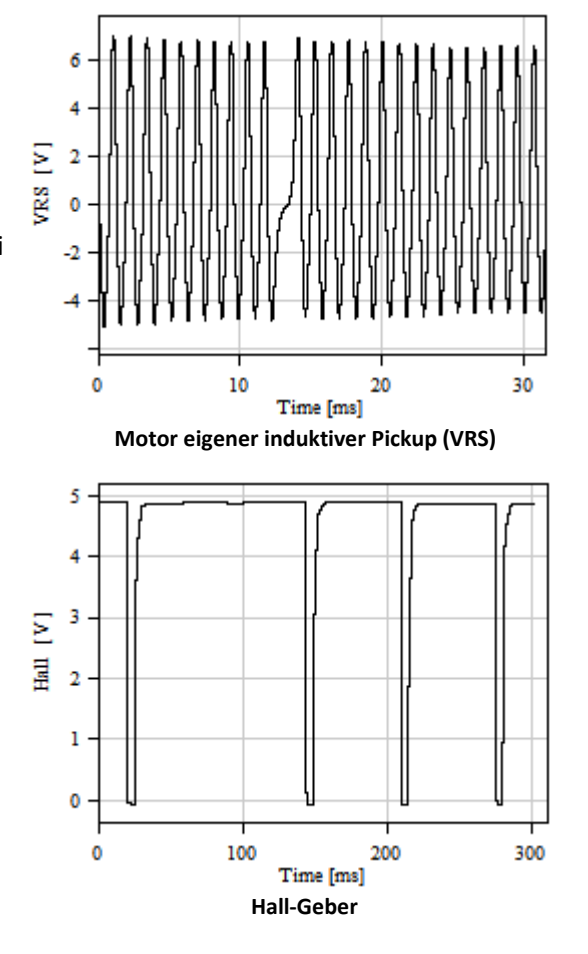

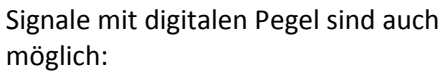

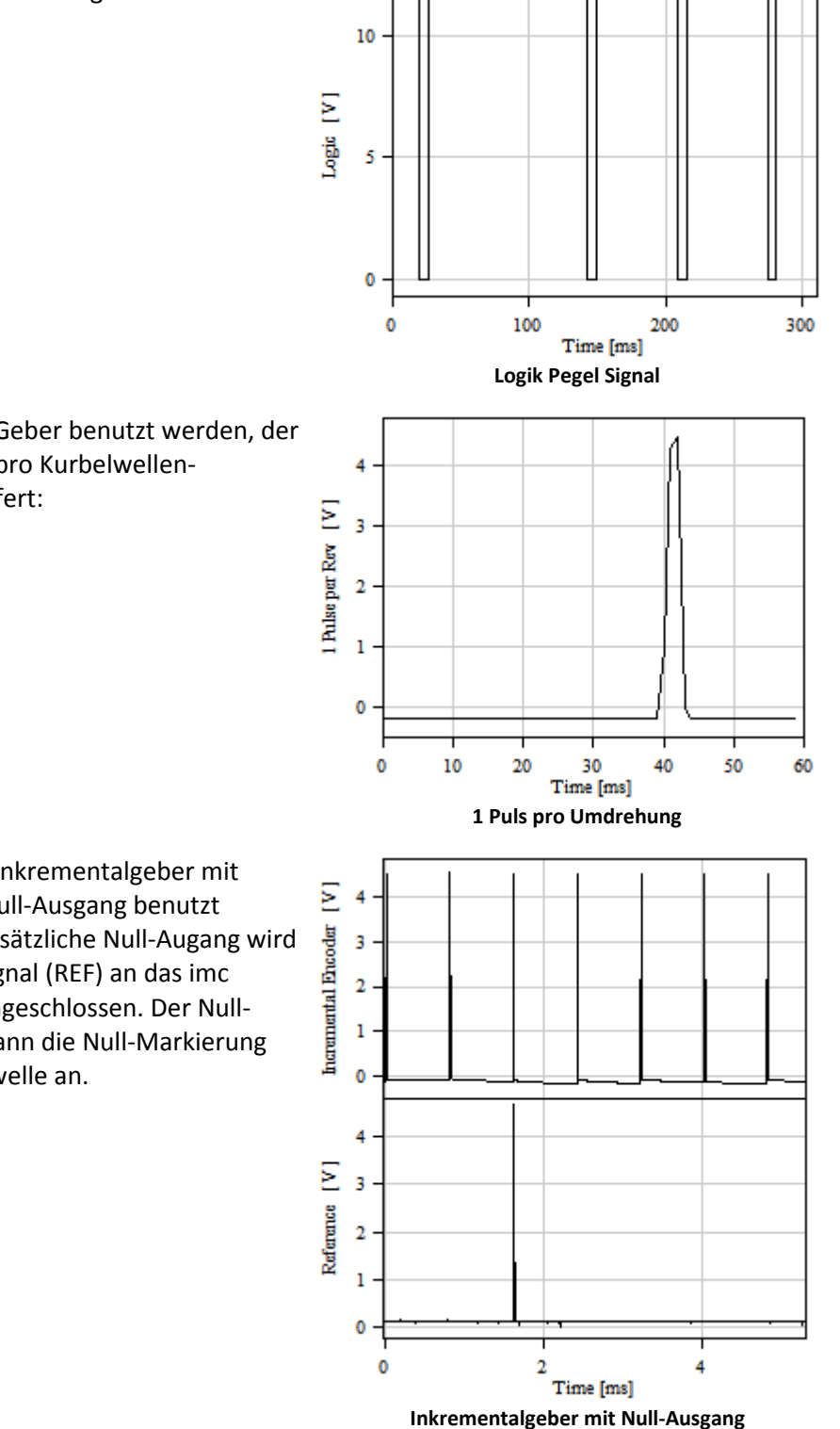

Auch kann ein Geber benutzt werden, der nur einen Puls pro Kurbelwellen-Umdrehung liefert:

Auch kann ein Inkrementalgeber mit zusätzlichem Null-Ausgang benutzt zusätzlichem Null-Ausgang benutzt<br>werden. Der zusätzliche Null-Augang wird<br>als Referenz-Signal (REF) an das imc<br>CANSAS-IGN angeschlossen. Der Null-<br>Ausgang gibt dann die Null-Markierung<br>auf der Kurbolwelle an als Referenz-Signal (REF) an das imc CANSAS-IGN angeschlossen. Der Null-Ausgang gibt dann die Null-Markierung  $\frac{1}{2}$ <sup>1</sup> auf der Kurbelwelle an.

Für die Überwachung ausgewählter Fur die Oberwachung ausgewählter<br>
Zylinder muss ein **Nockenwellensensor**<br>
angeschlossen werden.<br>
Dieser Sensor liefert einen Puls pro<br>
Umdrehung der Nockenwelle. angeschlossen werden.

Dieser Sensor liefert einen Puls pro Umdrehung der Nockenwelle.

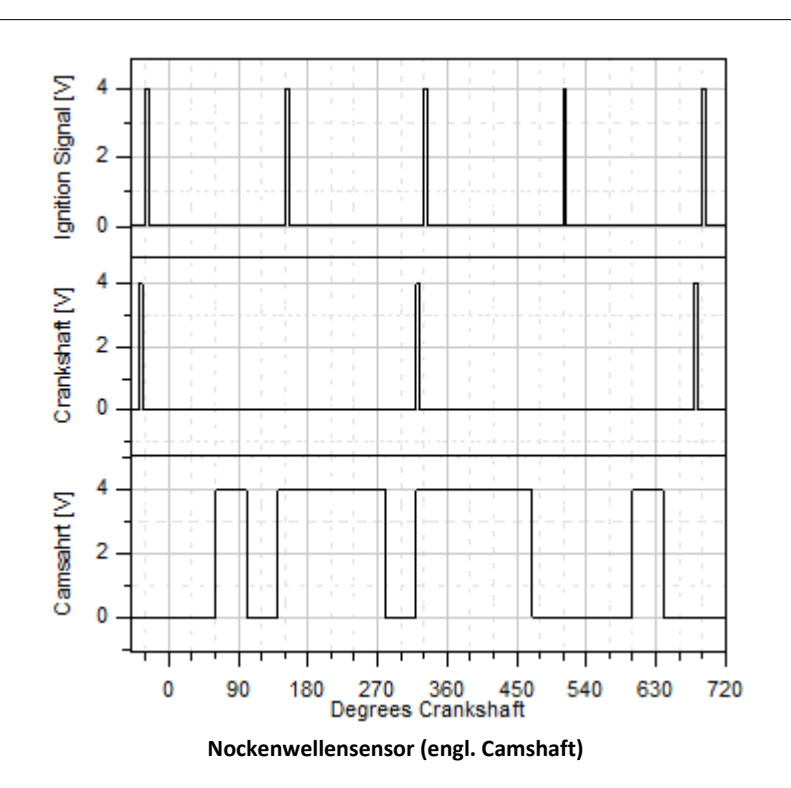

### **Genauigkeit**

imc CANSAS-IGN erfasst Durchgänge der Signale durch definierte Schwellen mit einer Auflösung von Bruchteilen von Mikrosekunden. Daraus lassen sich Zündwinkel errechnen, die auch bei hohen Drehzahlen eine Genauigkeit von 0.1 Grad Kurbelwelle und besser aufweisen. Wenn also überhaupt Ungenauigkeiten entstehen, dann entstehen sie beim Erfassen der Zeiten von Pulsen. Meist dadurch, dass die Pulse nicht beliebig steil sind und ein Schwellwert bestimmt werden muss. Dann beeinflusst die Wahl der Schwelle den detektierten Zeitpunkt des Pulses. Auch gibt es in der Sensorik Laufzeiten, die z.B. mit der Drehzahl variieren und nicht korrigiert werden können. Die Sensorik selbst beinhaltet auch Ungenauigkeiten. So sind z.B. Zahnkränze nicht exakt gefertigt, VRS-Sensoren liefern drehzahlabhängige Phasenverschiebungen. Ein Teil der Effekte kann durch eine passende Parametrierung des imc CANSAS-IGN ausgeglichen werden, andere wiederum auch nicht.

### **Überwachung ausgewählter Zylinder**

imc CANSAS-IGN kann mit Hilfe der Nockenwellenposition ausgewählte Zylinder überwachen. Nur wenn diese Überwachung konfiguriert ist, ist das Nockenwellensignal von Bedeutung. Die Überwachung setzt voraus, dass das Zündsignal die Zündpulse aller Zylinder enthält.

### **Snapshot-Modus**

Um das imc CANSAS-IGN passend parametrieren zu können, ist ein sogenannter Snapshot-Modus konfigurierbar. Das Modul nimmt dann mit hoher Datenrate einen kurzen Schnappschuss der Eingangssignale in einen Speicher auf. Anschließend wird der Inhalt des Speichers über den CAN-Bus mit langsamer Rate wieder ausgegeben. Damit kann der Anwender einen sehr guten Eindruck vom Verlauf des Signals erhalten. Damit wird es möglich sein, sinnvolle Pegel zur Flankenerkennung festzulegen. Aber es ist auch möglich, Vorverarbeitungen wie glättende Filter, AC-Schaltung etc. in ihrer Wirkung zu überprüfen.

# **6.12.1 Maßnahmen zur Störunterdrückung**

- · Die Potentialtrennung der Eingänge verhindert die Einkopplung von Störungen durch die benachbarten Kanälen.
- · Ein Antialiasing-Filter von ca. 500 kHz sorgt für eine gewisse Ströunterdrückung.
- · Tiefpassfilter können zur Störunterdrückung parametriert werden.
- · Parametrierbare Hysterese-Filter unterdrücken Rauschen und Störspitzen mit einem geringerem Pegel als die Hysteresenbreite.

Bei dicht aufeinander folgenden Pulsen wird nur der erste beachtet. Dabei wird die maximalen Drehzahl bestimmt und Folgepulse ignoriert, wenn sie näher als 50 % des erwarteten regulären Abstandes sind.

Außerdem wird beim Zündsignal ein Bereich von mindestens ca. 10 Grad (maximal jedoch von 20 ms) abgedeckt, innerhalb dessen Folgepulse ignoriert werden. Bei der Zündung entsteht eine starke Schwingung, jedoch bestimmt nur die erste Flanke des ersten Pulses den Zündzeitpunkt, die vielen Folgeschwingungen nicht mehr.

Die richtige Erdung ist ebenfalls wichtig. Siehe [Erdungsbolzen](#page-315-0) आही.

## **6.12.2 Gehäuse**

Zum Einbauset gehören vormontierte Winkel. Die Winkel können abgeschraubt, ganz entfernt oder in ihrer Orientierung verändert werden. Damit sollte dann eine Arretierung des Moduls im Prüfstandsbereich oder auch Schaltschrank möglich sein.

### <span id="page-315-0"></span>**6.12.2.1 Erdungsbolzen**

Für einen sicheren Betrieb gemäß Spezifikation muss das Gehäuse über den Erdungsbolzen geerdet sein. Das Gehäuse des Moduls ist elektrisch nicht mit der Vorsorgungsspannung oder den Eingängen verbunden. Der Erdungsbolzen garantiert eine zuverlässige Erdung. Andere Stellen des Gehäuses sind i.a. nicht für eine zuverlässige Erdung geeignet, da das Gehäuse beschichtet bzw. lackiert ist.

### **6.12.2.2 LEDs**

Das Modul verfügt über eine Betriebs LED mit dem üblichen imc CANSAS Blinkkode. Diese befindet sich neben dem Versorgungsstecker

Weiterhin verfügt das Modul über **vier** weitere grüne LEDs, die für jeden der drei Eingangskanäle (Sparc, Angle, Ref) angeben, ob ein sinnvolles Signal anliegt. Folgende Zustände werden signalisiert:

- · LED leuchtet kontinuierlich: Plausibles Signal mit möglicher Pulshäufigkeit.
- · LED leuchtet nicht: Kein Signal oder ein Signal, dessen Pulse nicht detektiert werden können.
- · LED blinkt ganz schnell: Ein Signal mit deutlich zu hoher Pulsfolge liegt an.

Die LEDs geben den Zustand nur grob wieder. Auch ist zu beachten, dass bei schnellem Übergang zwischen den Zuständen optische Täuschungen möglich sind, z.B. wenn sehr langsame Pulse die LED nur kurz aufblinken lassen. Bei stark unregelmäßigen Signalen sollten die LEDs nicht beachtet werden.

### **6.12.2.3 Display**

Mit dem eingebauten Display können die aktuellen Messwerte auch in einigen Metern Entfernung abgelesen werden. Das Display zeigt den aktuellen Zündwinkel (in Grad) und die aktuelle Drehzahl (in RPM) an. Wenn die Messwerte außerhalb des gültigen Bereichs sind, wird das durch "---" angedeutet.

Der aktuelle Zündwinkel ist ein gemittelter Wert von Zündpulsen. Es werdeb alle Zündpulse gemittelt, die über die konfigurierte Mittelungsdauer aus dem Zündsignal extrahiert werden können.

## **6.12.3 Betriebsart**

### **6.12.3.1 Standardbetriebsart**

Der Zündwinkel wird in Grad vor OT (oberer Totpunkt) angegeben. Ist der Winkel positiv, dann liegt er *vor* OT. Ist er negativ, dann liegt er *hinter* OT. Der Zündwinkel ist auf den Bereich -180 Grad .. +180 Grad begrenzt, engere (auch konfigurierte) Grenzen können zusätzlich einschränken.

Die Drehzahl wird bestimmt, indem die Zeit über eine volle Umdrehung bestimmt wird. Damit wird die bei Verbrennungsmotoren übliche Drehzahlschwankung innerhalb der Umdrehung nicht berücksichtigt. Stattdessen ergibt sich ein stabiler und repräsentativer Wert.

### **6.12.3.1.1 Botschaft**

Im Standardbetrieb sendet das Modul zyklisch eine Botschaft auf dem CAN-Bus. Der Takt sowie der CAN-Identifier sind per Software konfigurierbar. Inhalt der Botschaft bei Intel-Byte-Reihenfolge:

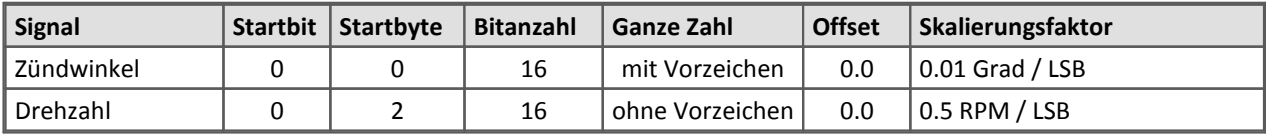

Falls der Zündwinkel nicht bestimmt werden kann oder ungültig ist, wird der Wert 8000H = -32768 für den Zündwinkel in die Botschaft eingetragen.

Falls die Drehzahl kleiner als der erlaubte (konfigurierte) Bereich ist oder nicht bestimmt werden kann, wird der Wert 0 für die Drehzahl in die Botschaft eingetragen.

Falls die Drehzahl größer als der erlaubte (konfigurierte) Bereich ist, wird der Wert FFFFH = 65535 für die Drehzahl in die Botschaft eingetragen.

Falls die *Überwachung ausgewählter Zylinder* benutzt wird, sendet das Modul zusätzlich zyklisch eine Botschaft pro überwachtem Zylinder auf dem CAN-Bus. Der CAN-Identifier ist per Software konfigurierbar. Der Takt ist derselbe wie für die oben genannte Botschaft. Inhalt der Botschaft bei Intel-Byte-Reihenfolge:

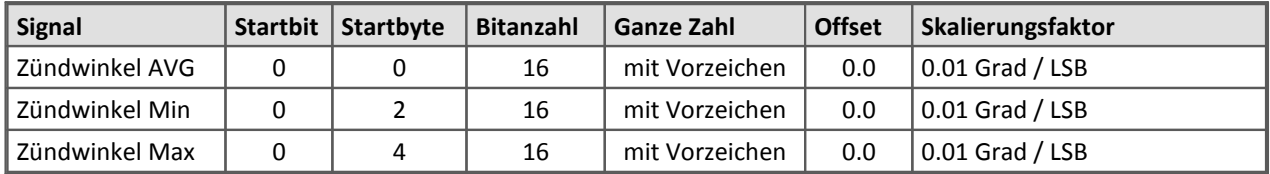

Falls der Zündwinkel nicht bestimmt werden kann oder ungültig ist, wird der Wert 8000H = -32768 für den Zündwinkel AVG, MIn, Max in die Botschaft eingetragen.

# Hinweis

Über den Menüpunkt "Datei / Exportieren..." kann eine .dbc oder .cba Datei erzeugt werden, die die Skalierungsinformation im jeweils aktuellen Format enthält.

### **6.12.3.2 Snapshot Betriebsart**

In Zeitlupe wird abgespielt, was schnell aufgezeichnet wurde. Wurde z.B. mit 1 MHz in den internen Buffer geschrieben und mit 1 ms wieder auf dem CAN-Bus abgespult, sieht man im Kurvenfenster eines angeschlossenen CAN-Messgerätes einen Zeitverlauf, der um den Faktor 1000 langsamer ist.

Vervielfachung = Abtastrate\_ADC / Ausgaberate\_CAN

Im Snapshot-Modus wird direkt nach dem kompletten Schreiben des internen Buffers auf den CAN-Bus eine kurze Folge von Werten auf dem CAN-Bus ausgegeben, die das Ende andeuten. Es sind auf allen Kanälen die [-Fullscale]-Werte, also 8000H. Diese Werte wurden nicht wirklich gemessen und liegen nicht an den Eingängen an! Nach dieser kurzen Folge wird ein neuer Snapshot in den internen Buffer aufgezeichnet und gleich wieder auf den CAN-Bus ausgegeben.

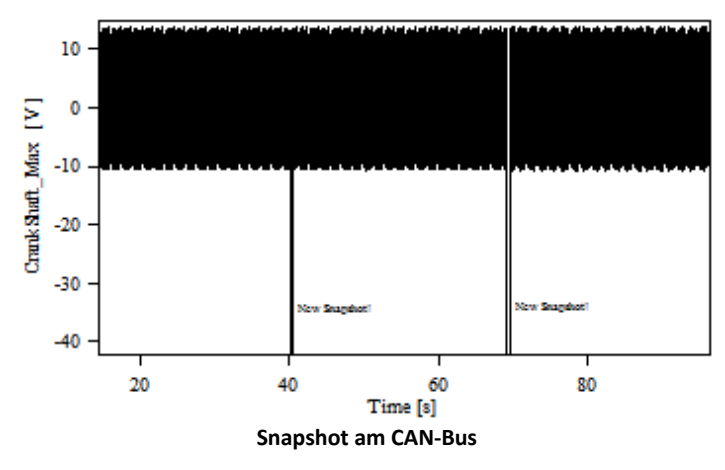

So sieht ein typischer Snapshot aus, der das Signal des Motor-eigenen Kurbelwellensensors (VRS) zeigt.

Deutlich sind die negativen Spitzen im aufgezeichneten CAN-Bus Signal zu erkennen, die natürlich nicht vom Kurbelwellensensor herrühren, sondern lediglich den Beginn eines nächsten Snapshots bedeuten. In diesem Fall wurde mit 100 kHz Datenrate in einen 30000 Punkte Buffer gearbeitet, am CAN-Bus mit 1 kHz übertragen. Also alle 30 s ein neuer Snapshot.

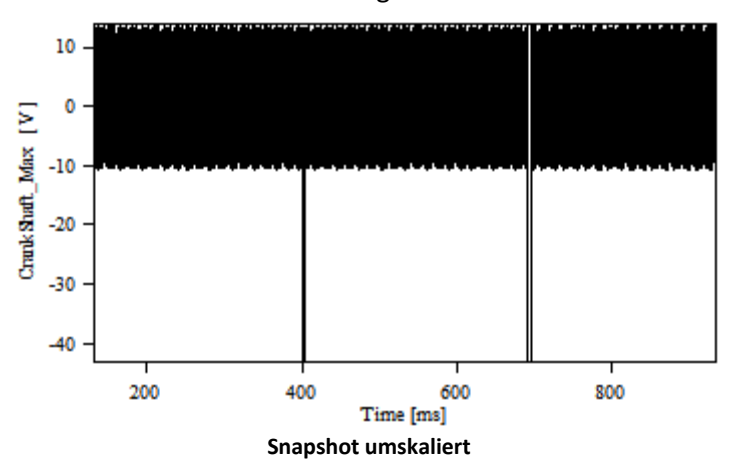

Nach Korrektur der Zeitbasis ergibt sich:

Nun kann ein Ausschnitt vergrößert werden, um die Zahnlücke zu untersuchen:

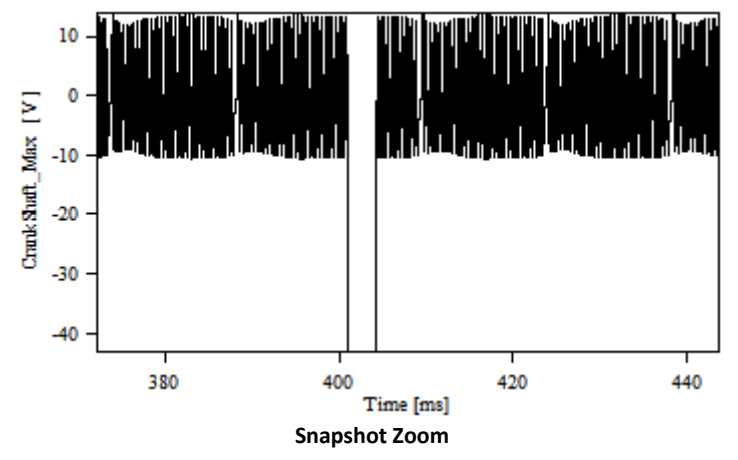

Hier ist ein Ausschnitt um den Beginn eines neuen Snapshots vergrößert dargestellt. Der erste gültige Messwert liegt rechts neben der positiven Flanke von -43 V (Ersatzwert 8000H in Lücke). Deutlich sind im wirkliche Signalverlauf die Zahnlücken erkennbar.

Für jeden Kanal in der Snapshot-Botschaft gibt es einen Min- und einen Max-Wert. Diese sind nötig, um das Signal korrekt zu beurteilen, wenn ein anderer Abtasttakt als 3 MHz angegeben wird. Wird z.B. 100 kHz eingestellt, so tastet der AD-Wandler dennoch mit 3 MHz ab. Aus je 30 Werten wird ein Min- und ein Max-Wert erstellt. Der Min-Wert gibt den minimalen Wert, der Max-Wert den maximalen Wert aus diesen 30 Messwerten an. Durch die Darstellung von Min- und Max-Werten in einem Kurvenfenster sieht man einen "Schlauch", in dem sich das eigentliche Signal bewegt. Wenn der Schlauch zu breit ist, dann kann man davon ausgehen, dass (wichtige) Signalbestandteile nicht angezeigt werden und kann eine höhere Abtastrate wählen.

Zum Beispiel wird ein Zündsignal mit 100 kHz abgetastet:

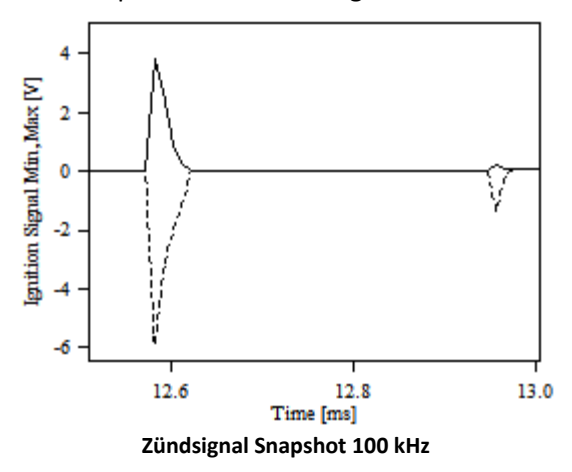

Deutlich ist die Abweichung zwischen Minimum und Maximum zu erkennen. Der wahre Verlauf liegt zwischen den beiden Einhüllenden.

Bei 3 MHz Abtasttakt ist die Schwingung korrekt wiedergegeben. Die Einhüllenden Min/Max-Verläufe sind als Treppenstufen dargestellt, womit der Wirkungsbereich der Min/Max-Berechnung anschaulich wiedergegeben wird.

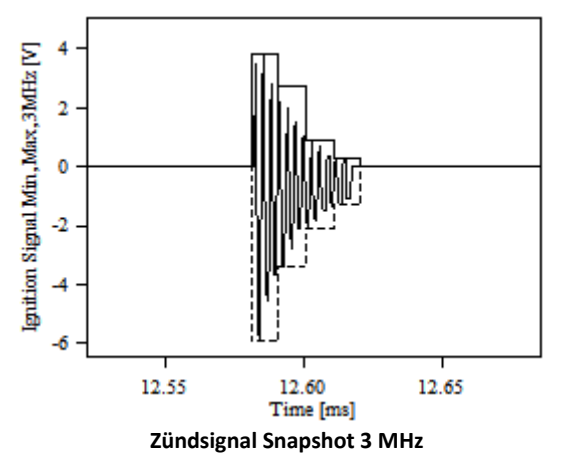

### **6.12.3.2.1 Botschaft**

Im Snapshot-Modus sendet das Modul zyklisch zwei Botschaften auf dem CAN-Bus. Der Takt sowie die CAN-Identifier sind per Software konfigurierbar. Inhalt der Botschaft bei Intel-Byte-Reihenfolge:

### **Botschaft 1**:

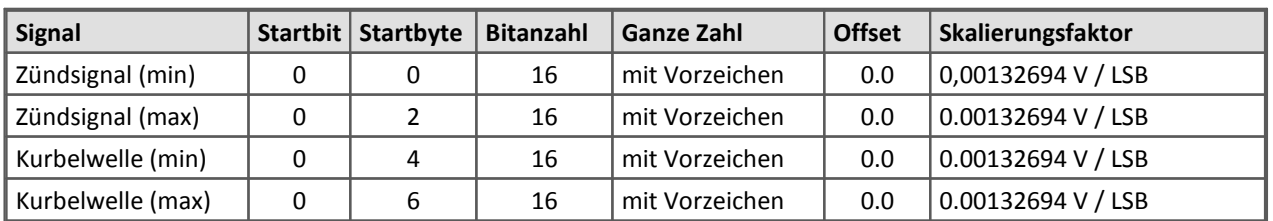

### **Botschaft 2:**

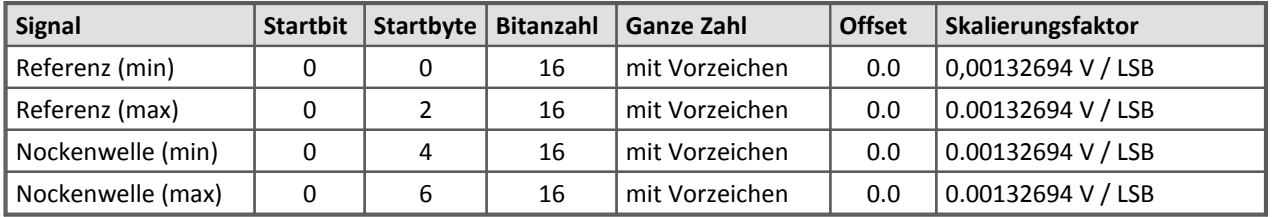

Zwischen den Snapshots werden alle Werte auf 8000H = -32768 gesetzt.

#### Ţ Hinweis

Über den Menüpunkt Datei / Exportieren... kann eine .dbc oder .cba Datei erzeugt werden, die die Skalierungsinformation im jeweils aktuellen Format enthält.

# **6.12.4 Parametrierung**

### **Allgemeine Parameter**

Wird links in der Baumdarstellung der imc CANSAS-Oberfläche in einem imc CANSAS-IGN Modul der Knoten "Zündwinkelmodul" selektiert, erscheint auf der rechten Seite eine Tabelle zum Einstellen der allgemeinen Parameter des Moduls.

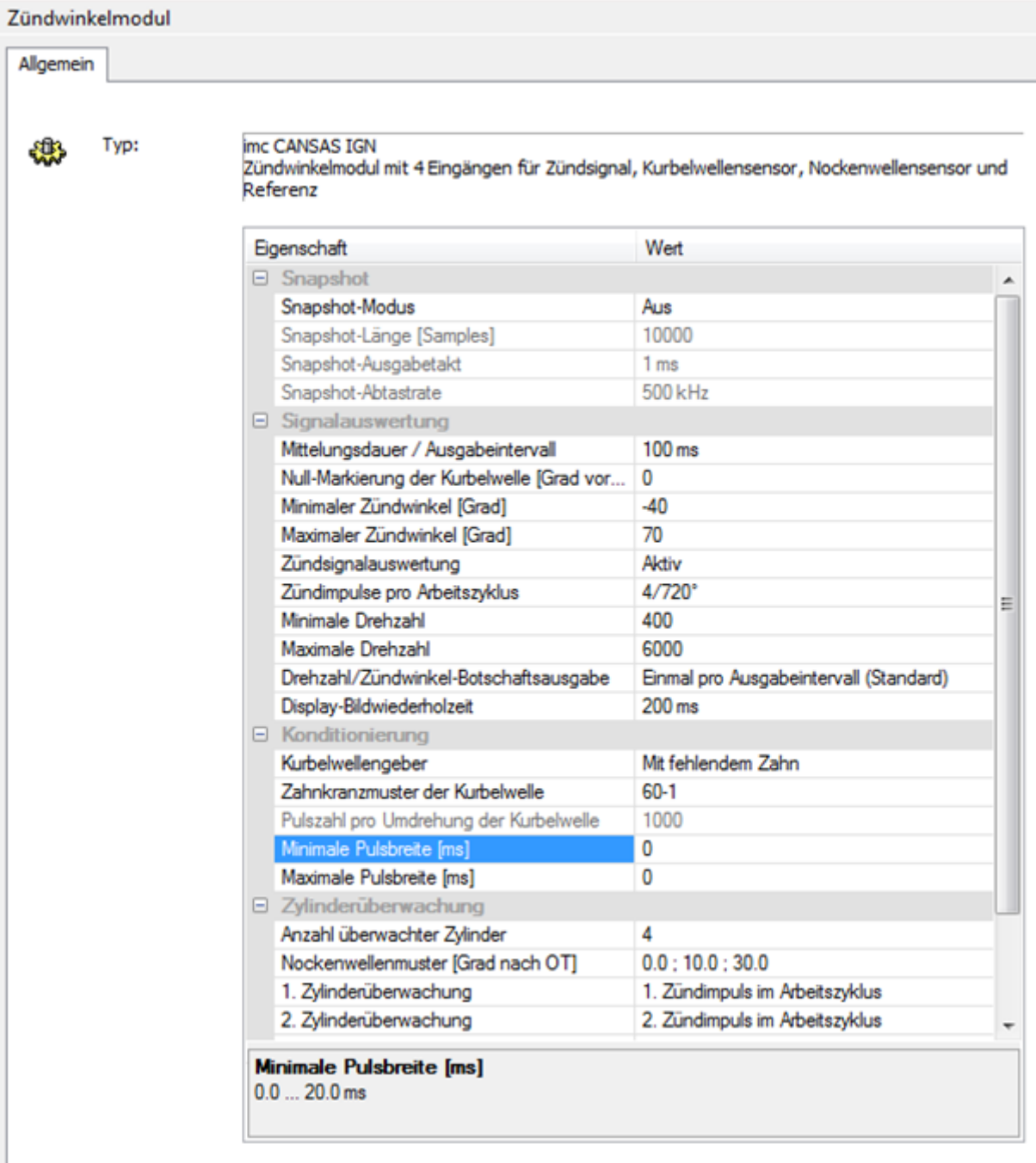

### **Snapshot-Modus:**

"Ein": Der Snapshot-Modus kann eingeschaltet / aktiviert werden.

"Aus": Kein Snapshot-Modus. Stattdessen der Standardbetrieb (Winkel, Drehzahl werden ermittelt). Hinweis: Diese Parameter der Eingangskanäle werden auch im Snapshot-Modus beachtet. Also müssen diese Parameter auch wohl definiert werden:

- · Pull-Up auf 5V schaltbar
- · Kopplung ( AC /DC)
- · Tiefpassfilter
- · Absolutwertbildung

Bitte beachten Sie auch, die CAN-ID passend einzustellen.

### **Snapshot-Länge**

Länge des Snapshot in Samples. Wählbar sind Längen von 1000 Samples bis 30000 Samples. Beachten Sie, dass ein kurzer Buffer zu schnellen Update-Raten des Buffers führt. Z.B. bei einem Snapshot-Ausgabetakt von 1ms dauert die komplette Übertragung dann von 1s bis zu 30s. Dieser Parameter kann nur im Snapshot-Modus bearbeitet werden.

#### **Snapshot-Ausgabetakt**

Nach dieser Zeit wird eine nächste CAN-Botschaft gesendet, die die Messwerte des Snapshots zum nächsten Sample enthält. Das ist der Takt, in dem Botschaften gesendet werden. Zeiten zwischen 1ms und 10ms sind möglich. Eine möglichst kurze Zeit ist empfohlen, um möglichst schnell den Inhalt des intern Snapshot-Buffers zu übertragen. Natürlich muss die Baudrate des CAN-Bus ausreichend hoch sein.

Dieser Parameter kann nur im Snapshot-Modus bearbeitet werden.

#### **Snapshot-Abtastrate**

Mit dieser Abtastrate werden Messwerte in den internen Buffer des Moduls übertragen. Abtastraten von 20 kHz bis hin zu 3 MHz sind möglich. Bitte beachten Sie, dass bei höchsten Abtastraten wegen der Beschränkung der Länge des internen Buffers nur ein sehr kurzer Signalabschnitt eingefangen werden kann. Der Zusammenhang zwischen der hier eingestellten Abtastrate und der festen Abtastrate des ADC wird im Absatz Snapshot Betriebsart erläutert.

Dieser Parameter kann nur im Snapshot-Modus bearbeitet werden.

### **Mittelungsdauer / Ausgabetakt**

Die aktuell berechneten Momentan-Werte für Zündwinkel und Drehzahl werden über die eingestellte Dauer (arithmetisch) gemittelt. Mittelungszeiten von 5ms bis hin zu 1s sind möglich. Nach Ablauf der Mittelung wird eine CAN-Botschaft ausgegeben, in der die Mittelwerte eingetragen sind. Wenn anschließend das Display wieder aktualisiert wird, werden die zuletzt bestimmten Mittelwerte dargestellt. Mit zunehmender Mittelungsdauer werden die Ergebniswerte stabiler, aber die Ausgabe erscheint auch etwas träger. Auch auf den analogen Ausgängen werden die Mittelwerte unmittelbar nach ihrer Berechnung ausgegeben. Falls die Überwachung ausgewählter Zylinder benutzt wird, werden die den Zylindern zugeordneten CAN-Botschaften in dem selben Takt ausgegeben.

### **Null-Markierung der Kurbelwelle [Grad vor OT]**

Der hier angegebene Winkel wird dem berechneten Zündwinkel hinzu addiert. I.a. ist die Nullmarkierung auf der Kurbelwelle nicht im OT selbst angebracht, sondern liegt vor dem OT. Dieser Parameter trägt dem Rechnung.Die Position der Null-Markierung wird in Grad vor dem OT angegeben. Wenn *vor* dem OT, dann positiv, *nach* dem OT negativ. Wertebereich -180 .. +360 Grad.

Liegt die Null-Markierung z.B. 70 Grad vor OT, so ist für diesen Parameter eine 70 einzutragen. Liegt die Null-Markierung z.B. 120 nach OT, so ist für diesen Parameter -120 einzutragen.

Die Nullmarkierung ist im Fall eines Gebers mit Null-Impuls typisch der erste Zahn nach der Lücke (präzise das Ende dieses Zahns). Erzeugen die Zähne positive Pulse, so ist die erste negative Flanke im Signal hinter der Zahnlücke die Null-Markierung. Bei Inkrementalgebern mit Null-Ausgang ist die Null-Markierung die Stelle, an der der Null-Impuls erfolgt.

Dieser Parameter kann auch benutzt werden, um einen Offset für die Winkelbestimmung einzubringen, der andere Ursachen hat.

#### **Minimaler, Maximaler Zündwinkel**

Der erwartete Bereich für den Zündwinkel wird hier eingegrenzt. Z.B. auf einen Bereich von -70 .. + 30 Grad.

Das trägt dazu bei, dass aufgrund von Störungen falsch berechnete Winkel gleich im Gerät unterdrückt werden können. Der Bereich sollte so eng wie möglich gewählt werden.

Die Spanne des Bereichs muss je nach Anzahl der Zylinder ausreichend klein sein. Die Spanne ist die Differenz zwischen maximalem und minimalem Zündwinkel. Beispiel: Bei einem 4 Zylinder 4 Takt-Motor erfolgt alle 180 Grad eine Zündung, nämlich in gleichmäßigen Abständen 4 Stück über den kompletten Arbeitszyklus von 720 Grad KW verteilt. Erfolgt eine Zündung bei 170 Grad, so führt das auf 10 Grad vor OT. Erfolgt eine weitere Zündung bei 350 Grad, so führt das ebenfalls auf 10 Grad vor OT. So beträgt die maximale Spanne für diesen Motor 180 Grad. Für Motoren mit höheren Zylinder-Anzahlen sinkt diese Spanne.

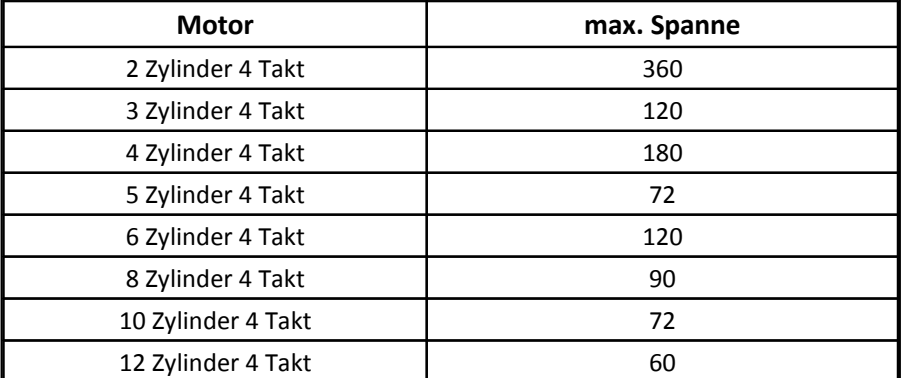

Übrigens verhält sich ein 3 Zylinder in dieser Hinsicht wie ein 6 Zylinder, bei dem nur jede 2. Zündung nicht erfolgt.

Auf keinen Fall darf die Spanne bei einer Eingabe der Parameter überschritten werden! Eine falsche Zündwinkel-Berechnung wäre die Folge!

#### **Zündsignalauswertung**

Wenn das Zündsignal ausgewertet werden soll, wird dieser Parameter auf "Aktiv" gestellt. Das ist die gewöhnliche Einstellung.

Nur im Ausnahmefall, in dem das Modul allein zur Drehzahlbestimmung benutzt wird und kein Zündsignal angeschlossen wird, wird dieser Parameter auf "Passiv" gestellt.

### **Zündimpulse pro Arbeitszyklus**

Hiermit wird eingestellt, wie viele Zündungen pro Arbeitszyklus erfolgen. Ausgewählt werden können 2/720 Grad ... 12/720 Grad. Das sind die Auswahlmöglichkeiten für 4 Takt-Motoren, bei denen der Arbeitszyklus 720 Grad KW beträgt.

Dieser Parameter trägt dazu bei, dass nicht nur Zündimpulse des 1. Zylinders oder eines Zylinders, sondern die von allen Zylindern im Signal vorhanden sein dürfen. Erfolgt z.B. bei einem 4 Zylinder 4 Takt Motor eine Zündung auf dem ersten gezündeten Zylinder bei -10 Grad KW, die des nächsten gezündeten bei 170 Grad KW, so haben beide bei 10 Grad vor OT gezündet. imc CANSAS-IGN nutzt die Angabe (in diesem Fall 4/720 Grad), um die 170 Grad KW in -10 Grad KW umzurechnen, weil es aufgrund dieses Parameters weiß, dass alle 180 Grad KW eine Zündung erfolgt.

#### **Minimale, maximale Drehzahl**

Der erwartete Drehzahlbereich. Ermittelte Drehzahlen oberhalb der maximalen Drehzahl werden im Display mit "---" angezeigt. Das entspricht dann einer Übersteuerung des Messbereichs. Die Obergrenze sollte also immer mit etwas Reserve angegeben werden. Wird z.B. der Motor bis zu 6000 RPM gedreht, darf die Obergrenze nicht auf 6000 gesetzt werden. Allein das Klappern eines letzten Bits (6001 RPM) würde schon zu einer Übersteuerung führen. Sinnvoll ist es, dann z.B. 7000 als Obergrenze anzusetzen. Die Obergrenze darf bis 20000 RPM reichen. Dennoch sollte nicht einfach der maximale Wert benutzt werden, weil mit dem Zulassen von unrealistisch hohen Werten auch wieder Störimpulse leichter eingefangen werden können. Denn imc CANSAS-IGN unterdrückt Pulse, die unplausibel schnell sind. Das führt dann zum schnellen Blinken der entsprechenden LED. Als Kriterium wird die höchste erwartete Drehzahl benutzt.

Wenn im Messbetrieb die minimale Drehzahl unterschritten wird, erfolgt eine Anzeige von 0 RPM. Empfohlen ist ein Wert deutlich unterhalb der Leerlaufdrehzahl. Die Untergrenze bewirkt, dass Schleichdrehzahlen nicht angezeigt werden und frühzeitig eine saubere Null entsteht. Der Wert für den Parameter der minimalen Drehzahl darf bis zu 100 RPM reichen.

#### **Drehzahl/Zündwinkel-Botschaftsausgabe**

Die CAN-Botschaft, die die aktuelle Drehzahl und den Zündwinkel beinhaltet, kann auf zwei Weisen ausgegeben werden:

· "Einmal pro Ausgabeintervall"

Über die oben eingestellte Mittelungsdauer werden die Werte für Drehzahl und Zündwinkel gemittelt und anschließend ausgegeben. Das Ausgabeintervall der CAN-Botschaft ist gleich der Mittelungsdauer und fest definiert und hängt nicht von der Drehzahl ab. Die CAN-Botschaft wird zyklisch und regelmäßig ausgegeben.

· "Einmal pro Arbeitszyklus"

Zwei volle Umdrehungen der Kurbelwelle werden abgewartet (der Beginn liegt dabei i.a. nicht bei 0° KW). Über diese 2 Umdrehungen wird die mittlere Drehzahl ermittelt und in der CAN-Botschaft ausgegeben, zusammen mit dem zuletzt abgelesenen Wert für den Zündwinkel. Das Ausgabeintervall am CAN-Bus ist gleich der Länge des Arbeitszyklus, also bei unterschiedlichen Drehzahlen unterschiedlich. Ist die Drehzahl unterhalb ihres konfigurierten Minimalwertes oder oberhalb ihres konfigurierten Maximalwertes, so erfolgt keine Ausgabe am CAN-Bus.

Damit in dieser Situation eine Überwachung am CAN-Bus stattfinden kann, sollte eine Heartbeat Botschaft konfiguriert werden.

#### **Anmerkung:**

Eine Zylinderüberwachung beachtet unabhängig von der Wahl dieser Option die konfigurierte Mittelungsdauer.

Für die Anzeige im Display werden stets die entsprechend dem Parameter Mittelungsdauer/Ausgabeintervall berechneten Mittelwerte benutzt.
#### **Display-Bildwiederholzeit**

Dieser Parameter legt fest, in welchem Takt das Display auf dem Gerät aktualisiert wird. Takte zwischen 200ms und 1s sind möglich. Es lohnt sich nicht, das Display schneller updaten zu lassen als die Mittelungsdauer, da das Display die gemittelten Werte anzeigt. Bei stärker schwankenden Signalen ist eine längere Bildwiederholzeit empfohlen, damit ein Ablesen überhaupt möglich ist.

#### **Kurbelwellengeber**

Welche Art von Geber ist an die Kurbelwelle angeschlossen, um Winkelinformation von der Kurbelwelle zu erhalten?

- · Geber mit fehlendem Zahn: Z.B. Motor-eigener Sensor an einem Zahnkranz. Das Zahnkranzmuster muss separat im Parameter "Zahnkranzmuster der Kurbelwelle" angegeben werden.
- · Geber mit zusätzlichem Null-Impuls (REF): Inkrementalgeber, dessen Anzahl von Strichen im Parameter "Pulse pro Umdrehung der Kurbelwelle" anzugeben ist. Der Inkrementalgeber hat einen zusätzlichen Null-Ausgang, der an den Signal-Eingang "REF" des imc CANSAS-IGN anzuschließen ist.
- · Geber mit einem Puls pro Umdrehung: Pro Umdrehung der Kurbelwelle wir ein einziger Puls geliefert.

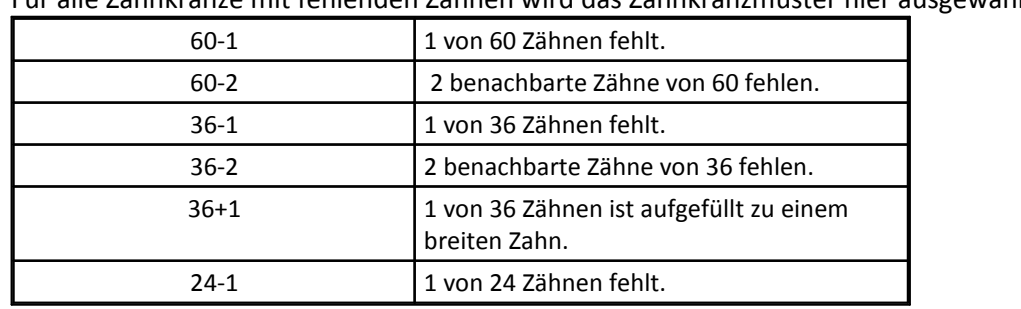

#### **Zahnkranzmuster der Kurbelwelle:**

Für alle Zahnkränze mit fehlenden Zähnen wird das Zahnkranzmuster hier ausgewählt.

#### **Pulsanzahl pro Umdrehung der Kurbelwelle**

Für alle Geber mit Null-Ausgang wird angegeben, wie viele Pulse der Geber pro Umdrehung der Kurbelwelle liefert. Die Anzahl der Striche bzw. Teilungen des Gebers. Darf zwischen 2 und 3600 sein.

#### **Minimale, maximale Pulsbreite**

Für den Kurbelwellensensor wird angegeben, wie breit ein Puls sein darf. Die Angabe erfolgt in ms. I.a. wird 0 (Null) angegeben. Die Null deutet an, dass keine Überprüfung stattfinden soll. Z.B. Maximum gleich Null heißt, dass das es keine maximale Breite des Pulses gibt. Der Puls darf beliebig breit sein. Minimum gleich Null heißt, dass der Puls beliebig schmal sein darf. Wenn mit Werten ungleich Null gearbeitet wird, also eine Überprüfung stattfinden soll, muss beachtet werden, dass ein Puls ignoriert wird, wenn er zu schmal oder zu breit ist. Das kann wiederum nur geschehen, wenn im Augenblick der Flankenerkennung die Pulsbreite im Gerät bereits vorliegt. Hat man einen positiven Puls, muss die negative Flanke die für das Kurbelwellensignal eingestellte Flanke sein. Mit der positiven Flanke beginnt der (kurze) Puls, mit der negativen endet er. Beim Ende ist die Dauer bekannt. Ist die Dauer zu gering oder zu groß, wird die Flanke ignoriert. Wird bei einem positiven Puls die positive Flanke eingestellt, wird die Zeit zwischen den Pulsen gemessen und als Kriterium herangezogen. Die positive Flanke darf also nur bei negativen Pulsen benutzt werden.

#### **Anzahl überwachter Zylinder**

Wenn keine Überwachung einzelner Zylinder gewünscht ist, wird eine Null eingetragen (Vorgabewert). Der Nockenwellensensor wird ignoriert. Das Modul bestimmt dennoch den Zündwinkel.

Wenn die *Überwachung ausgewählter Zylinder* gewünscht ist, dann wird in diesem Feld die Anzahl der Zylinder eingetragen. Ein bis vier Zylinder sind möglich. Das Nockenwellensignal muss am Eingang CAM des imc CANSAS-IGN angeschlossen werden. Das Signal liefert einen Puls oder mehrere Pulse pro Nockenwellenumdrehung. Mit Hilfe der Nockenwellenposition kann dann jeder Zündimpuls zugeordnet werden. Voraussetzung ist, dass das Zündsignale die Zündpulse aller Zylinder enthält. Für jeden überwachten Zylinder werden über das eingestellte Mittelungsintervall der Mittelwert, Minimal- und Maximalwert des Zündwinkels ermittelt. Diese Resultate werden als CAN-Botschaften ausgegeben. Die Werte der überwachten Zylinder werden auf dem Display nicht dargestellt.

#### **Nockenwellenmuster (Grad nach OT)**

Wenn die Überwachung ausgewählter Zylinder eingeschaltet ist und der Nockenwellensensor angeschlossen ist, werden hier die Position eingetragen, an denen der Nockenwellensensor Pulse liefert. Die Winkel-Positionen der Pulse werden in Grad Kurbelwelle nach OT des ersten Zylinders angegeben. Der Wertebereich liegt typisch bei 0 .. 720 Grad, umfasst also einen kompletten Arbeitszyklus bzw. eine volle Umdrehung der Nockenwelle. Winkel können auch negativ angegeben werden, wenn sie noch vor OT des ersten Zylinders liegen. Der Wertebereich liegt bei -720 bis +720 Grad. Alle Winkelpositionen müssen aufwärts steigend sortiert angegeben werden. Damit das Muster eindeutig erkennbar ist, müssen die Abstände zwischen den Werten unterschiedlich sein, was bei einer realen Nockenwelle auch immer der Fall ist. Die einzelnen Winkelpositionen können mit Leerzeichen oder Semikolon voneinander getrennt werden.

Das Nockenwellenmuster wird spezifiziert, indem die Winkel-Positionen einer Triggerflanke angegeben werden. Der Parameter "Triggerflanke" des Kanals Nockenwelle (siehe Parameter des Kanals) definiert, auf welche Flanke geachtet wird. Ist dort die positive Flanke angegeben, muss das Nockenwellenmuster die Winkel-Positionen aller positiven Flanken enthalten.

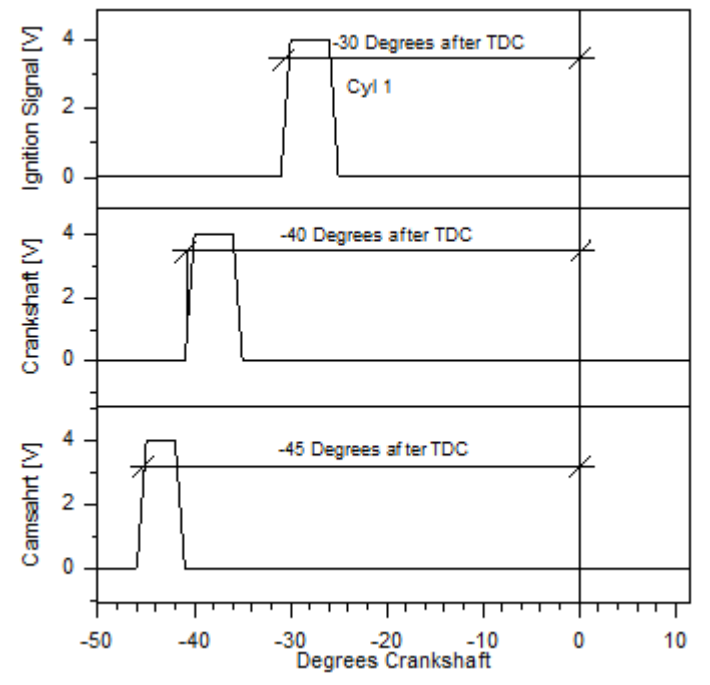

So ist z.B. eine Angabe von -45 Grad äquivalent zu einer von 675 Grad.

Wenn das Nockenwellenrad nicht benutzt wird, sondern ein separater Sensor montiert wird, der nur einen Puls pro Nockenwellenumdrehung liefert, wird dessen Winkel-Position angegeben, z.B. 30 für 30 Grad nach OT des 1. Zylinders.

Das folgende Beispiel zeigt eine typische Signalfolge. Der Arbeitszyklus des 4-Takt-Motors erstreckt sich von 0 bis 720° Kurbelwelle. Der vorhergehende Arbeitszyklus liegt bei -720 bis 0 Grad. Gezeigt sind Zündpulse, die bei 30 Grad vor OT (engl. TDC) liegen. Die Null-Markierung der Kurbelwelle liegt bei 40 Grad vor OT (im Parameter "Null-Markierung der Kurbelwelle" wird eine 40 eingetragen).

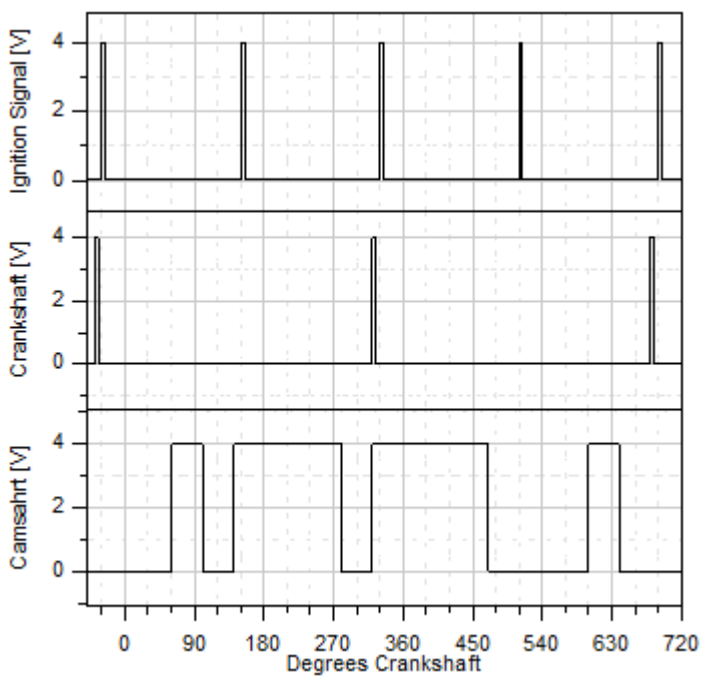

Die Pulsfolge der Nockenwelle weist positive Flanken bei 60, 140, 320 und 600 Grad auf. Die selbe Pulsfolge weist negative Flanken bei 100, 280, 460 und 640 Grad auf. Die Entscheidung, ob positive oder negative Flanken benutzt werden, wird einfach gefällt: Die Abstände zwischen den positiven Flanken sind 80 = 140-60, 180 = 320-140, 280 = 600-320, 180 = 60 + 720 - 600. Hingegen die Abstände zwischen den negativen Flanken sind 180 = 280 - 180, 180 = 460-28, 180 =640-460, 180 = 100+720- 640 Grad. Alle negativen Flanken haben also die selben Abstände. Durch alleiniges Betrachten der negativen Flanken, kann man also also der Folge der Flanken nicht erkennen, an welcher Position sich die Nockenwelle befindet. Aber die positiven Flanken weisen starke Unterschiede in ihrem Abstand aus. Deshalb wird für den Nockenwellenkanal der Parameter Triggerflanke = positiv gesetzt. Im Editierfeld für das Nockenwellenmuster wird der Text 60 140 320 600 (die Folge der positiven Flanken) eingetragen.

Alternativ kann auch die Folge -120 60 140 320 angegeben werden, denn -120 und 600 bezeichnen die selbe Position.

Die Null-Markierung und auch deren Position muss nicht exakt angegeben werden. Zur exakten Bestimmung des Zündwinkels wird stets nur die Kurbelwellenposition benutzt. Die

Nockenwellenposition wird nur dazu heran gezogen, um zu ermitteln, welcher Zylinder gerade einen Zündimpuls erhält. Als Anhaltspunkt sei eine Toleranz von ca. 40 Grad angegeben. Es reicht also, die Position auf 40 Grad genau anzugeben.

Bei Motoren mit Nockenwellenverstellung (auch variable Nockenwellensteuerung oder variable Ventilsteuerung) ändert sich der Winkel zwischen Kurbel- und Nockenwelle in gewissen Grenzen. Das Zündwinkelmodul beherrscht diesen Anwendungsfall.

Zu beachten ist bei der Angabe der Winkelpositionen für die Nockenwelle, dass vor allem die Abstände zwischen den einzelnen Flanken genau angegeben werden. So ist es nicht entscheidend, ob z.B. die Folge 60, 140, 320 oder 70, 150, 330 angegeben wird.

#### **1. - 4. Zylinderüberwachung**

Bei aktivierter *Überwachung ausgewählter Zylinder* werden mit diesen Parametern die Zylinder ausgewählt. Je nach Anzahl der zu überwachenden Zylinder sind entsprechend viele Felder zu konfigurieren. Für jeden der überwachten Zylinder wird die Position innerhalb der Zündfolge angegeben. Wird der betreffende Zylinder dem 1. Zündimpuls innerhalb des Arbeitszyklusses zugeordnet oder dem 2. Zündimpuls etc.

Bitte beachten Sie die Zündfolge. Ist z.B. die Zündfolge 1-4-2-3, so rührt die 2. Zündung vom 4. Zylinder her. Soll also der 4. Zylinder überwacht werden, muss der "2. Zündimpuls im Arbeitszyklus" ausgewählt werden.

Die Annahme liegt zugrunde, dass die Zündimpulse gleichmäßig über den Arbeitszyklus verteilt sind und dass die Anzahl der Zündimpulse pro Arbeitszyklus im entsprechenden Parameter (s.o.) korrekt konfiguriert ist.

Beispiel: Angenommen sei ein 4-Zylinder 4-Takt-Motor mit einem Arbeitszyklus von 720 Grad. Alle 180 Grad erfolgt eine Zündung. Wenn die Zündung bei 30 Grad vor OT erfolgt, dann liegen die Positionen der Zündungen innerhalb des Arbeitszyklusses bei -30 Grad, 180-30 Grad, 360-30 Grad und 540-30 Grad. Die OT-Winkel der einzelnen Zylinder innerhalb des Arbeitszyklusses sind 0, 180, 360 und 540 Grad. Der Zylinder, dessen OT bei 0 Grad liegt, wird als erstes des Arbeitszyklusses angesehen.

### **6.12.4.1 Parameter des Kanals**

Wird links in der Baumdarstellung der imc CANSAS-Oberfläche in einem imc CANSAS-IGN Modul einer der Eingangskanäle (Zündsignal, Kurbelwelle, Referenz) selektiert, erscheint auf der rechten Seite eine Tabelle zum Einstellen der Parameter des Eingangskanals. Eine Mehrfachselektion der Kanäle ist möglich.

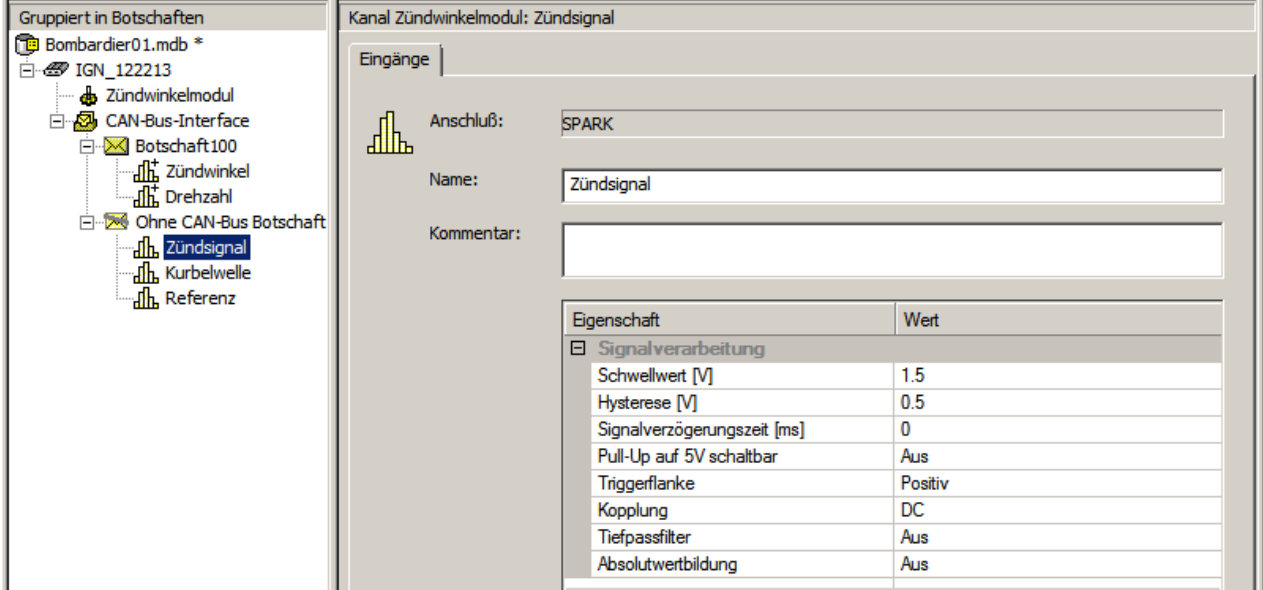

#### **Schwellwert:**

Eine Flanke im Signal wird detektiert, wenn ein gewisser Signalpegel durchschritten wird. Dieser Schwellwert / Pegel wird in Volt angegeben. Er kann zwischen -40 V und +40 V liegen. Eine Auflösung von 0.1V sollte nicht unterschritten werden. Also liegen sind sinnvolle kleine Schwellen 0 V, 0.1 V, 0.2 V, ...

#### **Hysterese:**

Damit kleines Rauschen an einer nicht ganz so steilen Flanke zu mehrfachen Durchschreiten des Schwellwertes führt, kann hier eine Hysterese angegeben werden. Erst wenn diese Rückstellbreite überschritten wird, folgt der Flankendetektor dem Signal in die andere Richtung. Die Hysterese kann zwischen 0 V (= keine Hysterese) und 40 V angegeben werden.

#### **Signalverzögerung:**

Wenn ein Signal verzögert in den Flankendetektor kommt, kann mit diesem Parameter die Verzögerungszeit angegeben werden. Die hier angegebene Zeit wirkt sich direkt auf die Bestimmung des Zündwinkels aus, da zu dessen Bestimmung die Zeitdifferenzen zwischen verschiedenen Pulsen in s Verhältnis gesetzt werden. Die Signalverzögerungen werden bei der Bildung der Zeitdifferenzen beachtet.

Z.B. folgende Effekte können ein Signal verzögern:

- · Das ursprüngliche Signal selbst ist schon verzögert.
- · Der Sensor verzögert
- · Externe Konditionierung, Leitungen verzögern
- · (Unterschiedliche) Konditionierung im imc CANSAS-IGN kann auch verzögern. Vor allem Tiefpass-Filter!
- · Ein Signal hat eine nicht so steile Flanke. Der Schwellwert liegt mitten auf der Flanke, nicht zu Beginn.

Verzögerungszeiten sind nicht immer leicht zu ermitteln. Dennoch kann eine unpräzise oder falsch eingetragene Zeit deutliche Fehler in der Zündwinkelbestimmung zur Folge haben.

Die Verzögerungszeit wir in ms angegeben, darf Nachkommastellen haben. Es kommt sogar auf Mikrosekunden an!

Der Snapshot-Modus kann helfen, die Verzögerungszeiten zu bestimmen. Vor allem bei nicht so steilen Flanken. Denn je nach Höhe der Schwellwertes ergibt sich eine andere Verzögerung gegenüber dem wirklichen Beginn der Flanke.

So ist auch bei Tiefpässen (z.B. der parametrierbare Tiefpass 1. Ordnung von imc CANSAS-IGN) nicht einfach die Verzögerungszeit nach der Faustformel (0.16 / Grenzfrequenz) zu ermitteln. Diese Faustformel stimmt z.B. bei sprungförmigem Eingang nur, wenn der Schwellwert bei 63% der Sprunghöhe liegt. Liegt der Schwellwert anders, kann die Verzögerung gravierend anders sein. Weil der Schwellwert und die Signalform eine Rolle spielt, kann die imc CANSAS-Software die durch ein konfiguriertes Tiefpass-Filter entstehende Verzögerung nicht automatisch korrigieren.

#### **Pull-Up auf 5 V:**

An jedem Eingang ist ein Widerstand schaltbar, der zwischen Eingang und 5 V liegt. Wird dieser Widerstand dazu geschaltet ("Ein"), so kann ein externer Schalter (Schalter auf 0 V) bequem angeschlossen werden. Ansonsten wird der Widerstand nicht benutzt ("Aus"). Dieser Parameter ist auch im Snapshot-Modus wirksam.

#### **Triggerflanke:**

Der Flankendetektor bestimmt den Durchgang durch den Schwellwert nur bei der angegebenen Richtung der Flanke: Positiv oder negativ. Im Fall des 4. Kanals (Nockenwelle) wird die Triggerflanke in Zusammenhang mit dem Nockenwellenmuster angewendet.

#### **Kopplung:**

AC- oder DC- Kopplung kann gewählt werden. Bei AC-Kopplung ist ein Hochpass 1. Ordnung dazwischen geschaltet. Damit wird ein DC-Offset entfernt. Bei DC-Kopplung ist dieser Hochpass nicht dazwischen geschaltet. Der Hochpass liegt vor der optionalen Absolutwert-Bildung und damit vor dem Flanken-Detektor.

Dieser Parameter ist auch im Snapshot-Modus wirksam.

#### **Tiefpassfilter:**

Optional kann ein Tiefpassfilter parametriert werden. Damit wird das Signal geglättet. Rauschen wird unterdrückt. Kurze Ausreißer werden auch verkleinert. Der Tiefpassfilter kann zwischen 2 kHz und 100 kHz Grenzfrequenz variiert werden. Es ist stets ein Tiefpass 1. Ordnung. Der Tiefpass kann auch ganz abgeschaltet werden.

Zu beachten ist, dass zusätzlich zu diesem konfigurierbaren Tiefpass stets der analoge Tiefpass vorhanden ist, der nicht abgeschaltet werden kann.

Wenn ein Tiefpass benutzt wird, sollte unbedingt die Signalverzögerungszeit angepasst werden. Der Tiefpass liegt hinter der optionalen Absolutwertbildung und noch vor dem Flankendetektor. Dieser Parameter ist auch im Snapshot-Modus wirksam.

#### **Absolutwertbildung:**

Optional kann der Absolutwert gebildet werden. Das kann z.B. für das Zündsignal interessant sein, wenn die Zündzange auch anders gedreht angeschlossen werden kann.

Die Absolutwertbildung erfolgt hinter der optionalen AC-Kopplung, aber noch vor dem optionalen Tiefpassfilter und damit noch vor dem Flankendetektor.

Dieser Parameter ist auch im Snapshot-Modus wirksam.

### **6.12.4.2 Offset-Abgleich**

Werkseitig ist der Offset abgeglichen.

Es wird empfohlen, den Offset einmal pro Jahr erneut zu überprüfen bzw. auch gleich abzugleichen. imc bietet dazu die Wartung an.

Der Anwender kann den Offset-Abgleich auch selbst abgleichen. Dazu muss auf alle 4 Eingangskanäle ein Kurzschluß-Stecker gesetzt werden. Anschließend wird das Menü "Module / Messen" aufgerufen.

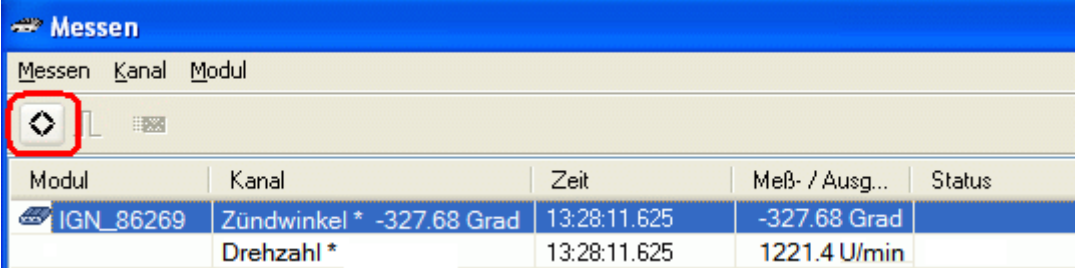

Der Abgleich-Knopf wird gedrückt.

Wenn der Abgleich nicht erfolgreich war, erfolgt eine Ausschrift auf dem Display des Gerätes.

Anschließend sollte mit dem Snapshot-Modus eine Kontrollmessung durchgeführt werden.

### **6.12.5 Tipps**

#### **Drehzahl oder Zündwinkel nicht ablesbar**

Die Zahlenwerte sind für das menschliche Auge nur gut ablesbar, wenn derselbe Zahlenwert ausreichend lang konstant sichtbar ist. Empfohlen ist eine Display-Bildwiederholzeit von 500ms, um einen sich stark ändernden Zahlenwert überhaupt ablesen zu können.

Auch kann eine längere Mittelungsdauer dazu beitragen, dass die Anzeige ruhiger wird. Besonders sinnvoll sind gleich lange Mittelungsdauer und Display-Bildwiederholzeit.

Wenn sich die Werte nicht so schnell stark ändern, können beide auch auf 200ms gesetzt werden. **Drehzahl zeigt "---" im Display an** 

Kein Signal oder unplausibler Wert, d.h. die aktuell errechnete Drehzahl ist höher als der konfigurierte Wert für den Parameter "Maximale Drehzahl". Die LED für die Kurbelwelle muss dabei nicht unbedingt schnell blinken. Sie blinkt erst schnell, wenn die Drehzahl ganz deutlich zu hoch ist, aber nicht bei kleinen Überschreitungen. Zur Probe kann der Parameter "Maximale Drehzahl" auf den höchstmöglichen Wert von 20000 gesetzt werden. Denn möglicherweise ist die Drehzahl aktuell doch höher als erwartet. Bitte den Wert später aber wieder so niedrig wie möglich zur guten Störunterdrückung setzen.

Wenn der errechnete Wert für die Drehzahl falsch ist, dann kann die Anzahl der Zähne pro Umdrehung überprüft werden, aber auch die Schwellwert / Hysterese. Denn evtl. detektiert das Modul zu viele Flanken.

#### **Zündwinkel zeigt, --- " im Display an**

Wenn die Drehzahl 0 oder ungültig ist, dann kann auch gar kein Wert für den Zündwinkel errechnet werden. Wenn jedoch die Drehzahl gültig ist, dann kann es verschiedene Ursachen haben. Die LED für das Zündsignal muss dauerhaft grün leuchten, sonst ist das Zündsignal zu überprüfen. Die LED für das Referenzsignal muss dauerhaft grün leuchten, falls ein Inkrementalgeber mit Null-Ausgang benutzt wird. Falls sie nicht dauerhaft grün leuchtet, ist das Referenzsignal zu überprüfen.

Wenn die Eingangssignale in Ordnung sind, dann kann der erlaubte Bereich des Zündwinkels probehalber aufgeweitet werden: Geben Sie temporär einen kleineren Wert für den "Minimalen Zündwinkel" an. Der Wert sollte so klein sein wie möglich (siehe Tabelle bei der Beschreibung der Parameter Minimaler, Maximaler Zündwinkel). Wird z.B. an einem 4 Zylinder 4 Takt gemessen, so darf die Differenz zwischen beiden 180 Grad betragen. Ist also der Maximalwert auf 70 Grad gesetzt, darf das Minimum auf -110 Grad gesetzt werden. Bei der Deutung der Werte ist zu beachten, dass alle gemessenen Winkel auf den Bereich von -110..+70 Grad gebracht werden, indem Vielfache von 180 Grad addiert bzw. subtrahiert werden. Wurde also 77 Grad gemessen, so wird 77-180 Grad = -10 Grad angezeigt. Diese Mehrdeutigkeit muss beachtet werden.

Der Wert für die Null-Markierung der Kurbelwelle kann überprüft werden. Ein falscher Wert dort führt zu einem Offset in der Winkelanzeige.

#### **Zündwinkel zeigt Zufallszahlen**

Die Anzeige des Zündwinkels ist nicht stabil, scheinbar zufällige Zahlen werden angezeigt. Wenn gleichzeitig die Drehzahl falsch ist, sollte zuerst die Drehzahl überprüft werden. Wenn die Drehzahl korrekt und stabil ist, dann ist die Zahl der "Zündimpulse pro Arbeitszyklus" zu überprüfen. Ebenfalls sind die Einstellungen für Schwellwert und Hysterese des Zündsignals zu überprüfen. Falls mit Inkrementalgeber mit Null-Ausgang gearbeitet wird, ist auch das Referenzsignal zu überprüfen. Liegt zum Erfassen des Zündzeitpunktes kein Logic Level Signal von der Ansteuerelektronik vor, sondern wird mit der Zündzange abgegriffen, dann muss der Vorkonditionierung des Signals sowie Schwellwert und Hysterese besondere Aufmerksamkeit geschenkt werden.

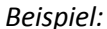

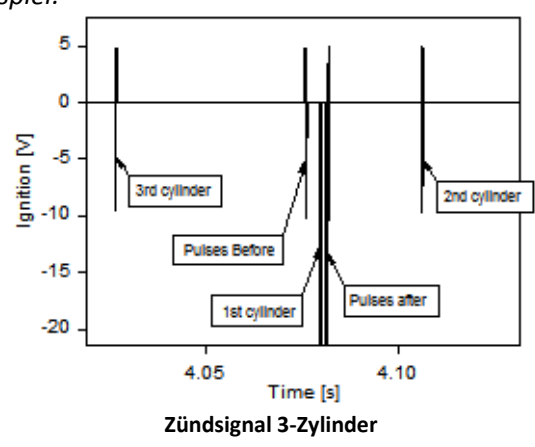

Die Zündzange ist so angeschlossen, dass sie die Zündleitung des 1. Zylinders umschließt. Die Signale der übrigen Zylinder werden aber eingekoppelt, ebenso wie Pulse vor und nach der eigentlichen Zündung.

Die Konditionierung muss nun so parametriert werden, dass der Puls des 1. Zylinders auf alle Fälle erfasst wird. Es stört nicht, wenn die Pulse der übrigen Zylinder erfasst werden. Da in diesem Fall 3 .. Zündimpulse pro Arbeitszyklus" parametriert wurden, weiß das Gerät, dass die Zündpulse 240 Grad auseinander liegen. Wird also z.B. der Zündpuls des 2. Zylinders erfasst, wird von dessen Winkel 240 Grad subtrahiert.

Die Störpulse direkt nach dem Zündpuls ("pulses after") stören auch nicht. Die Hardware des imc CANSAS-IGN unterdrückt Pulse, die dicht hinter einem anderen folgen.

Kritisch ist die Unterdrückung von Pulsen VOR dem eigentlichen Zündimpuls ("pulses before"). Wenn der Flankendetektor diese Pulse als gültige Pulse erkennt, wird dieser Zeitpunkt als Zündzeitpunkt angenommen, also Folge werden falsche Zündwinkel bestimmt. Mittels Tiefpassfilterung und passender großer Hysterese kann man diesen Pulsen vor dem Zündzeitpunkt begegnen. Eine interessante Möglichkeit bietet auch die Absolutwertbildung mit anschließendem Tiefpass. Damit können vereinzelte Schwingungen zu einem winzigen "Berg", ein Paket von mehreren Schwingungen zu einem großen "Berg" mit gut setzbarer Schwelle reduziert werden.

Vorsicht ist geboten, dass keine zu starke Glättung durchgeführt wird, so dass der eigentliche Zündpuls wiederum zu schwach wird und evtl. die "pulses after" dominieren und als einzige erkannt werden. Auch das würde zu einer falschen Zündzeitpunktbestimmung führen.

In jedem Fall sollte bei solchen Signalen überprüft werden, ob der Sensor nicht in eine günstigere Position gebracht werden kann.

### **6.12.6 Anschluss IGN**

### **6.12.6.1 Eingänge (BNC)**

4 isolierte BNC Buchsen für 4 isolierte Eingangskanäle:

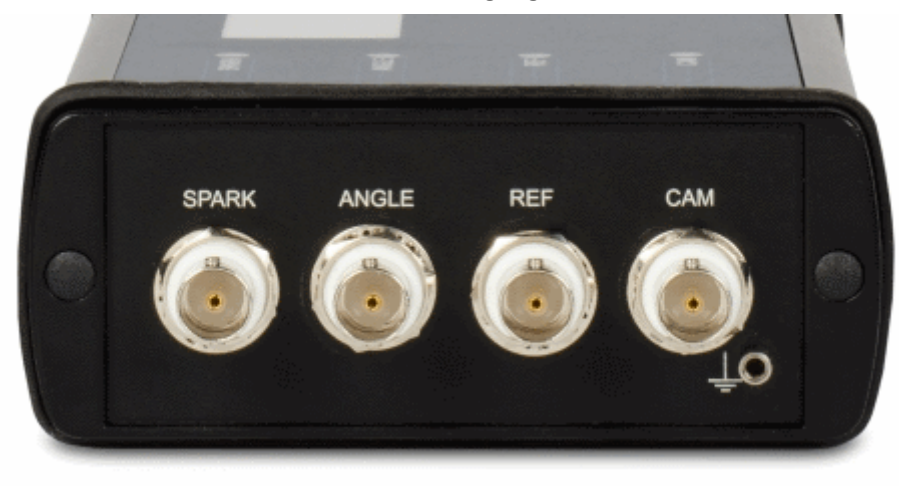

#### **CANSAS-IGN: Signalanschlüsse**

- · SPARK: Anschluss des Zündsignals
- · ANGLE: Anschluss des Kurbelwellensensors
- · REF: Im Fall eines Inkrementalgebers als Kurbelwellensensor wird hier der Null-Ausgang des Inkrementalgebers angeschlossen.
- · CAM: Nur im Fall der Überwachung ausgewählter Zylinder wird an diesem Eingang der Nockenwellensensor angeschlossen. Dieser liefert einen Puls pro Umdrehung der Nockenwelle.

Für alle 3 Signale gibt es eine einheitliche Konditionierung: Potentialtrennung, Bandbreite ca. 600 kHz, 40 V Messbereich.

### **6.12.6.2 Ausgang (DSUB-15)**

Diese Buchse stellt die analogen und digitalen Ausgänge und Hilfsversorgungsspannungen zur Verfügung. Die Ausgänge und Versorgungen sind nicht isoliert gegen die Spannungsversorgung des Moduls.

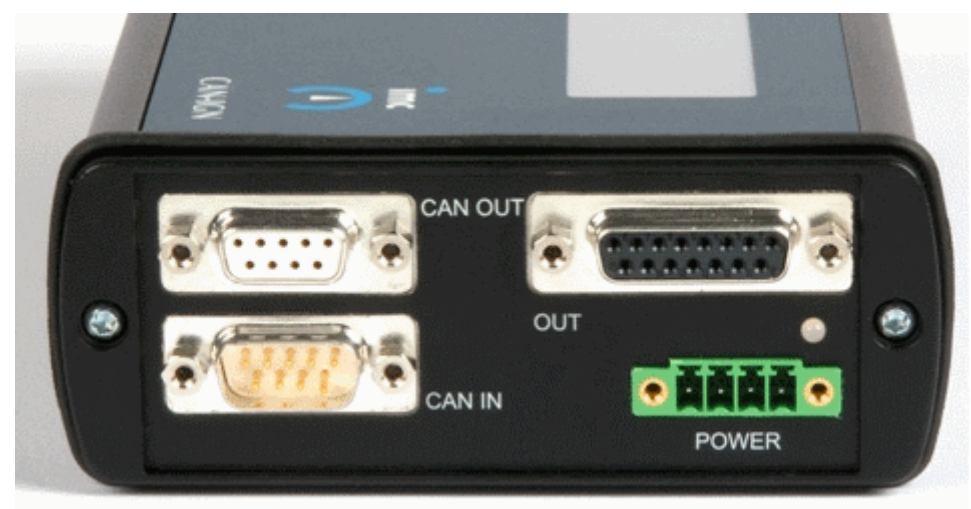

**CANSAS-IGN: CAN-Anschluss und analoge/digitale Ausgänge**

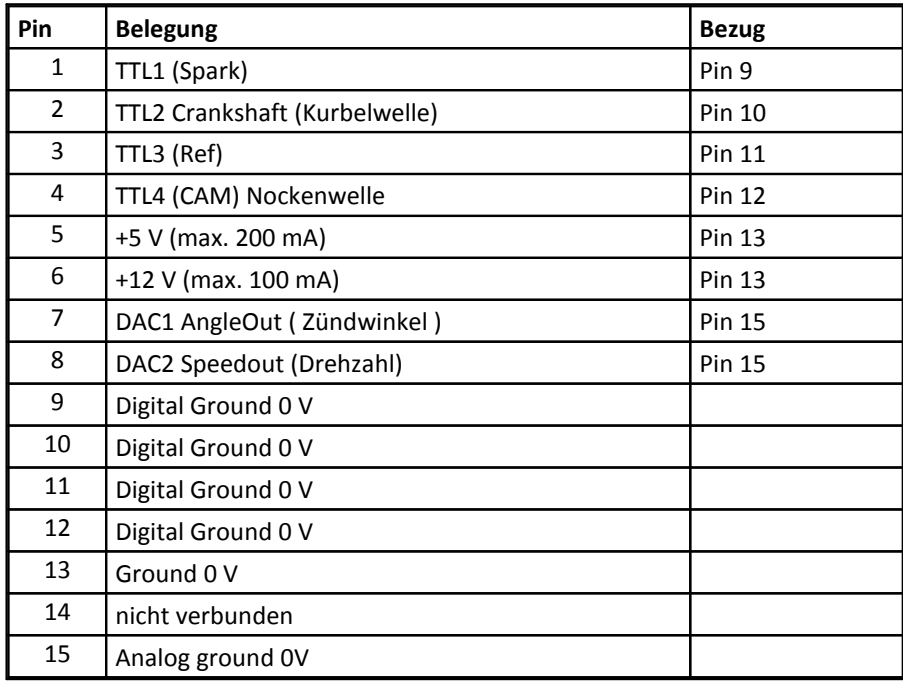

Die analogen Ausgänge AngleOut und SpeedOut liefern Spannungen, die proportional dem Zündwinkel bzw. der Drehzahl sind.

Skalierung der analogen Ausgänge:

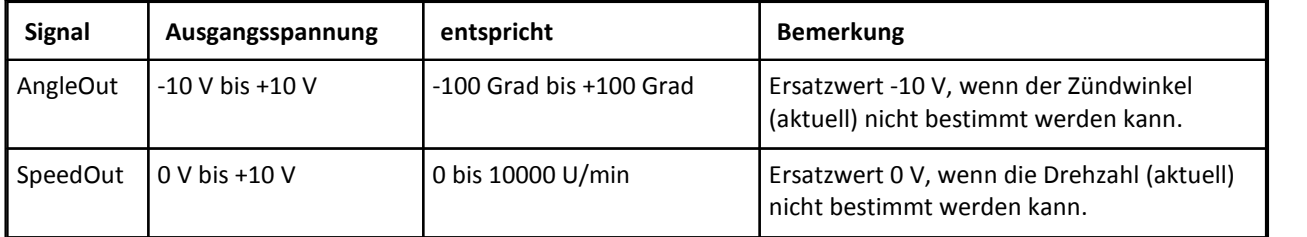

Die Spannungen der analogen Ausgänge müssen differentiell abgegriffen werden. Bezug ist dabei Analog Ground = Pin 15.

Die Versorgungsspannungen (5 V und 12 V) stehen zur Versorgung von Sensoren zur Verfügung. Als Minuspol ist Pin13 = Ground zu benutzen.

Die TTL-Ausgänge (Spark Crankshaft, REF, CAM) geben leicht verzögert die auf den Eingängen des Moduls anliegenden Pulse auf TTL-Niveau wieder. Also Bezug ist Pin 9 = Digital Ground zu benutzen. Die Verzögerung rührt von der analogen Konditionierung, der ggf. konfigurierten digitalen Filterung und der Wahl der Schwellwerte her.

Die Pins 9, 10, 11, 12 und 13 sind intern direkt miteinander verbunden.

Digital Ground und Analog Ground sind ca. auf dem selben Potential, aber durch elektrische Bauelemente voneinander leicht entkoppelt, so dass Ströme durch Digital Ground und die damit verbundenen Spannungsabfälle sich nicht auf Analog Ground und die Qualität der analogen Ausgangssignale auswirken.

Der Ausgang REF gibt nur dann die Pulse des Eingangs REF wieder, wenn eine Betriebsart mit Kurbelwellengeber mit Nullimpuls gewählt ist. Nur dann wird der Eingang REF überhaupt benutzt. In den anderen Betriebsarten liefert der Ausgang REF einen Puls pro Umdrehung der Kurbelwelle. Dabei wird vor allem bei Geber mit fehlendem Zahn der erste Zahn hinter der Lücke ausgegeben.

Die Ausgänge sind im Snapshot-Modus nicht definiert.

## **6.13 IHR (I - High Resolution)**

Das Messmodul imc CANSAS-IHR erlaubt eine hochpräzise und unterbrechungsfreie Messung des Stromverlaufs von 50 nA bis 50 A. Verantwortlich für die hohe Bereichsdynamik sind dabei zwei unterschiedlich dimensionierte Messshunts, die in einem Auto-Ranging Verfahren je nach Höhe des Stroms dynamisch umgeschaltet werden.

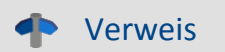

 $\overline{\text{Technische Daten IHR}}$  $\overline{\text{Technische Daten IHR}}$  $\overline{\text{Technische Daten IHR}}$   $\text{ss}$   $\overline{\text{ss}}$ 

### **6.13.1 Strommessung**

Bei der Strommessung mittels Messwiderstand stellt die Wahl des Shunt eine zentrale Entscheidung und auch Limitierung dar. Während er groß genug ausfallen muss, um signifikante Spannungssignale zu liefern, die nicht in Rauschen und Störgrößen untergehen, setzt die mit dem Arbeitsstrom quadratisch zunehmende Verlustleistung harte Grenzen. Für einen angestrebten maximalen Arbeitsstrom (Messbereich) von 50 A kann der Shunt etwa nicht größer als 2 mΩ gewählt werden, da er dann bereits 5 W umsetzt – das Limit für ein noch handliches Gerät. An diesem oberen Arbeitspunkt liefert er dann nur 100 mV, die aber noch gut beherrschbar sind und nach adäquater Vorverstärkung etwa von einem 1- V-ADC mit 24 bit sauber verarbeitet werden können. Strebt man jedoch mit dieser Konfiguration gleichzeitig eine Messauflösung von zum Beispiel 50 nA an, etwa um Leckströme zu messen, so wird schnell klar, dass hier die Grenzen der Physik klar überschritten werden. Pegel von 2 mΩ × 50 nA = 0,1 nV haben definitiv keine Chance, sich gegenüber Rauschen und parasitären Thermospannungen etc. durchzusetzen, selbst wenn man sie mit einer zusätzlichen Verstärkung von zum Beispiel Faktor 1000 auf 0,1 µV "aufblasen" würde (Bild a). Die Vorverstärkung muss also aus dem Shunt selbst generiert werden.

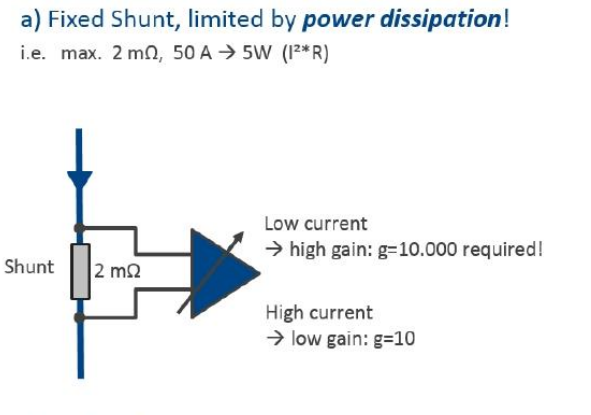

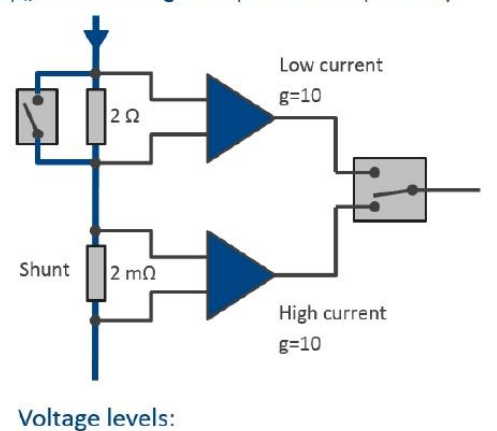

b) "Gain" through adapted shunt (1:1000)

Voltage levels:

High current:  $2 \text{ m}\Omega$  \* 50 A = 100mV

 $\rightarrow$  q=10, 1V ADC Low current:  $2 \text{ mA}$  \* 50nA = 0.1 nV  $\rightarrow$  g=10.000 for 1µV signal !

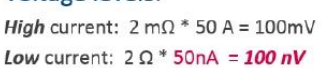

 $\rightarrow$  g=10, 1V ADC  $\rightarrow$  still manageable!

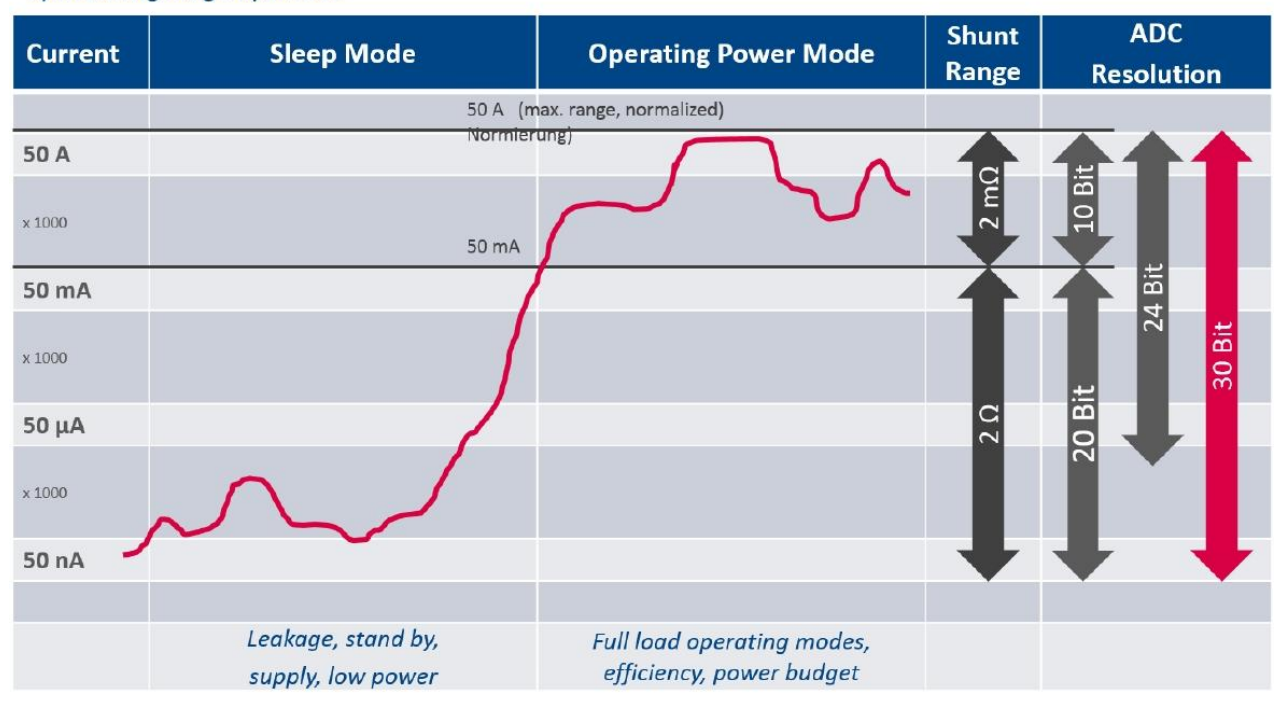

#### c) Resulting range dynamics

Das kann durch einen zweiten seriellen Shunt realisiert werden, wie in Bild b) gezeigt: Dieser ist mit 2 Ω um einen Faktor 1000 hochohmiger (Shunt-Verstärkung), aber nur bei kleinen Strömen aktiv. Sobald höhere Arbeitsströme ihn überlasten könnten, lässt er sich dynamisch mit einem Bypass überbrücken.

Bild c) skizziert, wie sich mit dieser Kombination dann eine Gesamt-Bereichsdynamik von circa 30 bit erreichen lässt, also ein Verhältnis von maximalem Messbereich zu minimaler Auflösung von 1:1 Milliarde (109). Zum Vergleich: Mit einer Waage mit dem entsprechenden Messbereich könnte man eine Mücke von 2 mg und dann einen Elefanten von 2 t (= 2 × 109 mg) messen.

Damit ist das Grundprinzip bereits umrissen: Das Herz des Messmoduls von imc bildet der Messstrom-Pfad, in dem ein für den Maximalstrom ausgelegter niederohmiger 2-mΩ-Shunt stets aktiv ist. Ein zweiter hochohmiger 2-Ω-Shunt in Serie kann auch kleinste Ströme noch sauber erfassen, wird jedoch mittels schneller Schalter dynamisch überbrückt, sobald der aktuelle Arbeitsstrom eine Schwelle von circa 100 mA überschreitet. Die Spannungen an beiden Shunts werden von einem 30-kS/s-ADC mit 24 bit gemessen und von einem Prozessor korrekt selektiert, skaliert und kalibriert. Die Ausgabe erfolgt über den CAN-Bus mit wählbaren Datenraten zwischen 1 Hz und 1 kHz. Ausgangsgrößen sind neben Mittelwerten auch Minimal- und Maximal-Werte über das gewählte Ausgabe-Intervall. Diese werden auf Basis der internen Datenrate von 30 kHz ermittelt.

## **6.13.2 Einstellmöglichkeiten**

#### **Kanaleinstellung für den Hauptkanal**

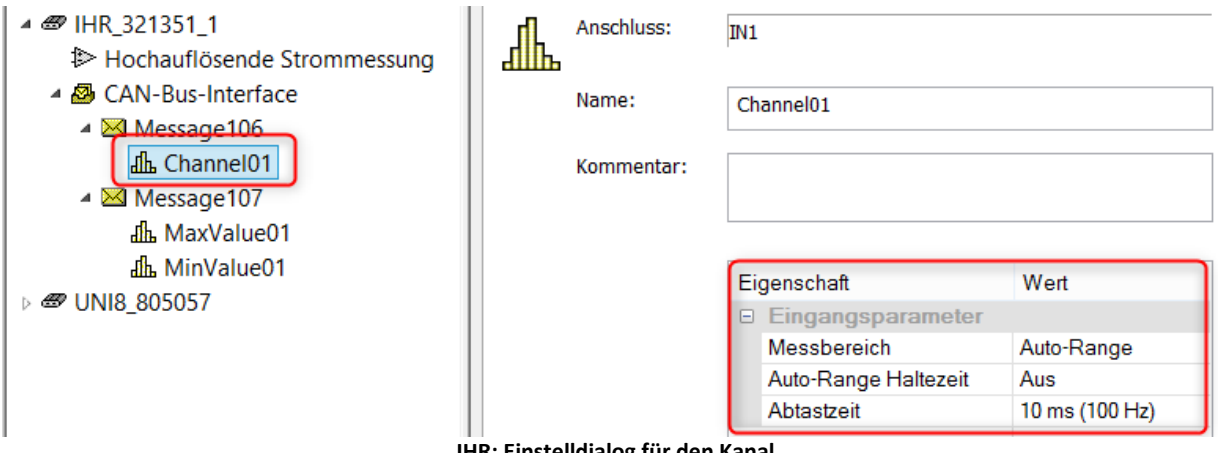

#### **IHR: Einstelldialog für den Kanal**

#### **Automatische Umschaltung**

Die automatische Umschaltung erfolgt bei "*Abtastzeit*" von 1 s bis maximal 10ms. Eingangsseitig werden die Messwerte mit 30kHz erfasst. Diese werden über das eingestellte Abtastintervall **gemittelt** und mit der Abtastzeit auf dem CAN-Bus ausgegeben. Die Umschaltung aus dem großen Messbereich erfolgt nach einer vorgegebenen Haltezeit "*Auto-Range Haltezeit*". Bei einer Abtastzeit von 1 ms ist eine Umschaltung technisch nicht mehr realisierbar. In diesem Fall verbleibt der Messbereich im "*Hochstrom (Fest-Bereich)*".

#### **Messbereich "***Hochstrom (Fest-Bereich)***"**

Wird der Messbereich auch bei langsameren Abtastzeiten auf "*Hochstrom (Fest-Bereich)*" eingestellt, ist ein Einsatz z.B. auch bei **PWM**gesteuerten Verbrauchern möglich. Bei solchen Signalen würde die automatische Umschaltung nicht schnell genug reagieren und möglicherweise eine Rückwirkung auf die Stromquelle verursachen.

#### **Zusatzkanäle (Verstärkerkarte**

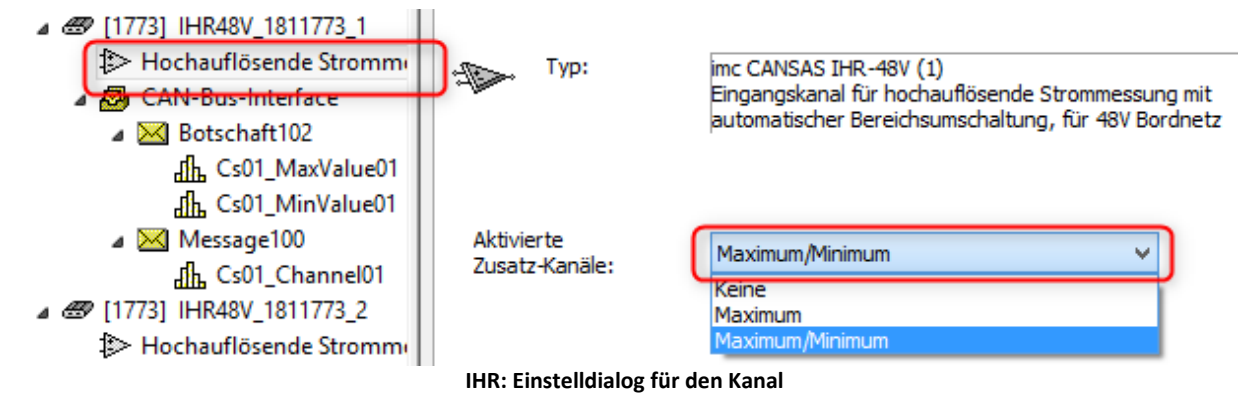

Zu den **gemittelten** Werten des **Hauptkanals** können weitere **Zusatzkanäle** erzeugt werden. Der Verstärker bestimmt die *Maximal-* und/oder *Minimalwerte* im *Abtastinterval*. Die erforderlichen Botschaften und Kanäle werden bei Auswahl der Liste( siehe Bild) automatisch angelegt.

# **6.14 INC4 Inkrementalgeber Kanäle**

### **4 Eingänge für Inkrementalgeber**

### **Messmodi:**

Weg, Winkel, Ereignis, Zeit, PWM, Frequenz, Geschwindigkeit, Drehzahl

Neben dem Standard CAN-Busprotokoll ist das Gerät auch als **CANopen**â Modul konfigurierbar.

Die **analoge Bandbreite** (ohne Tiefpassfilterung) der isolierten Spannungskanäle beträgt **500 kHz**.

Verweis

[Technische Daten INC4](#page-540-0) क्षित्री

### **6.14.1 Messgrößen**

Folgende Betriebsarten sind individuell für jeden der 4 Kanäle auswählbar. Abgeleitete Größe aus:

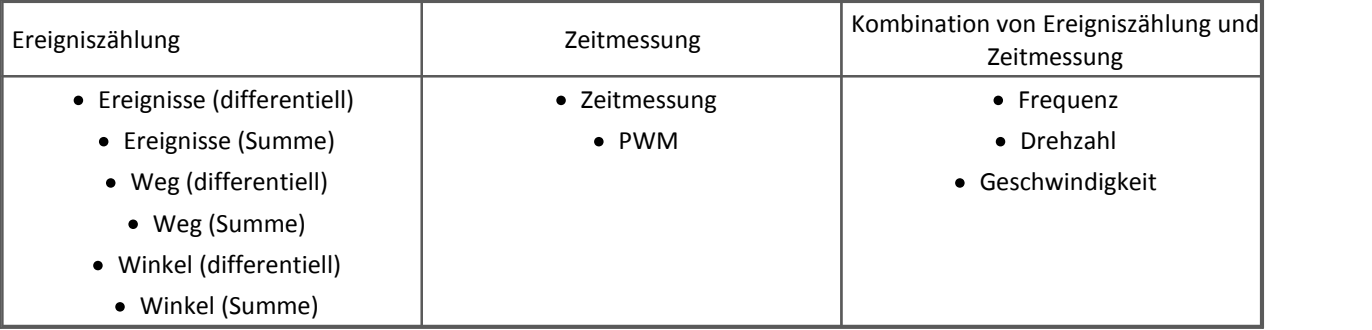

Eine detaillierte Beschreibung der Erfassung von Inkrementalgebersensoren finden Sie in Kapitel "<mark>Messarten"</mark>| 188ो.

Einstellen der Betriebsart: *Inkrementalgeber0x* -> Karte "*Eingänge*" -> *Kombinationsfeld* "*Messmodus*

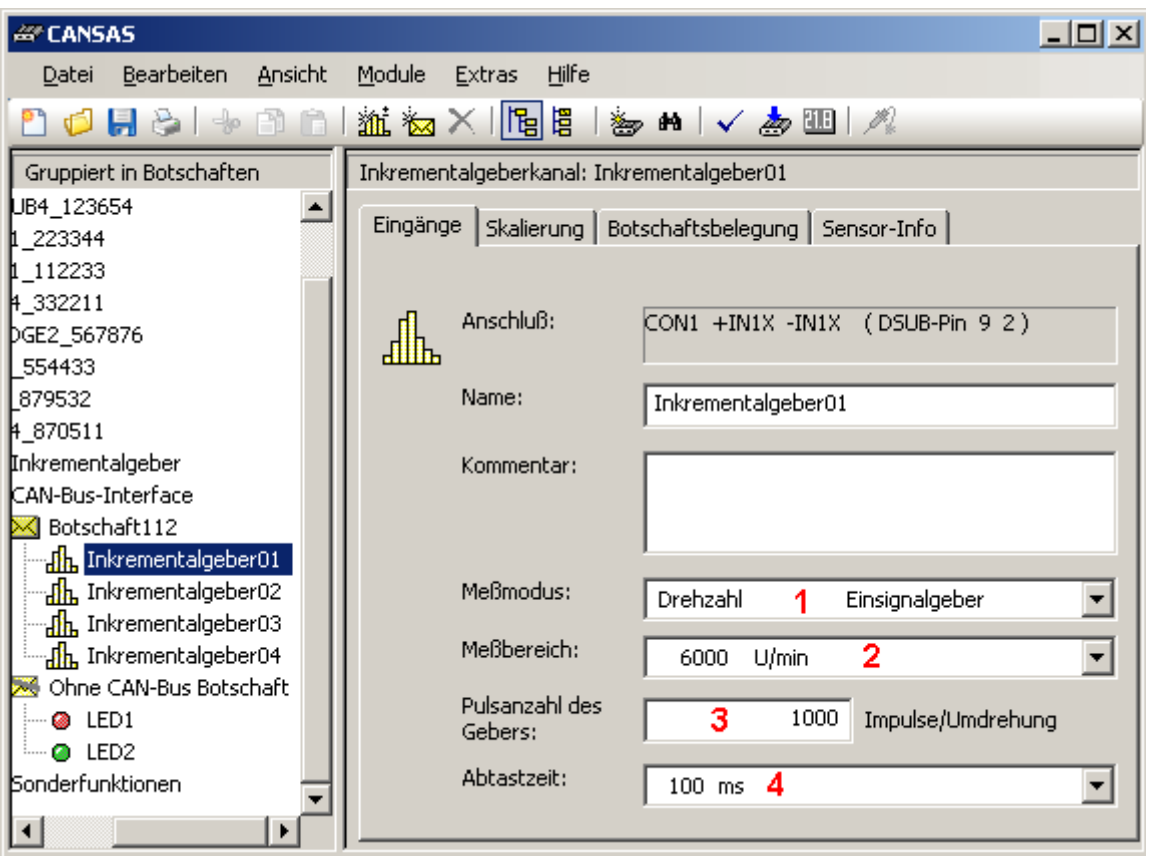

**[1] Messmodi [2] Messbereich [3] Eingabe der Impulse pro Umdrehung [4] Abtastzeit**

Die **Abtastzeit** gibt an, mit welchem zeitlichen "Abstand" das Messergebnis ausgegeben wird (bzw. intern: in welchem Abstand die Zähler ausgewertet werden).

Einstellen der Abtastzeit:

*Inkrementalgeber0x -> Karte "Eingänge" -> Kombinationsfeld "Abtastzeit"*

Die einstellbaren Abtastzeiten sind:

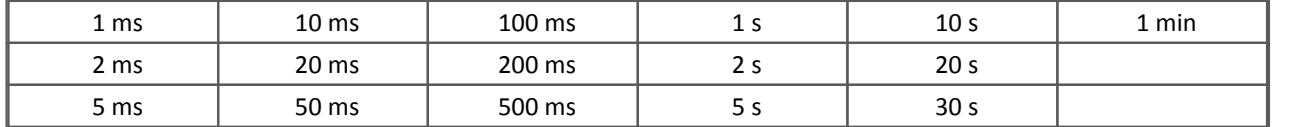

### **6.14.2 Komparator Konfiguration**

Einstellen der Schaltschwelle:

*Inkrementalgeber -> Karte "Allgemein" -> Eingabefeld "Schaltschwelle"*

Einstellen der Hysterese:

```
Inkrementalgeber -> Karte "Allgemein" -> Eingabefeld "Hysterese"
```
Einstellen des Eingangstiefpassfilters:

*Inkrementalgeber -> Karte "Allgemein" -> Kombinationsfeld "Tiefpassfilter"*

Das Einstellen der Schaltschwelle bzw. Hysterese kann wahlweise über den dargestellten Schieberegler oder das rechts neben dem Schieberegler befindliche Eingabefeld geschehen:

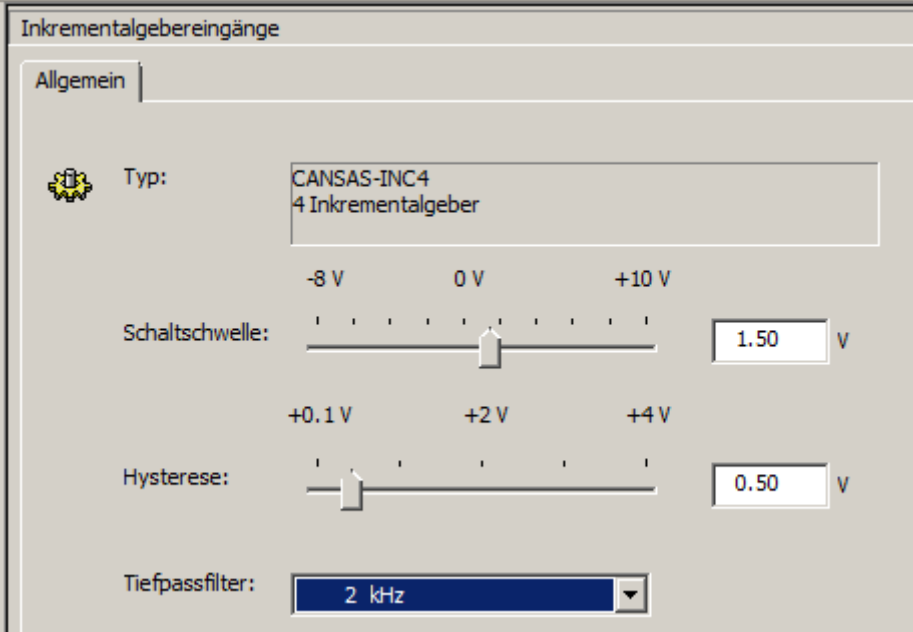

**Die eingestellte Konditionierung gilt global für alle 4 Inkrementalgeber-Kanäle, sowie den Index-Kanal (Nullimpuls) gleichermaßen. Einzige Ausnahme ist, dass der Indexkanal stets ein festes Filter von 20 kHz hat.**

· Hinweis zur Einstellung der Schaltschwelle:

Bitte beachten Sie, dass der Eingangsspannungsbereich nur -8 V bis +10 V ist. Damit ist eine Schwelle von +10 V zwar einstellbar, aber nicht mehr sinnvoll. Um zu vermeiden, dass der Eingangsverstärker übersteuert (aus der Übersteuerung kehrt er nur langsam zurück), sollte bei höheren Eingangsspannungen ein Teiler vorgeschaltet werden.

· Hinweis zur Einstellung der Hysterese unter 300 mV (außerhalb der Spezifikation): Eine Einstellung der Hysterese unter 300 mV ist möglich, wird aber nicht empfohlen, außer die Eingangssignalamplitude an allen aktiven Inkrementalgebereingängen ist kleiner als 1 V. Denn eine zu niedrig eingestellte Hysterese kann in Verbindung mit größeren Eingangssignalen zu fehlerhaften Messergebnissen auf mehr als einem Kanal führen.

### **6.14.3 Sensortypen, Synchronisierung**

*Nullimpuls* (Indexkanal) bezeichnet das Synchronisationsignal *SYNC*, das global *für alle 4 Kanäle gemeinsam* zur Verfügung steht. Ist ein Messmodus mit Nullimpuls gewählt (z.B. Winkel(diff) Einsignalgeber u. Nullimpuls), so gilt folgende Bedingung: Nach dem Start einer Messung bleiben die Zähler solange zurückgesetzt, bis die **erste steigende Flanke an** *+INDEX* eintrifft. Dies ist unabhängig davon, ob die Start-Triggerbedingung bereits eingetreten ist oder nicht.

#### E Hinweis

- · Der Anschluss für den Nullimpuls (Index ) ist nur an CON1 herausgeführt!
- · **Der Nullimpuls wird nur nach der Konfiguration bzw. nach dem Aufstarten des INC4 Moduls berücksichtigt. Ein Neustart der Messung führt nicht zum Zurücksetzen.**

Inkrementale Wegsensoren besitzen oft eine Referenzspur, die einmal pro Umdrehung ein solches Synchronisations-Signal abgibt. Der Nullimpuls-Eingang ist differentiell und übernimmt die Komparatoreinstellungen. Seine Bandbreite ist mit einem fest eingestellten Tiefpassfilter auf 20 kHz begrenzt. Bleibt der Eingang offen, so stellt sich ein (inaktiver) HIGH-Zustand ein.

Die Messarten Weg, Winkel und Drehzahl und Geschwindigkeit sind insbesondere für den direkten Anschluss von **Inkrementalgeber-Sensoren** geeignet. Diese bestehen aus einer rotierenden Scheibe mit feiner Strichteilung in Verbindung mit einer optischen Abtastung, sowie u.U. elektrischer Signalaufbereitung.

Unterschieden werden Ein- und Zweisignalgeber. Zweisignalgeber (*quadrature encoder*) liefern zwei um 90° phasenversetzte Signale, die Spuren A und B (C und D). Durch Auswertung dieser Phaseninformation zwischen A und B-Spur kann die Drehrichtung bestimmt werden. Bei Auswahl des entsprechenden Signalgeber-Typs wird diese Funktionalität unterstützt. Die eigentliche Zeit oder Frequenzinformation dagegen wird ausschließlich aus der A-Spur abgeleitet!

Die Messarten Ereignis, Frequenz und Zeit beziehen sich stets auf **Einsignalgeber**, da hier eine Richtungsoder Vorzeichen-Auswertung nicht sinnvoll ist. Der Sensor ist dann jeweils an der Klemme für die Spur A anzuschließen.

### **6.14.4 Sensoren mit Stromsignal**

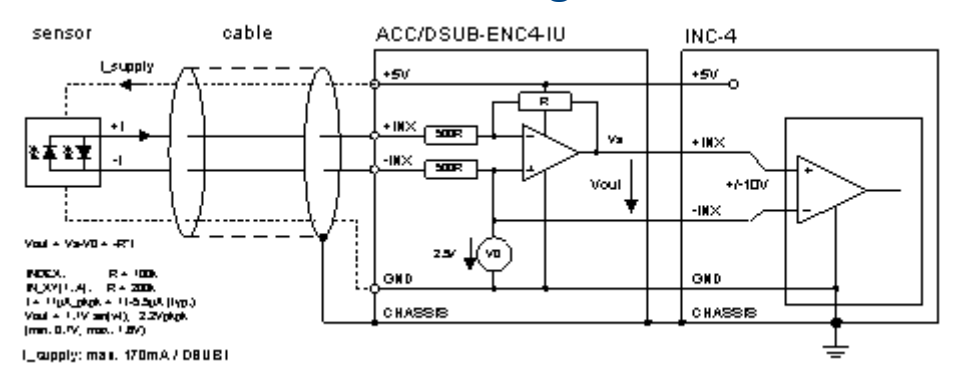

Wird ein Drehgeber verwendet, der mit Stromsignalen arbeitet, kann der Strom/Spannungs-Stecker ACC/DSUB-ENC4-IU verwendet werden. Es ist möglich, dass der Sensor aus dem INC4-Modul heraus versorgt wird. Dabei gilt: max. Versorgungsstrom: 170 mA pro DSUB-Stecker. Bei höherer Stromaufnahme des Drehgebers muss dieser extern versorgt werden.

Typ. Geber mit 11 µAss Signale: Heidenhain ROD 456, Stromaufnahme: max. 85 mA je (2-Signal) Geber

 $\Rightarrow$  Versorgungsstrom reicht nicht aus! Sensoren müssen extern versorgt werden!

### **6.14.5 Sensorversorgung bei CAN/L-INC4-SUPPLY**

Die Variante imc CANSAS-L-INC4-SUPPLY ist mit dem Versorgungsmodul [SUPPLY](#page-596-0) ss7 ausgestattet.

Die Sensorversorgung ist am DSUB-15 Stecker an PIN 15 = Klemme 14 = -SUPPLY und PIN 8 = Klemme 17 = +SUPPLY herausgeführt.

Die Sensorversorgung ist am ITT VEAM Stecker an den Pins C (+SUPPLY) und D (-SUPPLY) herausgeführt.

Die Spannung wird per Software eingestellt:

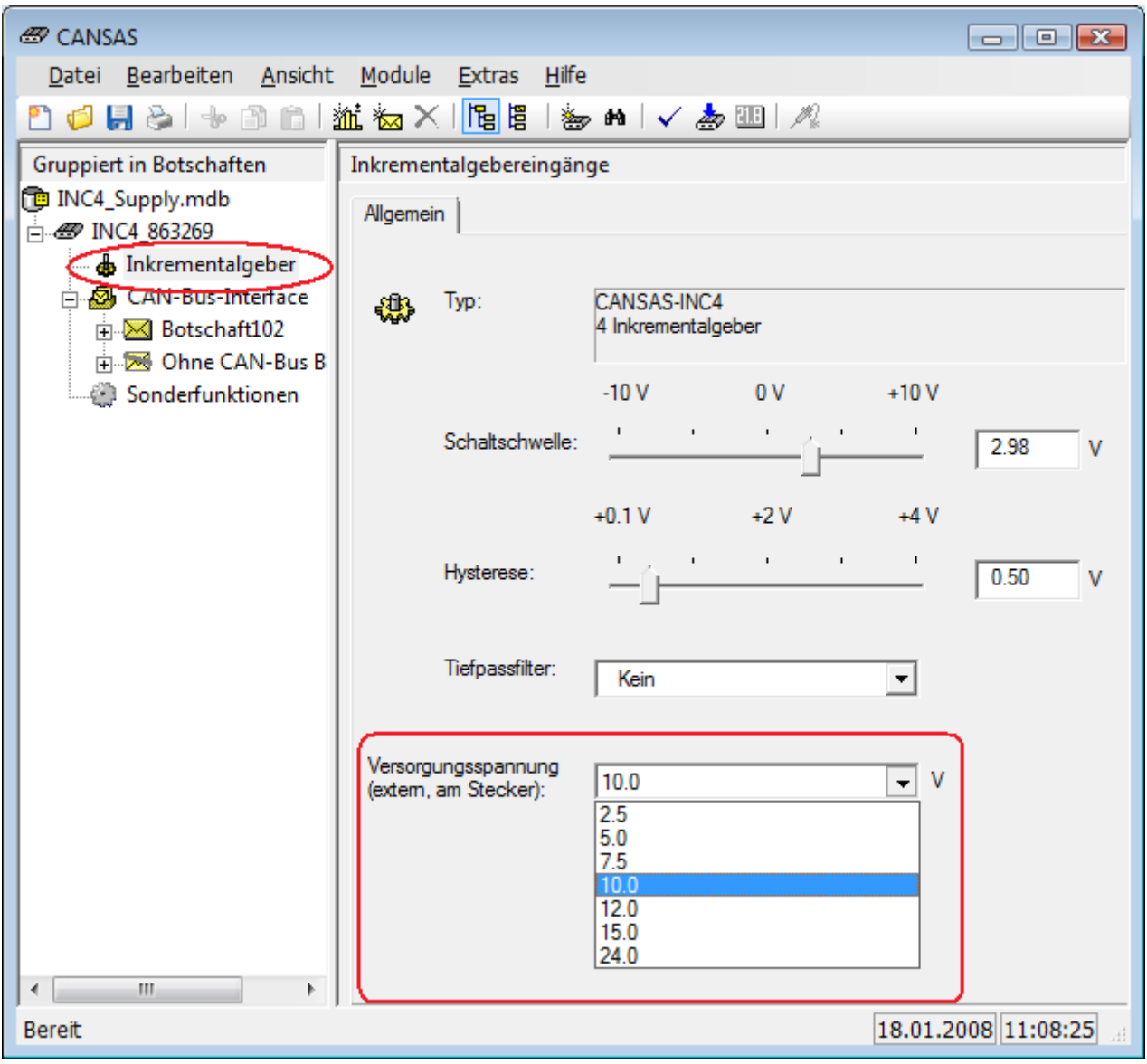

**Einstellung der Versorgungsspannung für CANSAS-L-INC4-SUPPLY**

### **6.14.6 Kanalzuordnung**

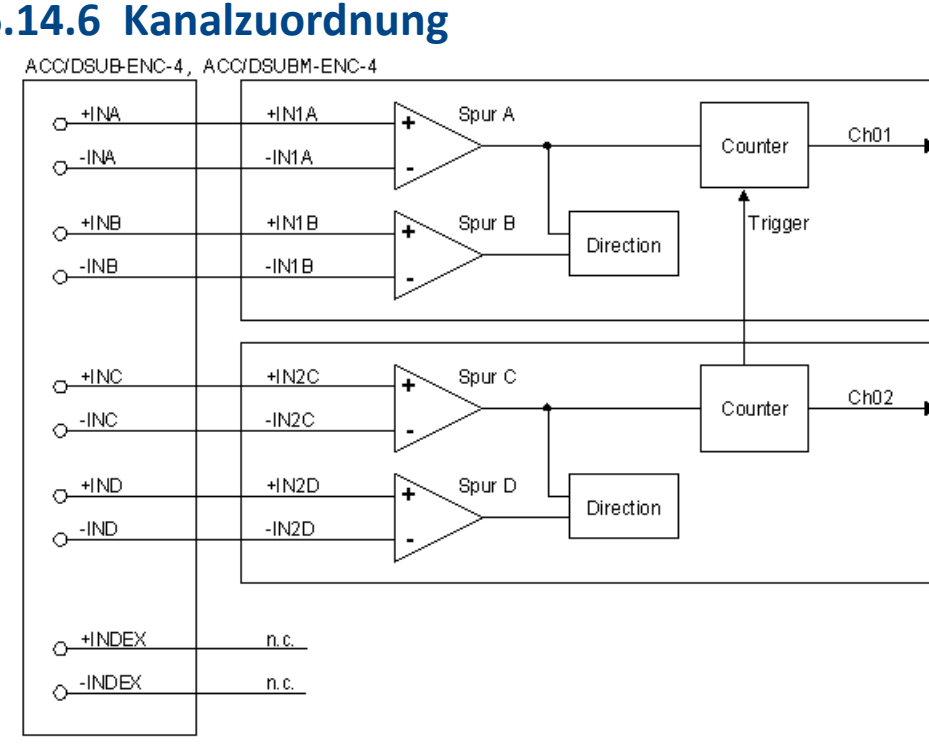

#### ACC/DSUB-ENC-4, ACC/DSUBM-ENC-4

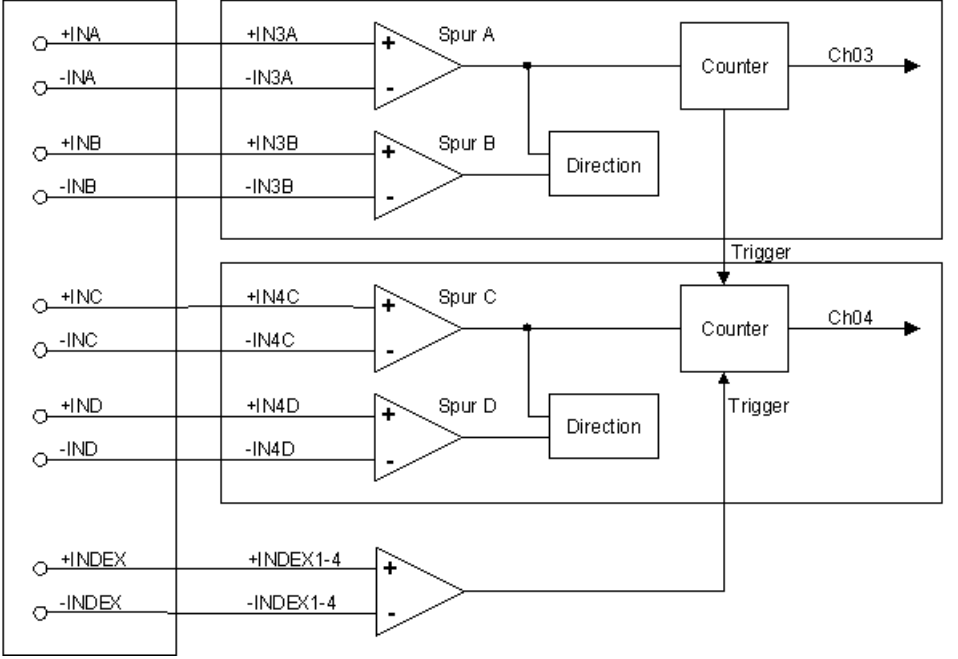

Pro ENC-4 Stecker können jeweils 2 Einsignalgeber oder 2 Zweisignalgeber angeschlossen werden.

- · Bei 2 Einsignalgebern, werden die Signale des Ersten auf ±INA gelegt und seine zweite Spur auf ±INC. ±INB und ±IND bleiben frei.
- · Bei 2 Zweisignalgebern, werden die Signale des Ersten auf ±INA und seine zweite Spur auf ±INB gelegt. Beim Zweiten dann analog auf C und D.

### **6.14.7 Anschlusstechnik**

Bitte beachten Sie zur Anzahl der Kanäle:

- · Das Modul CANSAS-INC4 enthält 4 Zähler. Jeder der Zähler führt auf einen Kanal, der auf den CAN– Bus gelegt werden kann.
- · Jeder Zähler hat 2 Eingangssignale: Eine X und eine Y-Spur
- · Jedes Eingangssignal wird differentiell gemessen, belegt also 2 Pins am Stecker.

Jeder der 4 Inkrementalgeberkanäle besitzt eine **X- und Y-Spur** zum Anschluss eines Zweisignal-Gebers. Wird ein Einsignalgeber verwendet, so ist dieser an die X-Spur anzuschließen und die positive Y-Spur mit der negativen Y-Spur kurzzuschließen. Wird der Index- Eingang nicht benutzt, ist der positive Index-Kanal mit dem negativen Index-Kanal kurzzuschließen.

Trotz der differentiellen Messung darf die Eingangsspannung an keinem der Eingangspins um mehr als +10 V oder -10 V von der Masse des Moduls abweichen. Sonst geht der Eingangsverstärker in die Sättigung, aus der er nur langsam wieder herauskommt. Die Differenzspannung selbst darf auch nur zwischen -10 V und +10 V liegen. Ist die Eingangsspannung größer ( maximal ± 50 V gegen Chassis), so ist eine Verschiebung der Schwelle bzw. Hysterese möglich, die zu ungewollten Ergebnissen führt. Außerdem tritt durch das Sättigungsverhalten der Eingangsschaltung eine Schaltverzögerung ein, welche die Messergebnisse beeinträchtigen können.

Die Eingänge sind nicht isoliert gegeneinander. Sie sind alle bezogen auf die Masse des Moduls (Gehäuse, Chassis, Masse, Ground). Ein Masse-Anschluss ist auch in den Anschluss-Steckern vorhanden (zusätzlich zur Masse der integrierten Sensor-Versorgungsspannung).

Auch bei Differenzmessung muss ggf. ein Massebezug zwischen Encoder und dem imc CANSAS-Modul hergestellt werden.

### **Beachten Sie dazu bitte die weitere Hinweise unter [Blockschaltbild](#page-195-0) .** 196

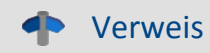

- [Pinbelegung der DSUB-15 Anschlussstecker](#page-619-0) 820
- **[Pinbelegung LEMO Stecker \(SL Variante\)](#page-633-0)**  $\frac{1}{10}$   $\frac{1}{100}$
- INC4 mit <u>[DSUB-9 Anschlüssen](#page-632-0)</u>|ഓो

# **6.15 ISO8 Isolierte Spannungskanäle mit Strom- und Temperaturmodus**

Das imc CANSAS-ISO8 Modul verfügt über 8 isolierte Eingangskanäle. Es können wahlweise *Spannung, Strom*, beliebige DIN-*Thermoelemente* oder *Pt-100* angeschlossen werden. Bei der Thermoelementmessung können nur Thermoelemente gleichen Typs zugleich gemessen werden. Die Messbereiche entsprechen dem des imc CANSAS C12 Moduls.

Es stehen verschiedene *Gehäusevarianten* zur Verfügung. Das CAN/ISO8 und CAN/K-ISO8 verhalten sich gleich, unterscheiden sich lediglich von der Gehäuseform. Das CAN/ISO8 wird im imc CANSAS Standardgehäuse geliefert, das CAN/K-ISO8 kommt in Kassettenbauform und benutzt ebenfalls 15 polige DSUB Stecker.

Weitere Kassettenvarianten unterscheiden sich in der Frontplatte mit speziellen Steckern. Zur Spannungsmessung mit BNC Buchsen wird das CAN/K-ISO8-BNC geliefert. Thermostecker mit zwei oder drei poligen Thermoelementen können direkt an die Varianten CAN/ K-ISO8-2T bzw. CAN/ K-ISO8-3T angeschlossen werden.

In diesem Modul sind die Eingangskanäle in zwei *Gruppen zu je vier Kanälen* aufgeteilt. Es müssen für alle Kanäle einer Gruppe die gleiche externe Beschaltung eingestellt werden. Die Gruppe 1 umfasst die Kanäle 1 bis 4, die Gruppe 2 die Kanäle 5 bis 8.

Ansonsten ist die Einstellung entsprechend dem imc CANSAS C12 Modul vorzunehmen.

Die maximale Trennspannung von ±100V zwischen den Kanälen gilt hier für beliebige Eingangs-Pins (+) und (-).Einen Sonderfall stellt die Pt100-Messung dar:

Alle angeschlossenen Pt-100 Sensoren eines Steckers werden von der gleichen Referenzstromquelle gespeist, wodurch die Potentialtrennung zwischen den Kanälen aufgehoben ist. Pt100-Sensoren müssen darum *isoliert montiert* werden.

Die Aufhebung der Potentialtrennung betrifft darüber hinaus *beide Eingangsstecker*: Die Pt100-Kanäle des einen (1.) Steckers nehmen zyklisch die Potentiale der Kanäle auf dem anderen (2.) Stecker an!

Weiterhin stellt die gesamte Verkabelung der Pt100-Kanäle eine dynamische, kapazitive Last für die Eingänge des 2. Steckers dar.

Aus diesem Grund ist im allgemeinen ein *Mischbetrieb* aus Pt100-Messung auf einem, und Strom/Spannungsmessung auf dem anderen Stecker nicht angeraten.

Spannungen in Bereichen >2 V werden an den sog. Teilerstecker (CAN/DSUB-U4D) angeschlossen.

Für Strommessungen ist ein Stecker mit Shunt-Widerständen erhältlich (CAN/DSUB-I4).

Für Temperaturmessungen ist der spezielle Thermostecker (CAN/DSUB-T4) lieferbar. Er enthält eine integrierte Vergleichsstellenkompensation.

Daneben wird ein spezieller Pt100 Stecker angeboten (CAN/DSUB-Pt100), der den direkten Anschluss von Pt100-Widerständen in 4-Draht-Konfiguration erlaubt, wobei die Referenzstromschleife bereits integriert ist.

[Technische Daten ISO8](#page-545-0) | 546 से

### **6.15.1 Anschluss**

Siehe <u>[Pinbelegung der DSUB-15 Anschlussstecker](#page-624-0)</u> | 625]; <u>Steckerbild.</u> | 627]

Der Anschluss an *imc CANSAS-K-ISO8-BNC* erfolgt mit BNC Buchsen. *imc CANSAS-K-ISO8-T2* und *imc CANSAS-K-ISO8-T3* verfügen über zwei bzw. dreipolige TK-Buchsen.

# **6.16 HCI8 / HISO8 Isolierte Spannung, Strom, Widerstand, Temperatur**

Das imc CANSAS HCI8 Modul (mit Phoenix Federkraftklemmen) ist besonders geeignet zur Messung empfindlicher Signale auf hohem Gleichtakt Niveau bis 800 V. Eine Besonderheit ist die isolierte Messung von Kleinspannungen, Widerständen, Strömen und Temperatur (TE und PT100) auf hohem Gleichtakt Niveau.

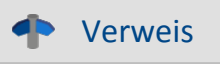

Die technischen Daten des <u>HCI8 finden Sie hier</u> 548].

Das **imc CANSAS***flex* **HISO8** Modul erlaubt die sichere und präzise Messung von 8 Thermoelementen (Typ K) die auf Hochspannungs-Gleichtaktniveaus von bis zu 800 V liegen. Es ist insbesondere für Anwendungen im Bereich eMobility prädestiniert und auch in der nach IP65 gedichteten SL-Ausführung verfügbar.

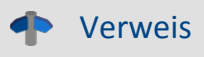

Die technischen Daten des [HISO8-T-2\(8\)L-x finden Sie hier](#page-551-0) 552.

### **6.16.1 Spannungsmessung**

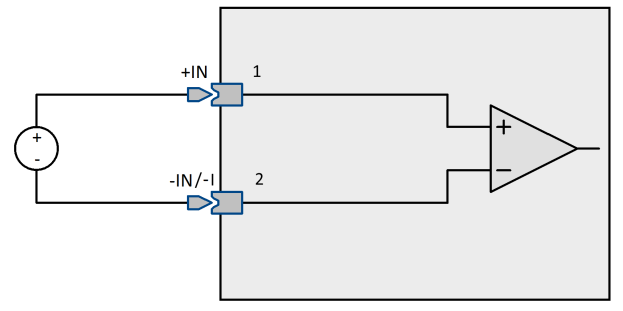

**Anschlussbelegung für Spannungsmessung**

Messbereiche: ±50 mV bis ±60 V

Die differenzielle Eingangsimpedanz beträgt 6,7 MΩ für die Bereiche bis einschließlich ±2 V. In den Bereichen ab ±5 V und bei ausgeschaltetem Gerät beträgt die Eingangsimpedanz 1 MΩ. Die Eingänge sind DC-gekoppelt. Das differentielle Verhalten wird durch den isolierten Aufbau erreicht.

## **6.16.2 Strommessung**

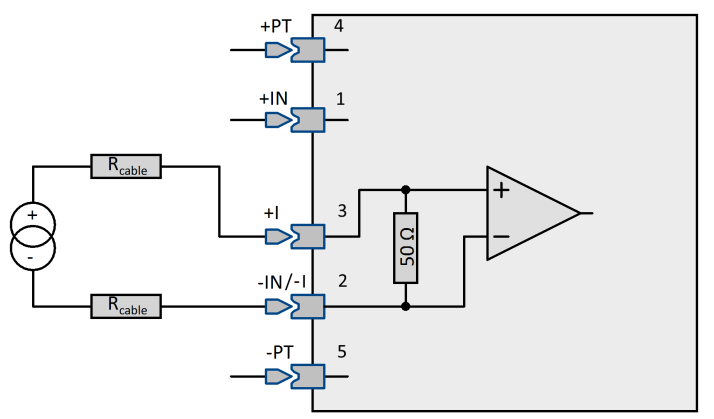

**Anschlussbelegung für Strommessung**

Messbereiche: ±20 mA, ±10 mA

Die Strommessung erfolgt über einen internen 50 Ω Shunt. Das Stromsignal wird dazu direkt an +I und -IN angeschlossen.

### **6.16.3 Temperaturmessung**

Die Eingangskanäle sind für die Messung von Thermoelementen und PT100 / PT1000-Sensoren ausgelegt.

### **6.16.3.1 Thermoelementmesung**

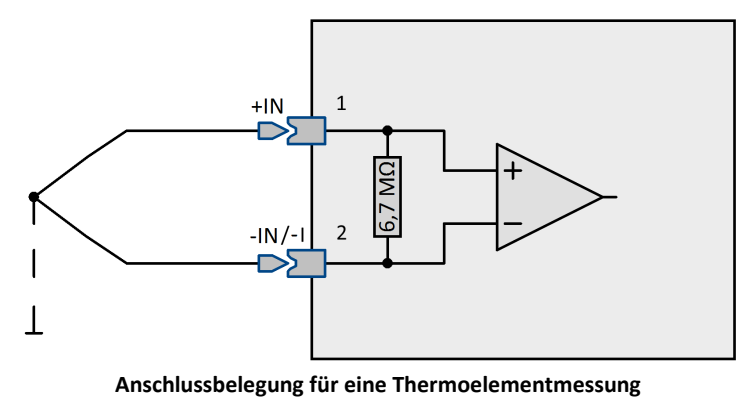

Messbereiche: -270°C bis +1370°C -50°C bis +400°C -50°C bis +150°C

Thermoelement Typ K

Hinweis

Д

Der Abstand der Kanalklemmen zur Vergleichsstelle ist unterschiedlich. Dies wird intern durch Gradienten berücksichtigt. Beachten Sie, dass hierbei die Einbaulage von Bedeutung ist. Die in den technischen Daten angegebene Genauigkeit gilt für die spezifizierte Einbaulage in einer thermisch eingeschwungenen Umgebung.

### **6.16.3.2 PT100, PT1000 - Messung**

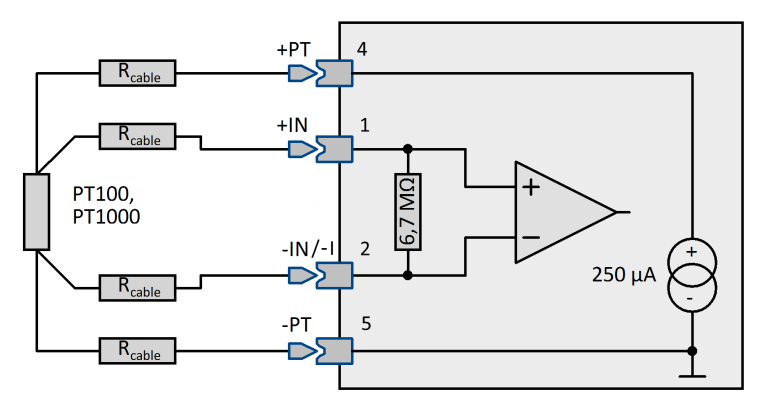

Messbereiche: -200°C bis +850°C -200°C bis -250°C -50°C bis +150°C

Ein PT100 bzw. ein PT1000 Sensor wird in einer 4-Leiter-Konfiguration angeschlossen. Jeder angeschlossene Sensor wird individuell aus einer Referenzstromquelle gespeist.

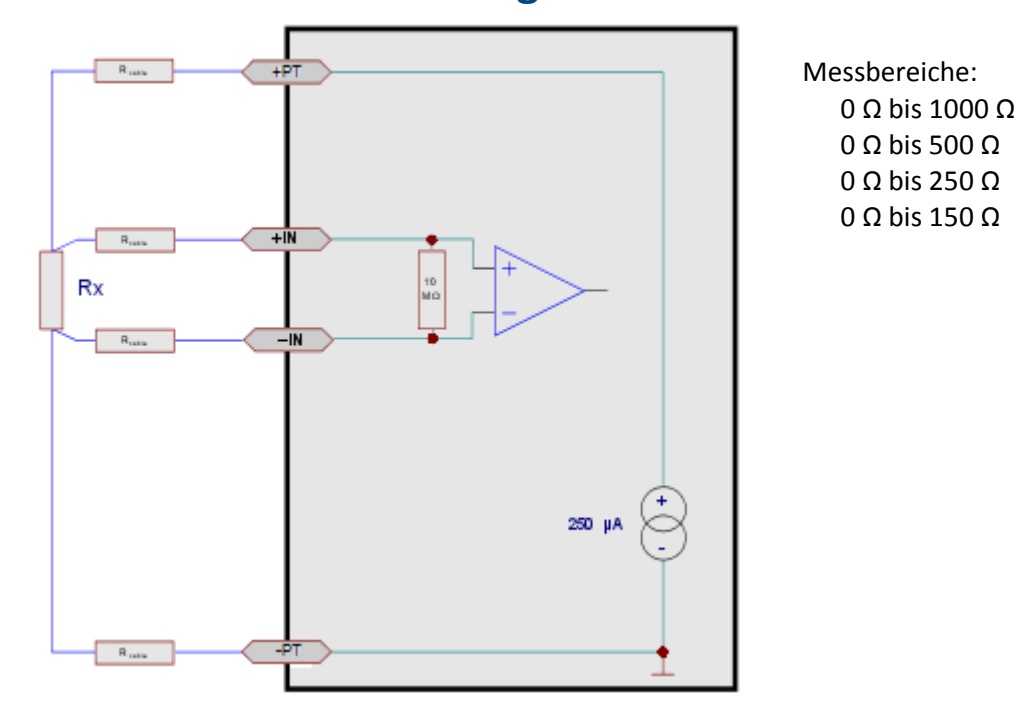

### **6.16.4 Widerstandsmessung**

**Anschlussbelegung für Widerstandsmessung**

Jeder Widerstand wird aus einer eigenen Stromquelle mit ca. 250 µA gespeist. Die Messung erfolgt in Vierleitertechnik.

Der Widerstand wird dabei über 2 Leitungen versorgt (+I, -I). Die beiden Messeingänge (+IN, -IN) erfassen präzise die Spannung am Widerstand. Der Spannungsabfall entlang des stromführenden Kabels wird damit berücksichtigt und verursacht keinen Messfehler.

#### **Fühlerbrucherkennung:**

Der Messwert geht auf 0, wenn die Verbindung von +I zu +IN abreißt. Wird nur die Verbindung zum Widerstand an +IN unterbrochen, geht der Messwert auf Messbereichsendwert.

### **6.16.5 Bandbreite**

Die **max. Abtastrate** der Kanäle beträgt 1 kHz (1 ms). Die **analoge Bandbreite** liegt bei 440 Hz (-3 dB).

### **6.16.6 Anschluss**

Verweis

<u>[Pinbelegung HCI8-T-2L und HISO8-T-2L](#page-634-0)</u> | ৪૩টী [Pinbelegung HCI8-T-8L und HISO8-T-8L](#page-634-1) 635

#### Federkraft-Klemmen (Front), 5 Klemmen pro Kanal:

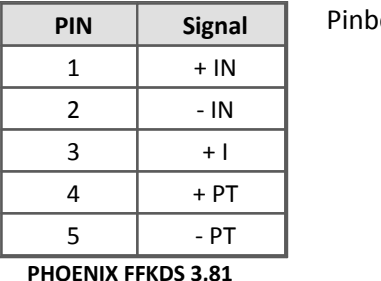

Pinbelegung jeweils für IN1 bis IN8

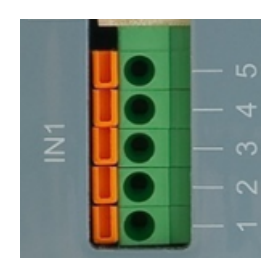

Das Standard **CANSAS-L-HCI8** Modul hat auf der Rückseite 2x 6-polige Servicestecker. Diese sind ausschließlich von imc Technikern für Servicezwecke (Kalibrier- und Justageplätze) einzusetzen.

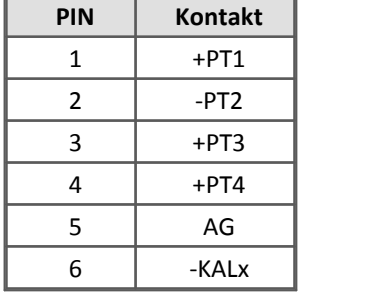

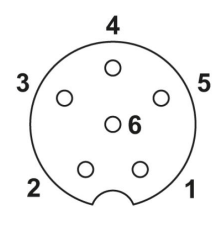

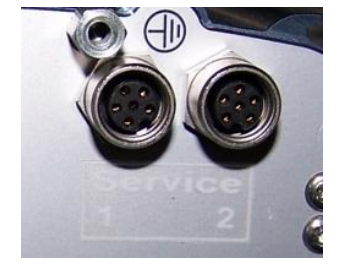

#### Hinweis Ţ

Funktionsbedingt (bedingt durch die Anschlussart) ist es möglich, eine Entladung statischer Elektrizität (ESD) direkt in die Anschlussklemmen zu provozieren. Dies kann zu Fehlfunktionen des CANSAS-L-HCI8, CANSAS-HCI8 führen. Eine Zerstörung findet nicht statt. Durch eine kurze Unterbrechung

Zu dieser ungewollten ESD kann es praktisch nur kommen, wenn eine statisch aufgeladene Person während der Messung an die Messeingänge fasst. Sollte dazu eine Notwendigkeit bestehen, kann das beschriebene ESD- Risiko vermieden werden, indem zuvor das metallische Gerätegehäuse berührt wird.

## **6.17 HVCI8**

Das imc CANSAS-L-HVCI8 Modul ermöglicht die Messung von niedrigen Spannungen bei hoher Gleichtakt Spannung bis 800 V. Zusätzlich ist eine differentielle Spannungsmessung bis ±800 V an 4 von 8 Kanälen über Bananenbuchsen möglich.

- · Spannung
- · Spannung bis ±800 V (an 4 von 8 Kanälen)
- · Temperatur
- · Strom

**Stärken:**

- · Kanalweise isolierte, galvanisch getrennte Eingänge
- · hohe Signal-Bandbreite

### **Typische Anwendungen:**

· Messung an Batterien, Brennstoffzellen und Versorgungskreisen von Hybridfahrzeugen.

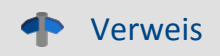

 ${\sf Techniques}$ he Daten: imc CANSAS-HVCI8  $|$ ธร $|$ 

## **6.17.1 Spannungsmessung**

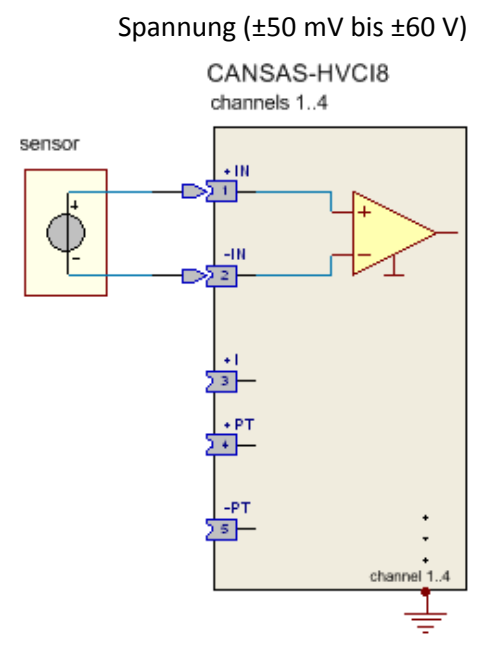

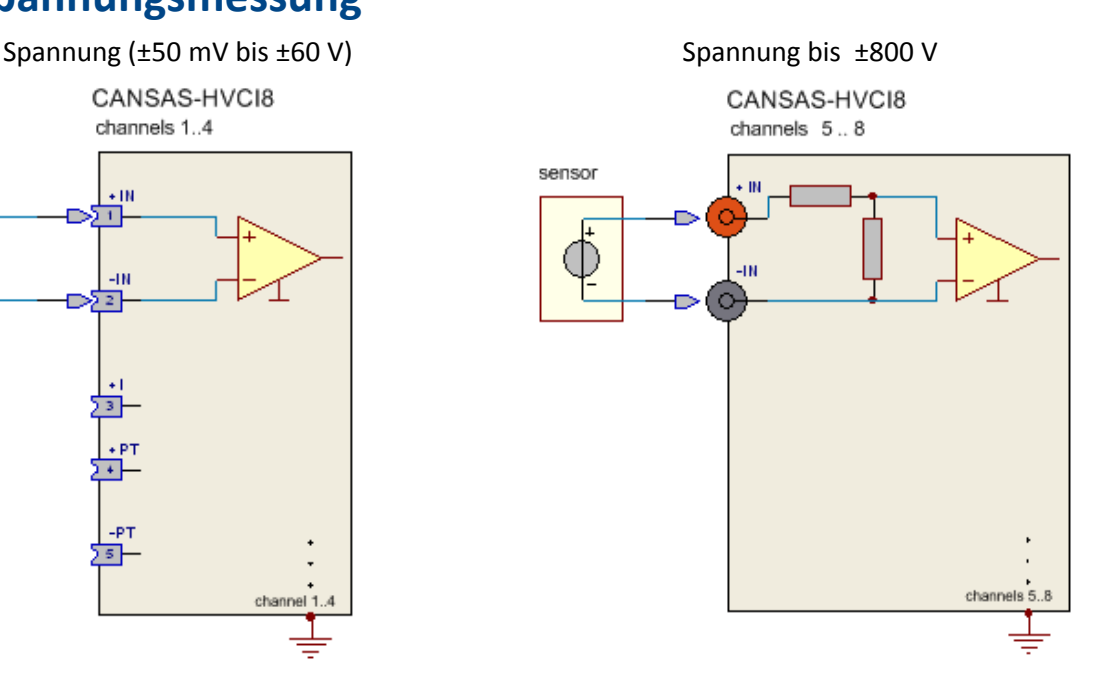

### **6.17.2 Strommessung nur an Kanal IN1 .. IN4**

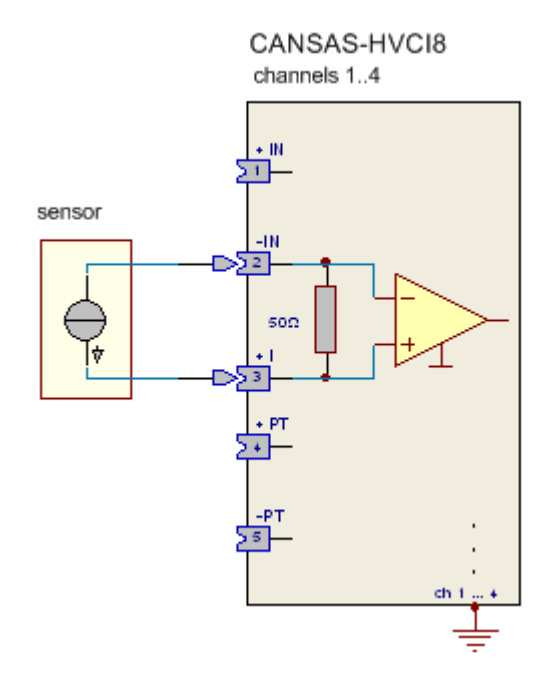

• Strom:  $\pm 10$  mA,  $\pm 20$  mA

Die Strommessung erfolgt über einen internen 50  $\Omega$  Shunt. Das Stromsignal wird dazu direkt an +I und -IN angeschlossen.

### **6.17.3 Temperaturmessung nur an Kanal IN1 .. IN4**

Die Eingangskanäle sind für eine direkt Verbindung mit Thermoelementen und Pt100 Sensoren vorgesehen. Eine ausführliche Beschreibung zur <u>Temperaturmessung finden Sie</u>l 175) hier.

### **6.17.4 Thermoelementmessung nur an Kanal IN1 .. IN4**

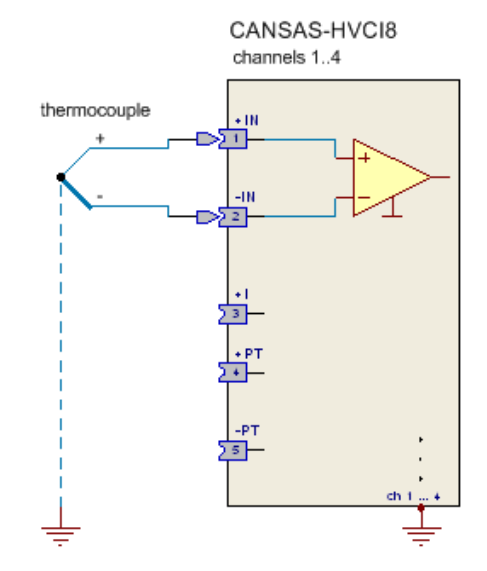

#### Hinweis Ţ

Der Abstand der Kanalklemmen zur Vergleichsstelle ist unterschiedlich. Dies wird intern durch Gradienten berücksichtigt. Beachten Sie, dass hierbei die Einbaulage von Bedeutung ist. Die in den technischen Daten angegebe Genauigkeit gilt für die spezifizierte Einbaulage in einer thermisch eingeschwungenen Umgebung.

### **6.17.5 Pt100 Messung nur an Kanal IN1 .. IN4**

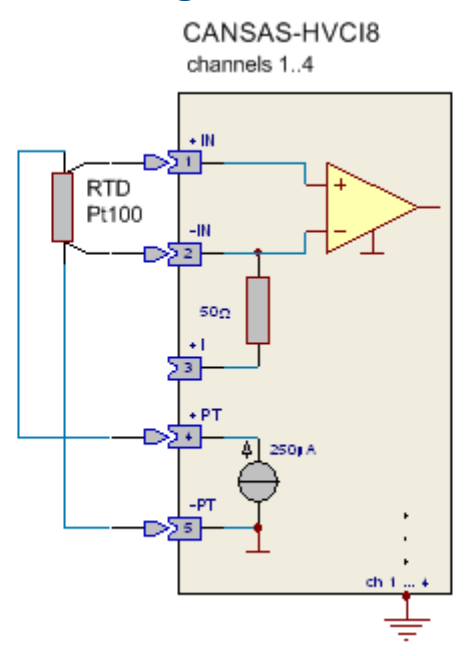

### **6.17.6 Bandbreite**

Die **max. Abtastrate** der Kanäle beträgt 1 kHz (1 ms). Die **analoge Bandbreite** liegt bei 440 Hz (-3dB).

### **6.17.7 Anschluss**

· **IN1 bis IN4** Federkraft-Klemmen (Front), 5 Klemmen / Kanal

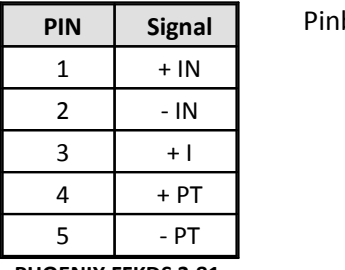

 **PHOENIX FFKDS 3,81**

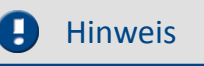

Pinbelegung jeweils für IN1 bis IN4

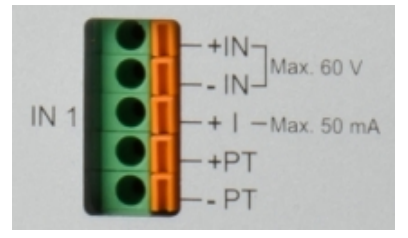

Funktionsbedingt (bedingt durch die Anschlussart) ist es möglich, eine Entladung statischer Elektrizität (ESD) direkt in die Anschlussklemmen zu provozieren. Dies kann zu Fehlfunktionen des imc CANSAS-L-HVCI8, CANSAS-HVCI8 führen. Eine Zerstörung findet nicht statt.

Durch eine kurze Unterbrechung der Spannungsversorgung startet das Modul neu (korrekt) auf.

Zu dieser ungewollten ESD kann es praktisch nur kommen, wenn eine statisch aufgeladene Person während der Messung an die Messeingänge fasst. Sollte dazu eine Notwendigkeit bestehen, kann das beschriebene ESD- Risiko vermieden werden, indem zuvor das metallische Gerätegehäuse berührt wird.

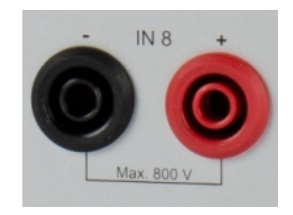

IN5 bis IN8

Zur Spannungsmessung bis 800 V stehen Sicherheitsbananenbuchsen zur Verfügung.

**Die maximal zulässige Spannung gegen Erdpotential ist abhängig von Messort. Die Messkategorie entnehmen Sie bitte den technischen Daten.** 

**Verwenden Sie nur Stecker, die vollständig gegen Berührung geschützt sind !**

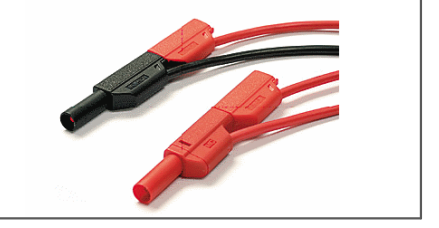

Alle Eingänge sind untereinander potentialgetrennt. Die Spannungs-Kanäle IN5 bis IN8 sind mit kanalweise **galvanisch getrennten (potentialfreien)** Verstärkern aufgebaut. Der Anschluss des Messsignals erfolgt mit **Sicherheits-Bananenbuchsen** direkt am Gerät.

Das imc CANSAS-HVCI8 Modul hat auf der Rückseite 2x 6-polige Servicestecker. Diese sind ausschließlich von imc Technikern für Servicezwecke (Kalibrier- und Justageplätze) einzusetzen.

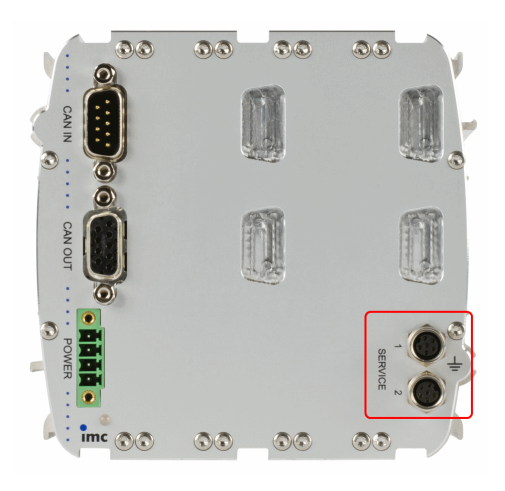

**Rückseite: CANSAS-L-HVCI8**

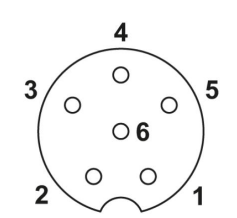

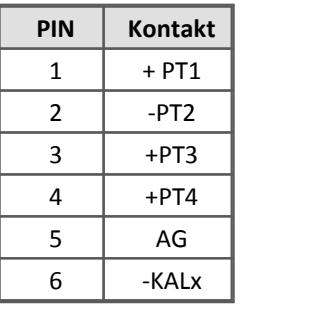

### **6.18 P8 Druck**

### **8 Druckmesseingänge**

Das imc CANSAS- Duckmodul wird in drei Gehäusevarianten, imc CANSAS–L–P8, imc CANSAS-K-P8 und imc CANSAS–IP65–P8, angeboten und misst absolut oder relativ zum Umgebungsdruck.

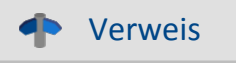

T<u>echnische Daten P8</u> । ब्ब्जे

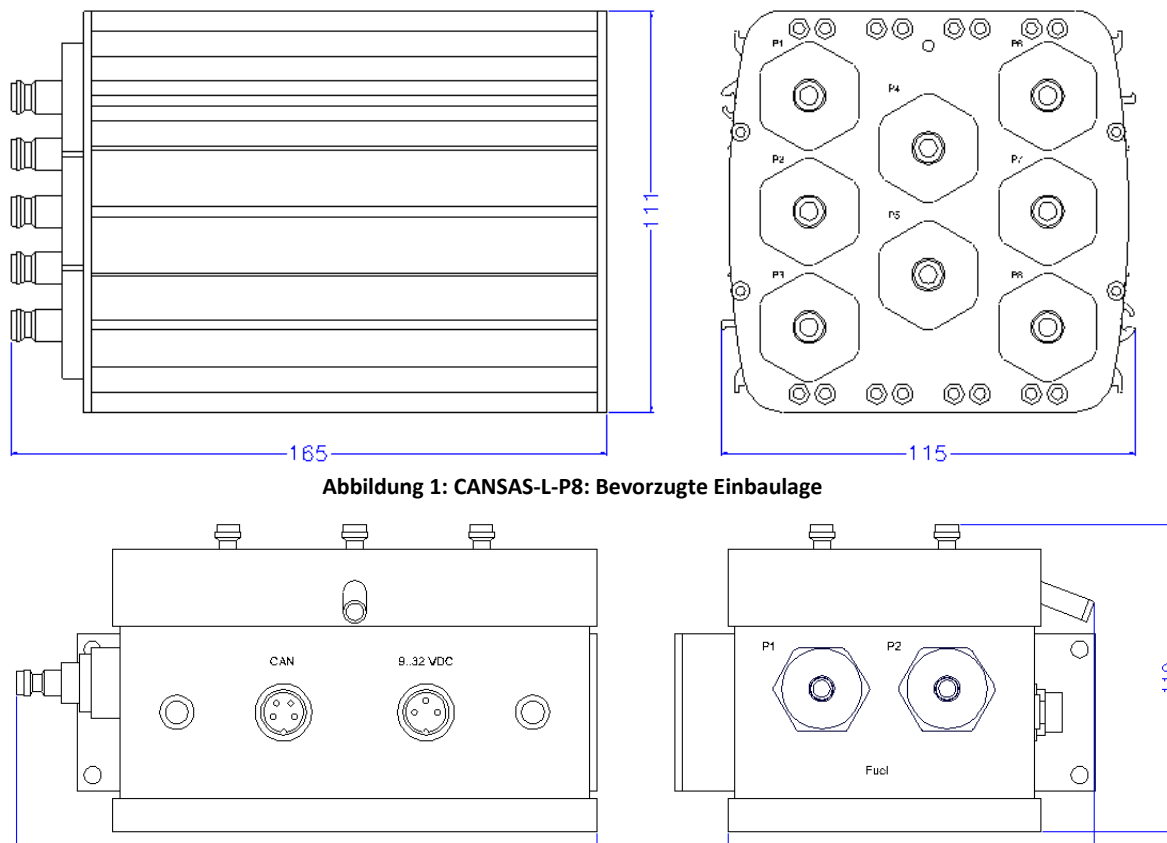

#### **Abbildung 2: CANSAS-IP65-P8: Bevorzugte Einbaulage**

### **6.18.1 Allgemeines zum P8**

 $-203.5$ 

Das Druckmodul P8 hat in seinem Gehäuse acht in Nippel eingebaute Drucksensoren. An die Nippel kann über eine passende Kupplung ein Schlauch angeschlossen werden, in dem (je nach Nippel) sich Gase oder Flüssigkeiten befinden, deren Druck zu messen ist. Das Modul hat in seinem Inneren einen weiteren Drucksensor, der als Barometer dient und ständig den Umgebungsluftdruck misst.

 $-128.5$ 

### **6.18.2 Absolut- und Relativdruck**

Die 8 Eingängen haben je nach Variante des P8-Moduls eine fest Kombination von Sensoren.

*Absolutdrucksensoren:* Der absoluten Druck wird typisch in einem Messbereich von 0..10bar gemessen. Der Absolutdruck kann nie kleiner als 0 bar sein. 0 bar bedeuten bereits Vakuum. Wenn an einen Nippel mit einem eingebauten Absolutdruckaufnehmer nichts angeschlossen ist, misst dieser Sensor den Umgebungsluftdruck. Sie erhalten dann Messwerte um 1 bar.

*Relativdrucksensoren* messen den Druck relativ zum Umgebungsluftdruck. Die Membran der Sensoren hat dabei auf einer Seite Kontakt mit dem zu messenden Medium, auf der anderen Seite Kontakt mit der Luft der Umgebung. Je nachdem auf welcher Seite stärker gedrückt wird, kann die Membran in die eine oder andere Richtung gedrückt werden. Der Relativdruck kann also positiv und negativ sein. Typisch ist z.B. ein Messbereich von ±300 mbar. Wenn außen am Nippel nichts angeschlossen ist, erhält man Messwerte um 0mbar. Der Messwert ist positiv, wenn der Druck im zu messenden Medium ("Fluid") größer als der Umgebungsluftdruck ist.

### **6.18.3 Barometer**

Das Barometer im Innern des Moduls kann dazu benutzt werden, um trotz eines Absolutdrucksensors den Relativdruck direkt zu messen. Das Modul liest dann selbst das eingebaute Barometer ab und bildet die Differenz. Die Auswahl erfolgt per Software für jeden Kanal individuell, der mit einem Absolutdrucksensor bestückt ist. Bei einem Sensor mit dem Messbereich 0 bar bis 10 bar wird ein Relativdruckmessbereich von –1 bar bis +9 bar erzeugt, also um 1 bar verringert.

Das eingebaute Barometer braucht stets Kontakt zur Umgebungsluft. Dafür gibt es bei allen Gehäusevarianten entweder Ritzen oder im Fall des IP65-Gehäuses Goretex (R) Membranen.

### **6.18.4 Sensoren P8**

Das Druckmodul ist mit hochwertigen Sensoren ausgestattet, die ein präzises Bestimmen eines Druckes zulassen. Jeder Sensor ist individuell über ein Kennlinienfeld kalibriert, das auch den gesamten Temperaturbereich einschließt. Damit wird das typisch nichtlineare Verhalten von Drucksensoren wieder kompensiert.

Die Kenndaten eines jeden Drucksensors (inkl. seinem Kennlinienfeld) sind in einem kleinen EPROM am Drucksensor untergebracht. Die als untrennbar anzusehende Einheit aus Sensor und beschreibendem EPROM entspricht der Norm IEEE1451. Damit wird das Modul besonders Service-freundlich. Die Kenndaten des Sensors können über die Bediensoftware abgefragt werden.

Die Sensoren sind sehr robust und vertragen auch das Anlegen eines Druckes, der höher als der Messbereich ist. Beachten Sie hierzu das Datenblatt. Dort sind Grenzwerte angegeben. Der Druck darf auf keinen Fall größer als die Grenzwerte werden, sonst besteht die Gefahr der dauerhaften Beschädigung der Membran.

Auch zu beachten ist in diesem Zusammenhang der minimale Druck bei Absolutdrucksensoren. Obwohl der Messbereich i.a. ab 0bar angegeben ist (z.B. 0 bar bis 10 bar), darf der Druck nicht den im Datenblatt angegebenen minimalen Druck unterschreiten. Die Sensoren eignen sich nicht dafür, an Vakuum zu messen. Auch bei einer Unterschreitung des minimal zulässigen Druckes kann der Sensor dauerhaft beschädigt werden.

Der Sensor ist für einen bestimmten Temperaturbereich ausgelegt. Dieser darf auf keinen Fall überschritten werden, siehe Datenblatt. Im Datenblatt ist außerdem die maximale Temperatur des Mediums angegeben. Das Medium ("Fluid") darf zwar kurzzeitig heißer als der Sensor sein, dabei ist die Genauigkeit jedoch nicht mehr garantiert. Speziell ist das Kennlinienfeld zur Korrektur seiner Temperaturabhängigkeit nur bei 85 °C abgelegt.

### **6.18.5 Einflussfaktoren auf die Druckmessung**

Eine präzise Druckmessung erfordert das Einhalten und Beachten gewisser Randbedingungen.

- · **Lageabhängigkeit**: Der Messwert hängt von der Einbaulage des Sensors ab. Beachten Sie dazu die "bevorzugte Einbaulage". In dieser Lage sind die Sensoren werksseitig kalibriert. Die hohe Messempfindlichkeit der Sensoren führt bei Lageveränderung zu Offsetfehlern infolge der Wirkung der Schwerkraft auf die sensoreigene Ölsäule. Bei Relativdruckmessungen, vor allem um Null herum, ist es wichtig, diesen Offset auszugleichen. Das ist über die Bediensoftware möglich.
- · **Frequenzgang**: Die Eigenfrequenz der Sensoren liegt oberhalb der maximal möglichen erfassbaren Frequenz von 500 Hz. Der Frequenzgang des am CAN-Bus anliegenden Signals wird aber nicht nur vom Frequenzgang des Sensors bestimmt, sondern auch vom Antialiasing-Filter im elektrischen Teil des Druckmoduls.
- · **Bewegung**: Wenn das Modul bewegt wird, kann durch die einwirkenden Kräfte (z.B. Trägheit, die auf das zu messenden Medium ("Fluid") oder die Membran selbst) eine Verfälschung auftreten. Zu beachten ist, dass das Druckmodul schon präzise auf die Kraft auf die Membran reagiert, dass diese Kräfte aber nicht allein durch den Druck im Medium ("Fluid") verursacht werden können.
- · **Drift**: Hochempfindliche Drucksensoren weisen eine gewisse Drift auf. D.h. der Fehler des Messwertes ist nicht konstant, sondern zeitabhängig. Der Fehler bleibt natürlich unter der im Datenblatt angegebenen Fehlergrenze. Die Drift äußert sich i.a. als sichschleichend ändernder Offset. Bei Relativdruckmessungen sollte deshalb von Zeit zu Zeit der Offset zu Null abgeglichen werden . Das kann mittels der Bediensoftware gemacht werden.
- · **Luftblasen**: Speziell bei flüssigen Medien sind Lufteinschlüsse zu vermeiden.
- · **Höhenunterschied**: Besteht ein Höhenunterschieden zwischen Messstelle und Sensor, geht der damit verbundene potentielle Druck direkt in die Messung ein. Dies ist insbesondere bei flüssigen Medien zu beachten und kann durch Subtraktion leicht verrechnet werden.
- · **Lecks**: Es dürfen nur die präzise zu den Mitteln vorgeschriebenen Kupplungen benutzt werden. Sonst sind Undichtigkeiten nicht auszuschließen
- · **Tiefpass:**Beim Anschluss ist das Tiefpassverhalten sehr langer Schläuche zu beachten. Für die Erfassung von schnellen Druckänderungen sollte deshalb die Verschlauchung so kurz wie möglich erfolgen.

#### п Hinweis

Es besteht die Gefahr der Zerstörung, wenn bei selbstschließenden Nippeln bei hohem Druck der Schlauch abgezogen wird. Der Druck bleibt am Sensor erhalten. Erhöht sich anschließend die Temperatur, kann der Sensor zerstört werden. Daher sollte immer entlüftet werden.

### **6.18.6 Abtastzeit, Filter und Antialiasing P8**

Für jeden der acht schnellen Druckkanäle kann die Abtastzeit von 1 ms bis zu 60 s frei vergeben werden. Das Druckmodul verfügt über ein in Hardware realisiertes, festes Antialiasing-Filter, einen Analog-Digital-Wandler (ADC) nach dem Sigma-Delta-Verfahren und ein anschließendes an die Abtastrate angepasstes digitales Tiefpassfilter.

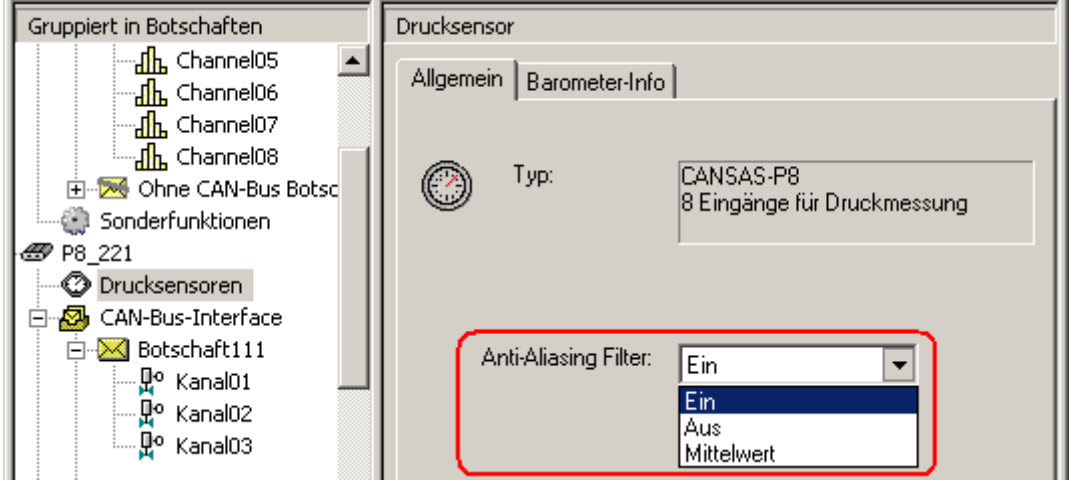

**Ein**: Digitales Tiefpassfilter zusätzlich zum analogen Anti-Aliasing-Filter eingeschaltet.

**Aus**: Deaktivierung des digitalen Tiefpassfilters, analoges Anti-Aliasing-Filter ist weiter aktiviert.

**Mittelwert**: Arithmetischer Mittelwert über (Abtastrate[ms]/1 ms) Werte.

Die folgende Tabelle zeigt, welches resultierende Filter angewendet ist:

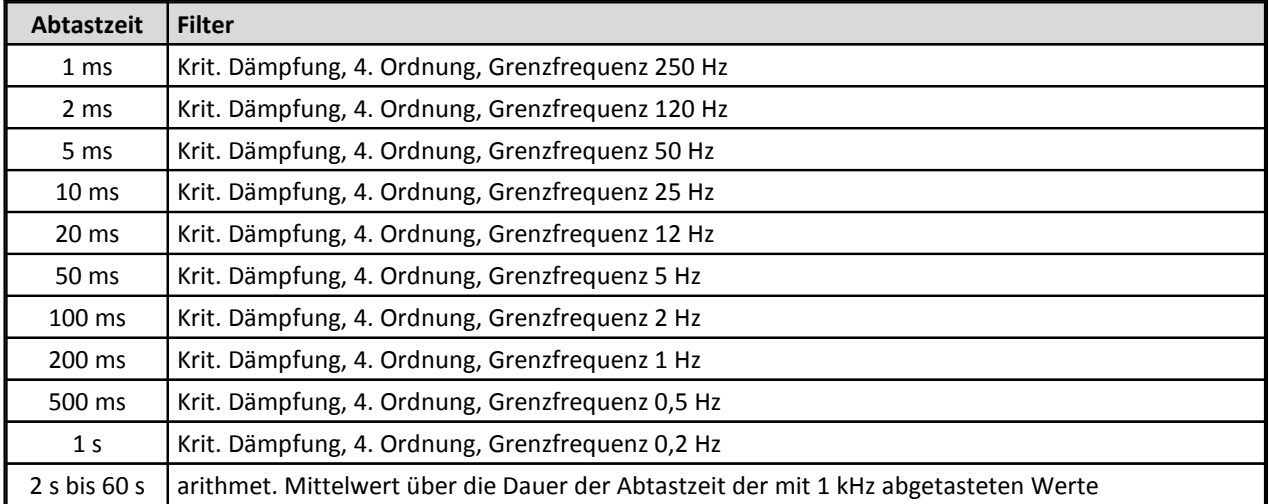

Die Filter sind so optimiert, dass sie gleichzeitig eine gute Unterdrückung von Störungen bewirken, aber kein nennenswertes Überschwingen der Signale im Zeitbereich verursachen bei gleichzeitig möglichst geringer Verzögerungszeit. Bitte beachten Sie, dass die gewählten Filter keine perfekten Antialiasing-Filter (z.B. mit einer Dämpfung von 96 dB bei der halben Abtastfrequenz) sind.

Wenn Sie eine Abtastzeit ungleich 1 ms nutzen und das standardmäßig benutzte Filter nicht für Ihre Messaufgabe geeignet ist, wählen Sie einfach 1 ms als Abtastzeit und anschließend über einen virtuellen Kanal das passende Tiefpassfilter oder auch eine Mittelwertbildung.

Der Frequenzgang beinhaltet nur den elektrischen Teil des Gerätes. Der Frequenzgang des Drucksensors selbst und der Zuleitungen ist nicht berücksichtigt.

## **6.18.7 Bediensoftware**

### **6.18.7.1 Neuaufnahme**

Um in der Bediensoftware mit einem Druckmodul arbeiten zu können und es einstellen zu können, muss es zunächst in die Datenbank aufgenommen werden. Sie führen dazu die übliche Neuaufnahme durch. Bei der Neuaufnahme werden beim Erkennen eines Druckmoduls gleich die Sensorkenndaten eingelesen und die Messbereiche für die Kanäle passend eingestellt.

Achtung bei einer Offline-Neuaufnahme: Da kein Kontakt mit einem wirklichen Druckmodul hergestellt wird, sind alle Sensoren mit 0 bar bis 10 bar Messbereich angenommen. Falls Sie für das Modul mit richtig eingetragener Seriennummer schon eine Konfiguration erstellen, ist es trotzdem nötig, nach dem ersten wirklichen Anschließen des Moduls eine Neuaufnahme durchzuführen, um die Messbereiche in der Datenbank richtig zu stellen.

### **6.18.7.2 Sensorkenndaten einlesen**

Ist in der Bediensoftware links im Baum ein Druckmodul selektiert, so kann für dieses Druckmodul der Menüpunkt *Modul / Sensor / Kennwerte aus Sensor-EPROM einlesen...* gewählt werden (oder alternativ das entsprechende Element aus der Werkzeugleiste). Daraufhin werden die Kenndaten aller Sensoren eingelesen. Sie können sich die Kenndaten ansehen, wenn Sie einen einzelnen Kanal des Moduls selektieren und dann rechts die Karteikarte *Sensor-Info* wählen.

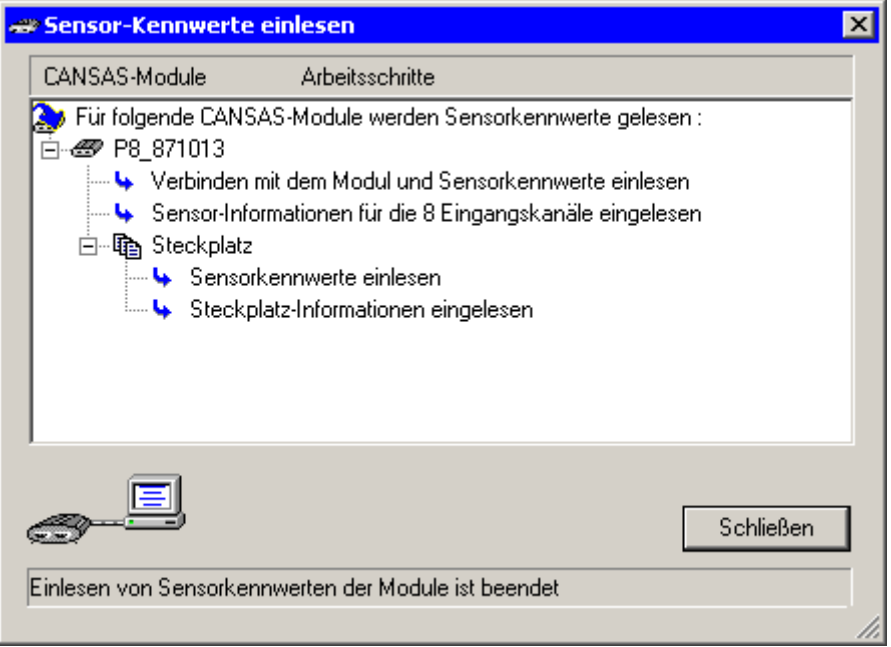

**Abbildung: Fortschrittsdialog für das Einlesen der Sensoreigenschaften**
| <b>ET CANSAS</b>                                                                                                    |                                              |                        | $\Box$ olx                                        |  |  |  |
|----------------------------------------------------------------------------------------------------|----------------------------------------------|------------------------|---------------------------------------------------|--|--|--|
| Datei Bearbeiten Ansicht Module Extras ?                                                                                                    |                                              |                        |                                                   |  |  |  |
| <b>X &amp; &amp;</b><br>$ \vec{\boldsymbol{\omega}} $ la<br>溢る×<br>$\mathbb{E}[\mathbb{E}\, \, \mathbb{E} \, \, \mathbb{E} \, \, \mathbb{E$ |                                              |                        |                                                   |  |  |  |
| Gruppiert in Botschaften<br>Eingangskanal Druckmodul: Kanal01                                                                                                    |                                              |                        |                                                   |  |  |  |
| 问 rack meascom 2003 vorber                                                                                                    |                                              |                        |                                                   |  |  |  |
| 由 图 INC4_872223                                                                                                    | Sensor-Info<br>Eingänge   Botschaftsbelegung |                        |                                                   |  |  |  |
| 白·58, P8_871013                                                                                                    | Status: Ok                                   |                        |                                                   |  |  |  |
| <b>۞</b> 8 Drucksensoren                                                                                                    |                                              |                        |                                                   |  |  |  |
| <b>EX</b> CAN-Bus-Interface                                                                                                    | $\mathbf{i}$                                 |                        |                                                   |  |  |  |
| 白 <b>×</b> Botschaft01                                                                                                    |                                              | □ Sensor-Beschreibung  |                                                   |  |  |  |
| …… <mark>µ</mark> ° Kanal01                                                                                                    |                                              | Typ:                   | PAA-9FL/80837.35-0.5-3.5                          |  |  |  |
| … <mark>‼</mark> ° Kanal02                                                                                                    |                                              | Seriennummer:          | PM360                                             |  |  |  |
| $\mathbb{R}^{\circ}$ Kanal03                                                                                                    |                                              | Hersteller:            | Keller                                            |  |  |  |
| . <mark>O</mark> Kanal04                                                                                                    |                                              | Nippel:                | 21SFAM22MPXS, Perbutan-Dichtung, freier Durchgang |  |  |  |
| 中 XI Botschaft02<br><b>El<sup></sup>≫€ Ohne CAN-Bus</b>                                                                                                    |                                              | Geeignet für Medium:   | Gas                                               |  |  |  |
|                                                                                                    |                                              | <b>□ Meßbereich</b>    |                                                   |  |  |  |
| ⊡-6572175                                                                                                    |                                              | Druck min.:            | $0.000$ bar                                       |  |  |  |
| ⊞ · ● UNI8_872297                                                                                                    |                                              | Druck max.:            | 3.500 bar                                         |  |  |  |
|                                                                                                    |                                              | Art:                   | Absolutdrucksensor                                |  |  |  |
|                                                                                                    |                                              | $\Box$ Kalibrierung    |                                                   |  |  |  |
|                                                                                                    |                                              | Datum:                 | 14.04.2003                                        |  |  |  |
|                                                                                                    |                                              | Signalspannung min.:   | $-7.7$ mV                                         |  |  |  |
|                                                                                                    |                                              | Signalspannung max.:   | 100.3 mV                                          |  |  |  |
|                                                                                                    |                                              | Widerstand min.:       | 2877.0 Ohm                                        |  |  |  |
|                                                                                                    |                                              | Widerstand max.:       | 3672.0 Ohm                                        |  |  |  |
|                                                                                                    |                                              | Offset Relativmessung: | $-12$                                             |  |  |  |
|                                                                                                    |                                              | Stromquelle:           | 1.00 <sub>m</sub> A                               |  |  |  |
|                                                                                                    |                                              | Temperatur min:        | -15 °C                                            |  |  |  |
|                                                                                                    |                                              | Temperatur max:        | 85 °C                                             |  |  |  |
| ⊣                                                                                                    |                                              |                        |                                                   |  |  |  |
| Bereit                                                                                                    |                                              |                        | 08.09.2003 08:59:36                               |  |  |  |

**Abbildung: Eigenschaften eines Drucksensors**

Außerdem werden die Kenndaten des internen Barometers eingelesen. Diese können angesehen werden, wenn Sie im Baum "Druckmessung" wählen und dann rechts die Karteikarte "Barometer-Info".

### **6.18.7.3 Messmodus**

Für die selektierten Kanäle kann der Messmodus *Druckmessung* bei Absolutdruckmessung bzw. *Druckmessung relativ* bei Relativdruckmessung gewählt werden. Beachten Sie dabei, dass bei Absolutdrucksensoren mit Hilfe des internen Barometers auch eine Relativdruckmessung möglich ist. Bei Relativdrucksensoren kann nur Relativdruck gemessen werden.

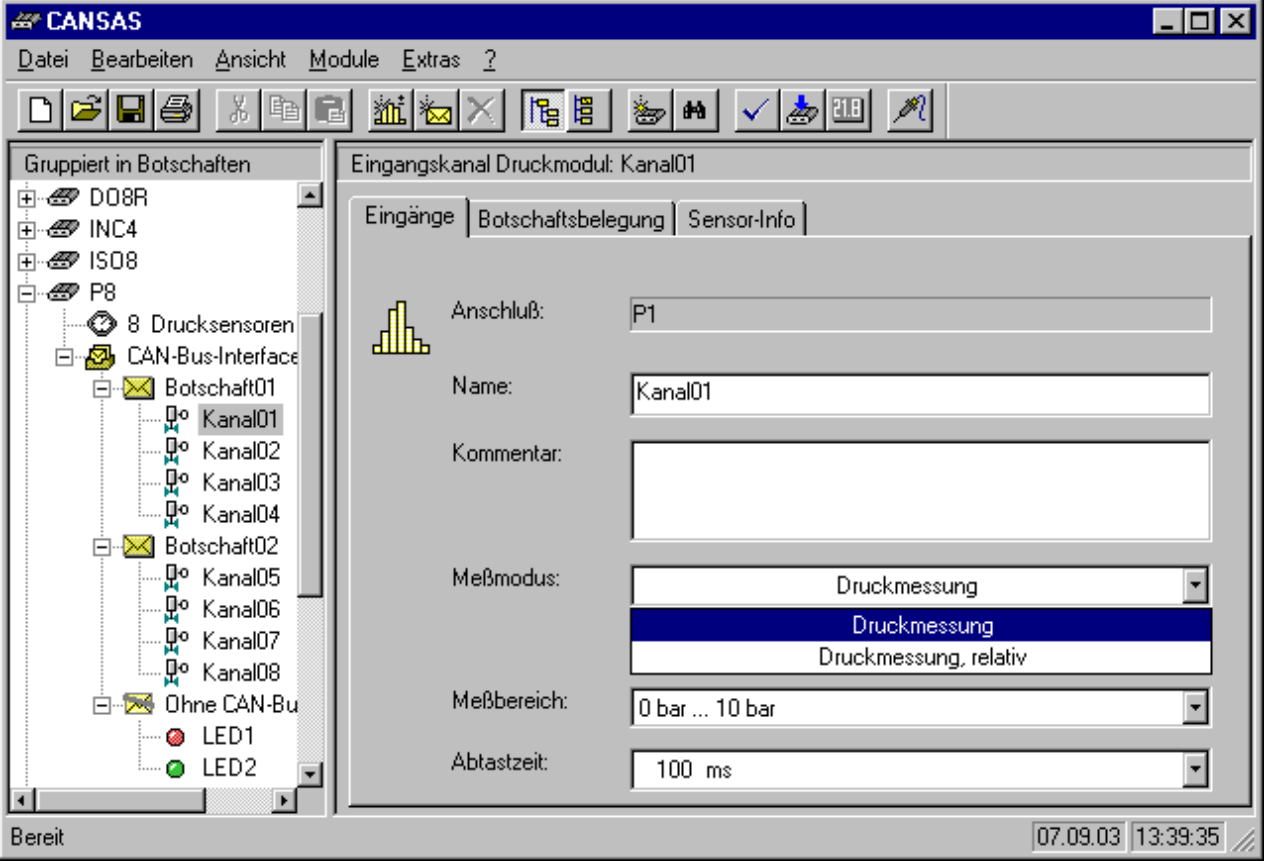

**Abbildung: Einstellung des Messmodus**

### **6.18.7.4 Tara**

Um einen Null-Abgleich (Tara-Funktion) aller Relativdruckkanäle durchführen zu können, muss zunächst das Messfenster über den Menüpunkt *Modul / Messen*... geöffnet werden. Um den Null-Abgleich durchführen zu können, sollten zunächst die Kupplungen von den Nippeln des Druckmoduls abgezogen werden, nachdem Sie sichergestellt haben, dass die Schläuche leer sind und kein Über- oder Unterdruck vorhanden ist. Anschließend selektieren Sie die Kanäle, für die Sie die Tara-Funktion durchführen möchten. Betätigen Sie dann *Kanal / Selektierte abgleichen.*

| $\overline{\mathbf{x}}$<br><b>Ressen</b> |           |              |                |               |  |  |
|------------------------------------------|-----------|--------------|----------------|---------------|--|--|
| Modul<br>Kanal<br>Messen                 |           |              |                |               |  |  |
|                                          |           |              |                |               |  |  |
|                                          | Kanal     | Zeit         | Meß- / Ausgabe | <b>Status</b> |  |  |
| <b><i>s</i></b> P8_871013                | Kanal01   | 09:05:26.578 | 1.0048 bar     |               |  |  |
|                                          | Kanal02   | 09:05:26.578 | $1.0058$ bar   |               |  |  |
|                                          | Kanal03.  | 09:05:26.578 | 1.0057 bar     |               |  |  |
|                                          | Kanal04 * | 09:05:26.578 | $-17.72$ mbar  |               |  |  |
|                                          | Kanal05 * | 09:05:26.500 | $0.32$ mbar    |               |  |  |
|                                          | Kanal06   | 09:05:26.500 | 1.0045 bar     |               |  |  |
|                                          | Kanal07   | 09:05:26.500 | $0.9994$ bar   |               |  |  |
| $\cdot$                                  | Kanal08   | 09:05:26.500 | 1.0052 bar     |               |  |  |
|                                          |           |              |                |               |  |  |
|                                          |           |              |                |               |  |  |
| O Messung läuft<br>Bereit                |           |              |                |               |  |  |

**Abbildung: Messen: Vor Anwendung der Tara-Funktion**

Einige Sekunden später ist der Null-Abgleich ausgeführt. Die Offset-Werte werden im Flash-EPROM des Moduls gespeichert und von nun an zur Korrektur benutzt.

| $\overline{\mathbf{x}}$<br><b>Messen</b> |           |              |                         |        |  |  |
|------------------------------------------|-----------|--------------|-------------------------|--------|--|--|
| Modul<br>Kanal<br>Messen                 |           |              |                         |        |  |  |
| H <sub>22</sub>                          |           |              |                         |        |  |  |
| Modul                                    | Kanal     | Zeit         | Meß- / Ausgabe          | Status |  |  |
| <i><del>■</del></i> P8_871013            | Kanal01   | 09:08:11.812 | 1.0047 bar              |        |  |  |
|                                          | Kanal02.  | 09:08:11.812 | 1.0056 bar              |        |  |  |
|                                          | Kanal03.  | 09:08:11.812 | $\overline{1.0056}$ bar |        |  |  |
|                                          | Kanal04 * | 09:08:11.812 | $0.00$ mbar             |        |  |  |
|                                          | Kanal05 * | 09:08:11.828 | <u>0.32 mbar</u>        |        |  |  |
|                                          | Kanal06   | 09:08:11.828 | $1.0045$ bar            |        |  |  |
|                                          | Kanal07   | 09:08:11.828 | 0.9994 bar              |        |  |  |
|                                          | Kanal08.  | 09:08:11.828 | 1.0052 bar              |        |  |  |
|                                          |           |              |                         |        |  |  |
|                                          |           |              |                         |        |  |  |
| Messung läuft<br>Bereit<br>Ø.<br>U,      |           |              |                         |        |  |  |

**Abbildung: Messen: Nach Anwendung der Tara-Funktion**

Die Tara-Funktion ist nur möglich, wenn der Relativdruck nahe bei Null ist (was er natürlich in dieser Situation auch sein soll). Ein Tara für Absolutdruckkanäle ist nicht möglich. Falls Sie dort einen Offset verrechnen wollen, nutzen Sie bitte einen virtuellen Kanal. Auch nach Anwendung der Tara-Funktion ist der Messwert i.a. nicht exakt 0,0mbar. Er kann durchaus um einige Bits daneben liegen. Der Messwert ist nur 0.0 im Sinn der spezifizierten Genauigkeit des Messkanals.

### **6.18.7.5 Barometer**

Jedes Druckmodul P8 ist mit einem Barometer ausgestattet. Sein Messbereich beträgt 800 mbar bis 1200 mbar. Damit kann es den Luftdruck der umgebenden Luft messen. Der Zweck des internen Barometers ist das Bestimmen des Relativdrucks im Fall, dass ein Absolutdrucksensor vorliegt.

Sie können die Informationen zum Drucksensor des Barometers über die Bediensoftware erhalten. Wählen Sie dazu in der Bediensoftware im Baum links den Eintrag *8 Drucksensoren* und rechts die Karteikarte *Barometer-Info*. Wählen Sie dann den Menüpunkt *Module / Sensoren / Kennwerte aus Sensor-EPROM einlesen.*.. (oder alternativ das entsprechende Element aus der Werkzeugleiste). Anschließend erscheint die Information zum internen Barometer:

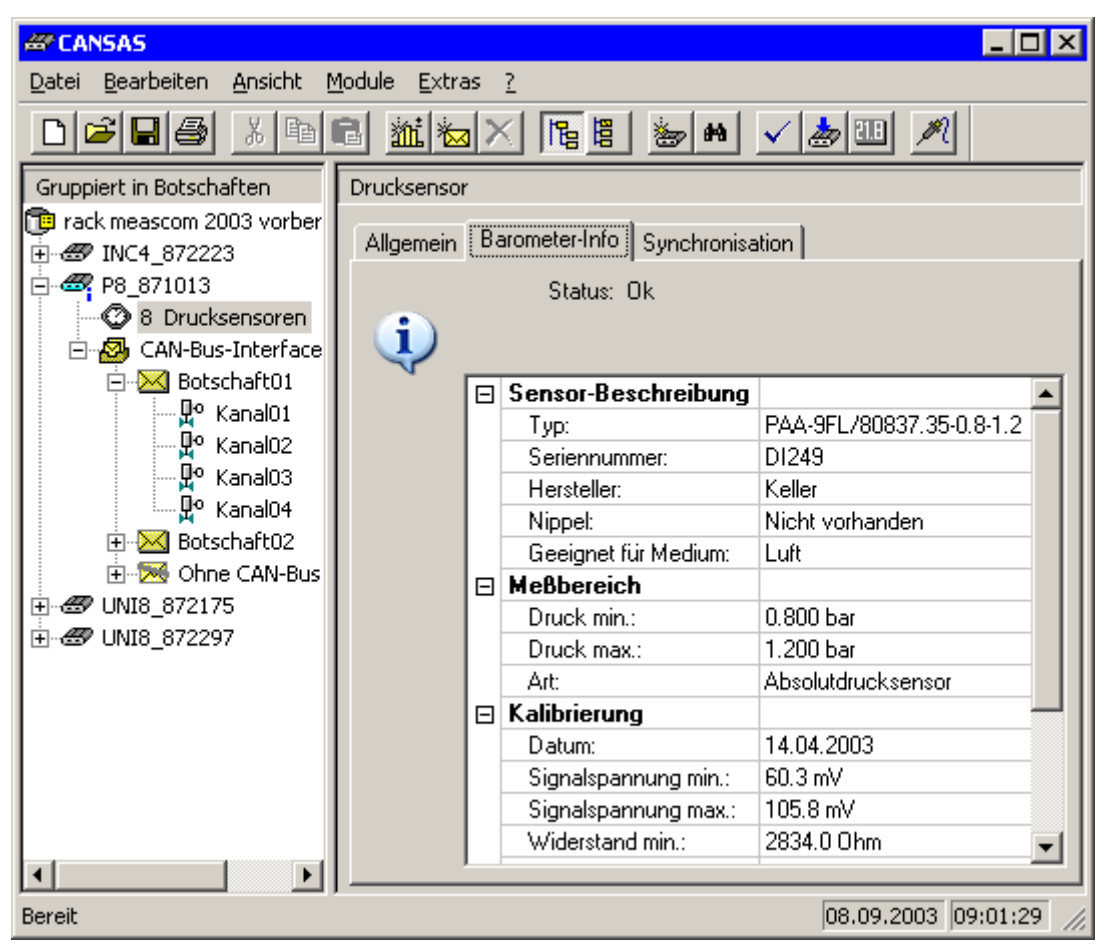

### **6.18.7.5.1 Messwert des Barometers**

Das Druckmodul P8 verfügt über acht schnelle Druckkanäle, die von außen zugänglich sind. Zusätzlich gibt es das interne Barometer. Das interne Barometer wird nur sehr langsam digitalisiert. Es wird davon ausgegangen, dass der Umgebungsdruck sich nur sehr langsam ändert. Der Messwert des internen Barometers ist nur mit Hilfe eines virtuellen Kanals zu erreichen. Legen Sie einen virtuellen Kanal an und selektieren die Rechenfunktion *Barometer*. Sie können dabei den Takt angeben, in dem Sie den Messwert des Barometers weiterverarbeiten möchten. Beachten Sie dabei, dass das Barometer intern etwa alle 1,2 s einen neuen aktuellen Messwert erhält.

Sie können nur den Takt festlegen, in dem dieser Wert abgefragt wird. Es ist dabei kaum sinnvoll, einen Takt schneller als 500 ms anzugeben. Die Rechenfunktion sollte nur in Ausnahmefällen oder zur Überprüfung benutzt werden. Sie sollte nicht benutzt werden, um anschließend über die Differenz-Funktion aus einem Absolutdruck einen Relativdruck zu bestimmen. Wählen Sie in einem solchen Fall stets gleich die Relativdruckmessung als Messmodus für den Kanal. Sie erhalten dann deutlich bessere Messwerte.

## **6.18.7.5.2 Eingebaute Fehlererkennung ("Min/Max Werte")**

Wenn das Modul bei einer nach dem Starten ausgeführten kurzen Selbstdiagnose einen Fehler im Analogteil bzw. bei der Sensorerkennung feststellt, wird auf dem betroffenen Kanal das Minimum des Messbereichs ausgegeben. Wenn dieser Fehler auftritt, betrifft das i.a. nicht nur dieser Drucksensor, sondern auch die anderen Kanäle. Das P8-Modul muss repariert werden. Bitte wenden Sie sich an die <u>[imc-Hotline](#page-7-0)</u>। 8 .

# **6.18.8 Pflege**

Wenn die Nippel nicht benutzt werden (also keine Kupplungen mit Schläuchen angeschlossen sind), sollten sie mit den mitgelieferten Kappen geschossen werden.

Die Nippel sollten stets sauber gehalten werden.

Das eingebaute Barometer braucht stets Kontakt zu Umgebungsluft. Beim Rack-Gehäuse (Strangguss) sind an der CAN-Seite dünne Ritzen vorgesehen, welche zur Luftzuführung dienen. Beim IP65-Gehäuse sind dazu Goretex (R) Membranen vorgesehen, die über Kunststoffkappen gesichert sind. Stets muss gewährleistet sein, dass Luft hindurchdringen kann. Dazu muss die Membran frei von Staub, Fett und Flüssigkeit gehalten werden. Wenn sie verstopft, dann kann das interne Barometer nicht mehr einwandfrei arbeiten und eine Relativdruckmessung darf nicht mehr durchgeführt werden.

Schnellverschluss-Kupplungen und -Nippel sind bei pfleglicher Behandlung wartungsfreie **Verschleißteile**. Bei nichtschmierenden Fluiden, insbesondere bei stark entfettend wirkenden Kraftstoffen, ist jedoch eine regelmäßige Schmierung der Kupplung erforderlich. Dichtbereich und Betätigungselement von Kupplungen/Nippeln sind erforderlichenfalls bei Verschmutzung zu reinigen. Alle Angaben zu Steckzyklen (Kapitel 7) beziehen sich stets auf Standardanwendungen mit pfleglicher Behandlung.

#### **Installationshinweise:**

Der zulässiger Betriebsdruck der verwendeten Schläuche darf nicht überschritten werden. Die Schlaucheinbindungen müssen wirksam gegen Abrutschen montiert werden. Gewinde sind mit geeigneten Dichtmitteln zu versehen, wobei auf die Verträglichkeit mit dem durchfließenden Fluid\* geachtet werden muss. Es sind entweder Schnellkupplungen mit Ventil zu verwenden, oder es ist während des Gebrauches sicherzustellen, dass vor jedem Entkuppeln die Fluidzufuhr abgestellt wurde. Erfolgt der Anschluss an eine vibrierendem Messstelle, sollte zwischen dieser und einer Schnellverschluss-Kupplung ein mindestens 30cm langer, flexibler Schlauch installiert werden, um eine hinreichende mechanische Entkopplung zu erreichen. Bei ungekuppelten Steckern und Kupplungen ist mit Schutzkappen bzw. Schutzstecker einer Verunreinigungen oder Beschädigungen entgegen zu wirken.

#### A **Warnung**

Beim Kuppeln kann besonders bei unter Druck stehenden Kupplungen Fluid austreten. Einer davon ausgehenden Gefährdung ist geeignet entgegenzuwirken.

\*Fluide (Gase, Dämpfe und Flüssigkeiten)

# **6.18.9 Druckanschlüsse, aggressive Medien**

Die acht als Anschlussnippel ausgeführten Messeingänge dienen dem direkten, komfortablen Anschluss der Messstoffe über Schnellkupplungen. Sie sind optional leckagearm ausgeführt.

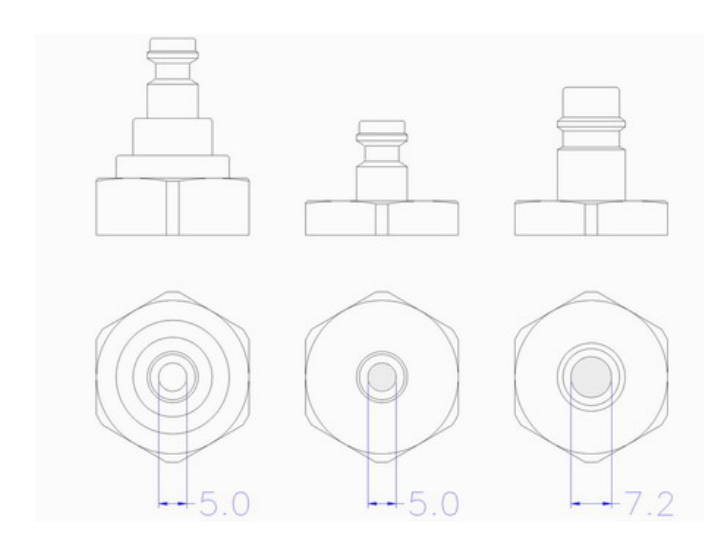

Die Eigenschaften der Dichtungsmaterialien können durch chemische und thermische Einflüsse ungünstig beeinflusst werden. Bei der Wahl der Sensoren sowie der Anschlussnippel und Schnellkupplungen sind die chemischen Eigenschaften der Messstoffe zu beachten (siehe <u>[technische Daten](#page-562-0)</u>|ഞ്ച്). Form und Material der Nippel sind entscheidend. Z.B. werden Nippel in Messing und Edelstahl angeboten. Die Art und das Material der Dichtung ist auch entscheidend und muss an das zu messende Fluid angepasst sein. Die Temperaturgrenzen finden Sie ebenfalls in den [technischen](#page-562-0) [Daten](#page-562-0) 563).

# **6.18.10 Beständigkeitstabelle**

Alle Angaben sind unverbindlich und dienen nur zur Orientierung. Sie gelten 1. für reine Stoffe, 2. wenn nicht anders angegeben, für Raumtemperatur, 3. bei Salzen, Säuren usw. für wässrige Lösungen mäßiger Konzentration.<sup>1</sup>

A =beständig B =weitgehend beständig C =bedingt beständig D =nicht beständig

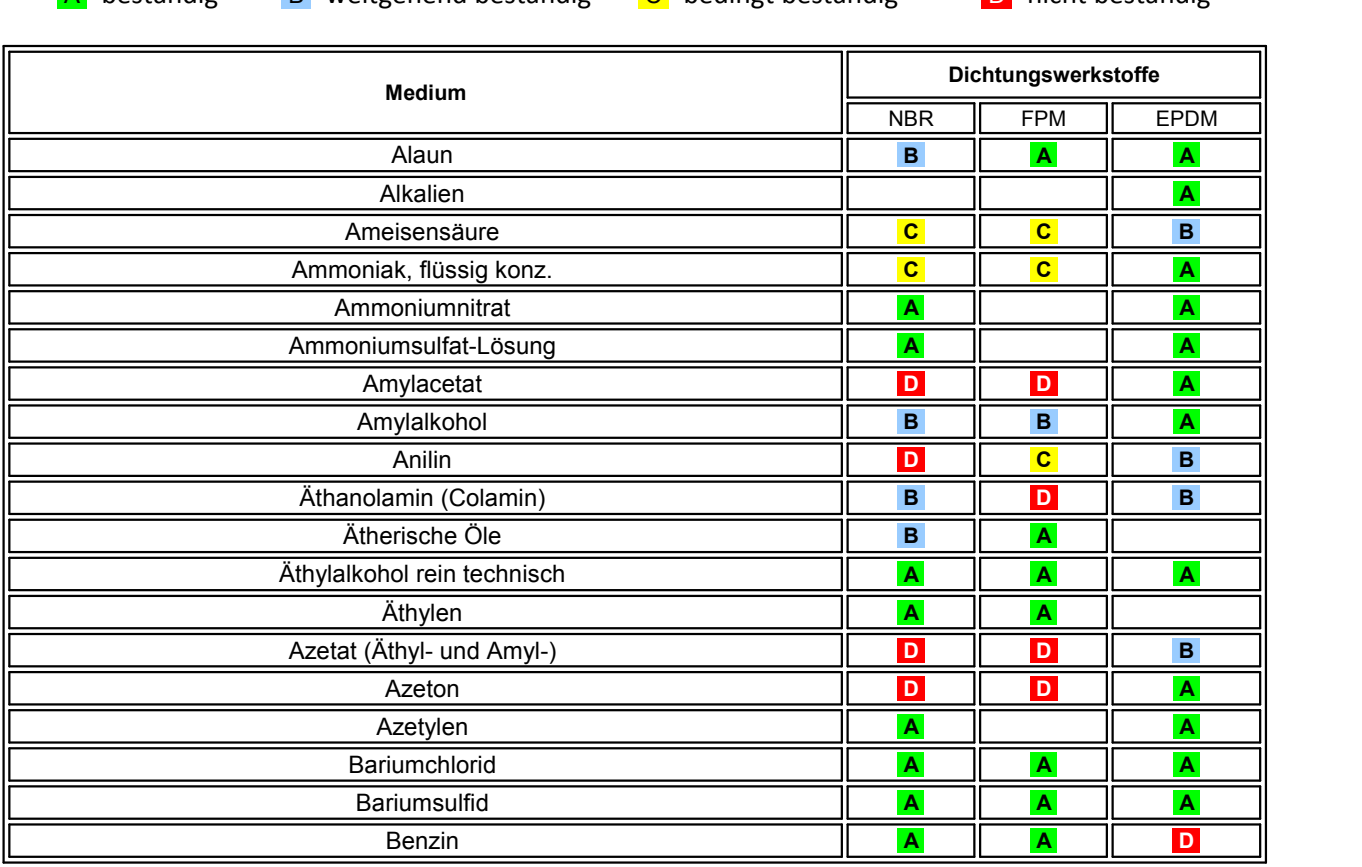

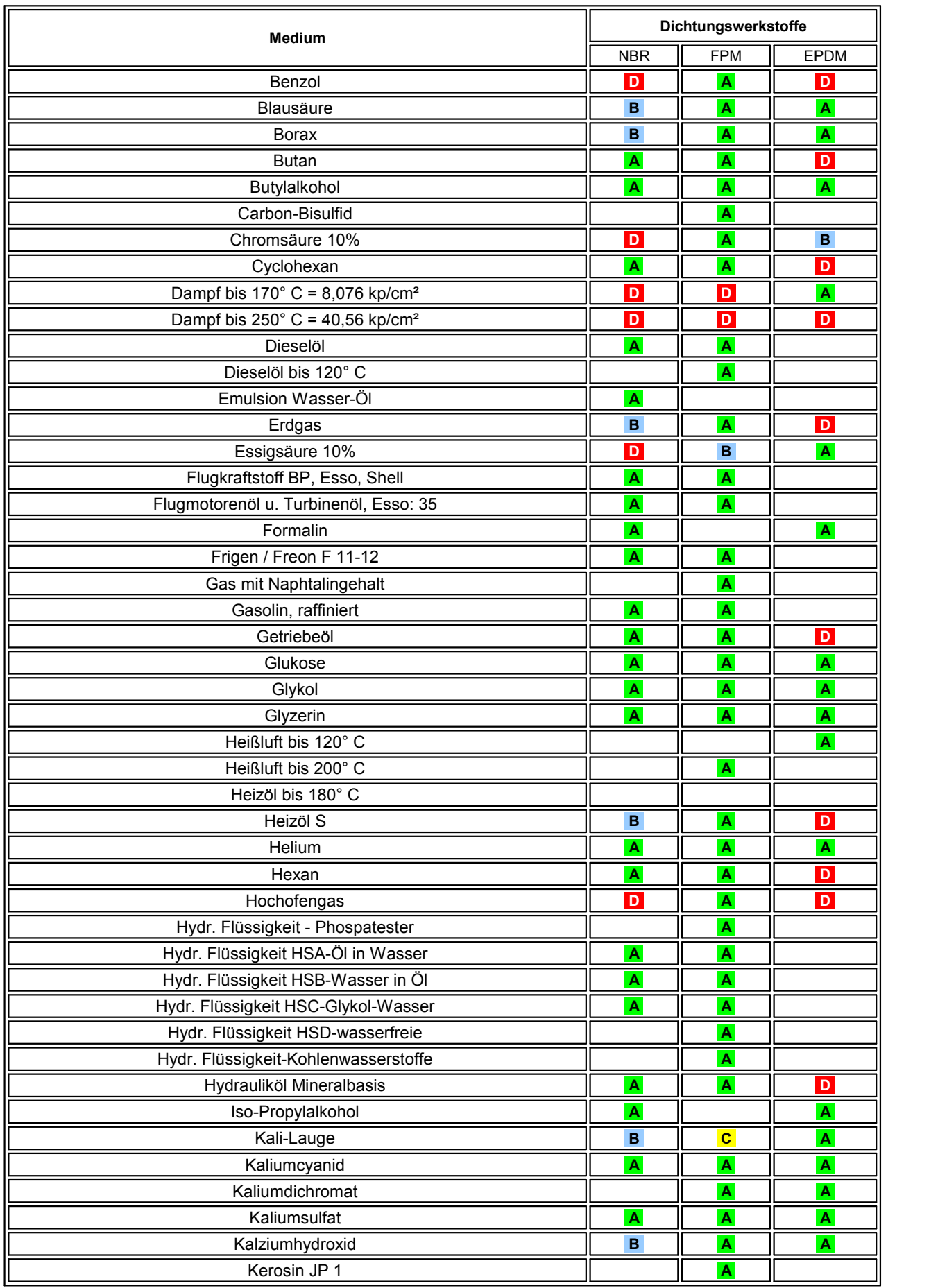

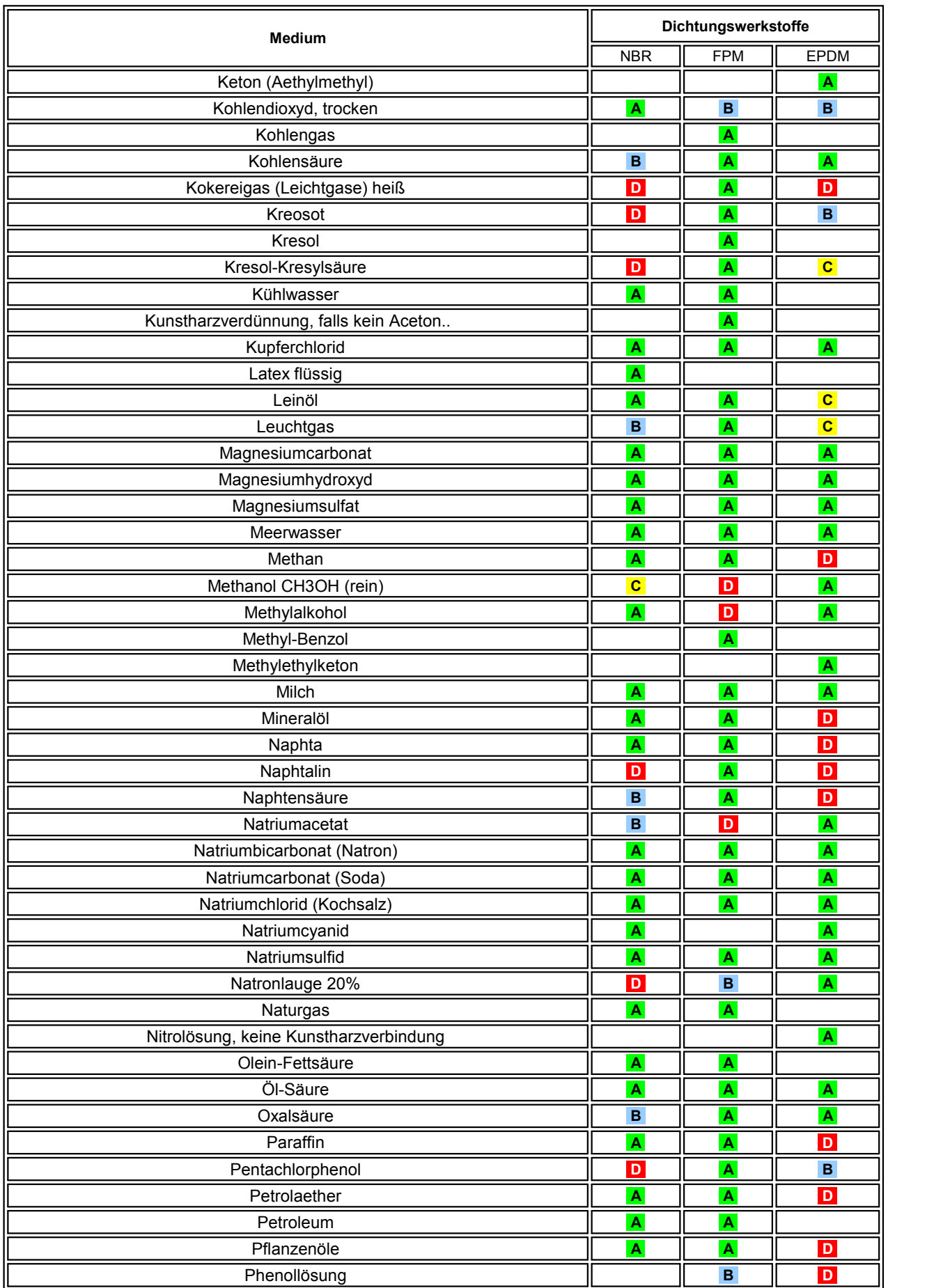

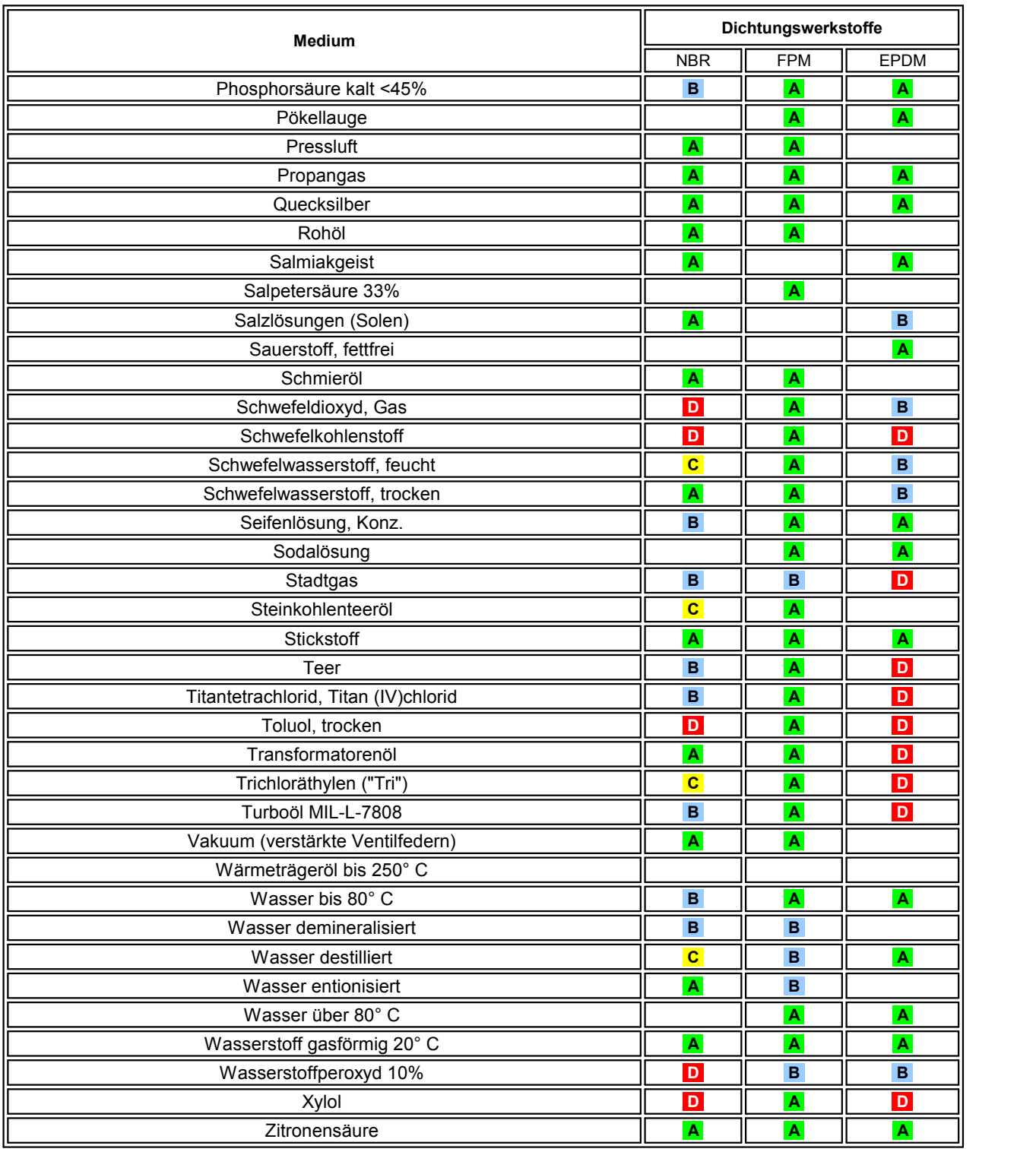

<sup>1</sup>Quelle: Walther Präzision Schnellkupplungssysteme. Diese Informationen sind zum angegebenen Zeitpunkt nach unserem besten Wissen korrekt, jedoch übernehmen wir keinerlei Garantie, weder explizit noch implizit, dass aus diesen Werkstoffen hergestellte Teile in der vom Kunden intendierten Anwendung zufriedenstellend funktionieren. Der Kunde trägt die alleinige Verantwortung dafür, die Teile vor dem Einsatz zu evaluieren, insbesondere bei Anwendungen, in denen es bei einem Versagen der Teile zu Verletzungen und / oder Sachbeschädigungen kommen kann. Bitte nehmen Sie zur Kenntnis, dass alle Elastomerteile eine begrenzte Lebensdauer haben, deshalb wird ein regelmäßig durchgeführtes Inspektions- und Ersetzungsprogramm dringend empfohlen. Alle Werkstoffangaben sind lediglich als "Richtwerte" zu verstehen. Jede Anwendung unterliegt anderen Umgebungseinflüssen und muss daher bei der Werkstoffauswahl unbedingt mit berücksichtigt werden.

# **6.18.11 Anschlussbelegung (CANSAS-P8-IP65)**

Abweichend von der [beschriebenen](#page-603-0) <mark>[Anschluss](#page-603-0)</mark>|ේ विir das CAN/L-P8 Modul gilt für **CAN/IP65-P8** Modul die folgende Anschlussbelegung:

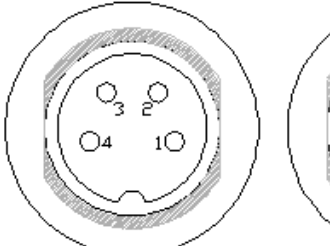

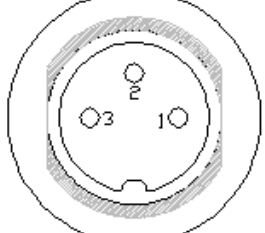

**CAN-Anschluss Modul-Versorgung**

| <b>Belegung</b> | <b>CAN-Anschluss</b> | Versorgung                  |
|-----------------|----------------------|-----------------------------|
|                 | CAN High             | +SUPPLY (+10 V bis +50 VDC) |
|                 | CAN Low              | -SUPPLY (0 V)               |
|                 | <b>CAN GND</b>       | Reset                       |
| 4               | <b>SYNC</b>          | Ground                      |
| Chassis         | Leitungsschirm       |                             |

# **6.18.12 imc CANSAS-IP65-P8-E**

Im Gegensatz zum Standardmodul imc CANSAS-IP65-P8 verfügt dieses Modul jeweils über zwei CAN und Power Buchsen. Damit kann es am CAN-Bus zwischengeschaltet werden.

Als Anschlüsse werden die oben beschriebenen Amphenol Stecker verwendet. Die beiden CAN sowie die Poweranschlüsse sind jeweils parallel geschaltet. Eine interne 120 Ω Terminierung entfällt im Regelfall, kann aber als Option intern erfolgen.

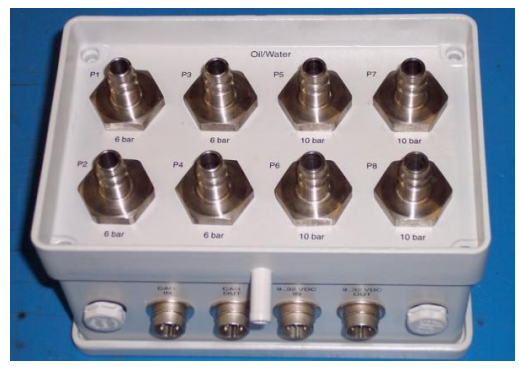

Alle zur Luftdruckmessung ausgelegten Anschlüsse sind bei

dieser Variante nach oben ausgeführt. Je vier Kanäle messen im Druckbereich 0-6 bar bzw. 0-10 bar.

Für den Anschluss an den CAN-Bus bzw. an die Versorgung ist ein Adapterkit verfügbar, bestehend aus:

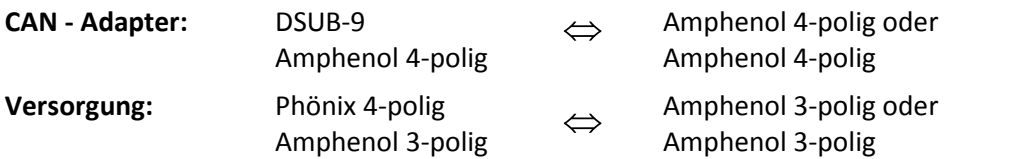

Terminierung: externer Amphenol 4pol Stecker (120 $\Omega$  zwischen PIN1 und PIN2) **Reset**: wie bei allen IP65 P8

# **6.18.13 Erdung P8**

Das imc CANSAS Druck-P8 sollte geerdet sein. Es hat ein metallisch, leitendes Gehäuse, weswegen aus Sicherheitsaspekten die Erdung nahegelegt wird. Auch aus messtechnischer Sicht ist die Erdung sinnvoll, bei Anschluss von Kunststoffschläuchen jedoch nicht zwingend erforderlich. Ein nicht vorhandener Erdanschluss kann die Ursache für verrauschte Messwerte sein.

Beim imc CANSAS-L-P8 wird der Anschluss an Erde über einen Bolzen an der Rückwand empfohlen. Beim imc CANSAS-IP65-P8 wird der Anschluss an Erde über das Steckerchassis empfohlen.

# **6.19 PWM8 Pulsweiten modulierte Ausgänge**

Das Ausgabemodul **CANSAS-PWM8** erzeugt Puls-Weiten-Modulierte Signale entweder aus auf dem CAN-Bus gesendeten Werten, oder aus intern errechneten Werten.

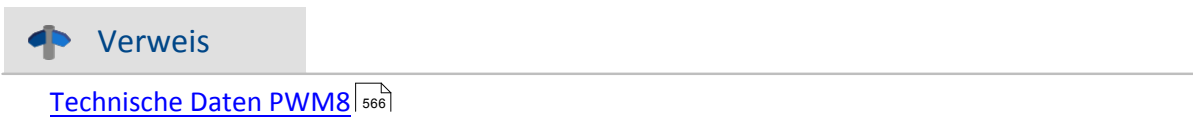

# **6.19.1 Allgemein**

Zur Ansteuerung mit Pulsbreiten modulierten Signalen wird das PWM Modul eingesetzt (pulse width modulation). Zur Ausgabe kann zwischen TTL und einer externen Spannungsquelle (Open Drain) gewählt werden. Nur bei Modulvariante mit BNC Anschlüssen ist standardmäßig die Ausgabe auf TTL eingeschränkt.

Neben dem Standard CAN-Busprotokoll ist das Gerät auch als **CANopen**â Modul konfigurierbar.

Die Ausgabefrequenz ist fest und kann pro Kanalgruppe (Vier Kanäle pro Stecker) unabhängig eingestellt werden:

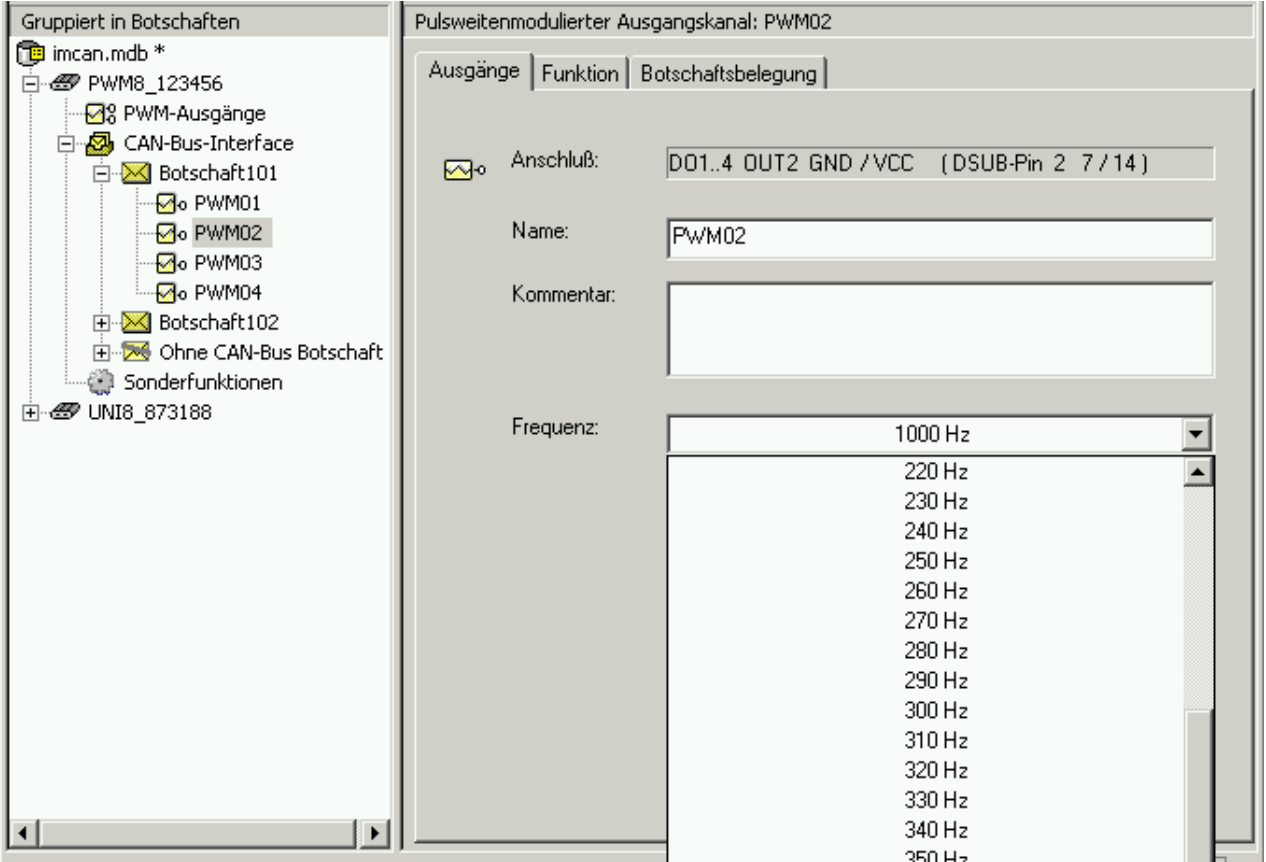

Jeweils 4 Kanäle eines Steckers sind gegen die Kanäle des anderen Steckers sowie Versorgung und CAN-Bus isoliert.

# **6.19.2 Skalierung**

Die Skalierung des Tastverhältnisses wird im Dialog *Botschaftsbelegung* des Kanals eingestellt:

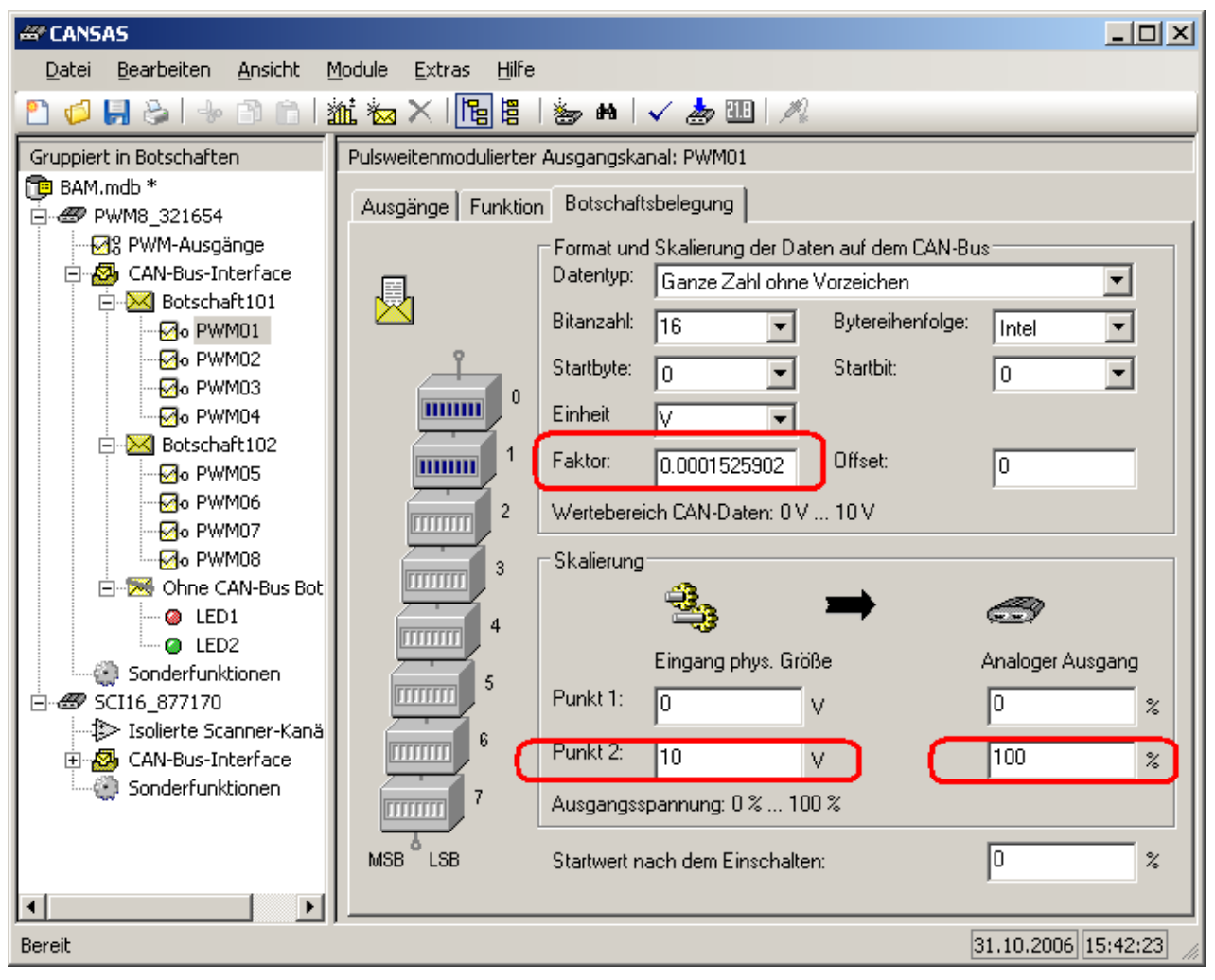

Standardmäßig wird die Eingangsgröße in 0-10 V skaliert. Damit der Zahlenbereich von 2^16 optimal ausgenutzt wird, erwartet man einen Wert zwischen 0 und 65535. Mit dem Faktor 1.525902e-4 ergibt sich die physikalische Eingangsgröße von 10 V.

Alternativ kann der Faktor auf 1 gesetzt werden und die physikalische Eingangsgröße von 0 bis 65535 (V) skaliert werden:

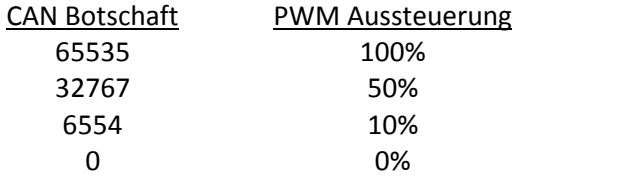

# **6.19.3 Verzögerungszeit**

Die Verzögerungszeit zwischen Eintreffen eines neuen PWM-Wertes in einer CAN-Bus-Nachricht und Ausgabe am PWM-Ausgang variiert. Sie ist abhängig vom internen Zustand des Gerätes. Die Zeit kann folgende Werte annehmen:

T\_delay = T\_process + T\_period

*T\_process* = Kann Werte von ca. 0,2 ms ...1 ms annehmen und ist die Zeit die vergeht, um die CAN-Bus Nachricht anzunehmen, zu verarbeiten und an die PWM-Ausgabe-Verarbeitung weiterzugeben.

### *T\_period* = 0...1/*F\_output*

*F\_output* ist die gewählte Ausgabe-Frequenz (Periodendauer des PWM-Signals). Bevor ein neuer PWM-Wert ausgegeben werden kann, muss die vorherige Periode beendet sein.

Beispiel: Die Ausgabe-Frequenz beträgt 10 kHz (= 0,1 ms PWM-Periodendauer).

T delay  $min = 0.2$  ms + 0 ms = 0,2 ms

T\_delay\_max =  $1$  ms +  $0,1$  ms =  $1,1$  ms

# **6.19.4 Anschluss PWM8**

DSUB-15 Standard siehe <u>[Pinbelegung Anschluss-Stecker](#page-619-0)</u> | 820]: ACC/DSUBM-PWM

#### Ţ Hinweis

Die 4 Ausgänge eines Steckers sind isoliert gegen die Ausgänge des anderen Steckers, die Versorgung und CAN-Bus, aber nicht untereinander.

ITT-VEAM: hier finden Sie die <u>[Pinbelegung des CAN/L-PWM8-V](#page-632-0)</u> किउंगे.

### **Anschluss Open Drain mit externer Spannungsversorgung**

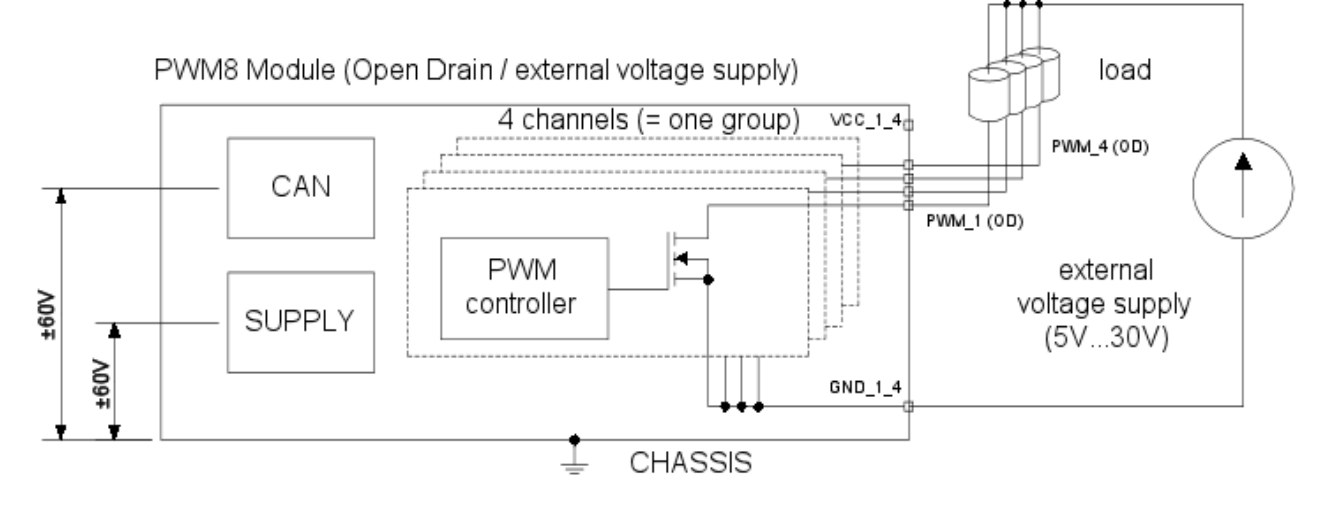

### **Anschluss Open Drain mit interner Spannungsversorgung**

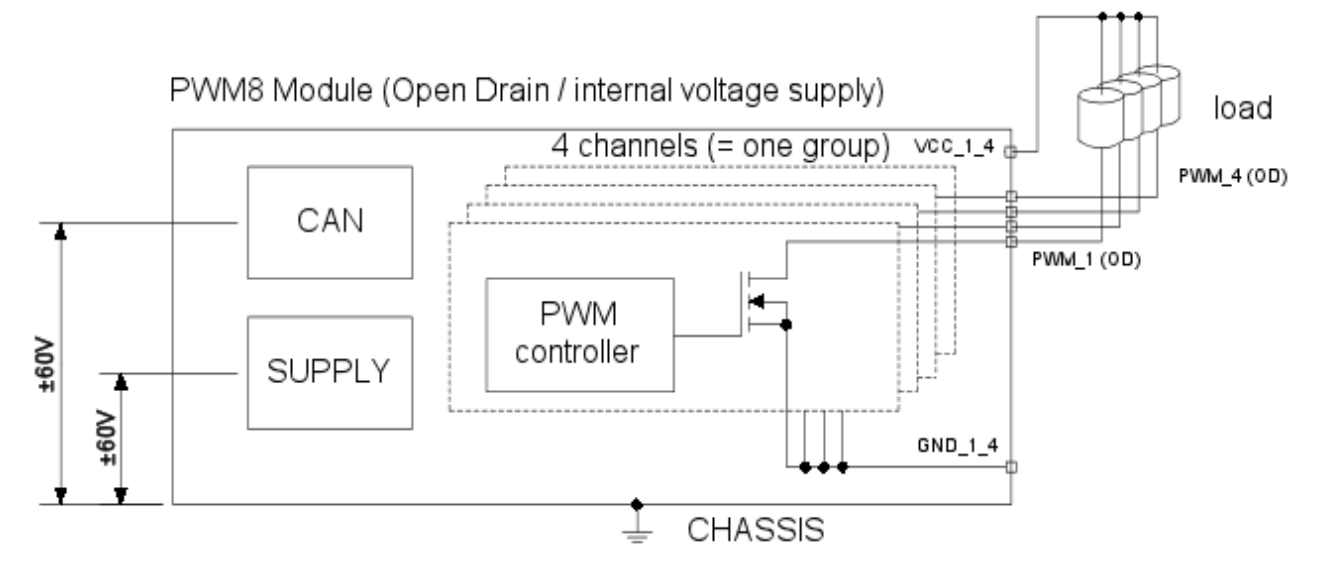

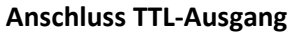

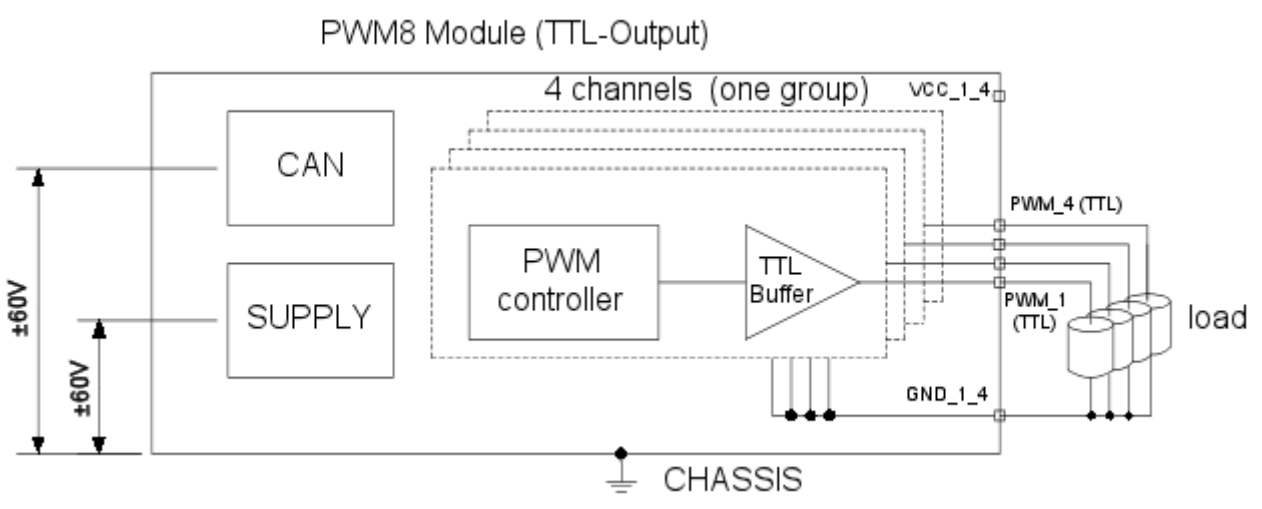

# **6.20 SC16, SCI8, SCI16 Spannung, Strom, Temperatur**

Die imc CANSAS Module SCI8, SCI16 und SC16 verfügen über 8 bzw. 16 Eingangskanäle. Die Module der SCIxx Gruppe (SCI8, SCI16) weisen dabei erweiterte Isolationseigenschaften auf, mit Kanaltrennspannungen bzw. max. Gleichtaktspannung von bis 60 V (bei einer Prüfspannung von 300 V). Trennspannungen der SC16 sind auf maximal 40 V begrenzt (Gleichtaktspannung und max. geschützte Kanaltrennung) bei einem Arbeitsbereich der Kanaltrennung von 15 V (für spez. Genauigkeit).

Alle SC Varianten ab Produktionsstand März 2006 unterstützen **TEDS** zum Lesen und Schreiben von Sensorinformationen.

Neben dem Standard CAN-Busprotokoll sind die Module auch als **CANopen**â Module konfigurierbar.

Alle drei Module dieser Familie basieren auf einem Scanner-Konzept mit Blockisolation, bei dem ein Messstellen-Umschalter mit einem isolierten Messverstärker kombiniert ist. Die Schaltmatrix ist bei der SCIxx Gruppe mit *optischen Relais* realisiert, was zu erweiterten Trenneigenschaften gegenüber dem SC16 führt, welcher *elektronische Schalter* verwendet. Beiden Gruppen gemeinsam ist jedoch die Realisierung von Differenz-Eigenschaften der Eingänge durch einen blockisolierten Messverstärker, der sich jeweils an das Gleichtakt-Potential der angeschlossenen Quellen anpasst. Diese Potentialanpassung bedeutet eine entsprechende Umladung der vorhandener Kapazitäten und stellt somit eine kurzzeitige Belastung der Signalquelle dar. Ist die Signalspannung davon unabhängig (z. B. bei Thermoelementen, Batterien, vom SC-Modul gespeisten PT100, sowie in der Regel passiven Sensoren), stellt dies für praktisch alle gängigen Anwendungen keine Beeinträchtigung der Messung dar, weil diese Rückwirkung vom Messsystem berücksichtigt wird, d.h. dass die eigentliche Messwerterfassung jeweils zu Zeitpunkten erfolgt, an denen diese Rückwirkung abgeklungen ist. Die maximal zulässige Quellenimpedanz (siehe Technische Daten), die dabei nicht überschritten werden darf, ist so hoch, dass sie für die meisten Anwendungen keine Einschränkung darstellt.

Nicht geeignet sind die Module dieser Familie aufgrund dieser Eigenschaft jedoch für Signalquellen, die auf diese dynamischen Rückwirkungen reagieren (z. B. aktive Signalquellen, die auf Ausgangs-Regelstufen basieren). Dies kann z. B. für aktive Sensoren oder Kalibratoren gelten, deren Ausgangsstufe ein niederfrequentes Filter beinhaltet bzw. auf die dynamischen Lastsprünge mit langsamem Abklingverhalten oder gar Oszillationen reagiert.

### **Anschluss**

Es können wahlweise *Spannung, Strom*, beliebige DIN-*Thermoelemente* oder *PT100* angeschlossen werden. Die "Opto"-Module SCI8 und SCI16 erlauben den direkten Anschluss von Signalen bis zu ±60 V. SC16 dagegen unterstützt Messbereiche von ±100 mV bis ±10 V direkt und unterstützt die erweiterten Messbereiche bis ±60 V mittels eines speziellen Teiler-Steckers (ACC/DSUB-UD4).

Als *Anschlusstechnik* werden *DSUB-15* Stecker verwendet. An einem Stecker werden vier Signale angeschlossen.

Jeder Kanal kann individuell beschaltet werden, d.h. es ist möglich an einem Stecker gleichzeitig eine Spannung, eine Temperatur und einen Strom zu messen. Bestimmte Einschränkungen können sich dadurch ergeben, wenn z.B. eine Strommessung mit einem Bürdenstecker und eine Temperaturmessung mit Thermoelement durchgeführt werden soll. Da diese Messarten die passende Stecker erfordern, kann pro DSUB-Stecker in der Regel nur eine Messart durchgeführt werden.

Prinzipiell ist es jedoch möglich eine Spannungsmessung und eine Temperaturmessung auf einem Thermostecker durchzuführen. Ebenso kann eine PT100 Messung mit einem Standardstecker oder sogar einem Stromstecker durchgeführt werden, wobei allerdings die komfortable Vierdrahtanschlusstechnik nicht genutzt werden kann.

Um den für Scanner typischen Effekt des *Übersprechens* zu minimieren, sollten offene Kanäle *kurzgeschlossen* werden.

Verweis

<u>[Technische Daten SC16](#page-568-0)</u> | s69 | und <u>Technische Daten SCI8, SCI16</u> | s74 |

# **6.20.1 Spannungsmessung**

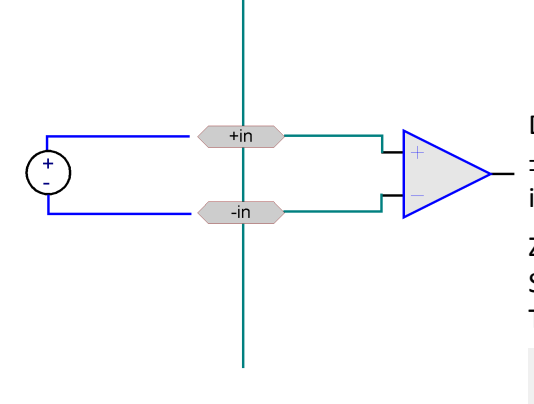

 $\bullet$   $\pm 60$  V bis  $\pm 100$  mV (nur SCI8, SCI16) •  $±10$  V bis  $±100$  mV (SC16) · ±60 V bis ±20 V (SC16 mit Teilerstecker) Die (statische) Eingangsimpedanz beträgt in den Bereichen  $\pm$ 20 V und  $\pm$ 60 V 1 M $\Omega$  sonst 10 M $\Omega$ . Die Eingangsbeschaltung ist differentiell und DC-gekoppelt. Zum Anschluss wird der Standardstecker zur

Spannungsmessung verwendet (ACC/DSUB-U4), auch der Thermostecker (ACC/DSUB-T4) wird unterstützt.

Die Klemme "(GND)" darf nicht beschaltet werden, insbesondere nicht geerdet werden!

Das Anschluss-Schema für isolierte und nichtisolierte Signalquellen unterscheidet sich nicht!

# **6.20.2 Strommessung**

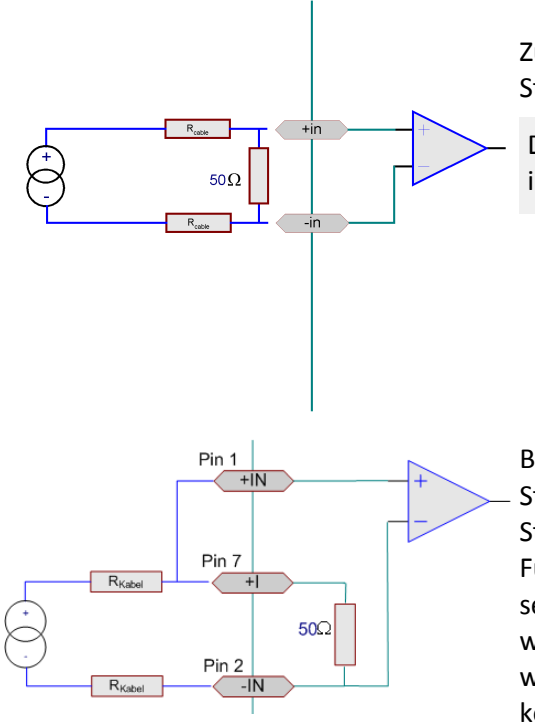

 $\bullet$  +40 mA bis +2 mA

Zur Strommessung ist ein Bürdewiderstand (Shunt) im imc Stromstecker integriert (ACC/DSUB-I4).

Die Klemme "(GND)" darf nicht beschaltet werden, insbesondere nicht geerdet werden!

Bei der **Gehäusebauform SL** mit **LEMO** Steckern erfolgt die Strommessung über einen internen 50 $\Omega$  Shunt. Das Stromsignal wird dazu an die Pins +I und -IN angeschlossen. Für die Strommessung müssen die Pins +I und +IN gebrückt sein. Diese Brücke darf nur bei der Strommessung gesetzt werden und muss für alle anderen Messarten entfernt werden. Für diesen Zweck gibt es von imc ein speziell konfektioniertes Kabel, das ausschließlich für die Strommessung verwendet werden darf und diese Brücke enthält.

# **6.20.3 Temperaturmessung**

Die Eingangskanäle sind für die Messung von **Thermoelementen und PT100**-Sensoren (RTD, Platin-Widerstandsthermometer nach DIN und IEC 751) ausgelegt. Beliebige Kombinationen beider Sensortypen können angeschlossen werden.

## **6.20.3.1 Thermoelementmessung**

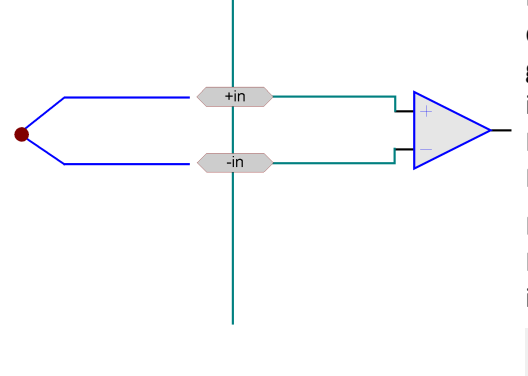

Die gebräuchlichen Typen von Thermoelementen werden durch eine Kennlinienliniearisierung unterstützt. Sämtliche gebräuchliche Typen von Thermoelementen werden mit ihren charakteristischen Kennlinien unterstützt. Eine Kombination von Thermoelementmessung und PT100 Messung ist möglich.

Die für Thermoelementmessung nötige Klemmstellenkompensation ist in den <u>[imc-Thermostecker](#page-628-0)</u> ब्थ्थी integriert (ACC/DSUBM-T4).

Eine wirksame Störunterdrückung der 50 Hz bzw. 60 Hz Anteile ist erst ab Abtastraten von 1s oder langsamer (SCI8 ab 0,5s) gewährleistet. Für präzise Temperaturmessung sind daher entsprechend gewählte Abtastraten dringend empfohlen!

Weitere Hintergrundinformationen finden Sie in Kapitel 5: <u> [Messtechnik – Abtastraten, Scanner-Konzept](#page-208-0) ଯଉର୍ଥ</u>ା

### **6.20.3.2 PT100 (RTD) - Messung**

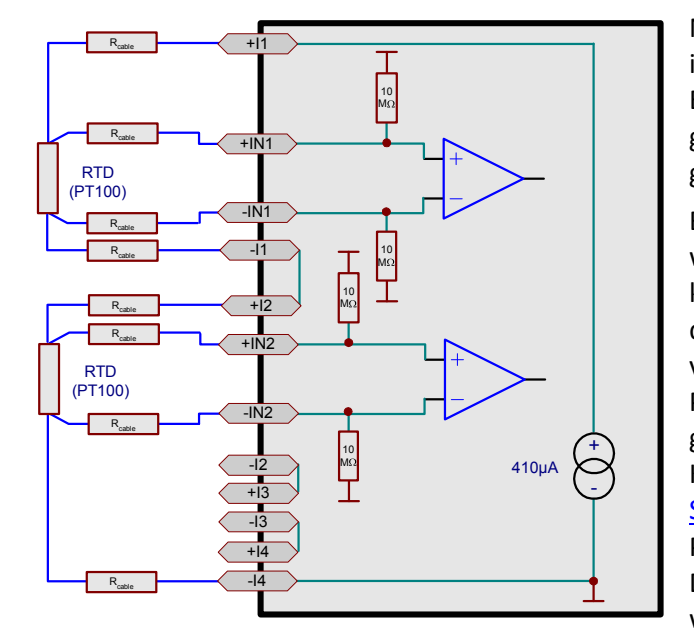

Neben Thermoelementen können *PT100* direkt in *4-Leiter-Konfiguration* angeschlossen werden. Eine extra Referenzstromquelle speist gemeinsam eine Kette von bis zu vier in Reihe geschalteten Sensoren.

Bei Verwendung des imc-Thermosteckers werden dabei jeweils 4 Klemmen für eine komplette 4-Draht-Messung angeboten, wobei die Stromspeiseklemmen bereits intern so vorverdrahtet sind, dass bei Anschluss aller 4 PT100 die Referenzstrom-Schleife "automatisch" geschlossen wird, dazu ist der –I Anschluss eines Kanals zum +I des nächsten verbunden. ([siehe](#page-628-0) [Skizze](#page-628-0)lses)). An Kanälen, die nicht mit einem P100 Sensor belegt sind muss dann jeweils eine Drahtbrücke zwischen "+Ix" und "-Ix" geklemmt werden.

Bei Verwendung eines normalen DSUB-15 Steckers sind diese zusätzlichen "Stützklemmen" für 4-Draht-Anschluss nicht vorhanden: es muss darauf geachtet werden, dass der Referenzstrom alle PT100 Messstellen durchfließt. Nur "+I1" (DSUB(9), Klemme K1, "(RES.)") und "–I4" (DSUB(6), Klemme K10, "(GND)") sind als Klemme bzw. DSUB-15 Pin verfügbar. Die "durchgeschleiften" Knoten "–I1 = +I2", "–I2 = +I3", "–I3 = +I4" müssen "fliegend" verdrahtet werden.

PT100 Sensoren werden aus dem Module heraus gespeist und haben keinen vorgegebenen Potentialbezug im Sinne einer von außen eingeprägten Gleichtaktspannung. Dieser darf auch nicht hergestellt werden, etwa durch Erden eines der vier Anschlusskabel:

Die PT100-Referenzstromquelle liegt auf dem internen Bezug des blockisolierten Differenzverstärkers. Sie nimmt daher zyklisch das Gleichtaktpotential der übrigen angeschlossenen Kanäle des Moduls an, sofern diese in einem anderen als dem PT100-Modus betrieben werden.

## **6.20.3.3 PT100 (RTD) - Messung (Variante LEMO)**

Bei der Gehäusebauform SL mit LEMO-Steckern können nur *PT100* in *4-Leiter-Konfiguration* angeschlossen werden. Eine Referenzstromquelle speist über den Pin I\_PT den PT100. Angeschlossen wird der PT100 nach folgendem Schema:

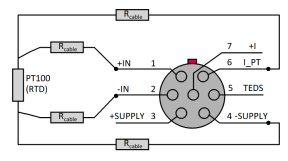

**Anschlussschema von PT100 in 4-Leiter-Konfiguration bei**

## **6.20.3.4 Fühlerbrucherkennung**

Das SC-Modul ist mit einer Fühlerbrucherkennung ausgestattet und zeigt im Fehlerfall nach wenigen Messwerten definiert das untere Ende des Messbereichs. Der tatsächliche Wert richtet sich nach dem entsprechenden Thermoelement. Im Fall des Thermoelements Typ K sind das etwa -270°C. Wenn mit einer gewissen Toleranz eine Grenzwertüberprüfung durchgeführt wird, z.B. "Ist der Messwert <-265°C", dann kann auf einen Fühlerbruch geschlossen werden, solange solche Temperaturen nicht wirklich am Messobjekt auftreten können.

Der negative Messbereichsendwert wird angezeigt:

- · wenn mindestens einer der beiden Leitungen des *Thermoelementes* bricht.
- · wenn bei eingestellter Temperaturmessung gar kein Thermoelement angeschlossen ist.
- · wenn die Vergleichsstelle wegfällt.
- · beim Kurzschluss eines *PT100* Sensors.

Bei der PT100 Messung ist zu beachten, dass z.B. bei einer 4-Draht-Messung zahlreichen Kombinationen aus gebrochenen und kurzgeschlossenen Leitungen denkbar sind. Viele Kombinationen, vor allem die mit gebrochener Sense-Leitung, führen nicht unbedingt zum angegebenen Ausfallwert.

### **6.20.3.5 Fühlerbrucherkennung abschalten**

Falls die Temperaturmessung mit einem geregelten Kalibrator überprüft wird, kann es zu einer Wechselwirkung zwischen der Fühlerbrucherkennung und dem Kalibratorausgang kommen. Das gemessene Signal ist dann stark verrauscht und für eine Kalibrierung nicht geeignet. Mit folgender Vorgehensweise können Sie die Fühlerbrucherkennung über den CAN abschalten:

#### **Nachricht 1:**

Can-ID ist die Master-ID mit der das Gerät konfiguriert ist (Standard: 2032). 8 Bytes Länge, im Intel-Format.

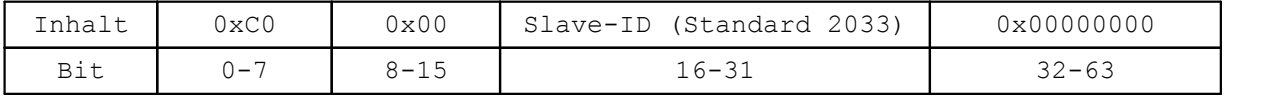

#### **Nachricht 2:**

Can-ID ist die Master-ID mit der das Gerät konfiguriert ist (Standard: 2032). 8 Bytes Länge, im Intel-Format.

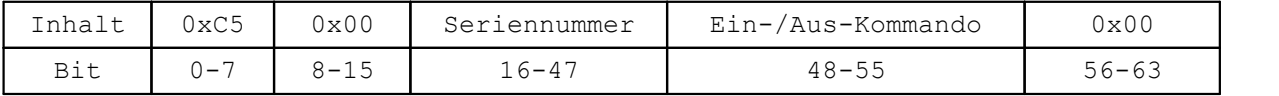

· Seriennummer des Geräts als 32 Bit Wert

· Kommando zum Einschalten der Fühlerbrucherkennung ist 0x11 Kommando zum Ausschalten der Fühlerbrucherkennung ist 0x10

Nachdem die 2.Nachricht vom Gerät verarbeitet wurde, wird vom Gerät mit der Slave-ID eine Antwort-Nachricht geschickt.

Beispiel zum Ausschalten der Fühlerbrucherkennung:

Slave-ID im Beispiel ist 2033

Seriennummer des Beispiel-Gerätes ist 871682

So sehen die Nachrichten auf dem Bus aus:

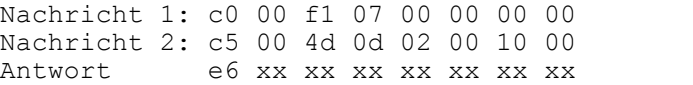

Zuerst wird Nachricht 1 versendet danach Nachricht 2 (Verzögerung > 1 ms).

Bis die Änderung wirksam wird, kann je nach gewählter Abtastzeit im Gerät, einige 100 ms dauern.

# **6.20.4 Externe Sensorversorgung (optional)**

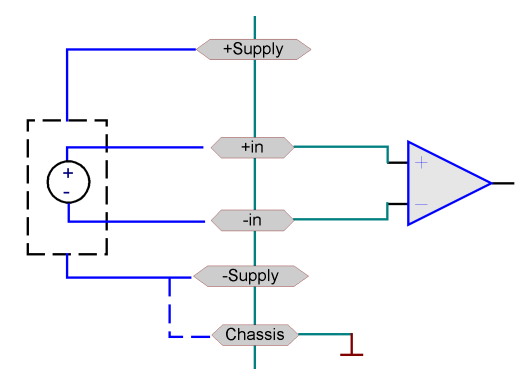

Die Module SCI8, SCI16 und SC16 können optional mit einer Sensorversorgung ausgestattet werden.

Die Versorgung ist unipolar und wird mit den DSUB-15 Steckern herausgeführt.

Die Spannung ist global von 2,5 V bis 24 V einstellbar und gilt für beide Stecker.

Bipolare Versorgungsspannungen werden mit diesen Modulen nicht unterstützt.

Die Sensor-Versorgungsspannung ist stets (block-) isoliert, sowohl zu Gehäuse als auch zum blockisolierten Verstärker-Potential. Um ein unkontrolliertes Gleichtaktpotential (verursacht durch Isolations-Drift oder kapazitive Störeinkopplung) zu vermeiden, sollte es daher extern festgelegt werden. Sofern dies nicht bereits durch die angeschlossenen Sensoren gegeben ist, kann dies durch eine Verbindung zu CHASSIS am Modul geschehen.

**Die Klemme "(GND)" dagegen darf nicht beschaltet werden, insb. nicht geerdet werden!**

#### А Warnung

Die Versorgungsspannung wird modulweise über die Software eingestellt und gilt für alle Eingänge. Vergewissern Sie sich, dass die Sensorversorgung nicht zu hoch eingestellt ist, bevor Sie einen Sensor anschließen. Andernfalls könnte der Sensor und das imc CANSAS Modul beschädigt werden.

<u>[Technische Daten der Sensorversorgung](#page-596-0)</u>| 597े.

# **6.20.5 Anschlusstechnik**

Siehe [Pinbelegung der DSUB-15 Anschlussstecker](#page-619-0) 620

Das Konzept der Blockisolierung bringt einige sehr wichtige Randbedingungen mit sich, welche die Benutzung der Anschluss-Stecker bzw. das Erden bestimmter Anschluss-Pins betreffen:

Bsp.: Spannungsmessung mit ACC/DSUB-U4, Strommessung mit ACC/DSUB-I4:

Die mit (GND) bezeichneten Klemmen dürfen nicht extern beschaltet bzw. festgelegt werden, insbesondere dürfen sie nicht geerdet werden! Sie führen das interne isolierte Bezugspotential des blockisolierten Eingangsverstärkers ("GND\_ISO").

Weiterhin gilt eine Besonderheit für den Pin(1) des DSUB-15 Steckers:

Er führt ein Signal, das für TEDS-Sensorerkennung dient. Auch dieses Signal hat Bezug zu internen blockisolierten Schaltungsteilen und darf nicht geerdet werden (CHASSIS).

Insbesondere aus diesem Grund gilt:

Für SCxx / SCIxx" -Module dürfen ausschließlich Stecker der "ACC/DSUB"- bzw. der "TEDS/DSUB"-Gruppe verwendet werden!

Nur diese Stecker haben anders als die bisher gebräuchlichen Stecker KEINE Verbindung von DSUB(1) nach CHASSIS.

Bei Verwendung von "herkömmlichen" Steckern, die diese Verbindung aufweisen, würde die Blockisolierung des Moduls aufgehoben! Damit gehen die Differenzeigenschaften des Messeingangs und damit die grundlegende Funktionsfähigkeit des Moduls verloren. Schutzmechanismen verhindern für diesen Fall eine Zerstörung des Moduls, jedoch können "beliebige" Messfehler sowie vielerlei "mysteriöse" Effekte verursacht werden, die u.U nicht ohne weiteres als solche zu erkennen sind!

SC-Module ab Produktionsstand PD50 (Februar 2007) unterstützen das Einlesen von *TEDS.*

### **6.20.5.1 SL Variante LEMO**

Siehe <u>[Pinbelegung der LEMO Stecker](#page-633-0)</u>|634].

# **6.20.6 Abtastraten**

Die im Kapitel Messtechnik unter <u>[Abtastraten – Scannerkonzept](#page-208-0)</u> | 209] beschriebene Erläuterung führt zu folgenden Vorteilen und Randbedingungen:

#### *Vorteile:*

- · flexible Konfiguration von langsamen Präzisionsmessungen und schnellen Spannungsmessungen mit ein und demselben kostengünstigen Scanner-System
- · Optimale aliasingfreie Störunterdrückung auch von 50 Hz Störungen trotz relativ hoher Bandbreite eines Scanner-Verstärkers

#### *Randbedingungen:*

- · Schnellste Abtastrate (aller benutzten, auch der zu virtuellen Kanälen verrechneten Kanäle) bestimmt das Mittelungsintervall und damit die Störunterdrückungs-Eigenschaften *aller* Kanäle
- · Zusätzliche Signal-Laufzeit durch automatische Zeitversatz-Korrektur wird bestimmt durch schnellste Abtastrate.

Maximale, für Temperatur-Messung empfohlene Abtastrate (optimale 50 Hz Störunterdrückung):

 SCI8: >= 500 ms (2 Hz) SC16, SCI16:  $> = 1s(1 Hz)$ 

# **6.20.7 Isolation - Konzept**

Die Module SCI8, SCI16 und SC16 basieren auf einem "Scanner"-Konzept: die Kanäle werden nacheinander abgetastet und mit einem isolierten Differenzverstärker verbunden. Die Potentiale zwischen Signalquelle und Verstärker werden dabei ausgeglichen, indem der Versorgungsbezug des Verstärkers an die Gleichtaktspannung der Quelle angepasst wird und zwar über einen (niederohmigen) Schalter.

Der Unterschied zwischen SC16 und SCI16 besteht vor allem in ihrer *maximal möglichen Isolationsspannung* der Kanäle.

Allen Modulen gemeinsam ist das Konzept eines isolierten Differenzverstärkers mit "Blockisolierung". Blockisolierung bedeutet dabei, dass nicht nur die Eingangskanäle untereinander isoliert sind (max. 60 V bei SCI-x-Modulen, 15 V bei SC16) sondern darüber hinaus eine Isolation zwischen "der Gesamtheit" der Kanäle und dem Gehäuse besteht, die sogar die max. Kanaltrennung noch übersteigen kann (max. 60 V bei SCI-x-Modulen, 40 V bei SC16). Diese Trennspannung wird als "maximale Gleichtakt-Eingangsspannung" bezeichnet.

Aufgrund der verwendeten Bauteile ergibt sich beim SCI8 und SCI16 eine Kanalisolation untereinander von 60 V.

Bei SC16 darf also die maximale Eingangsspannung eines Eingangspins gegenüber dem Gehäuse bis zu 40 V betragen ("max. Gleichtaktspannung"), solange die Differenz zwischen beliebigen Eingangspins 15 V nicht überschreitet ("max. Kanalisolation").

Entsprechend ist die Blockisolierung zwischen den funktionalen Einheiten "CAN-Bus" und "Spannungsversorgung " definiert.

Das Konzept der Blockisolierung erlaubt relativ große Gleichtaktspannungen, so lange der maximale Potentialunterschied zwischen den Modulkanälen nicht überschritten wird.

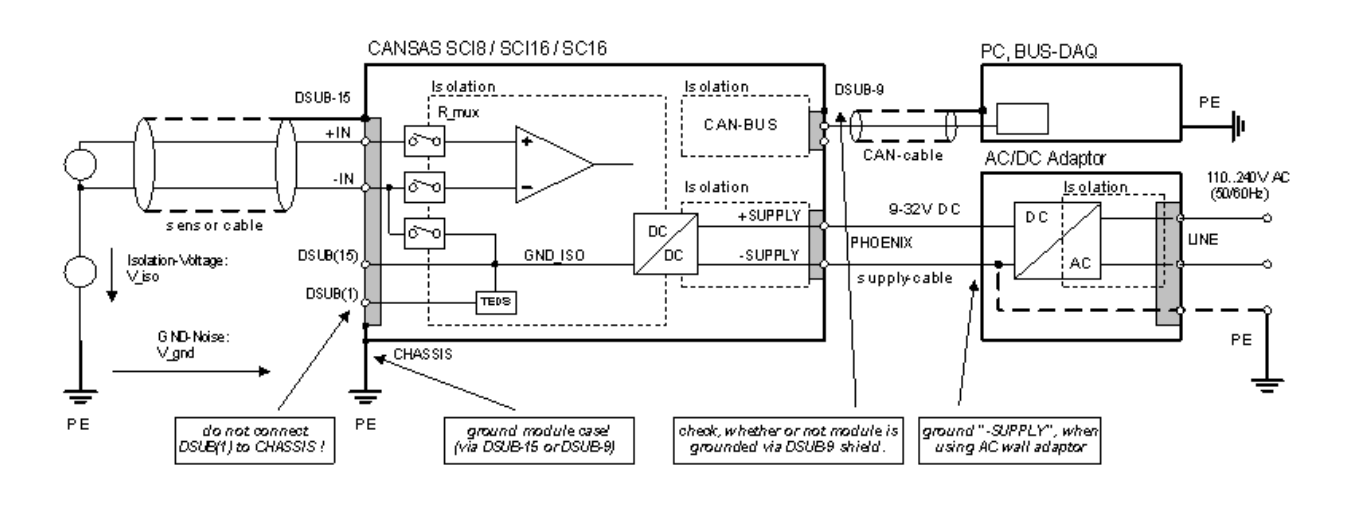

#### H Hinweis

Die Kontakte +I und, -I am DSUB-15 Stecker sind ausschließlich zum Anschluss für RTD (PT100) Sensoren bestimmt, welche weder eine galvanische Verbindung zu einem anderen elektrischen Potential haben noch geerdet sind. Diese Pins sind mit der internen potentialfreien Modulmasse GND\_ISO verbunden. Da das potentialfreie Modul periodisch mit den Gleichtakt-Potentialen der Signalquellen verbunden wird, würde eine Erdung dieser Kontakte zu möglichen Schäden durch Kurzschlüsse führen.

```
(am Standard-Stecker:
```
"+I" = DSUB(9), Klemme K1, "(RES.)" "–I" = DSUB(6), Klemme K10, "(GND)")

Das Gleiche gilt für die Anschlüsse GND und +5 V: Bei diesem Typ Konditionierer werden diese Kontakte nicht zur Versorgungsspannung verwendet. Sie sind für spezielle Funktionen reserviert (Kaltstellenkompensation) und bleiben frei!

Bei Kurzschluss einer dieser Pins würde die Blockisolierung des Moduls aufgehoben! Damit gehen die Differenzeigenschaften des Messeingangs und damit die grundlegende Funktionsfähigkeit des Moduls verloren. Schutzmechanismen verhindern für diesen Fall eine Zerstörung des Moduls, jedoch können "beliebige" Messfehler sowie vielerlei "mysteriöse" Effekte verursacht werden, die u.U nicht ohne weiteres als solche zu erkennen sind!

Für einen störungsfreien Betrieb sind zwei Dinge entscheidend:

- · **Das Modulgehäuse muss mit Schutzerde verbunden sein, damit eine wirksame Schirmung erreicht wird.**
- · **Bei Verwendung von Schaltnetzteilen (z.B. Steckernetzteil) sollte der Ausgang geerdet sind. Dies wird im folgenden ausführlich erläutert.**

# **6.20.8 Isolierung des Moduls zur Spannungsversorgung**

Das Modul wird mit einer Gleichspannung von 10 V bis 50 V versorgt. Die interne Versorgungseinheit ist isoliert, womit sich das Potential des Netzteils nicht auswirkt.

**(Das hier diskutierte Versorgungsmodul ist nicht mit der optionalen Sensorversorgung zu verwechseln! Die Sensorversorgung, welche ebenfalls mit ±SUPPLY bezeichnet wird, liegt an den DSUB-15 Steckern an.)**

Das Konzept der Blockisolation ermöglicht eine beachtliche (DC-) Isolationsspannung zwischen der Versorgungseinheit und den restlichen Modulteilen. Dies ist besonders bei Messungen im Fahrzeug wichtig:

Bei solch einem Aufbau wäre eine galvanische Verbindung zwischen Spannungsversorgung und Modulgehäuse problematisch. Durch transiente und elektrostatische Aufladungen können sich erhebliche Potentialunterschieden zwischen der (-)Fahrzeugbatterie ("geerdet" an Klemme "CHASSIS1") und dem Modulgehäuse ("geerdet" an Klemme "CHASSIS2") aufbauen. Dies führt zu starken Ausgleichsströmen über das Versorgungskabel.

Die Spannungsquelle ist bereits an der Batterie geerdet; eine weitere Erdung am Modul ist nicht erlaubt. Daher muss der Versorgungsblock im Gerät isoliert sein.

Umgekehrt bringen Schaltnetzteile einen weiteren Aspekt ins Spiel:

Trotz ihrer hervorragenden statischen Isolierung sind sehr kleine Kapazitäten in galvanisch isolierten Geräten unvermeidbar. Diese Kapazitäten (des AC/DC Netzteils und der internen DC/DC Wandler Isolationskapazitäten) ermöglichen es, dass sich hochfrequente Anteile des Schaltnetzteils (z.B. 100 kHz, 220 V!) über die Eingangsschaltung einkoppeln (oder, allgemeiner, mit konventionellen statischen Verstärkern, der Eingangsimpedanz). Der HF-Stromkreis wird durch die Signalquelle geschlossen, welche entweder direkt galvanisch geerdet ist oder über Streukapazitäten nach Erde gekoppelt ist.

Dieser Mechanismus kann das Rauschen erhöhen oder verursacht Offsetfehler, welche sich durch nichtlineare Gleichrichtung im Eingangsverstärker aufbauen. Diese Problem wird RF-Interferenz genannt und ist bei hochempfindlichen Verstärker mit guter Bandbreite schaltungsbedingt unvermeidbar. Mit der Qualität eines Verstärkers kann dies eingeschränkt werden, jedoch kann niemals eine unbegrenzte RFI Immunität erreicht werden. Aus diesem Grunde ist es allgemein ratsam die Gleichspannungsversorgung eines Schaltnetzteiles zu erden.

In den Fällen, bei denen RFI-Probleme durch Schaltnetzteile auftreten, deren statische Isolationsspannungspotential der Versorgung bereits vorgegeben ist und die galvanische Erdung ausschließt, könnte ein großer (Keramik) Kondensator helfen, der zwischen*-SUPPLY*und *CHASSIS* angeschlossen wird! Ein entsprechender Kondensator von 1nF ist bereits intern vorhanden und sollte in den allermeisten Fällen die beschriebenen Probleme wirksam unterdrücken!

## **6.20.9 Filter**

Folgende Filterstufen werden nacheinander vom Signal durchlaufen.

- 1. **Hardware:**Vorfilter für den ADC (Analog/Digital-Wandler), der nach dem Sigma-Delta-Verfahren arbeitet und ein relativ hochfrequentes, festes Tiefpassfilter benötigt: Tiefpass 60 kHz, 3. Ordnung. Dieses Filter ist nicht ausschaltbar.
- 2. **ADC**: Tiefpasswirkung des ADC. Seine Grenzfrequenz liegt bei 8 kHz. Seine Charakteristik ist ein Rechteck-Filter 3. Ordnung.
- 3. **Rauschunterdrückung**: Zur Rauschunterdrückung eingesetztes Tiefpassfilter mit Hanning-Charakteristik, welches in Abhängig von der Abtastrate arbeitet. Grenzfrequenz siehe Tabelle. Die Grenzfrequenz liegt viel höher als die Abtastfrequenz eines Kanals. Das Filter wirkt dem Aliasing entgegen und unterdrückt Rauschen und Störungen, jedoch nicht im Sinn eines perfekten Antialiasing-Filters. Dieses Filter ist nicht ausschaltbar. Bei einigen Modulen und höchsten Abtastraten entfällt diese Filterstufe.
- 4. **Ausgleich**: Filter, abhängig von der Abtastrate, zum Ausgleich des Zeitversatzes bedingt durch den Messstellenumschalter. Dieses Filter mit Hamming-Charakteristik ist mit der Option Filter / Kein Filter ausschaltbar. Damit werden die wesentliche Verzögerung von Messwerten auf dem CAN-Bus verursacht. Die resultierende Grenzfrequenz des Moduls entsteht zum größten Teil mit diesem Filter. Bei ganz langsamen Abtastfrequenzen hat es keine Auswirkungen.
- 5. **Mittelung:**Mittelwertbildung. Bei unterschiedliche Abtastraten für einzelne Kanäle, läuft der Messstellenumschalter nur mit einer einzigen (hohen) Abtastrate. Die Kanäle mit langsamerer Abtastrate werden durch arithmetische Mittelwertbildung generiert. Dabei werden die Messwerte aus der vorherigen Filterstufe über die volle Abtastzeit arithmetisch gemittelt. Bei der Option Kein Filter wird diese Mittelwertbildung durch den aktuellen Wert aus der vorherigen Filterstufe ersetzt. Bei ganz langsamen Abtastraten wird der Wert auch durch Mittelwertbildung erzeugt.

#### **Anmerkungen**

- · Die Filter sind so konzipiert, dass trotz des zugrunde liegenden Messstellenumschalters soviel Rauschunterdrückung wie möglich stattfindet.
- · Wenn ein hochwertiges Antialiasing benötigt wird, sind Module wie C8 und UNI8 mit ihrem hochwertigen Analogteil empfohlen.
- · Wenn bei der Messung von Thermoelementen bzw. kleiner Spannungen Störungen von Netzfrequenz (50 Hz, 60 Hz) unterdrückt werden sollen, ist auf allen Kanälen eine Abtastzeit zu wählen, bei der die Grenzfrequenz des Rauschunterdrückungsfilters höchstens bei etwa 20 Hz liegt. Z.B. beim SC16 sollte die Abtastzeit 1s oder langsamer gewählt werden!

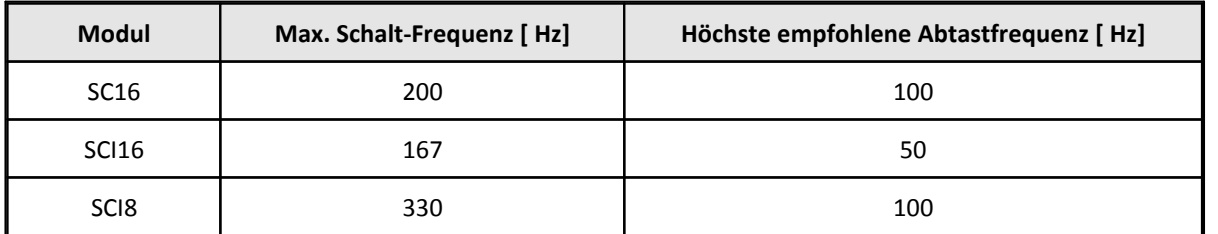

Schnellste Schaltfrequenz des Messstellenumschalters:

In den Tabellen oben ist die *eingestellte Abtastzeit* angegeben, die in der Bedienoberfläche eingestellt wird. Im Modul wird bedingt durch den Messstellenumschalter und dessen maximale Schaltfrequenz eine leicht andere Abtastzeit eingestellt. Dennoch erhalten Sie korrekte Daten in der gewünschten Rate auf dem CAN-Bus.

### **6.20.9.1 Filter beim SC16**

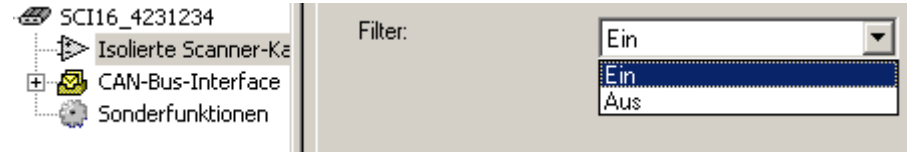

**Aus:** Mit Blockmittelung aber ohne Zeitversatzkorrektur

**Ein:**Mit Blockmittelung und Zeitversatzkorrektur

Bei der eingestellten Abtastzeit von 2 ms wird interpoliert. Die interne minimale Abtastzeit ist 5 ms. Bei den Abtastzeiten von 5 ms und 10 ms wird nicht gemittelt, sondern nur der aktuelle Wert ausgegeben.

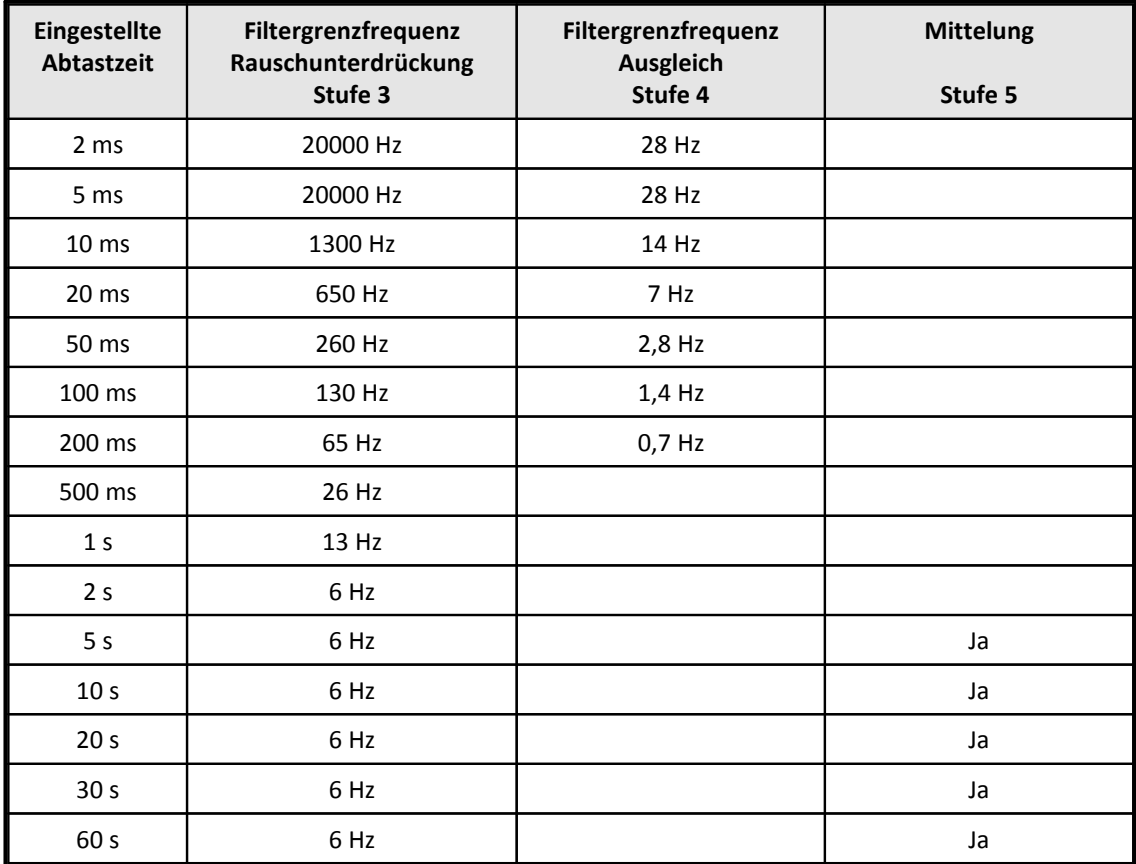

### **6.20.9.2 Filter beim SCI16**

**Aus:** Mit Blockmittelung aber ohne Zeitversatzkorrektur

**Ein:**Mit Blockmittelung und Zeitversatzkorrektur

Bei den eingestellten Abtastzeiten von 2 ms und 5 ms wird interpoliert. Die interne minimale Abtastzeit ist 6 ms. Bei den Abtastzeiten von 5 ms und 10 ms wird nicht gemittelt, sondern nur der aktuelle Wert ausgegeben.

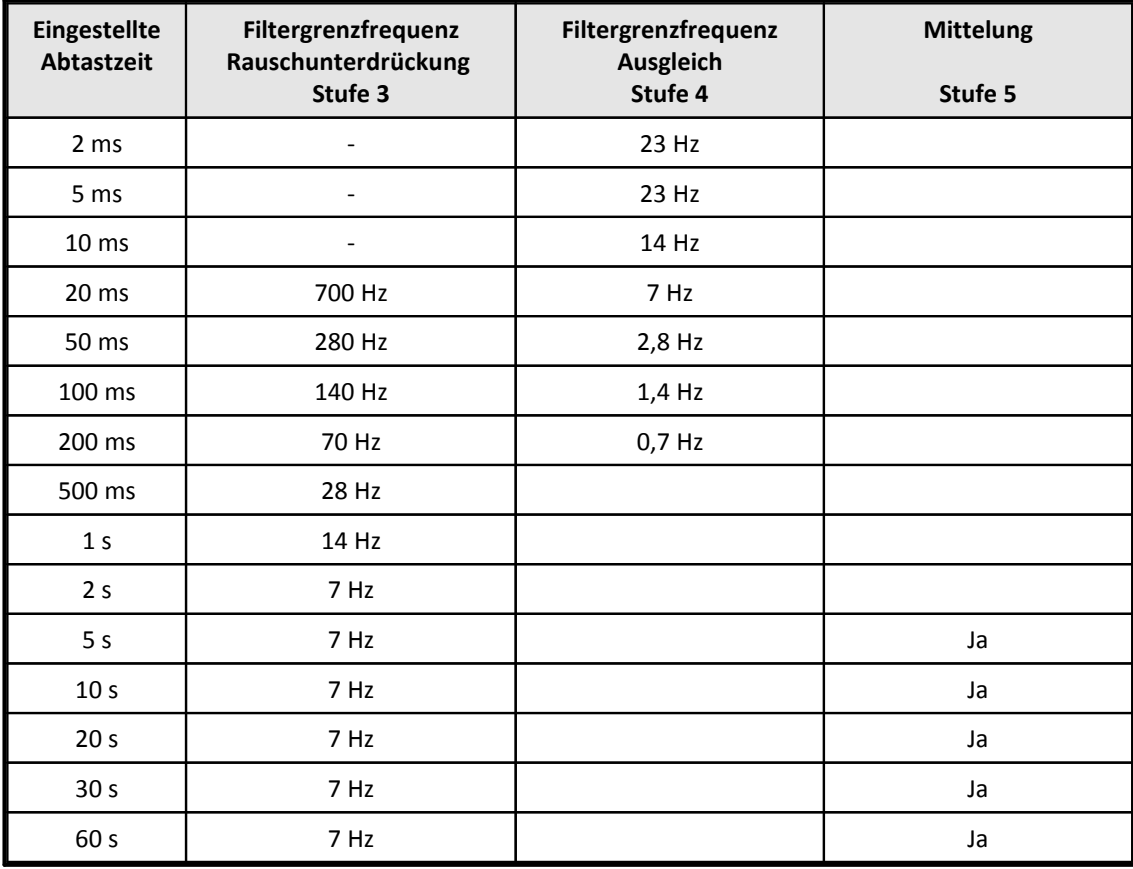

### **6.20.9.3 Filter beim SCI8**

**Aus:** Mit Blockmittelung aber ohne Zeitversatzkorrektur

**Ein:**Mit Blockmittelung und Zeitversatzkorrektur

Bei den eingestellten Abtastzeiten von 1 ms und 2 ms wird interpoliert. Die interne minimale Abtastzeit ist 3 ms. Bei den Abtastzeiten von 5 ms und 10 ms wird nicht gemittelt, sondern nur der aktuelle Wert ausgegeben.

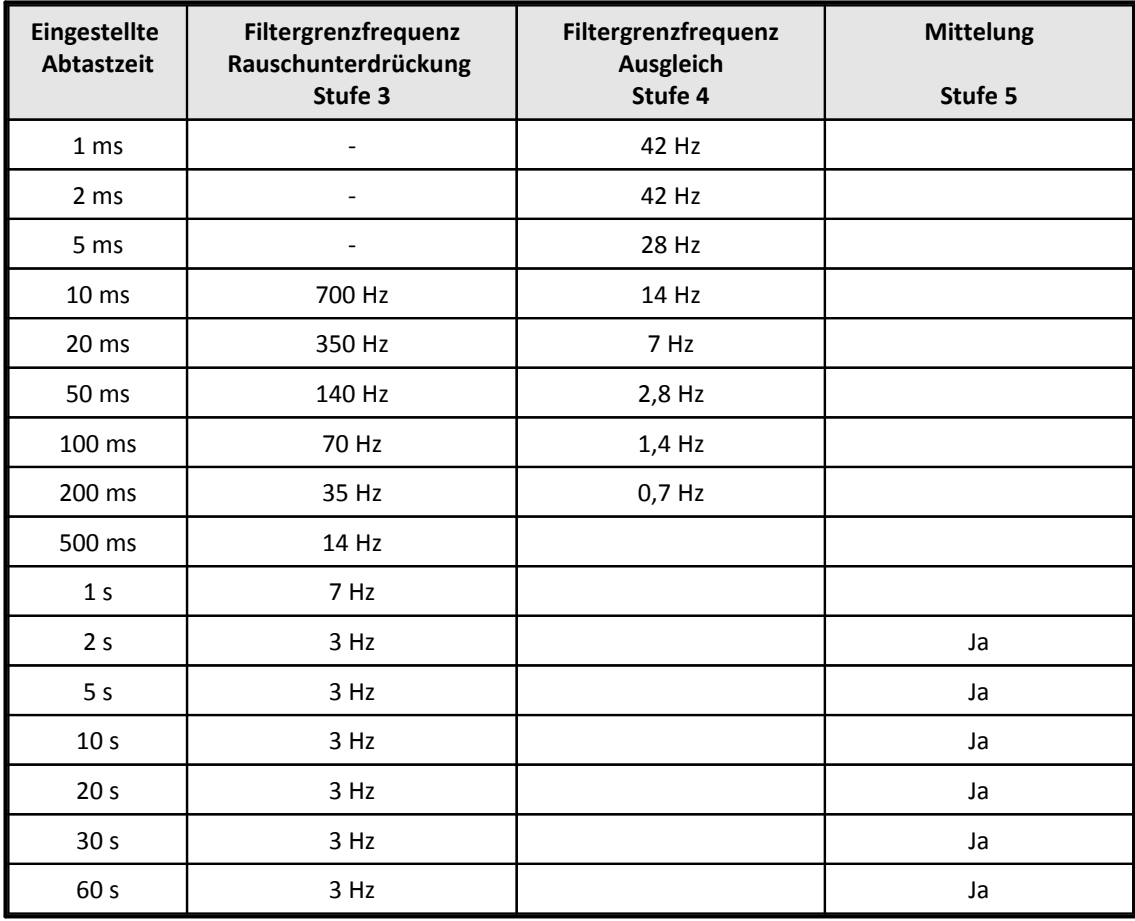

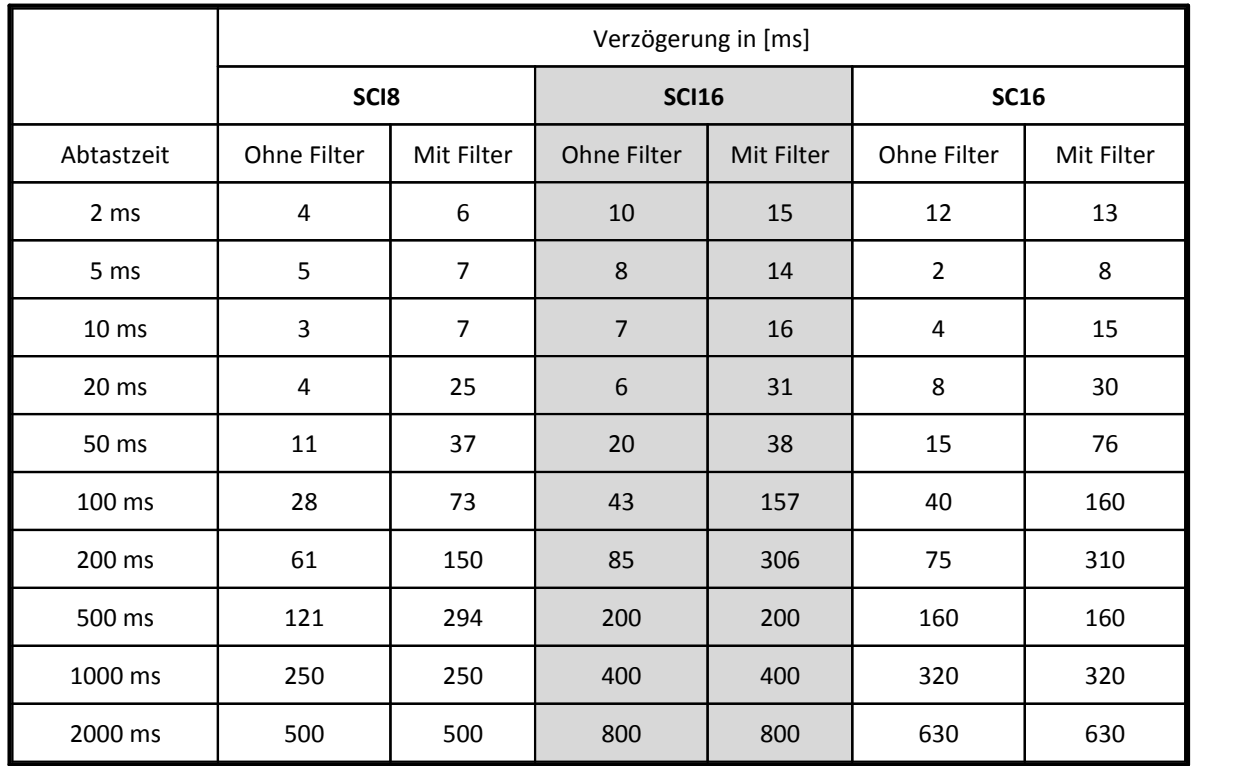

# **6.20.10 Verzögerungszeiten**

Bei langsameren Abtastzeiten wird nicht immer das komplette Filter gerechnet. Deshalb wirkt sich der Filter dort nicht mehr aus.

In der Tabelle sind die typischen Verzögerungszeiten angegeben, jeweils für den am stärksten verzögerten Kanal.

Bei den SCxx Modulen gibt es einige Besonderheiten:

- · Die schnellsten Abtastzeiten verursachen mitunter größere Verzögerungszeiten als langsamere Abtastzeiten. Dieses Verhalten ist systembedingt. Die Ursache liegt in der Multiplexertechnik auf der die Module basieren. Dieser schaltet nicht im höchsten Takt um. Das verwendete Rekonstruktionsfilter verursacht eine stärkere Verzögerung. Wenn die Verzögerungszeit kurz sein soll, dann sollten Sie Abtastraten mit ausreichend kurzer Verzögerung wählen. Das kann dann auch durchaus eine langsamere Abtastzeit sein. Die höheren Abtastraten geben dann nur noch feinere Zwischenwerte, die aber erst zeitlich verzögert berechnet vorliegen.
- · Wenn in einem SCxx Modul verschiedene Abtastraten eingestellt werden, so ergibt sich die Verzögerungszeit nach folgender Regel:
	- o Für die Kanäle mit der schnellsten benutzte Abtastrate gilt die Verzögerungszeit genau von dieser Abtastrate.
	- o Für die Kanäle mit einer langsameren Abtastrate gilt die Verzögerungszeit der schnellsten Abtastrate plus die der eingestellten Abtastrate.

Die Verzögerung ist bei SCxx Modulen abhängig vom Kanal. Sind z.B. Kanal 1, 2, 3 und 4 in einer Botschaft enthalten, so wurde Kanal 1 zuerst abgetastet, dann Kanal 2 und zuletzt Kanal 4. Von Kanal 4 ist also der aktuellste (neueste) Messwert in der Botschaft. Der Messwert von Kanal 1 hingegen ist am stärksten verzögert.

# **6.21 SENT: Gateway von SENT zum CAN-Bus**

Das imc CANSAS-SENT Modul hat Eingänge für 8 SENT-Sensoren. Die Signale der SENT-Sensoren werden erfasst und auf dem CAN-Bus ausgegeben. Damit stellt das Modul ein mehrfaches Gateway von SENT zum CAN-Bus dar.

### Verweis

[Technische Daten: imc CANSAS-SENT](#page-579-0)|580ें।

Das Gerät ist kompatibel zur Norm SAE J2716 von 2007, 2008, 2010 und 2016, die das SENT-Protokoll beschreibt. SENT steht für Single Edge Nibble Transmission for Automotive Applications.

#### **Stärken:**

- · Das imc CANSAS-SENT Modul kann für sämtliche Sensoren mit SENT-Ausgang eingesetzt werden. Sensoren mit SENT-Ausgang kommen zur Anwendung im Automotive Bereich, z.B. als Hall-Sensor, Druck-Sensor, Lenkwinkelsensor, Drosselklappen-Stellungssensor oder Luftmassensensor.
- · imc CANSAS-SENT ist geeignet in allen Anwendungen, in denen eine Integration von SENT-Sensoren in eine bestehende CAN-Bus Messtechnik gefordert ist, vor allem am Prüfstand, im Fahrzeug und beim Sensoriktest.
- · CANSAS-SENT wird optimal ergänzt durch andere imc CANSAS-Module und Datenerfassungsgeräte wie imc BUSDAQ.
- · Software:

Die Parametrierung des Moduls erfolgt über den CAN-Bus mit der CANSAS Software ab Version 1.8. Jeder der 8 SENT Eingänge ist individuell konfigurierbar. Die CAN-Bus Konfiguration ist wie bei allen CANSAS-Modulen frei einstellbar.

· Die 8 SENT-Eingänge sind gegeneinander und gegen Gehäuse / Erde isoliert. Jeder Eingang ist zum Anschluss eines SENT-Sensors geeignet. Die Versorgung des Sensors nach SAE J2716 (5 V mit max. 20 mA) wird zur Verfügung gestellt.

#### IJ Hinweis

Die Norm SAE J2716 von APR2016 erlaubt, dass der transmitter (=Sensor) maximal 50 mA Versorgungsstrom aufnimmt. Das imc CANSAS SENT Modul kann mit der integrierten Sensorspeisung laut <u>[technischem Datenblatt](#page-579-0)</u> | s80] nur 20 mA zur Verfügung stellen. Dies entspricht der Norm bis einschließlich SAE J2716 von 2010. Bei Verwendung von Transmittern (=Sensoren), die mehr als 20 mA aufnehmen, ist eine externe Versorgung zu benutzen.

- · Das CANSAS-SENT Modul hat auf seiner Front für jeden SENT-Eingang eine Status-LED.
- · Eine Besonderheit stellt das rückwirkungsfreie Mithören dar.

# <span id="page-390-0"></span>**6.21.1 Betriebsarten, Isolierung**

Das folgende Blockschaltbild zeigt das gesamte Isolationskonzept des Moduls:

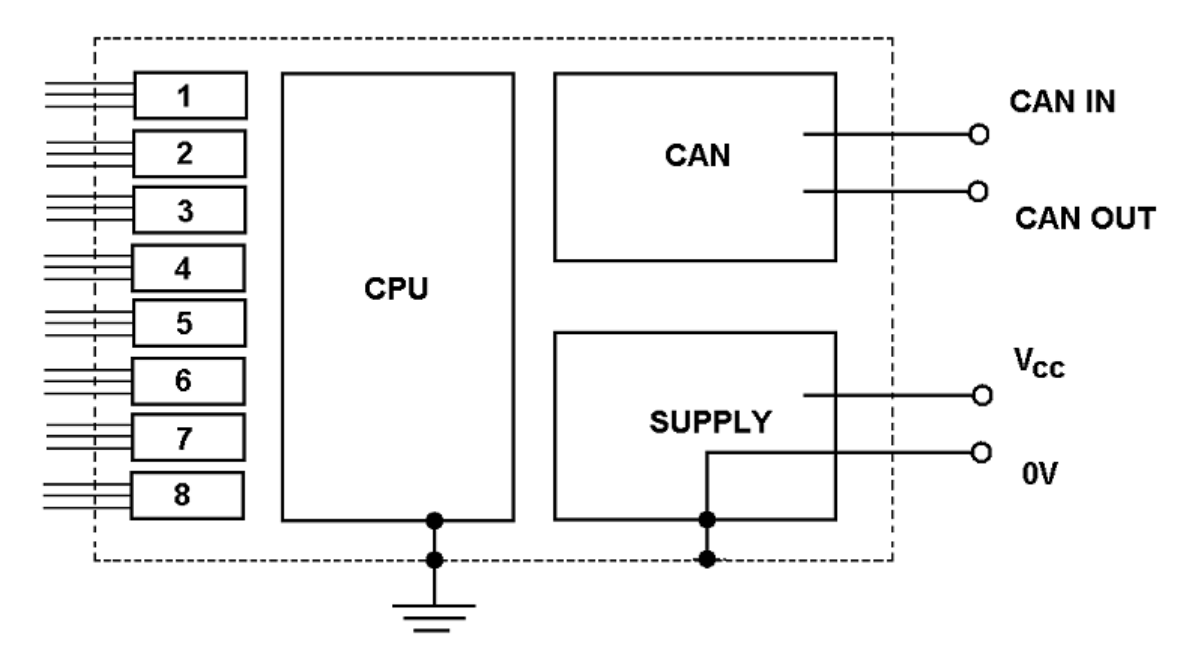

Deutlich ist zu erkennen, dass der CAN-Anschluss und die 8 Eingangsschaltungen (Blöcke 1..8 links im Schaubild) isoliert sind gegen das restliche Modul. Das restliche Modul besteht dabei aus der Versorgungseinheit des Moduls (nicht der Sensoren!), seiner CPU und dem Gehäuse, die alle auf gemeinsamem Potential liegen und eine gemeinsame Masse haben.

Das Gehäuse selbst wird geerdet. Der Minus-Anschluss der Versorgungsspannung des Moduls ist mit dem Gehäuse verbunden.

Das imc CANSAS-SENT Modul hat 8 Eingänge. An jedem Eingang kann ein SENT-Sensor angeschlossen werden. Jeder einzelne Eingang ist mit einer eigenen Schaltung ausgestattet. Alle Eingänge sind gegeneinander isoliert. Jeder Eingang hat eine eigene (und damit auch ebenfalls isolierte) Versorgungsspannung. Damit wird eine gegenseitige Beeinflussung der Sensoren ausgeschlossen.

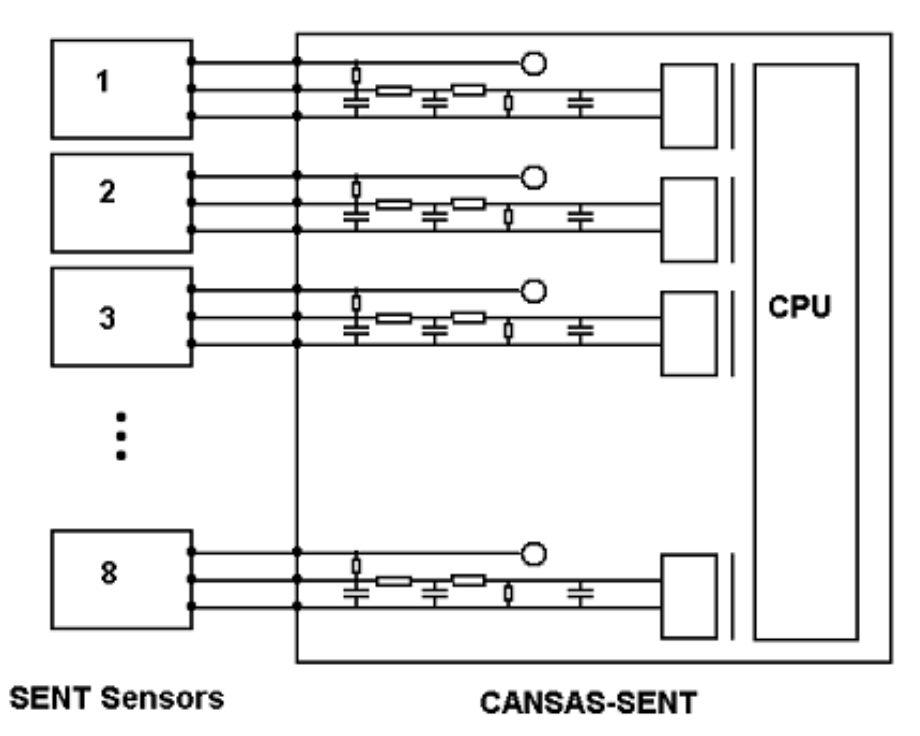

Das Bild oben zeigt die 8fache Anordnung im Standard-Betrieb.

### **6.21.1.1 Standard-Betrieb**

Ein SENT-Sensor wird ausschließlich an ein CANSAS-SENT Modul angeschlossen (und nicht noch gleichzeitig an ein anderes Gerät). Der SENT-Sensor wird vom CANSAS-SENT Modul versorgt. Das CANSAS-SENT Modul enthält den nach SAE J2716 definierten Eingangsschaltkreis.

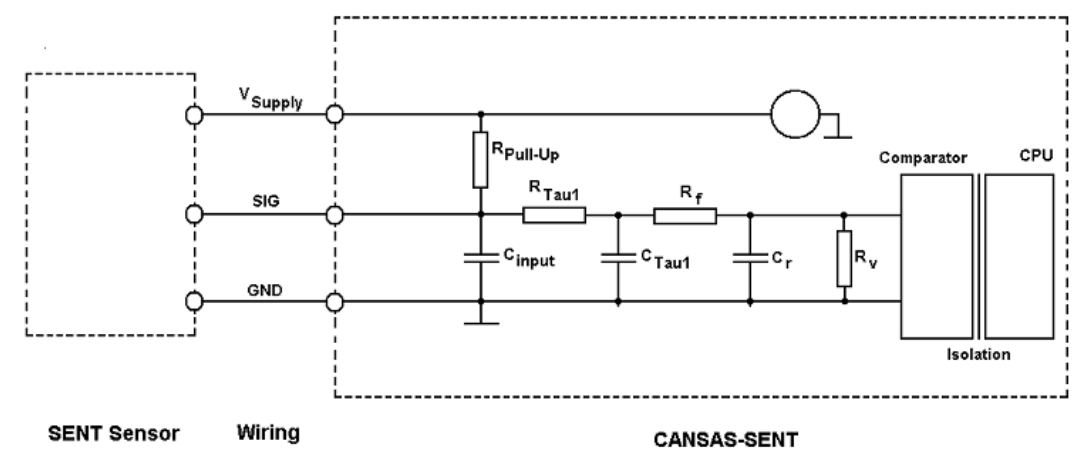

Der Sensor wird mit dem CANSAS-Modul über die drei Leitungen GND (Masse), SIG (Signalausgang des Sensors) und V<sub>Supply</sub> (Versorgungsspannung) verbunden. CANSAS stellt damit auch die Versorgungsspannung des Sensors zur Verfügung. V<sub>Supply</sub> ist ein Ausgang des CANSAS-SENT Moduls, SIG ist ein Eingang des CANSAS-SENT Moduls. GND ist die nur für diesen Sensor geltende Masse (Bezugspotential) für die Versorgungsspannung V $_{\text{Sunphy}}$  und die Signalleitung SIG.

### **6.21.1.2 Rückwirkungsfreies Mithören**

Ein SENT-Sensor, der zum Messen mit CANSAS-SENT benutzt werden soll, kann bereits verbaut und verdrahtet sein. Dann ist der SENT-Sensor mit einem anderen Gerät verbunden, das den Eingangsschaltkreis nach SAE J2716 aufweist und auch bereits den SENT-Sensor versorgt. Dieses andere Gerät ist im Fahrzeug typisch ein Steuergerät, z.B. das Motorsteuergerät (ECU, Engine Control Unit). Von diesem Beispiel wird im folgenden ausgegangen.

Wenn der Sensor bereits mit dem Motor-Steuergerät betrieben wird, so darf nach SAE J2716 nicht einfach ein weiterer SENT-Eingangsschaltkreis parallel geschaltet werden. Dann wären nämlich 2 Pull-Up Widerstände parallel geschaltet und der resultierende Eingangswiderstand wäre ggf. zu klein. Deshalb wird beim rückwirkungsfreien Mithören hochohmig abgegriffen, eben nur gelauscht, aber nicht beeinflusst. Damit kann das CANSAS-SENT Modul auch bei einem regulär verbauten und regulär zur Motorsteuerung benutzten SENT-Sensor eingesetzt werden.

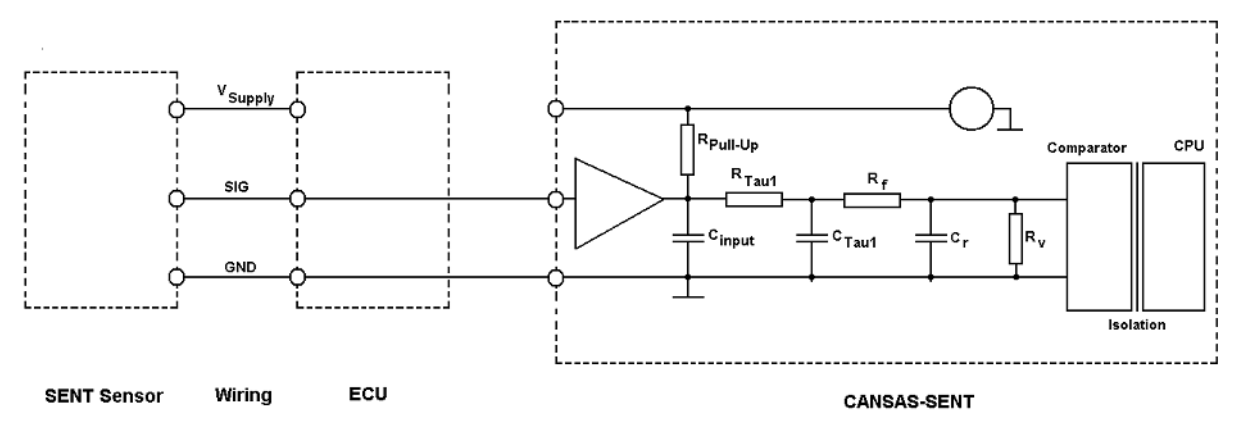

Der SENT Sensor ist in dieser Anordnung regulär mit dem Motorsteuergerät (ECU) verbunden und wird auch darüber versorgt. Zusätzlich wird noch das CANSAS-SENT Modul angeschlossen. Da der Sensor bereits vom Motorsteuergerät versorgt ist, darf er nicht mehr an eine weitere Spannungsquelle angeschlossen werden. Der Eingang V<sub>Supply</sub> des Sensors wird nicht mit dem CANSAS-Modul verbunden. Der Ausgang V<sub>Supply</sub> des CANSAS-Moduls bleibt offen und unbenutzt. Die Masseverbindung (GND) muss zwischen Sensor und CANSAS-Modul hergestellt werden ebenso wie die Verbindung der Signalleitung (SIG). Der Eingangsschaltkreis von CANSAS ist verändert gegenüber dem Standardbetrieb: Ein Impedanzwandler sorgt dafür, dass vom RC-Netzwerk der Eingangsschaltung zur Glättung der Signalflanken keine (nennenswerte) Rückwirkung auf den SENT-Sensor erfolgt. Damit wird der SENT-Sensor weder kapazitiv noch ohmsch zusätzlich belastet. Die im Blockschaltbild eingezeichnete Masse bezieht sich nur auf genau einen Eingang für einen SENT-Sensor. Die komplette Eingangsschaltung ist für jeden Sensor einzeln isoliert aufgebaut.

#### Ą Warnung

Das rückwirkungsfreie Mithören wird für jeden Kanal individuell parametriert. Erst nach erfolgter Parametrierung ist der Impedanzwandler wirksam. Deshalb ist es wichtig, dass das CANSAS-Modul passend konfiguriert wird, bevor die Verdrahtung erfolgt bzw. bevor das Motorsteuergerät eingeschaltet wird.

# **6.21.2 Parametrierung**

Jeder der 8 Eingänge des CANSAS-SENT Moduls kann individuell parametriert werden. Von jedem der Eingänge können FAST- und SLOW Kanäle gebildet werden. Ein FAST-Kanal erhält seine Werte direkt aus den data nibbles der SENT-Nachricht. Ein SLOW Kanal wird über ein serielles Protokoll aus einer Folge von SENT-Nachrichten gebildet.

Die Mehrfach-Selektion über die Eingänge kann bequem benutzt werden, wenn mehrere gleichartige Sensoren angeschlossen werden. Jeder FAST-Kanal selber kann auch wieder individuell parametriert werden. Für die SLOW-Kanäle gibt es keine einstellbaren Parameter.

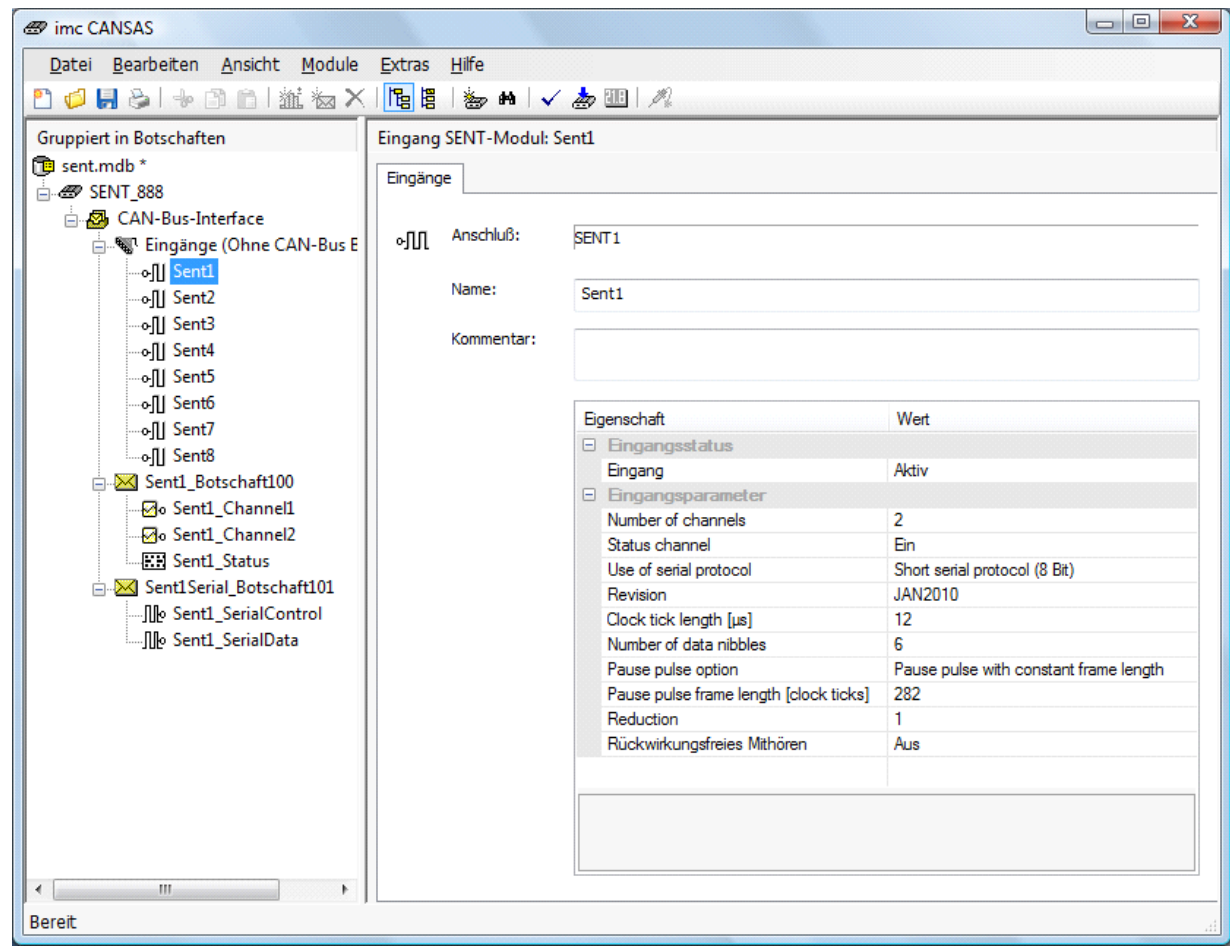

## **6.21.2.1 Parametrierung der SENT-Eingänge**

#### **Eingang**

Aktiv: Der Eingang wird benutzt. An diesen Eingang wird ein SENT-Sensor angeschlossen. Messages vom Sensor werden ausgewertet, CAN-Botschaften werden gebildet. Passiv: Der Eingang wird nicht beachtet und nicht ausgewertet. Keine CAN-Botschaften werden gebildet.

#### **Number of channels**

Die Anzahl der FAST-Kanäle, die von diesem Sensor gebildet werden soll. Zwischen 1 und 4 einstellbar. Die FAST-Kanäle enthalten die eigentlichen Messwerte des Sensors (z.B. den Druck bei einem Drucksensor). Sie werden aus den 6 Data nibbles der SENT Nachricht gebildet. Abhängig von der hier eingestellten Anzahl werden die entsprechenden FAST-Kanäle angelegt.

#### **Status Channel**

Aus: Der Status Channel ist ausgeschaltet. Es gibt ihn nicht. Die Botschaft mit den FAST-Kanälen wird nur übertragen, wenn die CRC der SENT Nachricht gültig ist.

Ein: Der Status-Kanal wird eingeschaltet. Ein entsprechender Kanal (der selber aber nicht weiter parametrierbar ist) wird angelegt. Die Werte des Status-Kanals haben kein Vorzeichen und sind 9 bit breit.

Aufbau des Kanals:

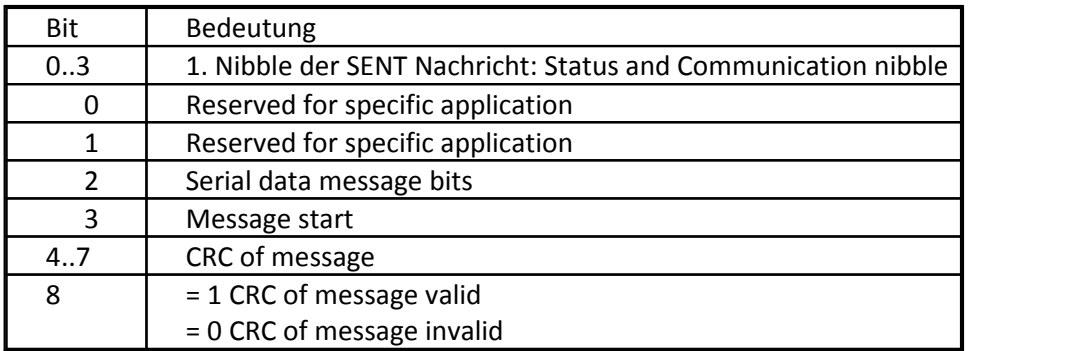

Achtung! Die Botschaft mit den FAST-Kanälen wird nach jeder SENT-Nachricht übertragen, selbst wenn die CRC der SENT-Nachricht ungültig ist. In dem Fall ist aber unbedingt Bit 8 des Status-Kanals zu beachten, da bei ungültiger CRC alle übrigen Bits der CAN-Botschaft falsch sein können!

Beispiel: Im Statuskanal wird der Wert 472 übertragen. Das entspricht 1D8H. Also ist Message start = 1 gesetzt, die CRC ist DH = 13 und CRC valid = 1. Alle übrigen sind 0.

#### **Use of serial protocol**

No serial protocol: In der SENT-Nachricht ist kein serielles Protokoll vorhanden. Oder es ist vorhanden, soll aber nicht ausgewertet werden.

Short serial protocol (8 Bit): Das short serial message format wird vom Sensor benutzt. Sein Datenfeld ist 8 bit breit.

Enhanced serial protcol (12 Bit): Das enhanced serial message format wird vom Sensor benutzt. Die Konfiguration mit 12 Bit breitem Datenfeld wird benutzt.

Enhanced serial protcol (16 Bit): Das enhanced serial message format wird vom Sensor benutzt. Die Konfiguration mit 16 Bit breitem Datenfeld wird benutzt.

Wenn ein serielles Protokoll eingestellt ist, wird eine CAN-Botschaft erzeugt, die sowohl das Datenfeld aus dem serial protocol enthält als auch die message-ID aus dem serial protocol. Die entsprechenden Kanäle in der CAN-Botschaft heißen \_SerialControl (message.ID) und \_SerialData (Datenfeld).

Wenn die Einstellung dieses Parameters nicht zum Inhalt der tatsächlich empfangenen SENT-Nachrichten passt, wird folgende Anpassung vorgenommen: Wenn das Datenfeld tatsächlich breiter ist als konfiguriert, werden die obersten Bits abgeschnitten. Wenn das Datenfeld tatsächlich kleiner ist als konfiguriert, werden obere Bits mit Nullen aufgefüllt. Wenn ein serielles Protokoll definiert ist, aber tatsächlich gar keins in den SENT-Nachrichten empfangen wird, werden keine entsprechenden CAN-Botschaften generiert. Wenn das serielle Protokoll nicht konfiguriert ist, aber tatsächlich in den SENT-Nachrichten empfangen wird, wird es ignoriert.

Wenn bei der Auswertung des in den SENT-Nachrichten übertragenen seriellen Protokolls ein CRC-Fehler über das serielle Protokoll auftritt, wird das betroffene serielle Protokoll verworfen und nicht am CAN-Bus übertragen.

#### **Revision**

APR2007 FEB2008 JAN201 APR2016

Die verschiedenen Revisionen der Norm SAE J2716. Die Angabe ist wichtig, weil z.B. die Berechnung der CRC zwischen den einzelnen Revisionen unterschiedlich ist. Diejenige Revision wird ausgewählt, nach der der SENT-Sensor spezifiziert ist.

#### **Clock tick length**

Angabe des Zeitintervalls in µs. 3.0 µs ≤ Clock tick length ≤90.0 µs

#### **Number of data nibbles**

So viele data nibbles überträgt der Sensor (1..6). Hier werden nur die data nibbles gezählt. Insgesamt überträgt der Sensor immer 2 nibbles mehr.

#### **Pause pulse option**

No pause pulse: Kein pause pulse wird in die Übertragung eingefügt.

Pause pulse: Ein pause pulse (ein weiterer füllender Puls nach dem CRC nibble) wird in die Übertragung eingefügt.

Pause pulse with constant frame length: Ein Pause pulse wird in die Übertragung eingefügt. Damit erhält die gesamte Übertragungsdauer eine feste Länge. Der folgende Parameter "Pause pulse frame length" spezifiziert den genauen Wert.

#### **Pause pulse frame length**

Frame Länge, angegeben in clock ticks. Für 6 data nibbles liegt die Zahl im Bereich 282…922. Diesen Parameter gibt es nur, falls die Pause pulse option auf den Wert "Pause pulse with constant frame length" gesetzt ist.

#### **Reduction**

1…1000. Um diesen Faktor wird die Häufigkeit der CAN-Botschaften mit FAST-Kanälen reduziert. Ist i.a. auf 1 gesetzt, damit zu jeder SENT-Nachricht auf eine entsprechende CAN-Botschaft gesendet wird. Aber in Fällen, in denen die Auslastung am CAN-Bus überschritten wird oder eine geringere Übertragungshäufigkeit aus anderen Gründen gewünscht ist, wird ein Wert > 1 gewählt. Z.B. bei 10 wird nur jede 10. SENT-Nachricht in eine CAN-Botschaft konvertiert. Nichtsdestotrotz werden aber stets alle SENT-Nachrichten ausgewertet, um z.B. die SLOW-Kanäle zu extrahieren.

#### **Rückwirkungsfreies Mithören**

Aus, An: <u>s.o. Beschreibung</u>|अोder Betriebsarten. Achtung, eine falsche Wahl kann zu Schaden an angeschlossenen Geräten führen!
#### **6.21.2.2 Parametrierung der FAST-Kanäle**

Von jedem SENT-Eingang (= angeschlossenem SENT-Sensor) können aus den data nibbles FAST-Kanäle extrahiert werden, die auf dem CAN-Bus übertragen werden.

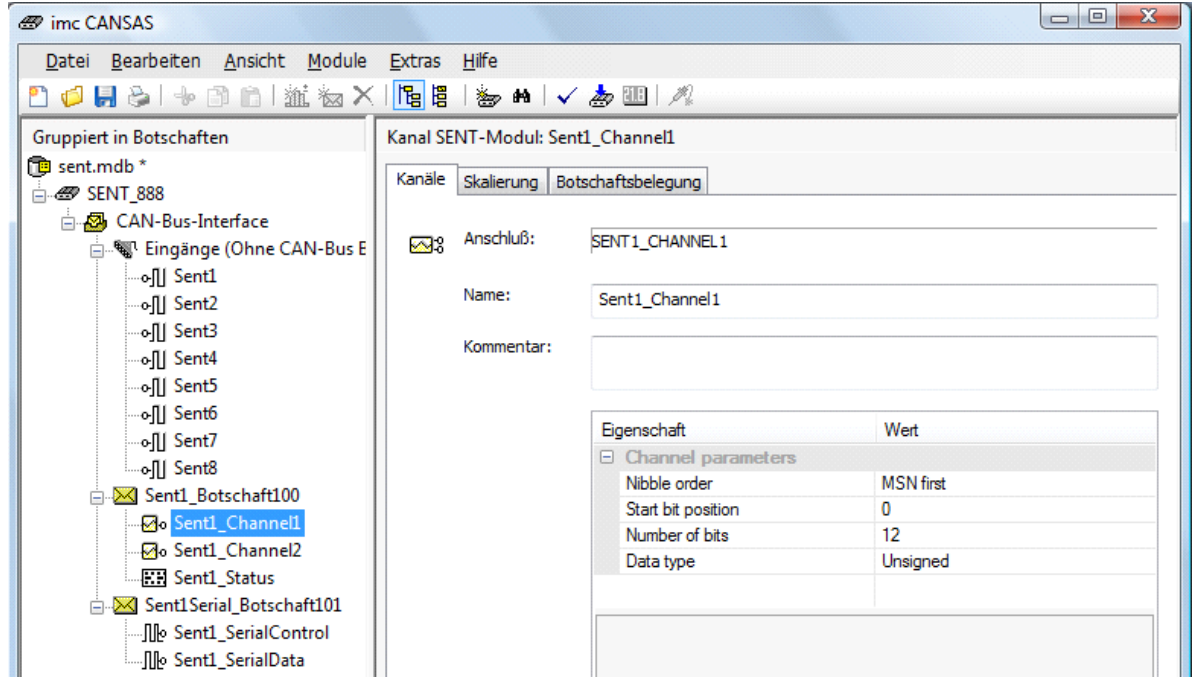

Der FAST-Kanal wird gebildet, indem aus den data nibbles einer SENT-Nachricht eine Zahl extrahiert wird, die in eine CAN-Botschaft gelegt wird.

#### **Nibble order**

In welcher Reihenfolge sind die nibbles angeordnet, die zusammen eine Zahl bilden.

MSN first: most significant nibble first. Das nibble mit dem höchsten Wert wird vor den nibbles mit niedrigerem Wert übertragen.

LSN first: least significant nibble first: Das nibble mit dem niedrigsten Wert wird vor den nibbles mit höherem Wert übertragen (siehe folgende <u>Beispiele</u> अल्ले).

#### **Start bit position**

Ab welcher Bitposition wird das erste bit der Zahl übertragen. Dabei werden alle 6 data nibbles aneinander gereiht gedacht, so dass eine Folge von 6\*4 = 24 Bit entsteht. Das höchstwertige Bit eines nibbles wird dabei als erstes Bit des nibbles angesehen. Das erste der 24 Bits hat die bit position 0, das letzte die bit position 23.

So hat das most significant bit des ersten data nibbles die bit position 0, die des 2. Data nibbles die bit position 4. So hat z.B. das least significant bit des ersten data nibbles die bit position 3, die des 2. Data nibbles die bit position 7 (siehe folgende <u>Beispiele</u> अर्थो).

#### **Number of bits**

So viele Bit ist die Zahl in der SENT-Nachricht breit. Die Anzahl kann bei CANSAS zwischen 1 und 16 liegen (theoretisch bis 24) (siehe folgende <u>Beispiele</u> अर्थो).

#### **Data type**

Von welchem Datentyp ist die Zahl?

Signed: Ganze Zahl mit Vorzeichen im 2er Komplement; z.B. bei 8 bit Breite Wertebereich -128 ..127 Unsigned: Ganze Zahl ohne Vorzeichen; z.B. bei 8 bit Breite Wertebereich 0..255

#### <span id="page-397-0"></span>**6.21.2.3 FAST-Kanäle Beispiele Nibble order, Start bit position**

Im folgenden sind einige Beispiele gezeigt in Anlehnung an die Nomenklatur von Appendix A der SAE J2716 von JAN2010. Beispielhaft werden FAST-Kanäle mit den Namen Channel 1, Channel 2 aus der SENT-Nachricht extrahiert. xxx kennzeichnet Daten von anderen Kanälen.

Die Beispiele verdeutlichen, wie die Parameter Nibble order, start bit position und number of bits angewendet werden.

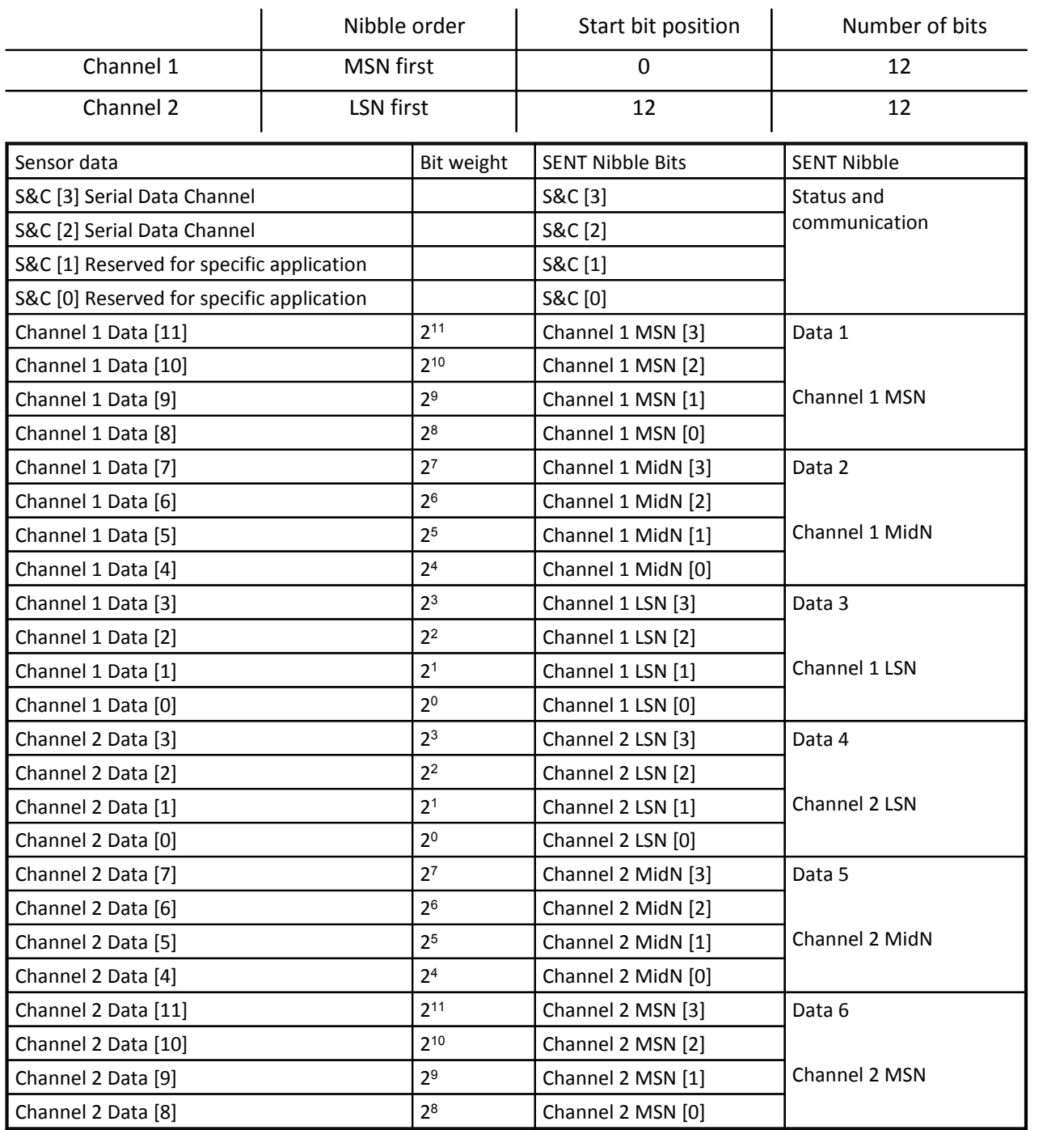

#### **Beispiel 1 nach SAE J2716 JAN2010, A.1 Dual throttle position sensors**

Das obige Beispiel ist auch für eine Alternative aus A.5 Pressure zutreffend.

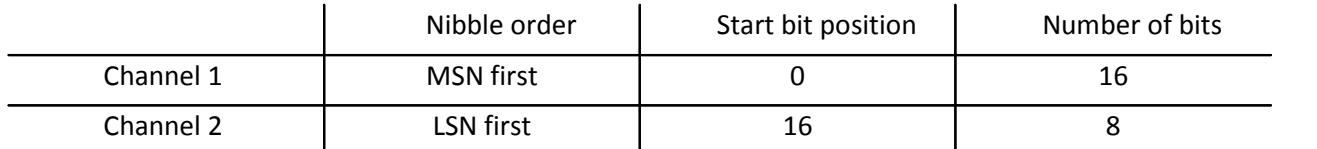

#### **Beispiel 2 nach SAE J2716 JAN2010, A.2 Mass Air flow sensors, 16 bit MAF**

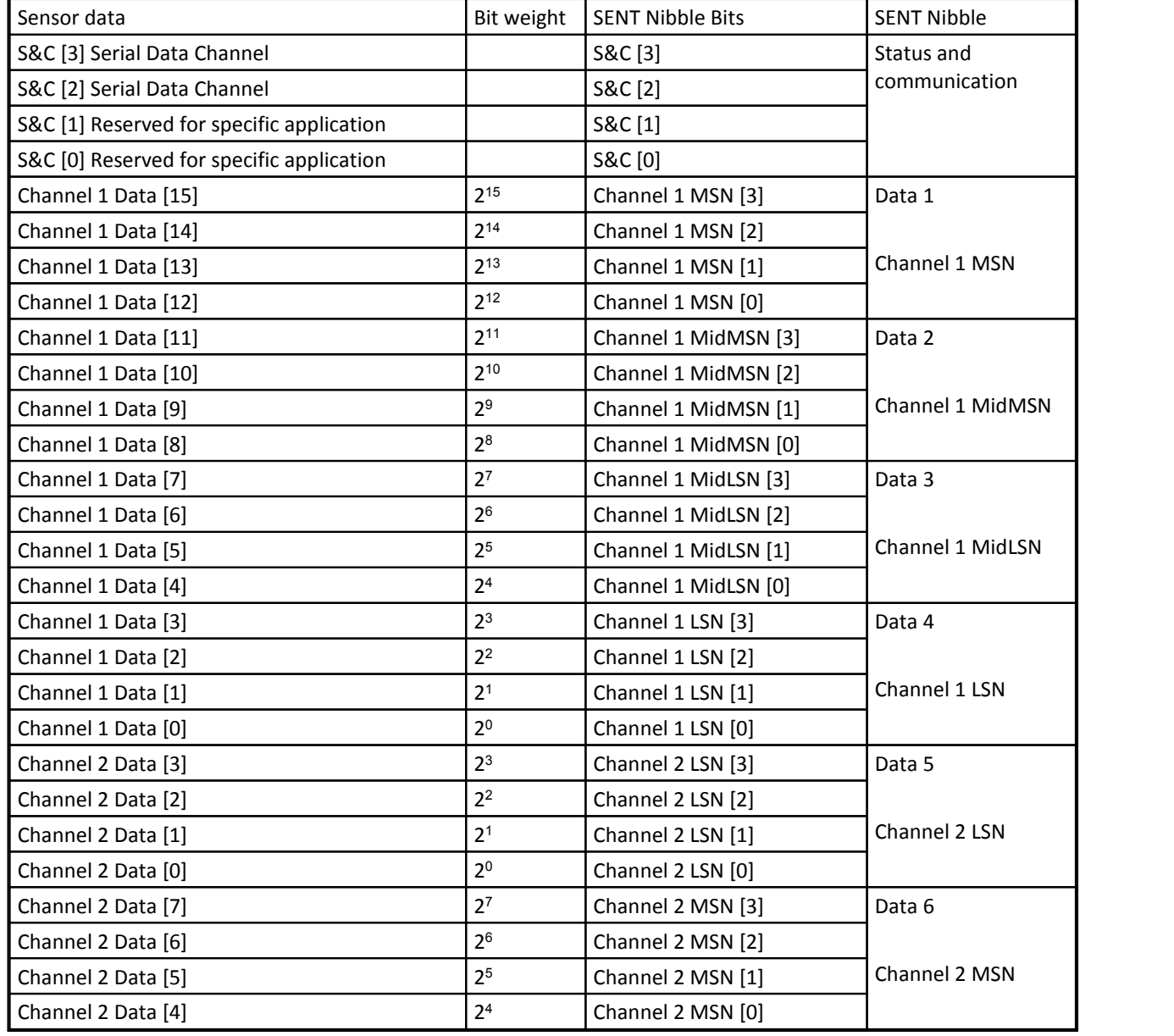

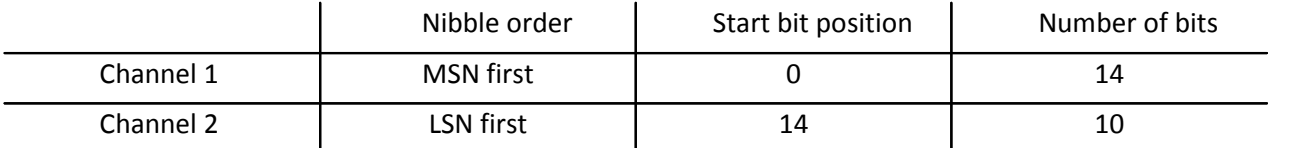

#### **Beispiel 3 nach SAE J2716 JAN2010, A.2 Mass Air flow sensors, 14 bit MAF**

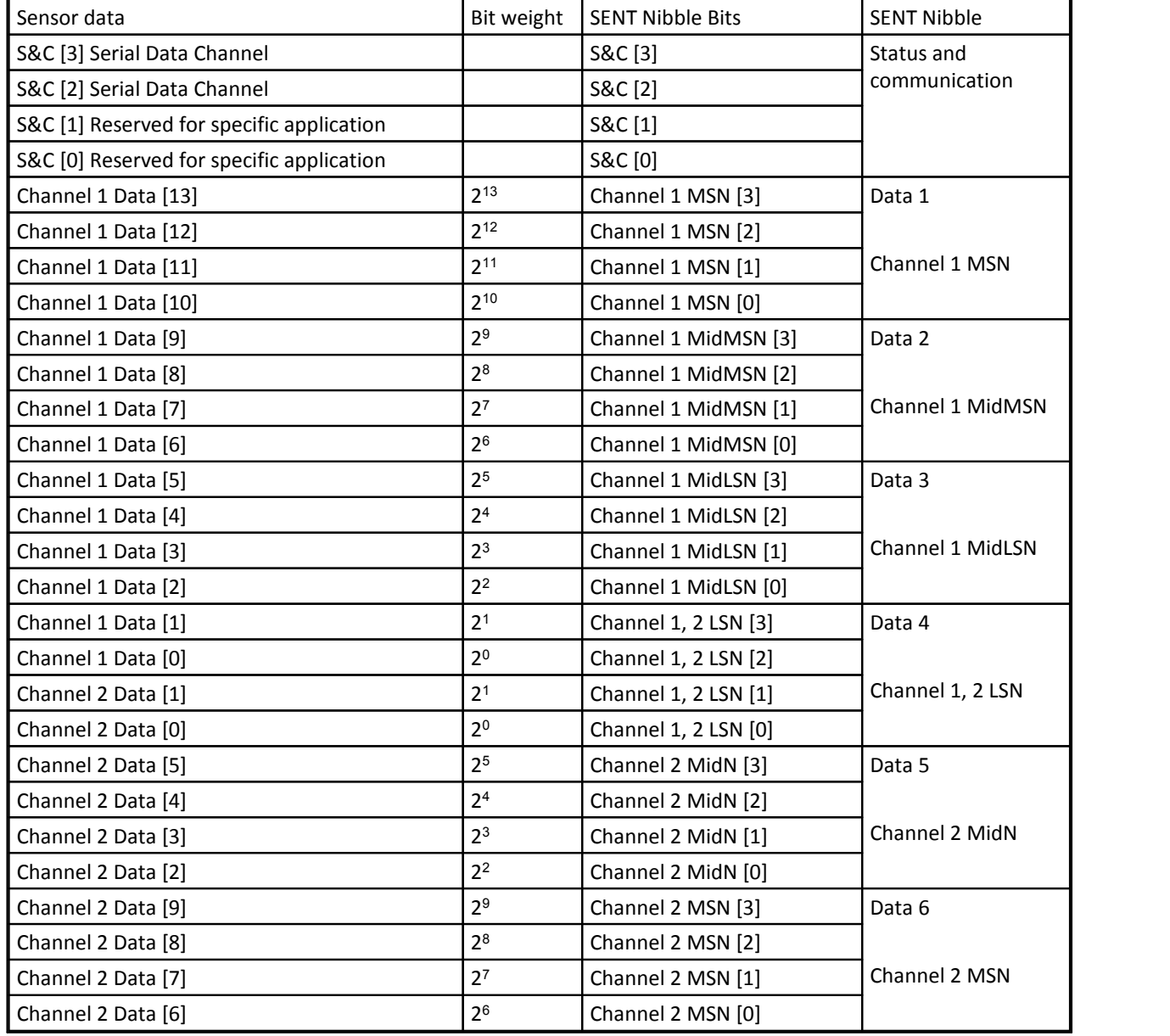

#### **Beispiel 4 nach SAE J2716 JAN2010, A.3 Single Secure**

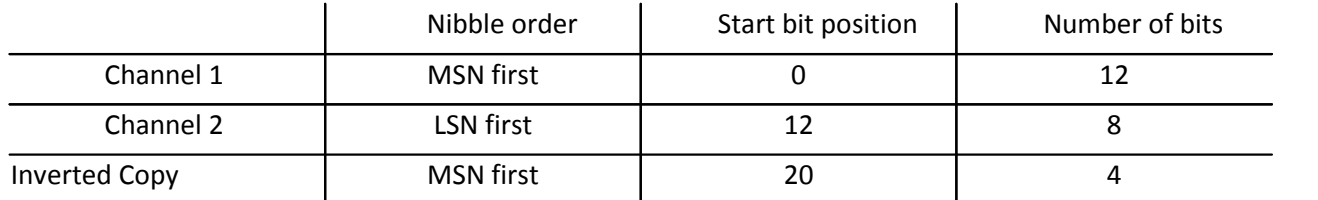

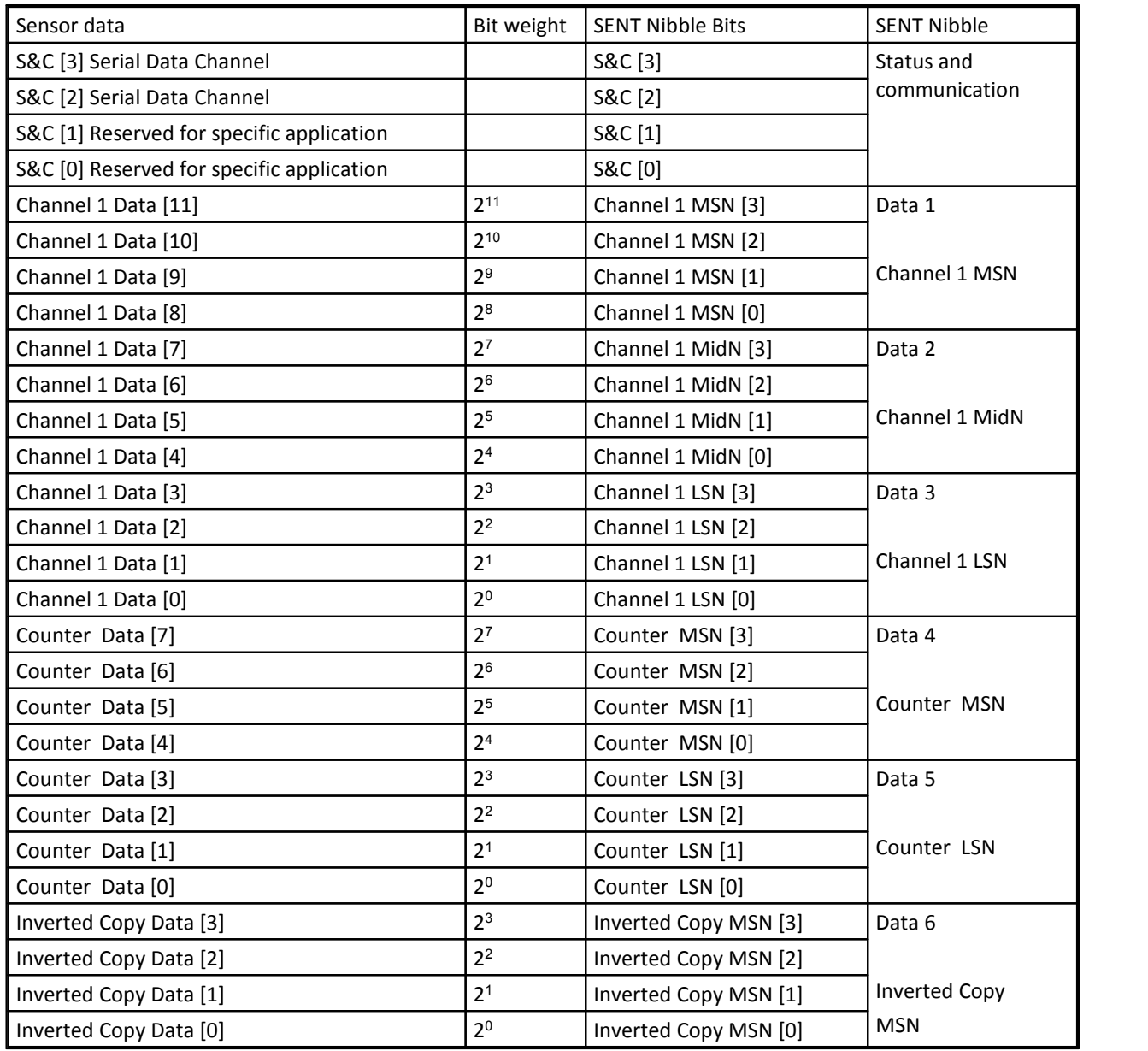

Das obige Beispiel ist auch für A.4 Single Sensors und eine Alternative aus A.5 Pressure zutreffend.

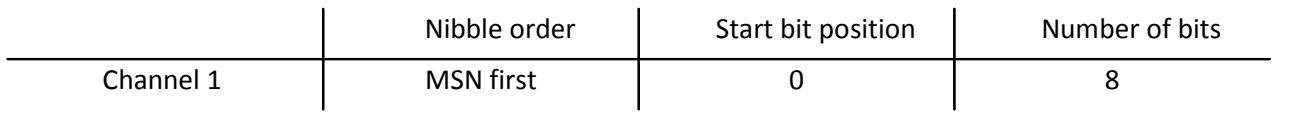

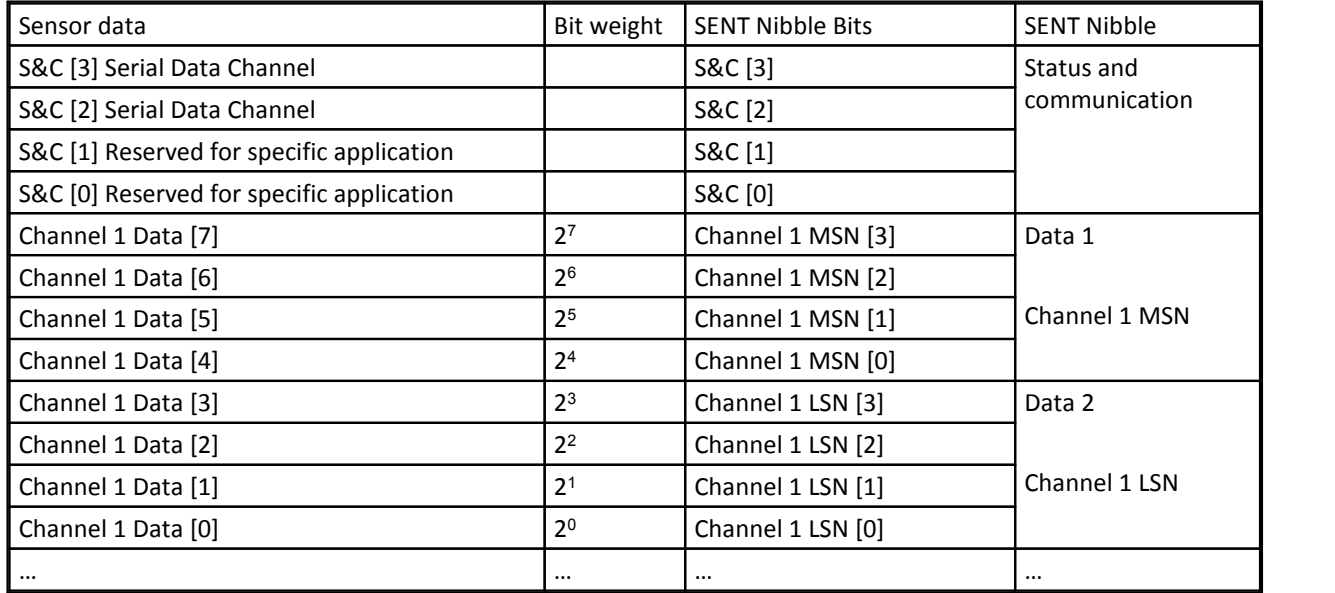

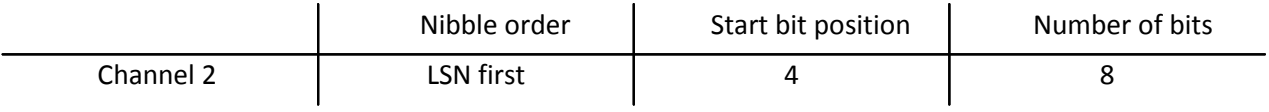

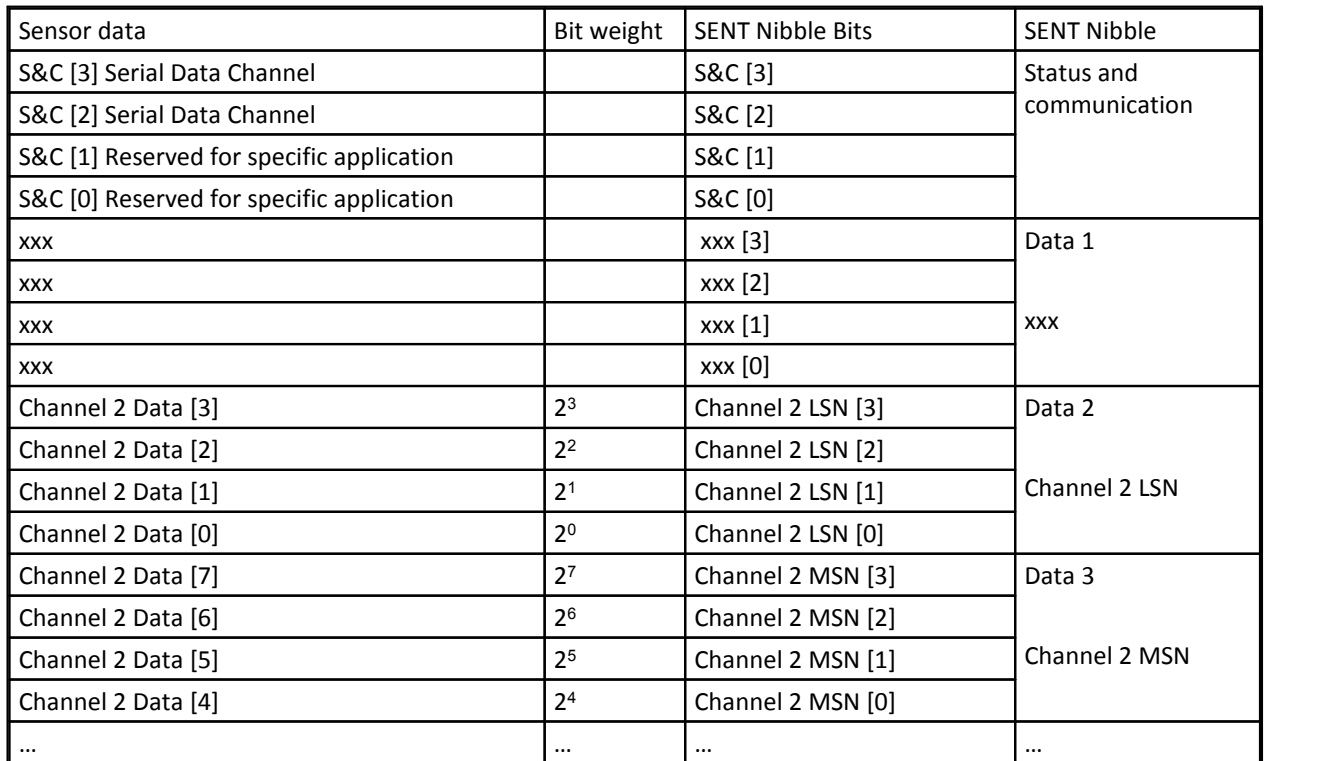

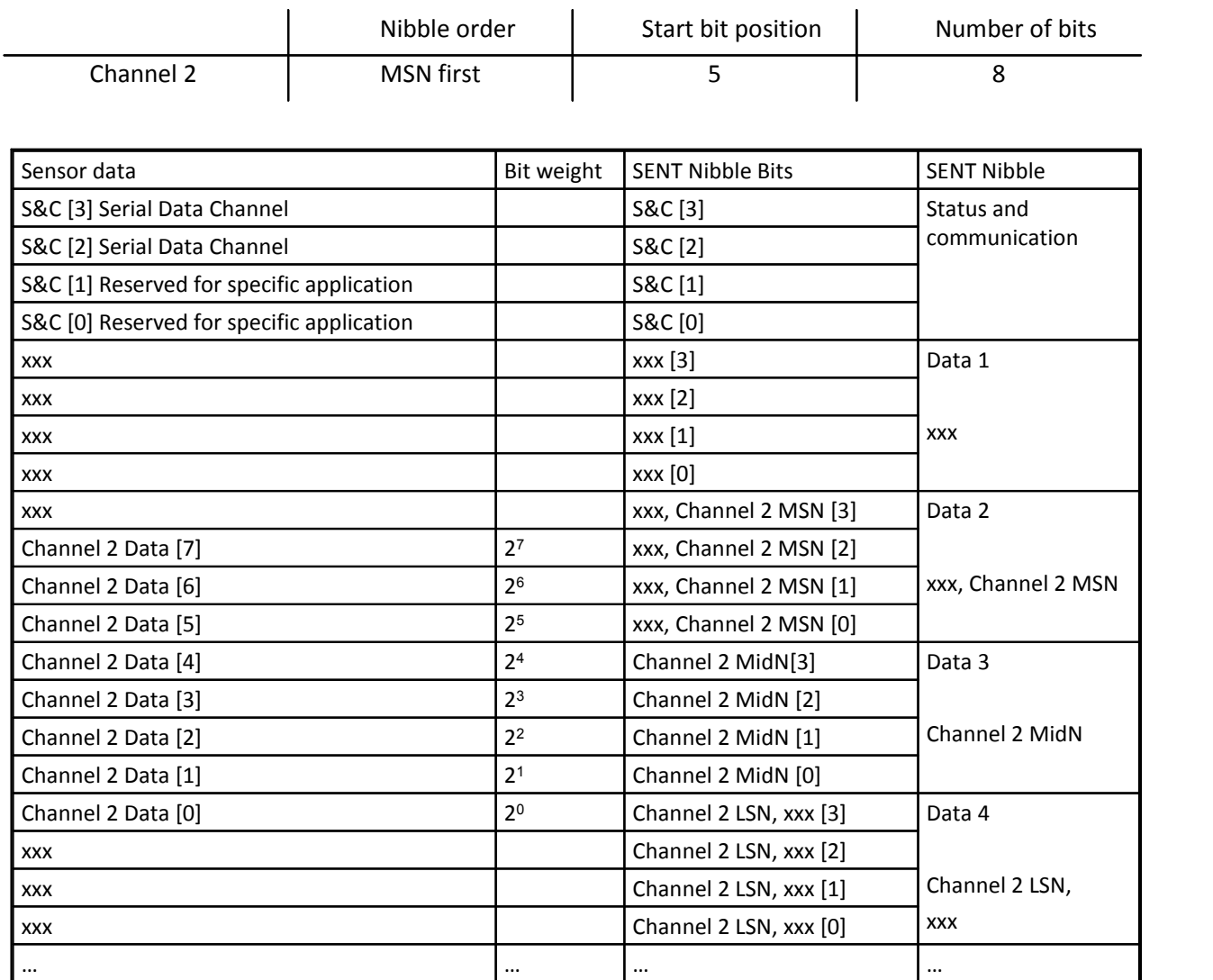

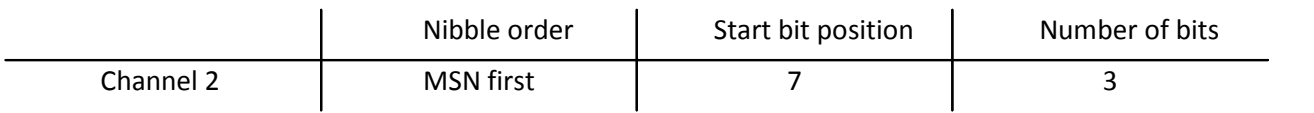

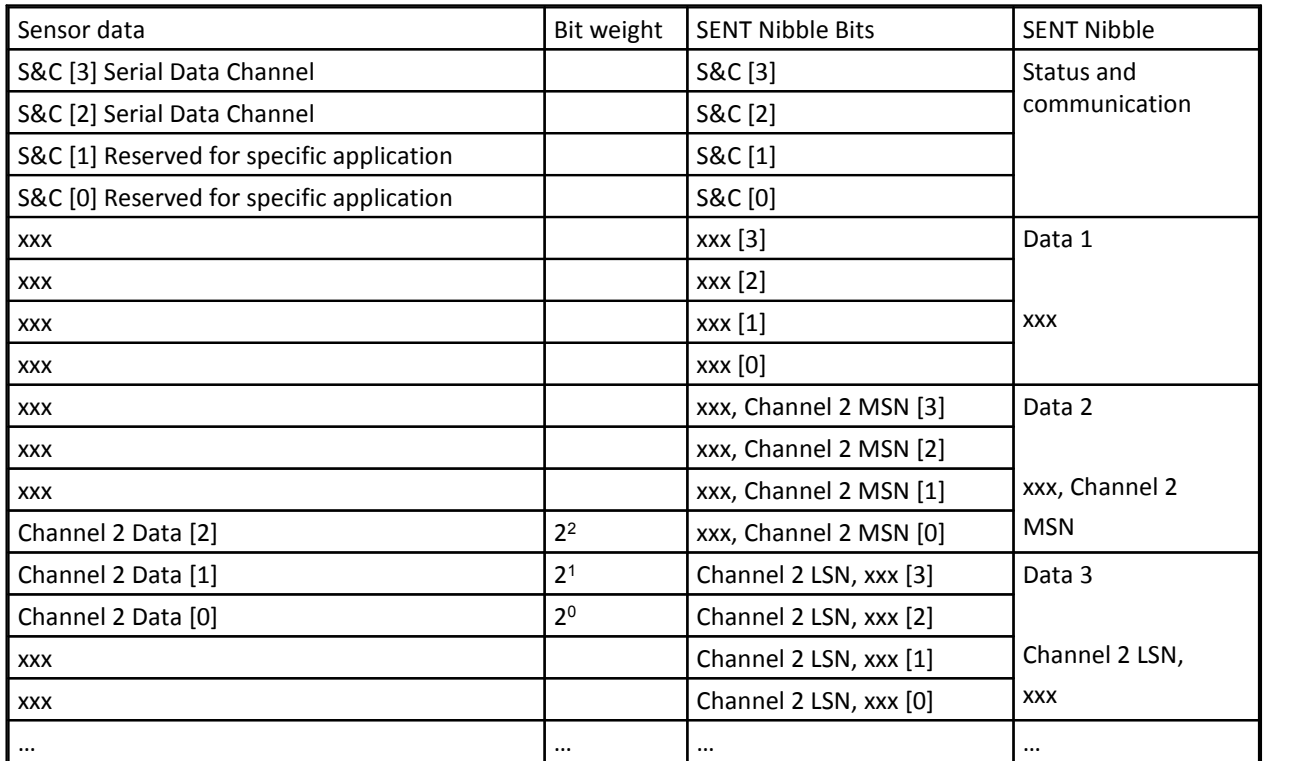

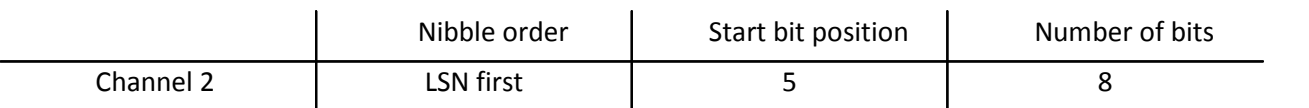

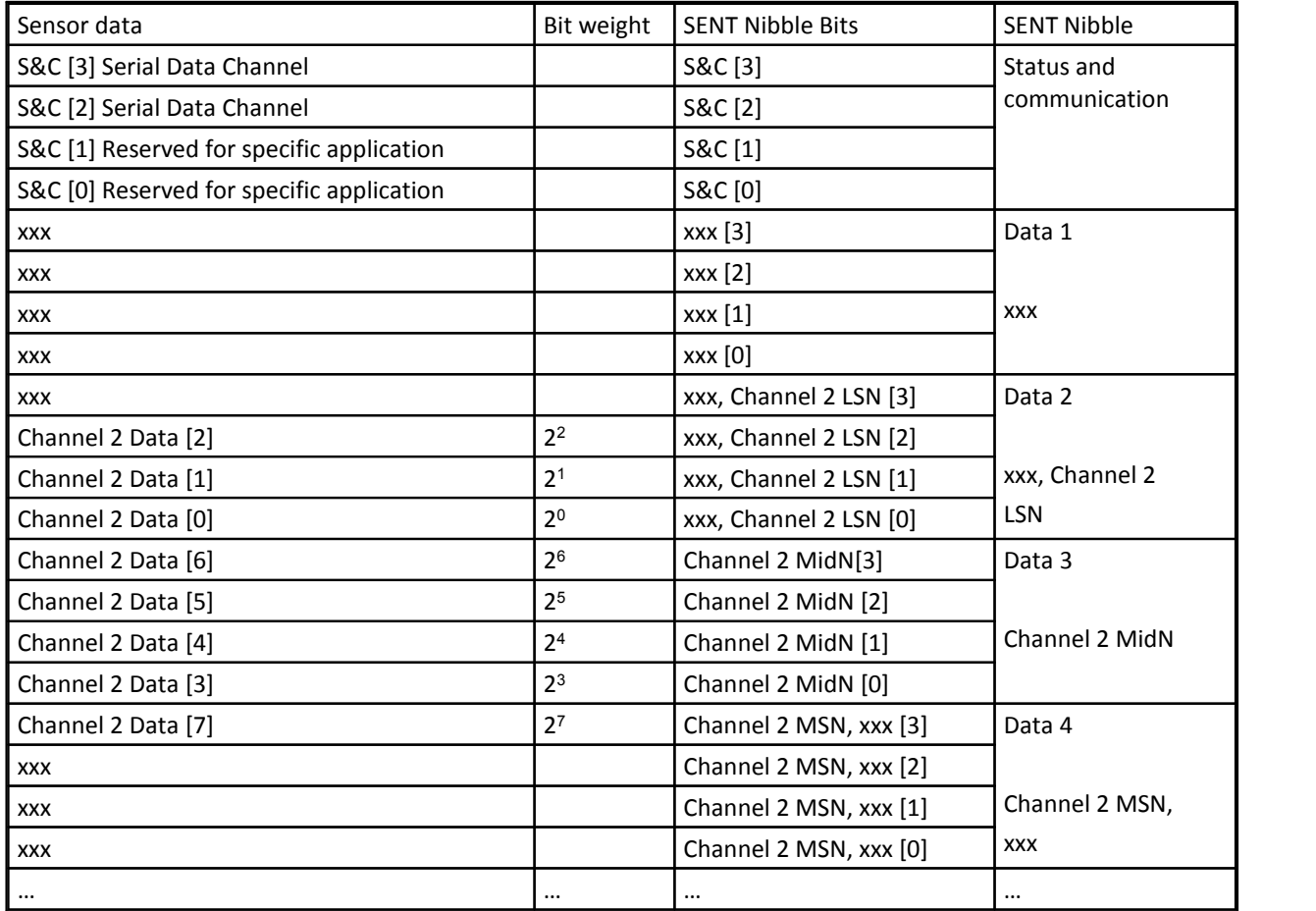

#### **6.21.2.4 Skalierung der FAST-Kanäle**

Die Skalierung der FAST-Kanäle erfolgt über die Karte Skalierung, die im <u>Kapitel Bedienungland</u> beschrieben ist.

Mit Hilfe der Angaben zur Skalierung erhält der entsprechende Kanal in der CAN-Botschaft die passende Skalierung. Damit kann der ganzzahlige Wert aus der SENT-Nachricht dann richtig in physikalischen Einheiten gedeutet werden.

Es sei darauf hingewiesen, dass in der Karte Skalierung die Bezeichnungen X1, Y1, … gegenüber den anderen Modulen von CANSAS vertauscht sind, so dass sie der Nomenklatur der SAE J2716 entsprechen. Darin bezeichnen X1 und X2 zwei physikalische Werte und Y1, Y2 die entsprechenden ganzzahligen Werte aus der SENT-Nachricht.

Die resultierende Skalierung der Kanäle in der CAN-Botschaft kann in der Karte "Botschaftsbelegung" eingesehen werden.

#### **Beispiel:**

Das folgende Diagramm zeigt die Skalierung der Daten in Anlehnung an die SAE J2716 von JAN2010:

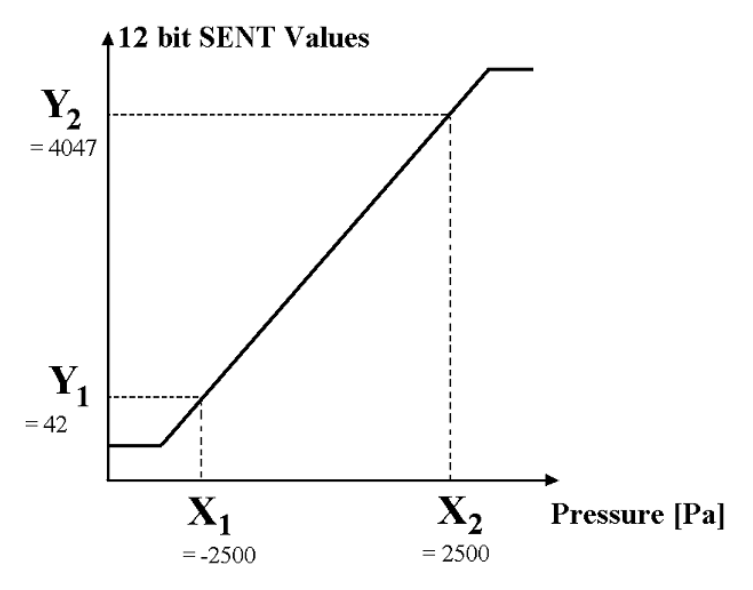

Ein Relativdrucksensor hat diese Kennlinie:

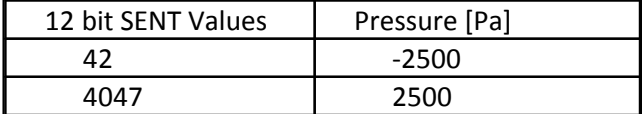

Das bedeutet, dass z.B. die in der SENT-Nachricht übertragene ganze 12 bit Zahl mit Wert 4047 einem Druck von 2500 Pa entspricht.

 $\Box$ **ED** imc CANSAS Datei Bearbeiten Ansicht Module Extras Hilfe PICES → PIPI海太 / PEE > + VA HIA Gruppiert in Botschaften Kanal SENT-Modul: Sent1\_Channel1 图 sent.mdb Skalierung Botschaftsbelegung Kanäle **E** SENT 888 **AN CAN-Bus-Interface** ं है। हैं हैं। हैं। हिंदी पर Eingänge (Ohne CAN-Bu Einheit: Pa  $\overline{\phantom{0}}$ -o<sub></sub>]] Sent1 -o∏| Sent2 Skalierung -o∏| Sent3 off Sent4 Ė ⊙<sub>I</sub>II Sent5 Physikalische Größe Eingangsgröße  $(Nm, ...)$ (Datenwert) o<sub>[]</sub> Sent<sub>6</sub> oll Sent7  $x_1$  $-2500$ Y1: 42 oll Sent8 Sent1\_Botschaft100 χņ. 2500 Y2: 4047 -Øo Sent1\_Channel1 √o Sent1\_Channel2 **F.H Sent1 Status** ň.  $\leftarrow$ **Bereit** 

Das folgende Bild zeigt die Einstellung der Skalierung im GUI von CANSAS:

# **6.21.3 Format der CAN-Botschaften**

Pro SENT Eingang gibt es eine CAN-Botschaft, die alle FAST Kanäle enthält. 1..4 FAST-Kanäle können konfiguriert werden. Die FAST-Kanäle werden aus den 6 data nibbles der SENT-Nachricht gewonnen. Die CAN-Botschaft ist so groß wie die Aneinanderreihung der extrahierten Kanäle. Werden z.B. 2 Kanäle (einer mit 12 bit, einer mit 8 bit) aus der SENT-Nachricht extrahiert, dann ist die CAN-Botschaft 20 = 8 + 12 bit lang. Die CAN-Botschaft wird unmittelbar nach Eingang und Prüfung der SENT-Nachricht gesendet. Der Takt der CAN-Botschaft ergibt sich aus dem Takt, in dem die SENT-Nachrichten empfangen werden. Ist der Status-Kanal eingeschaltet, so wird dieser mit der Breite von 9 bit ebenfalls an die CAN-Botschaft angehängt. Die Reihenfolge der Kanäle in der CAN-Botschaft wird stets automatisch gewählt.

## Hinweis

Die CAN-Botschaft enthält nicht einfach die Aneinanderreihung der 6 data nibbles, weil bei der nibble Reihenfolge LSN first eine Bitfolge entsteht, die die üblichen Dekoder am CAN-Bus nicht auswerten können.

Pro SENT Eingang gibt es eine CAN-Botschaft, die den Inhalt des Serial Protocols (SLOW-Kanäle) enthält. Diese CAN-Botschaft wird nur erzeugt, wenn ein Serial Protocol parametriert ist. Der Botschaftsaufbau ist fest. Zuerst liegt die message-ID des SLOW-Kanals mit einer Breite von stets 16 bit in der CAN-Botschaft. Der Name dieses Kanals ist z.B. Sent1 SerialControl für den 1. Eingang. Gefolgt wird dieser Kanal vom Inhalt des SLOW Kanals, der je nach Konfiguration des Serial Protocols 8, 12 oder 16 bit breit ist. Die CAN-Botschaft wird gesendet, nachdem ein komplettes Serial Protocol Datenpaket zusammengebaut und geprüft ist. Dazu ist es erforderlich, dass die CRC der einzelnen SENT-Nachrichten korrekt übertragen wurde und zudem eine ausreichend lange Folge von SENT-Nachrichten übertragen wurden und außerdem die CRC über die serielle Kommunikation korrekt übertragen wurde. Der Name dieses Kanals ist z.B. Sent1 SerialData für den 1. Eingang.

# **6.21.4 Timing der CAN-Botschaften**

Das Timing für die CAN-Botschaften wird primär durch die SENT-Sensoren festgelegt. Nach komplettem Empfang und Prüfung einer SENT-Nachricht wird die CAN-Botschaft zusammen gebaut und ist bereit zur Übertragung am CAN-Bus. Der beabsichtigte Sendezeitpunkt für die CAN-Botschaft zu einem SENT-Sensor ist unabhängig von dem Sendezeitpunkt für die CAN-Botschaft zu einem anderen SENT-Sensor. Da jedoch im Konfliktfall mehrere CAN-Botschaften nicht zeitgleich, sondern nacheinander übertragen werden, beeinflussen sich die CAN-Botschaften in ihrer zeitlichen Abfolge durch die Einschränkungen des CAN-Busses. Insbesondere bei vielen angeschlossenen Sensoren kann sich eine deutliche Verzögerung ergeben. Das CANAS-SENT Modul überträgt die CAN-Botschaften in der zeitlichen Reihenfolge ihres beabsichtigten Sendezeitpunktes bzw. entsprechend der Reihenfolge der eingegangenen SENT-Botschaften.

Das Modul kann maximal ca. 5 CAN-Botschaften pro 1 ms senden. Die Grenze hängt in gewissem Umfang vor allem von der Anzahl und Komplexität der parametrierten FAST-Kanäle ab. Die Baudrate des CAN-Bus muss ausreichend hoch gewählt sein, um genügend Übertragungskapazität auf dem Bus zur Verfügung zu stellen.

# **6.21.5 Buslast am CAN-Bus**

#### **Beispiel CAN-Auslastung:**

2 Sensoren sollen an einem imc CANSAS-SENT Modul betrieben werden. Jeder liefert eine SENT-Botschaft alle 3 ms. Jeder Sensor hat einen Druck-Kanal (14 bit) und eine Temperatur (10 bit). Außerdem soll das Serial Protokoll ausgewertet werden.

Auf dem CAN-Bus werden Standard-IDs bei einer Baudrate von 1 MBit/s benutzt.

Die CAN-Botschaft für einen FAST-Kanal hat 14+10 = 24 bit Inhalt. Das Modul sendet 2 solcher Botschaften innerhalb von 3 ms.

Die Auswertung der Serial Protocol Kanäle erfolgt nach 16 FAST Botschaften. Also alle 3 ms\*16=48 ms wird eine SLOW-Botschaft pro Sensor erzeugt. Die SLOW-Botschaft hat einen Inhalt von 16 (control) + 8 (data)=24 bit. Das Modul sendet 2 solcher Botschaften innerhalb von 48 ms.

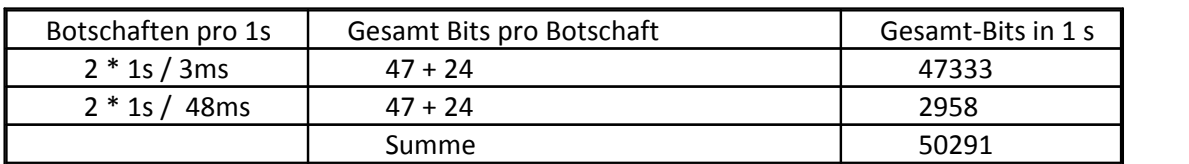

Gesamte Busauslastung bei 47 bit Overhead:

CAN-Bus-Auslastung = 50291 [bit / s] / 1000000 [bit / s]= 0.050 = 5.0%

Wenn der CAN-Bus überlastet ist, kann in einigen Anordnungen der Parameter "Reduction" benutzt werden.

Zu beachten ist, dass der CAN-Bus nicht zu 100% ausgelastet werden sollte.

# **6.21.6 Überlastung des CAN-Busses**

Da das CANSAS SENT Modul seine CAN-Botschaften im Takt der eingehenden SENT-Nachrichten erzeugt, kann bei entsprechend hoher Rate der SENT-Nachrichten eine Überlastung des CAN-Busses auftreten. Vor allem können die gesendeten CAN-Botschaften ohne Lücke hintereinander gesendet werden. Andere Teilnehmer am CAN-Bus mit höheren CAN-IDs (und entsprechend niedrigerer Priorität) schaffen es dann mitunter nicht mehr, ihre Botschaften zu senden. Das tritt auch beim PC auf, der CANSAS konfiguriert. Wenn die Master- und Slave ID z.B. auf 2032 und 2033 gesetzt sind, haben sie die allerniedrigste Priorität. So kann der PC selbst nicht mehr über den CAN-Bus das Modul erreichen.Die Folge sind Fehlermeldungen beim Versuch, das CANSAS-Modul zu finden oder zu konfigurieren.

Maßnahmen:

- · Das CANSAS-Modul wird mit Master-ID = 2, Slave-ID = 3 konfiguriert. Das sind die empfohlenen CAN-IDs auch für den häufig bei CANSAS angewendeten Standard-Rack-Betrieb.
- · Die Baudrate sollte ohnehin ausreichend hoch gewählt sein.
- · Bei Sensoren mit bekannt hoher Rate der Nachrichten kann der Parameter "Reduction" benutzt werden.
- · Ggf. können auch nicht alle 8 Eingänge des Moduls gleichzeitig aktiv geschaltet werden.

# **6.21.7 Sonderfunktionen**

Werden im GUI auf der linken Seite in der Baumdarstellung Zeilen mit SENT-Eingängen selektiert, so ist im Kontextmenü des Baums ein Menüpunkt zum Import einer SENT-Beschreibungsdatei verfügbar. Aus der Datei werden die Einstellungen des SENT-Eingangs herausgelesen. Wenn dabei detaillierte Informationen zu SLOW-Kanälen vorhanden sind, werden diese ebenfalls abgespeichert (aber nicht angezeigt). Wird imc CANSAS zusammen mit imc DEVICES bzw. imc STUDIO benutzt, so werden die Einstellungen der SLOW-Kanäle übernommen. Dabei wird die Gültigkeit der SLOW-Kanäle beachtet durch Bedingungen an die message-ID der SLOW-Kanäle.

# **6.21.8 LEDs**

Eine stets blinkende grüne LED zeigt die Messbereitschaft die Moduls an. Wenn sie zyklisch blinkt, ist das Modul mit Spannung versorgt. Seine CPU arbeitet korrekt.

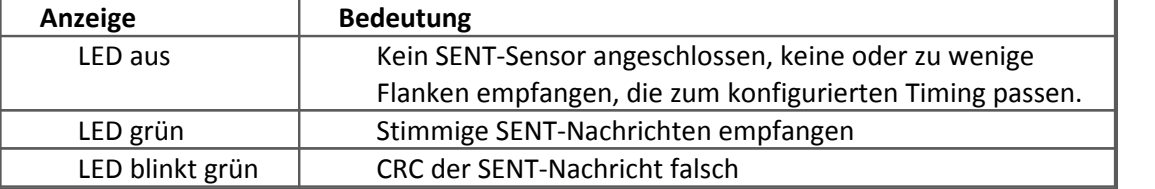

Pro Kanal ist eine Status-LED vorhanden:

# **6.21.9 Anschlüsse**

DSUB-15 Buchsen IN 1..4 für Eingänge 1..4 und IN 5..8 für Eingänge 5..8.

[Hier finden Sie die Pinbelegung.](#page-648-0) <sup>649</sup>

# **6.22 UNI8: Universal**

Das CAN-Bus Messmodul imc CANSAS-UNI8 ist ein 8-kanaliger Messverstärker, der physikalische Messgrößen analog erfasst, digitalisiert und über CAN-Bus ausgibt. 8 individuell aufbereitete und einzeln konfigurierbare Kanäle erlauben die Erfassung von:

- · Spannung
- Strom (20 mA Sensoren)
- · Temperatur (Thermoelemente, PT100)
- DMS und Brückenmessung (Voll-, Halb-, Viertelbrücke 120 Ω, optional 350 Ω)
- · Widerstand

Damit deckt imc CANSAS-UNI8 einen großen Bereich der physikalischen Messtechnik ab.

Zur Versorgung von externen Sensoren bzw. für die Brückenmessung ist eine Sensorversorgung mit einstellbarer Versorgungsspannung von 2,5 bis 24 V integriert.

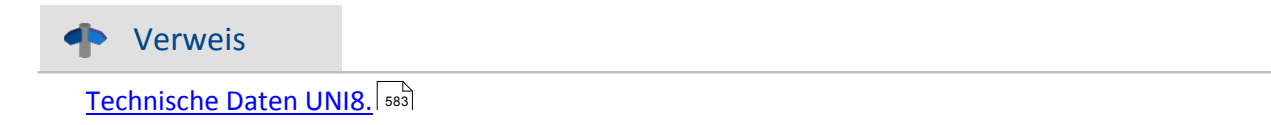

Das Modul bietet zur Versorgung von externen Sensoren (z.B. Brücken Sensoren) eine [Sensorversorgung](#page-425-0) | 426] mit einstellbaren Versorgungsspannungen. Unterstützt IEDS|230] (Transducer Electronic Data Sheets (IEEE 1451)

Die Messeingänge auf den DSUB-Steckern [\(ACC/DSUBM-UNI2](#page-619-0)|620) ermöglichen die Erfassung von Spannungs-, Strom-, Brücken-, PT100- und Thermoelementmessung. Sie sind als **nicht isolierte differentielle Verstärker** ausgelegt und bilden eine Einheit bezüglich der Spannungsversorgung von Sensoren und Messbrücken.

# **6.22.1 Spannungsmessung**

• Spannung: ±5 mV bis ±50 V; empfohlener DSUB-15 Stecker: [ACC/DSUBM-UNI2](#page-619-0) |820 ]

In den Spannungsbereichen ±50 V und ±20 V ist ein Spannungsteiler wirksam; es ergibt sich ein Eingangswiderstand von 1 MΩ. In den Spannungsbereichen ±10 V bis ±5 mV beträgt der Eingangswiderstand dagegen 20 MΩ. Bei ausgeschaltetem Gerät sinkt er auf ca. 1 MΩ.

**In den Messbereichen <20 V muss die Gleichtaktspannung<sup>1</sup> im Bereich von ±10 V liegen.**Diese verringert sich um die halbe Eingangsspannung. Die Eingangskonfiguration ist differentiell und DC-gekoppelt.

<sup>1</sup> Die Gleichtakteingangsspannung ist der arithmetische Mittelwert der Spannungen an den Eingängen '+IN' und -IN' bezogen auf die Messgerätemasse. Liegt z.B. an ,+IN' +10 V und an ,-IN' +8 V ergibt sich eine Gleichtaktspannung von +9 V.

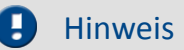

Beim UNI8: Überschreitet der Eingangssignalpegel den die negative Messbereichsgrenze, so werden die Messwerte nicht auf den maximalen Messbereichsendwert begrenzt. Stattdessen werden Messwerte innerhalb des eingestellten Messbereichs angezeigt. Dieser Effekt tritt bei den Messbereichen 50/60 V, 10 V, 2/2,5 V und 0,5 V auf.

#### <span id="page-410-0"></span>**6.22.1.1 Spannungsquelle mit Massebezug**

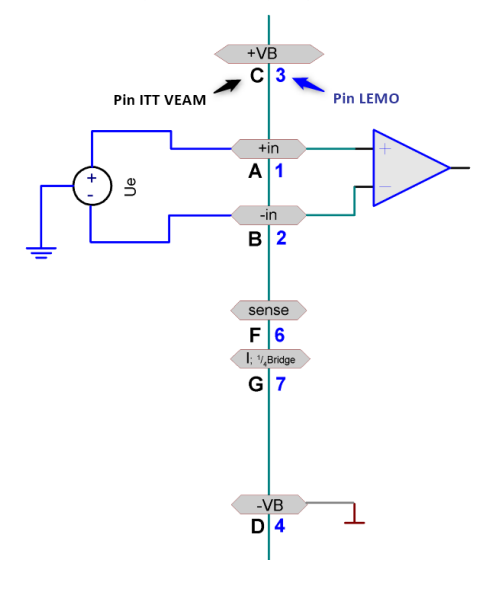

Die Spannungsquelle selbst hat schon einen Bezug zur Masse des Gerätes. Die Spannungsquelle muss im Potential gegenüber der Gerätemasse festgelegt sein.

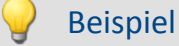

Das Messgerät ist geerdet. Damit liegt der Eingang -VB auch auf Erdpotential. Ist die Spannungsquelle selbst auch geerdet, hat sie einen Bezug zur Gerätemasse. Es stört dabei nicht, dass das Erdpotential an der Spannungsquelle ggf. um einige Volt verschoben ist gegenüber dem am Gerät selbst. Die maximal zulässige Gleichtaktspannung darf jedoch nicht überschritten werden.

#### A Warnung

In diesem Fall darf der negative Signaleingang -IN nicht mit der Masse -VB am Gerät verbunden werden. Andernfalls würde eine Masseschleife entstehen, durch die Störungen eingekoppelt werden.

In diesem Fall wird eine echte differentielle (aber nicht isolierte!) Messung durchgeführt.

#### **6.22.1.2 Spannungsquelle ohne Massebezug**

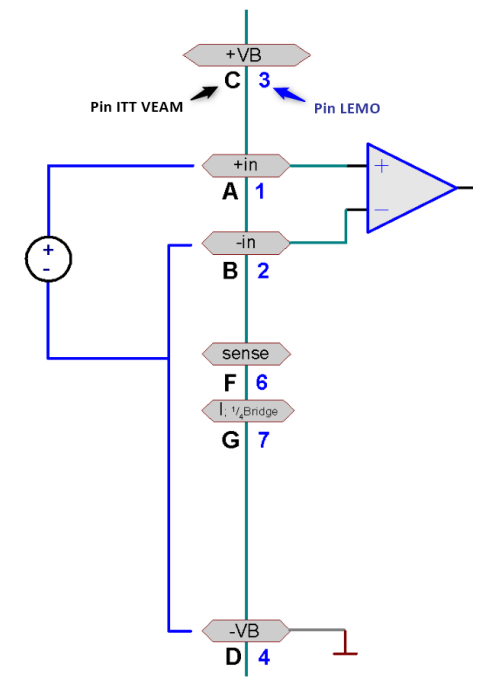

Die Spannungsquelle selbst hat keinen Bezug zur Masse des Messsystems. Die Spannungsquelle schwebt im Potential frei gegenüber der Gerätemasse. In diesem Fall sollte ein Massebezug hergestellt werden. Das kann z.B. dadurch erreicht werden, dass die Spannungsquelle selbst geerdet wird. Es kann so verfahren werden wie unter [Spannungsquelle mit](#page-410-0) [Massebezug](#page-410-0)|411ी und es wird immer noch differentiell gemessen. Man kann auch den negativen Signaleingang mit der Masse am Gerät verbinden, also -IN und -VB verbinden.

## Beispiel

Eine nicht geerdete Spannungsquelle wird gemessen, z.B. eine Batterie, deren Kontakte keine Verbindung zu Erdpotential haben. Das Messgerät ist geerdet.

#### A Warnung

Wenn -IN und -VB verbunden werden, muss darauf geachtet werden, dass die Signalquelle in ihrem Potential auch wirklich auf das Potential der Gerätemasse gebracht wird, ohne dass ein nennenswerter Strom fließt. Falls die Quelle wider Erwarten festgelegt und sich nicht im Potential ziehen lässt, besteht die Gefahr der Zerstörung des Verstärkers. Durch eine Verbindung von -IN und -VB wird praktisch eine single end Messung durchgeführt. Das ist kein Nachteil, falls vorher kein Massebezug bestand.

#### **6.22.1.3 Spannungsquelle auf anderem festen Potential**

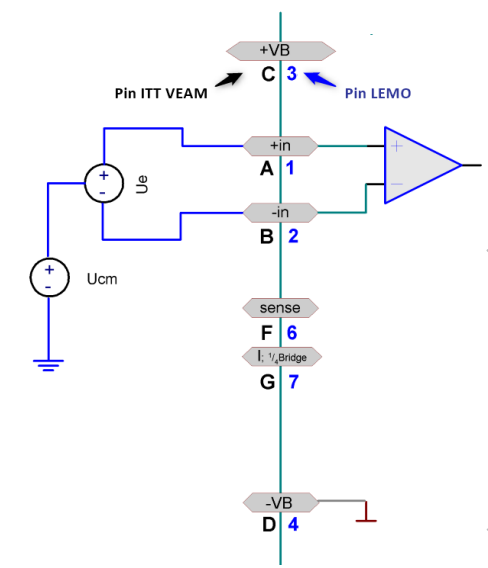

Die Gleichtaktspannung U<sub>cm</sub> muss im Bereich von ±10 V liegen. **Diese verringert sich um die halbe Eingangsspannung.**

#### Beispiel

Es soll eine Spannungsquelle gemessen werden, die sich auf einem Potential von z.B. 120 V gegen Erde befindet. Das Messgerät selbst ist geerdet. Da die Gleichtaktspannung größer als erlaubt ist, ist eine Messung nicht möglich. Außerdem wäre die Eingangsspannung gegenüber der Masse des Verstärkers höher als der maximale Grenzwert für eine Überspannung. Bei dieser Aufgabenstellung darf ein UNI8 nicht verwendet werden.

## **6.22.1.4 Spannungsmessung mit Nullabgleich (Tara)**

Es ist möglich bei der Spannungsmessung eine Nullpunktverschiebung des Sensors zu Null abzugleichen (Tara bzw. Nullabgleich). Dazu ist in der Bediensoftware beim gewünschten Kanal der Messmodus *Spannung Nullabgleich* zugelassen zu wählen. Der Messbereich verringert sich entsprechend um den Nullabgleich. Sollte die Nullpunktverschiebung so groß sein, das ein Ausgleich durch das Gerät nicht möglich ist, muss ein größerer Messbereich eingestellt werden.

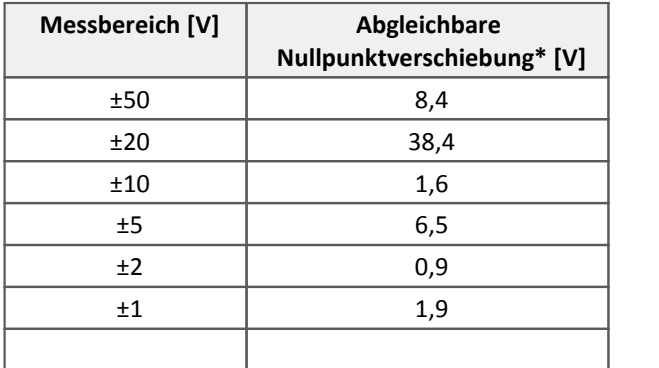

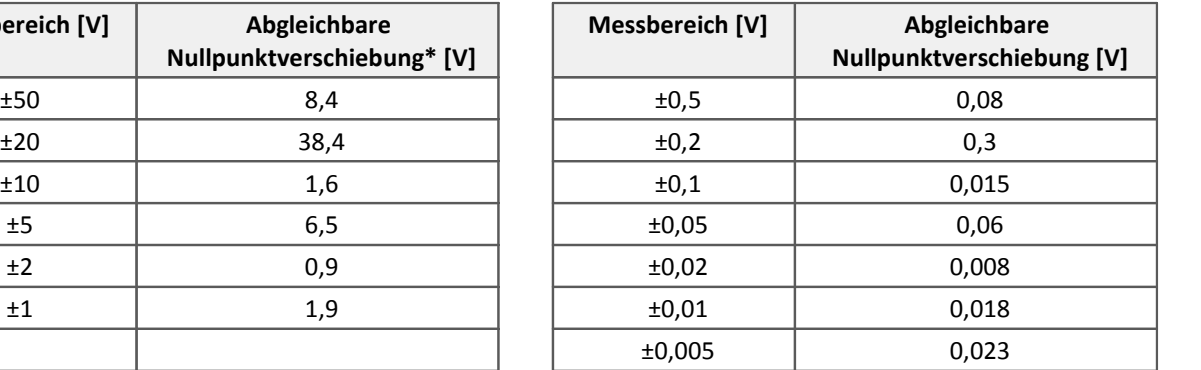

\* Die maximale Nullpunktverschiebung ergibt sich aus der Differenz zwischen eingestelltem und möglichem Messbereich. Z.B. beträgt der tatsächliche Bereich für die 20 V und 50 V Einstellung 58.4 V. Daher ergibt sich eine mögliche Nullpunktverschiebung von 8,4 V im 50 V und 38,4 V im 20 V Messbereich.

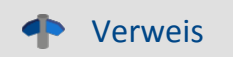

Hinweise zum Auslösen des Abgleichs siehe [Brückenmessung](#page-416-0) 417.

# **6.22.2 Brückenmessung**

Messung von **Messbrücken** wie z.B. Dehnungsmessstreifen (DMS).

Die Messkanäle besitzen eine einstellbare Gleichspannungsquelle, mit der die Messbrücken versorgt werden. Die Einstellung der Versorgungsspannung gilt für jeweils acht Eingänge gemeinsam. Die Brückenspeisung erfolgt unsymmetrisch, z.B. bei Einstellung der Brückenspannung VB=5 V ergeben sich 5 V an Pin +VB und 0 V an Pin -VB. Der Anschluss -VB ist gleichzeitig der Massebezug des Gerätes.

Standardmäßig gibt es 5 V und 10 V Speisung. Es ergeben sich folgende **Messbereiche**:

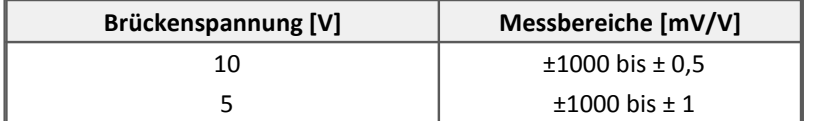

Grundsätzlich gilt: Bei gleicher physikalischer Aussteuerung des Sensors steigt mit höher gewählter Brückenspeisung das vom Sensor abgegebene absolute Spannungssignal und damit **Störabstand** und Driftqualität der Messung. Grenzen werden dabei gesetzt durch den maximal verfügbaren Strom der Quelle sowie die **Verlustleistung** in Sensor (Temperaturdrift!) und Gerät (Leistungsaufnahme!)

- · Für typische Messungen mit **DMS-Sensoren** sind die Bereiche 5 mV/V bis 1 mV/V relevant.
- · **Potentiometrische Sensoren** können maximal die ihnen eingeprägte Spannung abgeben, also max. 1 V/V, typischer Bereich also 1000 mV/V.

Die Brückenmessung wird eingestellt, indem als Messmodus *Brücke*: Sensor oder *Brücke*: *Dehnmessstreifen* in der Einstellsoftware gewählt wird. Die Brückenschaltung selbst wird dabei auf der Karte Brückenschaltung festgelegt, wobei Viertelbrücke, Halbbrücke und Vollbrücke wählbar sind.

# Hinweis

Wir empfehlen nicht beschaltete Kanäle auf Spannungsmessung mit maximalen Bereich einzustellen. Ein offener Eingang im Halb- oder Viertelbrückenmodus kann einen Nachbarkanal verstimmen, wenn sich dieser ebenfalls im Halb- oder Viertelbrückenmodus befindet.

## <span id="page-413-0"></span>**6.22.2.1 Vollbrücke**

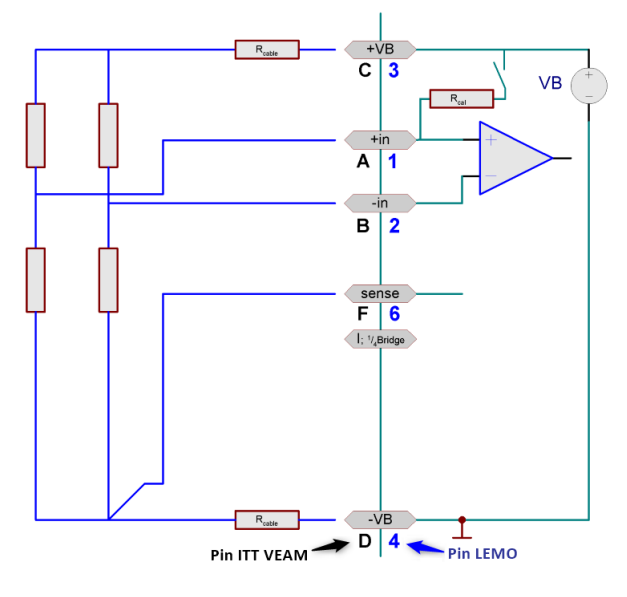

Sie haben eine Vollbrücke, bestehend aus vier Widerständen. Das können vier entsprechend geschaltete DMS sein oder auch ein fertiger Sensor, der eine interne Vollbrücke enthält. Die Vollbrücke wird 5-drahtig angeschlossen. Zwei Drähte an +VB und -VB dienen der Versorgung, zwei Drähte an +IN und -IN nehmen die Differenzspannung auf. Der fünfte Draht an -SENSE dient als Senseleitung für den unteren Anschluss der Versorgung. Über die Senseleitung kann der einseitige Spannungsabfall am Zuleitungskabel festgestellt werden. Es wird angenommen, dass das andere Versorgungskabel an +VB denselben Widerstand hat und somit den selben Spannungsabfall produziert. Deshalb kann auf eine sechste Leitung verzichtet werden. Mit Hilfe der Senseleitung ist es möglich, auf die wirklich

Versorgungsspannung der Messbrücke zu schließen, um dann einen sehr genauen Messwert in mV/V zu erhalten.

Bitte beachten Sie den maximal zulässigen Spannungsabfall entlang eines Kabels, der nie größer als etwa 0,5 V werden darf. Daraus resultiert die maximal mögliche Kabellänge. Falls das Kabel sehr kurz und sein Querschnitt ausreichend groß ist und damit der Spannungsabfall entlang der Versorgungsleitung ignoriert werden kann, kann auch die Brücke 4drahtig ohne Sense angeschlossen werden.

## **6.22.2.2 Halbbrücke**

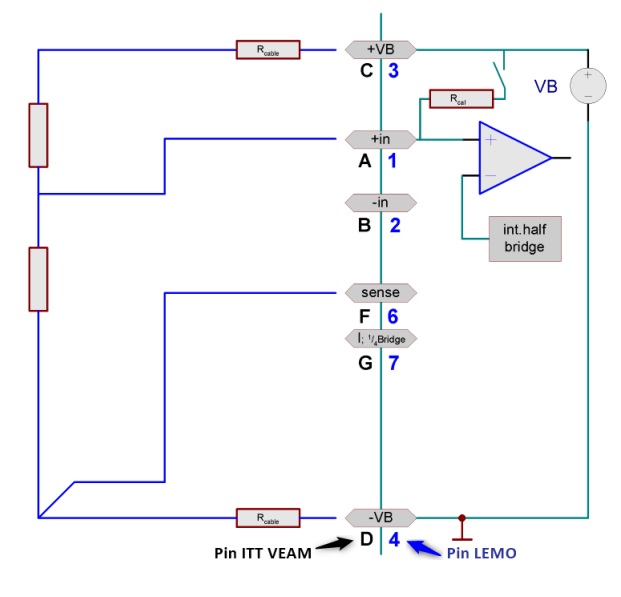

Sie haben nur eine Halbbrücke. Das können z.B. zwei zusammen geschaltete DMS sein oder ein Sensor, der intern eine Halbbrücke ist, oder ein potentiometrischer Sensor. Die Halbbrücke wird 4 drahtig angeschlossen. Zur Wirkung und Nutzung der Senseleitung SENSE, siehe Beschreibung der Vollbrücke  $414$ .

Der Verstärker ergänzt intern eine Halbbrücke, so dass der Differenzverstärker an einer Vollbrücke arbeitet.

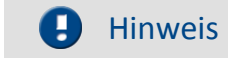

Es ist wichtig, dass das Messsignal der Halbbrücke an +IN angeschlossen wird. Der Anschluss an -IN führt zu unplausiblen Messwerten und zur Beeinflussung der Nachbarkanäle.

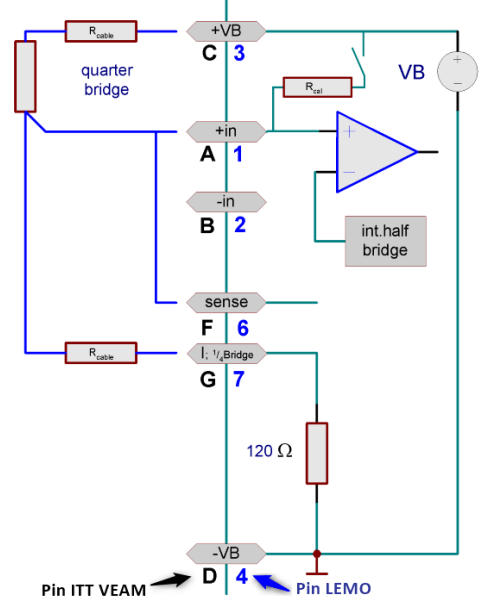

Sie haben nur eine Viertelbrücke, z.B. ein einziger DMS

oder ein Widerstand. Sein Nennwert beträgt 120 Ω oder 350 Ω. Bei einer Viertelbrückenmessung kann nur eine 5 V Brückenversorgung gewählt werden. Die Viertelbrücke wird 4-drahtig mit der Senseleitung

angeschlossen. Beachten Sie dazu auch die Hinweise zur Senseleitung bei der Beschreibung der Vollbrücke. Allerdings wird bei der Viertelbrücke die Senseleitung an +IN und -SENSE gemeinsam angeschlossen.

Bei einem Verstärker mit ±15 V Sensorversorgung entfällt die Viertelbrückenmessung, da die Klemme I\_1/4B als Anschluss der -15 V genutzt werden.

#### A Hinweis

- · Standardmäßig ist für die Brückenmessung ein interner Ergänzungswiderstand von 120 Ω bestückt. Ein 350 Ω Ergänzungswiderstand für die Viertelbrückenmessung ist alternativ als Bestellvariante verfügbar.
- $\bullet\,$  Es ist keine <u>[direkte Strommessung](#page-418-0)</u> | 419 | mit dem mitgelieferten Standardstecker ACC/DSUBM-UNI2 möglich, sondern nur mit dem optionalen ACC/DSUBM-I2 Stecker mit 50 Ω Bürdenwiderstand (differentielle Messung).

#### **6.22.2.3 Viertelbrücke**

#### **6.22.2.4 Sense und Anfangsvertrimmung**

Der **SENSE** dient zur Kompensation von Spannungsabfällen an Kabelwiderständen, die sich andernfalls als Messfehler bemerkbar machen würden. Sind keine Senseleitungen vorhanden so muss bei *UNI8* **SENSE** am Anschluss-Stecker entsprechend den obigen Plänen angeschlossen werden.

Brückenmessung ist eine relative Messung (**ratiometrisches Verfahren**), bei der ausgewertet wird, welcher Bruchteil der eingespeisten Brückenversorgung von der Brücke abgegeben wird (typischerweise im 0,1 % Bereich, entsprechend 1 mV/V). Die Kalibrierung des Systems bezieht sich dabei direkt auf dieses Verhältnis, den Brückenmessbereich, und berücksichtigt dabei den aktuellen Betrag der Speisung. Dies bedeutet, dass der **tatsächliche Betrag der Brückenspeisung** nicht relevant ist und nicht notwendigerweise innerhalb der spezifizierten Gesamtgenauigkeit der Messung liegen muss.

Die Bandbreite (ohne Tiefpassfilterung) beträgt bei DC-Brückenmessung ebenfalls 200 Hz.

Eine Anfangsvertrimmung der Messbrücke, wie sie bei Dehnungsmesssteifen durch mechanische Vorspannung in der Ruhelage auftritt, ist zu Null abgleichbar. Sie kann ein Mehrfaches des Messbereichs betragen (Brückenabgleich oder Brückensymmetrierung). Sollte die Anfangsvertrimmung so groß sein, das ein Ausgleich durch das Gerät nicht möglich ist, muss ein größerer Messbereich eingestellt werden.

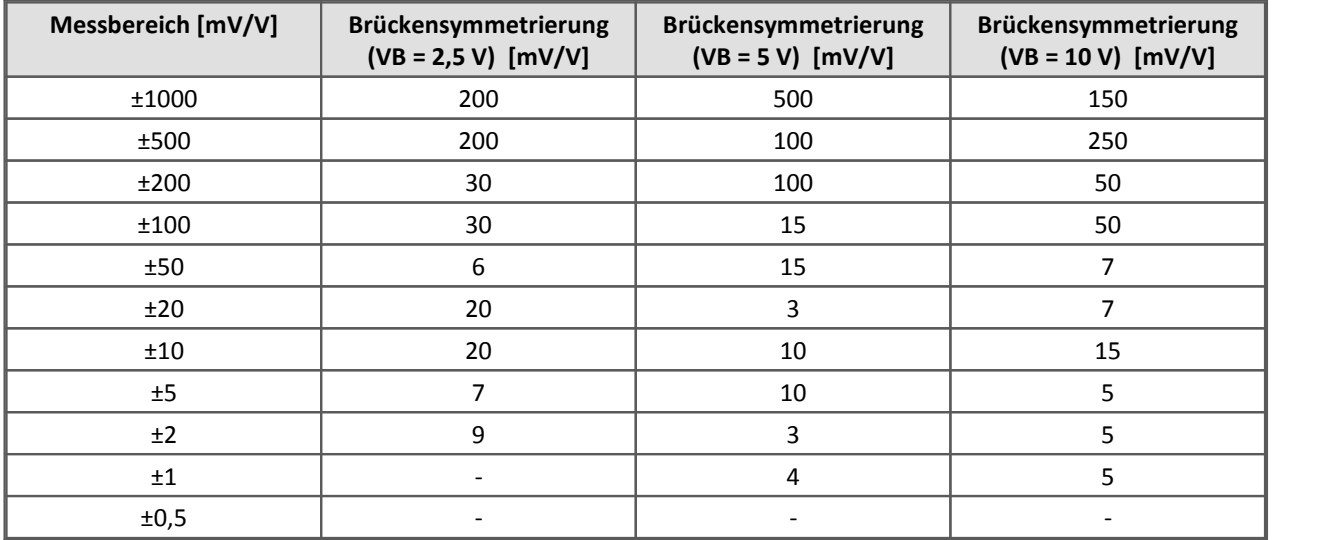

#### **Maximale Anfangsvertrimmung**

## <span id="page-416-0"></span>**6.22.2.5 Abgleich und Kalibriersprung**

Die Verstärker bieten folgende Möglichkeiten einen Brückenabgleich oder Kalibriersprung auszulösen:

- · Abgleich /Kalibriersprung nach dem Einschalten (Kaltstart) des Gerätes. Wird diese Option gewählt, so wird beim jedem Neustart des Gerätes ein Abgleich aller Brückenkanäle durchgeführt.
- · Abgleich / Kalibriersprung über den CAN-Bus. Es ist möglich, einen Abgleich über den CAN-Bus auszuführen; die CAN-Botschafts-ID kann hierfür auf der Abgleich-Karte gewählt werden.
	- · Zum Abgleich muss das 4.Bit der Botschaft "1" sein (10hex)
	- · Zum Kalibriersprung muss das 5.Bit der Botschaft "1" sein (20hex)
- · Abgleich / Kalibriersprung durch den Taster auslösen: Der am CANSAS-UNI8 vorhandene Taster kann dazu genutzt werden einen Abgleich/ Kalibriersprung aller Brückenkanäle auszuführen. Dazu ist auf der *Allgemein*-Karte die Funktion des Tasters auf *Abgleich auslösen* bzw. *Kalibriersprung auslösen* zu stellen.
- · Abgleich / Kalibriersprung ausführen im *Messen*-Fenster. Im Fenster Messen innerhalb der CANSAS Konfigurationssoftware ist es möglich, einen Abgleich / Kalibriersprung individuell für jeden Brückenkanal auszulösen. Selektieren Sie dazu die abzugleichenden Kanäle.
- · Beim Ausführen eines Kalibriersprungs wird die Brücke mit einem parallelgeschalteten Widerstand (zwischen +VB und +IN) von 174,7 kΩ vertrimmt.

Daraus ergibt sich:

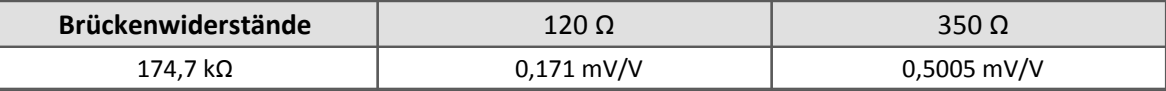

Die beschriebenen Verfahren zum Abgleich von Brückenkanälen gelten analog auch für den Spannungsmodus mit zugelassenem Nullabgleich.

## Hinweis

- · Wir empfehlen nicht beschaltete Kanäle auf Spannungsmessung mit maximalen Bereich einzustellen. Ansonsten kann es bei einem Kalibriersprung zu Beeinflussungen kommen, wenn sich offene Kanäle im Viertel- oder Halbbrückenmodus befinden!
- · Falls Sie ein Messgerät besitzen, welches die imc Bediensoftware benutzt, sehen Sie auch die Anwendungsbeispiele in Kapitel Feldbusse. Dort wird an Beispielen erklärt, wie Sie über CAN-Bus einen Kalibriersprung bzw. Abgleich durchführen können. Besitzer von µ-Musycs erhalten auf Anfrage den betreffenden Auszug.
- · Spezialfall beim Kalibriersprung: Falls mindestens ein Kanal auf Spannung, Nullabgleich zulassen eingestellt ist und kein Kanal auf Brücke oder DMS eingestellt ist, wird nach Auslösung eines Kalibriersprungs sowohl beim Status als auch bei der Status auf LED-Funktion ein Kalibriersprung angezeigt, aber nicht ausgeführt. Ein eingestellter Abgleich hingegen wird nach Auslösung angezeigt und durchgeführt.
- · Beachten Sie, dass durch das Schreiben einer geänderten Konfiguration in das Modul ein zuvor durchgeführter Brückenabgleich gelöscht und wieder auf Null gesetzt wird. Führen Sie deshalb immer nach dem Schreiben einer Konfiguration einen erneuten Brückenabgleich durch!

# **6.22.3 Strommessung**

#### **6.22.3.1 Differentielle Strommessung**

Nur bei Geräten mit DSUB-15 Anschluss in Kombination mit folgendem Stecker <u>[ACC/DSUBM-I2](#page-619-0)</u> 820].

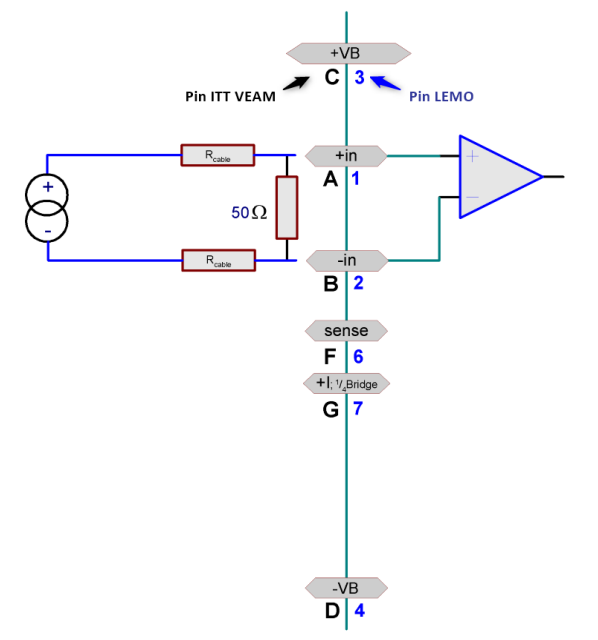

Für die Strommessung muss der DSUB-Stecker ACC/DSUBM-I2 benutzt werden. Dieser Stecker gehört nicht zum Standardlieferumfang des Verstärkers und enthält einen 50 Ω Bürdewiderstand. Darüber hinaus kann auch über eine extern angeschlossenen Bürde Spannung gemessen werden. Eine entsprechende Skalierung ist in der Oberfläche einzutragen. Der Wert von 50 Ω ist nur ein Vorschlag. Der Widerstand sollte ausreichend genau sein. Bitte beachten Sie die Leistungsaufnahme im Bürdenwiderstand.

Die maximale Gleichtaktspannung muss auch bei dieser Anordnung im Bereich ±10 V liegen. Das kann i.a. nur sichergestellt werden, wenn auch die Stromquelle selbst schon einen Masse- bzw. Erdbezug hat. Hat die Stromquelle keinen Massebezug besteht die Gefahr einer nicht zulässigen Überspannung am Verstärker. Ggf. ist ein Massebezug der Stromquelle herzustellen,

z.B. durch Erdung der Stromquelle.

Über +VB und -VB kann der Sensor zusätzlich mit einer Spannung versorgt werden, die über die Software eingestellt werden kann.

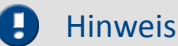

- · Da es sich bei diesem Verfahren um eine Spannungsmessung am Bürdewiderstand handelt, muss in der imc Software auch eine Spannungsmessung eingestellt werden.
- Der Skalierungsfaktor wird mit 1/R und der Einheit A eingetragen (0,02 A/V =  $1/50 \Omega$ ).

#### <span id="page-418-0"></span>**6.22.3.2 Massebezogene Strommessung**

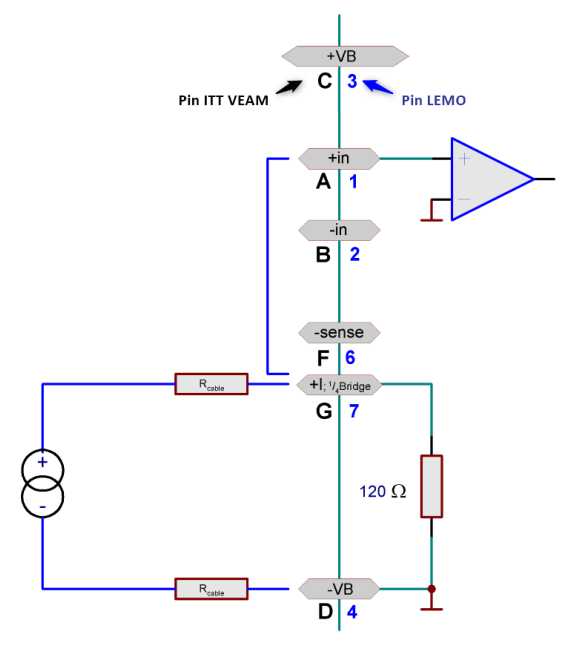

• Strom:  $z.B. \pm 50$  mA bis  $\pm 2$  mA

Bei dieser Anordnung fließt durch den im Verstärker enthaltenen Bürdenwiderstand von 120 Ω der zu messende Strom. Dabei ist zu beachten, dass Anschluss - VB auch gleichzeitig die Masse des Verstärkers ist. Damit wird eine eine massebezogene Messung durchgeführt. Die Stromquelle selbst wird dabei in ihrem Potential auf die Masse des Verstärkers gezogen.

Hierbei wird in der Einstellung Messmodus Strom in der Einstellsoftware gewählt.

Beachten Sie, dass die Brücke von +IN nach*+I; ¼Bridge* unmittelbar im Stecker an +*I; 1*<sub>Bridge</sub> angeschlossen wird.

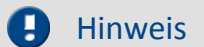

- · Bei einem *UNI8* mit ±15 V Sensorversorgung entfällt die massebezogene Strommessung, da die Klemme I; ¼Bridge als Anschluss der -15 V genutzt werden.
- · Beim Vorgänger *UNI8* mit Umbau auf 350 Ω Viertelbrückenergänzung entfällt die massebezogene Strommessung.

## **6.22.3.3 2-Leiter für Sensoren mit Stromsignal und var. Versorgung**

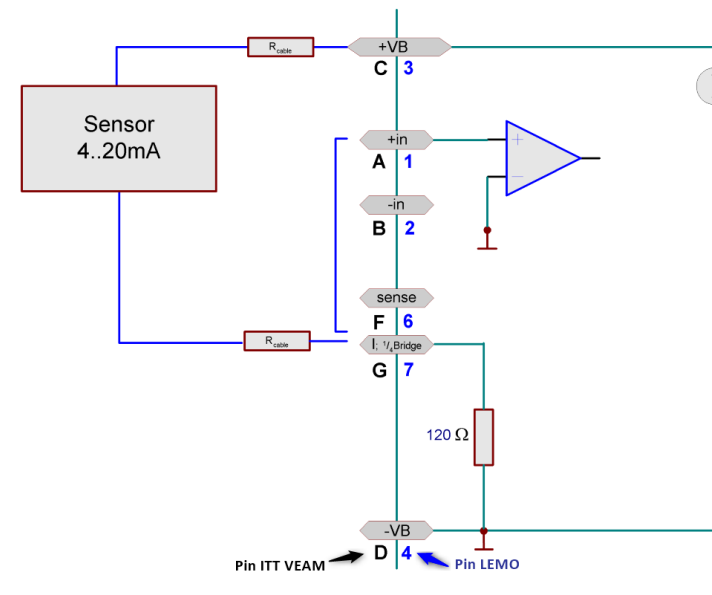

· z.B. für Druck-Messumformer 4 mA bis 20 mA.

Messumformer, die als Abbild der physikalischen Messgröße ihre Stromaufnahme haben und variable Versorgungsspannungen zulassen, können in Zweileitertechnik angeschlossen werden. Das Gerät liefert dabei die Versorgung und misst das Stromsignal.

In der imc Softwareoberfläche wird unter *Universalverstärker Allgemein* die Spannungsversorgung der Sensoren, i. A. eine Spannung von 24 V, ausgewählt. Die Kanäle sind auf *Strommessung* zu konfigurieren.

Der Sensor wird über die Klemmen +VB und +I; ¼Bridge versorgt. Das Messsignal wird am Messgerät zwischen +IN und -VB gemessen. Eine Brücke zwischen +IN und I;  $\mathcal{U}_{\text{Bridge}}$  ist vorzusehen.

# Hinweis

- · Über den Widerstand der Zuleitung sowie über den internen Messwiderstand von 120 Ω fällt eine stromproportionale Spannung ab. Diese steht der Versorgung des Messumformers nicht mehr zur Verfügung (2,4 V = 120 Ω \* 20 mA). Daher muss sichergestellt sein, dass die resultierende Versorgungsspannung ausreichend ist. Gegebenenfalls muss der Querschnitt der Zuleitung ausreichend groß gewählt werden.
- · *Beim Vorgänger UNI8 gilt: Falls der Verstärker in der 350 Ω-Variante vorliegt, ist die massebezogene Strommessung und damit diese Betriebsart nicht möglich.*

# **6.22.4 Temperaturmessung**

Die analogen Kanäle sind ausgelegt für die direkte Messung von **Thermoelementen und PT100**-Sensoren. Beliebige Kombinationen beider Sensortypen können angeschlossen werden.

#### **6.22.4.1 Thermoelementmessung**

Die für Thermoelementmessung nötige Klemmstellenkompensation ist integriert. Dazu sind im UNI8 entsprechende PT1000 Widerstände zur Erfassung der Klemmstellentemperatur vorgesehen.Dabei ist zu beachten, dass diese Widerstände nicht im Stecker selbst montiert sind, sondern am Gehäuse, also durchaus in einiger Entfernung von der eigentlichen Klemmstelle. Die Klemmstelle ist genau dort lokalisiert, wo die Thermodrähte auf die Kontakte im Stecker treffen, also dort angelötet oder gecrimpt sind. Durch die räumliche Entfernung zwischen dem Temperatursensor PT1000 und der Klemmstelle kann es durchaus einen Temperaturunterschied zwischen beiden geben. Dieser Temperaturunterschied führt zu Messfehlern. Trotzdem gibt es Situationen, in denen die Messergebnisse brauchbar sind. Z.B. wenn die Temperaturverhältnisse in einem Schaltschrank stabil sind, kann praktischerweise die interne Klemmstellenkompensation benutzt werden.

Beim CANSAS-SL-UNI8-L mit LEMO Steckern wird für die Thermoelementmessung ein von imc konfektioniertes Kabel mit integriertem PT100 Temperatursensor benötigt. Der Anschluss erfolgt dann wie bei der Variante ohne PT100 im Stecker.

Wenn aber die Temperaturverhältnisse in der Umgebung des CANSAS nicht konstant sind, dann muss unbedingt ein PT100 im Stecker selbst eingebaut werden. Das ist sicher dann der Fall, wenn Zugluft vorliegt oder wenn das Modul im Fahrzeug betrieben wird oder wenn Kabel mit Steckern unterschiedlicher Temperatur angesteckt werden oder wenn die Umgebungstemperatur schwankt oder natürlich auch in allen Zweifelsfällen und allen Situationen, in den zuverlässig und präzise gemessen werden muss.

In den folgenden Anschlussschaltbildern ist jeweils die Variante mit und ohne PT100 im Stecker angegeben.

Ein PT100 im Stecker ist bei jeder Thermoelementmessung unbedingt empfohlen.

Sämtliche gebräuchliche Typen von Thermoelementen werden mit ihren charakteristischen Kennlinien unterstützt. Allerdings kann nur eine Sorte von Thermoelementen (z.B. alle Typ K) auf mehrere Kanälen gemessen werden. Also alle Kanäle Typ K ist möglich, hingegen 1 Kanal Typ K und ein Kanal Typ J ist nicht möglich. Eine Kombination von Thermoelementmessung und PT100 Messung ist aber möglich.

Bei Verwendung von ITT VEAM Steckern sind im Modul entsprechende PT1000 Widerstände zur Erfassung der Klemmstellentemperatur vorgesehen. Dabei ist zu beachten, dass diese Widerstände nicht im Stecker selbst montiert sind, sondern am Gehäuse, also durchaus in einiger Entfernung von der eigentlichen Klemmstelle. Die Klemmstelle ist genau dort lokalisiert, wo die Thermodrähte auf die Kontakte im Stecker treffen, also dort angelötet oder gecrimpt sind. Durch die räumliche Entfernung zwischen dem Temperatursensor PT1000 und der Klemmstelle kann es durchaus einen Temperaturunterschied zwischen beiden geben. Dieser Temperaturunterschied führt zu Messfehlern. Trotzdem gibt es Situationen, in denen die Messergebnisse brauchbar sind. Z.B. wenn die Temperaturverhältnisse in einem Schaltschrank stabil sind, kann praktischerweise die interne Klemmstellenkompensation benutzt werden.

Bei Verwendung von **LEMO** Steckern kann die Thermoelementmessung mit einem externen PT100 im Stecker, wie dem Stecker TH-LEM-150, durchgeführt werden.

- · Wenn die **Temperaturverhältnisse** in der Umgebung des Verstärkers **nicht konstant** sind, muss unbedingt ein PT100 im Stecker selbst eingebaut werden. Das gilt für den Fall
	- · bei Zugluft
	- · wenn das Modul im Fahrzeug betrieben wird
	- · wenn Kabel mit Steckern unterschiedlicher Temperatur angesteckt werden
	- · wenn die Umgebungstemperatur schwankt
	- · in allen Situationen, in denen zuverlässig und präzise gemessen werden muss.

In den folgenden Anschlussschaltbildern ist jeweils die Variante mit und ohne PT100 im Stecker angegeben. Ein PT100 im Stecker ist bei jeder Thermoelementmessung unbedingt empfohlen.

# Hinweis

• Eine Beschreibung der verfügbaren Thermoelemente finden Sie unter [Thermoelemente nach DIN](#page-175-0) 176.

#### **6.22.4.1.1 Thermoelement mit Massebezug montiert**

Das Thermoelement ist so montiert, dass es bereits einen elektrischen Bezug zu Masse/Gehäuse des Messgerätes hat.

Das ist z.B. dadurch gewährleistet, dass das Thermoelement auf einen geerdeten metallischen Körper leitend aufgebracht ist. Das Thermoelement ist differentiell angeschlossen und wird auch differentiell gemessen. Da der Verstärker selbst geerdet ist, besteht der nötige Massebezug.

Wählen Sie in der CANSAS Bediensoftware den Messmodus **"***Thermoelement (mit Massebezug montiert)***"** aus.

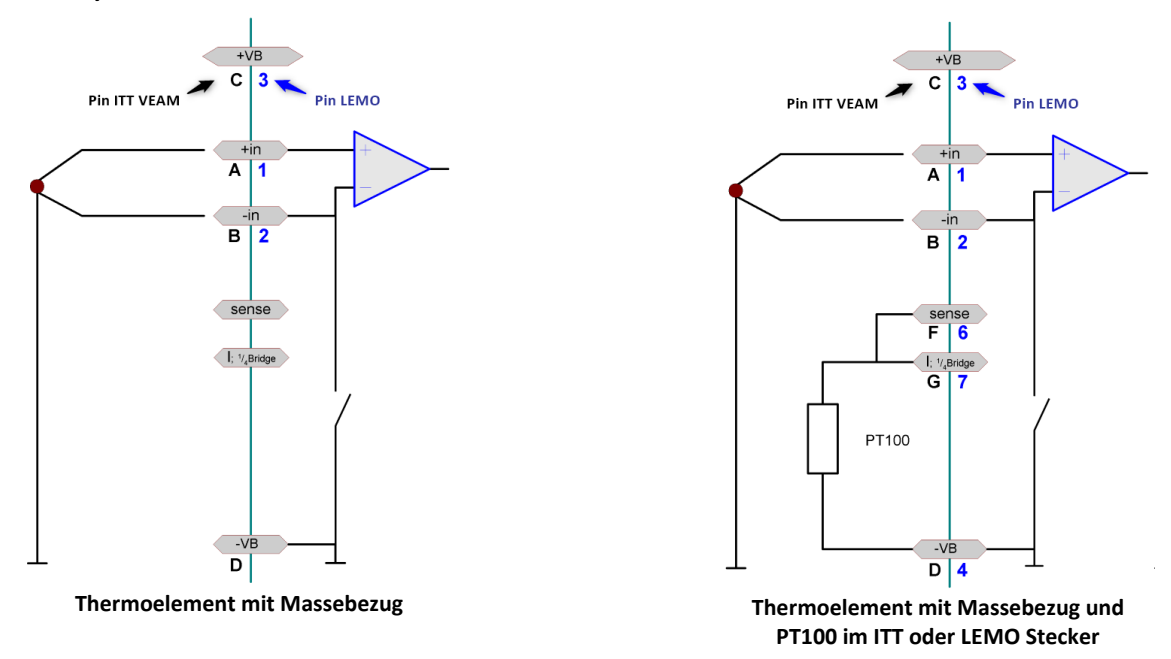

Wenn das Erdpotential am Thermoelement um einige Volt gegenüber dem am Modul verschoben sein sollte, wird diese Spannung durch den differentiellen Meßeingang unterdrückt und wirkt sich nicht als Störung aus. Die maximal zulässige Gleichtaktspannung darf jedoch nicht überschritten werden.

#### Hinweis

- · Die negative Signaleingang -IN darf nicht mit der Masse -VB am Verstärker verbunden werden. Dadurch würde eine Masseschleife entstehen, durch die Störungen eingekoppelt werden.
- · Wenn Sie versehentlich die Betriebsart "Thermoelement (ohne Massebezug montiert)" auswählen, besteht die Gefahr, dass ein (kräftiger) Ausgleichsstrom über die (dünne) Leitung des Thermoelements und den Anschlussstecker fließt. Ausgleichsströme sind die Gefahr bei jeder single end Messung. Deshalb ist die single end Messung nur erlaubt und nötig, wenn das Thermoelement von sich aus keinen Massebezug hat.
- Beachten Sie, dass bei <mark>[LEMO Anschluss](#page-633-0)</mark> 834 ein externer PT100 im Stecker als Kaltstellenkompensation integriert werden muss. Dazu ist als Zubehör der Stecker *ACC/TH-LEM-150* erhältlich: ein LEMO.1B Stecker mit integrierter Kaltstellenkompensation.

#### **6.22.4.1.2 Thermoelement ohne Massebezug montiert**

Das Thermoelement ist elektrisch isoliert von Masse/Gehäuse des Messgerätes montiert und hat keinen Bezug zur Messgerätemasse. Das wird z.B. dadurch erreicht, dass das Thermoelement auf nicht leitendes Material geklebt ist. Damit schwebt das Thermoelement im Potential frei gegenüber der Verstärkermasse.

In diesem Fall muss der Verstärker den nötigen Massebezug intern herstellen.

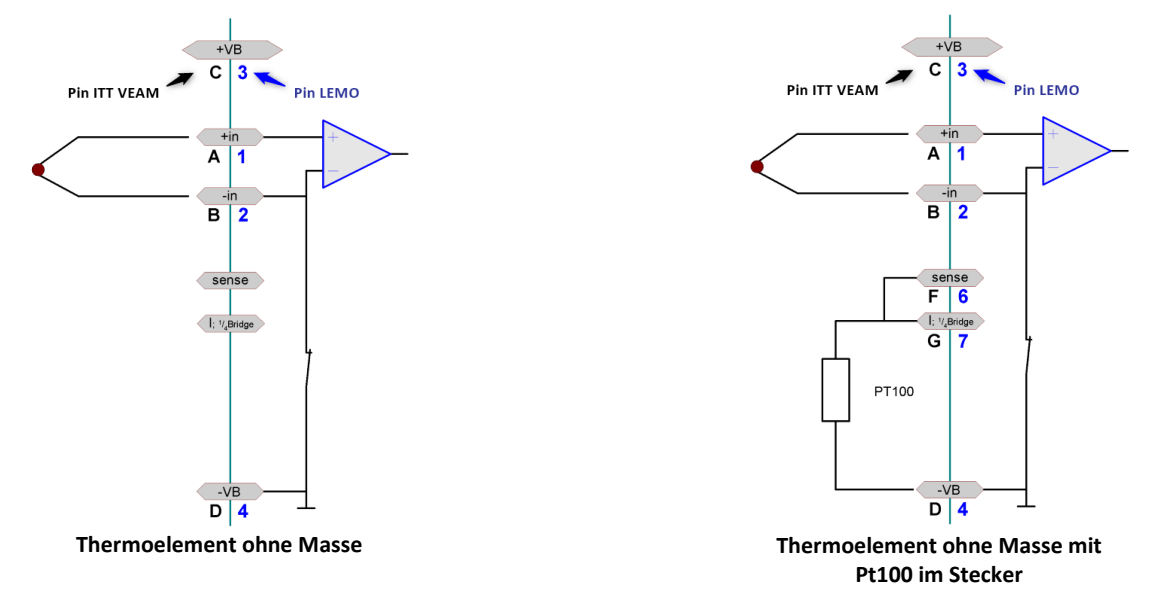

#### Wählen Sie in der CANSAS Bediensoftware den Messmodus **"***Thermoelement (ohne Massebezug montiert)***"** aus.

In dieser Betriebsart stellt das UNI8 selbst den Massebezug her, indem **intern** die Klemmen -IN und -VB verbunden werden. Dadurch wird eine massebezogene Messung durchgeführt. Mit dieser Option wird der Schalter zwischen -IN und -VB geschlossen. Diese Verbindung wird nur im Modus Thermoelement hergestellt und nicht bei der Spannungsmessung.

#### Warnung Das Thermoelement selbst darf keinen Massebezug haben!

Wenn das Thermoelement mit Massebezug montiert ist, besteht die Gefahr, dass ein (kräftiger) Ausgleichsstrom über die (dünne) Leitung des Thermoelements und den Anschlussstecker fließt. Ausgleichsströme sind die Gefahr bei jeder single end Messung. Deshalb ist die single end Messung nur erlaubt und nötig, wenn das Thermoelement von sich aus keinen Massebezug hat.

Beachten Sie, dass bei <mark>[LEMO Anschluss](#page-633-0)</mark> | 634 ein externer PT100 im Stecker als Kaltstellenkompensation integriert werden muss. Dazu ist als Zubehör der Stecker *ACC/TH-LEM-150* erhältliche, ein LEMO.1B Stecker mit integrierter Kaltstellenkompensation.

#### **6.22.4.2 PT100- bzw. RTD - Messung**

Neben Thermoelementen können **PT100** direkt in **4-Leiter-Konfiguration** angeschlossen werden (DSUB-Stecker: <u>[ACC/DSUBM-UNI2](#page-619-0)</u> | 620]). Die 4-Leitermessung liefert genauere Ergebnisse, da nicht vorausgesetzt wird, dass die Widerstände der beiden stromführenden Versorgungs-Leitungen gleiche Größe und Drift haben. Jeder Sensor wird aus einer eigenen Stromquelle mit ca. 1,2 mA gespeist.

#### **6.22.4.2.1 PT100 in 4-Leiterschaltung**

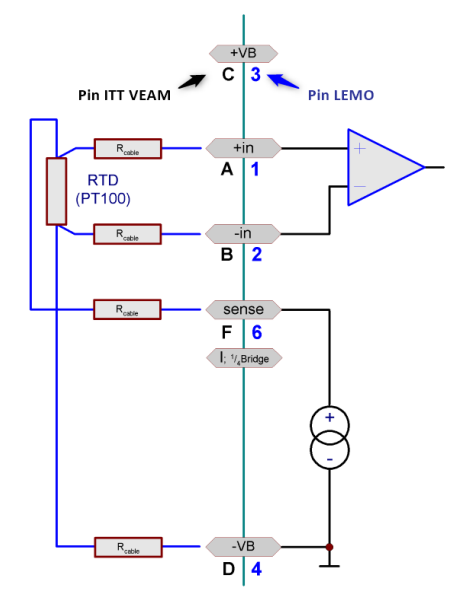

Der PT100 wird über zwei Leitungen versorgt. Die beiden anderen dienen als SENSE Leitungen. Durch Benutzung der SENSE Leitungen kann die Spannung am Widerstand selbst präzise ermittelt werden. Der Spannungsabfall entlang des stromführenden Kabels verursacht damit keinen Messfehler. Die 4-Leiterschaltung ist die präziseste Technik, den PT100 zu messen. Der Verstärker führt eine echte differentielle Messung durch.

#### **6.22.4.2.2 PT100 in 2-Leiterschaltung**

Stellen Sie in der Software "PT100 in 4-Leiterschaltung" ein. Der Anschluss erfolgt wie bei der 4-Leiterschaltung. Der Unterschied besteht darin, dass Sie im Stecker die Brücken zwischen +IN/-SENSE und -IN/-VB setzen. Zu beachten ist, dass der **Kabelwiderstand** voll als **Messfehler** eingeht und dies damit die ungenaueste und damit eine nicht zu empfehlende Technik ist.

#### **6.22.4.2.3 PT100 in 3-Leiterschaltung**

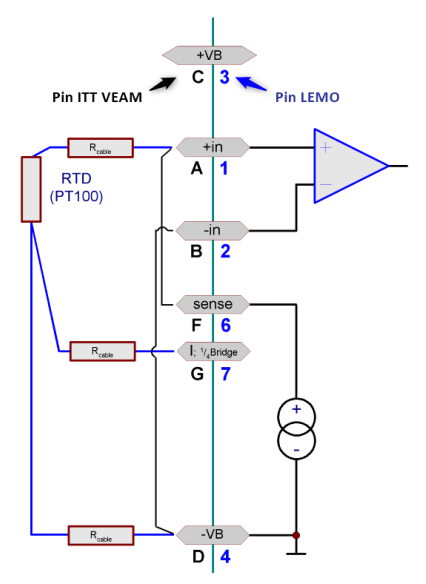

Der PT100 wird über zwei Leitungen versorgt. Eine weitere dient als SENSE Leitung. Durch Benutzung der SENSE Leitung kann die Spannung am Widerstand selbst präzise ermittelt werden. Der Spannungsabfall entlang des stromführenden Kabels verursacht damit keinen Messfehler.

Es ist wichtig, dass die Brücken zwischen +IN nach -SENSE und -IN nach -VB direkt am Modul erfolgen.

Die 3-Leiterschaltung ist nicht immer so präzise wie die 4- Leiterschaltung. Bei Zweifel ist eine 4-Leiterschaltung zu bevorzugen.

Der zu kompensierende Kabelwiderstand (einfache Leitung) darf 7 Ω nicht überschreiten (ca. 140 m Kabellänge bei 0,35 mm<sup>2</sup>, [vgl.](#page-597-0) [Kabelwiderstand als Funktion von Länge und Querschnitt](#page-597-0) [598].

## **6.22.4.3 Fühlerbrucherkennung**

Der Verstärker ist mit einer Fühlerbrucherkennung ausgestattet.

**Thermoelement**: Wenn mindestens einer der beiden Leitungen des Thermoelementes bricht, geht das vom Verstärker generierte Messsignal nach wenigen Messwerten definiert an das untere Ende des Messbereichs. Der tatsächliche Wert richtet sich nach dem entsprechenden Thermoelement. Im Fall des Thermoelements Typ K sind das etwa -270°C. Wenn mit einer gewissen Toleranz eine Grenzwertüberprüfung durchgeführt wird, z.B. Ist der **Messwert < -265°C**, dann kann auf einen Fühlerbruch geschlossen werden, solange solche Temperaturen nicht wirklich am Messobjekt auftreten können.

Die Fühlerbrucherkennung schlägt auch an, wenn ein Kanal mit Thermoelement parametriert ist und eine Messung durchgeführt wird, aber gar kein Thermoelement angeschlossen ist. Wenn ein Thermoelement angeschlossen wird, dauert es mehrere Messwerte, bis die Filter im Modul eingeschwungen sind und die richtige Temperatur angezeigt wird. In diesem Zusammenhang ist auch zu beachten, dass ein frisch auf das Gerät gesteckter Anschlussstecker eines Thermoelement-Testkabels i.a. nicht die Temperatur des Gerätes hat. Beim Aufstecken beginnen die Temperaturen sich auszugleichen. In dieser Phase kann auch der im Stecker eingebaute Pt100 mitunter nicht ganz präzise die wirkliche Klemmstellentemperatur anzeigen. Das wird i.a. erst nach mehreren Minuten erreicht.

**PT100/RTD:**Wenn die Zuleitungen zum Pt100 unterbrochen werden, geht das vom Verstärker generierte Messsignal nach wenigen Messwerten definiert an das untere Ende des Messbereichs. Wenn mit einer gewissen Toleranz eine Grenzwertüberprüfung durchgeführt wird, z.B. Ist der **Messwert < -195°C**, dann kann auf einen Fühlerbruch geschlossen werden, solange solche Temperaturen nicht wirklich am Messobjekt auftreten können. Im Fall eines Kurzschlusses gibt es ebenfalls einen solch niedrigen Ersatzwert.

In dem Zusammenhang ist zu beachten, dass z.B. bei einer 4-Draht-Messung zahlreichen Kombinationen aus gebrochenen und kurzgeschlossenen Leitungen denkbar sind. Viele Kombinationen, vor allem die mit gebrochener Sense-Leitung, führen nicht immer unbedingt zum angegebenen Ausfallwert.

# **6.22.5 Widerstandsmessung**

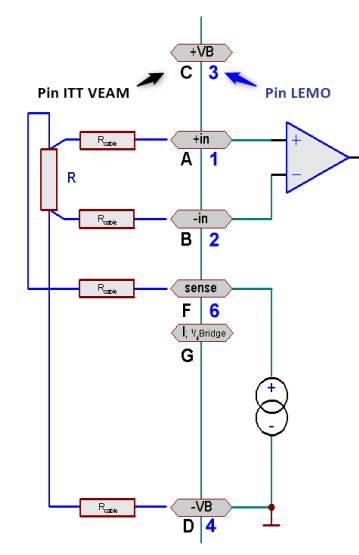

Es gibt für die Widerstandsmessung einen einzigen Bereich: 0 Ω bis 800 Ω. Jeder Widerstand wird aus einer eigenen Stromquelle mit ca. 1,2 mA gespeist. Die Messung erfolgt in Vierleitertechnik.

Der Widerstand wird dabei über 2 Leitungen versorgt. Die beiden anderen dienen als Sense-Leitungen. Durch Benutzung der Sense-Leitungen ermittelt präzise die Spannung am Widerstand. Der Spannungsabfall entlang des stromführenden Kabels verursacht damit keinen Messfehler.

# **6.22.6 Sensoren mit erforderlicher Nachregelung ihrer Versorgung**

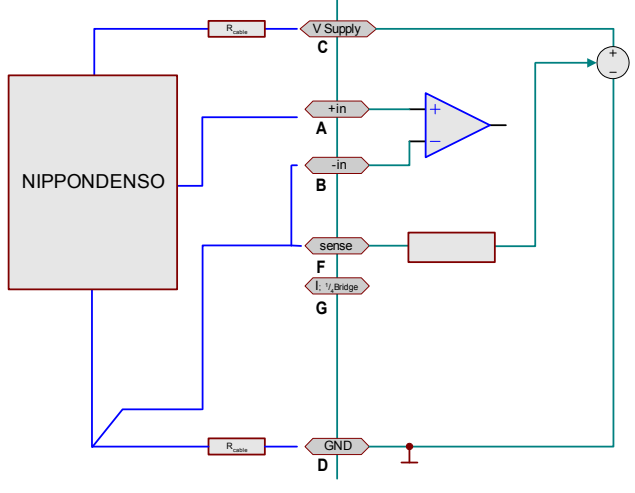

**z.B. für den Nippondenso Drucksensor**

Muss die Versorgungsspannung eines Sensors von den Spannungsabfällen über dem Versorgungskabel unabhängig sein, kann sie von dem Gerät nachgeführt werden. Es ist auf der Einstelloberfläche auf der Karte *Universalverstärker / Allgemein* für die Spannungsversorgung der Sensoren die Option *Nachregelung über*: anzuwählen.

Sind die Widerstände in den Zuleitungen der Versorgung gleich groß, wird die Versorgungsspannung am Sensor nachgeregelt – der Spannungsabfall über dem Kabel ausgeglichen.

Der Sensor wird über die Klemmen C und D versorgt. Der Sensor liefert das Messsignal bezogen auf seine eigene Masse.

Das Messsignal wird am *UNI8* zwischen A und B differentiell gemessen.

Beachten Sie die Drahtbrücke zwischen Pin B und F. Pin F ist die Senseleitung. Sie dient der Messung des Spannungsabfalls an der unteren Spannungszuführung.

Die Nachregelung kann nur bei 5 V und 10 V Versorgung aktiviert werden. Sie kann maximal etwa 0,5 V für Hin- und Rückleitung zusammen ausgleichen. D.h. maximal 0,5 V mehr kann die im *UNI8* vorhandene interne Spannungsquelle mehr liefern.

Die Nachregelung arbeitet langsam (mit einer Zeitkonstante von mehreren Sekunden), um einen statischen Spannungsabfall auszugleichen.

# **6.22.7 Benutzerdefinierte Kennlinien**

Benutzerdefinierte Kennlinien, die z.B. mit imc SENSORS erstellt wurden, können mit dem UNI8 verarbeitet werden.

# <span id="page-425-0"></span>**6.22.8 Sensorversorgung**

UNI8-Kanäle verfügen über eine integrierte Sensorversorgung, welche eine einstellbare Versorgungsspannung für aktive Sensoren zur Verfügung stellt. Diese Spannungsquelle hat Bezug zum Chassis des Verstärkers. Der eingestellte Wert der Versorgunsspannung gilt global für alle Kanäle des Moduls.

Die Versorgungsausgänge sind intern elektronisch gegen Kurzschluss mit Masse abgesichert. Bezugspotential, also Versorgungs-Masseanschluss für den Sensor, ist die Klemme GND.

Die gewählte Spannung ist gleichzeitig die Versorgung für Messbrücken. Wird ein anderer Wert als 5V oder 10 V eingestellt, ist Brückenmessung nicht mehr möglich!

#### A Hinweis

- · Bevor ein Sensor angeschlossen wird, muss sichergestellt sein, dass die Versorgungsspannung passend (und nicht etwa zu groß) eingestellt ist. Das wird dadurch erreicht, dass über die Software zunächst die passende Spannung eingestellt und konfiguriert wird. Danach erst wird der Sensor angeschlossen. Sonst können Sensor und das CANSAS-Modul zerstört werden.
- · Am Stecker befindet sich ein Kontakt mit der Beschriftung 5 V. Diese stehen bei der CANSAS Variante nicht zur Verfügung!

Die Technische Daten der Sensorversorgung finden Sie im <u>[Datenblatt des CANSAS-UNI8](#page-582-0)</u> [s83] mit aufgelistet.

# **6.22.9 Bandbreite**

Die max. Abtastrate der Kanäle beträgt 1 kHz (1 ms)

Die analoge Bandbreite (ohne digitale Tiefpassfilterung) bei -3 dB liegt bei 200 Hz

# **6.22.10 Anschluss**

Als Anschlusstechnik können **DSUB-15** Stecker (CANSAS-x-UNI8-D), **ITT**-**VEAM**-Stecker (CANSAS-x-UNI8) oder **LEMO**-Stecker (CANSAS-x-UNI8-L) verwendet werden.

In den Anschlussbildern gibt es neben der Beschriftung im imc Klemmstecker die Nummerierung für LEMO und die Spezialvariante ITT VEAM Anschluss:

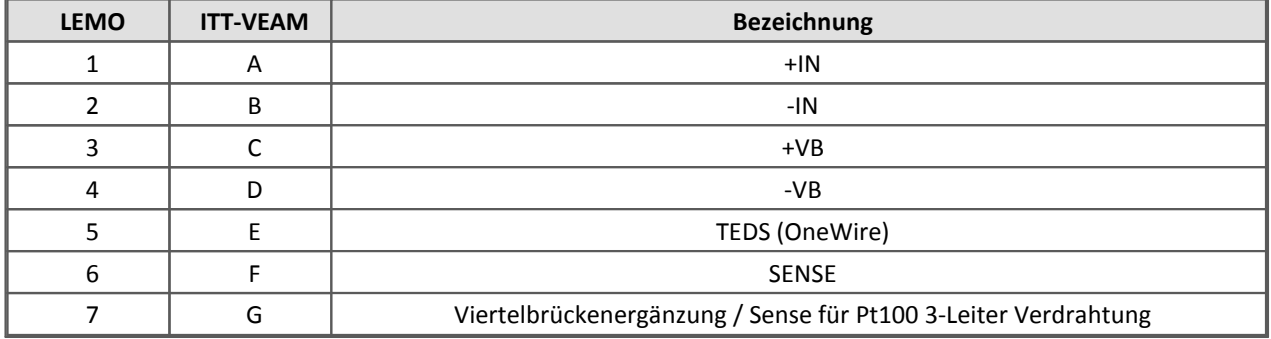

Hier finden Sie die Pinbelegung der <u>DSUB-Stecker</u> | 620, <u>LEMO-Stecker |</u> 634 und der <u>[ITT-VEAM-Stecker](#page-632-0)</u> | 633 ]

# **6.22.11 Abtastzeit, Filter und Antialiasing UNI8**

Für jeden der 8 Kanäle kann die Abtastzeit von 1 ms bis zu 60 s frei vergeben werden. Das *UNI8* verfügt über ein in Hardware realisiertes, festes Antialiasing-Filter (AAF), einen Analog-Digital-Wandler (ADC) nach dem Sigma-Delta-Verfahren und ein anschließendes an die Abtastrate angepasstes digitales Tiefpassfilter.

Das Hardware basierte Antialiasing Filter ist auf die Eingangsfrequenz angepasst. Das digitale AAF wird auf Grund der Abtastzeit entsprechend der Tabellen angepasst und ist auf der Karte *Allgemein* des *UNI8* abschaltbar. Alternativ kann statt eines Antialiasing Filters die 1kHz Eingangsfrequenz durch arithmetische Mittelung auf die eingestellte Abtastrate gerechnet werden.

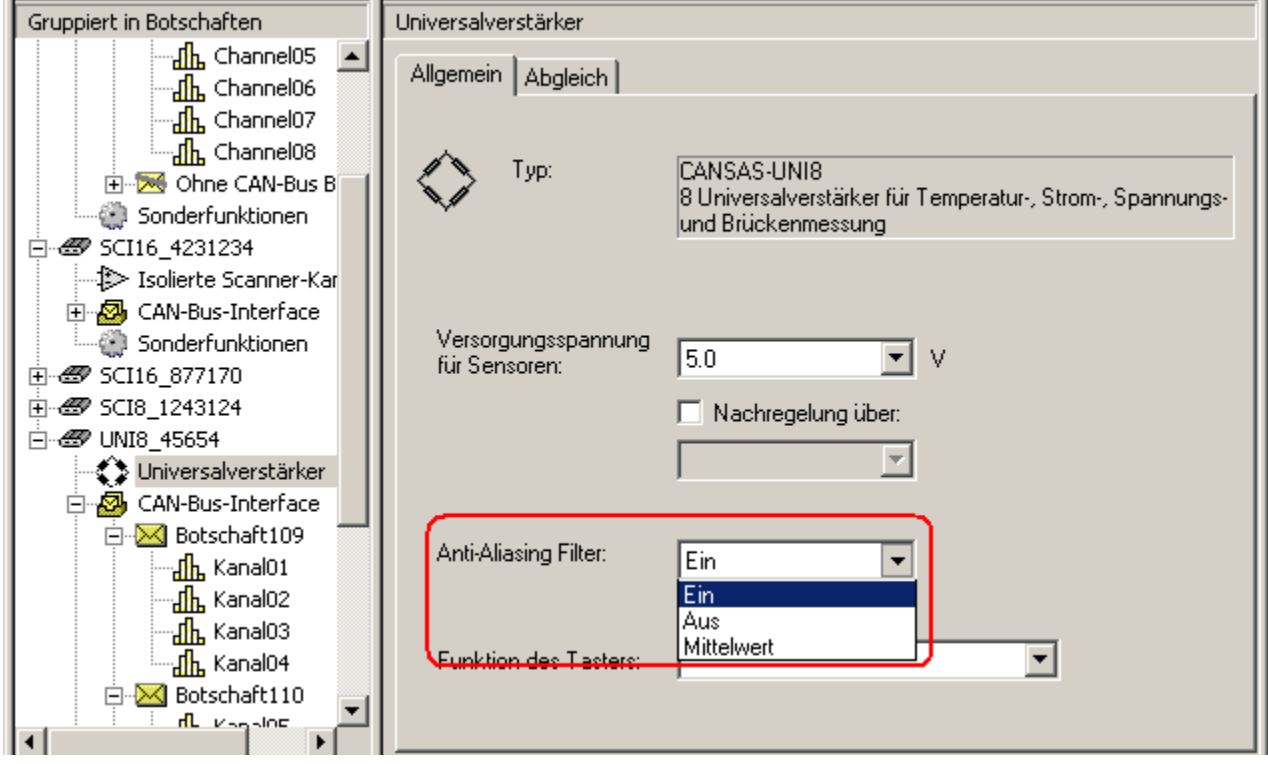

**Ein**: Digitales Tiefpassfilter zusätzlich zum analogen Anti-Aliasing-Filter eingeschaltet.

**Aus**: Deaktivierung des digitalen Tiefpassfilters, analoges Anti-Aliasing-Filter ist weiter aktiviert.

**Mittelwert**: Arithmetischer Mittelwert über (Abtastrate[ms]/1 ms) Werte.

Die folgenden Tabellen zeigen, welches resultierende Filter angewendet ist. Bei Temperaturmessung (Pt100 und Thermoelemente):

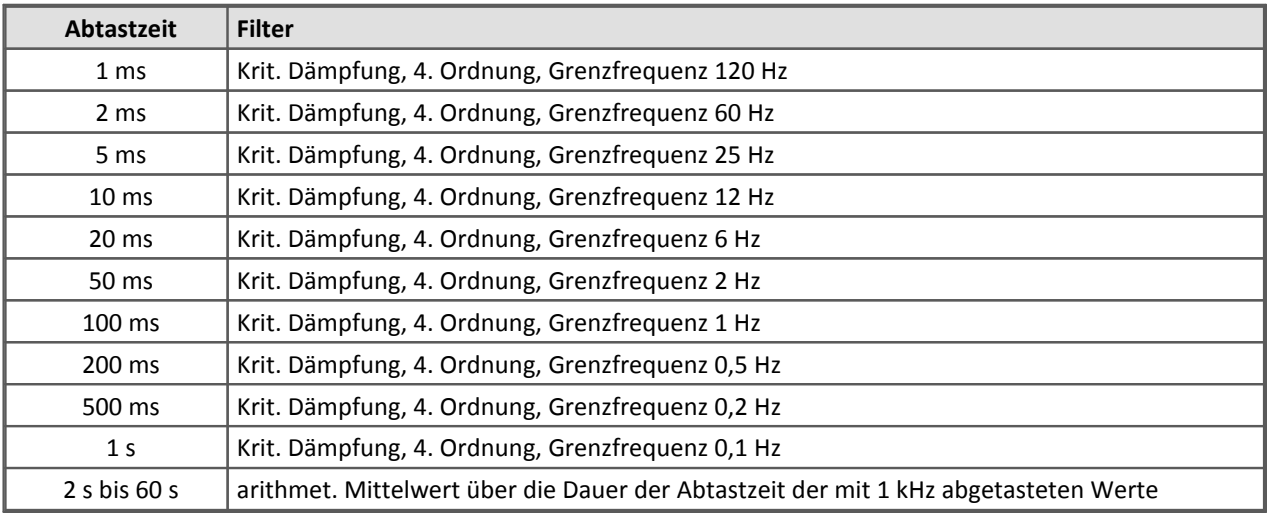

Bei den übrigen Messarten (Spannung, Strom, Brücken und Widerstand):

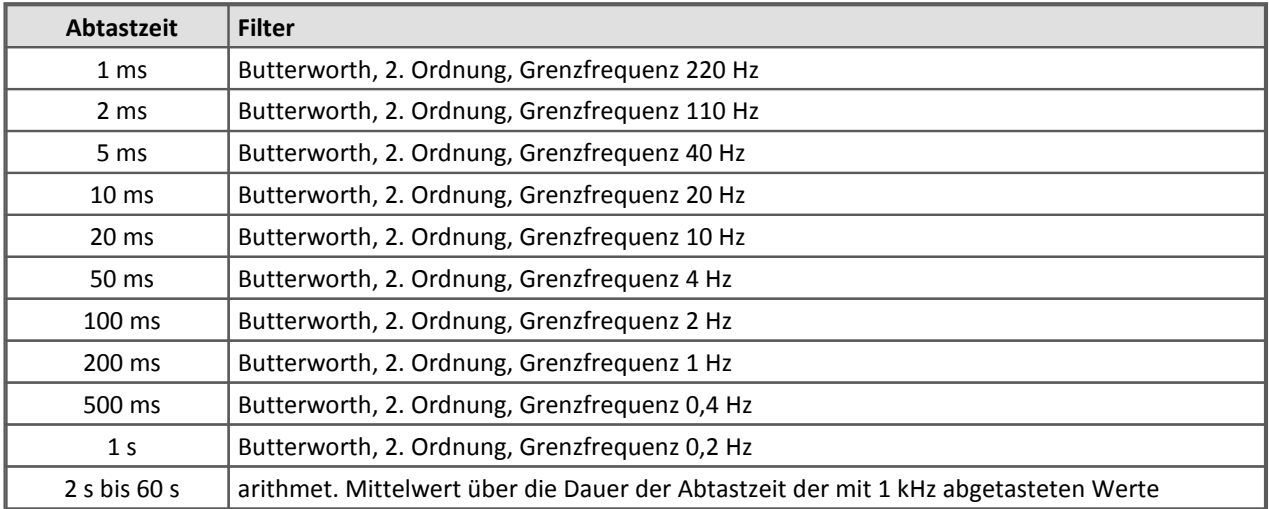

Die Filter sind so optimiert, dass sie gleichzeitig eine gute Unterdrückung von Störungen bewirken, aber kein nennenswertes Überschwingen der Signale im Zeitbereich verursachen bei gleichzeitig möglichst geringer Verzögerungszeit. Bitte beachten Sie, dass die gewählten Filter keine perfekten Antialiasing-Filter (z.B. mit einer Dämpfung von 96 dB bei der halben Abtastfrequenz) sind.

Wenn Sie eine Abtastzeit ungleich 1 ms nutzen und das standardmäßig benutzte Filter nicht für Ihre Messaufgabe geeignet ist, wählen Sie einfach 1 ms als Abtastzeit und anschließend über einen virtuellen Kanal das passende Tiefpassfilter oder auch eine Mittelwertbildung.

# **6.22.12 Erkennung von Sensoren durch Kurzschlussbrücken**

Neben der komfortablen Sensorerkennung mit einem EPROM (TEDS), gibt es die Möglichkeit mit Drahtbrücken den Sensortyp grob festzulegen. Eindeutig ist allerdings nur das Erkennen von Thermoelementen vom Typ-K. Diese Option muss global in der CANSAS Software eingestellt werden:

Wählen Sie im Menü

*Extras* > *Optionen*... > *Sensor* unter

*Erkennung von Sensoren > Bügel F-G als Thermoelement Typ K deuten.*

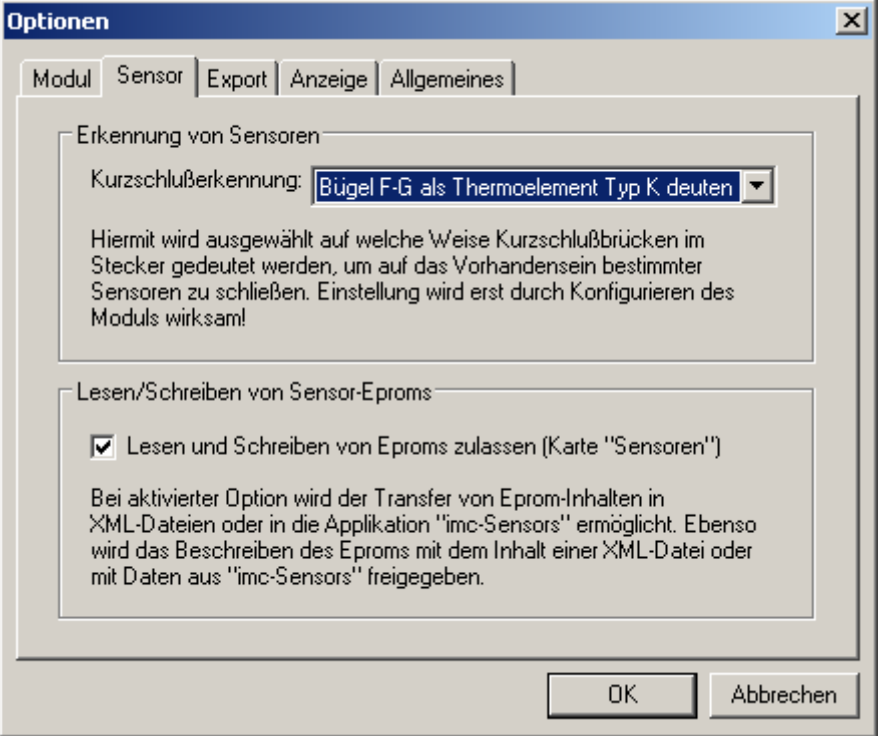

Das UNI8 wird ein angeschlossenes Typ-K Thermoelement in der Konfiguration eintragen.

Es ergeben sich folgende Varianten und deren Interpretation vom UNI8:

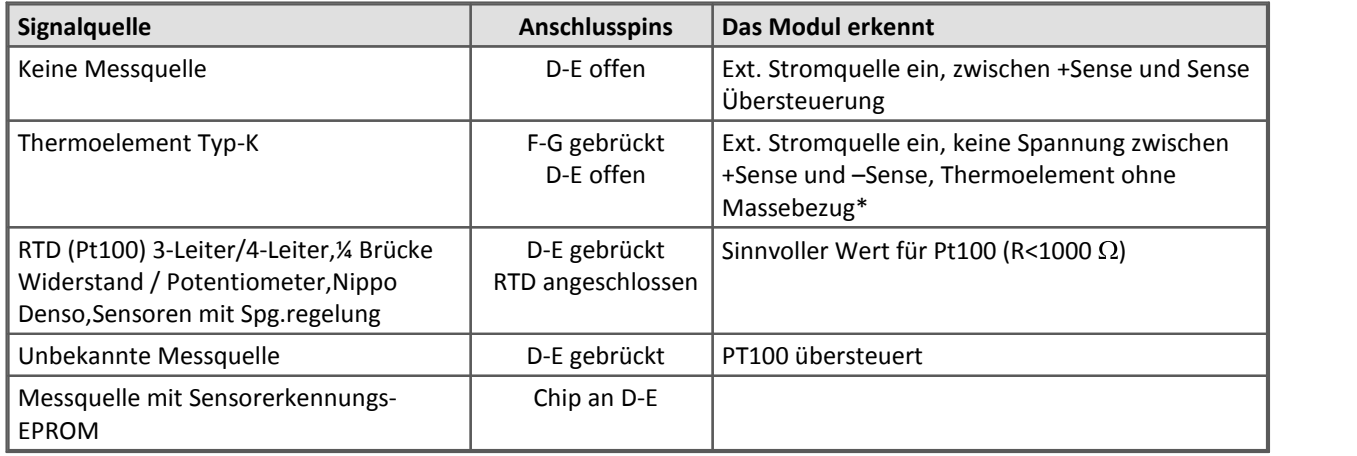

\*Bis einschließlich Version 1.7R8 führte die Drahtbrücke F-G zur Konfiguration Thermoelement mit Massebezug.

# **6.22.13 Anschlussstecker**

siehe <u>[Pinbelegung der DSUB-15 Anschlussstecker](#page-619-0)</u>|ေ $\,$ ि

Der Anschluss der Messeingänge sollte mit geschirmtem Kabel erfolgen, wobei beide Differenz-Eingänge A und B (+IN und -IN) innerhalb des Schirms geführt werden.

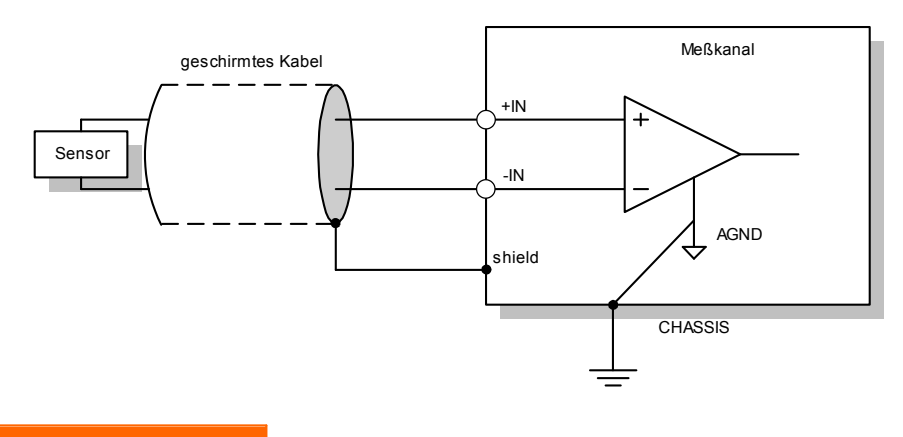

#### $\boldsymbol{A}$ Warnung

Das CANSAS-Modul muss geerdet sein. Es hat ein metallisches, leitendes Gehäuse. Der Anschluss an Erde erfolgt z.B. über einen Bolzen an der Rückwand. Abgesehen von Sicherheitsaspekten ist die Erdung auch aus messtechnischer Sicht in den meisten Fällen erforderlich. Ein nicht vorhandener Erdanschluss ist oft das Problem für verrauschte Messwerte.

#### **6.22.13.1 Rundsteckeranschlussbelegung ITT-VEAM-Buchsen nach MIL-C-26482**

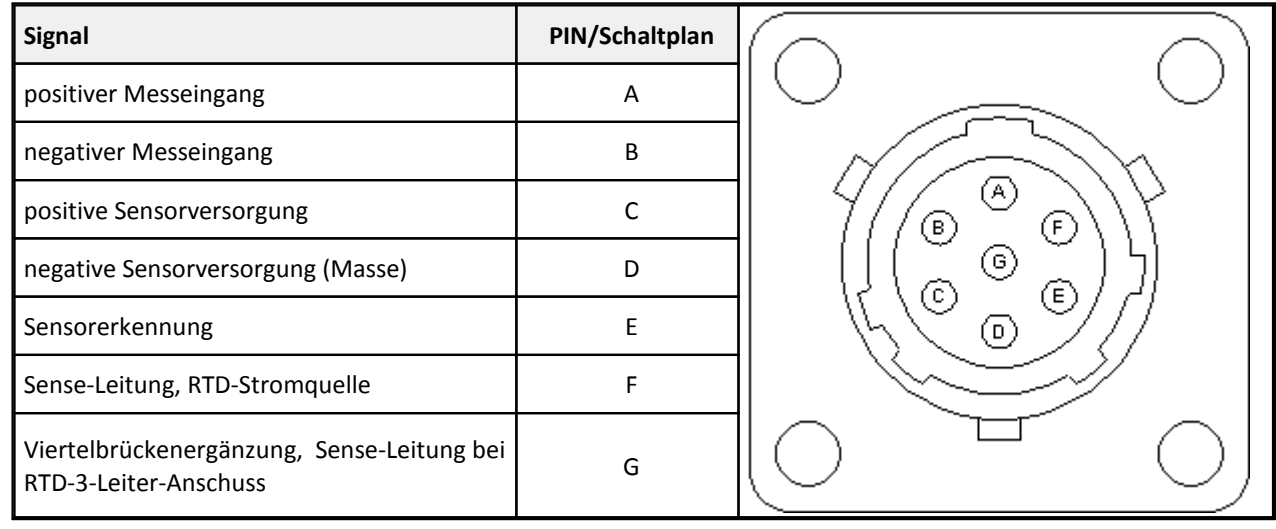

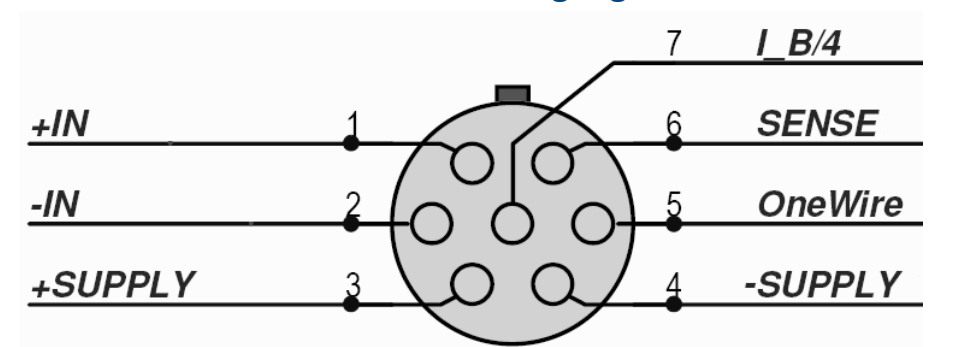

# **6.22.13.2 Rundsteckeranschlussbelegung LEMOSA**

**(Von außen auf das Gerät gesehen.)**

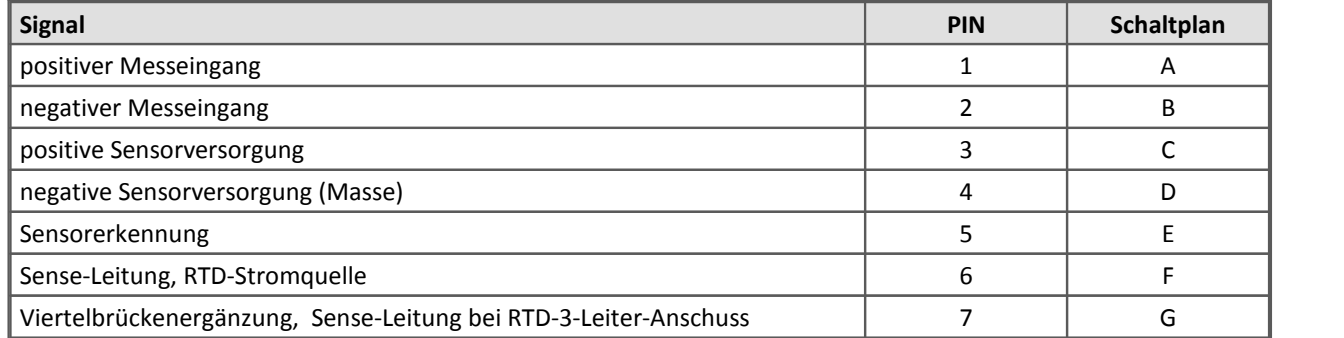

Gilt auch für CANSAS-SL-UNI8-L, siehe <u>[Module mit LEMO Stecker](#page-633-0)</u> 634].

## **6.22.13.3 Rundsteckeranschlussbelegung ZF LEMO**

positive Sense-Leitung and the sense of the sense of the sense of the sense of the sense of the sense of the s

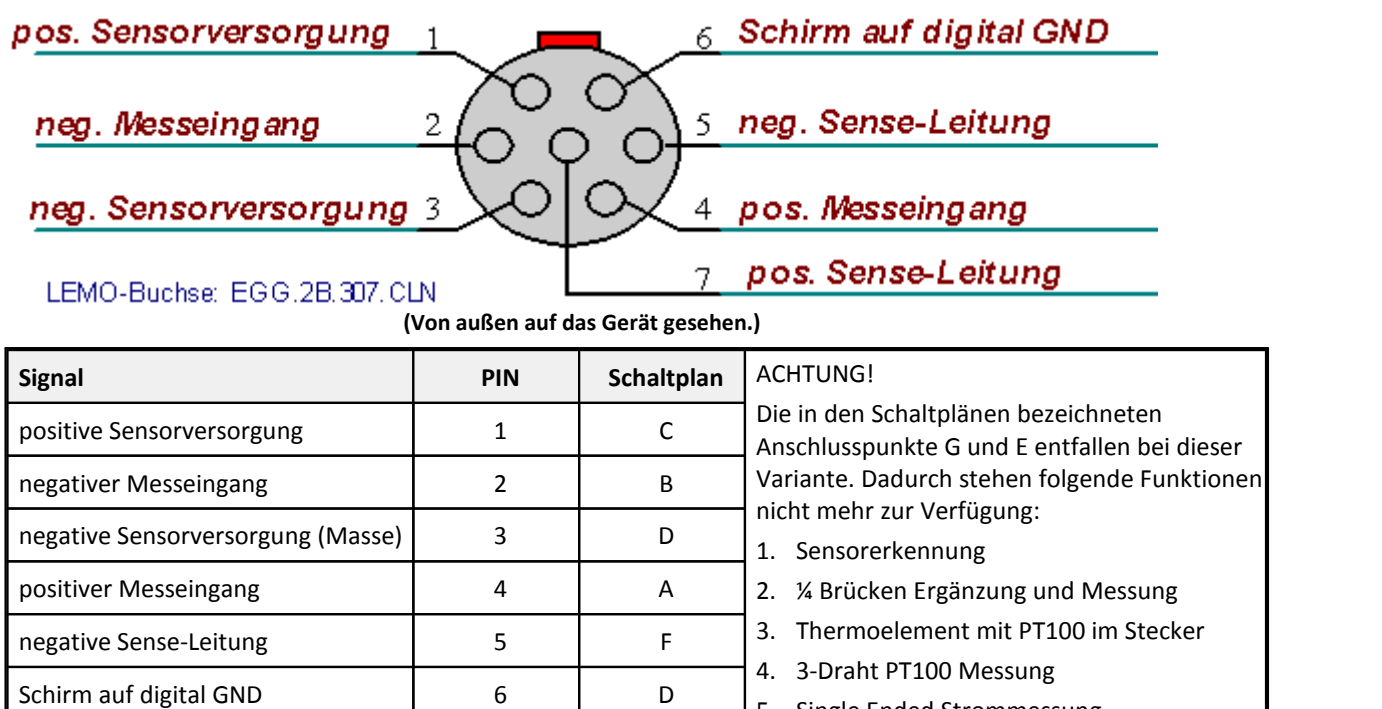

5. Single Ended Strommessung 6. Sensor mit Stromsignal
### **6.22.14 Montageanleitung ITT VEAM mit PT100 im Stecker**

Zur Messung von Thermoelementen mit PT100 im Stecker erhalten Sie ein Anschlussplättchen mit aufgelötetem PT100. Bei der Montage des Steckers ist die Reihenfolge entscheidend. Die Verbindung zum Kabel kann durch Löten oder Crimpen hergestellt werden.

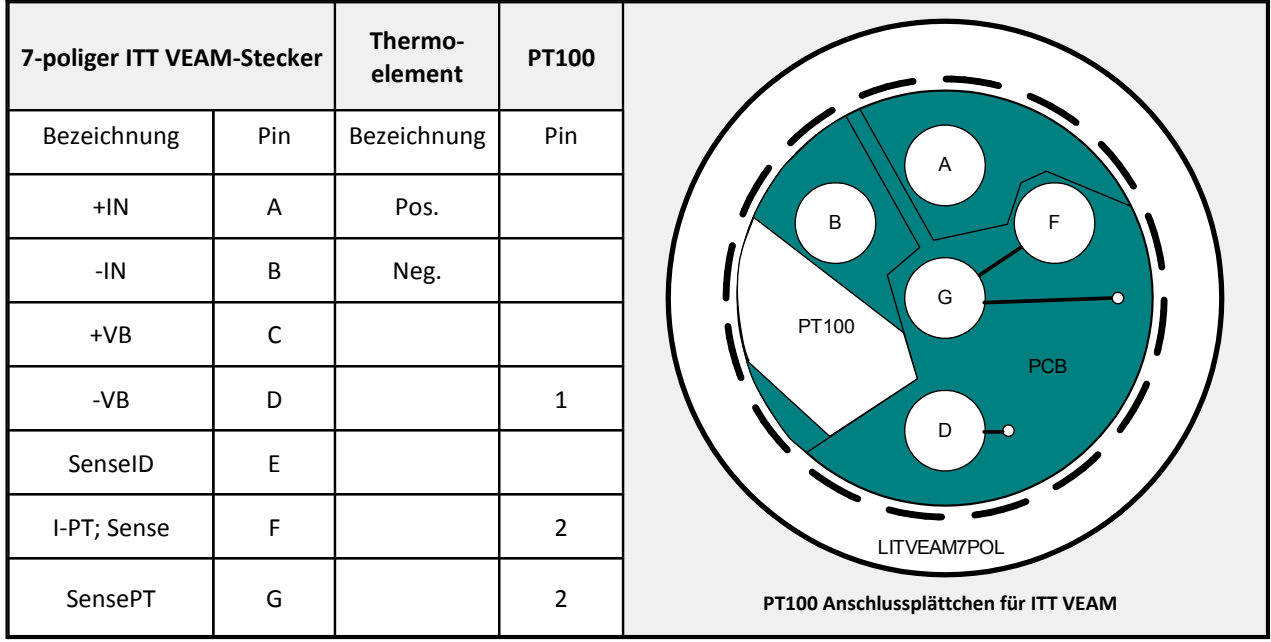

#### Warnung A

Vergewissern Sie sich, dass die Kontakte des PT100 nicht kurzgeschlossen sind. Zwischen Pin G und D müssen 100 Ω zu messen sein!

### **6.22.14.1 Anschluss durch Crimpen**

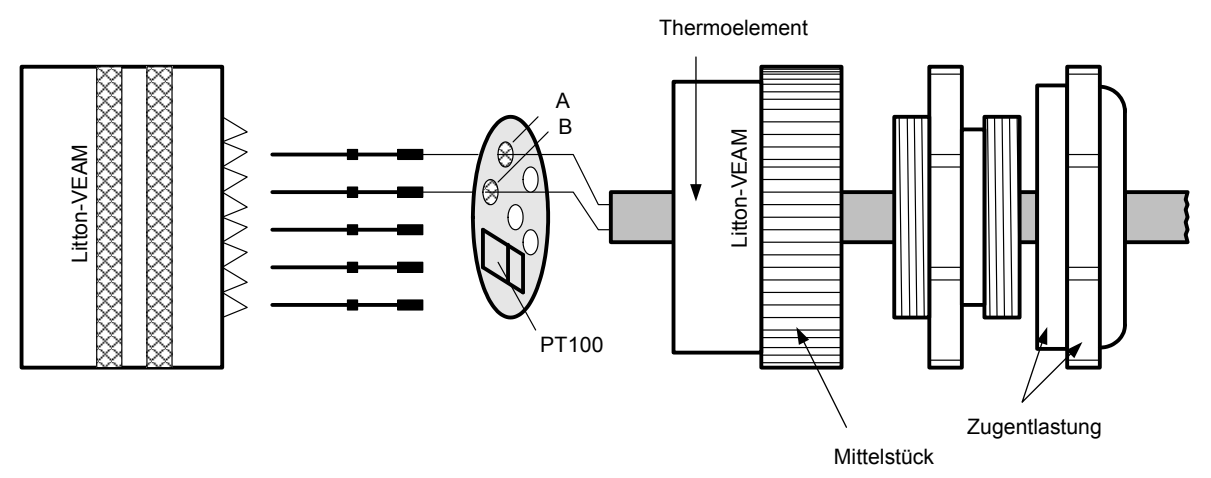

- 1. Thermokabel durch Mittelstück und Zugentlastung des ITT VEAM Steckers durchführen.
- 2. Messleitungen des Thermoelements durch die Anschlusslöcher im PT100-Plättchen durchführen.
- 3. Messleitungen durch Crimpen mit den Stiften verbinden.
- 4. Die beiden gecrimpten Stifte und die restlichen drei Stifte in den ITT VEAM Stecker drücken.
- 5. PT100-Plättchen über die Stifte stecken.
- 6. Stifte an das Plättchen löten.

#### **6.22.14.2 Anschluss durch Löten**

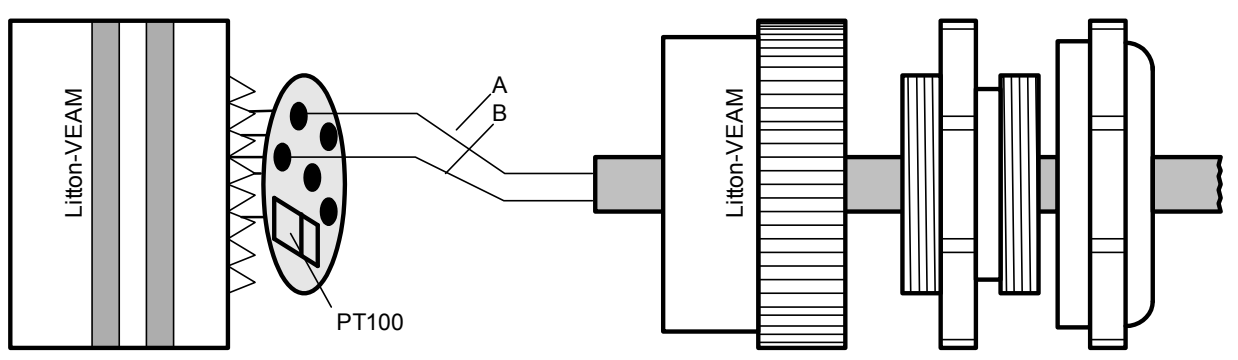

- 1. Alle Stifte in den ITT-VEAM Stecker drücken.
- 2. PT100-Plättchen über die Stifte stecken und anlöten.
- 3. Thermokabel durch Mittelstück und Zugentlastung des ITT VEAM Steckers durchführen.
- 4. Messleitungen der Thermoleitung anlöten.

#### A Warnung

Vergewissern Sie sich, dass die Kontakte des PT100 nicht kurzgeschlossen sind. Zwischen Pin G und D müssen 100 Ω zu messen sein!

#### **6.22.14.3 Empfohlene Werkzeuge**

- · Insert tool für 150 Pin Kontakte ITT VEAM T98143
- Zum Crimpen: Crimpzange von Firma DML M22520/1-01
	- · Crimpaufsatz M22520/1-02

### **6.22.15 UNI8/DCB8-PROTECT**

Das UNI8 und das DCB8 gibt es als PROTECT Variante. Die PROTECT Variante ist mit der DSUB-15 Anschlusstechnik und einem besonderen ESD und Transientenschutz ausgestattet.

Es werden **Suppressor Dioden** an der Sensorversorgung eingesetzt, die auch bei größten Transienten sicher auf unter 25 V begrenzen.

Weiterhin schützen **Gasableiter** an den Eingängen +IN und SENSE gegen transiente Überspannungen (ca. 90 V Trigger).

**ESD Filter** mit Induktivitäten und Ferriten sind an ±VB, PT100, IN und SENSE eingesetzt.

Auch bei der PROTECT Variante werden weiterhin TEDS unterstützt.

Hinweis

Diese Maßnahmen führen zu folgenden Einschränkungen:

- · Die Sensorversorgung ist auf max. 15 V begrenzt. —> Es ist keine Strommessung möglich, da hierfür eine 24 V Versorgung benötigt wird.
- · Der Kalibriersprung bei der Brückenmessung wird nicht mehr korrekt unterstützt.
- · PT100 Messung im 3-Leitermodus führt zu einem typ. Fehler von 1,1 K.

### <span id="page-434-0"></span>**6.23 µ-CANSAS-V1**

#### **1 kanaliger Spannungsmessverstärker**

Das einkanalige Modul imc µ-CANSAS-V1 wurde für den Einsatz in sehr warmen Umgebungen entwickelt. Es dient zur Erfassung von Spannungen von ±100 mV bis zu ±60 V. Das Modul stellt eine Sensorversorgungsspannung von 5 V oder 10 V zur Verfügung. Störende Frequenzanteile können mit verschiedenen Filtertypen ausgeblendet werden. Mit dem Nullabgleich ist das Modul in der Lage Nullpunktverschiebungen auszugleichen.

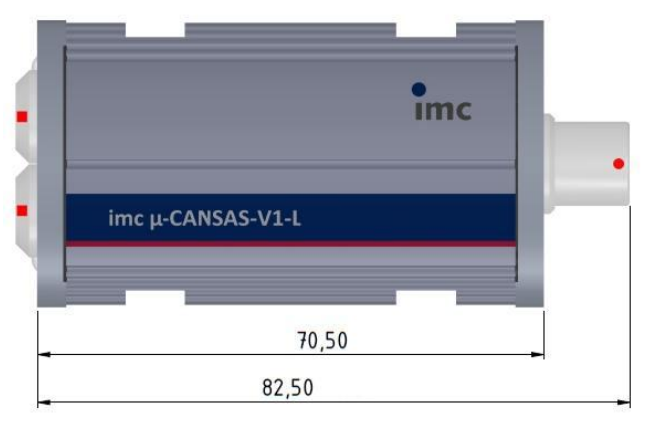

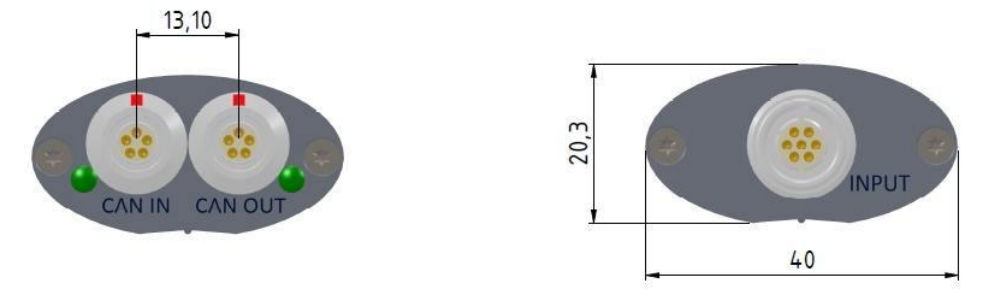

#### Übersicht der verfügbaren Varianten:

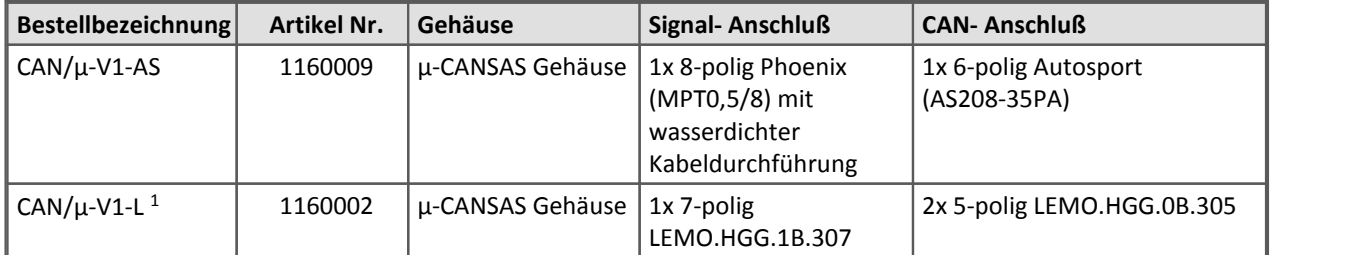

<sup>1</sup> CAN/µ-V1-L Module die vor Oktober 2015 gefertigt wurden, sind mit einer 8-poligen Phoenix Klemmleiste (Typ MPT0,5/8) mit wasserdichter Kabeldurchführung als Signal-Anschluss ausgestattet.

### Hinweise

Ę

- · Die **Synchronisation** erfolgt ausschließlich als Slave über das CAN1-Protokoll und ist unter dem Knoten Sonderfunktionen zu finden.
- · Anschluss je nach Messbereich über +IN\_60 V mit Teiler (2 V bis 60 V) oder +IN\_1V ohne Teiler  $(0,1 \vee \mathsf{bis} 1 \vee)$  und -IN\_COM
- · Neben dem Standard CAN-Busprotokoll ist das Gerät auch als CANopen® Modul konfigurierbar.
- · Die Funktionen der LED sind im Abschnitt imc CANSAS- Blinkcodes beschrieben.
- [Technische Daten imc µ-CANSAS-V1](#page-590-0) 591

### **6.23.1 Spannungsmessung**

- · Spannung: ±60 V bis ±2 V Anschluss über +IN\_60V und -IN\_COM
- · Spannung: ±1 V bis ±100 mV Anschluss über +IN\_1V und -IN\_COM

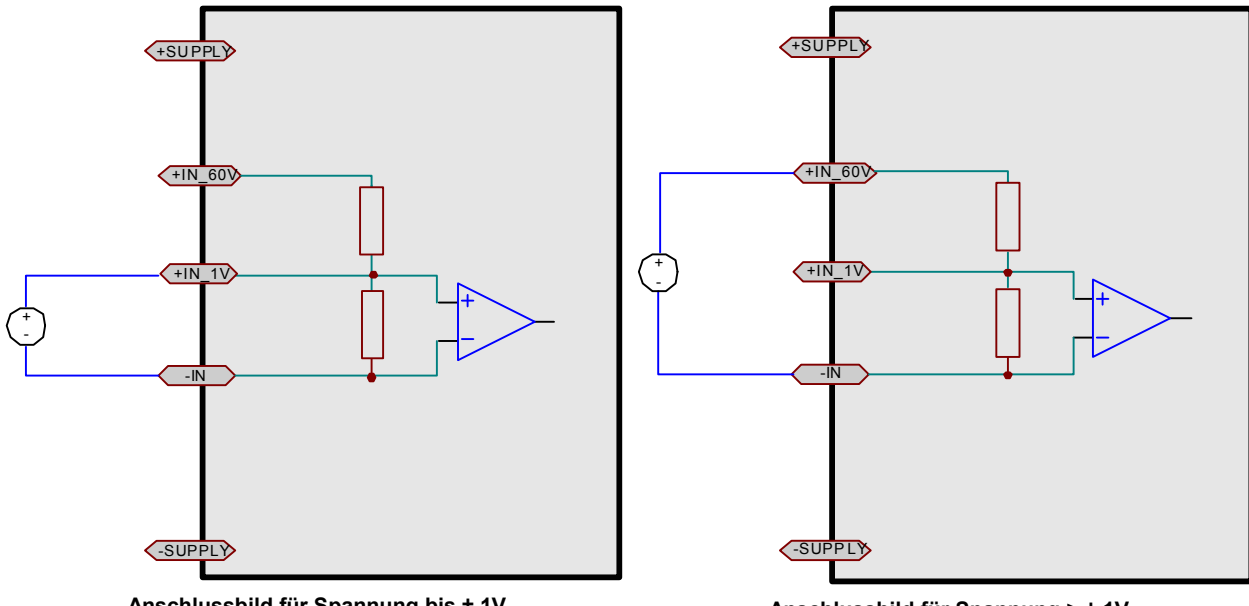

**Anschlussbild für Spannung bis ± 1V**

**Anschlussbild für Spannung > ± 1V**

Die differenzielle Eingangsimpedanz für die Spannungsmessung von ±60 V bis ±2 V beträgt 900 kΩ, für die Spannungsmessung von ±1 V bis ±100 mV beträgt sie 5 MΩ. Der Eingang ist DC-gekoppelt. Das differentielle Verhalten wird durch den isolierten Aufbau erreicht.

### Hinweis

Für die Spannungsmessung, bei der kein Nullabgleich zugelassen ist, sollte im LED Dialog für die Statusanzeige Bei "Nicht abgeglichen" die Einstellung Ohne Funktion gewählt werden. Andernfalls wird das für den Status Normalbetrieb eingestellte Verhalten der gewählten LED nicht angezeigt.

### **6.23.2 Spannungsabgleich mit Nullabgleich**

Im Messmodus *Spannungsmessung mit Nullabgleich* kann ein Abgleich des gemessenen Wertes durchgeführt werden. Dies geschieht entweder über das Kanal-Menükommando *Selektierte* a*bgleichen* im Messen-Fenster oder auf der Karte *Abgleich* unter dem Modul-Knoten *Sonderfunktionen*. Die Anfangsvertrimmung kann ein Mehrfaches des Messbereichs betragen. Sollte die Anfangs-Vertrimmung so groß sein, dass ein Ausgleich durch das Gerät nicht möglich ist, muss ein größerer Messbereich eingestellt werden.

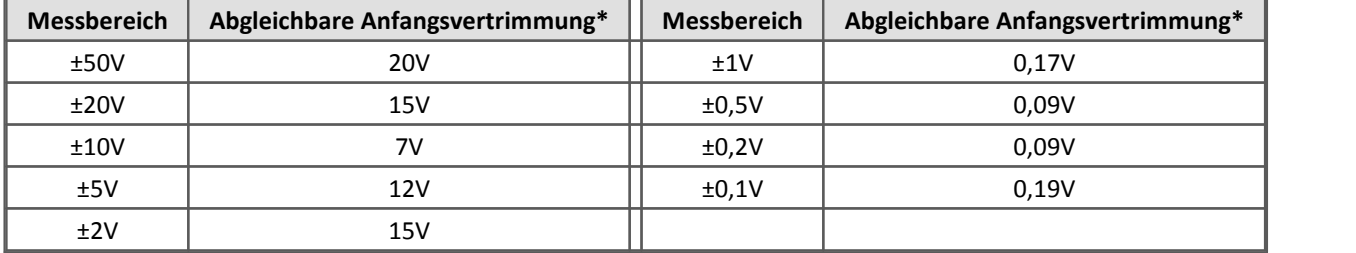

\*Die maximale Anfangsvertrimmung ergibt sich aus der Differenz zwischen eingestelltem und möglichem Messbereich. Z.B. beträgt der tatsächliche Bereich für die 50 V Einstellung 70 V und für die 20 V Einstellung 35 V. Es ergibt sich eine mögliche Anfangsvertrimmung von 20 V im 50 V Messbereich und von 15 V im 20 V Messbereich.

Der Abgleichdialog befindet sich im Knoten *Sonderfunktionen*. Er ermöglicht einen automatischen Abgleich nach jedem Einschalten. Sie können weiterhin die Abgleichwerte permanent im Modul halten, so dass sie beim Ausschalten nicht wieder verloren gehen. Weiterhin kann ein Abgleich ganz gezielt zu einem bestimmten Zeitpunkt durchgeführt werden.

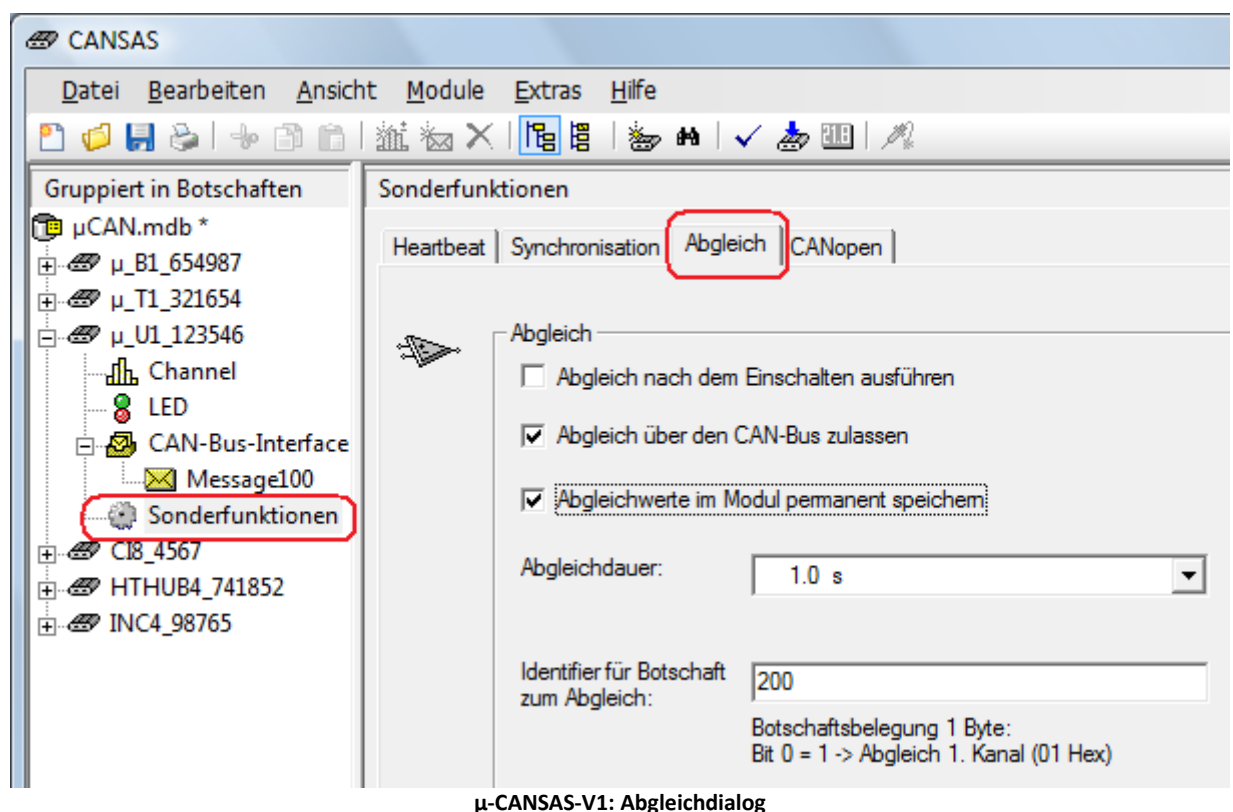

#### *Abgleichwerte im Modul permanent speichern:*

Diese Option stellt sicher, dass die Abgleichwerte nach dem Ausschalten nicht verloren gehen.

#### *Abgleichdauer:*

Aufnahmedauer zur Bestimmung des gemittelten Abgleichwertes. Falls das Eingangssignal etwas um die Ruhelage schwankt, kann eine längere Abgleichdauer diese Schwankungen wegmitteln.

#### *Identifier:*

Eine Botschaft zum Abgleich muss den hier gewählten Identifier besitzen.

#### **6.23.2.1 Abgleich nach dem Einschalten ausführen**

Bei jedem Einschalten wird ein Abgleich des Moduls durchgeführt. Diese Einstellung sollte nur dann genutzt werden, wenn sichergestellt ist, dass sich der angeschlossene Sensor bei jedem Einschalten in Ruhestellung befinden. Ansonsten läuft man Gefahr, dass ein gültiger Abgleich durch ein kurzes Ausschalten überschrieben wird.

#### **6.23.2.2 Abgleich über den CAN-Bus ausführen**

Mit dieser Option wird das Modul zu bestimmten Zeitpunkten abgeglichen. Dazu wird eine CAN-Botschaft mit einem Datenbyte an das Modul gesendet, dessen Inhalt den Wert 0x01Hex beinhaltet. Es bietet sich an, dieses Verfahren mit der nachfolgenden Option *Abgleichwerte im Modul permanent speichern* zu kombinieren, da dann der Abgleichwert auch nach dem Ausschalten erhalten bleiben. *Beispiel:* Identifier für Botschaft zum Abgleich= 200.

1. Anlegen der Sende Botschaft im CAN-Assistenten: Es wird eine Botschaft mit einem Datenbyte benötigt. Geben Sie dieser Botschaft einen erkennbaren Namen. Ordnen Sie anschließend dieser Botschaft einen Kanal zu. Da nur 1 Datenbyte zur Verfügung steht, kann die Länge dieses Kanals maximal 8 Bit betragen. Alle anderen Einstellungen haben hier keine Bedeutung.

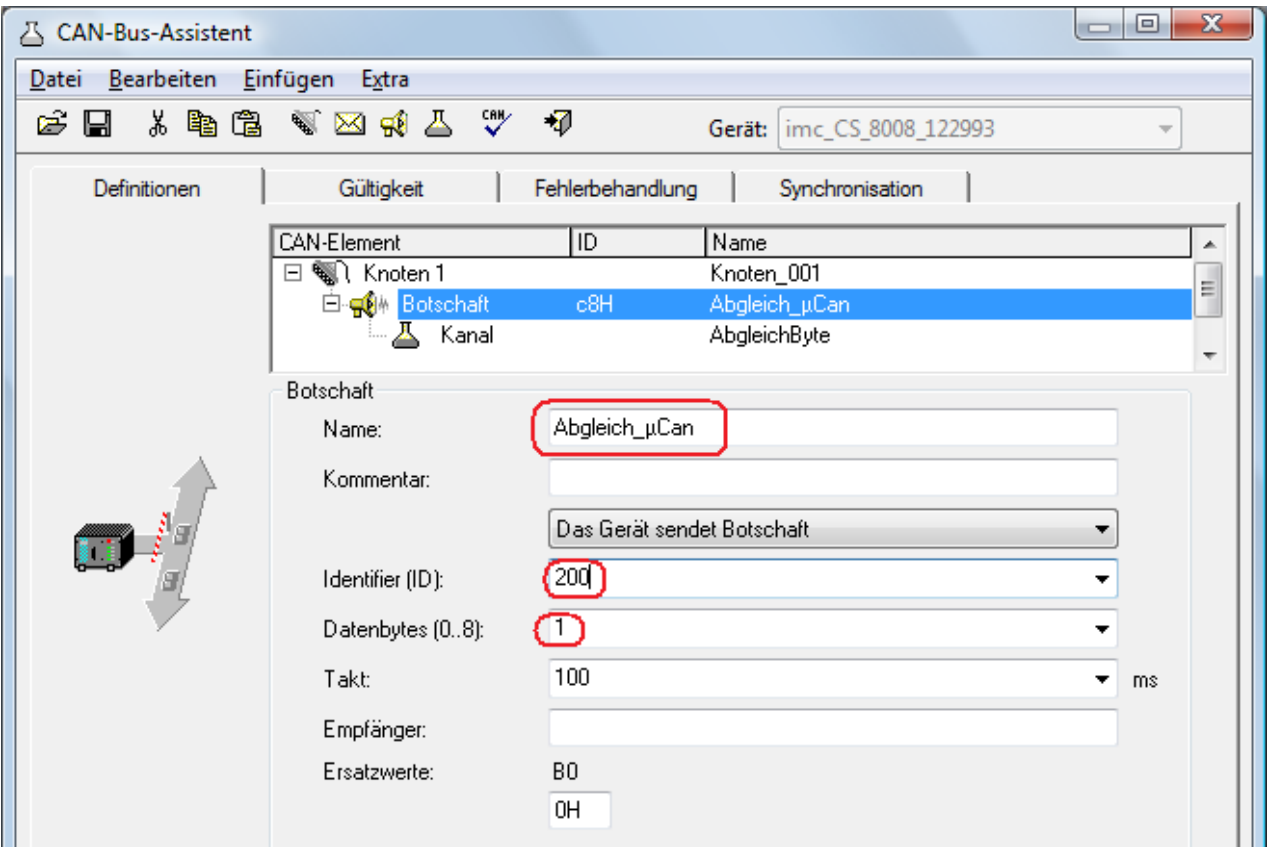

**Abgleichbotschaft im CAN Assistenten**

2. Online FAMOS sendet eine Botschaft, wenn das virtuelle Bit03 gesetzt wird. Im Datenbyte wird der Wert 01Hex übertragen.

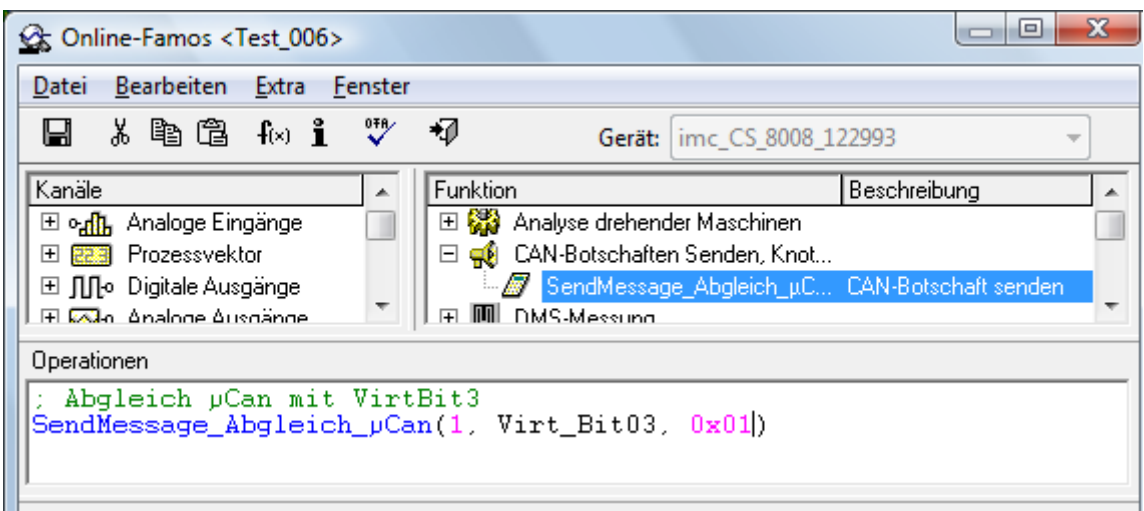

**Abgleichbotschaft in Online FAMOS**

### **6.23.2.3 Spannungsabgleich über Messfenster**

Im Messfenster wird der Abgleich durchgeführt, indem der Kanal ausgewählt wird und die Abgleichtaste betätigt wird. Alternativ gibt es im Menü *Kanal* den Eintrag *Selektierte abgleichen.*

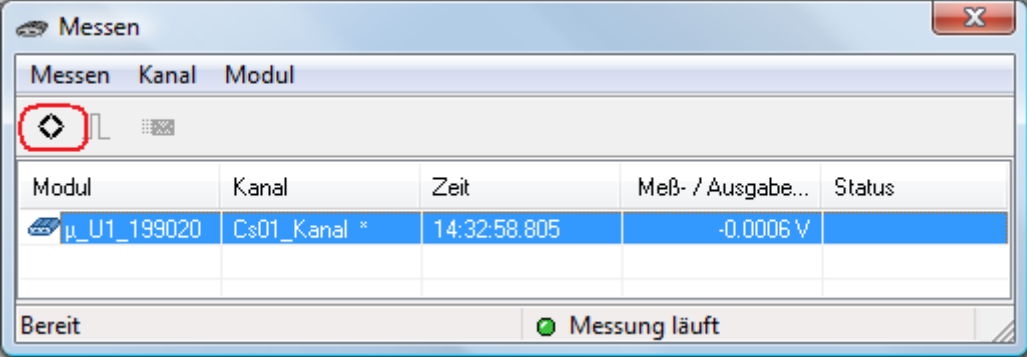

**µ-CANSAS-V1: Abgleich überMessfenster**

### **6.23.3 Botschaftsbelegung**

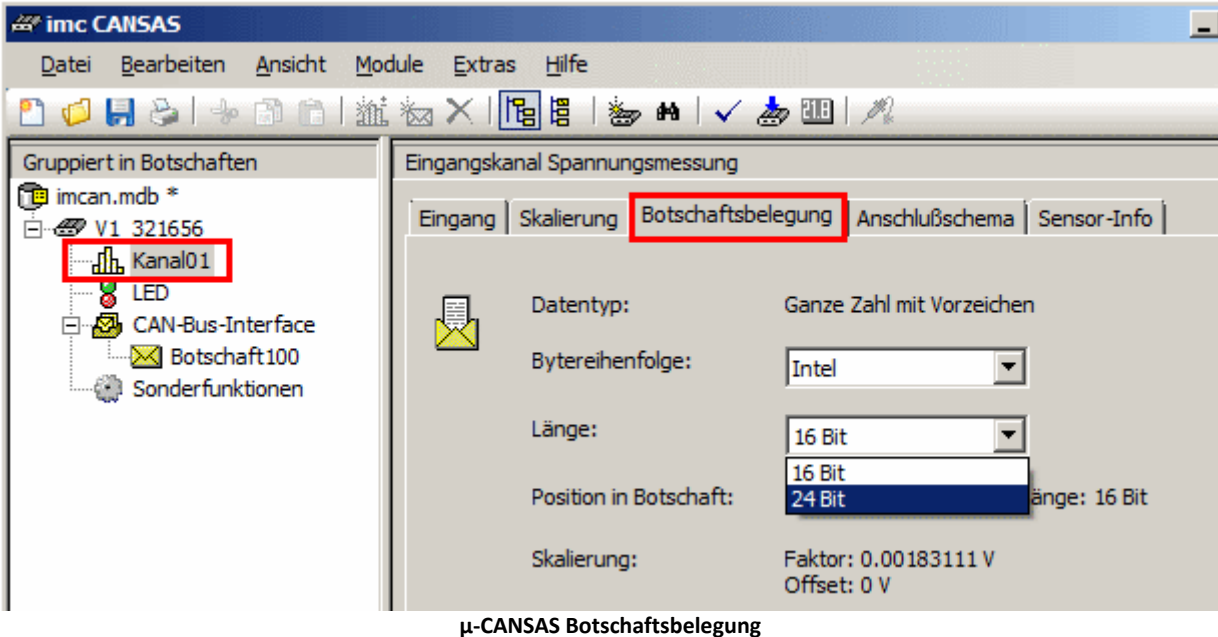

Die Module der imc µ-CANSAS Gruppe arbeiten mit einer Auflösung von maximal 24 Bit. Beachten Sie, dass bei **µ-CANSAS** Modulen keine Skalierung berücksichtigt wird, wenn als Auflösung 32 Bit gewählt wurde.

Werden vier einkanalige imc µ-CANSAS Module über einem imc µ-CANSAS-HUB4 angeschlossen ist folgendes zu beachten: Sollen die Werte von vier imc µ-CANSAS Modulen in eine Botschaft passen, ist die Länge eines Kanals auf 16 Bit beschränkt. Da eine Botschaft maximal 8 Datenbytes transportieren kann, ergeben sich pro Kanal nur 2 Byte. Falls 24 Bit pro Kanal genutzt werden sollen, sind beim HUB für vier Kanäle mindestens 2 Botschaften zu erstellen.

### **6.23.4 Externe Versorgungsspannung +5 V/+10 V (isoliert)**

An den Anschlussklemmen des imc µ-CANSAS-V1 steht eine softwareseitig auswählbare **+5 V** oder **+10 V Versorgungsspannung** für externe Sensoren zur Verfügung. Diese Quelle ist isoliert und der Anschluss erfolgt über die Klemmen +SUPPLY und -SUPPLY.

Dieser Versorgungsausgang +5 V / +10 V ist intern elektronisch gegen Kurzschluss **abgesichert** und mit max. **210 mW** belastbar .

### **6.23.5 Abtastzeit, Filter**

Für das imc µ-CANSAS-V1 sind Abtastraten in 1-,2-,5-er Schritten einstellbar. Die auswählbaren Abtastzeiten für das imc µ-CANSAS-V1 gehen von 60 s bis 0,5 ms.

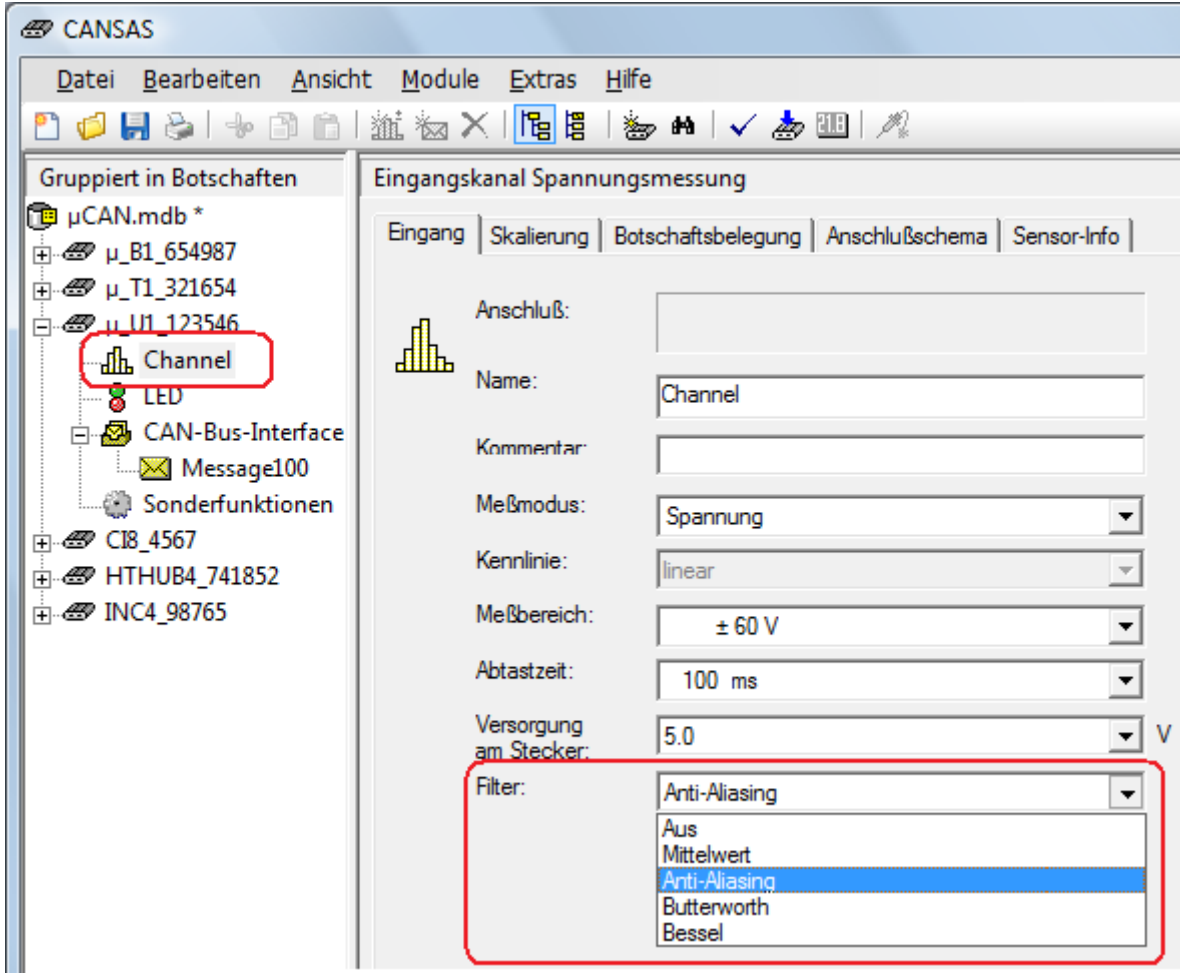

**µ-CANSAS-V1 Filtereinstellungen**

Beim imc µ-CANSAS-V1 sind folgende Filtereinstellungen einstellbar:

**Aus:** Ausgabe des letzten gesampelten Wertes in der eingestellten <u>Abtastzeit(Ausgabetakt).</u>|2015]

**Mittelwert**: Ausgabewert ist der Mittelwert über (Ausgabetakt[ms] / 500 µs) Werte.

**Anti-Aliasing-Filter**: Tiefpassfilterung des Eingangsignals mit Charakteristik Kritische Dämpfung, 3. Ordnung. Grenzfrequenz = 1/6 der Ausgabefrequenz (1/7 bei Ausgaberate 0,5 ms)

**Butterworth**: Filterung des Eingangssignals mit Butterworth-Charakteristik. Standardeinstellung: 3.Ordnung. Grenzfrequenz = 1/6 der Ausgabefrequenz (1/7 bei Ausgaberate 0,5 ms) Bei Ausgabezeiten >= 2s wird automatisch ein Mittelwertfilter benutzt.

**Bessel:** Filterung des Eingangssignals mit Bessel-Charakteristik Standardeinstellung: 3.Ordnung. Grenzfrequenz = 1/6 der Ausgabefrequenz (1/7 bei Ausgaberate 0,5 ms) Bei Ausgabezeiten >= 2s wird automatisch ein Mittelwertfilter benutzt.

#### **Experteneinstellung**:

Bei aktivierten Experteneinstellungen sind Ordnung und Grenzfrequenz konfigurierbar. Die Experteneinstellung steht nur bei den Filtertypen Butterworth und Bessel zur Verfügung.

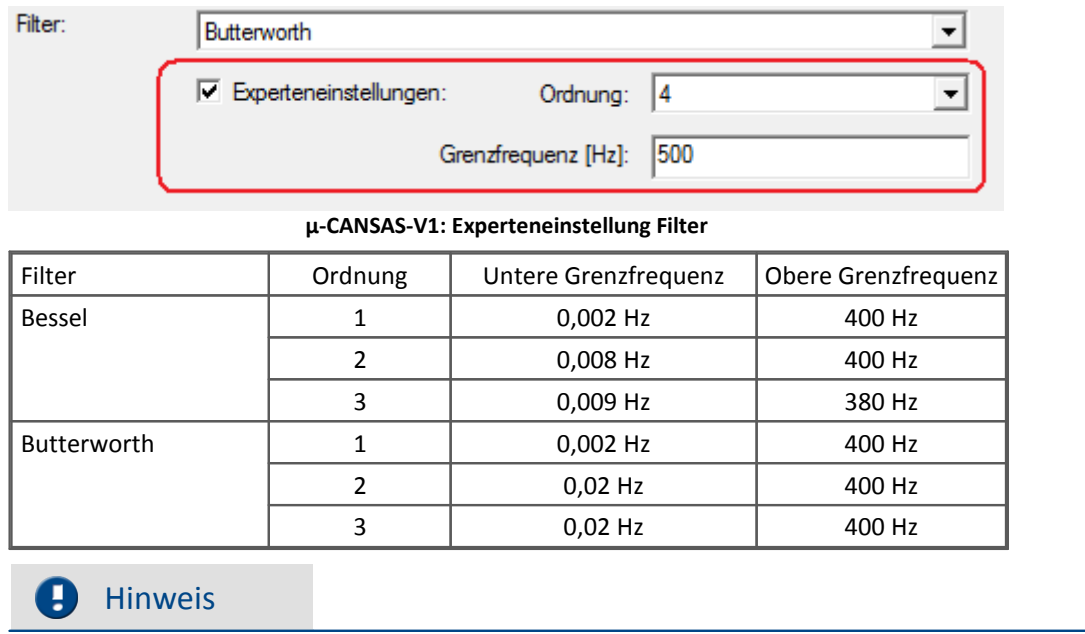

Beachten Sie den Hinweis bzgl. doppelte Werte bei <u>[imc CANSAS Modulen und imc STUDIO](#page-35-0)</u> 36 .

# **6.23.6 Anschlusstechnik µ-CANSAS-V1**

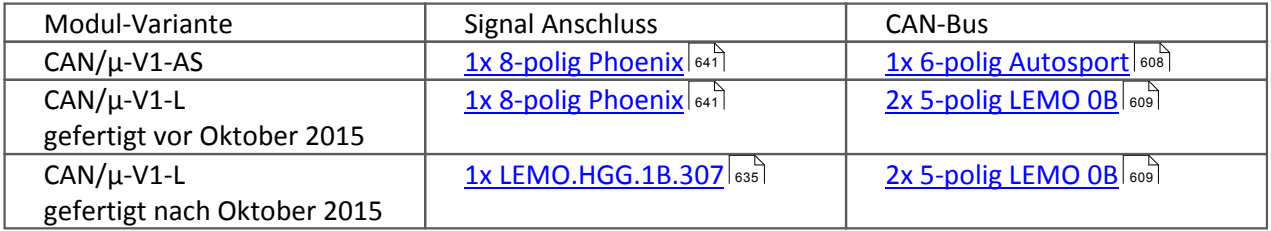

Signalanschluss mit Autosport AS Buchse siehe <u>[hier](#page-643-0)</u> 644]. Kabelvarianten siehe <u>hier 609</u>].

### <span id="page-442-0"></span>**6.24 µ-CANSAS-T1**

#### **1 kanaliger Temperaturmessverstärker**

Das **imc µ-CANSAS-T1** ist ein 1kanaliger Differenzmessverstärker mit 24 Bit A/D-Wandlung zur Messung von Temperaturen. Das konditionierte und digitalisierte Signal eines analogen Sensors kann als CAN- oder CANopen<sup>®</sup>-Signal ausgegeben werden. Das **imc µ-CANSAS-T1** ist speziell für den Einsatz in extrem warmen Umgebungen ausgelegt.

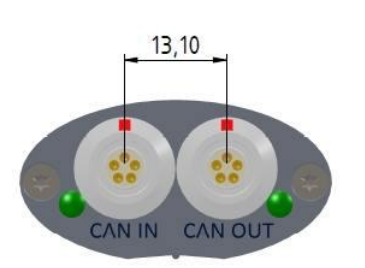

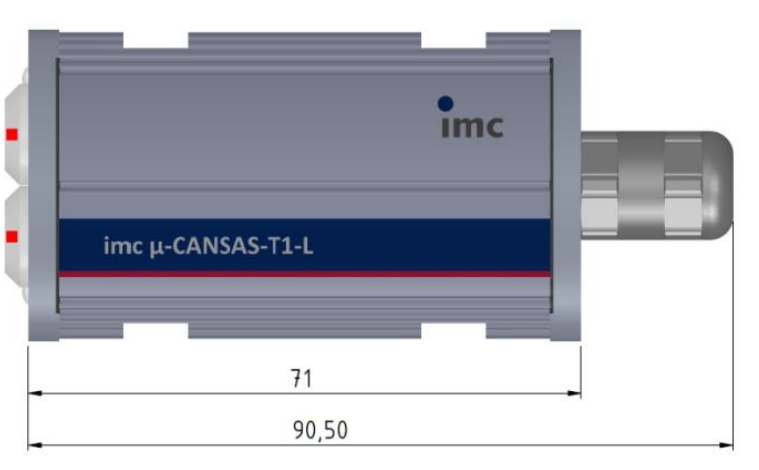

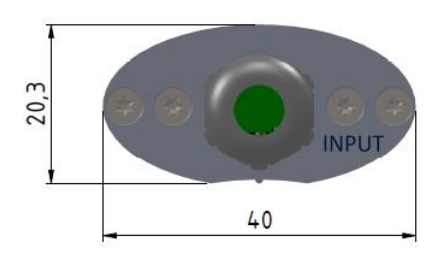

#### **Übersicht der verfügbaren Varianten**

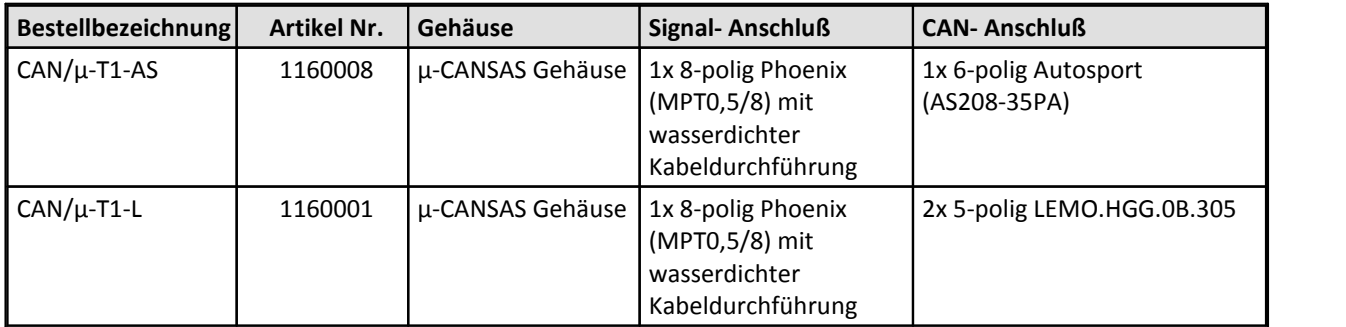

### Hinweis

- · Die **Synchronisation** erfolgt ausschließlich als Slave über das CAN1-Protokoll und ist unter dem Knoten Sonderfunktionen zu finden.
- · Neben dem Standard CAN-Busprotokoll ist das Gerät auch als **CANopen**<sup>â</sup> Modul konfigurierbar.
- · Die Funktionen der LED sind im Abschnitt imc CANSAS- Blinkcodes beschrieben.

[Technische Daten imc µ-CANSAS-T1.](#page-592-0) 593

### **6.24.1 Temperaturmessung**

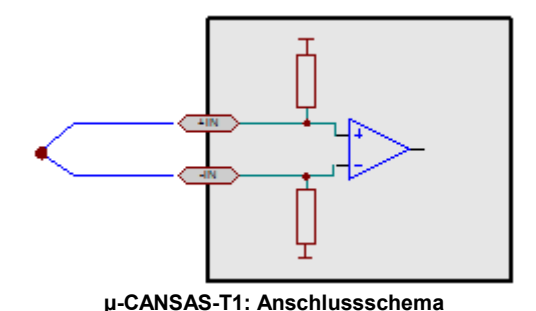

Das imc µ-CANSAS-T1 ist für die direkte Temperaturmessung mit **Thermoelementen** ausgelegt; sämtliche gebräuchliche <mark>[Typen von Thermoelementen](#page-175-0)</mark> क्ली werden mit ihren charakteristischen Kennlinien unterstützt. Im Gegensatz zu den normalen imc CANSAS Modulen erfolgt die Umrechnung des Spannungssignals bei den Modulen imc µ-CANSAS-T1 und imc µ-CANSAS-T4 nach IEC584-1 / ITS90 und nicht nach IPTS-68.

# **6.24.2 Fühlerbrucherkennung**

Das µ-CANSAS-T1 ab Juni 2015 ist mit einer Fühlerbrucherkennung ausgestattet und zeigt im Fehlerfall nach wenigen Messwerten definiert das untere Ende des Messbereichs. In den <u>[technischen Daten](#page-592-0)</u> | 593] sind die Revisionen gelistet, ab denen die Module mit dieser Fähigkeit ausgestattet wurde. Der tatsächliche Wert richtet sich nach dem entsprechenden Thermoelement. Im Fall des Thermoelements Typ K sind das etwa -270°C. Wenn mit einer gewissen Toleranz eine Grenzwertüberprüfung durchgeführt wird, z.B. "Ist der Messwert < -265°C", dann kann auf einen Fühlerbruch geschlossen werden, solange solche Temperaturen nicht wirklich am Messobjekt auftreten können.

Der negative Messbereichsendwert wird angezeigt:

- · wenn mindestens einer der beiden Leitungen des *Thermoelementes* bricht.
- · wenn bei eingestellter Temperaturmessung gar kein Thermoelement angeschlossen ist.
- · wenn die Vergleichsstelle wegfällt.

### **6.24.3 Botschaftsbelegung**

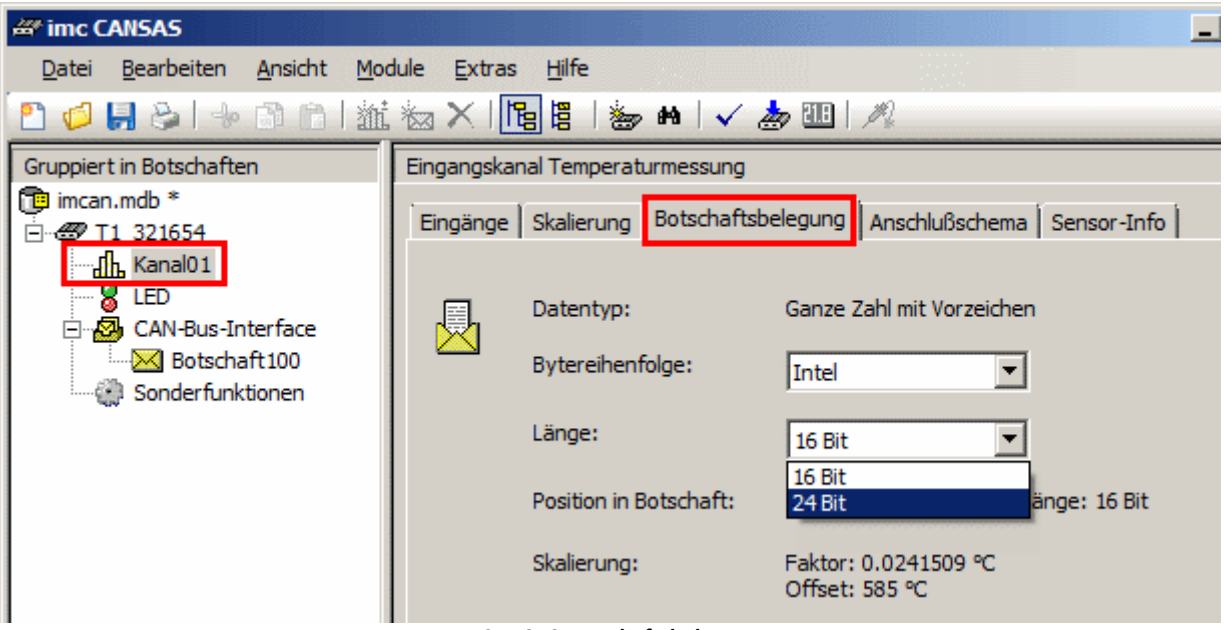

**µ-CANSAS Botschaftsbelegung**

Die Module der imc µ-CANSAS Gruppe arbeiten mit einer Auflösung von maximal 24 Bit. Beachten Sie, dass bei **µ-CANSAS** Modulen keine Skalierung berücksichtigt wird, wenn als Auflösung 32 Bit gewählt wurde.

Werden vier einkanalige imc µ-CANSAS Module über einem imc µ-CANSAS-HUB4 angeschlossen ist folgendes zu beachten: Sollen die Werte von vier imc µ-CANSAS Modulen in eine Botschaft passen, ist die Länge eines Kanals auf 16 Bit beschränkt. Da eine Botschaft maximal 8 Datenbytes transportieren kann, ergeben sich pro Kanal nur 2 Byte. Falls 24Bit pro Kanal genutzt werden sollen, sind beim HUB für vier Kanäle mindestens 2 Botschaften zu erstellen.

### **6.24.4 Abtastzeit, Filter**

Für das imc µ-CANSAS-T1 sind Abtastraten in 1-,2-,5-er Schritten einstellbar. Die auswählbaren Abtastzeiten für das imc µ-CANSAS-T1 gehen von 60 s bis 10 ms. Beim imc µ-CANSAS-T1 ist folgender Filter eingestellt:

**Mittelwert:** Ausgabewert ist der Mittelwert über (<u>Ausgabetakt</u>|200][ms] / 500μs) Werte. Bei Temperaturmessung steht ausschließlich das Mittelwertfilter zur Verfügung.

### **6.24.5 Anschlusstechnik µ-CANSAS-T1**

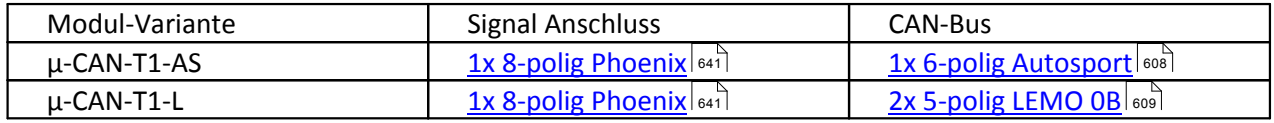

Signalanschluss mit Autosport AS Buchse siehe <u>hier</u> 644]. Kabelvarianten siehe <u>hier 609]</u>.

### <span id="page-445-0"></span>**6.25 µ-CANSAS-B1**

#### **1 kanaliger Brückenverstärker**

Das **imc µ-CANSAS-B1** ist ein 1kanaliger Differenzmessverstärker mit 24 Bit A/D-Wandlung zur Messung von Brücken. Das konditionierte und digitalisierte Signal eines analogen Sensors kann als CAN- oder CANopen<sup>â</sup>-Signal ausgegeben werden. Das **imc µ-CANSAS-B1** ist speziell für den Einsatz in extrem warmen Umgebungen ausgelegt.

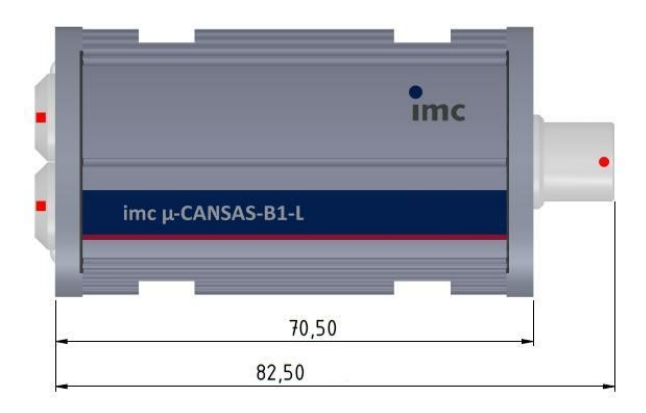

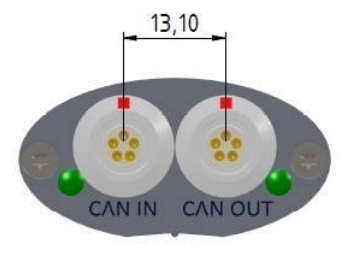

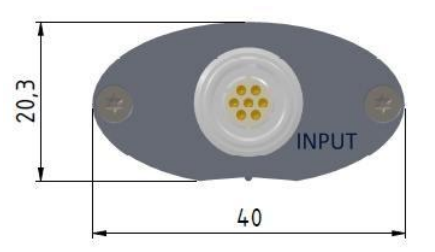

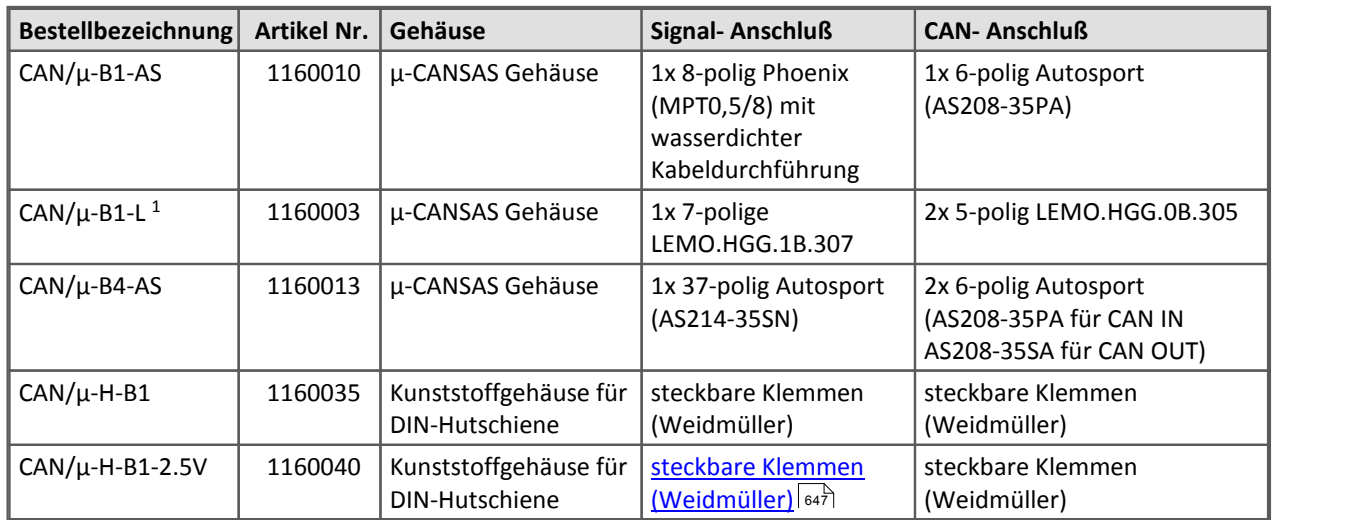

#### **Übersicht der verfügbaren Varianten**

<sup>1</sup> CAN/µ-B1-L Module die vor Oktober 2015 gefertigt wurden, sind mit einer 8-poligen Phoenix Klemmleiste (Typ MPT0,5/8) mit wasserdichter Kabeldurchführung als Signal-Anschluss ausgestattet.

#### d Verweis

[Im folgendem Kapitel finden Sie eine mechanische Zeichnung](#page-456-0)|457 mit Abmessungen der CAN/μ-H-B1 and CAN/µ-H-B1-2.5V Module.

Der Brückenkanal fast aller B1(B4) Module besitzen eine Gleichspanungsquelle (5 V) zur Versorgung der Messbrücke. µ-H-B1-2.5V arbeitet mit 2.5V Brückenversorgung.

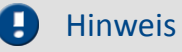

- · Die **Synchronisation** erfolgt ausschließlich als Slave über das CAN1-Protokoll und ist unter dem Knoten Sonderfunktionen zu finden.
- · Neben dem Standard CAN-Busprotokoll ist das Gerät auch als **CANopen**â Modul konfigurierbar.
- · Die Funktionen der LED sind im Abschnitt imc CANSAS- Blinkcodes beschrieben.
- · Funktion "Identifier für Botschaft zum Abgleich" (Sonderfunktionen-Karte Abgleich"): der maximale Identifier für die Botschaft ist 2047, auch, wenn das Modul für den erweiterten Identifier konfiguriert wurde.

 ${\sf Techniques}$ he Daten imc  $\mu$ -CANSAS-B1. $|\!$   $\!$   $\!$   $\!$   $\!$ 

# **6.25.1 DC-Brückenmessung (allgemein und am Messobjekt Sensor)**

Die Strombelastbarkeit der Spannungsquellen des imc CANSAS-Moduls erlaubt den Anschluss von **120**W**- Messbrücken in allen Bereichen**.<br>Der Sense-Anschluss dient zur Kompensation von Spannungsabfällen an langen Kabeln, die sich

andernfalls als Messfehler bemerkbar machen würden. Stehen nur einfachere Leitungen zur Verfügung, so dass die Sense-Leitung nicht direkt am Sensor angeschlossen werden kann, so müssen am Anschluss-Stecker **in jedem Fall +Sense** mit **+VB** und **-Sense** mit -**VB verbunden** werden.

Brückenmessung ist eine relative Messung (**ratiometrisches Verfahren**), bei der ausgewertet wird, welcher Bruchteil der eingespeisten Brückenversorgung von der Brücke abgegeben wird (typischerweise 0,1% Bereich, entsprechend 1mV/V). Die Kalibrierung des Syste ms bezieht sich dabei direkt auf dieses Verhältnis, den Brückenmessbereich. Dies bedeutet, dass der **tatsächliche Betrag der Brückenspeisung nicht relevant ist** und nicht notwendigerweise innerhalb der spezifizierten Gesamtgenauigkeit der Messung liegen muss.

Folgende Brückenarten als Sensoren lassen sich am imc µ-CANSAS-B1 betreiben:

- · Vollbrücke
- · Halbbrücke

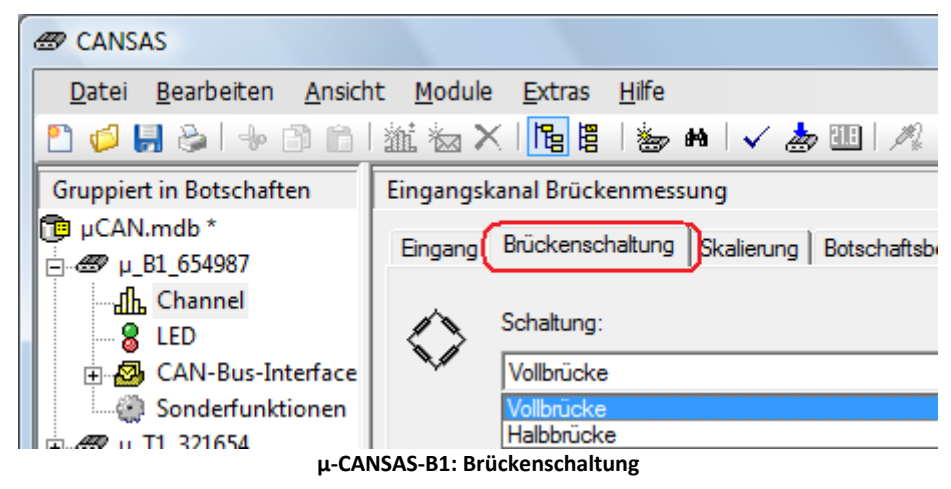

Bei Verwendung von Dehnungsmessstreifen können alle gängigen Klebevarianten im Modul ausgewählt werden:

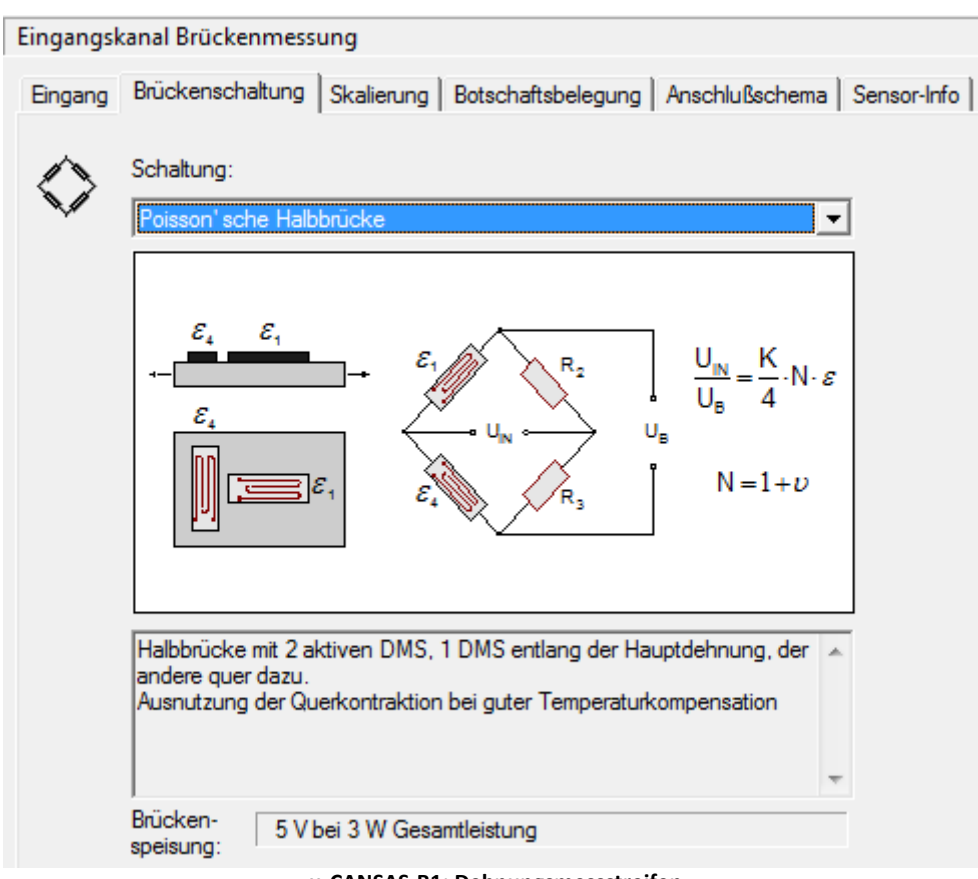

**µ-CANSAS-B1: Dehnungsmessstreifen**

### **6.25.2 Vollbrücke**

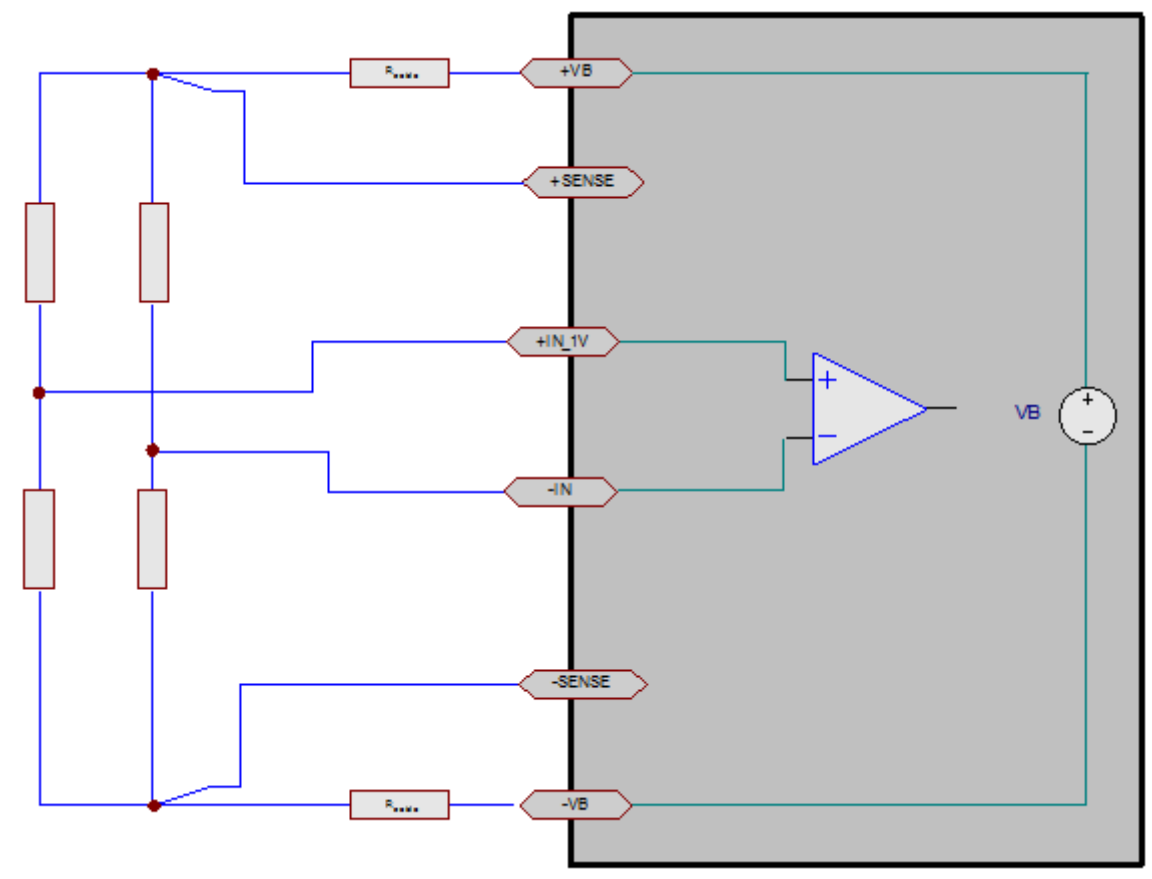

**µ-CANSAS-B1: Vollbrücke**

Bei der Vollbrücke besteht die Brücke aus vier Widerstandszweigen. Alle 4 Widerstände der Brücke befinden sich außerhalb des imc CANSAS-Moduls.

#### **Messbereiche:**

· Spannung: ±200mV/V ... ±0,5mV/V Anschluss über +IN\_1V und -IN

### **6.25.3 Halbbrücke**

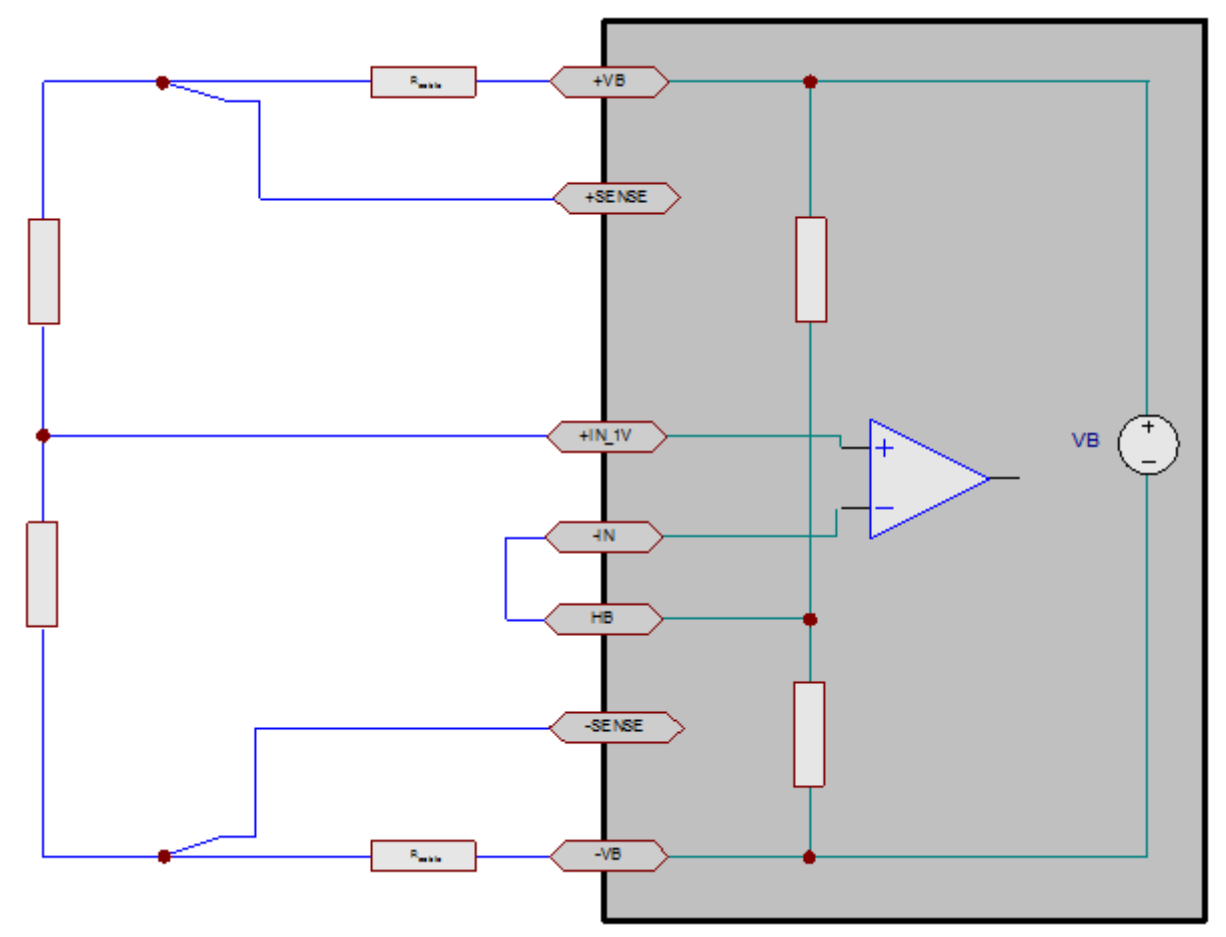

**µ-CANSAS-B1: Halbbrücke**

In vielen Anwendungen bildet der Sensor nur die Hälfte der Vollbrücke, also zwei gegenläufig veränderliche Impedanzen. Die andere Hälfte muss mit einem (hochkonstanten) symmetrischen Widerstandsleiter ergänzt werden. Bei dem imc µ-CANSAS-Brückenkanal steht diese Halbbrücken-Ergänzung bereits **intern vorverdrahtet** zur Verfügung. Sie ist an der Anschlussklemme als "HB" herausgeführt und muss nur noch durch eine **Drahtbrücke** mit dem Eingangspin -IN verbunden werden.

#### **Messbereiche:**

• Spannung: ±200 mV/V bis ±0,5 mV/V Anschluss über +IN\_1V und -IN

### **6.25.4 Brückenabgleich**

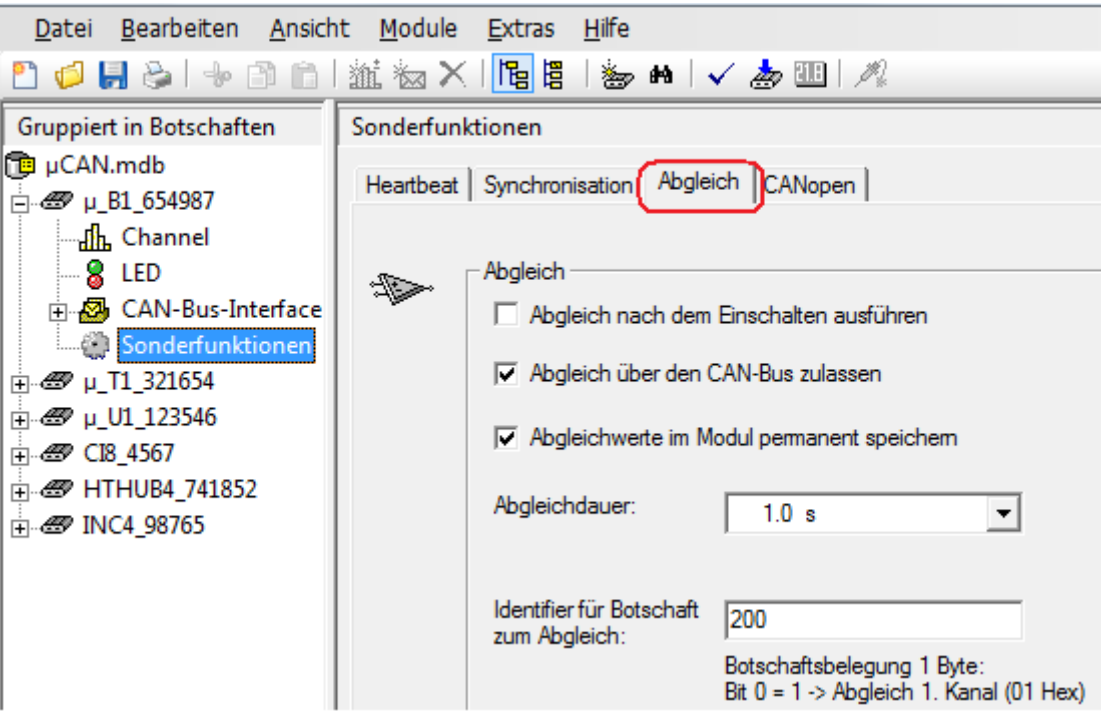

**µ-CANSAS-B1: Abgleichdialog**

Es gibt verschiedene Möglichkeiten, beim imc µ-CANSAS-B1 einen Abgleich auszuführen:

- **•** [Abgleich nach dem Einschalten ausführen](#page-451-0) | 452 gleicht die Nulllage bei jedem Einschalten des Moduls automatisch aus.
- Bei <u>A*bgleich über den CAN-Bus zulassen* | 452</u> löst eine CAN-Busbotschaft den Abgleich aus
- · Der Abgleich erfolgt im Messfenster

#### **Abgleichwerte im Modul permanent speichern:**

Diese Option stellt sicher, dass die Abgleichwerte nach dem Ausschalten nicht verloren gehen.

#### **Abgleichdauer:**

Aufnahmedauer zur Bestimmung des gemittelten Abgleichwertes. Falls das Eingangssignal etwas um die Ruhelage schwankt, kann eine längere Abgleichdauer diese Schwankungen herausmitteln.

#### **Identifier:**

Eine Botschaft zum Abgleich muss den hier gewählten Identifier besitzen.

Eine Anfangsvertrimmung der Messbrücke, wie sie bei Dehnungsmesssteifen durch mechanische Vorspannung in der Ruhelage auftritt, ist zu Null abgleichbar. Sollte die Anfangs-Vertrimmung so groß sein, das ein Ausgleich durch das Gerät nicht möglich ist, muss ein größer Messbereich eingestellt werden.

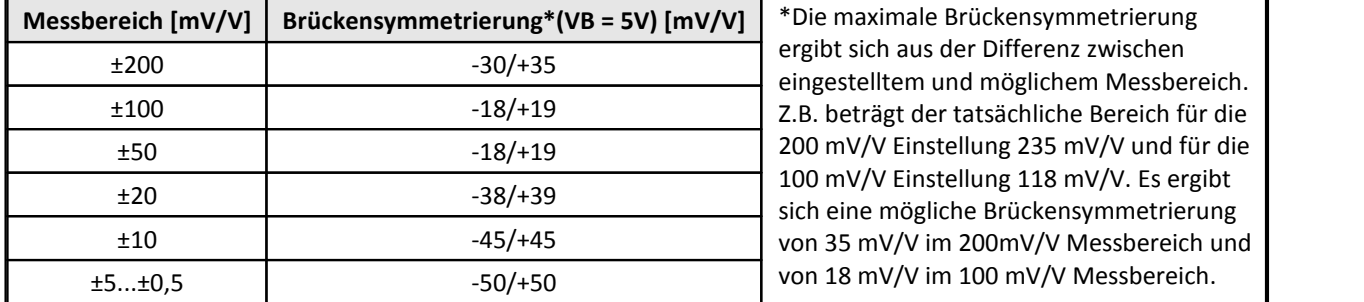

#### <span id="page-451-0"></span>**6.25.4.1 Brückenabgleich nach dem Einschalten des µ-CANSAS-B1**

Bei jedem Einschalten wird ein Abgleich des Moduls durchgeführt. Diese Einstellung sollte nur dann genutzt werden, wenn sichergestellt ist, dass sich der angeschlossene Sensor bei jedem Einschalten in Ruhestellung befinden. Ansonsten läuft man Gefahr, dass ein gültiger Abgleich durch ein kurzes Ausschalten überschrieben wird.

#### <span id="page-451-1"></span>**6.25.4.2 Brückenabgleich über den CAN-Bus ausführen**

Mit dieser Option wird das Modul zu bestimmten Zeitpunkten abgeglichen. Dazu wird eine CAN-Botschaft mit einem Datenbyte an das Modul gesendet, dessen Inhalt den Wert 0x01Hex beinhaltet. Es bietet sich an, dieses Verfahren mit der nachfolgenden Option *Abgleichwerte im Modul permanent speichern* zu kombinieren, da dann der Abgleichwert auch nach dem Ausschalten erhalten bleiben.

*Beispiel:* Identifier für Botschaft zum Abgleich= 200.

1. Anlegen der Sende Botschaft im CAN-Assistenten: Es wird eine Botschaft mit einem Datenbyte benötigt. Geben Sie dieser Botschaft einen erkennbaren Namen. Ordnen Sie anschließend dieser Botschaft einen Kanal zu. Da nur 1 Datenbyte zur Verfügung steht, kann die Länge dieses Kanals maximal 8 Bit betragen. Alle anderen Einstellungen haben hier keine Bedeutung.

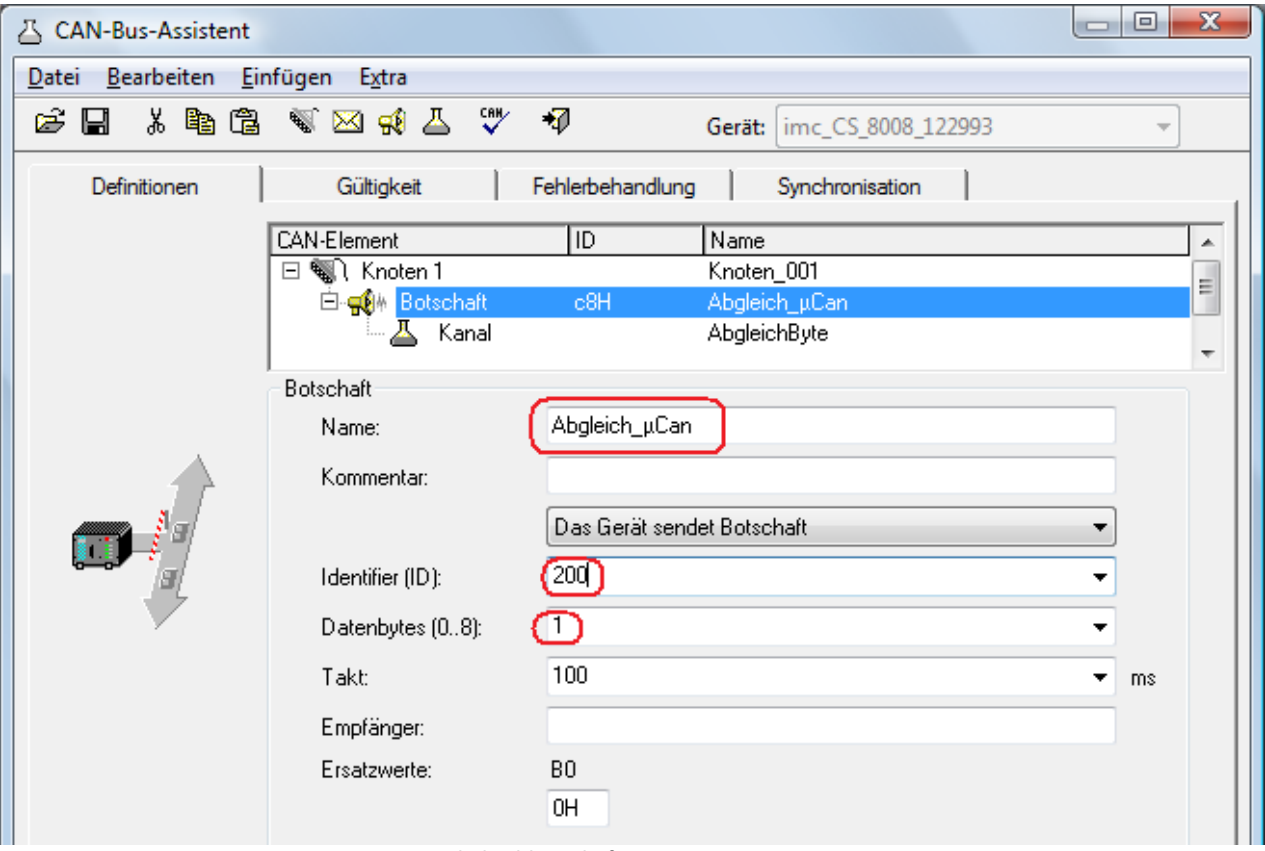

**Abgleichbotschaft im CAN Assistenten**

2. Online FAMOS sendet eine Botschaft, wenn das virtuelle Bit03 gesetzt wird. Im Datenbyte wird der Wert 01Hex übertragen.

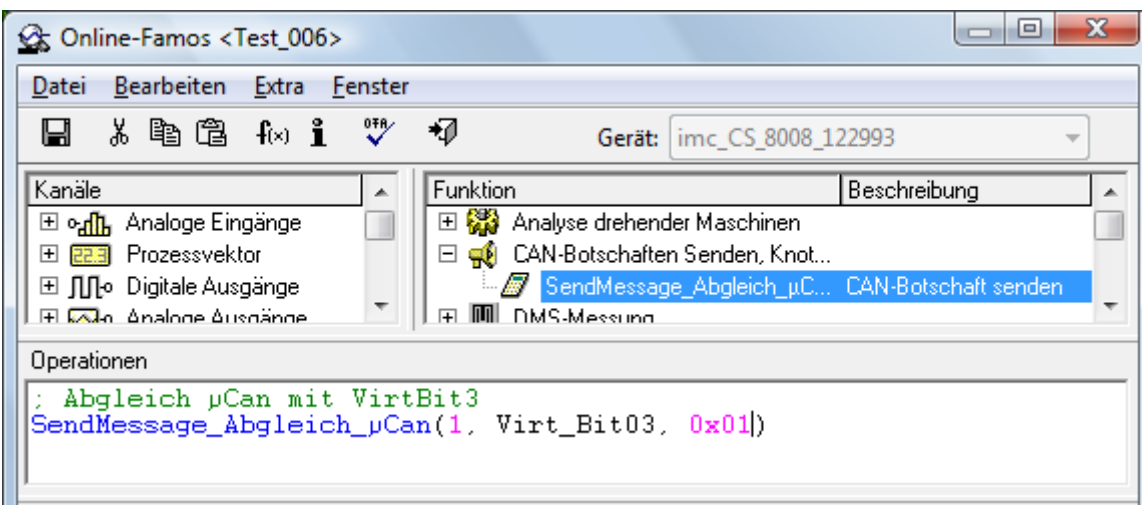

**Abgleichbotschaft in Online FAMOS**

#### **6.25.4.3 Abgleich im Messfenster**

Im Messfenster wird der Abgleich durchgeführt, indem der *Kanal* ausgewählt wird und die *Abgleichtaste* betätigt wird. Alternativ gibt es im Menü *Kanal* den Eintrag *Selektierte abgleichen.*

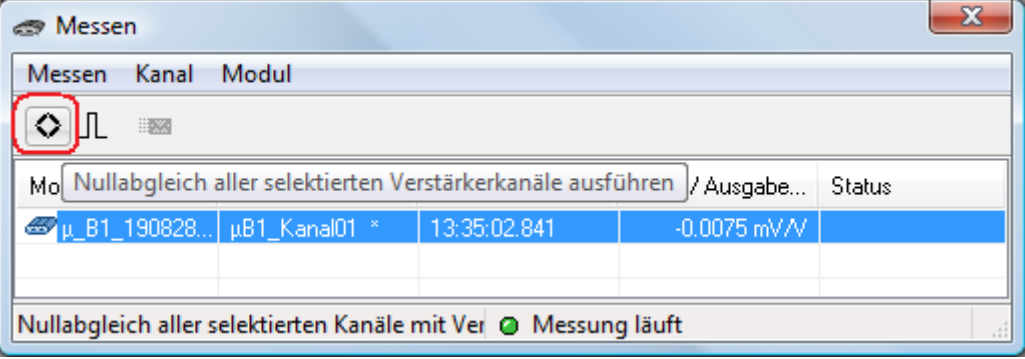

**µ-CANSAS-B1: Abgleich im Messfenster**

### **6.25.5 Botschaftsbelegung**

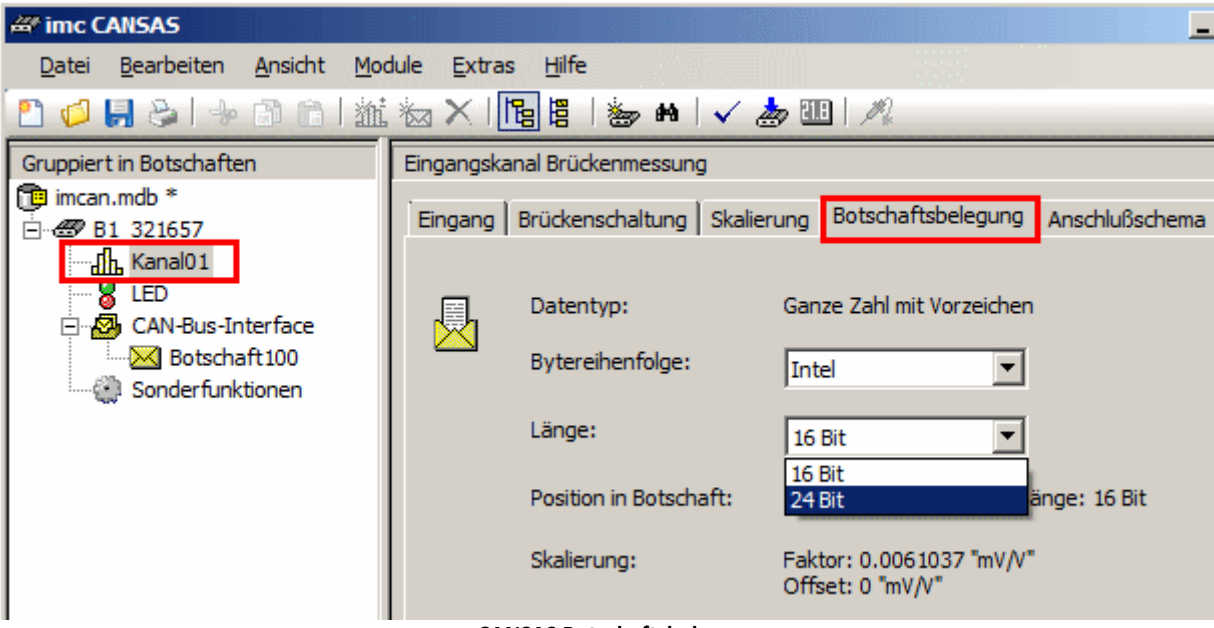

**µ-CANSAS Botschaftsbelegung**

Die Module der imc µ-CANSAS Gruppe arbeiten mit einer Auflösung von maximal 24 Bit. Beachten Sie, dass bei **µ-CANSAS** Modulen keine Skalierung berücksichtigt wird, wenn als Auflösung 32 Bit gewählt wurde. Das µ-H-B1-2.5V erlaubt nur eine maximale Einstellung von 24 Bit.

Werden vier einkanalige imc µ-CANSAS Module über einem imc µ-CANSAS-HUB4 angeschlossen ist folgendes zu beachten: Sollen die Werte von vier imc µ-CANSAS Modulen in eine Botschaft passen, ist die Länge eines Kanals auf 16 Bit beschränkt. Da eine Botschaft maximal 8 Datenbytes transportieren kann, ergeben sich pro Kanal nur 2 Byte. Falls 24 Bit pro Kanal genutzt werden sollen, sind beim HUB für vier Kanäle mindestens 2 Botschaften zu erstellen.

### **6.25.6 Abtastzeit, Filter**

Für das imc µ-CANSAS-B1 sind Abtastraten in 1-,2-,5-er Schritten einstellbar. Die auswählbaren Abtastzeiten für das imc µ-CANSAS-B1 gehen von 60 s bis 0,5 ms.

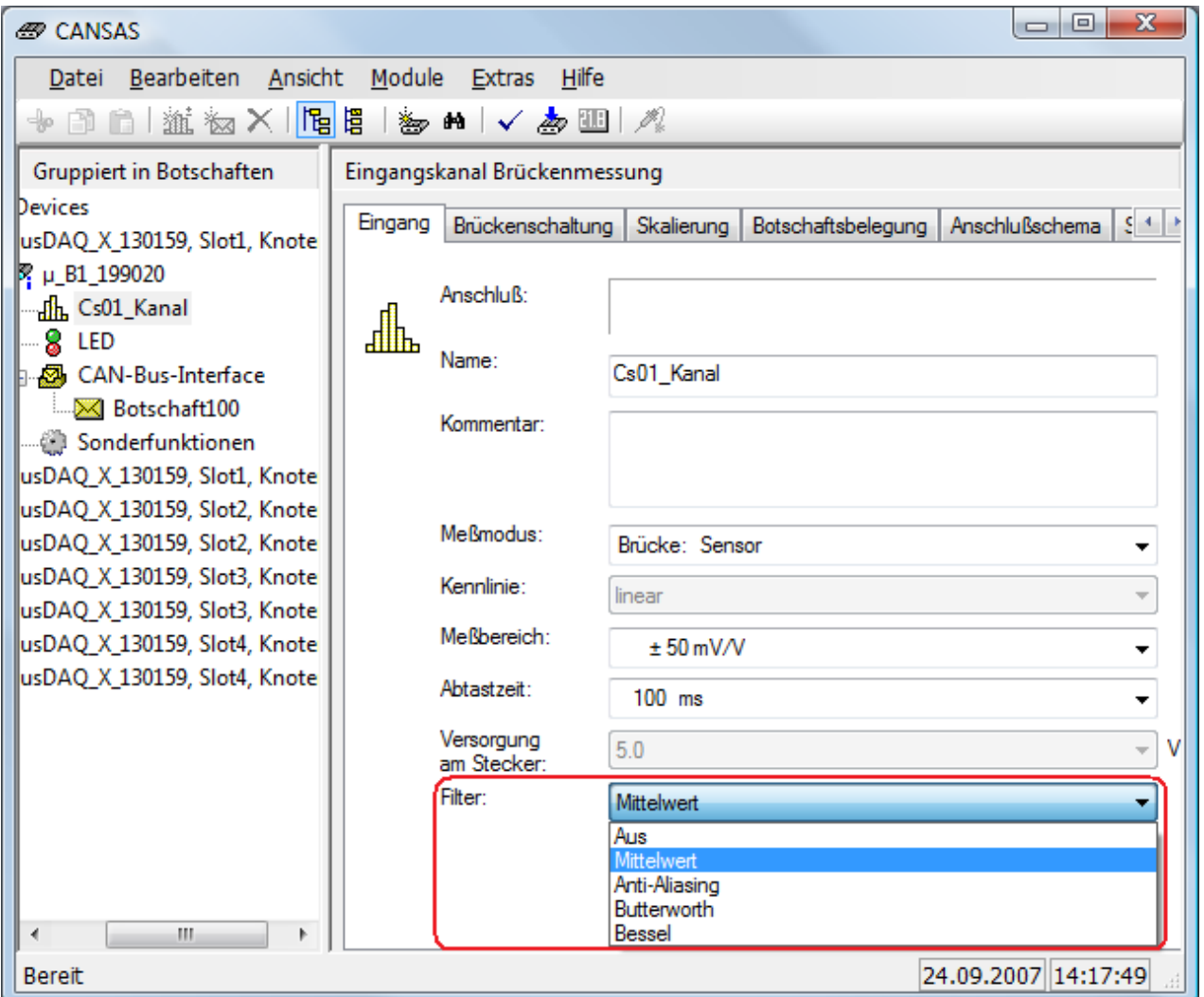

**µ-CANSAS-B1 Filtereinstellungen**

Beim imc u-CANSAS-B1 sind folgende Filtereinstellungen einstellbar:

**Aus**: Ausgabe des letzten gesampelten Wertes im eingestellten <u>[Ausgabetakt](#page-208-0)</u> |209]

**Mittelwert**: Ausgabewert ist der Mittelwert über (Ausgabetakt[ms] / 500µs) Werte. Bei Temperaturmessung steht ausschließlich das Mittelwertfilter zur Verfügung.

**Anti-Aliasing-Filter**: Tiefpassfilterung des Eingangsignals mit Charakteristik Kritische Dämpfung, 3. Ordnung. Grenzfrequenz = 1/6 der Ausgabefrequenz (1/7 bei Ausgaberate 0,5 ms)

**Butterworth**: Filterung des Eingangssignals mit Butterworth-Charakteristik. Standardeinstellung: 3.Ordnung. Grenzfrequenz = 1/6 der Ausgabefrequenz (1/7 bei Ausgaberate 0,5 ms) Bei Ausgabezeiten >= 2s wird automatisch ein Mittelwertfilter benutzt.

**Bessel**: Filterung des Eingangssignals mit Bessel-Charakteristik

Standardeinstellung: 3.Ordnung. Grenzfrequenz = 1/6 der Ausgabefrequenz (1/7 bei Ausgaberate 0,5 ms). Bei Ausgabezeiten >= 2s wird automatisch ein Mittelwertfilter benutzt.

Filter:

### **Experteneinstellung:**

Bei aktivierten Experteneinstellungen sind Ordnung und Grenzfrequenz konfigurierbar. Die Experteneinstellung steht nur bei den Filtertypen Butterworth und Bessel zur Verfügung.

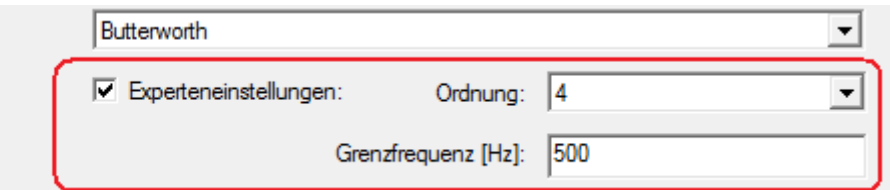

**µ-CANSAS-B1: Experteneinstellung Filter**

| Filter             | Ordnung | Untere Grenzfrequenz | Obere Grenzfrequenz |
|--------------------|---------|----------------------|---------------------|
| Bessel             |         | $0,002$ Hz           | 400 Hz              |
|                    | 2       | $0,008$ Hz           | 400 Hz              |
|                    | 3       | $0,009$ Hz           | 380 Hz              |
| <b>Butterworth</b> |         | $0,002$ Hz           | 400 Hz              |
|                    | າ       | $0.02$ Hz            | 400 Hz              |
|                    | 3       | $0.02$ Hz            | 400 Hz              |

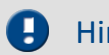

### Hinweis

Beachten Sie den Hinweis bzgl. doppelte Werte bei *[imc CANSAS Modulen und imc STUDIO](#page-35-0)* 36.

### <span id="page-456-0"></span>**6.25.7 Anschlusstechnik µ-CANSAS-(x-)B1(-x)**

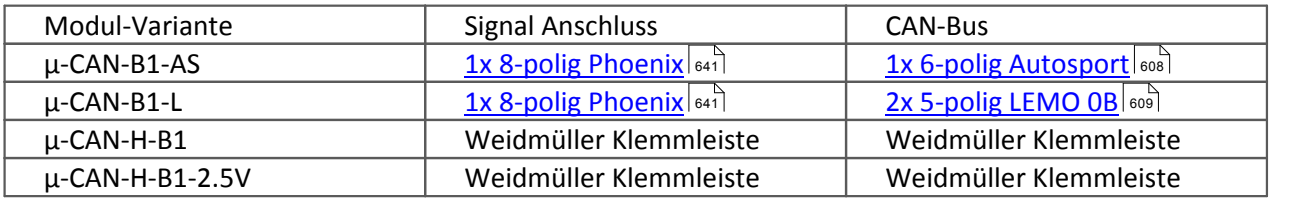

Signalanschluss mit Autosport AS Buchse siehe <u>hier 644</u> Kabelvarianten siehe <u>hier 609</u> .

### **Abmessungen µ-CAN-H-B1 und µ-CAN-H-B1-2.5V**

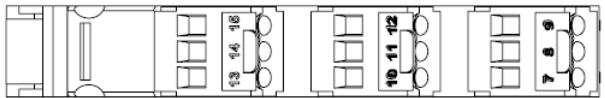

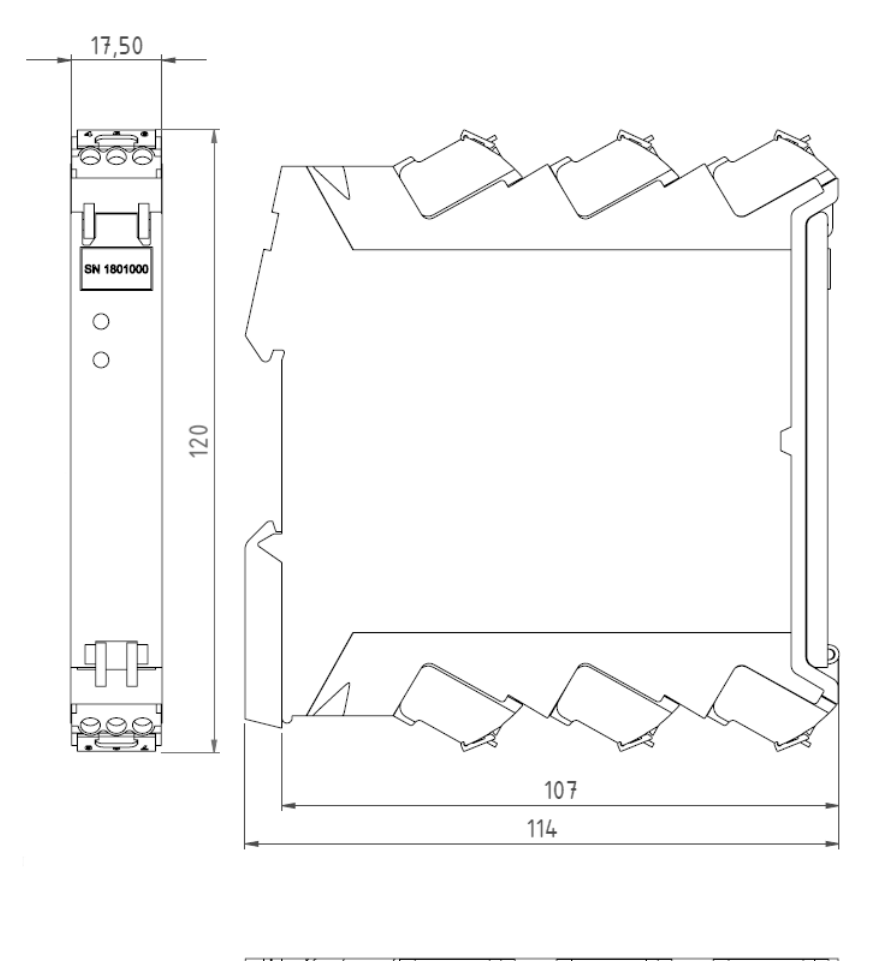

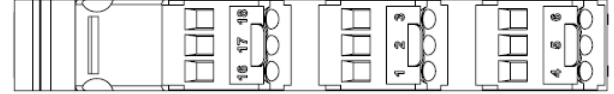

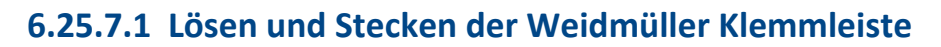

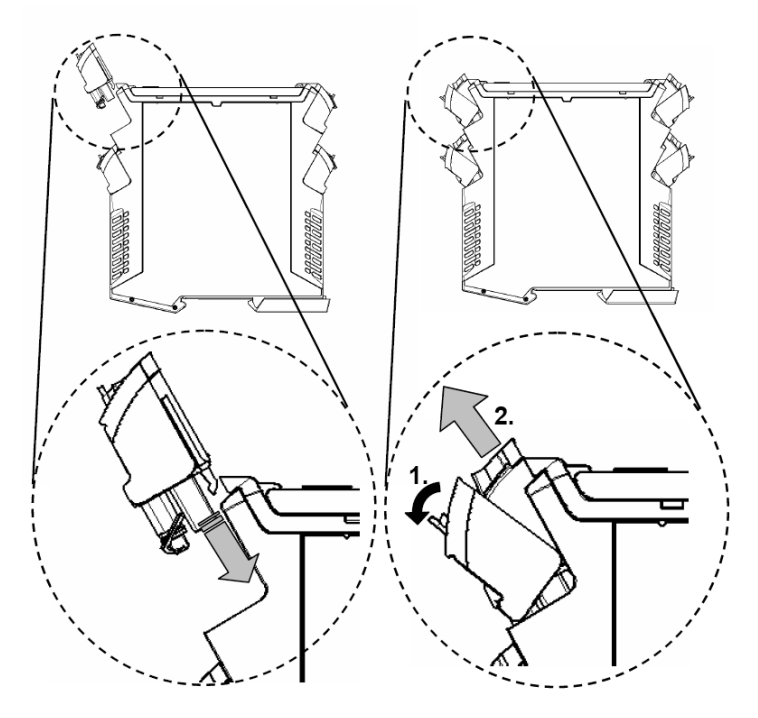

### **6.25.7.2 Hutschienen-Montage**

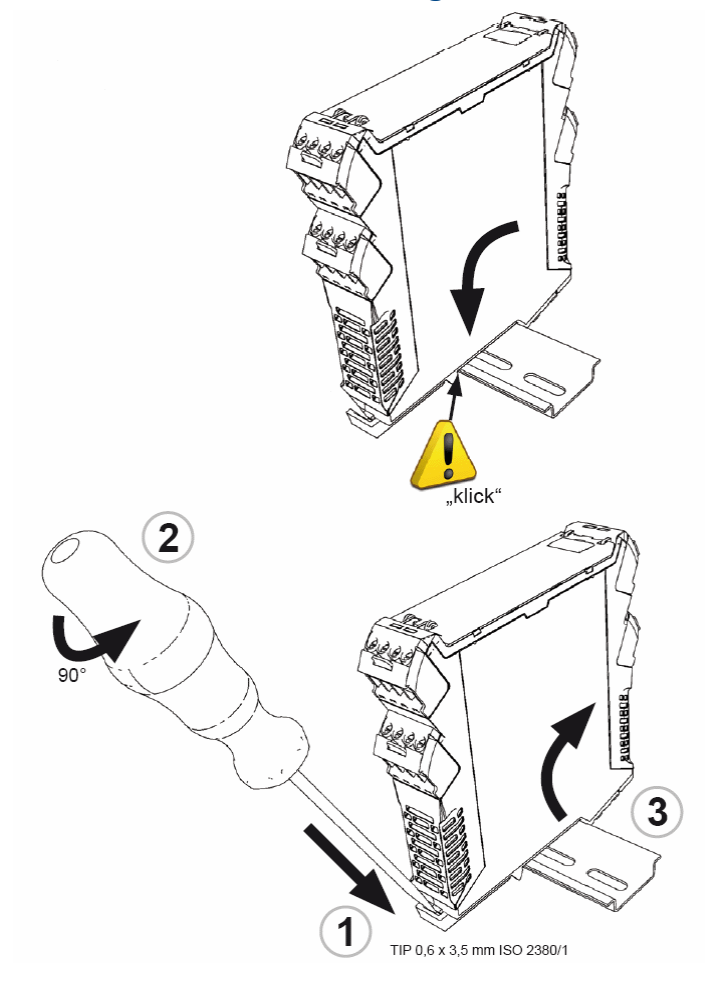

# **6.26 µ-CANSAS-V4**

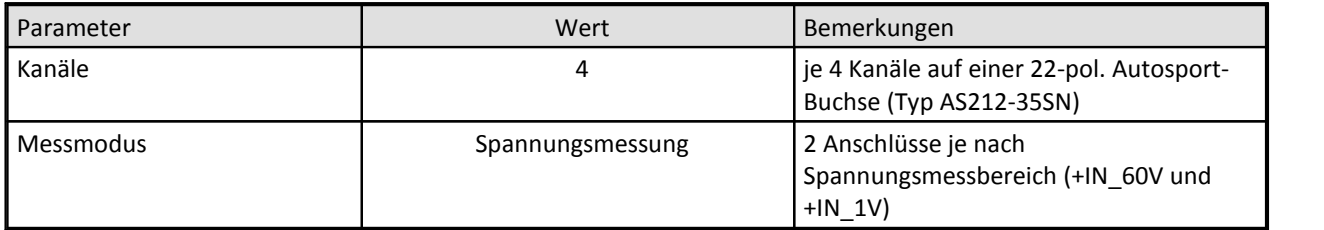

Signal plug AS for µ-CANSAS-V4-AS AS612-35PN 22 pol., 1160019

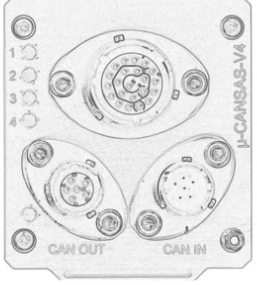

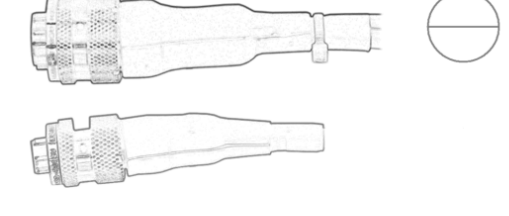

CAN-bus plug AS male AS608-35SA, 1160022

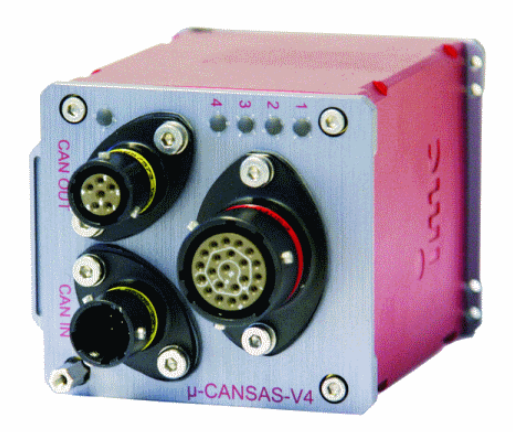

CAN-bus plug AS female AS608-35SA, 1160021

Das imc µ-CANSAS-V4 verfügt über vier integrierte imc µ-CANSAS-V1 Kanäle.

Die Konfiguration der Kanäle entnehmen Sie der Beschreibung des <u>einkanaligen imc μ-CANSAS-V1</u> | 435 .

Technische Daten imc μ-CANSAS-V4.|591 रे

**µ-CANSAS-V4**

Zu beachten ist die **Botschaftsbelegung** der Kanäle. Die Kanäle können wie gewohnt zusammen in einer Botschaft versendet werden oder beliebig auf verschiedene Botschaften verteilt. Bei einer Botschaftslänge der einzelnen imc µ-CANSAS Kanäle von je 16 Bit können alle 4 Kanäle vom HUB in einer Botschaft versandt werden. Stellt man eine größere Botschaftslänge ein (24 bzw. 32 Bit), so müssen die 4 Kanäle auf 2 Botschaften verteilt werden.

### Hinweis

.

- · Die **Synchronisation** erfolgt ausschließlich als Slave über das CAN1-Protokoll und ist unter dem Knoten Sonderfunktionen zu finden.
- · Neben dem Standard CAN-Busprotokoll ist das Gerät auch als **CANopen**â Modul konfigurierbar.
- · Die Funktionen der LED sind im Abschnitt imc CANSAS- Blinkcodes beschrieben.
- Beachten Sie den Hinweis bzgl. doppelte Werte bei <u>imc CANSAS Modulen und imc DEVICES/Studio</u> 36 36

**Anschluss** CAN-Bus siehe <u>[hier](#page-643-0)</u> बाले. Kabelvarianten siehe <u>hier</u> बाली. Signalanschluss siehe <u>hier हिंदेवी.</u>

### **6.27 µ-CANSAS-T4**

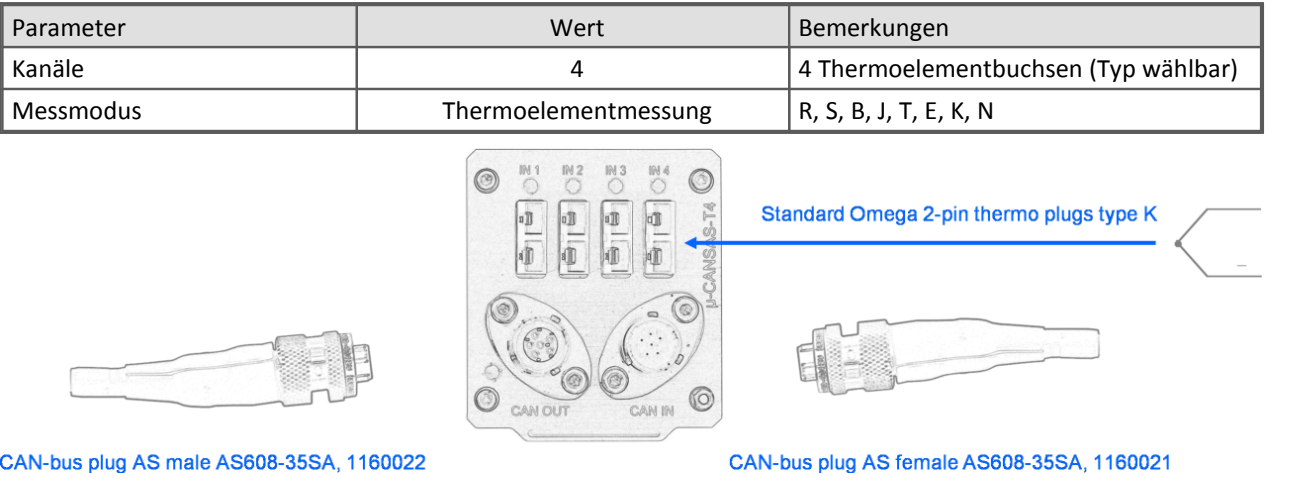

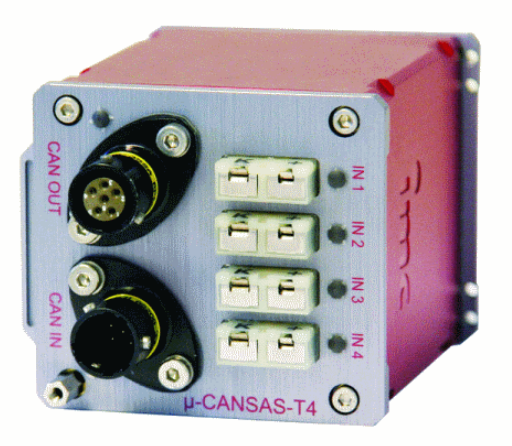

Das imc µ-CANSAS-T4 verfügt über vier integrierte imc µ-CANSAS-T1 Kanäle.

Die Konfiguration der Kanäle entnehmen Sie der Beschreibung des <u>einkanaligen imc μ-CANSAS-T1</u> | 443).

 ${\sf Techniques}$ he Daten imc  ${\sf \mu}\text{-CANSAS-T4.}$ |593 ।

**µ-CANSAS-T4**

Zu beachten ist die **Botschaftsbelegung** der Kanäle. Die Kanäle können wie gewohnt zusammen in einer Botschaft versendet werden oder beliebig auf verschiedene Botschaften verteilt. Bei einer Botschaftslänge der einzelnen imc µ-CANSAS Kanäle von je 16 Bit können alle 4 Kanäle vom HUB in einer Botschaft versandt werden. Stellt man eine größere Botschaftslänge ein (24 bzw. 32 Bit), so müssen die 4 Kanäle auf 2 Botschaften verteilt werden.

#### Hinweise IJ

- · Die **Synchronisation** erfolgt ausschließlich als Slave über das CAN1-Protokoll und ist unter dem Knoten Sonderfunktionen zu finden.
- · Neben dem Standard CAN-Busprotokoll ist das Gerät auch als **CANopen**<sup>â</sup> Modul konfigurierbar.
- · Die Funktionen der LED sind im Abschnitt imc CANSAS- Blinkcodes beschrieben.

**Anschluss** CAN-Bus siehe <u>[hier](#page-608-1)</u> !ಂಚಿ. Kabelvarianten siehe <u>hier</u> !ಂಚಿ.

# **6.28 µ-CANSAS-B4**

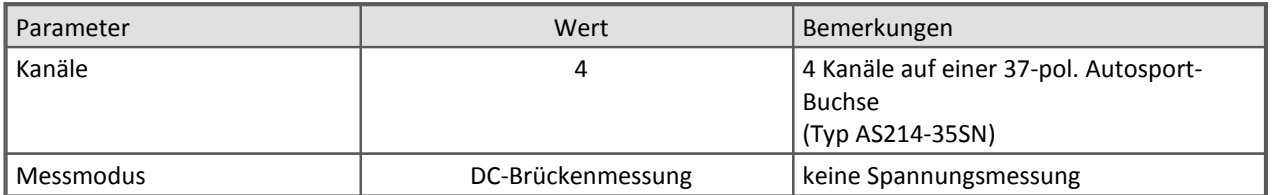

Signal plug AS for u-CANSAS-B4-AS AS614-35PN 37 pol., 1160018

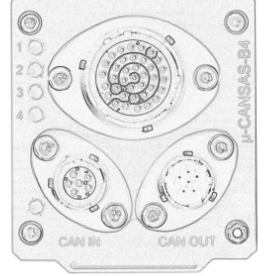

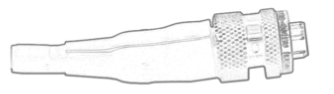

CAN-bus plug AS male AS608-35SA, 1160022

Das imc µ-CANSAS-B4 verfügt über vier integrierte imc µ-CANSAS-B1 Kanäle.

CAN-bus plug AS female AS608-35SA, 1160021

Die Konfiguration der Kanäle entnehmen Sie der Beschreibung des <u>einkanaligen imc μ-CANSAS-B1</u> | 446 .  ${\sf Techniques}$ he Daten imc  $\mu$ -CANSAS-B4. $|$   ${\tiny{\sf s}}$ 95ै।

**µ-CANSAS-B4**

ANSAS-B4<sup>C</sup>

Zu beachten ist die **Botschaftsbelegung** der Kanäle. Die Kanäle können wie gewohnt zusammen in einer Botschaft versendet werden oder beliebig auf verschiedene Botschaften verteilt. Bei einer Botschaftslänge der einzelnen imc µ-CANSAS Kanäle von je 16 Bit können alle 4 Kanäle vom HUB in einer Botschaft versandt werden. Stellt man eine größere Botschaftslänge ein (24 bzw. 32 Bit), so müssen die 4 Kanäle auf 2 Botschaften verteilt werden.

#### n Hinweise

- · Die **Synchronisation** erfolgt ausschließlich als Slave über das CAN1-Protokoll und ist unter dem Knoten Sonderfunktionen zu finden.
- · Neben dem Standard CAN-Busprotokoll ist das Gerät auch als **CANopen**<sup>â</sup> Modul konfigurierbar.
- · Die Funktionen der LED sind im Abschnitt imc CANSAS- Blinkcodes beschrieben.
- Beachten Sie den Hinweis bzgl. doppelte Werte bei <u>[imc CANSAS Modulen und imc STUDIO](#page-35-0)</u> 36 .
- $\bullet$  Anschluss CAN-Bus siehe <u>[hier](#page-608-1)</u>  $\text{ }$   $\text{ }$   $\text$
- **Signalanschluss** siehe **[hier](#page-644-0) 645**).

### **6.29 µ-CANSAS-HUB4**

Das imc µ-CANSAS-HUB4 dient dazu, die CAN-Botschaften von bis zu vier 1-kanaligen imc µ-CANSAS Modulen in eine oder mehrere (max. 4) neue CAN-Botschaften zu wandeln und über den CAN-Bus zu versenden.

Die **imc µ-CANSAS Module werden** vom imc µ-CANSAS-HUB4 über die entsprechenden Pins des CAN-Bus **versorgt**.

4 x CAN-bus plug AS male AS608-35SA, 6 pol., 1160022 for CAN-in and power-out to connect up to four CAN/µ-xx1-AS(-T)

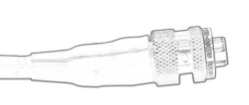

1 x CAN-bus plug AS female AS608-35SA, 1160022

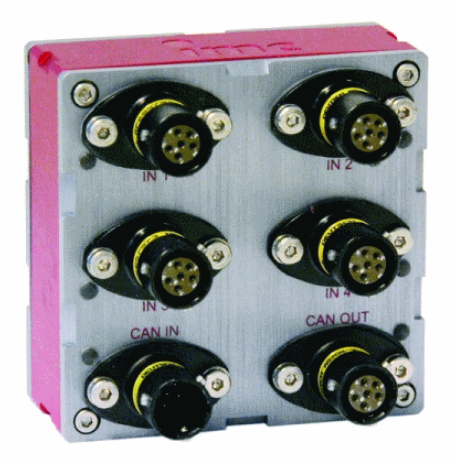

**µ-CANSAS-HUB**

1 x CAN-bus plug AS male AS608-35SA, 1160021

Zwischen einem 1-kanaligen imc µ-CANSAS Modul und dem imc µ-CANSAS-HUB4 entsteht für jeden Anschluss ein eigener CAN-Bus. Im imc µ-CANSAS-HUB4 ist für jeden Anschluss, an dem ein imc µ-CANSAS Modul angeschlossen werden kann, ein Terminierungswiderstand integriert.

Die Messmodulaufnahme erfolgt wie bei den anderen Modulen auch. Je nachdem wie viele imc µ-CANSAS Module an dem imc  $\mu$ -CANSAS-HUB4 angeschlossen sind, werden in der imc CANSAS Bedienoberfläche entsprechend viele Kanäle für das jeweilige imc µ-CANSAS-HUB4 angezeigt.

Die Kanäle können wie gewohnt zusammen in einer Botschaft versendet werden oder beliebig auf verschiedene Botschaften verteilt. Bei einer Botschaftslänge der einzelnen imc µ-CANSAS Kanäle von je 16 Bit können alle 4 Kanäle vom HUB in einer Botschaft versandt werden. Stellt man eine größere Botschaftslänge ein (24 bzw. 32 Bit), so müssen die 4 Kanäle auf 2 Botschaften verteilt werden.

#### Verweise

Technische Daten imc μ-CANSAS-HUB4. [596] Anschluss CAN-Bus siehe <u>[hier](#page-607-0)</u> [608]. Kabelvarianten siehe  $\overline{\mathsf{hier}}|$  $\overline{\mathsf{hier}}|$  $\overline{\mathsf{hier}}|$  609).

Signalanschluss mit Phoenix siehe <u>[hier](#page-643-0) sail</u> Signalanschluss mit Autosport AS Buchse siehe <u>hier sail.</u> Die Funktionen der LED sind im Abschnitt imc CANSAS- Blinkcodes beschrieben.

### **6.29.1 Synchronisation**

Die Synchronisation der imc µ-CANSAS-HUB4 Module erfolgt ausschließlich als Slave über das CAN1-Protokoll.

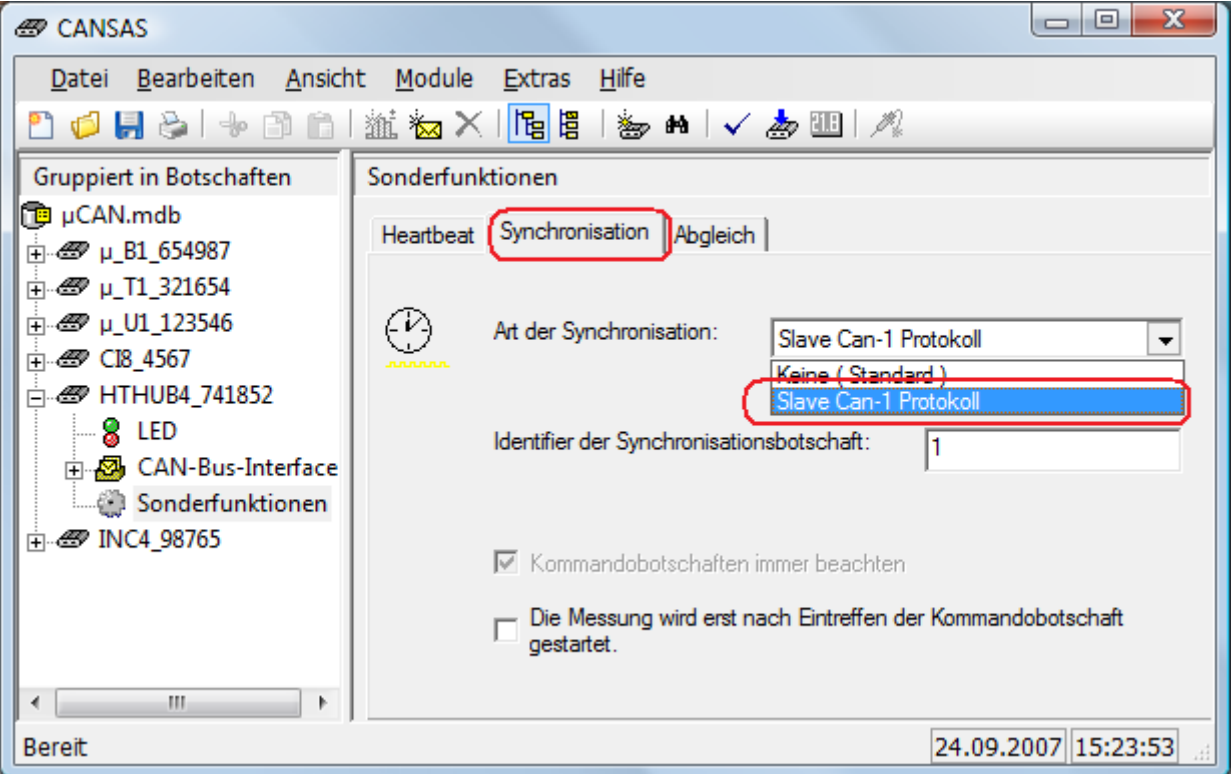

Innerhalb des HUB's sind die angeschlossenen imc µ-CANSAS Module synchron. Ist das imc µ-CANSAS-HUB4 über CAN1-Slave aufsynchronisiert, so sind auch die angeschlossenen imc µ-CANSAS Module synchron zu den anderen synchronisierten CAN-Bus Teilnehmern.

#### $\mathbf \Theta$ Hinweis

Um die Synchronisation per Blinkcode anzuzeigen, müssen die LEDs konfiguriert werden. Siehe Abschnitt imc CANSAS- Blinkcodes.

# **7 Eigenschaften der CANFT Module**

#### **imc CANSAS***fit* **allgemeine Funktionen und Spezifikationen**

Die imc CANSAS*fit* Serie bietet als CAN-Bus basierte Messtechnik eine Auswahl an Messmodulen, die Sensorsignale aufbereiten, digitalisieren und als CAN-Botschaften ausgeben. Durch ihre Bauform, die Auslegung für extreme Betriebsbedingungen und die Auswahl an Modultypen bzw. unterstützten Sensoren und Signalen sind sie besonders geeignet für Anwendungen im Bereich der Fahrzeugtechnik, des mobilen Fahrversuchs und Messungen an mobilen Maschinen.

imc CANSAS*fit* Module lassen sich durch einen Klick-Verschluss mechanisch und elektrisch koppeln, werkzeugfrei und ohne weitere Verbindungskabel.

#### **Einsatzbereiche**

- · Prädestiniert für den mobilen Fahrversuch
- · Einsetzbar sowohl in dezentral verteiltem als auch zentralem Messverbund
- · Betreibbar mit CAN-Interfaces und CAN-Datenloggern von imc oder Fremdherstellern

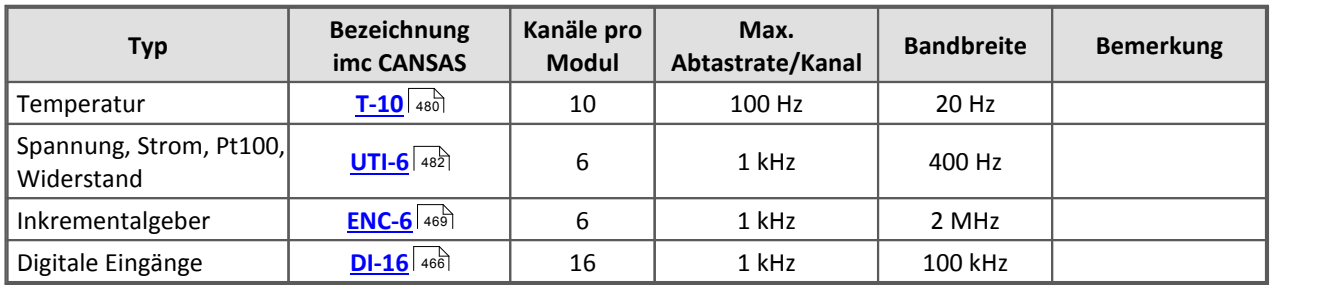

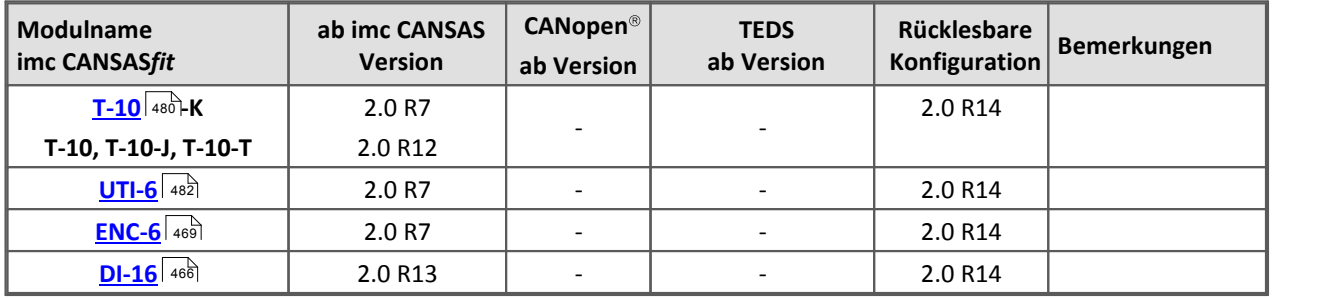

Informationen zur Mechanik, Verkabelung und maximal stapelbarer Modulanzahl finden Sie im Kapitel <u>[Inbetriebnahme](#page-21-0)</u> 22 .

# **7.1 LED Anzeige für alle Modultypen**

Die folgende Beschreibung der LED Anzeige gilt für alle Modultypen. Modulspezifische Blinkcodes finden Sie in der Beschreibung des Moduls:

- $\bullet$  [T-10](#page-480-0) 481
- $\bullet$  UTI-6
- $ENC-6$  478
- $DI-16$  468

Module der **ersten**Generation von T-10 und ENC-6 unterstützen keine kanalindividuellen LEDs. Module der **ersten**Generation von UTI-6 und DI-16 verfügen nur über grüne LEDs. Bei ihnen werden Fehler an mindestens einem der aktiven Kanäle z.Zt. durch die globale Modul Status-LED signalisiert (rot / grün blinkend).

Spätere Serien sind mit kanalindividuellen Bicolor LEDs ausgestattet (rot/grün) und zeigen den Kanal-Fehlerstatus nur auf diesen an. Die globale Modul Status-LED ist bei diesen Typen auf allgemeine Modulzustände beschränkt.

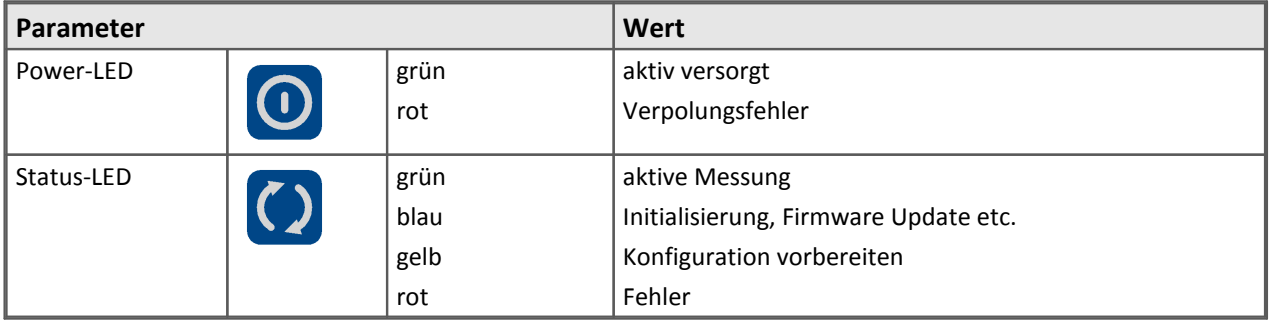

#### **Modul-Status**

# **7.2 Botschaftsbelegung bei imc CANSASfit**

Die Module der imc CANSAS*fit* Familie arbeiten mit einer Auflösung von **16** oder **32 Bit Integer** oder **24 Bit Float.**

Die Bytereihenfolge kann auf den Standard von **Intel** oder **Motorola** eingestellt werden.

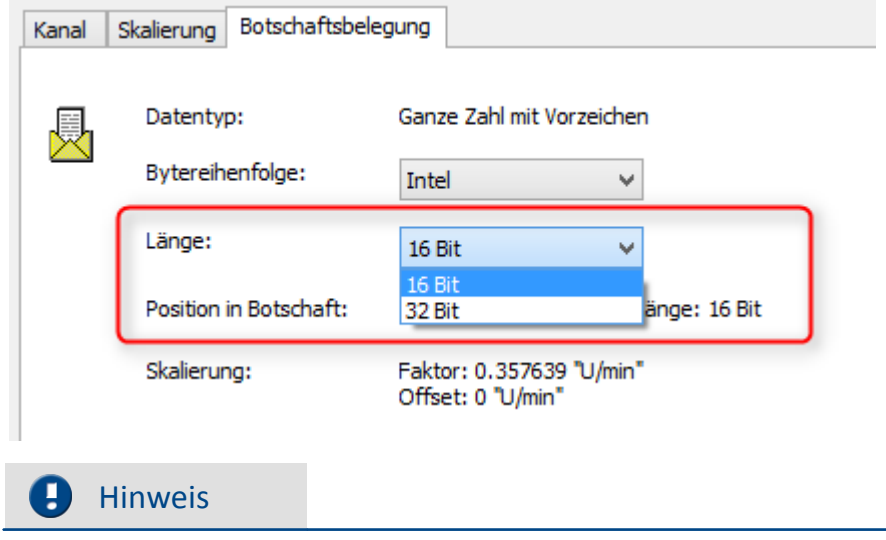

24 Bit sind nur einstellbar, wenn das Modul Identifier im <u>Extended Format</u> 57 (2.0B) verwendet.

### <span id="page-465-0"></span>**7.3 DI-16: Digitale Eingänge**

Der DI-16 aus der imc CANSAS*fit*-Serie ermöglicht das Erfassen von bis zu 16 digitalen Eingängen mit einer maximalen Abtastrate von 1 kHz. Das Erfassen von digitalen Signalen kann bitweise oder als Wort für alle Eingänge erfolgen. Als Logik-Pegel kann jeweils entweder 5 V oder 24 V per Software gewählt werden.

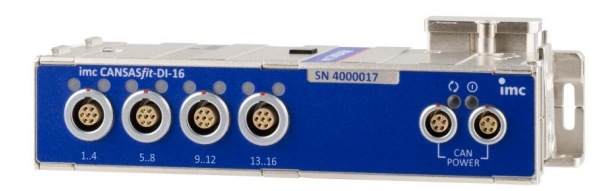

**CANFT/DI-16**

#### **Besonderheiten**

- · Hohe Temperaturfestigkeit Betriebstemperatur: -40°C bis +125°C
- · Gedichtet gegen Staub und Feuchtigkeit nach IP65
- · Robust, klein und kompakt
- · Klickbar mit gleichzeitiger mechanischer und elektrischer Verriegelung

#### Verweis

- [Hier finden Sie Informationen zu dem Verbindungsmechanismus.](#page-21-0) 22
- [Technische Daten DI-16](#page-494-0) 495 सिटाइट के स्थान कर बाद प्रशासन कर बाद से प्रशासन कर से स्थान कर बाद से प्रशासन कर
- **[Pinbelegung Versorgung und CAN \(LEMO.0B\)](#page-612-0)** សង់
- $\bullet$  Pinbelegung: <u>Signalanschluss</u> នៃរតិ
- · Die Mindestvoraussetzung an die imc CANSAS Software entnehmen Sie bitte der Übersicht im Abschnitt: <u>[Eigenschaften der imc CANSASfit Module](#page-245-0)</u> 246ो

Jede Eingangsgruppe kann individuell konfiguriert werden. Dabei kann zwischen zwei Betriebsarten gewählt werden:

- 1. **Spannungsmodus:** Zum Detektieren von Spannungspegeln bei Verwendung aktiver Sensoren bei 5 V oder 24 V Logik-Pegel.
- 2. **Schalter-Modus:** Zum Detektieren des Schaltzustands eines passiven Kontaktes. Das Modul liefert hier einen Pegel von 5 V.

### **7.3.1 Blockschaltbild**

Das Anschlussschema der beiden Betriebsarten ist im Folgenden dargestellt (Beispiel für Eingang "IN1"):

#### **Spannungs-Modus**

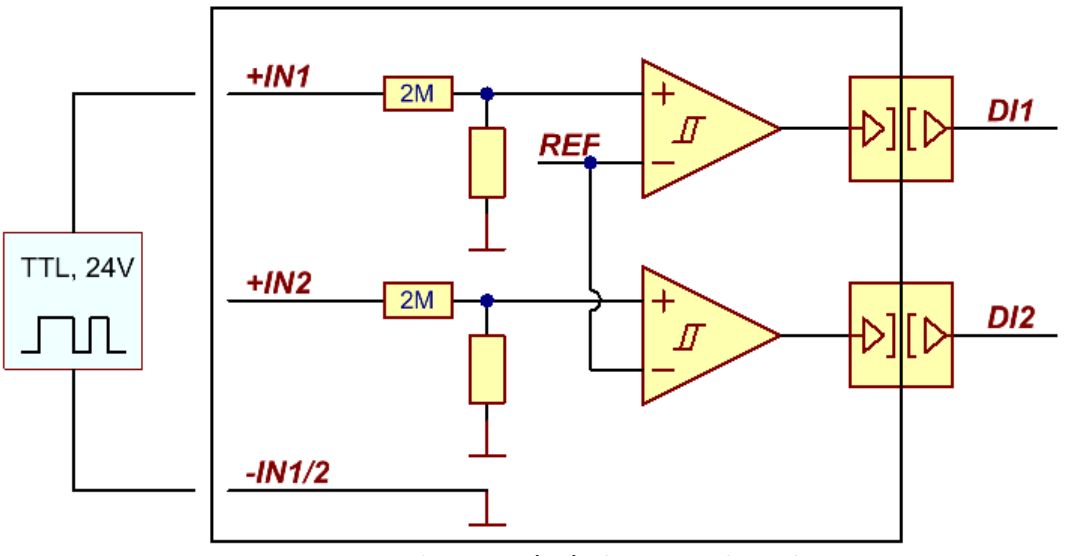

**Spannungs-Modus mit TTL (5 V) oder 24 V Logik-Pegel**

**Schalter-Modus:**

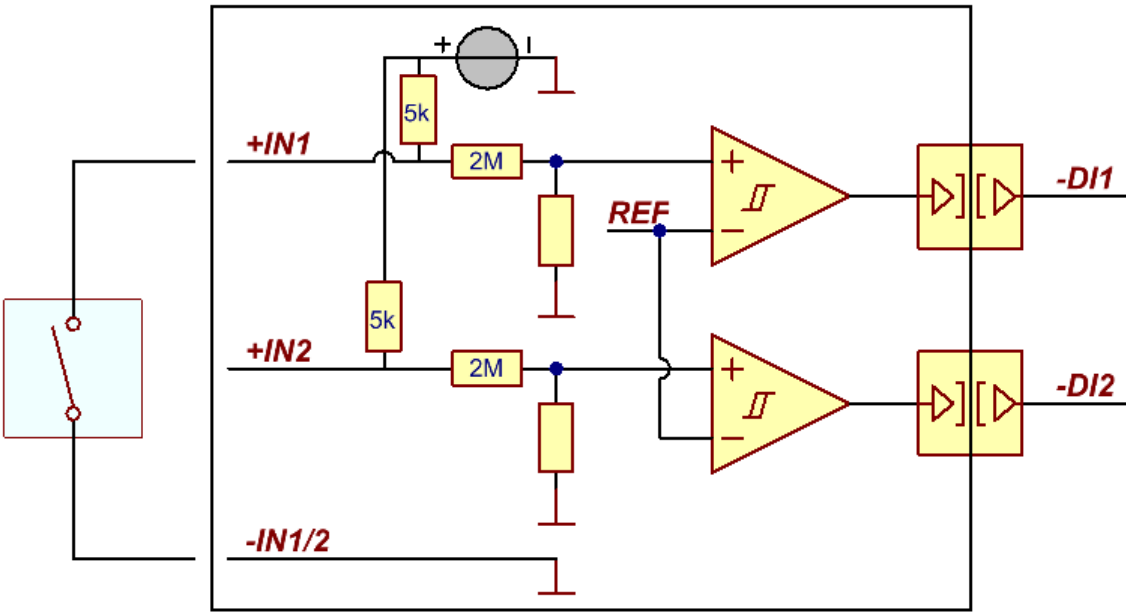

**Schalter-Modus mit TTL (5 V) Logik-Pegel**

Im Spannungsmodus kann zusätzlich der Pegel des Eingangssignals (5 V oder 24 V) ausgewählt werden, um die richtige Schaltschwelle festzulegen. Die Eingangssignale beider Betriebsarten provozieren dabei folgenden Logik-Pegel:

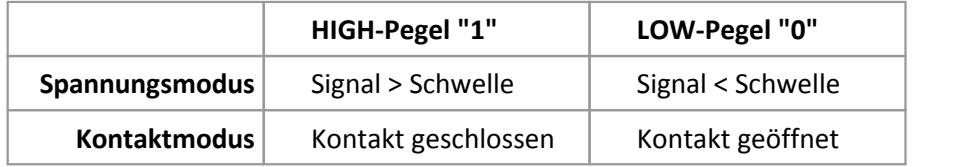

### **7.3.2 Botschaftsbelegung**

Die Bytereihenfolge kann auf den Standard von **Intel** oder **Motorola** eingestellt werden.

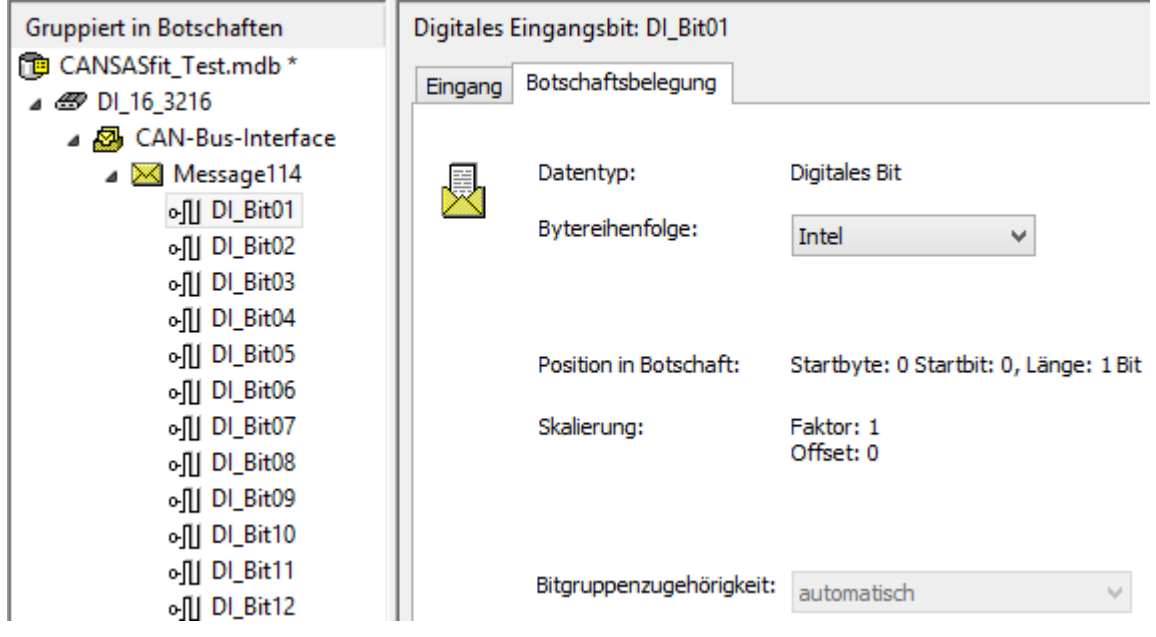

### <span id="page-467-0"></span>**7.3.3 Blinkcodes**

#### **DI-16 mit individuellen Kanal-LED und einer globalen Modul-LED**

Für jede Eingangsgruppe gibt es eine LED-Anzeige über der jeweiligen LEMO Buchse. Die Funktion dieser Anzeige wird in der Software festgelegt.

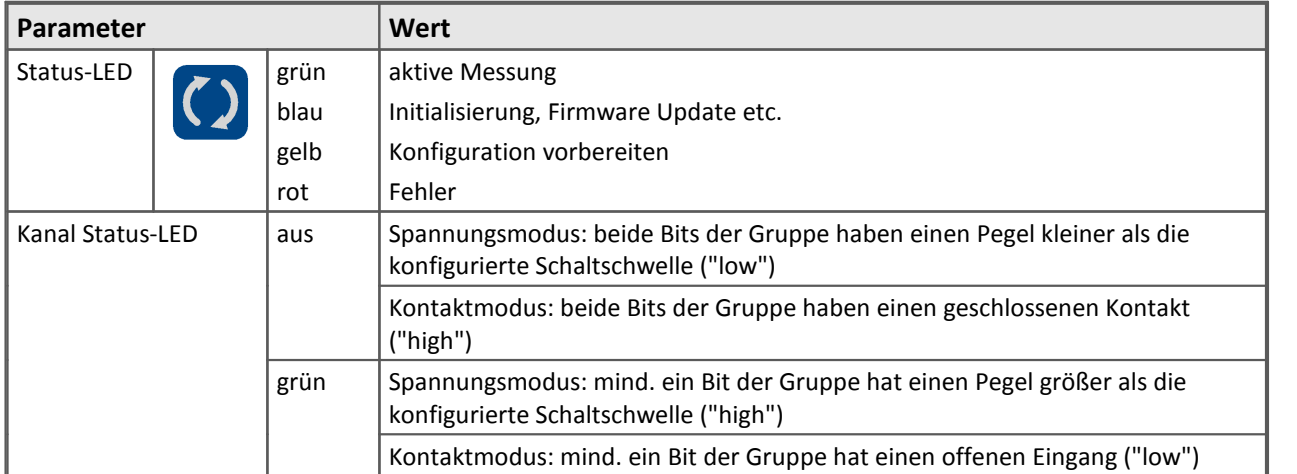

### **7.3.4 Anschluss und Stecker DI-16**

[Pinbelegung LEMO Stecker](#page-635-0) 636.
# <span id="page-468-0"></span>**7.4 ENC-6: Inkrementalgeber Kanäle**

Der ENC-6 aus der CANSAS*fit* Serie ist ein 6-kanaliges Pulszählermodul zur Messung von Drehzahlsignalen, die von Inkrementalgebern (Encoder) geliefert werden, sowie anderen Sensoren, die mit Pulssignalen folgende Größen erfassen:

- · Drehzahl, Geschwindigkeit
- · Winkel, Weg
- · Ereignis, Zeit,
- · PWM (Tastverhältnis)

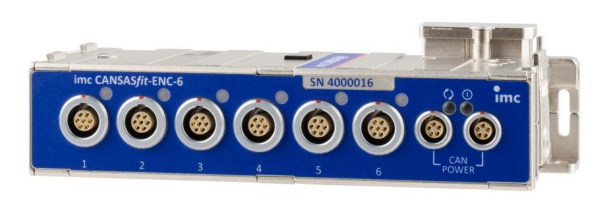

**CANFT/ENC-6**

Die **analoge Bandbreite** (ohne Tiefpassfilterung) der isolierten Spannungskanäle beträgt **2 MHz**.

### **P** Verweis

- [Hier finden Sie Informationen zu dem Verbindungsmechanismus.](#page-21-0) 22
- [Technische Daten ENC-6](#page-495-0) 496 रे
- **[Pinbelegung Versorgung und CAN \(LEMO.0B\)](#page-612-0)** សង
- Pinbelegung: [Signalanschluss](#page-636-0) 837
- **[Eigenschaften der imc CANSASfit Module](#page-245-0)** 246.

# **7.4.1 Messgrößen**

Folgende Betriebsarten sind individuell für jeden der 6 Kanäle auswählbar. Abgeleitete Größe aus:

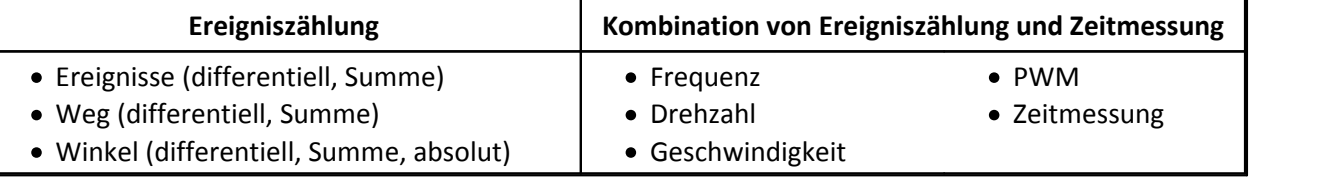

Eine detaillierte Beschreibung der Erfassung von Inkrementalgebersensoren finden Sie in Kapitel "<mark>Messarten"</mark>| 188ो.

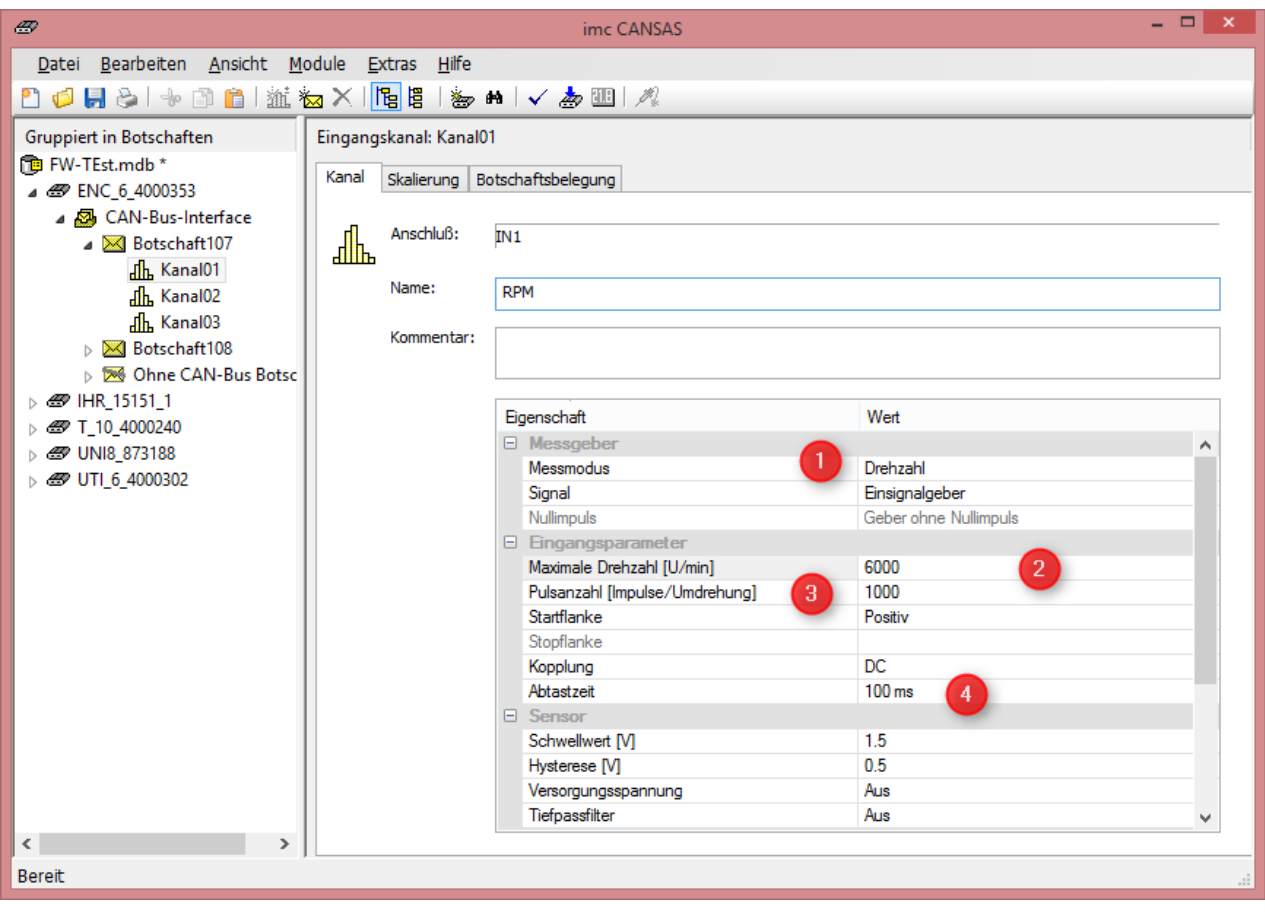

**[1] Messmodi [2] Messbereich [3] Eingabe der Impulse pro Umdrehung [4] Abtastzeit**

Die **Abtastzeit** gibt an, mit welchem zeitlichen "Abstand" das Messergebnis ausgegeben wird (bzw. intern: in welchem Abstand die Zähler ausgewertet werden).

Die einstellbaren Abtastzeiten sind:

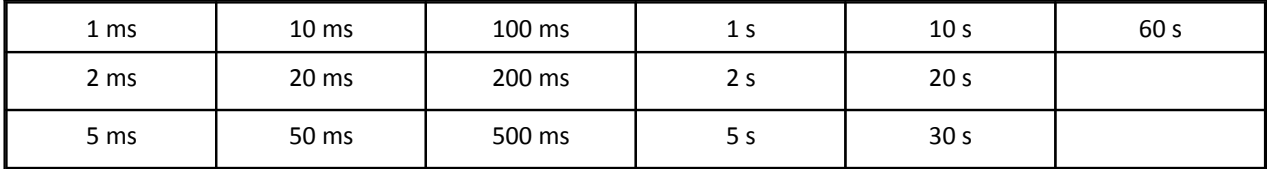

### **7.4.1.1 Drehzahl**

Die Drehzahl kann vorzeichenlos mit einem Einsignalgeber oder vorzeichenbehaftet mit einem Zweisignalgeber erfasst werden.

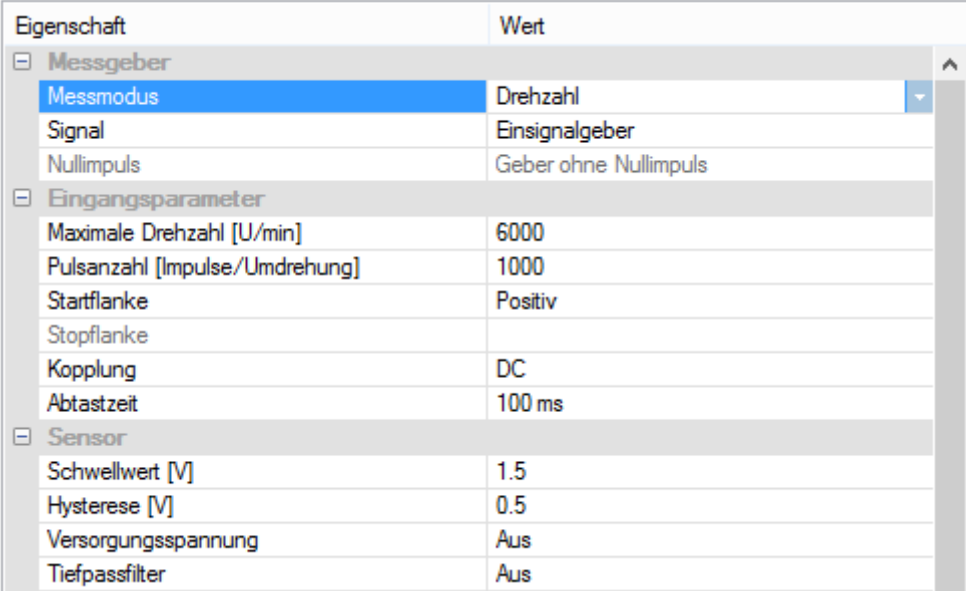

Neben den Messmodi für **Einsignal**- und **Zweisignalgeber** muss die **Pulsanzahl pro Umdrehung** vorgegeben werden.Mit der **maximalen Drehzahl** ergibt sich die Auflösung des Messbereichs. Der **Indexkanal** wird **nicht** ausgewertet.

### **7.4.1.2 Ereignisse**

#### **Ereignisse differentiell**

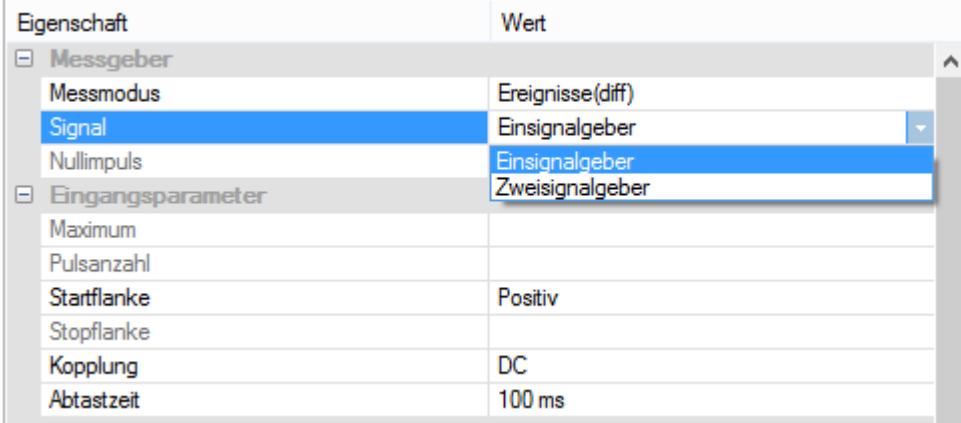

Die differentielle Ereigniszählung zeichnet die Anzahl der Pulse innerhalb einer Abtastzeit auf. Im differentiellen Modus wird der **Indexkanal nicht** ausgewertet. Auch **Zweisignalgeber** zum hoch- und runterzählen werden unterstützt.

Außer des **Messmodus** und der **Abtastzeit** sind keine weiteren Parameter notwendig.

#### **Ereignisse summiert**

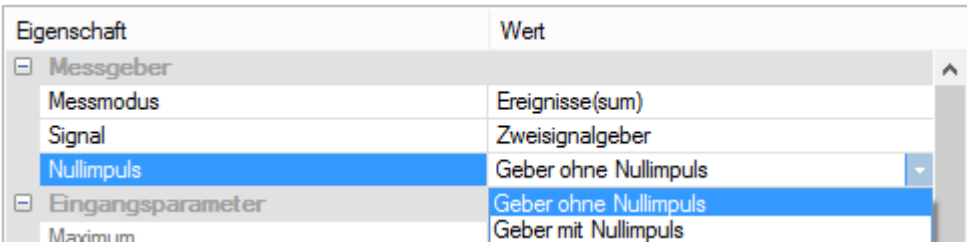

Die summierte Ereigniszählung addiert die Anzahl aller Pulse. Auch **Zweisignalgeber** zum hoch- und runterzählen werden unterstützt.

Bei diesem Modus wird der **Indexkanal** ausgewertet. Die Zählung erfolgt mit dem ersten Nullimpuls nach dem Einschalten.

Der **maximal erreichbare Wert** ergibt sich aus dem eingestellten Zahlenformat. **Beispiele:**

16 Bit: (2<sup>15</sup>-1)= 32.767 Impulse

32 Bit: (2<sup>31</sup>-1)= 2.147.483.647 Impulse, also ca. 2,14\*10<sup>9</sup>

Beim Erreichen des maximal darstellbaren Zahlenwerts erfolgt ein Umschlag.

### **7.4.1.3 Drehzahl bei fehlendem Zahn**

Die Drehzahlerfassung bei Gebern mit fehlenden Zähnen erfolgt mit einem **Einsignalgeber**. Der Start erfolgt mit der ersten Lücke.

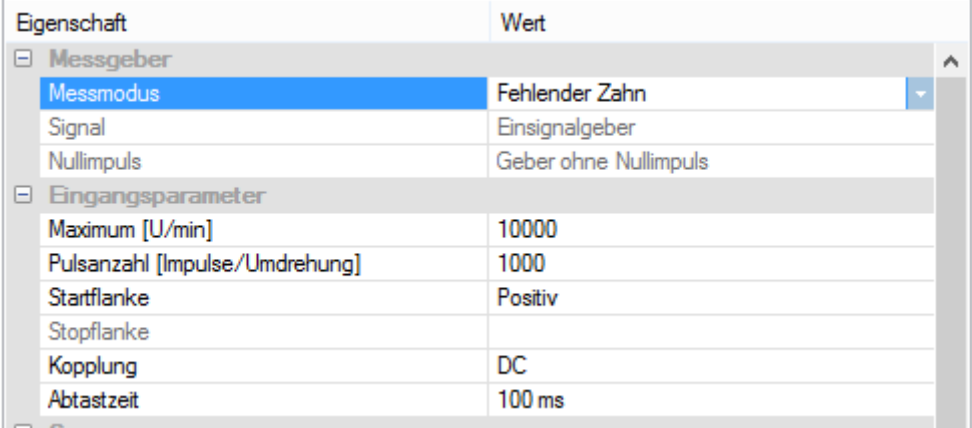

Neben der **Pulsanzahl pro Umdrehung** muss die **maximale Drehzahl** vorgegeben werden.Die maximale Drehzahl bestimmt die Auflösung des Messbereichs.

### **7.4.1.4 Frequenz**

Zur Bestimmung der Frequenz wird nur ein Einsignalgeber verwendet. Mit der **maximalen Frequenz** ergibt sich die Auflösung des Messbereichs.

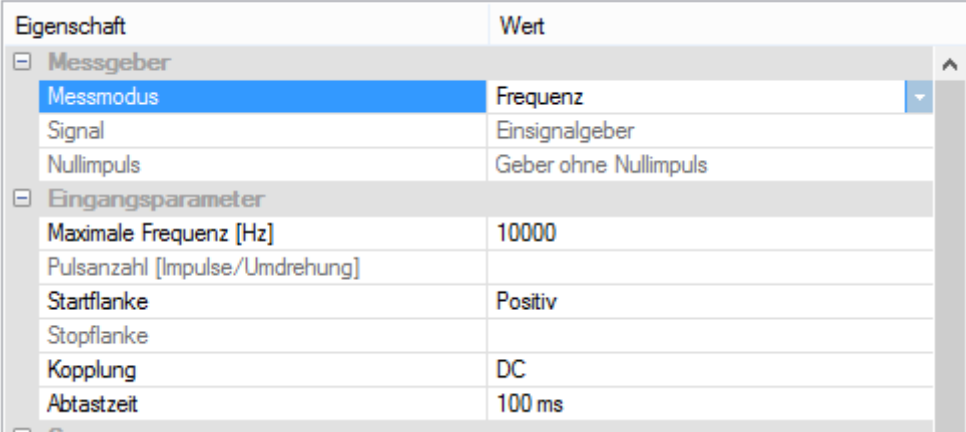

### **7.4.1.5 Geschwindigkeit**

Die Geschwindigkeit kann vorzeichenlos mit einem **Einsignalgeber** oder vorzeichenbehaftet mit einem **Zweisignalgeber** erfasst werden. Der Nullimpuls am Indexkanal wird nicht ausgewertet.

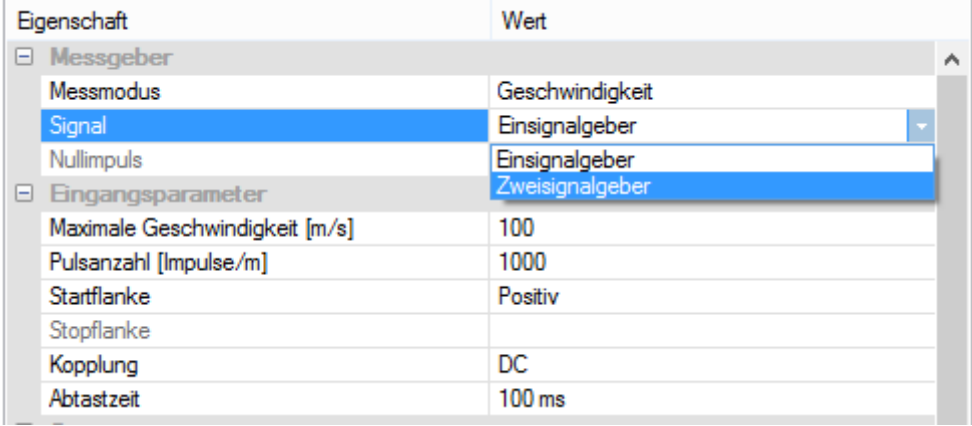

Neben den Messmodi für **Einsignal**- und **Zweisignalgeber** muss die **Pulsanzahl pro Meter** vorgegeben werden.Mit der **maximalen Geschwindigkeit** ergibt sich die Auflösung des Messbereichs.

### **7.4.1.6 Winkel**

#### **Winkel differentiell**

Der Winkel kann vorzeichenlos mit einem **Einsignalgeber** oder vorzeichenbehaftet mit einem **Zweisignalgeber** erfasst werden.

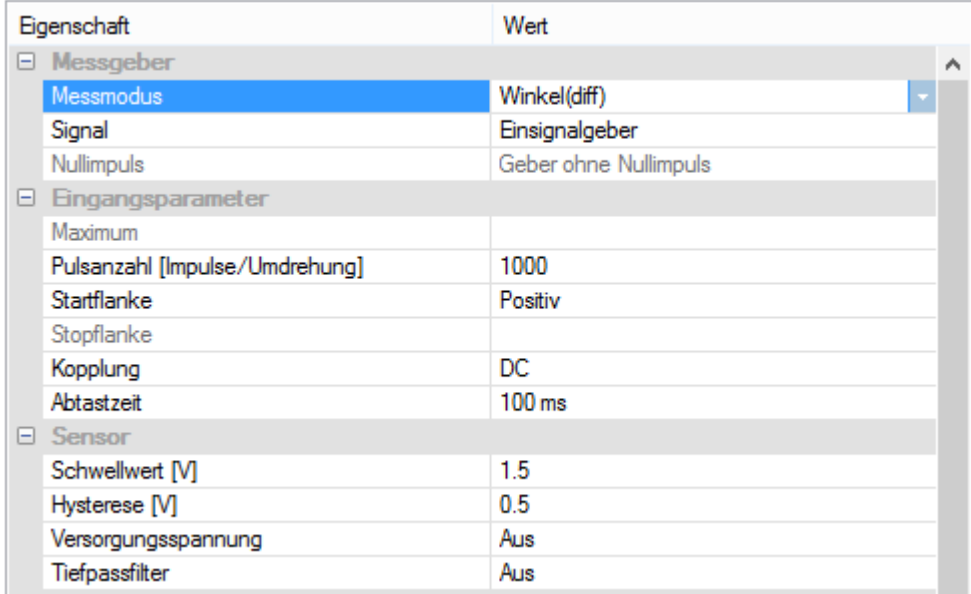

Neben dem **Messmodus** sind die **Pulse pro Umdrehung** und die **Abtastzeit** einzugeben. Die Angabe des Messbereichs entfällt bei der Winkelmessung.

### **Winkel absolut 0...360 °**

Der **absolute Winkel** kann ausschließlich mit einem **Einsignalgeber** und **vorhandenem Nullimpuls** erfasst werden

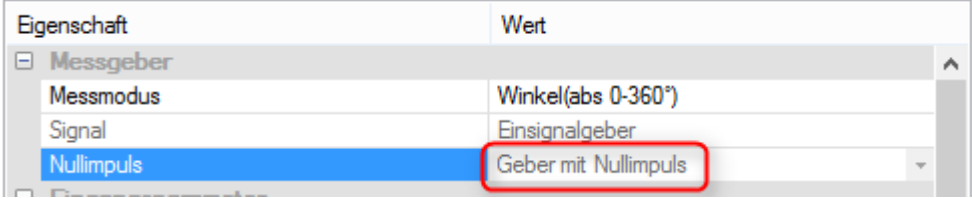

#### **Winkel summiert**

Der Winkel kann vorzeichenlos mit einem **Einsignalgeber** oder vorzeichenbehaftet mit einem **Zweisignalgeber** erfasst werden.

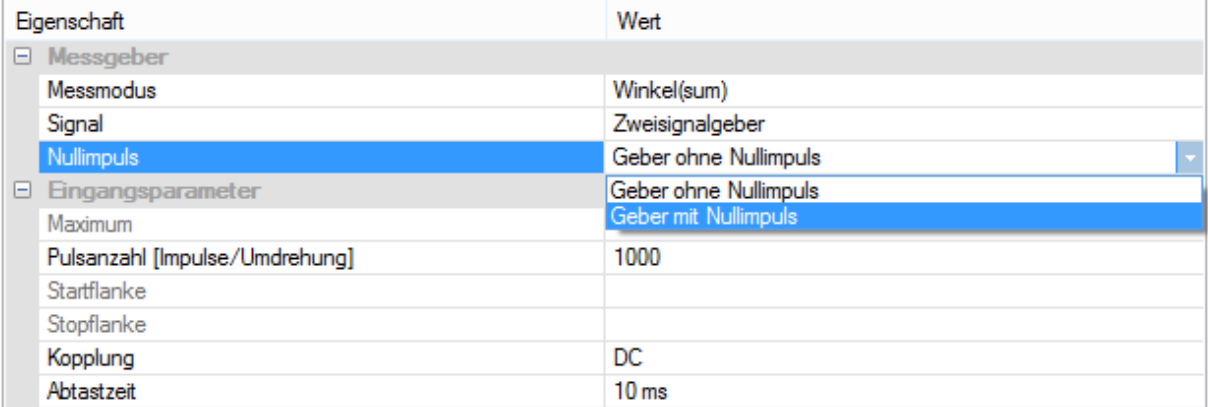

Ein angeschlossener **Indexkanal kann ausgewertet** werden. Die Zählung beginnt nach dem Einschalten des Moduls mit dem ersten Nullimpuls. Ein manuelles Rücksetzen über Hardware oder CAN-Botschaft ist in Vorbereitung.

Der **maximal erreichbare Wert** ergibt sich aus der Skalierung und dem eingestellten Zahlenformat. **Beispiele:**

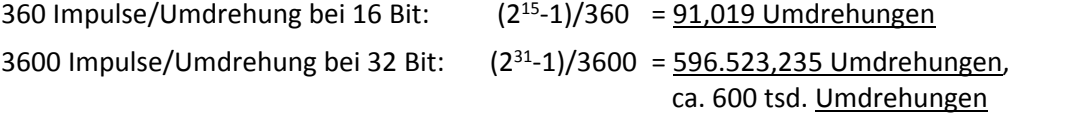

Beim Erreichen das maximal darstellbaren Zahlenwerts erfolgt ein Umschlag.

### **7.4.1.7 PWM**

Ein pulsbreiten-moduliertes Signal (**P**ulse-**W**idth-**M**odulation) wird vorzeichenlos mit einem **Einsignalgeber** ausgewertet. Der Nullimpuls am Indexkanal wird nicht ausgewertet.

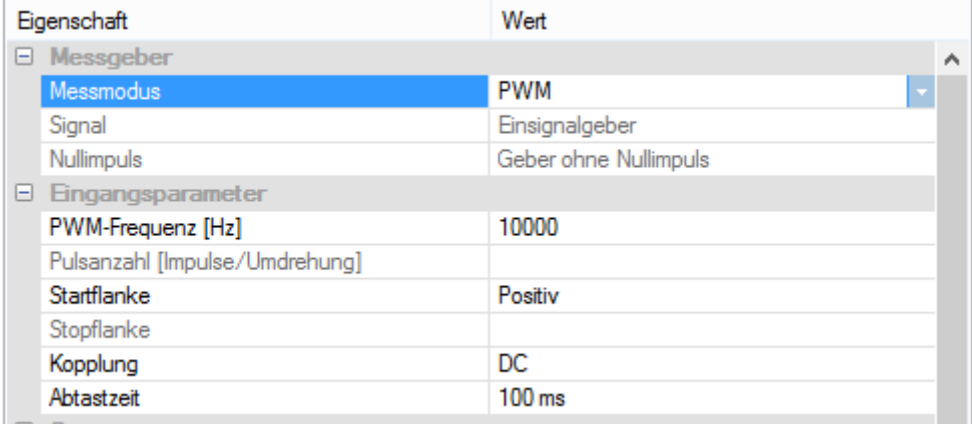

Das Resultat ist ein Wert zwischen **0 und 100%** der Pulsbreite. Die Signalfrequenz des PWM-Signals muss exakt vorgegeben werden. Mit der Startflanke können Sie bestimmen, ob das Ergebnis den positiven Anteil (Startflanke=Positiv) oder den negativen Anteil (Startflanke= Negativ) darstellt.

### **7.4.1.8 Weg**

Der **Weg** kann vorzeichenlos mit einem **Einsignalgeber** oder vorzeichenbehaftet mit einem **Zweisignalgeber** erfasst werden.

Neben dem **Messmodus** sind die **Pulse pro Meter** und die **Abtastzeit** einzugeben. Die Angabe des Messbereichs entfällt bei der Wegmessung.

#### **Weg differentiell**

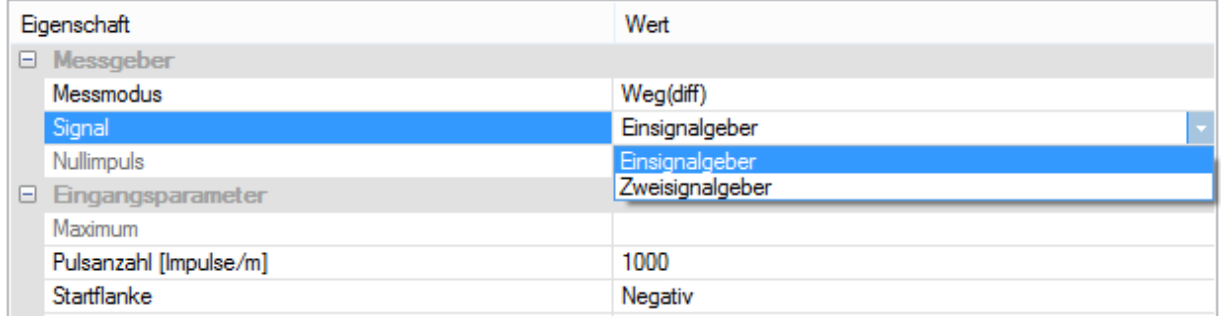

Im Modus Weg (differenziell) wird der **Weg pro Abtastschritt** ermittelt. Der Nullimpuls am **Indexkanal** wird bei diesem Modus **nicht** ausgewertet.

#### **Weg summiert**

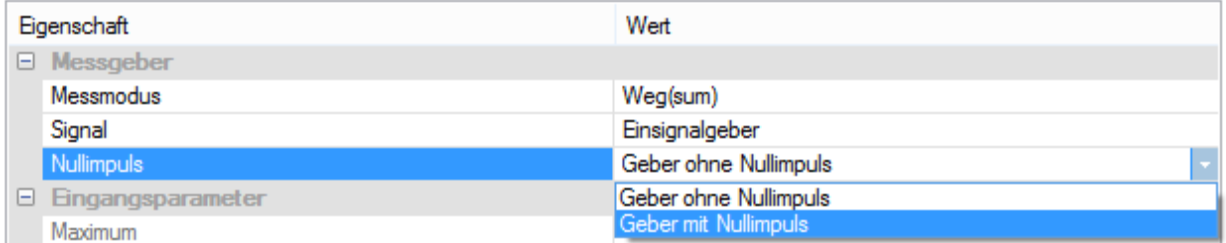

Der summierte Weg gibt den **Gesamtweg** zurück. Bei diesem Modus kann der **Indexkanal ausgewertet** werden. Die Zählung erfolgt mit dem ersten Nullimpuls nach dem Einschalten. Ein manuelles Rücksetzen über Hardware oder CAN-Botschaft ist in Vorbereitung.

Der **maximal erreichbare Wert** ergibt sich aus der Skalierung und dem eingestellten Zahlenformat. **Beispiele:**

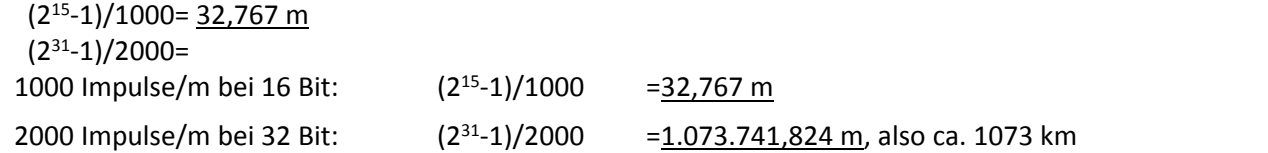

Beim Erreichen des maximal darstellbaren Zahlenwerts erfolgt ein Umschlag.

## **7.4.1.9 Zeitmessung**

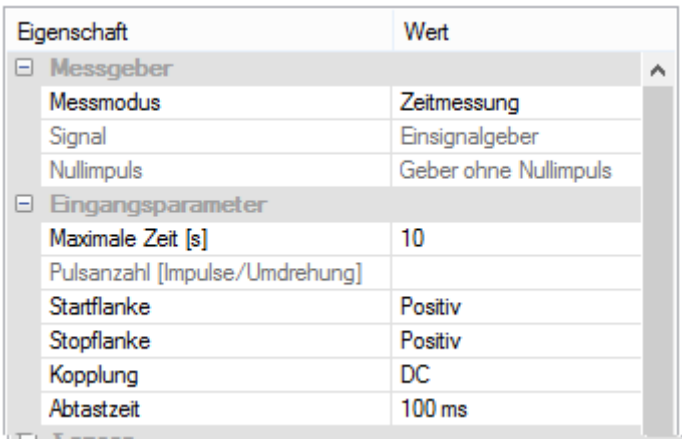

Die Zeiterfassung erfolgt mit der Einstellung **Signal**: **Einsignalgeber**. Mit der **maximalen Zeit** ergibt sich die

Auflösung des Messbereichs.

Mögliche Werte: 0.001s bis 20s

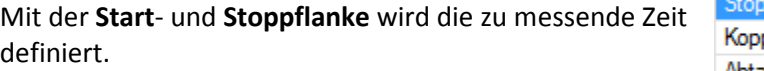

Trotz der festen Einstellung **Einsignalgeber** kann ein **Zweisignalgeber** verwendet werden und die Stoppflanke erfassen. Dazu wählen Sie den Eintrag mit "(Y)".

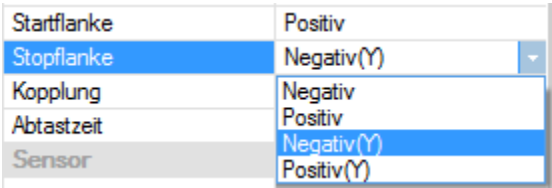

# **7.4.2 Geber**

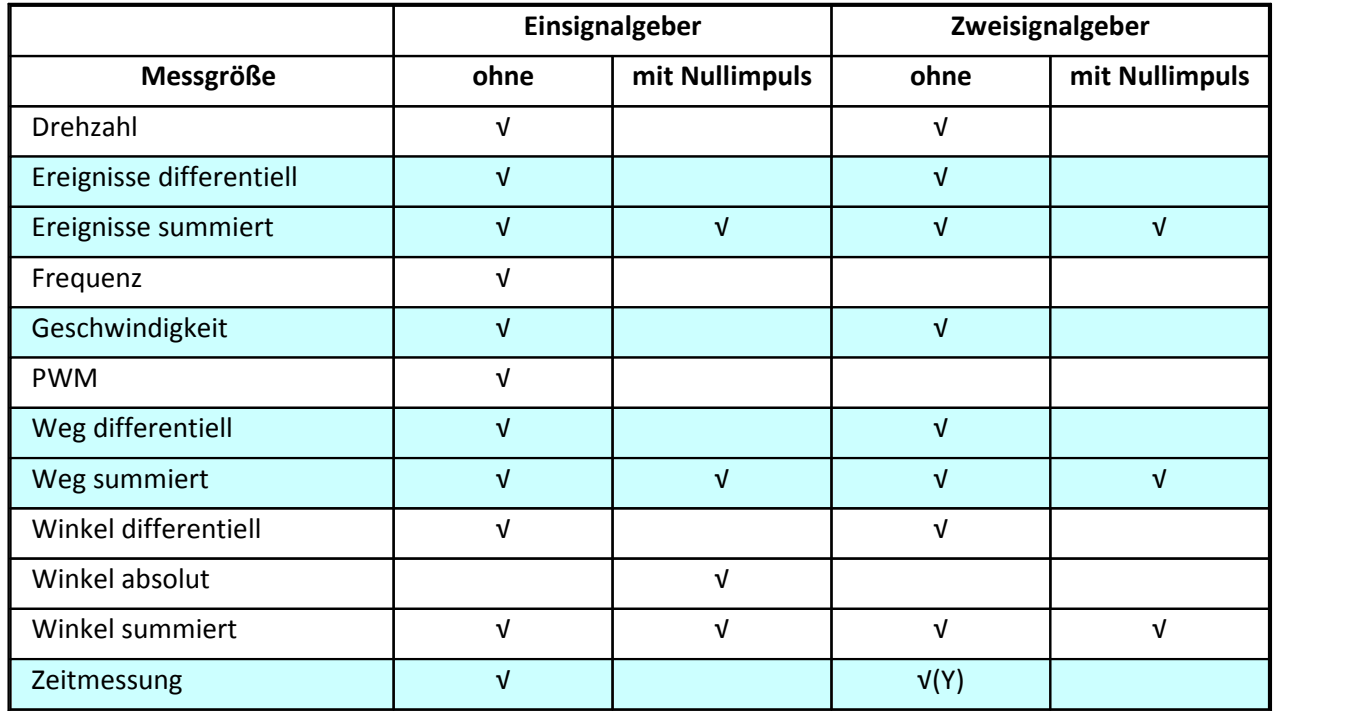

## **7.4.3 Blinkcodes**

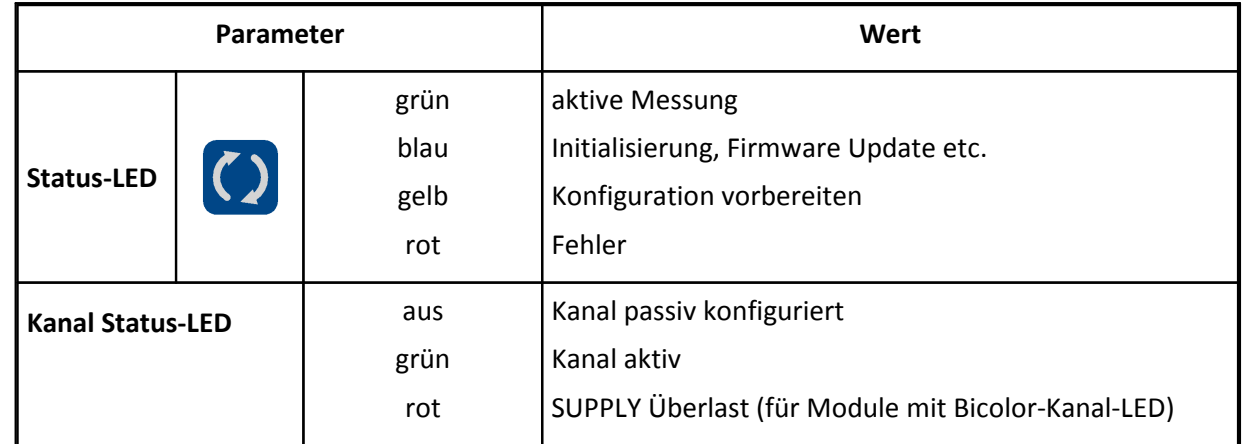

**ENC-6 mit individuellen Kanal-LED und einer globalen Modul-LED**

# **7.4.4 Kanalbelegungen**

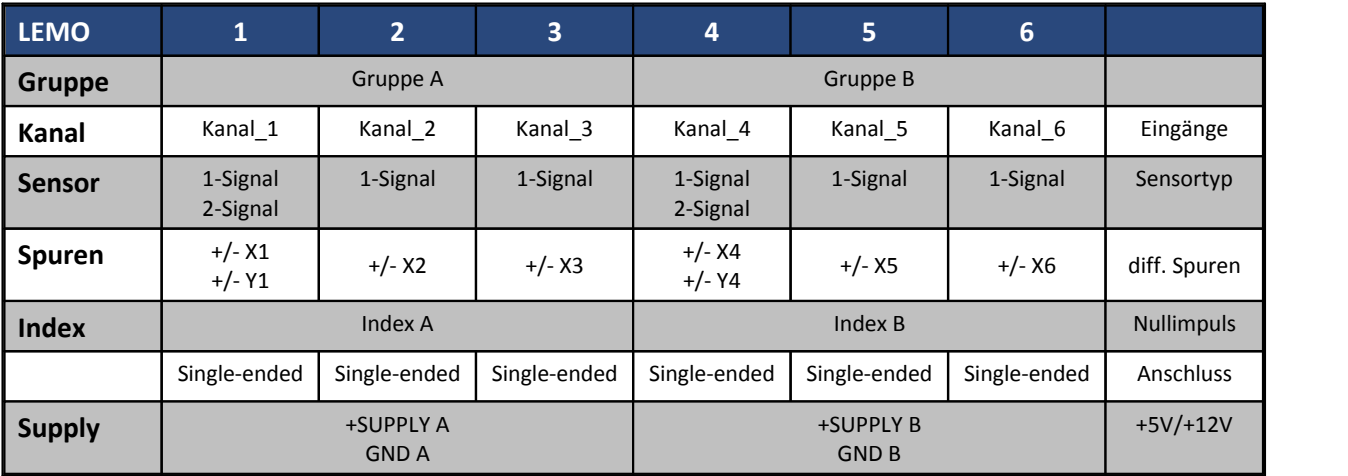

# **7.4.5 Komparator Konfiguration**

Die eingestellte Konditionierung kann **individuell** für alle 6 Inkrementalgeber-Kanäle eingestellt werden. Für Zweikanalgeber gilt eine einheitliche Schaltschwelle.

Der Eingangs-Spannungsbereich der Schaltschwelle beträgt maximal +/- 50 V, bis 12 V ist der Bereich linear.

Die mögliche Hysterese beträgt 100 mV bis max. 40% der Schwelle.

Die Eingabe der Parameter erfolgt über die Tabelle der Eigenschaften des Kanals:

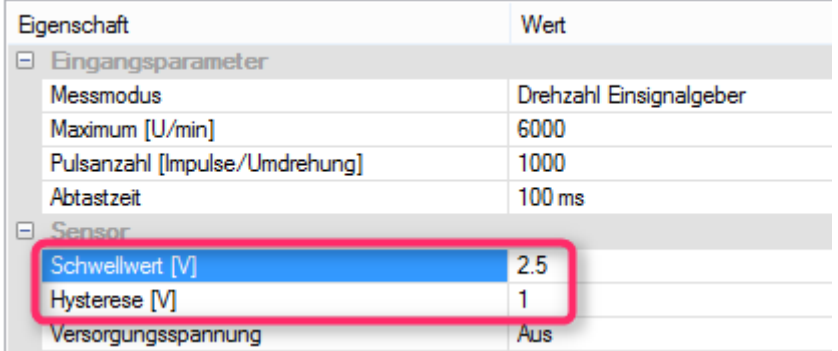

# **7.4.6 Botschaftsbelegung**

Die Beschreibung zur Botschaftsbelegung bei imc CANSAS*fit* finden Sie <mark>[hier](#page-464-0)</mark> 1465].

## **7.4.7 Sensorversorgung**

imc CANSAS-L-ENC-6 verfügt über ein Versorgungsmodul, welches **5 V oder 12 V für jede 3-Kanal-Gruppe** liefern kann.

Die maximale Leistung und Stromstärke finden Sie in den [Technische Daten ENC-6](#page-498-0) 499].

Die Sensorversorgung ist am <u>LEMO Steckerlesian den Pins</u> **3 (+SUPPLY)** und **4 (GND)** herausgeführt.<br>Die Spannung wird per Software eingestellt:

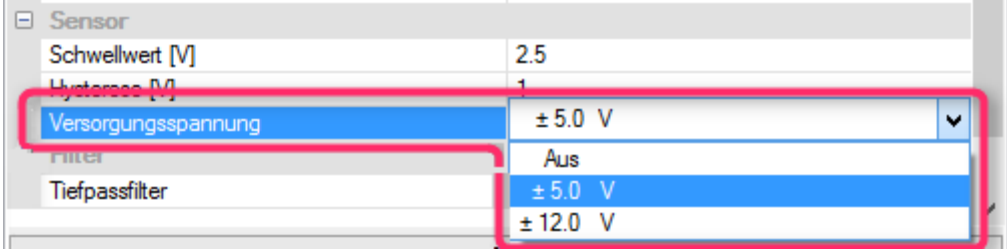

**Einstellung der Versorgungsspannung für CANSASfit-ENC-6**

# **7.4.8 Anschluss und Stecker ENC-6**

[Pinbelegung LEMO Stecker](#page-636-0) [637].

# <span id="page-479-0"></span>**7.5 T-10: Temperaturmessung**

Das T-10 aus der imc CANSAS*fit* Serie ist ein 10-kanaliges Modul zum Messen von Temperaturen mit Thermoelementen. Die digitalisierten Messwerte werden über CAN-Bus ausgegeben.

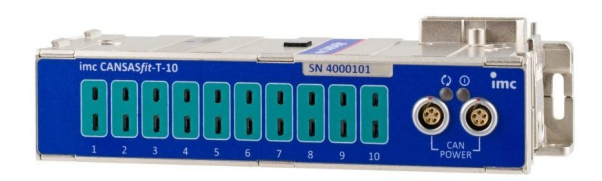

#### **Besonderheiten**

- · Kanalweise isolierte Messeingänge, individuelle Filter und ADCs
- · Hohe Temperaturfestigkeit Betriebstemperatur: -40°C bis +125°C
- · Gedichtet gegen Staub und Feuchtigkeit nach IP65
- · Robust, klein und kompakt
- · Klickbar mit gleichzeitiger mechanischer und elektrischer Verbindung
- · Die Module der imc CANSAS*fit* Familie arbeiten mit einer Auflösung von 16 Bit Integer oder 24 Bit Float, einstellbar in der Karte Botschaftsbelegung.

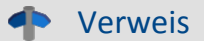

- [Hier finden Sie Informationen zu dem Verbindungsmechanismus.](#page-21-0) 22
- <u>[Technische Daten T-10](#page-499-0)</u> ြ <sup>500</sup>ါ
- **[Pinbelegung Versorgung und CAN \(LEMO.0B\)](#page-612-0)** សង់
- · Die Mindestvoraussetzung an die imc CANSAS Software entnehmen Sie bitte der Übersicht im Abschnitt: <u>[Eigenschaften der imc CANSASfit Module](#page-463-0)</u> 464)

## **7.5.1 Temperaturmessung**

Das imc CANSAS*fit*-T-10 ist für die direkte Temperaturmessung mit Thermoelementen ausgelegt.

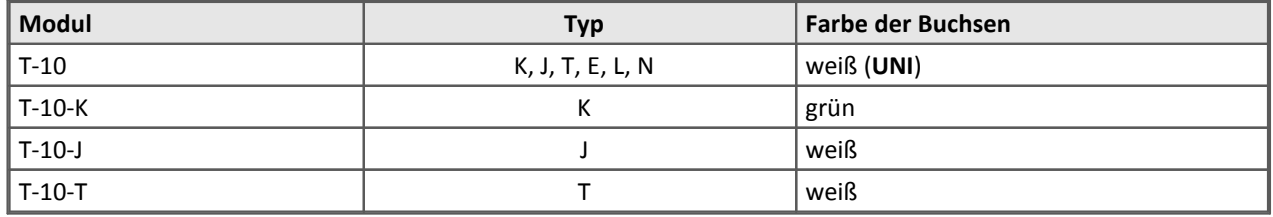

## **7.5.2 Fühlerbrucherkennung**

Das imc CANSAS*fit*-T-10 ist mit einer Fühlerbrucherkennung ausgestattet und zeigt im Fehlerfall nach wenigen Messwerten einen Ersatzwert.

**Kanäle, die mit 16 bit** übertragen werden, zeigen als Ersatzwert das untere Ende des Messbereichs an. Der tatsächliche Wert richtet sich nach dem entsprechenden Thermoelement. Im Fall des Thermoelements Typ K sind das etwa -270°C. Wenn mit einer gewissen Toleranz eine Grenzwertüberprüfung durchgeführt wird, z.B. "Ist der Messwert <-265°C", dann kann auf einen Fühlerbruch geschlossen werden, solange solche Temperaturen nicht wirklich am Messobjekt auftreten können.

**Kanäle, die mit 32 bit** übertragen werden, zeigen den Wert -2000°C an und werden damit eindeutig als Fühlerbruch angezeigt.

Der **Ersatzwert** wird angezeigt:

- · Wenn mindestens eine der beiden Leitungen des *Thermoelementes* bricht.
- · Wenn bei eingestellter Temperaturmessung gar kein Thermoelement angeschlossen ist.
- · Wenn die Vergleichsstelle wegfällt.

# **7.5.3 Botschaftsbelegung**

Die Beschreibung zur Botschaftsbelegung bei imc CANSAS*fit* finden Sie <mark>[hier](#page-464-0)</mark> | 465].

# **7.5.4 Blinkcodes**

T-10 Module der ersten Serie besitzen keine kanalindividuelle Status-LED für alle aktiven Kanäle. Bei ihnen werden Fehler an mindestens einem der aktiven Kanäle durch die globale Modul Status-LED signalisiert.

Spätere Serien verwenden Bicolor-LEDs haben (rot/grün), die den Fehlerstatus des Kanals individuell anzeigen. Die globale Modul Status-LED ist bei diesen Typen auf allgemeine Modulzustände beschränkt.

Für alle verfügbaren Modulvarianten gelten die gleichen <u>Blinkcodes ziz</u>.

### **T-10 mit einer globalen Modul-LED**

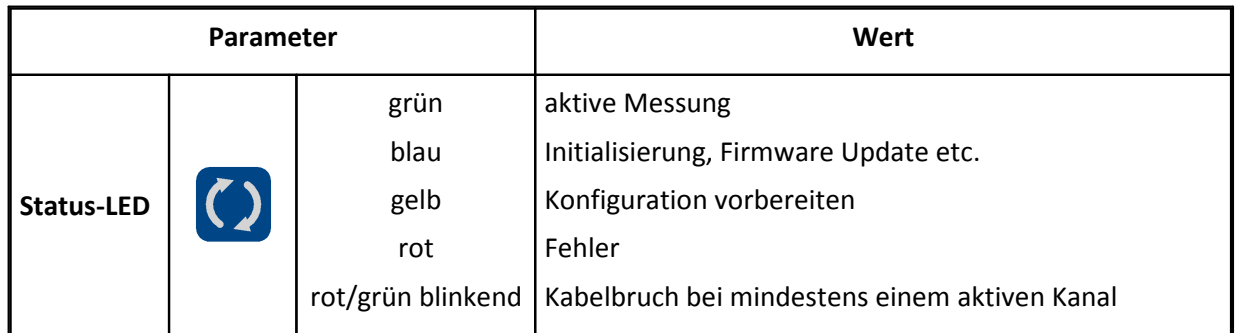

#### **T-10 mit individuellen Kanal-LED und einer globalen Modul-LED**

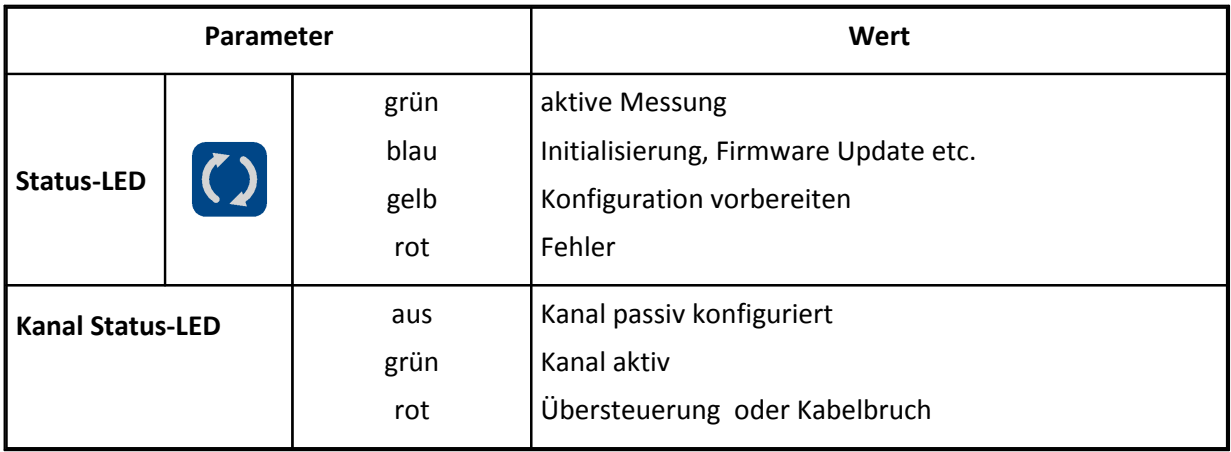

# **7.6 UTI-6: Spannung, Strom, Temperatur und Widerstand**

Der UTI-6 aus der imc CANSAS*fit* Serie ist ein 6-kanaliger Messverstärker, der elektrische Messgrößen analog erfasst, digitalisiert und über CAN-Bus ausgibt. Individuell isolierte, aufbereitete und konfigurierbare Differenz-Kanäle erfassen:

- · Spannung (25 mV bis 60 V)
- Strom (20 mA Sensoren)
- · Temperatur (PT100, PT1000)
- · Widerstand (z.B. NTC)

Die Module der imc CANSAS*fit* Familie arbeiten mit einer Auflösung von 16 Bit Integer oder 24 Bit Float, einstellbar in der Karte Botschaftsbelegung.

### Verweis

- [Hier finden Sie Informationen zu dem Verbindungsmechanismus.](#page-21-0) 22
- [Technische Daten UTI-6](#page-501-0) 502
- **Legende zur Status- und Power LED** | 502 |
- **[Pinbelegung Versorgung und CAN \(LEMO.0B\)](#page-612-0)** 613
- Pinbelegung: [Signalanschluss](#page-635-0) ស $\frac{1}{3}$   $\frac{1}{3}$
- **[Eigenschaften der imc CANSASfit Module](#page-245-0)** 246.

**Jeder Kanal** erfasst Signale bis zu einer **Bandbreite von 400 Hz** und kann mit bis zu **1 kHz abgetastet** werden.

Der **negative Messeingang** sollte mit dem Anschluss der zu messenden Quelle verbunden werden, dessen Impedanz zur Gerätemasse (Chassis) am geringsten ist. Diese Impedanz ist im Allgemeinen eine elektrische Parallelschaltung des Widerstandes und einer Kapazität zwischen der Quelle und dem Bezugspotential des gesamten Messaufbaus.

Ist ein Messeingang vom Benutzer deaktiviert oder ist das Gerät nicht mit Energie versorgt, dann beträgt die Impedanz zwischen den beiden Messeingängen +IN und -IN ca. 1 MΩ.

Die Option <u>[Rücklesen der Konfiguration](#page-101-0)</u> | 102] wird von diesem Modul nicht unterstützt.

## **7.6.1 Spannungsmessung**

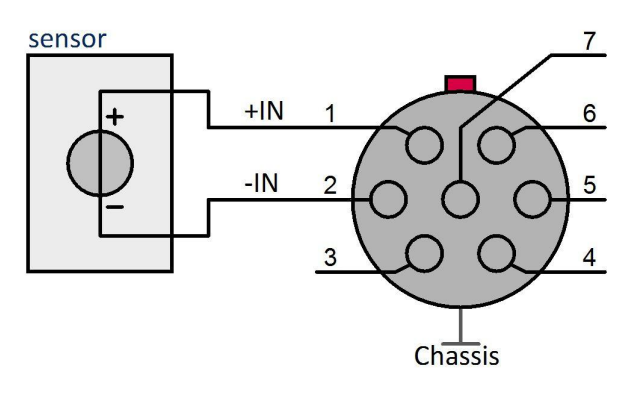

· Spannung: ±25 mV bis ±60 V

Jeder Kanal ist galvanisch isoliert.

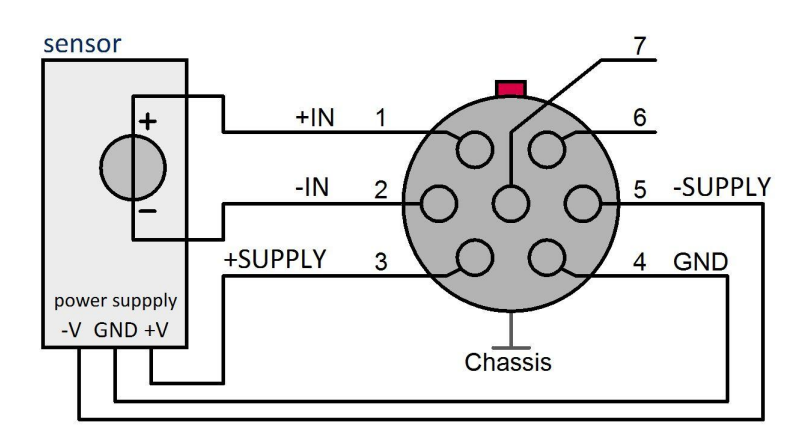

### **7.6.1.1 Spannungsmessung mit bipolarer Versorgung**

### **7.6.1.2 Spannungsmessung mit unipolarer Versorgung**

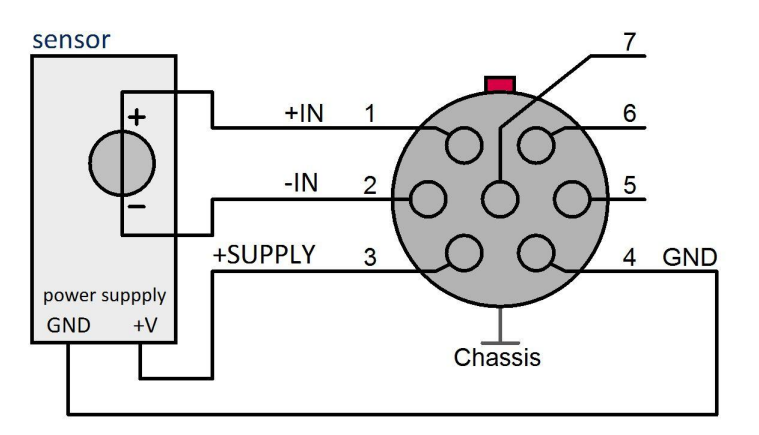

# **7.6.2 Strommessung**

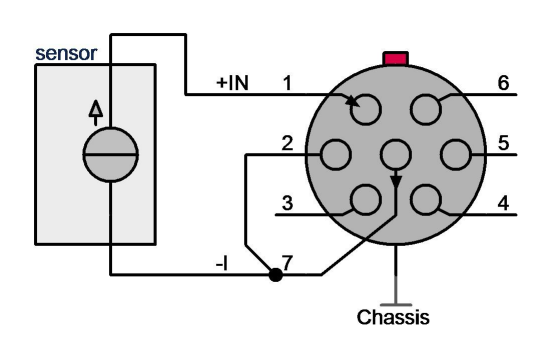

Abb. 1

Die Verbindung zwischen -IN (Pin 2) und -I (Pin 7) muss direkt im Stecker erfolgen und der Strom in -I (Pin 7) eingeleitet werden.

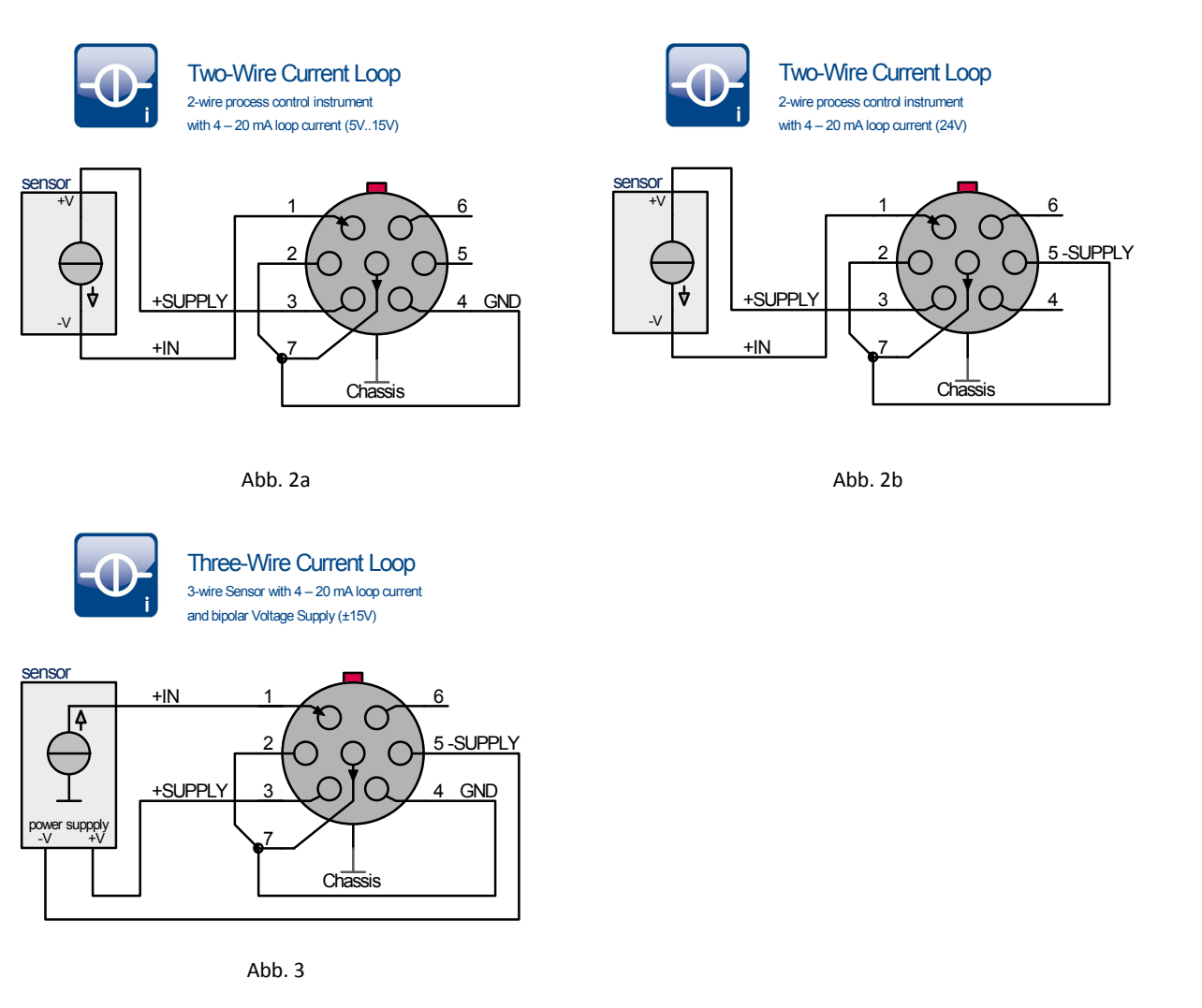

Bei der Strommessung wird der Strom durch das Gerät von "+IN" nach "-I" geführt und erzeugt dort einen Spannungsabfall von ca. 25 mV pro 1 mA, wie in Abb. 1 gezeigt. Der Strom wird dabei von einer externen Quelle mit eigener Versorgung getrieben.

Wenn der Strom die Ausgangsgröße eines Sensors ist, der aus dem Messgerät versorgt werden soll, muss zwischen Sensoren mit uni- und bipolarer Speisung unterschieden werden. Das ist an der Anzahl der Anschlüsse zu erkennen. Sensoren mit unipolarer Speisung besitzen zwei gegenüber mit bipolaren mit drei Anschlüssen.

In den Abbildungen sind diese beiden Arten mit "Two-Wire Current Loop" bzw. "Three-Wire Current Loop" bezeichnet.

- · Bei den Sensoren mit Zwei-Draht-Anschluß (unipolare Versorgung) handelt es sich um Geber mit der klassischen 0 mA/4 mA ... 20mA-Stromschleife. Das Signal besitzt nur positive Polarität. Benötigt die Stromschleife eine Versorgung größer 15 V (Standard), dann ist der Sensor an +SUPPLY und -SUPPLY entsprechend Abb. 2b anzuschließen. Für die Einstellung der Versorgungsspannung von beispielsweise ±12 V stehen somit 24 V für die Stromschleife zur Verfügung.
- · Sensoren mit Drei-Draht-Anschluß (bipolare Versorgung) können Signale beider Polarität 0 mA/4 mA ... 20 mA-Stromschleife. Das Signal besitzt beide Polaritäten. Abb. 3

Die Software imc CANSAS hat per Standardeinstellung einen symmetrischen Messbereich für positive und negative Pegel. Bei 4 mA ... 20 mA-Stromschleifen und dem Datenformat 2-Byte-Integer wird auf dem CAN-Bus der Wertebereich -20 mA ... 20 mA übertragen. (Eine Skalierung der CAN-Botschaft via virtuellem Kanal ist nicht möglich.)

## **7.6.3 Widerstandsmessung**

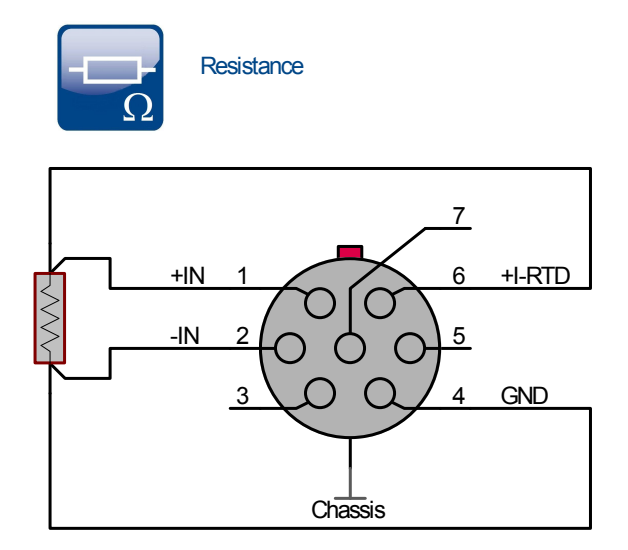

Eine Quelle speist den zu messenden Widerstand mit konstantem Strom. Dadurch entsteht über ihm eine Spannung, die vom Messeingang erfasst und daraus der Widerstandswert berechnet wird. Die Spannung sollte mit gesonderten Leitungen in Vierleiterschaltung (Kelvin-Anschluss) abgenommen werden, damit die stromführenden Leiterwiderstände das Ergebnis nicht verfälschen.

Sind die Leitungswiderstände im Vergleich zum Widerstand vernachlässigbar klein, kann die Zweileiterschaltung angewendet werden. Dazu sind die Messeingänge +IN und -IN direkt im Anschlußstecker mit +I-RTD bzw. GND zu verbinden. Damit der Einfluß der Kabelwiderstände kleiner als die Abweichung des Messkanals bleibt, sollte der Abstand zwischen Widerstand und Messmodul kleiner als die Werte aus folgender Tabelle bleiben.

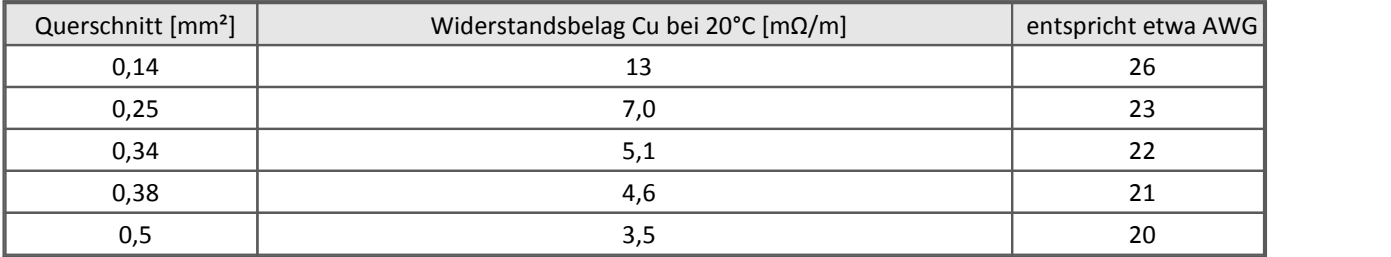

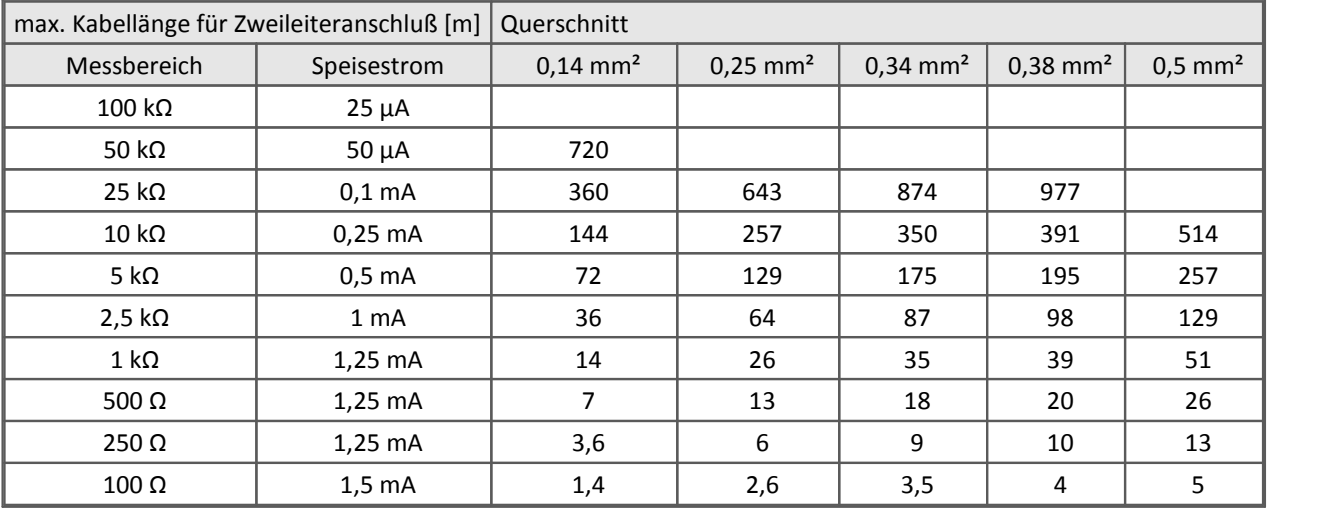

## **7.6.4 PT100-, PT1000-Messung**

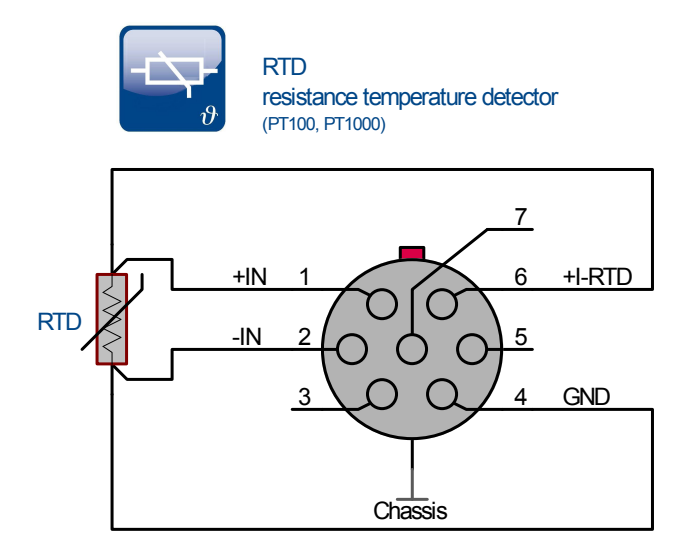

Wir empfehlen eine **Abtastung von 100 ms und eine Mittelwert-Filterung**. Dadurch werden Einkopplungen von Störungen mit Frequenzen von 50 Hz / 60 Hz auf Sensor und Kabel wirkungsvoll unterdrückt. Die Einschwingzeit des Signals beträgt zwischen ein und zwei Abtastzeiten (200 ms). Sie kann sich um die Abtastzeit der CAN-Bus-Abfrage verlängern. Wird dagegen der CAN-Bus mit Zeitstempel aufgenommen, verringert sich die Abfrageunsicherheit und liegt im Mikrosekundenbereich.

Die Messergebnisse werden von der Temperaturdrift des Messgerätes leicht beeinflusst. Sie ist eine Funktion der zu messenden Temperatur und kann nach folgender Formel abgeschätzt werden:

Drift  $[K] = TK \cdot \Delta T$ 

Die Größe ΔT<sub>a</sub> ist die Differenz der Umgebungstemperatur des Messgerätes und der Bezugstemperatur von 25 °C: ΔT<sub>a</sub> = |T<sub>a</sub> - 25 °C|.

Die Größe TK ist der Temperaturkoeffizient des Messgerätes und berechnet sich in Abhängigkeit der zu messenden Temperatur T<sub>r</sub> zu: TK<sub>typ</sub> = 2.4E-6 / °C ·  $|T_r|$  + 0,0005.

Beispiel Beispielrechnung

**Beispielrechnung für eine zu messende Temperatur T<sup>r</sup> von 160 °C bei einer Umgebungstemperatur T<sup>a</sup> von 70 °C:**

TK<sub>typ</sub> = 2.4E-6 / °C ·  $|160$  °C $|$  + 0.0005  $= 8.8E - 4$ Drift  $[K] = 8.8E-4 \cdot 45 K$  mit |70 °C - 25 °C| = 45 K  $= 0.04 K$ 

Eine Änderung der Umgebungstemperatur von 25 °C auf 70 °C würde zu einer Änderung des Messwertes von 0,04 K führen.

**Ein Drei-Leiter-Anschluss ist nicht möglich**. Soll dennoch ein Sensor mit drei Anschlüssen zur Anwendung kommen, ist er wie ein Sensor mit vier Anschlüssen zu behandeln und eine elektrische Verbindung zwischen der Sensorspeisung und dem Messeingang im Anschluss-Stecker herzustellen. Weil zusätzlich zum Sensorwiderstand auch der Widerstand des Kabels erfasst wird, wird die Anzeige etwas zu groß sein. Dieses gilt sinngemäß auch für Sensoren mit zwei Anschlüssen.

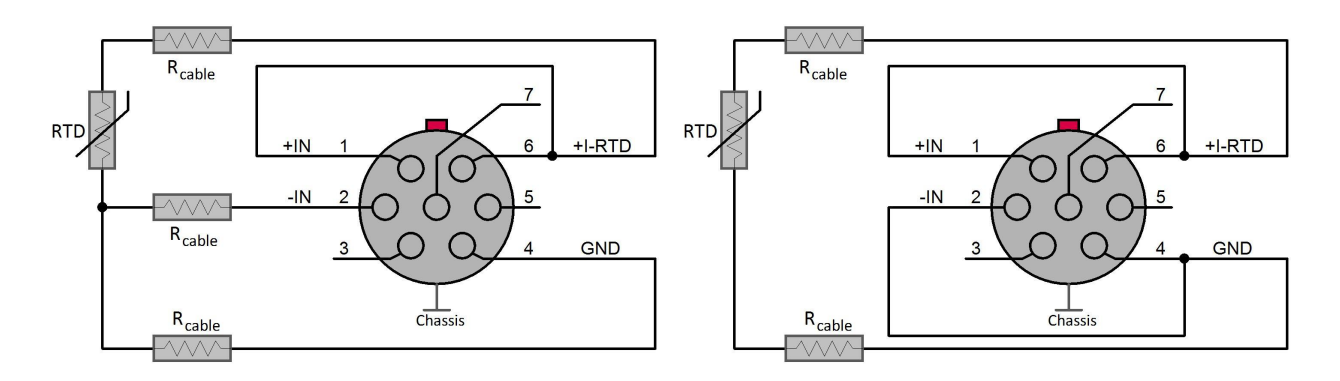

Folgende Tabelle zeigt in grober Näherung die Abweichung pro Meter (Kupferkabel, Zwei-Leiter-Anschluß)

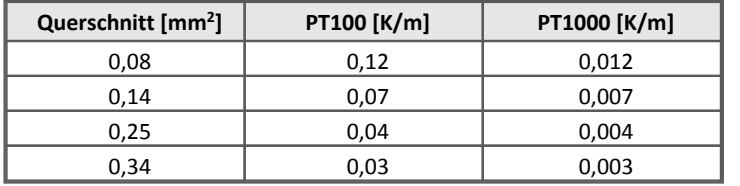

Bitte achten Sie auf eine gute Isolation!

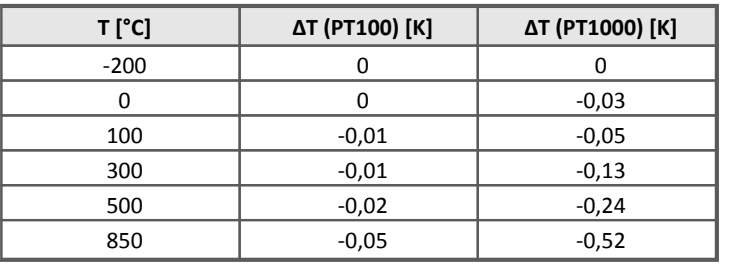

Tabelle: Messfehler für Isolationswiderstand von 10 MΩ

# **7.6.5 Filter**

Kanäle im Spannungs-, Strom- und Widerstand-Messmodus können Sie auf verschiedene Weise filtern.

#### **Mittelwert (Standardeinstellung)**

Es werden mehrere Messwerte, die mit der maximalen Abtastrate erfasst werden und in die gewählte Abtastzeit fallen, zu einem arithmetischen Mittelwert zusammengefasst. Die Anzahl ergibt sich aus dem Verhältnis der Datenrate auf dem CAN-Bus (Abtastzeit) und der kleinsten Abtastzeit (maximalen Abtastrate). Die Mittelwertbildung hat eine tiefpaßähnliche Filterwirkung – das Einschwingen erfolgt ohne Überschwingen in ca. zwei Abtastzeiten.

### **Anti-Aliasing-Filter (AAF)**

Abhängig von der gewählten Abtastrate wird ein Tiefpass eingestellt, der bei ca. 40% der Abtastfrequenz liegt. Dieses Filter hat die größte Nutzbandbreite und einen sehr steilen Übergang vom Durchlaß- zum Sperrbereich (sehr große Sperrdämpfung). Die Einschwingzeit ist beträchtlich. Es sollte nur bei großen Störsignalen oberhalb der Nyquist-Frequenz Verwendung finden. Der Signalrauschabstand ist etwa um den Faktor 2 besser als bei Mittelwertbildung.

#### **Bessel, Butterworth**

Klassische Tiefpassfilter 2. oder 8. Ordnung mit wählbarer Grenzfrequenz. Sie besitzen eine untergeordnete Bedeutung und stellen einen Kompromiss zwischen der Frequenzselektivität des AAF-Filters und dem Einschwingverhalten der Mittelwertbildung dar.

## **7.6.6 Sensorspannungsversorgung**

**Jeder** Messeingang verfügt über eine **Spannungsquelle**, die zur Versorgung von Meßumformern, Sensoren u.ä. verwendet werden kann. Die Spannung ist unabhängig von anderen Meßeingängen einstellbar. Ihr Wert ist in Abhängigkeit von der Version der Bedien-Software frei oder in ausgewählten Schritten wählbar. Die Sensorversorgung ist **bipolar** ausgeführt, d.h. sie besteht aus einer positiven (+SUPPLY) und einer negativen (-SUPPLY) Spannungsquelle, die bezüglich des gemeinsamen Anschlusses (GND) symmetrisch sind (z.B. ±15 V).

#### **Abb. 1:** Es können Verbraucher angeschlossen werden, die sowohl **eine oder zwei**

**Versorgungsspannungen** benötigen. Für Versorgungsanforderungen größer 15 V sind Meßumformer zwischen ±SUPPLY anzuschließen. In diesem Fall muß in der Bedien-Software jedoch die halbe Spannung eingestellt werden (z.B. ±12 V für einen 24 V-Sensor). Der Versorgungsbereich von ±2,5 V bis ±15 V bzw. +5 V bis +30 V deckt nahezu alle gebräuchlichen Sensoren ab. Sollte er dennoch nicht ausreichen, können Sensorversorgungen benachbarter Meßeingänge kombiniert werden.

Die verfügbare Leistung der Sensorversorgung beträgt ca. 0,5 W pro Meßkanal (näheres siehe [Tabelle](#page-504-0) [technische Daten](#page-504-0) | 505). Bei Überlast oder Kurzschluß schaltet sich die Sensorversorgungseinheit des Meßkanals dauerhaft ab, was an der **rot leuchtenden Statusanzeige** zu erkennen ist. Die Spannung kehrt erst nach dem Konfigurieren oder dem Aus- und Einschalten des Gerätes wieder.

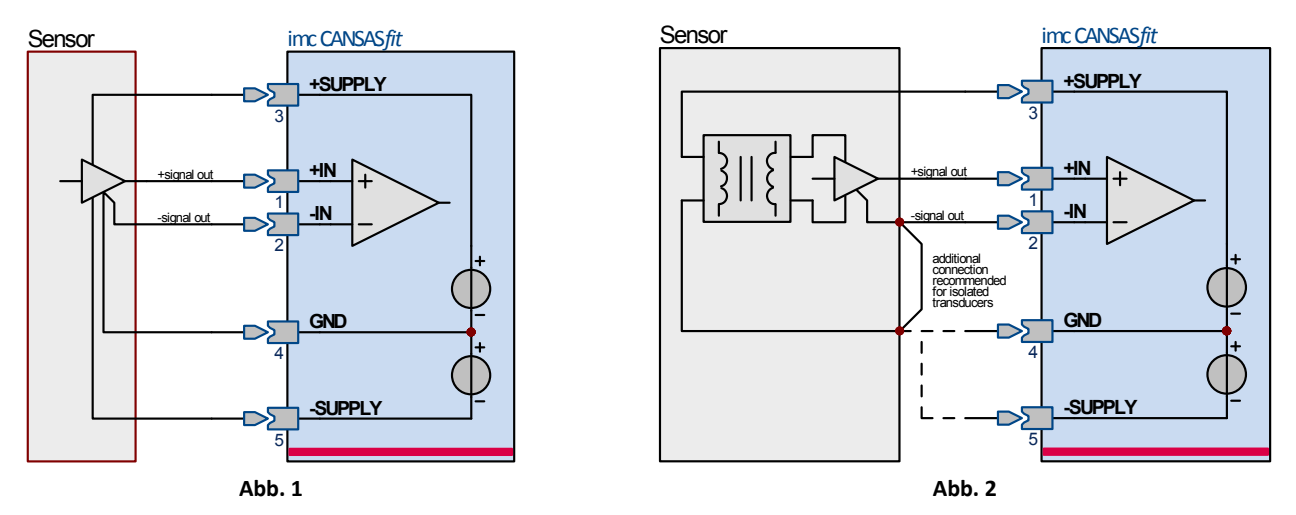

Die Sensorversorgung ist potentialfrei gegen die Gerätemasse/Chassis und auch gegen andere Meßeingänge. Die Spannungen an den Meßeingängen (±IN) sollten im Bereich der Versorgungsspannungen (±SUPPLY) liegen. Zwischen den Meßeingängen (±IN) und der Sensorversorgung (±SUPPLY) eines Meßeingangs darf die Potentialdifferenz nicht größer als ±50 V betragen – oberhalb von ca. 200 V wird das Gerät beschädigt. Diese Bedingung stellt im Allgemeinen kein Problem dar, weil alle passiven Sensoren und die meisten Meßumformern ihre Signalausgangsspannung mit galvanischer Verbindung aus der Sensorversorgung erzeugen.

Sind die Versorgungsanschlüsse und die Signalausgänge des Meßumformers galvanisch isoliert, dann empfiehlt es sich, diese unmittelbar an dem Umformer zu verbinden. **Abb. 2**

## **7.6.7 Botschaftsbelegung**

Die Beschreibung zur Botschaftsbelegung bei imc CANSAS*fit* finden Sie <mark>[hier](#page-464-0)</mark> | 465].

# **8 Technische Daten**

Die in diesem Kapitel angegebenen technischen Daten stimmen mit den Angaben im separat verwalteten Datenblatt überein. Im Datenblatt gibt es Modulfotos, Zeichnungen mit Abmessungen, Artikelnummern und Zubehör. Diese zusätzlichen Angaben würden Rahmen dieses Handbuches sprengen. Im Einzelfall kann es vorkommen, dass wir eine korrigierte Datenblatt Version veröffentlichen bevor es eine neue Handbuch Version gibt. Die aktuell gültigen Datenblätter sind stets auf der imc Webseite verfügbar: www.imc-tm.de. Bei Fragen, wenden Sie sich bitte an unsere Hotline.

### imc CANSAS*classic* Modul Merkmale

- · Integrierter Signalprozessor zur Online Datenverdichtung, Filterung, Statistik und Erzeugung virtueller Kanäle.
- · Konfigurierbar mittels Konfigurationssoftware: imc CANSAS.
- · Zeitsynchrone Abtastung aller Messkanäle.
- · Automatischer Selbststart nach Anlegen der Versorgungsspannung.
- · 16 Bit Auflösung.
- · Anzahl virtueller Kanäle <100. Abhängig vom Modultyp wird eine bestimmte Anzahl von virtuellen Kanälen zur internen Berechnung benötigt. Diese Kanäle reduzieren die Anzahl der verfügbaren virtuellen Kanäle.
- · Relative Feuchte 95% Betauung zulässig (wenn nicht anders angegeben).
- · Schockfestigkeit 50g pk über 5 ms (ohne Anschluss-Stecker).
- Isolation gegen Versorgung und CAN-Bus: ±50 V (wenn nicht anders angegeben).
- · Stromversorgung 10 V bis 50 V DC ausgenommen von BRIDGE2, CANSER, C12 und ISO8: 9 V bis 32 V DC. Module, die vor April 2011 gebaut wurden: 9 V bis 32 V, siehe Typenschild.
- · Leistungsaufnahme 4 W (wenn nicht anders angegeben)

Wenn nicht anders angegeben gelten für die technischen Daten folgende Umgebungsbedingungen:

- · Betriebshöhe bis 2000 m
- · Temperatur 23°C
- · Luftdruck 1013 mbar
- · Relative Feuchte 40%

### Verweis imc CANSAS*fit*(CANFT) Module

[Technische Daten der CANFT Module](#page-492-0) 493

### Allgemeine technische Daten für SL Module

- · Integrierter Signalprozessor zur Online Datenverdichtung, Filterung, Statistik und Erzeugung virtueller Kanäle.
- · Konfigurierbar mittels optionaler Konfigurationssoftware.
- · Zeitsynchrone Abtastung aller Messkanäle.
- · Automatischer Selbststart nach Anlegen der Versorgungsspannung.
- · 16 Bit Auflösung.
- · Anzahl virtueller Kanäle <100. Abhängig vom Modultyp wird eine bestimmte Anzahl von virtuellen Kanälen zur internen Berechnung benötigt. Diese Kanäle reduzieren die Anzahl der verfügbaren virtuellen Kanäle.
- · Relative Feuchte 95% Betauung zulässig (wenn nicht anders angegeben).
- · Schockfestigkeit MIL STD810F (ohne Anschlussstecker).
- · Isolation gegen Versorgung und CAN-Bus: ±50 V (wenn nicht anders angegeben).
- · Schutzklasse: IP65
- · Stromversorgung 10 V bis 50 V DC
- · Leistungsaufnahme 4 W (wenn nicht anders angegeben)

Wenn nicht anders angegeben gelten für die technischen Daten folgende Umgebungsbedingungen:

- · Temperatur 23°C
- · Luftdruck 1013 mbar
- · Relative Feuchte 40%

### Allgemeine technische Daten für imc µ-CANSAS Module und imc µ-CANSAS-HUB4

- · Integrierter Signalprozessor zur Filterung
- · Konfigurierbar mittels optionaler Konfigurationssoftware.
- · Zeitsynchrone Abtastung aller Messkanäle.
- · Automatischer Selbststart nach Anlegen der Versorgungsspannung.
- · 24 Bit Auflösung.
- · Betriebstemperatur -40°C bis 120°C, Relative Feuchte 95% Betauung zulässig (wenn nicht anders angegeben).
- · Schockfestigkeit MIL STD810F (ohne Anschlussstecker).
- · Isolation gegen Versorgung und CAN-Bus: ± 50 V (wenn nicht anders angegeben).
- · Stromversorgung 9 V bis 50 V, DC
- · Leistungsaufnahme: <1 W (wenn nicht anders angegeben)

Wenn nicht anders angegeben gelten für die technischen Daten folgende Umgebungsbedingungen:

- · Temperatur 23°C
- · Luftdruck 1013 mbar
- · Relative Feuchte 40%

### Verweis

[Technische Daten](#page-590-0) <sup>591</sup>

### **Eigenschaften und Fähigkeiten**

CAN-Bus:

- · Einstellbare Baud-Rate (max. 1 Mbit/s)
- · Default-Konfiguration bei Auslieferung: Baudrate=125 kbit/s und IDs: Master=2, Slave=3
- · Galvanisch isoliert
- · Terminierungswiderstand integriert, manuell zuschaltbar

Abtastraten und Synchronisierung:

- · Einstellbare CAN-Datenrate
- · simultanes Abtasten alle Kanäle eines Moduls und über mehrere Module hinweg
- · Synchronisierung mehrerer Module sowie mit globalem CAN-Logger: basierend auf CAN-Botschaften (kein Sync-Signal erforderlich)

Spannungsversorgung:

- · Galvanisch isolierter Versorgungseingang
- · DC 10 V bis 50 V
- · LEMO.0B (2-polig) Anschluss, alternative Stromversorgung über CAN-Anschluss (DSUB-9)

Onboard-Signalverarbeitung:

- · "virtuelle Kanäle": integrierter Signalprozessor (DSP) für Online-Verarbeitung. Datenreduktion, Filter,
- · Programmierbare multifunktionale Status-LED, inklusive Kopplung an virtuelle Kanäle

Heartbeat-Botschaft:

- · Konfigurierbar mit zyklischem "Lebenszeichen", z.B. als Funktionskontrolle in Prüfständen
- · Beinhaltet Checksumme für Konfiguration und Seriennummer, z.B. zur Konsistenzüberwachung (Prüfung, ob noch korrektes Modul verwendet wird, z.B. bei gewarteten Anlagen.)

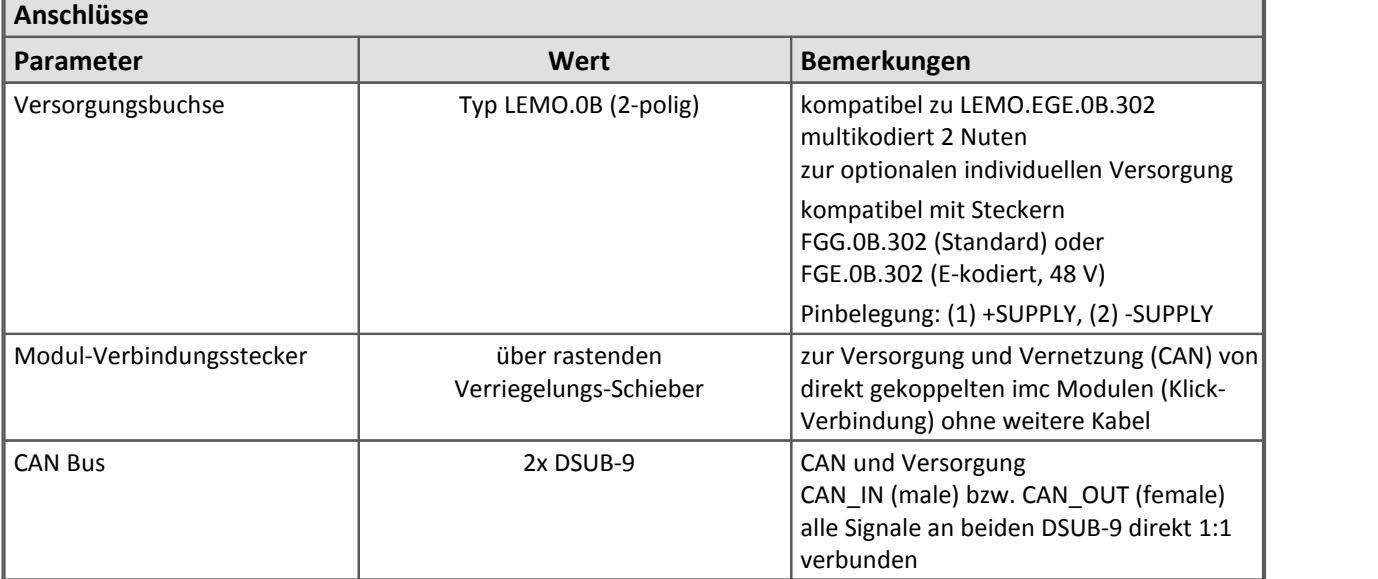

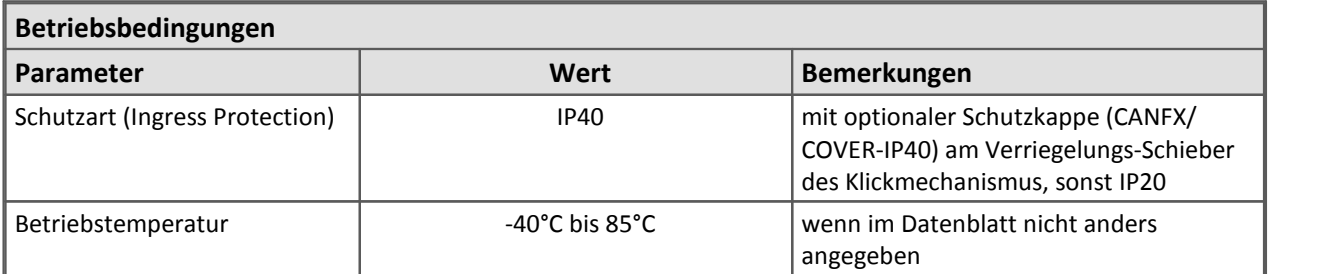

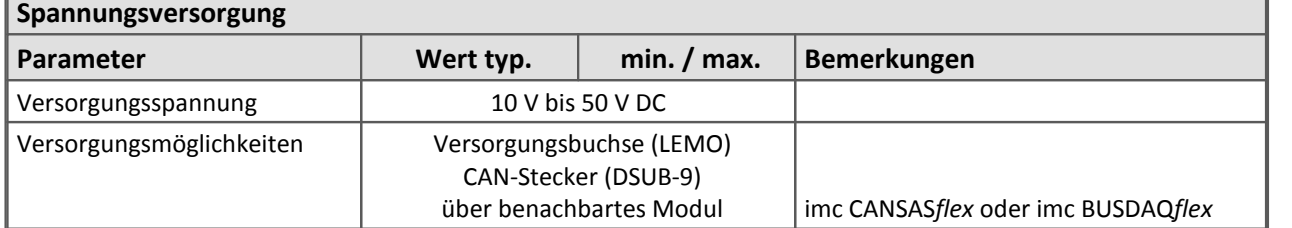

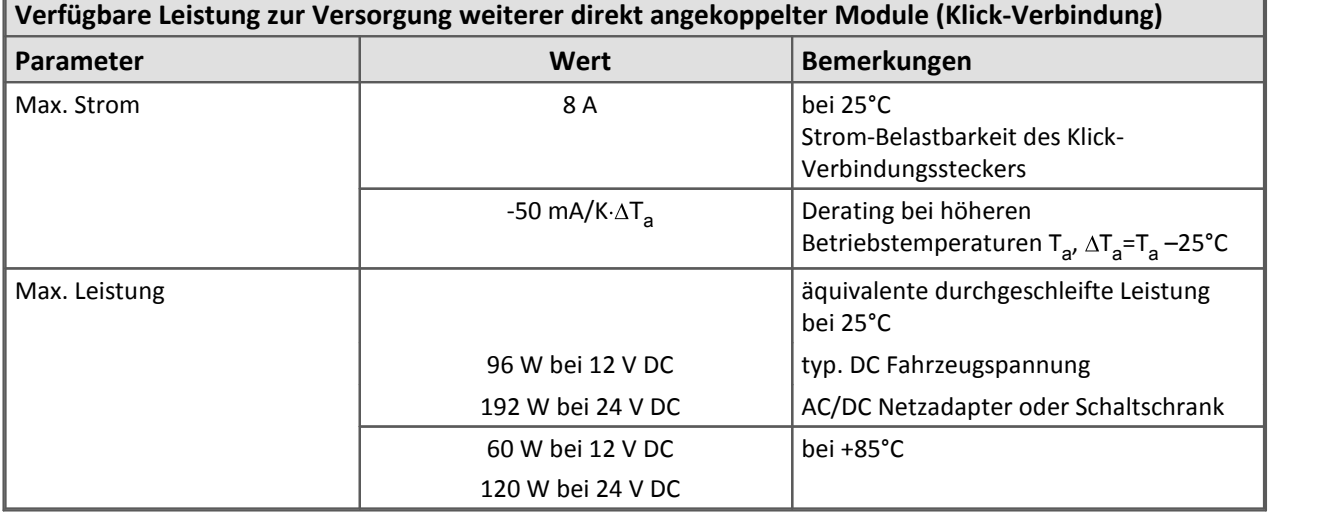

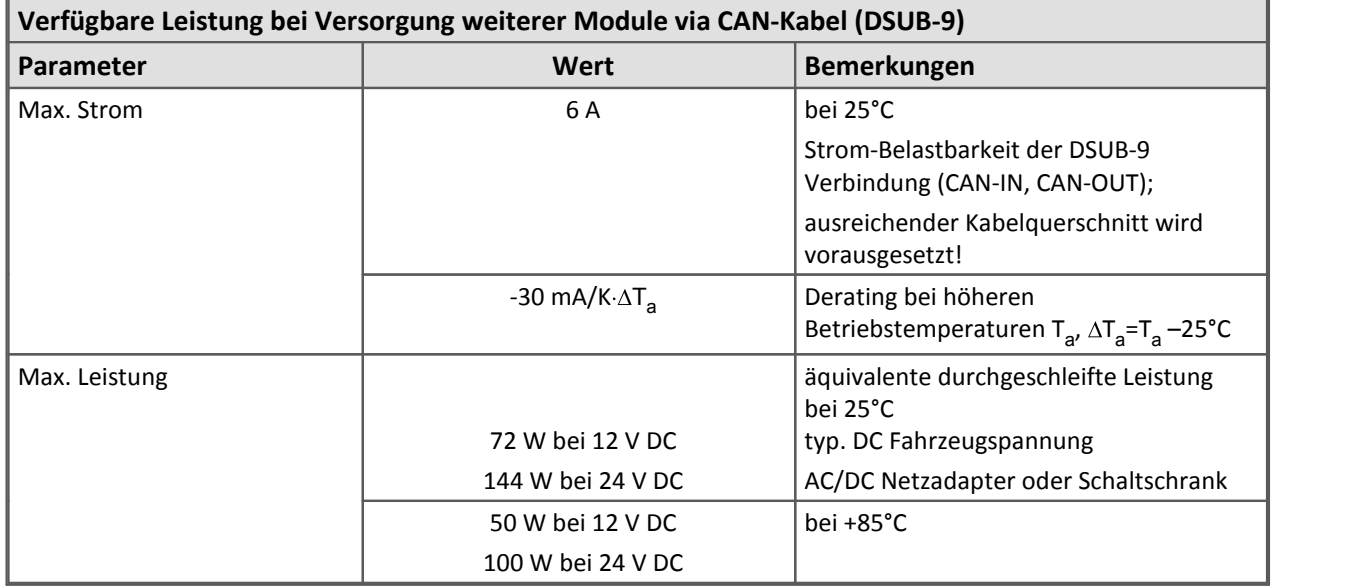

Wenn nicht anders angegeben, gelten diese technische Daten für die CANFX Module.

[CANFX Klick-Verbindung](#page-26-0) 27

# <span id="page-492-0"></span>**8.2 CANFT**

### **Eigenschaften und Fähigkeiten**

CAN-Bus:

- · Einstellbare Baud-Rate (max. 1 Mbit/s)
- · Default-Konfiguration bei Auslieferung: Baudrate=500 kbit/s und IDs: Master=2, Slave=3
- · Galvanisch isoliert

Abtastraten und Synchronität:

- · Einstellbare CAN-Datenrate
- · Simultanes Abtasten alle Kanäle eines Moduls

Spannungsversorgung:

- · Galvanisch isolierter Versorgungseingang
- · DC 7 V bis 50 V
- · LEMO.0B.305 Anschlüsse (IN / OUT) gemeinsam mit CAN-Bus Signalen

Onboard-Signalverarbeitung (je nach Modultyp):

- · Tiefpassfilter
- · Automatisch an die Ausgaberate angepasste Anti-Aliasing Filter (AAF)
- · Mittelungsfilter
- · Multifunktionale Status-LED, global sowie je nach Modultyp zusätzlich kanalindividuell

Leistungsaufnahme

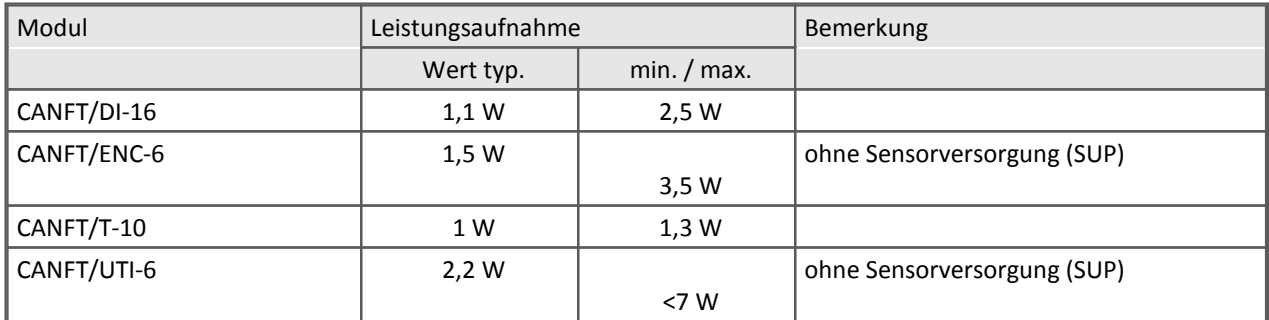

Wenn nicht anders angegeben gelten die folgenden technischen Daten für alle CANFT Module:

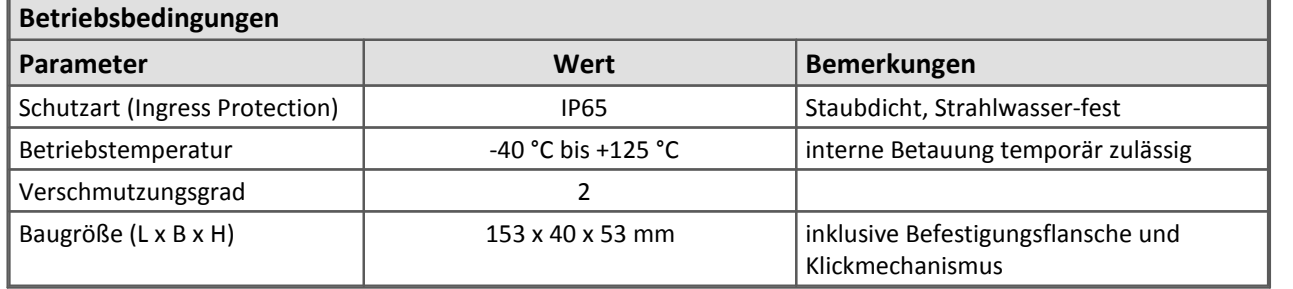

### 494 **Technische Daten**

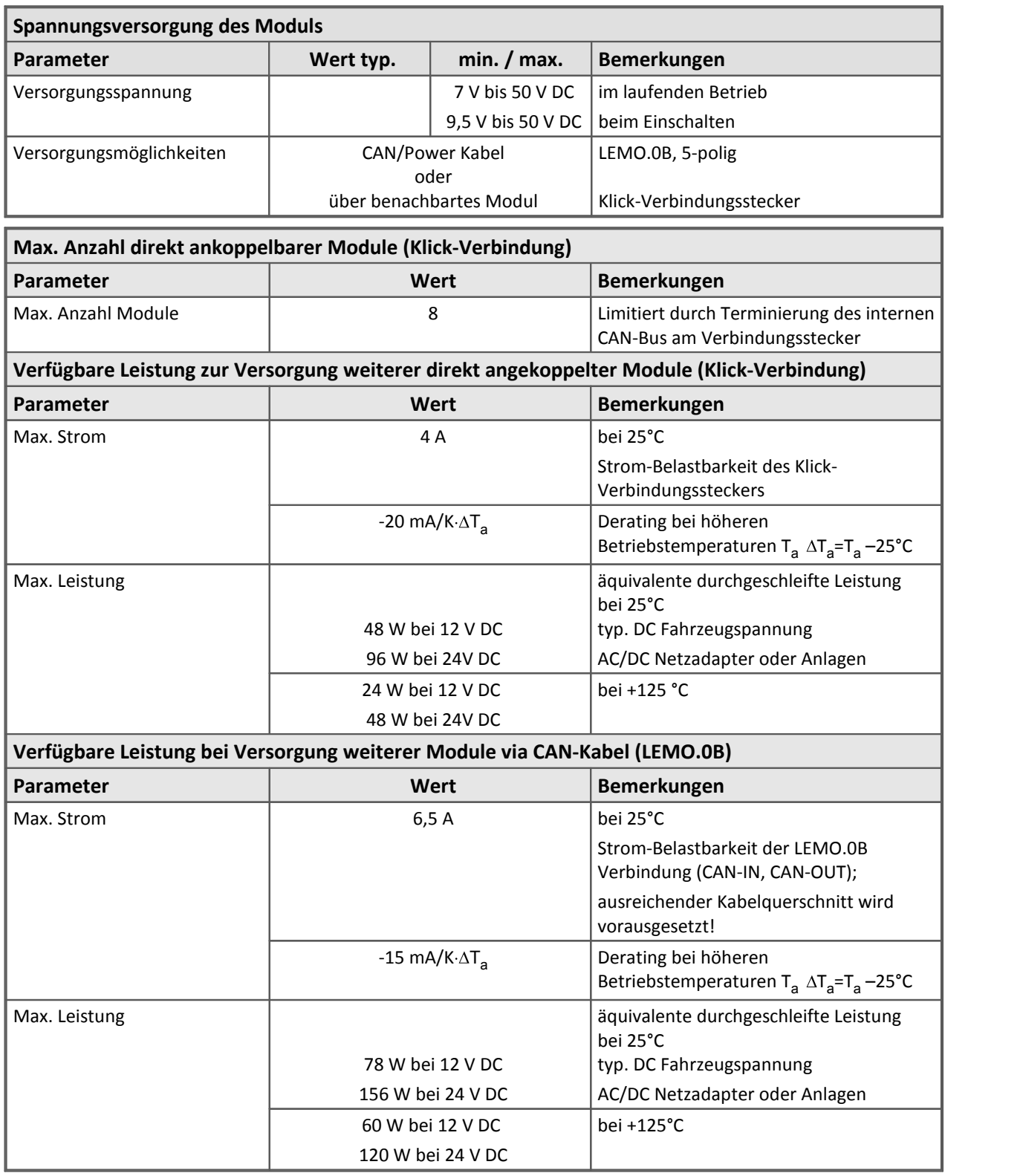

Wenn nicht anders angegeben, gelten diese technische Daten für die CANFT Module.

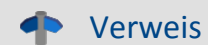

[CANFT Klick-Verbindung](#page-21-0) 22

# **8.2.1 CANFT/DI-16**

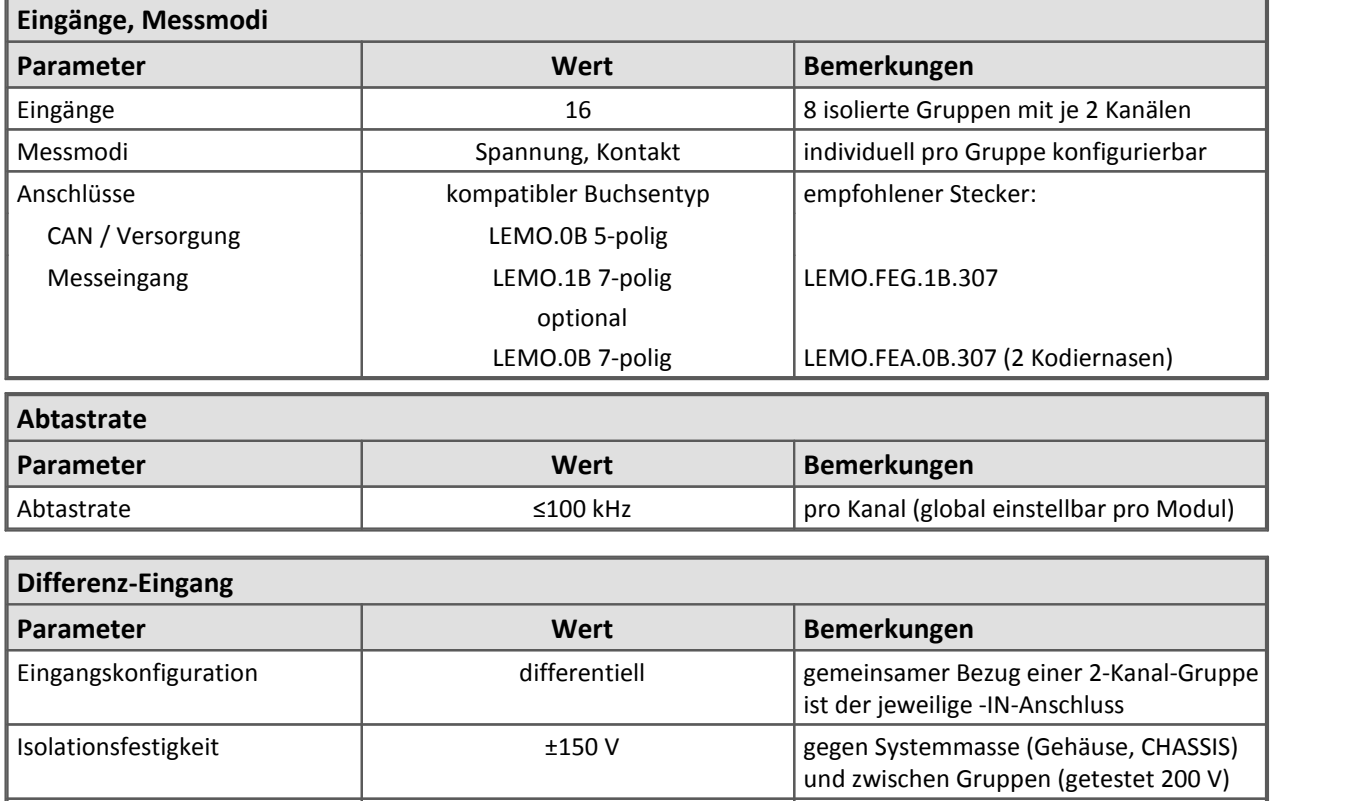

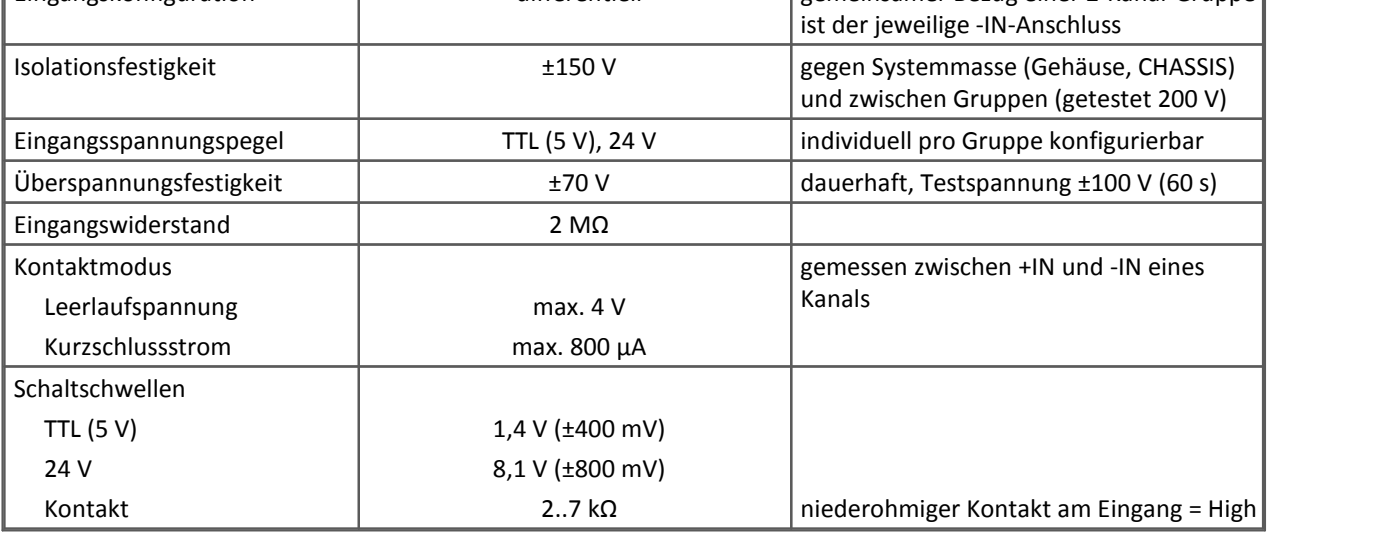

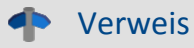

Modulbeschreibung <u>[CANFT/DI-16](#page-465-0)</u> । 466 सिटा LEMO Pinbelegung:  $\overline{\mathsf{Message}}{}|$  ഒ $\overline{\mathsf{S}}{}|$ [CAN und Versorgung](#page-612-0)। 613ो

# <span id="page-495-0"></span>**8.2.2 CANFT/ENC-6**

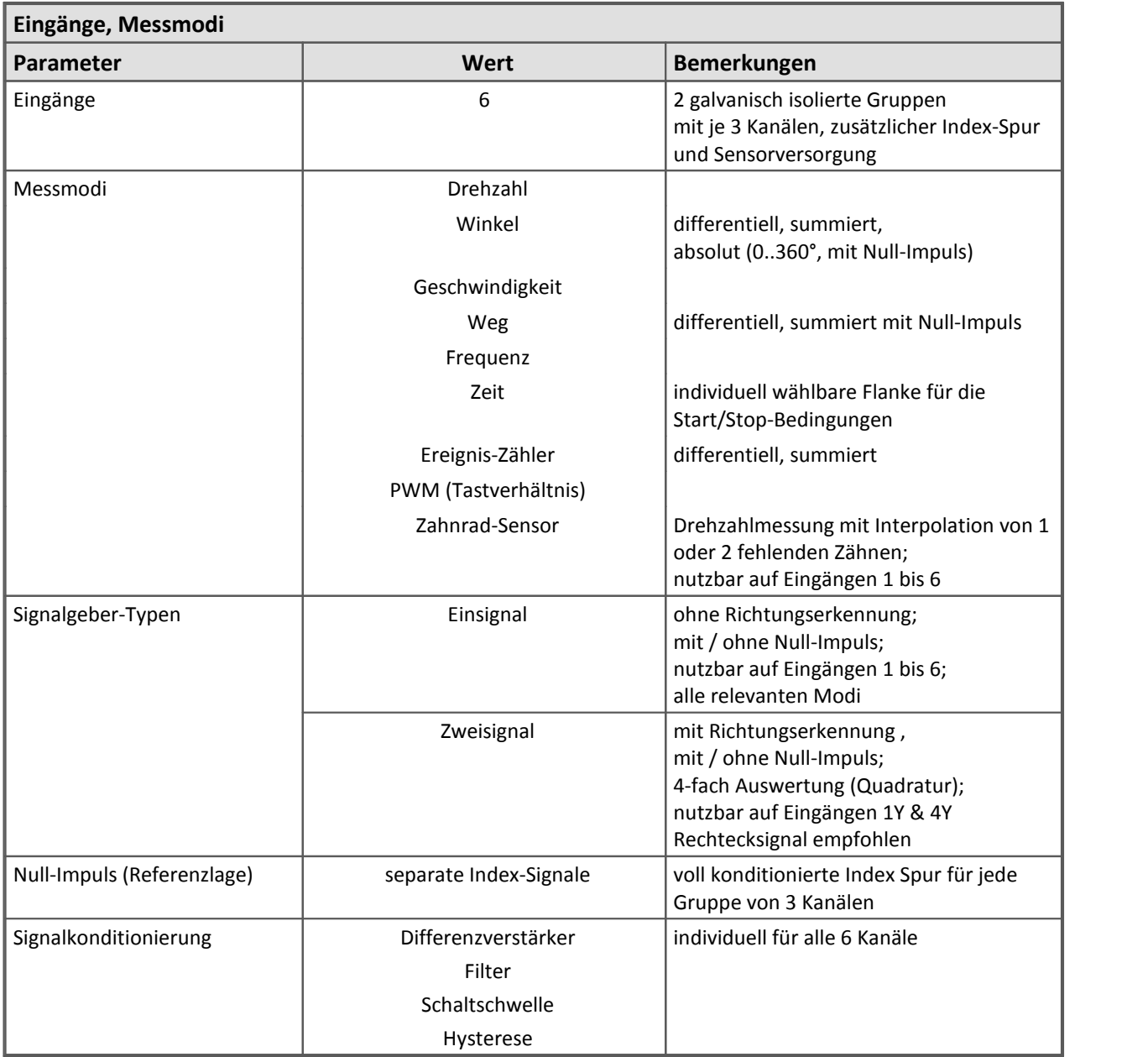

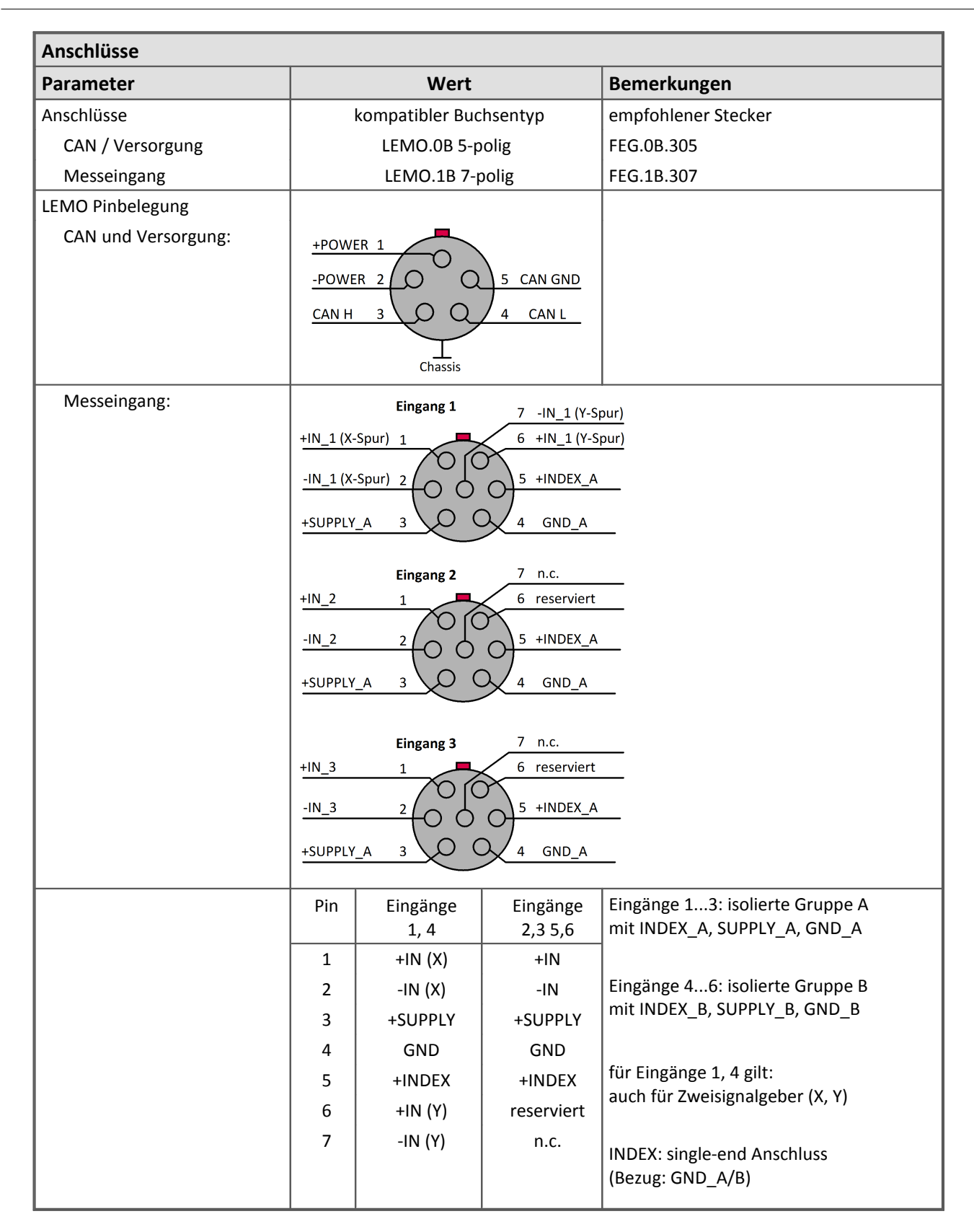

**Hinweis:**Da das Index-Signal nur an einem Anschluss pro Gruppe eingespeist werden kann, müssen die Pins der Index-Spur an den beiden anderen Anschlüssen frei bleiben. Um das Einkoppeln von Störungen zu verhindern und das Signal nicht zusätzlich durch Kabelkapazitäten zu dämpfen, sollte hier an die freien Pins auch keine offene Leitung angeschlossen werden.

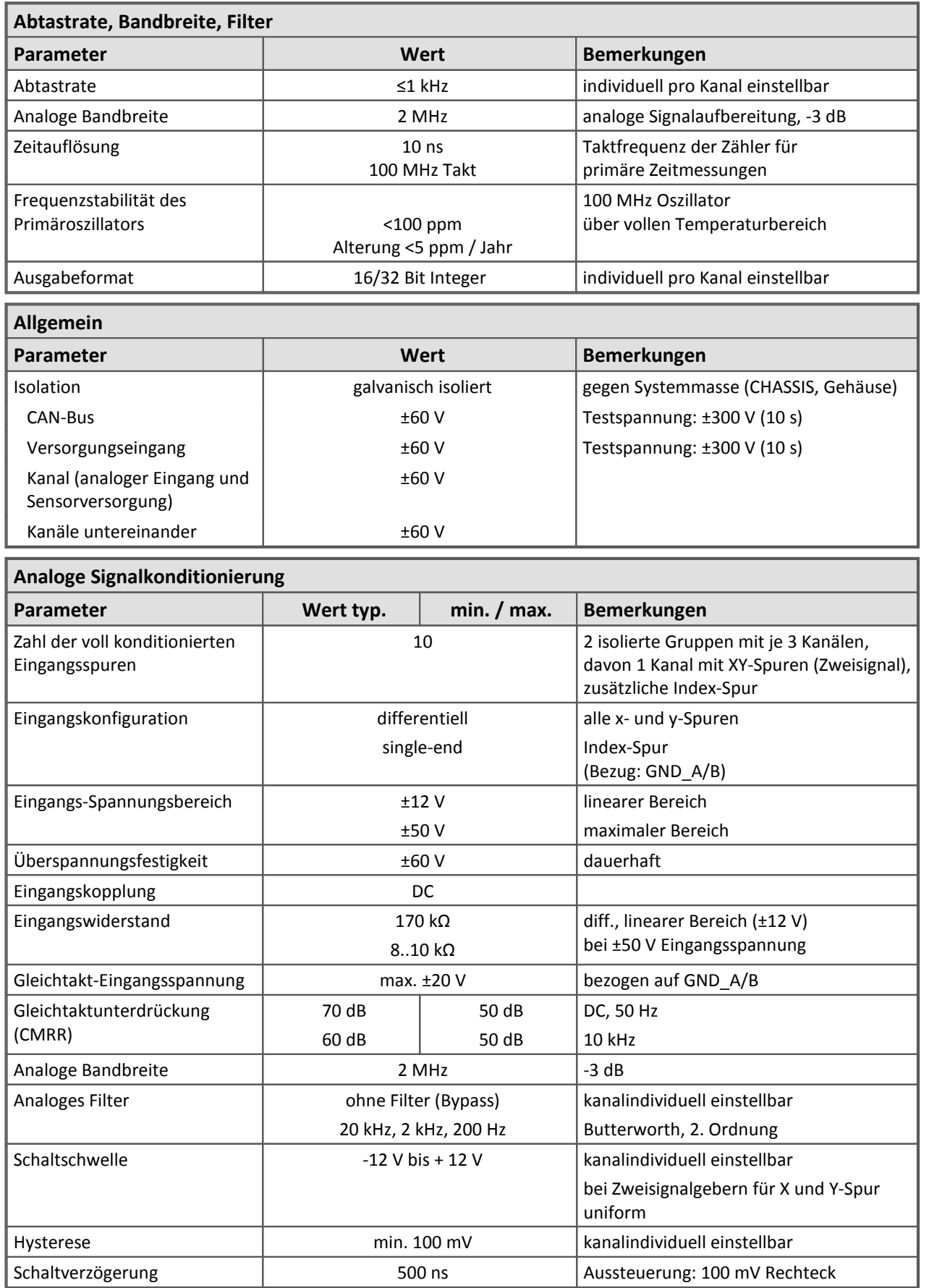

<span id="page-498-0"></span>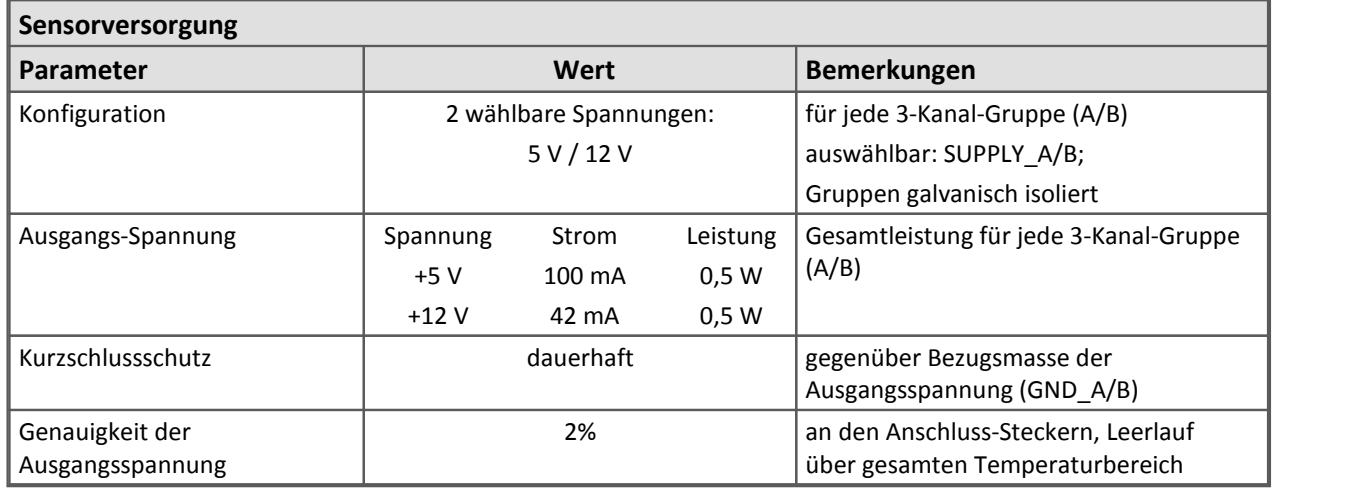

Modulbeschreibung [CANFT/ENC-6](#page-468-0) 469.

# <span id="page-499-0"></span>**8.2.3 CANFT/T-10**

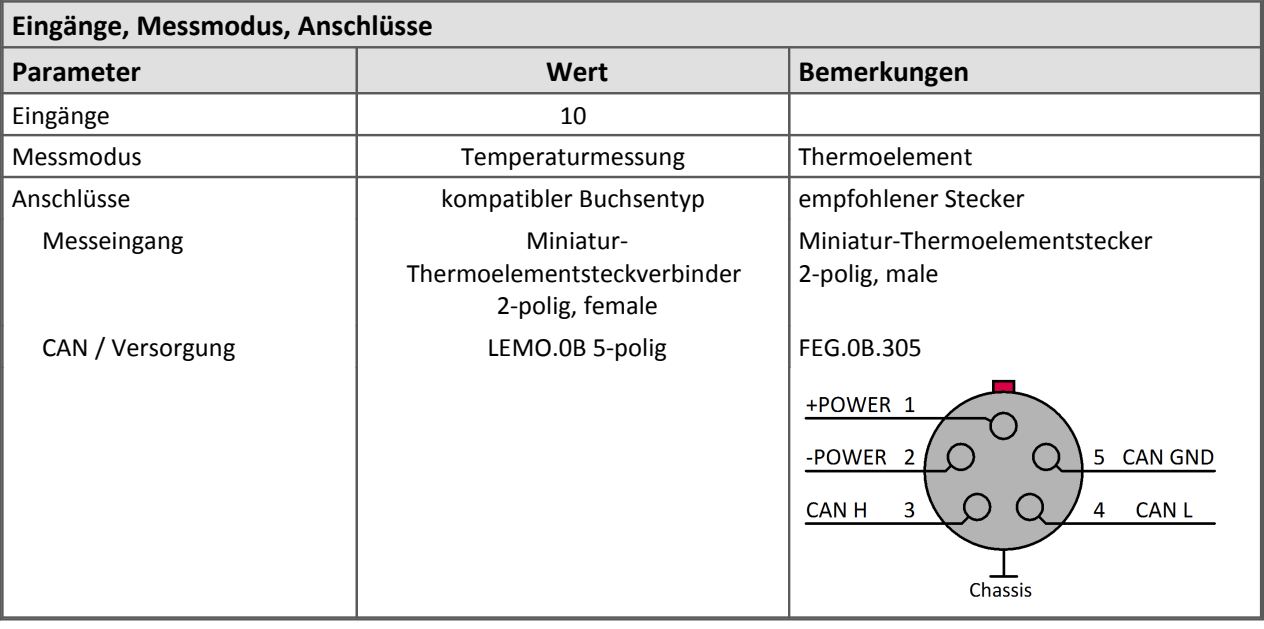

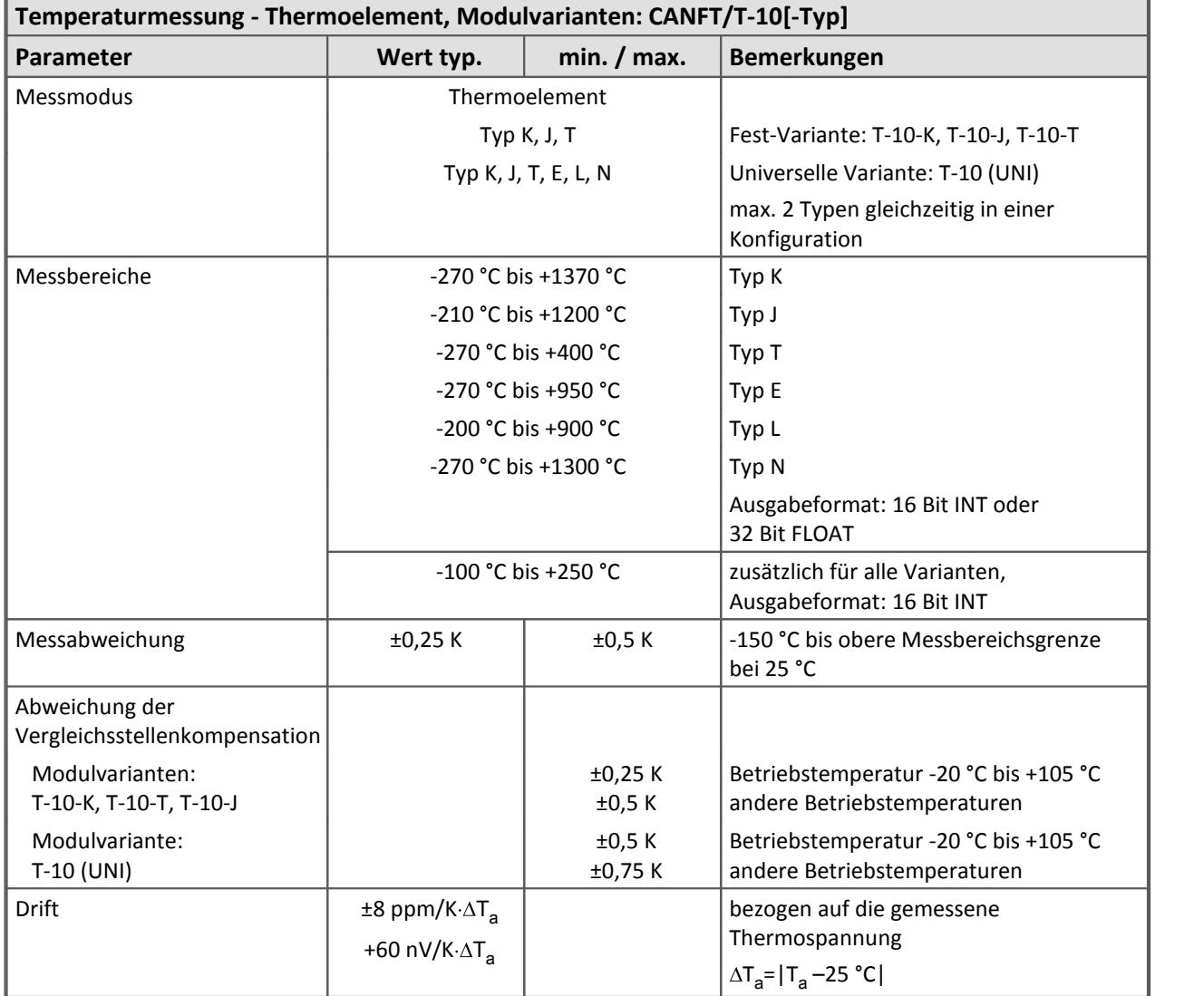

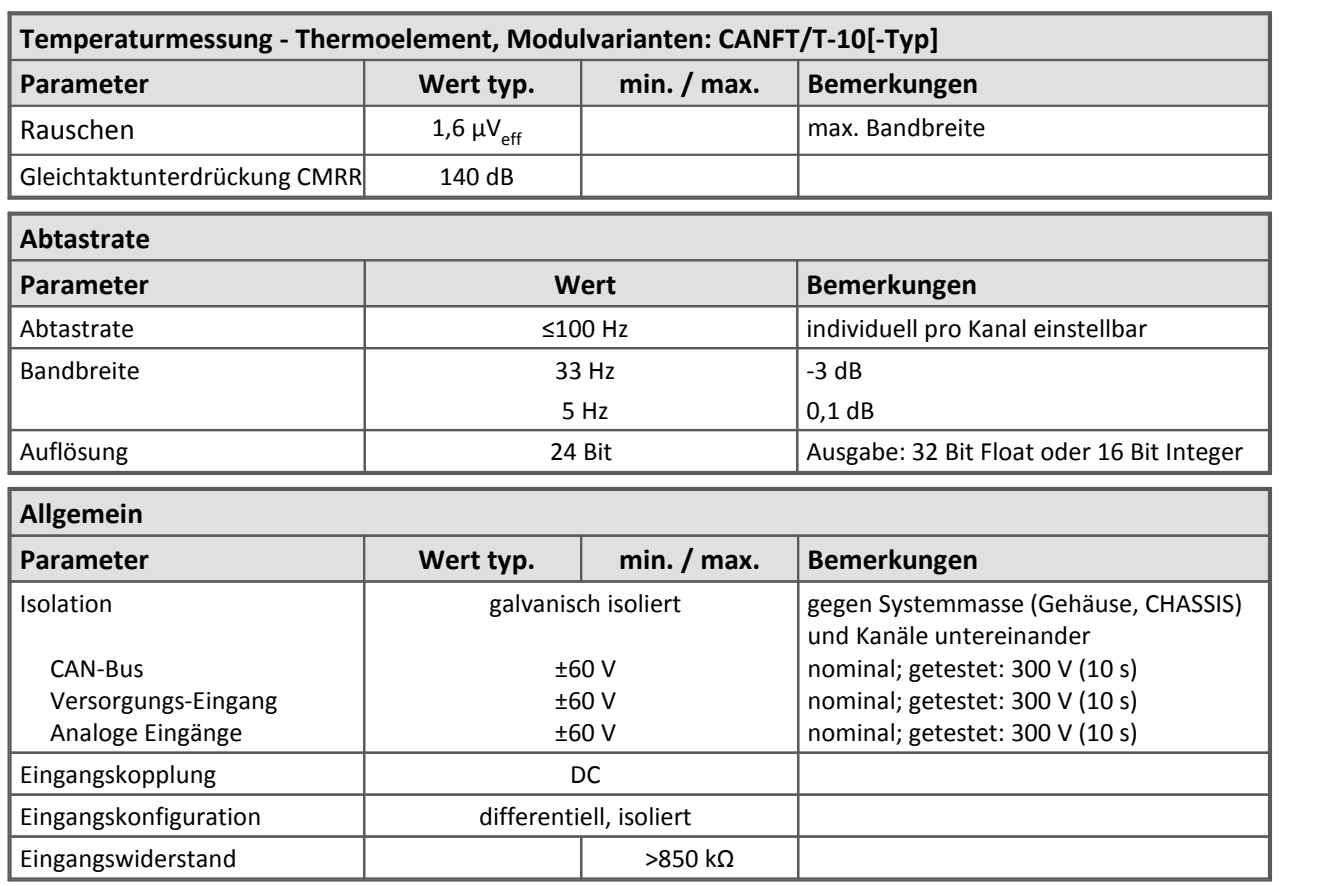

Modulbeschreibung [CANFT/T10](#page-479-0) 480.

# <span id="page-501-0"></span>**8.2.4 CANFT/UTI-6**

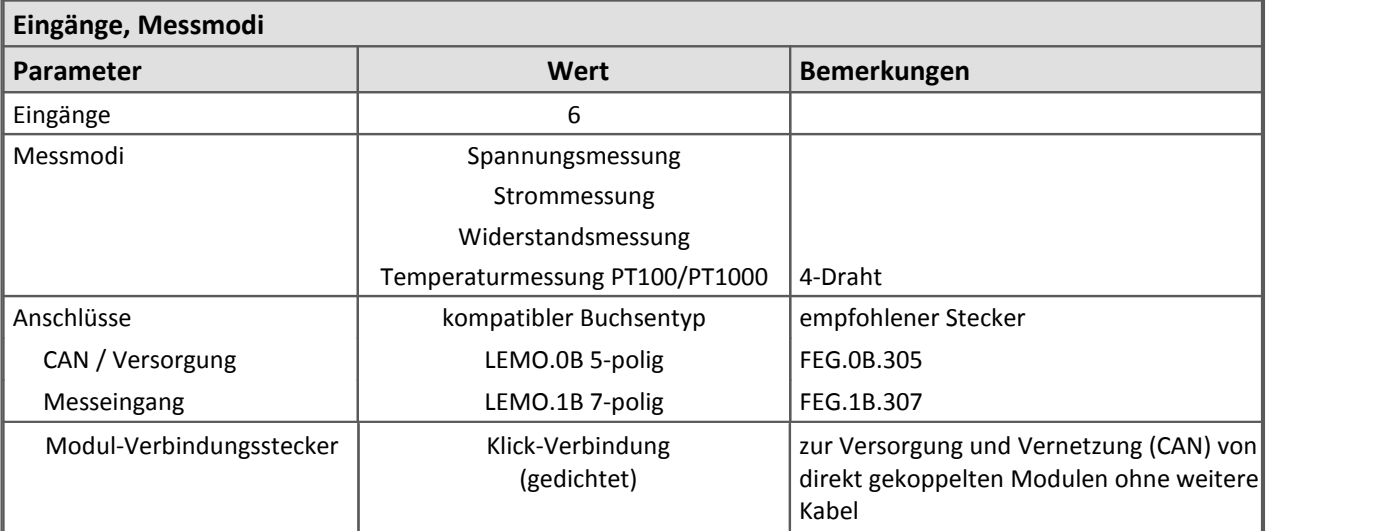

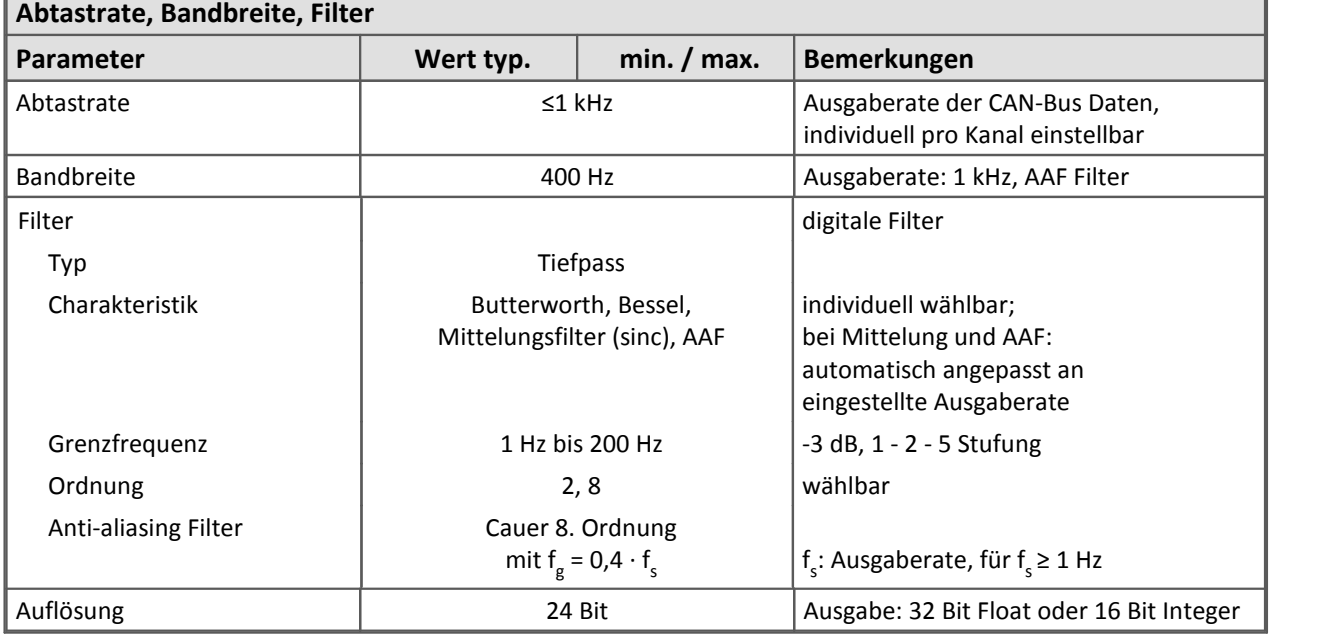

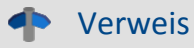

LEMO Pinbelegung:  $\overline{\mathsf{Message}}{}|$  ഒ $\overline{\mathsf{S}}{}|$  $\mathsf{CAN}\mathsf{\,und}\mathsf{\,Versorgung}\hspace{0.15em}\rule{0.7pt}{1.5pt}\hspace{0.15em}\mathsf{613}$ 

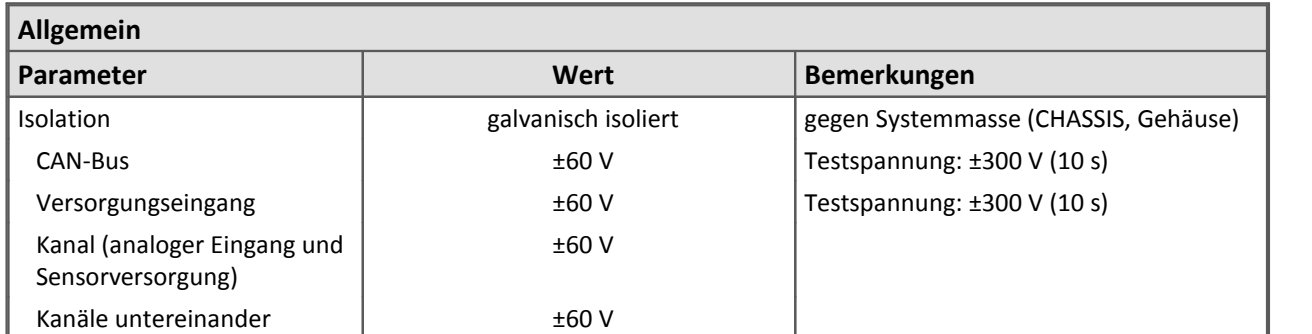

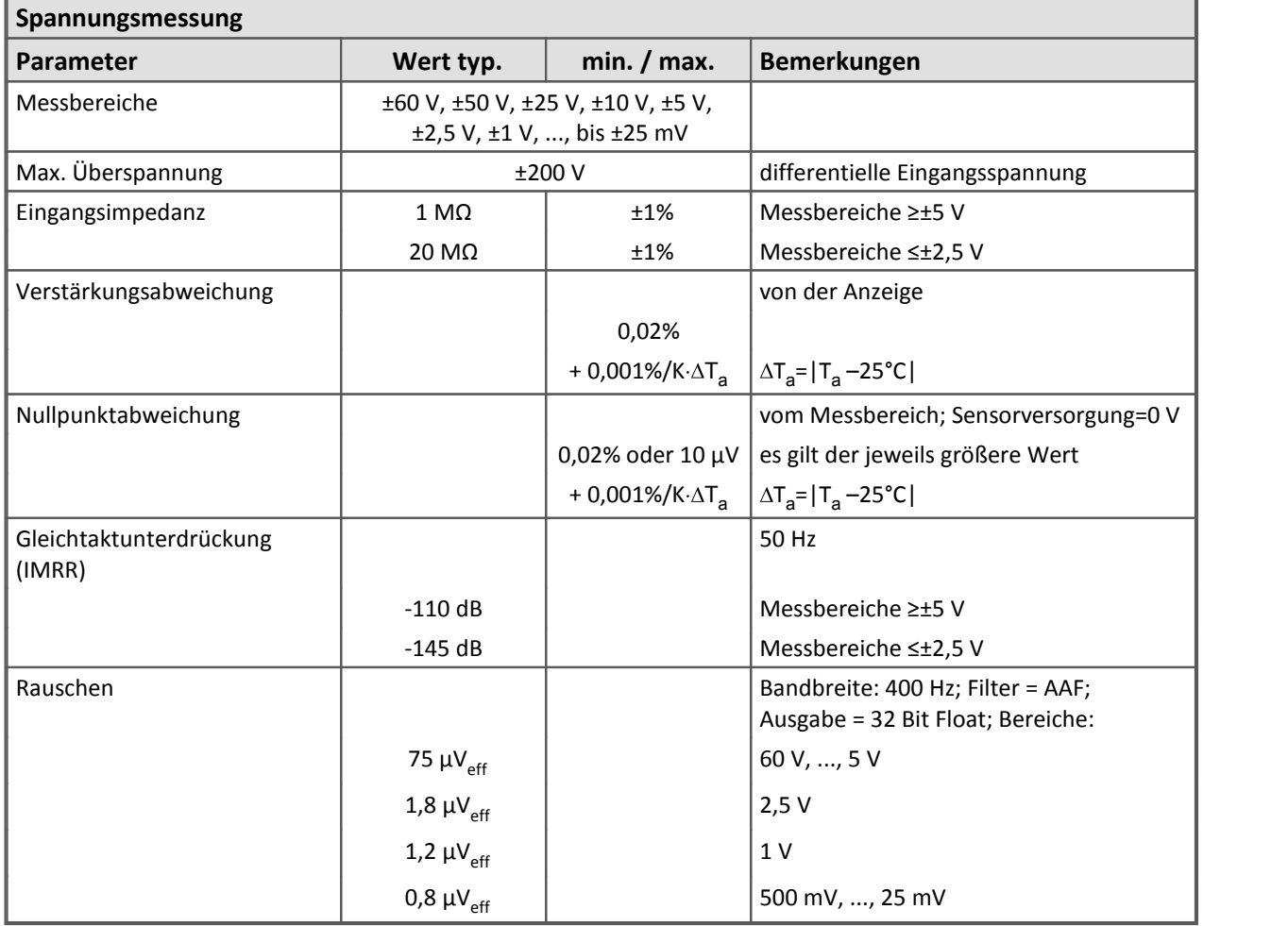

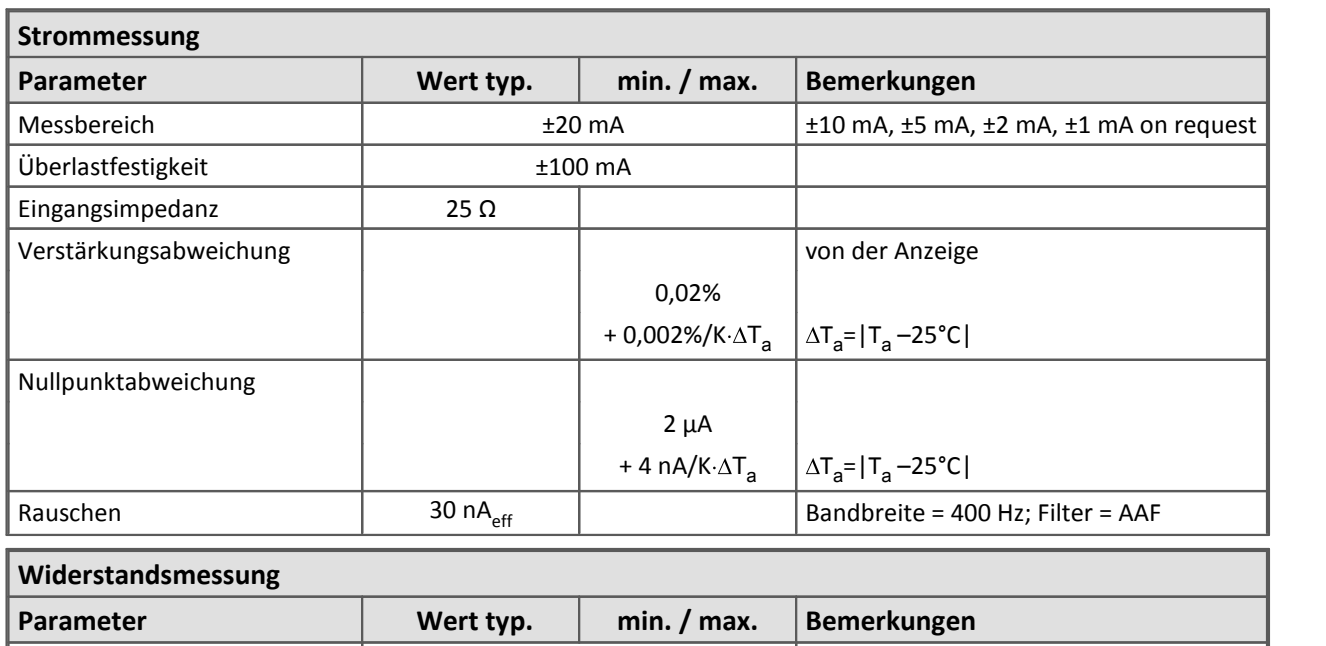

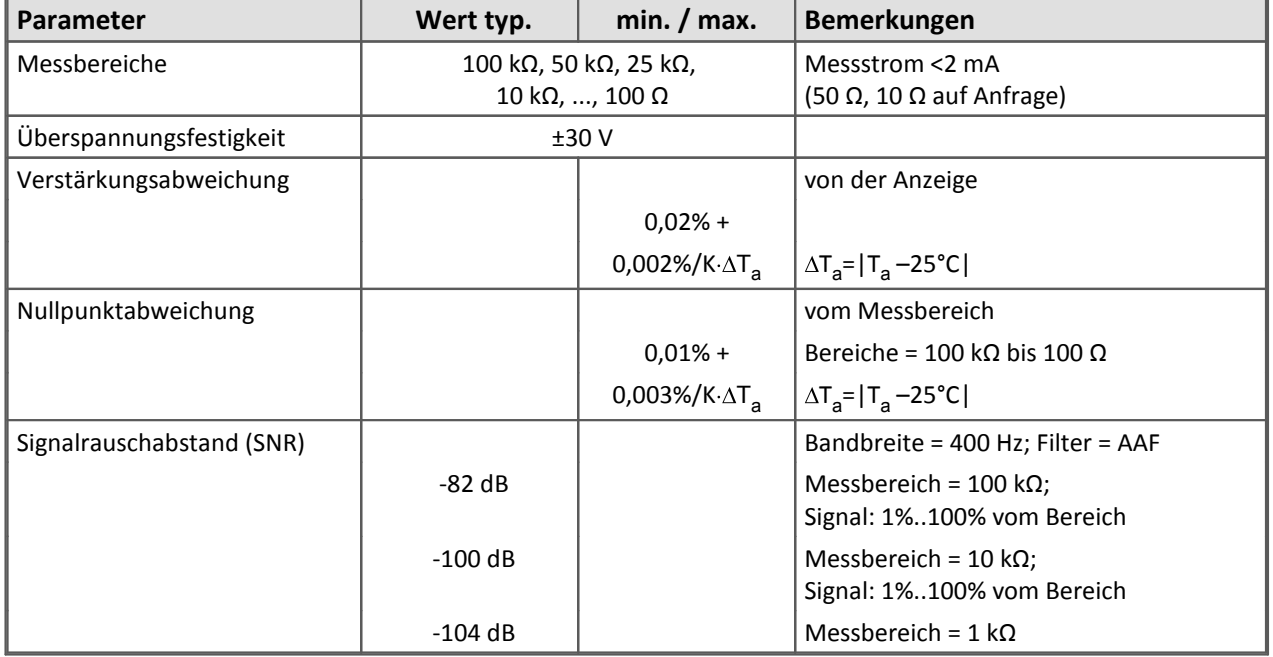
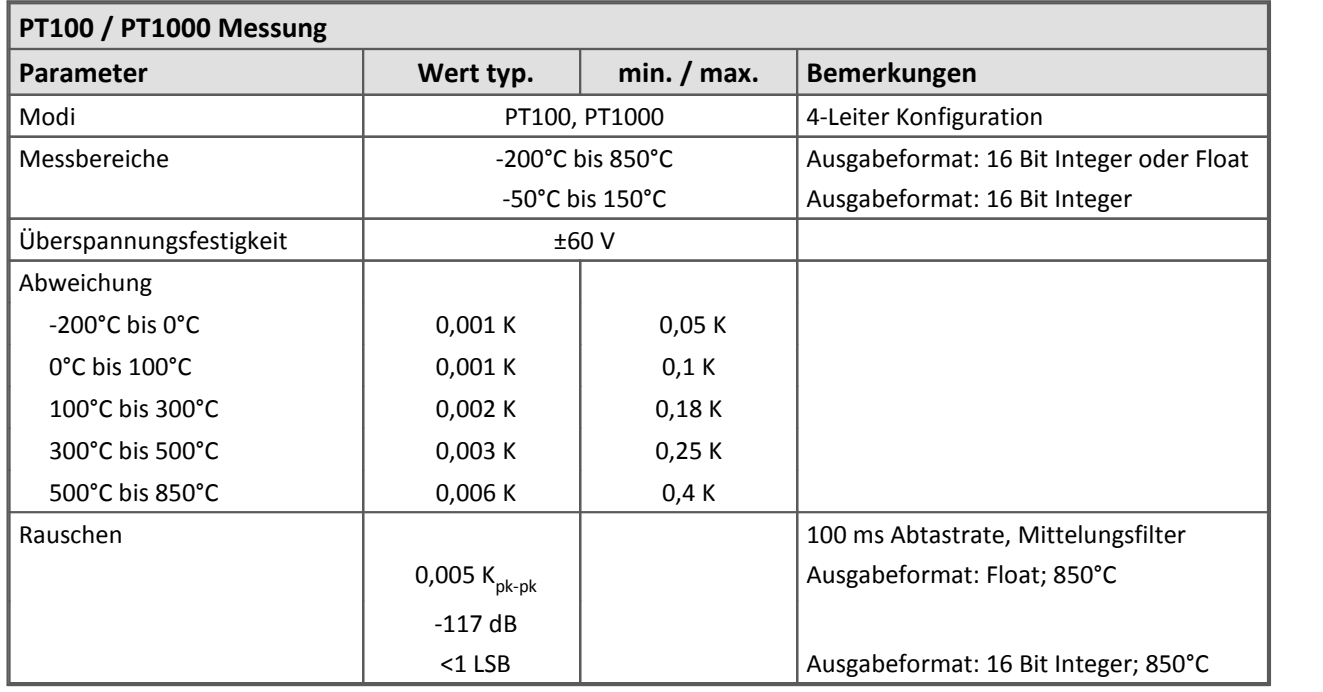

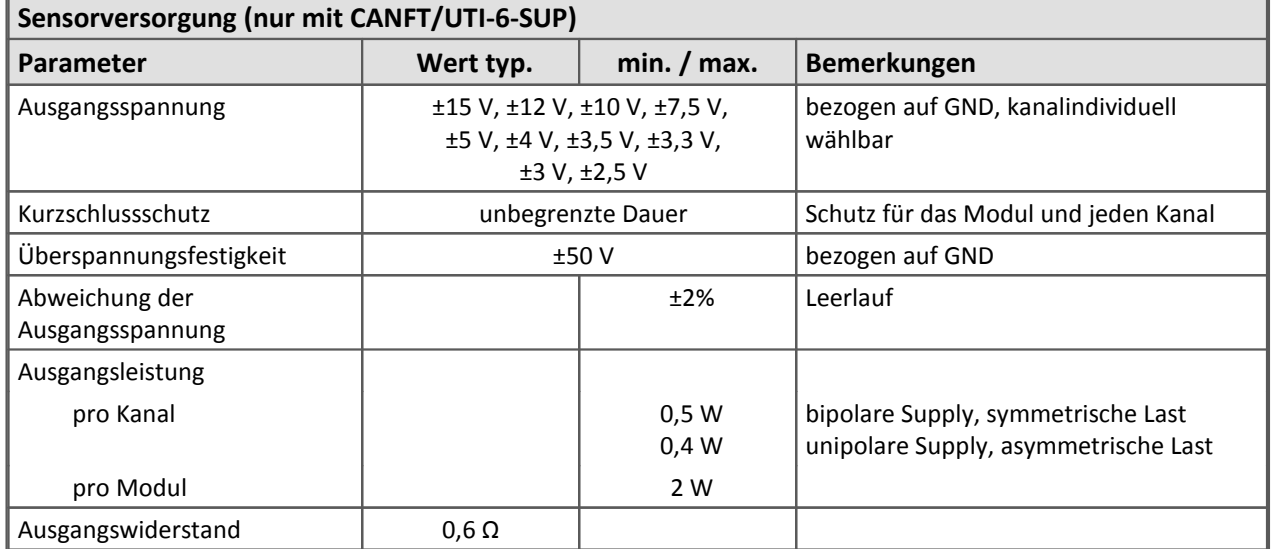

Die [UTI-6 Beschreibung finden Sie hier](#page-481-0) 482.

## **8.3 BRIDGE2**

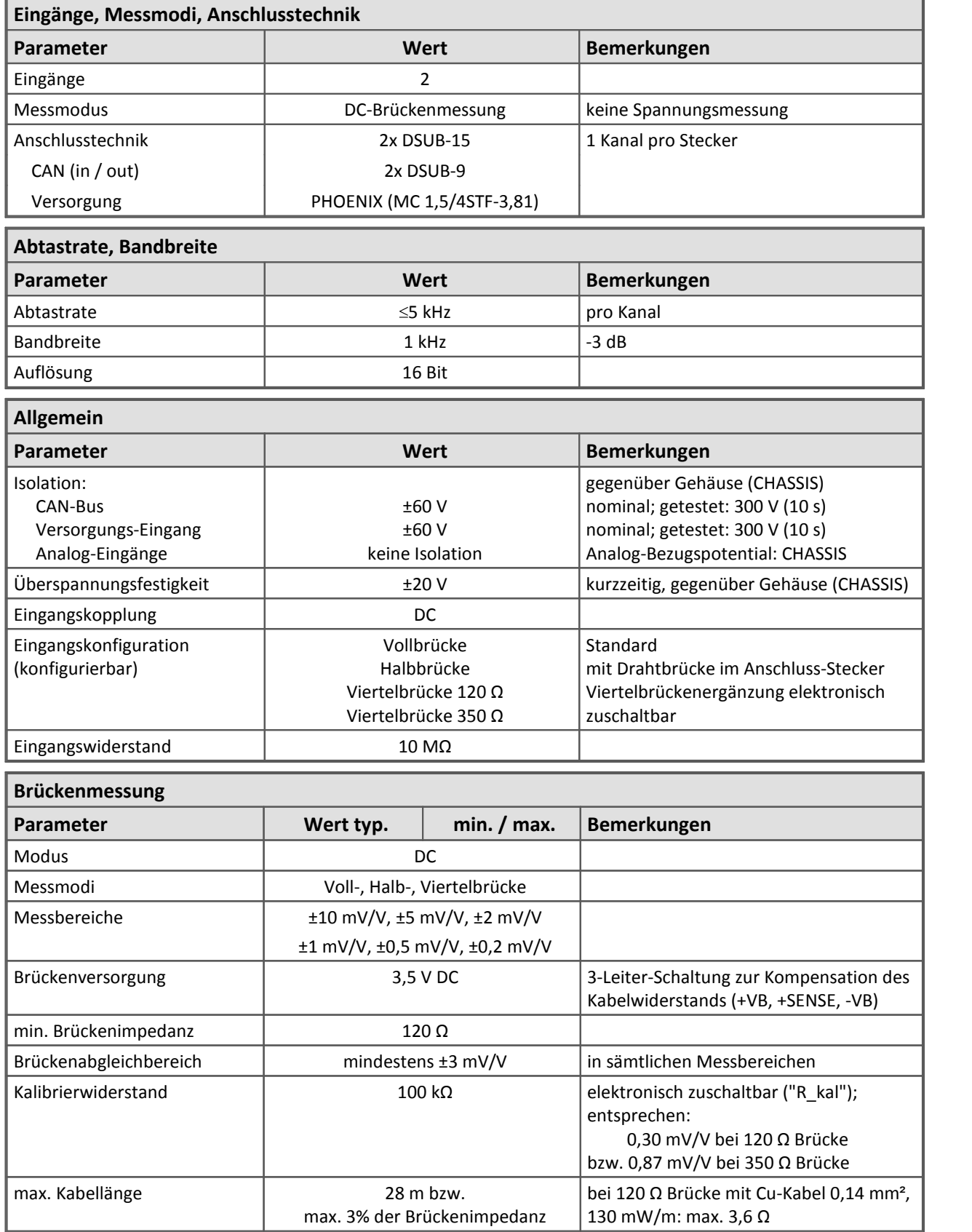

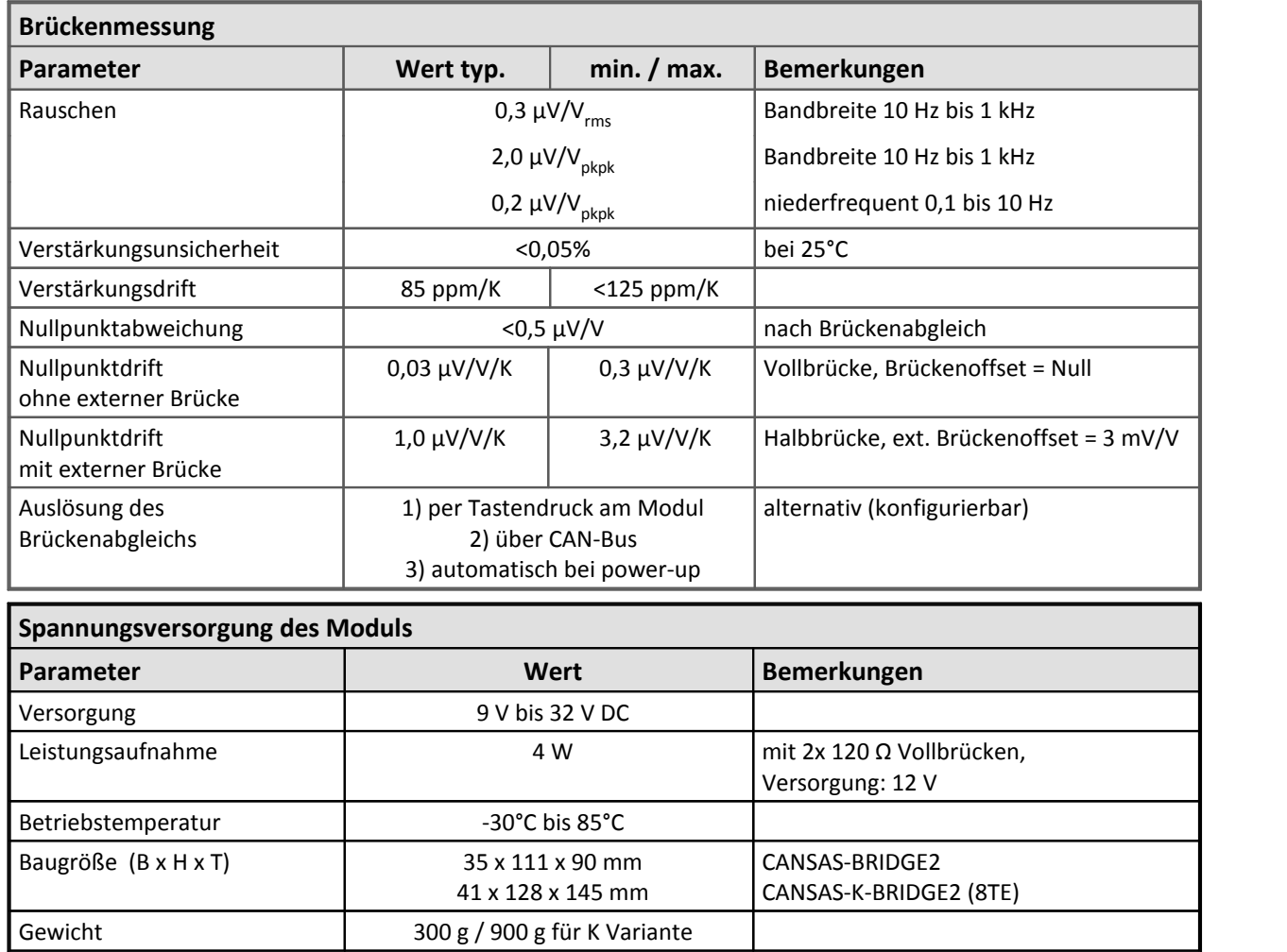

Modulbeschreibung **[BRIDGE2](#page-246-0)** 247

## **8.4 CANSER-GPS**

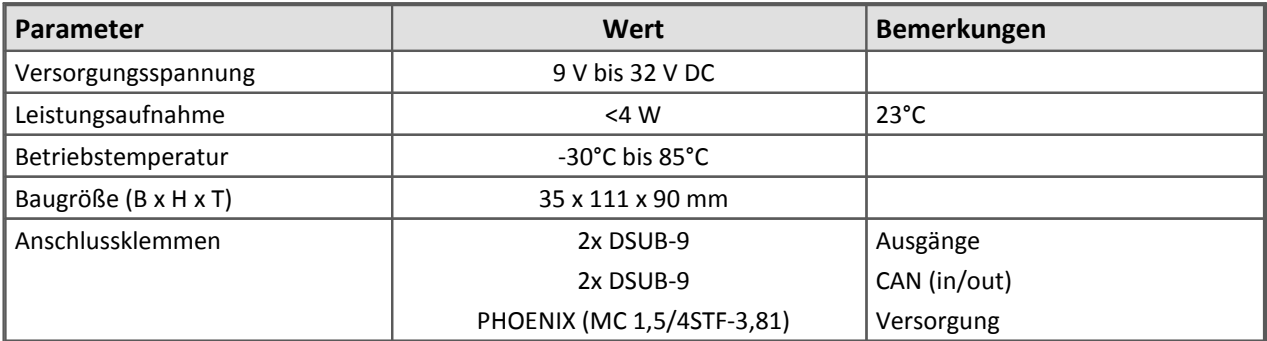

#### **Kodierung der Empfangs Signale:**

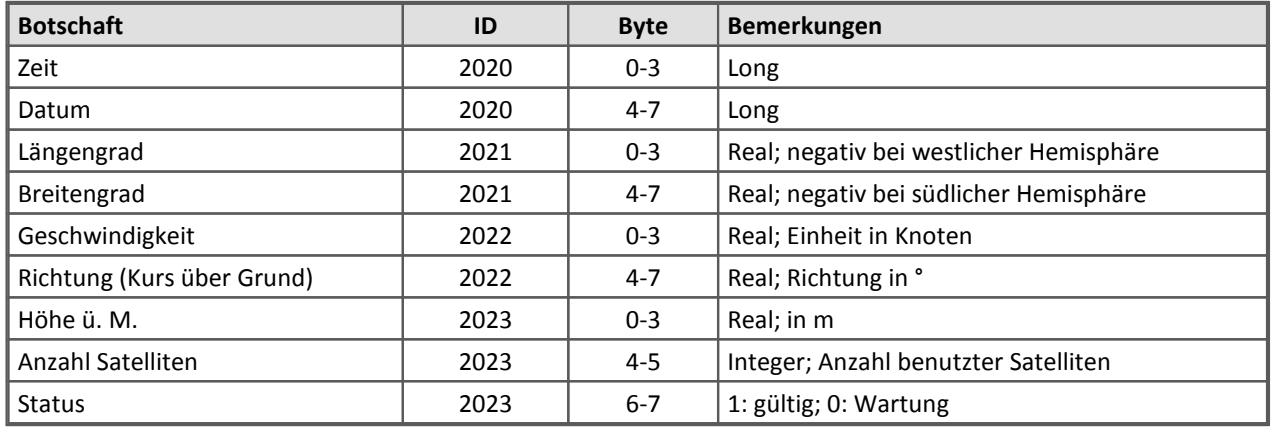

Modulbeschreibung [CANSER-GPS](#page-257-0) 258

# **8.5 C8**

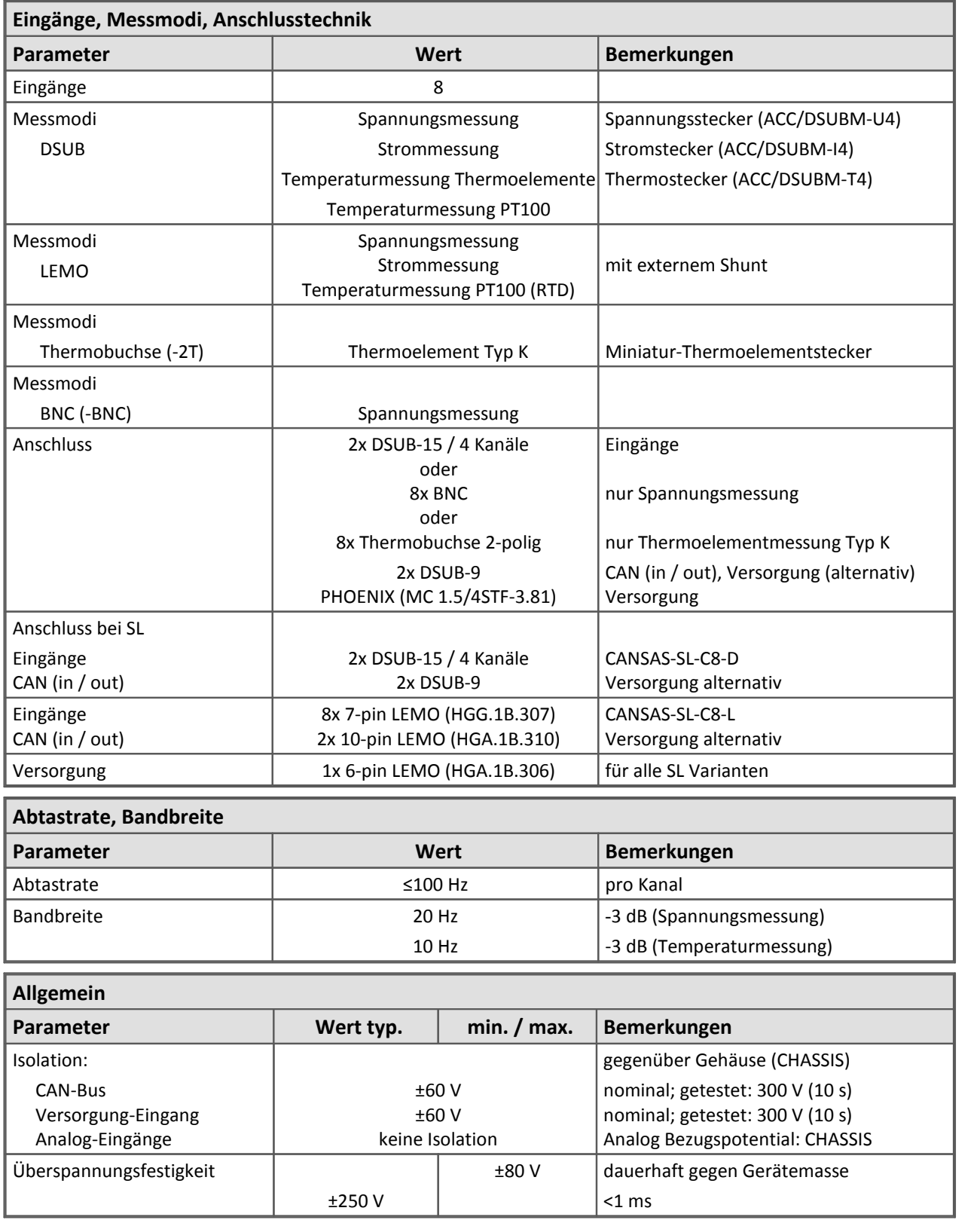

J

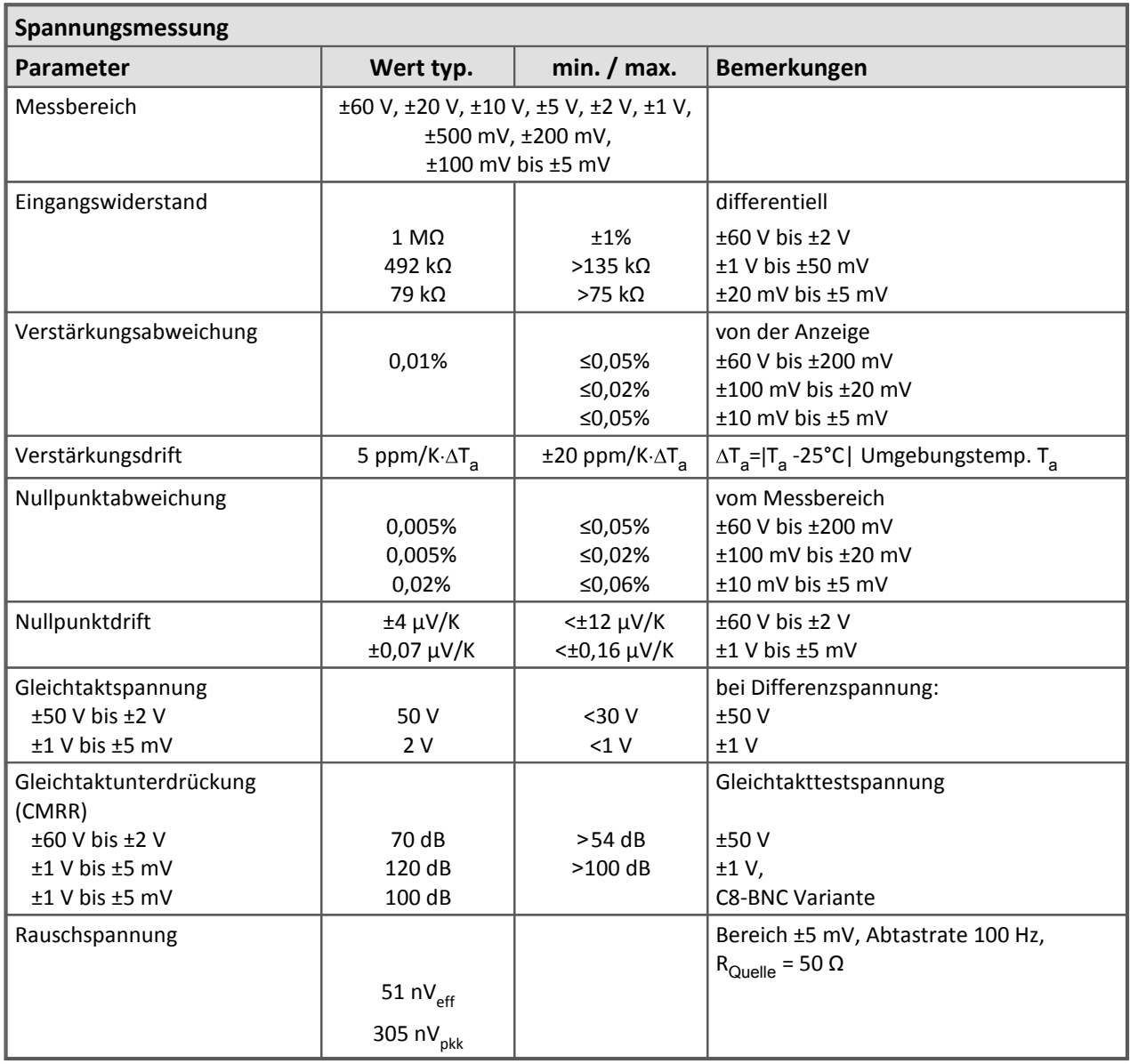

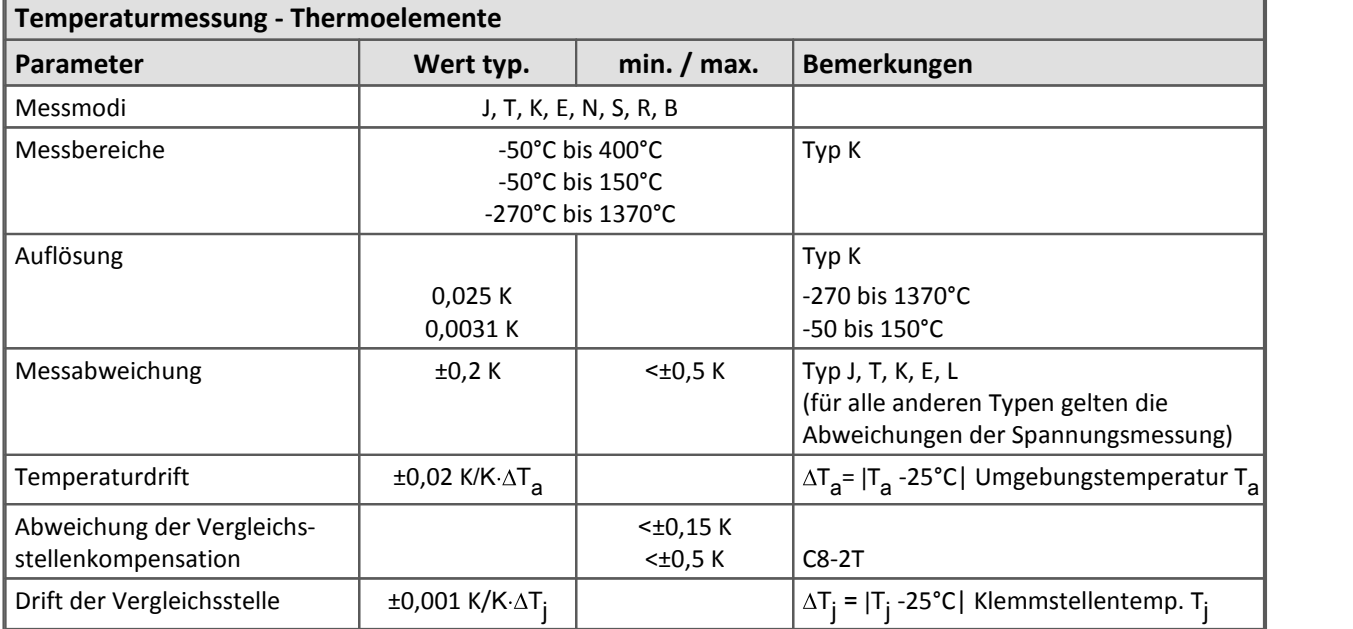

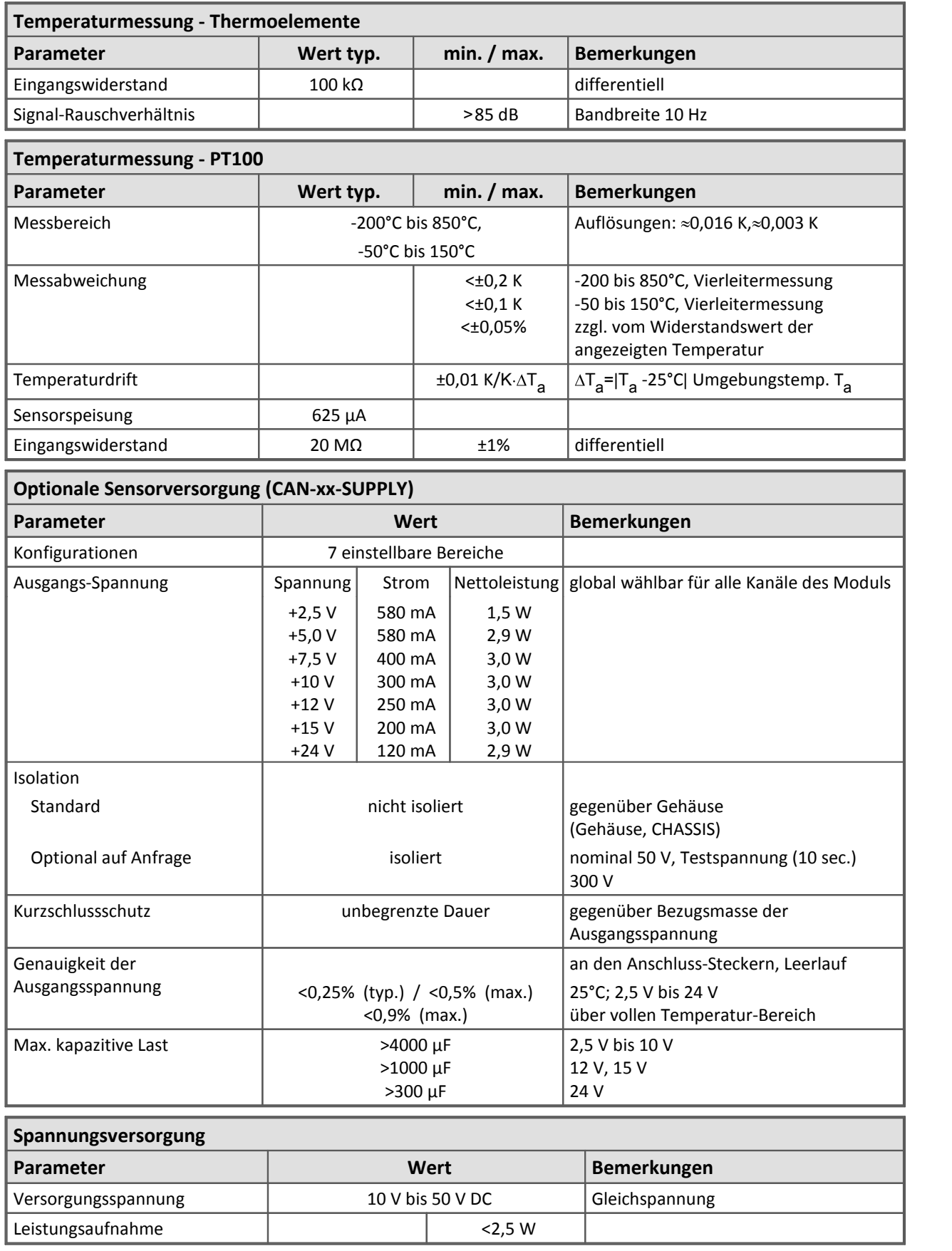

Modulbeschreibung [C8](#page-262-0) 263

# **8.6 CI8**

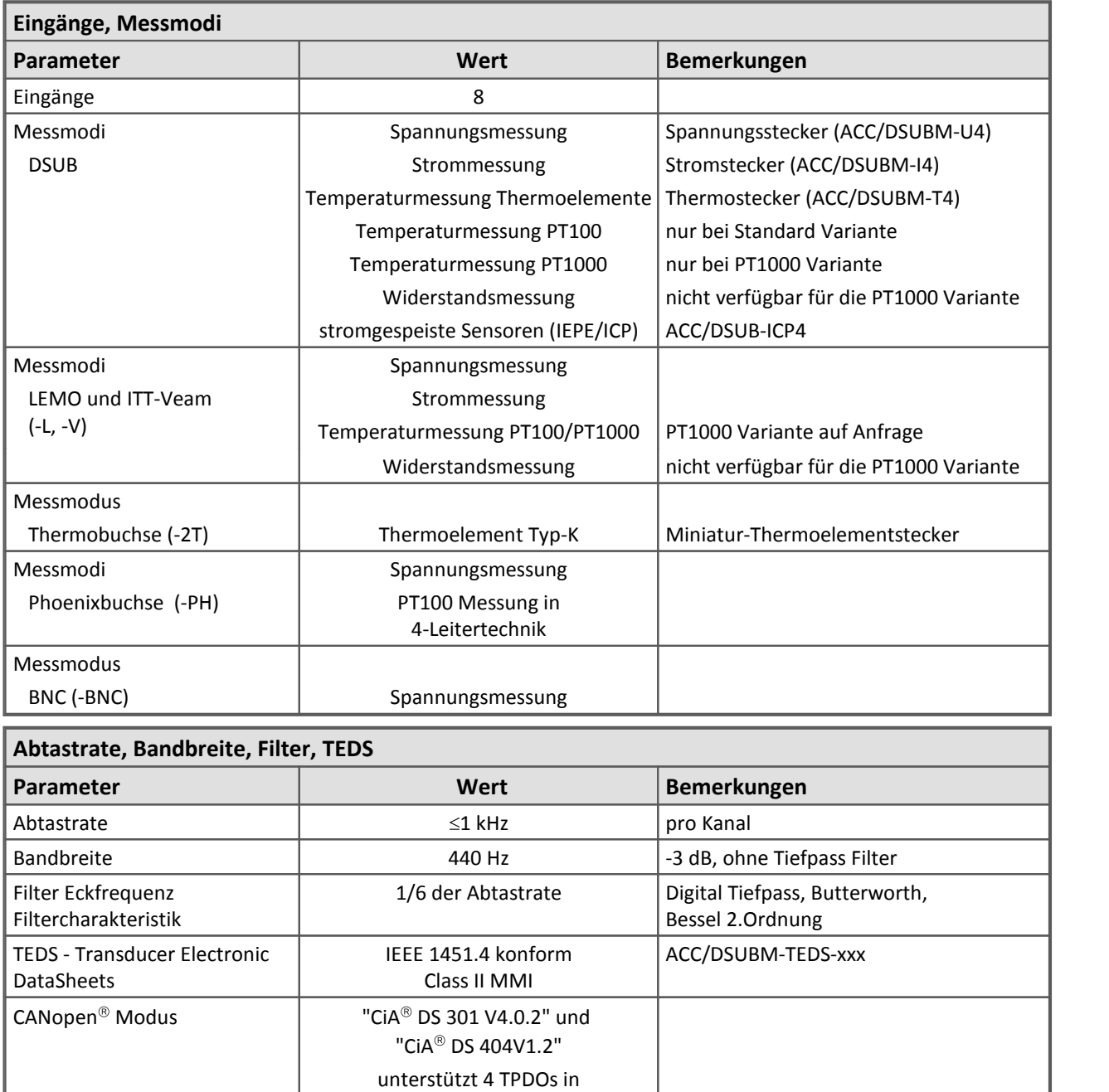

INT16, INT32, und FLOAT

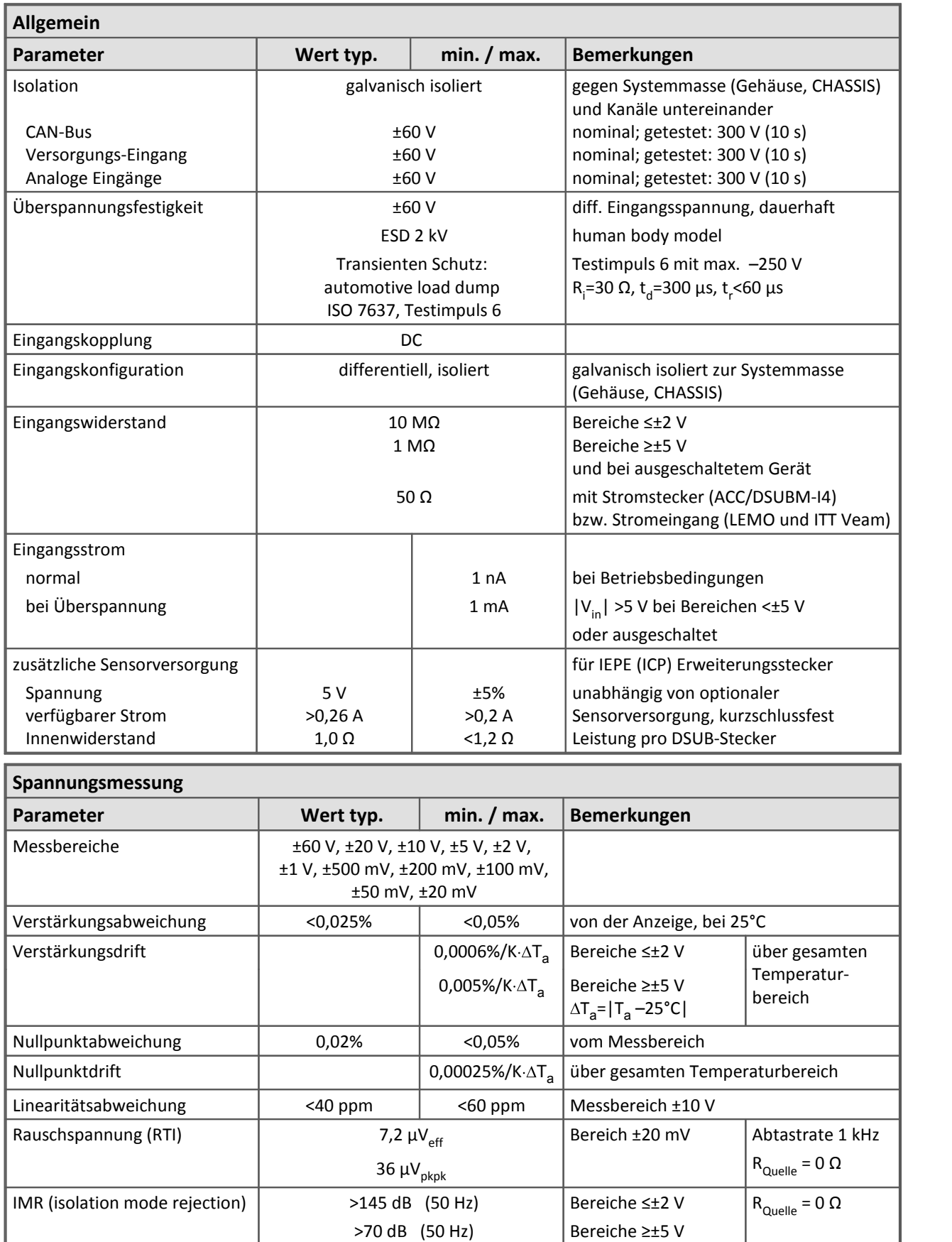

>1 GΩ, <10 pF

Kanalisolation  $>1$  GQ, <40 pF

gegen Systemmasse / Gehäuse

Kanäle untereinander

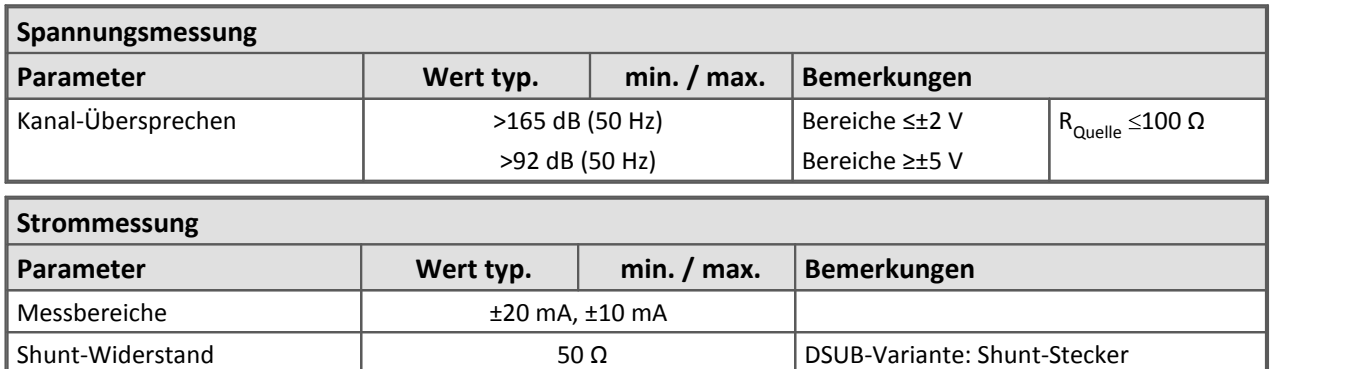

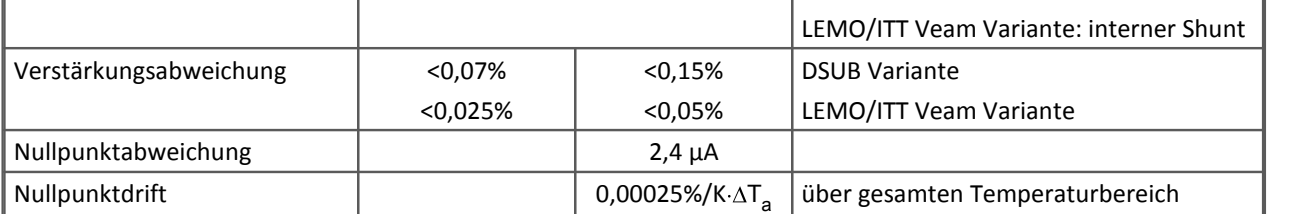

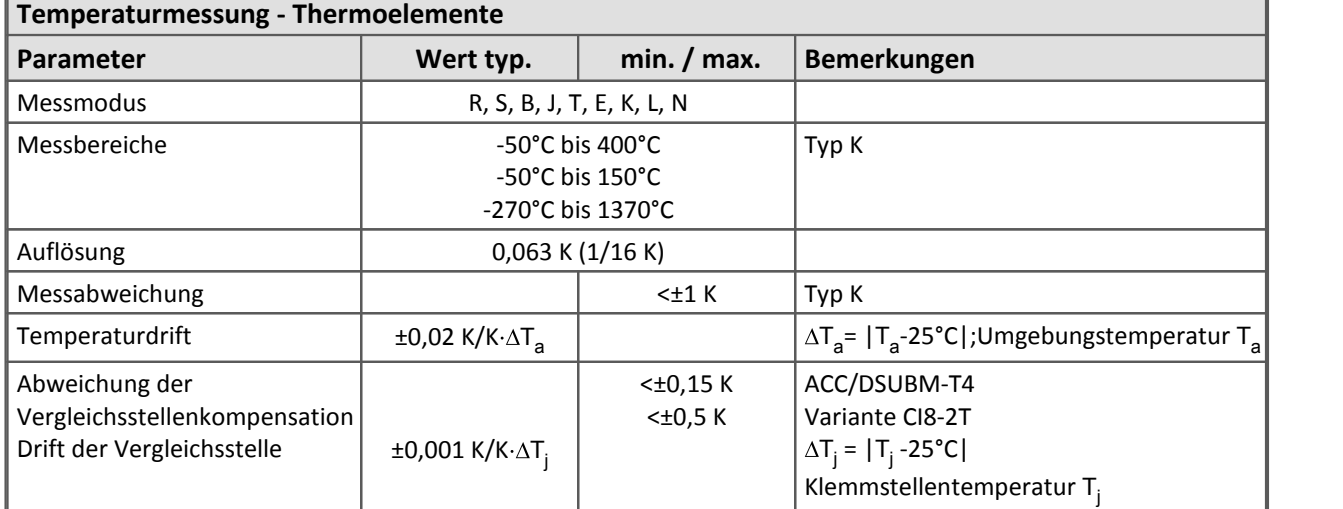

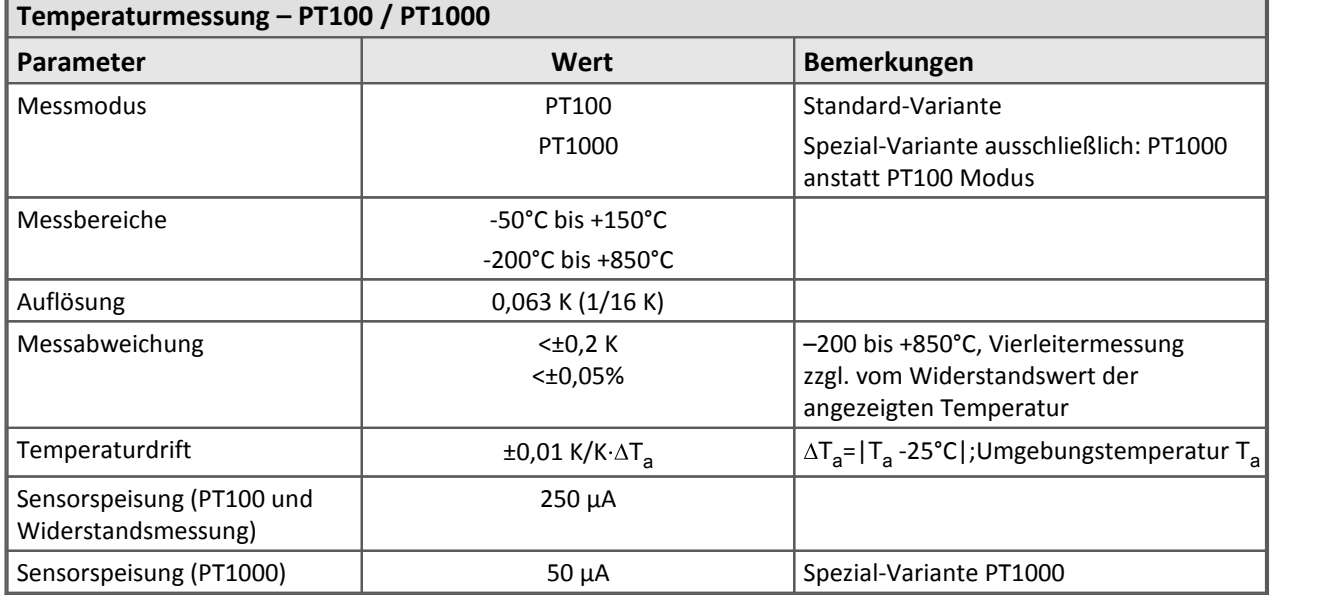

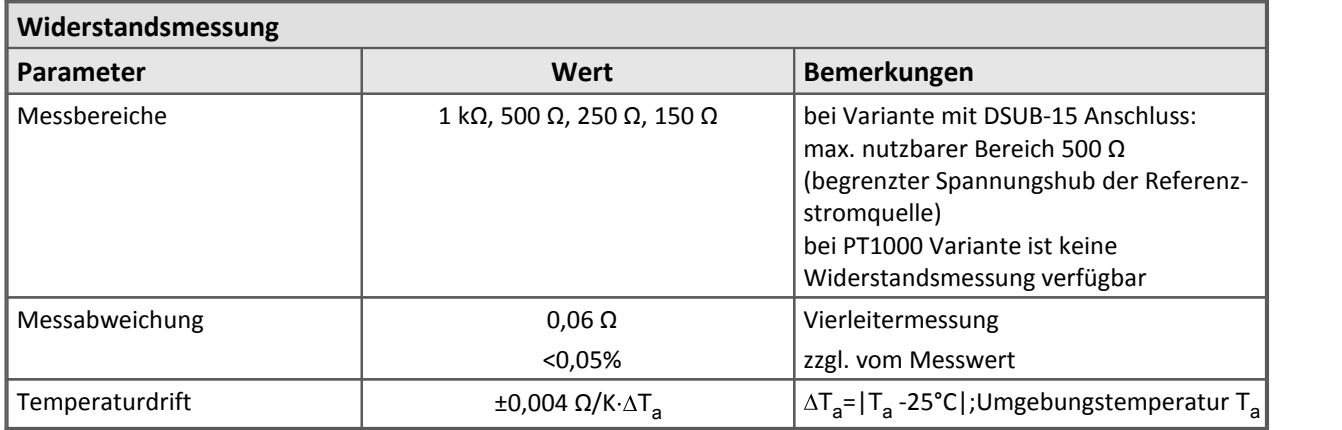

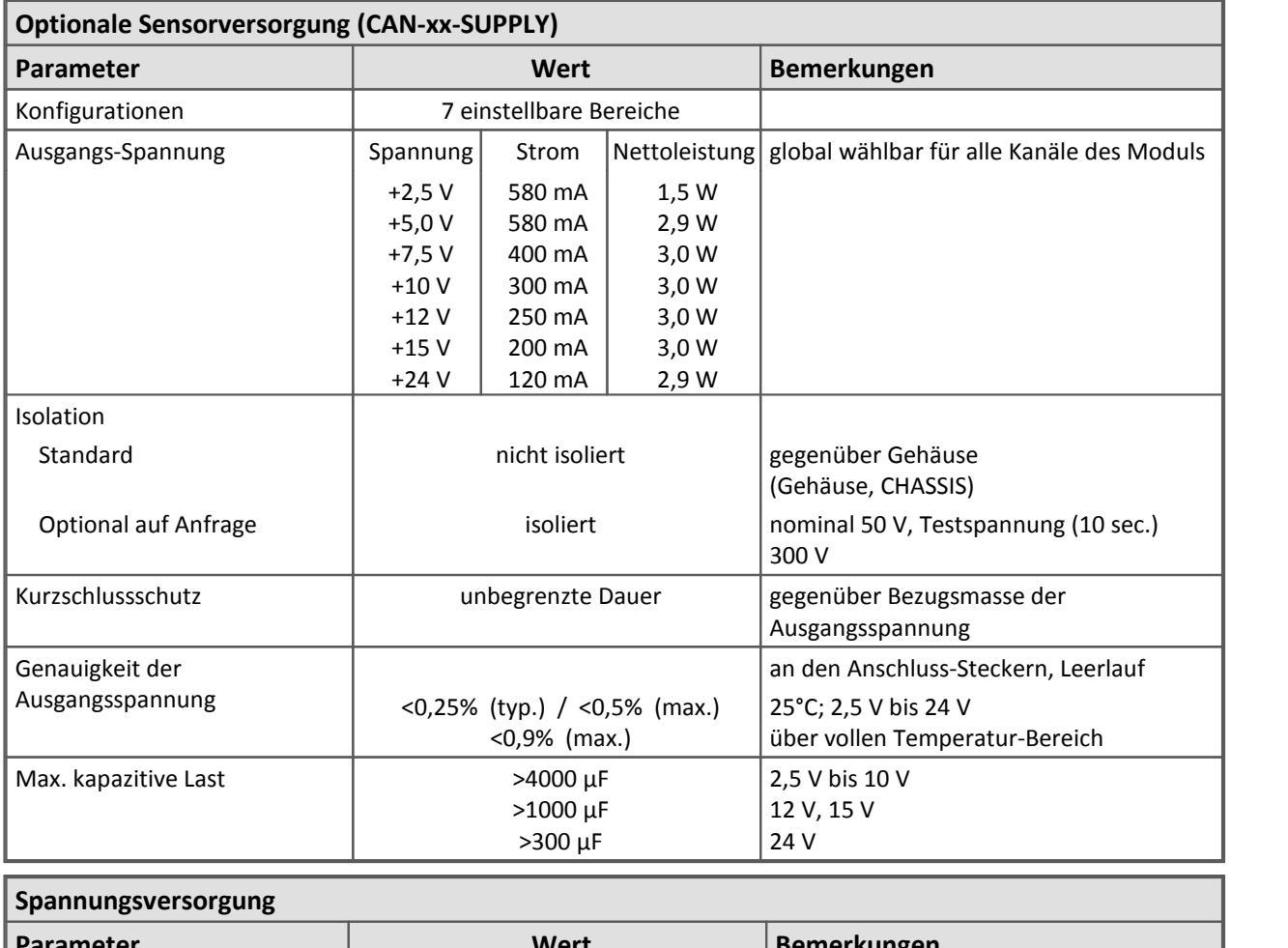

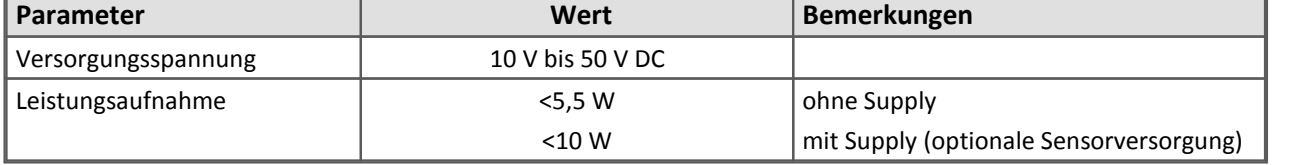

Modulbeschreibung  $C18$   $271$ 

# **8.7 C12**

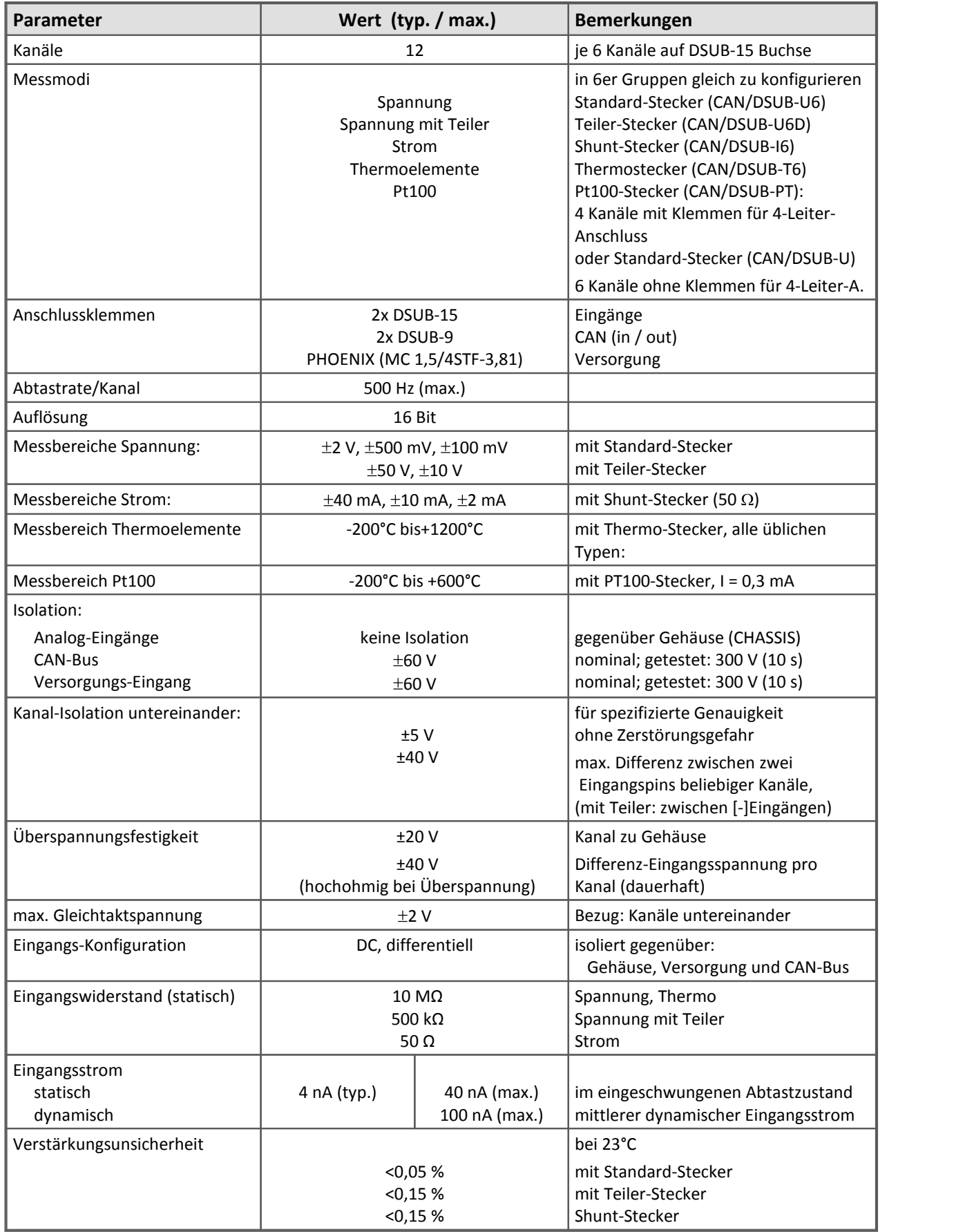

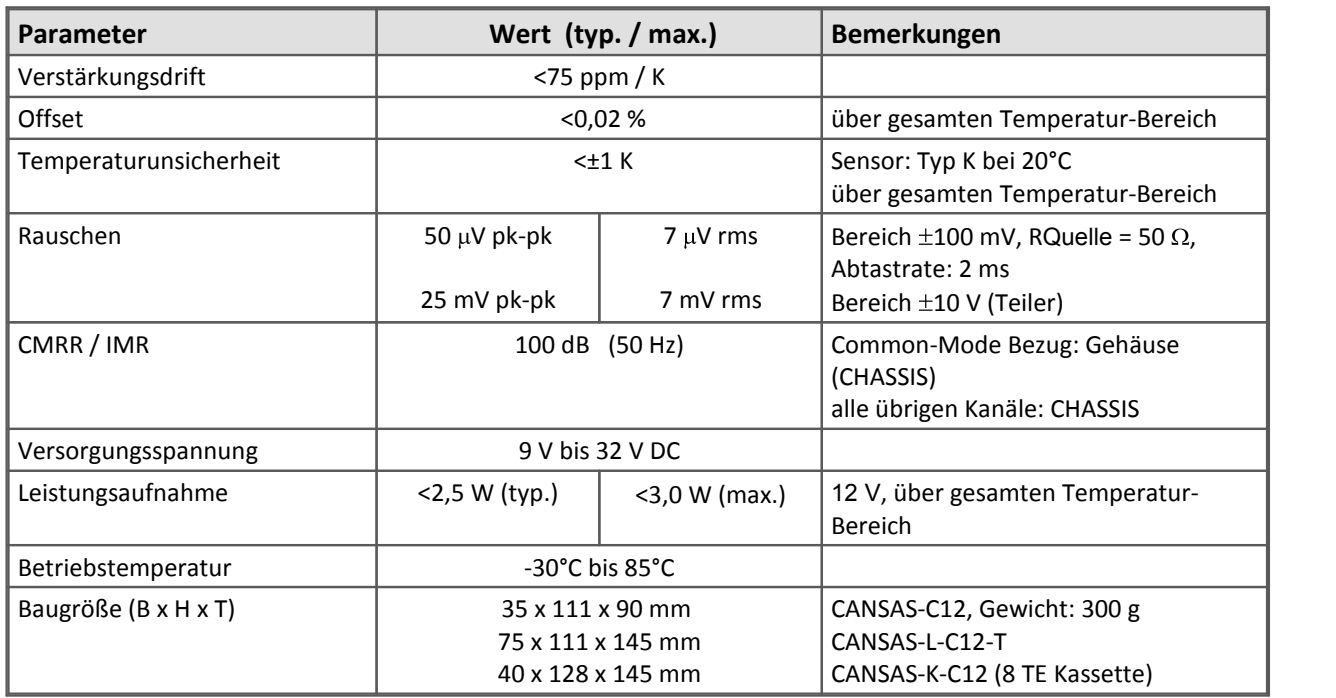

Modulbeschreibung  $C12$ <sub>260</sub>

## **8.8 DAC8**

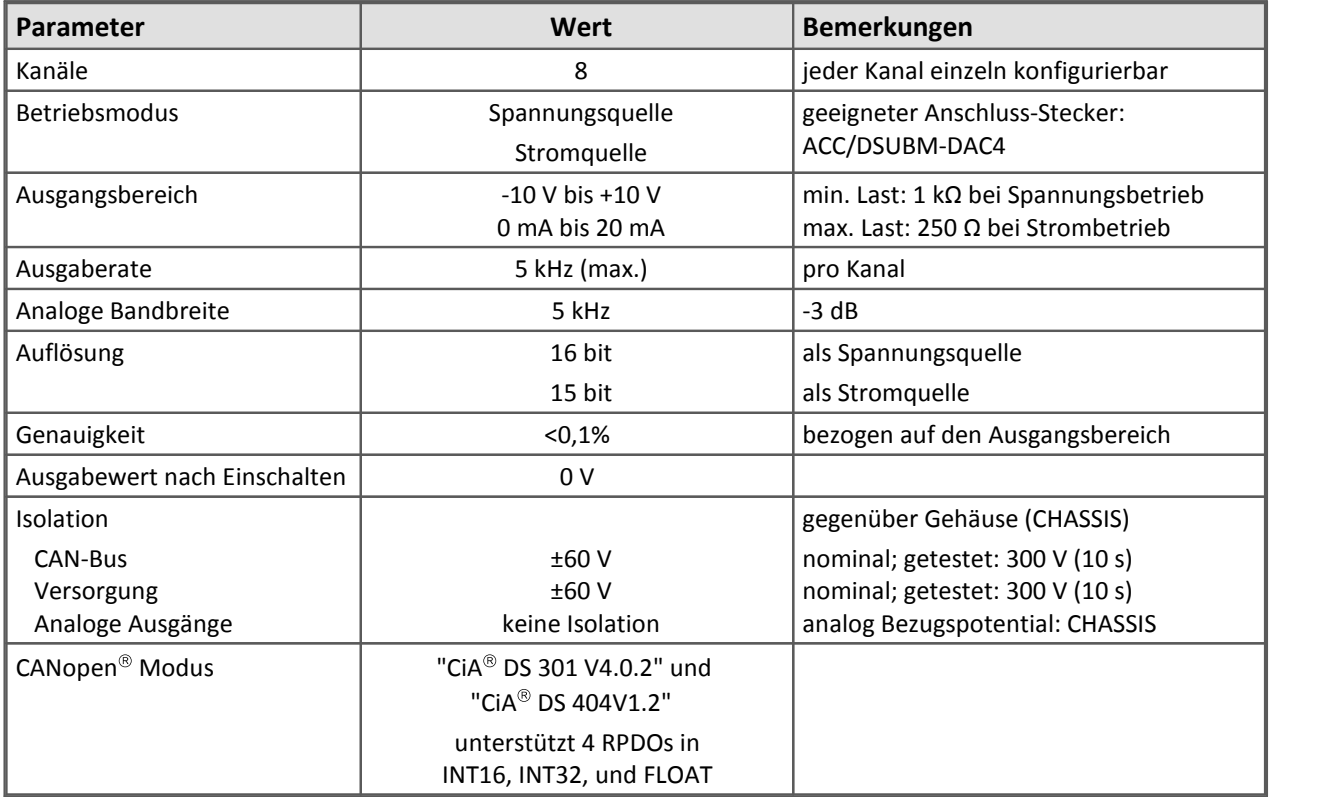

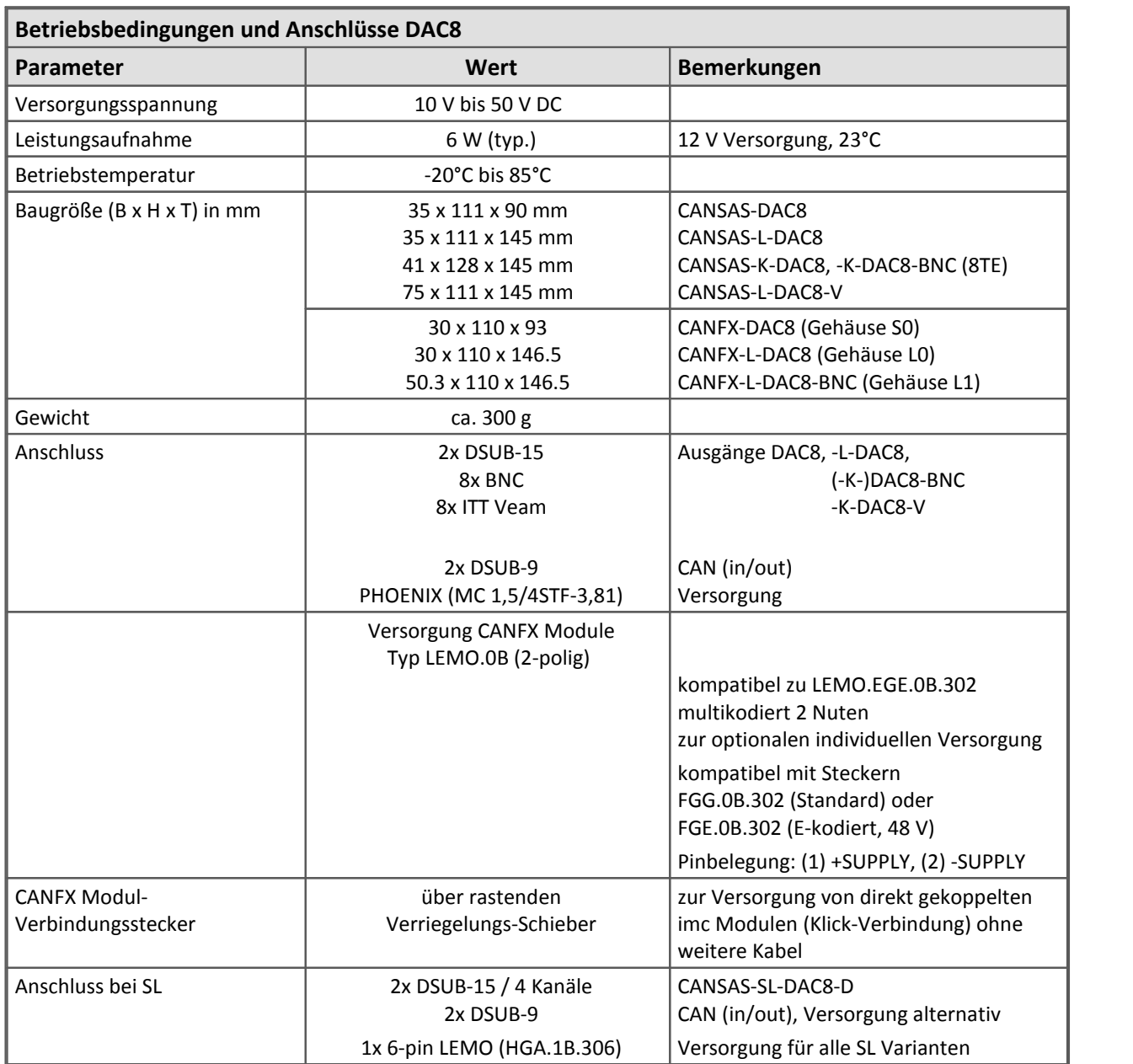

Modulbeschreibung **[DAC8](#page-282-0)** 283

#### **8.9 DCB8**

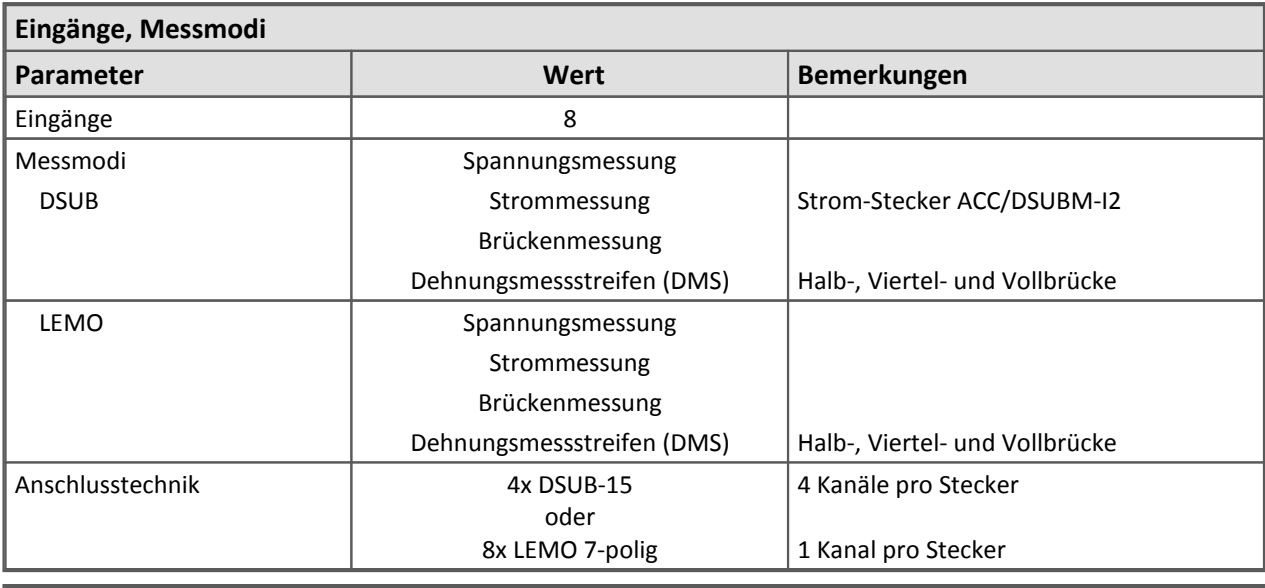

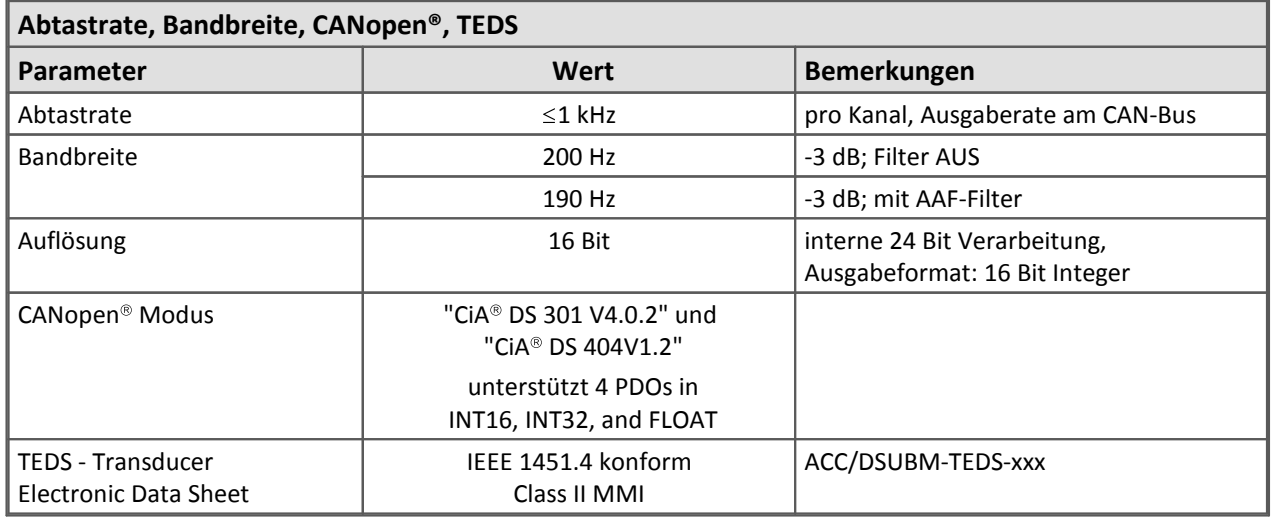

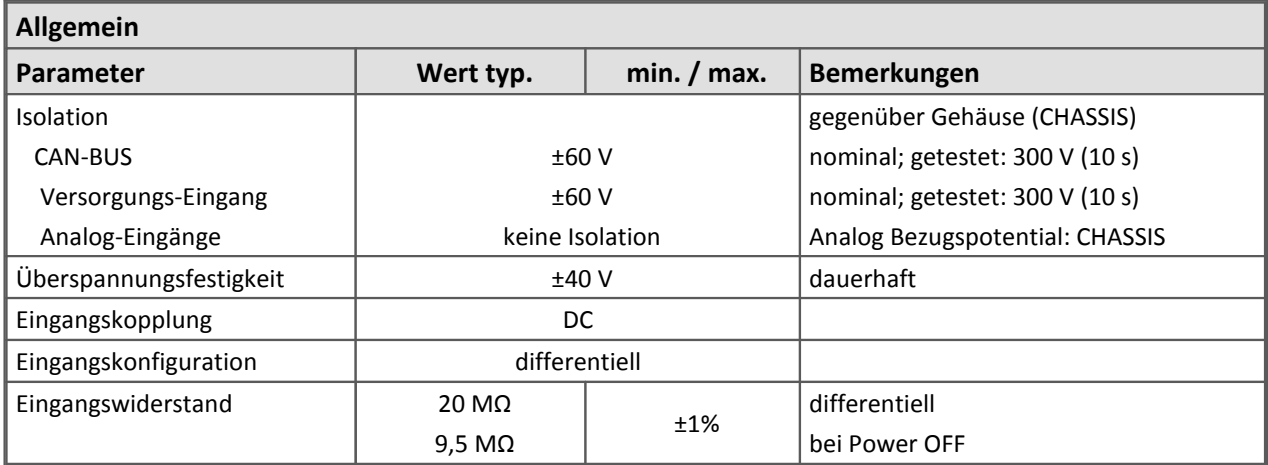

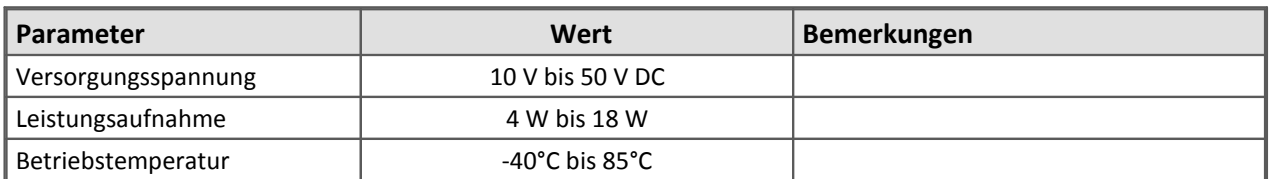

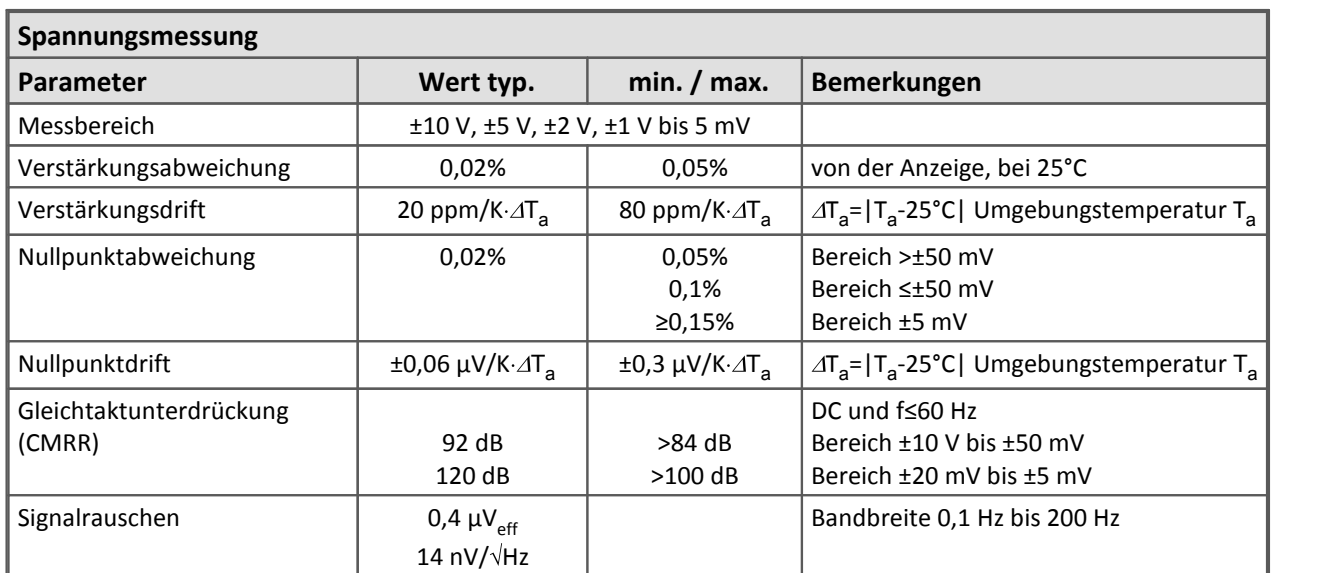

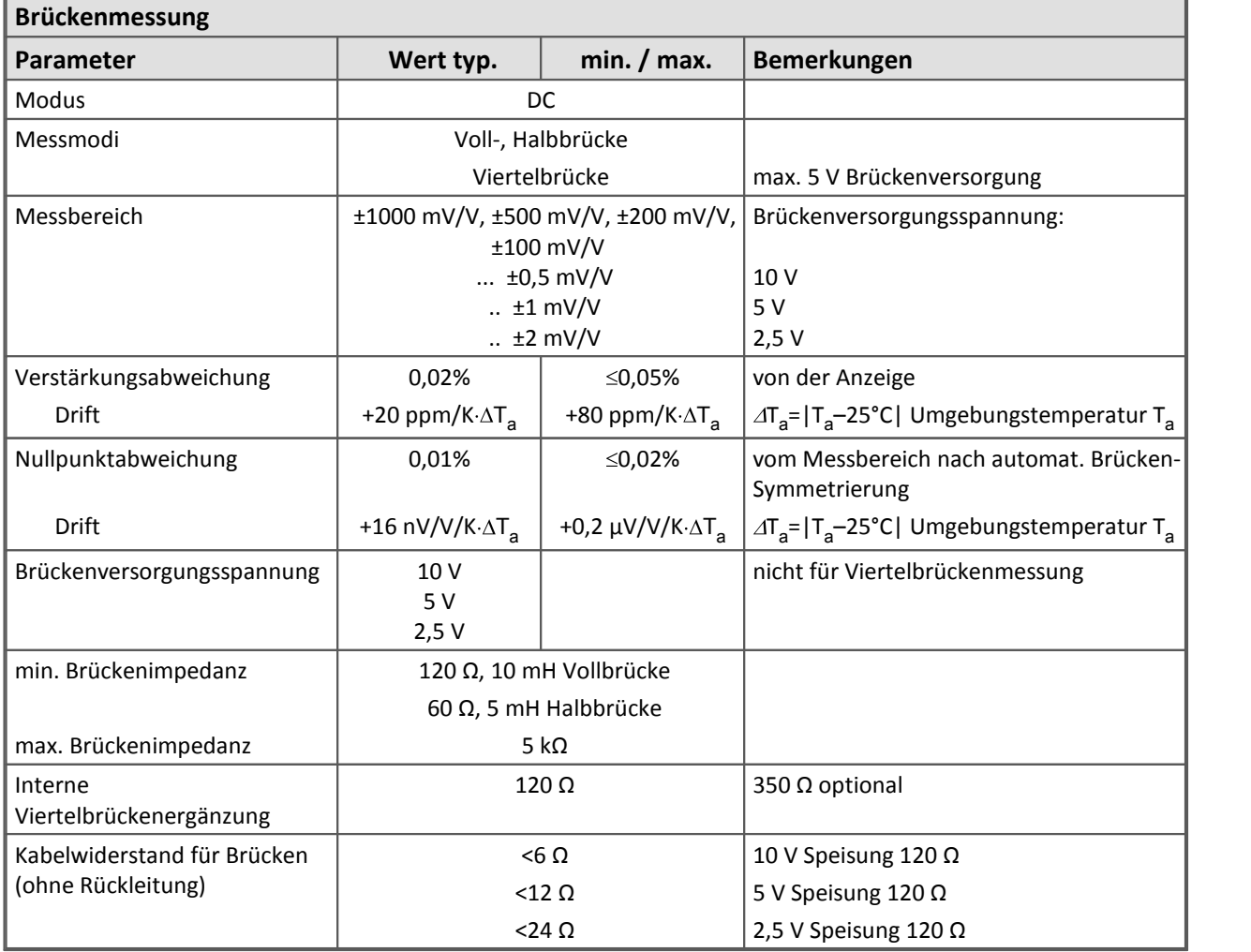

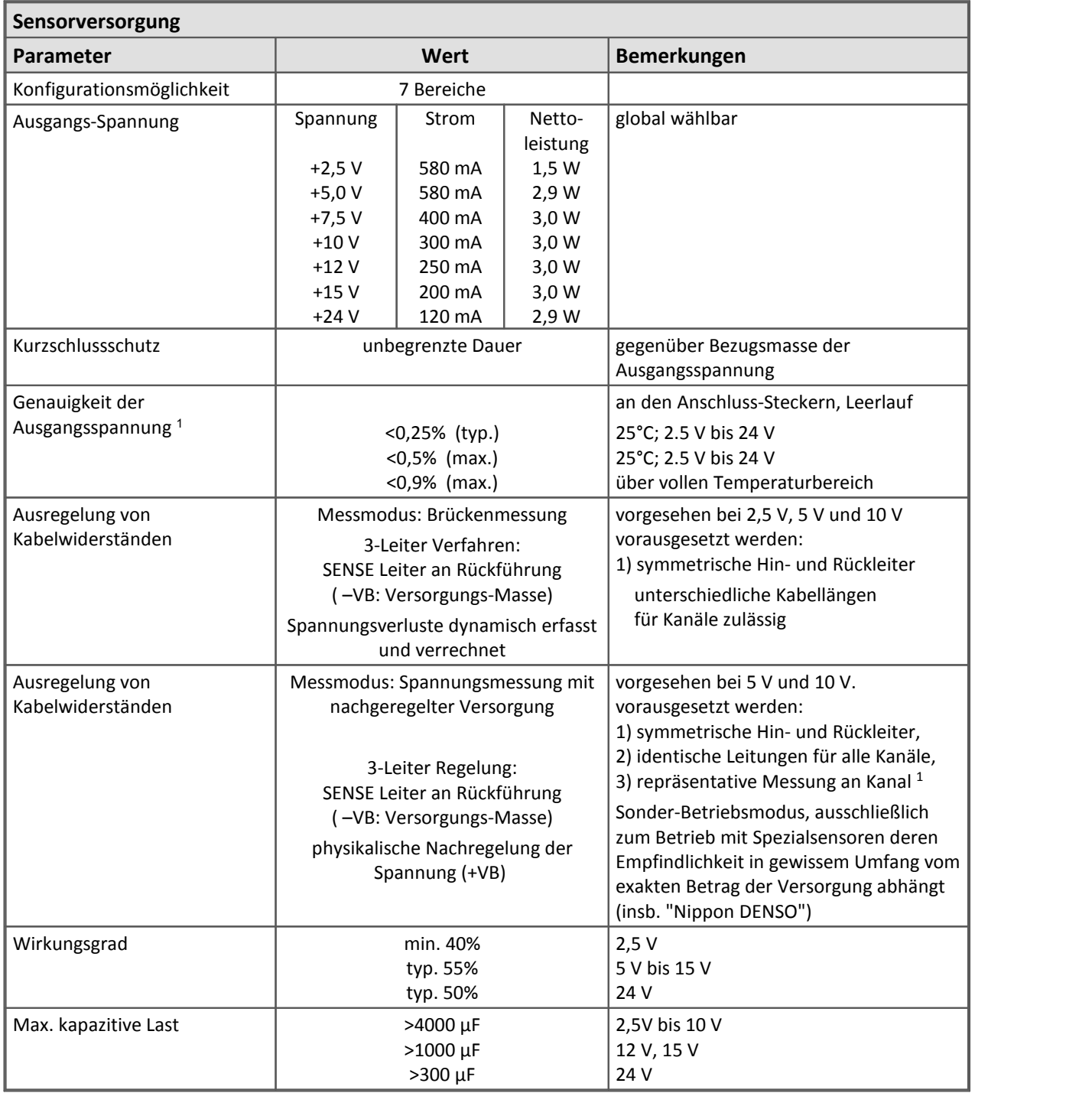

<sup>1</sup> Genauigkeit der Brückenmessung wird durch die Genauigkeit der Ausgangsspannung nicht beeinträchtigt, weil der tatsächliche Wert dynamisch erfasst und kompensiert wird.

Modulbeschreibung **[DCB8](#page-289-0)** 290

# **8.10 DI16**

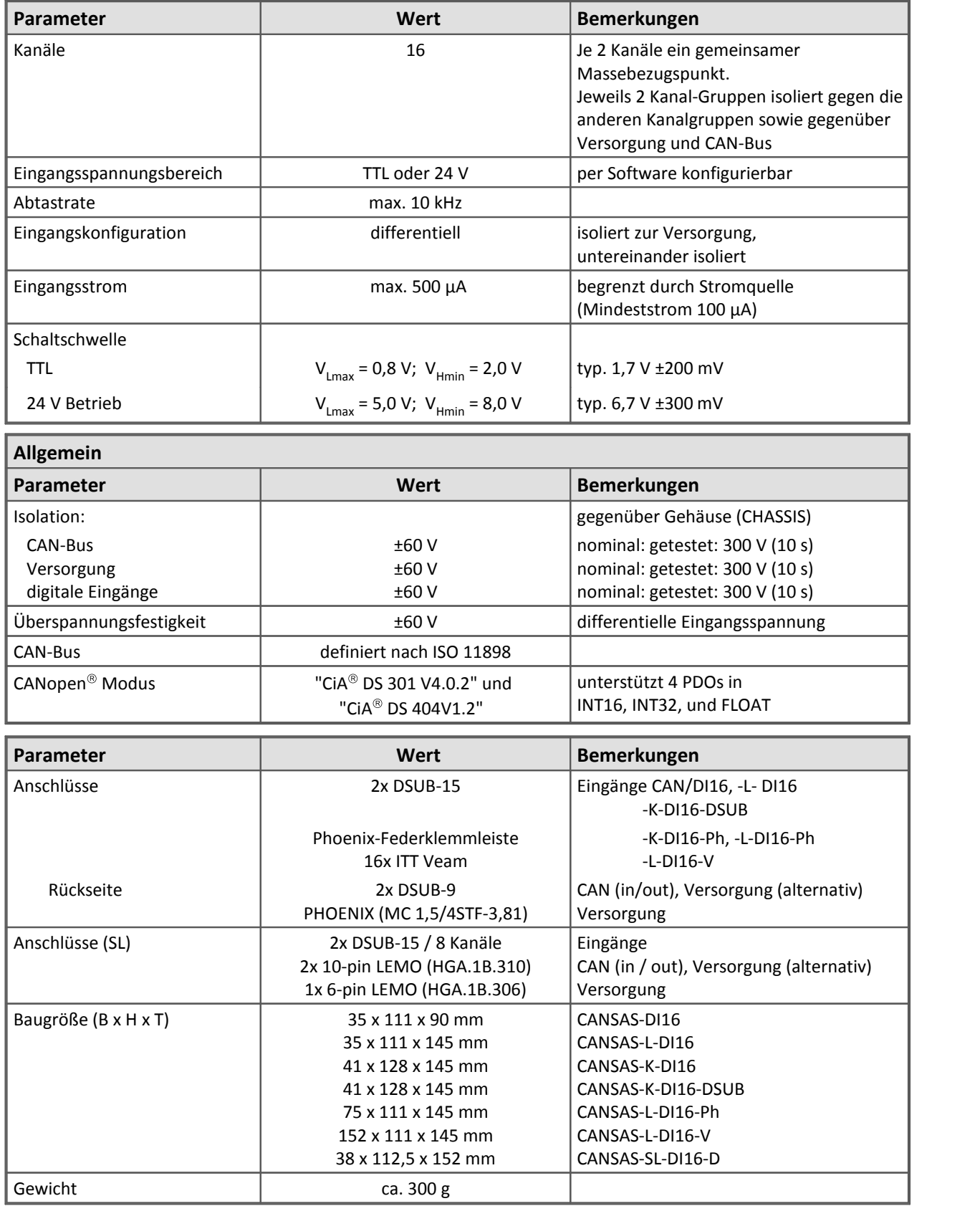

Modulbeschreibung <u>[DI16](#page-296-0)</u> |297े, CANFX spezifische technische <u>[Daten finden Sie hier](#page-490-0)</u> |491े.

## **8.11 DO16**

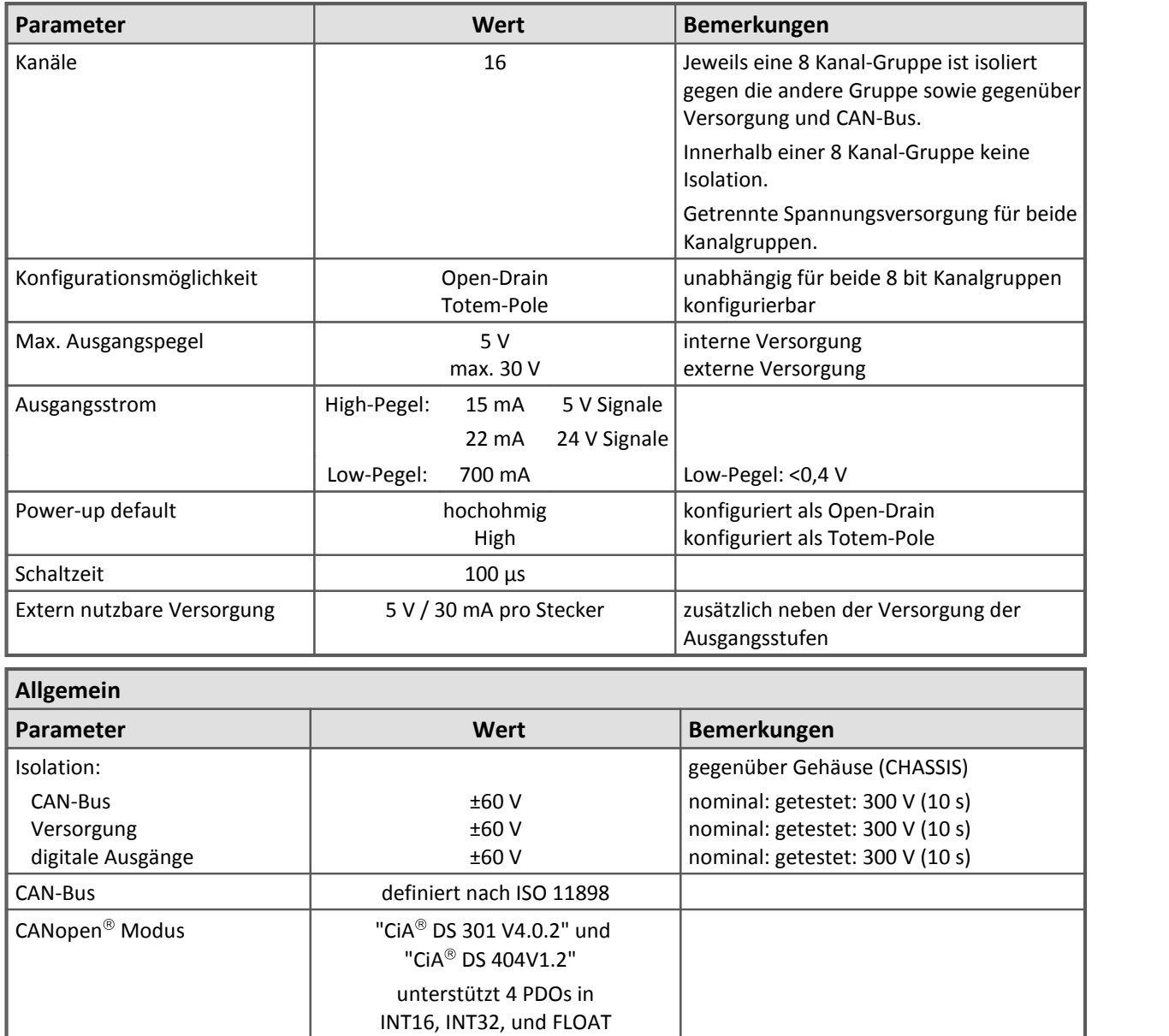

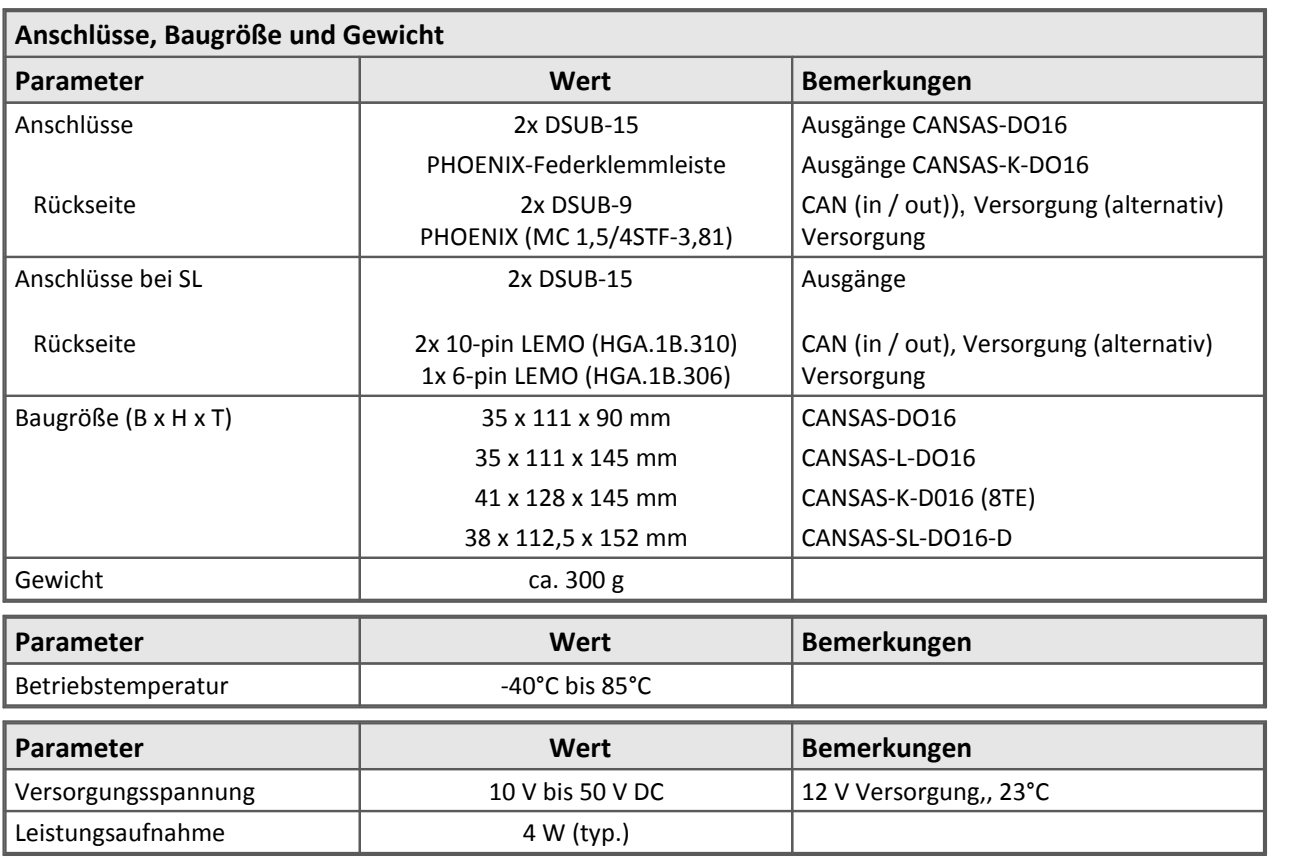

Die folgenden Angaben gelten ausschließlich für CANSAS DO16 Klassik Module.

Die folgenden Angaben gelten ausschließlich für die **imc CANSAS***flex* DO16 Module.

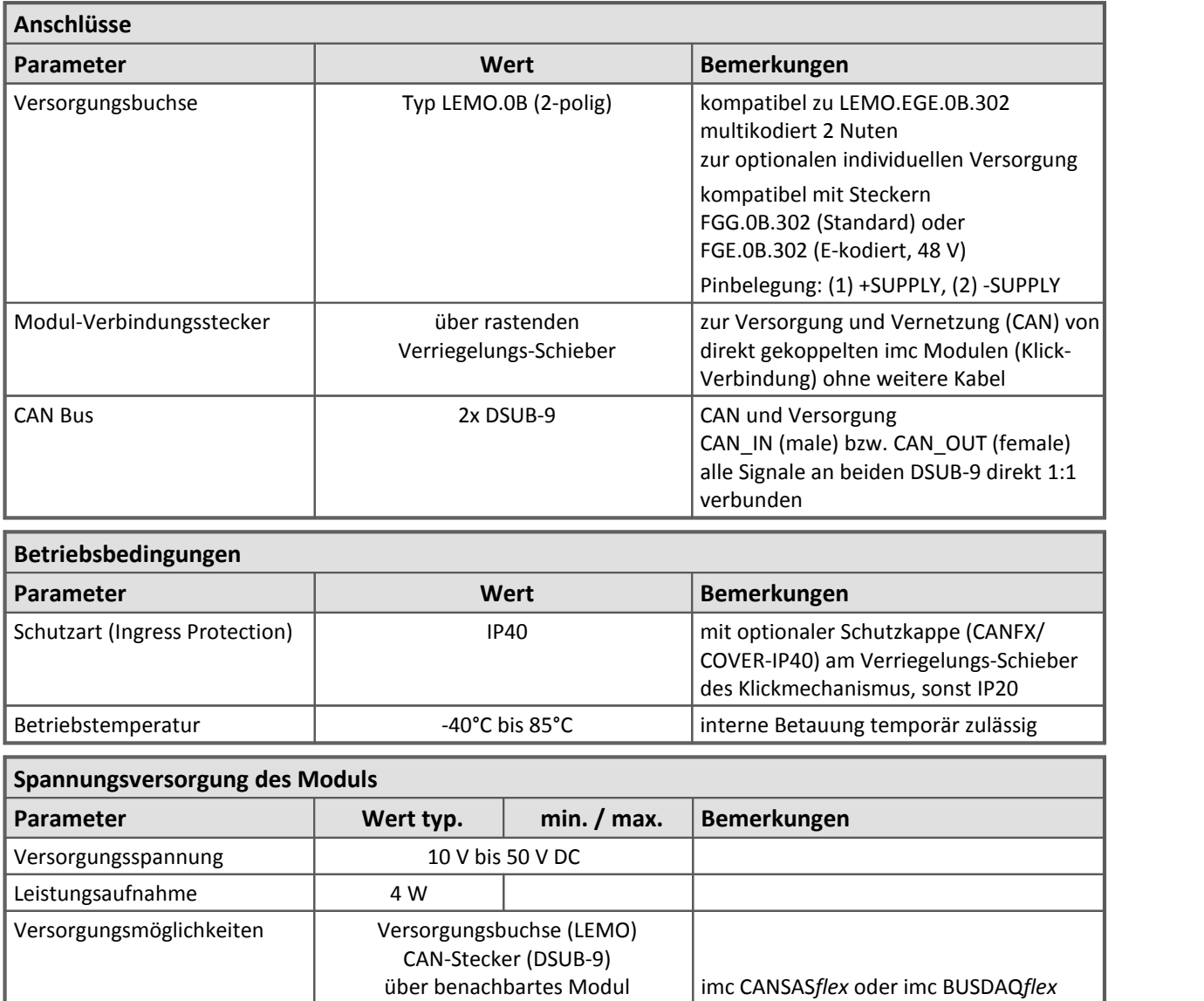

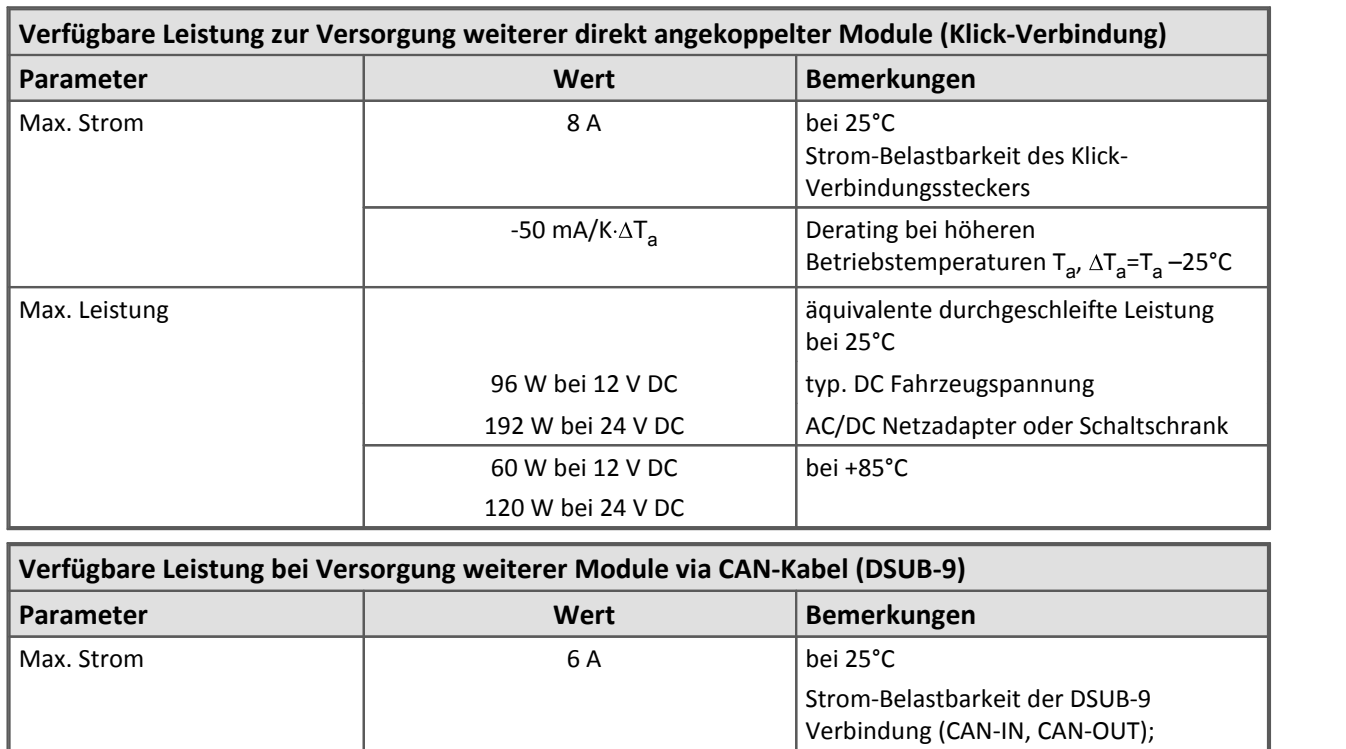

72 W bei 12 V DC 144 W bei 24 V DC

50 W bei 12 V DC 100 W bei 24 V DC

Modulbeschreibung [DO16](#page-299-0) 300

Max. Leistung

ausreichender Kabelquerschnitt wird

äquivalente durchgeschleifte Leistung

AC/DC Netzadapter oder Schaltschrank

typ. DC Fahrzeugspannung

Betriebstemperaturen T<sub>a</sub>,  $\Delta T_{\text{a}}$ =T<sub>a</sub> –25°C |

vorausgesetzt!

bei 25°C

bei +85°C

-30 mA/K· $\Delta T_a$  Derating bei höheren

# **8.12 DO8R, DO16R**

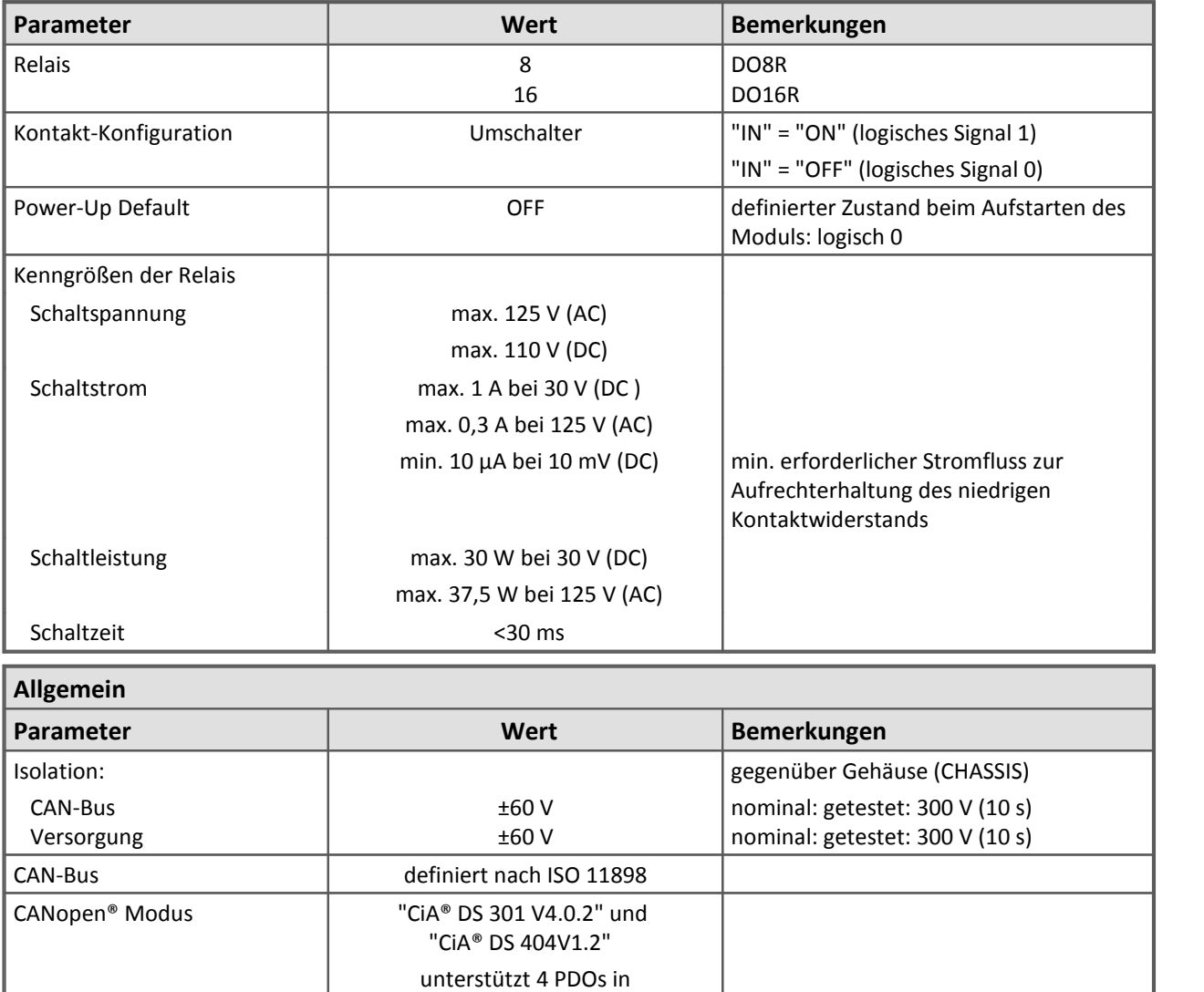

INT16, INT32, und FLOAT

٦

Die folgenden Angaben gelten nur für imc CANSAS*classic* DO8R / DO16R Module.

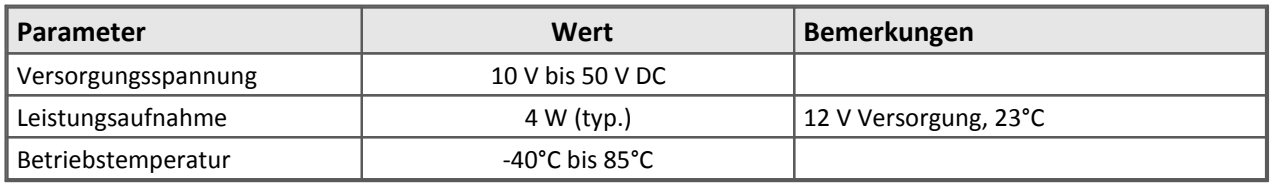

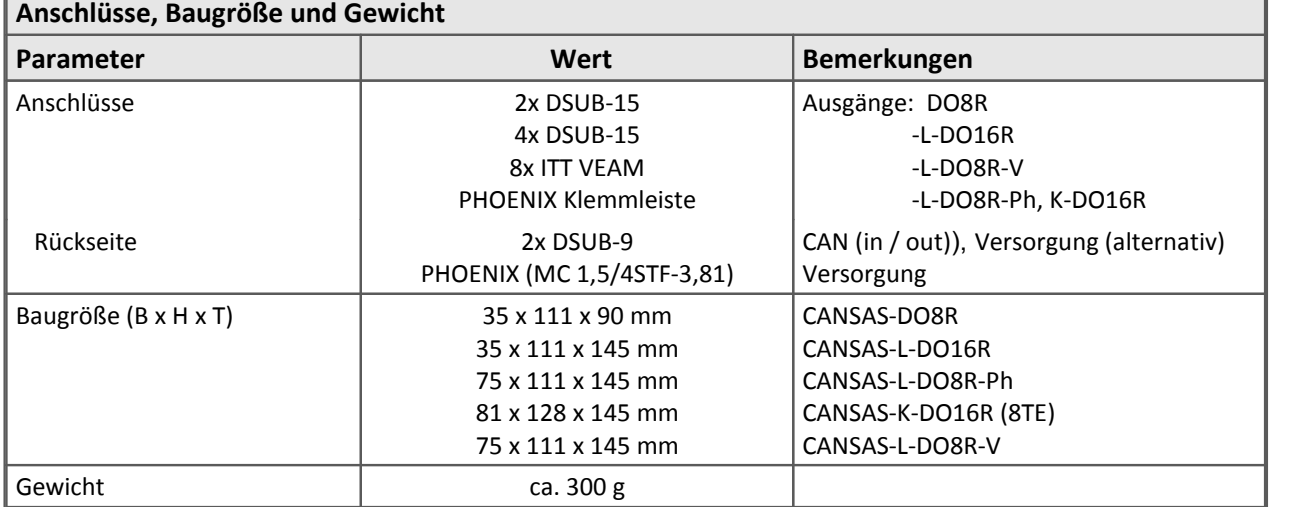

Die folgenden Angaben gelten nur für imc CANSAS*flex* DO8R / DO16R Module.

Versorgungsmöglichkeiten Versorgungsbuchse (LEMO)

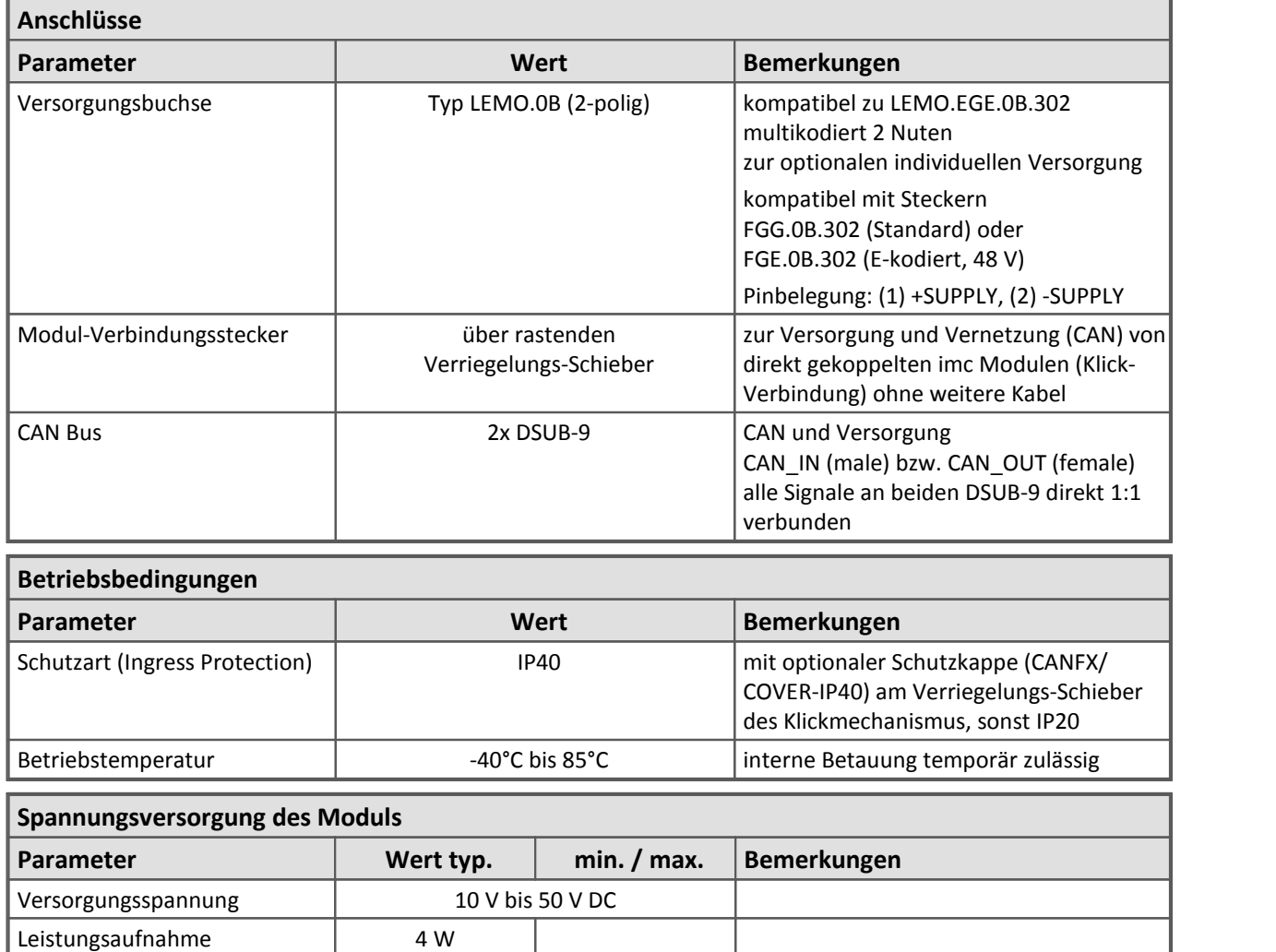

CAN-Stecker (DSUB-9) über benachbartes Modul

imc CANSAS*flex* oder imc BUSDAQ*flex*

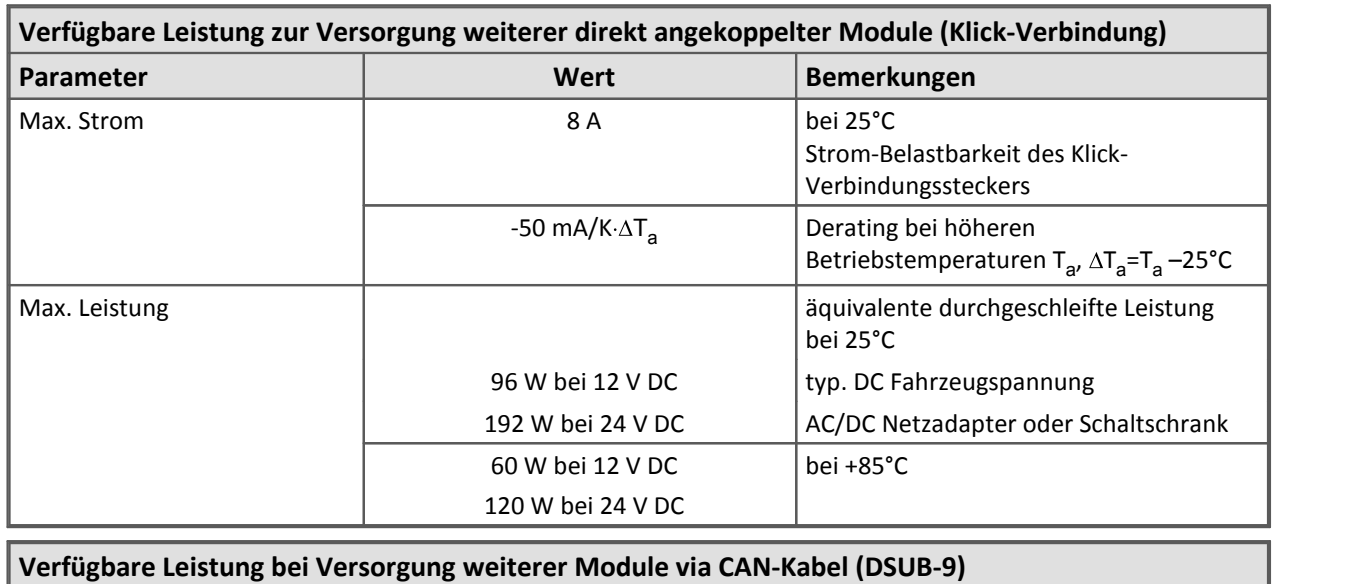

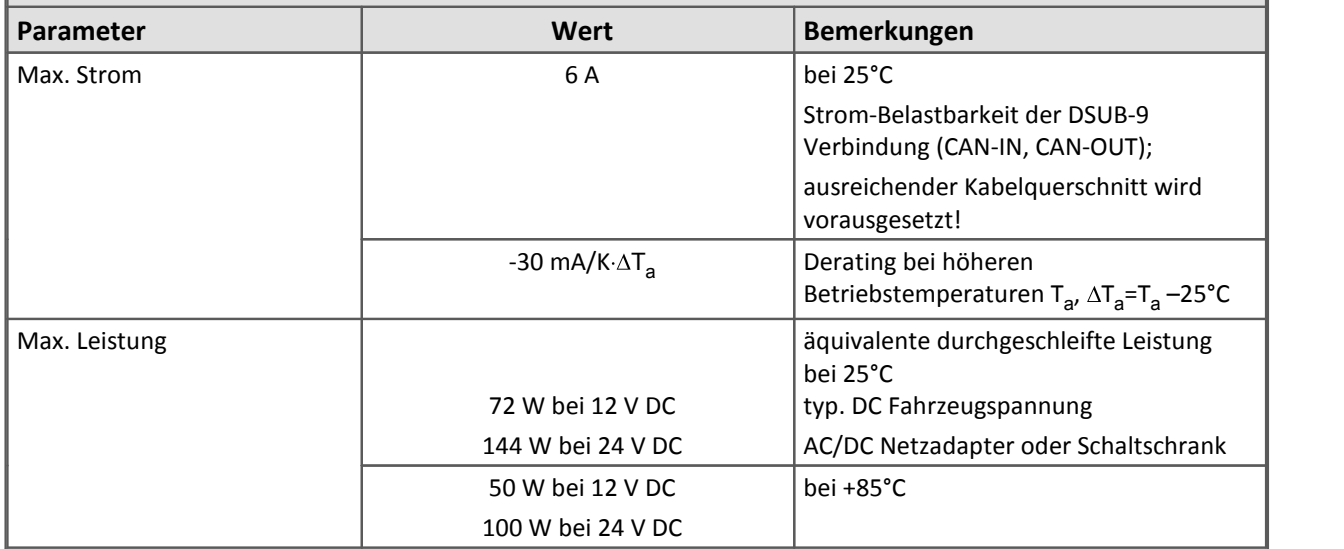

Modulbeschreibung **DO8R**, DO16R 304

#### **8.13 FBG-T8**

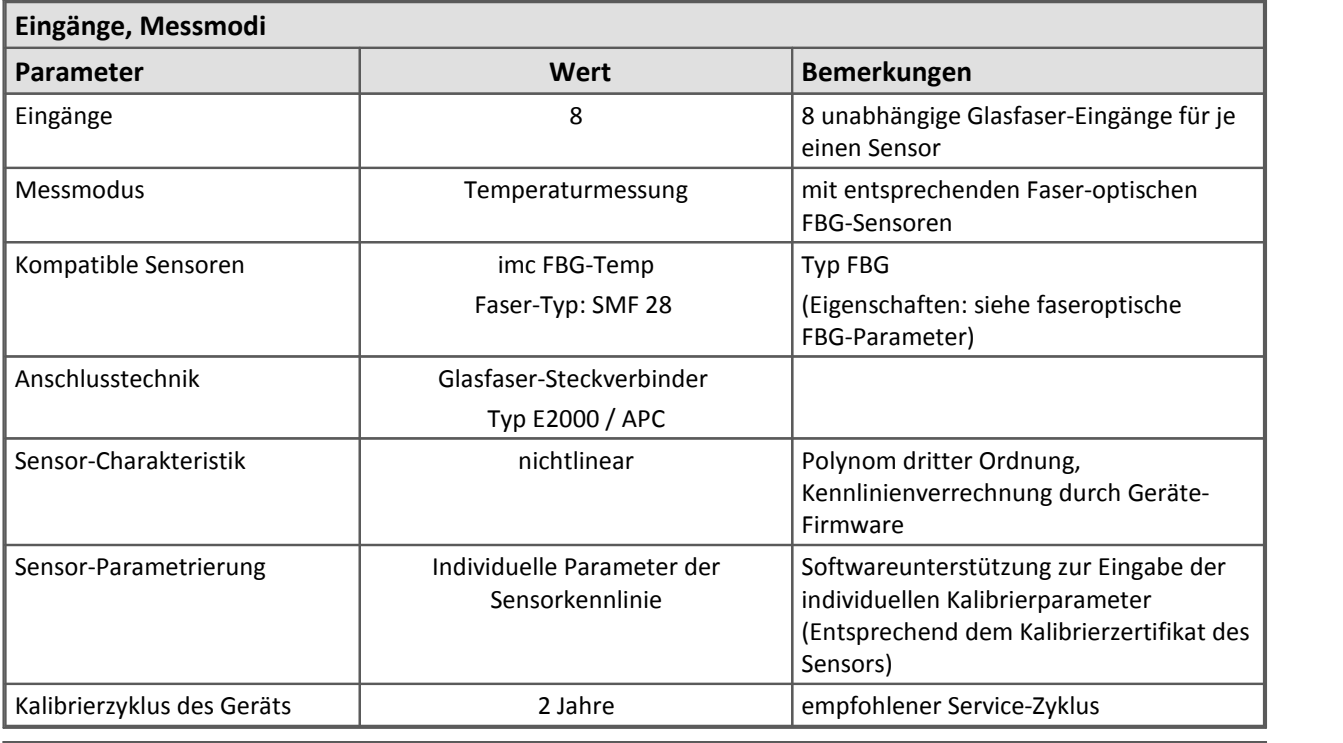

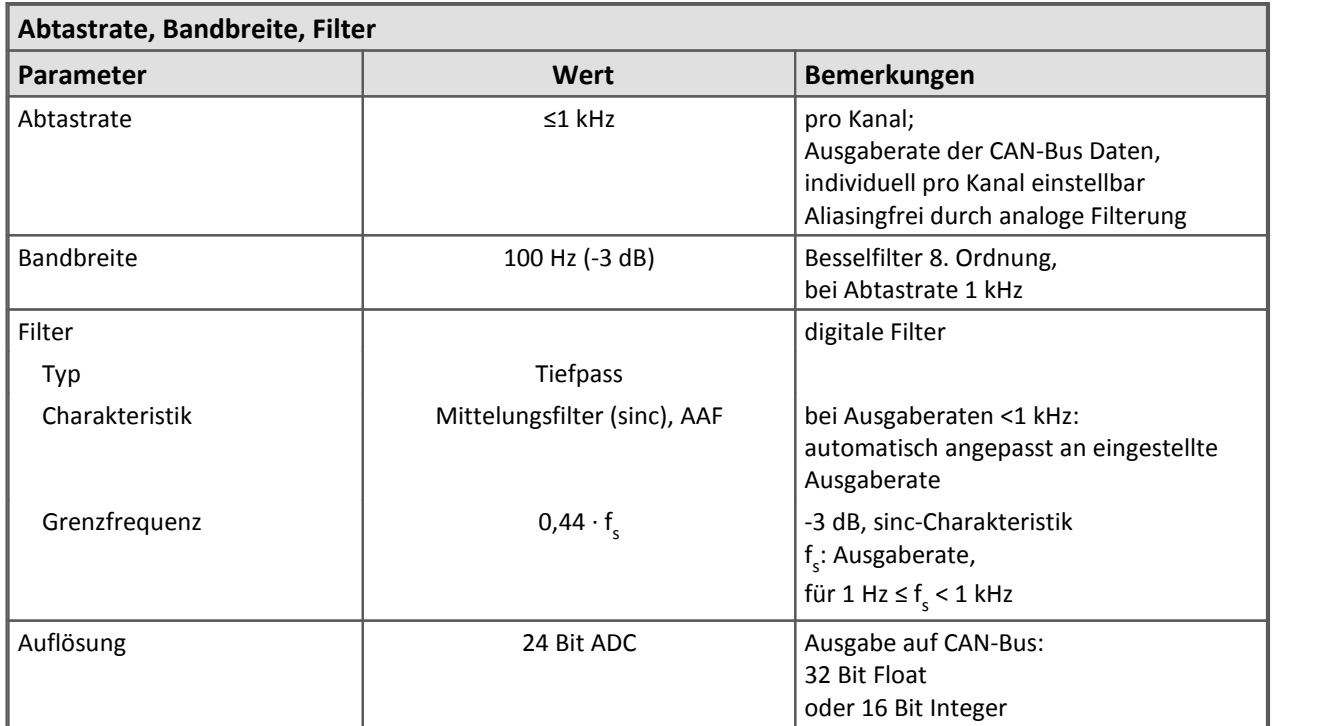

٦

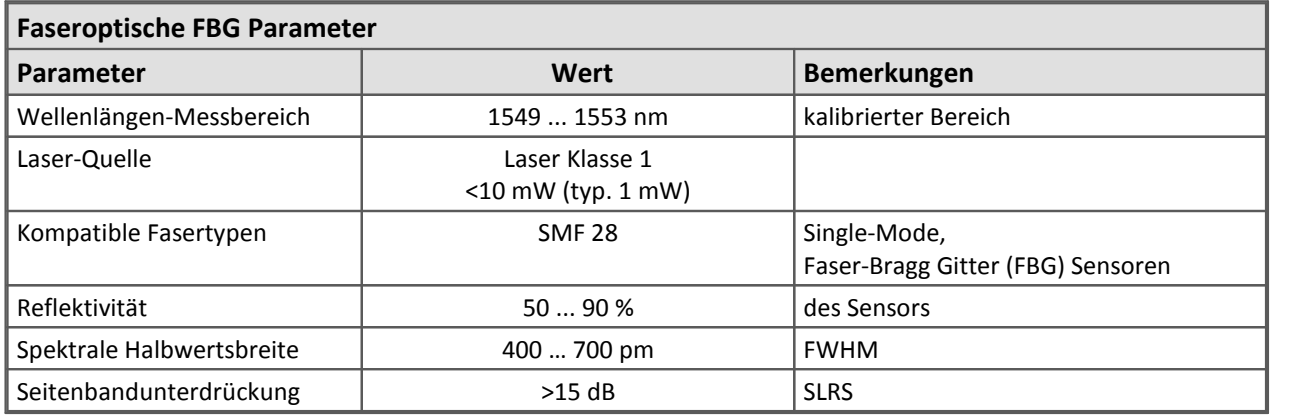

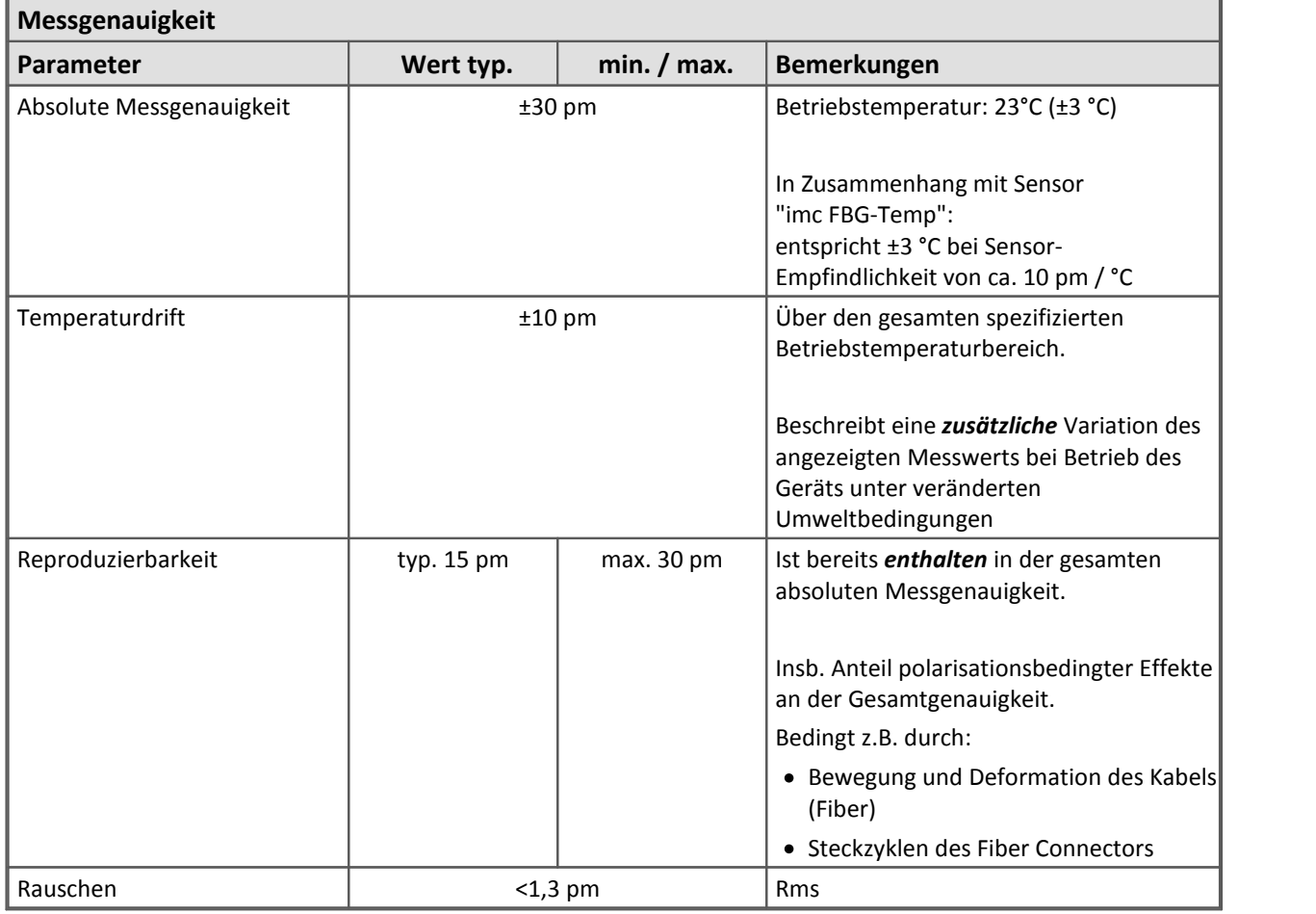

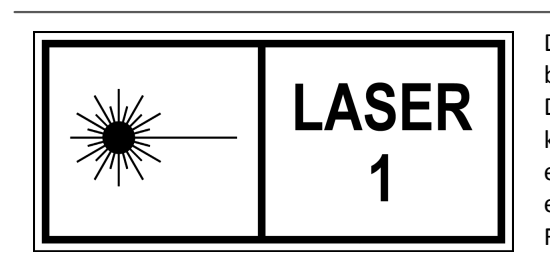

Das imc CANSAS*fdx* FBG-T8 arbeitet mit Laser der Klasse 1. Das bedeutet, dass das Gerät während des Normalbetriebs sicher ist. Der direkte Blick in den Strahl der Lasereinrichtung der Klasse 1 kann trotzdem irritierende Wirkung auf das Sehvermögen erzeugen. Dies ist z. B. möglich, wenn die Schutzabdeckung entfernt ist oder eine Beschädigung des Gerätes vorliegt, die die Freisetzung von Laserstrahlung ermöglicht.

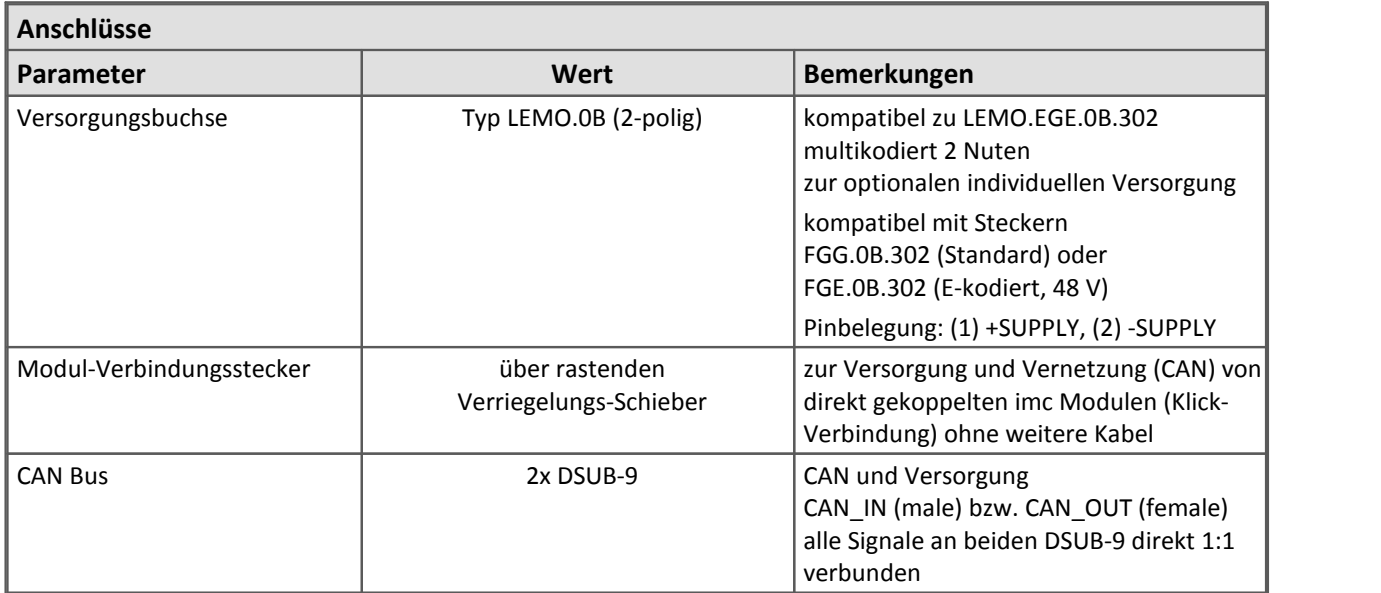

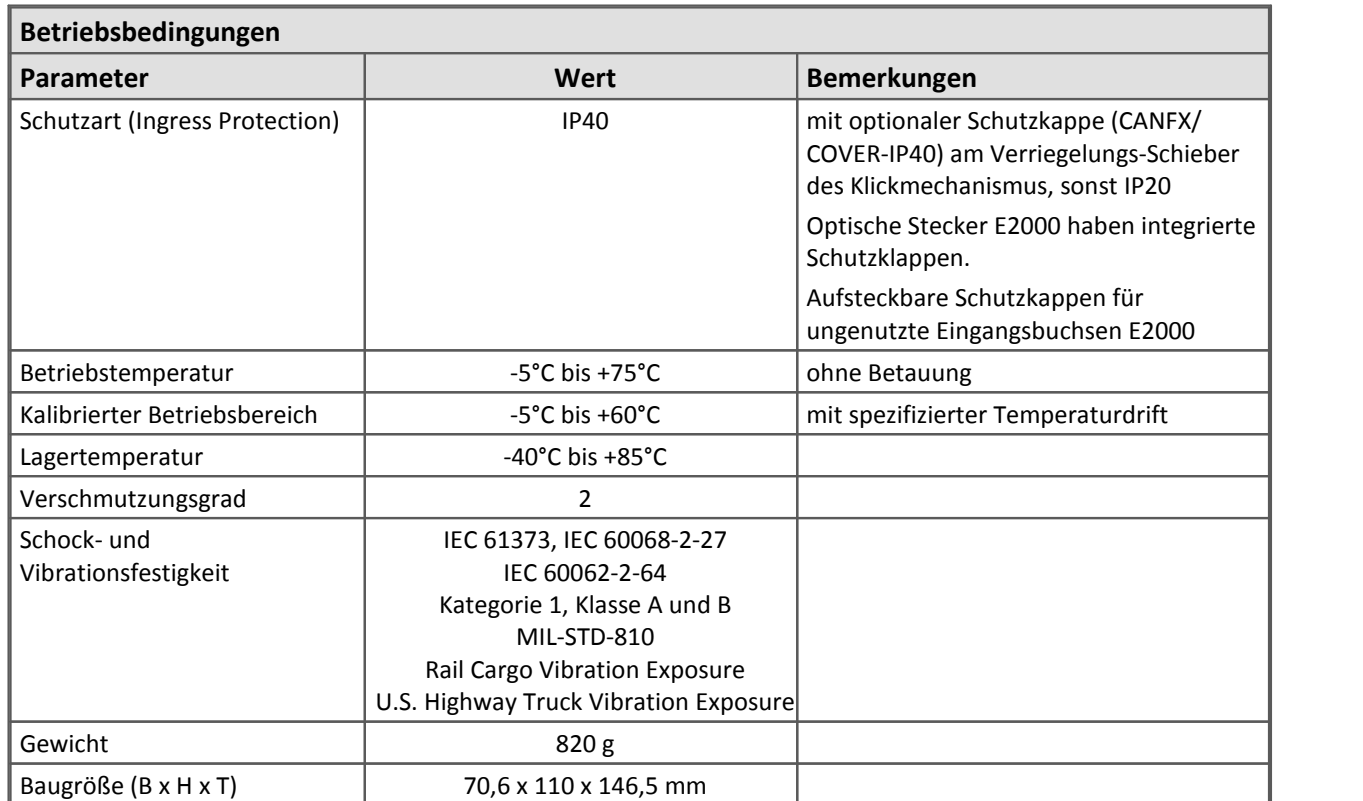

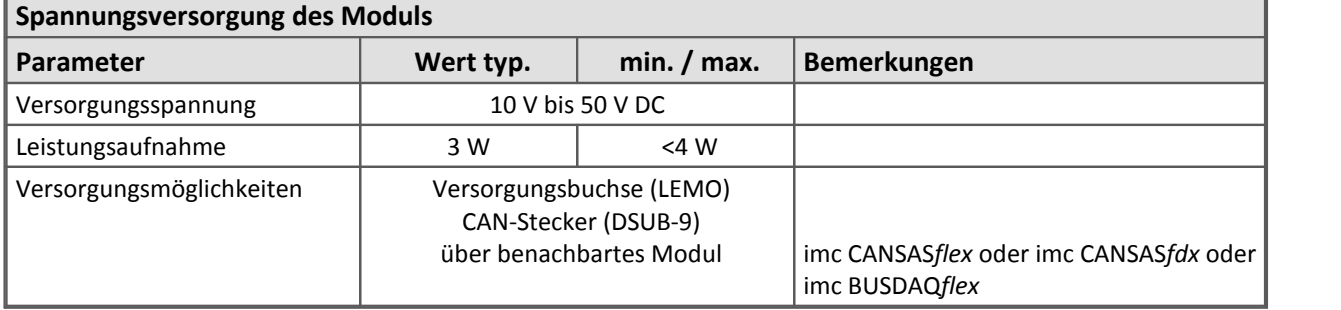

٦

┓

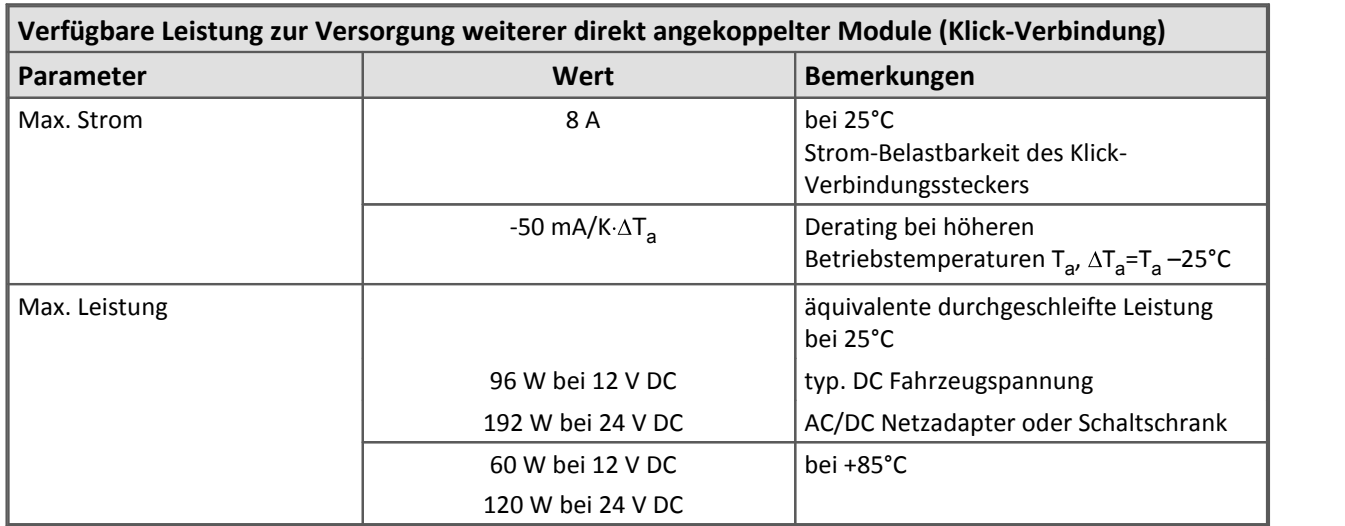

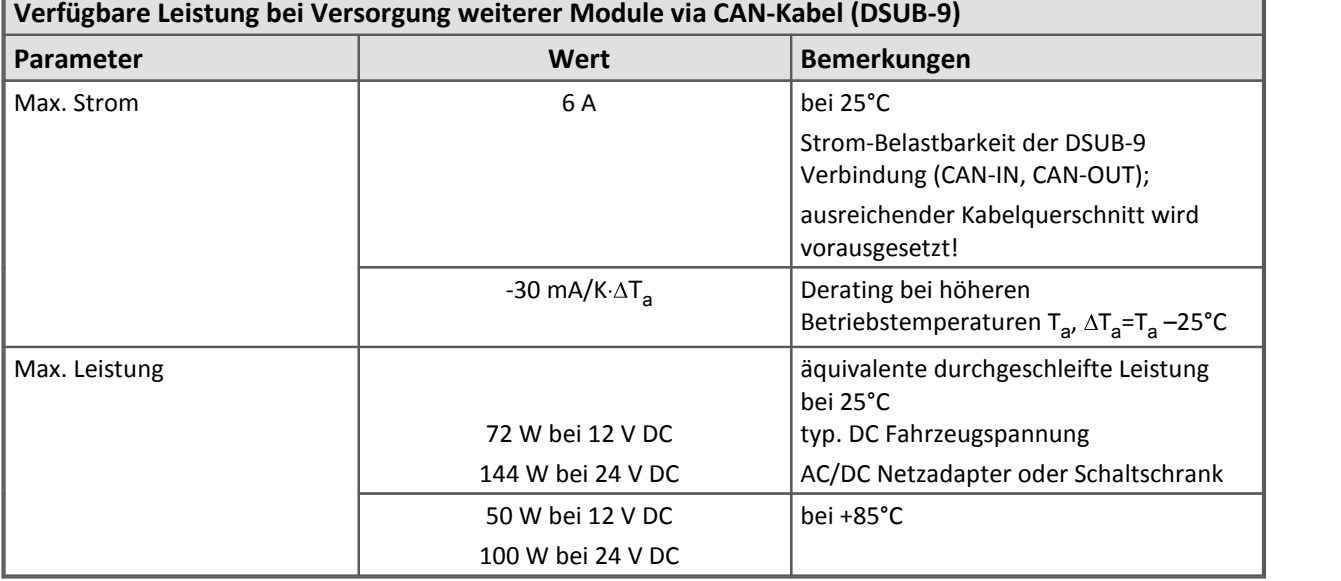

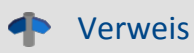

Modulbeschreibung [FBG-T8](#page-305-0) 306

## **8.14 IGN**

Datenblatt Version 1.6 (Zündwinkelmessmodul)

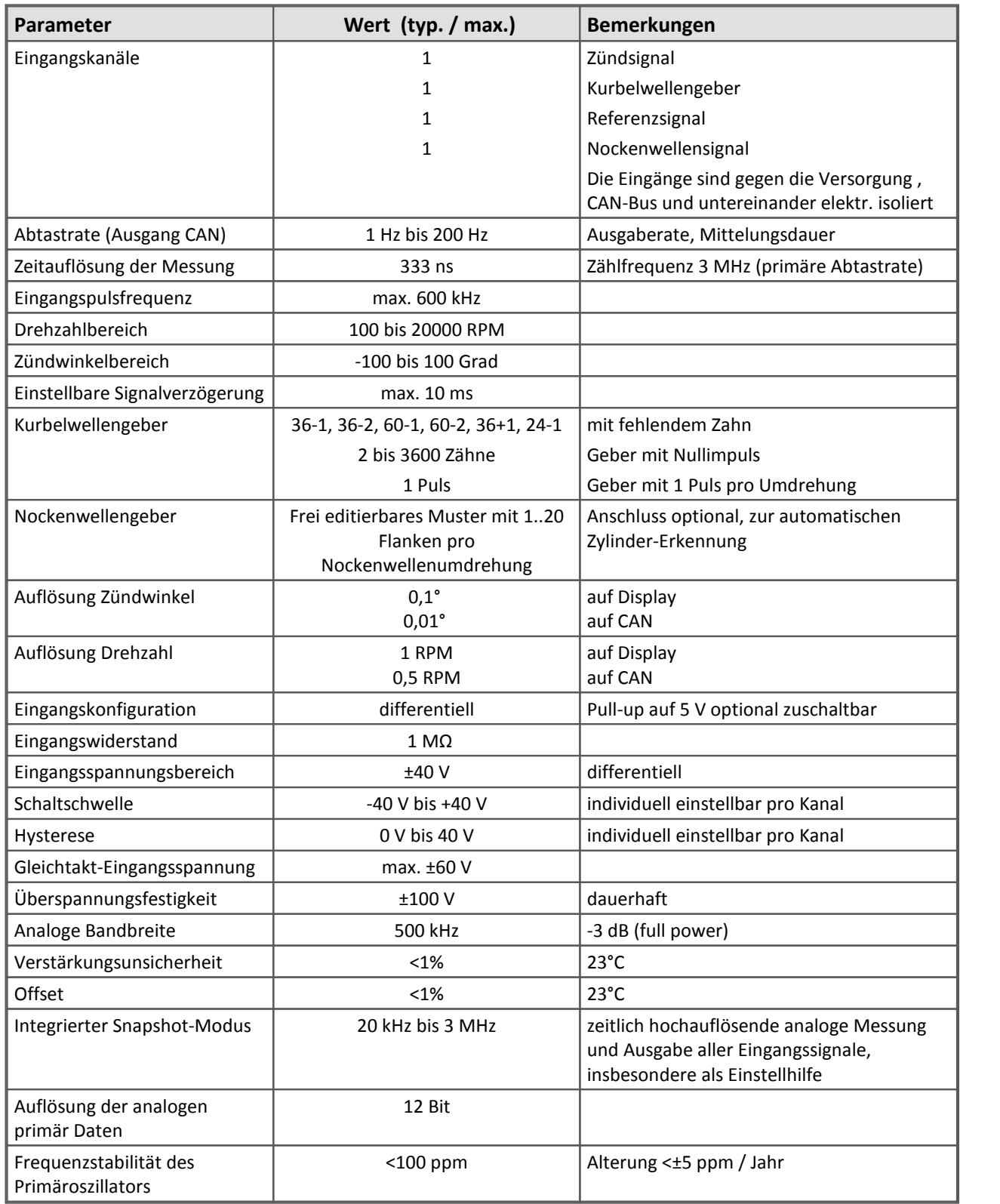

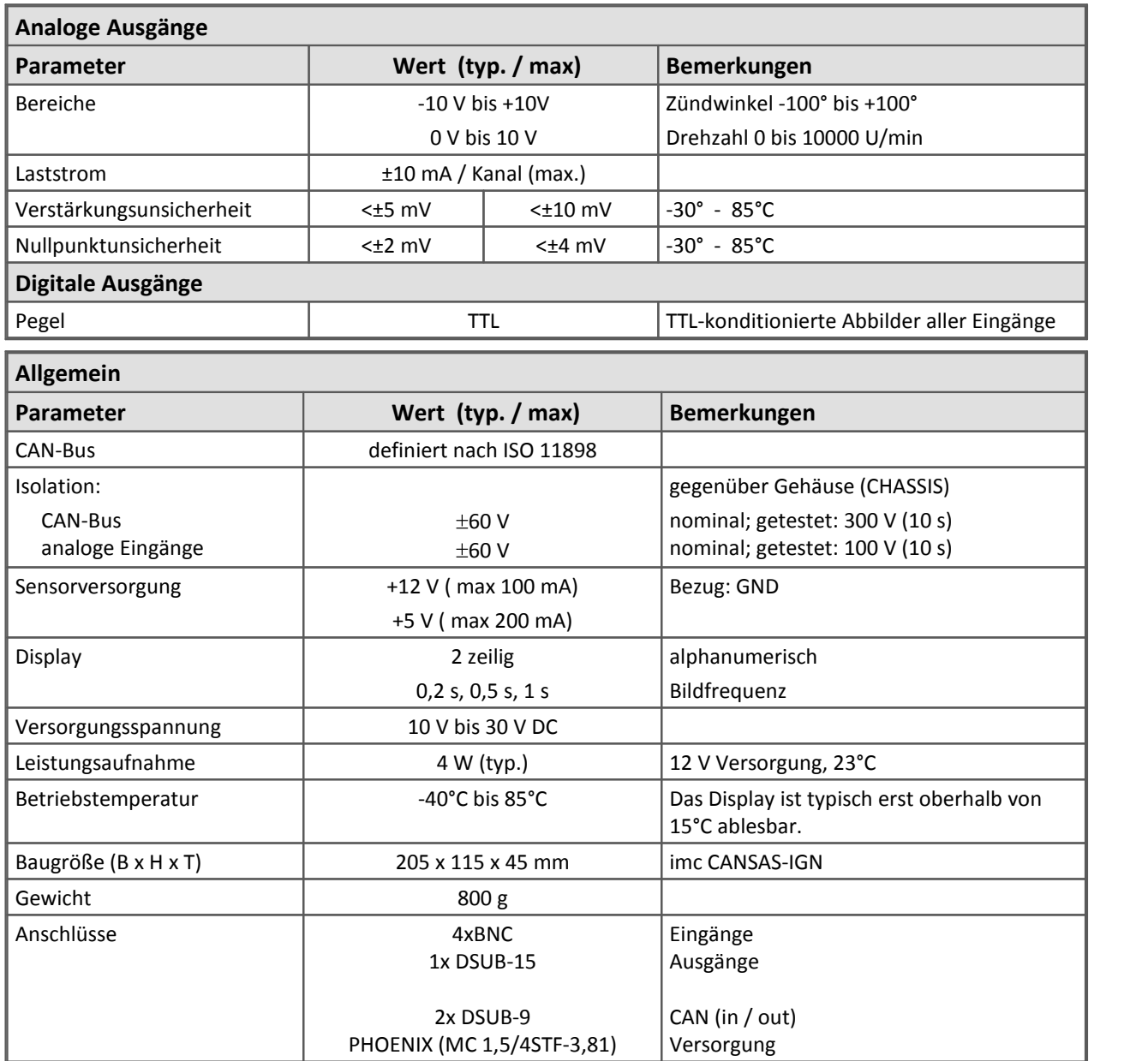

Modulbeschreibung **[IGN](#page-310-0)** 311

## **8.15 IHR**

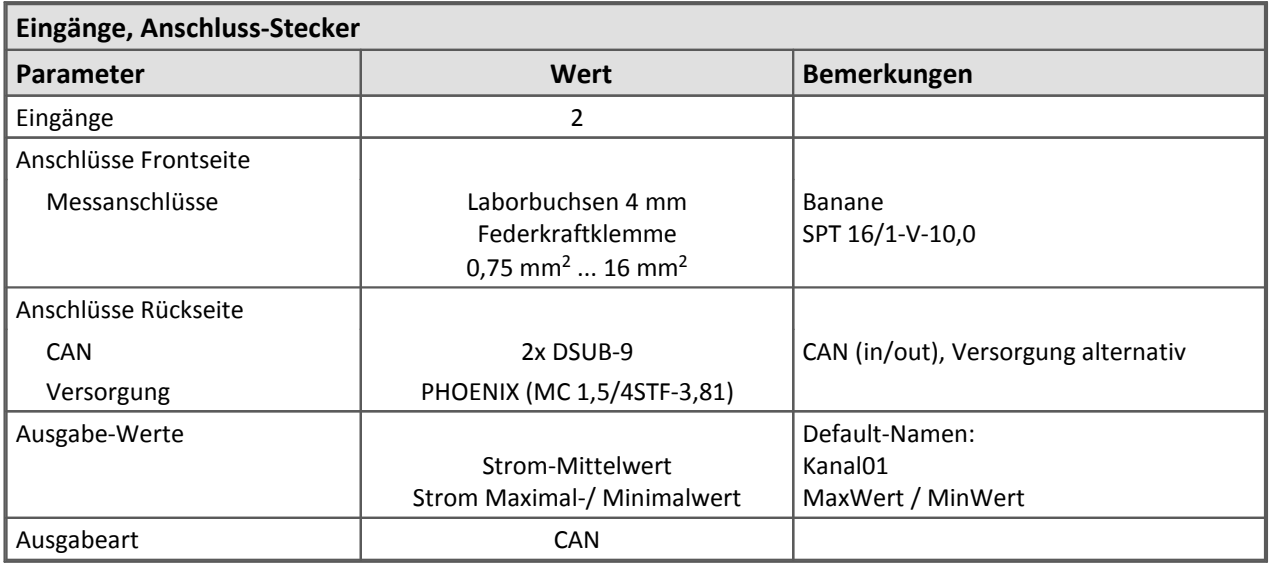

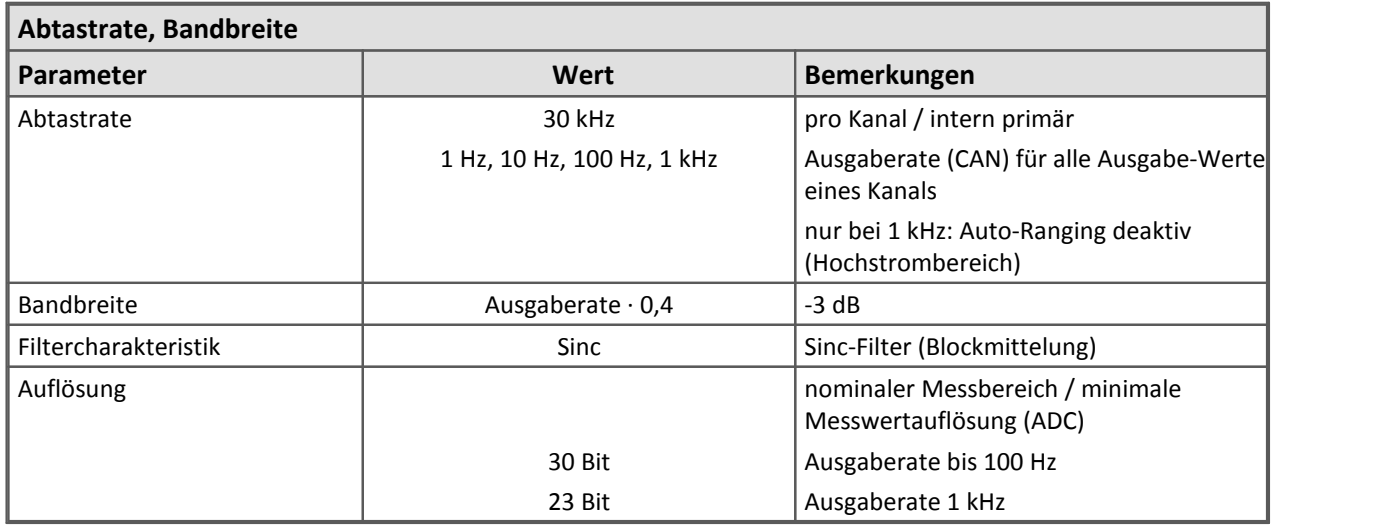

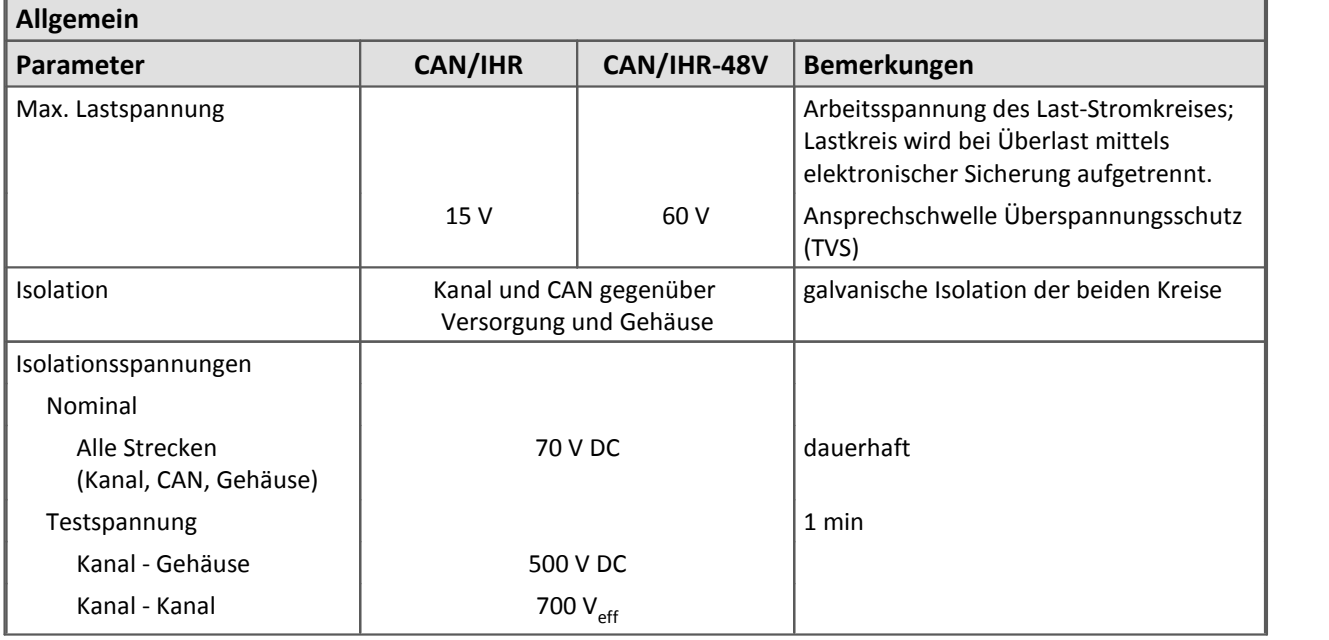

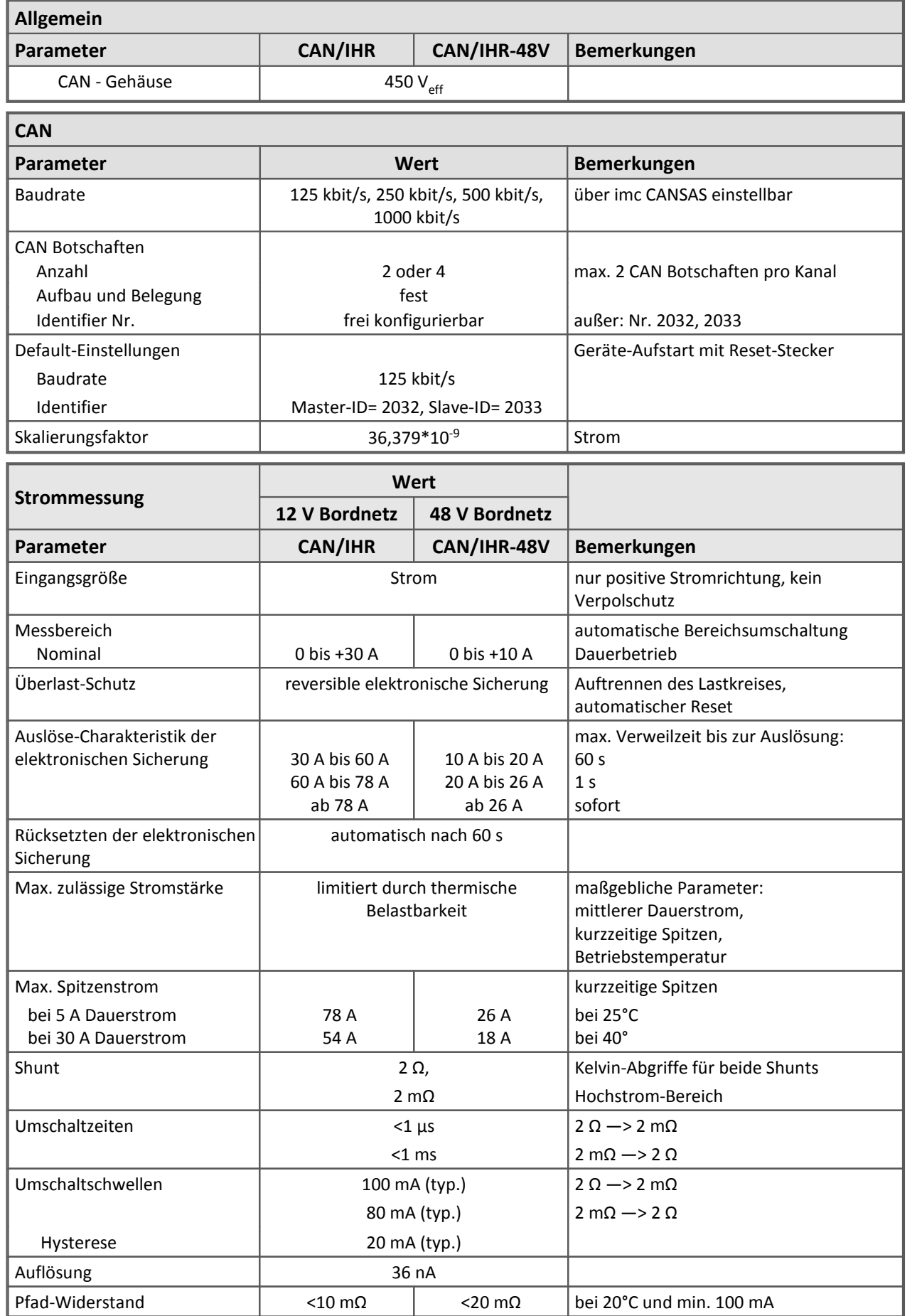

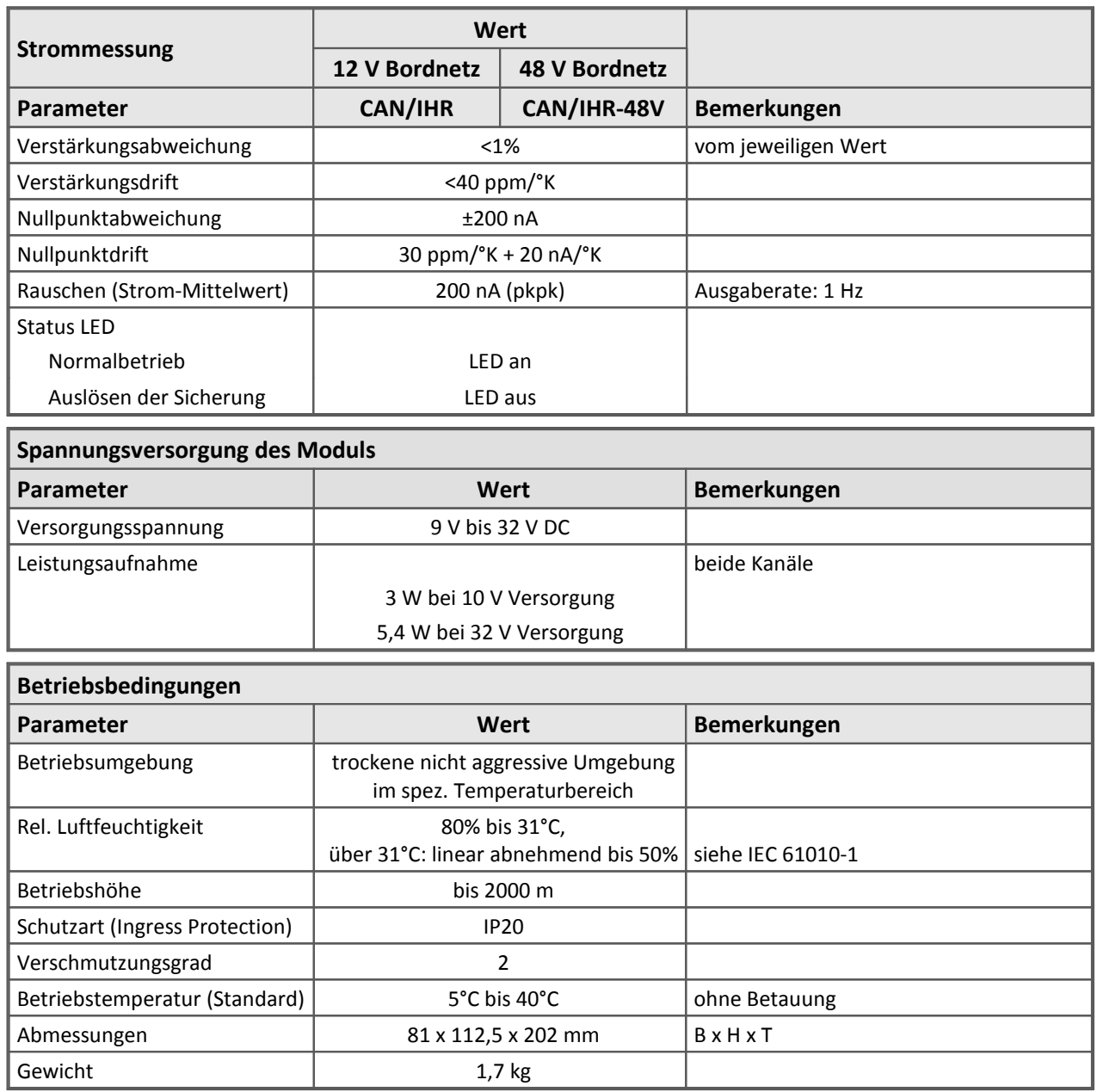
# **8.16 INC4**

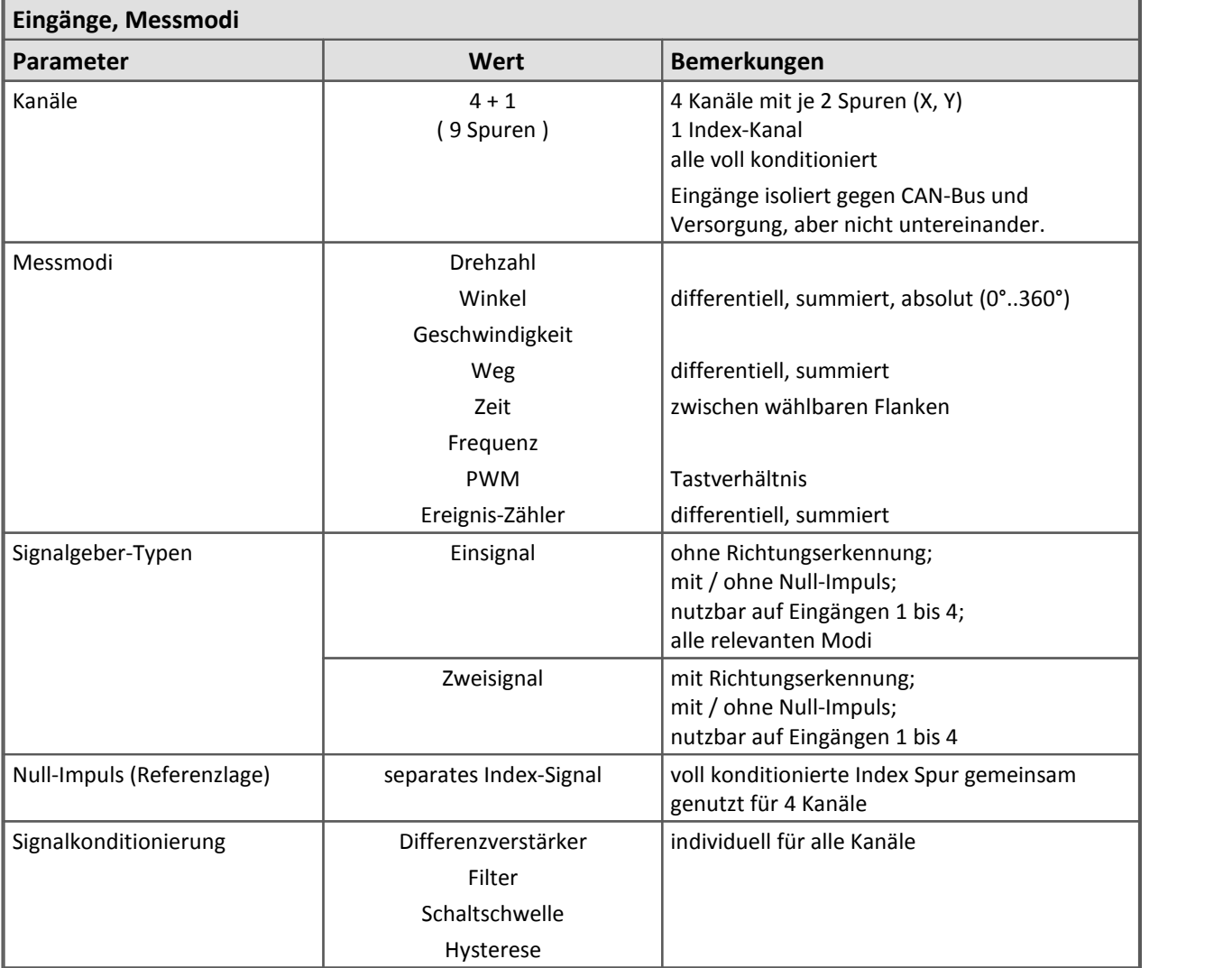

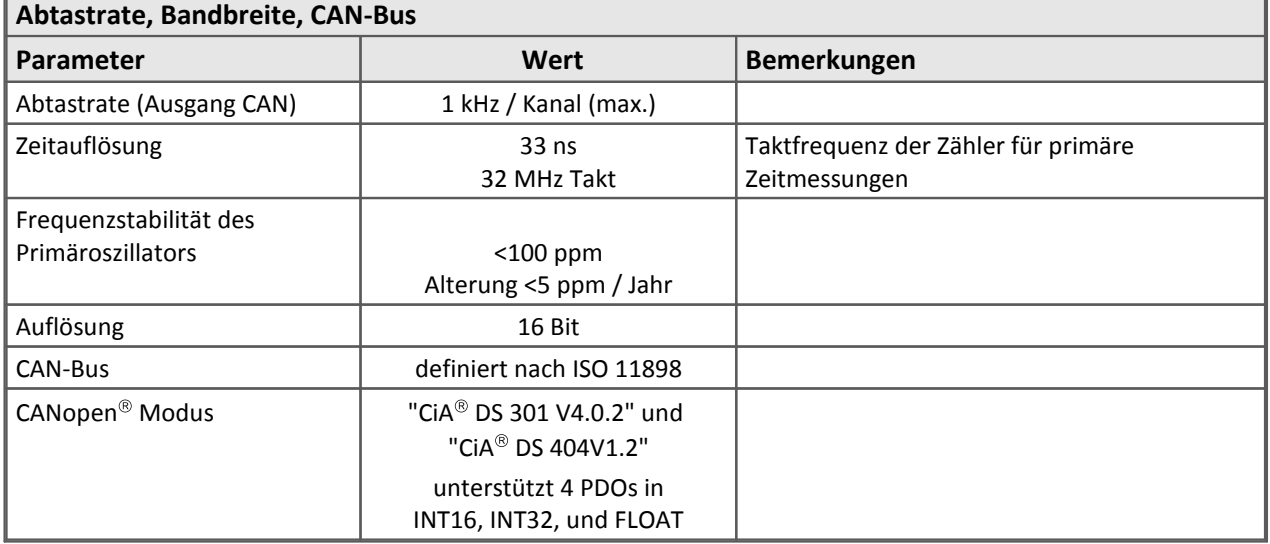

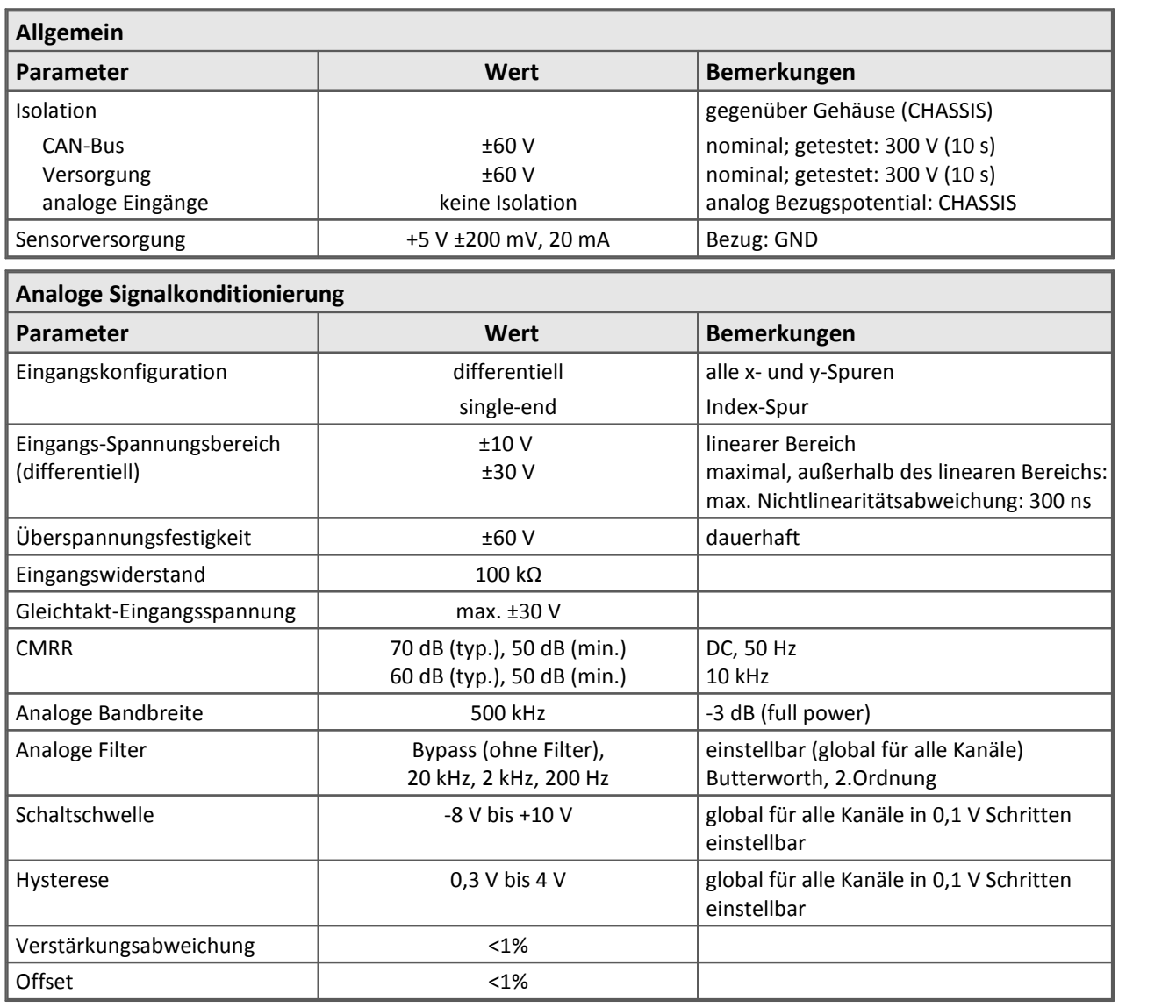

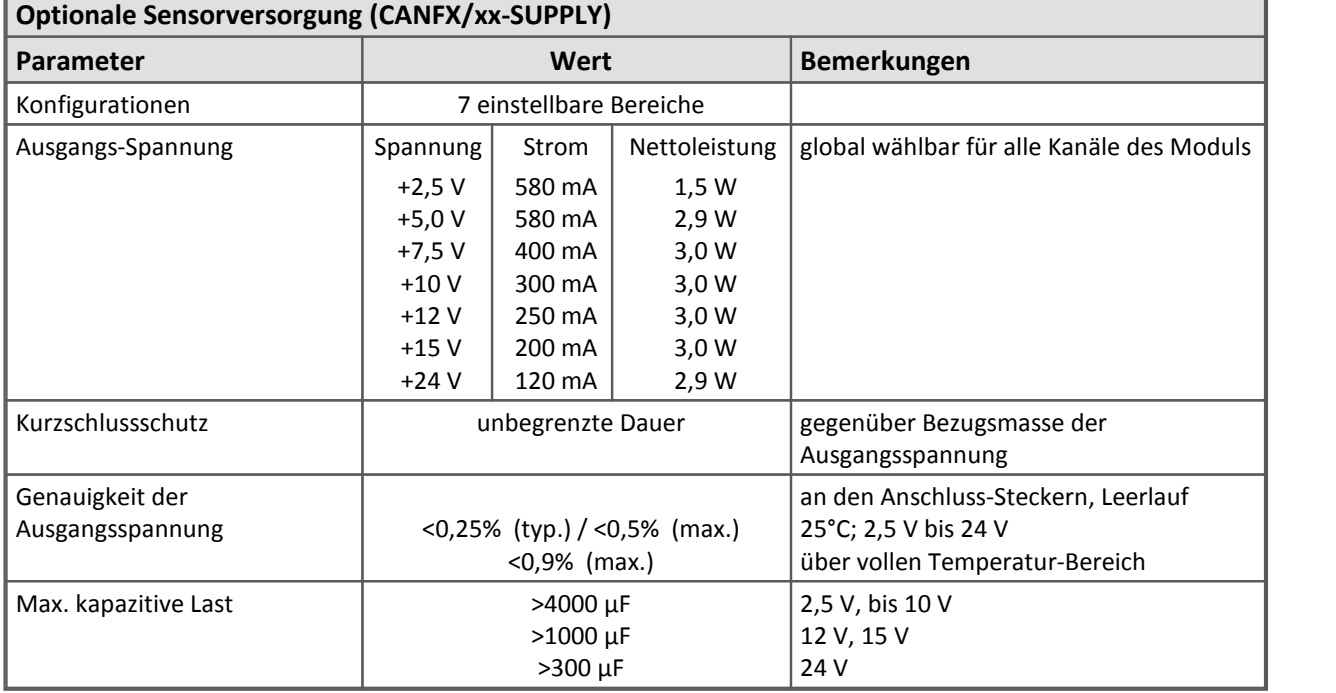

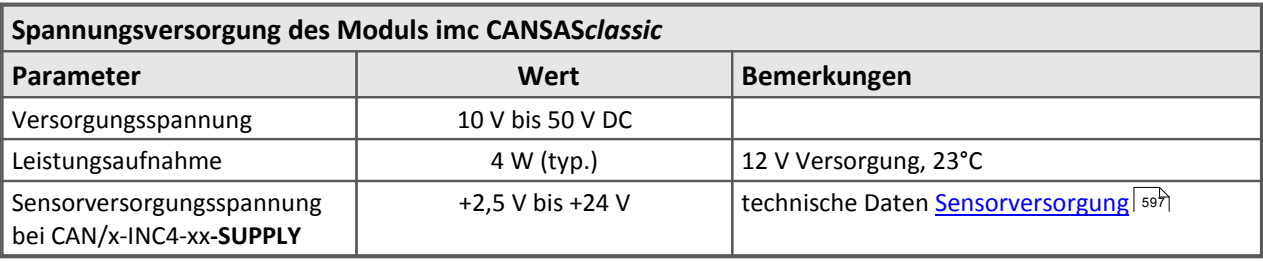

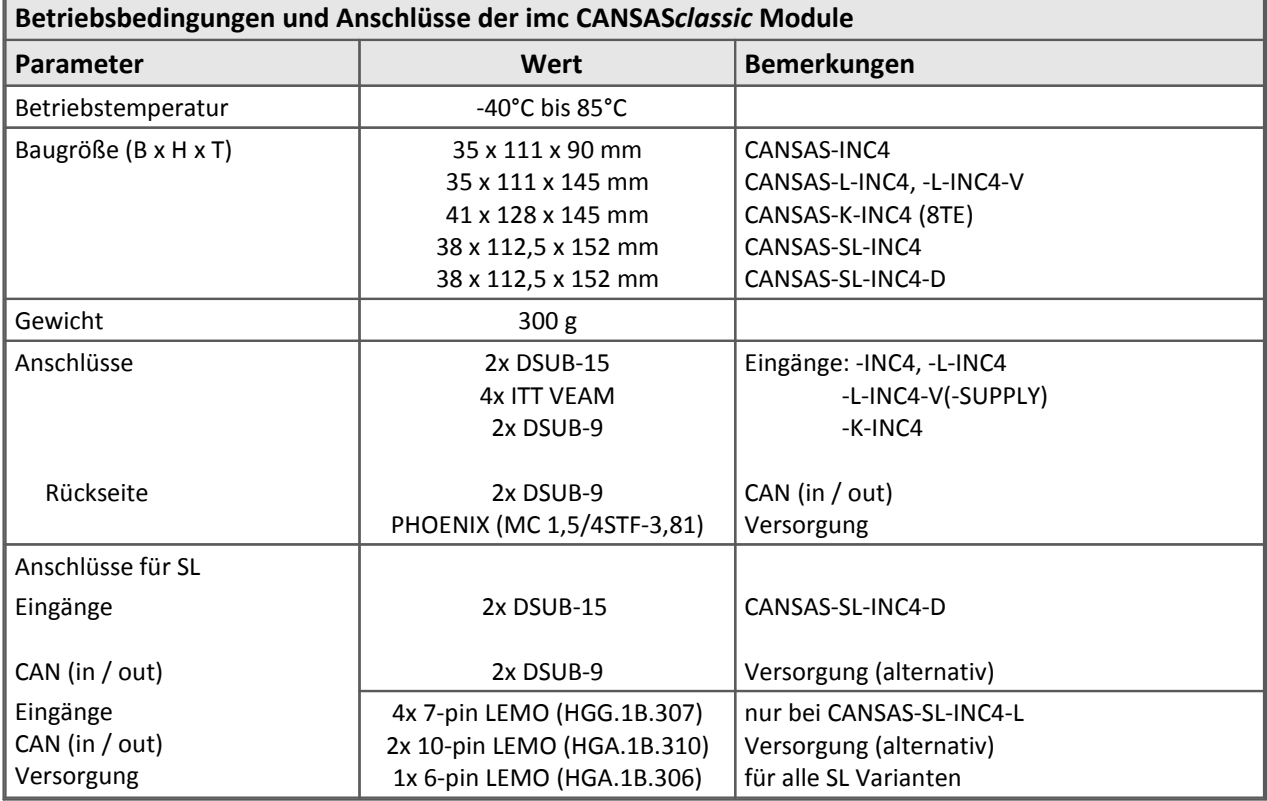

#### 544 **Technische Daten**

Die folgenden Angaben gelten ausschließlich für die **imc CANSAS***flex* INC4 Modulfamilie.

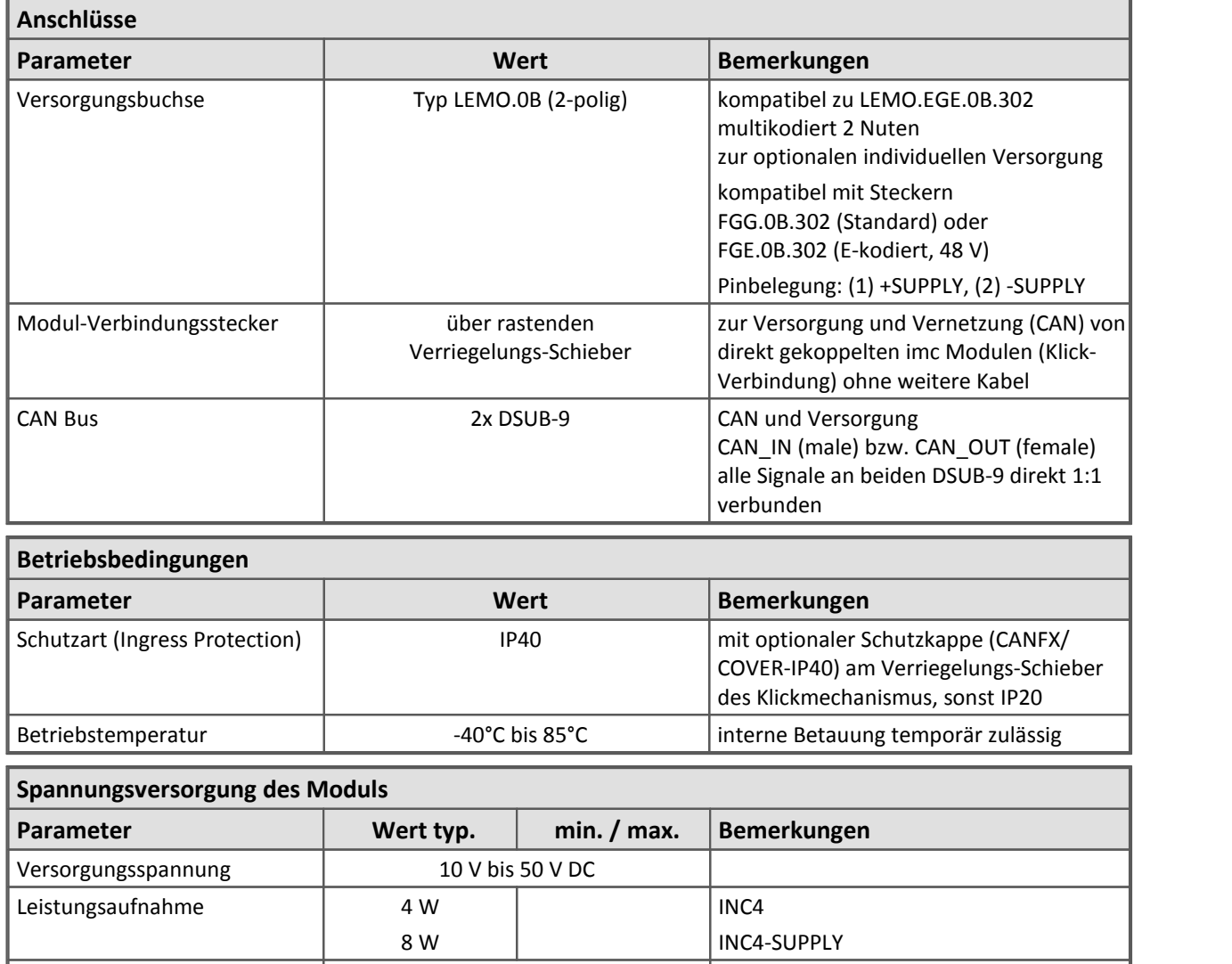

CAN-Stecker (DSUB-9) über benachbartes Modul

Versorgungsmöglichkeiten Versorgungsbuchse (LEMO)

imc CANSAS*flex* oder imc BUSDAQ*flex*

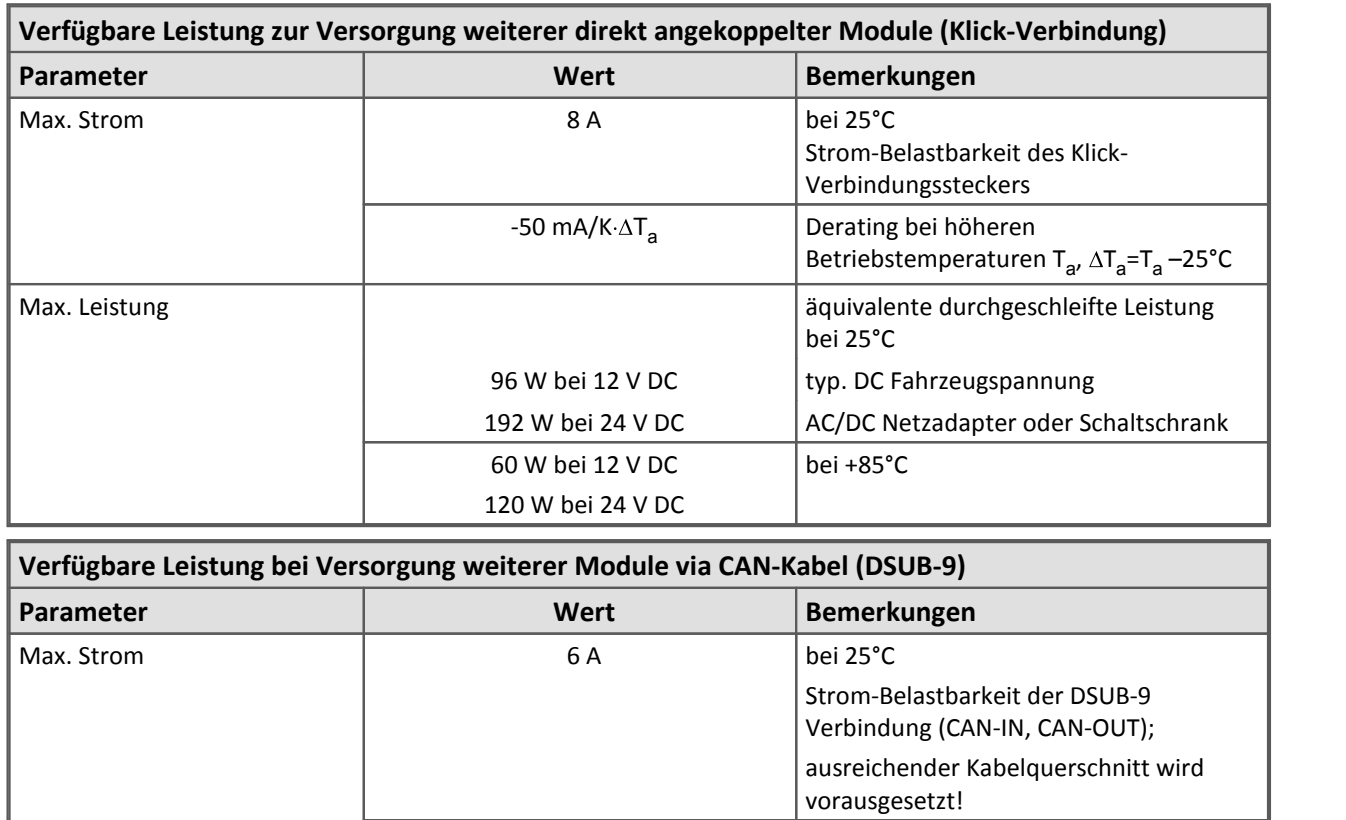

72 W bei 12 V DC 144 W bei 24 V DC

50 W bei 12 V DC 100 W bei 24 V DC

-30 mA/K· $\Delta T_{\rm a}$  Derating bei höheren

bei 25°C

bei +85°C

Modulbeschreibung **[INC4](#page-338-0)** 339

Max. Leistung

Betriebstemperaturen T<sub>a</sub>,  $\Delta T_{\text{a}}$ =T<sub>a</sub> –25°C |

äquivalente durchgeschleifte Leistung

AC/DC Netzadapter oder Schaltschrank

typ. DC Fahrzeugspannung

## **8.17 ISO8**

**Datenblatt Version 1.2 (8 differentielle analoge Eingänge)** 

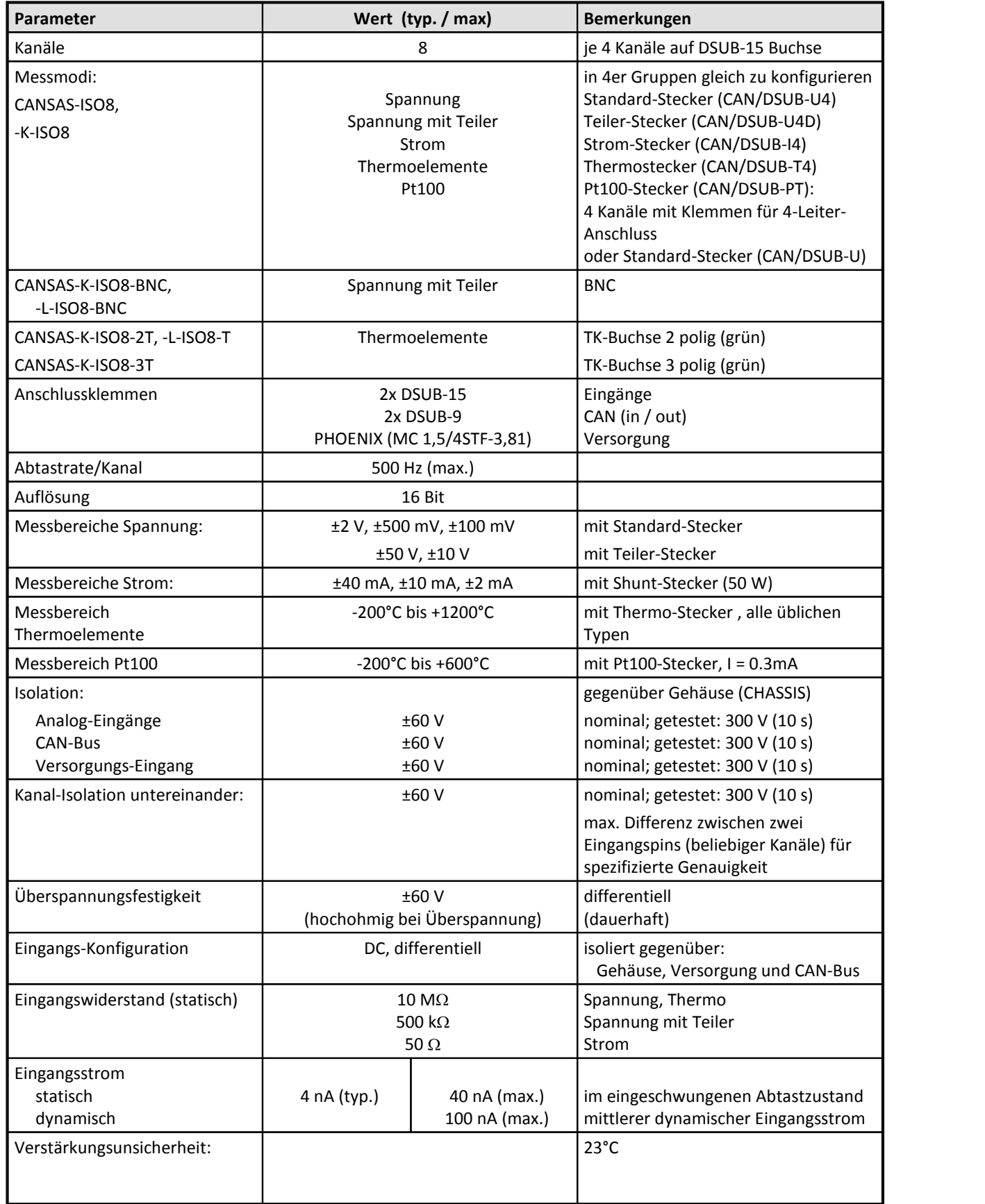

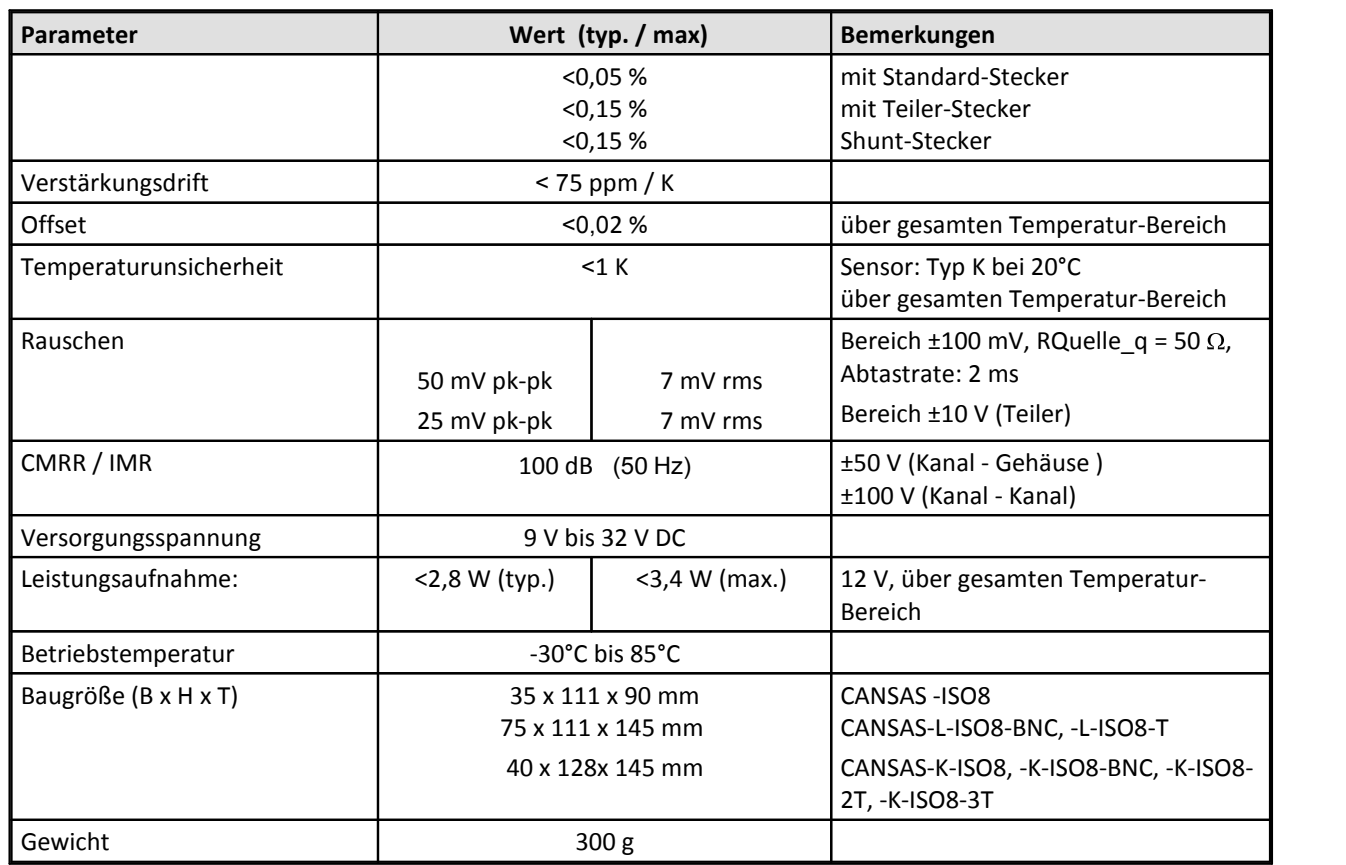

Modulbeschreibung **[ISO8](#page-345-0)** 346

## **8.18 HCI8**

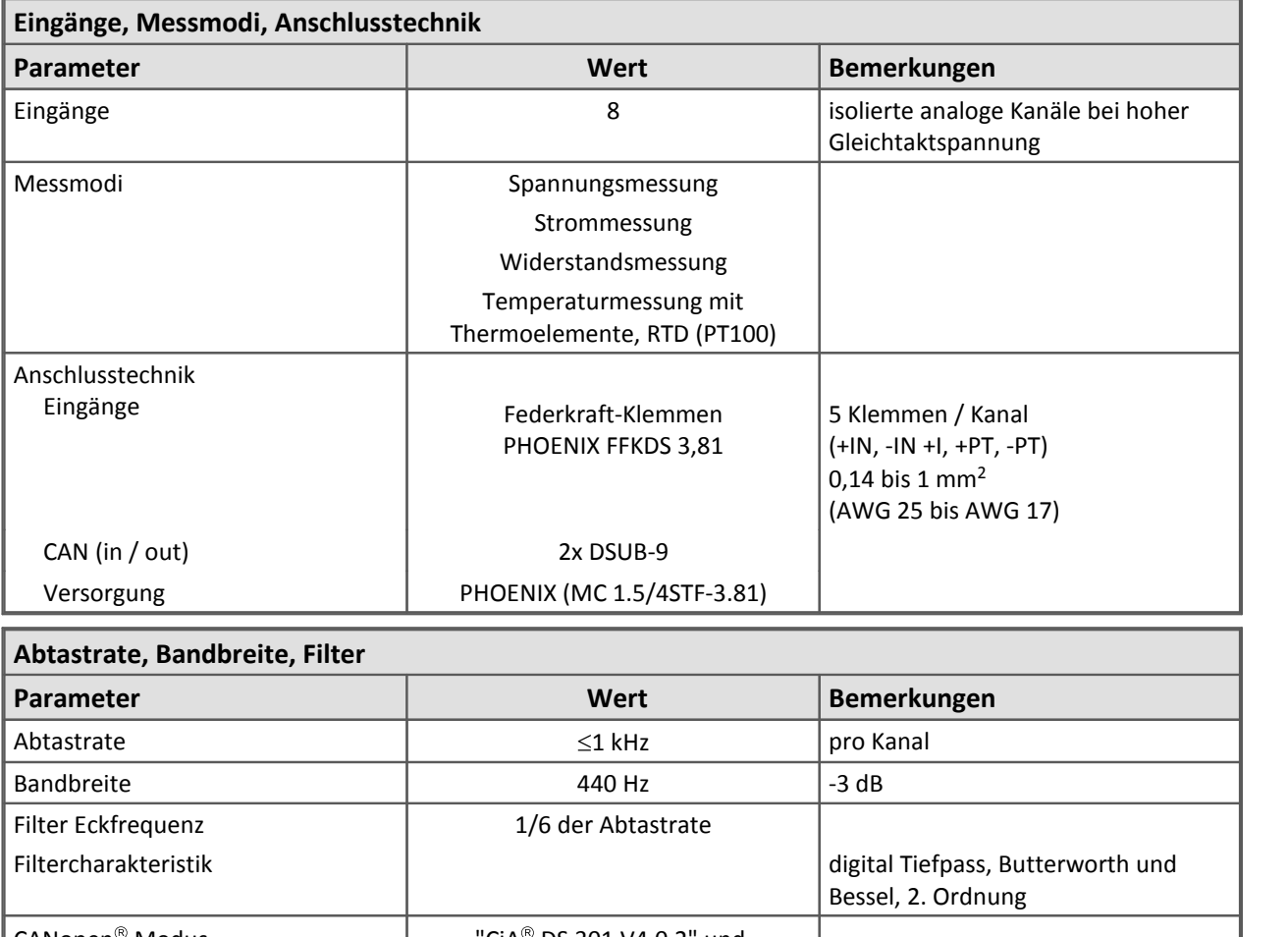

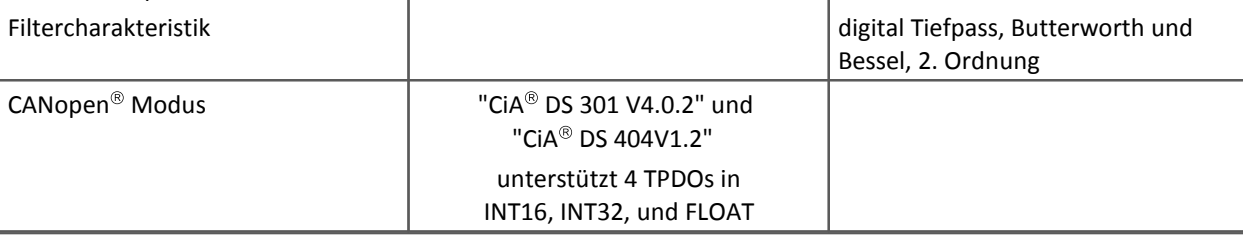

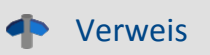

Bitte entnehmen Sie die Daten der LEMO Variante dem [folgenden Kapitel: HISO8-T-2\(8\)L](#page-551-0) 552

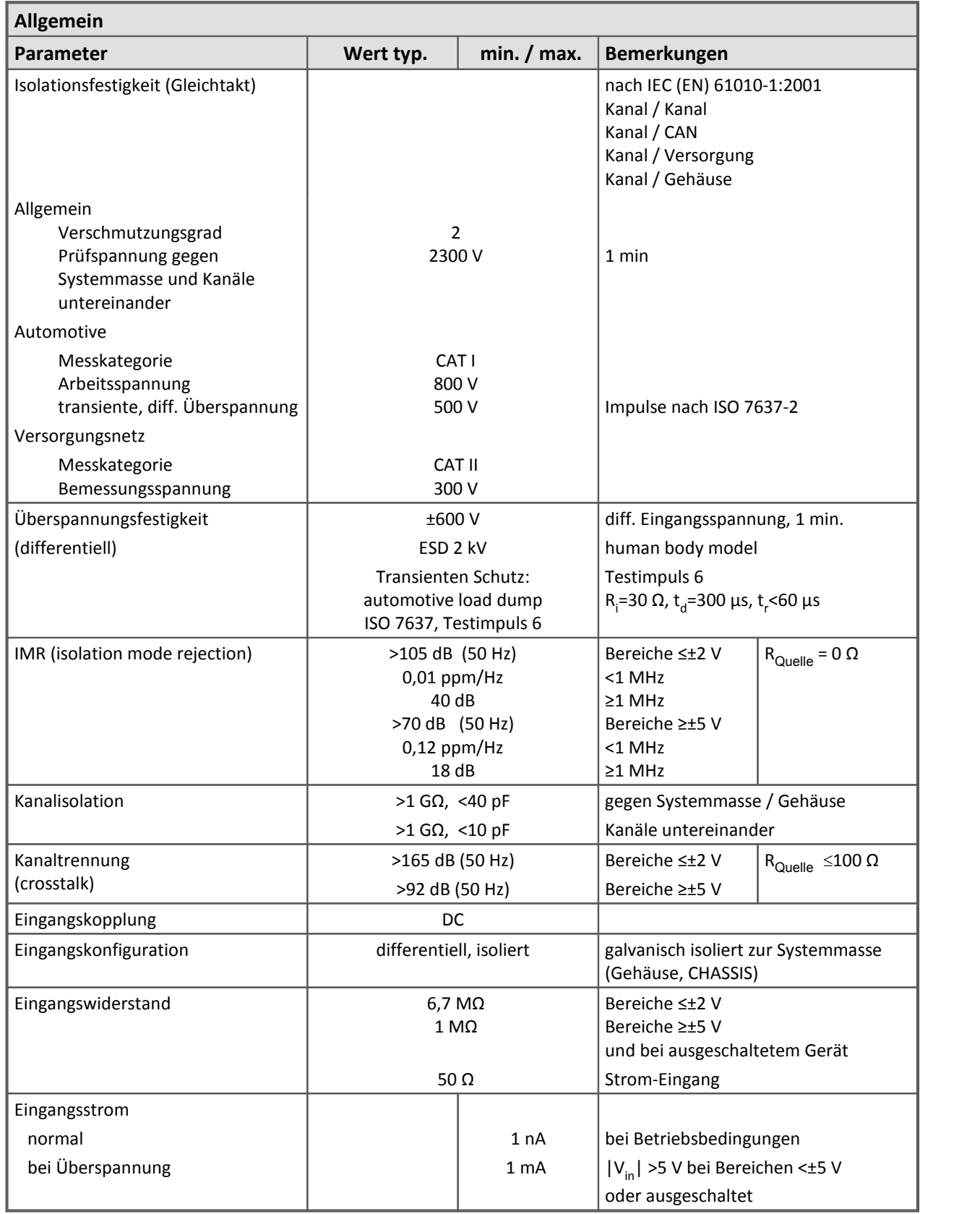

#### 550 **Technische Daten**

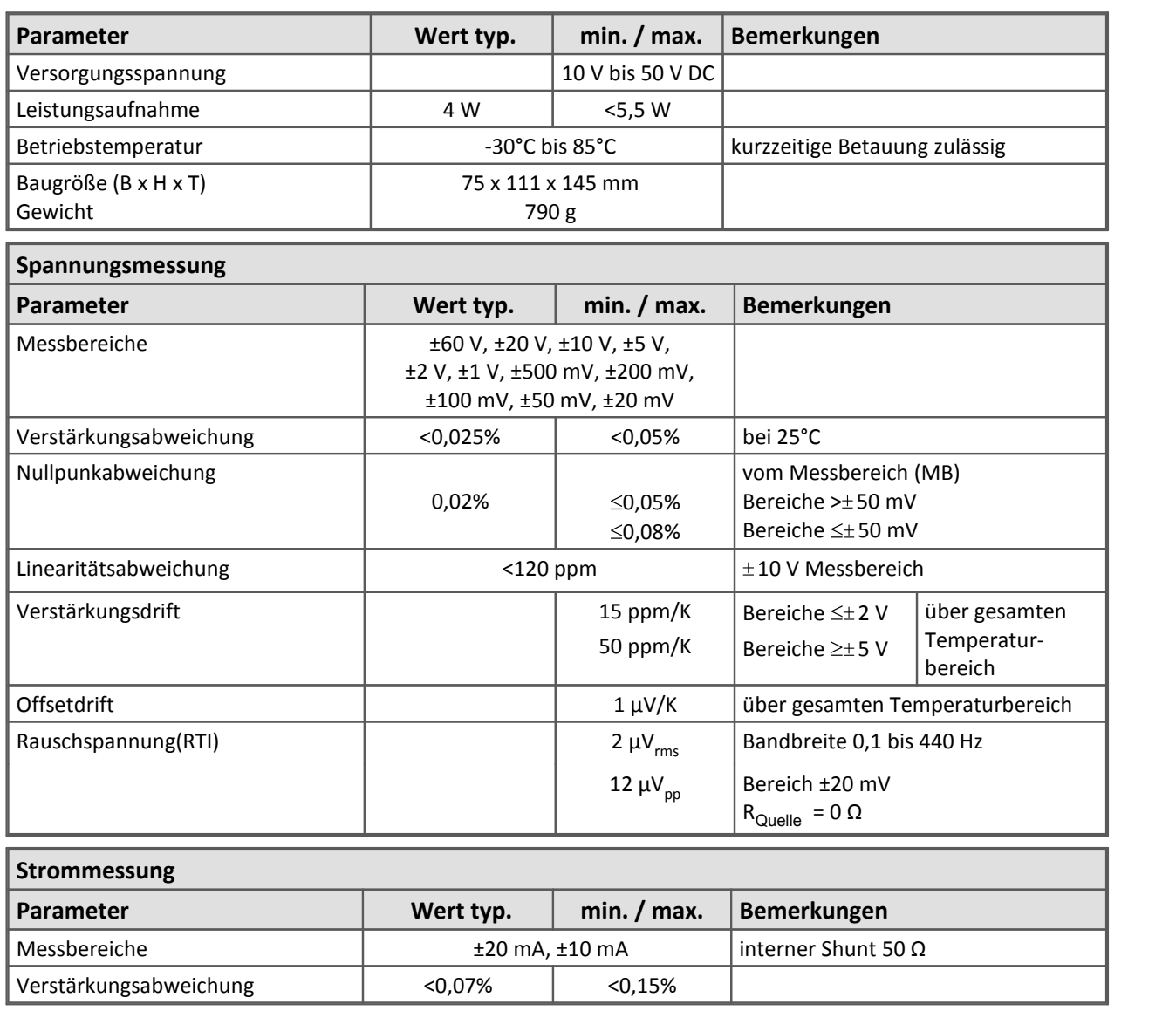

┓

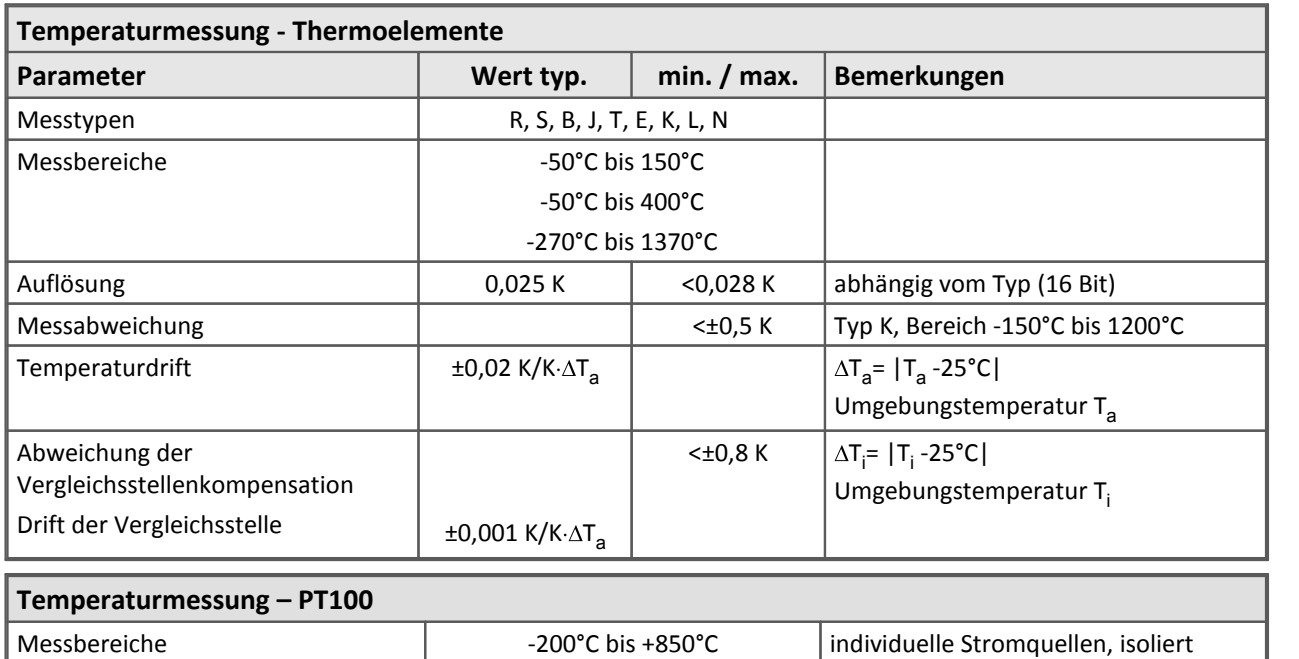

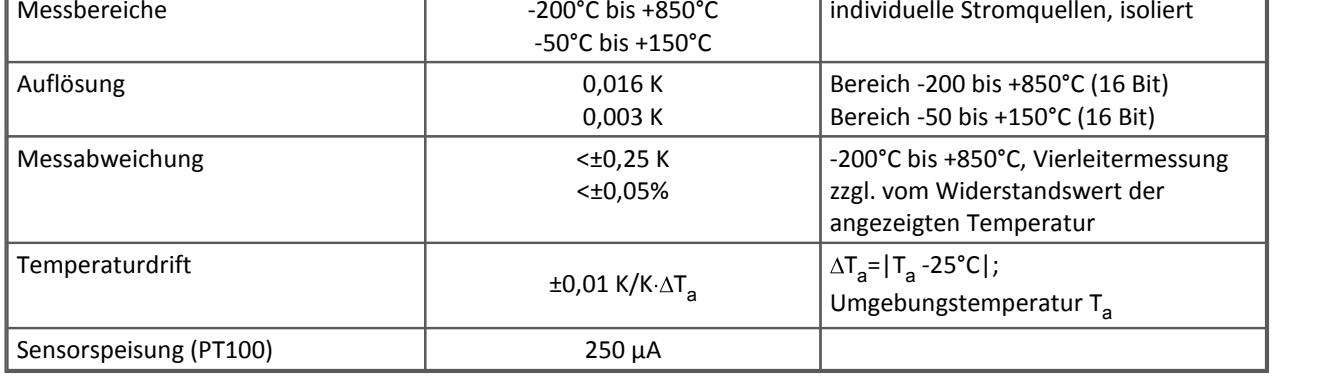

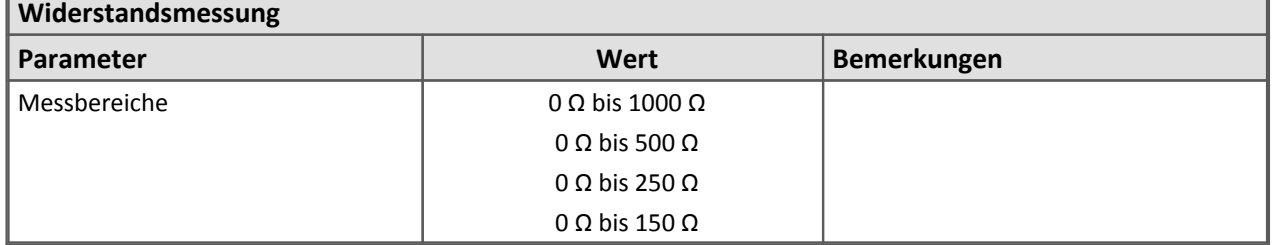

Modulbeschreibung [HCI8](#page-346-0) 347

# <span id="page-551-0"></span>**8.19 HCI8-T-2(8)L / HISO8-T-2(8)L**

### **Die folgenden Angaben gelten ausschließlich für die CANSAS Klassik Module:**

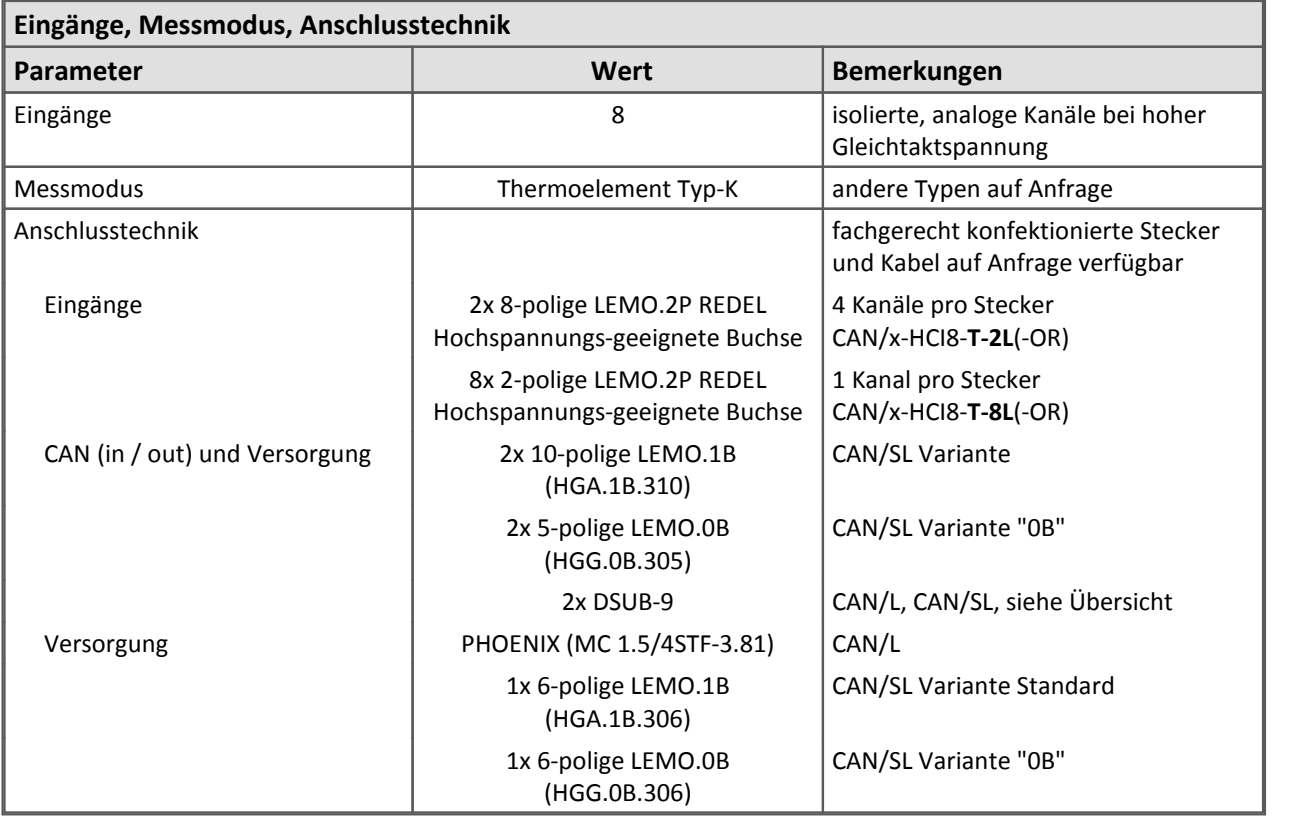

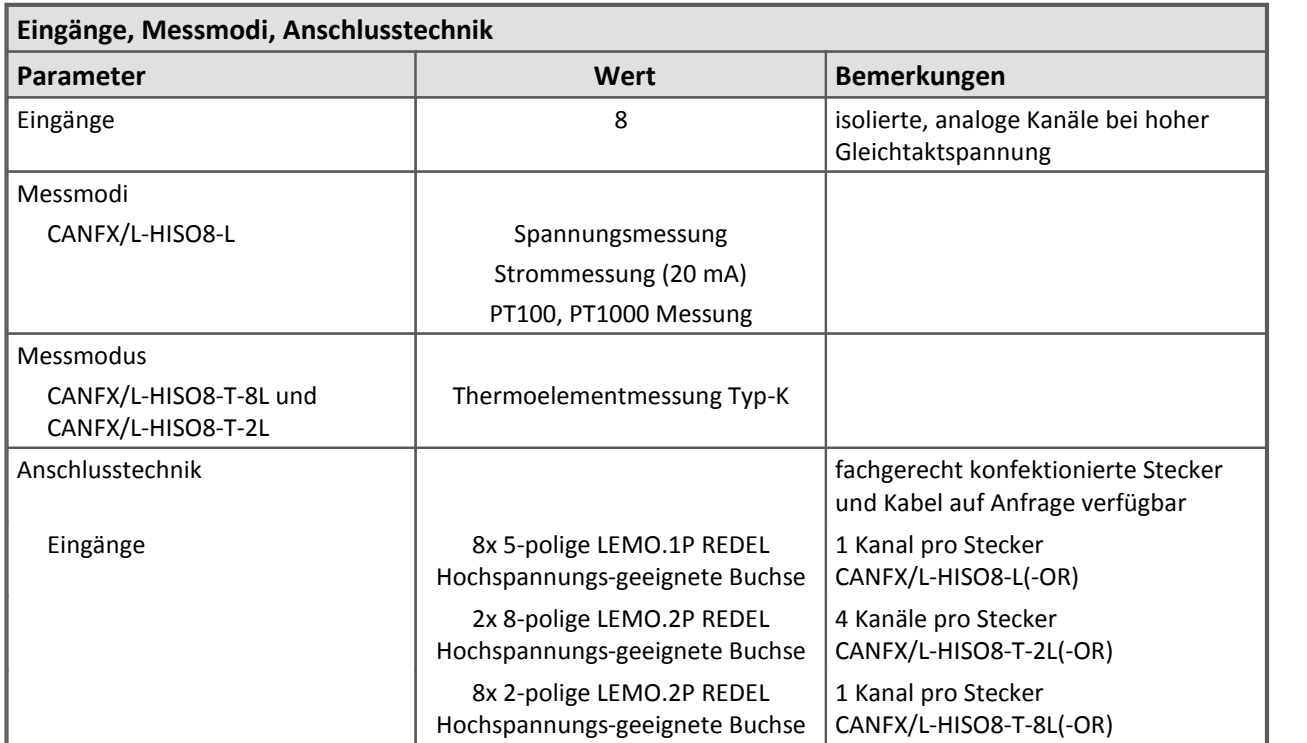

### **Die folgenden Angaben gelten ausschließlich für die CANSAS***flex* **Module:**

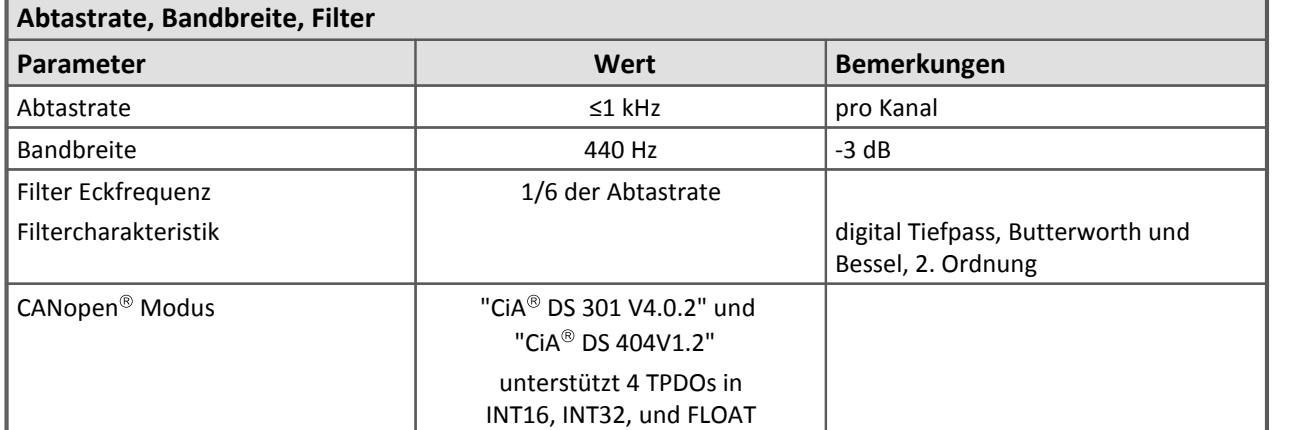

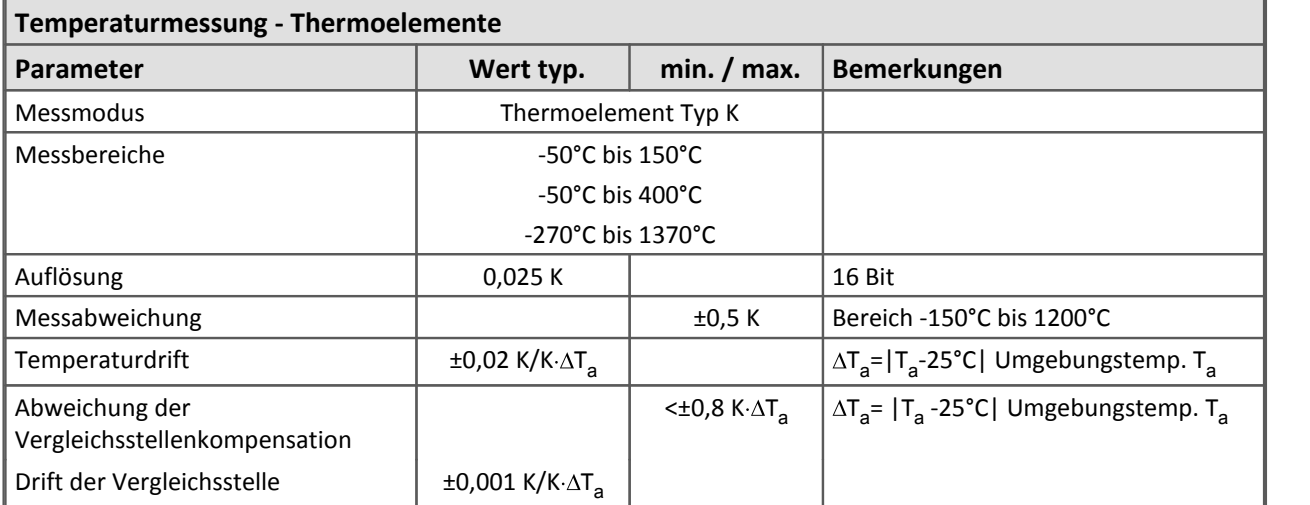

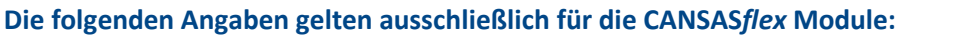

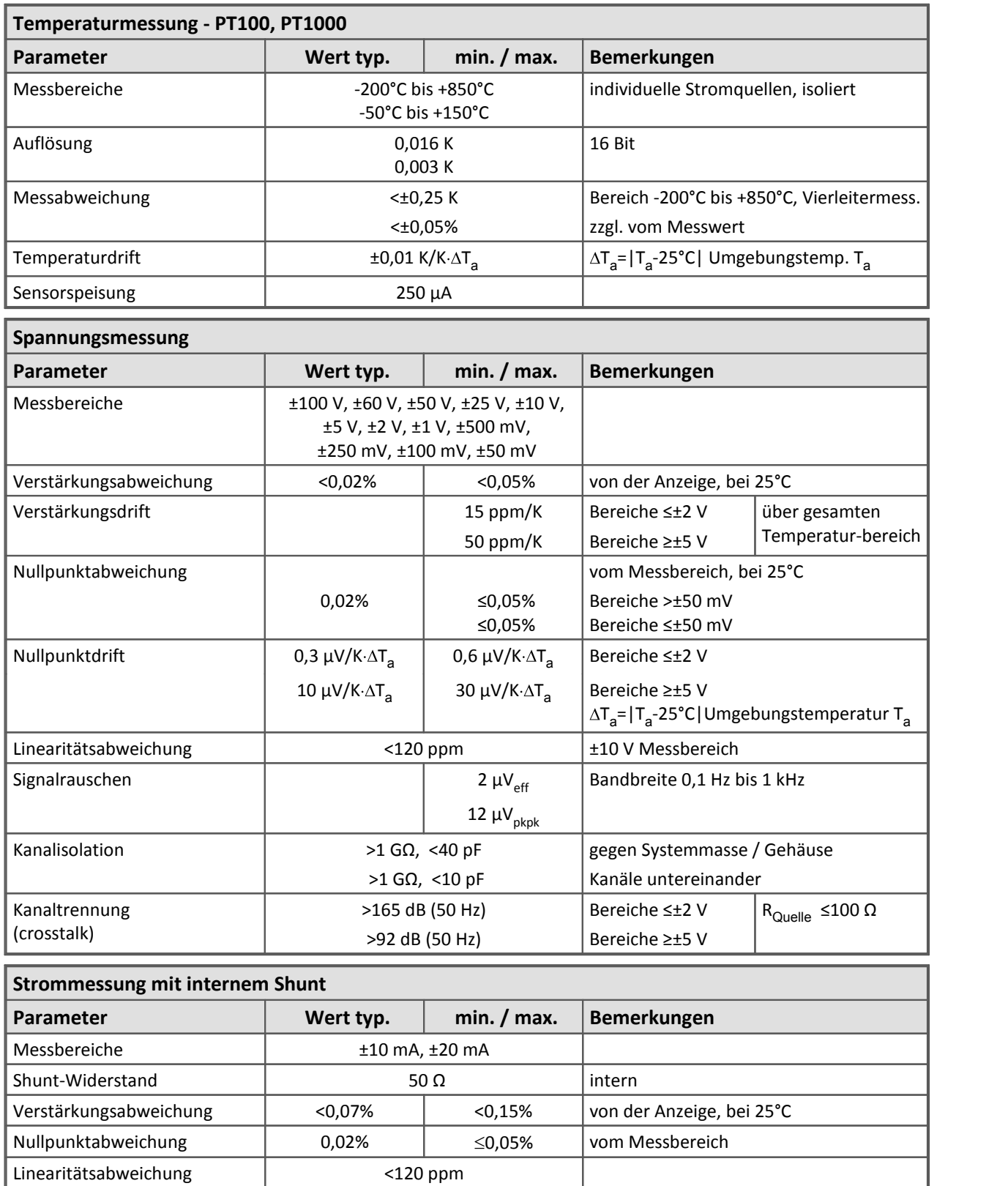

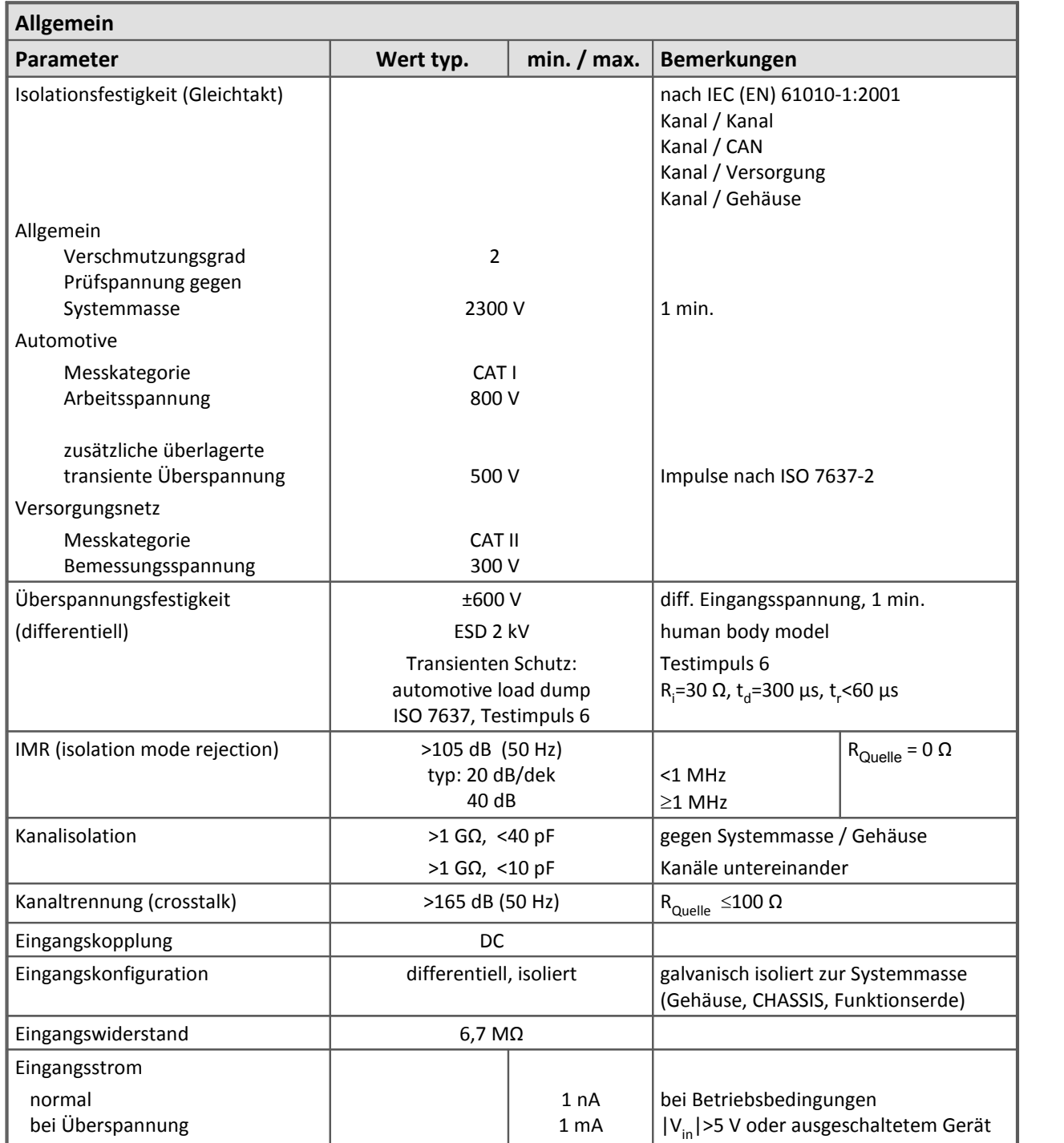

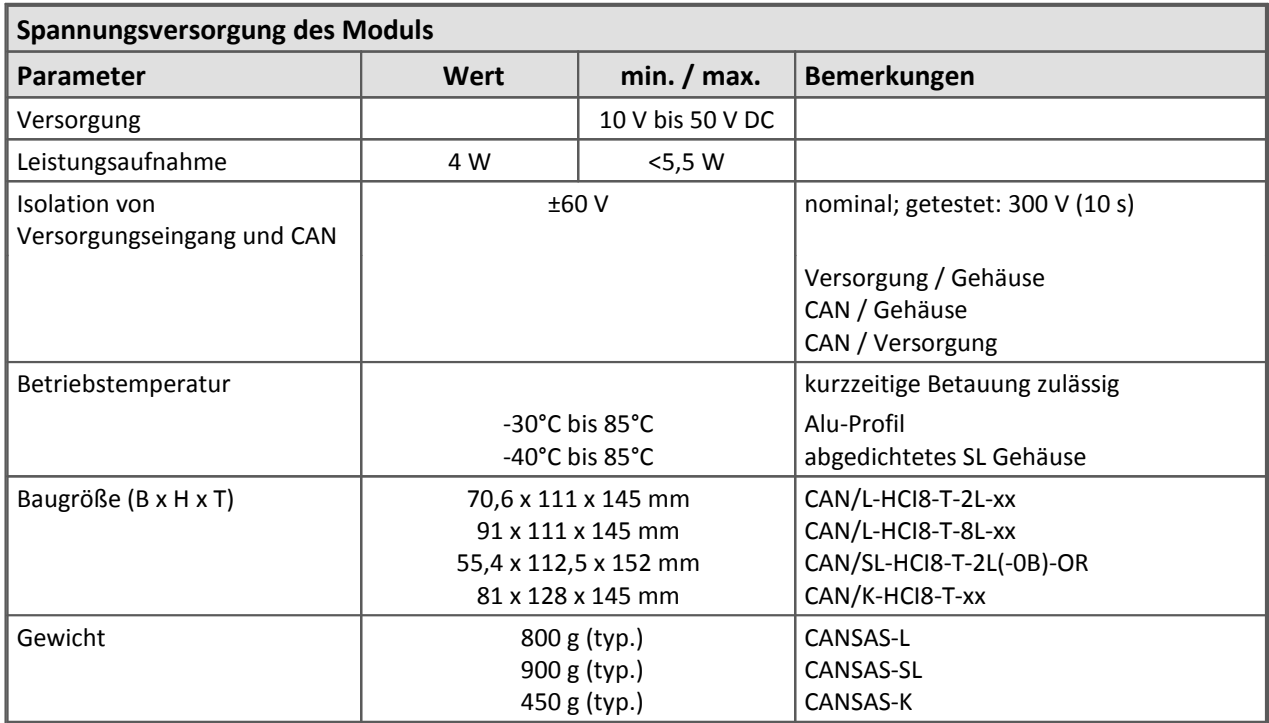

### **Die folgenden Angaben gelten ausschließlich für die CANSAS Klassik Module:**

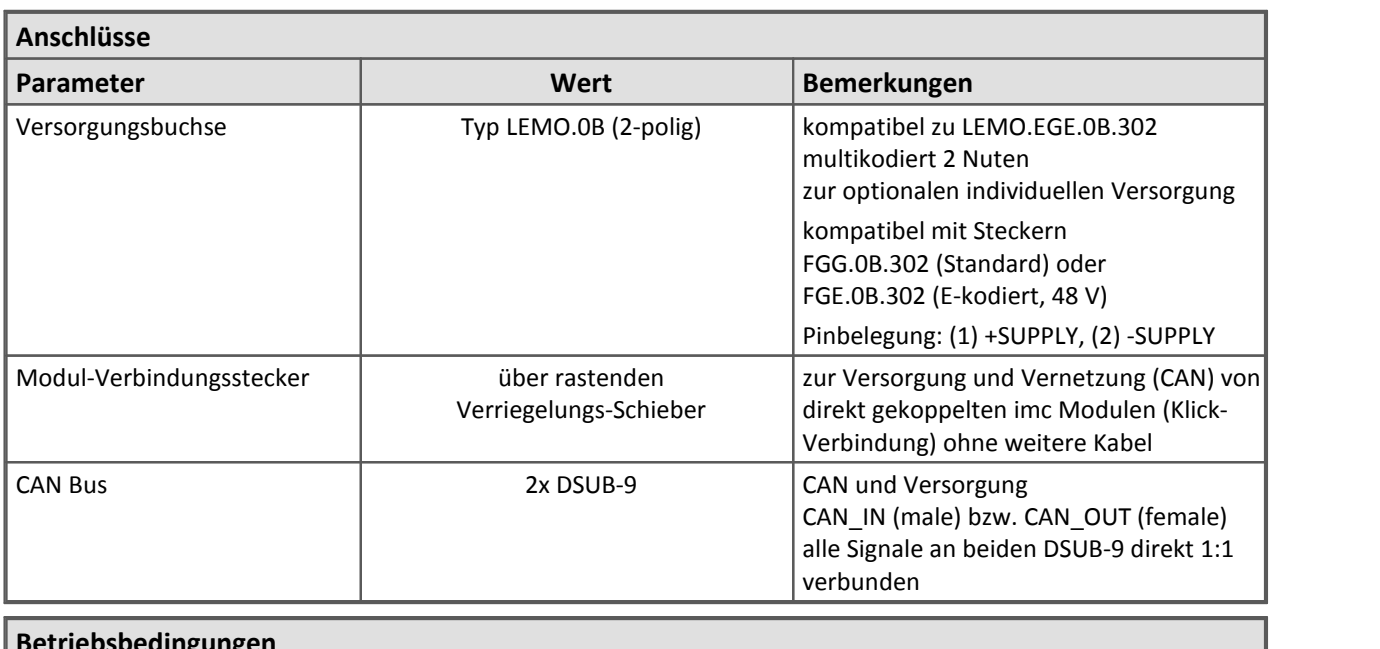

### **Die folgenden Angaben gelten ausschließlich für die CANSAS***flex* **Module:**

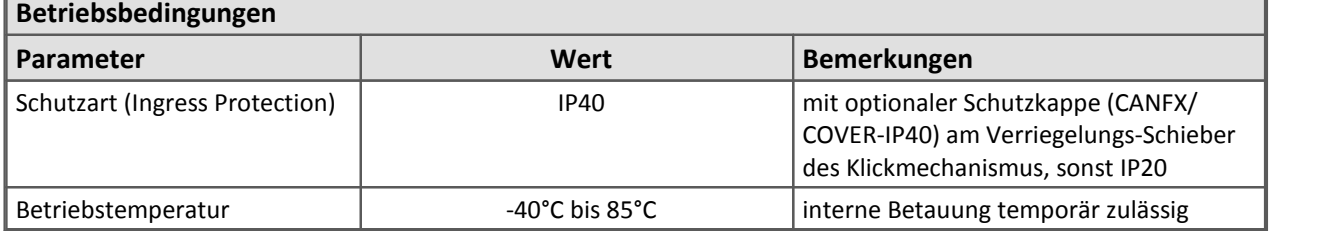

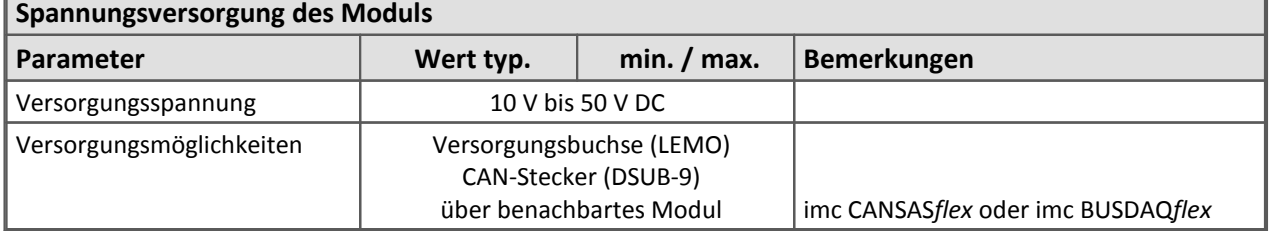

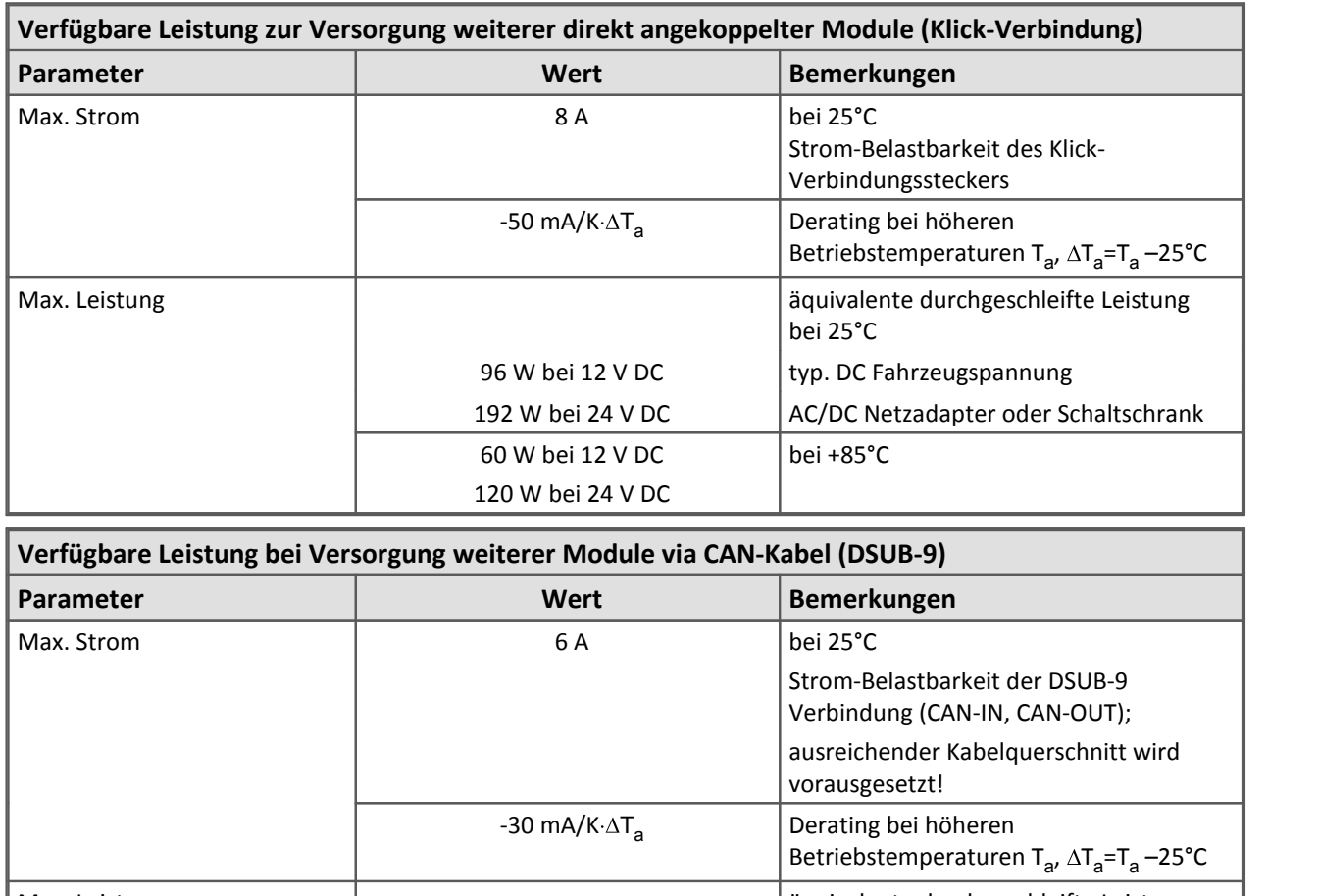

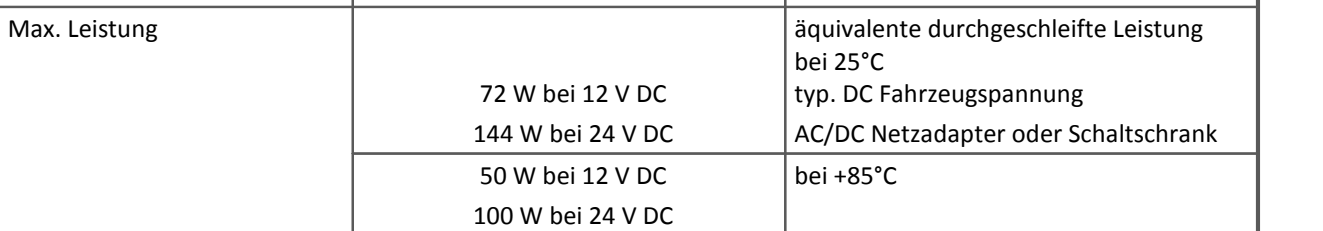

[Modulbeschreibung: HCI8-T-2\(8\)L / HISO8-T-2\(8\)L](#page-346-0) 347

## **8.20 HVCI8**

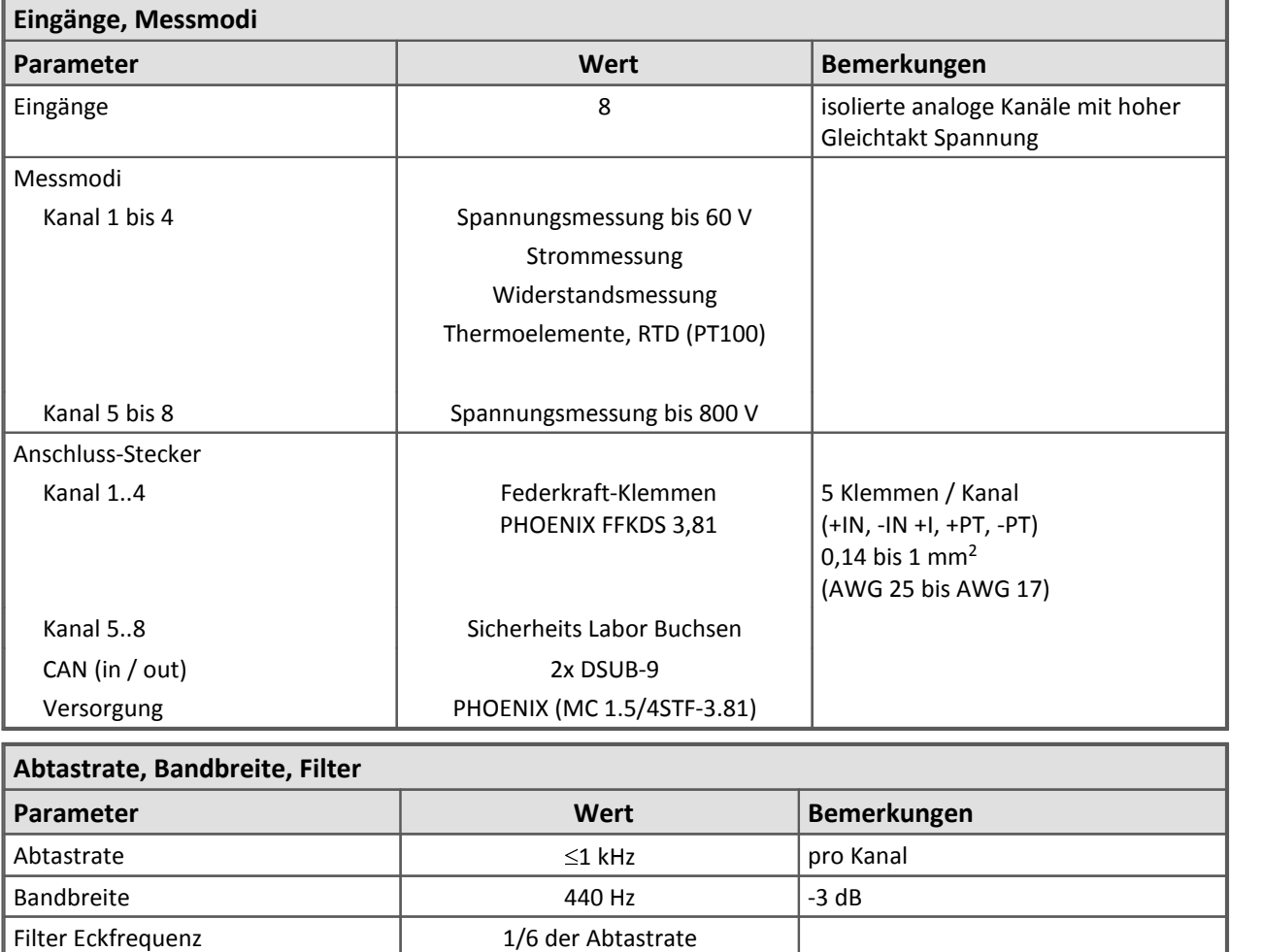

Filtercharakteristik

digital Tiefpass, Butterworth und

Bessel, 2. Ordnung

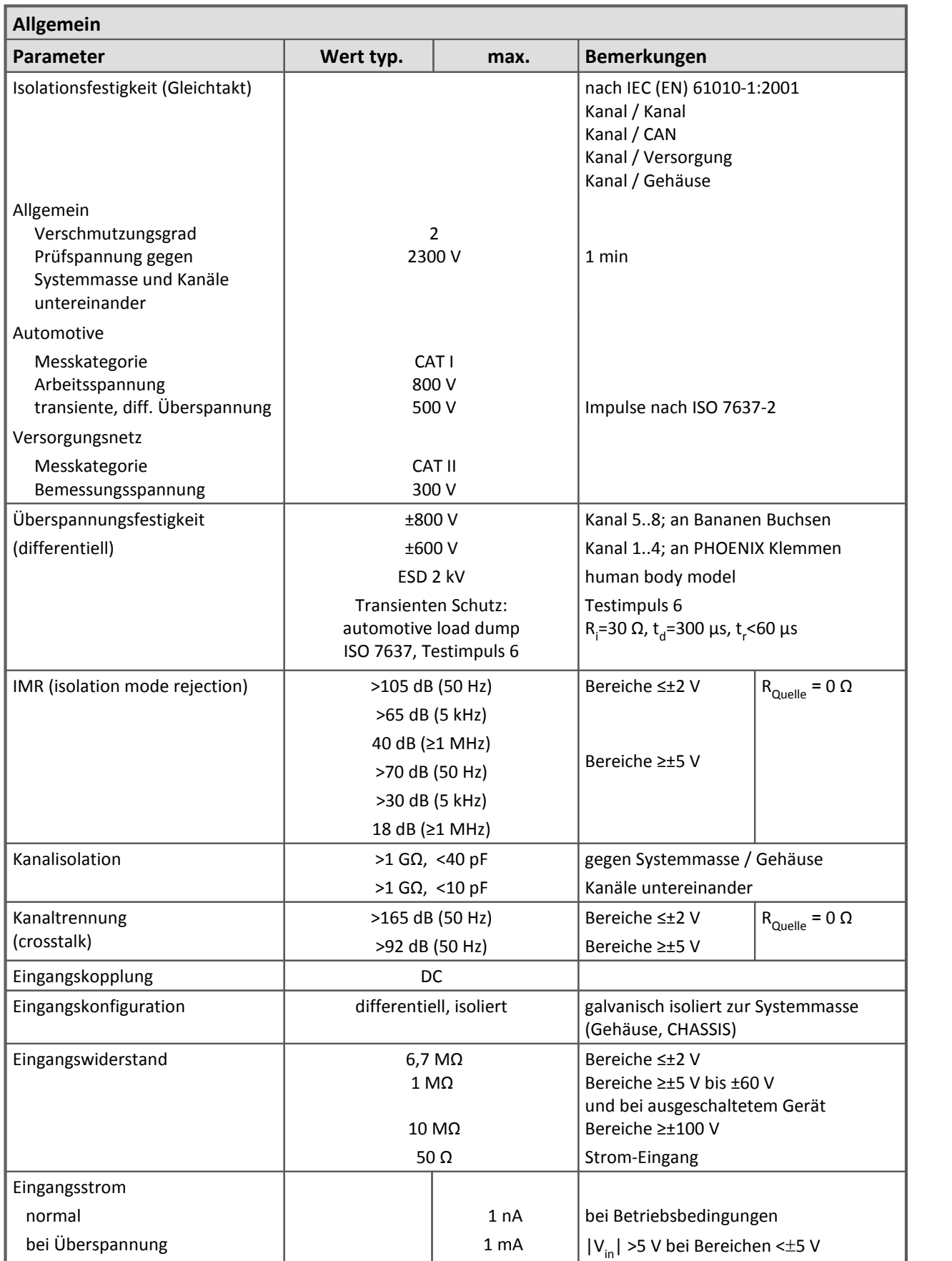

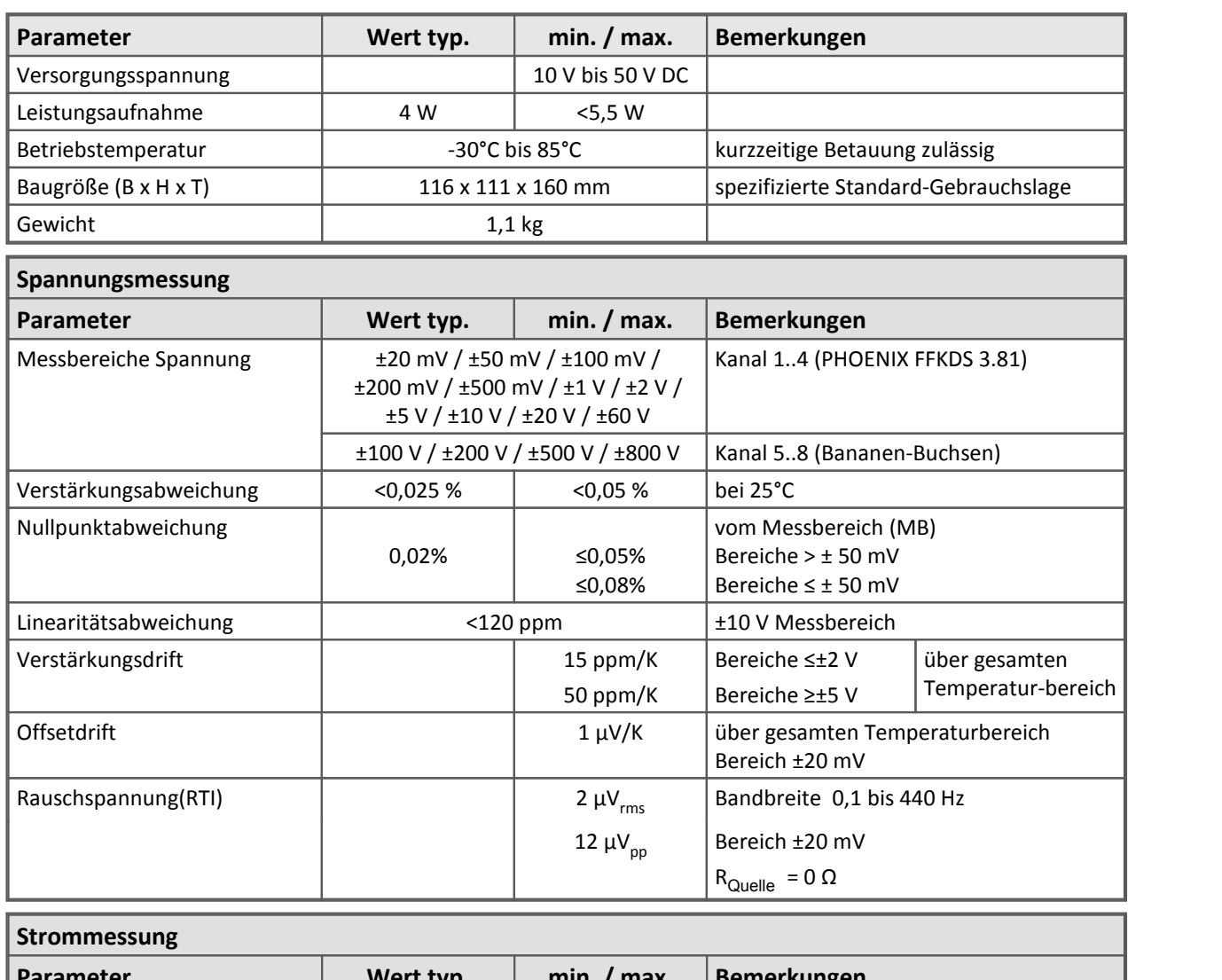

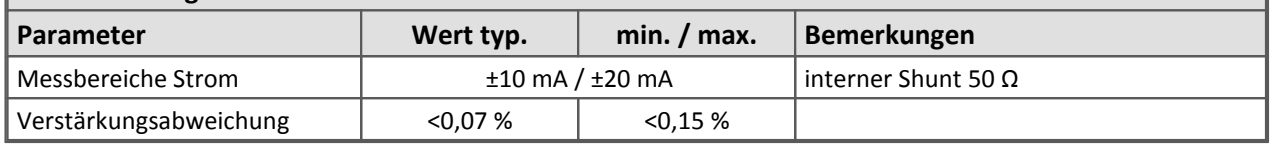

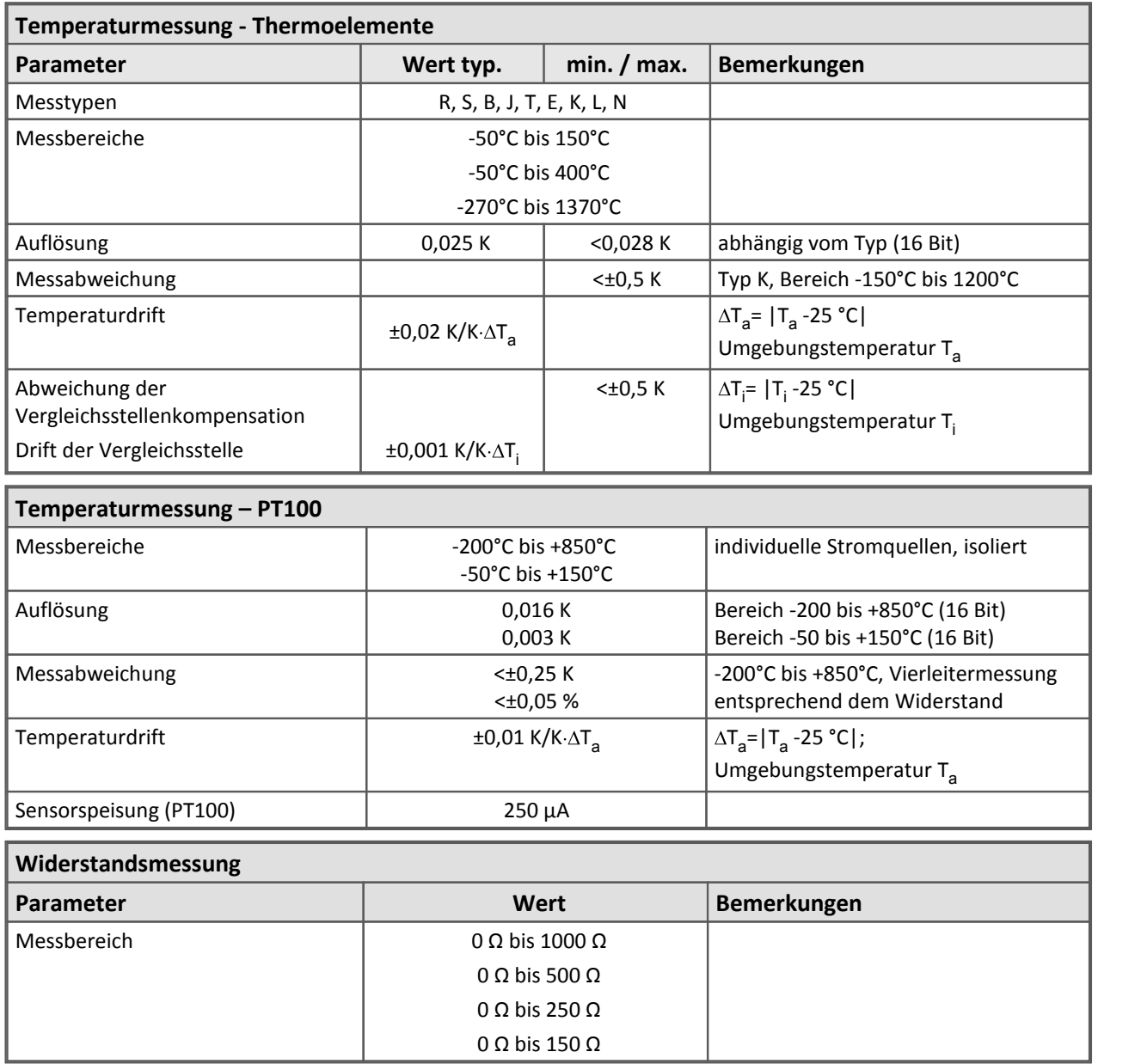

[Modulbeschreibung: HVCI8](#page-350-0) 351

# **8.21 P8 (-Druck)**

### **Datenblatt Version 1.7 (8 Sensoren zur Erfassung von Drücken)**

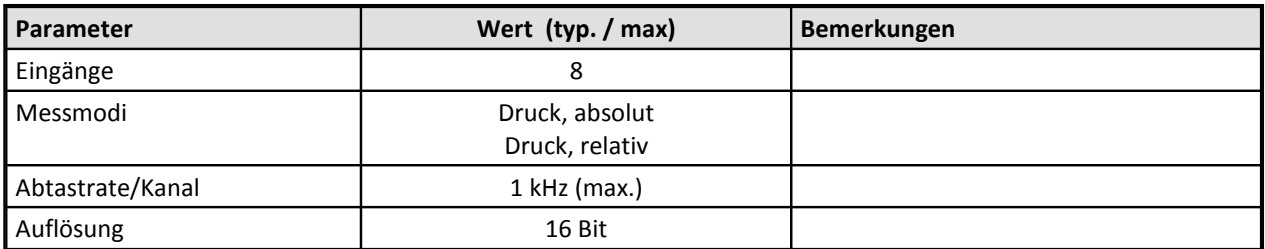

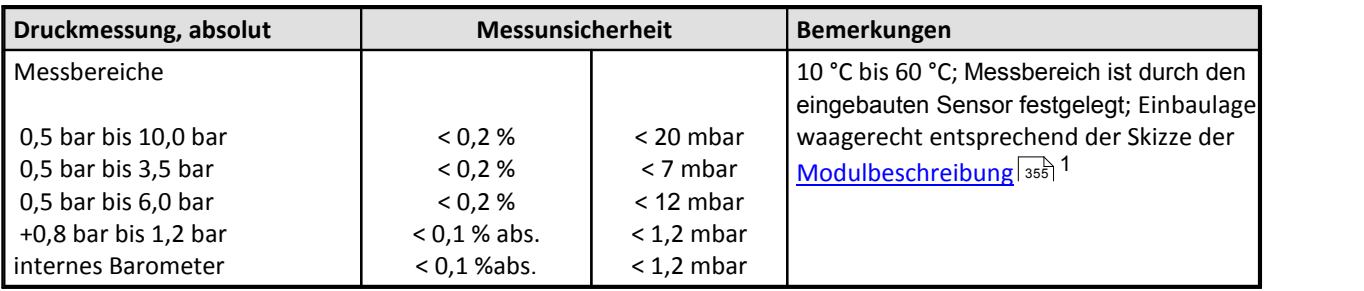

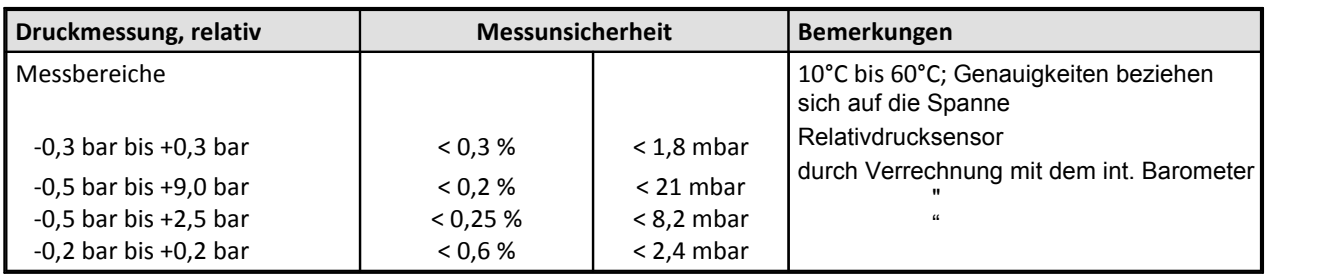

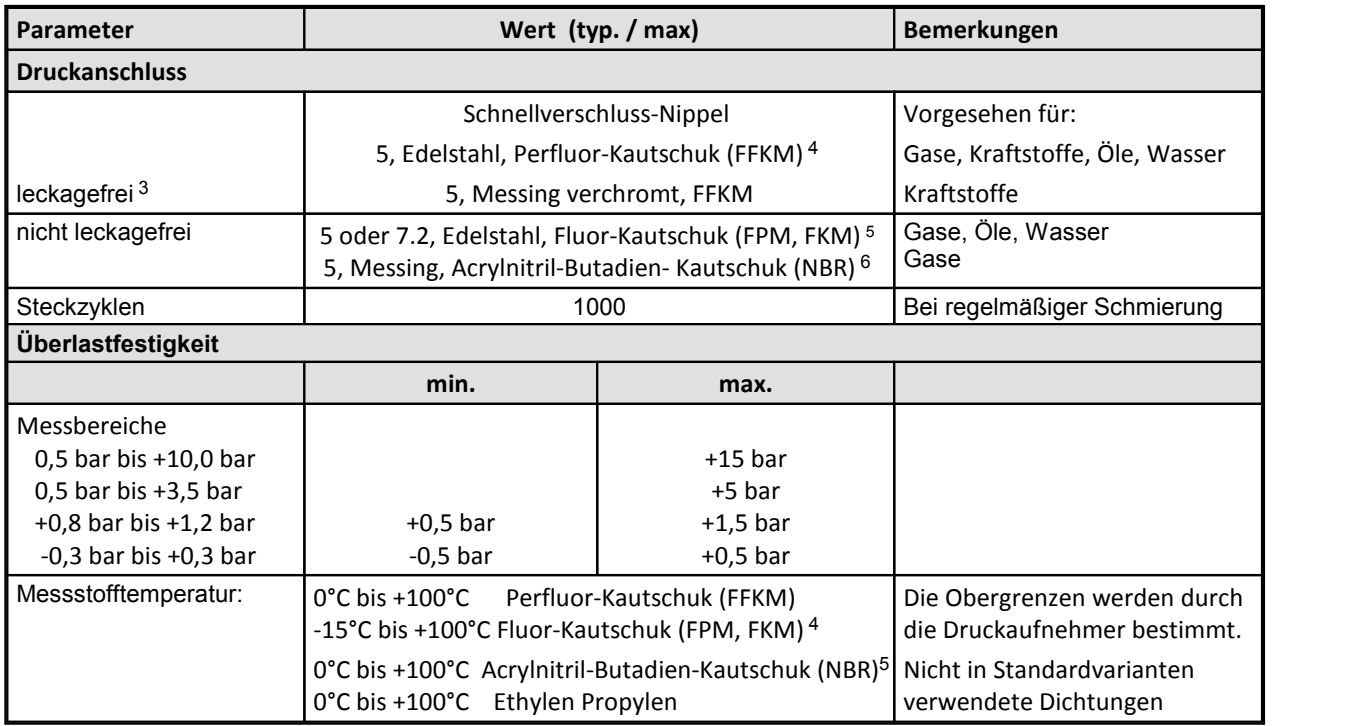

#### 564 **Technische Daten**

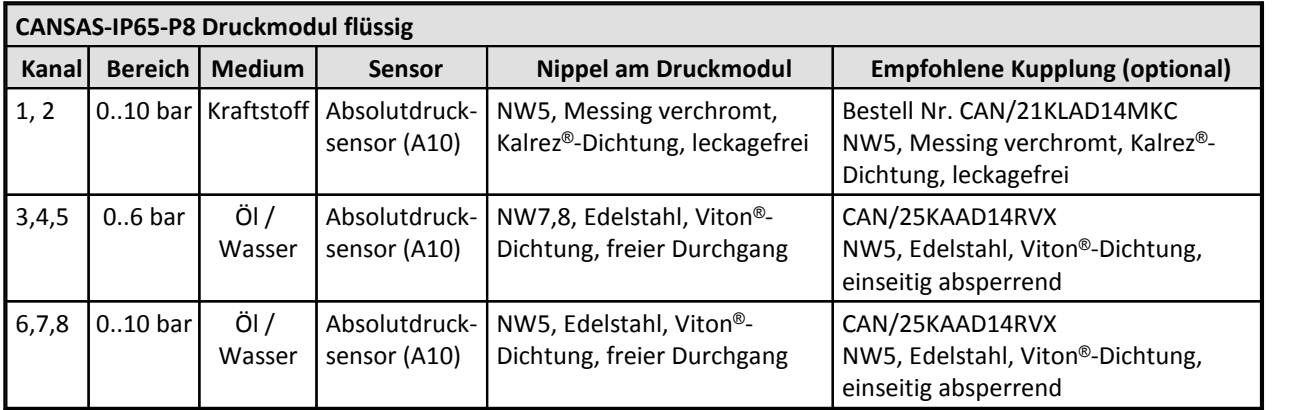

<sup>1</sup> Die hohe Messempfindlichkeit der Sensoren führt bei Lageveränderung zu Offsetfehlern infolge der sensoreigenen Ölsäule. (bei Relativdruckmessungen über Tara Funktion ausgleichbar)

 $3$  Leckagefrei bedeutet, dass der Messnippel über ein Ventil verfügt. Es schließt sich selbsttätig beim Abziehen des Druckschlauches (sinnvoll für Flüssigkeiten).

<sup>4</sup> Handelsname: Kalrez®

<sup>5</sup> Handelsnamen: Viton®, Technoflon®, Fluorel®,

<sup>6</sup> Handelsnamen: Perbunan® , Chemigum®, Hycar®, Krynac®, Elaprim®, JSR-N®

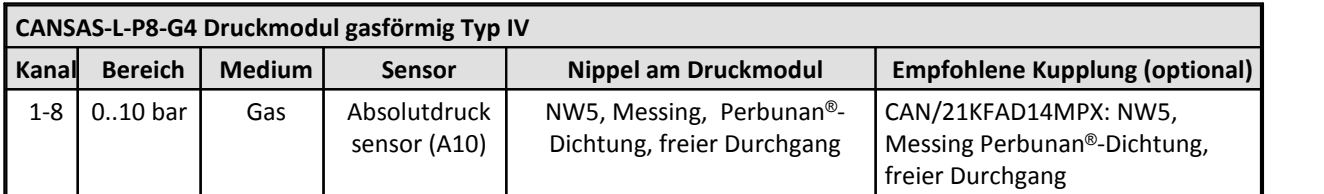

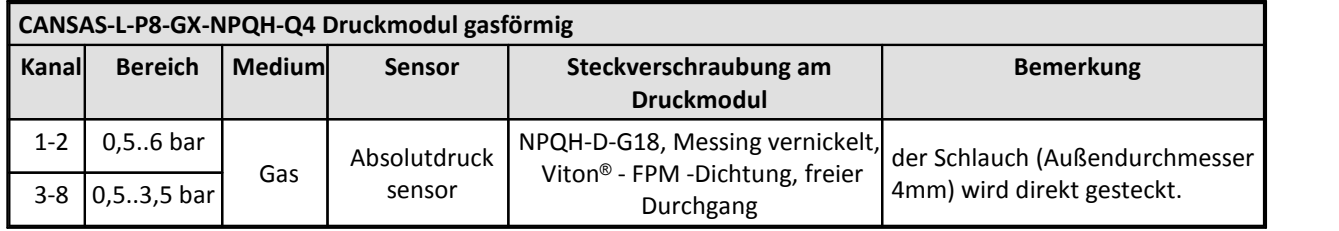

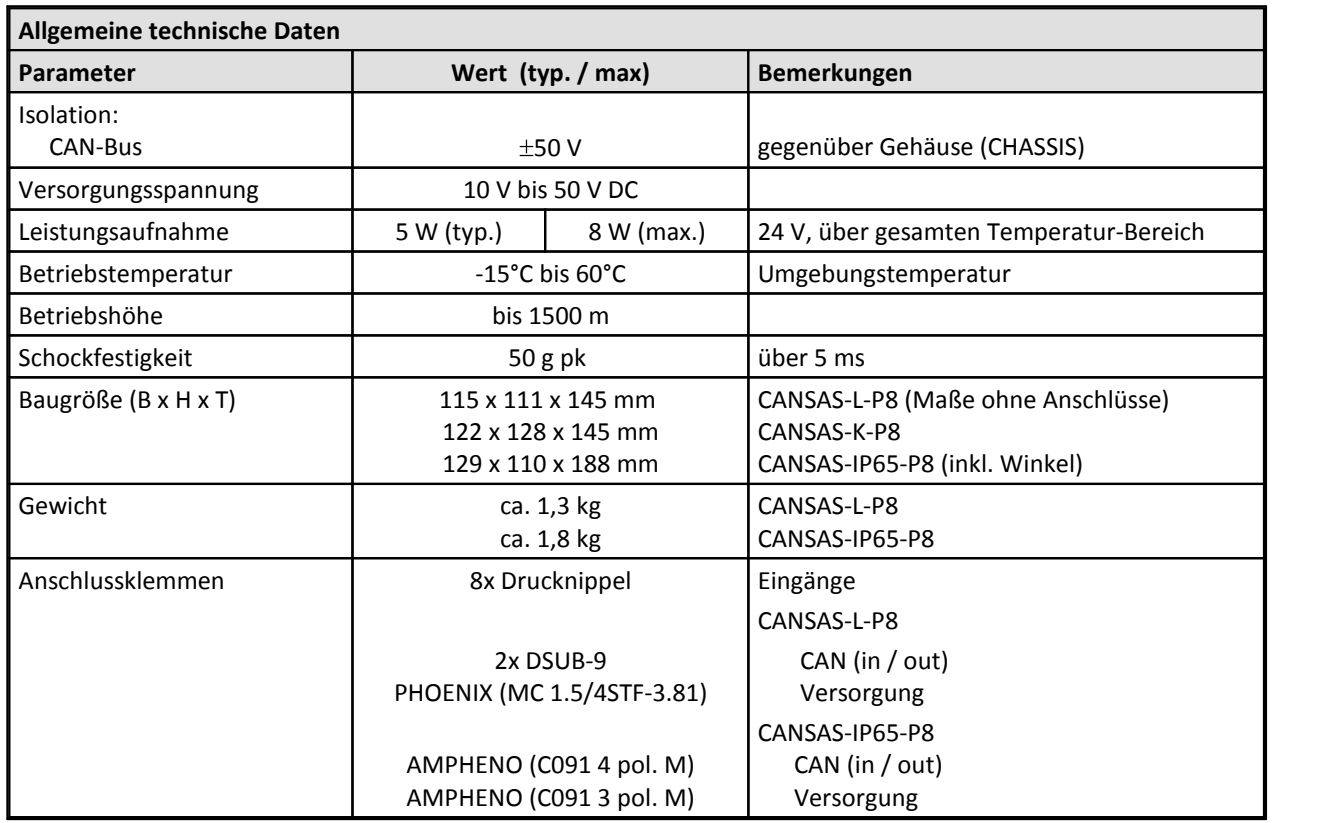

#### **Bemerkungen:**

.

- · Genauigkeiten gelten im thermisch eingeschwungenen Zustand.
- · Wird das Modul Beschleunigungen ausgesetzt, entstehen bei den empfindlichen Sensoren durch Trägheit Messfehler.

 $\operatorname{\mathsf{Modulbeschreibung}}$  P8 | 355 |

## **8.22 PWM8**

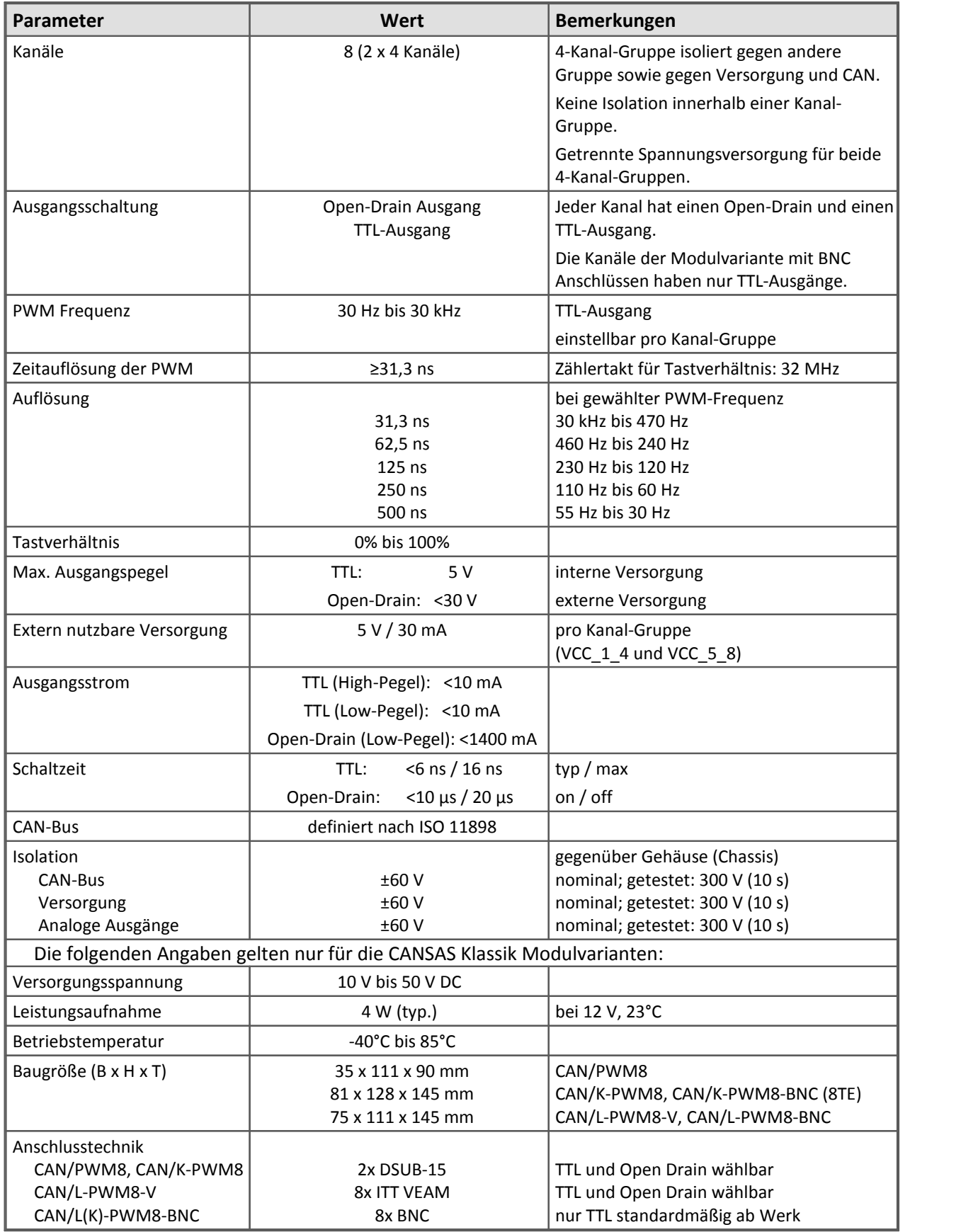

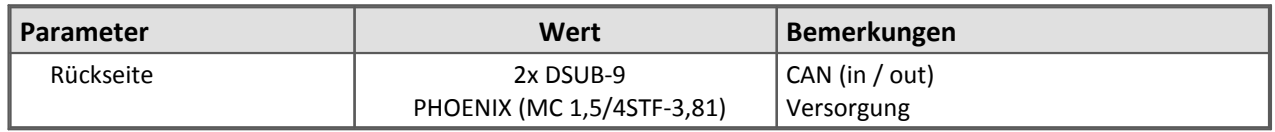

Die folgenden Angaben gelten nur für die CANFX PWM8 Modulvarianten:

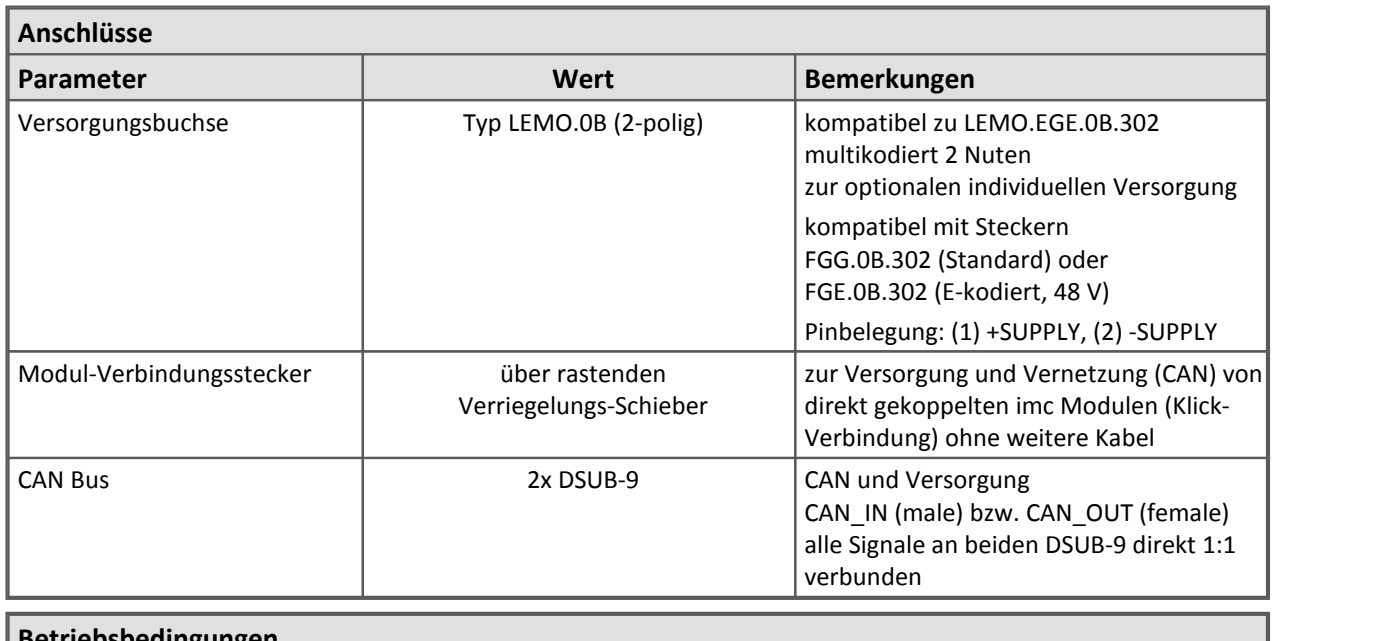

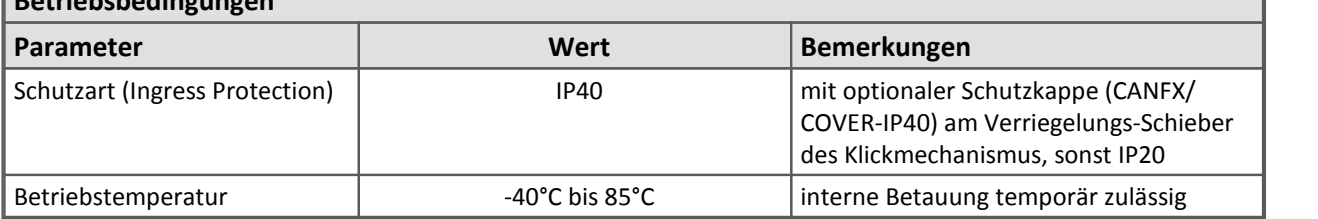

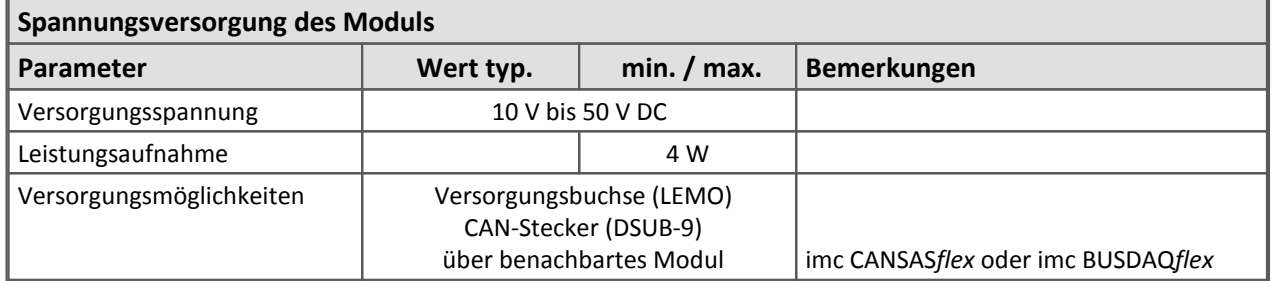

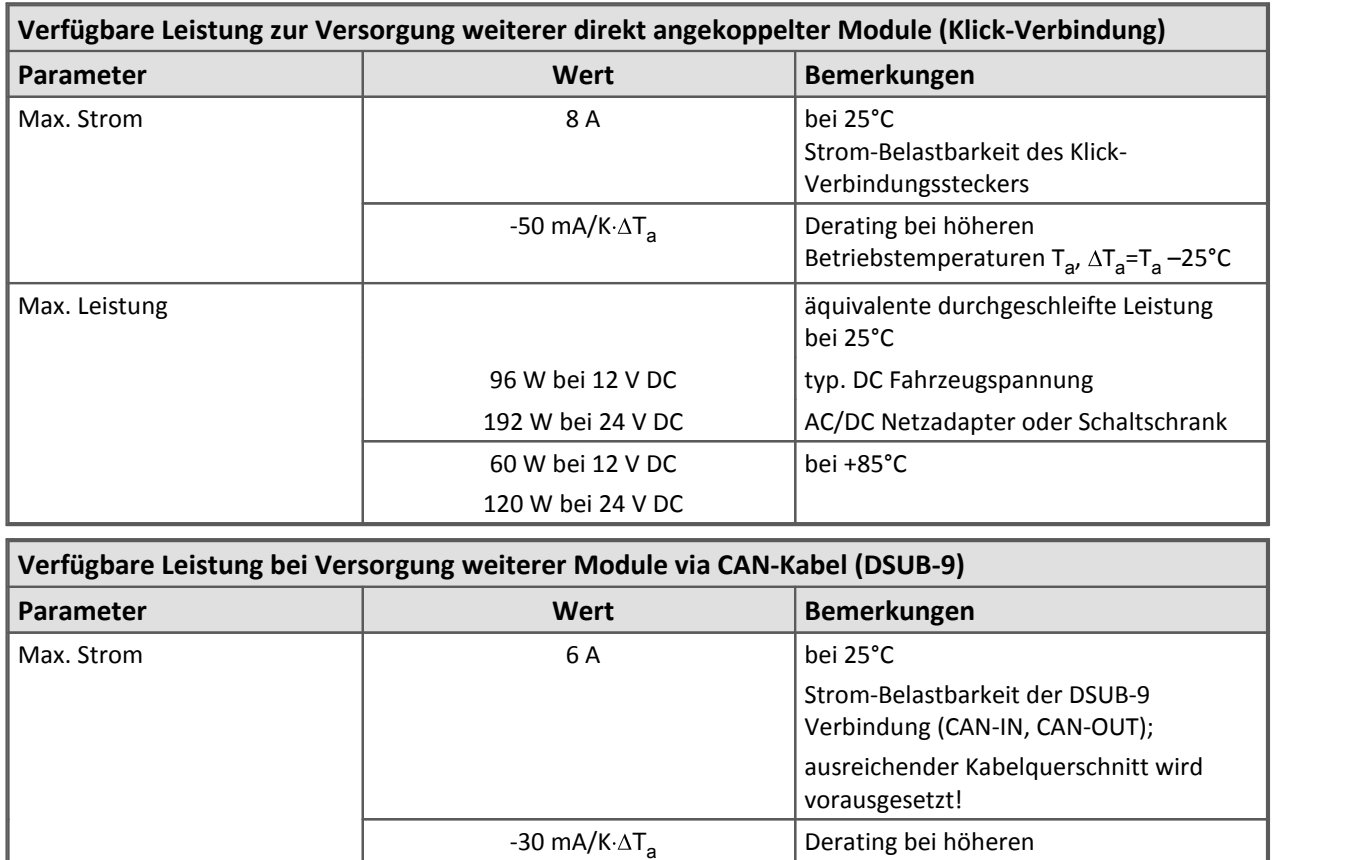

72 W bei 12 V DC 144 W bei 24 V DC

50 W bei 12 V DC 100 W bei 24 V DC

Modulbeschreibung [PWM8](#page-370-0) 371

Max. Leistung

Betriebstemperaturen T<sub>a</sub>,  $\Delta T_{\text{a}}$ =T<sub>a</sub> –25°C |

äquivalente durchgeschleifte Leistung

AC/DC Netzadapter oder Schaltschrank

typ. DC Fahrzeugspannung

bei 25°C

bei +85°C

# **8.23 SC16**

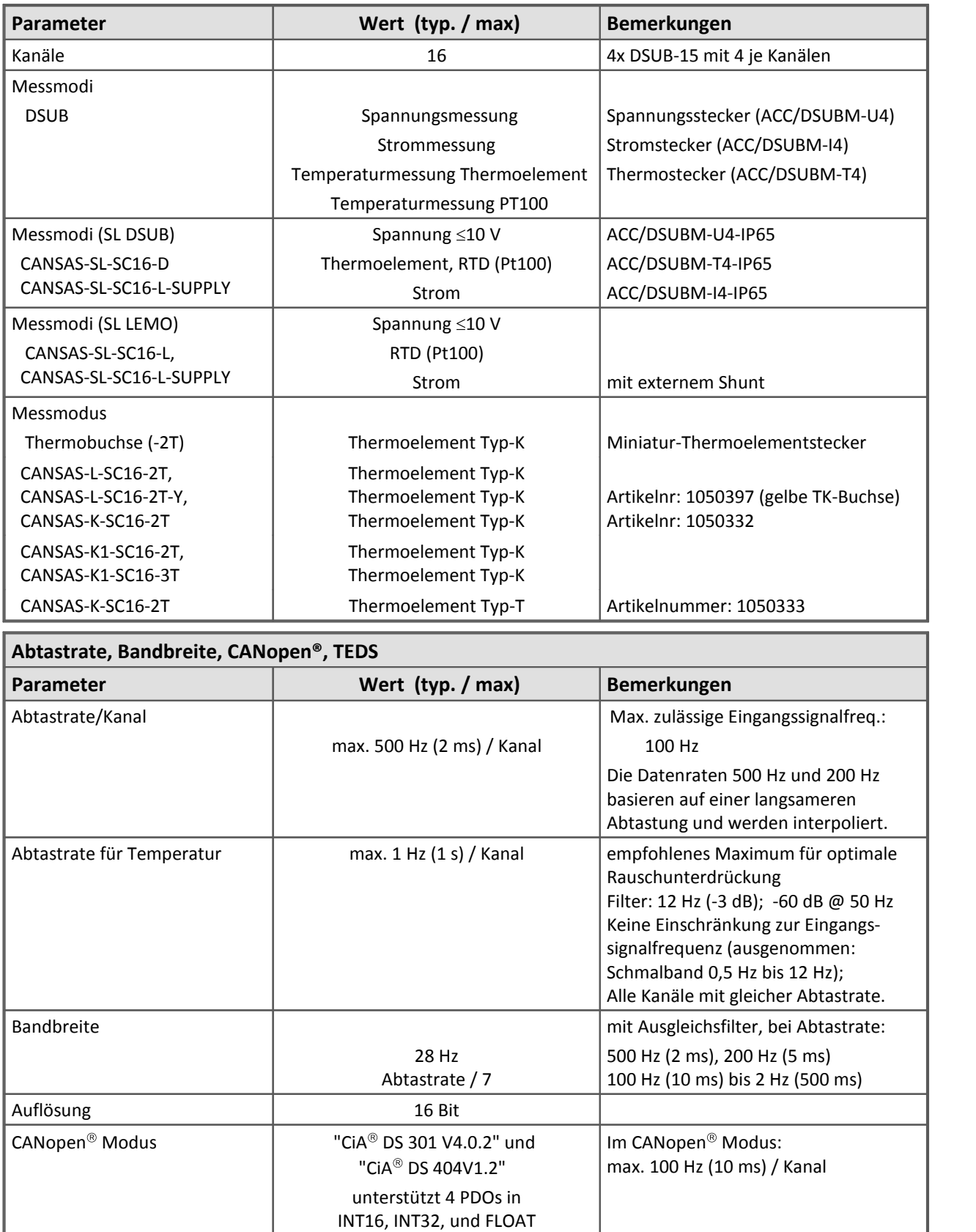

IEEE 1451.4 konform Class II MMI

TEDS - Transducer Electronic

DataSheets

ACC/DSUBM-TEDS-xxx

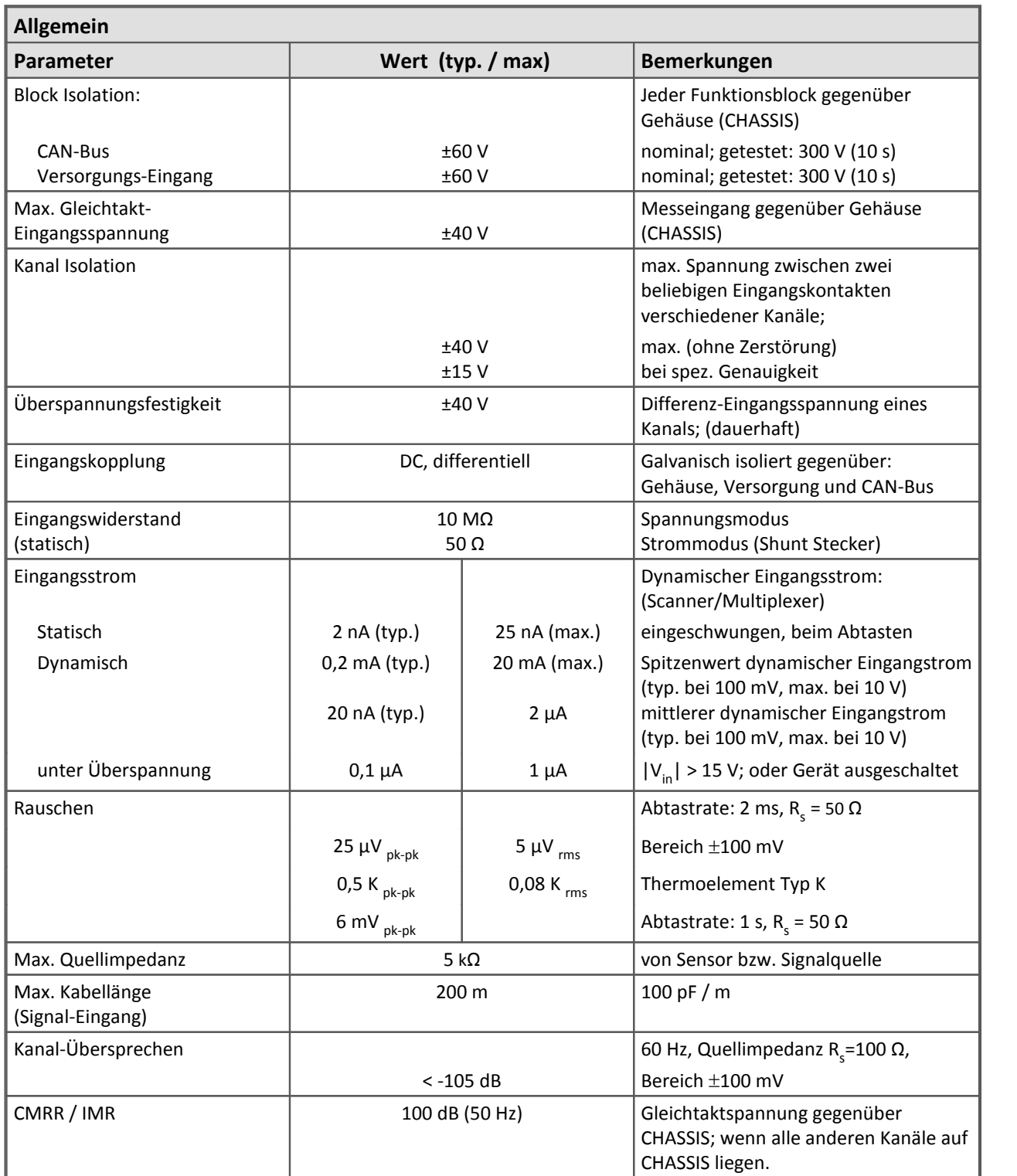

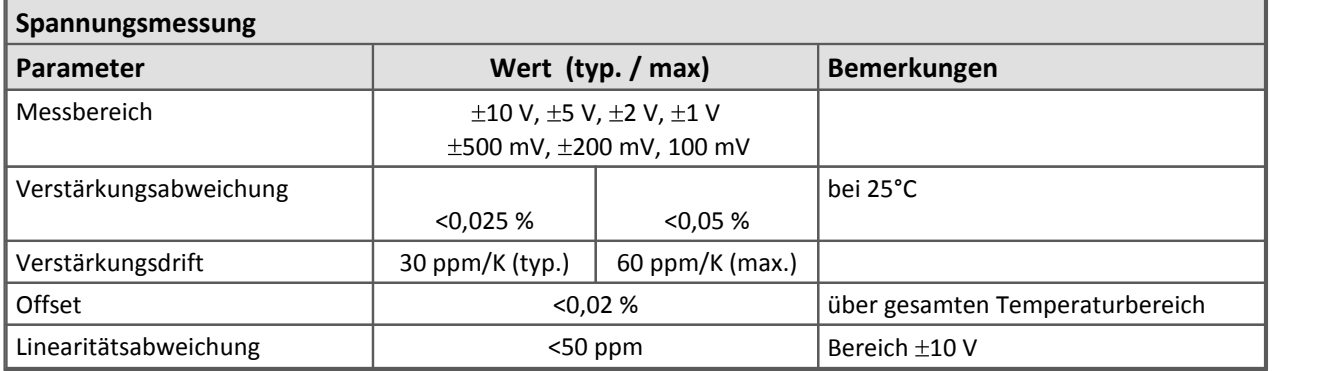

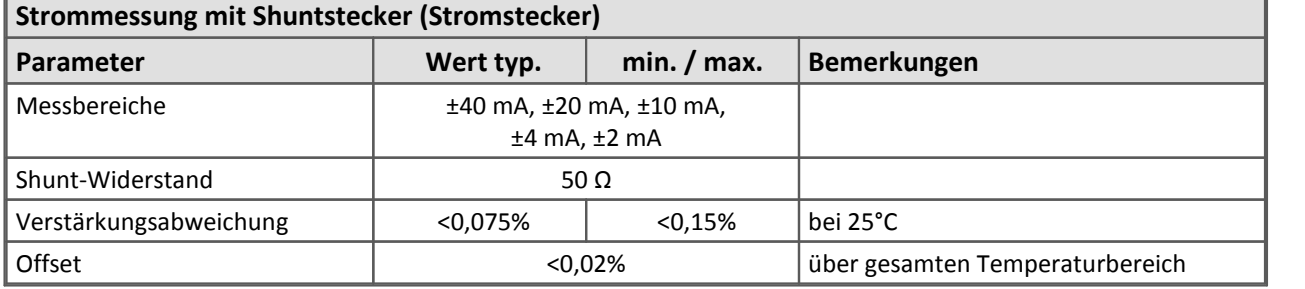

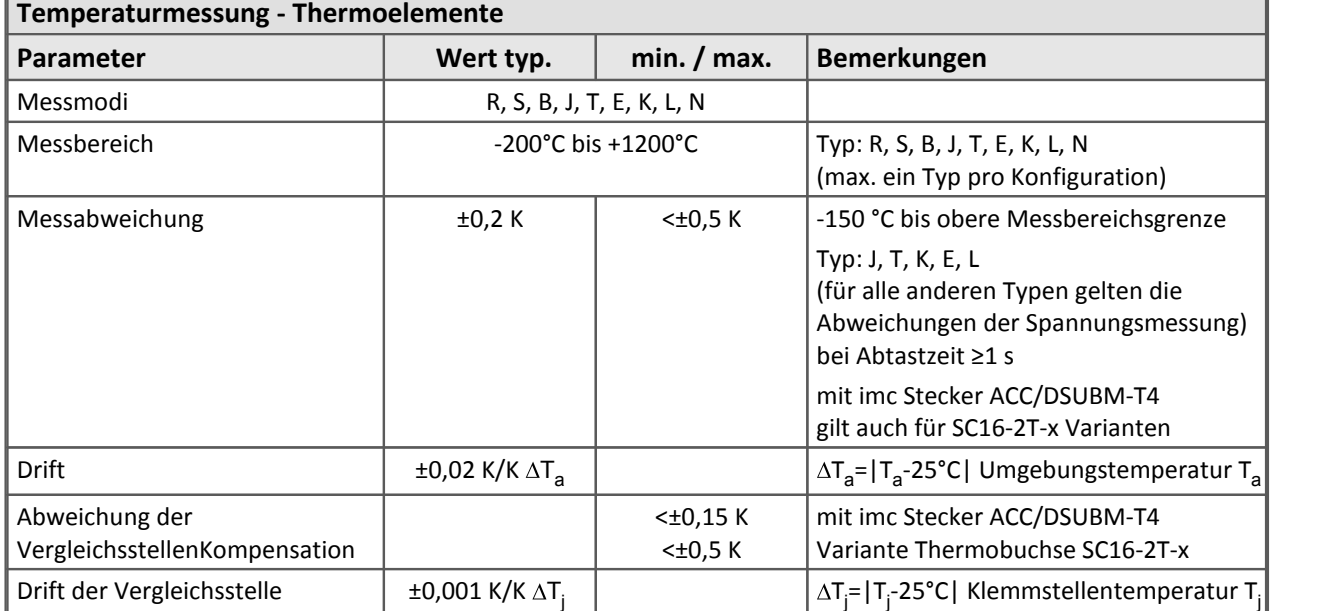

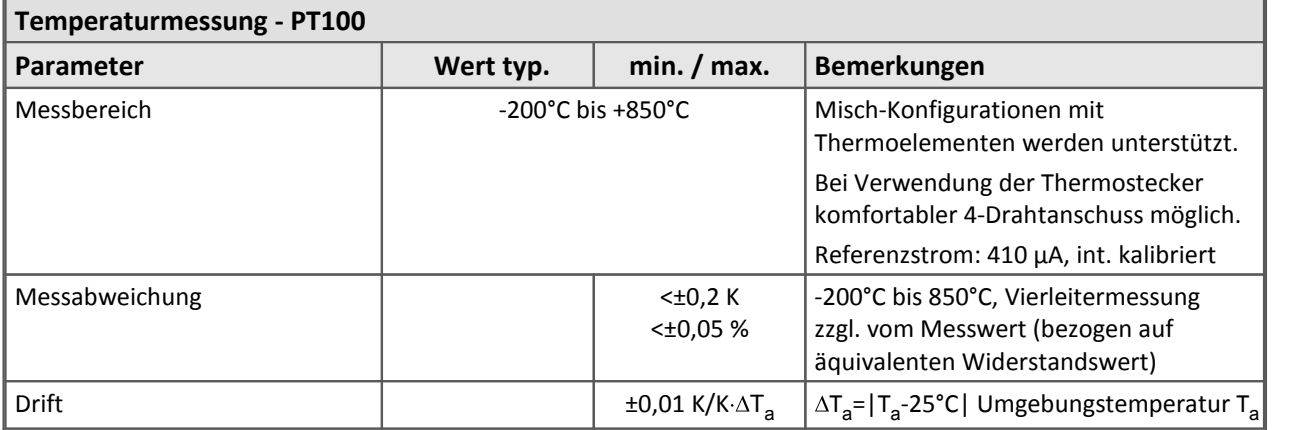

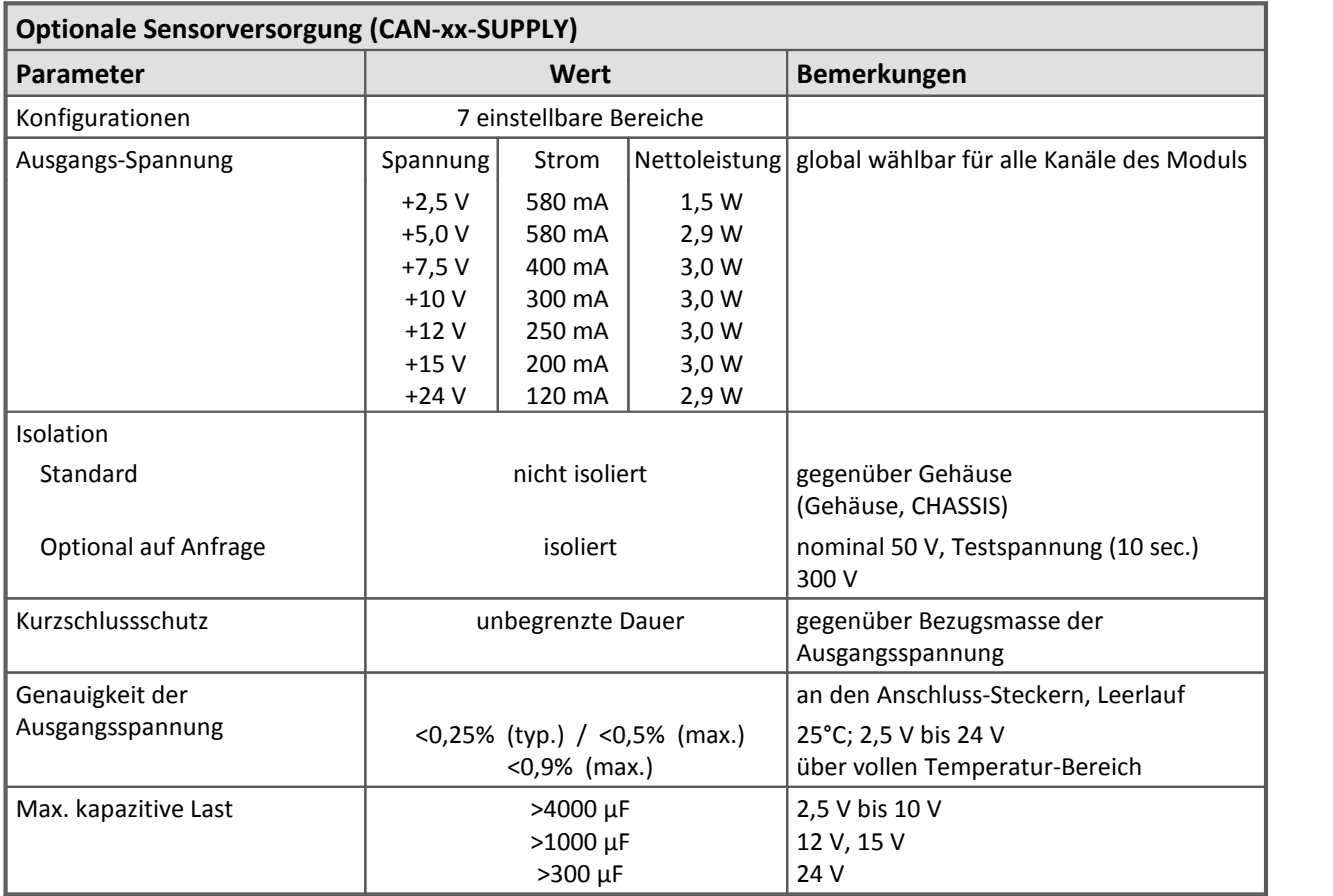

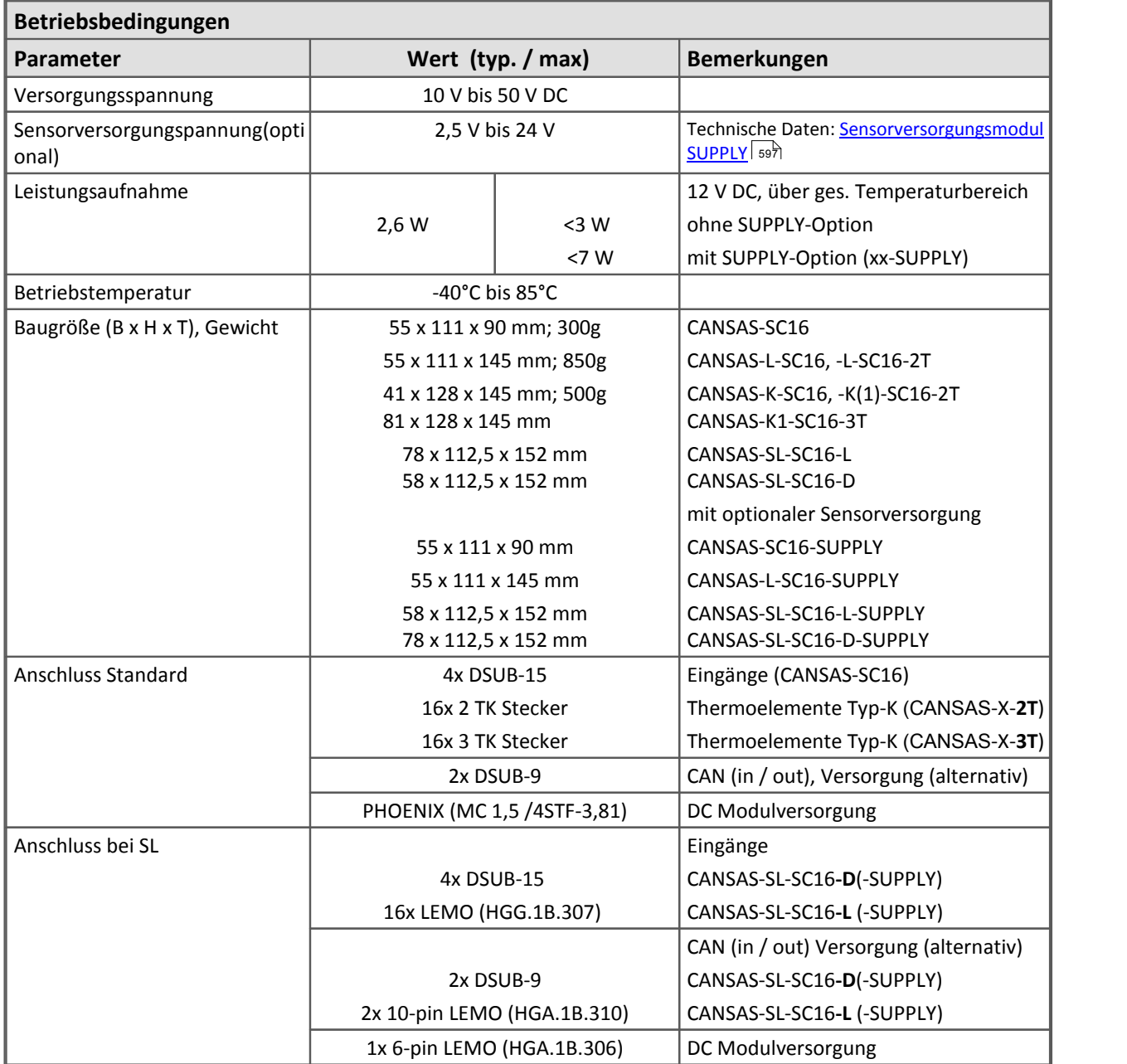

Modulbeschreibung <u>[SC16](#page-374-0)</u> | <sup>375</sup>।

# **8.24 SCI8, SCI16**

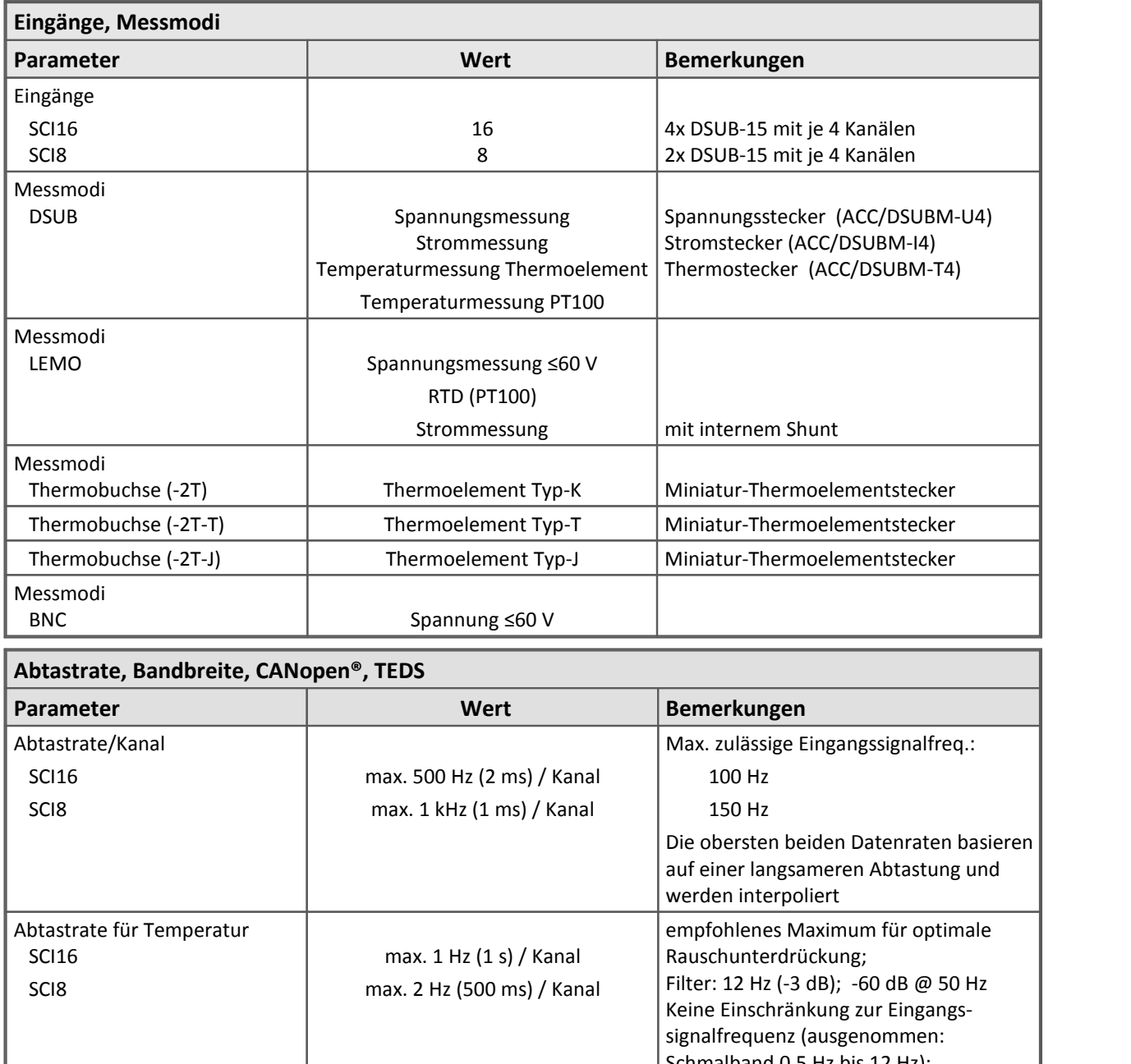

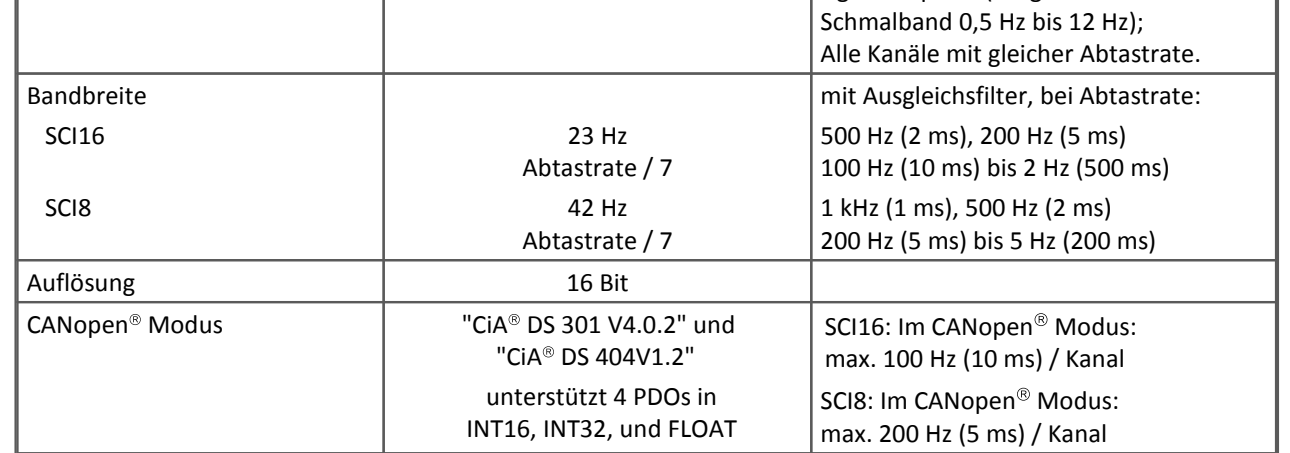

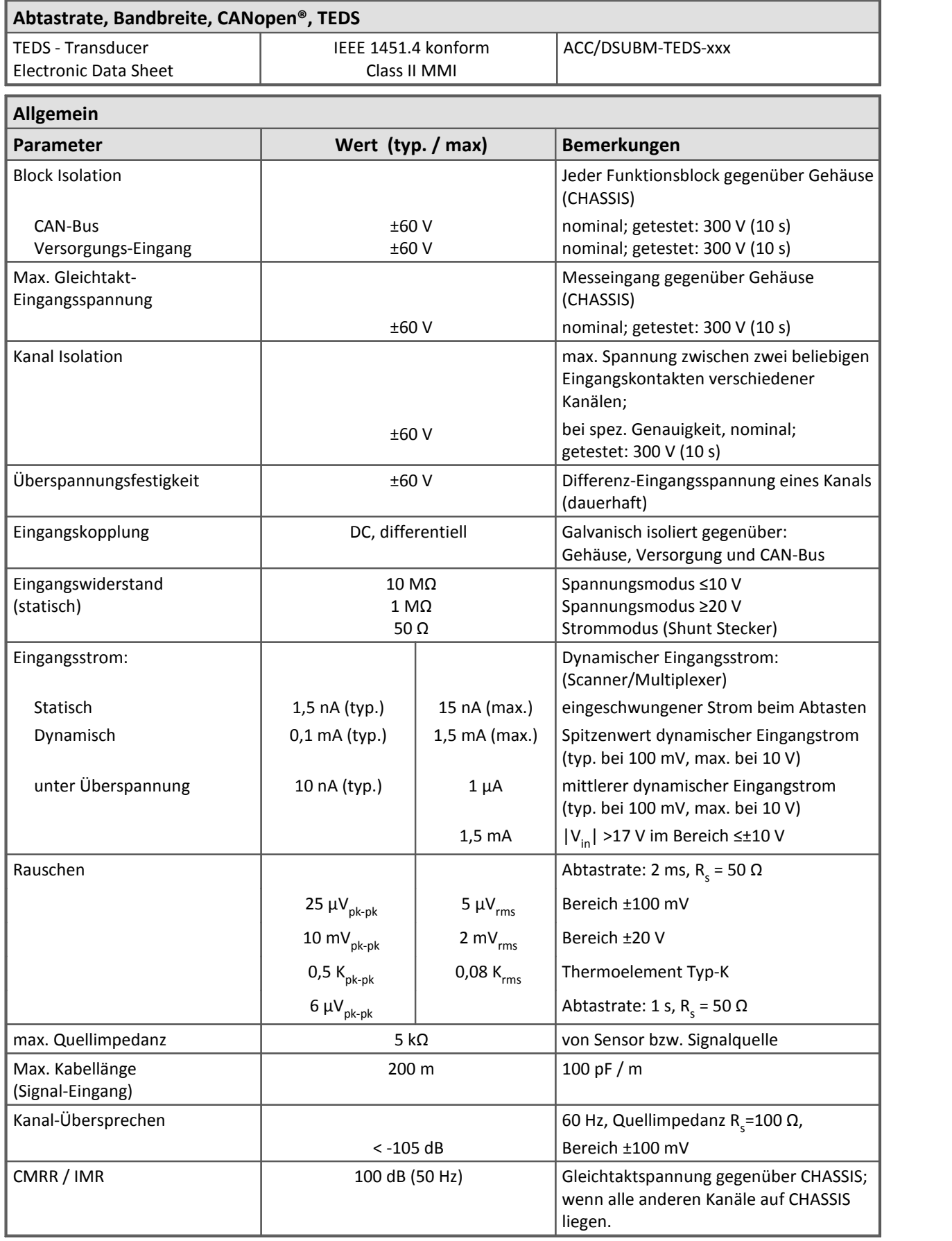

Е

F

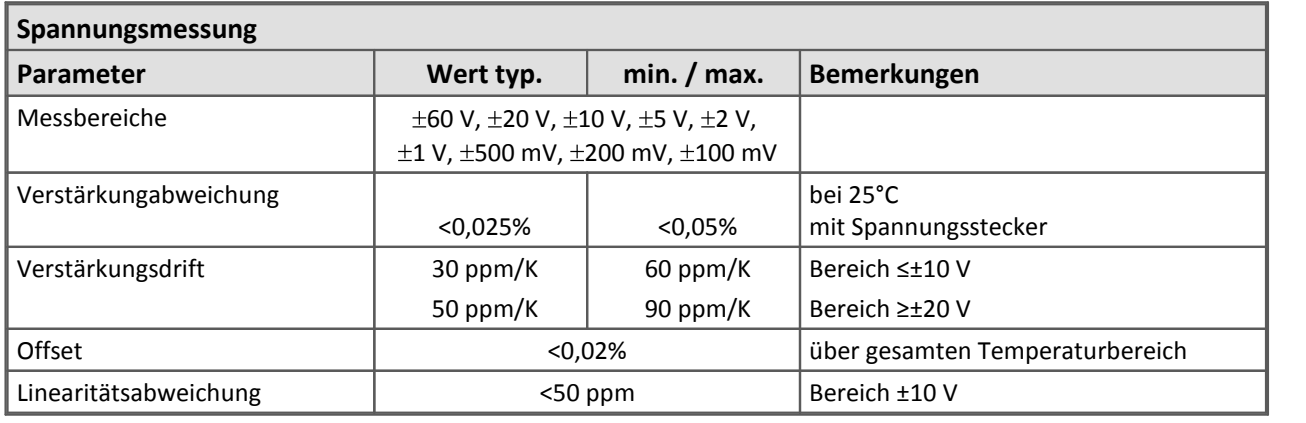

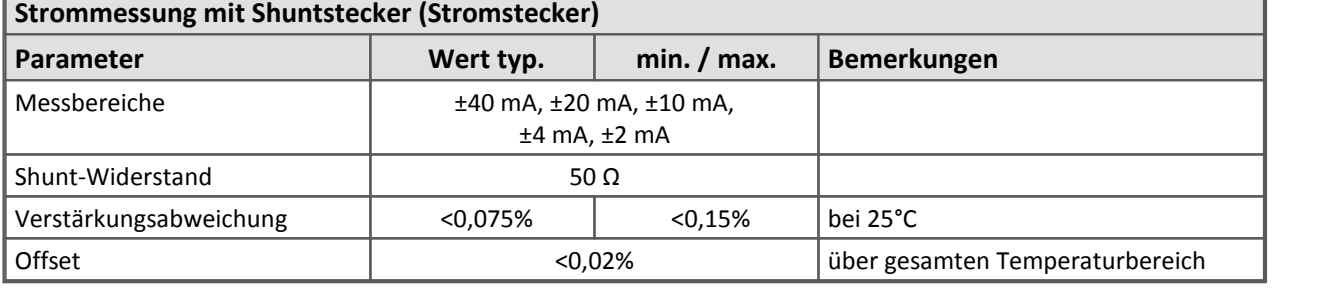

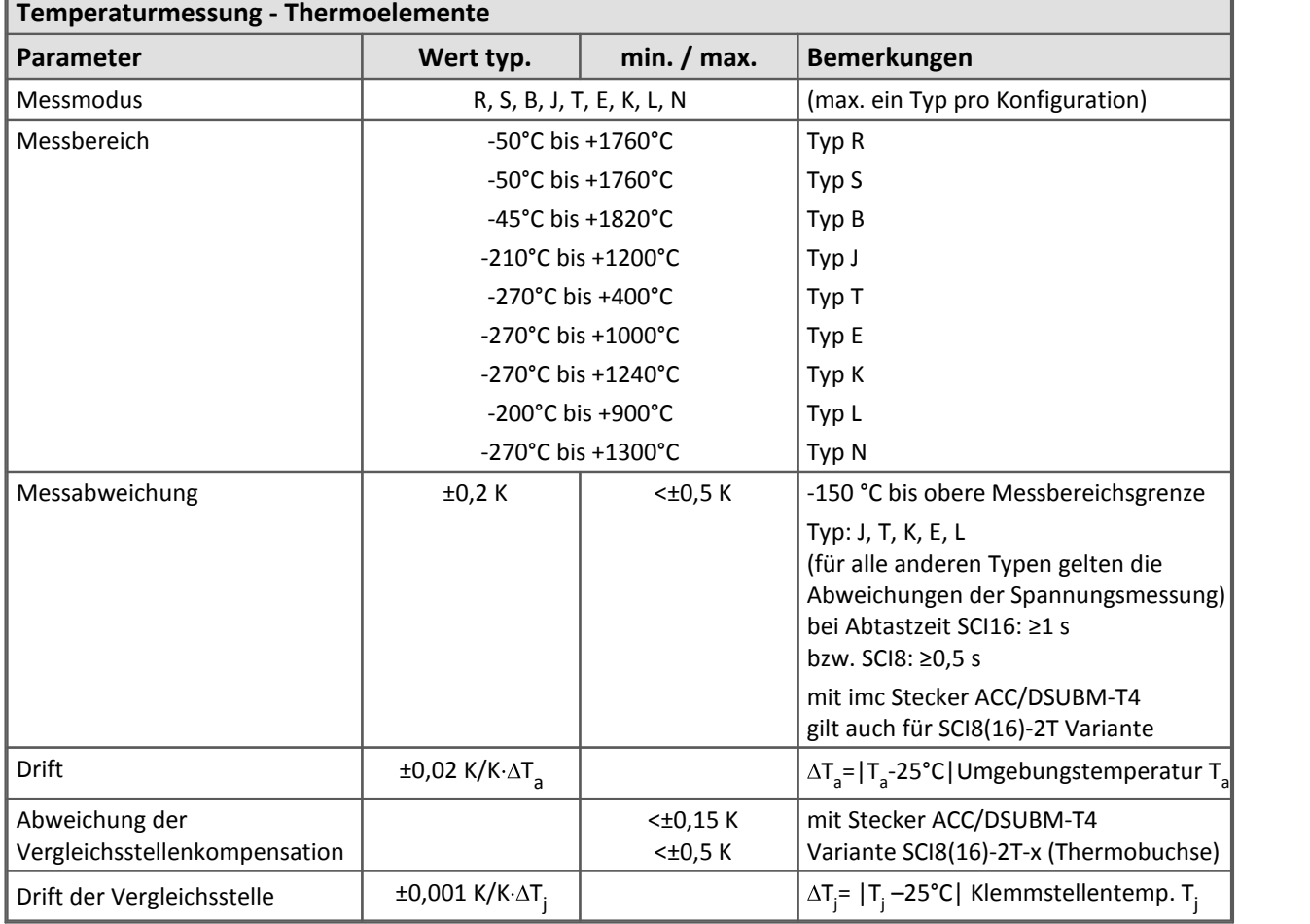
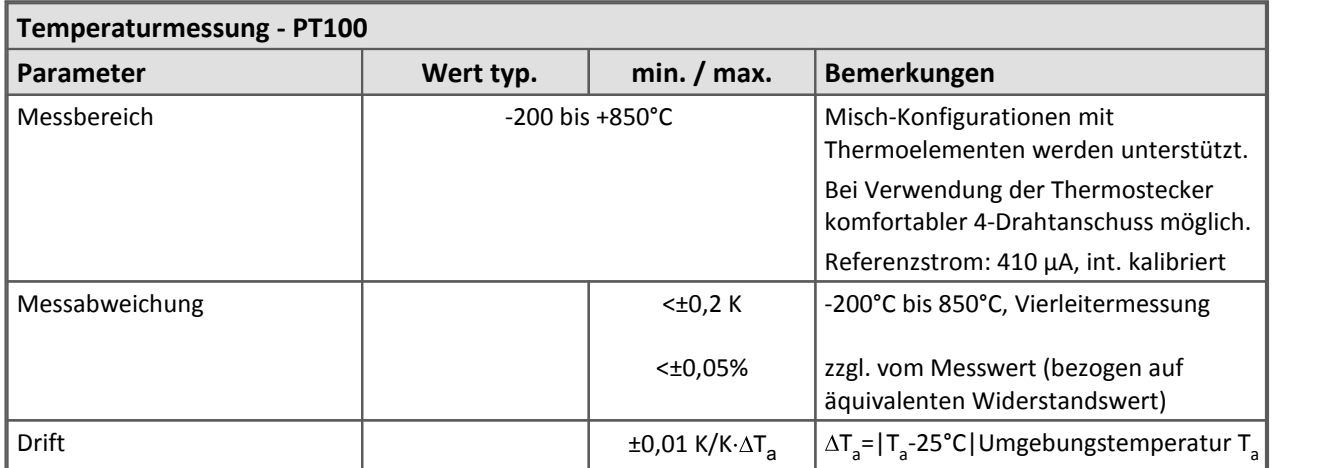

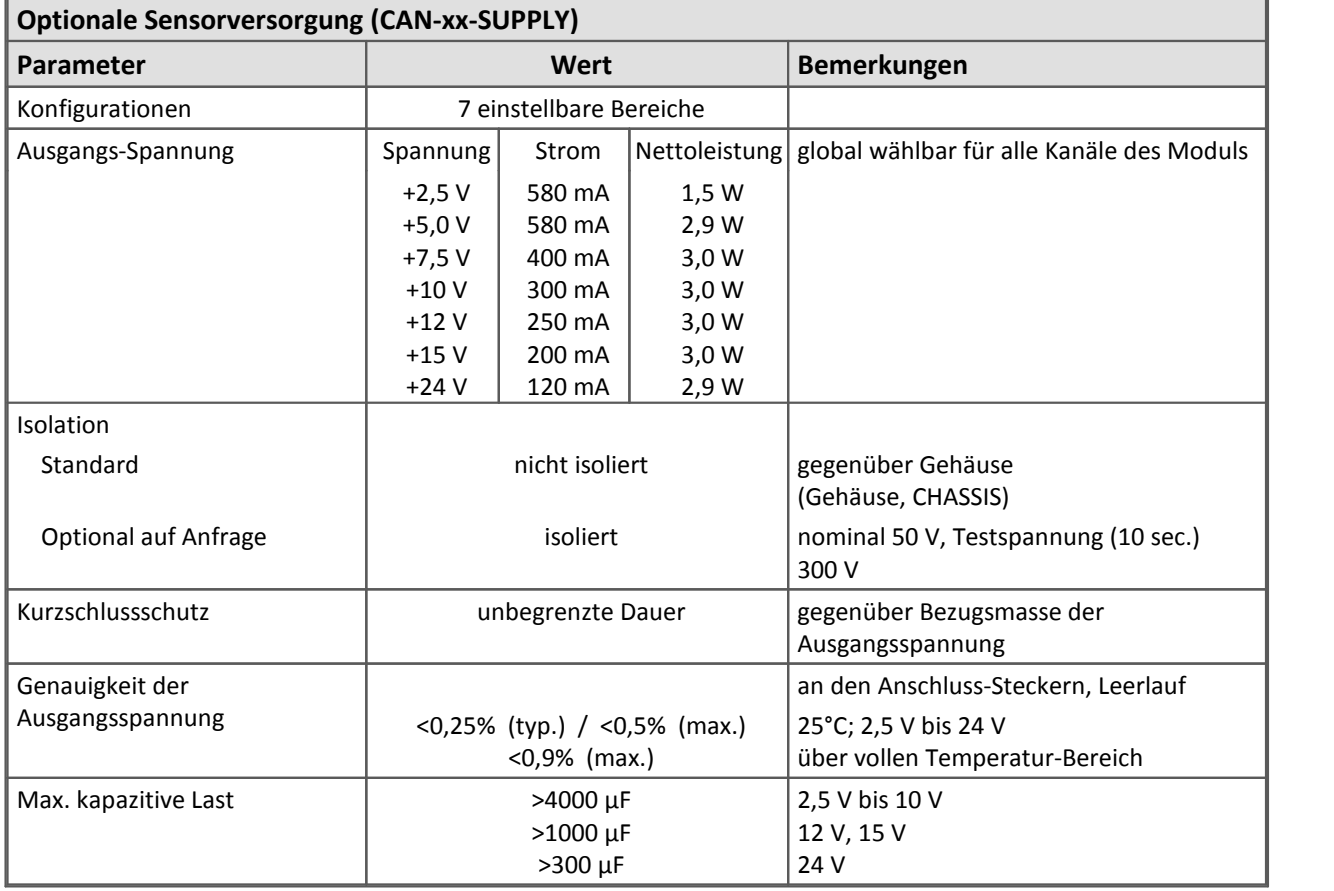

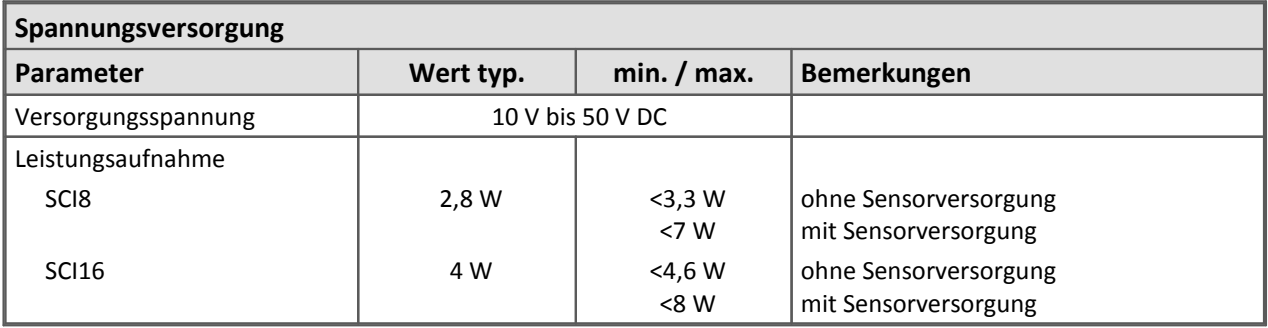

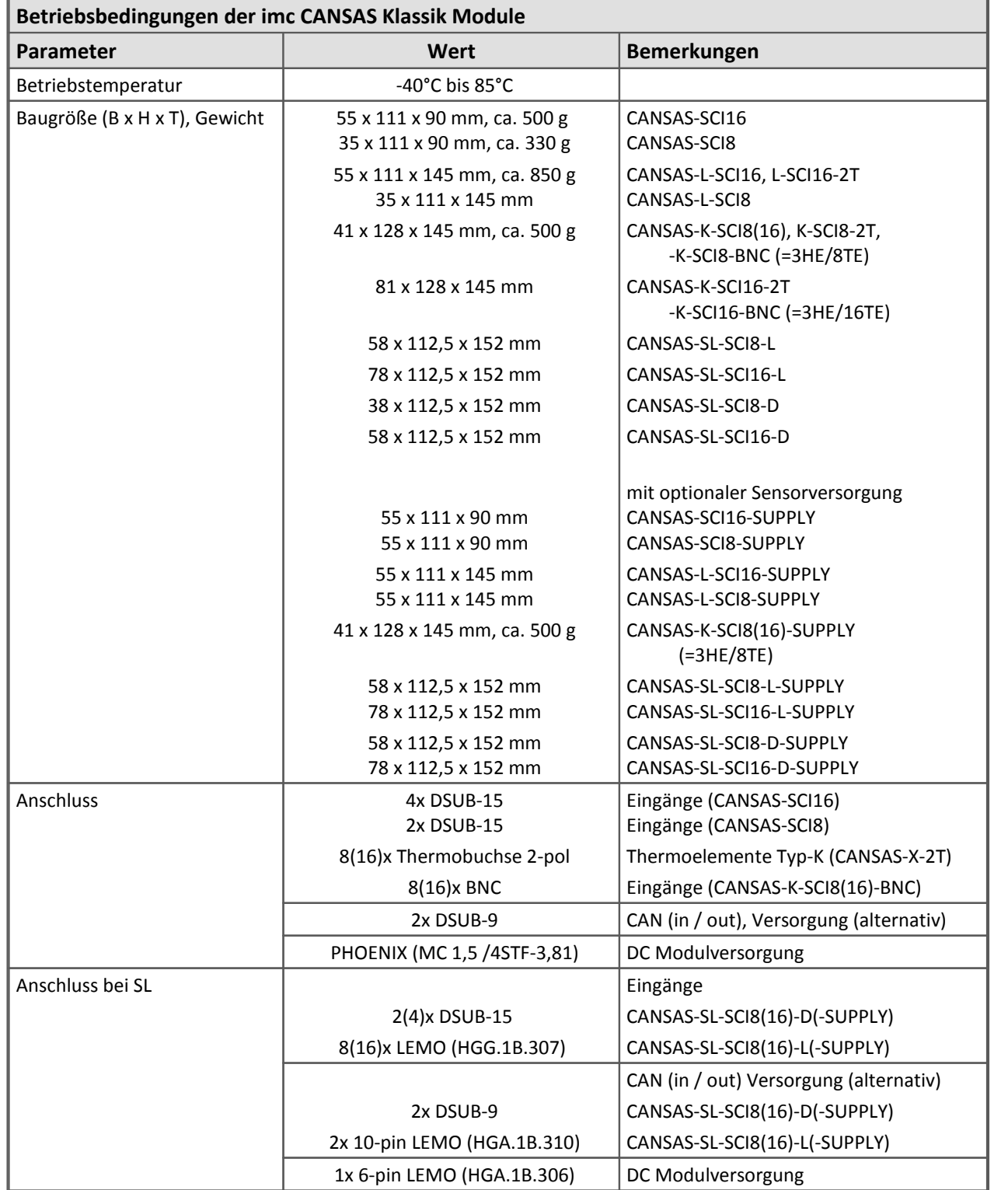

Die folgenden Angaben gelten für die **imc CANSAS***flex* Modulfamilie

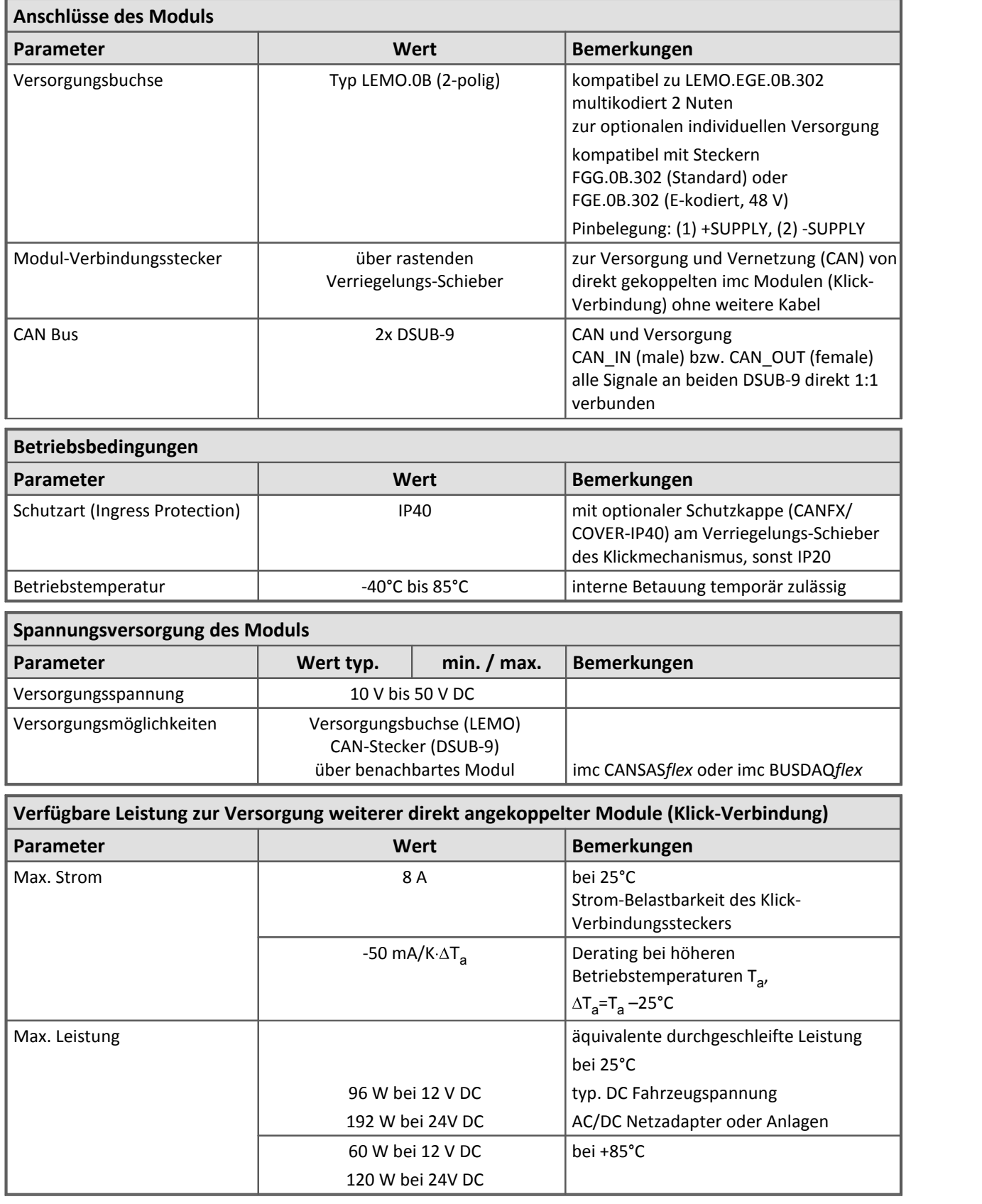

Modulbeschreibung [SCI8, SCI16](#page-374-0) 375

# **8.25 SENT**

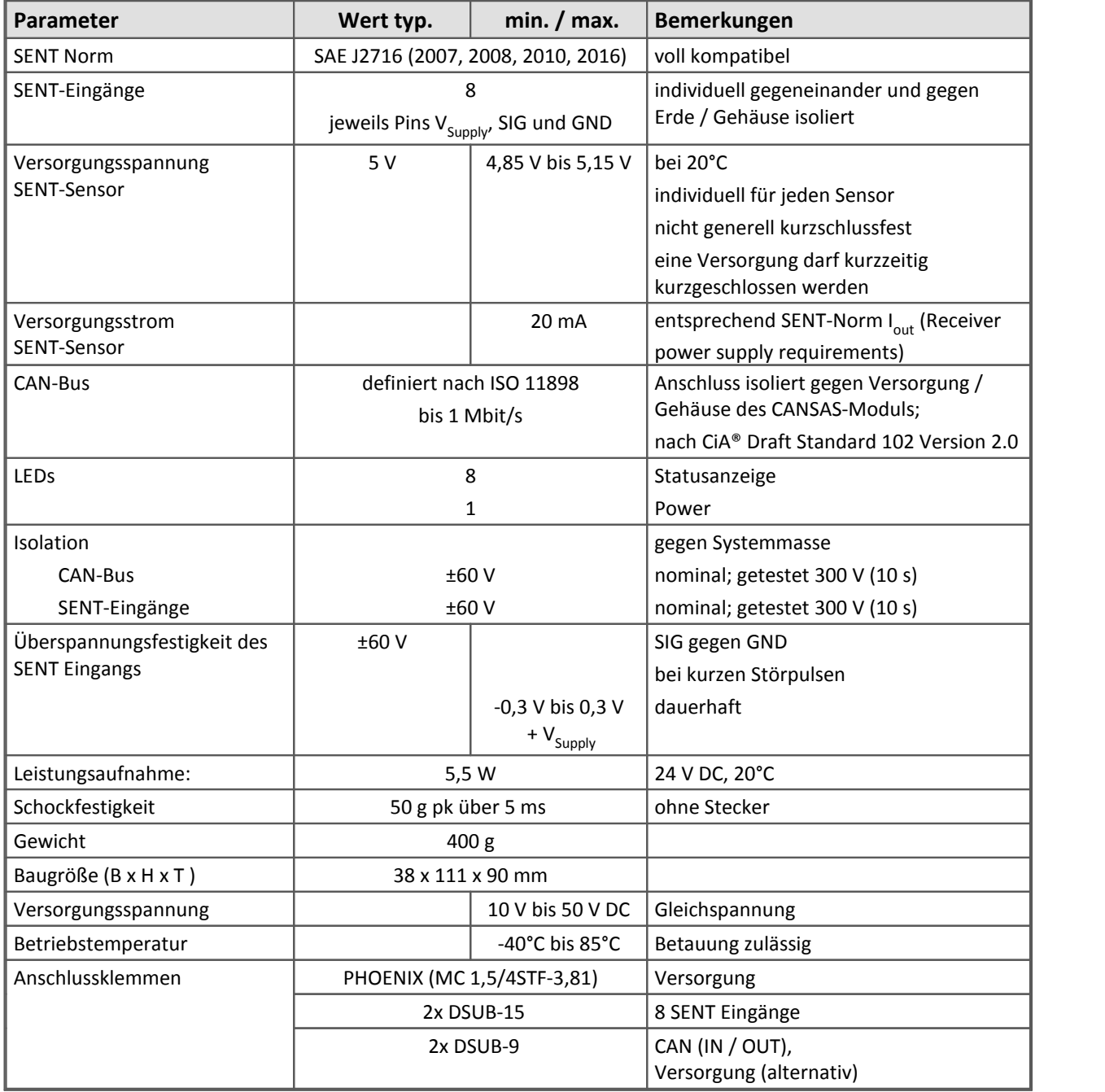

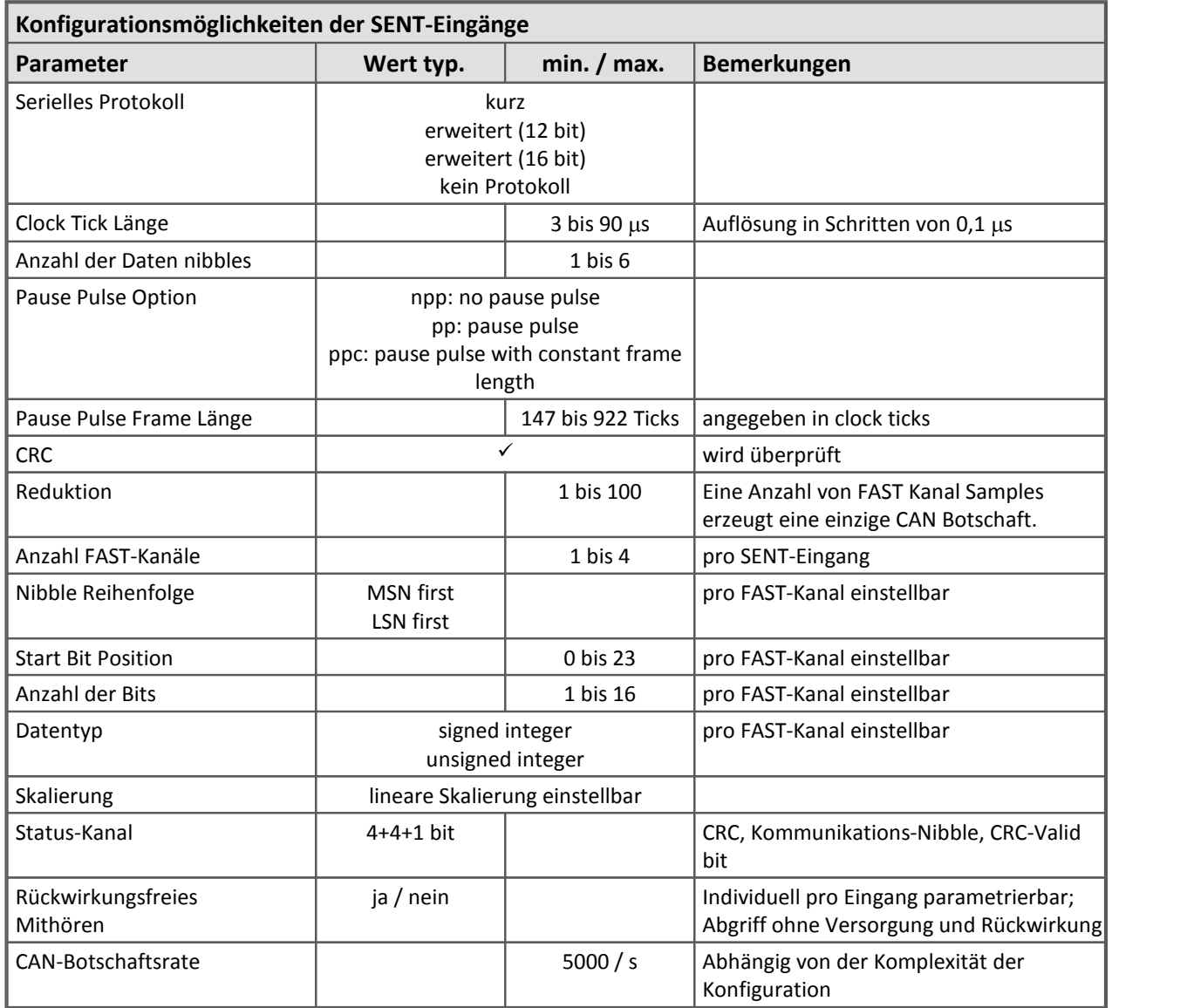

Die folgenden Angaben gelten ausschließlich für imc CANSAS*flex* SENT

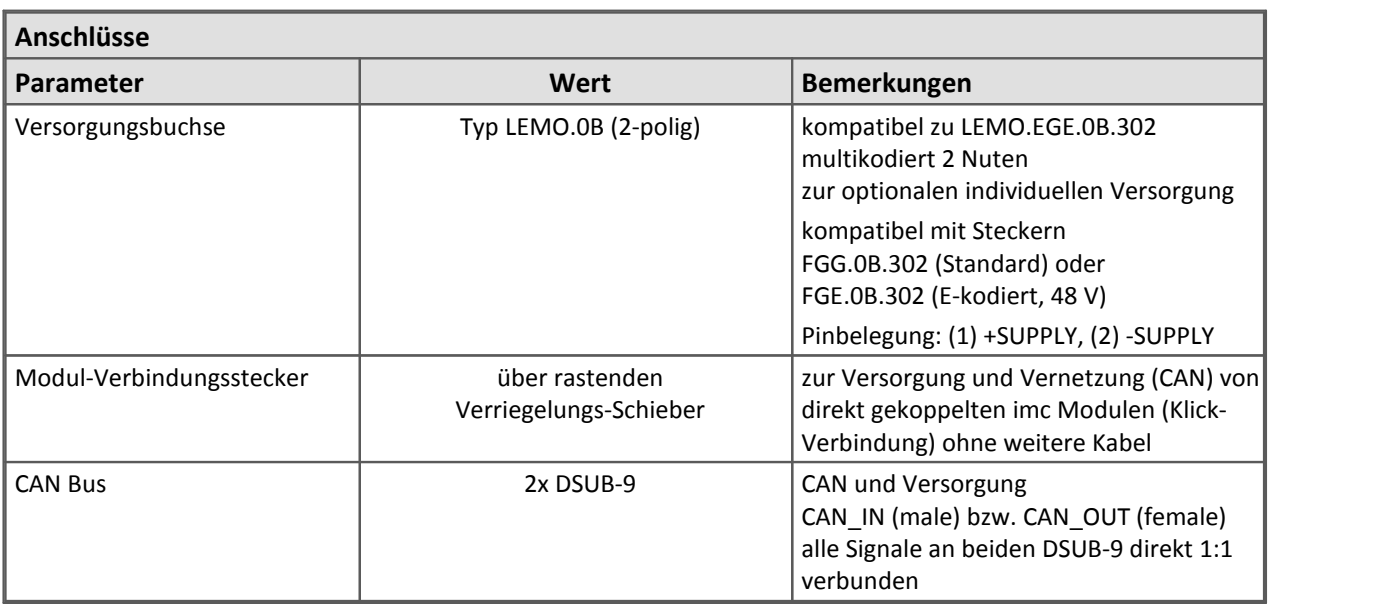

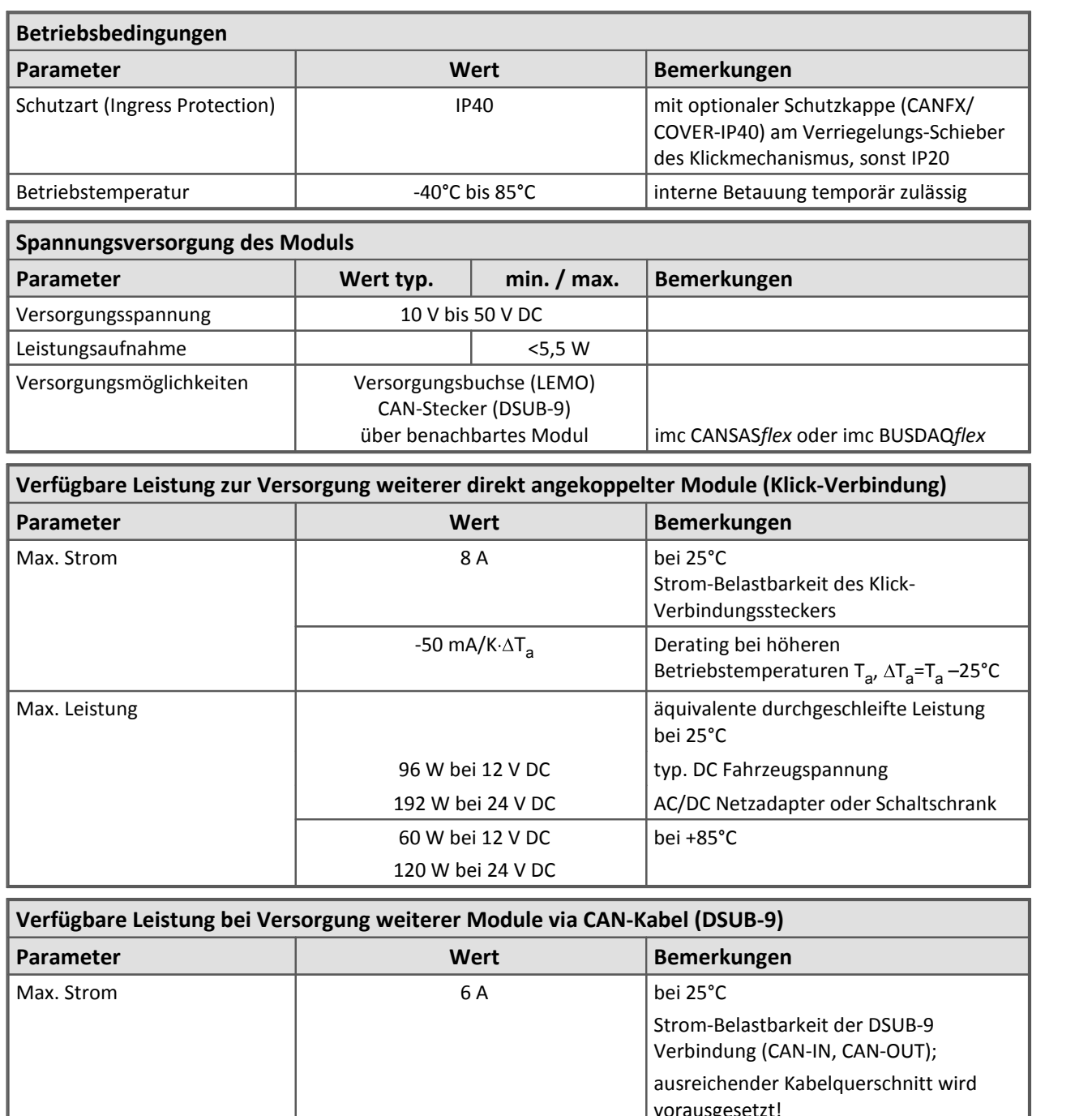

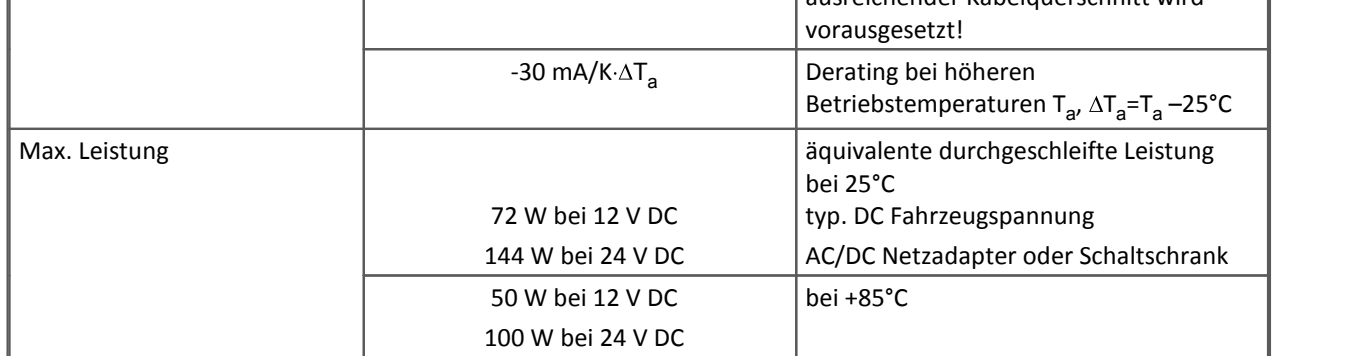

[Modulbeschreibung SENT](#page-389-0) 390

# **8.26 UNI8**

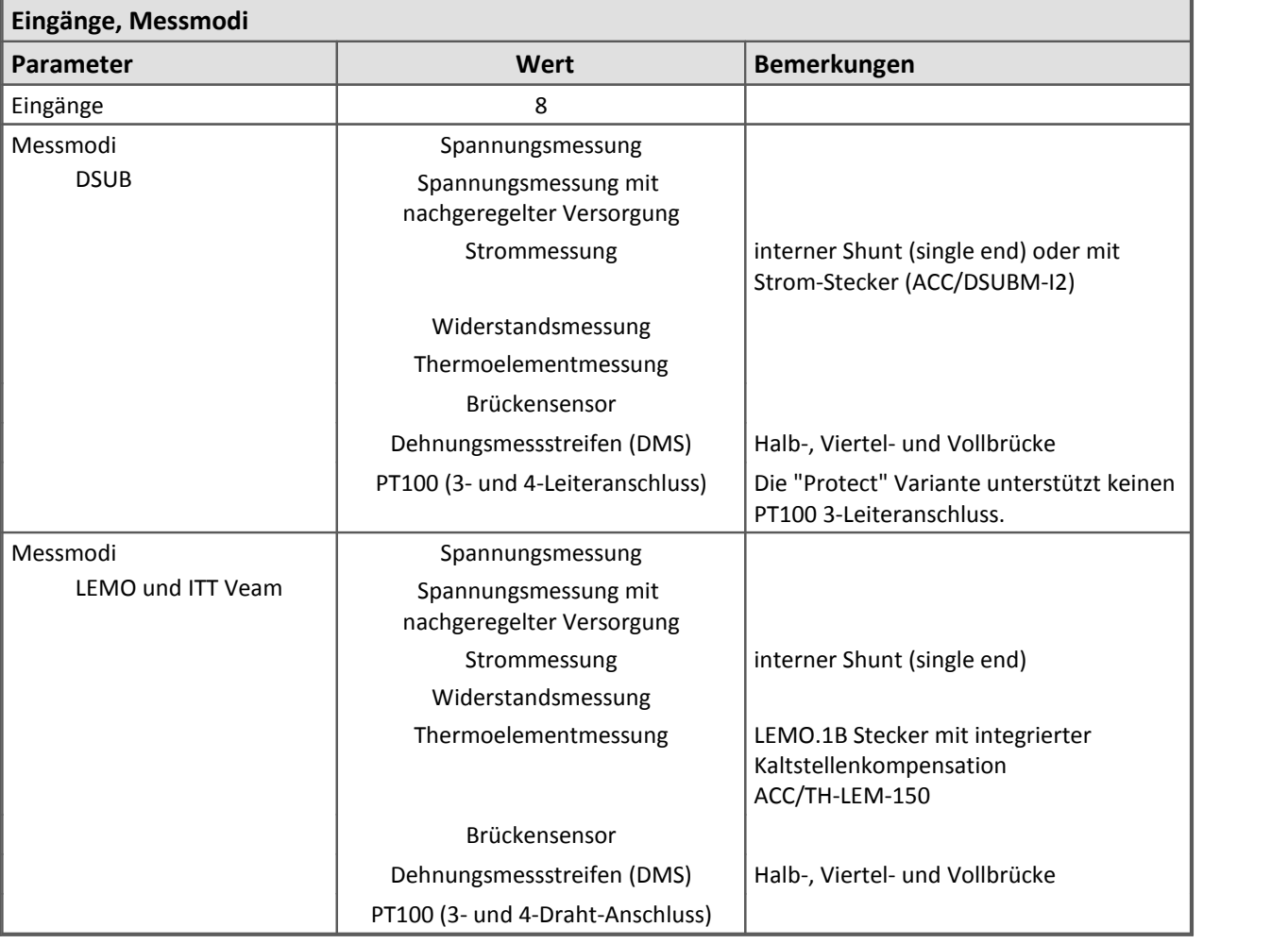

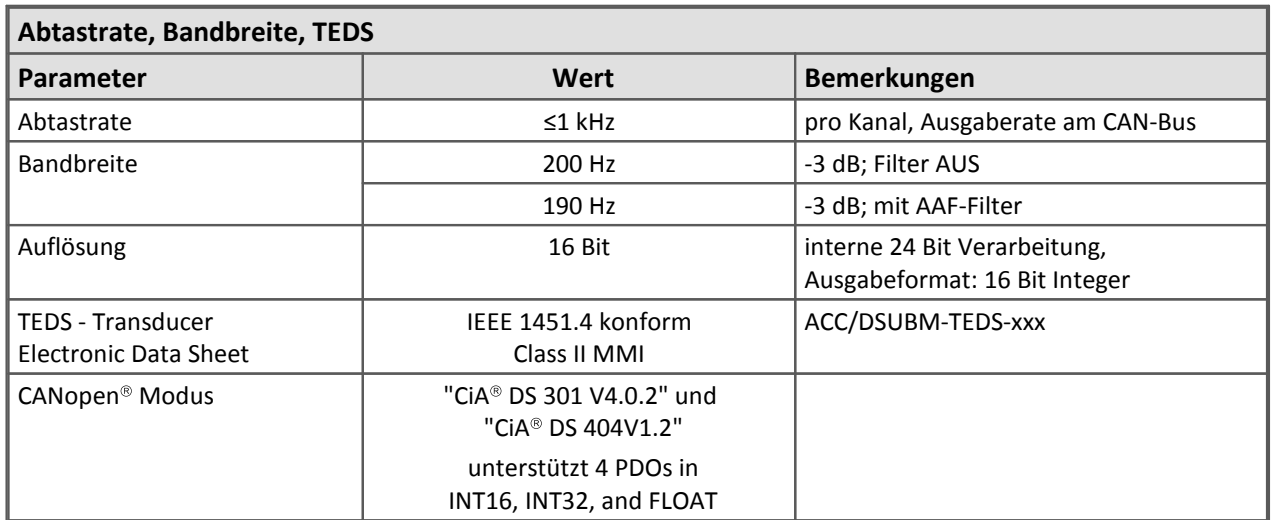

F

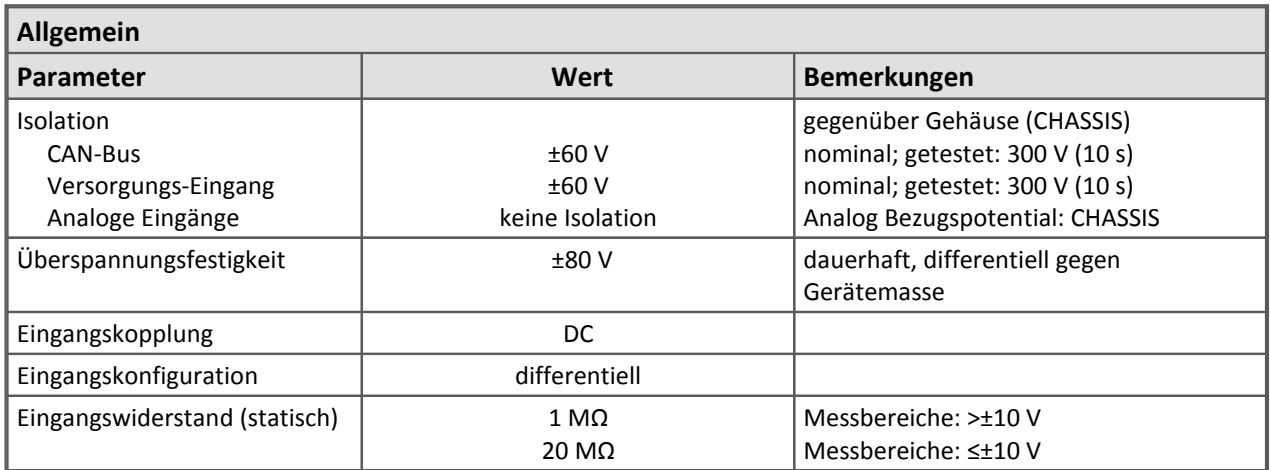

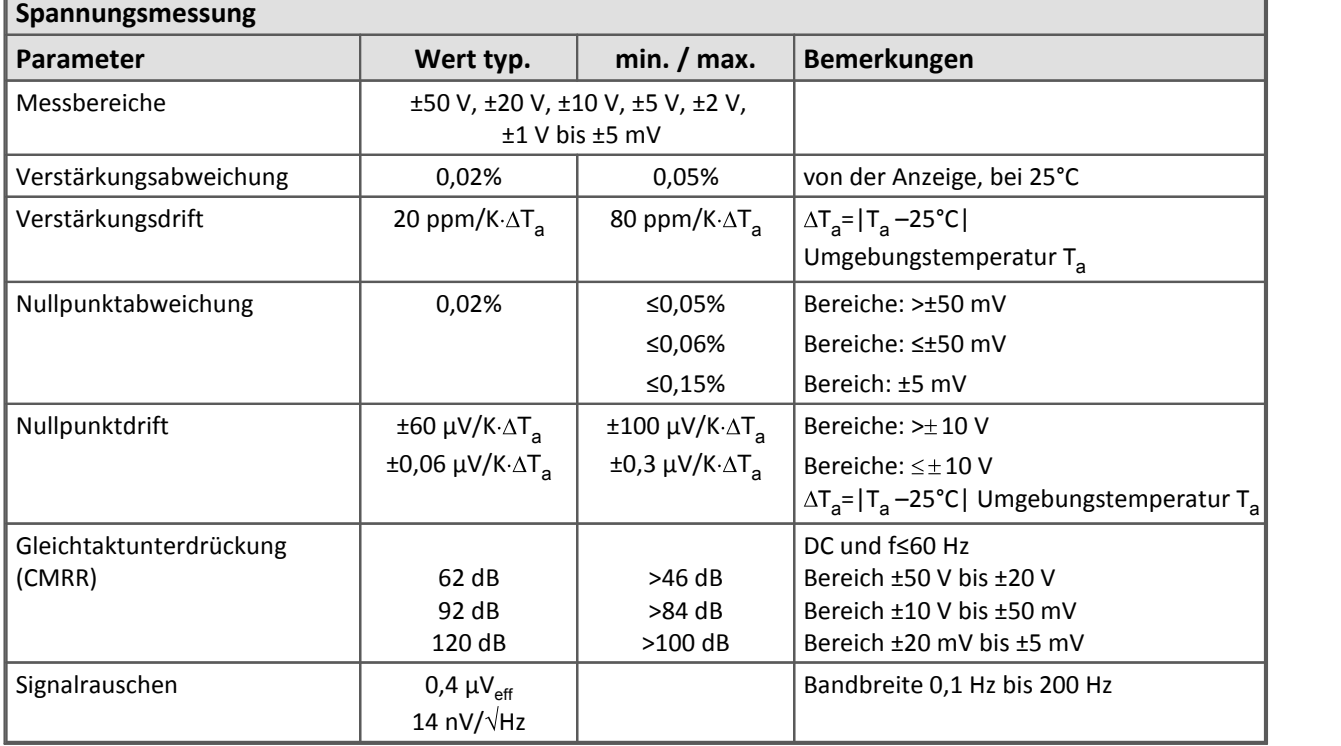

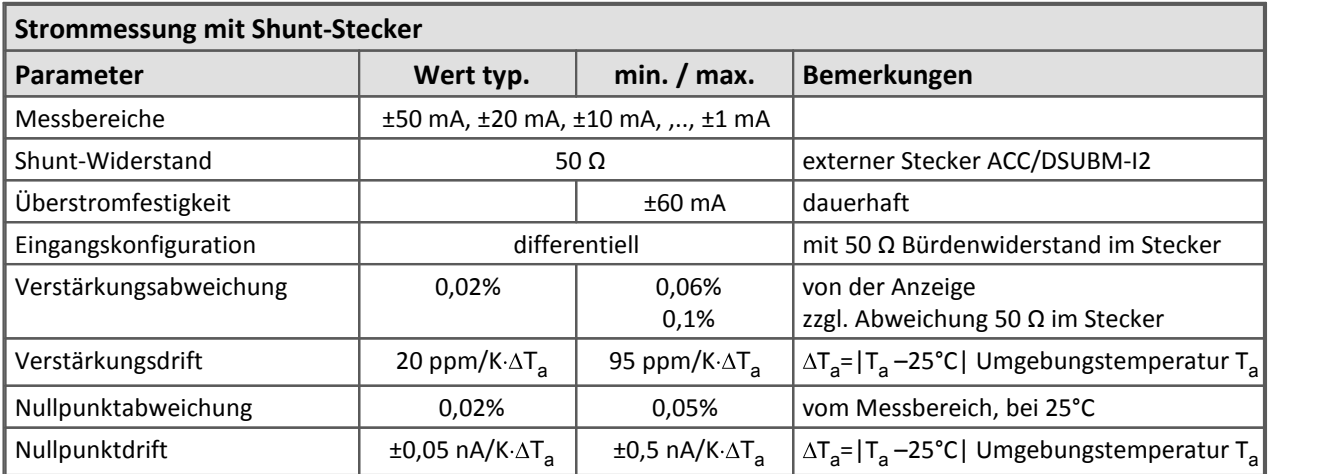

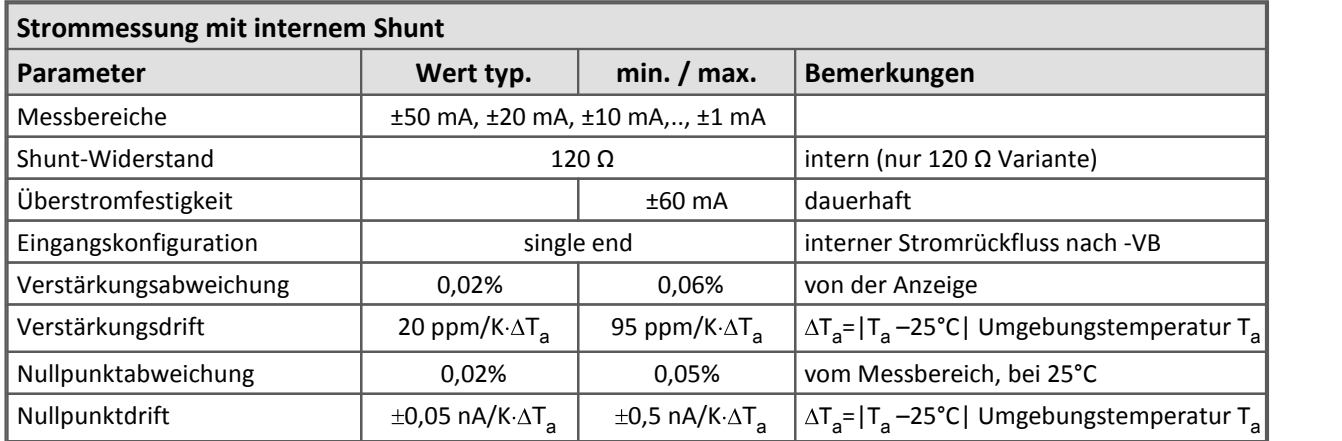

Die 350 Ω Variante (Viertelbrückenergänzung) unterstützt keine Strommessung mit internem Shunt Widerstand. Alternativ kann ein externer Shunt verwendet werden. Für die Variante mit DSUB-Steckern ist ein Stecker mit integriertem 50 Ω Widerstand für die Strommessung (ACC/DSUBM-I2) lieferbar.

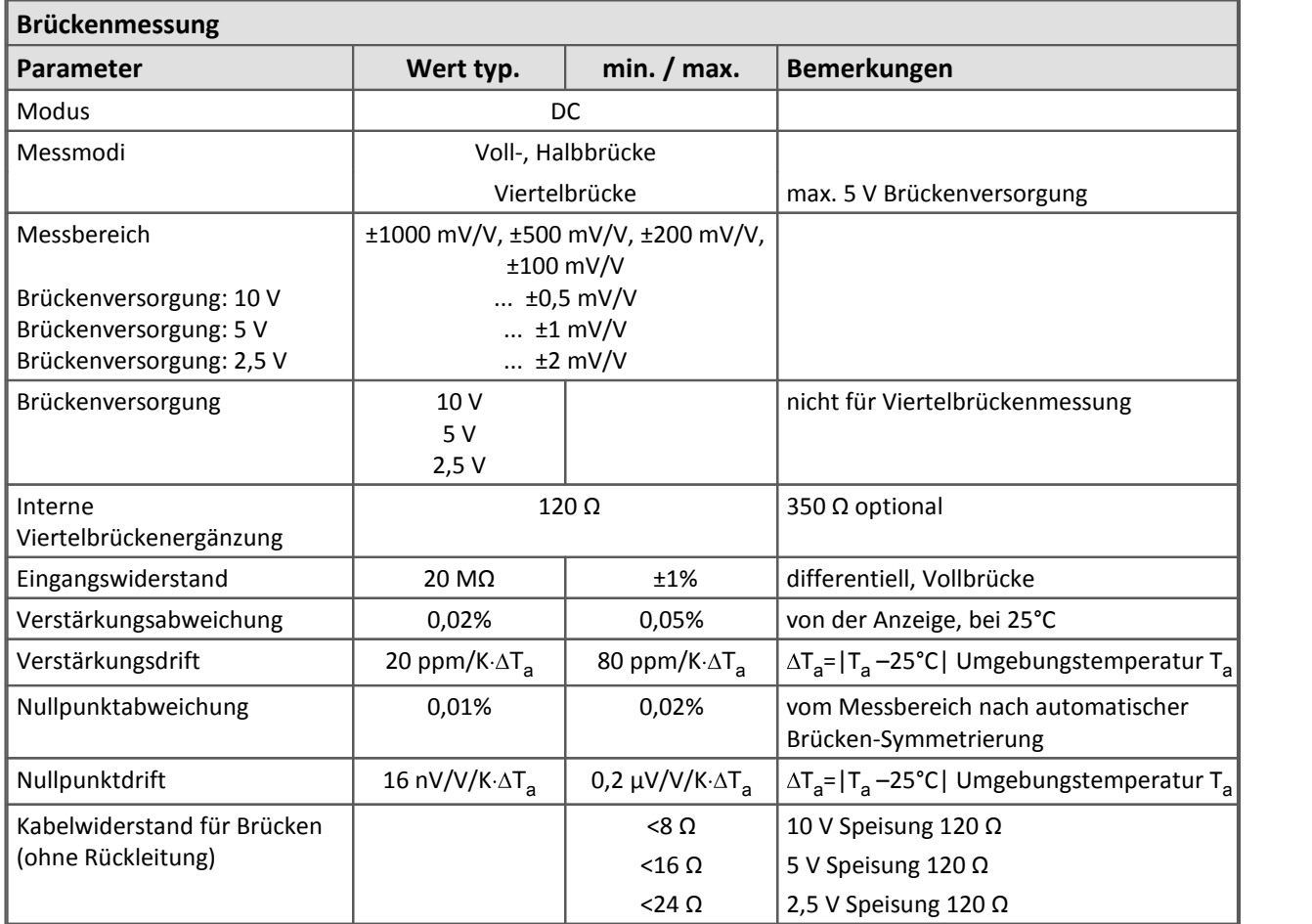

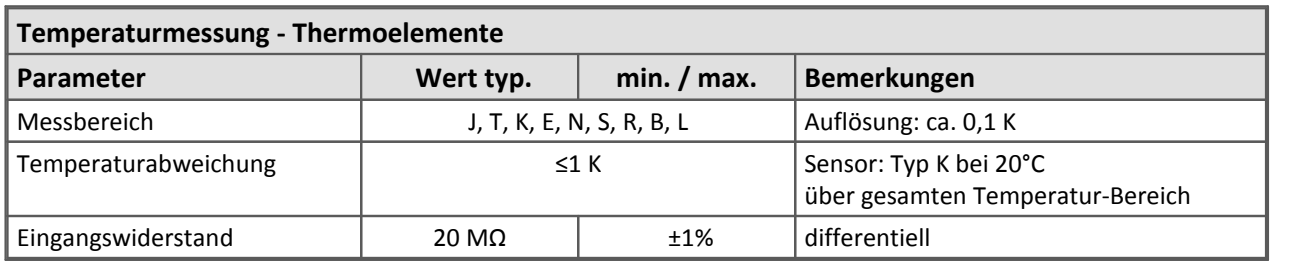

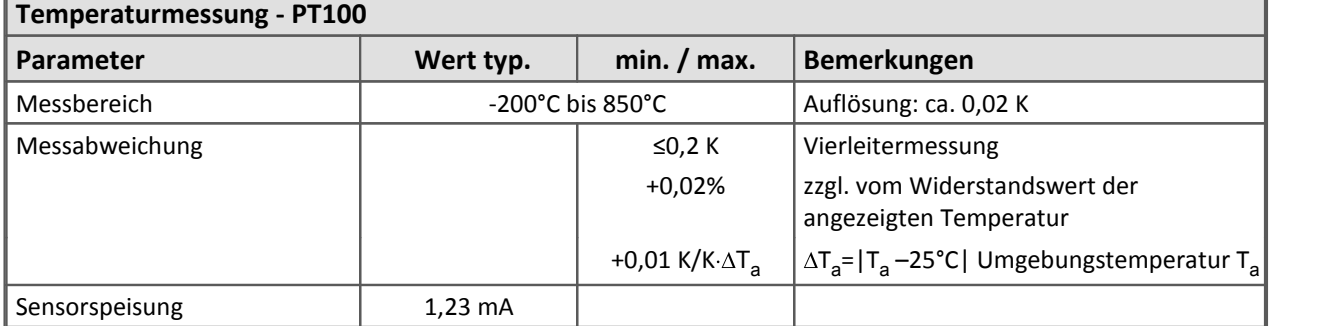

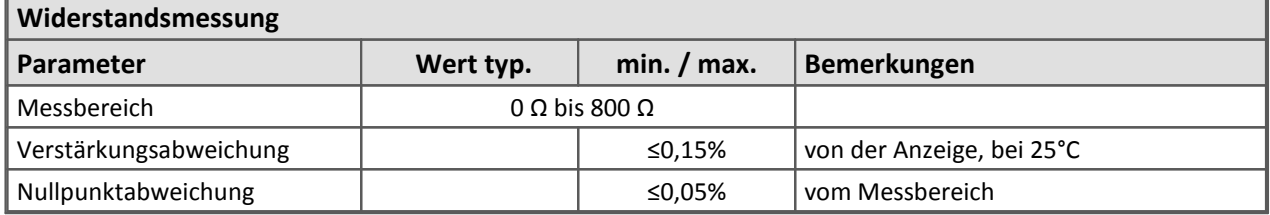

| Sensorversorgung                     |          |                                                              |                    |                                                                                     |
|--------------------------------------|----------|--------------------------------------------------------------|--------------------|-------------------------------------------------------------------------------------|
| Parameter                            |          | Wert                                                         |                    | Bemerkungen                                                                         |
| Konfiguration                        |          | 7 Bereiche                                                   |                    |                                                                                     |
| Ausgangs-Spannung                    | Spannung | Strom                                                        | Netto-<br>leistung | global wählbar                                                                      |
|                                      | $+2.5V$  | 580 mA                                                       | 1,5 W              |                                                                                     |
|                                      | $+5.0V$  | 580 mA                                                       | 2,9 W              |                                                                                     |
|                                      | $+7,5$ V | 400 mA                                                       | 3,0 W              |                                                                                     |
|                                      | $+10V$   | 300 mA                                                       | 3,0 W              |                                                                                     |
|                                      | $+12V$   | 250 mA                                                       | 3,0 W              |                                                                                     |
|                                      | $+15V$   | 200 mA                                                       | 3,0 W              |                                                                                     |
|                                      | $+24V$   | 120 mA                                                       | 2,9 W              |                                                                                     |
| Kurzschlussschutz                    |          | unbegrenzte Dauer                                            |                    | gegenüber Bezugsmasse der<br>Ausgangsspannung                                       |
| Genauigkeit <sup>1</sup> der         |          |                                                              |                    | an den Anschluss-Steckern, Leerlauf                                                 |
| Ausgangsspannung                     |          | <0,25% (typ.)<br>$<$ 0,5% (max.)<br>$<$ 0,9% (max.)          |                    | 25°C; 2,5 V bis 24 V<br>25°C; 2,5 V bis 24 V<br>über vollen Temperatur-Bereich      |
| Ausregelung von                      |          | Messmodus: Brückenmessung                                    |                    | vorgesehen bei 2,5 V, 5 V und 10 V                                                  |
| Kabelwiderständen                    |          | 3-Leiter Verfahren:                                          |                    | vorausgesetzt werden:                                                               |
|                                      |          | SENSE Leiter an Rückführung                                  |                    | 1) symmetrische Hin- und Rückleiter,                                                |
|                                      |          | (-VB: Versorgungs-Masse)                                     |                    | unterschiedliche Kabellängen für Kanäle<br>zulässig                                 |
|                                      |          | Spannungsverluste dynamisch erfasst<br>und verrechnet        |                    |                                                                                     |
| Ausregelung von<br>Kabelwiderständen |          | Messmodus: Spannungsmessung mit<br>nachgeregelter Versorgung |                    | vorgesehen bei 5 V<br>vorausgesetzt werden:<br>1) symmetrische Hin- und Rückleiter, |
|                                      |          | 3-Leiter Regelung:                                           |                    | 2) identische Leitungen für alle Kanäle,                                            |
|                                      |          | SENSE Leiter an Rückführung                                  |                    | 3) repräsentative Messung an Kanal 1                                                |
|                                      |          | (-VB: Versorgungs-Masse)                                     |                    | Sonder-Betriebsmodus, ausschließlich                                                |
|                                      |          |                                                              |                    | zum Betrieb mit Spezialsensoren deren<br>Empfindlichkeit in gewissem Umfang vom     |
|                                      |          | physikalische Nachregelung der                               |                    | exakten Betrag der Versorgung abhängt                                               |
|                                      |          | Spannung (+VB)                                               |                    | (insb. "Nippon DENSO")                                                              |
| Wirkungsgrad                         |          | min. 40%                                                     |                    | 2,5V                                                                                |
|                                      |          | typ. 55%                                                     |                    | 5 V bis 15 V                                                                        |
|                                      |          | typ. 50%                                                     |                    | 24 V                                                                                |
| Max. kapazitive Last                 |          | >4000 µF<br>$>1000 \mu F$                                    |                    | 2,5 V bis 10 V<br>12 V, 15 V                                                        |
|                                      |          | >300 µF                                                      |                    | 24 V                                                                                |
|                                      |          |                                                              |                    |                                                                                     |

 $^1$  Genauigkeit der Brückenmessung wird durch die Genauigkeit der Ausgangsspannung nicht beeinträchtigt, weil der tatsächliche Wert dynamisch erfasst und kompensiert wird.

### 588 **Technische Daten**

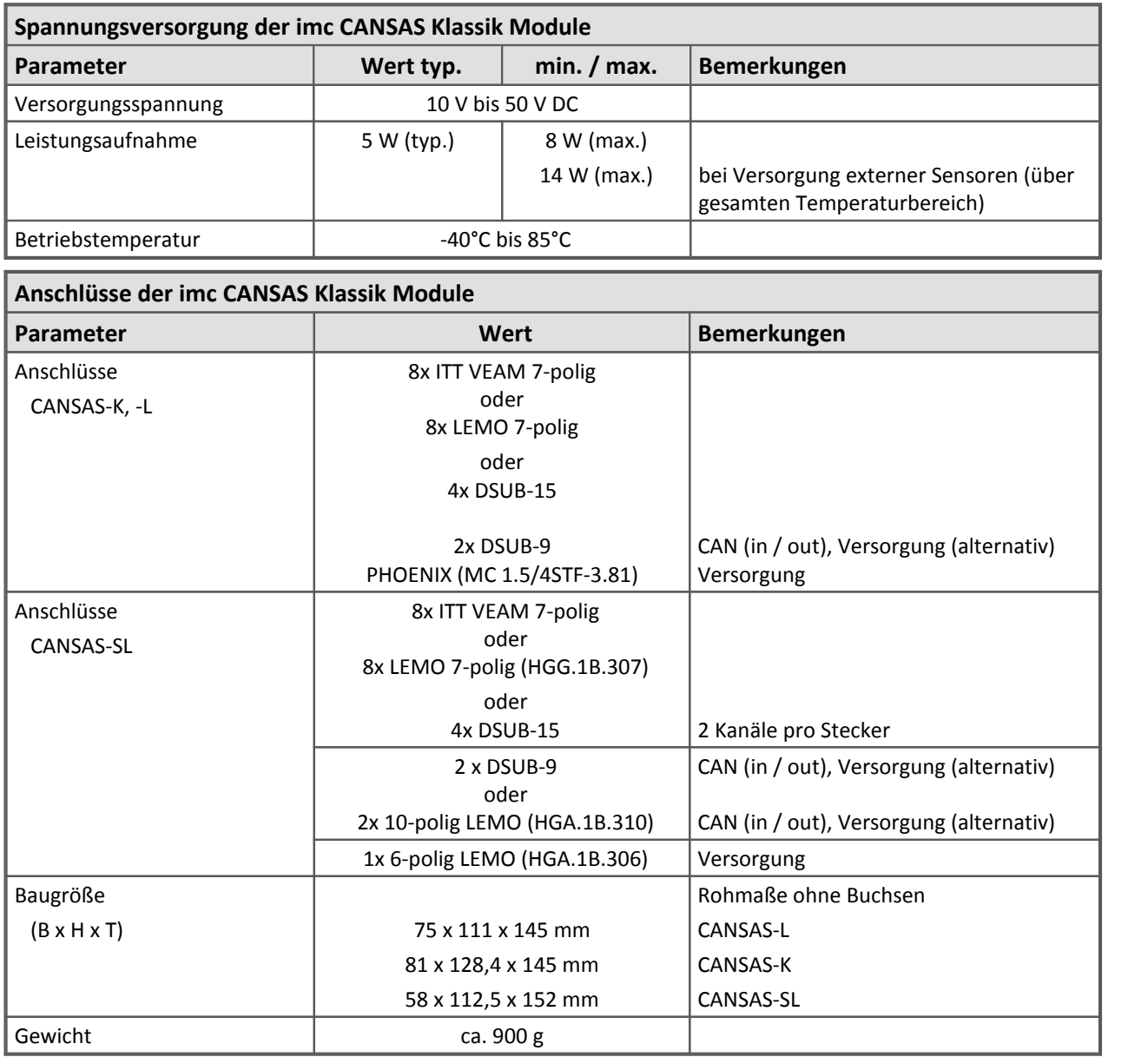

Die folgenden Angaben gelten ausschließlich für die UNI8 Module der **imc CANSAS***flex* Modulfamilie.

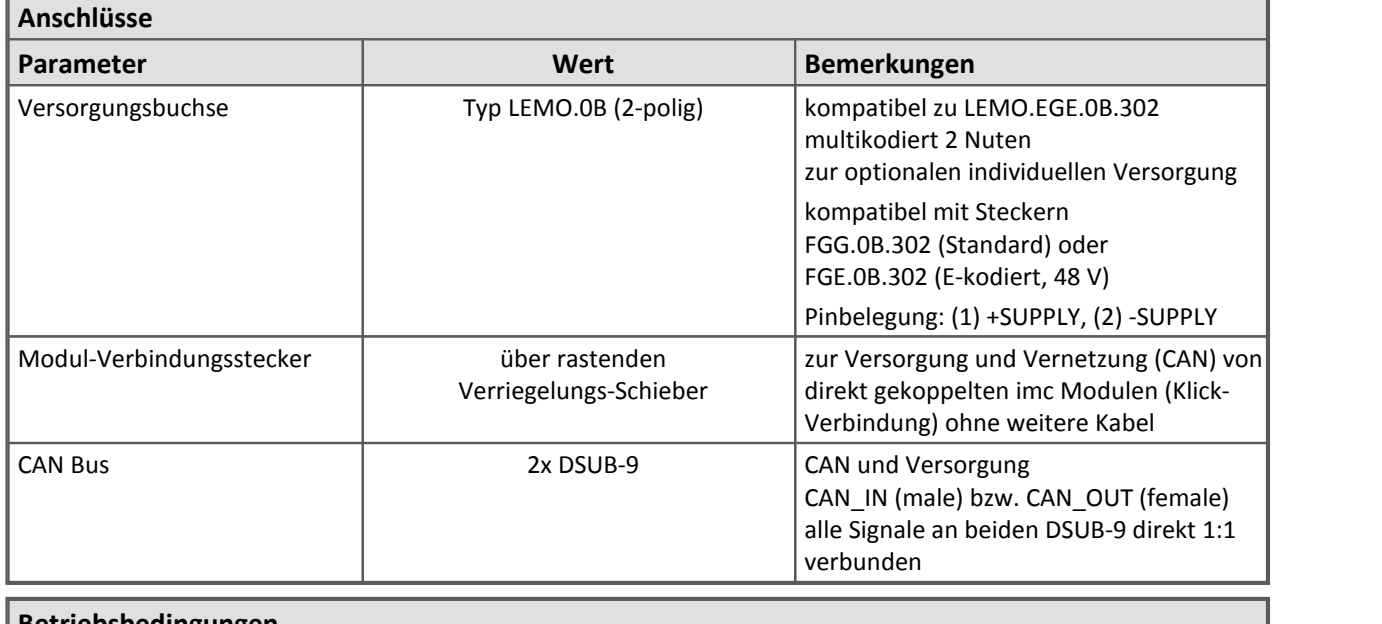

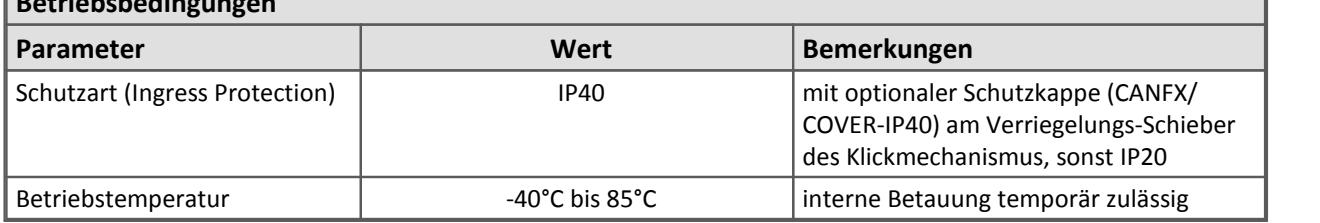

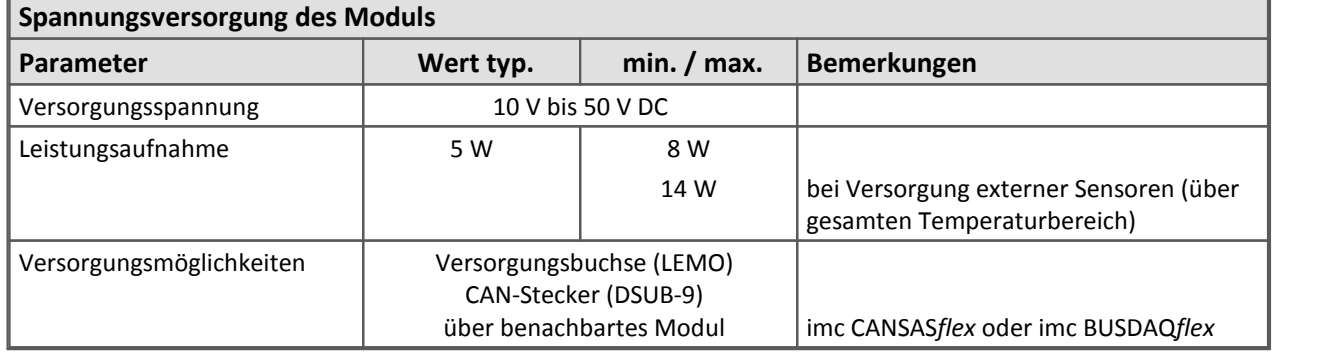

×

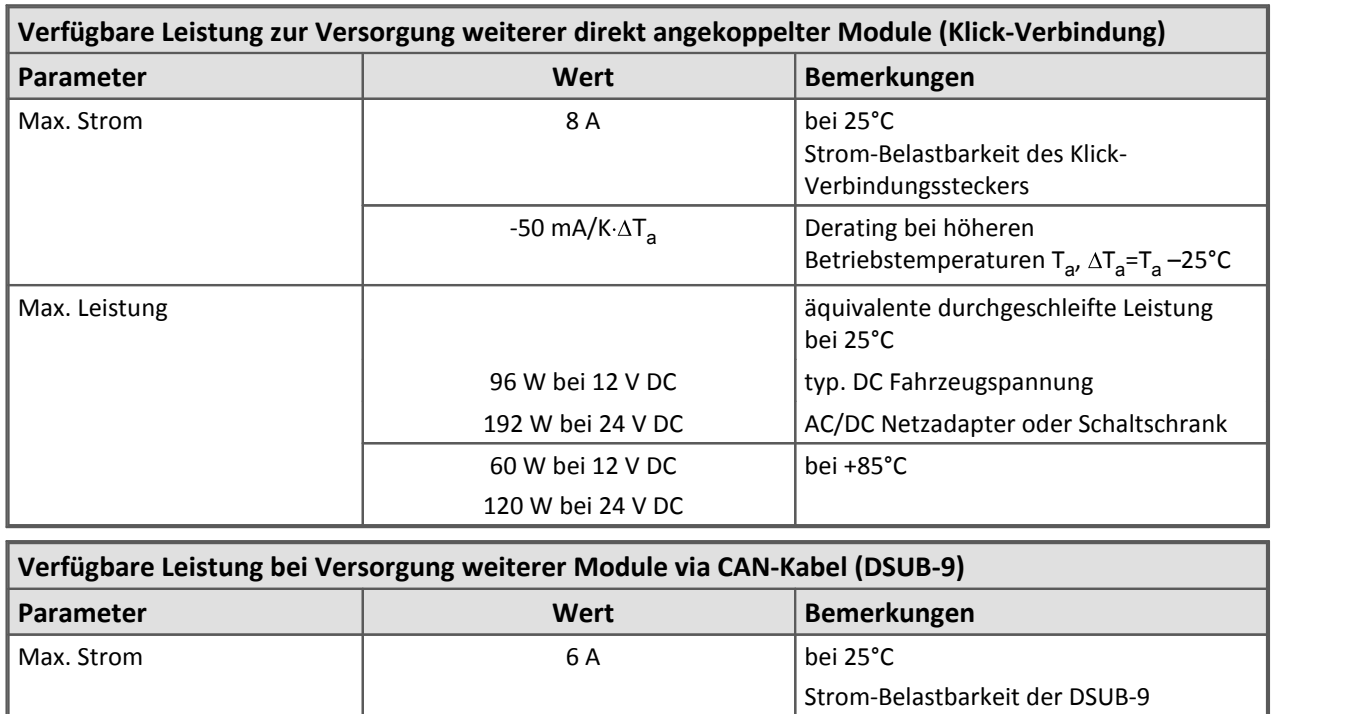

72 W bei 12 V DC 144 W bei 24 V DC

50 W bei 12 V DC 100 W bei 24 V DC

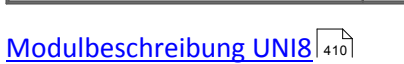

Max. Leistung

Verbindung (CAN-IN, CAN-OUT); ausreichender Kabelquerschnitt wird

äquivalente durchgeschleifte Leistung

AC/DC Netzadapter oder Schaltschrank

typ. DC Fahrzeugspannung

Betriebstemperaturen T<sub>a</sub>,  $\Delta T_{\text{a}}$ =T<sub>a</sub> –25°C |

vorausgesetzt!

bei 25°C

bei +85°C

-30 mA/K· $\Delta T_{a}$  Derating bei höheren

# **8.27 µ-CAN - V1/V4**

Datenblatt Version 1.7

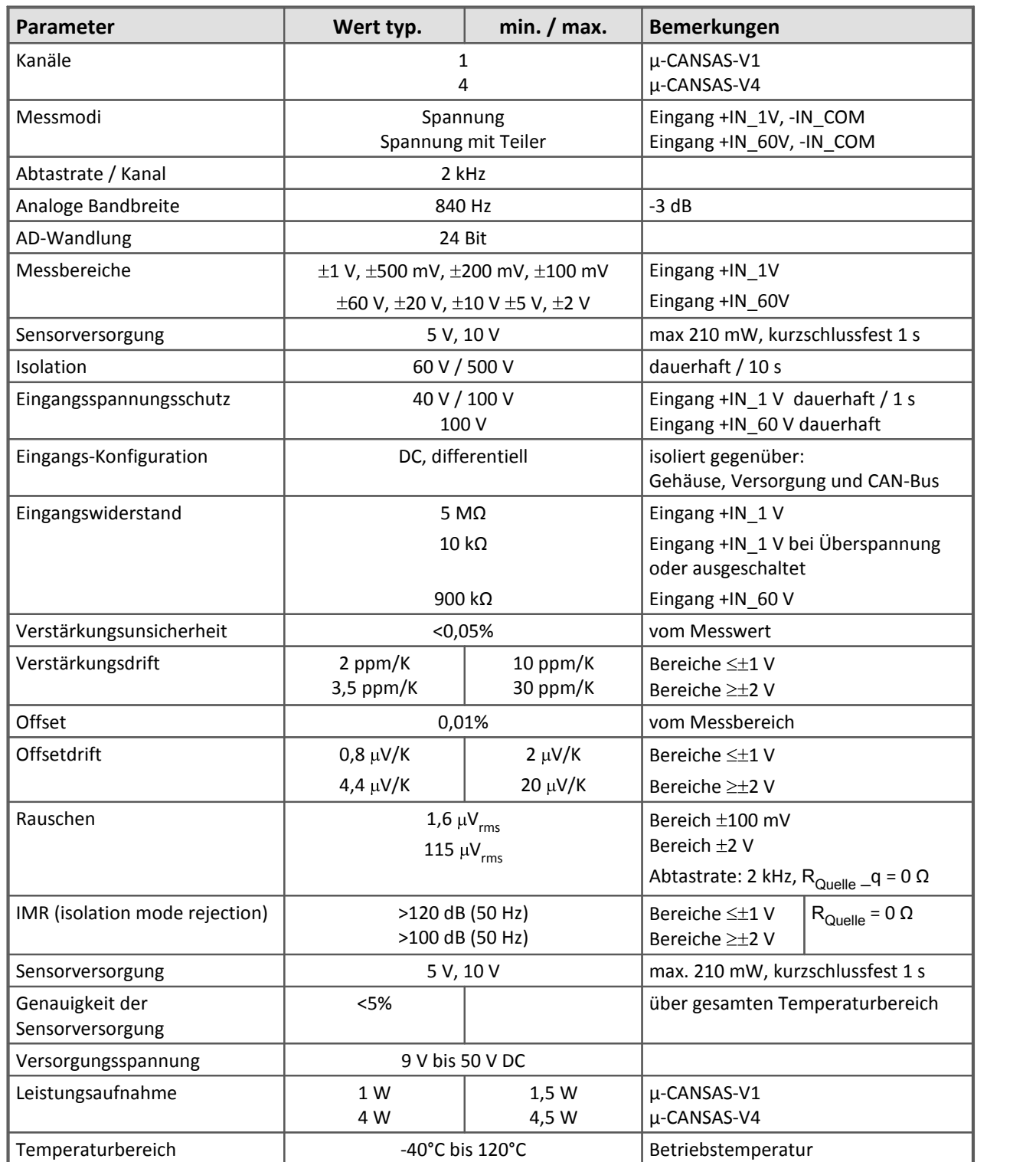

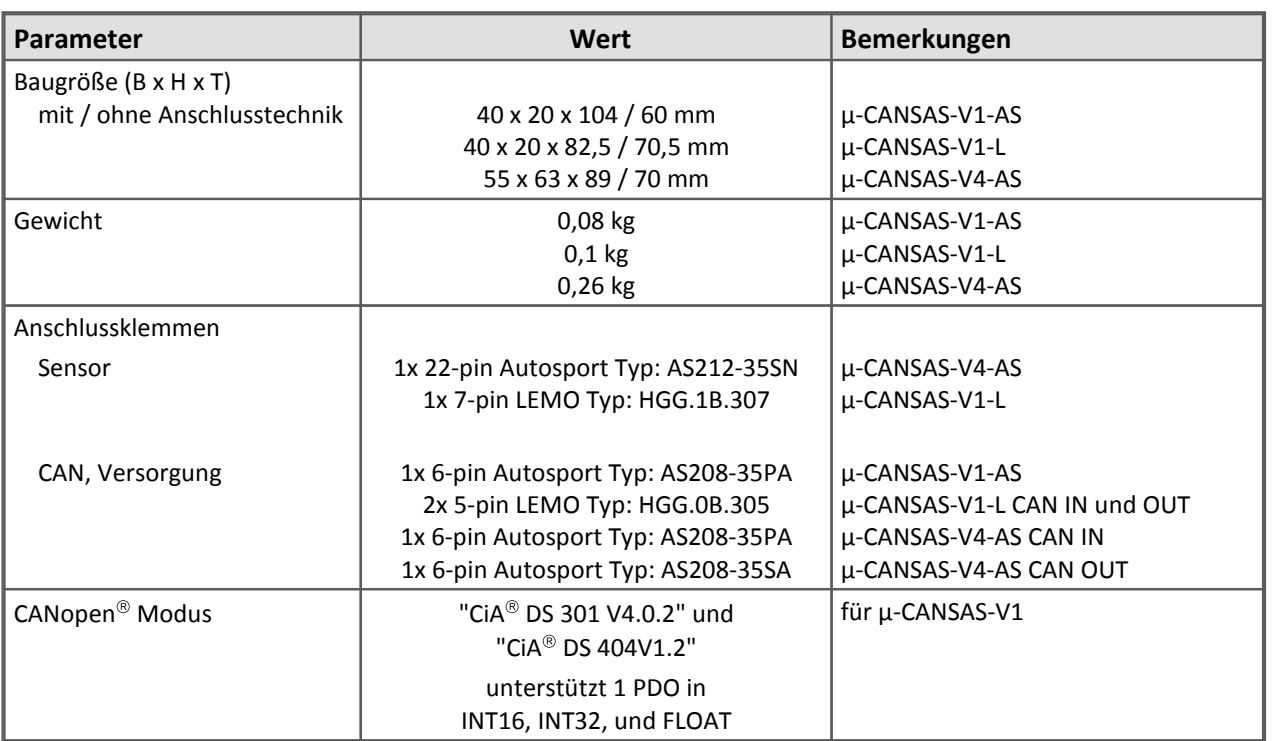

Modulbeschreibung <u>[µ-CANSAS-V1](#page-434-0)</u> 435 und [µ-CANSAS-V4](#page-458-0) 459

# **8.28 µ-CAN - T1/T4**

Datenblatt Version 1.8

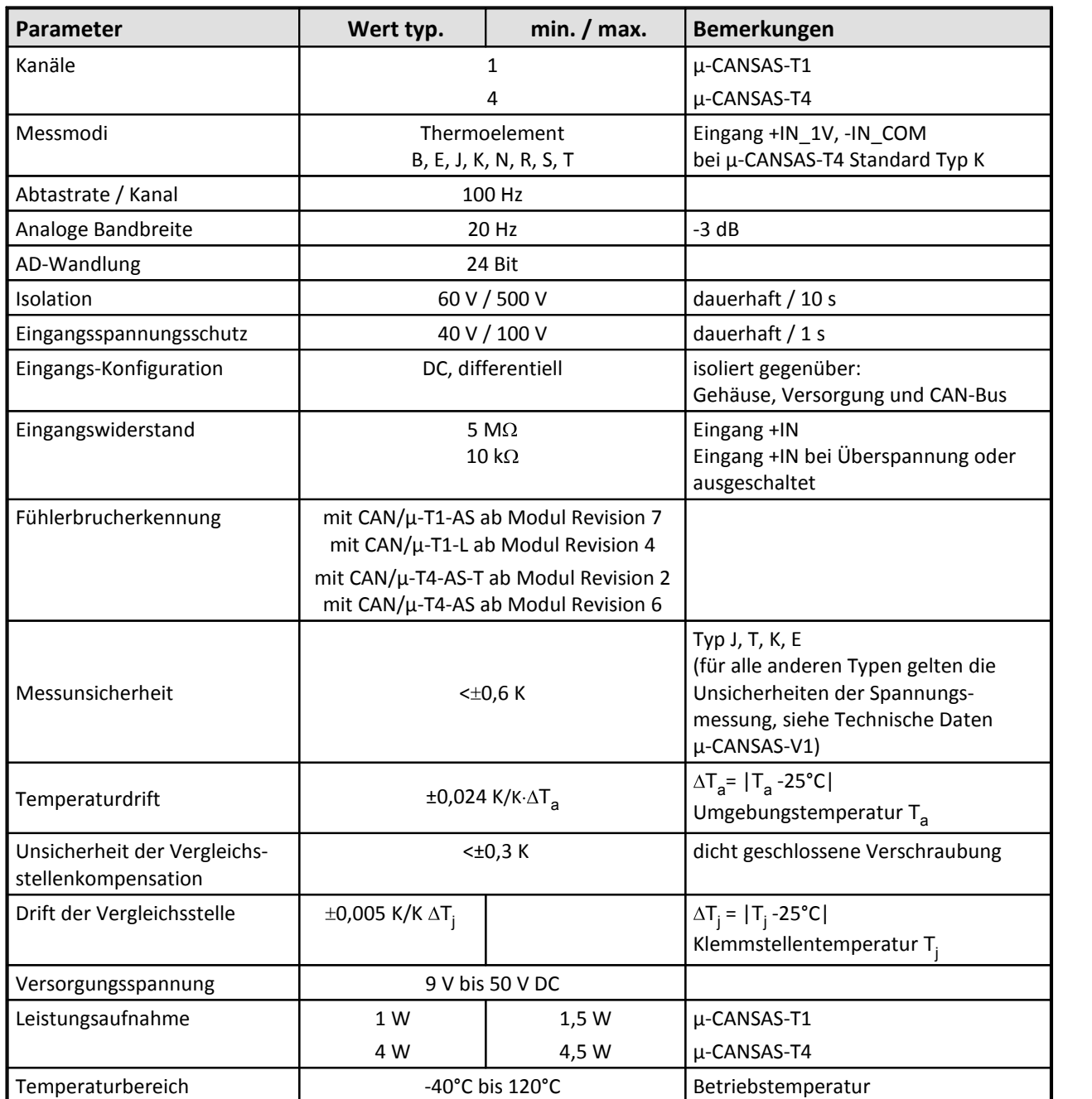

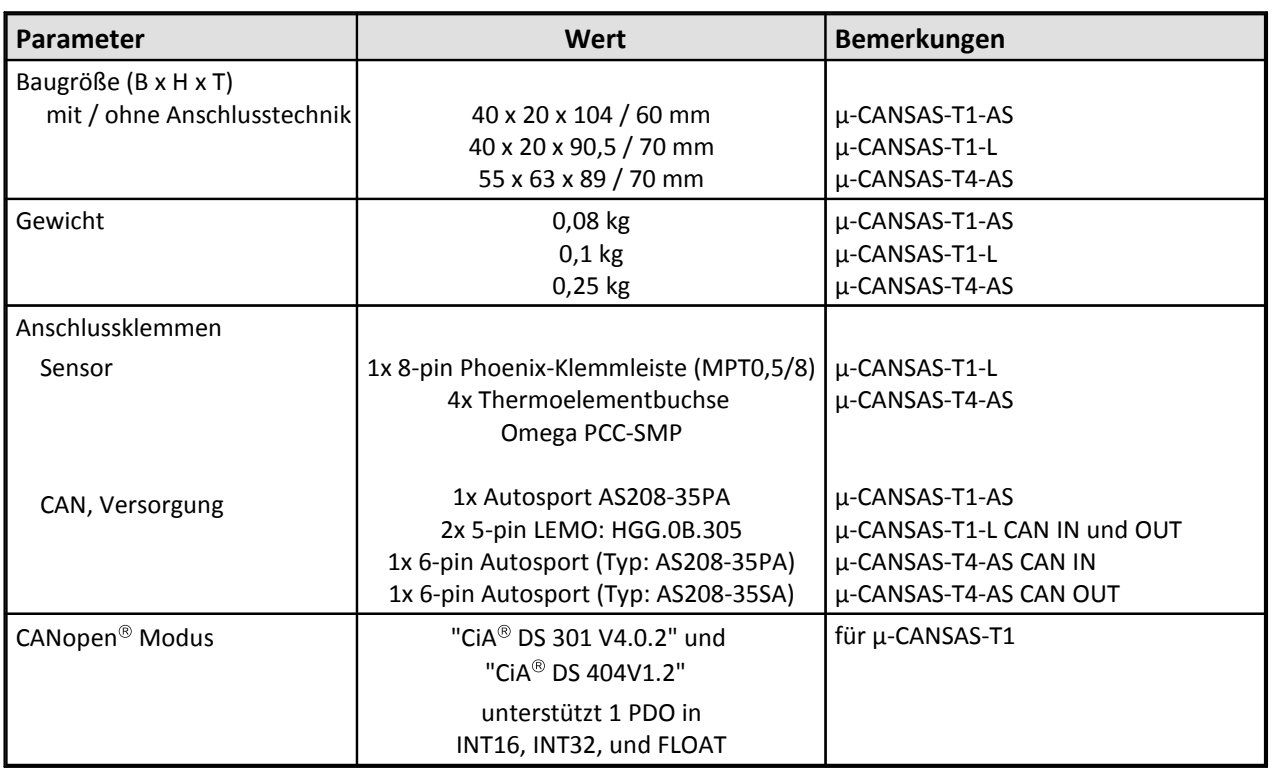

Modulbeschreibung <u>[µ-CANSAS-T1](#page-442-0)</u> 443 und <u>[µ-CANSAS-T4](#page-459-0)</u> 460

# **8.29 µ-CAN - B1/B4**

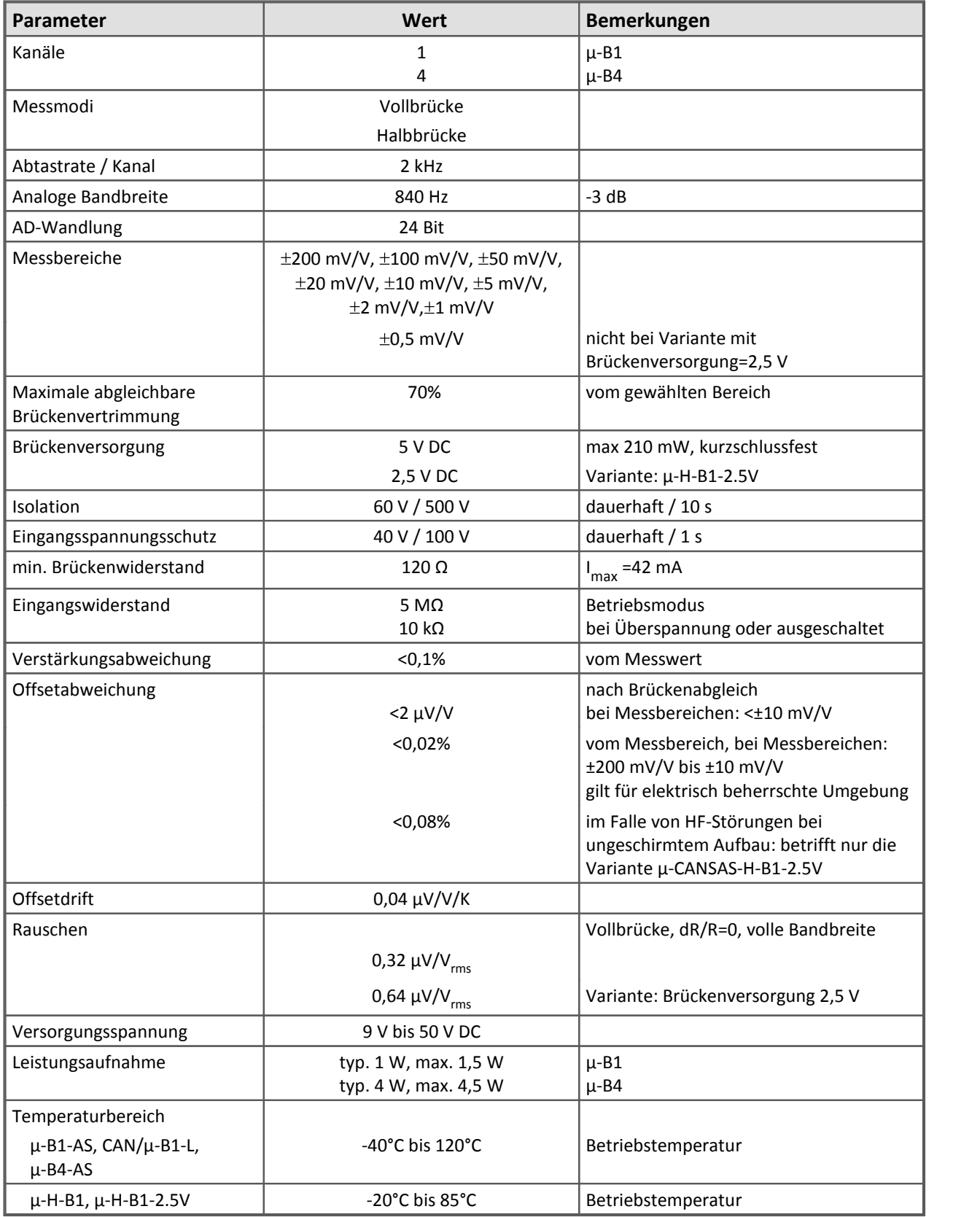

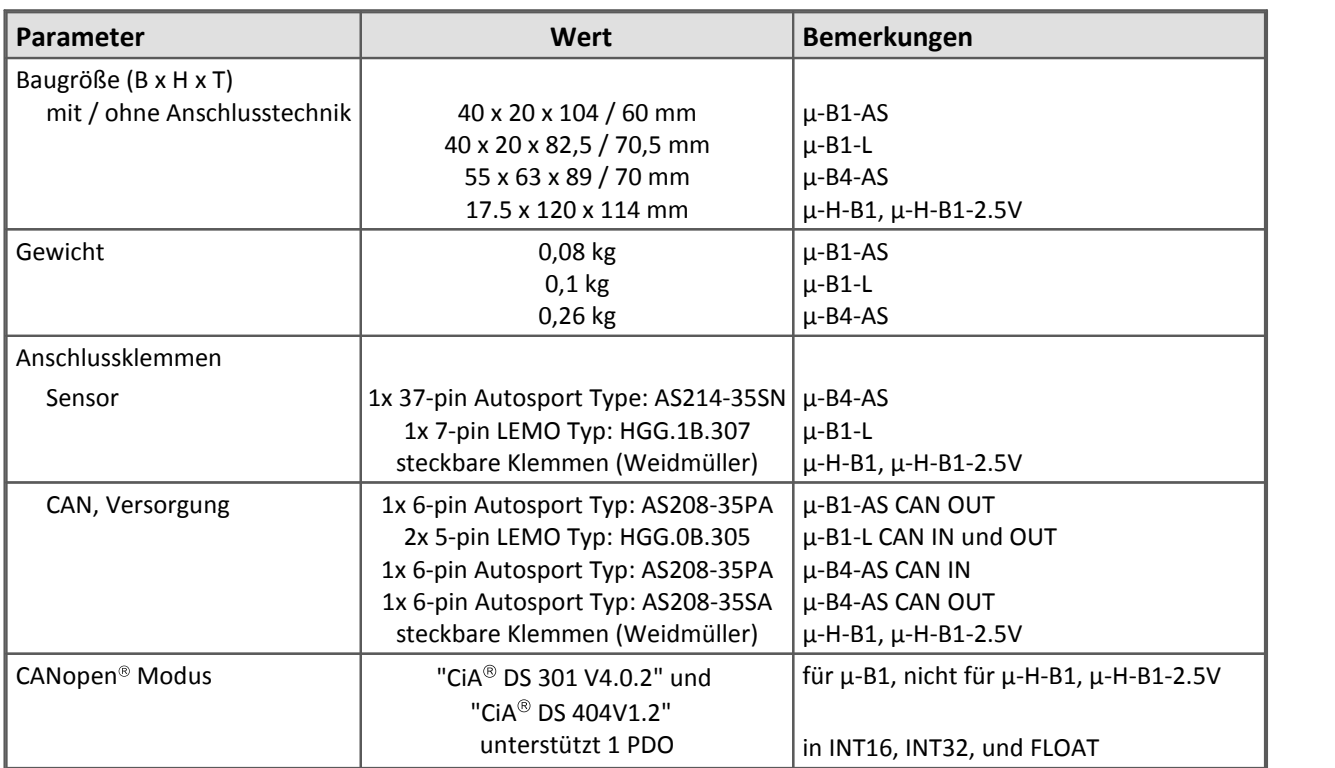

Modulbeschreibung <u>[µ-CANSAS-B1](#page-445-0)</u> | 446 | und <u>[µ-CANSAS-B4](#page-460-0)</u> | 461 |

# **8.30 µ-CAN - HUB4**

### **Technische Daten Version 1.2 (HUB zum Anschluss von bis zu vier 1-kanaligen µ-CANSAS Modulen)**

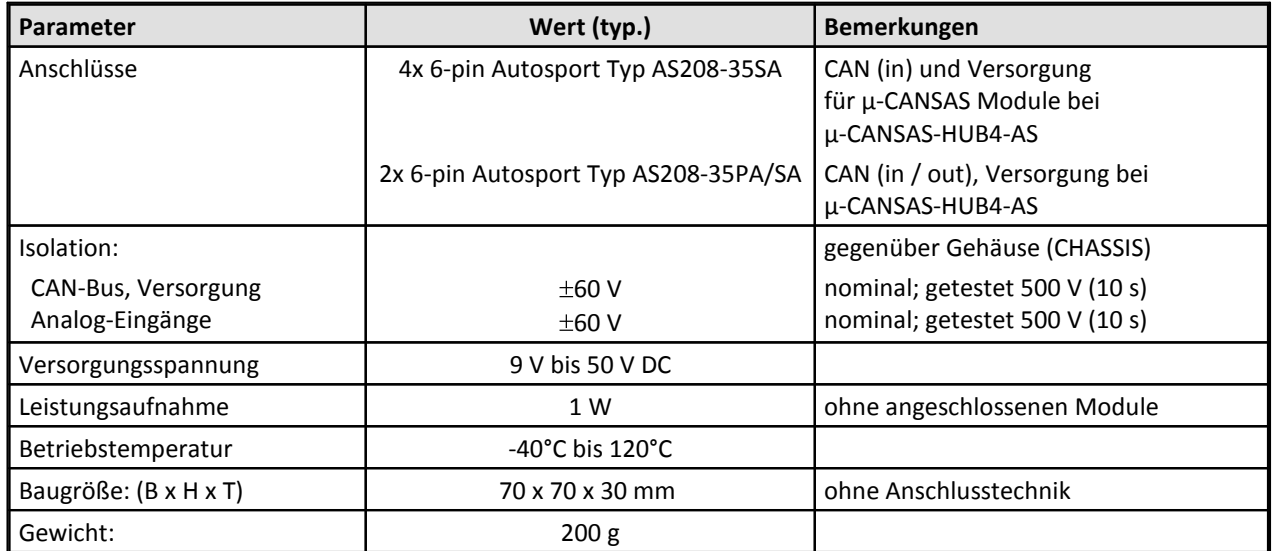

Modulbeschreibung <u>[µ-CANSAS-HUB4](#page-461-0)</u> မြန

### **8.31 Sensorversorgungsmodul SUPPLY**

### $\blacksquare$ Optional bei CANSAS-<u>C8  $\spadesuit$   $\blacksquare$   $\spadesuit$   $\spadesuit$   $\blacksquare$   $\blacksquare$   $\spadesuit$   $\spadesuit$   $\blacksquare$   $\spadesuit$   $\spadesuit$   $\spadesuit$   $\spadesuit$   $\spadesuit$   $\spadesuit$   $\spadesuit$   $\spadesuit$   $\spadesuit$   $\spadesuit$   $\spadesuit$   $\spadesuit$   $\spadesuit$   $\spadesuit$   $\spadesuit$   $\spadesuit$   $\spadesuit$   $\spadesuit$   $\sp$

### **Bestellbezeichnung: CAN/SEN-SUPPLY**

Das Sensorversorgungsmodul stellt immer nur 7 von 8 wählbaren Spannungsbereichen zur Verfügung:

- · Standardfall: alle Spannungsbereiche nicht isoliert (Standardbereiche +2,5 V bis +24 V; ±15 V optional)
- · auf Anfrage: alle Spannungsbereiche isoliert, aber nur wenn der Bereich ±15V nicht dabei ist (nicht für SL mit LEMO-Steckern)
- · auf Anfrage: mit Bereich ±15 V statt eines anderen Bereichs, dann aber alle Spannungsbereiche nur nicht isoliert (nur für C8, CI8 nicht für SL mit LEMO-Steckern)

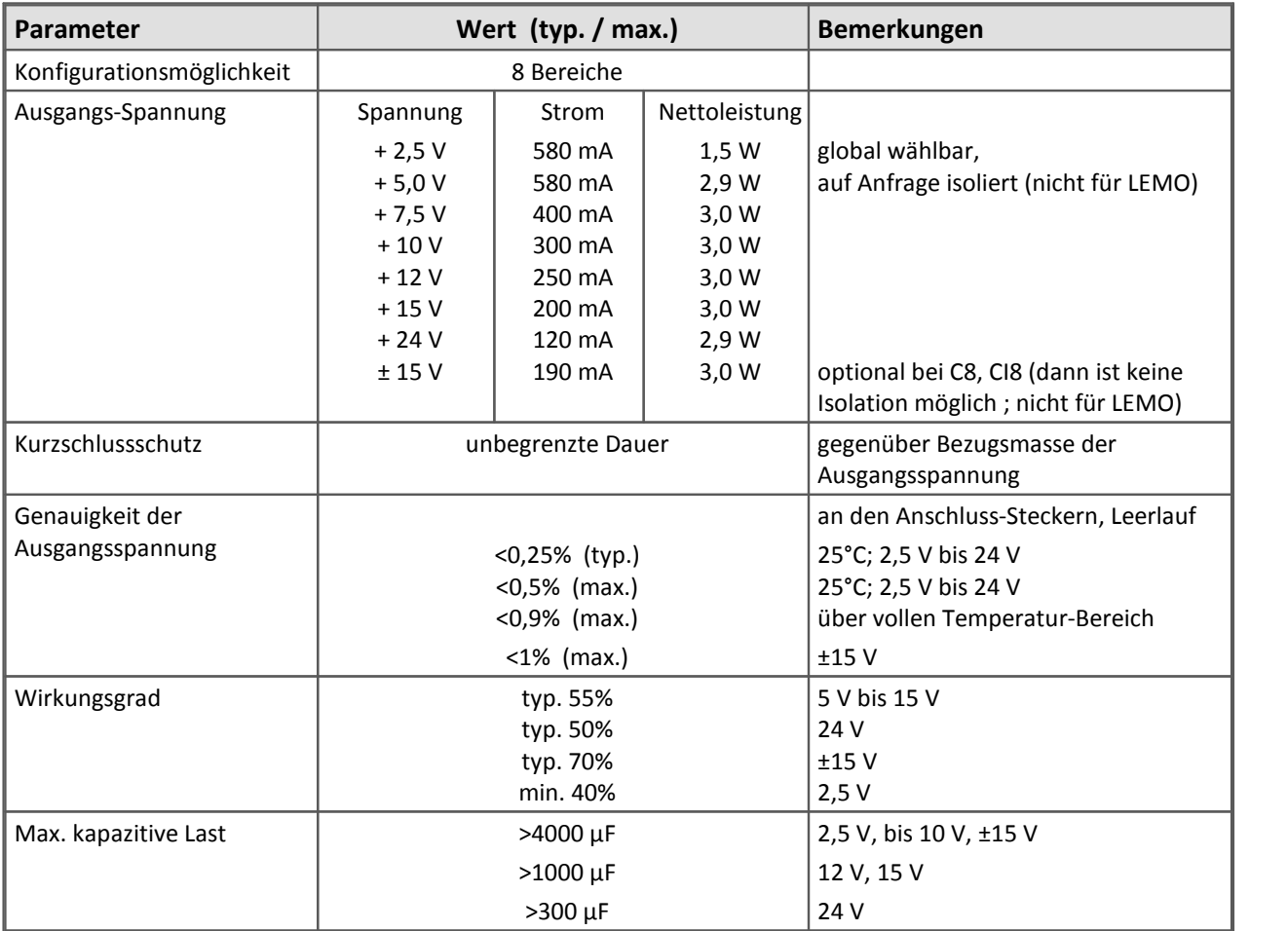

# **8.32 Synchronisationsleitung**

#### **Technischen Daten Synchronisation**

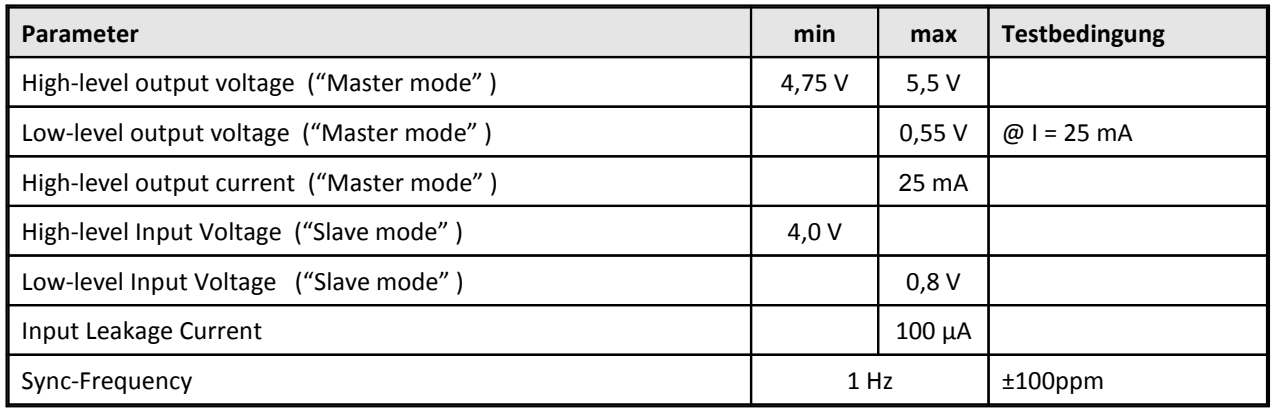

### **8.33 Tabellen und Diagramme**

### **8.33.1 Kabelwiderstand als Funktion von Länge und Querschnitt**

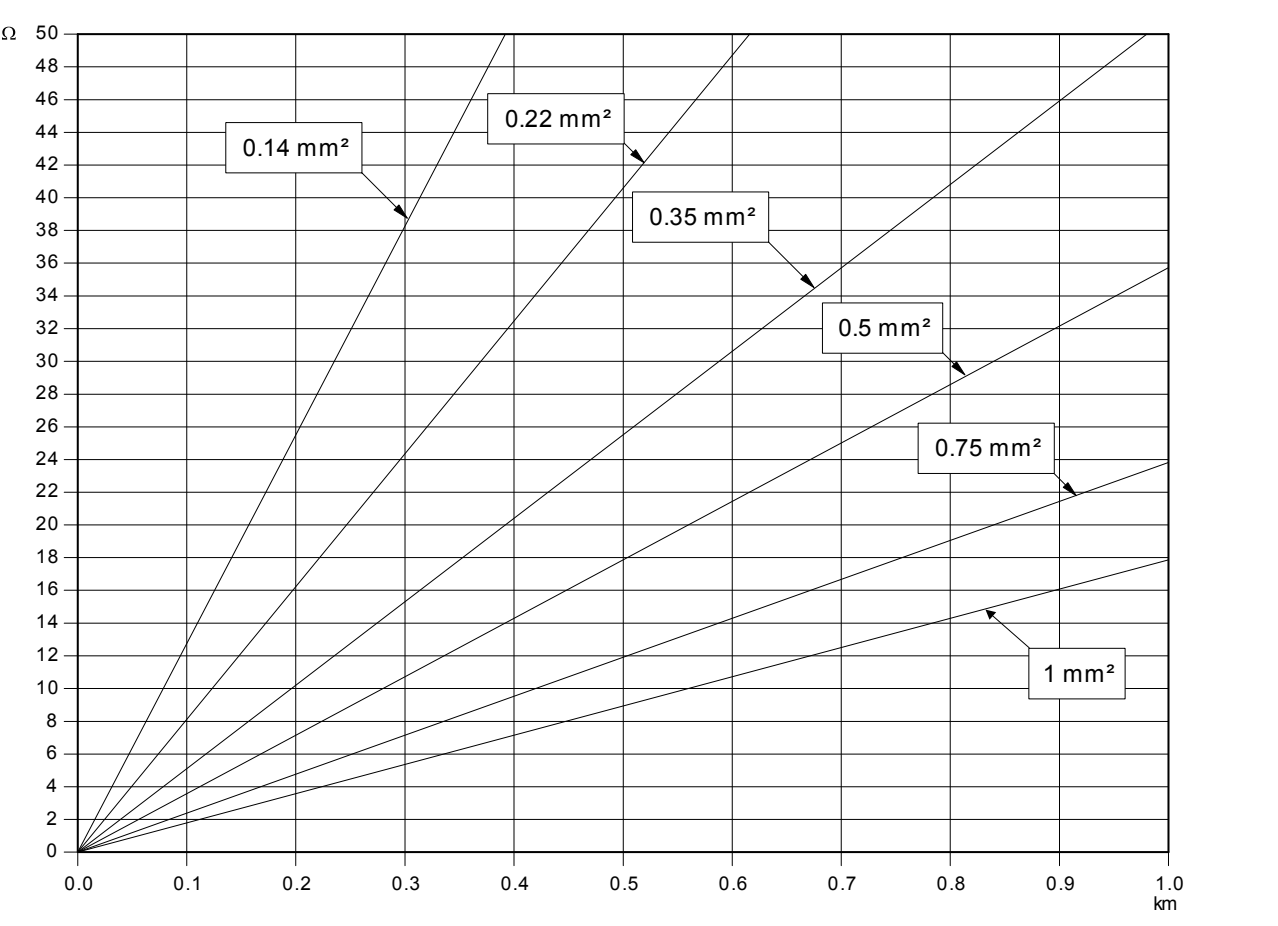

Nomogramm zur Bestimmung des Kabelwiderstandes als Funktion der einfachen Entfernung für Kupferkabel verschiedener Querschnitte

# **8.34 Zubehör**

### **8.34.1 DSUB-Klemmenstecker für Messeingänge**

Alle Stecker sind als 15-poliger Klemmstecker zum direkten Anschluss an die imc CANSAS Buchsen CON1 bzw. CON2 ausgeführt. Zum Anschließen der Messleitungen befinden sich im Steckergehäuse Schraubklemmen für max. 1 mm<sup>2</sup> Leitungsquerschnitt.

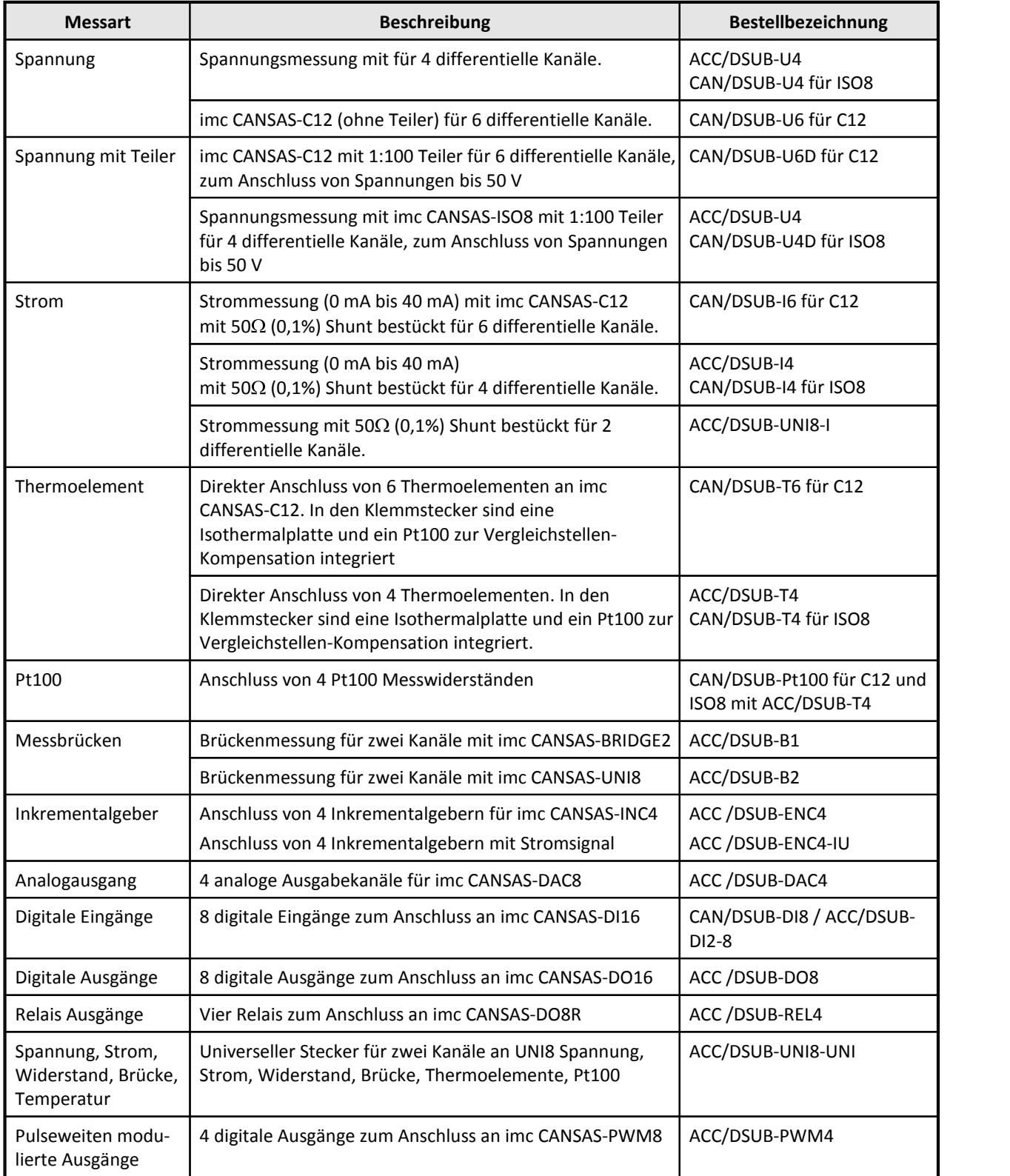

### **8.34.2 CAN-Bus Zubehör**

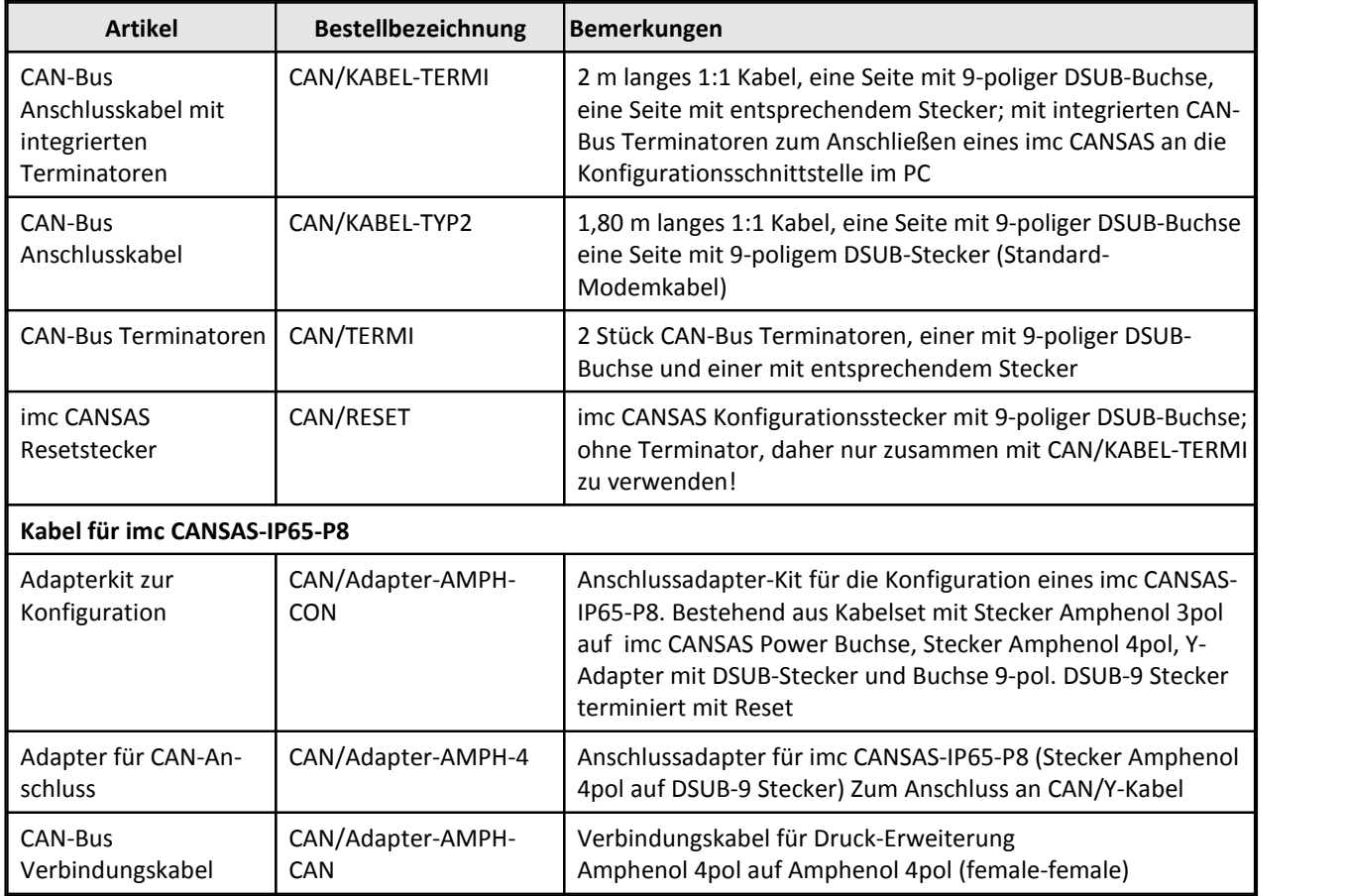

# **8.34.3 CANSAS Stromversorgung Zubehör**

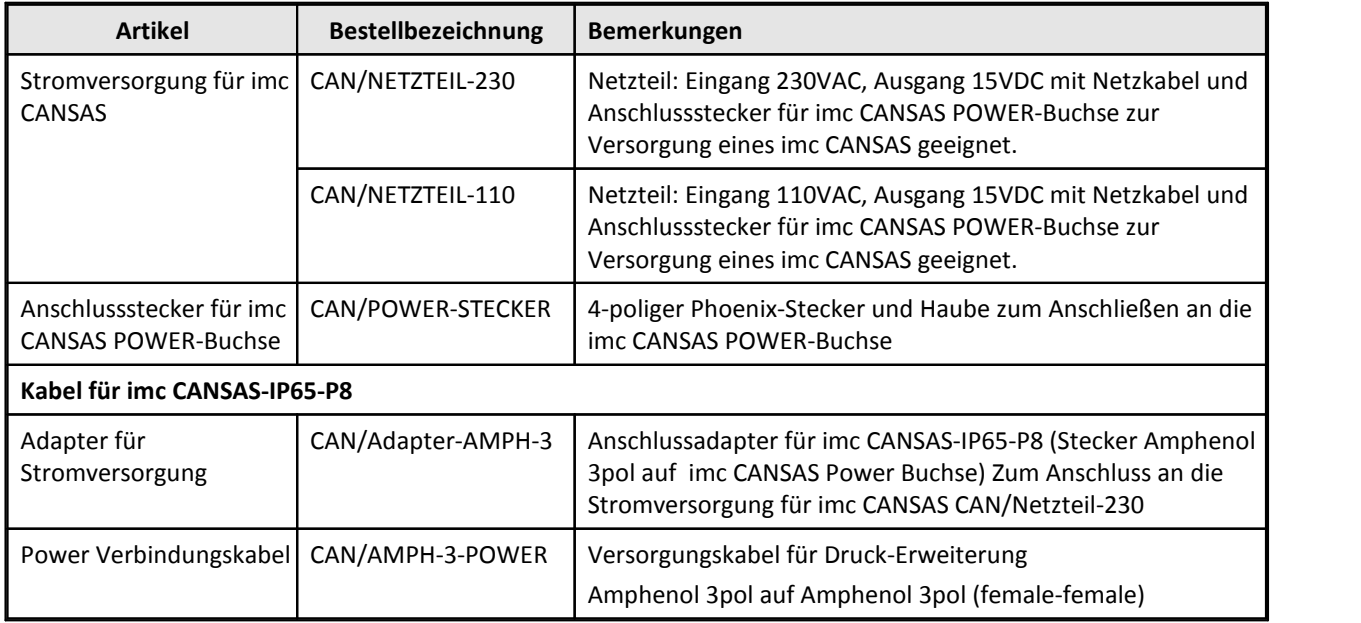

### **8.34.4 DSUB-Stecker für Drehgeber-Sensoren mit Stromausgang**

Zubehör: Stecker für den Anschluss von Drehgeber-Sensoren mit Stromausgang an die Inkrementalgeber-Module.

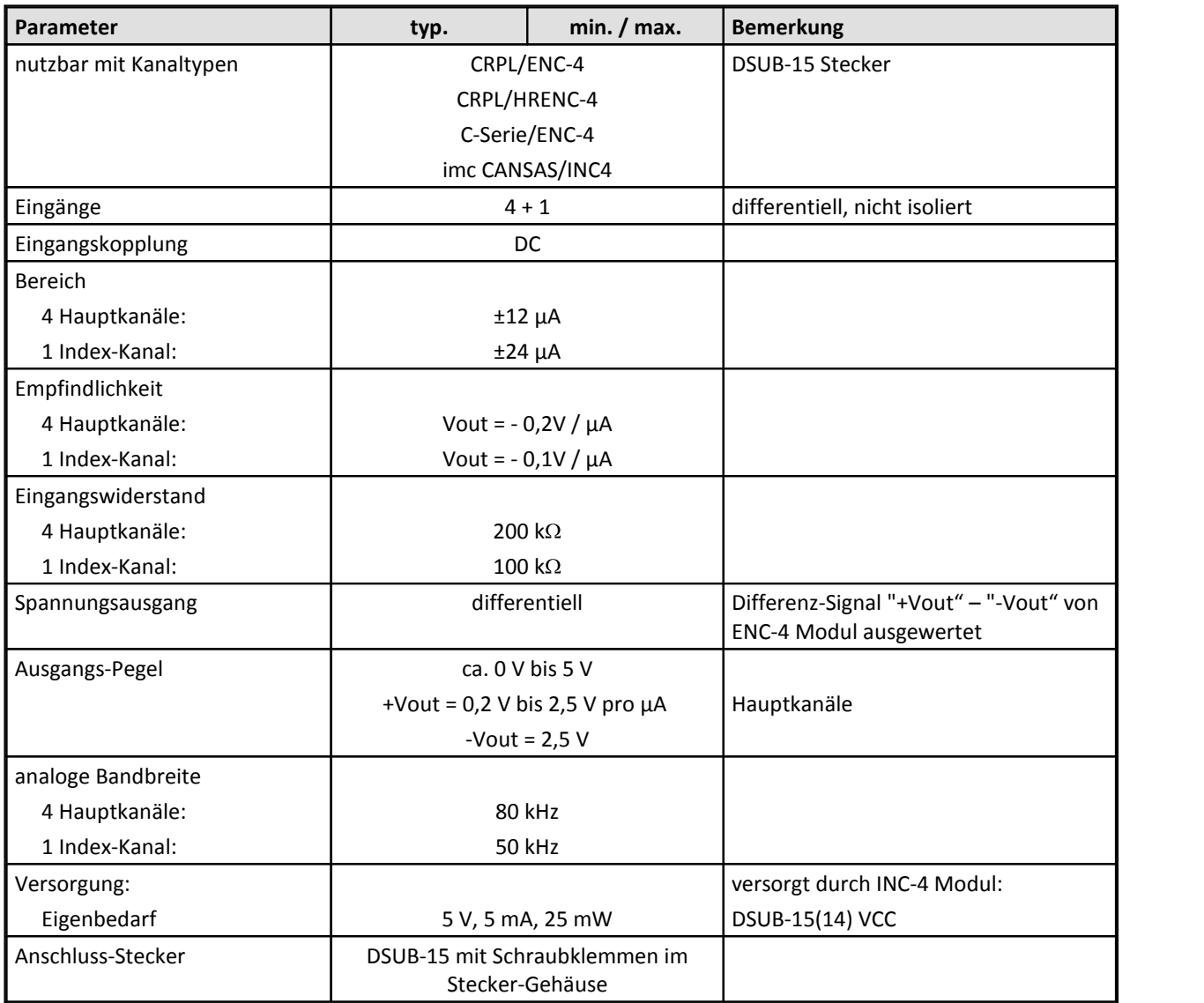

# **8.34.5 FBG-Temp s / xs / xxs**

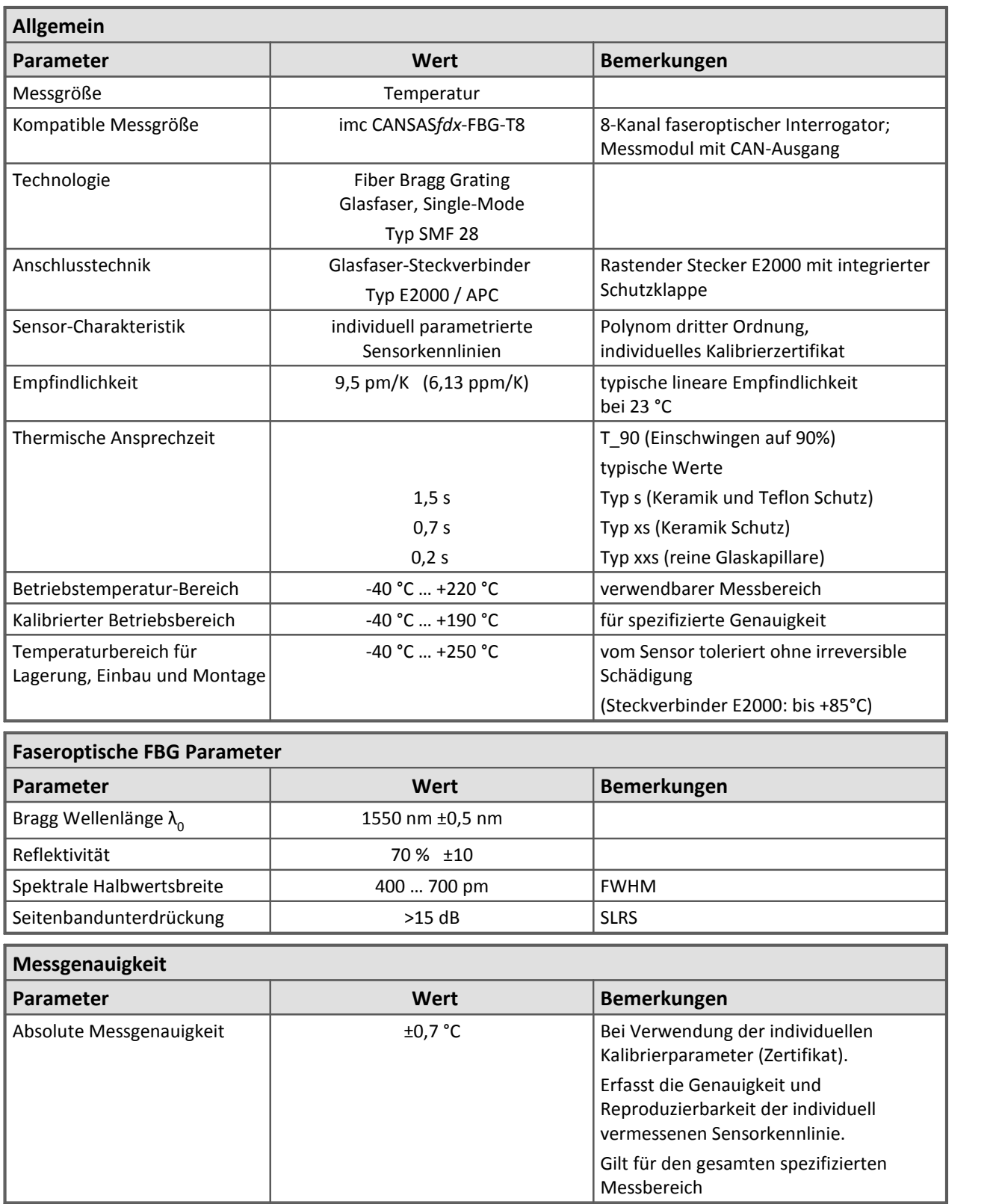

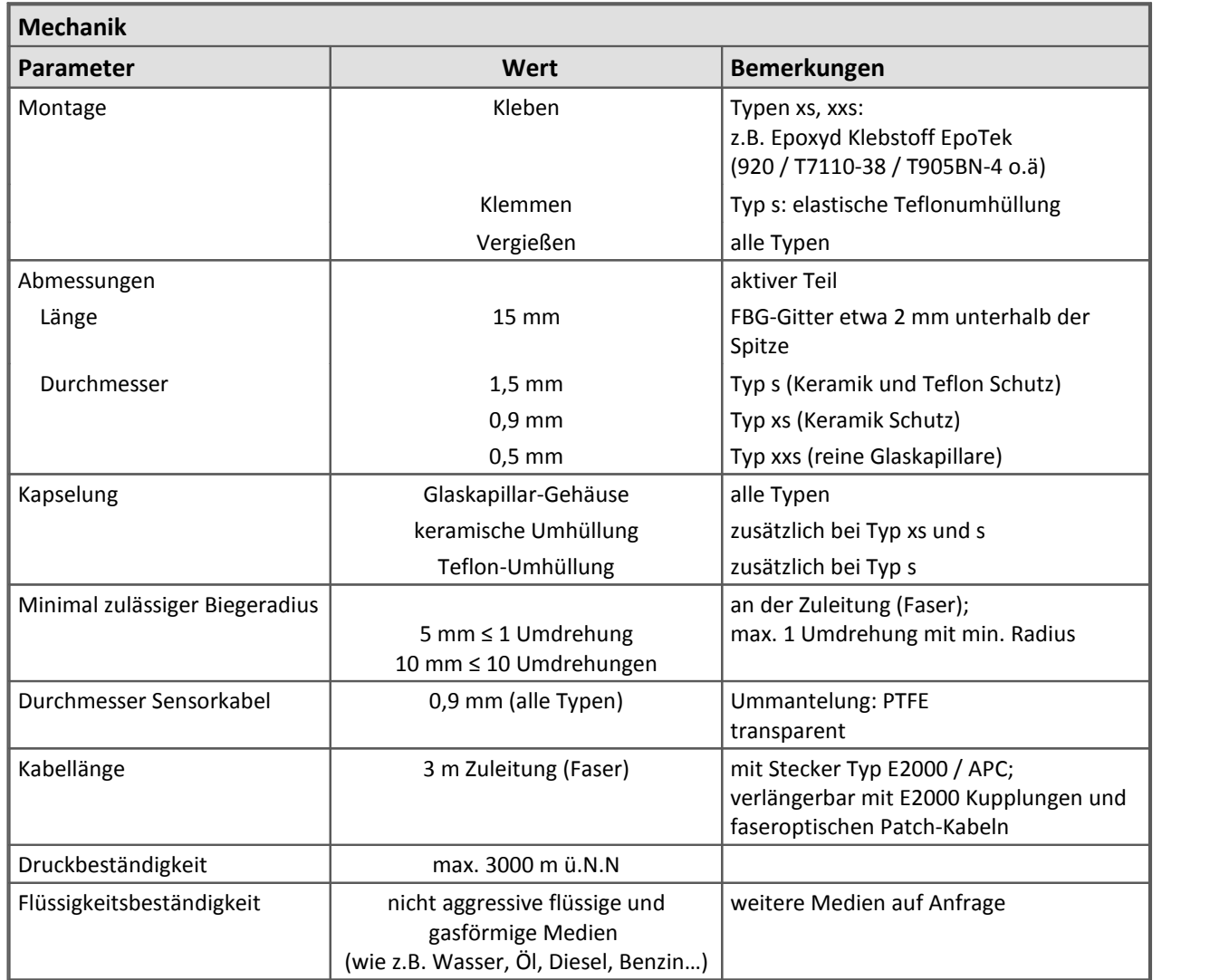

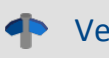

Verweis Konfiguration

Hinweise zur Konfiguration entnehmen Sie bitte dem folgenden Kapitel: "Sensor imc FBG-Temp"

# **9 Anschlusstechnik und Stecker**

# **9.1 CAN-Bus Anschlüsse**

imc CANSAS-SL Module sind mit <u>[LEMO Anschlüssen](#page-606-0)</u>|‱7 ausgestattet. imc μ-CANSAS sind mit <u>[Autosport](#page-607-0)</u> စားါ၀der <u>LEMO Anschlüssen</u> စားါ ausgestattet. imc CANSAS*fit* Module sind mit <mark>LEMO 0B Anschlüssen</mark> 613 ausgestattet.

### **9.1.1 Standardmodule mit DSUB-9**

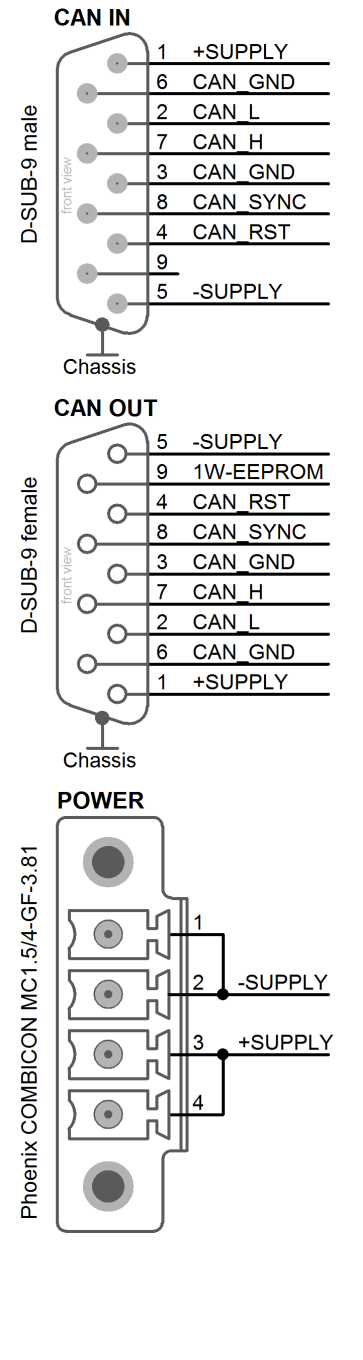

Nachfolgend die Anschlussbelegung des CAN-Bus Stecker- / Buchsen - Paares (CAN IN und CAN OUT).

Eine allgemeine CAN-Bus Beschreibung finden Sie <u>hier</u> 32 .

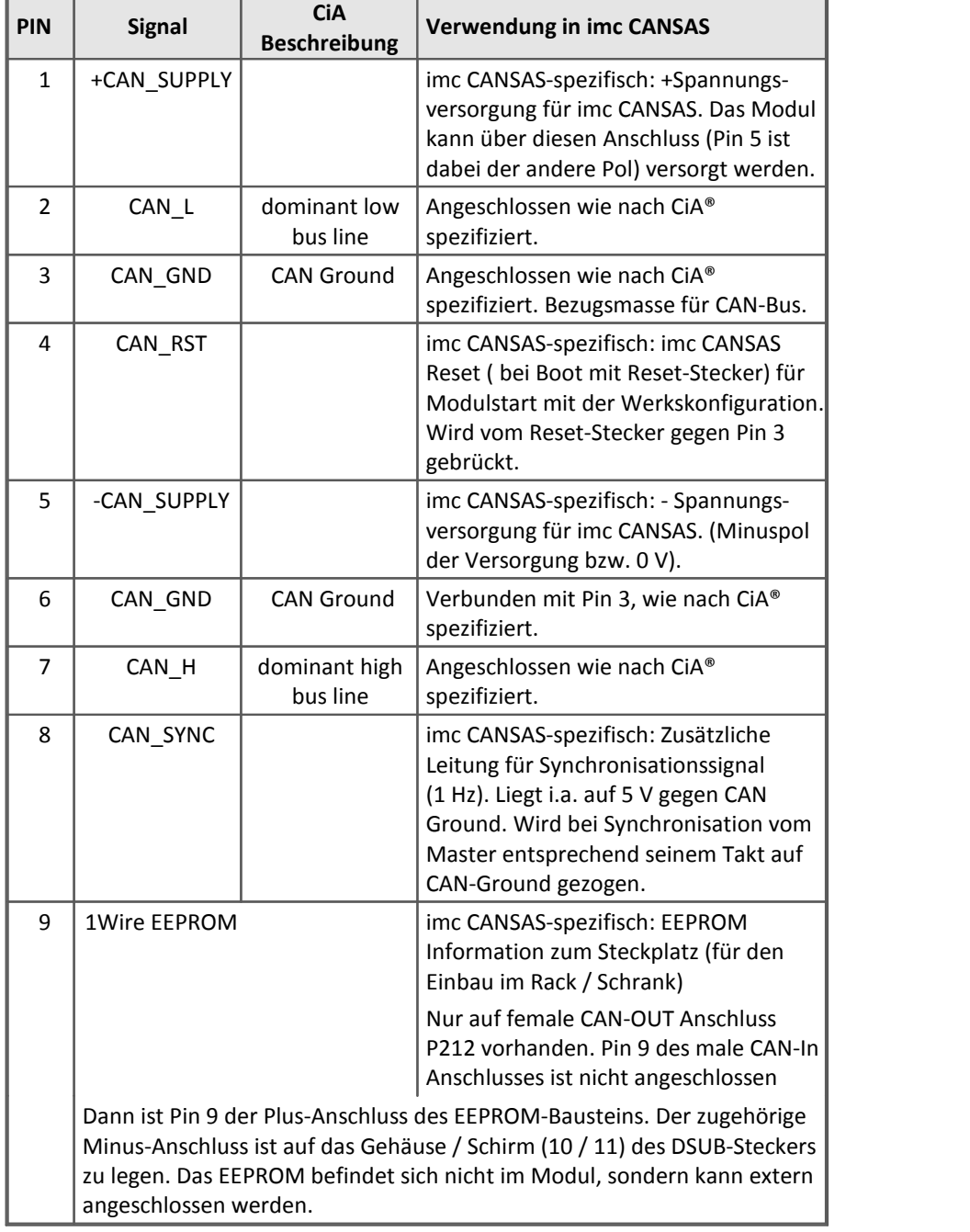

Beide 9-poligen Stecker sind 1:1 miteinander verbunden, so dass alle Anschlüsse zum nächsten imc CANSAS Modul durchgeschleift werden, nur nicht Pin 9.

### Hinweis Hinweise zu alten Hardware-Versionen

- · *Hardwareversion 1*: Gilt für alle ausgelieferten Geräte vor Mitte 2003. (C12, ISO8, INK4, Bridge2, DI16, DO16, DAC8) Bei diesen Modulen gibt es keinen Anschluss lWIRE-EEPROM\_DATA, CAN IN ist dann von der Steckerbelegung identisch mit CAN OUT.
- · *Hardwareversion 2*: Gilt für alle UNI8, P8, DO16R, C8 und alle -L- Module. Bei anderen Modulen bitte in der Software unter Allgemein / Version / Hardware prüfen, ob diese Version vorliegt. I.a. erst bei ab Ende 2003 gelieferten Modulen.

### **9.1.1.1 Verdrahtung CAN-Bus**

Wenn keine 9 poligen Kabel für den CAN-Bus verwendet werden, ist folgendes zu beachten: Die Pins 2 und 7 sind unbedingt für die CAN-Bus Übertragung notwendig sowie die CAN-Bus Masse. Laut Spezifikation benötigen die differentiell übertragenen Signale einen Bezug, deshalb ist die CAN-Bus-Masse ebenfalls mitzuführen. Dazu kann z. B. Pin 3 oder Pin 6 benutzt werden. Es gibt Situationen, in denen auf die CAN-Masse verzichtet werden kann: z.B. im Fahrzeug, wenn anstelle einer Leitung zu Pin3 einfach überall auf Chassis zugegriffen wird. Dann ersetzt Chassis die Leitung zu den Pin 3.

Andere Leitungen können je nach Bedarf dazu genommen werden, z.B. die Synchronisationsleitung oder auch die Versorgungsleitung.

Beachten Sie bei der Benutzung von DSUB-Steckern und den Kabeln, dass der maximale Strom durch DSUB-Stecker begrenzt ist. Das gilt vor allem für die DSUB-Stecker an den imc CANSAS-Modulen und die interne Verbindung aller Pins dieser Stecker. Der Strom sollte ca. 1A nicht überschreiten. Ggf. ist eine geeignet hohe Versorgungsspannung der Module zu benutzen oder die separaten grünen Stecker zur Versorgung.

Prüfen Sie die Querschnitte der Kabel. Die standardmäßig gelieferten CAN-Kabel mit 9pol DSUB-Steckern sind nicht zum Führen großer Ströme ausgelegt.

### **9.1.1.2 Hinweis bei Verwendung von CANcabs**

*Problem:* Pin 4 und Pin 9 werden bei imc CANSAS für Reset und OneWire EEPROM genutzt. Bei Verwendung eines Zusatzkabels CANcabs der Firma Vector, dSPACE oder KVASER kommt es zu Doppelbelegungen, da dort diese PINS ebenfalls verwendet werden.

*Abhilfe:* Die Kontakte Pin 4 und Pin 9 müssen am CAN-Stecker zum CANcabs getrennt werden!

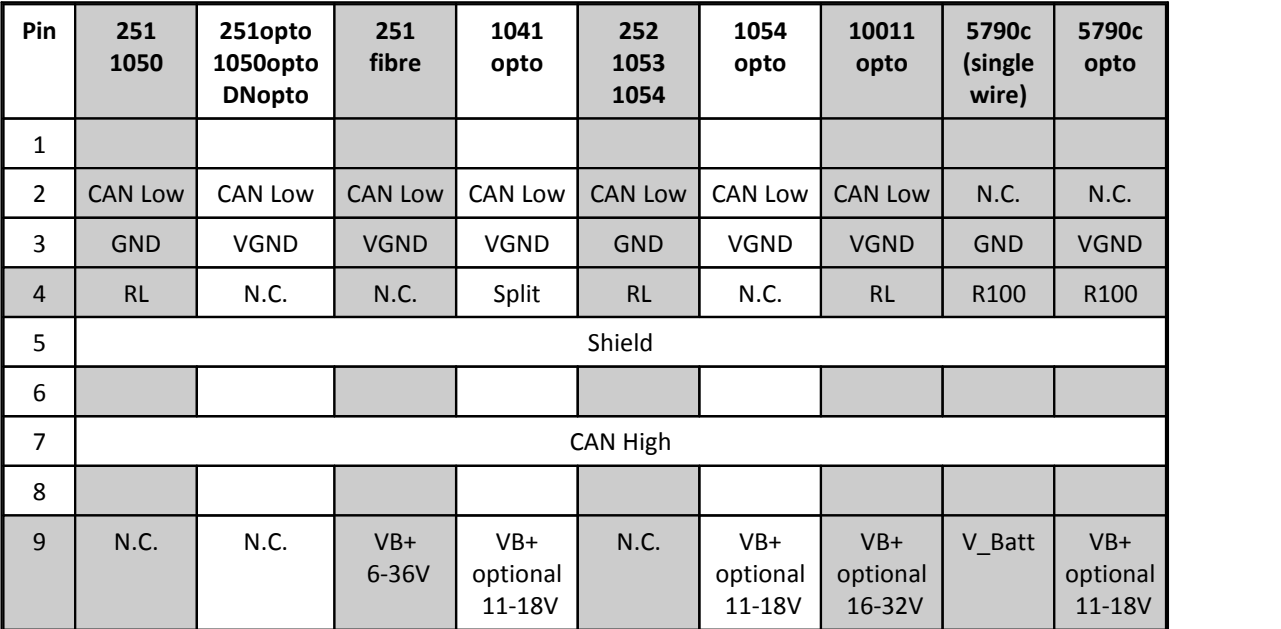

Für folgende CANcabs trifft dies zu:

RL: reserviert, darf nicht angeschlossen werden

### **9.1.1.3 Angaben zu verwendeten Bauteilen**

In imc CANSAS werden folgende Komponenten für den CAN- Anschluss benutzt. Dies soll als Referenz für besonders kritische Anwendungen dienen, z.B. bezüglich des Bit-Timings.

CAN-Controller: Oscillator Type: CAN transceiver: Slope resistor: DSP TMS320LF2407A (Texas Instruments) SG8002JFPCM-10M Hz (Epson, crystal oscillator, 10 MHz, -40 +85°C,±100 ppm); PCA82C250 (Philips)  $1$  kΩ

### <span id="page-606-0"></span>**9.1.2 CANSAS-SL mit LEMO**

Nachfolgend die Anschlussbelegung des CAN-Bus Stecker- / Buchsen - Paares (CAN IN und CAN OUT) der Module in der Gehäusebauform SL. Der Anschluss erfolgt über 10 polige LEMO-Stecker des Typs HGA.1B.310. Hier werden nur Abweichungen zu den normalen Gehäusebauformen beschrieben. Eine allgemeine [CAN-Bus Beschreibung](#page-31-0) finden Sie unter <u>CAN-Bus Beschreibung</u>| 32).

### **9.1.2.1 Belegung und Verdrahtung des CAN-Bus**

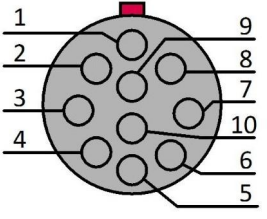

**LEMO.HGA.1B.310 (10-polig)**

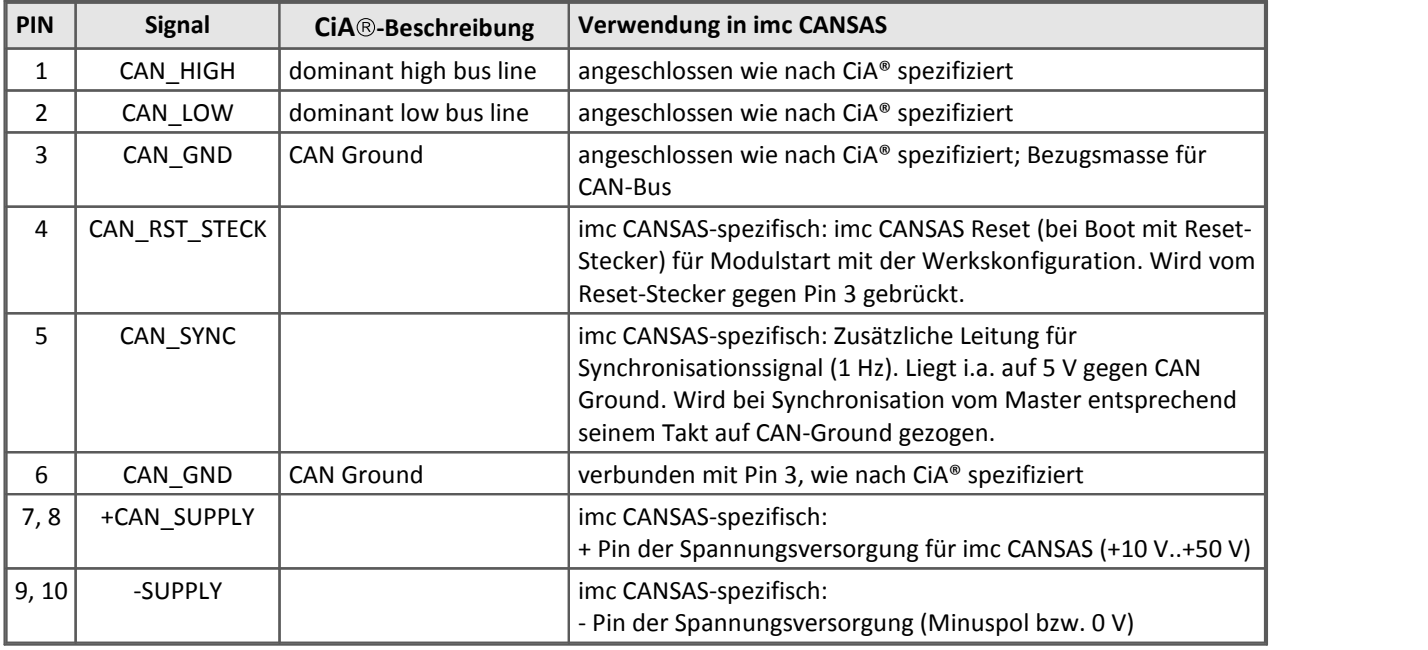

Beide 10 poligen Stecker sind 1:1 miteinander verbunden, so dass alle Anschlüsse zum nächsten imc CANSAS Modul durchgeschleift werden. Wenn keine 10 poligen Kabel für den CAN-Bus verwendet werden, ist folgendes zu beachten: Die Pins 1 und 2 sind unbedingt für die CAN-Bus Übertragung notwendig sowie die CAN-Bus Masse. Laut Spezifikation benötigen die differentiell übertragenen Signale einen Bezug, deshalb ist die CAN-Bus-Masse ebenfalls mitzuführen. Dazu kann z. B. Pin 3 oder Pin 6 benutzt werden. Es gibt Situationen, in denen auf die CAN-Masse verzichtet werden kann: z.B. im Fahrzeug, wenn anstelle einer Leitung zu Pin 3 einfach überall auf Chassis zugegriffen wird. Dann ersetzt Chassis die Leitung zu dem Pin 3. Andere Leitungen können je nach Bedarf dazu genommen werden, z.B. die Synchronisationsleitung oder auch die Versorgungsleitung.

#### g Hinweis

Beachten Sie bei der Benutzung von LEMO-Steckern und den Kabeln, dass der maximale Strom durch LEMO-Stecker begrenzt ist. Das gilt vor allem für die LEMO-Stecker an den imc CANSAS-Modulen und die interne Verbindung aller Pins dieser Stecker. Der Strom sollte ca. 4,5 A nicht überschreiten. Ggf. ist eine geeignet hohe Versorgungsspannung der Module zu benutzen. Prüfen Sie Kabelquerschnitte.

### <span id="page-607-0"></span>**9.1.3 µ-CANSAS mit Autosport oder LEMO**

Nachfolgend die Anschlussbelegung des CAN-Bus Steckers der imc µ-CANSAS Module. Der Anschluss erfolgt über bei den μ-CANSAS-XX-AS Modulen mit 6 poligen <u>[Autosport-Buchsen](#page-607-1)</u>| 608] des Typs AS208-35SA (CAN IN) und AS208-35PA (CAN OUT). Zur Konfektionierung der Autosport Stecker gibt es spezielle Werkzeuge. μ-CANSAS-XX-L Module verwenden einen 5 poligen <u>LEMO Stecker</u> ဖြစ်ပါ vom Typ HGG.0B.305.

Eine allgemeine [CAN-Bus Beschreibung](#page-31-0) finden Sie unter <u>CAN-Bus Beschreibung</u> | 32).

Ę

Hinweis Default Einstellung

Die imc µ-CANSAS Module imc µ-CANSAS-V1, imc µ-CANSAS-T1 und imc µ-CANSAS-B1 haben **standardmäßig keinen integrierten Terminierungswiderstand**. Sie sind damit nicht für den Betrieb an einem imc µ-CANSAS-HUB4 ausgelegt. Falls die Module mit integrierten Abschlusswiderstand bestellt wurden benötigen Sie keine zusätzlichen Terminierungsmaßnahmen, beim Betrieb am HUB4. In diesem Fall kann daher an einem normalen CAN-Bus ein imc µ-CANSAS Modul höchstens als letztes Modul am CAN-Bus genutzt werden, da es zwangsläufig den CAN-Bus terminiert.

# <span id="page-607-1"></span>**9.1.3.1 Belegung und Verdrahtung des CAN-Bus**

### **9.1.3.1.1 Autosport (µ-CAN-XX-AS)**

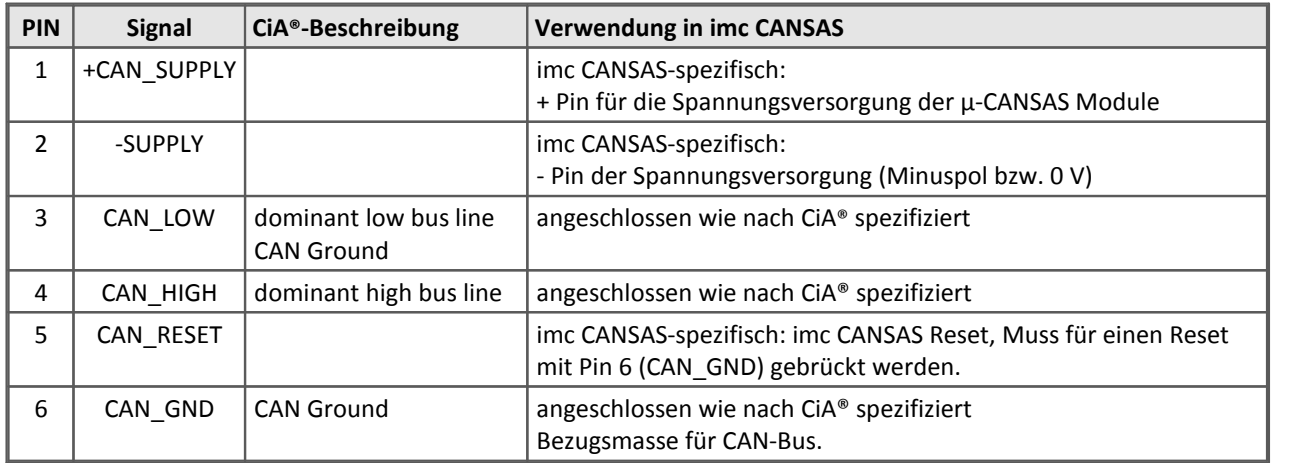

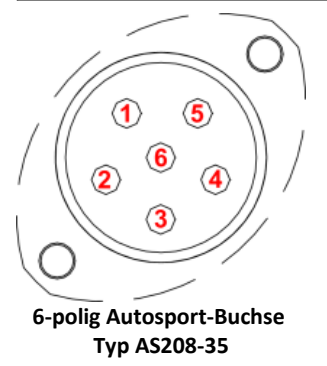

Die Pins 3 und 4 sind unbedingt für die CAN-Bus Übertragung notwendig sowie die CAN-Bus Masse (GND). Laut Spezifikation benötigen die differentiell übertragenen Signale einen Bezug, deshalb ist die CAN-Masse ebenfalls mitzuführen. Dazu kann Pin 6 benutzt werden. Es gibt Situationen, in denen auf die CAN-Masse verzichtet werden kann: z.B. im Fahrzeug, wenn anstelle einer Leitung zu Pin 6 einfach überall auf Chassis zugegriffen wird. Dann ersetzt Chassis die Leitung zu den Pin 6.

Andere Leitungen können je nach Bedarf dazu genommen werden, z.B. die Versorgungsleitung.

### Hinweis

Beachten Sie bei der Benutzung von Autosport-Steckern und den Kabeln, dass der maximale Strom durch Autosport-Stecker begrenzt ist. Der Strom darf 5 A nicht überschreiten. Ggf. ist eine geeignet hohe Versorgungsspannung der Module zu benutzen. Prüfen Sie die Querschnitte der Kabel.

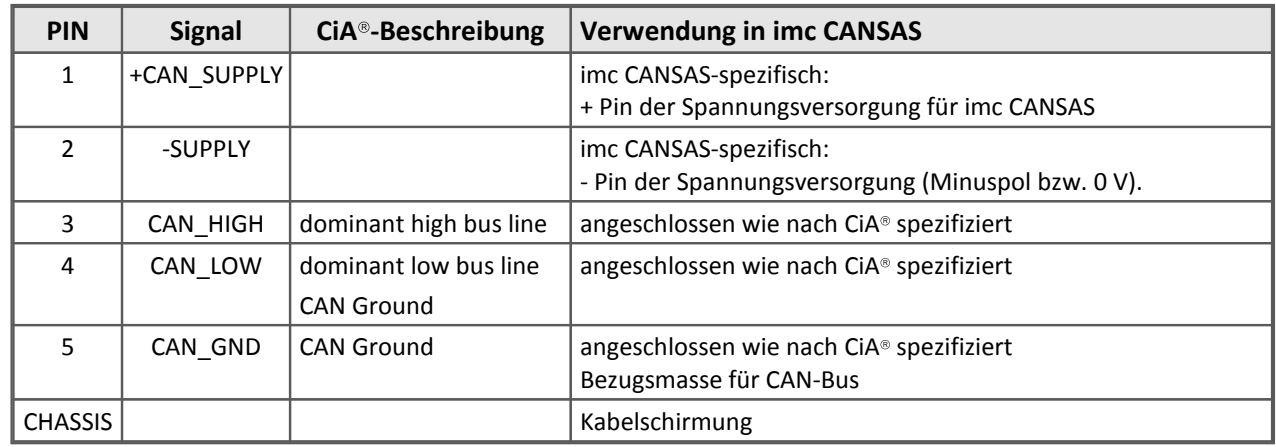

### <span id="page-608-0"></span>**9.1.3.1.2 LEMO 0B Buchse (µ-CAN-x1-L)**

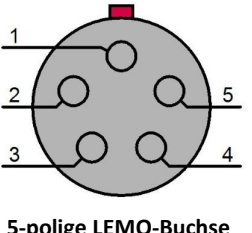

Die Pins 3 und 4 sind unbedingt für die CAN-Bus Übertragung notwendig sowie die CAN-Bus Masse (GND). Laut Spezifikation benötigen die differentiell übertragenen Signale einen Bezug, deshalb ist die CAN-Masse ebenfalls mitzuführen. Dazu wird Pin 5 benutzt. Es gibt Situationen, in denen auf die CAN-Masse verzichtet werden kann: z.B. im Fahrzeug, wenn anstelle einer Leitung zu Pin 5 einfach überall auf Chassis zugegriffen wird. Dann ersetzt Chassis die Leitung zu den Pin 5. Andere Leitungen können je nach Bedarf dazu genommen werden.

**5-polige LEMO-Buchse Typ HGG.0B.305**

Beachten Sie bei der Benutzung von LEMO-Steckern und den Kabeln, dass der

maximale Strom durch LEMO-Stecker begrenzt ist. Ggf. ist eine geeignet hohe Versorgungsspannung der Module zu benutzen. Prüfen Sie die Querschnitte der Kabel.

### **9.1.3.2 Kabelvarianten für µ-CANSAS**

Zum Anschluss der imc µ-CANSAS-Module sind vorkonfektionierte Kabel erhältlich. Die nachfolgenden Anschlussbilder geben eine Hilfestellung zur Auswahl der benötigten Komponenten. Die imc µ-CANSAS-Kabel sind wie die imc µ-CANSAS Module für den Einsatz in extrem warmen Umgebungen ausgelegt.

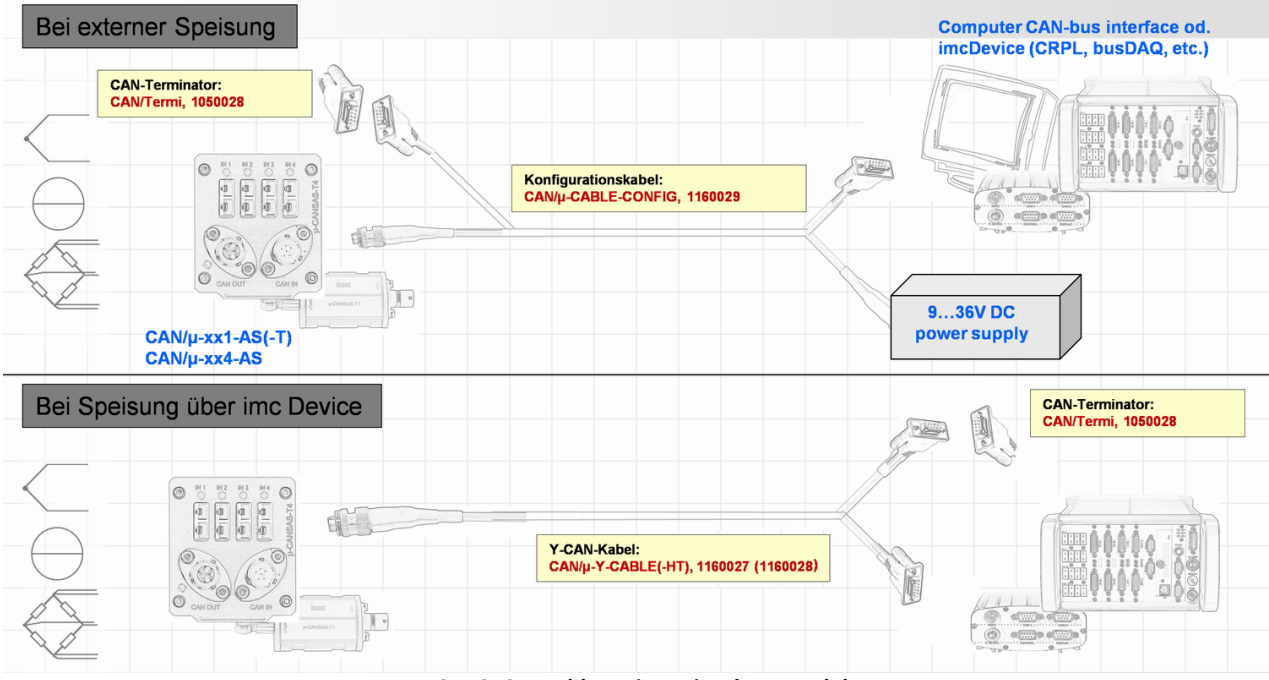

Belegung der Signalanschlüsse, siehe <u>hier</u>|644ी.

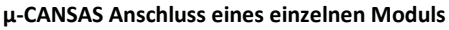

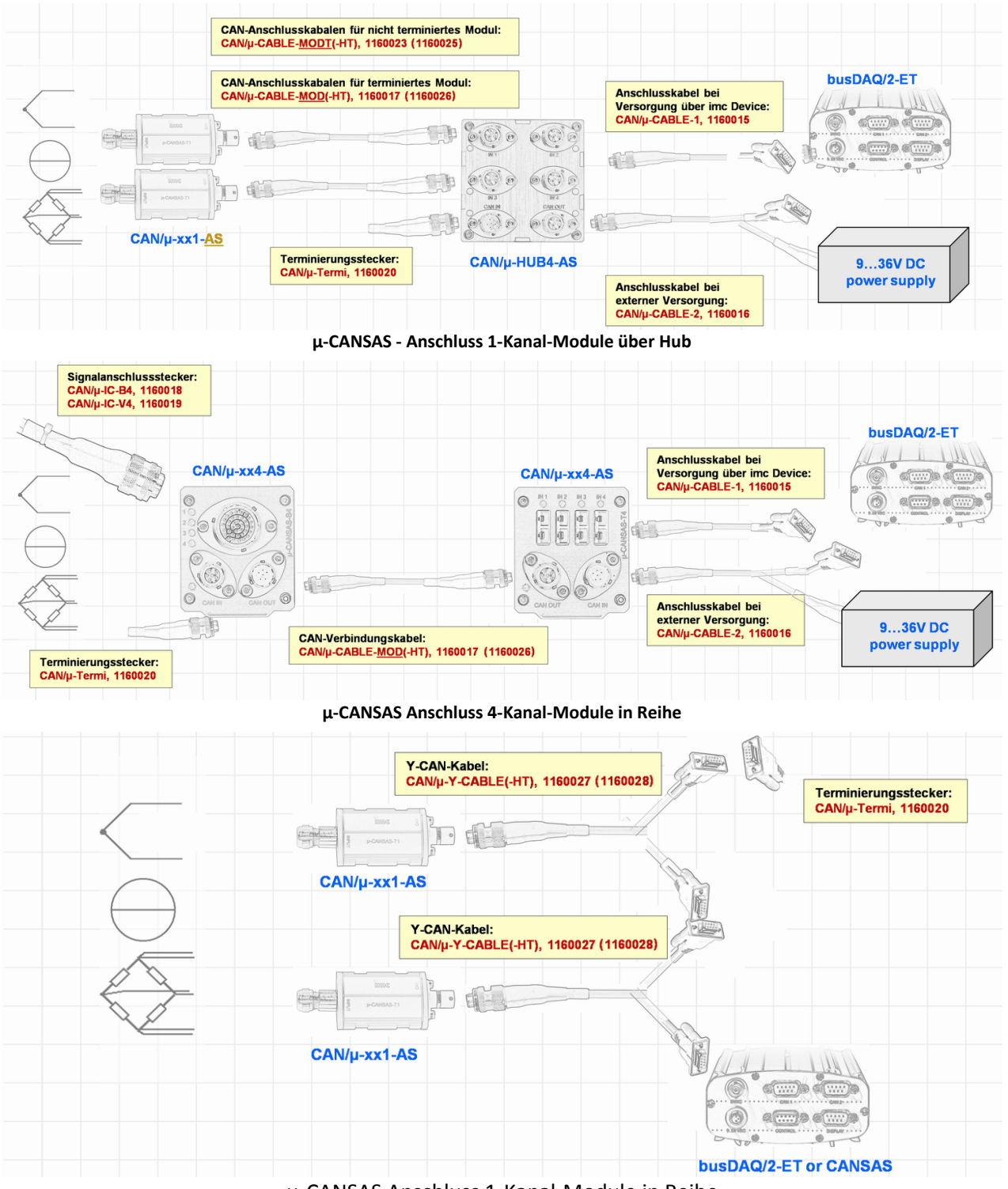

µ-CANSAS Anschluss 1-Kanal-Module in Reihe

### Bestellbezeichnung: CAN/µ-CABLE-1 Art.Nr. M.1160015

CAN-Anschlusskabel Typ 1, Geräteseite AS608-35SA 6 Pin female auf DSUB-Buchse 9-polig, geschirmt, 1,5 m. Temperaturbereich -15°C … 60°C. Zum direkten Anschluss von imc µ-CANSAS-xx-AS(T) und µ-HUB4-AS (Verbindung imc µ-CANSAS über den männlichen CAN-Anschluss, sollte Buchse CAN IN, rechts sein) an das imc CAN-Interface, wenn dort die Modulversorgung über CAN-Bus realisiert ist.

### Bestellbezeichnung: CAN/µ-CABLE-2 Art.Nr. M. 1160016

CAN-Anschlusskabel Typ 2. Geräteseite AS608-35SA 6 Pin female auf DSUB-Buchse 9-polig und Phoenix Buchse 4polig, geschirmt, 1,5 m. Temperaturbereich -15°C … 60°C. Zum direkten Anschluss von imc µ-CANSAS-xx-AS(T) und µ-HUB4-AS (Verbindung über den männlichen CAN-Anschluss, sollte Buchse CAN IN, rechts sein) an das imc CAN-Interface und eine externe Spannungsversorgung.

#### **Bestellbezeichnung: CAN/µ-CABLE-MOD Art.Nr. M. 1160017**

CAN-Anschlusskabel Modul geschirmt, 1,5 m, AS608-35SA 6 Pin female auf AS608-35PA 6 Pin male. Temperaturbereich -15°C … 60°C. Zur Verbindung von einem imc µ-CANSAS-x1-AST oder imc µ-CANSASx4-AS mit einem µ-HUB4-AS, oder von µ-HUB4-AS und imc µ-CANSAS-x4-AS untereinander

#### Bestellbezeichnung: CAN/µ-IC-B4 Art.Nr. M. 1160018

Signalanschlussstecker für imc µ-CANSAS-B4-AS, AS614-35PN 37 polig

### Bestellbezeichnung: CAN/µ-IC-V4 Art.Nr. M. 1160019

Signalanschlussstecker für imc µ-CANSAS-V4-AS, AS612-35PN 22 polig

### Bestellbezeichnung: CAN/µ-TERMI Art.Nr. M. 1160020

CAN-Bus Terminator-Stecker, AS608-35PA 6 polig male, intern terminiert für den Abschluss des CAN-Busses am weiblichen CAN-Anschluss von -imc CANSAS-V4-AS, imc µ-CANSAS-B4-AS, imc µ-CANSAS-T4- AS, µ-HUB4-AS (sollte Buchse CAN OUT, links sein).

#### Bestellbezeichnung: CAN/µ-CAN-F-CON Art.Nr. M. 1160021

Stecker mit Kabelbuchse AS608-35SA 6 polig female für den CAN-Anschluss von imc µ-CANSAS-x1-AS(T) und für den männlichen CAN-Anschluss von imc µ-CANSAS-x4-AS und µ-HUB4-AS (sollte Buchse CAN IN, rechts sein)

#### **Bestellbezeichnung: CAN/µ-CAN-M-CON Art.Nr. M. 1160022**

Stecker mit Kabelstecker AS608-35PA 6 polig male für den weiblichen CAN-Anschluss von imc µ-CANSASx4-AS, µ-HUB4-AS (sollte Buchse CAN OUT, links sein) und für die vier IN Anschlüsse von µ-HUB4-AS.

#### Bestellbezeichnung: CAN/µ-CABLE-MODT Art.Nr. M. 1160023

CAN-Anschlusskabel, geschirmt, 1,5 m, AS608-35SA 6 Pin female auf AS608-35PA 6 Pin male, mit integriertem Abschlusswiderstand auf der Modulseite. Temperaturbereich -15°C … 60°C. Zur Verbindung eines imc µ-CANSAS-x1-AS mit einem µ-HUB4-AS

#### **Bestellbezeichnung: CAN/µ-CABLE-1-HT Art.Nr. M. 1160024**

CAN-Anschlusskabel Typ 1, Geräteseite AS608-35SA 6 Pin female auf DSUB-Buchse 9-polig, geschirmt, 1,5 m. Temperaturbereich -40°C … 120°C. Zum direkten Anschluss von imc µ-CANSAS-x1-AST, imc µ-CANSASx4-AS(T) und µ-HUB4-AS (Verbindung imc µ-CANSAS über den männlichen CAN-Anschluss, sollte Buchse CAN IN, rechts sein) an das imc CAN-Interface, wenn dort die Modulversorgung über CAN-Bus realisiert ist.

#### **Bestellbezeichnung: CAN/µ-CABLE-MODT-HT Art.Nr. M. 1160025**

CAN-Anschlusskabel, geschirmt, 1,5 m, AS608-35SA 6 Pin female auf AS608-35PA 6 Pin male, mit integriertem Abschlusswiderstand auf der Modulseite. Temperaturbereich -40°C … 120°C. Zur Verbindung eines imc µ-CANSAS-x1-AS mit einem µ-HUB4-AS

#### **Bestellbezeichnung: CAN/µ-CABLE-MOD-HT Art.Nr. M. 1160026**

CAN-Anschlusskabel geschirmt, 1,5 m, AS608-35SA 6 Pin female auf AS608-35PA 6 Pin male. Temperaturbereich -40°C … 120°C. Zur Verbindung von einem imc µ-CANSAS-x1-AST oder imc µ-CANSASx4-AS mit einem µ-HUB4-AS, oder von µ-HUB4-AS und imc µ-CANSAS-x4-AS untereinander

### Bestellbezeichnung: CAN/µ-Y-CABLE Art.Nr. M. 1160027

CAN-Bus Y-Kabel, Geräteseite AS608-35SA 6 Pin female auf DSUB-Buchse 9-polig und DSUB-Stecker 9 polig, geschirmt. Temperaturbereich -40°C … 120°C. Zum Verbinden von imc µ-CANSAS-x1-AS(T) untereinander oder zum Anschluss an das imc CAN-Interface, wenn dort die Modulversorgung über CAN-Bus realisiert ist. Wegen des Adernquerschnitts 0,14 mm² nur eingeschränkt zur Versorgung über CAN-Bus geeignet.

### Bestellbezeichnung: CAN/µ-Y-CABLE-HT Art.Nr. M. 1160028

CAN-Bus Y-Kabel, Geräteseite AS608-35SA 6 Pin female auf DSUB-Buchse 9-polig und DSUB-Stecker 9 polig, geschirmt. Temperaturbereich -15°C … 60°C. Zum Verbinden von imc µ-CANSAS-x1-AS(T) untereinander oder zum Anschluss an das CAN-Interface, wenn dort die Modulversorgung über CAN-Bus realisiert ist. Wegen des Adernquerschnitts 0,14 mm<sup>2</sup> nur eingeschränkt zur Versorgung über CAN-Bus geeignet.

### **Bestellbezeichnung: CAN/µ-CABLE-CONFIG Art.Nr. M. 1160029**

Konfigurationskabel für imc µ-CANSAS-xx-AS(T), Geräteseite AS608-35SA 6 Pin female auf DSUB-Buchse 9-polig, DSUB-Stecker 9-polig und Phoenix Buchse 4-polig, geschirmt. Temperaturbereich -15°C … 60°C. Anschluss an imc µ-CANSAS über den männlichen CAN-Anschluss (sollte Buchse CAN IN, rechts sein), Spannungsversorgung über Phoenix Buchse 4-polig. Anschluss an imc CAN-Interface über die DSUB-Buchse oder -Stecker. Wegen des Adernquerschnitts 0,14 mm² nur eingeschränkt zur Versorgung über CAN geeignet.
# <span id="page-612-0"></span>**9.1.4 CANSASfit mit LEMO.0B**

Nachfolgend die Anschlussbelegung des CAN-Bus Steckers der imc CANSAS*fit* Module (CANFT).

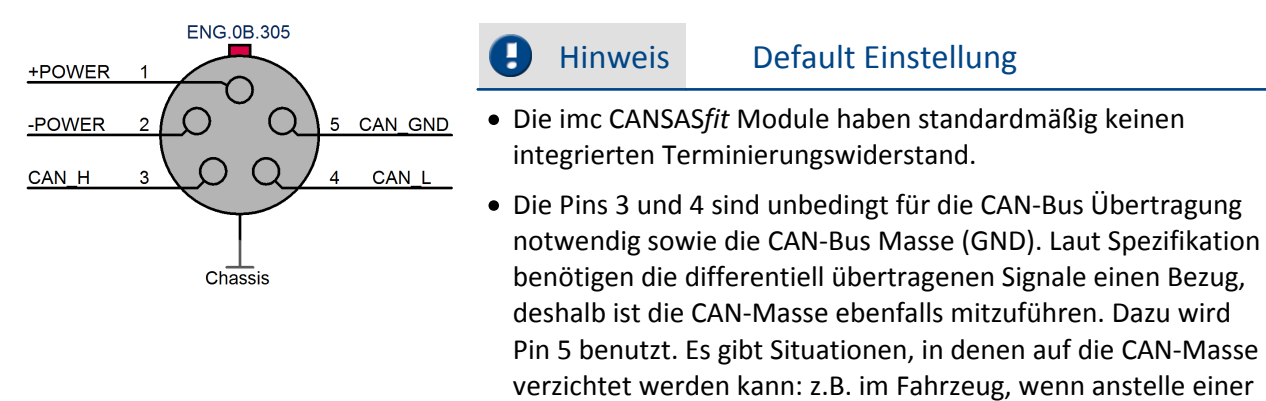

· Beachten Sie bei der Benutzung von LEMO-Steckern und den Kabeln, dass der maximale Strom durch LEMO-Stecker begrenzt ist. Ggf. ist eine geeignet hohe Versorgungsspannung der Module zu benutzen.

Leitung zu Pin 5 einfach überall auf Chassis zugegriffen wird.

Dann ersetzt Chassis die Leitung zu den Pin 5.

# **9.2 Stromversorgung**

# **9.2.1 CANSAS**

Sie haben zwei Möglichkeiten, imc CANSAS-Module zu versorgen:

- Über die grüne Phönix-Buchse mit der Beschriftung<br>"POWER"<br>oder<br>" "POWER"
	- oder
- · Über die CAN-Bus-Anschlüsse (+SUPPLY / -SUPPLY).

Die CAN-Bus-Anschlüsse haben den Vorteil, dass die Versorgungsspannung durch einen CAN-Anschluss in das Modul gelangt und am anderen CAN-Anschluss wieder herausgeführt wird. Dadurch ist es möglich, mehrere<br>Module hintereinander mit einer Versorgungsspannung zu Module hintereinander mit einer Versorgungsspannung zu betreiben.

### **Phoenix - Klemme**

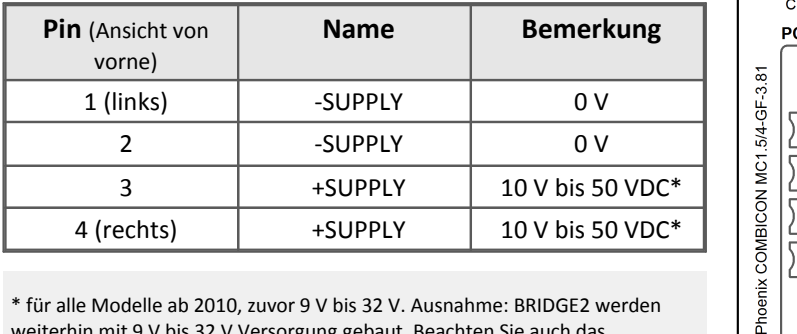

weiterhin mit 9 V bis 32 V Versorgung gebaut. Beachten Sie auch das Typenschild und das Datenblatt des Moduls.

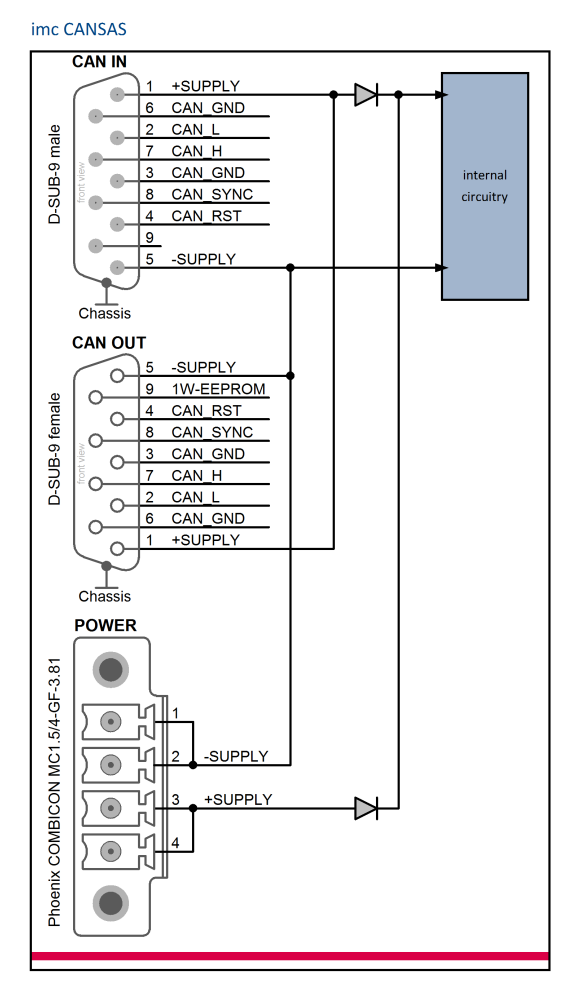

# Hinweise

- · Beachten Sie, dass durch die CAN-Bus Versorgungsleitungen der Gesamtstrom aller angeschlossenen Geräte fließt. Da DSUB Stecker üblicherweise für 1 A Nennstrom pro Pin spezifiziert sind, sollten maximal 3 imc CANSAS Module über den CAN-Bus Anschluss versorgt werden (bei 12 V Versorgungsspannung und ca. 4 W Leistungsaufnahme pro Modul fließt bei drei Modulen 1 A). Bei Verwendung eines handelsüblichen 9-poligen DSUB-Kabels muss zudem der Spannungsabfall an den Zuleitungen berücksichtigt werden, da diese relativ hochohmig sind (die Eingangsspannung, gemessen am Modul, darf nicht kleiner als 9 V sein!). Wählen Sie zur Vermeidung der Probleme eine höhere Versorgungsspannung, z.B. 24 V.
- · Beachten Sie beim dimensionieren der Stromversorgung, dass der Einschaltstrom höher als der Dauerstrom ist. Beachten Sie auch die oben aufgeführten Hinweise zur CAN-Bus-Verdrahtung.
- · Die CAN-Bus Anschlüsse von imc Geräten sind standardmäßig nicht für die Versorgung von imc CANSAS Modulen spezifiziert. Bei der Bestellung eines Gerätes kann das CAN Interface umgebaut werden, so dass Module versorgt werden können.

# **9.2.2 CANSAS-SL**

Sie haben zwei Möglichkeiten, imc CANSAS-SL Module zu versorgen:

- · Über die 6 polig LEMO-Buchse mit der Beschriftung "POWER" oder
- · Über die CAN-Bus-Anschlüsse (+SUPPLY / -SUPPLY; Pinbelegung siehe Bild im vorherigen Abschnitt).

Die CAN-Bus Anschlüsse haben den Vorteil, dass die Versorgungsspannung durch einen CAN-Anschluss in das Modul gelangt und am anderen CAN-Anschluss wieder herausgeführt wird. Dadurch ist es möglich, mehrere Module hintereinander mit einer Versorgungsspannung zu betreiben.

#### **LEMO - Belegung**

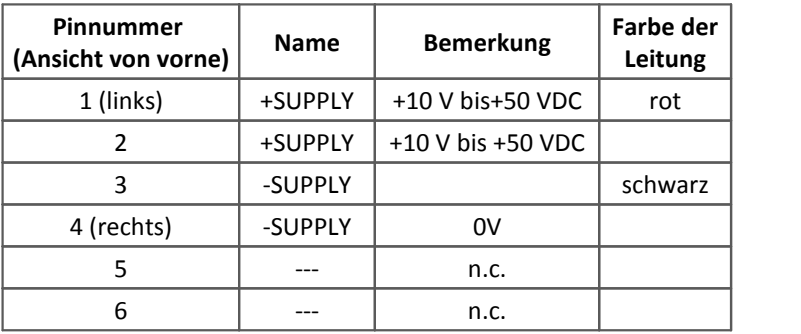

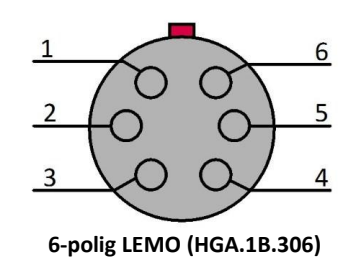

# Hinweise

- · Beachten Sie, dass durch die CAN-Bus Versorgungsleitungen der Gesamtstrom aller angeschlossenen Geräte fließt. Da der für den CAN-Bus verwendete 10-polige LEMO Stecker für etwa 2 A Nennstrom pro Pin spezifiziert ist, sollten maximal 12 imc CANSAS Module über den CAN-Bus Anschluss versorgt werden (bei 12 V Versorgungsspannung und ca. 4 W Leistungsaufnahme pro Modul fließt bei drei Modulen 1 A). Bei Verwendung eines handelsüblichen 10-poligen LEMO-Kabels muss zudem der Spannungsabfall an den Zuleitungen berücksichtigt werden, da diese relativ hochohmig sind (die Eingangsspannung, gemessen am Modul, darf nicht kleiner als 10 V sein!). Wählen Sie zur Vermeidung der Probleme eine höhere Versorgungsspannung, z.B. 24 V.
- · Die Anschlusspins der 6 polig LEMO-Buchse ("POWER") und der CAN-Bus Anschlüsse sind intern nicht verbunden, sondern durch Dioden gegenseitig gesperrt. Beachten Sie deshalb, dass Sie ein imc CANSAS Modul nur über einen der Versorgungsanschlüsse speisen!
- · Die DC-Versorgungseingänge am **Gerät selbst** sind potentialfrei ausgeführt, d.h. isoliert zum elektrischen Systembezug ("GND") bzw. zum Gehäuse ("CHASSIS")! Schirm und Steckergehäuse des Zuleitungskabels dagegen sind mit der Gehäusemasse kontaktiert. Bei Betrieb aus einer isolierten DC-Versorgungsquelle (z.B. Batterie) ist zur Erdung der Schirm des Versorgungskabels bzw. des CAN-Buskabels zu verwenden.
- · Ebenso müssen alle an ein imc CANSAS-SL angeschlossenen Signalleitungen geschirmt und der Schirm geerdet werden (galvanischer Kontakt des Schirms mit dem Steckergehäuse).
- · Beachten Sie beim dimensionieren der Stromversorgung, dass der Einschaltstrom höher als der Dauerstrom ist. Beachten Sie auch die oben aufgeführten Hinweise zur CAN-Bus-Verdrahtung.
- · Die CAN-Bus Anschlüsse von imc Geräten sind nicht für die Versorgung von imc CANSAS Modulen spezifiziert, können aber unter bestimmten Bedingungen von imc dafür umgebaut werden. Bitte wenden Sie sich bei Interesse an den Kundendienst.

# **9.2.3 µ-CANSAS**

Die imc µ-CANSAS Module werden über die CAN-Bus-Anschlüsse (+CAN\_SUPPLY / -SUPPLY; Pinbelegung siehe Bild im vorherigen Abschnitt) versorgt. Der zulässige Versorgungsspannungsbereich der imc µ-CANSAS Module liegt bei **9 V bis 50 V DC**.

# Hinweise

- · Beachten Sie, dass durch die CAN-Bus Versorgungsleitungen der Gesamtstrom aller angeschlossenen Geräte fließt. Bei Verwendung eines handelsüblichen 6-poligen Kabels muss zudem der Spannungsabfall an den Zuleitungen berücksichtigt werden, da diese relativ hochohmig sind (die Eingangsspannung, gemessen am Modul, darf nicht kleiner als 9 Volt sein!). Wählen Sie zur Vermeidung der Probleme eine höhere Versorgungsspannung, z.B. 24 V.
- · Beachten Sie beim dimensionieren der Stromversorgung, dass der Einschaltstrom höher als der Dauerstrom ist. Beachten Sie auch die oben aufgeführten Hinweise zur CAN-Bus Verdrahtung.
- · Die CAN-Bus Anschlüsse von imc Geräten sind nicht für die Versorgung von imc µ-CANSAS Modulen spezifiziert, können aber unter bestimmten Bedingungen von imc dafür umgebaut werden. Bitte wenden Sie sich bei Interesse an den Kundendienst.

# **9.2.4 CANSASfit**

Die imc CANSAS*fit* Module werden über die CAN-Bus-Anschlüsse (+POWER / -POWER; Pinbelegung [siehe](#page-612-0) [Bild im vorherigen Abschnitt](#page-612-0) ) versorgt. Der zulässige Versorgungsspannungsbereich der imc CANSAS*fit* 613Module liegt bei **7 V bis 50 V DC**.

# Hinweise

- · Beachten Sie, dass durch die CAN-Bus Versorgungsleitungen der Gesamtstrom aller angeschlossenen Geräte fließt. Bei Verwendung eines handelsüblichen Kabels muss zudem der Spannungsabfall an den Zuleitungen berücksichtigt werden, da diese relativ hochohmig sind (die Eingangsspannung, gemessen am Modul, darf nicht kleiner als 7 Volt sein!). Wählen Sie zur Vermeidung der Probleme eine höhere Versorgungsspannung, z.B. 24 V.
- · Beachten Sie beim dimensionieren der Stromversorgung, dass der Einschaltstrom höher als der Dauerstrom ist. Beachten Sie auch die oben aufgeführten Hinweise zur CAN-Bus Verdrahtung.

# **9.2.5 CANSASflex**

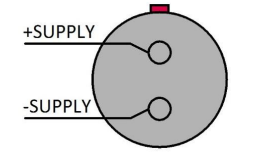

Die imc CANSAS*flex* Module können mit einer DC-Versorgungsspannung über eine 2-polige **LEMO.EGE.0B kompatible Buchse** (multikodiert 2 Nuten) versorgt werden. Es gilt der folgende zulässige Versorgungsspannungsbereich: **10 V bis 50 V**.

Auf der Seite des Pluspols befindet sich ein roter Punkt.

# Hinweis

Alternativ besteht die Möglichkeit das imc CANSAS*flex* Modul den CAN Anschluss (DSUB-9) oder auch über ein benachbartes Modul zu versorgen.

# **9.3 19" Baugruppenträger**

Der 19" Baugruppenträger ist ausschließlich für die Aufnahme von imc CANSAS Modulen vorgesehen. Es können bis zu 10 Kassettenmodulen mit 8 TE aufgenommen werden. Der Baugruppenträger bietet eine integrierte <u>[Steckplatzerkennung](#page-616-0) 617</u>.

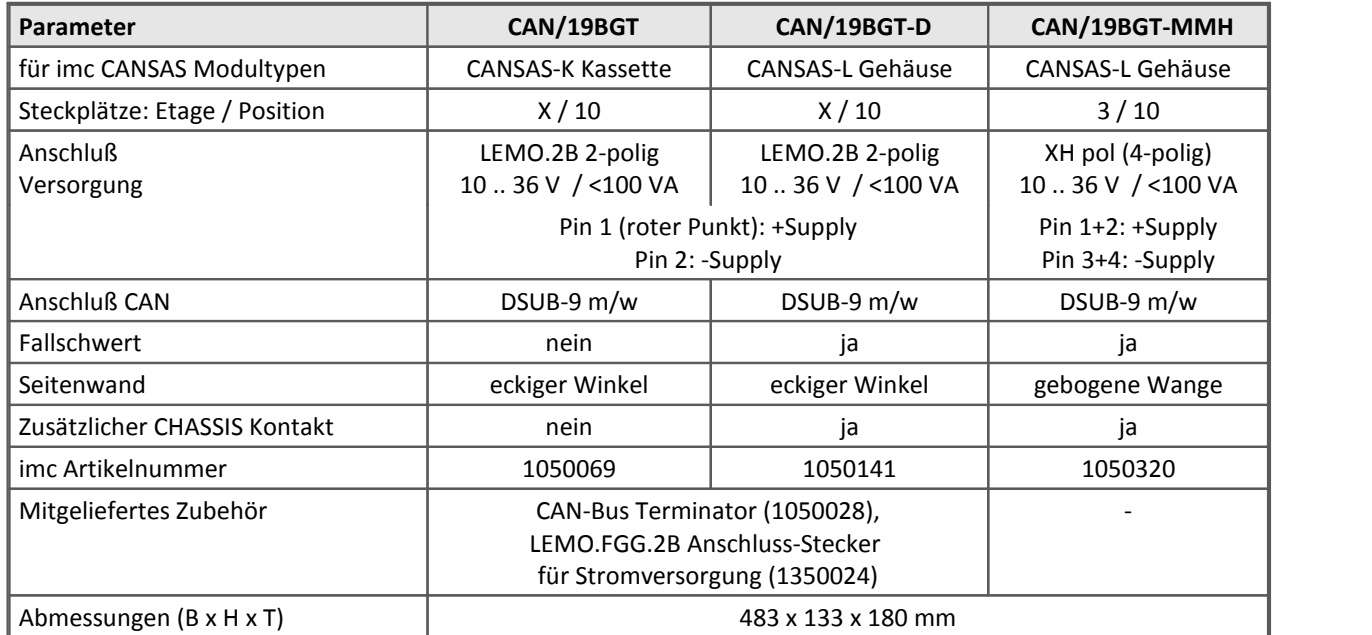

#### <span id="page-616-0"></span>**Steckplatzerkennung - Steckplatz-Kennzeichnung**

**CAN OUT** 

imc Baugruppenträger sind mit einer integrierten Steckplatzerkennung ausgerüstet. Auf der Leiterkarte des Baugruppenträgers gibt es für jeden Steckplatz einen EPROM. Die imc CANSAS Software kann den Inhalt des EPROMs abfragen. Bei der Verwendung mehrerer Baugruppenträger kann jedem einzelnen Baugruppenträger eine Etagennummer zugewiesen werden ("X", siehe Steckplatz: Etage / Position).

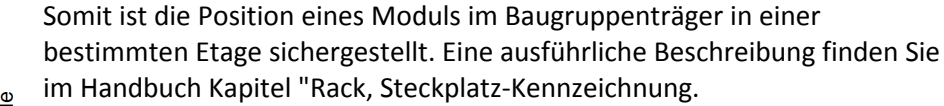

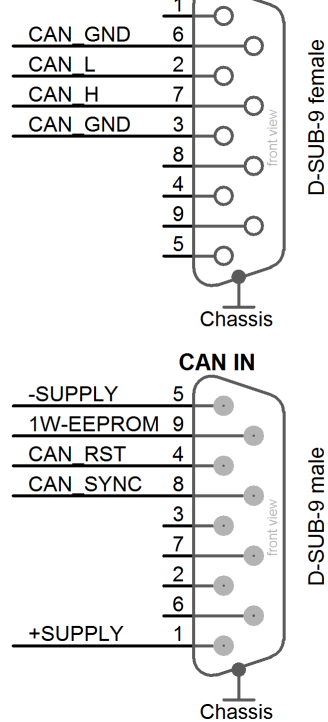

#### **Pinbelegung - 19" Baugruppenträger CAN IN und CAN OUT**

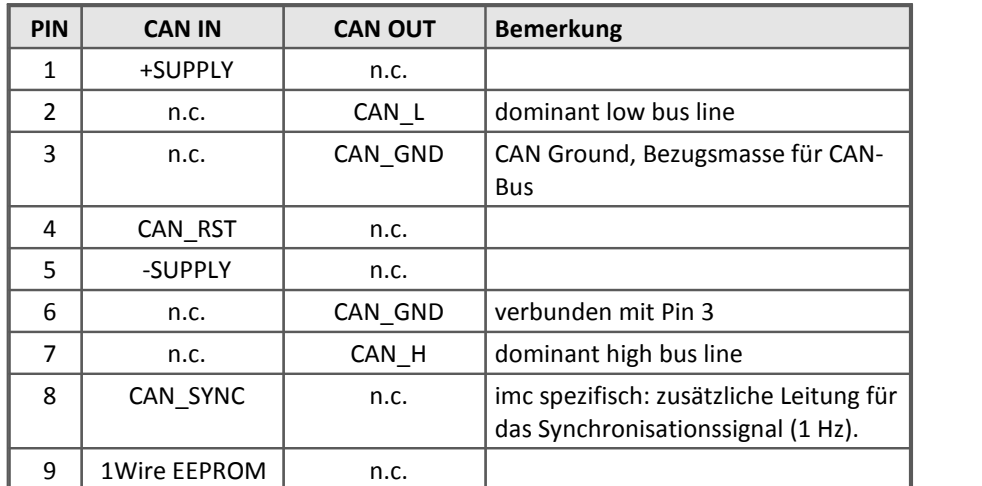

# **9.4 Signalanschluss**

### Д

Hinweis Allgemein

Kanäle, die gemessen werden, müssen immer an einen Sensor angeschlossen sein oder zumindest am Eingang kurzgeschlossen werden. Offene Eingänge führen zum Übersteuern des Verstärkers, was zu Störungen bzw. Messunsicherheiten auf den anderen Kanälen führt. Die angegebene Spezifikation kann dann i. d. R. nicht mehr erreicht werden.

# **9.4.1 Module mit DSUB-15 Stecker**

Anschlussstecker an

Für die Messeingänge werden Standard DSUB-15 Stecker verwendet. Nachfolgende Abbildung zeigt die Ansicht von imc CANSAS von der Seite der Messeingänge:

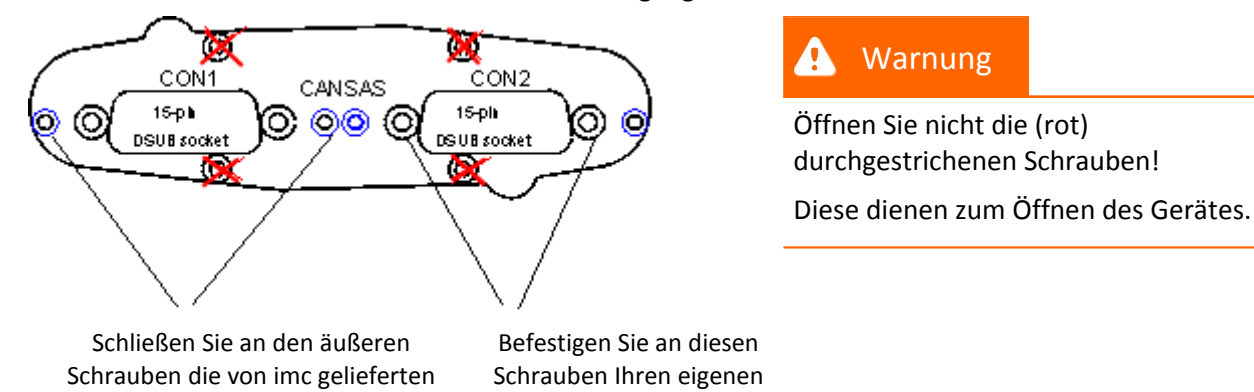

Alle Messeingänge sind auf die DSUB-15 Buchsen CON1 und CON2 geführt. Zum Anschließen können Sie von imc gelieferte Klemmenstecker für verschiedene Anwendungsbereiche oder Standard DSUB-15 Stecker (male) verwenden.

DSUB-Stecker.

Ein besonders einfaches und komfortables Arbeiten ist mit den von imc gelieferten Klemmensteckern möglich. Im Steckergehäuse befinden sich Schraubklemmen zum Anschluss der Messleitungen.

Der Standard-Stecker ist ein 1:1 Adapter von DSUB-15 auf Schraubklemme. Er wird in einer Reihe von Varianten angeboten, passend für spezifische Messmodule bzw. Messmodi. Die Varianten unterscheiden sich jeweils in der Beschriftung. Abgesehen davon sind diese Stecker elektrisch identisch.

Die Spezial-Stecker stellen keine direkte Umsetzung der DSUB-Pins auf die Schraubklemmen dar, sondern beinhalten zusätzliche Funktionen: Für Strom Messungen (bis 50 mA) mit Spannungskanälen enthalten Shunt-Stecker (ACC/DSUB(M)-I2 und I4) integrierte 50 Ω Messwiderstände. Zur direkten Anzeige der Messwerte als Strom muss der Wert 0,02 A/V als Skalierungsfaktor in der Einstelloberfläche der Bediensoftware eingetragen werden.

#### **ACC/DSUBM-xxx**

#### **Öffnen des Metall-Steckers:**

- 1. Lösen der Druckschraube
- 2. Entnahme des Knickschutzes
- 3. Lösen der Deckelschrauben
- 4. Anheben des Deckels im DSUB-Bereich und entriegeln des Steges aus dem Schlitz

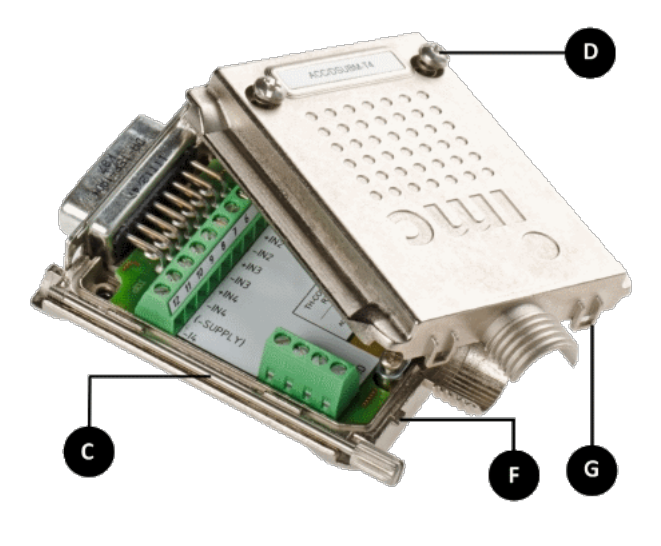

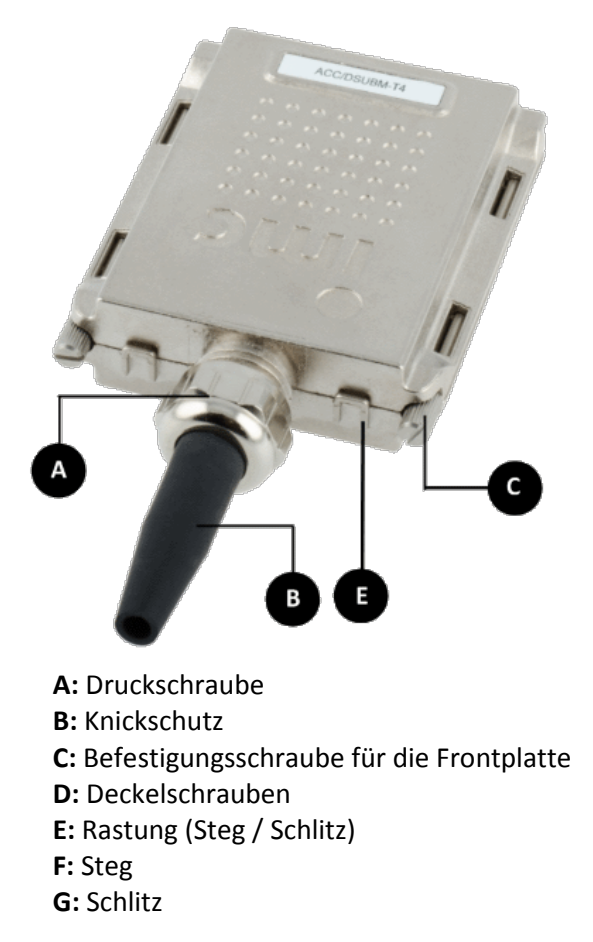

#### **Schließen des Metall-Steckers:**

- 1. Den Deckel im leichten Winkel (siehe das folgende Bild) auf das Unterteil ansetzen, so dass der Steg im Schlitz einrastet.
- 2. Deckel und Unterteil mit einem hörbaren Klick am DSUB-15 zusammendrücken. Der DSUB darf nicht vom Deckel gedrückt werden, er muss frei in der Führung liegen.
- 3. Knickschutz einsetzen
- 4. Druckschraube muß wieder angeschraubt werden
- 5. Deckelschrauben können festgezogen werden

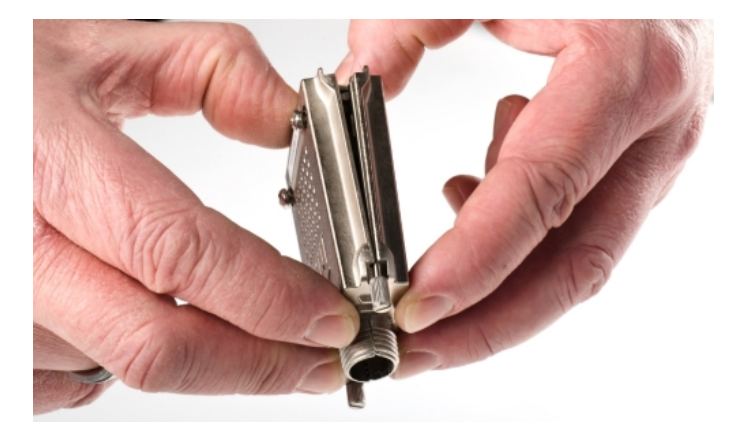

### **9.4.1.1 ACC/DSUBxx Stecker**

#### Kunststoff

#### Metall-Stecker

UNI2

 $+VB1$  $\overline{-VB1}$  $+IN1$  $-IN1$  $1/4B1*$ 

 $+IN2$  $-1<sub>N2</sub>$ 

 $+VB2$ -VB2 (GND)  $(+5V)$ 

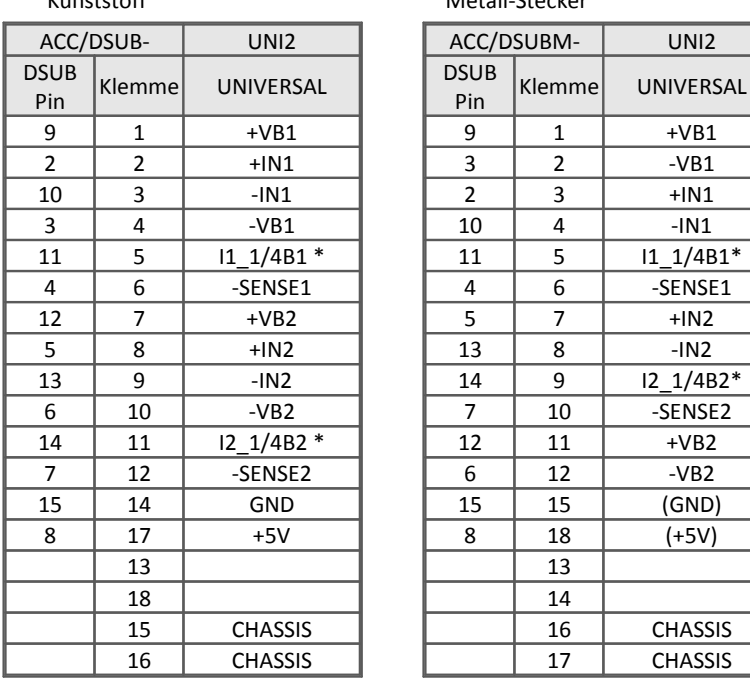

\* wenn Spezialversion des Moduls mit Option ±15 V ausgestattet ist, dann ist dieser Pin = -15 V

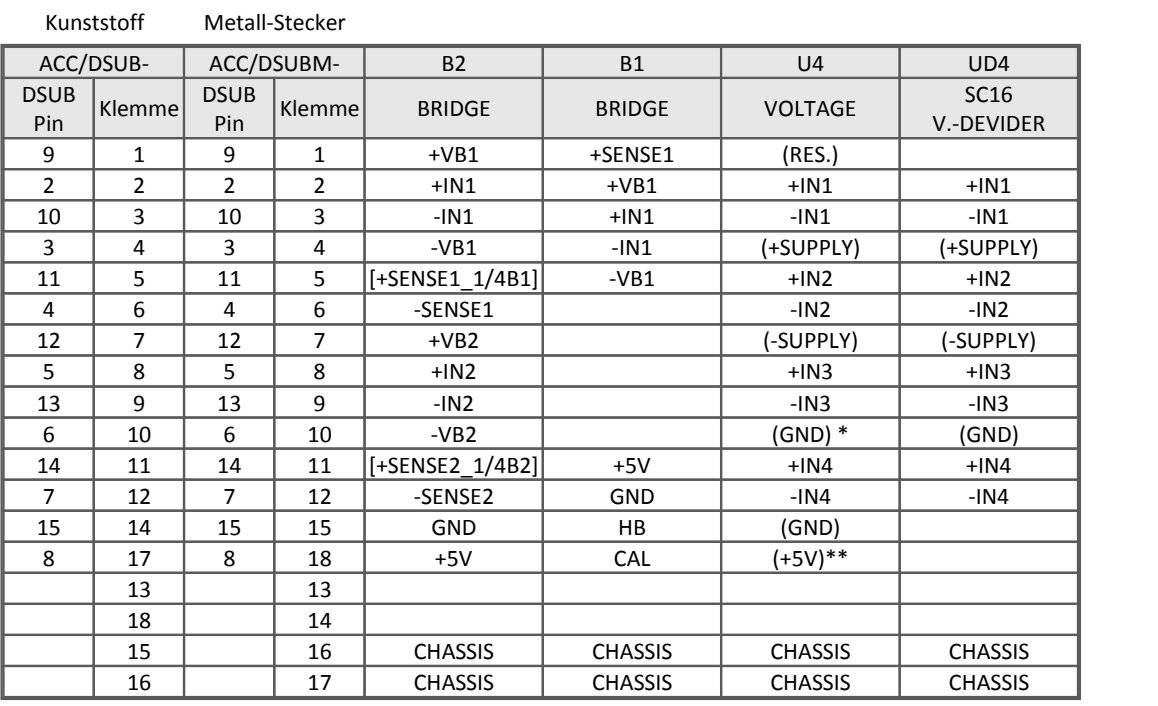

[ ] : wenn SEN SUPPLY mit Option ±15V, dann ist der Pin= -15V

[ ] : 1/4 Brücke bei UNI8, DCB8

\* wenn Spezialversion des Moduls mit Option ±15 V ausgestattet ist, dann ist dieser Pin 6 der Bezug

\*\* nicht bei C8

# **Signalanschluss** 621

#### Kunststoff

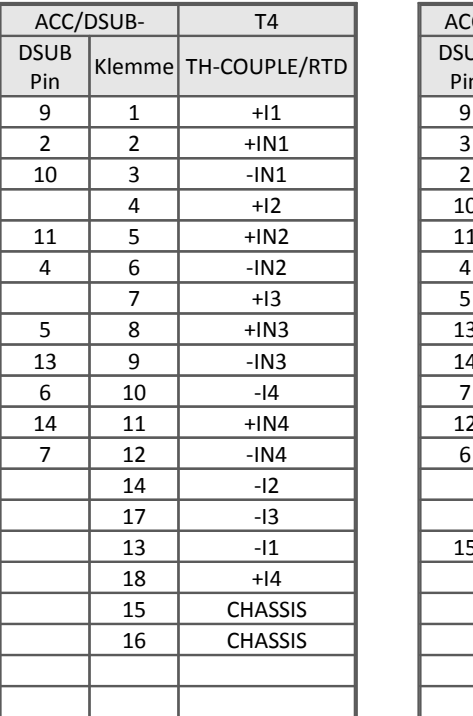

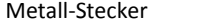

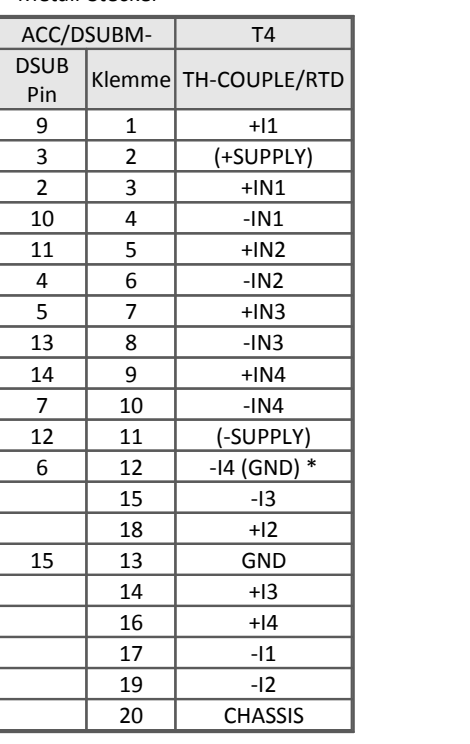

\* wenn Spezialversion mit Option ±15 V, dann ist Pin 6 der Bezug

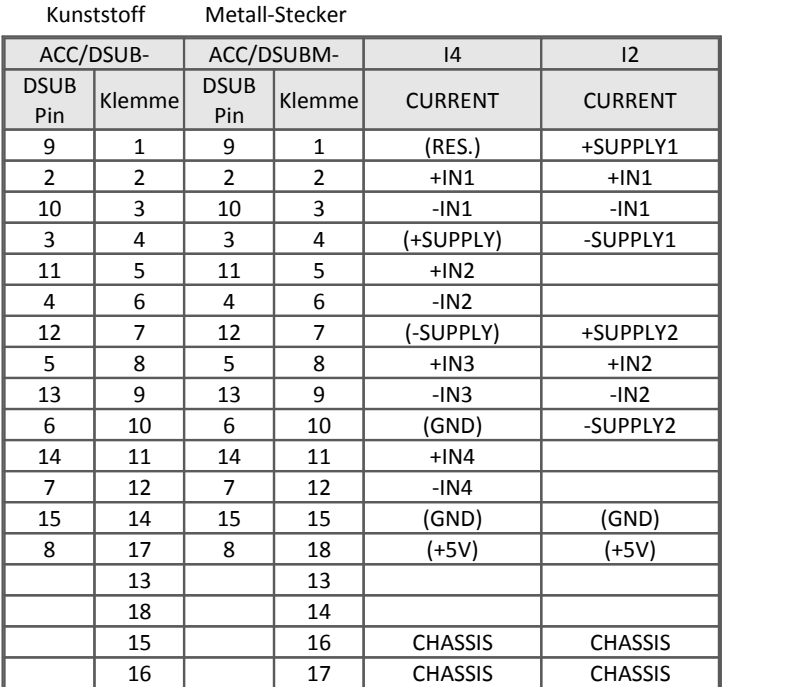

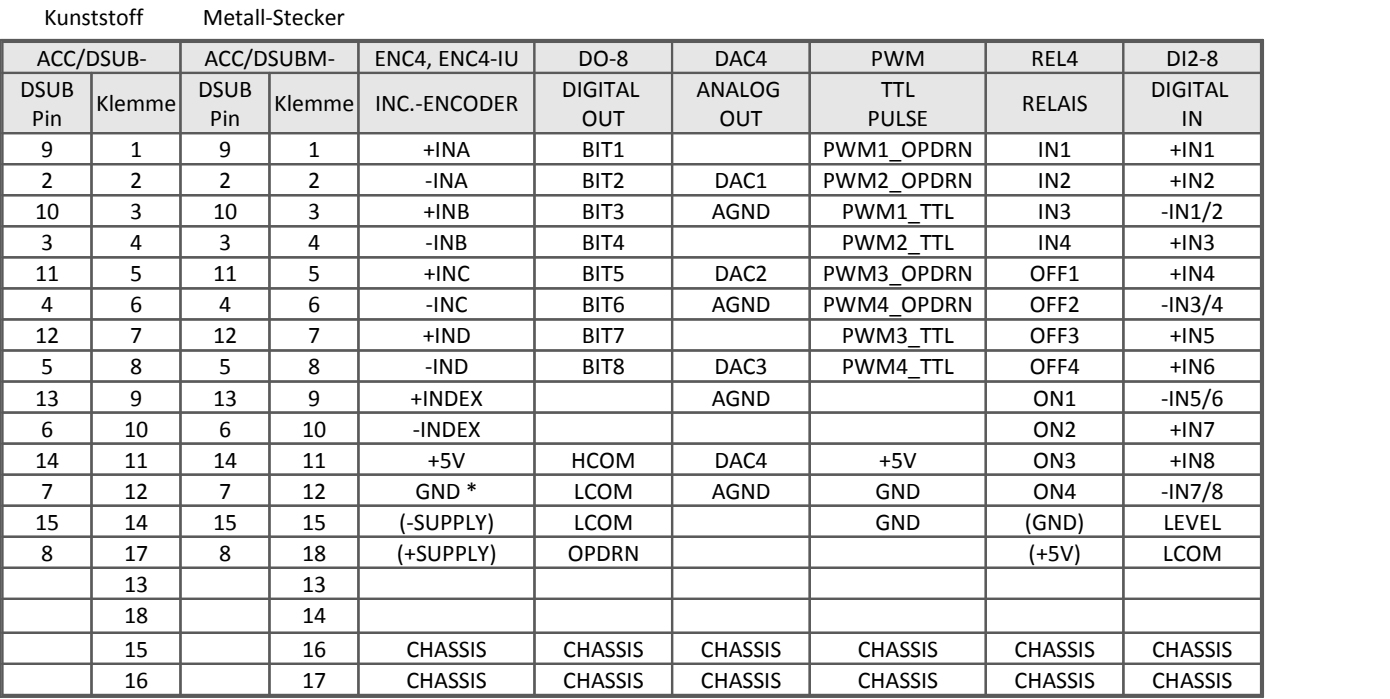

\* beim ENC4 gilt: INDEX nur auf der ersten Buchse (CON1)

\*\* OPDRN ist reserviert und darf nicht belegt werden

#### **9.4.1.2 TEDS Stecker**

#### Kunststoff

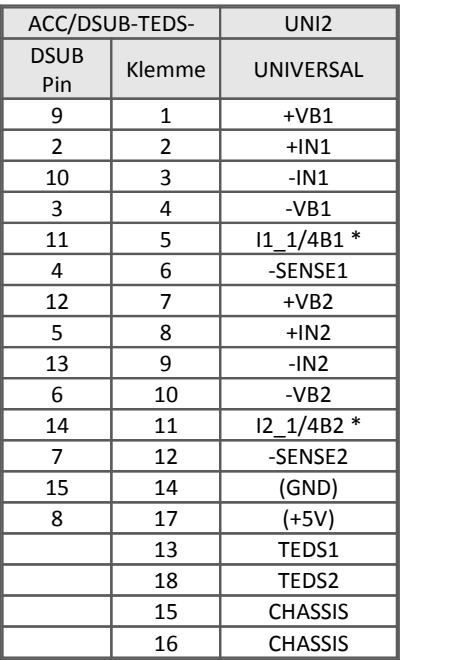

#### Metall-Stecker

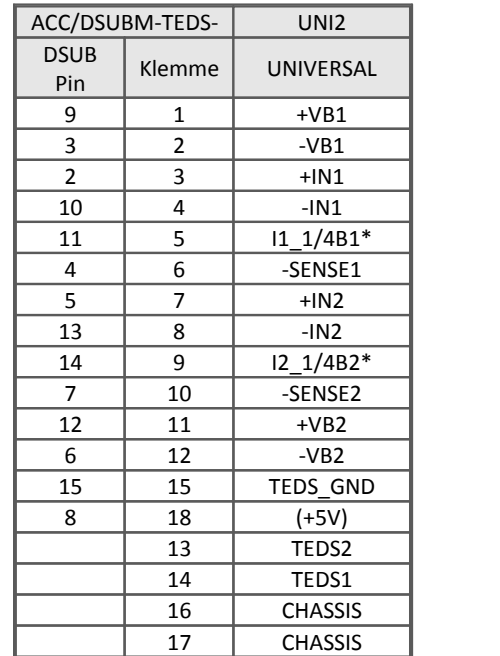

\* wenn Spezialversion mit Option ±15 V, dann ist ist dieser Pin = -15 V

Kunststoff

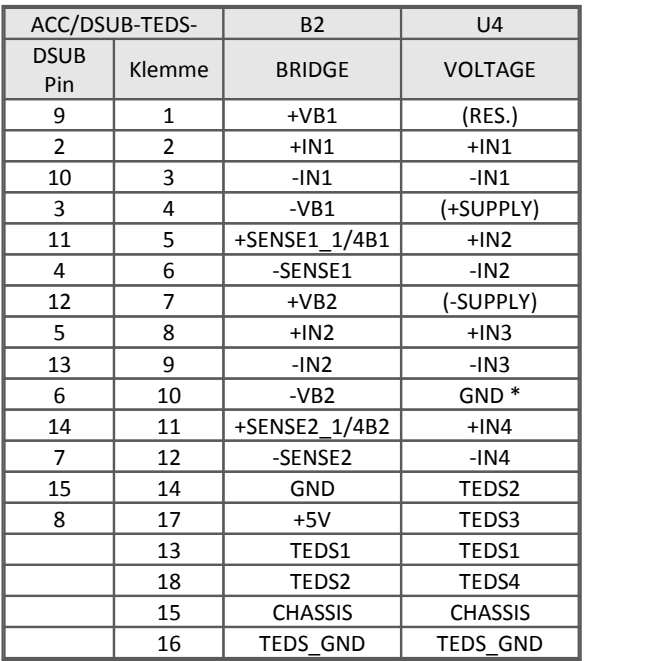

Metall-Stecker

Metall-Stecker

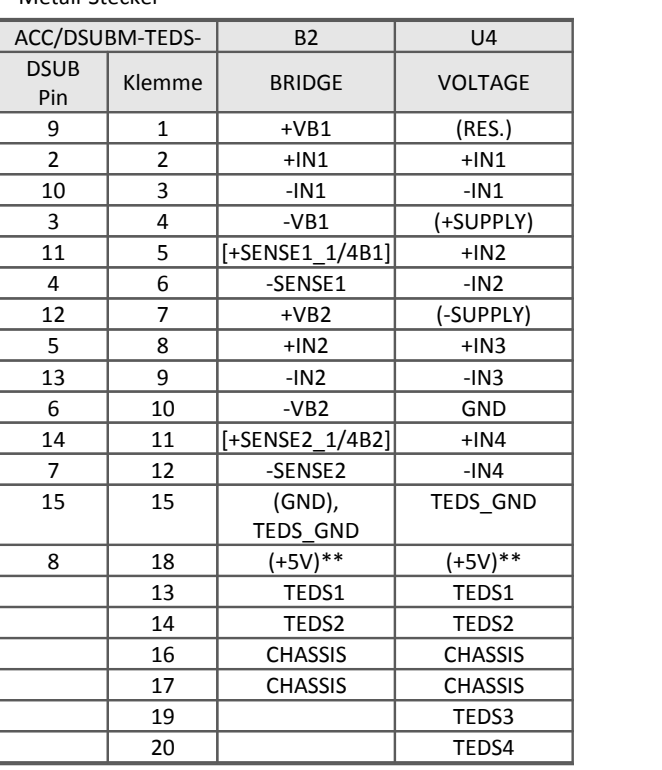

\* wenn Spezialversion mit Option ±15 V, dann ist dieser Pin 6 der Bezug [ ] : 1/4 Brücke beim UNI8 und DCB8

\*\* bei imc CANSAS nicht herausgeführt

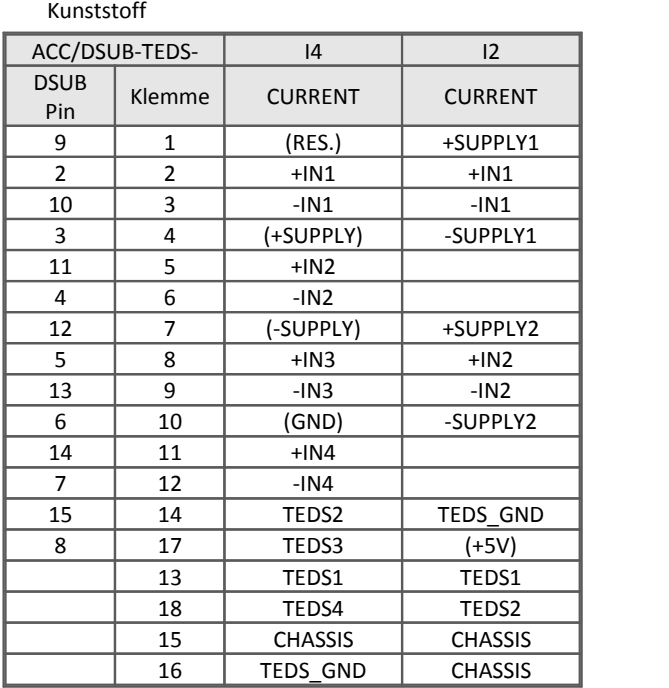

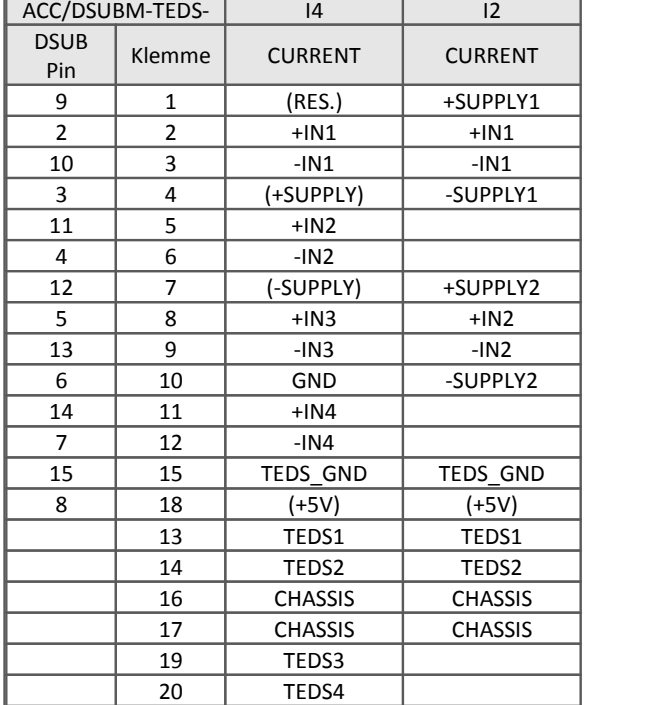

#### **Anschlusstechnik und Stecker**

Kunststoff

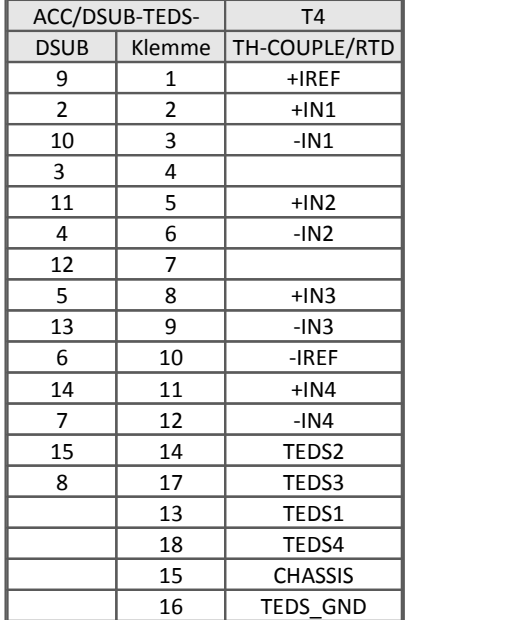

#### Metall-Stecker

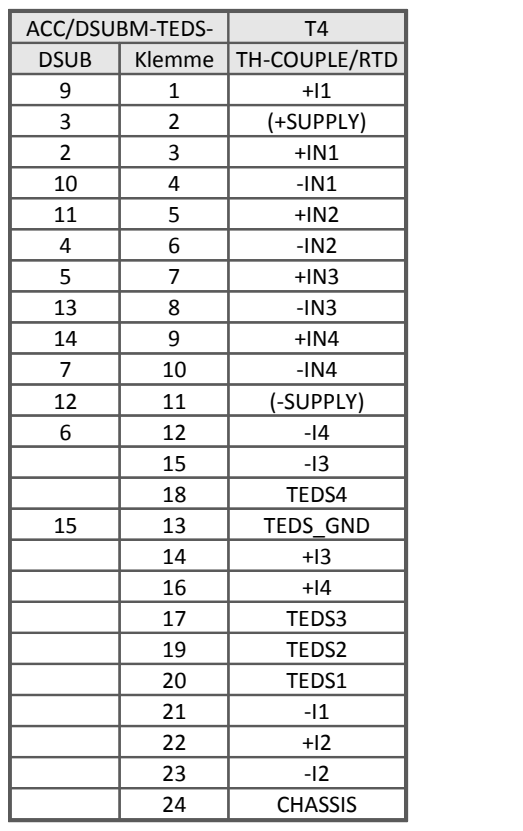

# **9.4.1.3 CAN/DSUB Stecker**

### **ISO8, C12, DO16, DO8R, DO16R, DI16, DAC8, INC4**

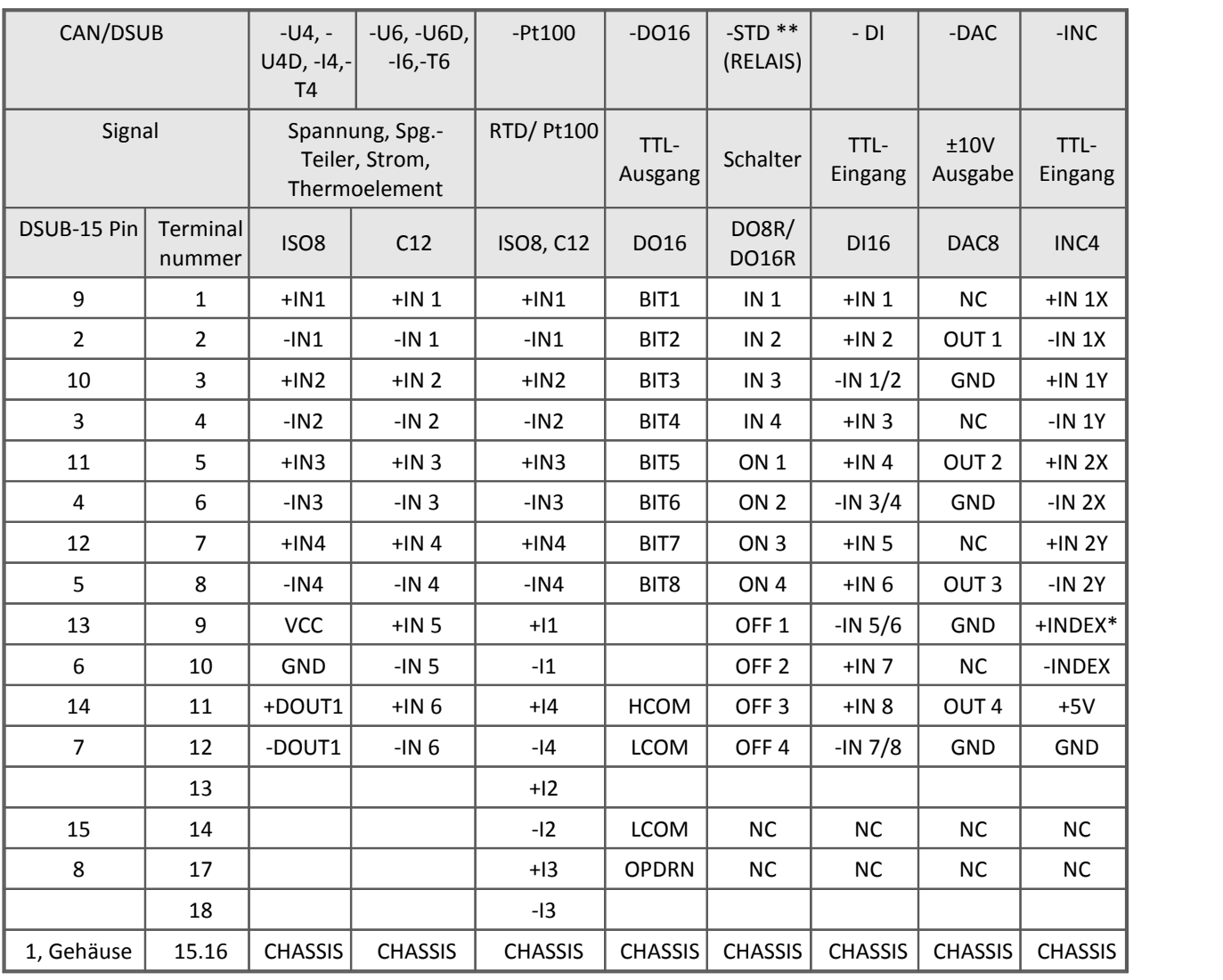

\* Index nur an CON1

\*\* Ersatzweise für CAN/DSUB-STD (RELAIS) kann ACC/DSUB-REL4 verwendet werden, wobei OFF und ON vertauscht sind.

# **9.4.1.4 Cross-Referenz imc DSUB-Stecker**

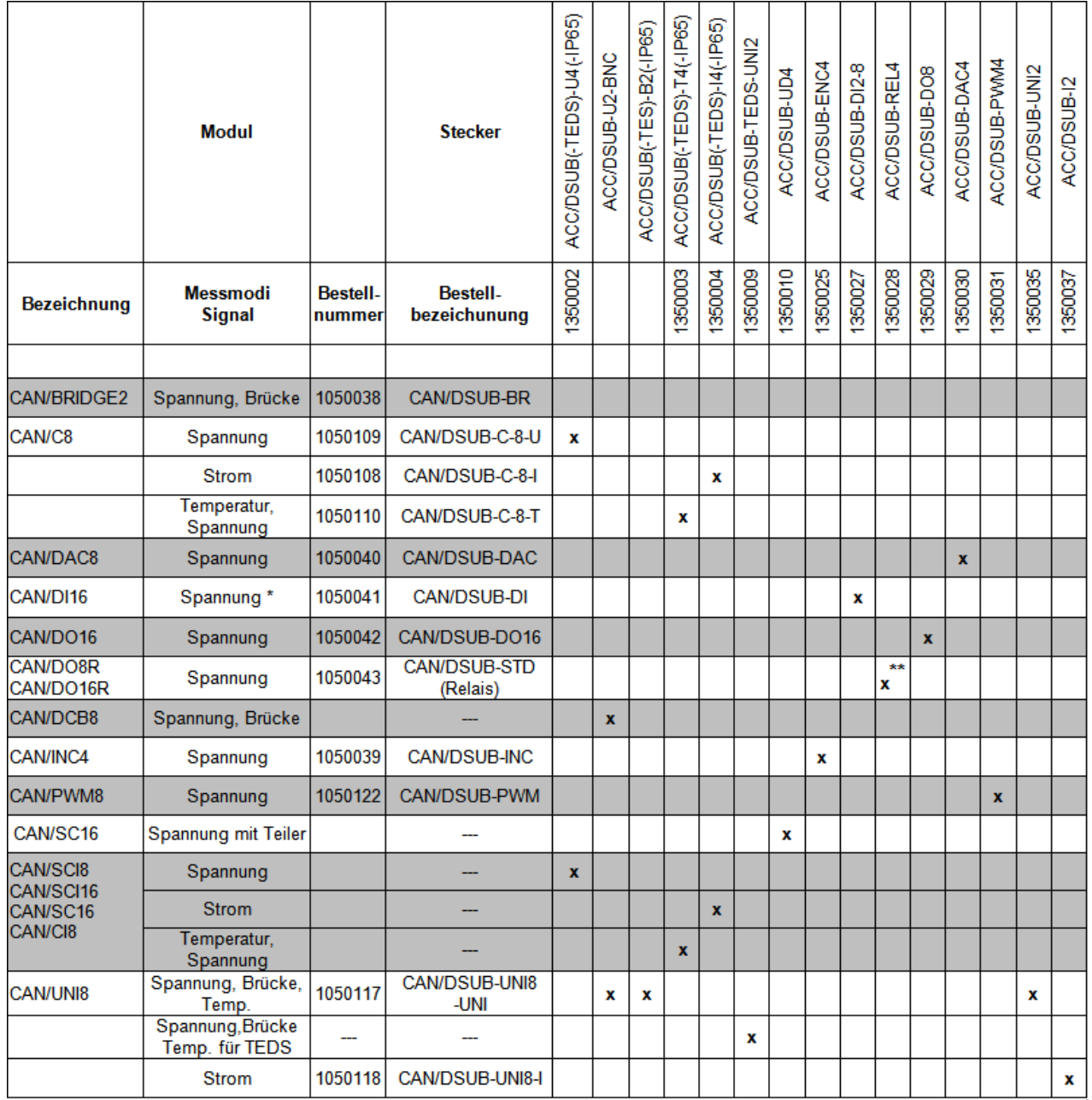

\* 2-bit Blockisoliert niederohmig

\*\* ON und OFF vertauscht, CAN/DSUB-STD(RELAIS) ist der empfohlene und gelieferte Stecker

### **9.4.1.5 imc Stecker**

### **9.4.1.5.1 imc Spannungsstecker**

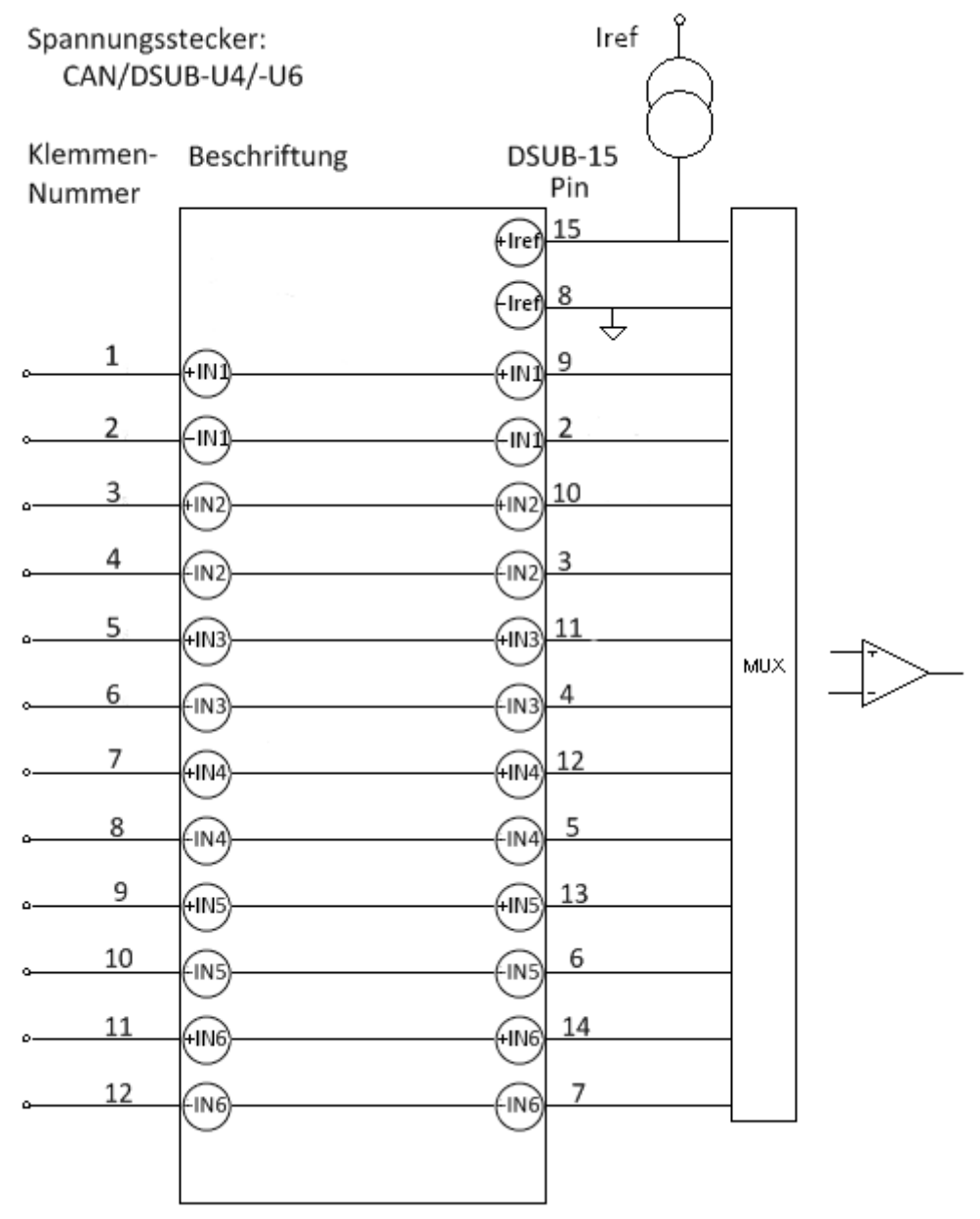

Dieser Stecker ermöglicht den Anschluss von 6 Spannungen an das imc CANSAS-C12 und 4 Spannungen an das imc CANSAS-ISO8.

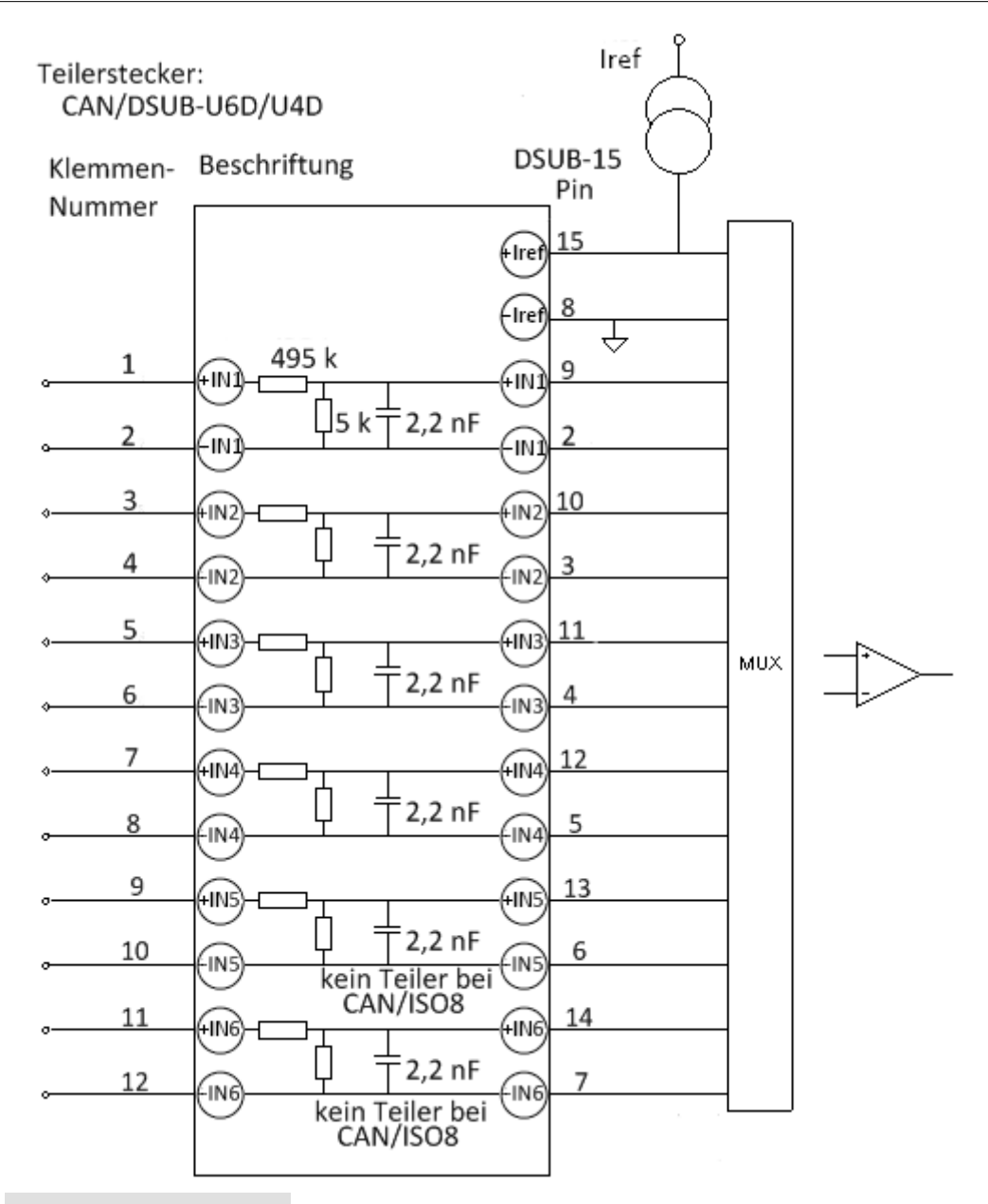

#### Ð Hinweise

- · Das angeschlossene Spannungssignal darf nie größer als 60 V werden!
- · Beachten Sie, dass die Widerstandsteiler nicht symmetrisch sind!
- · Der Teilerstecker CAN/DSUB-U6D dient zum Anschluss von sechs Spannungssignalen.
- · Die angegebenen Fehler gelten nur für ordnungsgemäß konfigurierte und beschaltete Geräte. Insbesondere müssen Sie darauf achten, dass verwendete Eingänge nicht offen (unbeschaltet) sein dürfen, da dies zum Überschwingen des Eingangs führen kann, was wiederum die anderen Kanäle beeinflusst und zu einem erhöhten Messfehler führt.

# **9.4.1.5.2 imc Thermostecker**

#### **ACC/DSUB-T4**

Der patentierte imc Thermostecker verfügt über eine Klemmleiste und einem eingebauten Temperatursensor (PT1000). Dieser stellt die Kaltstellenkompensation im DSUB-15 Stecker sicher. Damit können beliebige Typen von Thermoelementen an den Differenzeingängen (+IN und -IN) angeschlossen werden:

Der Temperatursensor misst die Klemmentemperatur und kompensiert die parasitäre Thermospannung der Klemmstelle. Um zusätzliche (unkontrollierte) Thermospannungen zu vermeiden, sind Ausgleichsleitungen aus demselben Material wie das Thermoelement zu verwenden bzw. das Thermoelement direkt anzuschließen.

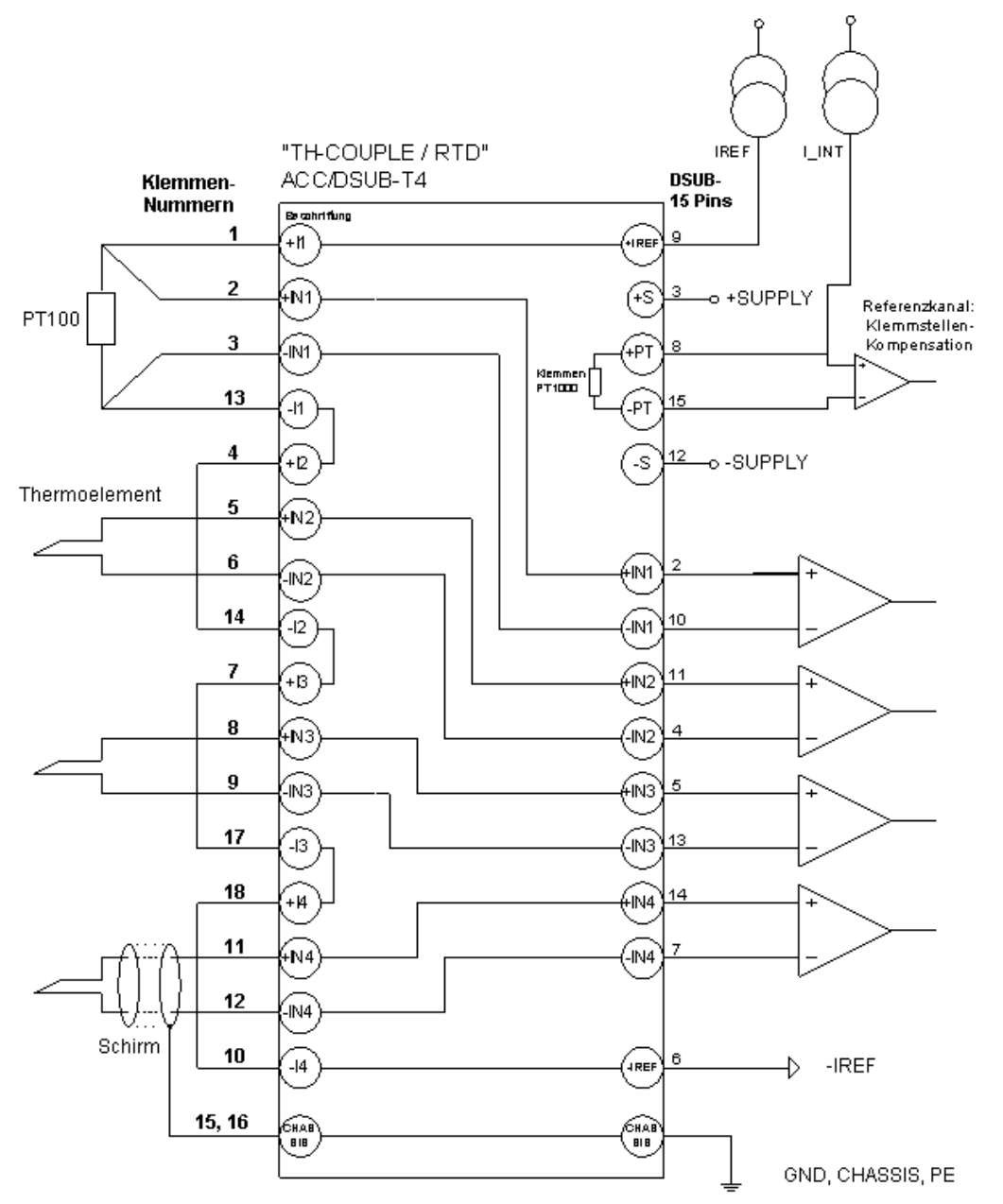

#### **Thermostecker für ISO8 und C12**

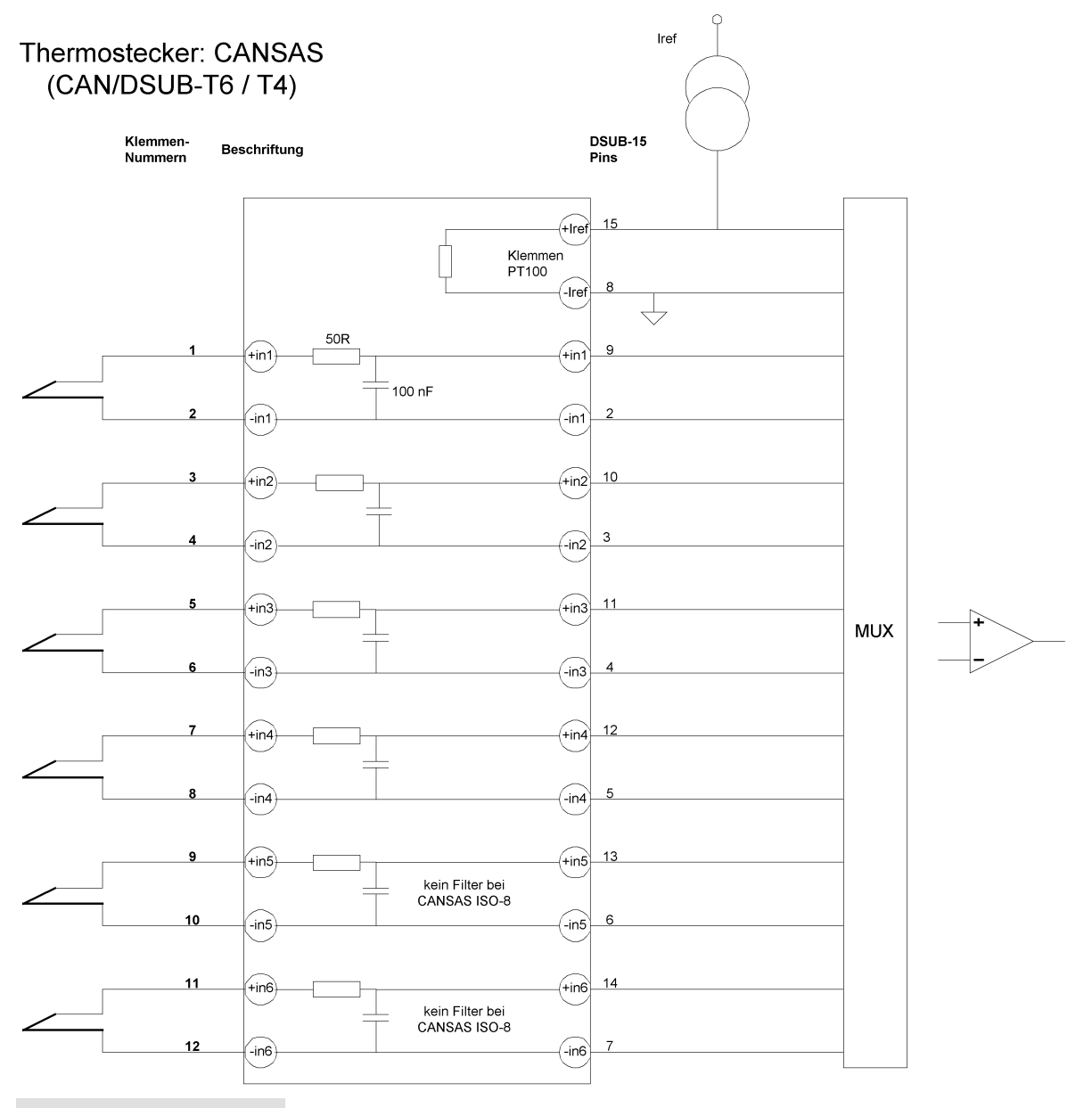

### Hinweise

- · Der Thermostecker CAN/DSUB-T6 dient zum Anschluss von sechs Thermoelementleitungen.
- · Wenn Sie den Thermostecker an imc CANSAS anschließen, müssen Sie abwarten, bis das tiefpassgefilterte Temperatursignal der Klemmstellen (interner PT100) eingeschwungen ist und sich die Temperatur des Thermosteckers an die des Geräts angepasst hat. Die Wartezeit sollte mindestens 5 Sekunden betragen, kann aber größer sein, wenn das Gerät und der Klemmenstecker stark voneinander abweichende Temperaturen haben (mehrere Minuten möglich).
- · Die Klemmstellentemperatur wird im Stecker gemessen. Um die spezifizierte Genauigkeit zu erreichen, ist es unbedingt erforderlich, den Stecker immer im zugeschraubten Zustand zu verwenden!

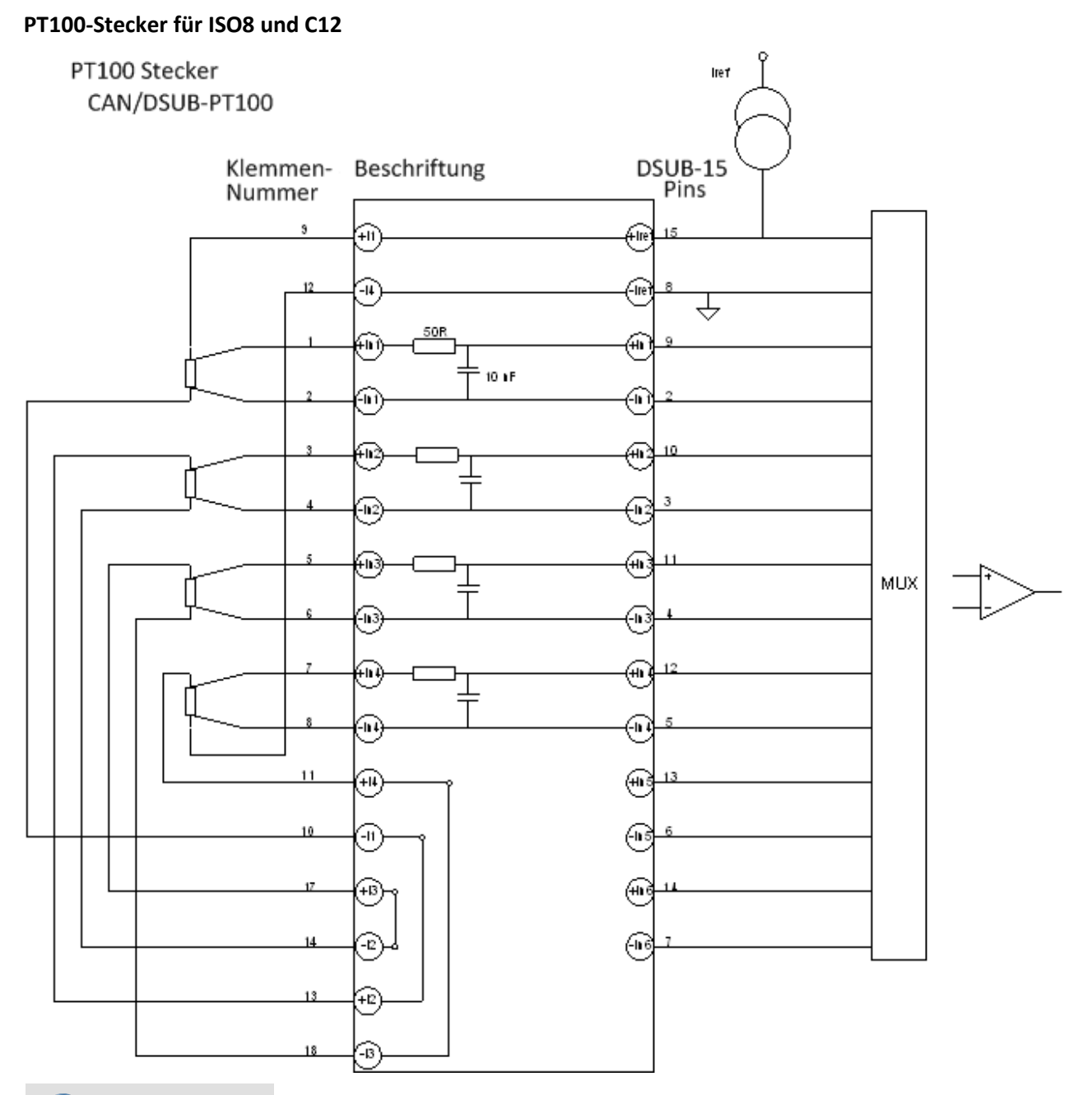

### Hinweise

H

- · An den Klemmenstecker CAN/DSUB-PT100 können vier PT100-Temperaturwiderstände in Vierleiter-Konfiguration angeschlossen werden. Die benötigte Stromspeisung wird vom imc CANSAS Modul zur Verfügung gestellt.
- · Um die Stromschleife zu schließen, müssen nicht angeschlossene PT100-Widerstände durch Kurzschlussbrücken ersetzt werden:
- · Kein PT100 an Klemmen 1+2 angeschlossen -> Kurzschluss zwischen Klemmen 9+10.
- · Kein PT100 an Klemmen 3+4 angeschlossen -> Kurzschluss zwischen Klemmen 13+14.
- · Kein PT100 an Klemmen 5+6 angeschlossen -> Kurzschluss zwischen Klemmen 17+18.
- · Kein PT100 an Klemmen 7+8 angeschlossen -> Kurzschluss zwischen Klemmen 11+12.

# **9.4.2 Module mit DSUB-9 Stecker**

#### **imc CANSAS-K-INC4**

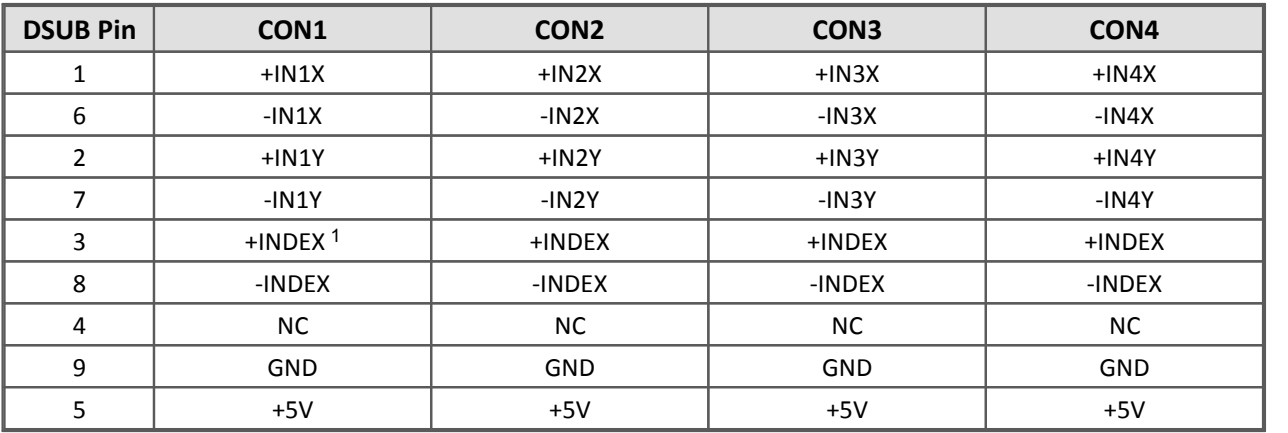

<sup>1</sup>*Die inkrementalen Eingänge besitzen eine gemeinsame Indexspur. Diese ist auf jeden DSUB parallel zu den anderen geschaltet.*

# **9.4.3 Module mit ITT VEAM Stecker**

### **Rundstecker ITT-VEAM (MIL-C-26482)**

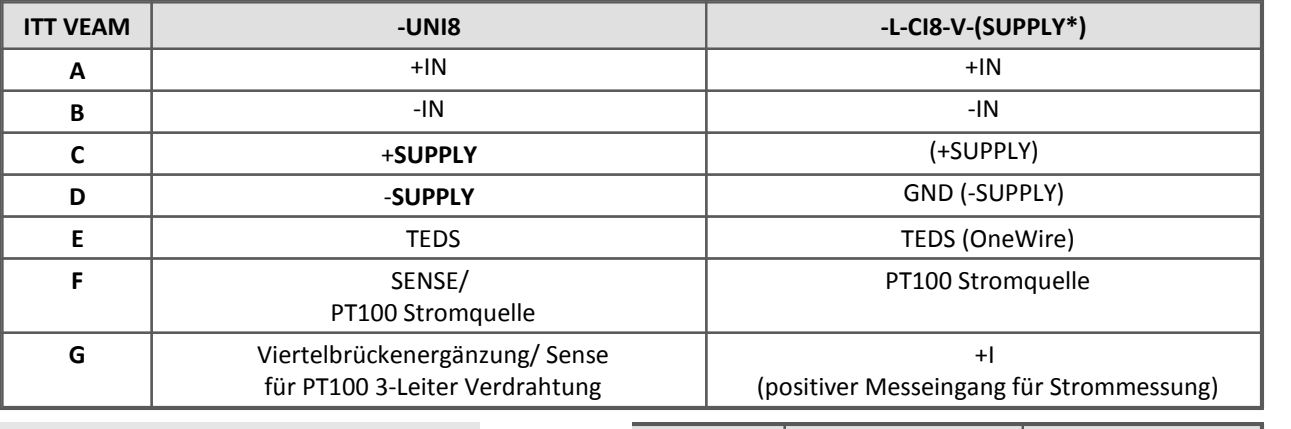

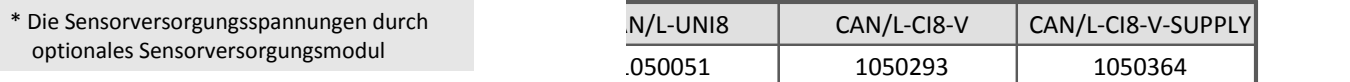

#### **imc CANSAS -L-DO8R-V, -L-DI16-V, -L-DAC8-V, -L-PWM8-V**

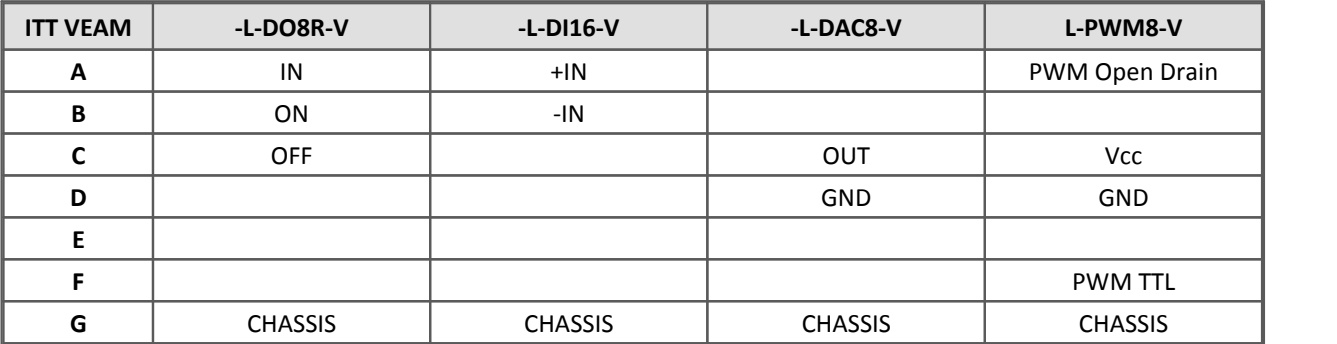

# **9.4.4 Module mit LEMO Stecker**

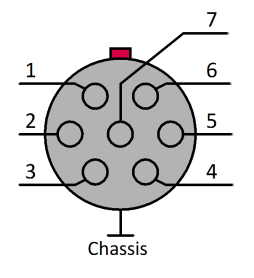

Die für die Gehäusevariante SL zur Verfügung stehenden imc CANSAS Module unterliegen in der Ausführung mit LEMO bestimmten Einschränkungen bezüglich der Messmöglichkeiten. Die genauen Einschränkungen entnehmen Sie bitte dem Datenblatt der entsprechenden Module.

**Sicht auf die LEMO.1B Buchse**

# **9.4.4.1 DCB8, UNI8 und INC4**

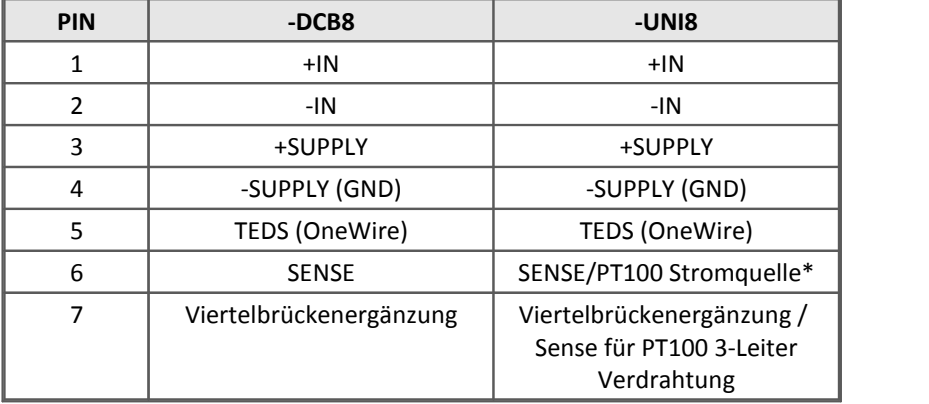

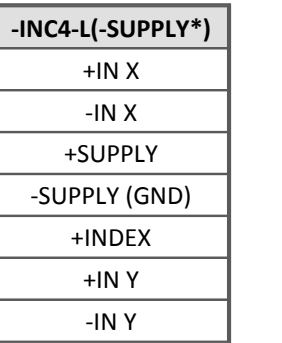

\*Beachten Sie, dass bei der Messung mit Thermoelement ein **[PT100 im Stecker als](#page-421-0)** [Kaltstellenkompensation](#page-421-0) *| 422* integriert werden muss. Dazu ist als Zubehör der Stecker his Sensorversorgung ist 5 VDC/ 100 mA ACC/TH-LEM-150 erhältlich, ein LEMO.1B Stecker mit integrierter Kaltstellenkompensation.

\* - Bezug von +INDEX ist -SUPPLY (optional 300 mA)

 - andere Sensorversorgungsspannung durch optionales Sensorversorungs modul

# **9.4.4.2 C8, CI8, SCI8, SCI16, SC16**

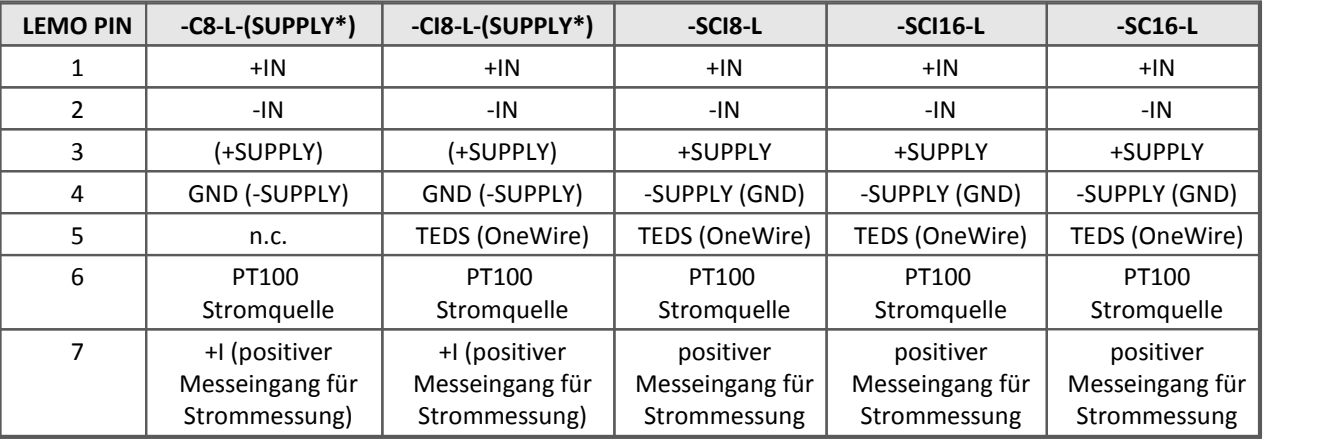

\* Sensorversorgungsspannungen durch optionales Sensorversorgungsmodul

# **9.4.4.3 µ-CAN-B1-L und µ-CAN-V1-L**

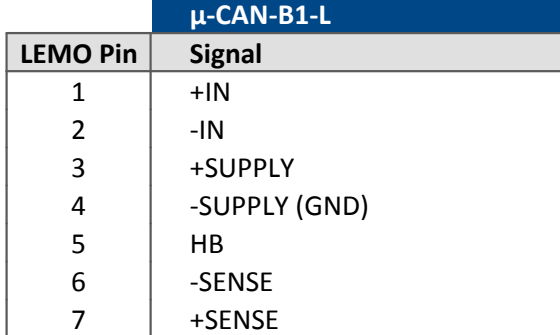

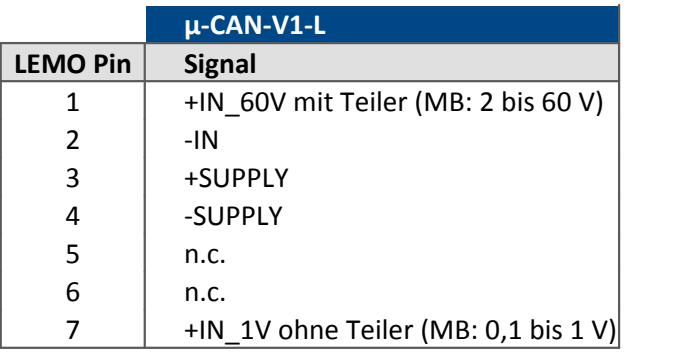

### **9.4.4.4 HCI8-T-2L und HISO8-T-2L**

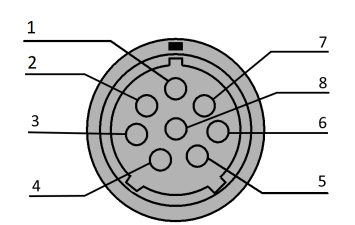

#### **Sicht auf die LEMO.2P Buchse**

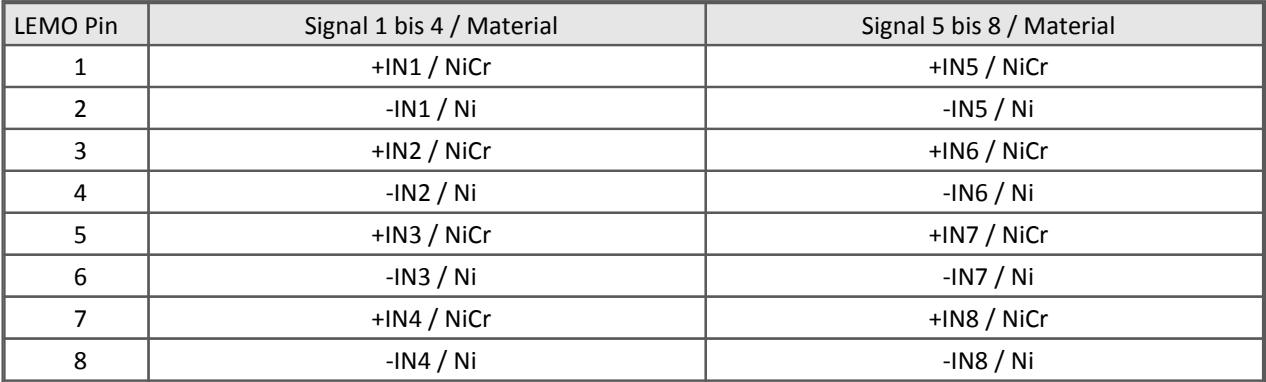

### **9.4.4.5 HCI8-T-8L und HISO8-T-8L**

 $\overline{\mathbf{c}}$ 

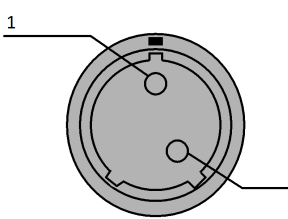

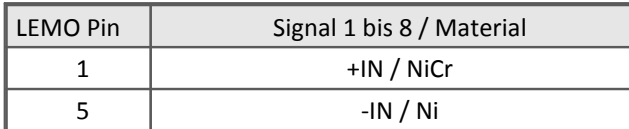

**Sicht auf die LEMO.2P Buchse**

### **9.4.4.6 UTI-6**

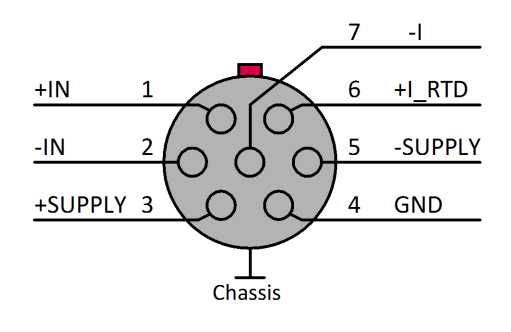

#### Verweis æ

- [Hier finden Sie die Beschreibung.](#page-481-0) 482
- <u>[Technische Daten CANFT/UTI-6](#page-501-0)</u> | 502 |े

### **9.4.4.7 DI-16**

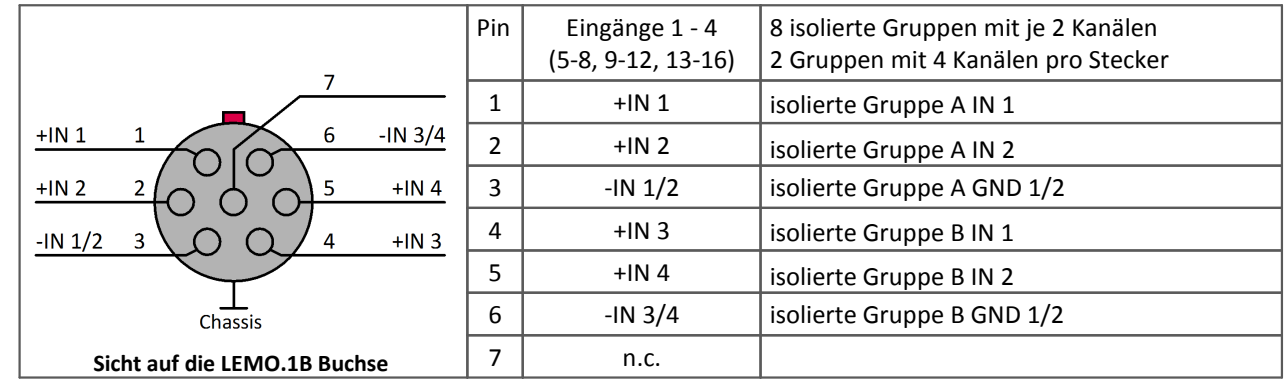

#### Verweis db

- <u>[Hier finden Sie die Beschreibung.](#page-465-0)</u> | 466 |
- <u>[Technische Daten CANFT/DI-16](#page-494-0)</u> | 495 सिटाया प्राप्त

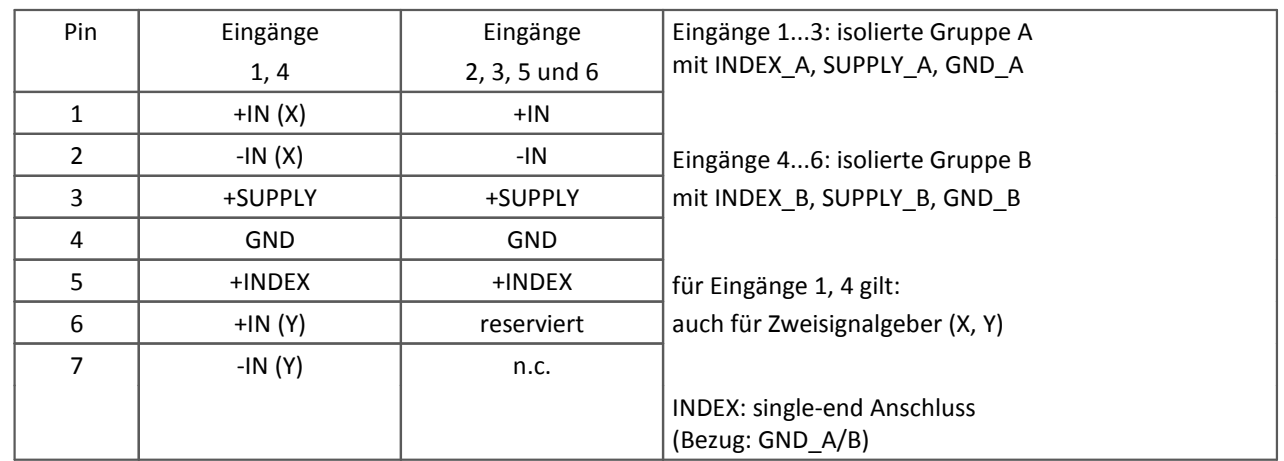

### **9.4.4.8 ENC-6**

# **Einsignalgeber**

#### +IN +SUPPLY 3 +INDEX 5 6 reserved -IN 7 n.c. 4 GND  $\overline{2}$  $1$ Chassis

### **Zweisignalgeber**  $+IN(X)$ 7 -IN (Y)  $1$

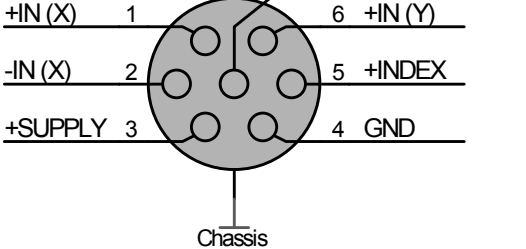

Verweis db

- <u>[Hier finden Sie die Beschreibung.](#page-468-0)</u> 469
- [Technische Daten CANFT/ENC-6](#page-495-0) 496 P

# **9.4.5 Module mit Phoenix-Klemmleiste (-PH)**

# **9.4.5.1 CANSAS-K-CI8-PH**

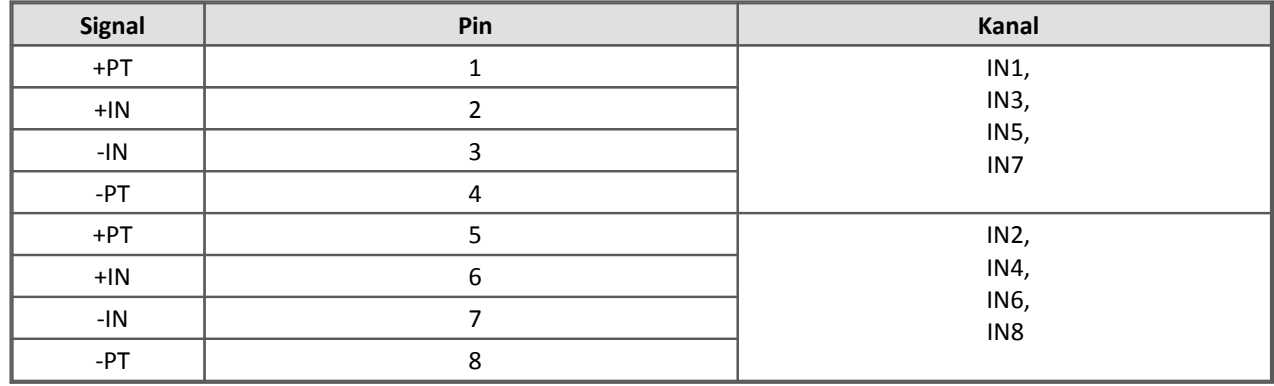

### **9.4.5.2 CANSAS-K-DI16-PH**

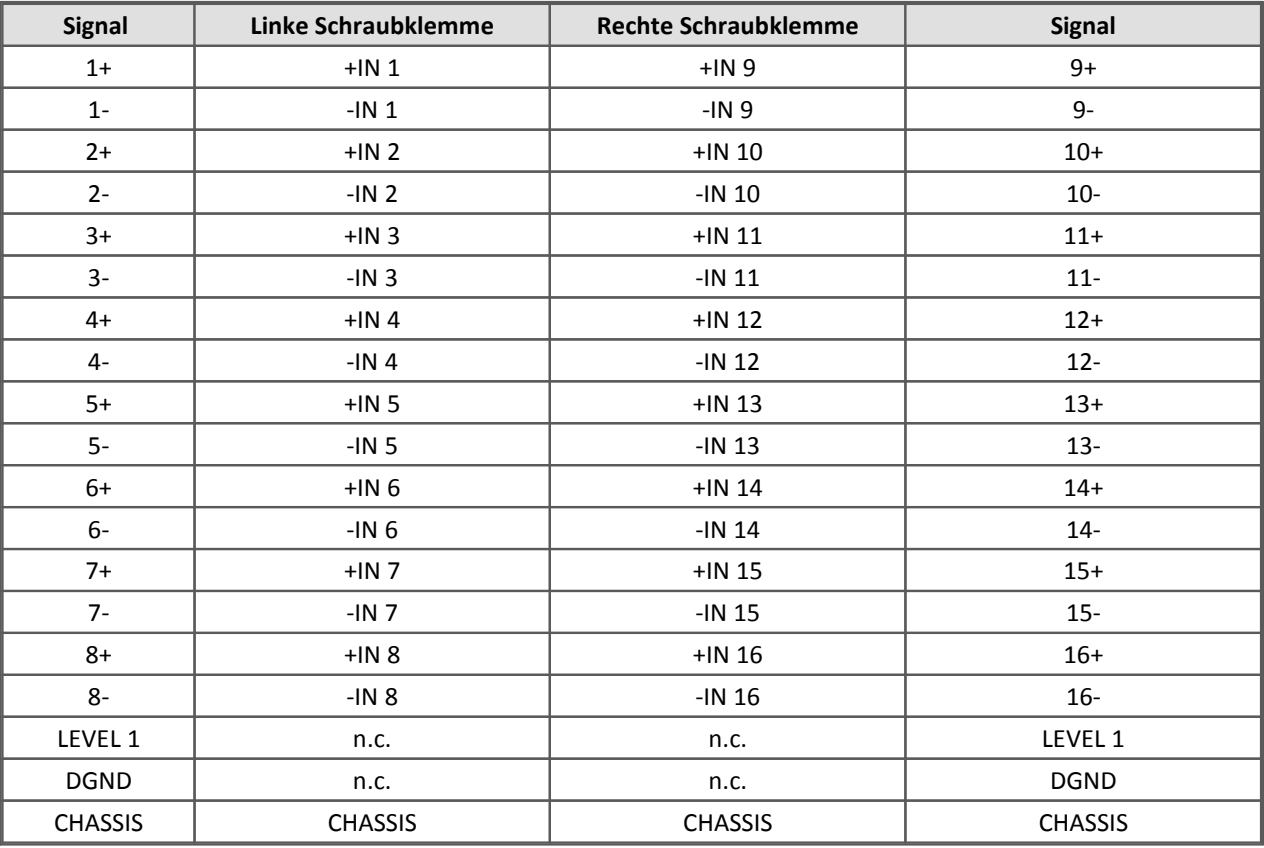

# **9.4.5.3 CANSAS-L-DI16-PH**

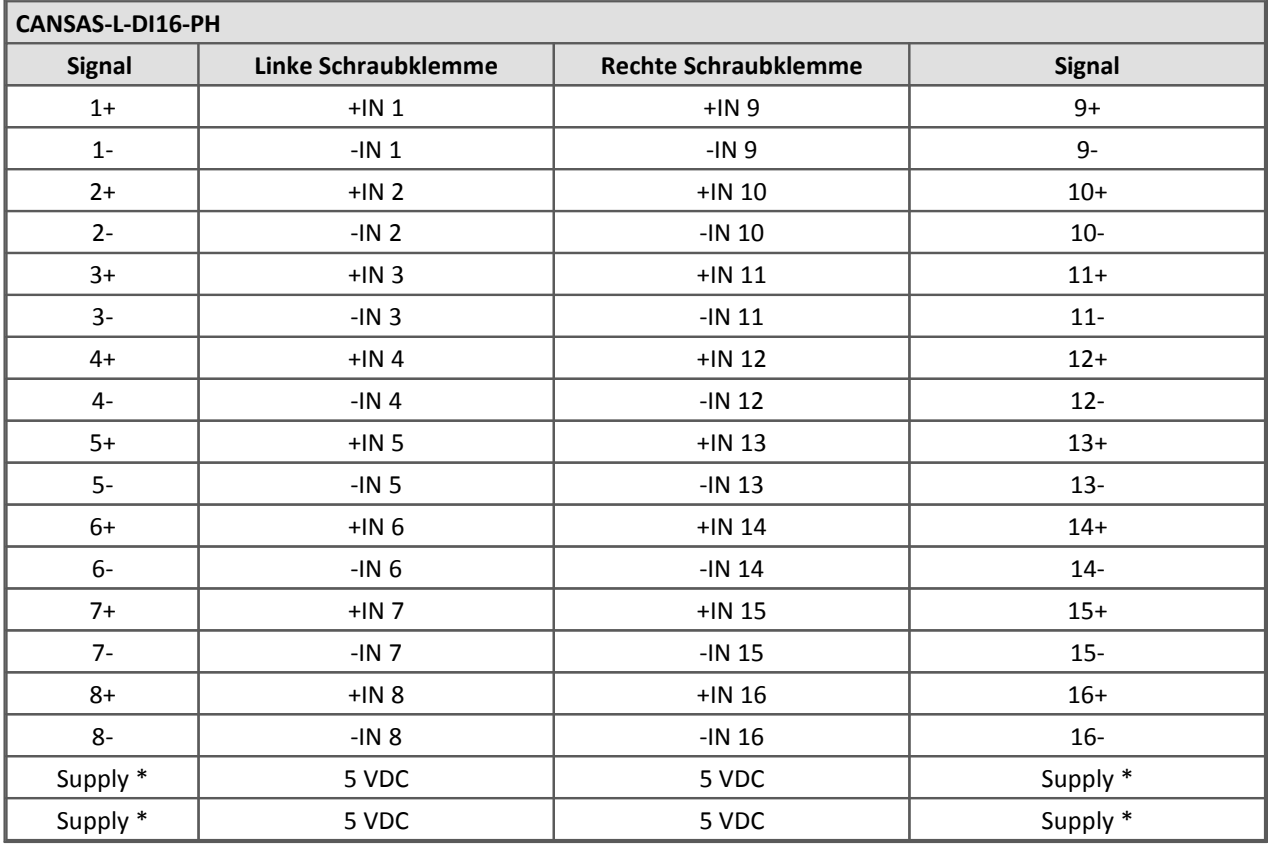

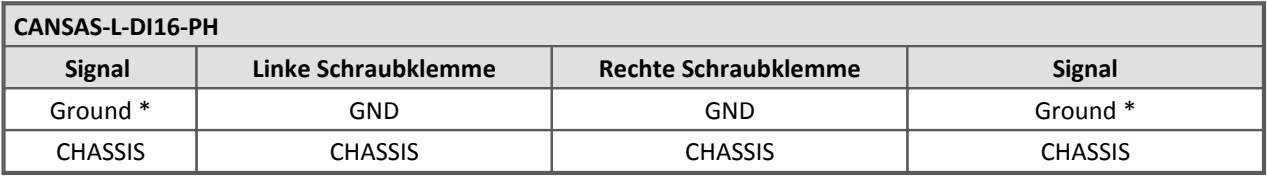

\* neue Belegung ab Juli 2011

# **9.4.5.4 CANSAS-L-DO16-PH**

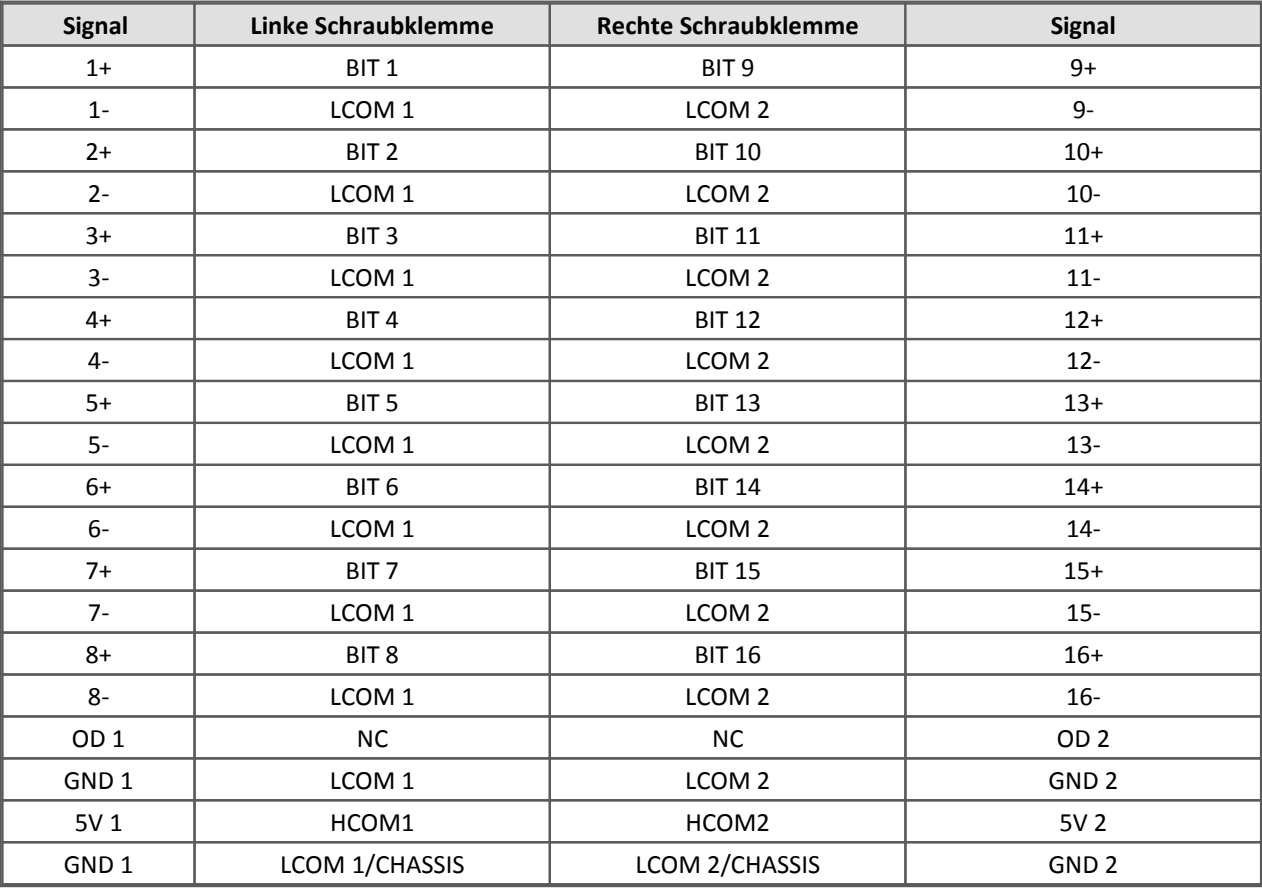

# **9.4.5.5 CANSAS-L-DO8R-PH**

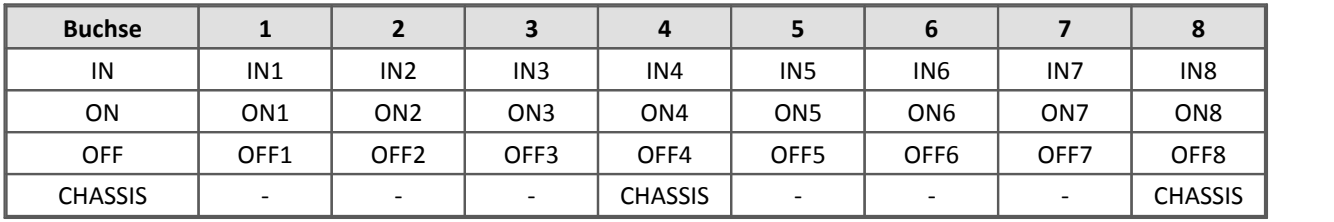

### **9.4.5.6 CANSAS-HCI8, -HVCI8**

Federkraft-Klemmen, 5 Klemmen / Kanal

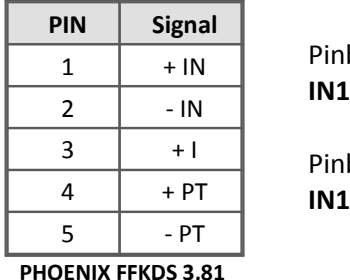

Pinbelegung jeweils für **IN1 bis IN8** - **HCI8**

Pinbelegung jeweils für **IN1 bis IN4** - **HVCI8**

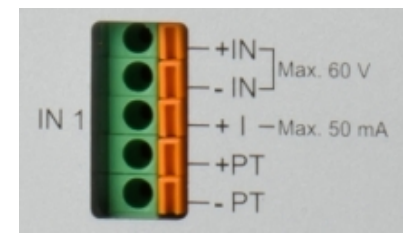

### Hinweise

- · Funktionsbedingt (bedingt durch die Anschlussart) ist es möglich, eine Entladung statischer Elektrizität (ESD) direkt in die Anschlussklemmen zu provozieren. Dies kann zu Fehlfunktionen des imc CANSAS-L-HVCI8, imc CANSAS-HVCI8 führen. Eine Zerstörung findet nicht statt.
- · Durch eine kurze Unterbrechung der Spannungsversorgung startet das Modul neu (korrekt) auf.
- · Zu dieser ungewollten ESD kann es praktisch nur kommen, wenn eine statisch aufgeladene Person während der Messung an die Messeingänge fasst. Sollte dazu eine Notwendigkeit bestehen, kann das beschriebene ESD- Risiko vermieden werden, indem zuvor das metallische Gerätegehäuse berührt wird.

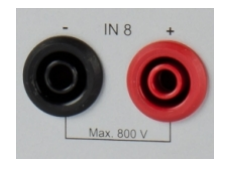

#### **IN5 bis IN8** - **HVCI8**

Zur Spannungsmessung bis 800 V stehen Sicherheits-Bananenbuchsen zur Verfügung.

**Die maximal zulässige Spannung gegen Erdpotential ist abhängig von Messort. Die Messkategorie entnehmen Sie bitte den technischen Daten.** 

**Verwenden Sie nur Stecker, die vollständig gegen Berührung geschützt sind!**

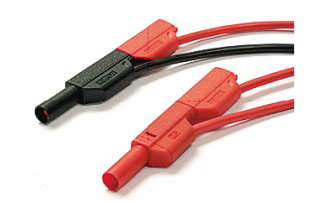

Alle Eingänge sind untereinander potentialgetrennt. Die Spannungskanäle IN5 bis IN8 sind mit kanalweise **galvanisch getrennten (potentialfreien)** Verstärkern aufgebaut. Der Anschluss des Messsignals erfolgt mit **Sicherheits-Bananenbuchsen** direkt am Gerät.

### <span id="page-640-0"></span>**9.4.5.7 µ-CANSAS Phoenix-Klemmleiste**

#### **Anschlussbelegung der Phoenix-Klemmleiste für imc µ-CANSAS-V1-AS**

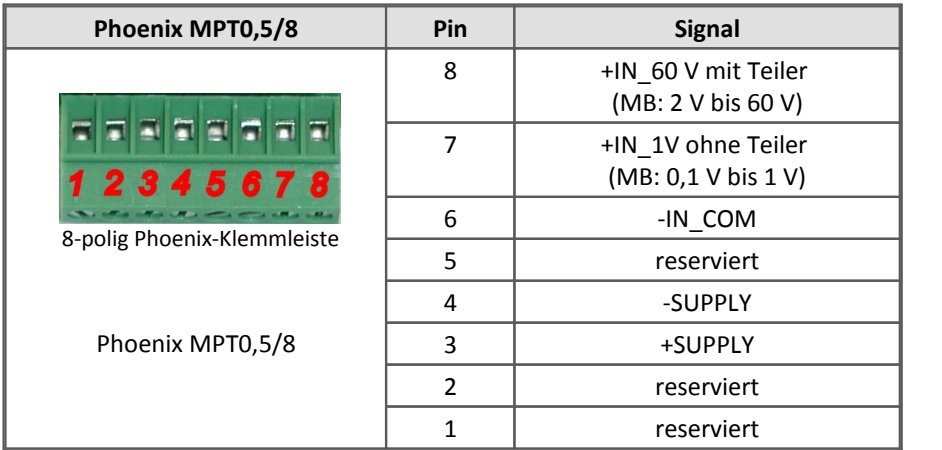

#### **Anschlussbelegung der Phoenix-Klemmleiste für imc µ-CANSAS-B1-AS**

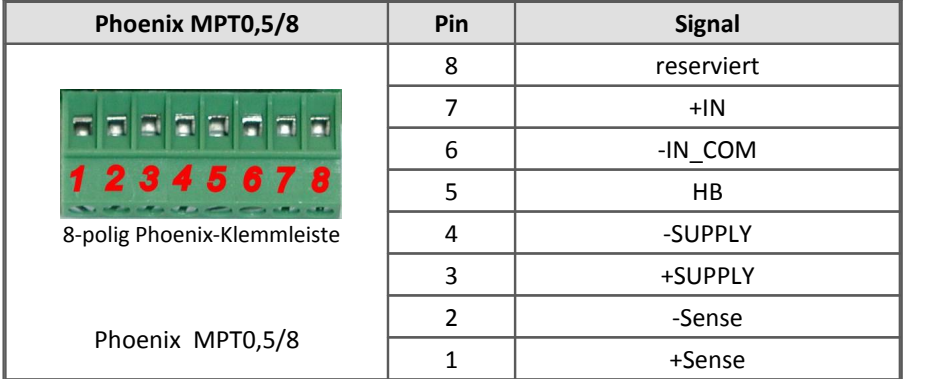

#### **Anschlussbelegung der Phoenix-Klemmleiste für imc µ-CANSAS-T1-AS**

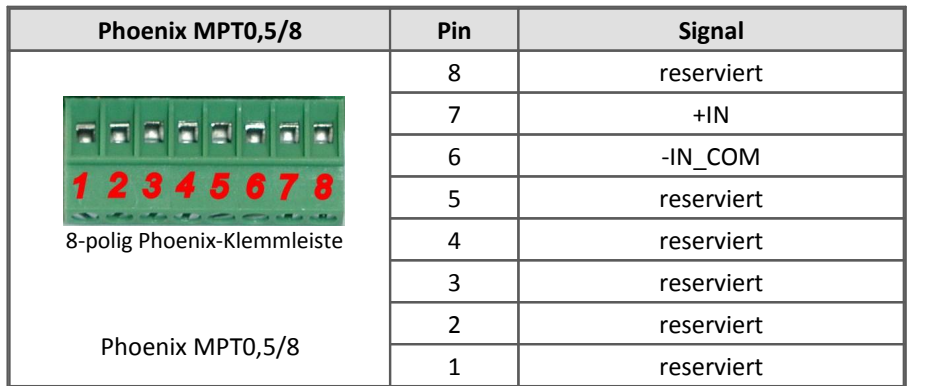

### **9.4.5.7.1 Anschlussanleitung**

Innerhalb eines imc µ-CANSAS Moduls gibt es eine Phoenix-Klemmleiste (Typ MPT0,5/8) für den Signalanschluss. Diese Klemmleiste befindet sich auf einem von der Frontplatte abnehmbaren Anschlussterminal. Die Kabeldurchführung ist eine *UNI EMV*-Kabelverschraubung Typ *UNI ENTSTÖR DICHT* der Firma Pflitsch. Bitte beachten Sie beim Durchführen des Kabels die Hinweise des Herstellers. Im Folgenden wird schrittweise erklärt, wie Sie zu dem Anschlussterminal gelangen und was beim Anschluss zu beachten ist.

Schritt 1: Entfernen Sie die beiden Torx-Schrauben aus der Gehäusefront.

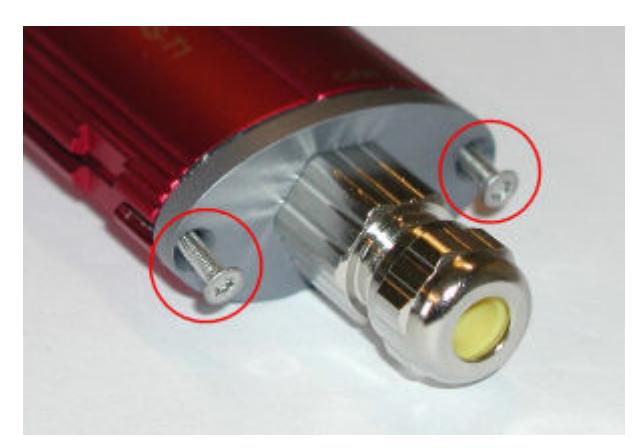

Schritt 2: Ziehen Sie die Gehäusefront vorsichtig heraus bis sie frei liegt.

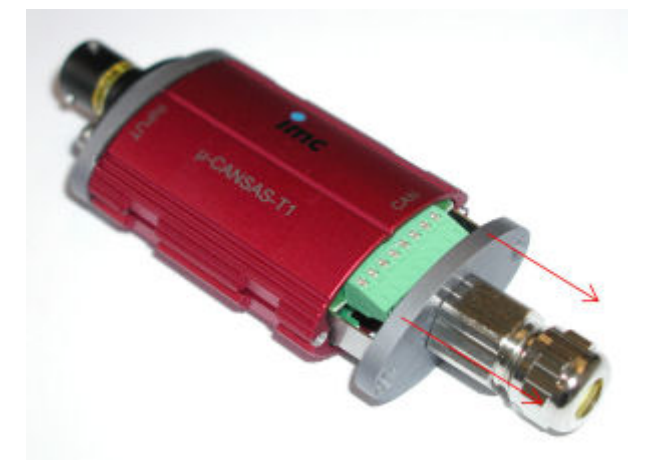

Schritt 3: Lösen Sie das Anschlussterminal mit der Phoenix-Klemmleiste von der Gehäusefront ab, indem Sie die beiden Haltebleche links und rechts leicht nach außen biegen.

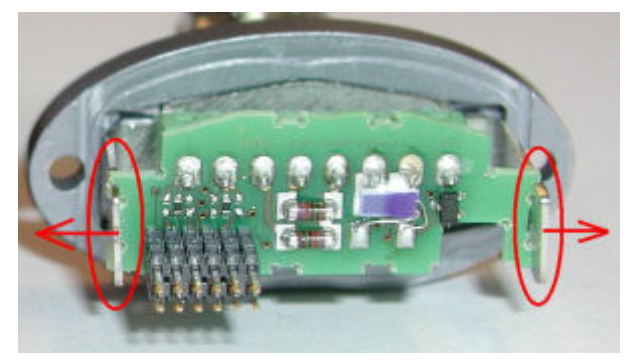

Schritt 4: Führen Sie das Kabel entsprechend den Angaben des Herstellers durch die Kabeldurchführung und befestigen Sie die Adern entsprechend der <u>[Pin-Konfiguration an den Anschlusspins](#page-640-0)</u> [641].

Schritt 5: Befestigen Sie das Anschlussterminal wieder in den dafür vorgesehenen Halteblechen. Führen Sie dabei das Kabel durch die Kabeldurchführung vorsichtig zurück, damit einzelne Adern nicht geknickt oder eingeklemmt werden. Beachten Sie beim Montieren des Anschlussterminals, dass es nicht verkehrter Lage eingesetzt wird. An der an das Gehäuse angepassten Einbuchtung der Gehäusefront können Sie erkennen, ob sich das Anschlussterminal in der korrekten Lage befindet.

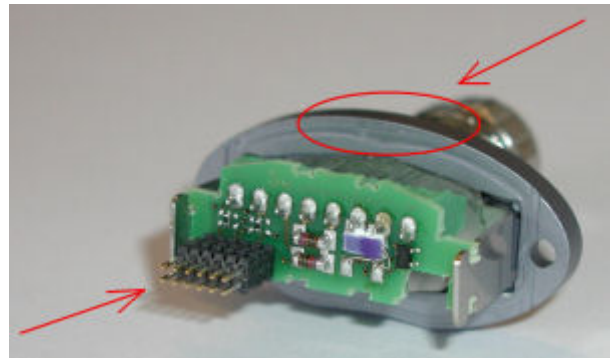

**Korrekte Lage des Anschlussterminals Verkehrte Lage des Anschlussterminals**

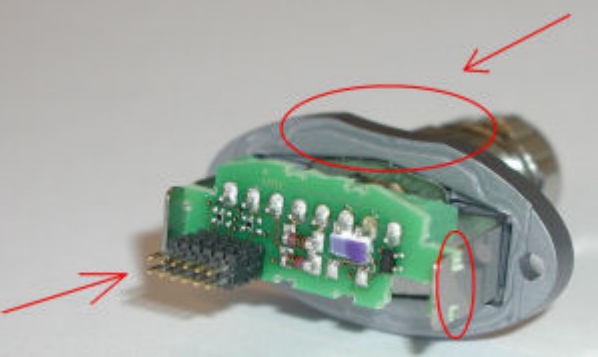

Schritt 6: Überprüfen Sie das Kabel und die Adern auf spannungsfreien Sitz und schließen Sie dann die Kabeldurchführung. Die Kabeldurchführung ist für 4 – 6 mm dicke Kabel ausgelegt. Sollte das verwendete Kabel dünner sein, so muss dessen Durchmesser im Bereich der Durchführung mit einem Schrumpfschlauch entsprechend vergrößert werden.

Schritt 7: Führen Sie die Gehäusefront vorsichtig in das Gehäuse ein. Beachten Sie dabei unbedingt, dass sich das Gehäuse und die Gehäusefront in korrekter Position zueinander befinden. Erkennbar ist dies an den Führungskanten des Anschlussterminals, die and den schmaleren Führungsleisten im Gehäuse entlang geführt werden müssen (siehe Bilder). Zusätzlich ist die korrekte Position an der dem Gehäuse angepassten Einbuchtung an der Gehäusefront zu erkennen.

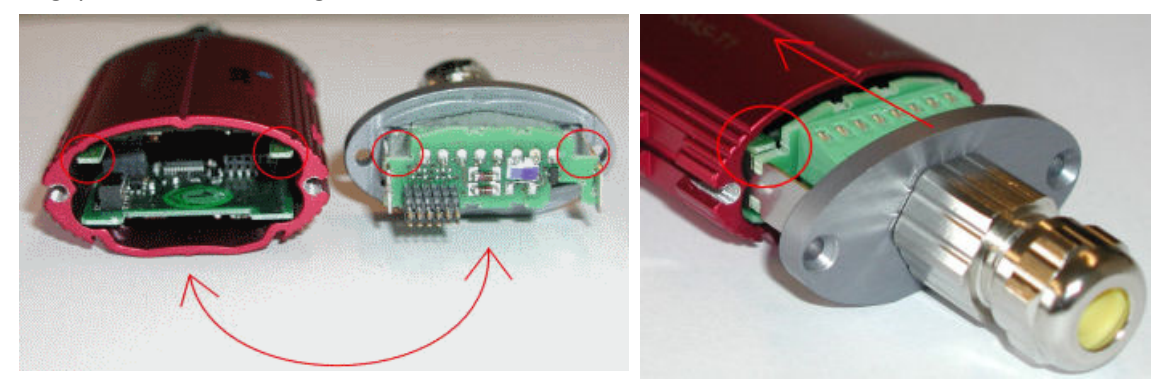

Schritt 8: Wenn die Gehäusefront bündig an dem Gehäuse anliegt, kann das Modul mit den Torx-Schrauben wieder verschraubt werden.

# **9.4.6 Module mit Autosport (AS) Buchsen**

**Anschlussbelegung der Autosport-Buchse Typ AS212-35SN für imc µ-CANSAS-V4-AS**

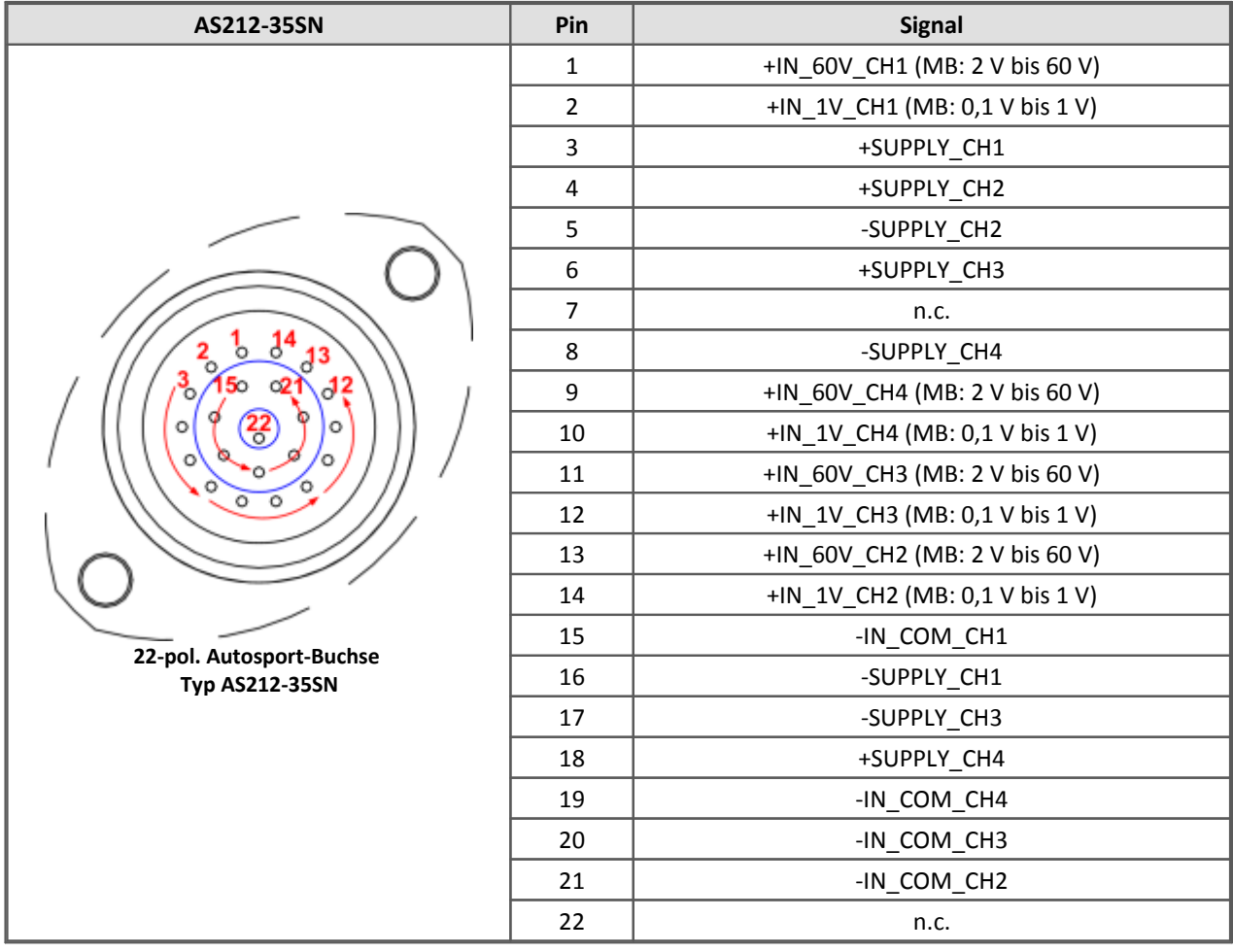

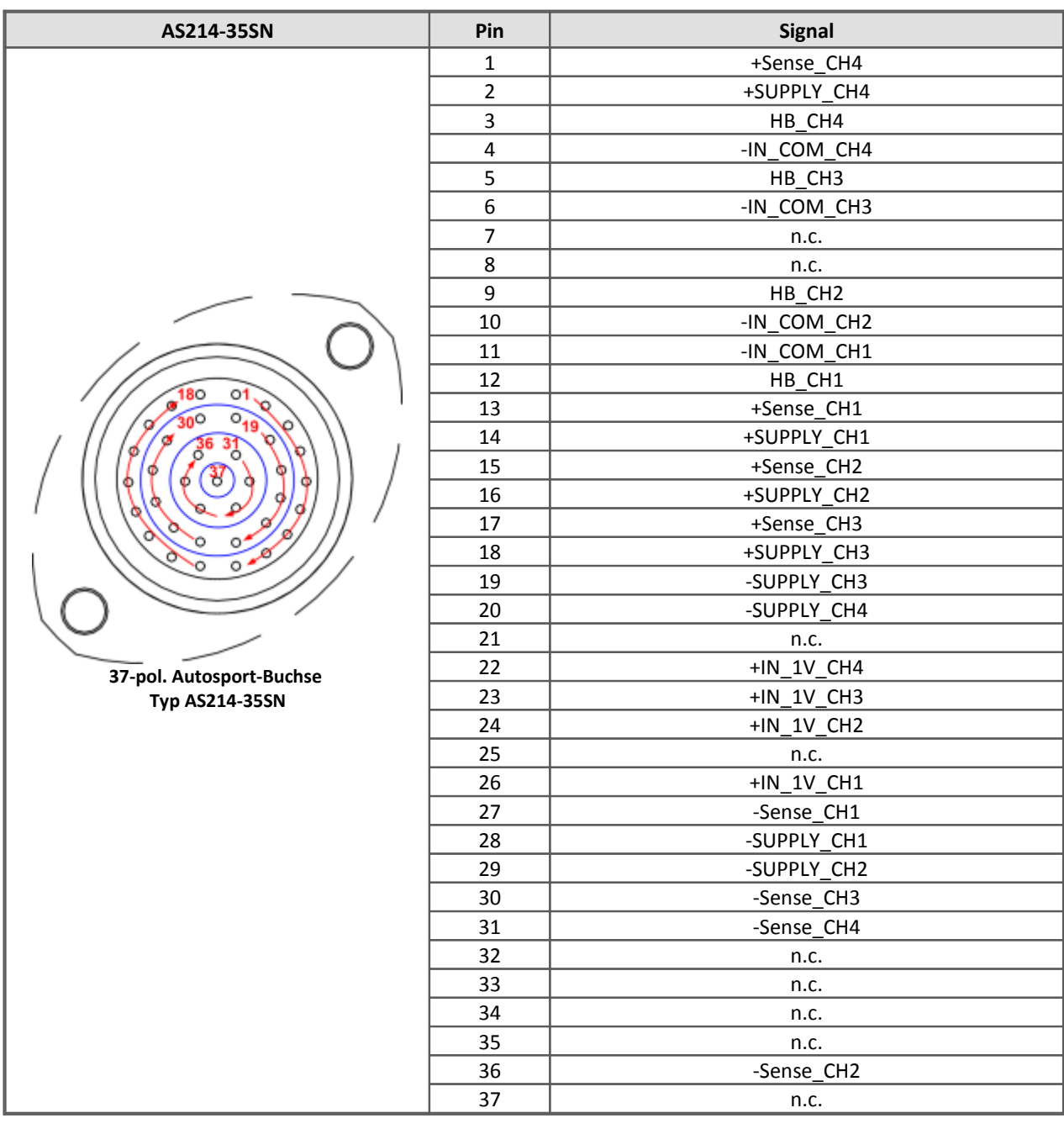

### **Anschlussbelegung des Autosport-Stecker Typ AS214-35SN für imc µ-CANSAS-B4-AS**

# **9.4.7 Module mit Glasfaser-Steckverbinder**

Die FBG-Sensoren von imc sind mit der robusten E2000/APC-Steckertechnik ausgerüstet. Diese verfügt auf der Sensor- und Messgeräteseite über eine integrierte Schutzkappe, so dass die Glasfaser vor Staub und Schmutz geschützt ist. Sobald der Stecker auf die Buchse gesteckt wird, öffnet sich die Kappe automatisch. Eine Verriegelung verhindert nach dem Aufstecken, dass der Stecker sich ungewollt löst. Zur Verlängerung der Sensorleitungen kann die faseroptischen Verlängerungen E2000/APC genutzt werden.

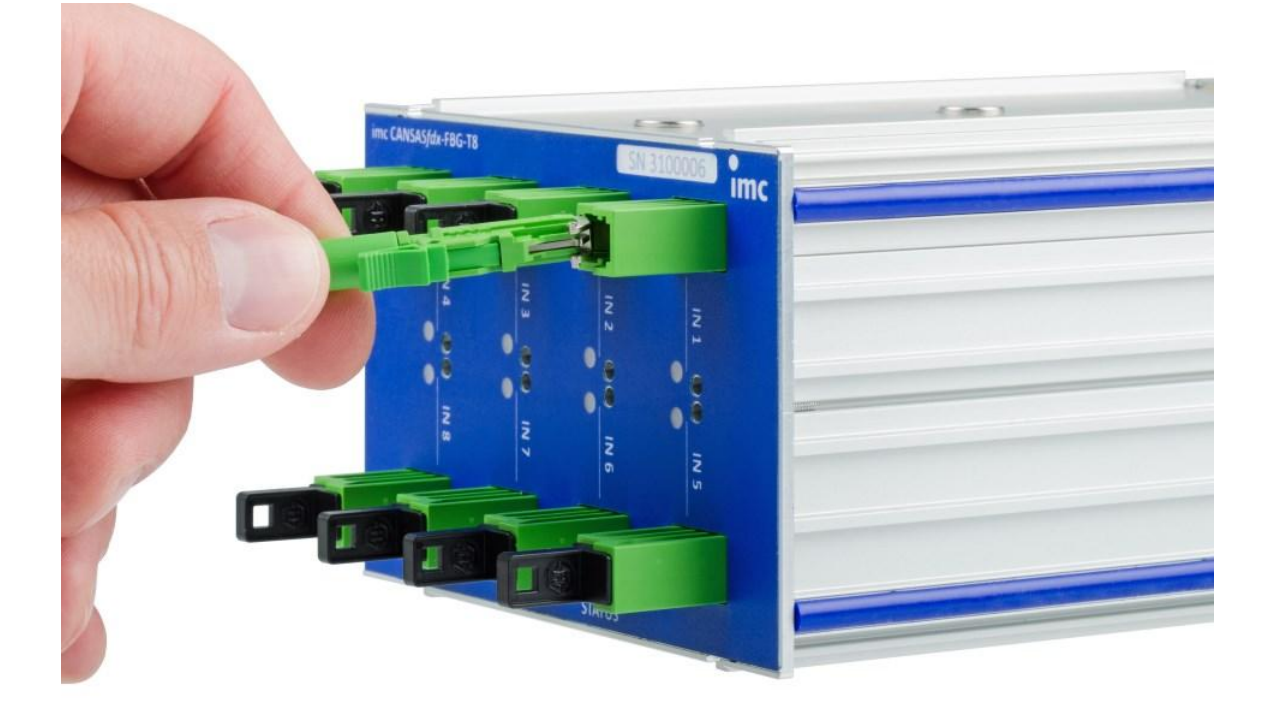

### Verweis

Zur <u>[Modulbeschreibung](#page-305-0)</u>|ෲीimc CANSAS*fdx* FBG-T8 und <u>[Hinweise zum Gebrauch](#page-306-0)</u>|ෲीder Steckverbinder.

# **9.4.8 Steckbare Klemmen (Weidmüller)**

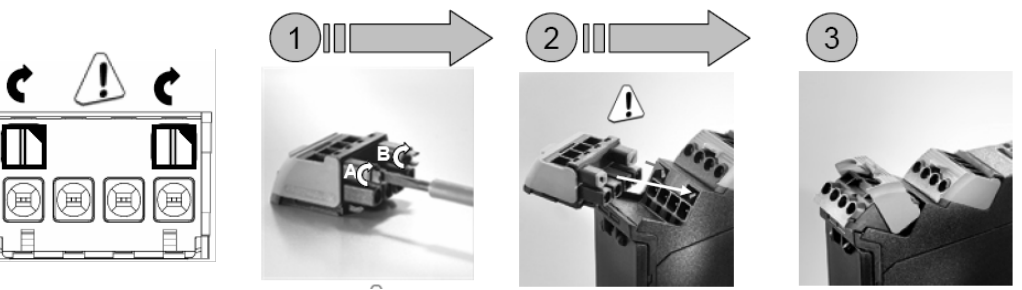

**Die Codierung der Klemmleiste erfolgt bei imc!**

# Hinweis

Die Klemmleisten werden bei imc ab Werk so codiert, dass jede einzelne Klemmleiste immer **nur mit der vorgesehenen Buchse** verbunden werden kann. Somit ist eine fehlerhafte Verbindung ausgeschlossen.

# **9.4.8.1 µ-CAN-H-B1, µ-CAN-H-B1-2.5V**

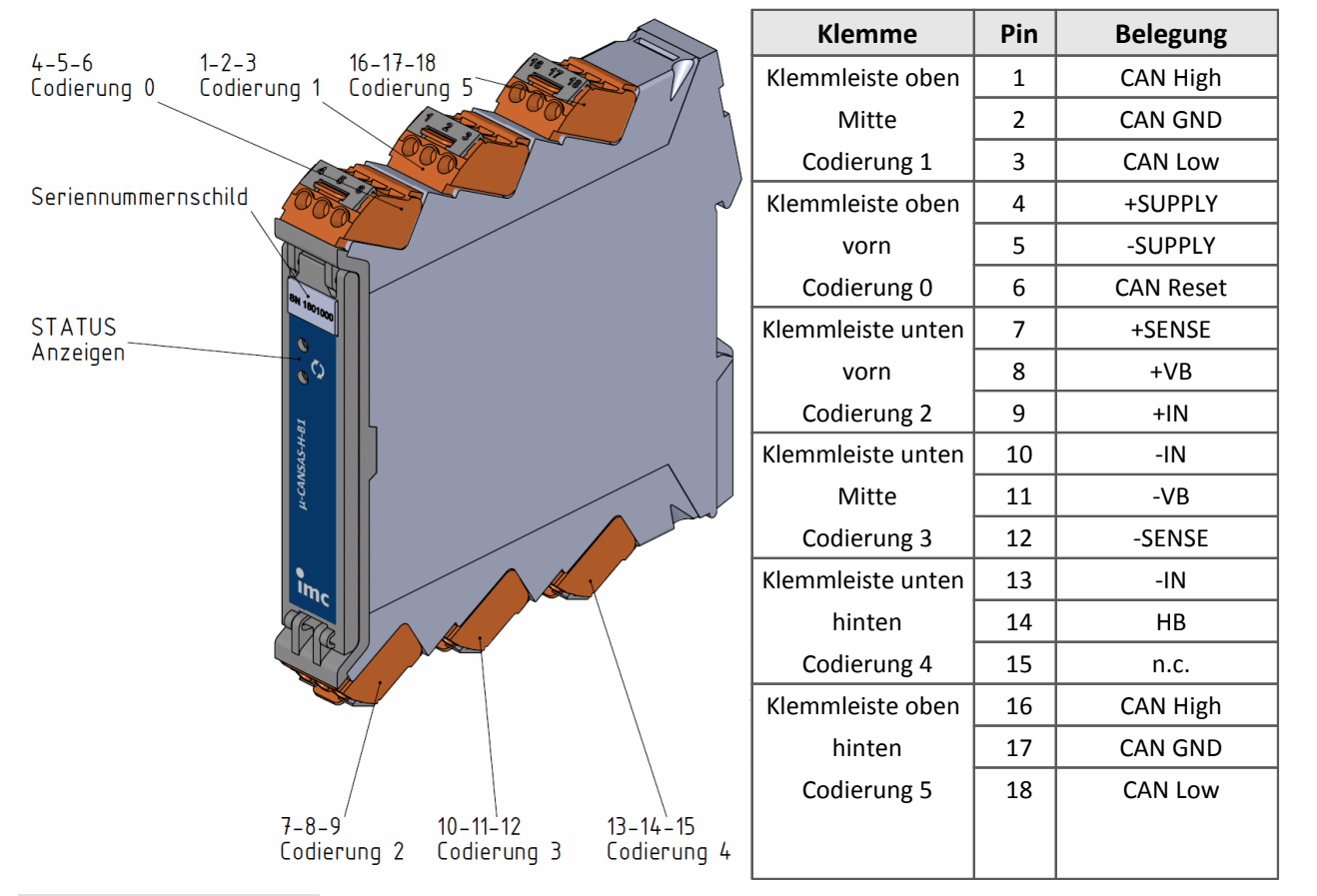

#### Hinweis

µ-CAN-H-B1 modules, delivered **after October 2016**, are equipped with **6 terminal blocks**! µ-CAN-H-B1 modules, delivered before October 2016, are equipped with only 4 terminal blocks! Which terminal blocks? Upper terminal blocks: middle and front - Code 1 and 0 Terminal blocks below: middle and front - Code 2 and 3

# **9.4.9 CANSAS-IGN**

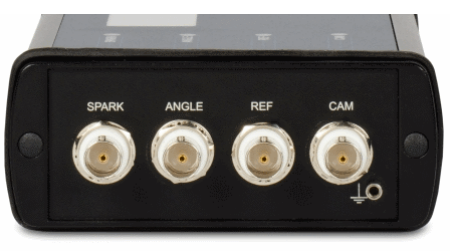

4 isolierte BNC Buchsen für

4 isolierte Eingangskanäle:

- o SPARK: Anschluss des Zündsignals
- o ANGLE: Anschluss des Kurbelwellensensors
- o REF: Im Fall eines Inkrementalgebers als Kurbelwellensensor wird hier der Null-Ausgang des Inkrementalgebers angeschlossen.
- o CAM: Nur im Fall der Überwachung ausgewählter Zylinder wird an diesem Eingang der Nockenwellensensor angeschlossen. Dieser liefert einen Puls pro Umdrehung der Nockenwelle.

Für alle 3 Signale gibt es eine einheitliche Konditionierung: Potentialtrennung, Bandbreite ca. 600 kHz, 40 V Messbereich.

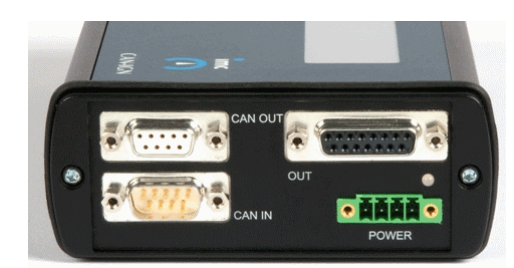

**CANSAS-IGN: Signalanschlüsse CANSAS-IGN: CAN-Anschluss und analoge/digitale Ausgänge**

Diese DSUB-15 Buchse stellt die analogen und digitalen Ausgänge und Hilfsversorgungsspannungen zur Verfügung. Die Ausgänge und Versorgungen sind nicht isoliert gegen die Spannungsversorgung des Moduls.

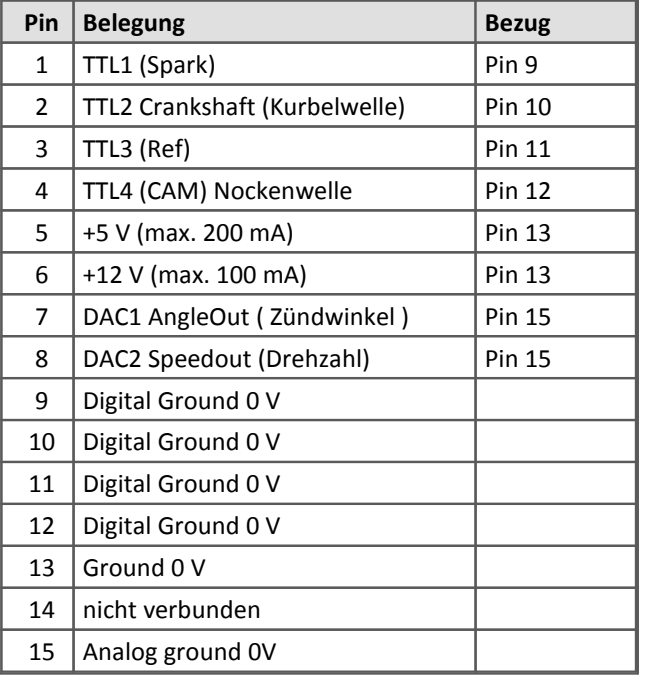
## <span id="page-648-0"></span>**9.4.10 CANSAS-SENT**

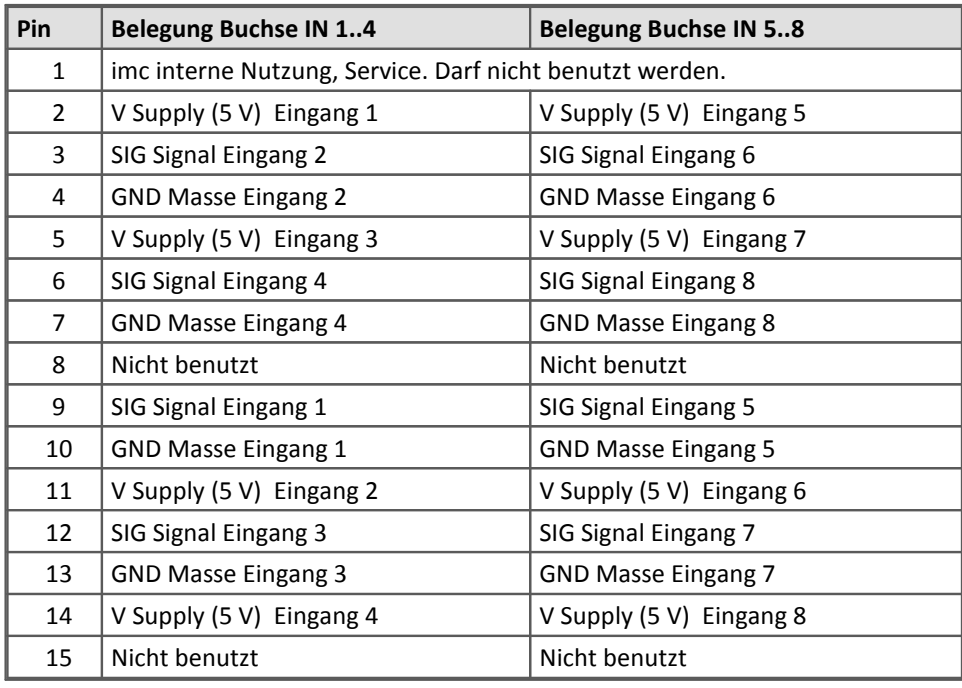

DSUB-15 Buchsen: IN 1..4 für Eingänge 1..4 und IN 5..8 für Eingänge 5..8.

Hier finden Sie die [Beschreibung des Moduls](#page-389-0) 390.

# **10 Letzte Änderungen**

## **Ergänzungen und Fehlerbehebungen in der Handbuch Version 3**

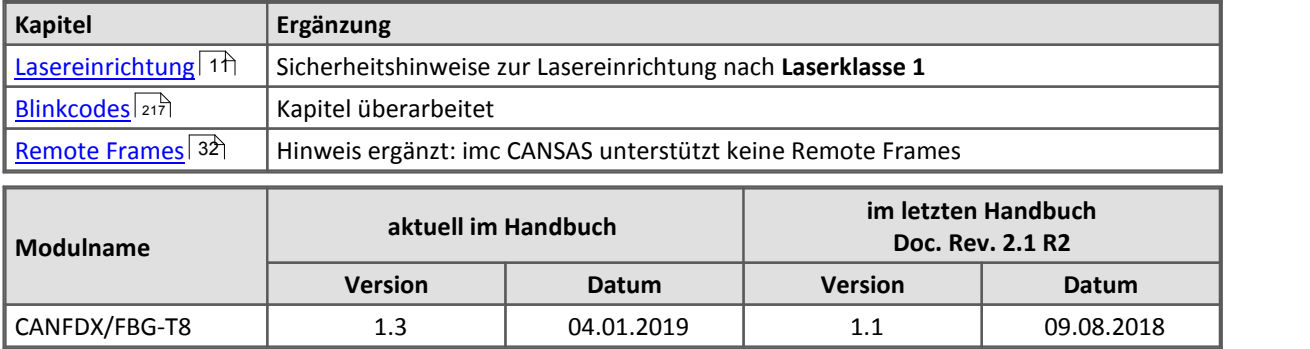

## **Index**

#### **µ**

µ-CAN-B1-L LEMO [635](#page-634-0) µ-CANSAS Anschlussanleitung für Phoenix-Klemmleiste [641](#page-640-0) Blinkcode [220](#page-219-0) CAN-Bus Anschlüsse [608](#page-607-0) Kabel [609](#page-608-0) Stromversorgung [616](#page-615-0) Verkabelung [41](#page-40-0) versorgt über BUSDAQ [44](#page-43-0) versorgt über externes Netzteil [41](#page-40-1) µ-CANSAS-B1 [446](#page-445-0) Abgleich im Messfenster [453](#page-452-0) Abgleich über CAN-Bus [452](#page-451-0) Abtastzeit [455](#page-454-0) Anschluss [457](#page-456-0) Brückenabgleich [451](#page-450-0) Brückenmessung [447](#page-446-0) Filter [455](#page-454-0) Technische Daten [595](#page-594-0) µ-CANSAS-B1-AS Phoenix-Klemmleiste [641](#page-640-1) µ-CANSAS-B1-L [446](#page-445-0) µ-CANSAS-B4 Technische Daten [595](#page-594-0) µ-CANSAS-H-B1 [446](#page-445-0) DIN-Rail mounting [458](#page-457-0) Lösen und Stecken der Klemmleiste [458](#page-457-1) µ-CANSAS-HUB4 [462](#page-461-0) Technische Daten [596](#page-595-0) µ-CANSAS-T1 [443](#page-442-0) Abtastzeit [445](#page-444-0) Anschluss [445](#page-444-1) Filter [445](#page-444-0) Fühlerbrucherkennung [444](#page-443-0) Technische Daten [593](#page-592-0) Temperaturmessung [444](#page-443-1) µ-CANSAS-T1-AS Phoenix-Klemmleiste [641](#page-640-1) µ-CANSAS-T4 Technische Daten [593](#page-592-0) µ-CANSAS-V1 [435](#page-434-0) 10V Versorgungsspannung [440](#page-439-0) 5V Versorgungsspannung [440](#page-439-0) Abgleich [437](#page-436-0) Abtastzeit [441](#page-440-0) Anschluss [442](#page-441-0) Filter [441](#page-440-0)

Spannungsabgleich [436](#page-435-0) Spannungsmessung [436](#page-435-1) Technische Daten [591](#page-590-0) µ-CANSAS-V1-AS Phoenix-Klemmleiste [641](#page-640-1) µ-CANSAS-V4 [459](#page-458-0) Technische Daten [591](#page-590-0) µ-CAN-V1-L LEMO [635](#page-634-0)

#### **2**

24V (Digitale Eingänge) [204](#page-203-0) 2-Punkt-Skalierung [92](#page-91-0)

## **A**

Abgleich DCB8 [293](#page-292-0) UNI8 [417](#page-416-0) Abgleich im Messfenster µ-CANSAS-B1 [453](#page-452-0) Abgleich nach dem Einschalten µ-CANSAS-V1 [437](#page-436-0) Abgleich über CAN-Bus µ-CANSAS-B1 [452](#page-451-0) µ-CANSAS-V1 [437](#page-436-1) BRIDGE2 [254](#page-253-0) Absolutbetrag [140](#page-139-0) Absolutdruck (P8) [356](#page-355-0) Abtastinterval [209](#page-208-0) Abtastrate [209](#page-208-0) Abtastraten SC16, SCI16, SCI8 [381](#page-380-0) Abtastung synchron [120](#page-119-0) Abtastzeit [209](#page-208-0) µ-CANSAS-B1 [455](#page-454-0) µ-CANSAS-T1 [445](#page-444-0) µ-CANSAS-V1 [441](#page-440-0) DI16 [299](#page-298-0) ACC/DSUB-SENT4 [649](#page-648-0) ACC-Stecker [620](#page-619-0) Addition [138](#page-137-0) AGB [6](#page-5-0) Allgemeinen Geschäftsbedingungen [6](#page-5-0) Analoge Ausgänge (DAC8) [287](#page-286-0) Änderung Baudrate [111](#page-110-0) Änderungswünsche [6](#page-5-1) Anfangsvertrimmung DCB8 [292](#page-291-0) UNI8 [416](#page-415-0) Anlagen Überwachung [116,](#page-115-0) [118](#page-117-0) Anschluss

Anschluss µ-CANSAS-B1 [457](#page-456-0) µ-CANSAS-B1-L [457](#page-456-0) µ-CANSAS-H-B1 [457](#page-456-0) µ-CANSAS-T1 [445](#page-444-1) µ-CANSAS-V1 [442](#page-441-0) DCB8 [296](#page-295-0) HCI8 [640](#page-639-0) IGN [648](#page-647-0) P8-IP65 [370](#page-369-0) PWM8 [373](#page-372-0) UNI8 [427](#page-426-0) Anschlussanleitung µ-CANSAS (Phoenix-Klemmleiste) [641](#page-640-0) Anschlussbelegung Standard [618](#page-617-0) Anschlusskarten [16](#page-15-0) Anschlussstecker Cross-Referenz [626](#page-625-0) Ansicht Anpassen [82](#page-81-0) Erweitern aller Zweige/Reduzieren aller Zweige [82](#page-81-1) Gruppieren nach [82](#page-81-2) Statusleiste [81](#page-80-0) Symbolleiste [81](#page-80-1) Teilen [81](#page-80-2) Anstehende Kalibrierung [225](#page-224-0) Antialiasing C8 [268](#page-267-0) P8 [359](#page-358-0) UNI8 [428](#page-427-0) Anzahl der CAN-Knoten [36](#page-35-0) Aufnahme-Assistent [83](#page-82-0) Aufnahmemodule [131](#page-130-0) Aufrufen der Software [45](#page-44-0) Aufstarten (DO8R/DO16R) [305](#page-304-0) Ausgabe berechnen (DAC8) [286](#page-285-0) Ausgabe invertieren (DO16) [302](#page-301-0) Ausgabefrequenz (PWM8) [371](#page-370-0) Ausgabemodule [134](#page-133-0) Ausgabetakt [209](#page-208-0) Ausgänge IGN (DSUB9) [334](#page-333-0) Autom. Erkennung von Typ-K Sensoren [99](#page-98-0) Automatischer Scan-Modus [83](#page-82-0) Automatisierungssystem [116,](#page-115-0) [118](#page-117-0) Auto-Range (IHR) [338](#page-337-0) Autosport-Buchsen Pinbelegung [644](#page-643-0)

#### C8 [268](#page-267-0) DCB8 [296](#page-295-1) P8 [359](#page-358-0) UNI8 [427,](#page-426-1) [428](#page-427-0) Bandpassfilter [141](#page-140-0) Barometer (P8) [356](#page-355-1) Baudrate [57](#page-56-0) ändern [109,](#page-108-0) [111](#page-110-0) im Rack [110](#page-109-0) werkseitig [110](#page-109-0) Baugruppenträger 19" [617](#page-616-0) Bearbeiten Ausschneiden [79](#page-78-0) Einfügen [80](#page-79-0) Kopieren [79](#page-78-1) Löschen [81](#page-80-3) Neu [80](#page-79-1) Rückgängig [79](#page-78-2) Umbenennen [80](#page-79-2) Bediensoftware [45](#page-44-0) Einführung [46](#page-45-0) Version [101](#page-100-0) Benutzerdefinierte Kennlinien [426](#page-425-0) Beschreibung BRIDGE2 [247](#page-246-0) C12 [260](#page-259-0) CANSER-GPS [258](#page-257-0) CI8 [271](#page-270-0) DAC8 [283](#page-282-0) DI16 [297](#page-296-0) DO16 [300](#page-299-0) DO8R/DO16R [304](#page-303-0) Druck P8 [355](#page-354-0) ENC-6 [469](#page-468-0) IGN [311](#page-310-0) INC4 [339](#page-338-0) ISO8 [346](#page-345-0) P8 [355](#page-354-0) PWM8 [371](#page-370-1) SC16, SCI16, SCI8 [375](#page-374-0) Beständigkeitstabelle (P8) [366](#page-365-0) BGT [617](#page-616-0) Bittiming [606](#page-605-0) Bitweises Exclusiv-Oder [142](#page-141-0) Bitweises Nicht [143](#page-142-0) Bitweises Oder [144](#page-143-0) Bitweises Und [145](#page-144-0) Blinkcode CANSASfit [220](#page-219-1)

#### **B**

Bandbreite

UNI8 [220](#page-219-2)

Blinkcodes µ-CANSAS [220](#page-219-0) CANFT/DI-16 [468](#page-467-0) ENC-6 [478](#page-477-0) FBG-T8 [222](#page-221-0) Fehlerfall (classic/flex) [218](#page-217-0) Konfiguration [217](#page-216-1) Normalbetrieb classic/flex [217](#page-216-2) Reset-Stecker [217](#page-216-3) Synchronisation [217](#page-216-4) T-10 [481](#page-480-0) Blockschaltbild CANFT/DI-16 [467](#page-466-0) DAC8 [288](#page-287-0) DI16 [298](#page-297-0) Botschaften Eigenschaften [59](#page-58-0) Identifier [59](#page-58-0) Kanalzuordnung [61](#page-60-0) Takt (DBC Export) [100](#page-99-0) Botschaftsbelegung µ-CANSAS-B1 [454](#page-453-0) µ-CANSAS-T1 [445](#page-444-2) u-CANSAS-V1 [440](#page-439-1) CANFT/DI-16 [468](#page-467-1) CANSASfit [465](#page-464-0) DAC8 [285](#page-284-0) BRIDGE2 [132](#page-131-0) Abgleich über CAN-Bus [254](#page-253-0) Beschreibung [247](#page-246-0) Brückenabgleich [252](#page-251-0) DSUB-15 [257](#page-256-0) Kailibriersprung [254](#page-253-1) Technische Daten [506](#page-505-0) Brückenabgleich [187](#page-186-0) µ-CANSAS-B1 [451](#page-450-0) BRIDGE2 [252](#page-251-0) Brückenkanäle UNI8 [414](#page-413-0) Brückenkanäle DCB8 [290](#page-289-0) Brückenmessung [179](#page-178-0) Allgemeines [179](#page-178-1) BRIDGE2 [247](#page-246-0) Brückenkanäle DCB8 [290](#page-289-0) Brückenkanäle UNI8 [414](#page-413-0) DCB8 [292](#page-291-0) Kabelkompensation UNI8 [416](#page-415-0) Bus Anschaltung [32](#page-31-1) Bus off Error [109](#page-108-0) Busauslastung berechnen [95](#page-94-0) Busfehler [109](#page-108-0) Bytereihenfolge [61](#page-60-0)

CANSASfit [465](#page-464-0)

#### **C**

 $C<sub>12</sub>$ Beschreibung [260](#page-259-0) DSUB15 [262](#page-261-0) PT100 [260](#page-259-0) Spannungsmessung [260](#page-259-0) Technische Daten [516](#page-515-0) Temperaturmessung [260](#page-259-0) C8 [263](#page-262-0) Antialiasing [268](#page-267-0) Bandbreite [268](#page-267-0) DSUB15 [269](#page-268-0) Filter [268](#page-267-0) Fischer Rundstecker [269](#page-268-1) Frequenzgang [268](#page-267-0) Klemmstellen-Kompensation [265](#page-264-0) LEMO [634](#page-633-0) Massebezug [265](#page-264-1) PT100 [265](#page-264-1) RTD [265](#page-264-1) Schirmung [269](#page-268-1) Sensorversorgung [267](#page-266-0) Spannungsmessung [264](#page-263-0) Strommessung [264](#page-263-1) Technische Daten [509](#page-508-0) Temperaturmessung [265](#page-264-1) Thermoelement [265](#page-264-1) CAN Anschluss CANSAS [21](#page-20-0) PC [21](#page-20-1) CAN\_Bus Anschlüsse [604](#page-603-0) Bauteile [606](#page-605-0) CAN-1 Protokoll [120](#page-119-0) CAN-Assistent [31](#page-30-0) CANboardXL [16](#page-15-0) pxi [16](#page-15-0) CAN-Botschaft empfangen (DAC8) [284](#page-283-0) CAN-Bus [32,](#page-31-2) [608](#page-607-1) Anzahl der CAN-Knoten [36](#page-35-0) Botschaften [59](#page-58-0) Interface-Einstellungen [57](#page-56-0) Kabel [605,](#page-604-0) [607,](#page-606-0) [608](#page-607-1) Leitungen [605](#page-604-0) Pinbelegung [604](#page-603-0) Pinbelegung bei µ-CANSAS [608](#page-607-1) Pinbelegung bei SL-Gehäuse [607](#page-606-0) Querschnitte [605](#page-604-0) Synchronisierung [120](#page-119-0) Übertragung - Fehlersuche [38](#page-37-0)

CAN-Bus 32, 608 Verdrahtung [605](#page-604-0) Verdrahtung bei µ-CANSAS [608](#page-607-1) Verdrahtung bei SL-Gehäuse [607](#page-606-0) CAN-Bus Anschlüsse µ-CANSAS [608](#page-607-0) SL-Gehäuse [607](#page-606-1) CAN-Bus-Verdrahtung [33](#page-32-0) CANcabs [606](#page-605-1) CANcardX [16](#page-15-0) CANcaseXL [16](#page-15-0) CAN-Controller [606](#page-605-0) CANFT Leistungsaufnahme [493](#page-492-0) CANFT/DI-16 Blinkcodes [468](#page-467-0) Blockschaltbild [467](#page-466-0) Botschaftsbelegung [468](#page-467-1) CAN-Interface (Treibersoftware) [16](#page-15-1) CANopen [37,](#page-36-0) [245](#page-244-0) µ-CANSAS-B1 [446](#page-445-0) µ-CANSAS-B4 [461](#page-460-0) µ-CANSAS-T1 [443](#page-442-0) µ-CANSAS-T4 [460](#page-459-0) µ-CANSAS-V1 [435](#page-434-0) µ-CANSAS-V4 [459](#page-458-0) CANSASfit [464](#page-463-0) CI8 [271](#page-270-0) DAC8 [283](#page-282-0) DI16 [297](#page-296-0) DO8R/DO16R [304](#page-303-0) Einschränkungen [37](#page-36-1) INC4 [339](#page-338-0) LEDs [37](#page-36-1) PWM8 [371](#page-370-0) SC16, SCI16, SCI8 [375](#page-374-0) virtuelle Kanäle [37](#page-36-1) CANpari [16](#page-15-0) CANSAS im Einbaurahmen [110](#page-109-0) CANSAS Software in imc STUDIO [31](#page-30-0) CANSASfit Blinkcode [220](#page-219-1) Botschaftsbelegung [465](#page-464-0) Bytereihenfolge [465](#page-464-0) DI-16 [466](#page-465-0) Eigenschaften [464](#page-463-0) Intel (Bytereihenfolge) [465](#page-464-0) LED [465](#page-464-1) Motorola (Bytereihenfolge) [465](#page-464-0) Stromversorgung [616](#page-615-1) T-10 [480](#page-479-0) UTI-6 [482](#page-481-0)

CANSASflex Magnetfelder [27](#page-26-0) Stromversorgung [616](#page-615-2) Zusammenklicken [27](#page-26-0) CANSAS-HVCI8 [351](#page-350-0) CANSAS-IP65-P8-E [370](#page-369-1) CANSER-GPS Beschreibung [258](#page-257-0) CRONOS-PL/SL (5Hz) [258](#page-257-1) LED-Zustände [258](#page-257-1) Technische Daten [508](#page-507-0) CAN-Stecker Pinbelegung [625](#page-624-0) CE [6](#page-5-2) CE-Konformität [6](#page-5-3) CI8 Beschreibung [271](#page-270-0) Filter [280](#page-279-0) Klemmstellen-Kompensation [277](#page-276-0) LEMO [634](#page-633-0) Massebezug [277](#page-276-0) PT100 [271,](#page-270-0) [277](#page-276-0) RTD [277](#page-276-0) Sensorversorgung [279](#page-278-0) Spannungsmessung [271,](#page-270-0) [272](#page-271-0) Spannungsmessung mit Nullabgleich [272](#page-271-1) Strommessung [276](#page-275-0) Technische Daten [512](#page-511-0) Temperaturmessung [271,](#page-270-0) [277](#page-276-0) Thermoelement [277](#page-276-0) Thermostecker [277](#page-276-0) Übersteuerten Messbereich zulassen [279](#page-278-1) Widerstandsmessung [278](#page-277-0) Cia Draft Standard [32](#page-31-2) Cia DS 301 V4.0.2 [37](#page-36-0) Cia DS 404V1.2 [37](#page-36-0) Clip Sensor [115](#page-114-0) coldjunction compensation [177](#page-176-0) C8 [265](#page-264-1) CI8 [277](#page-276-0) Thermoelemente C8 [265](#page-264-0) Crimpen [433](#page-432-0) Cross-Referenz Anschlussstecker [626](#page-625-0)

#### **D**

DAC8 [134,](#page-133-1) [288,](#page-287-0) [289](#page-288-0) Analoge Ausgänge [287](#page-286-0) Ausgabe berechnen [286](#page-285-0) Beschreibung [283](#page-282-0) Botschaftsbelegung [285](#page-284-0) CAN-Botschaft empfangen [284](#page-283-0) DSUB15 [289](#page-288-0) ITT VEAM [289](#page-288-0)

DAC8 134, 288, 289 ITT VEAM Stecker [633](#page-632-0) Technische Daten [518](#page-517-0) Datei Beenden [78](#page-77-0) Drucken [75](#page-74-0) Exportieren [74](#page-73-0) Import [74](#page-73-1) Neu [73](#page-72-0) Öffnen [73,](#page-72-1) [105](#page-104-0) Seitenansicht [75](#page-74-1) Speichern [74](#page-73-2) Speichern unter [74](#page-73-3) Datenbank [105](#page-104-0) Datenblatt (Sensor) [115](#page-114-0) Datenformat (Virtuelle Kanäle) [127](#page-126-0) Datenrate (netto) [35](#page-34-0) DBC Export Optionen [100](#page-99-0) DC- Brückenmessung BRIDGE2 [248](#page-247-0) DCB<sub>8</sub> Abgleich [293](#page-292-0) Anfangsvertrimmung [292](#page-291-0) Anschluss [296](#page-295-0) Bandbreite [296](#page-295-1) Beschreibung [290](#page-289-1) Brückenmessung: SENSE [292](#page-291-0) Kalibriersprung [293](#page-292-0) Sensorversorgung [296](#page-295-2) Spannungsmessung [294](#page-293-0) Spannungsmessung: Mit Nullabgleich (Tara) [295](#page-294-0) Spannungsquelle auf anderem festen Potential [295](#page-294-1) Spannungsquelle mit Massebezug [294](#page-293-1) Spannungsquelle ohne Massebezug [294](#page-293-2) Technische Daten [520](#page-519-0) DCB8 (LEMO Stecker) [634](#page-633-1) DCB8 PROTECT [434](#page-433-0) DCF77 (Synchronität) [120](#page-119-0) DCI-CAN1 [17](#page-16-0) Dehnungsmessstreifen [180](#page-179-0) Delay (Synchronität) [120](#page-119-0) DI16 [133](#page-132-0) Abtastzeit [299](#page-298-0) Beschreibung [297](#page-296-0) Blockschaltbild [298](#page-297-0) DSUB15 [299](#page-298-1) Eingangsspannung [297](#page-296-1) ITT VEAM [299](#page-298-1) ITT VEAM Stecker [633](#page-632-0) Phoenix-Klemmleiste [299](#page-298-1) Technische Daten [523](#page-522-0)

DI-16 LEMO [636](#page-635-0) DI-16 CANSASfit [466](#page-465-0) Differenzielle Messverfahren [192](#page-191-0) Digitale Ausgänge [204](#page-203-1) Ausgangssignal berechnen [205](#page-204-0) mit CAN-Botschaft verbinden [204](#page-203-2) Digitale Eingänge Eingangsspannungen [204](#page-203-0) DIN 61010-1 [214](#page-213-0) DIN-EN-ISO-9001 [6](#page-5-3) Display (IGN) [316](#page-315-0) Division [140](#page-139-1) DMS [180](#page-179-0) DMS (Skalierung) [186](#page-185-0) DO16 Beschreibung [300](#page-299-0) DSUB15 [303](#page-302-0) Invertierung der Ausgangsbits [302](#page-301-0) Phoenix-Klemmleiste [303](#page-302-0) Technische Daten [524](#page-523-0) DO16-PH Phoenix-Klemmleiste [639](#page-638-0) DO16R [207](#page-206-0) Technische Daten [528](#page-527-0) DO8R [207](#page-206-0) ITT VEAM Stecker [633](#page-632-0) Phoenix [639](#page-638-1) Technische Daten [528](#page-527-0) DO8R/DO16R [135](#page-134-0) Aufstarten [305](#page-304-0) Beschreibung [304](#page-303-0) DSUB15 [305](#page-304-1) Phoenix-Klemmleiste [305](#page-304-1) doppelte Samples [36](#page-35-1) Drehgeber-Sensoren mit Stromausgang [601](#page-600-0) Drehzahl [203](#page-202-0) ENC-6 [471](#page-470-0) Drehzahl mit fehlendem Zahn ENC-6 [472](#page-471-0) Druckanschlüsse (P8) [366](#page-365-1) Drucken [75](#page-74-0) Dialogfeld [76](#page-75-0) Druckereinrichtung [78](#page-77-1) Dialogfeld [78](#page-77-2) Druckmessung (P8) [358](#page-357-0) Druckmodul (P8) [355](#page-354-0) Drucksensor (P8) [357](#page-356-0) dSPACE [17](#page-16-0) DSUB, Stecker [599](#page-598-0) DSUB15 C12 [262](#page-261-0)

```
DSUB15 
  C8 269
  DAC8 289
  DI16 299
  DO8R/DO16R 305
  INC4 345
  ISO8 346
  PWM8 373
  380
  UNI8 431
DSUB-15 
  BRIDGE2 257
  DO16 303
DSUB9 (INC4) 345
```
## **E**

Effektivwert [146](#page-145-0) EGB [10](#page-9-0) Eigenschaften µ-CANSAS [245](#page-244-0) CANSASclassic [245](#page-244-0) CANSASfit [464](#page-463-0) CANSASflex [245](#page-244-0) Eigenschaften CANSAS Modul [54](#page-53-0) Einführung Bediensoftware [46](#page-45-0) Eingänge (BNC) IGN [334](#page-333-1) Eingangsimpedanz DCB8 [294](#page-293-0) UNI8 [410](#page-409-0) Eingangskanal [61](#page-60-0) Botschaftsbelegung [61](#page-60-0) Eigenschaften [61](#page-60-0) Eingangsspannung DI16 [297](#page-296-1) Digitale Eingänge [204](#page-203-0) Einlesen von Sensorinformationen aus der Sensor-Datenbank [238](#page-237-0) Einschränkungen CANopen [37](#page-36-1) Synchronität [120](#page-119-0) Einsignal-/ Zweisignal [197](#page-196-0) Einsignalgeber [197](#page-196-0) Einsignalgeber (INC4) [341](#page-340-0) Einstellungen (IHR) [338](#page-337-0) Elastizitätsmodul (DMS) [186](#page-185-0) Elektro- und Elektronikgerätegesetz [6](#page-5-2) Elektro-Altgeräte Register [6](#page-5-2) ElektroG [6](#page-5-2) Elektronisches Datenblatt [115](#page-114-0) Elektrostatische Entladung [10](#page-9-0) EMV [6](#page-5-4)

ENC-6 Beschreibung [469](#page-468-0) Blinkcodes [478](#page-477-0) Drehzahl [471](#page-470-0) Drehzahl mit fehlendem Zahn [472](#page-471-0) Ereignisse [471](#page-470-1) fehlender Zahn [472](#page-471-0) Frequenz [473](#page-472-0) Geber [477](#page-476-0) Geschwindigkeit [473](#page-472-1) Hysterese [479](#page-478-0) Kanalbelegungen [478](#page-477-1) Komparator [479](#page-478-0) LEMO [637](#page-636-0) Messgrößen [470](#page-469-0) Messmodi [477](#page-476-0) PWM [475](#page-474-0) Schaltschwelle [479](#page-478-0) Technische Daten [496](#page-495-0) Weg [476](#page-475-0) Winkel [474](#page-473-0) Zeitmessung [477](#page-476-1) ENC-6-SUPPLY [479](#page-478-1) Entscheidungsfunktion [147](#page-146-0) Eprom (Sensor) [115](#page-114-0) Erdung [214](#page-213-0) Erdung (P8) [370](#page-369-2) Erdungsbolzen (IGN) [316](#page-315-1) Ereignisse ENC-6 [471](#page-470-1) Ereigniszählung [189,](#page-188-0) [199](#page-198-0) Erfassungsmodi für Inkrementalgebereingänge [189](#page-188-1) Erkennung von Sensoren UNI8 [430](#page-429-0) ESD [10](#page-9-0) Exp. Effektivwert [148](#page-147-0) Experteneinstellung (CAN-Bus) [57](#page-56-0) Export [105](#page-104-0) Dialogfeld [77](#page-76-0) Konfiguration [74](#page-73-0) Extended Identifier [57](#page-56-0)

 **F** 

Fällige Kalibrierung [227](#page-226-0) Farbkennzeichnung Thermoelemente [176](#page-175-0) FAST-Kanal [394](#page-393-0) FBG-T8 Anschluss [309](#page-308-0) Beschreibung [306](#page-305-0) Blinkcodes [222](#page-221-0) Hinweise zum Gebrauch [307](#page-306-0)

FBG-T8

Koeffizienten eintragen [309](#page-308-1) Koeffizienten über imc SENSORS [310](#page-309-0) Konfiguration [309](#page-308-0) Linearisierung [309,](#page-308-0) [310](#page-309-0) Messprinzip [306](#page-305-1) Polynom [309](#page-308-0) Reinigungsstift [307](#page-306-0) Schutzkappen [307](#page-306-0) FCC-Hinweis [7](#page-6-0) Features und Module [223](#page-222-0) fehlender Zahn [197](#page-196-1) ENC-6 [472](#page-471-0) Fehlerbehandlung [14](#page-13-0) Fehlermeldungen [6](#page-5-1) Fehlersuche bei Störungen CAN-Bus [38](#page-37-0) Fenster automatisch schließen (Optionen) [101](#page-100-1) Feste Skalierung [148](#page-147-1) Fester Wertebereich [149](#page-148-0) Fiber Bragg Grating [306](#page-305-1) Filter µ-CANSAS-B1 [455](#page-454-0) µ-CANSAS-T1 [445](#page-444-0) C8 [268](#page-267-0) CI8 [280](#page-279-0) P8 [359](#page-358-0) SC16, SCI16, SCI8 [384](#page-383-0) UNI8 [428](#page-427-0) UTI-6 [487](#page-486-0) Find me [48](#page-47-0) Module [88](#page-87-0) Firmware Update [98](#page-97-0) Version [55](#page-54-0) Fischer (C8) [269](#page-268-1) Flanke (Inkrementalgeber) [200](#page-199-0) Format Intel [61](#page-60-0) Motorola [61](#page-60-0) Frequenz [203](#page-202-1) ENC-6 [473](#page-472-0) Frequenzgang C8 [268](#page-267-0) P8 [359](#page-358-0) UNI8 [428](#page-427-0) Fühlerbrucherkennung [378,](#page-377-0) [379](#page-378-0) µ-CANSAS-T1 [444](#page-443-0) T-10 [480](#page-479-1) UNI8 [425](#page-424-0) Funkentstörung [6](#page-5-4)

Funktionsreferenz [137](#page-136-0)

#### **G**

Garantie [12](#page-11-0) Geber ENC-6 [477](#page-476-0) Gebrauchshinweise [13](#page-12-0) Geschwindigkeit [203](#page-202-2) ENC-6 [473](#page-472-1) Gewährleistung [6](#page-5-0) Glättung über 2 Werte [151](#page-150-0) Glättung über 3 Werte [151,](#page-150-1) [163](#page-162-0) Größer [152](#page-151-0) Größerer Wert [152](#page-151-1) Guarding [116](#page-115-0)

## **H**

Halbbrücke [179](#page-178-1) µ-CANSAS-B1 [450](#page-449-0) BRIDGE2 [250](#page-249-0) DCB8 [291](#page-290-0) DMS [181,](#page-180-0) [183](#page-182-0) Poisson' sche [182](#page-181-0) Scherung [185](#page-184-0) UNI8 [415](#page-414-0) uniaxial (DMS) [182](#page-181-1) Hardware-Version [55](#page-54-0) HCI8 [347](#page-346-0) Anschluss [350](#page-349-0) Bandbreite [349](#page-348-0) Pt100 Messung [348](#page-347-0) Spannungsmessung [347](#page-346-1) Strommessung [347](#page-346-2) Technische Daten [548](#page-547-0) Thermoelementmessung [348](#page-347-1) Widerstandsmessung [349](#page-348-1) HCI8 Anschluss [640](#page-639-0) HCI8-T-2L LEMO [635](#page-634-1) HCI8-T-8L LEMO [635](#page-634-2) Heartbeat [68,](#page-67-0) [118](#page-117-0) Herzschlag (Heartbeat) [116,](#page-115-0) [118](#page-117-0) Hexadezimale Zahlendarstellung [100](#page-99-1) Hochpassfilter [153](#page-152-0) Hotline [8](#page-7-0) HVCI8 [351](#page-350-0) Technische Daten [559](#page-558-0) Hysterese (ENC-6) [479](#page-478-0) Hysterese (INC4) [341](#page-340-1) Hysterese-Filter [154](#page-153-0)

## **I**

Identifier Botschaften [59](#page-58-0) Modulkonfiguration [57](#page-56-0) IEEE 1451 [115,](#page-114-0) [357](#page-356-0) IEEE P1451.4 [230](#page-229-0) IGN Anschluss [648](#page-647-0) Ausgänge (DSUB9) [334](#page-333-0) Beschreibung [311](#page-310-0) Display [316](#page-315-0) Eingänge (BNC) [334](#page-333-1) Erdungsbolzen [316](#page-315-1) LED [316](#page-315-2) oberer Totpunkt [316](#page-315-3) Offset-Abgleich [331](#page-330-0) OT [316](#page-315-3) Parametrierung [321](#page-320-0) Snapshot Betriebsart [317](#page-316-0) Technische Daten [536](#page-535-0) IHR [336](#page-335-0) Auto-Range [338](#page-337-0) Einstellungen [338](#page-337-0) Konzept [336](#page-335-1) Zusatzkanäle [338](#page-337-0) imc CANSASfit Leistungaufnahme [23](#page-22-0) max. Module pro Block [23](#page-22-0) Stromversorgungsmöglichkeiten [23](#page-22-0) Terminierung [25](#page-24-0) Verbindungsmechanismus [22](#page-21-0) imc CANSASflex Stromversorgungsmöglichkeiten [29](#page-28-0) Verbindungsmöglichkeiten [29](#page-28-0) imc CANSAS-SENT Modul [390](#page-389-0) imc DEVICES [31](#page-30-0) imc SENSORS [114](#page-113-0) imc STUDIO [31](#page-30-0) imCANSAS.exe [45](#page-44-0) imCanUsb [16](#page-15-0) imcLanguageSelector [45](#page-44-1) Import [105](#page-104-0) Konfiguration [74](#page-73-1) Impulszeitpunkt [201](#page-200-0) Inbetriebnahme [12](#page-11-1) INC4 Beschreibung [339](#page-338-0) DSUB15 [345](#page-344-0) DSUB9 [345](#page-344-0) DSUB-9 (CANSAS-K-INC4) [633](#page-632-1) Hysterese [341](#page-340-1)

ITT VEAM [345](#page-344-0) Komparator [341](#page-340-1) LEMO (SL) [345](#page-344-0) Messgrößen [339](#page-338-1) Schaltschwelle [341](#page-340-1) Sensoren mit Stromsignal [342](#page-341-0) Technische Daten [541](#page-540-0) INC4-V-SUPPLY [343](#page-342-0) Index-Kanal [197](#page-196-2) Indexkanal (INC4) [341](#page-340-0) Info über CANSAS... [101](#page-100-0) Inkrementalgeber [188](#page-187-0) Blockschaltbild [196](#page-195-0) Flanke [200](#page-199-0) INK-kanäle [195](#page-194-0) Kombinierte Erfassung [203](#page-202-3) Komparator [195](#page-194-1) maximale Pulse pro Umdr. [199](#page-198-1) Messbereich [195](#page-194-0) Skalierung [195](#page-194-0) Startflanke [200](#page-199-0) Stoppflanke [200](#page-199-0) Zeitmessung [200](#page-199-0) Inkrementalgeber INC4 Sensortypen [341](#page-340-0) Installation [16,](#page-15-2) [20](#page-19-0) Integer-Arithmetik [128](#page-127-0) Integration von SENT-Sensoren [390](#page-389-0) Intel-Format [61](#page-60-0) Interface einrichten [96](#page-95-0) IPTS-68 [175](#page-174-0) ISO / DIS 11898 [32](#page-31-0) ISO8 Beschreibung [346](#page-345-0) DSUB15 [346](#page-345-1) Isolation bei Pt-100-Messung [346](#page-345-0) PT100 [346](#page-345-0) Technische Daten [546](#page-545-0) ISO8, C8, INC4 und C12 [131](#page-130-1) ISO-9001 [6](#page-5-3) Isolation bei Pt-100-Messung (ISO8) [346](#page-345-0) Isolationskonzept (SC16, SCI16, SCI8) [382](#page-381-0) Isoliertes Thermoelement UNI8 [422,](#page-421-0) [423](#page-422-0) ITT VEAM DAC8 [289](#page-288-0) DI16 [299](#page-298-1) INC4 [345](#page-344-0) Phoenix-Klemmleiste [305](#page-304-1) PWM8 [373](#page-372-0) Stecker [633](#page-632-0) ITT VEAM mit PT100 im Stecker

ITT VEAM mit PT100 im Stecker UNI8 [433](#page-432-1) IU-Stecker [601](#page-600-0) IXXAT [16](#page-15-0) CAN-Bus Interface [17](#page-16-1)

## **K**

Kabel [7](#page-6-1) CAN [605](#page-604-0) CAN bei µ-CANSAS [608](#page-607-1) CAN bei SL-Gehäuse [607](#page-606-0) Kabelbrucherkennung [378,](#page-377-0) [379](#page-378-0) µ-CANSAS-T1 [444](#page-443-0) Kabelkompensation UNI8 [416](#page-415-0) Kabelwiderstand über Länge und Querschnitt [598](#page-597-0) Kailibriersprung BRIDGE2 [254](#page-253-1) Kalibriersprung DCB8 [293](#page-292-0) UNI8 [417](#page-416-0) Kalibrierung [98](#page-97-0) Erinnerung [225](#page-224-1) fällig [225](#page-224-0) Kalibrierwiderstand [179](#page-178-1) Kanalbelegungen ENC-6 [478](#page-477-1) Kanalname [61](#page-60-0) K-DI16-PH Phoenix-Federklemmleiste [638](#page-637-0) Kehrwert [140](#page-139-2) Kenndaten eines Sensors [115](#page-114-0) Kennlinie Sensor-Datenbank [238](#page-237-0) Kennlinien Benutzerdefiniert [426](#page-425-0) K-Faktor (DMS) [186](#page-185-0) Kleiner [156](#page-155-0) Kleinerer Wert [157](#page-156-0) Klemmstecker [599](#page-598-0) Klemmstellen-Kompensation [177](#page-176-0) C8 [265](#page-264-1) CI8 [277](#page-276-0) Thermoelemente C8 [265](#page-264-0) Kombinierte Erfassung [190](#page-189-0) Komparator ENC-6 [479](#page-478-0) INC4 [341](#page-340-1) Inkrementalgeber [195](#page-194-1) Konfiguration im Modul [102](#page-101-0)

prüfen... [89](#page-88-0) rücklesbar [102](#page-101-0) Speichern [74](#page-73-2) Konfigurieren Module [90](#page-89-0) Konstanter digitaler Kanal [157](#page-156-1) Konstanter Kanal [158](#page-157-0) Konvertierung nach Float [158](#page-157-1) Kundendienst [8](#page-7-0) Kurzschlussbrückenerkennung UNI8 [430](#page-429-0) KVASER [16](#page-15-0) FAQ [19](#page-18-0)

## **L**

Laufzeitmessung [120](#page-119-0) L-DI16-Ph Phoenix-Federklemmleiste [638](#page-637-1) LED [130](#page-129-0) CANopen [37](#page-36-1) CANSASfit [465](#page-464-1) CANSER-GPS [258](#page-257-1) IGN [316](#page-315-2) LED-Blinken [159](#page-158-0) Leistungsaufnahme CANFT [493](#page-492-0) Leitungen [7](#page-6-1) CAN [605](#page-604-0) CAN bei µ-CANSAS [608](#page-607-1) CAN bei SL-Gehäuse [607](#page-606-0) Leitungsbruch UNI8 [425](#page-424-0) LEMO DI-16 [468](#page-467-2) ENC-6 [479](#page-478-2) LEMO Messeingang UTI-6 [636](#page-635-1) LEMO Stecker µ-CAN-B1-L [635](#page-634-0) µ-CAN-V1-L [635](#page-634-0) C8, CI8, SCI8, SCI16, SC16 [634](#page-633-0) DCB8 [634](#page-633-1) DI-16 [636](#page-635-0) ENC-6 [637](#page-636-0) HCI8-T-8L [635](#page-634-2) INC4 [634](#page-633-1) INC4 (SL) [345](#page-344-0) Pinbelegung [634](#page-633-2) UNI8 [634](#page-633-1) LEMOSA UNI8 [432](#page-431-0)

Lesen und Schreiben von Sensor-Eproms [99](#page-98-0) Linearisierung FBGT8 [310](#page-309-0) Logisches Und [161](#page-160-0) Löten [434](#page-433-1) Luftdruck (P8) [356](#page-355-1)

## **M**

Massebezug [267](#page-266-1) C8 [265](#page-264-1) CI8 [277](#page-276-0) Master Synchronität [120](#page-119-0) Master-ID Rack [110](#page-109-0) Maximum [161](#page-160-1) MDB Datenbank [105](#page-104-0) Medianfilter [162](#page-161-0) Medium Druckmessung P8 [366](#page-365-1) Menü Ansicht [48](#page-47-1) Menü Bearbeiten [47](#page-46-0) Menü Datei [47](#page-46-1) Menü Extras [49](#page-48-0) Menü Hilfe [49](#page-48-1) Menü Module [48](#page-47-0) Messarten Temperatur [175](#page-174-0) Messgrößen ENC-6 [470](#page-469-0) Messmodus ENC-6 [477](#page-476-0) Messwerte anzeigen [91](#page-90-0) einlesen in PC [91](#page-90-0) Metall-Stecker [618](#page-617-0) Minimum [162](#page-161-1) Mittelung [209](#page-208-0) Mittelwert [163](#page-162-1) Modulbaum Ansicht [51](#page-50-0) arbeiten mit [69](#page-68-0) Moduldatenbank [53](#page-52-0) Module Aufnahme-Assistent [83](#page-82-0) Busauslastung berechnen [95](#page-94-0) Eigenschaften [54](#page-53-1) Konfiguration prüfen... [89](#page-88-0) Konfigurieren [90](#page-89-0) Messen [91](#page-90-0) Selektierte finden... [88](#page-87-0) Sensoren [94](#page-93-0)

Module werden nicht gefunden [83](#page-82-0) Moduleigenschaften [54](#page-53-1) Monoflop [164](#page-163-0) Montage Sensorclip [241](#page-240-0) Motorola-Format [61](#page-60-0) Multiplikation [139](#page-138-0)

## **N**

Nach dem Auspacken [12](#page-11-2) Nachabtastung [164](#page-163-1) Nachregelung UNI8 [426](#page-425-1) Name (Kanal) [61](#page-60-0) Negatives Vorzeichen [139](#page-138-1) Nettodatenrate [35](#page-34-0) Netzteil extern µ-CANSAS [41](#page-40-1) Neuaufnahme eines Moduls [83](#page-82-0) Nippel Druckmessung P8 [366](#page-365-1) Nippondenso Sensor [426](#page-425-1) Nomogram [598](#page-597-0) Norm SAE J2716 von 2007, 2008, 2010 und 2016 [390](#page-389-0) Normen DIN 61010-1 [214](#page-213-0) ISO / DIS 11898 [32](#page-31-0) Normen Cia Draft Standard [32](#page-31-2) Nullimpuls [197](#page-196-2) INC4 [341](#page-340-0)

## **O**

oberer Totpunkt IGN [316](#page-315-3) **Offset** Abgleich IGN [331](#page-330-0) Vorgabe [61](#page-60-0) Optionen Fenster automatisch schließen [101](#page-100-1) OT IGN [316](#page-315-3)

## **P**

P8 [133](#page-132-1) Absolutdruck [356](#page-355-0) Antialiasing [359](#page-358-0) Barometer [356,](#page-355-1) [364](#page-363-0) Beschreibung [355](#page-354-0) Druckanschlüsse [366](#page-365-1) Drucksensor [357](#page-356-0) Eingebaute Fehlererkennung [365](#page-364-0) Erdung [370](#page-369-2) Filter [359](#page-358-0)

P8 133

Frequenzgang [359](#page-358-0) Kupplung [366](#page-365-1) Luftdruck [356](#page-355-1) Medium [366](#page-365-1) Messmodus [362](#page-361-0) Messstoff [366](#page-365-1) Messwert des Barometers [364](#page-363-1) Neuaufnahme [360](#page-359-0) Nippel [366](#page-365-1) Pflege [365](#page-364-1) Relativdruck [356](#page-355-0) Sensorkenndaten einlesen [360](#page-359-1) Tara [363](#page-362-0) Technische Daten [563](#page-562-0) Umgebung (Luftdruck) [356](#page-355-1) Zerstörungsgefahr bei Drucksensoren [358](#page-357-0) P8-IP65 Anschlussbelegung [370](#page-369-0) Parametrierung IGN [321](#page-320-0) PEAK [17](#page-16-0) Phase Synchronität CANSAS-Module [120](#page-119-0) Phoenix CANSAS-L-DO8R-Ph [639](#page-638-1) DO8R [639](#page-638-1) HCI8 [640](#page-639-0) HVCI8 [640](#page-639-0) Phoenix-Federklemmleiste K-DI16-PH [638](#page-637-0) L-DI16-Ph [638](#page-637-1) Phoenix-Klemmleiste µ-CANSAS Anschlussanleitung [641](#page-640-0) µ-CANSAS-B1-AS [641](#page-640-1) µ-CANSAS-T1-AS [641](#page-640-1) µ-CANSAS-V1-AS [641](#page-640-1) DI16 [299](#page-298-1) DO16 [303](#page-302-0) DO16-PH [639](#page-638-0) DO8R/DO16R [305](#page-304-1) ITT VEAM [305](#page-304-1) Phoenix-Stecker [614](#page-613-0) Pinbelegung µ-CAN-H-B1 [647](#page-646-0) µ-CAN-H-B1-2.5V [647](#page-646-0) ACC/DSUB TEDS [622](#page-621-0) ACC-Stecker [620](#page-619-0) Autosport-Buchsen [644](#page-643-0) Baugruppenträger [617](#page-616-0) CAN IN/OUT am Baugruppenträger [617](#page-616-0) CAN-Bus [604](#page-603-0)

CAN-Stecker [625](#page-624-0) ITT VEAM Stecker [633](#page-632-0) LEMO Stecker [634](#page-633-2) LEMO Stecker C8, CI8, SCI8, SCI16, SC16 LEMO [634](#page-633-0) LEMO Stecker DCB8 [634](#page-633-1) LEMO Stecker DI-16 [636](#page-635-0) LEMO Stecker ENC-6 [637](#page-636-0) LEMO Stecker INC4 [634](#page-633-1) LEMO Stecker UNI8 [634](#page-633-1) Versorgung [614](#page-613-0) Versorgung bei µ-CANSAS [616](#page-615-0) Versorgung bei SL-Gehäuse [615](#page-614-0) Pinbelegung (CAN-Bus) µ-CANSAS [608](#page-607-1) bei SL-Gehäuse [607](#page-606-0) Pinbelegung µ-CANSAS CAN-Bus [608](#page-607-1) Plug & Measure [230](#page-229-1) Poisson'sche Vollbrücke [184](#page-183-0) Polarität bei Brücke - Dehnungsmessung (DMS) [98](#page-97-0) Position im Rack [109](#page-108-1) Potentialtrennung [214](#page-213-1) Prozeßleitsystem [116,](#page-115-0) [118](#page-117-0) PT100 [177,](#page-176-1) [266,](#page-265-0) [377](#page-376-0) C12 [260](#page-259-0) C8 [265](#page-264-1) CI8 [271,](#page-270-0) [277](#page-276-0) ISO8 [346](#page-345-0) SC16, SCI16, SCI8 [377](#page-376-1) UNI8 [423](#page-422-1) Variante LEMO [266,](#page-265-1) [277,](#page-276-1) [378](#page-377-1) PT100 in 2 Leiter-Schaltung UNI8 [424](#page-423-0) PT100 in 3 Leiter-Schaltung UNI8 [424](#page-423-1) PT100 in 4 Leiter-Schaltung UNI8 [424](#page-423-2) Pulsanzahl maximal [199](#page-198-1) Pulsbreiten modulierten Signalen [371](#page-370-0) PWM ENC-6 [475](#page-474-0) PWM Modus (INC4) [202](#page-201-0) PWM8 [135](#page-134-1) Ausgabefrequenz [371](#page-370-0) Beschreibung [371](#page-370-1) CANopen [371](#page-370-0) DSUB15 [373](#page-372-0) ITT VEAM [373](#page-372-0) ITT VEAM Stecker [633](#page-632-0) Skalierung [372](#page-371-0) Technische Daten [566](#page-565-0)

PWM8 135 Verzögerungszeit [373](#page-372-1)

## **Q**

Qualitätsmanagement [6](#page-5-3) Querdehnungszahl (DMS) [186](#page-185-0) Querschnitte µ-CANSAS [608](#page-607-1) SL-Gehäuse [607](#page-606-0)

## **R**

RACK [617](#page-616-0) Rackbetrieb [110](#page-109-0) Rechteck [165](#page-164-0) Rechteck, 1s, Signal (Synchronität) [120](#page-119-0) Referenz der Funktionen [137](#page-136-0) Reinigungshinweise [14](#page-13-1) Relativdruck (P8) [356](#page-355-0) Remote Frames (RTR) [32](#page-31-0) Reperaturhinweise [14](#page-13-0) Reset-Stecker [35,](#page-34-1) [57,](#page-56-0) [105](#page-104-1) Blinkcodes [217](#page-216-3) Restriction of Hazardous Substances [6](#page-5-2) RoH<sub>S</sub> 2 [6](#page-5-2) RPM [203](#page-202-0) RTD [266,](#page-265-0) [377](#page-376-0) C8 [265](#page-264-1) CI8 [277](#page-276-0) SC16, SCI16, SCI8 [377](#page-376-1) UNI8 [423](#page-422-1) Variante LEMO [266,](#page-265-1) [277,](#page-276-1) [378](#page-377-1) Rücklesbare Konfiguration [98,](#page-97-0) [102](#page-101-0) µ-CANSAS-HUB4 [102](#page-101-1) Bedienung [103](#page-102-0) CANSASfit [464](#page-463-0) Rückwirkungsfreies Mithören (SENT) [393](#page-392-0) Rundstecker (C8) [269](#page-268-1) Rundstecker ITT-VEAM UNI8 [431](#page-430-1) Rundstecker LEMOSA UNI8 [432](#page-431-0) Rundstecker ZF LEMO UNI8 [432](#page-431-1)

## **S**

SAE J2716 [390](#page-389-0) Sägezahn [146,](#page-145-1) [147,](#page-146-1) [150,](#page-149-0) [156,](#page-155-1) [165,](#page-164-0) [166,](#page-165-0) [167](#page-166-0) SC16 Technische Daten [569](#page-568-0) SC16 LEMO [634](#page-633-0) SC16, SCI16, SCI8

Abtastraten [381](#page-380-0) Beschreibung [375](#page-374-0) DSUB15 [380](#page-379-0) Filter [384](#page-383-0) Isolationskonzept [382](#page-381-0) PT100 [377](#page-376-1) RTD [377](#page-376-1) sensor supply [380](#page-379-1) Spannungsmessung [376](#page-375-0) Strommessung [376](#page-375-1) Thermoelementmessung [377](#page-376-2) Verzögerungszeiten [389](#page-388-0) Scan-Modus (automatisch) [83](#page-82-0) **Schaltbild** imc-Thermostecker [178](#page-177-0) Schaltschwelle ENC-6 [479](#page-478-0) INC4 [341](#page-340-1) Schirmung [216](#page-215-0) C8 [269](#page-268-1) Schmitt-Trigger [166](#page-165-1) Schnittstelle einrichten [96](#page-95-0) Schreiben und Lesen von TEDS [56](#page-55-0) **SCI16** Technische Daten [574](#page-573-0) SCI16 LEMO [634](#page-633-0) SCI8 Technische Daten [574](#page-573-0) SCI8 LEMO [634](#page-633-0) Seitenansicht [75](#page-74-1) SENSE [179](#page-178-1) DCB8 [292](#page-291-0) UNI8 [416](#page-415-0) Sensor Druck (P8) [357](#page-356-0) Sensorbrucherkennung [378,](#page-377-0) [379](#page-378-0) µ-CANSAS-T1 [444](#page-443-0) Sensorclip Montage [241](#page-240-0) Sensor-Datenbank [114,](#page-113-0) [237](#page-236-0) Einlesen [238](#page-237-0) Kennlinie einlesen [238](#page-237-0) Sensoren [115](#page-114-0) Sensorerkennung [115](#page-114-0) Sensorinformationen Verknüpfung mit Kanälen [237](#page-236-1) Sensorkenndaten P8 [360](#page-359-1) Sensorkennung [92,](#page-91-0) [94](#page-93-0) Sensor-TEDS Einlesen [236](#page-235-0)

Sensorversorgung C8 [267](#page-266-0) CI8 [279](#page-278-0) DCB8 [296](#page-295-2) ENC-6-SUPPLY [479](#page-478-1) INC4-V-SUPPLY [343](#page-342-0) SC16, SCI16, SCI8 [380](#page-379-1) UNI8 [426](#page-425-2) Sensorversorgungsmodul Technische Daten [597](#page-596-0) SENT [649](#page-648-0) Anschlüsse [409](#page-408-0) Blockschaltbild [391](#page-390-0) Rückwirkungsfreies Mithören [393](#page-392-0) Status-LED [409](#page-408-1) Technische Daten [580](#page-579-0) SENT-Ausgang [390](#page-389-0) SENT-Nachricht [394](#page-393-0) SENT-Protokoll [390](#page-389-0) SENT-Sensoren [390](#page-389-0) Seriennummer [83](#page-82-0) Service [14](#page-13-2) Service: Hotline [8](#page-7-0) Setup [16,](#page-15-2) [20](#page-19-0) Shift, zeitlich, Synchronität [120](#page-119-0) Sicherheit Heartbeat [118](#page-117-0) Überwachung [116](#page-115-0) Sicherung ext. Versorgung INC4 [341](#page-340-0) Signalanschlüsse CANSAS [22](#page-21-1) Simultane Abtastung [120](#page-119-0) Sinus [167](#page-166-0) Skalierung [61](#page-60-0) DMS [186](#page-185-0) Eingangskanal [61](#page-60-0) Faktor [61](#page-60-0) Inkrementalgeber-Kanäle [195](#page-194-0) PWM8 [372](#page-371-0) Slave ID [109](#page-108-0) Slave Synchronisierung [120](#page-119-0) SL-Gehäuse CAN-Bus Anschlüsse [607](#page-606-1) SLOW-Kanäle [394](#page-393-0) Snapshot Betriebsart IGN [317](#page-316-0) Software-Update [83](#page-82-0) Sonderfunktionen [68](#page-67-0) Synchronität [120](#page-119-0) Spannungsmessung µ-CANSAS-V1 [436](#page-435-1)

C12 [260](#page-259-0) C8 [264](#page-263-0) CI8 [271,](#page-270-0) [272](#page-271-0) DCB8 [294](#page-293-0) SC16, SCI16, SCI8 [376](#page-375-0) UNI8 [410](#page-409-0) Spannungsmessung mit Nullabgleich µ-CANSAS-V1 [436,](#page-435-0) [439](#page-438-0) CI8 [272](#page-271-1) Spannungsstecker [627](#page-626-0) Spannungsversorgung µ-CANSAS [616](#page-615-0) SL-Gehäuse [615](#page-614-0) Speichern Konfiguration [74](#page-73-2) Sprachversion [45](#page-44-1) Spur (X,Y) INC4 [341](#page-340-0) Startflanke (Inkrementalgeber) [200](#page-199-0) Status auf LFD [168](#page-167-0) Statusleiste [68,](#page-67-1) [81](#page-80-0) Statuswort [169](#page-168-0) Steckerbelegung Versorgung bei µ-CANSAS [616](#page-615-0) Versorgung bei SL-Gehäuse [615](#page-614-0) Steckerbelegung, grüner Phoenix-Stecker [614](#page-613-0) **Steckplatz** Erkennung [109](#page-108-1) Info [56](#page-55-1) Rack [109](#page-108-1) Steilheitsbegrenzung [141,](#page-140-1) [170](#page-169-0) Stoppflanke (Inkrementalgeber) [200](#page-199-0) Streuung [171](#page-170-0) Strommessung C8 [264](#page-263-1) CI8 [276](#page-275-0) SC16, SCI16, SCI8 [376](#page-375-1) UNI8 [419](#page-418-0) Strommessung (differentiel) UNI8 [418](#page-417-0) Strommessung (massebezogen) UNI8 [419](#page-418-1) Stromversorgung µ-CANSAS [616](#page-615-0) CANSASfit [616](#page-615-1) CANSASflex [616](#page-615-2) SL-Gehäuse [615](#page-614-0) Standard [614](#page-613-0) Summenbildung INC Rücksetzen [193](#page-192-0) Summierende Messverfahren [192](#page-191-0) Supply [597](#page-596-0)

Supply 597 µ-CANSAS [616](#page-615-0) Standard [614](#page-613-0) Symbole [9,](#page-8-0) [10](#page-9-0) Symbolleiste [50,](#page-49-0) [81](#page-80-1) Synchronisation [68](#page-67-0) Blinkcodes [217](#page-216-4) INC4 [341](#page-340-0) Synchronität [120](#page-119-0) Systemmenü [49](#page-48-2)

## **T**

T\_process (PWM8) [373](#page-372-1) T-10 Blinkcodes [481](#page-480-0) Fühlerbrucherkennung [480](#page-479-1) Technische Daten [500](#page-499-0) Temperaturmessung [480](#page-479-2) T-10 CANSASfit [480](#page-479-0) Takt von Botschaften (DBC Export) [100](#page-99-0) Tara P8 [363](#page-362-0) Technische Daten µ-CANSAS-B1 [595](#page-594-0) µ-CANSAS-B4 [595](#page-594-0) µ-CANSAS-HUB4 [596](#page-595-0) µ-CANSAS-T1 [593](#page-592-0) µ-CANSAS-T4 [593](#page-592-0) µ-CANSAS-V1 [591](#page-590-0) µ-CANSAS-V4 [591](#page-590-0) Allgemein [489](#page-488-0) BRIDGE2 [506](#page-505-0) C12 [516](#page-515-0) C8 [509](#page-508-0) CI8 [512](#page-511-0) DAC8 [518](#page-517-0) DCB8 [520](#page-519-0) DI16 [523](#page-522-0) DO16 [524](#page-523-0) DO8R, DO16R [528](#page-527-0) ENC-6 [496](#page-495-0) GPS [508](#page-507-0) HCI8 [548](#page-547-0) HVCI8 [559](#page-558-0) IGN [536](#page-535-0) INC4 [541](#page-540-0) ISO8 [546](#page-545-0) P8 [563](#page-562-0) PWM8 [566](#page-565-0) SCx [569,](#page-568-0) [574](#page-573-0) Sensorsupply [597](#page-596-0) Sensorversorgungsmodul [597](#page-596-0)

SENT [580](#page-579-0) Synchronisation [598](#page-597-1) T-10 [500](#page-499-0) UNI8 [583](#page-582-0) UTI-6 [502](#page-501-0) TEDS [115,](#page-114-0) [230](#page-229-1) Blinkcode UNI8 [220](#page-219-2) CANSASfit [464](#page-463-0) CI8 [271](#page-270-0) Stecker [622](#page-621-0) Teilerstecker [627](#page-626-0) Telefonnummer: Hotline [8](#page-7-0) Temperaturkennlinie Wo erfolgt die Auswahl? [175](#page-174-0) Temperaturmessung µ-CANSAS-T1 [444](#page-443-1) C12 [260](#page-259-0) C8 [265](#page-264-1) CI8 [271,](#page-270-0) [277](#page-276-0) PT100 Stecker [629](#page-628-0) T-10 [480](#page-479-2) Thermostecker [629](#page-628-0) UNI8 [420](#page-419-0) Temperaturskala [175](#page-174-0) Terminierung [33](#page-32-1) am Aufnahmegerät [34](#page-33-0) bei µ-CANSAS [34](#page-33-1) Thermoelemente Normung und Farbkennzeichnung [176](#page-175-0) Thermoelementmessung [267](#page-266-1) C8 [265](#page-264-1) CI8 [277](#page-276-0) mit Massebezug [267](#page-266-1) SC16, SCI16, SCI8 [377](#page-376-2) UNI8 [420](#page-419-1) Thermostecker [177](#page-176-0) C8 [265](#page-264-0) CI8 [277](#page-276-0) Schaltbild [178](#page-177-0) Tiefpassfilter [172](#page-171-0) Time-Out Guarding [116](#page-115-0) Heartbeat [118](#page-117-0) Timing für die CAN-Botschaften [408](#page-407-0) **Transducer** Erkennung [115](#page-114-0) Transducer Electronic Data Sheet [115](#page-114-0) Transporthinweise [12](#page-11-3) Treibersoftware CAN-Interface [16](#page-15-1) Trennspannung [215](#page-214-0) TTL

TTL Digitale Eingänge [204](#page-203-0) Synchronität [120](#page-119-0)

## **U**

Übersteuerung des Messbereichs (CI8) [279](#page-278-1) Übertragungsrate zu Kabellänge [35](#page-34-0) Überwachung Guarding [116](#page-115-0) Heartbeat [118](#page-117-0) Umgebung (Luftdruck) (P8) [356](#page-355-1) Unfallschutz [7](#page-6-2) Unfallverhütungsvorschriften [7](#page-6-2) UNI8 [133](#page-132-2) Abgleich [417](#page-416-0) Anfangsvertrimmung [416](#page-415-0) Anschluss [427](#page-426-0) Antialiasing [428](#page-427-0) Bandbreite [427,](#page-426-1) [428](#page-427-0) Beschreibung [410](#page-409-1) Brückenmessung: SENSE [416](#page-415-0) DSUB15 [431](#page-430-0) Erkennung von Sensoren [430](#page-429-0) Filter [428](#page-427-0) Frequenzgang [428](#page-427-0) Fühlerbrucherkennung [425](#page-424-0) Halbbrücke [415](#page-414-0) ICP und Thermoelement [423](#page-422-0) Isoliertes Thermoelement [422,](#page-421-0) [423](#page-422-0) Kabelkompensation [416](#page-415-0) Kalibriersprung [417](#page-416-0) Kurzschlussbrückenerkennung [430](#page-429-0) Leitungsbruch [425](#page-424-0) LEMO Stecker [634](#page-633-1) LEMOSA [432](#page-431-0) Montageanleitung ITT VEAM mit PT100 im Stecker [433](#page-432-1) Nachregelung [426](#page-425-1) PT100 (RTD) - Messung [423](#page-422-1) PT100 (RTD) - Messung in 2 Leiter-Schaltung [424](#page-423-0) PT100 (RTD) - Messung in 3 Leiter-Schaltung [424](#page-423-1) PT100 (RTD) - Messung in 4 Leiter-Schaltung [424](#page-423-2) Rundstecker ITT-VEAM [431](#page-430-1) Rundstecker LEMOSA [432](#page-431-0) Rundstecker ZF LEMO [432](#page-431-1) SENSE [416](#page-415-0) Sensorerkennung [115](#page-114-0) Sensorversorgung [426](#page-425-2) Spannungsmessung [410](#page-409-0) Spannungsmessung: Mit Nullabgleich (Tara) [413](#page-412-0) Spannungsquelle auf anderem festen Potential [412](#page-411-0) Spannungsquelle mit Massebezug [411](#page-410-0)

Spannungsquelle ohne Massebezug [412](#page-411-1) Strommessung (2-Leiter mit Stromsignal und var. Versorgung) [419](#page-418-0) Strommessung (differentiel) [418](#page-417-0) Strommessung (massebezogen) [419](#page-418-1) Technische Daten [583](#page-582-0) TEDS: Blinkcode [220](#page-219-2) Temperaturmessung [420](#page-419-0) Thermoelement mit Massebezug montiert [422](#page-421-0) Thermoelement ohne Massebezug montiert [423](#page-422-0) Thermoelementmessung [420](#page-419-1) Viertelbrücke [415](#page-414-1) Vollbrücke [414](#page-413-1) Widerstandsmessung [425](#page-424-1) ZF LEMO [432](#page-431-1) UNI8 PROTECT [434](#page-433-0) Update Software [83](#page-82-0) UTI-6 Filter [487](#page-486-0) LEMO [636](#page-635-1) PT100, PT1000 [486](#page-485-0) Sensorversorgung [488](#page-487-0) Spannungsmessung [482](#page-481-1) Strommessung [483](#page-482-0) Technische Daten [502](#page-501-0) Widerstandsmessung [485](#page-484-0) UTI-6 CANSASfit [482](#page-481-0)

#### **V**

Vector [16](#page-15-0) CAN-Bus Karte [18,](#page-17-0) [19](#page-18-1) Verbindung überprüfen [21](#page-20-2) Verdrahtung CAN-Bus [605](#page-604-0) CAN-Bus: µ-CANSAS [608](#page-607-1) SL-Gehäuse [607](#page-606-0) Version Bediensoftware [101](#page-100-0) Firmware [55](#page-54-0) Hardware [55](#page-54-0) Versorgung µ-CANSAS [616](#page-615-0) CAN/SL Module [615](#page-614-0) SENT-Sensor [392](#page-391-0) Standard [614](#page-613-0) über BUSDAQ (µ-CANSAS) [44](#page-43-0) Versorgungsspannung µ-CANSAS-V1 [440](#page-439-0) INC4 [341](#page-340-0) Verstärkereigenschaften [60](#page-59-0) Verzögerung Synchronität [120](#page-119-0)

Verzögerungszeiten PWM8 [373](#page-372-1) SC16, SCI16, SCI8 [389](#page-388-0) Viertelbrücke [179](#page-178-1) BRIDGE2 [251](#page-250-0) DCB8 [292](#page-291-1) DMS [181](#page-180-1) UNI8 [415](#page-414-1) Virtuelle Kanäle [66,](#page-65-0) [124](#page-123-0) Abtasttakte [136](#page-135-0) CANopen [37](#page-36-1) Datenformat [127](#page-126-0) Eigenschaften [66](#page-65-1) Integer-Arithmetik [128](#page-127-0) Randbedingungen [129](#page-128-0) Vollbrücke [179](#page-178-1) µ-CANSAS-B1 [449](#page-448-0) 4 aktive DMS [185](#page-184-1) BRIDGE2 [249](#page-248-0) DCB8 [291](#page-290-1) DMS [183](#page-182-1) Poisson'sche [184](#page-183-0) UNI8 [414](#page-413-1) Vor Inbetriebnahme [12](#page-11-1) Voraussetzungen Hardware [15](#page-14-0)

#### **W**

Wandler Erkennung [115](#page-114-0) Wartung [14](#page-13-2) Waste on Electric and Electronic Equipment [6](#page-5-2) Watchdog [116,](#page-115-0) [118](#page-117-0) WEEE [6](#page-5-2) Weg ENC-6 [476](#page-475-0) Weg (differentiell, abs, sum) [199](#page-198-1) Wegmessung [199](#page-198-2) Widerstandsmessung UNI8 [425](#page-424-1) Widerstandsmessung (CI8) [278](#page-277-0) Widerstandsthermometer UNI8 [423](#page-422-1) Winkel ENC-6 [474](#page-473-0) Winkel (differentiell, abs, sum) [199](#page-198-1) Winkelmessung [200](#page-199-1) Wurzel [172](#page-171-1)

#### **X**

XML Format [105](#page-104-0)

#### **Z**

Zähler [188](#page-187-0) Zeitgleich, synchron [120](#page-119-0) Zeitmessung [190,](#page-189-1) [200](#page-199-2) ENC-6 [477](#page-476-1) Zeitversatz [120](#page-119-0) Zeitversatzkorrektur [60](#page-59-0) Zerstörungsgefahr bei Drucksensoren (P8) [358](#page-357-0) Zertifikate [6](#page-5-3) ZF LEMO UNI8 [432](#page-431-1) Zubehör [600](#page-599-0) Stromversorgung [600](#page-599-1) Zusatzkanäle (IHR) [338](#page-337-0) Zuweisung [174](#page-173-0) Zweipunkt-Skalierung [92](#page-91-0) Zweisignalgeber [197](#page-196-0) Zweisignalgeber (INC4) [341](#page-340-0)